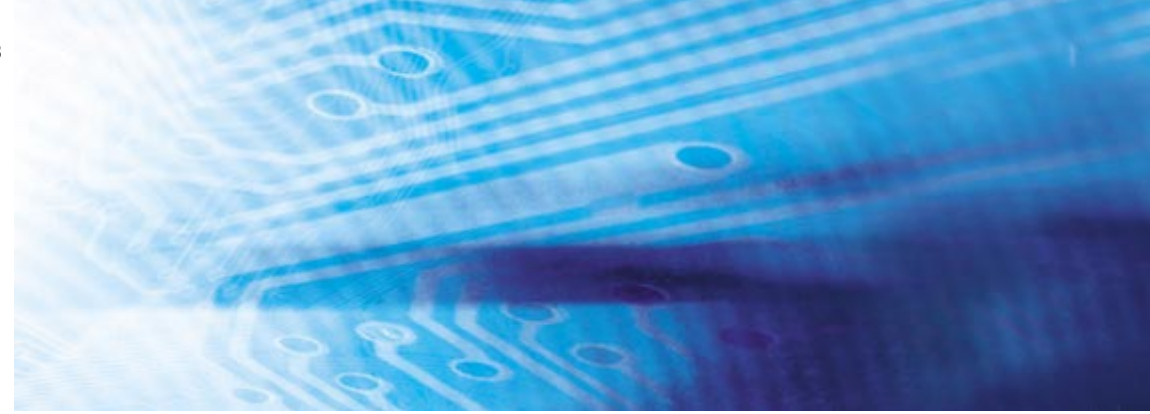

# Autómatas programables

**CJ1-Series CJ1G/H-CPU\_H CJ1M-CPU\_ CJ1G-CPU\_**

# MANUAL DE OPERACIÓN

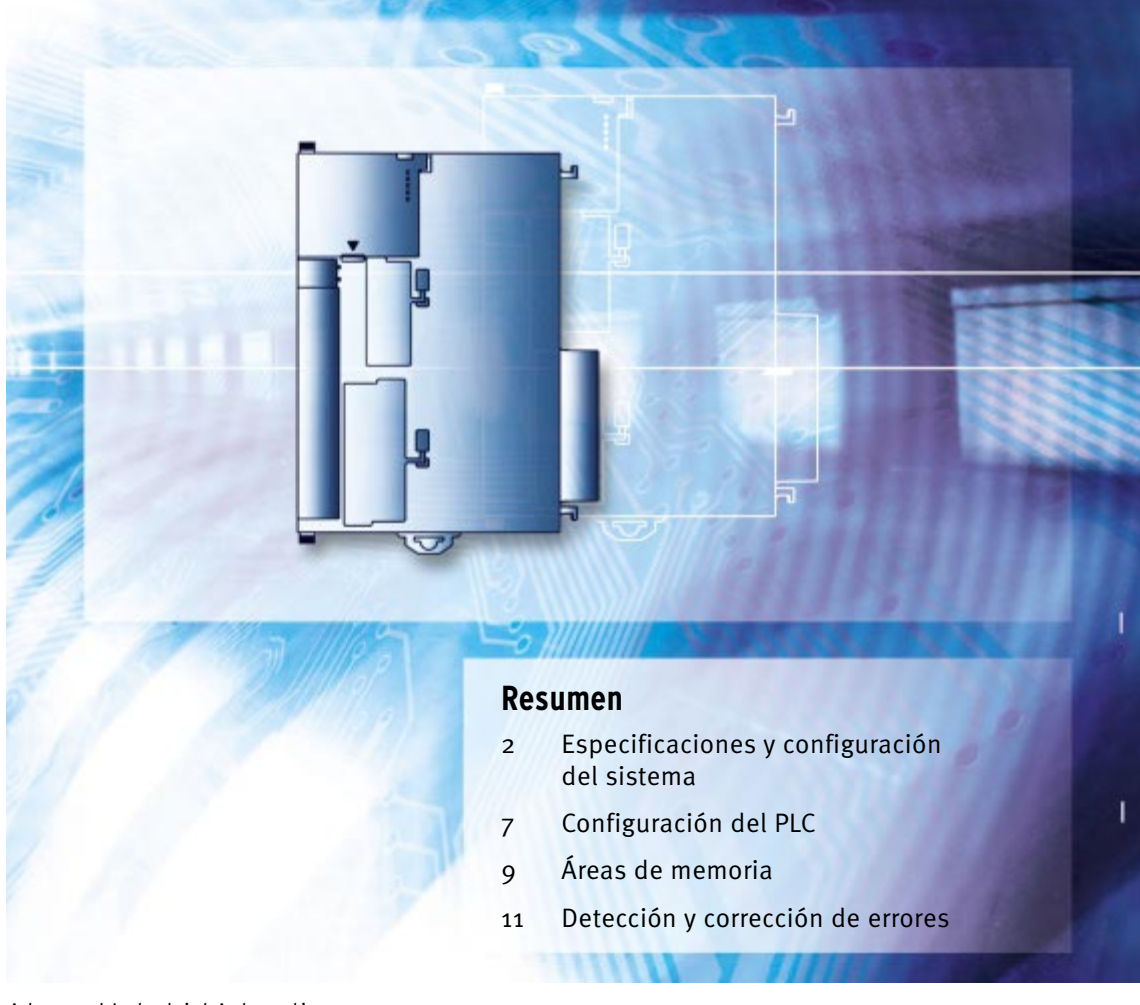

Advanced Industrial Automation

# **OMRON**

# **Autómatas programables SYSMAC CJ1G/H-CPU**@@**H, CJ1M-CPU**@@**,**  CJ1G-CPU<sup>II</sup> **serie CJ**

# **Guía de instalación**

*Revisado en julio de 2002*

# *Nota:*

Los productos OMRON se fabrican para ser utilizados por un operario cualificado de conformidad con los procedimientos adecuados, y sólo para los fines descritos en el presente manual.

Para indicar y clasificar las medidas de precaución, en el presente manual se utilizan las siguientes convenciones. Preste siempre la máxima atención a la información incluida en las mismas. El hacer caso omiso de estas advertencias puede ocasionar lesiones físicas o daños materiales.

 $\sqrt{!}$  PELIGRO Indica una situación de peligro inminente que, de no evitarse, puede ocasionar la muerte o lesiones graves.

- $\bigwedge$  ADVERTENCIA Indica una situación potencialmente peligrosa que, de no evitarse, puede ocasionar la muerte o lesiones graves.
- $\triangle$  **Precaución** Indica una situación potencialmente peligrosa que, de no evitarse, puede ocasionar lesiones físicas o daños materiales menores o moderados.

# *Referencias de productos OMRON*

En el presente manual, todos los productos OMRON aparecen en mayúsculas. La palabra "Unidad" (en singular o en plural) también aparece en mayúsculas cuando hace referencia a un producto OMRON, independientemente de si se indica o no en el nombre específico del producto.

La abreviatura "Ch", que aparece en algunas pantallas y en algunos productos OMRON, suele significar "canal", que también se abrevia como "Wd" en la documentación.

La abreviatura "PLC" significa Autómata programable. No obstante, en las pantallas de algunos dispositivos de programación se utiliza "PC".

## *Ayudas visuales*

En la columna izquierda del manual aparecen las siguientes cabeceras, cuyo objeto es ayudar en la localización de los diferentes tipos de información.

- **Nota** Indica información de interés especial para un eficaz y adecuado funcionamiento del producto.
- *1,2,3...* 1. Indica listas de diversos tipos, como procedimientos, listas de comprobación, etc.

#### **OMRON, 2003**

Reservados todos los derechos. Se prohíbe la reproducción, almacenamiento en sistemas de recuperación o transmisión total o parcial, por cualquier forma o medio (mecánico, electrónico, fotocopiado, grabación u otros) sin la previa autorización por escrito de OMRON.

No se asume responsabilidad alguna con respecto al uso de la información contenida en el presente manual. Asimismo, dado que OMRON mantiene una política de constante mejora de sus productos de alta calidad, la información contenida en el presente manual está sujeta a modificaciones sin previo aviso. En la preparación de este manual se han adoptado todas las precauciones posibles. No obstante, OMRON no se hace responsable de ningún error u omisión. Tampoco asume responsabilidad alguna por los posibles daños resultantes de la utilización de la información contenida en el presente documento.

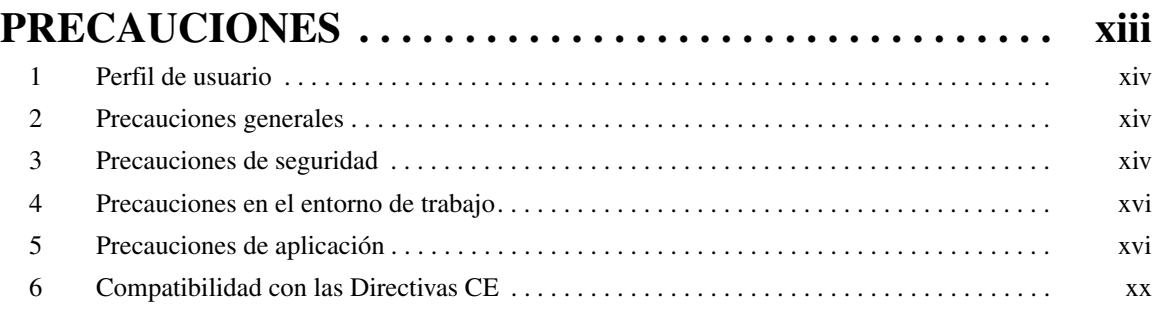

# **SECCIÓN 1**

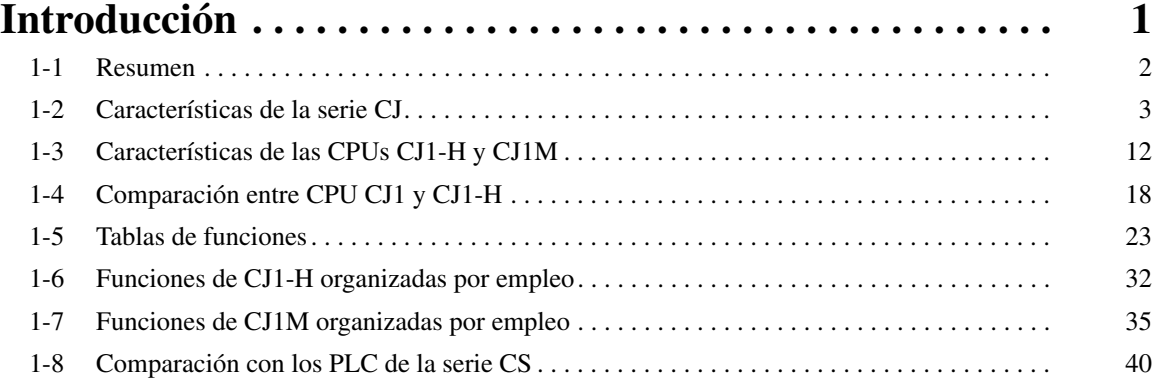

# **SECCIÓN 2**

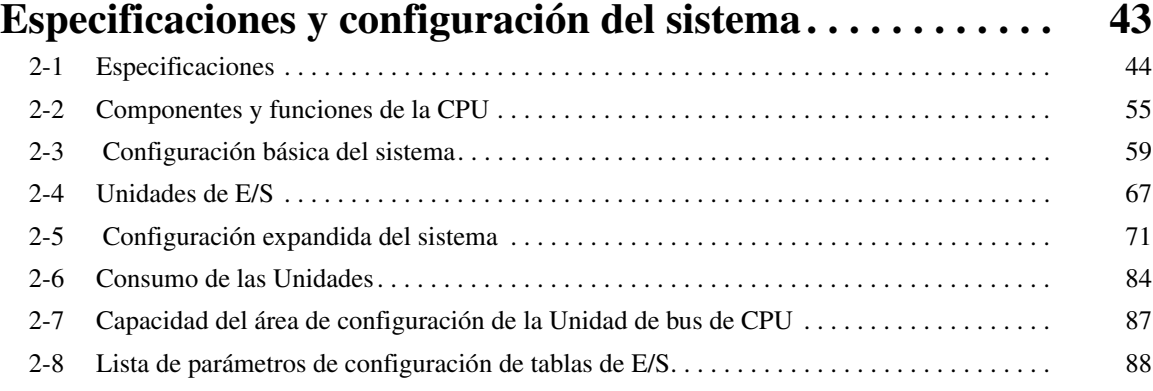

# **SECCIÓN 3**

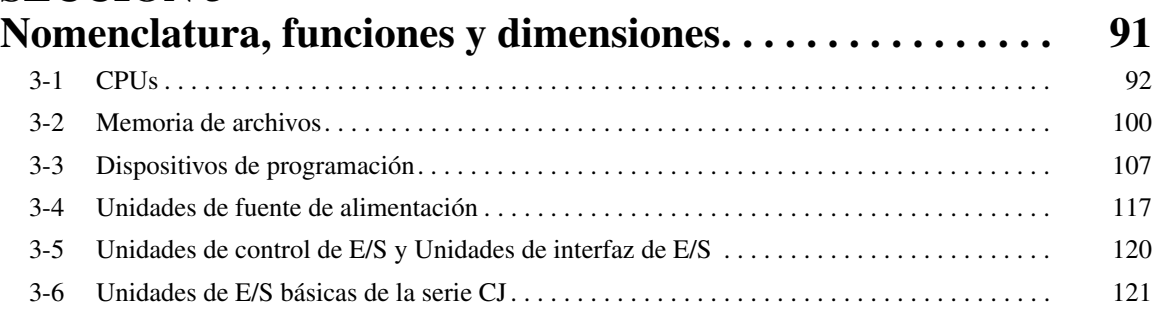

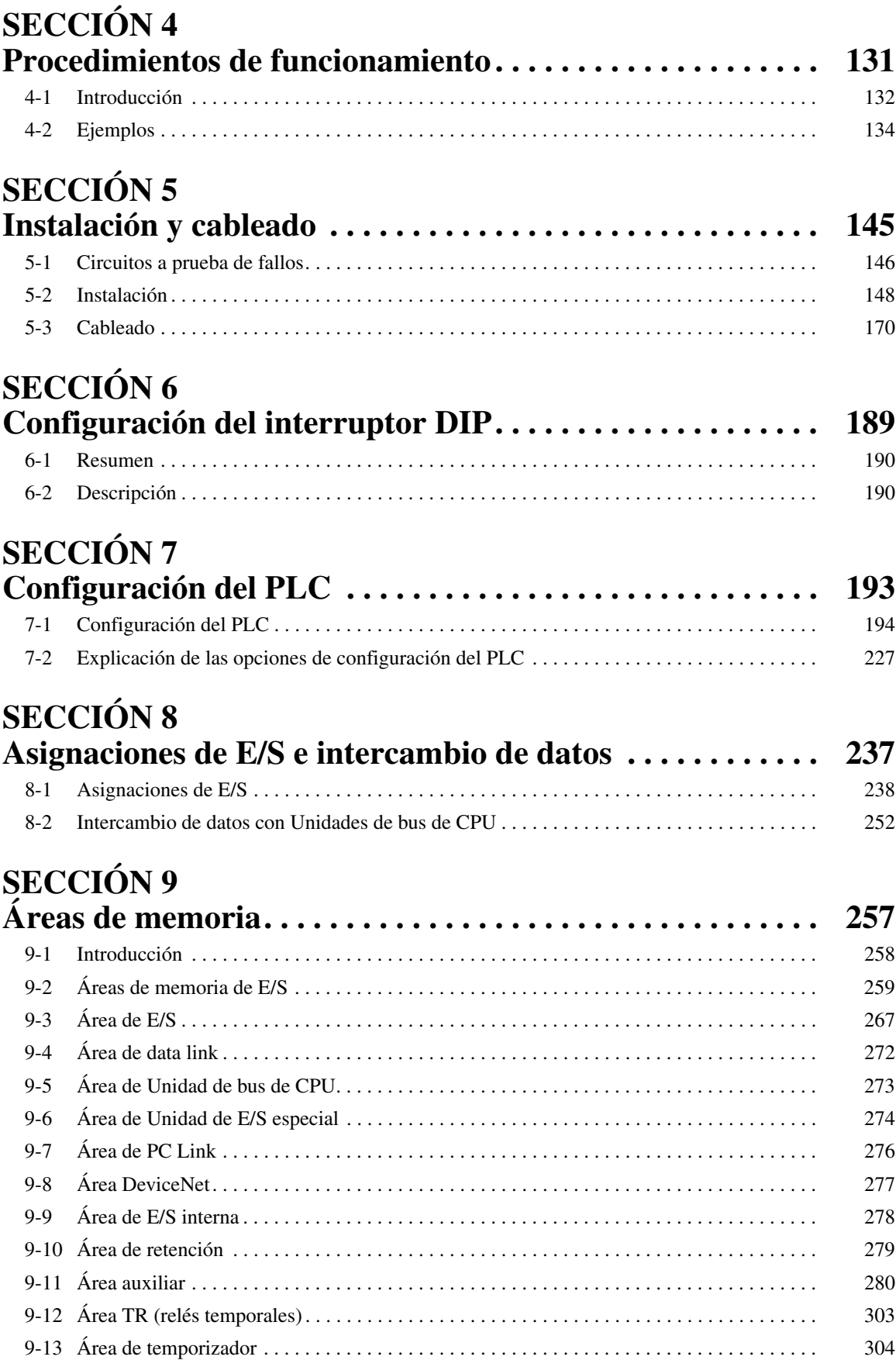

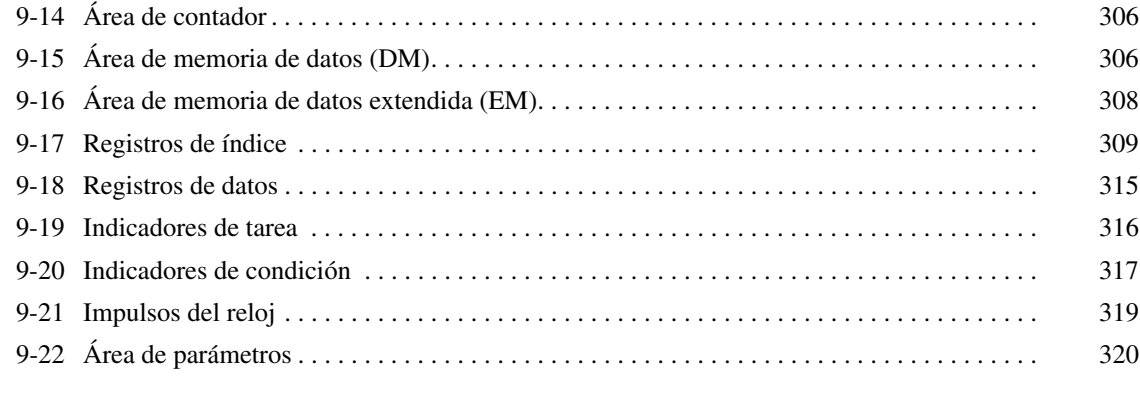

## **SECCIÓN 10 [Funcionamiento de la CPU y tiempo de ciclo . . . . . . . . . . . 323](#page-343-0)** [10-1 Funcionamiento de la CPU . . . . . . . . . . . . . . . . . . . . . . . . . . . . . . . . . . . . . . . . . . . . . . . . . .](#page-345-0) 325 [10-2 Modos de funcionamiento de la CPU . . . . . . . . . . . . . . . . . . . . . . . . . . . . . . . . . . . . . . . . . . 329](#page-349-0) [10-3 Operación de desconexión de la alimentación . . . . . . . . . . . . . . . . . . . . . . . . . . . . . . . . . . . 331](#page-351-0) [10-4 Cálculo del tiempo de ciclo. . . . . . . . . . . . . . . . . . . . . . . . . . . . . . . . . . . . . . . . . . . . . . . . . . 335](#page-355-0) [10-5 Tiempos de ejecución de instrucción y número de pasos . . . . . . . . . . . . . . . . . . . . . . . . . . . 348](#page-368-0)

# **SECCIÓN 11 [Detección y corrección de errores . . . . . . . . . . . . . . . . . . . . . 375](#page-395-0)**

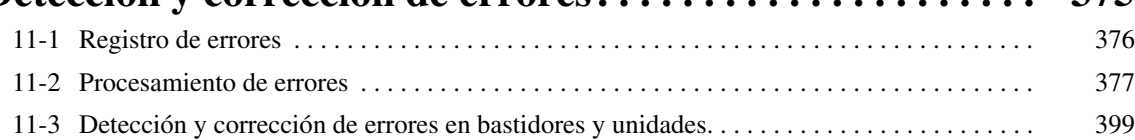

# **SECCIÓN 12 [Inspecciones y mantenimiento. . . . . . . . . . . . . . . . . . . . . . . . 403](#page-423-0)**

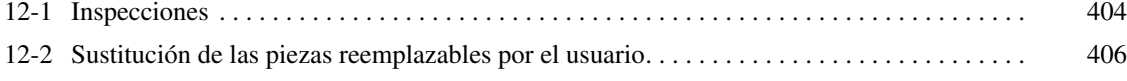

## **Apéndices**

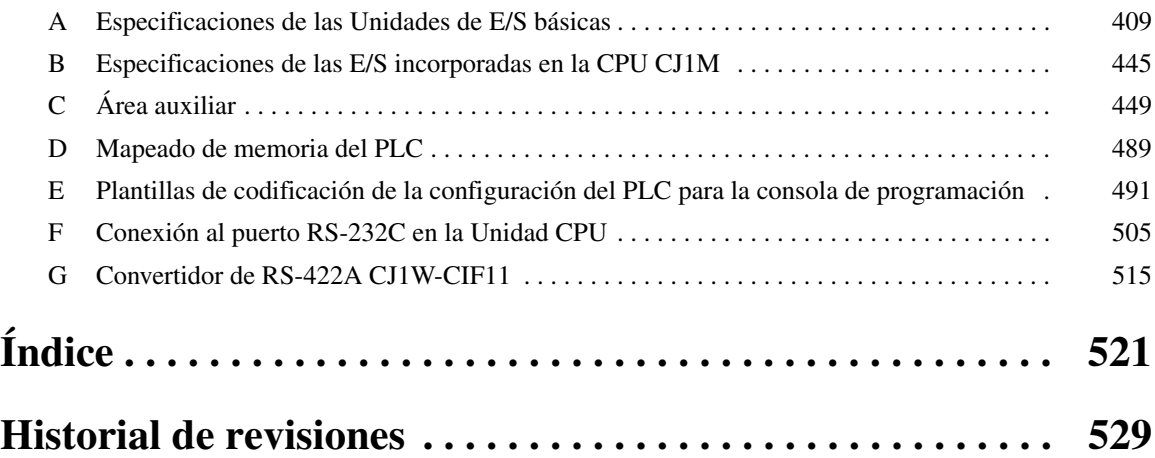

# *Acerca de este manual:*

El presente manual describe la instalación y funcionamiento de los autómatas programables (PLC) de la serie CJ, e incluye las secciones que se enumeran en la página siguiente. Las series CS y CJ se subdividen tal y como se indica en la siguiente tabla.

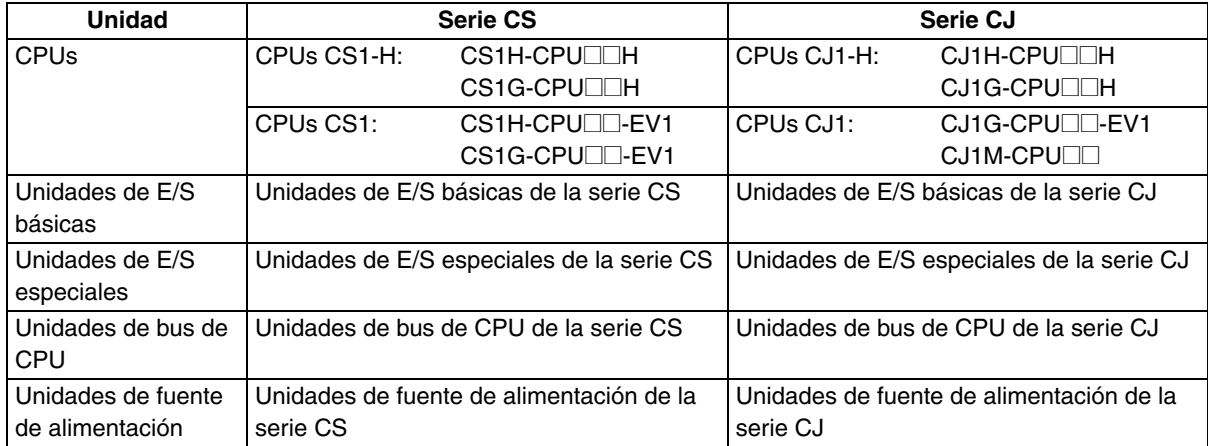

Antes de intentar instalar o utilizar CPUs de la serie CJ en un sistema PLC, rogamos leer detenidamente el presente manual, así como toda la documentación afín relacionada en la siguiente tabla, con el objeto de familiarizarse perfectamente con la información facilitada.

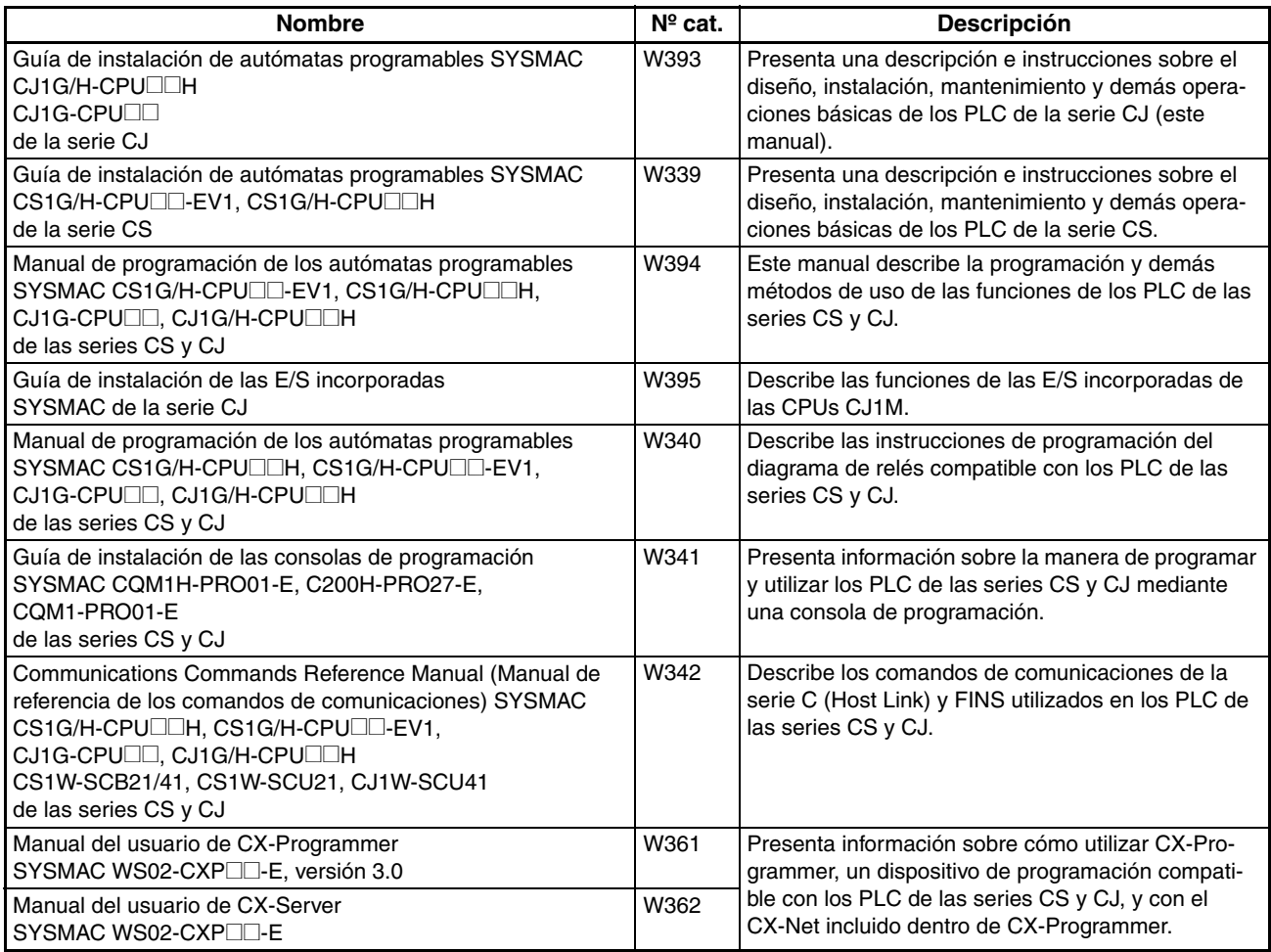

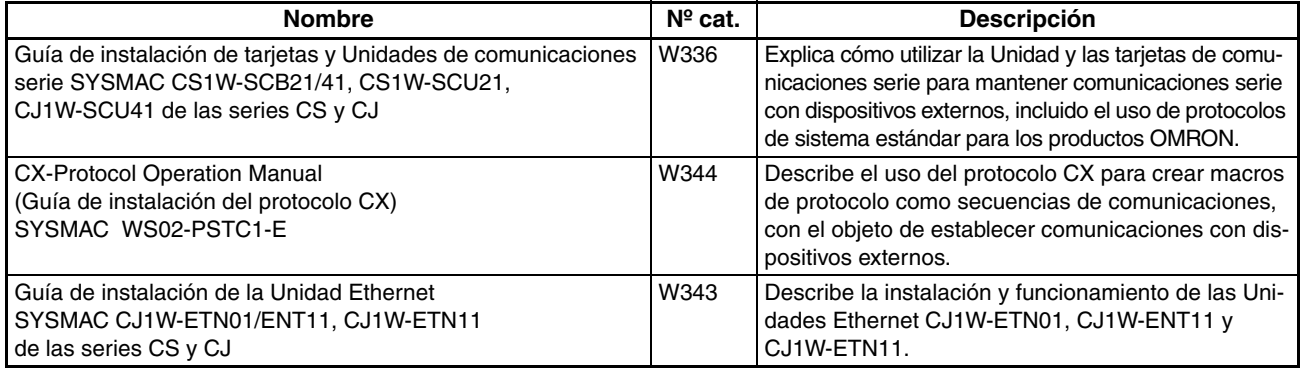

Este manual contiene las siguientes secciones.

**Sección 1** presenta las características y funciones especiales de los PLC de la serie CJ, y explica las diferencias entre estos PLC y los anteriores modelos (C200HX/HG/HE y serie CS).

*Sección 2* presenta tablas de modelos estándar, especificaciones de cada Unidad, configuraciones del sistema y una comparativa de diferentes Unidades.

*Sección 3* indica los nombres de los componentes de las Unidades, y explica sus funciones. También se incluyen las dimensiones.

*Sección 4* describe los pasos necesarios para montar y utilizar un sistema PLC de la serie CJ.

*Sección 5* explica cómo instalar un sistema PLC, incluido el montaje y cableado de Unidades. Siga las instrucciones al pie de la letra. Una instalación incorrecta puede provocar desperfectos en el PLC, con el consiguiente peligro que ello supone.

*Sección 6* describe la configuración de los interruptores DIP.

*Sección 7* describe la configuración inicial de hardware y software para la instalación del PLC.

*Sección 8* describe la asignación de E/S a las Unidades de E/S (básicas y especiales) y a las Unidades de bus de CPU, así como el proceso de intercambio de datos con estas últimas.

*Sección 9* describe la estructura y las funciones de las áreas de memoria de E/S y de las áreas de parámetros.

*Sección 10* describe el funcionamiento interno de las CPU y el ciclo utilizado para el procesamiento interno.

**Sección 11** presenta información sobre los errores de hardware y de software que pueden producirse durante el funcionamiento del PLC.

*Sección 12* incluye información sobre el mantenimiento e inspecciones del hardware.

En los *Apéndices* encontrará las especificaciones de las Unidades, información sobre consumo , canales y bits del área auxiliar, direcciones internas de E/S, opciones de configuración del PLC e información sobre los puertos RS-232C.

# **PRECAUCIONES**

<span id="page-11-0"></span>Esta sección incluye precauciones generales para el uso de los autómatas programables (PLC) de la serie CJ, así como de los dispositivos relacionados con ellos.

**La información incluida en esta sección es importante para el uso seguro y fiable de los PLC. Antes de configurar o utilizar un sistema PLC, lea detenidamente esta sección y asegúrese de comprender la información incluida en la misma.**

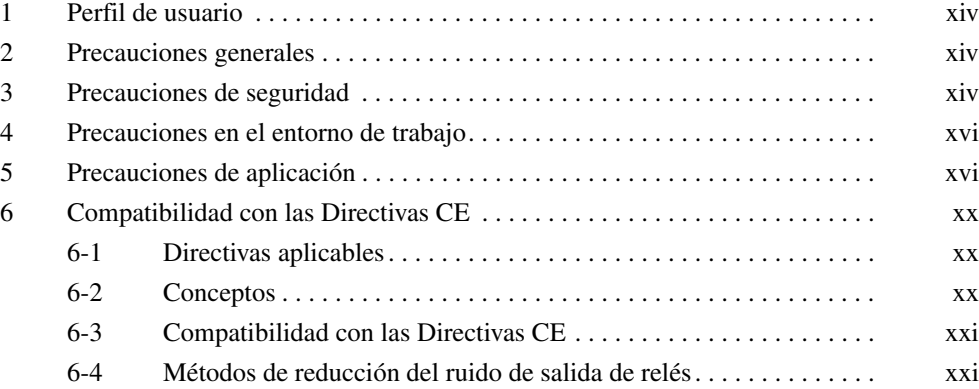

## <span id="page-12-0"></span>**1 Perfil de usuario**

Este manual está dirigido a los siguientes usuarios, quienes deberán tener buenos conocimientos de sistemas eléctricos (ingeniero eléctrico o equivalente).

- Personal encargado de la instalación de sistemas totalmente automatizados (FA).
- Personal encargado del diseño de sistemas FA.
- Personal encargado de la administración de sistemas e instalaciones FA.

## **2 Precauciones generales**

El usuario debe utilizar el producto con arreglo a las especificaciones de funcionamiento descritas en los manuales de servicio.

Consulte al representante local de OMRON antes de utilizar el producto en alguna situación no contemplada en este manual o de emplearlo en sistemas de control nuclear, sistemas ferroviarios, sistemas de aviación, vehículos, sistemas de combustión, equipos médicos, máquinas recreativas, equipos de seguridad y otros sistemas, así como en máquinas o equipos que pudieran provocar serios daños personales o materiales en caso de ser utilizado incorrectamente.

Asegúrese de que la potencia y las características de funcionamiento del producto son suficientes para los sistemas, las máquinas y el equipo en cuestión, así como de incorporar a los sistemas, las máquinas y el equipo mecanismos de seguridad dobles.

Este manual contiene información relativa a la programación y funcionamiento de la Unidad. Asegúrese de leerlo antes de intentar utilizar la Unidad, y téngalo siempre a mano para consultarlo durante su funcionamiento.

 $\sqrt{N}$  **ADVERTENCIA** Es de fundamental importancia que tanto el PLC y todas las Unidades PLC se utilicen para los fines para los que han sido diseñados y en las condiciones especificadas, en especial en aquellas aplicaciones que puedan poner en peligro, directa o indirectamente, vidas humanas. Antes de utilizar un sistema PLC en las aplicaciones previamente mencionadas, debe consultar al representante de OMRON.

## **3 Precauciones de seguridad**

 $\sqrt{!}$  ADVERTENCIA La CPU refresca la E/S incluso cuando el programa está detenido (es decir, incluso en modo PROGRAM). Antes de realizar un cambio de estado de cualquier parte de la memoria asignada a las Unidades de E/S, Unidades Especiales o Unidades de bus de CPU, confirme exhaustivamente las condiciones de seguridad. Todo cambio realizado en los datos asignados a una Unidad puede conllevar un funcionamiento imprevisto de las cargas conectadas a la misma. Cualquiera de las siguientes operaciones puede provocar cambios en el estado de la memoria.

- Transferir datos de la memoria de E/S a la CPU desde un dispositivo de programación.
- Cambiar los valores actuales de la memoria desde un dispositivo de programación.
- Forzar la configuración/reconfiguración de los bits desde un dispositivo de programación.
- Transferir los archivos de memoria de E/S desde una tarjeta de memoria o desde una memoria de archivos de memoria extendida (EM) a una CPU.
- Transferir la memoria de E/S desde un host u otro PLC en una red.
- $\langle \cdot | \cdot \rangle$  ADVERTENCIA No intente desmontar una Unidad mientras esté conectada a una fuente de alimentación. Hacerlo puede provocar una descarga eléctrica.
- $/$ ! ADVERTENCIA No toque ningún terminal o bloque de terminales mientras estén conectados a una fuente de alimentación. Hacerlo puede provocar una descarga eléctrica.
- $\sqrt{!}$  ADVERTENCIA No intente desarmar, reparar o modificar ninguna Unidad. Cualquier intento de hacerlo puede provocar desperfectos, descargas eléctricas e incluso incendios.
- $\sqrt{!}$  ADVERTENCIA No toque la Unidad de fuente de alimentación mientras esté conectada a la red eléctrica ni inmediatamente después de haberla desconectado de la misma. Hacerlo puede provocar una descarga eléctrica.
- $\sqrt{!}$  ADVERTENCIA Con el objeto de garantizar la seguridad del sistema en caso de producirse una anomalía como consecuencia de un desperfecto del PLC o de cualquier otro factor externo que afecte a su funcionamiento, incorpore a los circuitos externos (es decir, no al PLC) medidas de seguridad, entre las que podrían incluirse las que a continuación se relacionan. En caso de no hacerlo pueden producirse graves accidentes.
	- Los circuitos de control externos deben protegerse mediante circuitos de parada de emergencia, circuitos de bloqueo, circuitos limitadores y medidas de seguridad similares.
	- El PLC desconectará (OFF) todas las salidas si su función de autodiagnóstico detecta cualquier error o en caso de ejecutarse una instrucción de alarma de fallo grave (FALS). Para proteger al sistema contra dichos errores deben incorporarse medidas de prevención externas.
	- Las salidas del PLC pueden quedarse "pegadas" en ON o en OFF en caso de quemarse los relés de salida o averiarse los transistores de salida, y también como consecuencia de la acumulación de sedimentos. Para evitar dichos problemas deben incorporarse al sistema medidas de prevención externas.
	- En caso de sobrecarga o de cortocircuito de la salida de 24 Vc.c. (alimentación eléctrica de servicio del PLC), puede producirse una caída de tensión que provoque la desconexión (OFF) de las salidas. Para evitar dichos problemas deben incorporarse al sistema medidas de prevención externas.
	- $\sqrt{!}$  Precaución Compruebe las condiciones de seguridad antes de transferir al área de E/S (CIO) de la CPU archivos de datos almacenados en la memoria de archivos (tarjeta de memoria o memoria de archivos de EM) utilizando un dispositivo de programación. De lo contrario, pueden producirse desperfectos en los dispositivos conectados a la unidad de salida, independientemente del modo de operación de la CPU.
	- $\triangle$  **Precaución** Ejecute la edición online sólo después de haber confirmado que ampliar el tiempo de ciclo no provocará efectos perjudiciales. De lo contrario, puede ocurrir que no sea posible leer las señales de salida.
	- $\langle \cdot | \cdot \rangle$  Precaución Compruebe las condiciones de seguridad del nodo de destino antes de transferir un programa a otro nodo o de modificar el contenido del área de memoria de E/S. La realización de cualquiera de estos procesos sin confirmar las condiciones de seguridad puede provocar lesiones.
	- $\langle \cdot \rangle$  **Precaución** Ajuste los tornillos del bloque de terminales de la Unidad de fuente de alimentación de c.a. aplicando el par de apriete especificado en la guía de instalación. Los tornillos flojos pueden provocar incendios o desperfectos.

## **4 Precauciones en el entorno de trabajo**

 $\sqrt{!}$  Precaución Evite hacer funcionar el sistema de control en los siguientes lugares:

- Lugares expuestos a la luz directa del sol.
- Lugares sujetos a temperaturas o humedad inferiores o superiores a las indicadas en las especificaciones.
- Lugares expuestos a condensación como resultado de cambios drásticos de temperatura.
- Sitios expuestos a gases corrosivos o inflamables.
- Lugares con gran cantidad de polvo (especialmente ferrosos) o sales.
- Lugares expuestos al contacto con agua, aceite o productos químicos.
- Lugares expuestos a golpes u oscilaciones.
- $\langle \cdot | \cdot \rangle$  **Precaución** Si los sistemas van a instalarse en los siguientes lugares, adopte las medidas de prevención adecuadas y suficientes.
	- Lugares expuestos a electricidad estática u otras formas de ruido.
	- Lugares expuestos a fuertes campos electromagnéticos.
	- Lugares con posibilidad de estar expuestos a radioactividad.
	- Lugares próximos a fuentes de alimentación eléctrica.
- $\triangle$  **Precaución** El entorno de trabajo del sistema PLC puede tener un efecto muy importante en la vida útil y en la fiabilidad del sistema. Los entornos de trabajo inadecuados pueden provocar desperfectos, averías y otros problemas imprevisibles en el sistema PLC. Asegúrese de que el entorno de trabajo cumple las condiciones especificadas, tanto durante la instalación como durante toda la vida del sistema.

## **5 Precauciones de aplicación**

Observe las siguientes precauciones durante la utilización del sistema PLC.

• En caso de que fuese necesario programar más de una tarea, debe utilizar CX-Programmer (software de programación que se ejecuta en Windows). Puede utilizar una consola de programación para programar únicamente una tarea cíclica conjuntamente con tareas de interrupción. No obstante, la consola de programación se puede utilizar para editar los programas multitarea creados con CX-Programmer.

#### $\sqrt{N}$  ADVERTENCIA Tenga siempre presentes estas precauciones. De lo contrario pueden producirse lesiones graves, incluso mortales.

- Al instalar las Unidades, conéctelas siempre a una puesta a tierra de 100 Ω o menos. En caso de no realizar dicha conexión de 100 Ω o menos, pueden producirse descargas eléctricas.
- Para cortocircuitar los terminales GR y LG de la Unidad de fuente de alimentación, debe haber instalada una puesta a tierra de 100 Ω o menos.
- Desconecte siempre la fuente de alimentación del PLC antes de proceder a realizar cualquiera de las siguientes tareas. De lo contrario, pueden producirse desperfectos o descargas eléctricas.
	- Montaje o desmontaje de Unidades de fuente de alimentación, Unidades de E/S, CPUs u otras Unidades.
	- Montaje de las Unidades.
	- Configuración de los interruptores DIP o interruptores rotativos.
- Conexión de cables o cableado del sistema.
- Conexión o desconexión de los conectores.
- $\triangle$  **Precaución** El incumplimiento de las siguientes precauciones puede provocar desperfectos en el PLC o en el sistema, o bien dañar las Unidades del PLC o el PLC. Aténgase en todo momento a estas precauciones.
	- Las CPUs de la serie CJ se entregan de fábrica con la batería instalada y la hora ya ajustada en el reloj interno. Por consiguiente, no es necesario borrar la memoria ni ajustar el reloj antes de la aplicación, como sucede con las CPUs de la serie CS.
	- En la memoria flash incorporada existe una copia de seguridad del programa del usuario y de los datos del área de parámetros de las CPUs CJ1- H. Mientras el procedimiento de copia de seguridad esté ejecutándose, en el frontal de la CPU se encenderá el indicador BKUP. No desconecte la alimentación de la CPU mientras este indicador permanezca iluminado. De lo contrario, la copia de seguridad de los datos no podrá realizarse.
	- Si mientras se está utilizando una CPU CJ1-H se ajusta la configuración del PLC para que especifique el modo seleccionado en la consola de programación y ésta no está conectada, la CPU se iniciará en modo RUN. Tal es la opción predeterminada de la configuración del PLC. (En las mismas condiciones, una CPU CS1 se iniciará en el modo PROGRAM.)
	- Al crear un archivo AUTOEXEC.IOM desde un dispositivo de programación (una consola de programación o CX-Programmer) para ejecutar una transferencia automática de datos al arrancar, seleccione D20000 como primera dirección de escritura y asegúrese de que el volumen de los datos escritos no exceda del tamaño del área DM. Cuando al arrancar la tarjeta de memoria lee el archivo de dato, los datos escritos en la CPU se sobrescribirán a partir de D20000, incluso aunque se haya seleccionado otra dirección en el momento de crear el archivo AUTOEXEC.IOM. Además, si el volumen de datos supera la capacidad del área DM (lo que puede suceder si se utiliza CX-Programmer), los datos restantes se sobrescribirán en el área EM.
	- Encienda siempre el PLC antes de conectar la alimentación del sistema de control. En caso contrario pueden producirse errores temporales en las señales del sistema de control, dado que los terminales de salida de las Unidades de salida de CC y otras Unidades se pondrán momentáneamente en marcha al encender el PLC.
	- El usuario debe tomar medidas de protección a prueba de errores para garantizar la seguridad en caso de que las salidas de las Unidades de salida permanezcan activadas (en ON) como resultado de averías del circuito interno, que pueden producirse en relés, transistores y demás elementos.
	- El usuario debe tomar medidas de protección a prueba de fallos para garantizar la seguridad en caso de que se produzcan señales incorrectas, anómalas, ausencia de señales, cortes momentáneos de corriente u otras causas.
	- El usuario deberá instalar por su cuenta circuitos de bloqueo y de limitación, y otras medidas de seguridad similares, en los circuitos externos (es decir, no en el PLC).
	- No desconecte el PLC de la fuente de alimentación eléctrica durante la transferencia de datos. Concretamente, no desconecte la alimentación durante la lectura o escritura de una tarjeta de memoria. Tampoco dicha tarjeta si el indicador BUSY (ocupado) está encendido. Antes extraer una tarjeta de memoria, en primer lugar debe pulsar el interruptor de alimentación de dicha tarjeta y, a continuación, esperar a que se apague el indicador BUSY.
- Si el bit de retención de E/S se pone en ON, las salidas del PLC podrán ponerse en OFF. Así, si se cambia el PLC del modo RUN al PROGRAM, mantendrán su estado previo. Asegúrese de que las cargas externas no puedan provocar condiciones peligrosas en tales situaciones. (Cuando se detiene una operación debido a un error fatal, incluidos los generados con la instrucción FALS(007), todas las salidas de la Unidad de salida se pondrán en OFF y sólo se mantendrá el estado de salida interna).
- El contenido de las áreas DM, EM y HR de la CPU está alimentado por una batería. Si la tensión de la batería cae, estos datos podrían perderse. Aplique medidas de prevención al programa utilizando el indicador Error de batería (A40204) para reinicializar los datos, o bien adopte otras medidas para el caso de que caiga la tensión de la batería.
- Utilice siempre la tensión de alimentación especificada en los manuales de servicio. Una tensión incorrecta puede provocar desperfectos o incendios.
- Tome las medidas adecuadas para garantizar de que la tensión y frecuencia nominal de la alimentación sean las especificadas. Tenga especial cuidado en lugares en los que la alimentación eléctrica sea inestable. Una alimentación inapropiada puede conllevar desperfectos.
- Instale disyuntores externos y tome otras medidas de protección contra cortocircuitos en cableados externos. En caso de no adoptarse medidas de seguridad suficientes para prevenir cortocircuitos, puede producirse un incendio.
- No aplique a las Unidades de entrada una tensión superior a la tensión nominal de entrada. Un exceso de tensión puede provocar un incendio.
- No aplique tensiones ni conecte cargas a las Unidades de salida que superen la capacidad de conmutación máxima. Los excesos de tensión o de carga puede provocar incendios.
- Durante la realización de pruebas de tensión no disruptiva, desconecte el terminal de puesta a tierra funcional. De lo contrario, puede producirse un incendio.
- Instale correctamente las Unidades, siguiendo al pie de la letra las especificaciones de los manuales de servicio. Una instalación incorrecta puede provocar desperfectos.
- Asegúrese de que todos los tornillos de los terminales y de los conectores de cables están ajustados con los pares de apriete especificados en los manuales pertinentes. La aplicación de un par de ajuste incorrecto puede provocar desperfectos.
- Durante el cableado, deje pegada la etiqueta a la Unidad. De lo contrario pueden producirse desperfectos como consecuencia de la entrada de partículas extrañas al interior de la Unidad.
- Una vez concluido el cableado, retire la etiqueta para permitir una adecuada disipación térmica. Dejar la etiqueta pegada puede provocar desperfectos.
- Utilice terminales a presión para el cableado. No conecte cables trenzados pelados directamente a los terminales. La conexión de cables trenzados pelados puede provocar un incendio.
- Efectúe correctamente el cableado de todas las conexiones.
- Antes de conectar la alimentación eléctrica, vuelva a comprobar la configuración de todos los interruptores y del cableado. Un cableado incorrecto puede provocar un incendio.
- Monte las Unidades sólo después de haber comprobado exhaustivamente los bloques de terminales y los conectores.
- Asegúrese de que los bloques de terminales, las Unidades de memoria, los cables de expansión y demás elementos con dispositivos de bloqueo estén firmemente instalados en su sitio. De lo contrario podrían producirse desperfectos.
- Antes de poner los equipos en funcionamiento, compruebe la configuración de interruptores, el contenido del área DM y demás preparativos. En caso de poner en servicio los equipos sin la configuración o los datos adecuados, puede producirse un funcionamiento imprevisto.
- Compruebe que el programa del usuario puede ejecutarse correctamente antes de ejecutarlo en la Unidad. De lo contrario puede producirse un funcionamiento imprevisto.
- Confirme que no se producirá ningún efecto adverso en el sistema antes de intentar cualquiera de los siguientes procesos. De lo contrario puede producirse un funcionamiento imprevisto.
	- Cambiar el modo operativo del PLC.
	- Forzar la configuración o la reconfiguración de cualquiera de los bits de la memoria.
	- Cambiar el valor actual de cualquier canal o valor configurado en la memoria.
- Reanude las actividades sólo después de haber transferido a la nueva CPU el contenido de las área DM y HR, así como los demás datos para reanudar el funcionamiento. De lo contrario puede producirse un funcionamiento imprevisto.
- No tire de los cables ni los doble más allá de sus límites naturales. De lo contrario, podrían romperse.
- No apoye objetos sobre los cables u otros conductos de cableado. Los cables podrían romperse.
- No utilice cables comerciales para ordenador personal con puerto RS-232C. Utilice siempre los cables especiales especificados en este manual, o bien prepare los cables ateniéndose a dichas especificaciones. El uso de cables comerciales puede dañar los dispositivos externos y la CPU.
- Cuando sustituya alguna pieza, asegúrese de comprobar que la tensión de la nueva pieza sea la correcta. De lo contrario podrían producirse desperfectos o un incendio.
- Antes de tocar una Unidad, toque antes un objeto metálico puesto a tierra para descargarse de la electricidad estática que pudiera haber acumulado. De lo contrario podría producirse un desperfecto o dañar el equipo.
- Al transportar o guardar placas de circuitos, cúbralas con material antiestático para protegerlas de la electricidad estática y mantener la temperatura de almacenamiento adecuada.
- Evite tocar las placas de circuitos y los componentes montados en las mismas con las manos desnudas. Los flancos afilados y otras partes de las placas pueden provocar lesiones en caso de ser manipuladas incorrectamente.
- No cortocircuite los terminales de la batería, ni cargue, desmonte, caliente o queme la batería. No exponga la batería a golpes fuertes. De lo contrario podrían producirse fugas o roturas, o la batería podría generar calor o incendiarse. Absténgase de utilizar cualquier batería que haya caído al suelo o que haya sufrido un golpe fuerte. Las baterías expuestas a golpes pueden presentar fugas en caso de utilizarlas.
- Las normas UL requieren que las baterías sean sustituidas únicamente por técnicos debidamente cualificados. Impida su manipulación por personal no cualificado.
- Tras interconectar las Unidades de alimentación, CPUs, Unidades de E/ S, Unidades especiales de E/S o Unidades de bus de CPU, inmovilícelas accionando los cierres deslizantes superior e inferior de las mismas hasta que encajen firmemente en su lugar. Si las Unidades no están correctamente fijadas, no será posible un funcionamiento correcto. Asegúrese de instalar la tapa final incluida con la CPU en la Unidad instalada más a la derecha. Los PLC de la serie CJ no funcionarán correctamente si no instala esta tapa.
- Pueden producirse efectos imprevistos si se configuran incorrectamente los parámetros o las tablas de data link. Incluso si ha configurado correctamente las tablas de data link y los parámetros, confirme que el sistema controlado no se vea adversamente afectado antes de iniciar o interrumpir data links.
- Después de realizar una transferencia de tablas de rutas desde un dispositivo de programación a una CPU, ésta debe ser reiniciada. Esto es necesario para que las Unidades lean y habiliten las nuevas tablas de rutas. Confirme que el sistema no vaya a verse adversamente afectado antes de permitir el reinicio de las Unidades de bus de CPU.

# **6 Compatibilidad con las Directivas CE**

### **6-1 Directivas aplicables**

- Directivas sobre CEM
- Directivas sobre Baja tensión

### **6-2 Conceptos**

#### **Directivas sobre CEM**

Los dispositivos OMRON compatibles con las Directivas CE también son compatibles con las normas sobre Compatibilidad Electromagnética (CEM) afines, lo que permite integrarlos con mayor facilidad en otros dispositivos o equipos industriales. Se ha comprobado que los equipos cumplen con los estándares CEM (vea la nota siguiente). No obstante, es responsabilidad del cliente comprobar que los productos cumplen las normas en los sistemas que utilice.

El cumplimiento de las disposiciones relativas a la CEM de los dispositivos OMRON compatibles con las Directivas CE puede variar en función de la configuración, el cableado y demás condiciones del equipo o panel de control en el que se instalen los dispositivos OMRON. Por lo tanto, será responsabilidad del cliente realizar la comprobación final que confirme que los dispositivos y el equipo industrial son compatibles con las normas CEM.

**Nota** Las normas de CEM (Compatibilidad electromagnética) aplicables son:

SEM (Susceptibilidad electromagnética): EN61000-6-2 IEM (Interferencia electromagnética): EN50081-2 (Emisión de radiaciones: normas para cables de hasta 10)

#### **Directivas sobre Baja tensión**

Debe asegurarse siempre que los dispositivos que funcionen con tensiones entre 50 y 1.000 Vc.a., y entre 75 y 1.500 Vc.a., cumplen las normas de seguridad de equipos PLC (EN61131-2).

### <span id="page-19-0"></span>**6-3 Compatibilidad con las Directivas CE**

Los PLC de la serie CJ son compatibles con las Directivas CE. Para garantizar que la máquina o el dispositivo en el que se utiliza el PLC de la serie CJ es compatible con las Directivas CE, el PLC debe estar instalado del siguiente modo:

- *1,2,3...* 1. Los PLC de la serie CJ deben instalarse dentro de un panel de control.
	- 2. Las fuentes de alimentación de CC utilizadas para la alimentación eléctrica de las comunicaciones y las E/S deben protegerse con un aislamiento reforzado o doble.
	- 3. Los PLC de la serie CJ compatibles con las Directivas CE son igualmente compatibles con la Norma de emisiones común (EN50081--2). Las características de las emisiones radiadas (normas para cables de hasta 10 m) pueden variar en función de la configuración del panel de control utilizado, de los demás dispositivos conectados al panel de control, del cableado y de diversas condiciones. Por lo tanto, debe confirmar que el equipo o la máquina industrial es compatible con las Directivas CE.

#### **6-4 Métodos de reducción del ruido de salida de relés**

Los PLC de la serie CJ cumplen las Normas de emisiones comunes (EN50081-2) de las Directivas sobre CEM. Sin embargo, es posible que el ruido generado por la conmutación de salida de relés no cumpla dichas normas. En tal caso debe conectarse un filtro de ruidos del lado de la carga, o bien adoptar cualquier otra medida de prevención externa (con respecto al PLC) adecuada.

Las medidas de prevención adoptadas con el objeto de cumplir las normas pueden variar en función de los dispositivos del lado de la carga, del cableado, de la configuración de las máquinas, etc. A continuación se exponen algunos ejemplos de estas medidas tendentes a reducir los ruidos generados.

#### **Medidas de prevención**

(Consulte información más detallada en EN50081-2.)

Estas medidas no serán necesarias si la frecuencia de conmutación de la carga de todo el sistema, con el PLC incluido, es inferior a 5 veces por minuto.

Estas medidas serán necesarias si la frecuencia de conmutación de carga de todo el sistema, con el PLC incluido, es superior a 5 veces por minuto.

#### **Ejemplos de medidas de prevención**

En caso de conmutación de cargas inductivas, conecte un protector contra sobretensiones, diodos, etc., en paralelo con la carga o con el contacto, tal y como se indica a continuación.

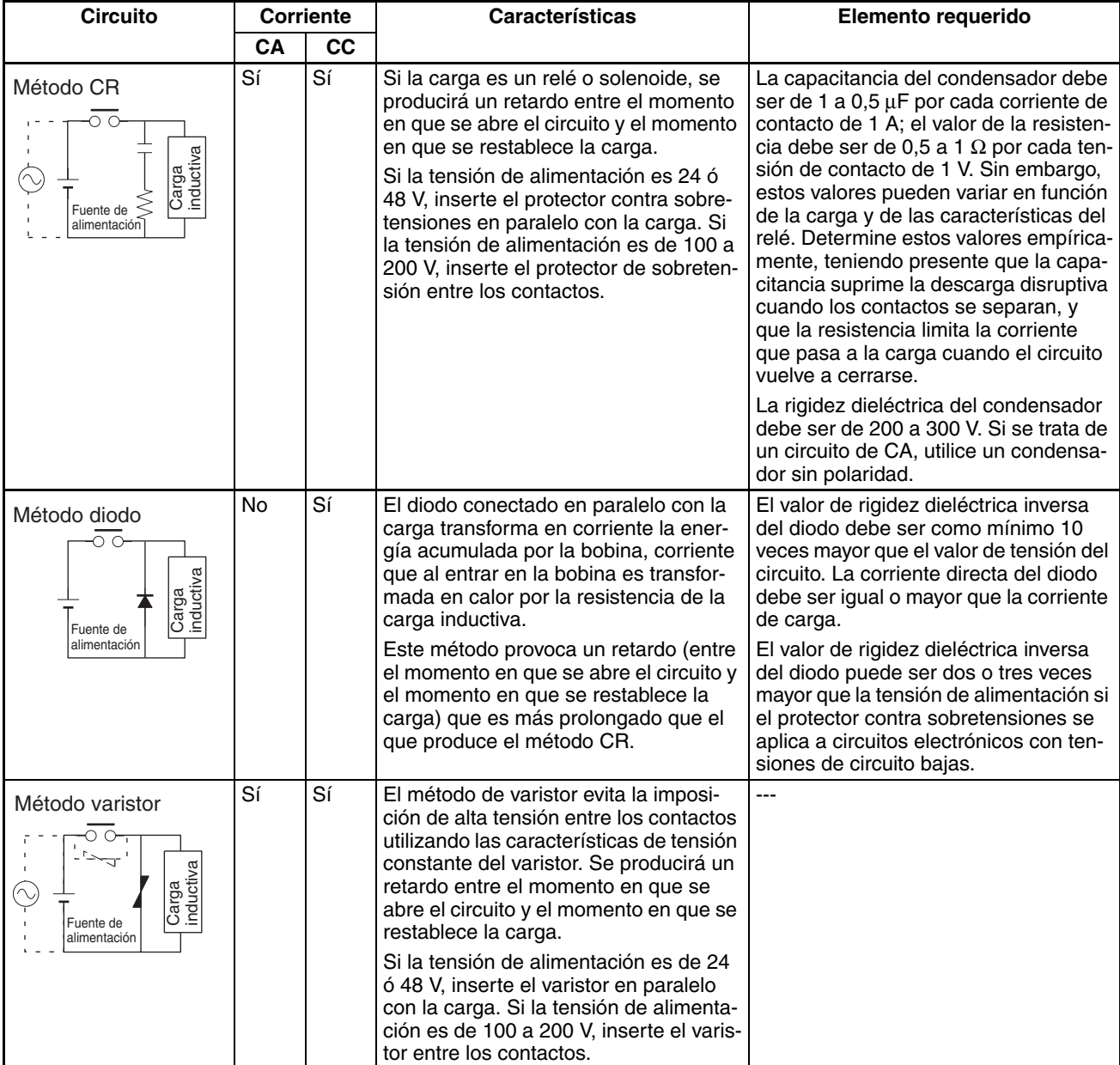

Al conmutar una carga con una corriente de irrupción alta (por ejemplo, una lámpara incandescente), suprima la corriente de irrupción tal y como se indica a continuación.

**Medida 1**

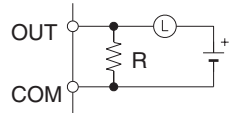

Proporcionar una corriente oscura de aproximadamente un tercio del valor nominal a través de una lámpara incandescente

**Medida 2**

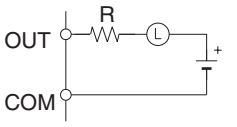

Proporcionar un resistor limitador

# **SECCIÓN 1 Introducción**

<span id="page-21-0"></span>Esta sección presenta las características y funciones especiales de los PLC de la serie CJ, y describe las diferencias entre estos PLC y los anteriores modelos C200HX/HG/HE.

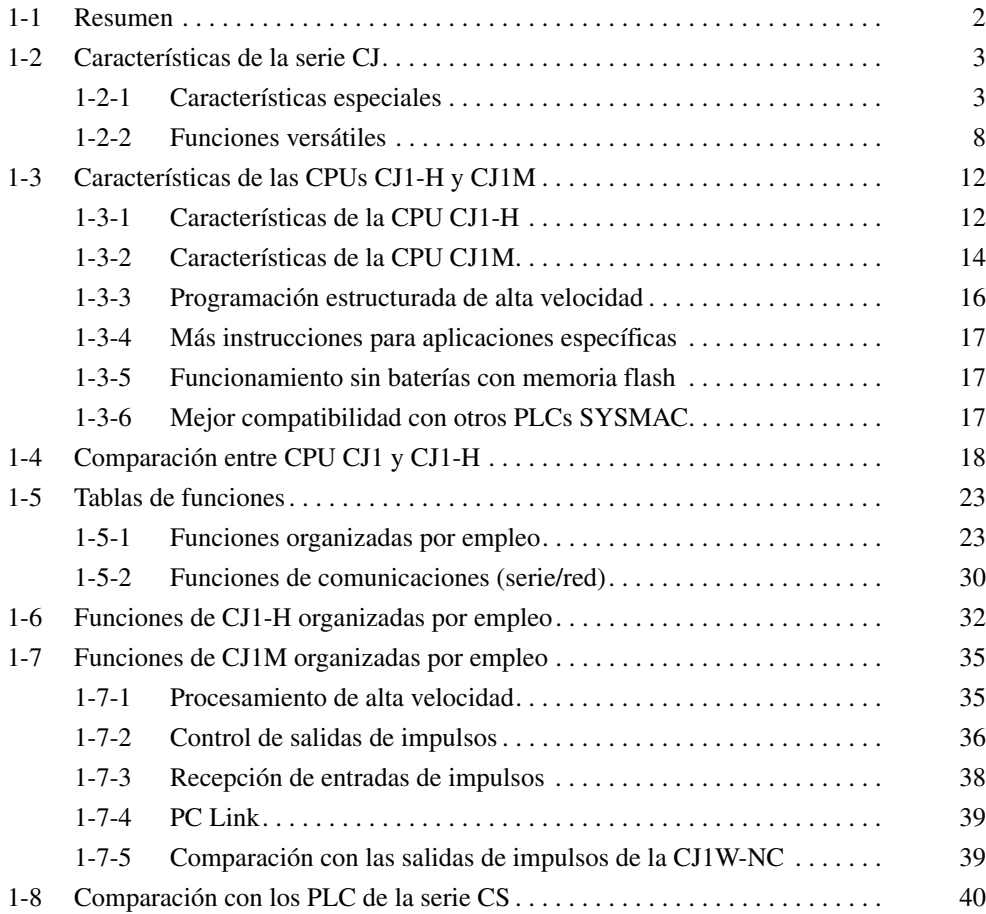

## <span id="page-22-0"></span>**1-1 Resumen**

Los PLC de la serie CJ son autómatas programables de tamaño muy pequeño, que incorporan funciones avanzadas de alta velocidad con la misma arquitectura que los PLC de la serie CS.

- Con sólo 90 x 65 mm (altura x fondo), que permite montarlos en espacios pequeños dentro de máquinas y en el mismo carril DIN como componentes, contribuyen a reducir el tamaño de la máquina y a mejorar su funcionalidad y modularización.
- Las instrucciones básicas se ejecutan a 0,02 µs mín., y las instrucciones especiales a 0,06 µs mín. (CPUs CJ1-H).
- Son compatibles con macros de protocolos y de red abierta DeviceNet (para comunicaciones serie), lo que permite compartir información entre varias máquinas. Admiten también conexiones entre máquinas con Controller Link, así como conexiones de equipo principal (host) con Ethernet, para compartir información de forma aún más avanzada. Incluye comunicaciones de mensajes perfectamente integradas a través de redes Ethernet, Controller Link y DeviceNet.

Igual rendimiento avanzado que los PLC de la serie CS

Instrucciones básicas: 0,02 µs Instrucciones especiales: 0,06 μs Igual Bus de CPU de alta velocidad que el de la serie CS. Memoria de datos de gran capacidad: 256 Kcanales Compatibilidad del programa con los PLC de la serie CS

#### Función macro de protocolo para varios puertos

Es posible conectar hasta 32 puertos (unidades de comunicaciones serie). Es posible asignar diferentes macros de protocolo a cada puerto.

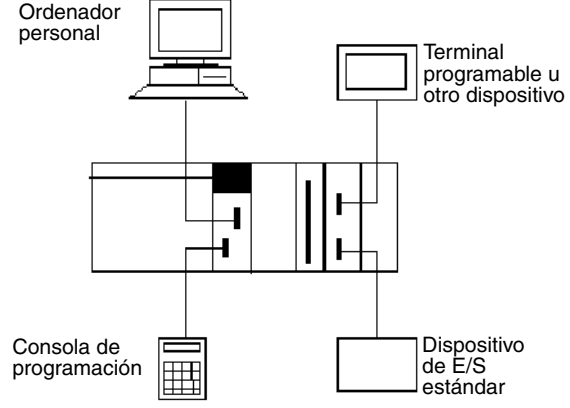

Complemento total de funciones versátiles

Funciones de procesamiento de archivos y tarjeta de memoria Simplificación de programas con instrucciones especializadas, como instrucciones de procesamiento de cadenas de texto y datos de tabla

Funciones de detección y corrección de errores

Función de seguimiento de datos

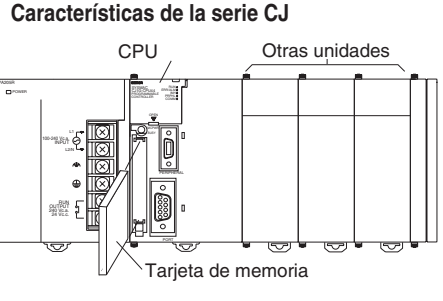

#### Programación estructurada

El programa se divide en tareas. En la programación es posible utilizar símbolos. El rendimiento general del sistema mejora al ejecutar únicamente las tareas necesarias. Se han simplificado las modificaciones y depuraciones. Puede modificarse la disposición del programa. Es posible utilizar instrucciones de programación de bloques y control de pasos. Es posible añadir comentarios para facilitar la comprensión del programa.

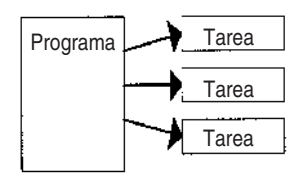

#### Programación remota, supervisión y enlaces perfectamente integrados entre redes

Los comandos FINS permiten establecer comunicaciones entre nodos de diferentes redes: Ethernet, Controller Link y DeviceNet Es posible llevar a cabo programación y supervisión remotas.

Función de tiempo de ciclo mínimo (fijo) Selección de método de refresco de E/S Funciones de configuración del PLC Utilice las herramientas de Windows para crear varios entornos en un solo ordenador personal. <span id="page-23-0"></span>*Características de la serie CJ* **Sección 1-2**

Los PLC de la serie CJ son compatibles con la misma estructura de programación basada en tareas, las instrucciones, la ejecución de instrucciones a alta velocidad, la memoria de E/S, la funcionalidad y la comunicación de mensajes que los PLC de la serie CS. Las principales diferencias entre los PLC de la serie CJ y los de la serie CS son las siguientes (consulte información detallada en la página [35\)](#page-55-1):

- No se requieren bastidores.
- El montaje no se realiza con tornillos (montaje sólo en carril DIN).
- El tamaño es más pequeño (entre el 30% y el 35%, en términos de volumen).
- No admiten tarjetas internas.
- Las CPUs de la serie CJ1 no admiten tareas de interrupción de E/S ni externas (sí las admiten las CPUs de la serie CJ1-H).
- No son compatibles con las Unidades de E/S especiales C200H (por ejemplo, las Unidades de E/S remotas SYSMAC BUS).
- No es necesario crear tablas de E/S a menos que el usuario lo prefiera; es decir, las tablas de E/S se pueden crear automáticamente al conectar la alimentación.
- Cuando la consola de programación no está conectada, el modo de arranque predeterminado es el modo RUN (en lugar del modo PRO-GRAM, como sucede con las CPUs de la serie CS1).
- Con las CPus CJ1 sólo pueden utilizarse versiones 2.04 o posteriores de CX-Programmer; con las CPUs CJ1-H, sólo las versiones 2.1 o posteriores, y con las CPUs CJ1M, sólo las versiones 3.0 o posteriores.

# **1-2 Características de la serie CJ**

### **1-2-1 Características especiales**

#### **Mejoras en el rendimiento básico**

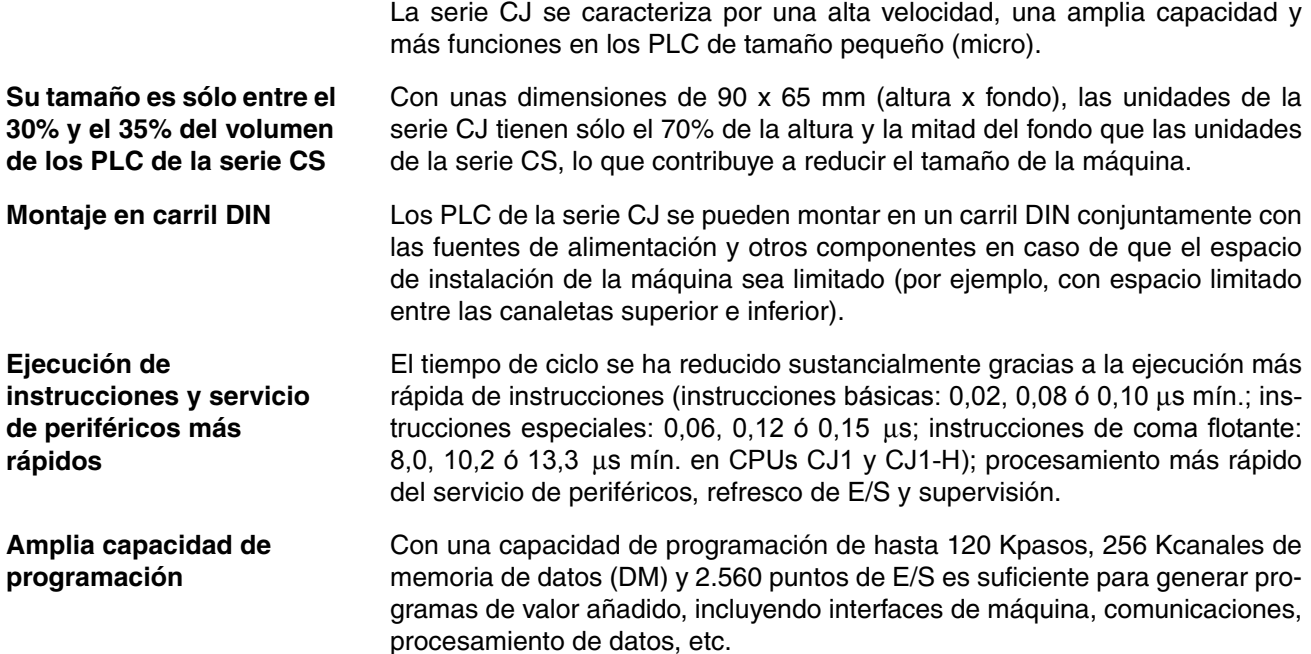

#### *Características de la serie CJ* **Sección 1-2**

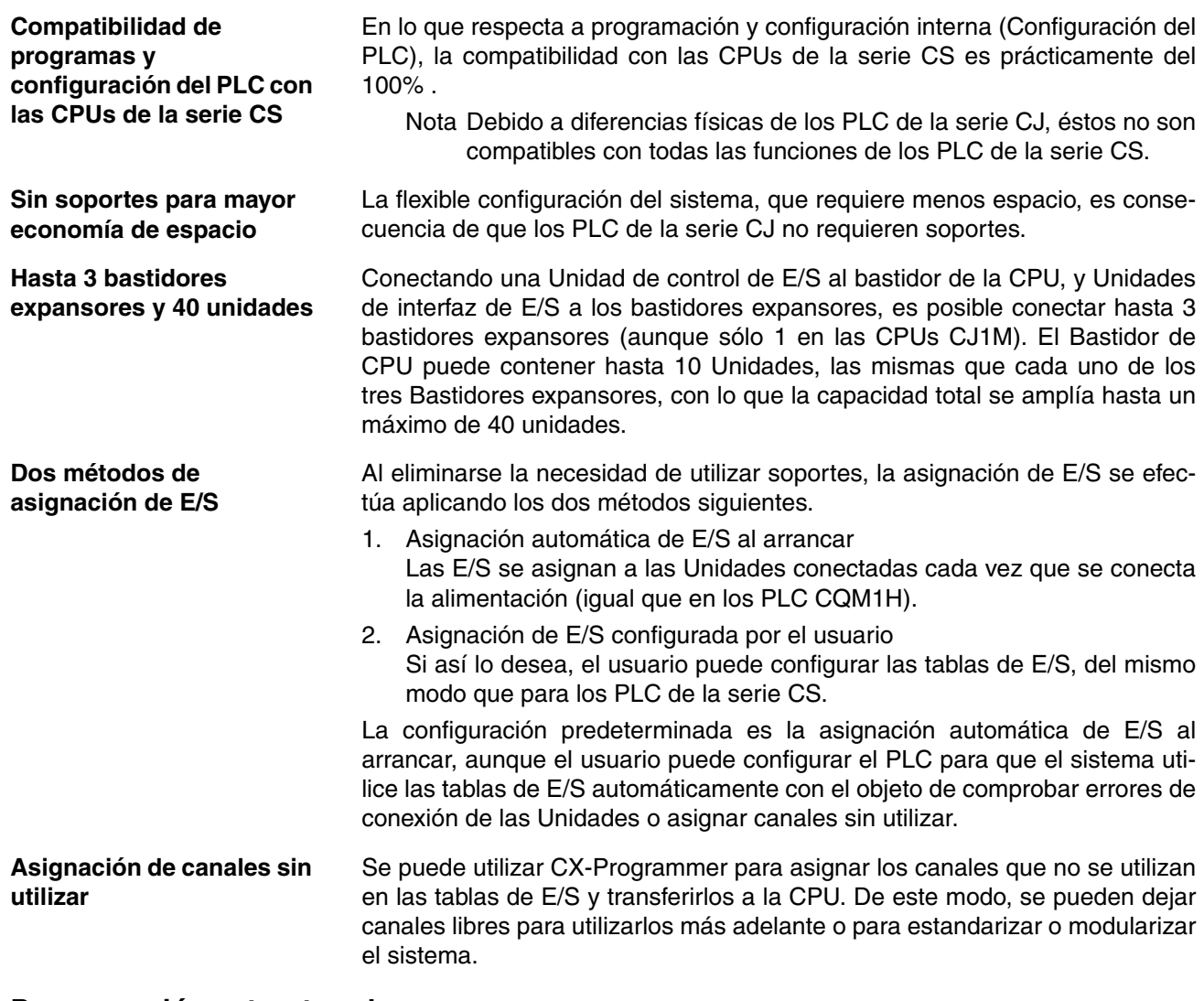

#### **Programación estructurada**

**División del programa en tareas** Dividiendo el programa en tareas que controlan procesos, sistemas de control y funciones independientes, es posible que varios programadores puedan desarrollar simultáneamente estas tareas separadas.

> Puede haber un máximo de 32 tareas regulares (ejecutadas cíclicamente) y de 256 tareas de interrupción. Existen dos tipos de interrupciones: Interrupciones por desconexión de alimentación e Interrupciones programadas.

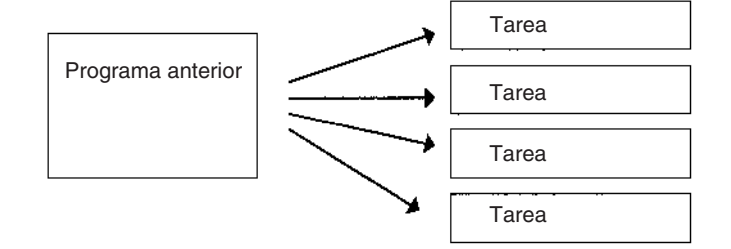

Durante la creación de un programa nuevo, es posible combinar programas estándar como tareas para crear un programa completo.

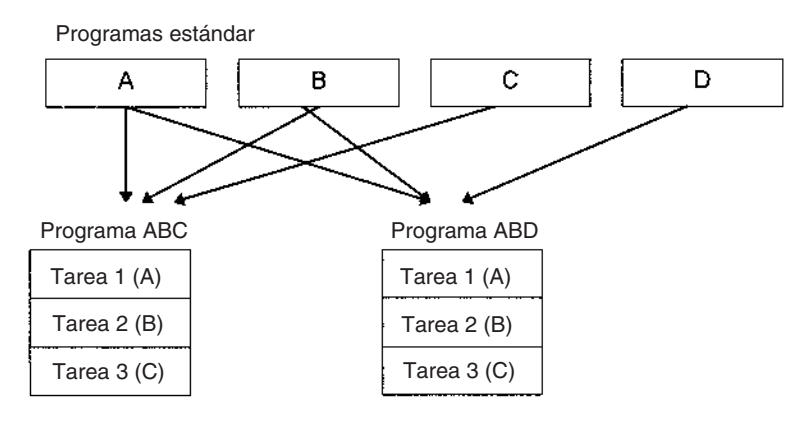

**Utilización de símbolos** En programación se pueden utilizar símbolos arbitrarios (nombres de hasta 32 caracteres) independientes de las asignaciones de terminales de E/S. Los programas estándar creados con símbolos son más generales, y además resultan más fáciles de reutilizar como tareas en otros programas.

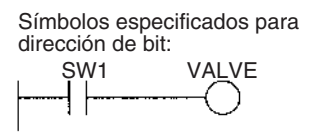

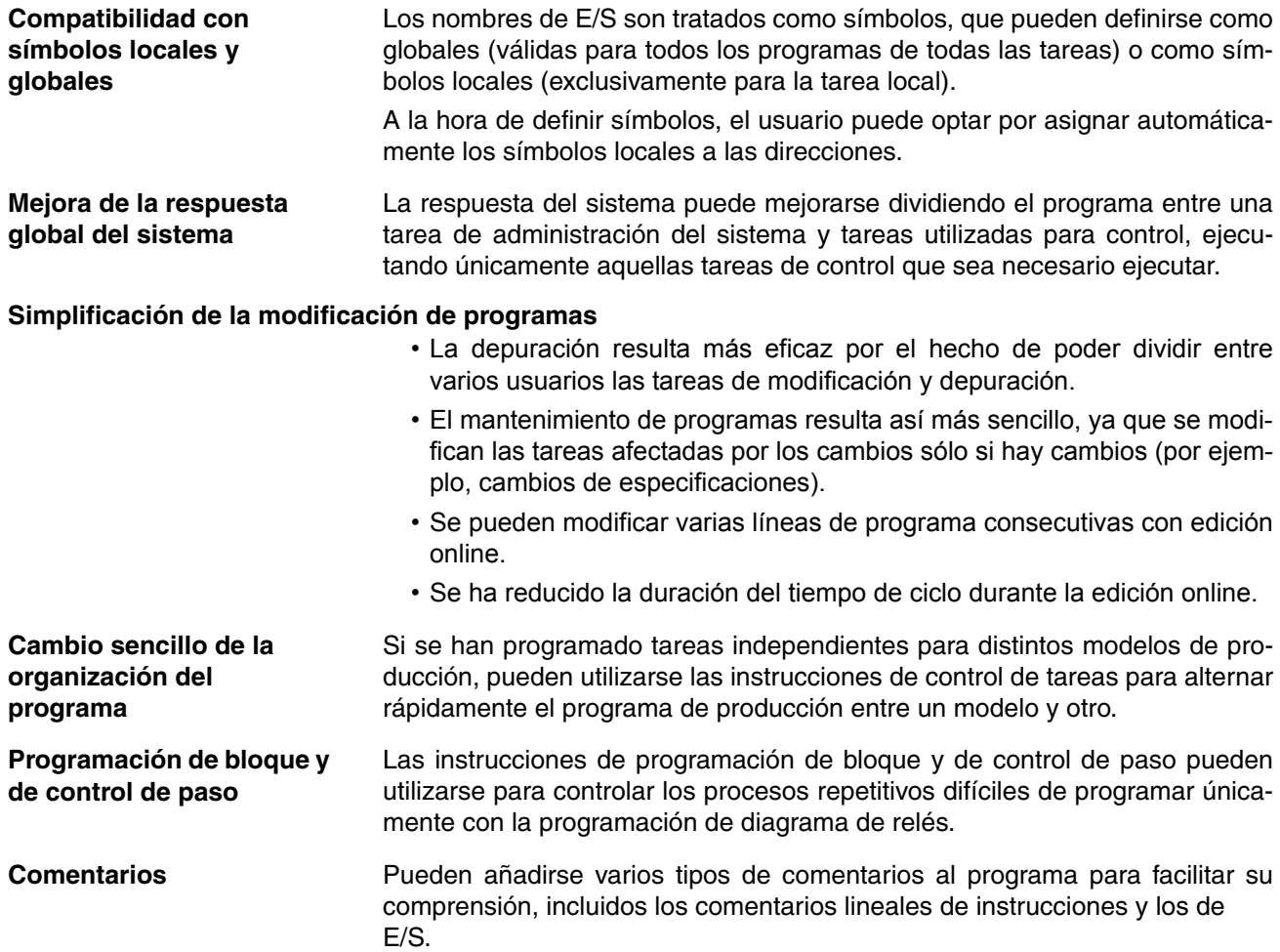

#### **Macros de protocolo específicas de puertos**

**Creación de macros de protocolo para todos los puertos**

Las macros de protocolos pueden utilizarse para crear versátiles funciones de comunicaciones en cualquiera de los puertos de comunicaciones del PLC. Las funciones de comunicaciones pueden tener configuraciones de macro de protocolo, de Host Link o de NT Link, y dirigirse a los puertos RS-232C y RS-422/485 de cualquiera de las Unidades.

En total, una CPU puede admitir un máximo de 32 puertos. Además, pueden conectarse hasta 16 unidades ASCII. Las unidades ASCII pueden utilizarse para crear funciones de protocolo con programas BASIC.

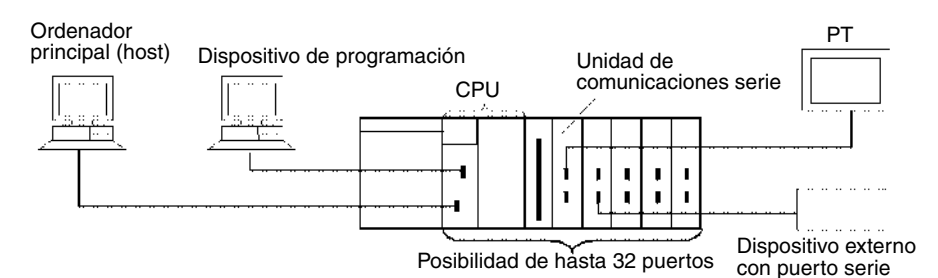

#### **Comunicaciones serie estándar con dispositivos externos**

Es posible transferir a/de dispositivos serie estándar con la función macro de protocolo (en función de la configuración de parámetros preseleccionados). La función macros de protocolo admite opciones de procesamiento tales como reintentos, supervisión de tiempos de espera y comprobaciones de errores.

Es posible incluir símbolos en las tramas de comunicaciones que lean y escriban datos en la CPU, con el objeto de facilitar el intercambio de datos con la CPU.

Los componentes OMRON (como Controladores de temperatura, Dispositivos de sistemas ID, Lectores de códigos de barras y Módems) se pueden conectar a una tarjeta o a una unidad de comunicaciones serie empleando el protocolo estándar. Si fuese necesario, también es posible cambiar la configuración.

**Nota** Para poder aprovechar esta función, es necesario adquirir (por separado) la Unidad de Comunicaciones serie.

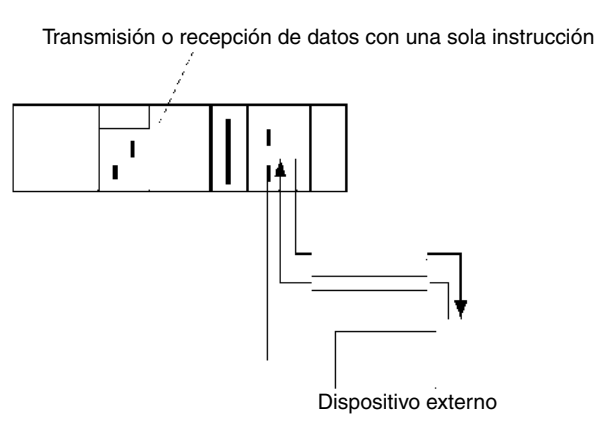

#### **Configuraciones de red multinivel**

Como puede verse en el siguiente diagrama, es posible conectar diversos niveles de red. La configuración multinivel se caracteriza por una mayor flexibilidad en la interconexión desde el lugar de fabricación hasta la gestión de la producción.

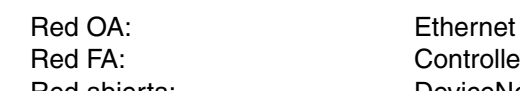

Red FA: Controller Link Red abierta: DeviceNet (CompoBus/D)

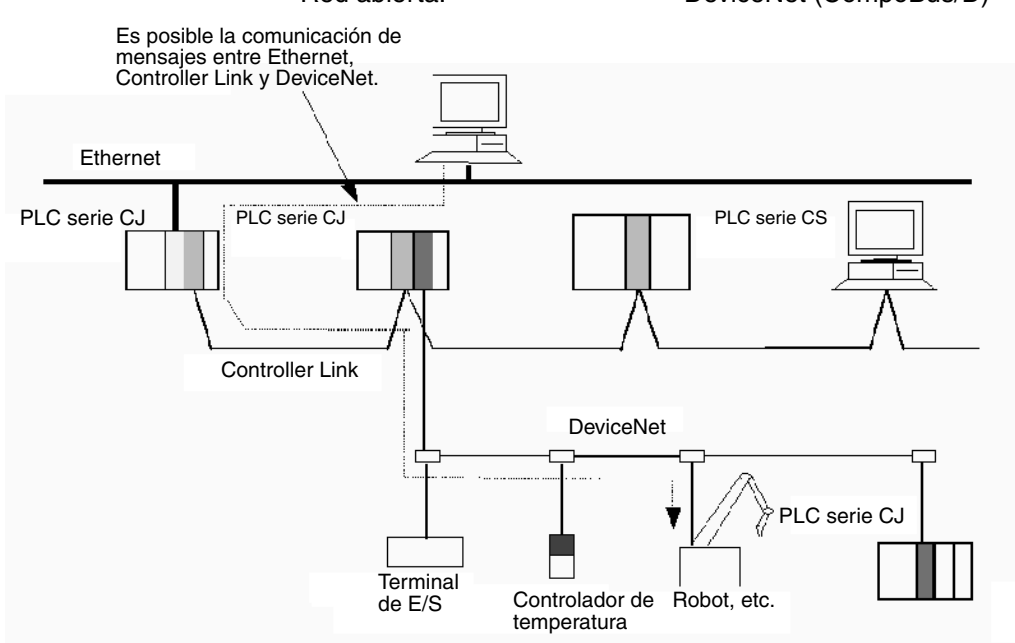

#### **Supervisión y programación remotas**

- *1,2,3...* 1. La función Host Link puede funcionar a través de un módem, lo que permite la supervisión a distancia del funcionamiento de un PLC, la transferencia de datos o incluso la edición online del programa de un PLC remoto a través del teléfono.
	- 2. Los PLC de una red pueden programarse y supervisarse a través de Host Link.
	- 3. Es posible comunicarse a través de 3 niveles de red, incluso con diferentes tipos de red.

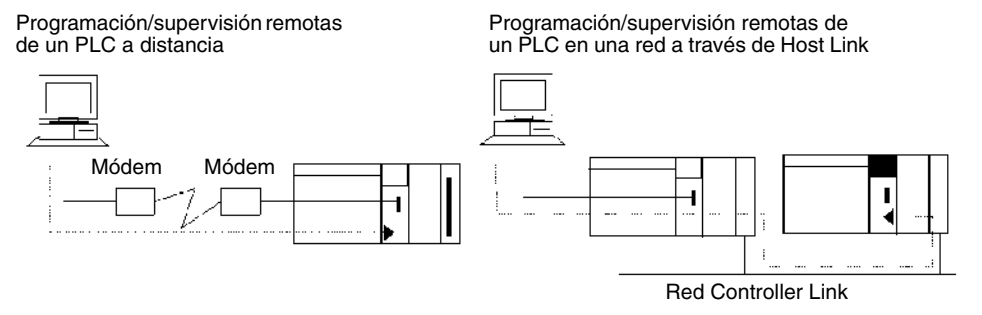

<span id="page-28-0"></span>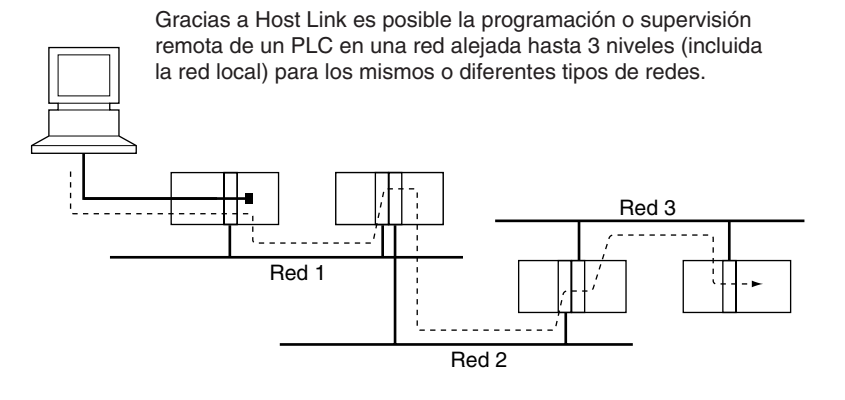

Transferencia de mensajes entre varios PLC en una red alejada 3 niveles (incluida la red local) para los mismos o diferentes tipos de redes.

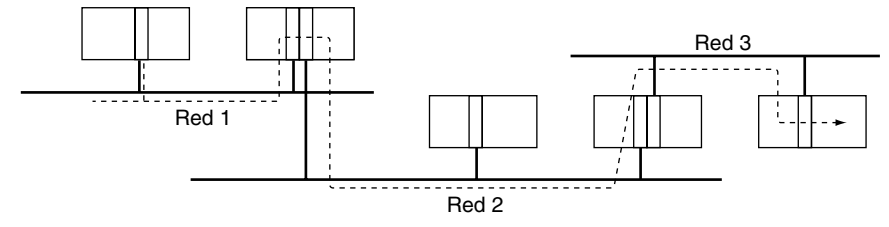

La comunicación perfectamente integrada de mensajes es posible a través de redes Ethernet, Controller Link y DeviceNet, que permiten la fácil integración de la información a niveles de máquina, entre máquinas y entre máquina y host.

> **Nota** Ahora es posible establecer comunicaciones NT Link de alta velocidad entre un PT NT31/NT631-V2 y un PLC serie CJ.

### **1-2-2 Funciones versátiles**

#### **Funciones de administración de archivos y tarjetas de memoria**

#### **Transferencia de datos desde o hacia tarjetas de memoria**

Los datos del área de datos, los datos del programa y los datos de configuración del PLC se pueden transferir como archivos entre la tarjeta de memoria (memoria flash compacta) y un dispositivo de programación, instrucciones de programas, un ordenador o a través de comandos FINS. Las tarjetas de memoria se presentan en versiones de 8, 15, 30 y 48 MBytes de capacidad.

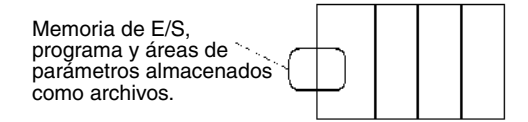

**Conversión de bancos de área EM en memoria de archivos (sólo CPUs CJ1- H y CJ1)**

**Transferencia automática de archivos al arrancar**

Es posible convertir parte del área EM en memoria de archivo con el objeto de disponer de capacidad de administración de archivos sin necesidad de tarjeta de memoria, y con un tiempo de acceso mucho más rápido que con una tarjeta de memoria (el área EM puede resultar muy útil para almacenar en forma de archivos datos como, por ejemplo, datos de tendencia).

EL PLC se puede configurar para transferir los archivos del programa y/o configuración del PLC desde la tarjeta de memoria al poner en marcha el PLC. Con esta función, la tarjeta de memoria permite realizar una transferencia flash ROM. Esta función también se emplea para almacenar y cambiar las configuraciones del PLC de manera rápida y sencilla.

**Archivos de memoria de E/S en formatos CSV y de texto**

Ahora es posible guardar en una tarjeta de memoria, en formatos CSV o de texto, los resultados de producción y otros datos (en hexadecimal) desde la memoria de E/S de la CPU. De este modo, será posible leer y editar los datos con el programa de hoja de cálculo de un ordenador personal mediante un adaptador de tarjeta de memoria.

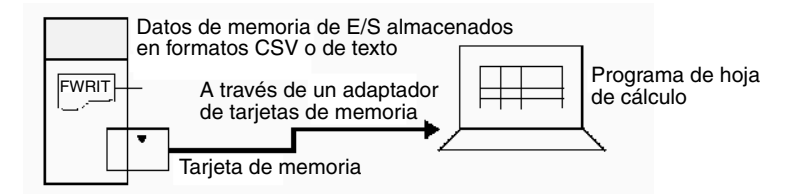

**Operaciones de archivos (formatear, eliminar, etc.) desde programas de diagrama de relés Sustitución del programa durante la operación**

Durante el funcionamiento del PLC, es posible formatear, borrar, copiar y cambiar nombres de archivo, así como crear nuevos directorios y realizar operaciones similares, en una tarjeta de memoria desde el programa de diagrama de relés.

Ahora es posible sustituir el programa de usuario completo de la CPU desde la tarjeta de memoria durante el funcionamiento. De este modo, es posible alternar el funcionamiento del PLC sin detenerlo.

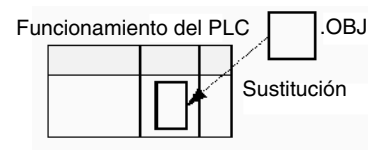

**Copias de seguridad sencillas** Ahora es posible realizar copias de seguridad de todos los datos (programas de usuario, parámetros y memoria de E/S) en la tarjeta de memoria con sólo pulsar el interruptor de alimentación de la tarjeta de memoria. De este modo, en caso de producirse un desperfecto, será posible realizar una copia de seguridad simultánea de todos los datos de la CPU sin necesidad de utilizar un dispositivo de programación.

#### **Instrucciones especializadas que simplifican la programación**

**Instrucciones de cadenas de texto** Las instrucciones de cadenas de texto permiten procesar fácilmente textos desde el programa de diagrama de relés. Estas instrucciones simplifican el procesamiento requerido para crear mensajes para transmitir o para procesar mensajes recibidos desde dispositivos externos con la función de macros de protocolo.

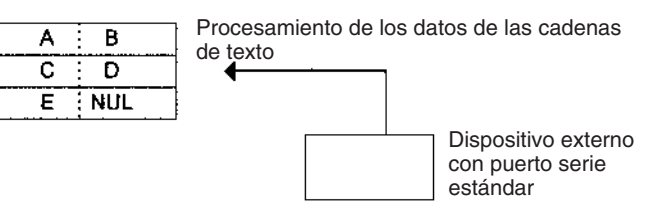

**Instrucciones de bucle** Las instrucciones FOR(512), NEXT(513) y BREAK(514) proporcionan una herramienta de programación muy potente que requiere poca capacidad de programa.

**Registros de índice** Se incluyen dieciséis registros de índice que se utilizan como punteros en las instrucciones. Los registros de índice pueden utilizarse para direccionar indirectamente cualquier canal de la memoria de E/S. Los PLCs de la serie CJ también admiten las funciones de incremento automático, disminución automática y desplazamiento.

> Combinados con las funciones de incremento automático, disminución automática y desplazamiento, los registros de índice pueden ser una potente

herramienta para el procesamiento repetitivo (bucles). Los registros de índice también pueden resultar de utilidad para operaciones de procesamiento de tablas, como cambiar el orden de caracteres en cadenas de texto.

#### **Instrucciones de procesamiento de datos de tabla**

#### **Instrucciones de pila**

Es posible definir una zona de la memoria de E/S como región de pila. Los canales de la pila se especifican mediante un puntero de pila, lo que facilita el procesamiento de datos FIFO (primero en entrar primero en salir) o LIFO (último en entrar primero en salir).

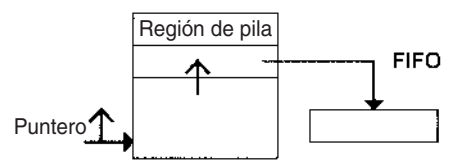

#### **Instrucciones de rango**

Estas instrucciones operan dentro de un rango específico de canales para detectar los valores máximo o mínimo, buscar determinado valor, calcular la suma o FCS, o permutar el contenido de los bytes de los extremos izquierdo y derecho de los canales.

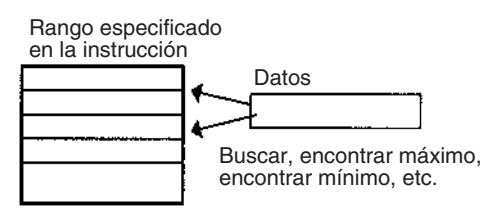

#### **Instrucciones de la tabla de registros**

Las instrucciones de la tabla de registros operan con tablas de datos definidas especialmente. La tabla de registros debe definirse de antemano con DIM(631), que declara el número de canales de un registro y el número de registros de la tabla. Es posible definir hasta 16 tablas de registros.

Las tablas de registros resultan de utilidad en los casos en que los datos están organizados en registros. Por ejemplo, si se han combinado en una tabla las temperaturas, presiones u otros valores configurados para diversos modelos, el formato de la tabla de registros facilitará el almacenamiento y lectura de los valores configurados para cada modelo.

SETR(635) puede utilizarse para almacenar la primera dirección del registro deseado en un registro de índice. A continuación, los registros de índice pueden simplificar procesos complicados, como el cambio de orden de registros en la tabla de registros o la búsqueda y comparación de datos.

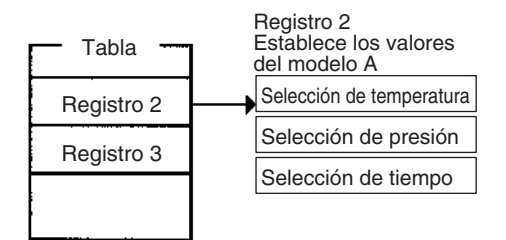

**11**

#### **Funciones de detección y corrección de errores**

**Diagnóstico de fallos: FAL(006) y FALS(007)**

FAL(006) y FALS(007) pueden utilizarse para que se genere un mensaje de error fatal o no fatal en caso de cumplirse las condiciones definidas por el usuario. Los registros de estos errores se almacenan en el registro de errores, del mismo modo que los errores generados por el sistema.

Condición de error definida por el usuario Error FAL(006) o FAL(007)

**Detección de fallos: FPD(269)**

Diagnostica un fallo en un bloque de instrucciones mediante la supervisión del tiempo entre la ejecución de FPD(269) y la ejecución de una salida de diagnóstico, y detecta cuál de las entradas es la que impide que una salida se ponga en ON.

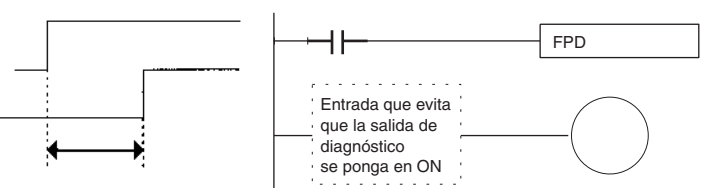

**Funciones de registro de errores**

El registro de errores contiene el código de error y la hora en que se ha producido los 20 errores más recientes (errores definidos por el usuario o generados por el sistema).

**Funciones de mantenimiento** Los PLC de la serie CJ graban información útil para el mantenimiento, como los cortes de alimentación y el tiempo total en ON del PLC.

#### **Otras funciones**

**Función de seguimiento de datos**

El contenido del canal o del bit especificados de la memoria de E/S se puede almacenar en la memoria de seguimiento mediante cualquiera de los siguientes métodos: muestreo programado, muestreo cíclico o muestreo durante la ejecución de TRSM(045).

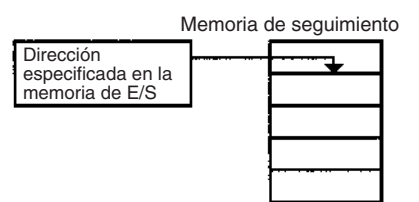

**Función de tiempo de ciclo fijo**

**Métodos de refresco de E/S**

**Modo prioritario de servicio de periféricos**

**Funciones de configuración del PLC** Se puede configurar un tiempo de ciclo fijo (mínimo) para reducir las variaciones de los tiempos de respuesta de E/S.

El refresco de E/S puede realizarse cíclica e inmediatamente programando la variación de refresco inmediata de la instrucción.

La CPU puede configurarse para ejecutar el servicio de periféricos de forma periódica y más de una vez en cada ciclo. Es posible configurar hasta cinco elementos para servicios prioritarios, incluyendo el puerto RS-232C, el puerto periférico, las Unidades de bus de CPU y las Unidades de E/S especiales. Esta función es compatible con las aplicaciones que requieren priorizar los servicios de dispositivos periféricos sobre la ejecución de programas, como sucede en sistemas de supervisión del host para el control de procesos en los que la velocidad de respuesta es muy importante.

El funcionamiento del PLC se puede personalizar mediante las opciones de configuración del PLC, como la selección del tiempo de ciclo máximo (tiempo de ciclo de supervisión) y la configuración de la operación de error de instrucción, que determinan si los errores de procesamiento de instrucción y los errores de acceso deben ser tratados como errores fatales o no fatales.

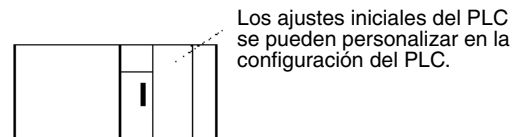

<span id="page-32-0"></span>**Refresco binario de los valores actuales de las instrucciones de temporizador/contador** Los valores actuales de las instrucciones de temporizador/contador se pueden refrescar en binario, además de en BCD (no obstante, el refresco binario sólo puede especificarse con CX-Programmer, versiones 3.0 y posteriores). Esta función permite ampliar el tiempo de ajuste del temporizador/contador hasta un rango de 0 a 65535 (mayor que el existente, de 0 a 9999). Asimismo, es posible utilizar como valores de ajuste del temporizador/contador los resultados calculados por otras instrucciones.

La función de acceso múltiple a un solo puerto (SPMA) puede utilizarse para programar y supervisar otras Unidades de bus de CPU del mismo bus (bastidor de CPU o bastidores expansores), así como otras CPUs en la misma red, desde un puerto serie de la CPU.

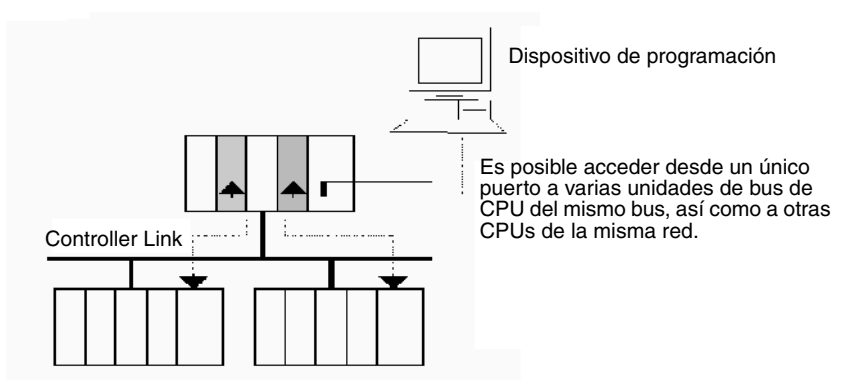

# **1-3 Características de las CPUs CJ1-H y CJ1M**

## **1-3-1 Características de la CPU CJ1-H**

**Tiempo de ciclo de muy alta velocidad**

Las CPUs CJ1-H se caracterizan por un tiempo de ciclo entre tres y cuatro veces más rápido que el de las CPUs CJ1.

Por ejemplo, un programa de 38 Kpasos conformado por sólo instrucciones básicas con 128 entradas y 128 salidas, se ejecuta en 1 ms (4,9 ms en las CPUs CJ1); un programa de 20 Kpasos conformado por instrucciones básicas y especiales en una relación 1:1 y 128 entradas y 128 salidas, se ejecuta en 1 ms (2,7 ms en las CPUs CJ1), y un programa de 8 Kpasos conformado por instrucciones básicas y especiales en una relación 1:2 y 64 entradas y 64 salidas, se ejecuta en 0,5 ms (1,4 ms en las CPUs CJ1).

Las CPUs CJ1-H alcanzan su alta velocidad gracias a los siguientes factores.

- *1,2,3...* 1. Tiempos de ejecución de instrucciones: únicamente la mitad del tiempo necesario para las instrucciones básicas, y una tercera parte del tiempo necesario para las instrucciones especiales.
	- 2. Mejor rendimiento del bus: las transferencias de datos entre la CPU y las Unidades de Comunicaciones o de E/S especiales son el doble de rápidas, con la consiguiente mejora del rendimiento general del sistema.

**Software de soporte basado en Windows**

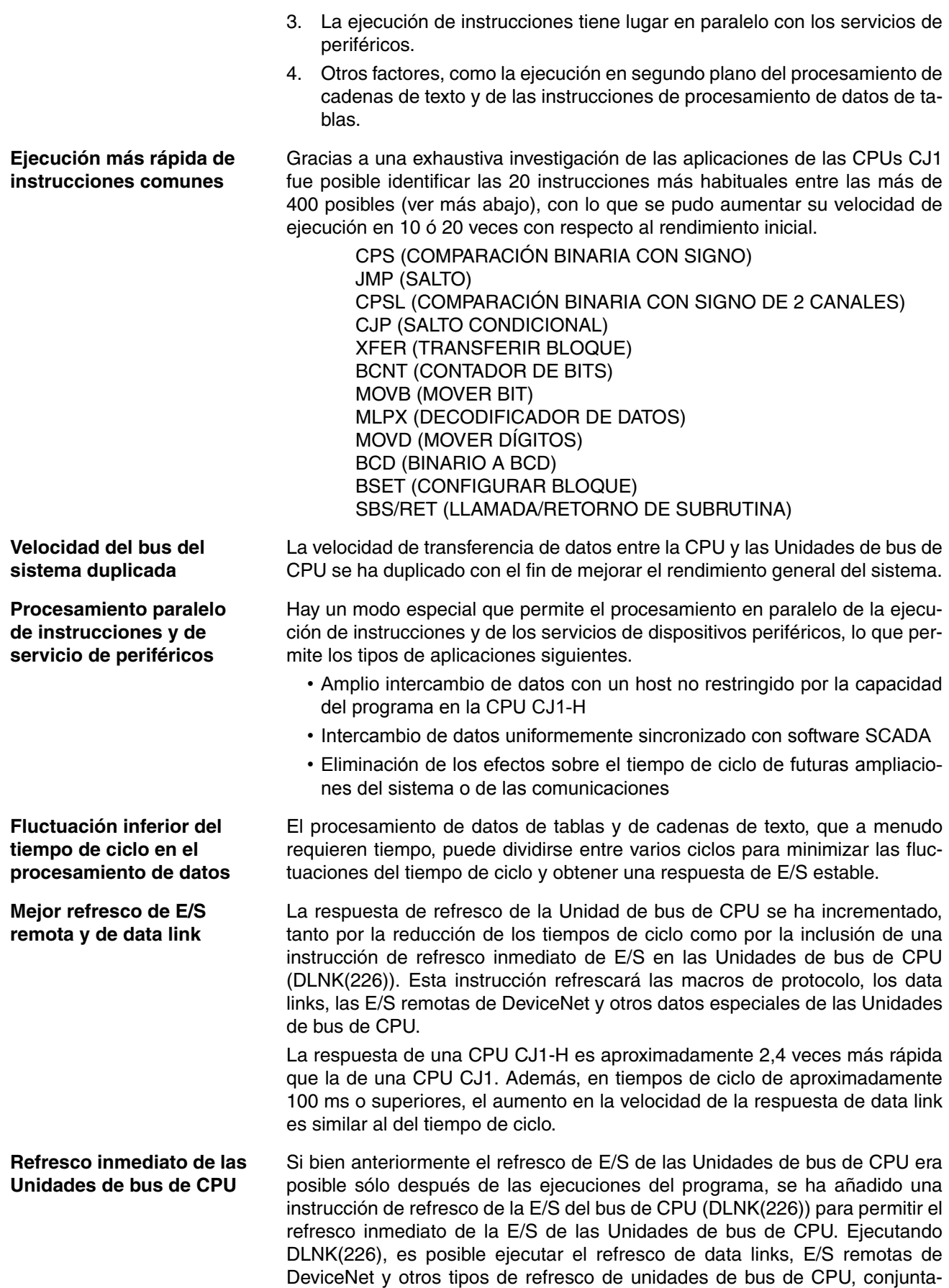

mente con los canales asignados a la Unidad de bus de CPU en las áreas CIO y DM. Esto resulta especialmente eficaz en el caso de tiempos de ciclo prolongados (como 100 ms o más) (el intercambio de datos para data links, E/S remotas de DeviceNet y otras comunicaciones de red también se ve afectado por el tiempo de ciclo de comunicaciones; es decir DLNK(226) refresca los datos sólo entre las Unidades de bus de CPU y la CPU, y no los datos de las redes individuales).

## <span id="page-34-0"></span>**1-3-2 Características de la CPU CJ1M**

#### **E/S integradas**

Las CPUs CJ1M son PLC avanzados de alta velocidad y tamaño micro, equipados con E/S integrada. La E/S integrada tiene las siguientes características.

#### **E/S de empleo general**

#### ■ **Refresco inmediato**

Las entradas y salidas incorporadas de las CPUs se pueden utilizar como entradas y salidas de empleo general. En especial, se puede ejecutar el refresco inmediato de la E/S en mitad de un ciclo del PLC al ejecutar una instrucción relevante para ello.

#### ■ **Estabilización de la función del filtro de entrada**

La constante del tiempo de entrada de las diez entradas incorporadas en las CPUs se puede ajustar a 0 ms (sin filtro); 0,5 ms; 1 ms; 2 ms; 4 ms; 8 ms; 16 ms o 32 ms. Es posible reducir las oscilaciones y los efectos del ruido exterior aumentando esta constante.

#### **Entradas de interrupción**

#### ■ **Procesamiento de la entrada de interrupción de alta velocidad**

Las cuatro entradas incorporadas en las CPUs se pueden utilizar para procesar a alta velocidad entradas de interrupción normales en modo directo, o bien entradas de interrupción en modo contador. Una tarea de interrupción se puede iniciar en el flanco ascendente o descendente (diferencial ascendente o descendente) de la entrada de interrupción. En modo contador, la tarea de interrupción se puede iniciar cuando el contaje de entrada alcanza el valor establecido (transiciones diferencial ascendente o descendente).

#### **Contadores de alta velocidad**

#### ■ **Función del contador de alta velocidad**

Es posible conectar un encoder rotativo a una entrada incorporada para aceptar entradas de contador de alta velocidad.

■ **Interrupciones de activación al alcanzarse valor objetivo o dentro de un rango especificado**

Las interrupciones se pueden activar cuando el valor actual del contador de alta velocidad coincide con un valor objetivo, o bien al situarse dentro de un rango especificado.

#### ■ **Medición de la frecuencia de las entradas de contador de alta velocidad**

La instrucción PRV(887) se puede utilizar para medir la frecuencia de los impulsos de entrada (sólo una entrada).

■ Mantenimiento o refresco (a elegir) de los valores actuales del contador **de alta velocidad**

El bit de puerta del contador de alta velocidad se puede activar (ON) o desactivar (OFF) desde el programa de diagrama de relés para seleccionar si se mantendrán o se refrescarán los valores actuales (PVs) del contador de alta velocidad.

#### **Salidas de impulsos**

Puede especificarse la salida de impulsos de relación ON/OFF fija desde las salidas integradas de las CPUs para controlar el posicionamiento o la velocidad mediante un servocontrolador que acepte entradas de impulsos.

#### ■ **Salidas de impulsos en sentido horario (CW) o antihorario (CCW) o salidas de impulsos + dirección**

El modo de salida de impulsos puede configurarse para que coincida con las especificaciones de entrada de impulsos del controlador de motor.

#### ■ Selección automática de dirección para facilitar el posicionamiento con **coordenadas absolutas**

Al trabajar con coordenadas absolutas (origen definido o valor actual cambiado por la instrucción INI(880)), la dirección CW o CCW será seleccionada automáticamente al ejecutar la instrucción de salida de impulsos (la dirección CW o CCW se selecciona determinando si el número de impulsos especificado en la instrucción es mayor o menor que el valor actual de la salida de impulsos).

#### ■ **Control triangular**

El control triangular (control trapezoidal sin zona de velocidad constante) se realizará durante el posicionamiento ejecutado por una instrucción ACC(888) (independiente) o PLS2(887) si el número de impulsos de salida necesario para la aceleración o desaceleración supera la cantidad de salida de los impulsos especificados como objetivo. En versiones anteriores, en estas condiciones se hubiera producido un error y las instrucciones no se habrían ejecutado.

#### ■ **Cambio de la posición objetivo durante el posicionamiento (inicio múltiple)**

Si se ha iniciado el posicionamiento con una instrucción SALIDA DE IMPUL-SOS (PLS2(887)) y la operación aún está en curso, se puede ejecutar otra instrucción PLS2(887) para cambiar la posición y la velocidad objetivo, así como las velocidades de aceleración y desaceleración.

#### ■ Cambio del control de velocidad por el de posicionamiento (interrupción **de avance de distancia fija)**

Es posible ejecutar una instrucción PLS2(887) durante una operación de control de velocidad para cambiar al modo de posicionamiento. Esta característica permite ejecutar una interrupción del avance de distancia fija (mover una cantidad especificada) si se cumple una serie de condiciones específicas.

#### ■ Cambio de la velocidad objetivo y de la velocidad de aceleración o **desaceleración durante la aceleración o la desaceleración**

Si se está ejecutando la aceleración o desaceleración trapezoidal según una instrucción de salida de impulsos (control de velocidad o posicionamiento), la velocidad objetivo y la velocidad de aceleración o desaceleración se pueden cambiar durante la aceleración o desaceleración.

#### ■ Uso de salidas de impulsos de relación ON/OFF variable para los **indicadores luminosos, el control de alimentación, etc.**

Es posible utilizar la instrucción IMPULSO CON RELACIÓN ON/OFF VARIA-BLE (PWM(891)) para emitir una salida de impulsos de relación ON/OFF variable desde las salidas integradas de la CPU, para aplicaciones tales como control de iluminación y de potencia.
### **Búsqueda de origen**

#### ■ Uso de una única instrucción para las operaciones de búsqueda de **origen y vuelta al origen**

Es posible ejecutar una búsqueda de origen exacta con una instrucción que utilice varias señales de E/S, tales como la señal de entrada de proximidad de origen, la señal de entrada de origen, la señal de posicionamiento finalizado y la salida de puesta a cero del contador de errores.

Además, se puede realizar una operación de vuelta al origen para pasar directamente al origen establecido.

#### **Entradas de respuesta rápida**

#### ■ Recepción de señales de entrada más cortas que el tiempo de ciclo

Gracias a las entradas de respuesta rápida, es posible recibir de manera fiable datos en las entradas incorporadas en las CPUs (cuatro entradas como máximo) señales de tan sólo 30 µs de duración, independientemente del tiempo de ciclo.

### **Función PC Link**

Es posible configurar data links (9 como máximo) entre diversos PLC utilizando el puerto RS-232C de la CPU. También es posible incorporar NT Link (conexión 1:N) en una red PC Link, con lo que pueden utilizarse conjuntamente el NT Link (modo 1:N) y el PC Link.

Nota 1: los PT se incluyen en el número de enlaces.

Nota 2: no se puede utilizar PC Link en data links de PT.

### **Uso de función de interrupción programada como temporizador de alta precisión**

En las CPUs CJ1M se han incorporado interrupciones programadas en unidades de 0,1 ms. También se ha añadido una función interna de inicio de reset del valor actual, lo que permite estandarizar el tiempo hasta la primera interrupción sin utilizar la instrucción CLI. También es posible leer el tiempo transcurrido desde el inicio de una interrupción programada o desde la interrupción precedente. Esto facilita la utilización del temporizador de rango (instrucción STIM) de la serie CQM1H en la serie CJ.

### **1-3-3 Programación estructurada de alta velocidad**

Para facilitar aún más la programación estandarizada, se han mejorado las funciones de estructuración de programas, así como la velocidad de ejecución de los programas.

**Más tareas cíclicas** Las tareas ofrecen una mayor eficacia al permitir que los programas puedan separarse por funciones o para ser desarrollada por varios ingenieros. Las CPUs CJ1-H admiten hasta 288 tareas cíclicas, un incremento increíble en comparación con el máximo anterior: 32 tareas.

**Procesamiento común a partir de múltiples tareas** El sistema admite que las subrutinas globales puedan ser llamadas por cualquiera de las tareas. Pueden emplearse para el procesamiento común desde más de una tarea, lo que permite una mayor estandarización.

**Instrucciones de subrutinas más rápidas** Las instrucciones de subrutinas se ejecutan entre 9 y 17 veces más rápido para permitir una mayor modularización del programa sin tener que preocuparse por aumentar el tiempo de ciclo.

**Registros índice y de datos compartidos entre tareas** Si bien los registros de datos e índices se pueden seguir utilizando separados en cada tarea, han sido agrupados en registros de datos e índices compartidos, que se pueden emplear entre varias tareas con el objeto de reducir el tiempo necesario para cambiar de una tarea a otra.

## **1-3-4 Más instrucciones para aplicaciones específicas**

Con muchas de las nuevas instrucciones incorporadas a las CPUs CJ1-H, es posible programar fácilmente controles muy específicos para una gama mucho mayor de aplicaciones. **Posicionamiento de alta velocidad para tablas XY** Las CPUs CJ1-H admiten cálculos de coma flotante de doble precisión, por lo que la exactitud de las operaciones de control de posicionamiento es mucho mayor. **Conversión de datos entre coma flotante y cadena de texto** Para ver datos de coma flotante en los PT, las CPUs CJ1-H incorporan instrucciones de conversión de datos de coma flotante a cadenas de texto (ASCII). También es posible la conversión de datos de ASCII a coma flotante, de tal modo que los datos ASCII de las comunicaciones serie con dispositivos de medición puedan utilizarse en los cálculos. **Aproximaciones lineales precisas** Los datos BCD/binarios de 16 bits sin signo, binarios de 16/32 bits con signo o datos de coma flotante se pueden utilizar como datos lineales, permitiendo conversiones de precisión (alta resolución de datos), como por ejemplo la de un medidor de nivel (mm) a la capacidad de un depósito (l) basándose en la forma de éste. **Gestión de datos de piezas de trabajo en tiempo real** Al cargar y descargar piezas de trabajo en cintas transportadoras y desde ellas, la información de la pieza de trabajo puede gestionarse en tiempo real en formato de tabla. **Ajuste automático (autotuning) PID** Ahora es posible ejecutar el ajuste automático (autotuning) de constantes PID con la instrucción PID CONTROL. Para asegurar un rápido ajuste automático (autotuning) se utiliza el método de ciclo límite. Es muy eficaz para el control PID multilazo. **Depuración del sistema mediante simulación de errores** Con las instrucciones FAL/FALS se puede crear un estado de error específico. Este método puede utilizarse con gran eficacia en sistemas dependientes. Por ejemplo, se pueden simular errores para generar las pantallas pertinentes en un PT, con el objeto de confirmar que aparecen los mensajes de error correctos. **Simplificación de programas con instrucciones básicas más específicas** Los programas que utilizan una gran cantidad de instrucciones básicas se pueden simplificar con el uso de formas diferenciadas de las instrucciones LD NOT, AND NOT y OR NOT, así como empleando las instrucciones OUT, SET y RSET para manipular bits individuales de las áreas DM o EM. **Procesamiento retardado de desconexión de alimentación para áreas de programa específicas** Las instrucciones DI y EI pueden emplearse para inhabilitar interrupciones durante partes específicas del programa. Por ejemplo, para evitar la ejecución de la interrupción por desconexión de la alimentación hasta que no se ejecute determinada instrucción. **1-3-5 Funcionamiento sin baterías con memoria flash** El sistema realiza automáticamente una copia de seguridad de todos los programas de usuario o de datos del área de parámetros transferidos a la CPU en la memoria flash de la CPU para permitir el funcionamiento sin baterías y sin utilizar tarjeta de memoria.

**Nota** Consulte la información relativa a la memoria flash que aparece en el *Manual de programación de las series CS/CJ* (W394), donde encontrará las precauciones que deben adoptarse al emplear esta función.

## **1-3-6 Mejor compatibilidad con otros PLCs SYSMAC**

**C200HE/HG/HX** Las CPUs CJ1-H admiten las instrucciones COMPARACIÓN DE RANGO DE ÁREA (ZCP) y DOBLE COMPARACIÓN DE RANGO DE ÁREA (ZCPl), lo que permite una mejor compatibilidad con los PLC C200HE/HG/HX.

**serie CVM1/CV** La instrucción CONVERTIR DIRECCIÓN DE CV permite convertir las direcciones de memoria de E/S reales de los PLC serie CVM1/CV en direcciones para PLC de la serie CJ, con lo que los programas con direcciones de la serie CVM1/CV pueden ser convertidos rápidamente para utilizarlos en una CPU de la serie CJ.

# **1-4 Comparación entre CPU CJ1 y CJ1-H**

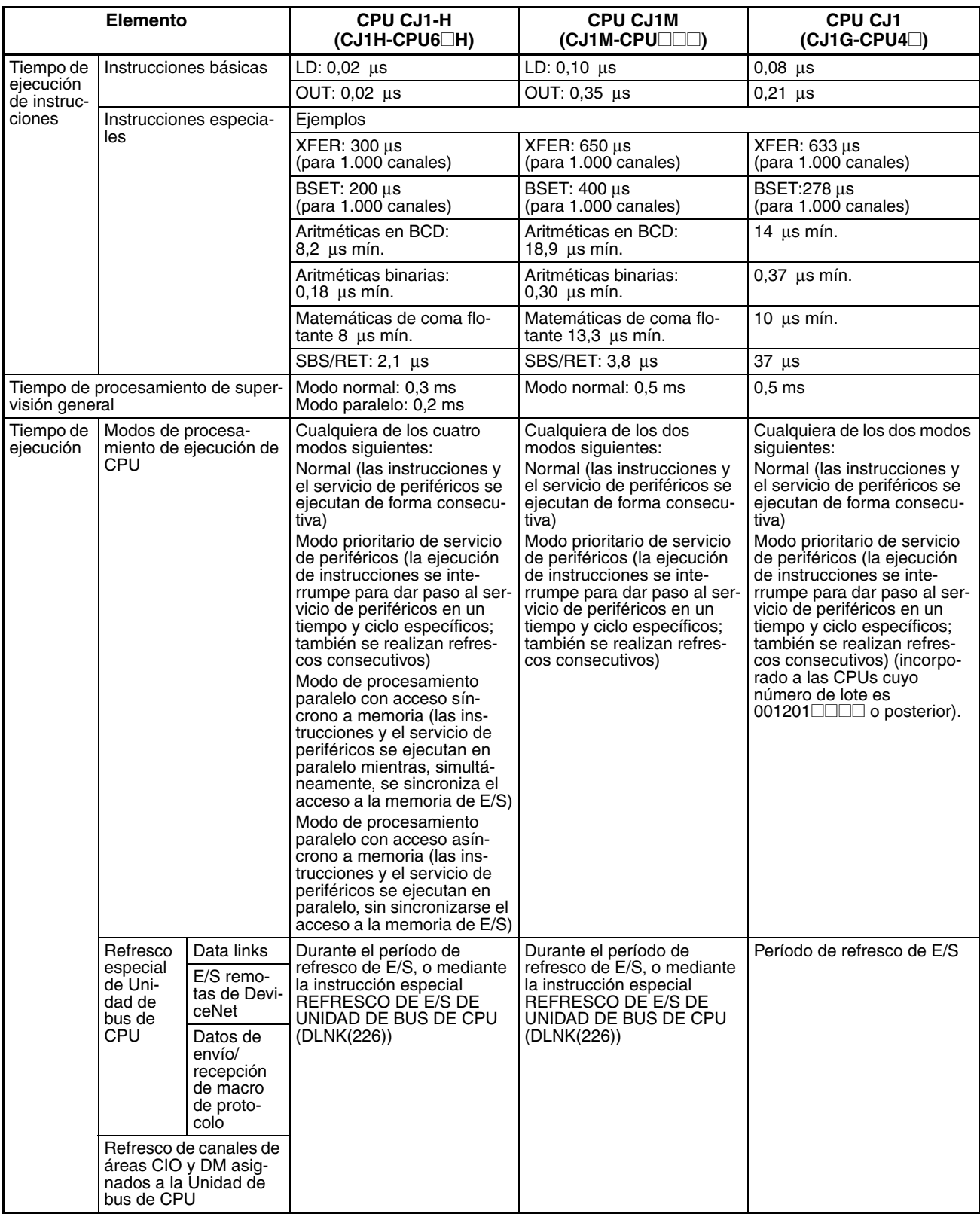

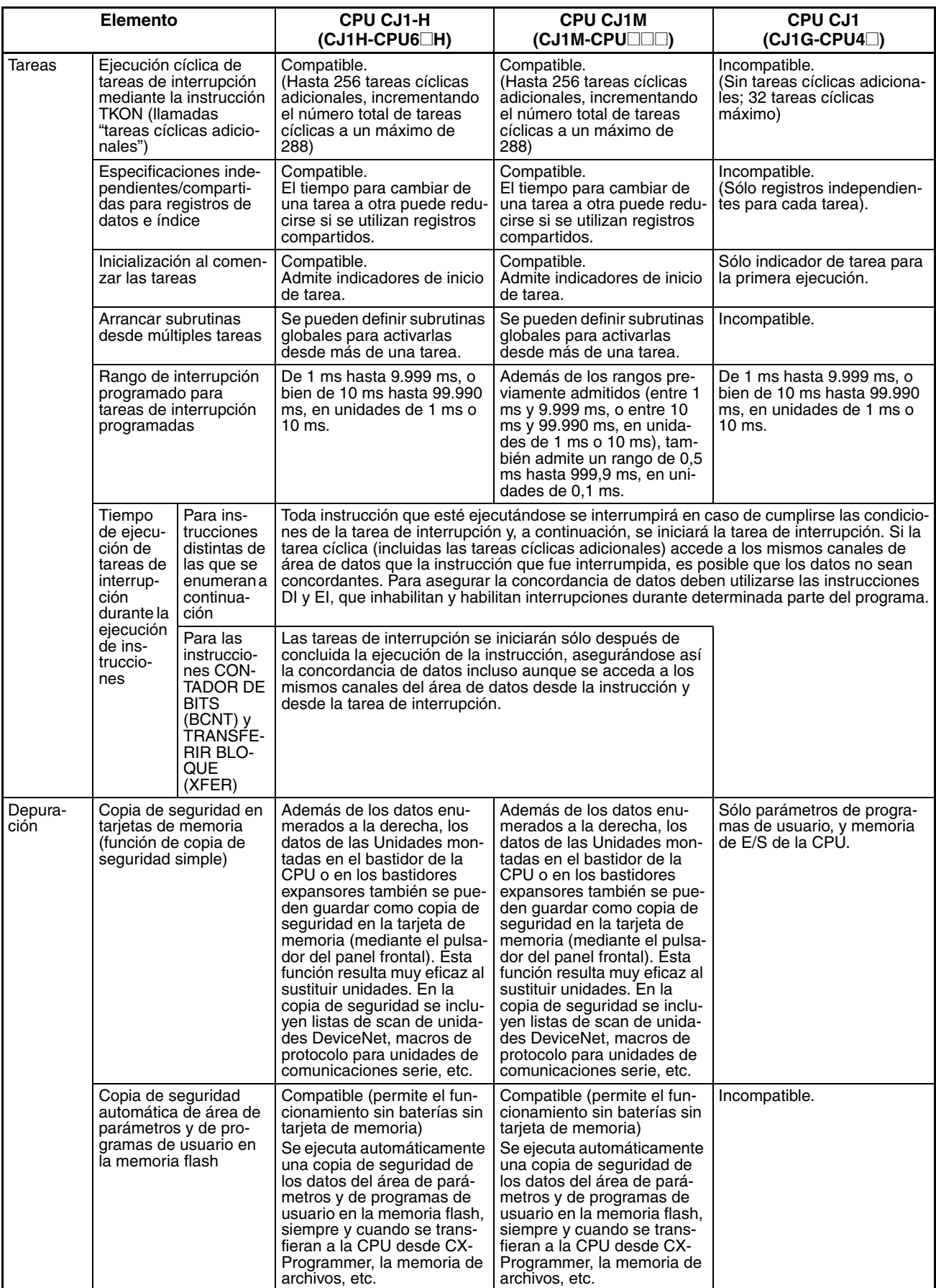

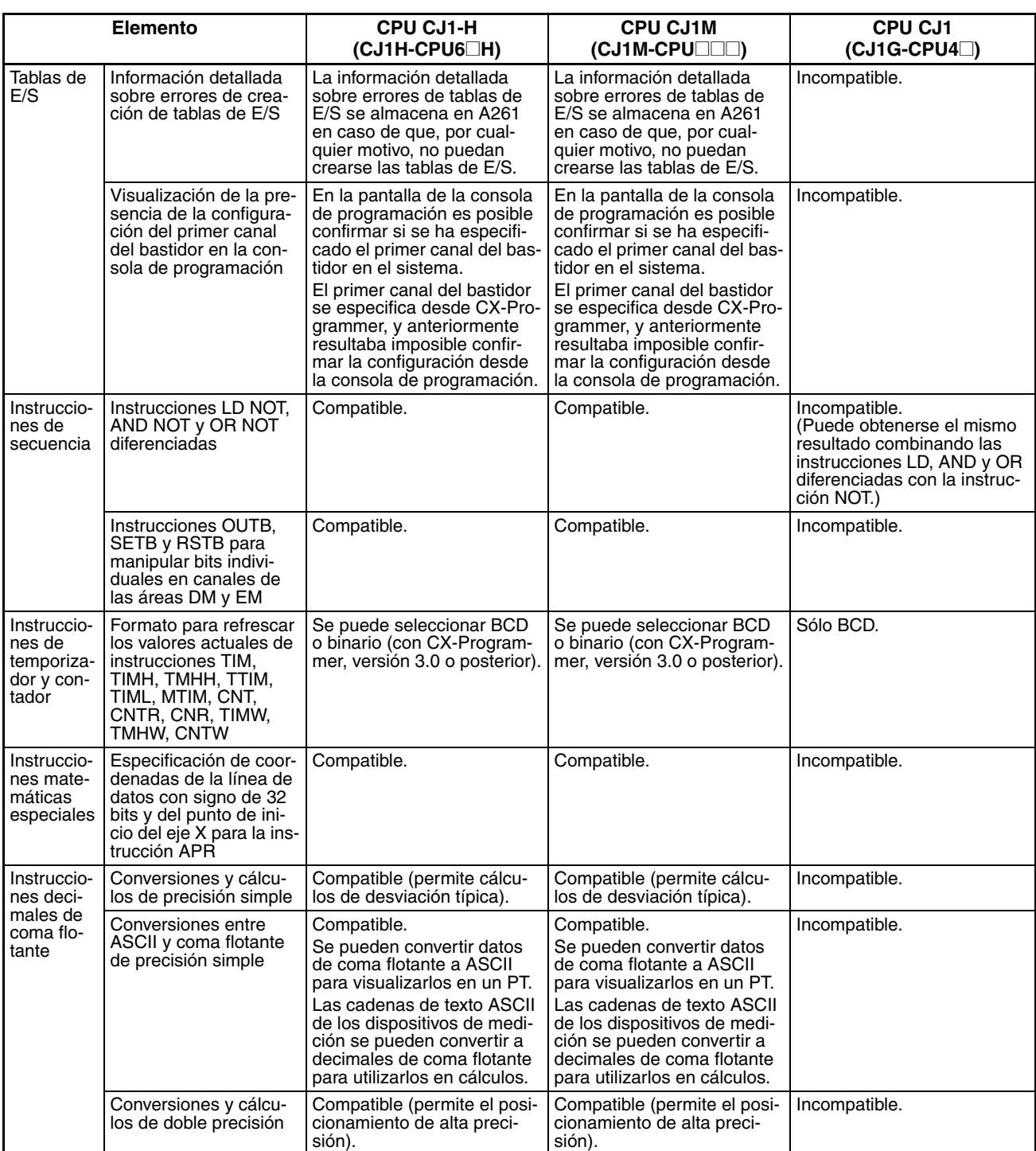

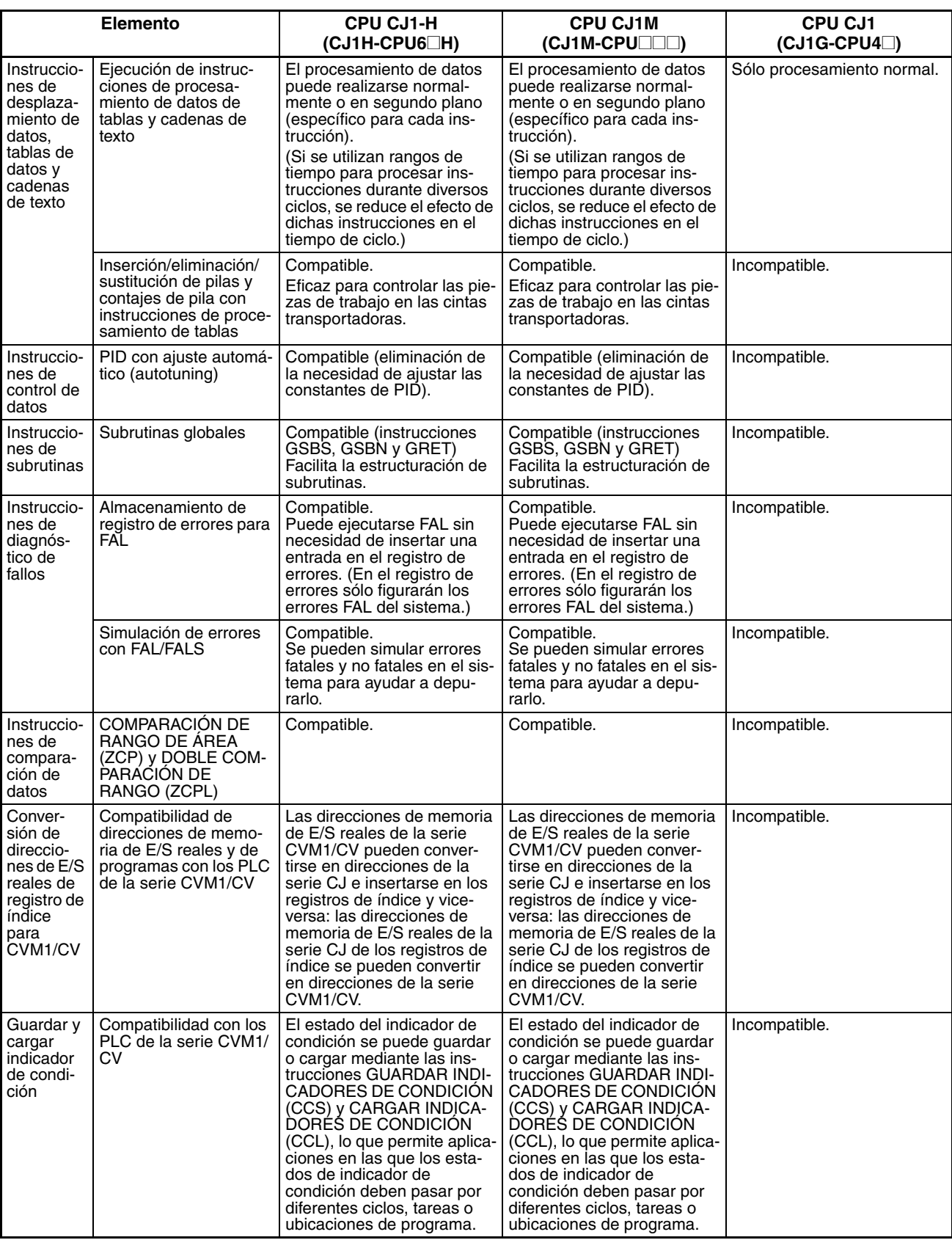

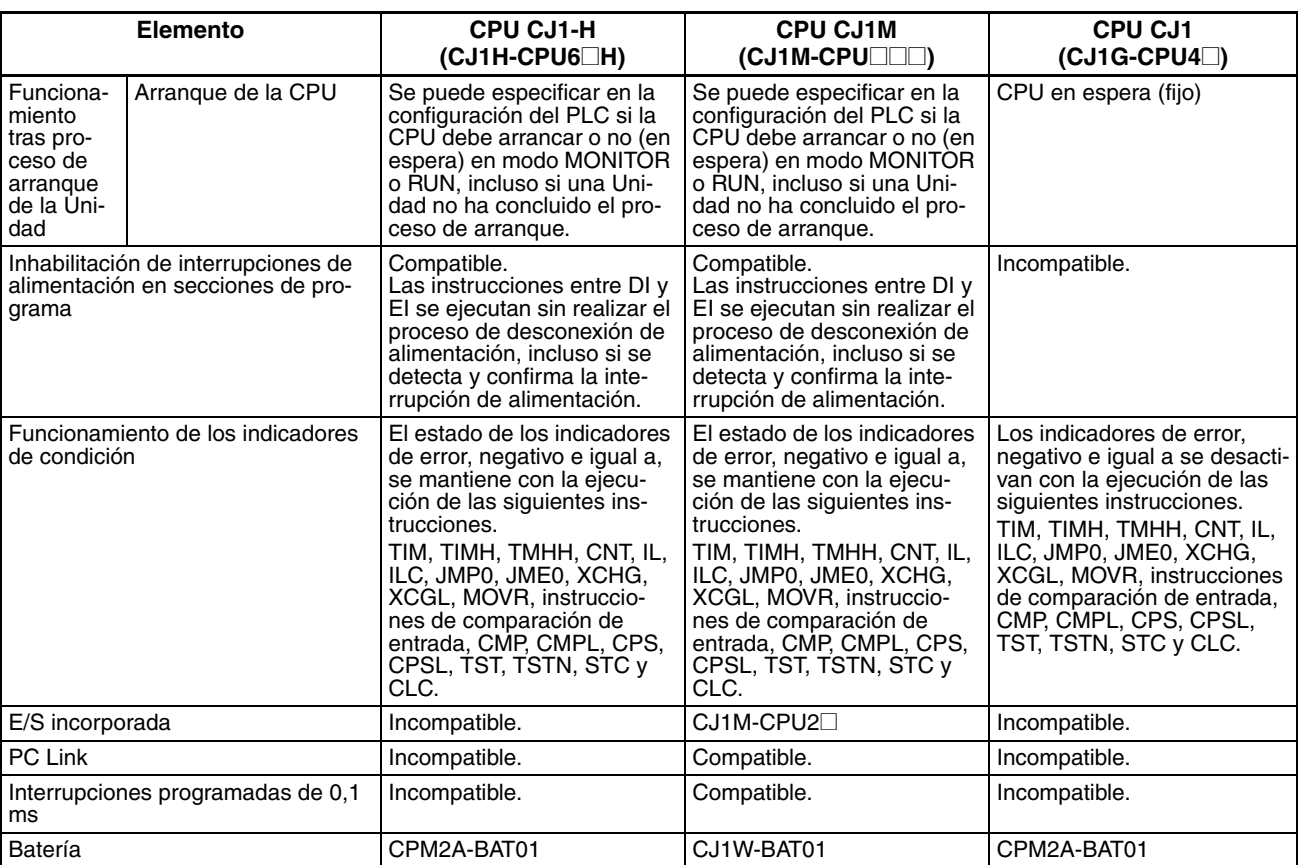

# **1-5 Tablas de funciones**

En las tablas siguientes se enumeran las funciones de las CPUs de la serie CJ (incluidas las CPUs CJ1, CJ1M y CJ1-H).

## **1-5-1 Funciones organizadas por empleo**

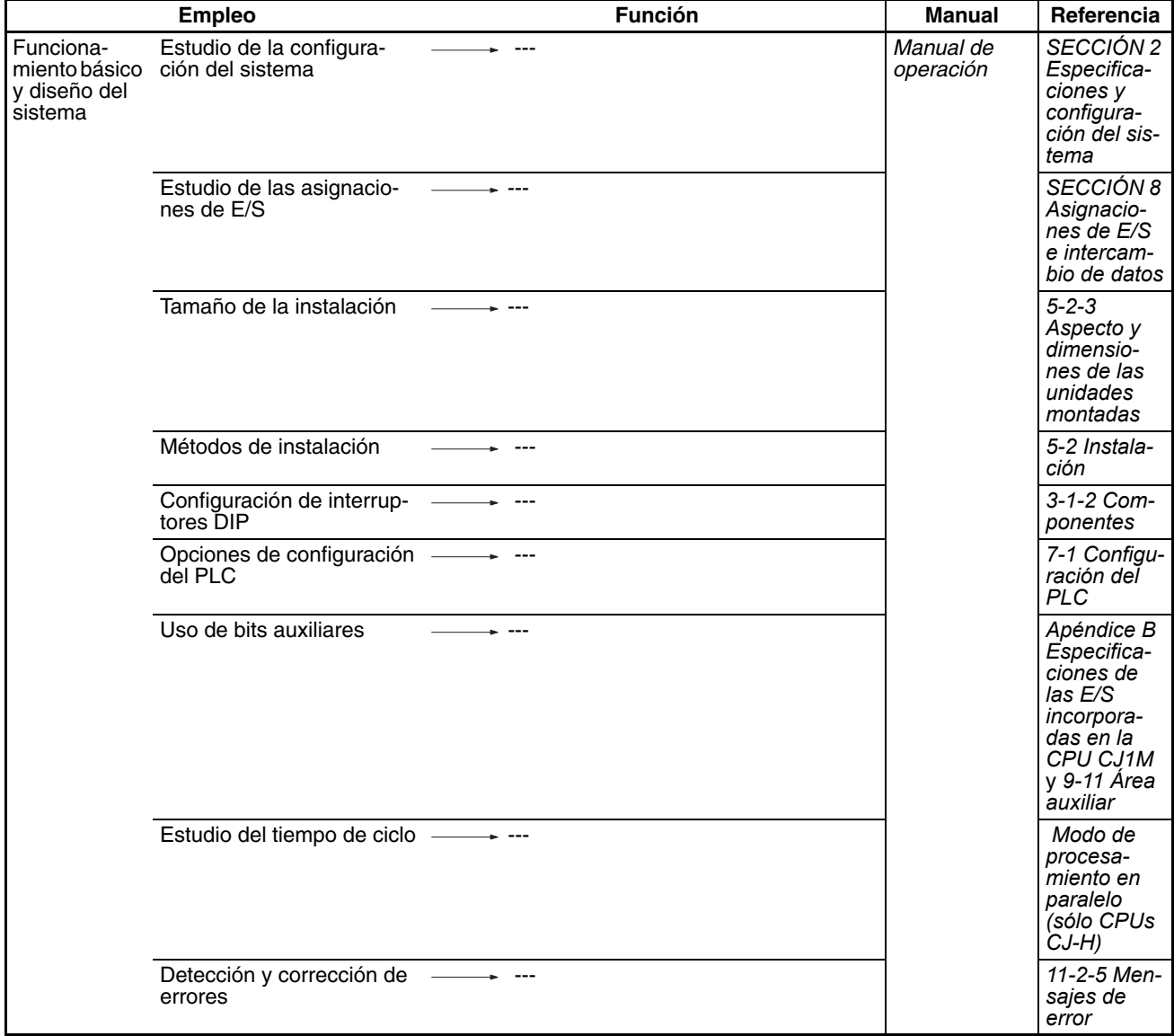

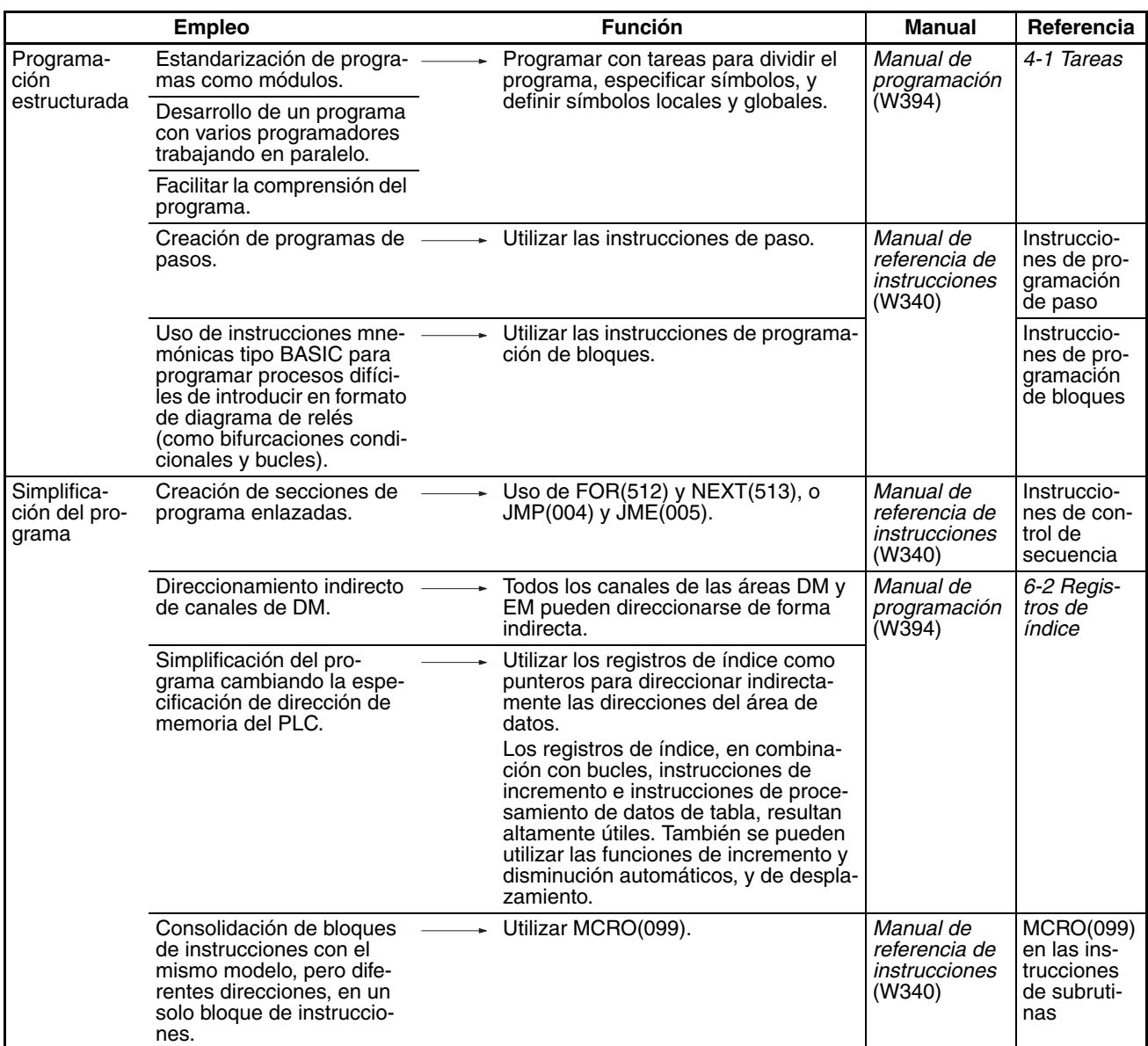

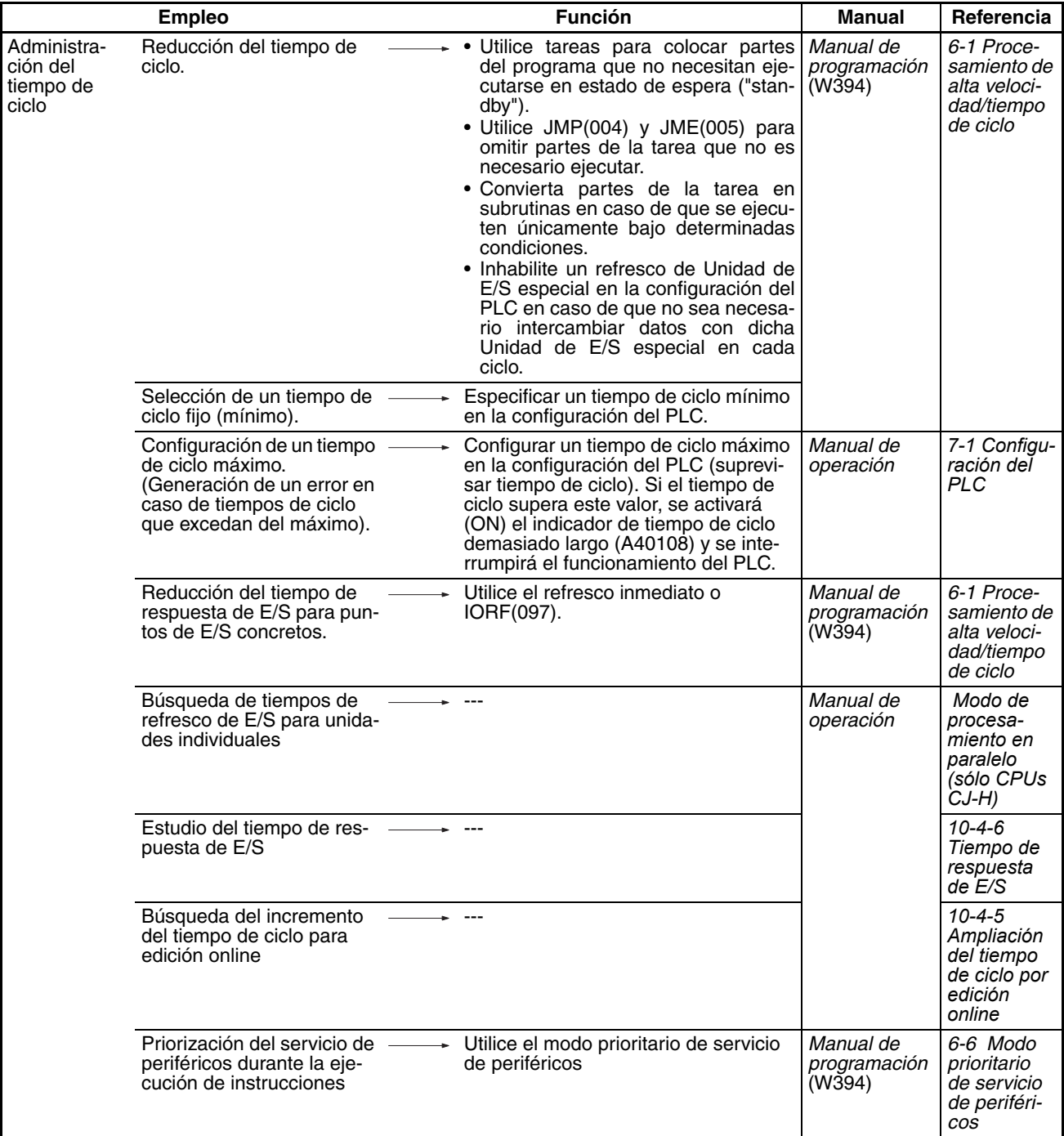

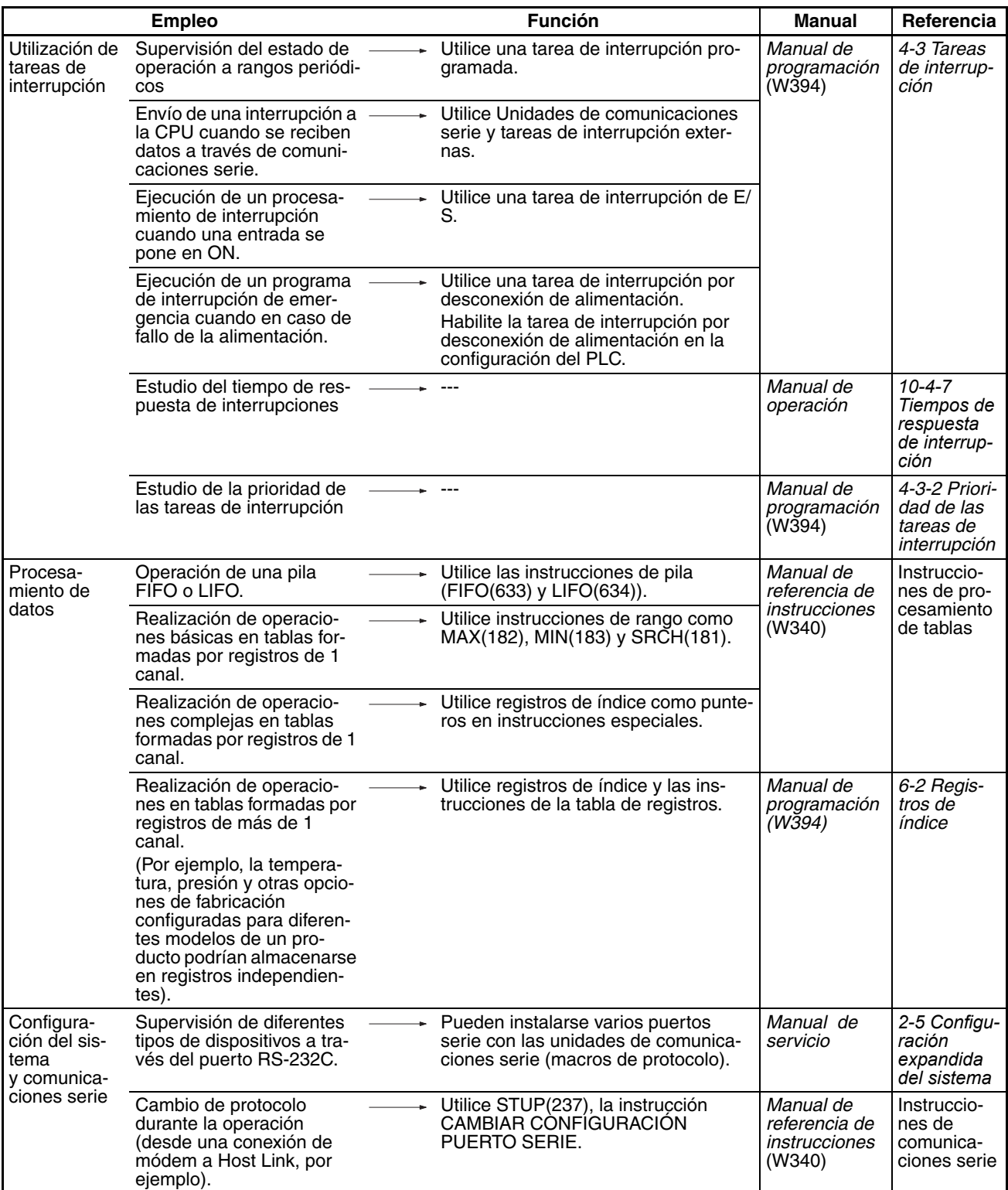

## *Tablas de funciones* **Sección 1-5**

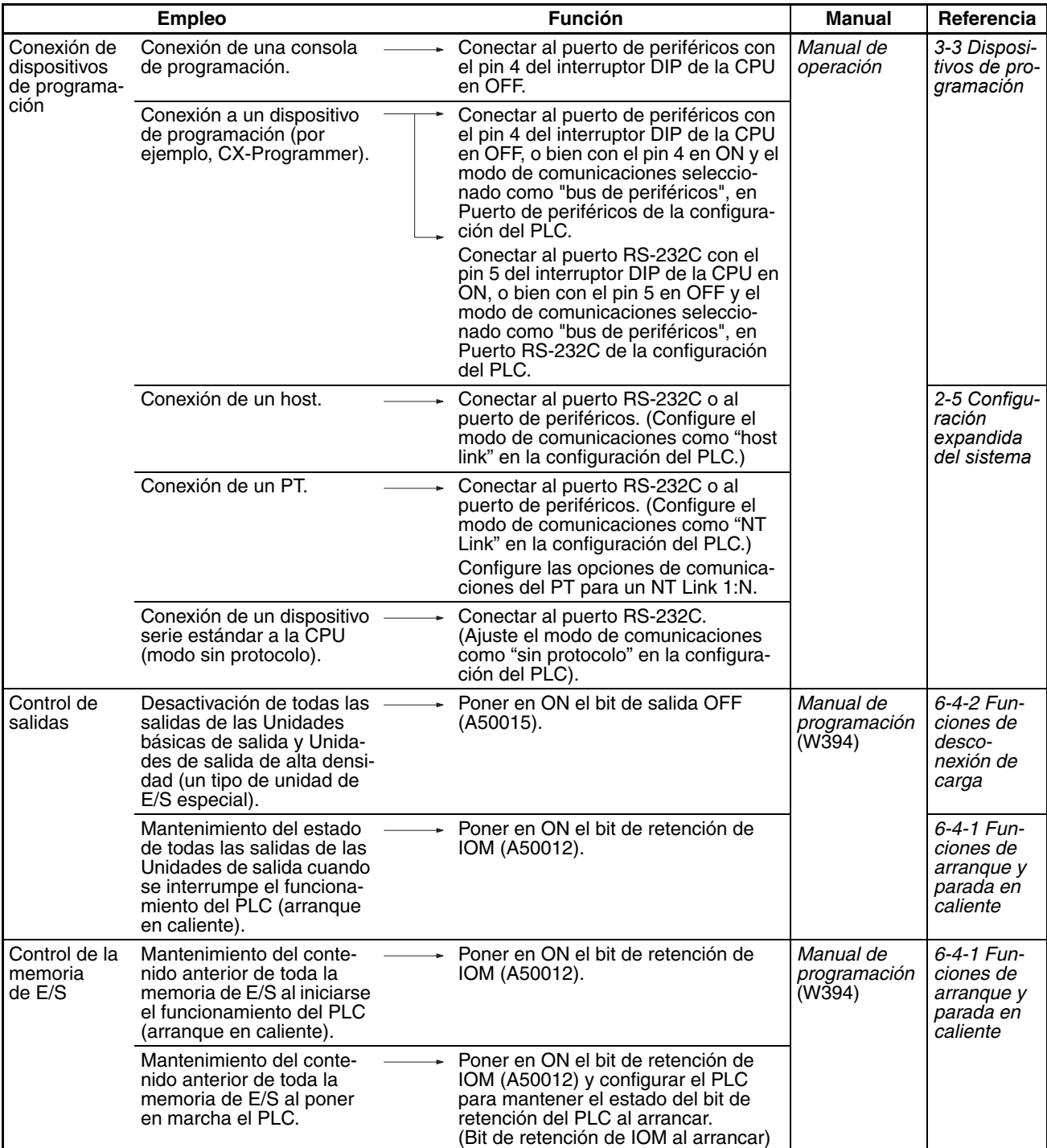

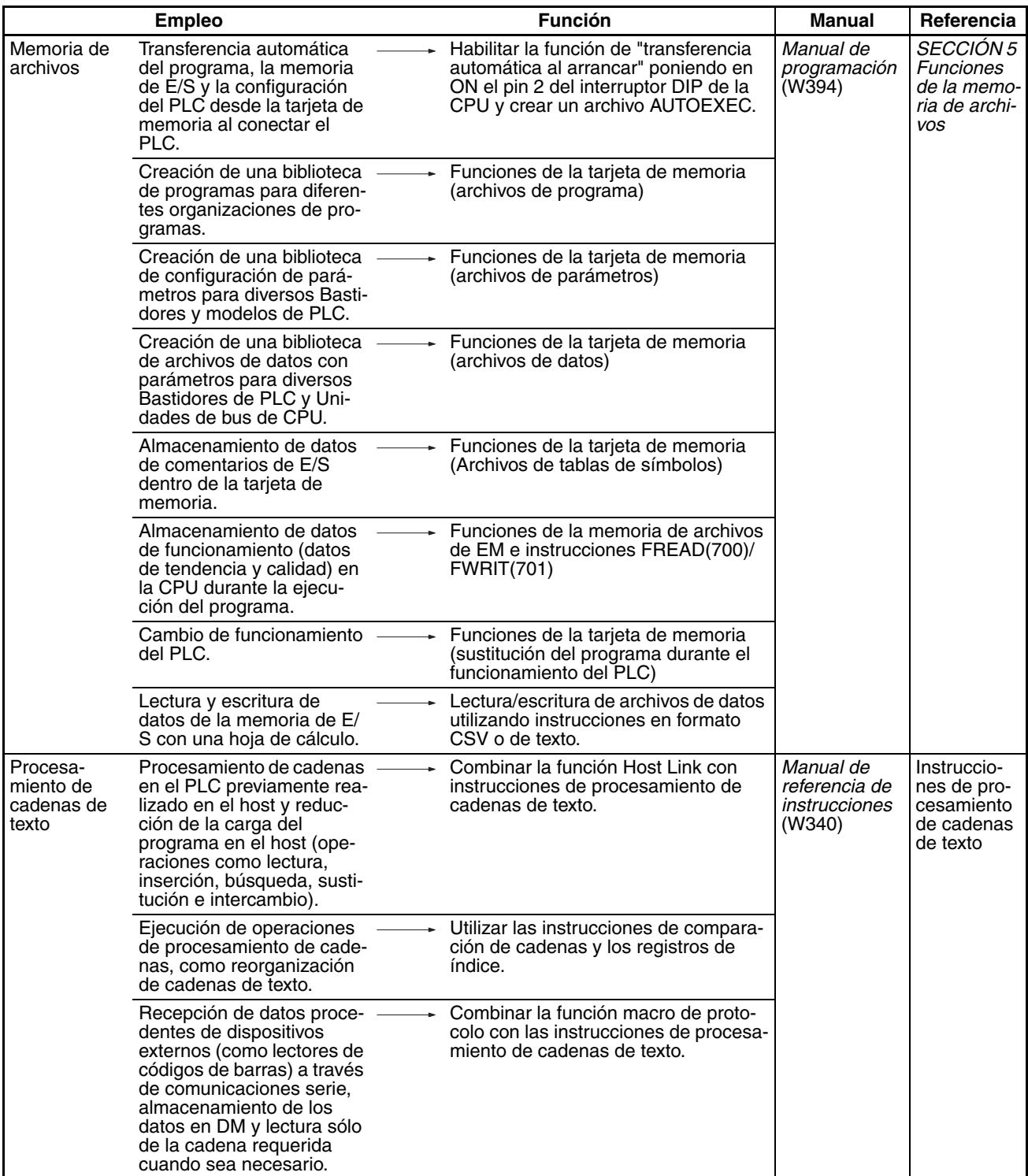

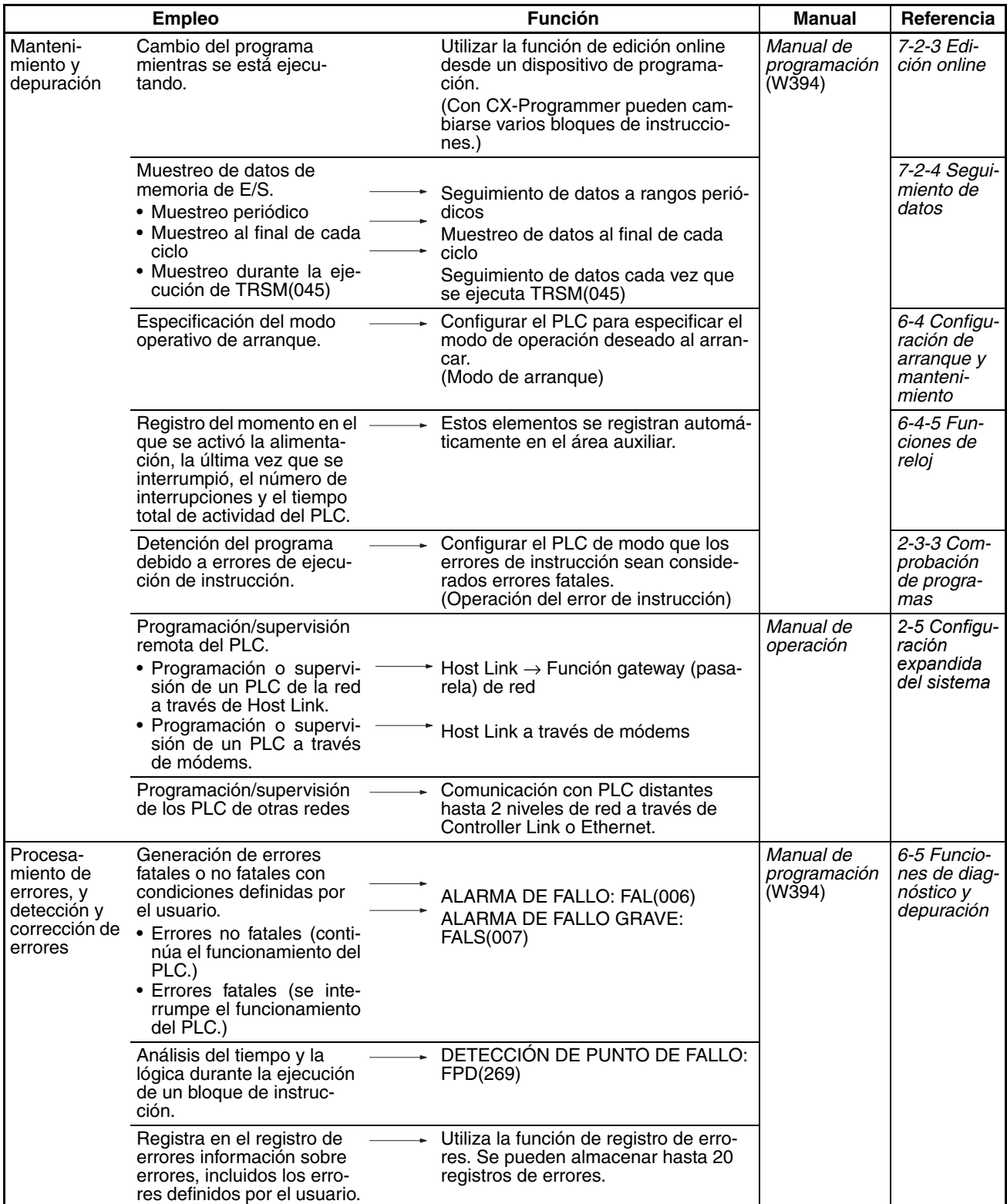

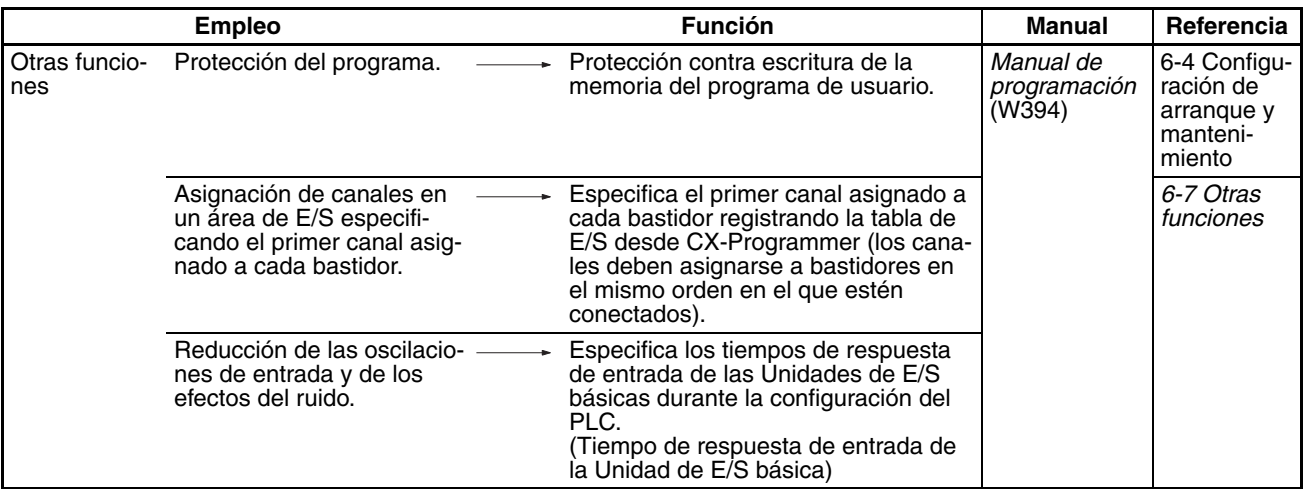

# **1-5-2 Funciones de comunicaciones (serie/red)**

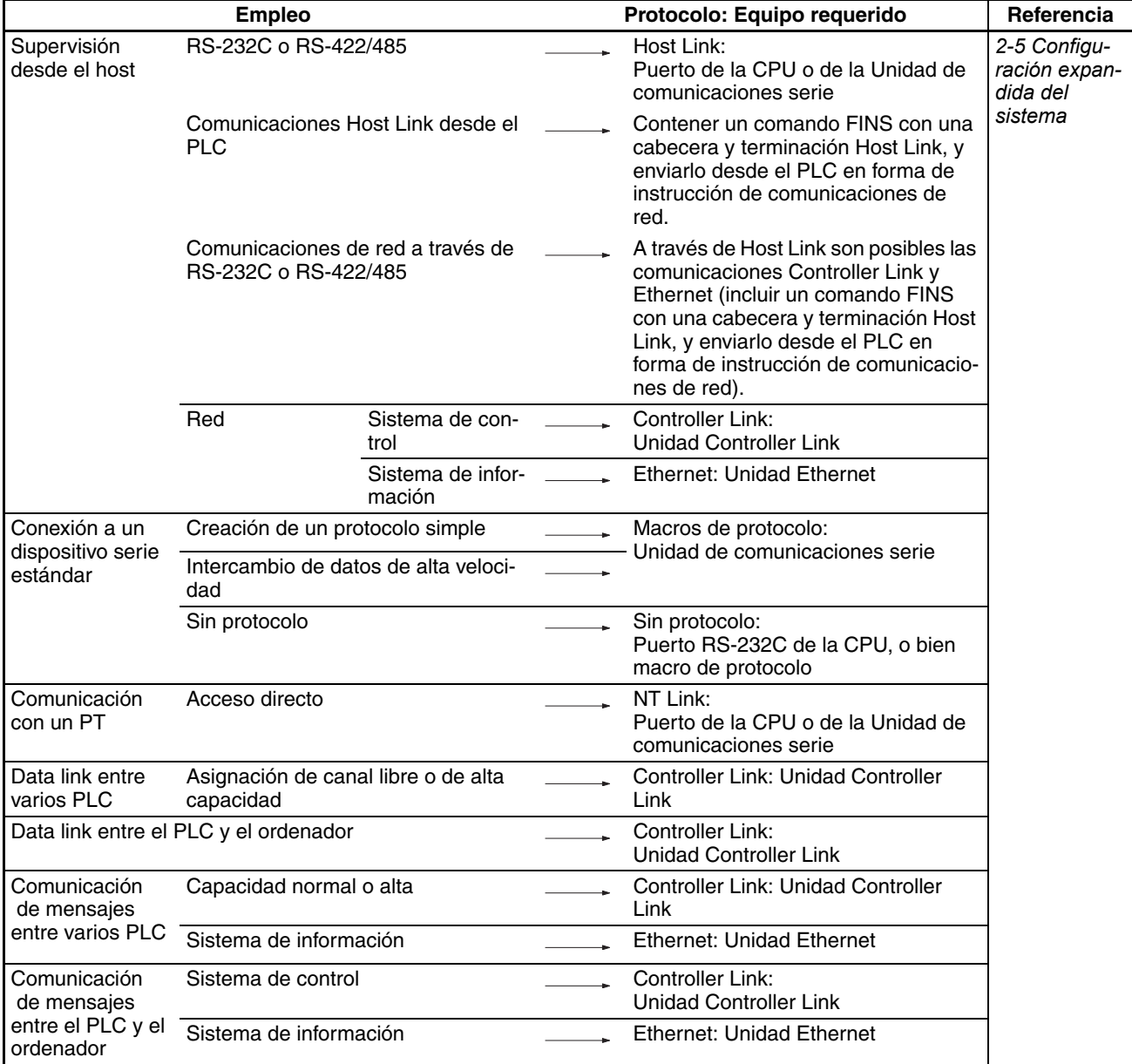

## *Tablas de funciones* **Sección 1-5**

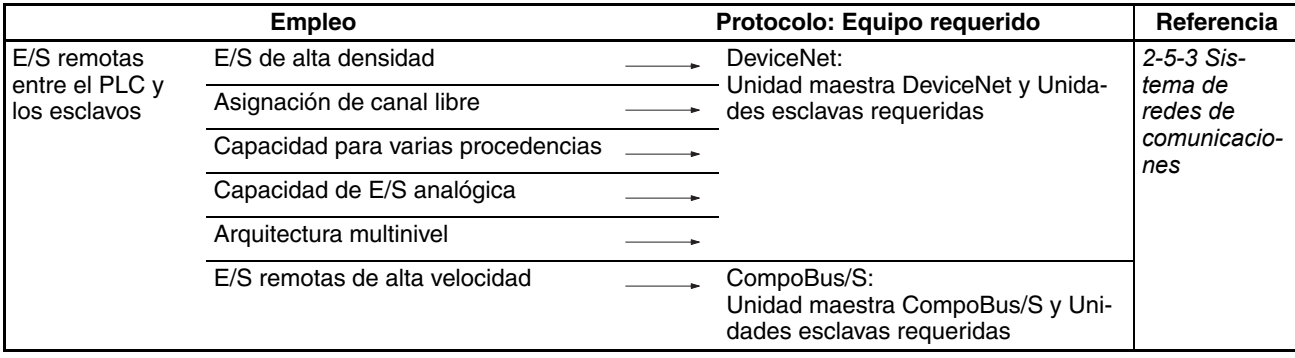

# **1-6 Funciones de CJ1-H organizadas por empleo**

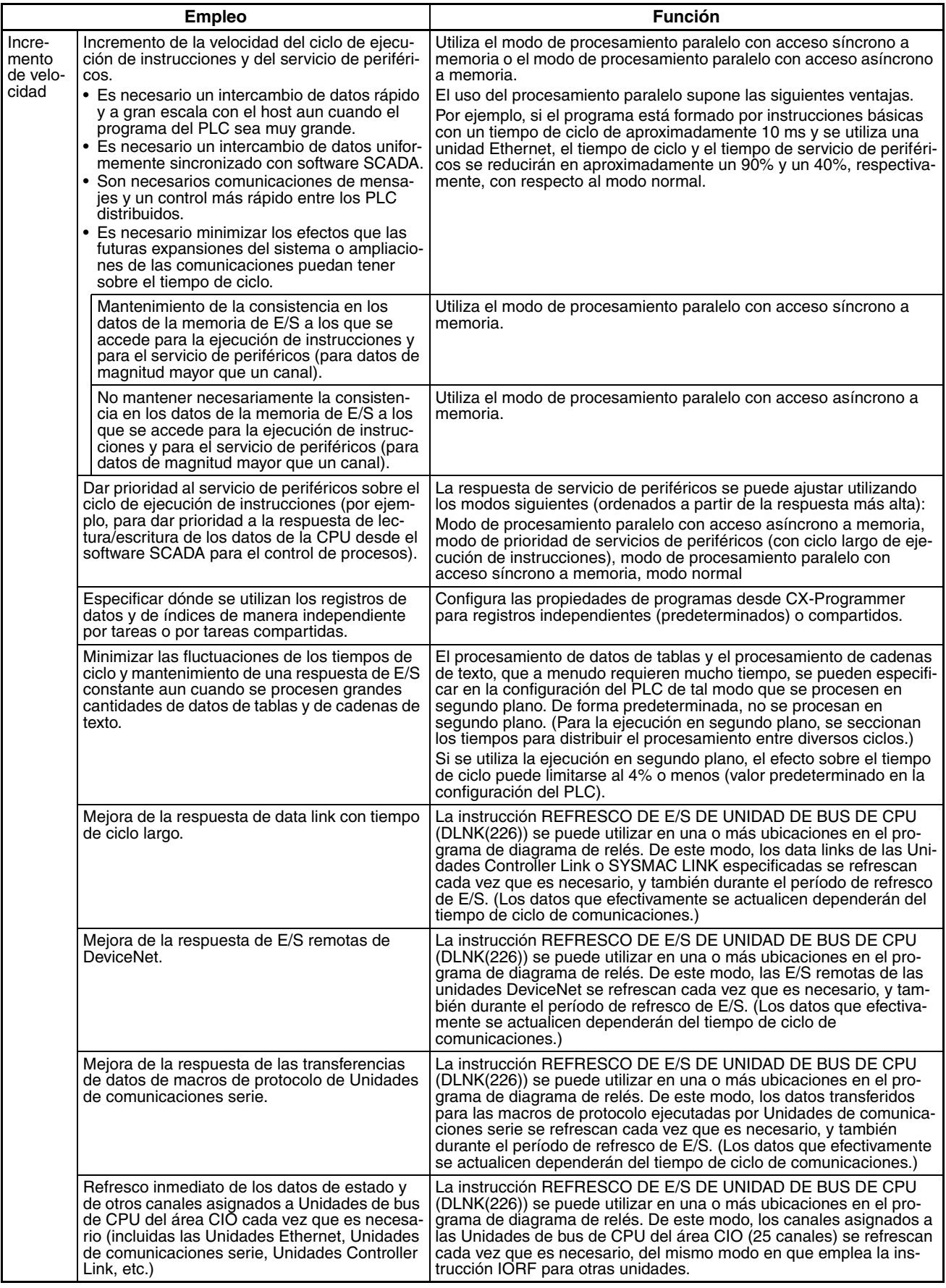

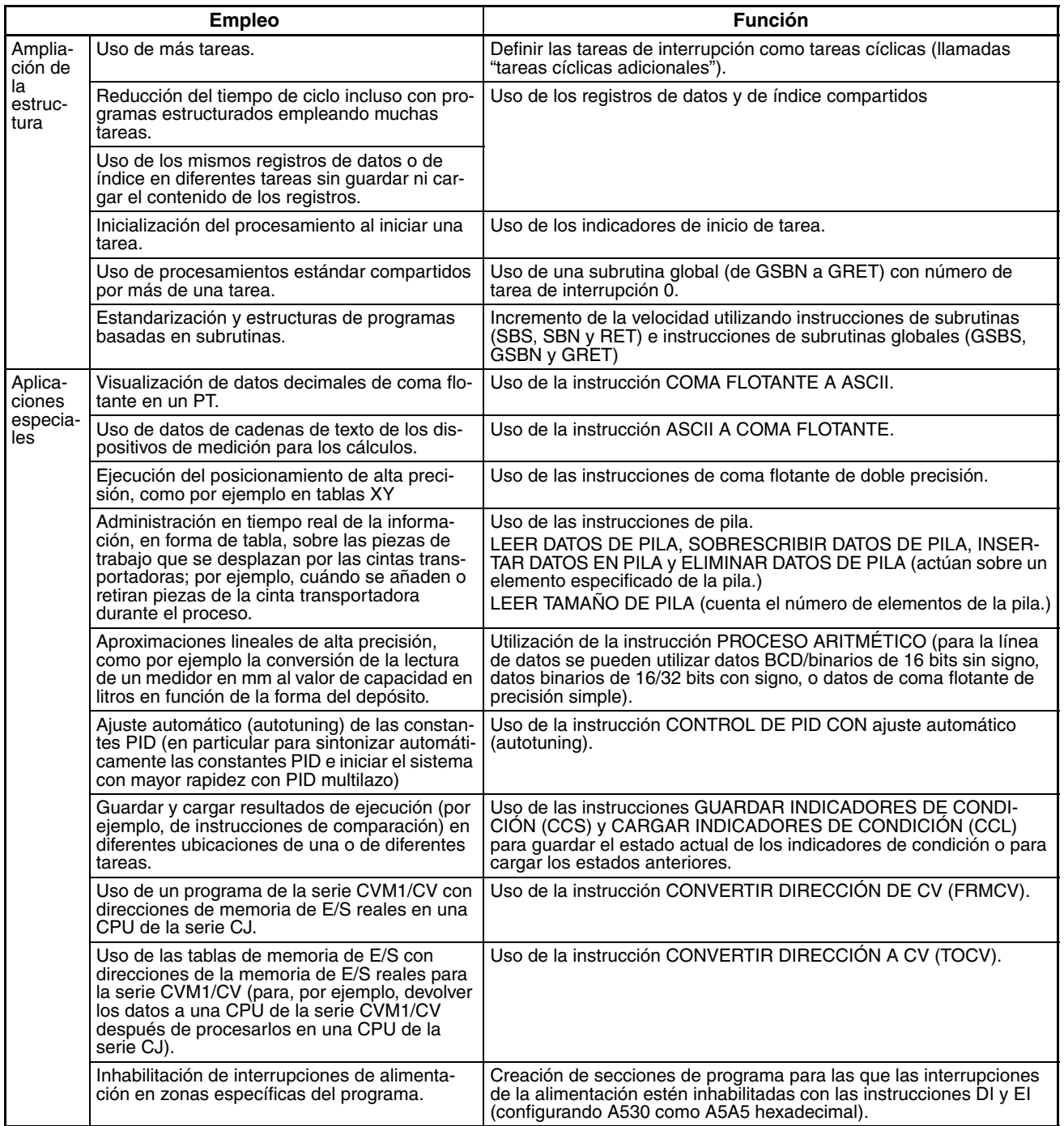

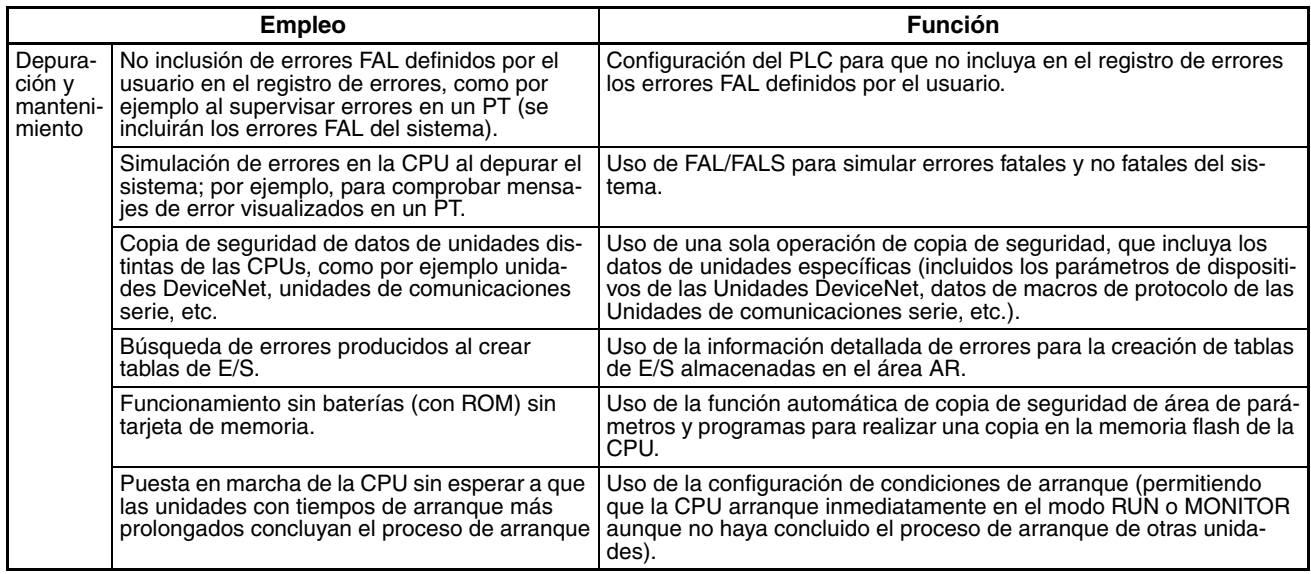

# **1-7 Funciones de CJ1M organizadas por empleo**

En general, las CPUs CJ1M tienen básicamente las mismas funciones que las CPUs CJ1-H. Las funciones descritas en la siguiente tabla son exclusivas de CJ1M.

## **1-7-1 Procesamiento de alta velocidad**

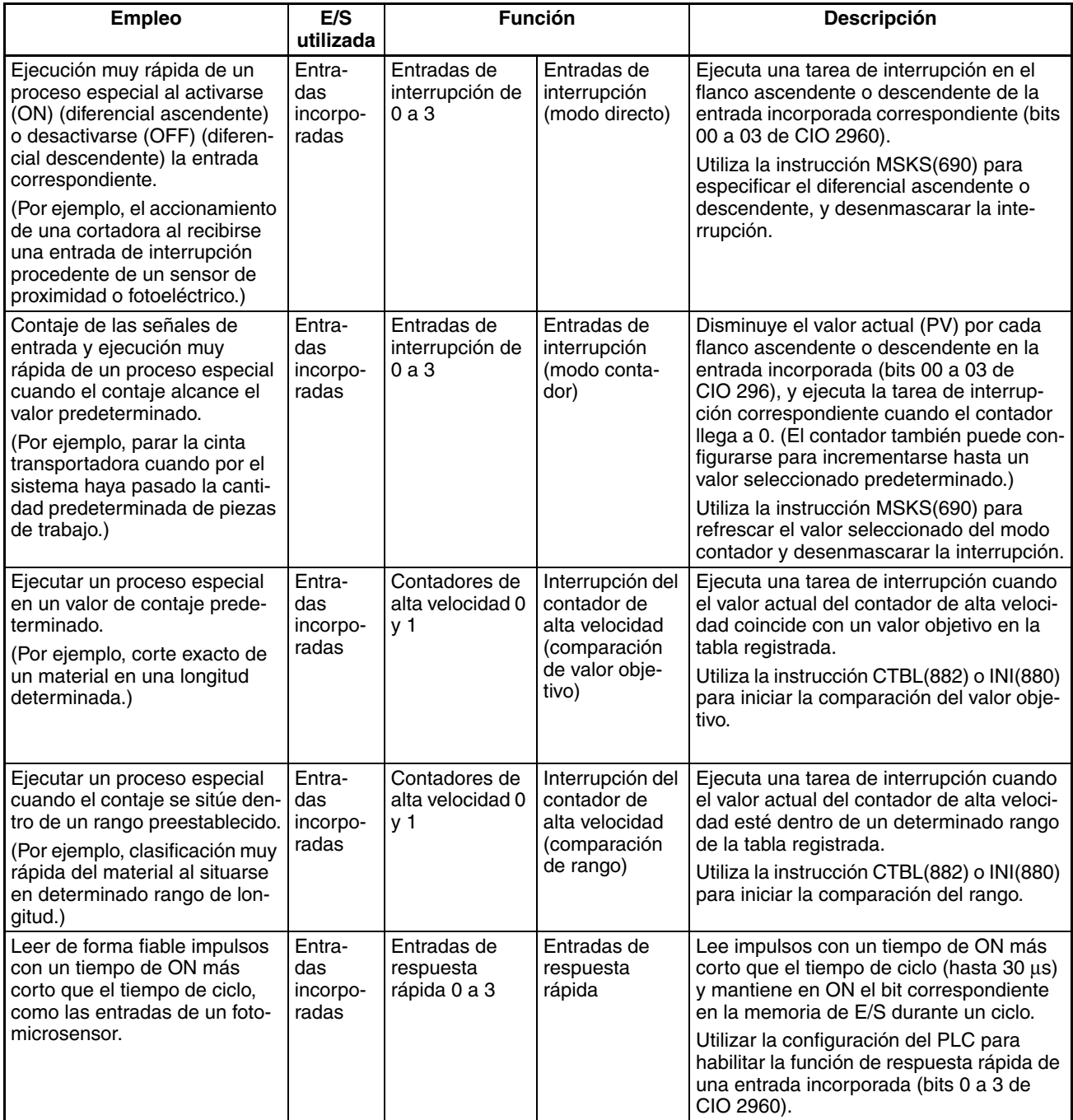

# **1-7-2 Control de salidas de impulsos**

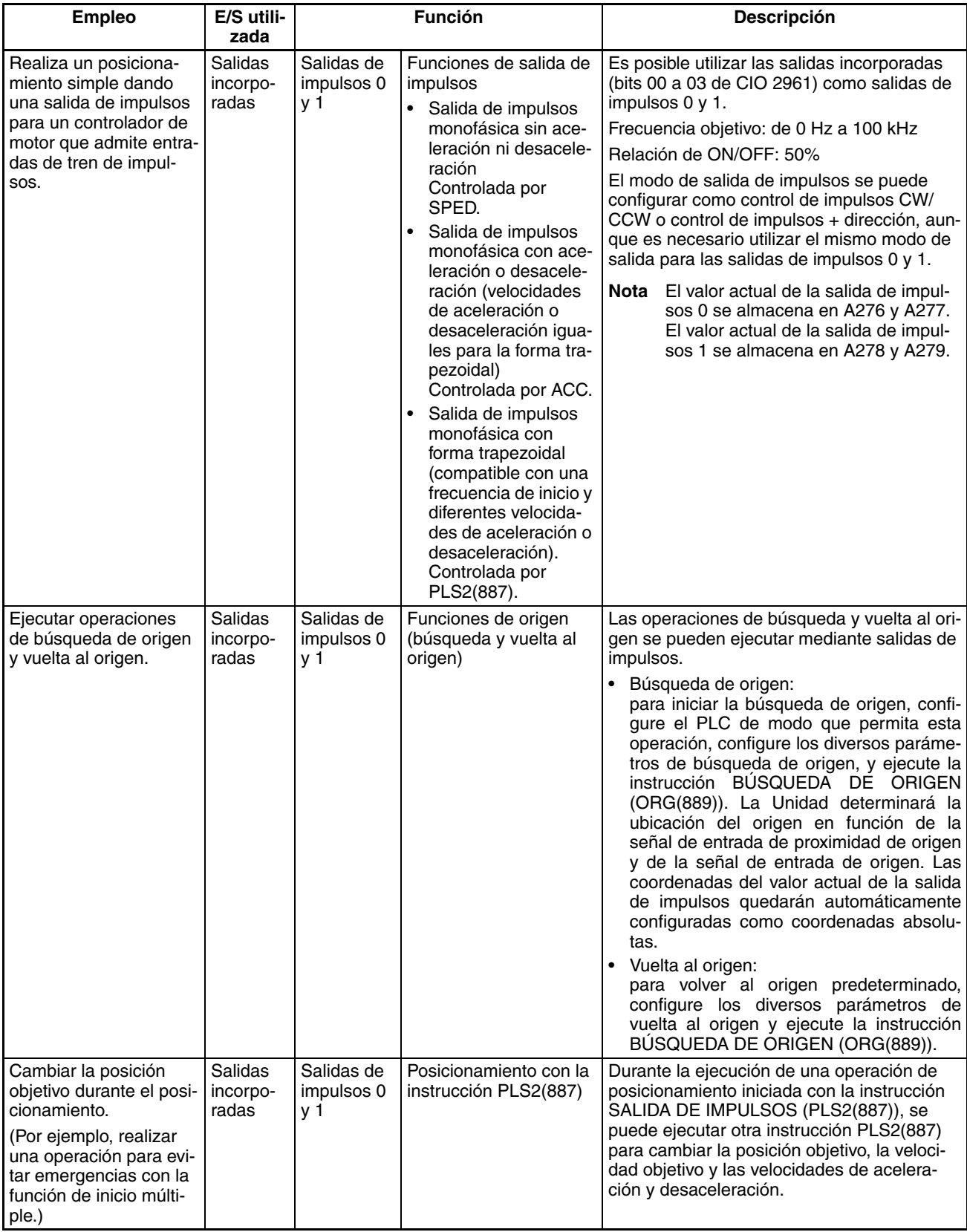

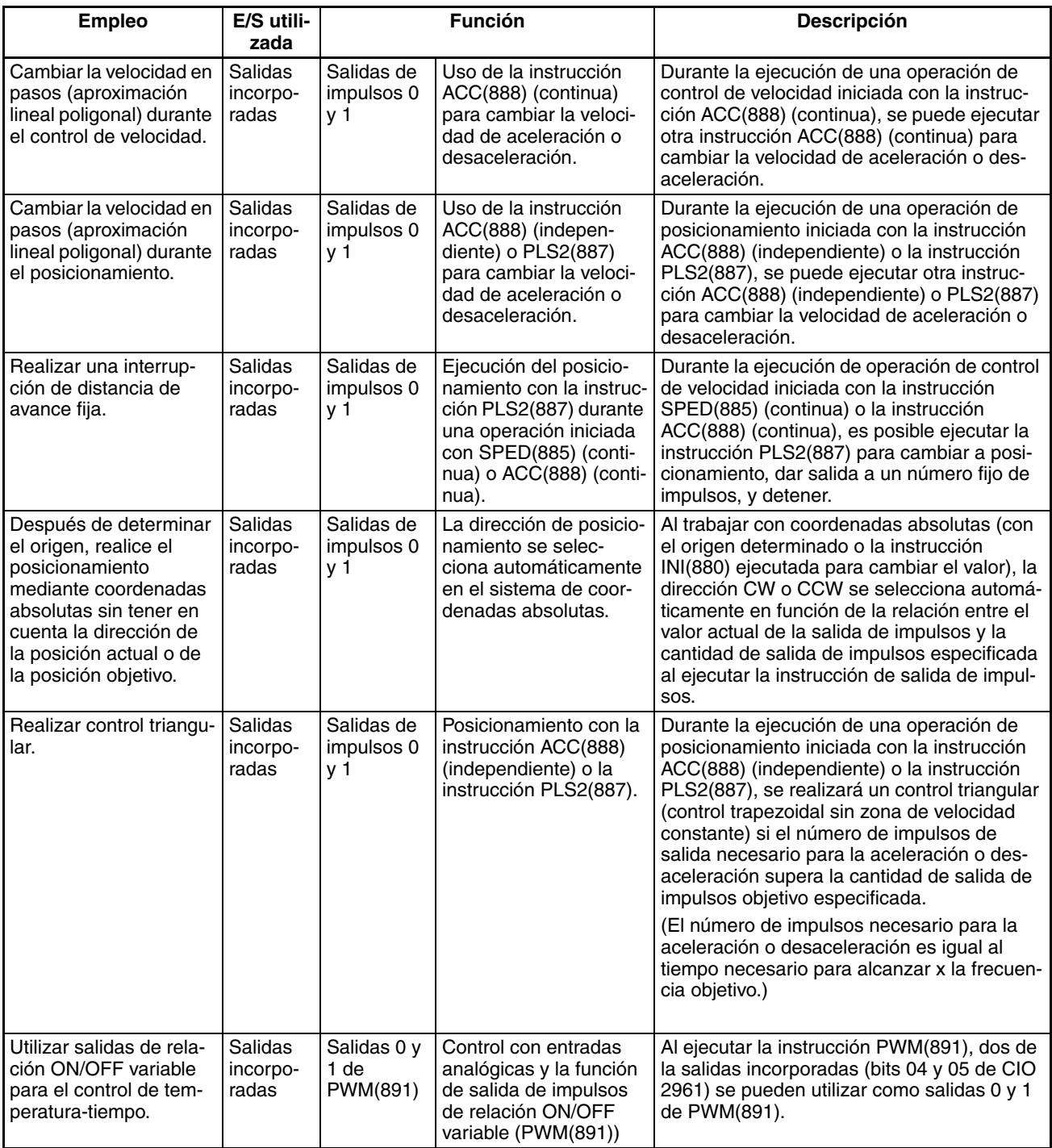

## **1-7-3 Recepción de entradas de impulsos**

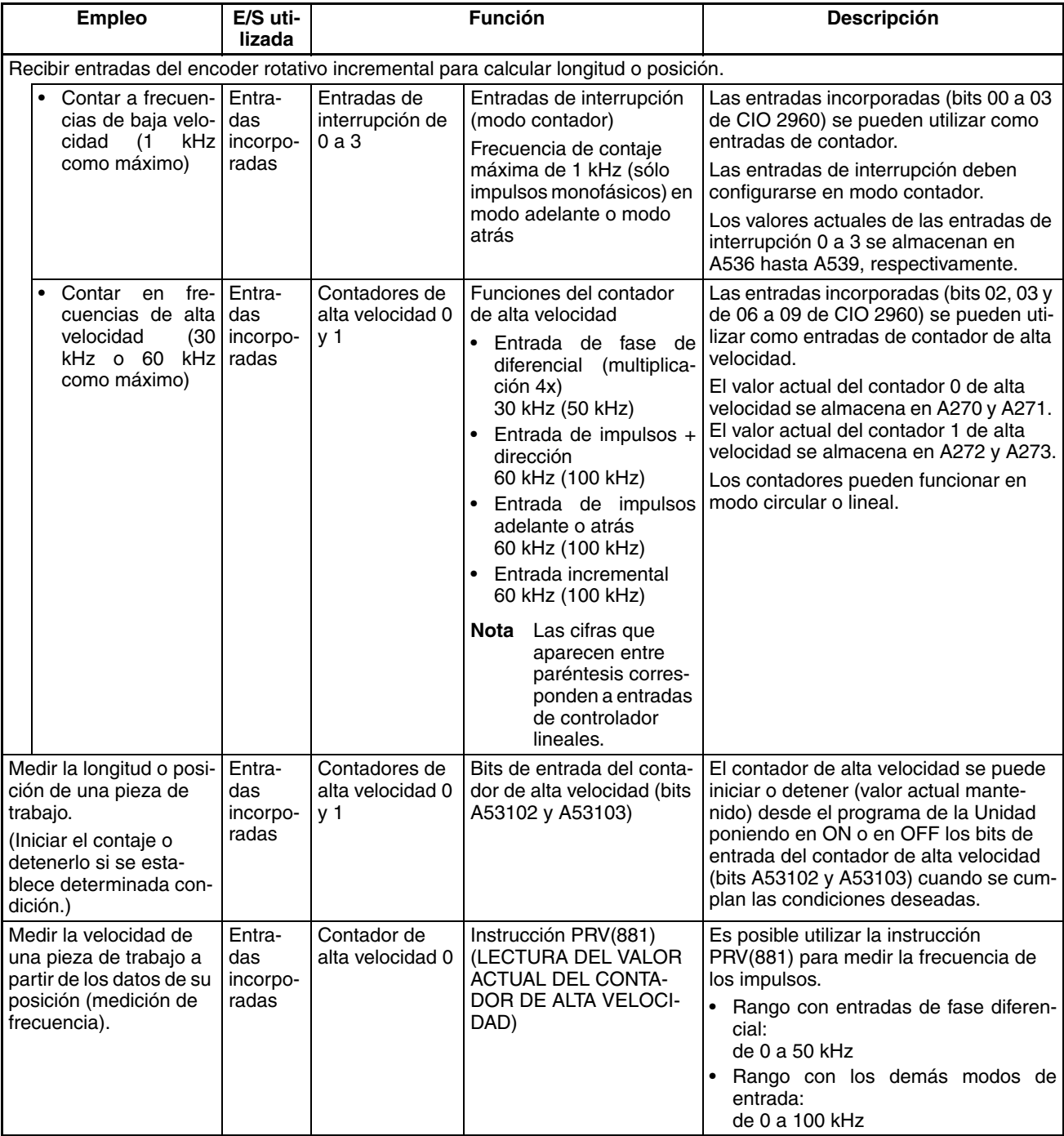

## **1-7-4 PC Link**

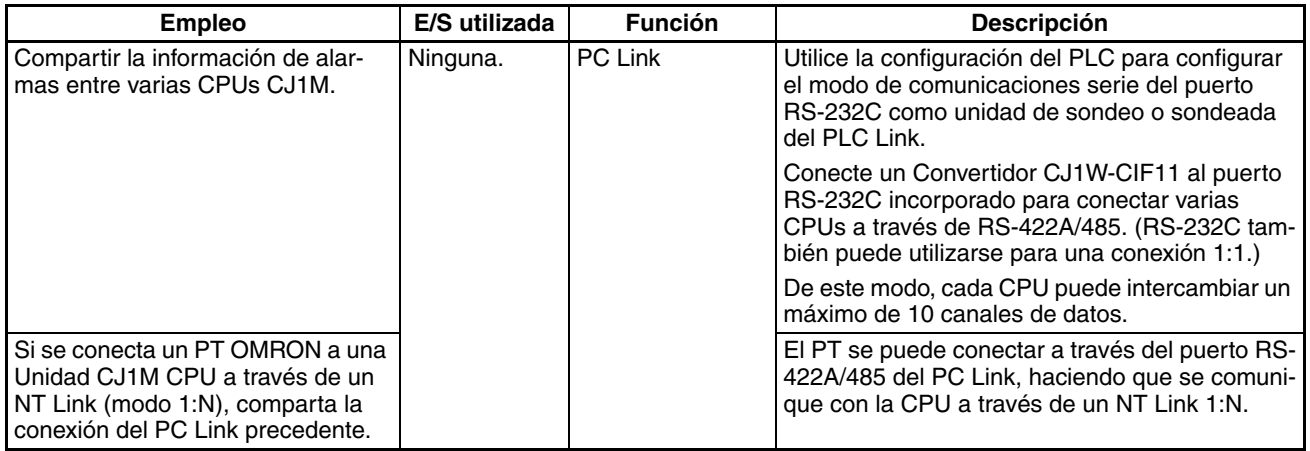

# **1-7-5 Comparación con las salidas de impulsos de la CJ1W-NC**

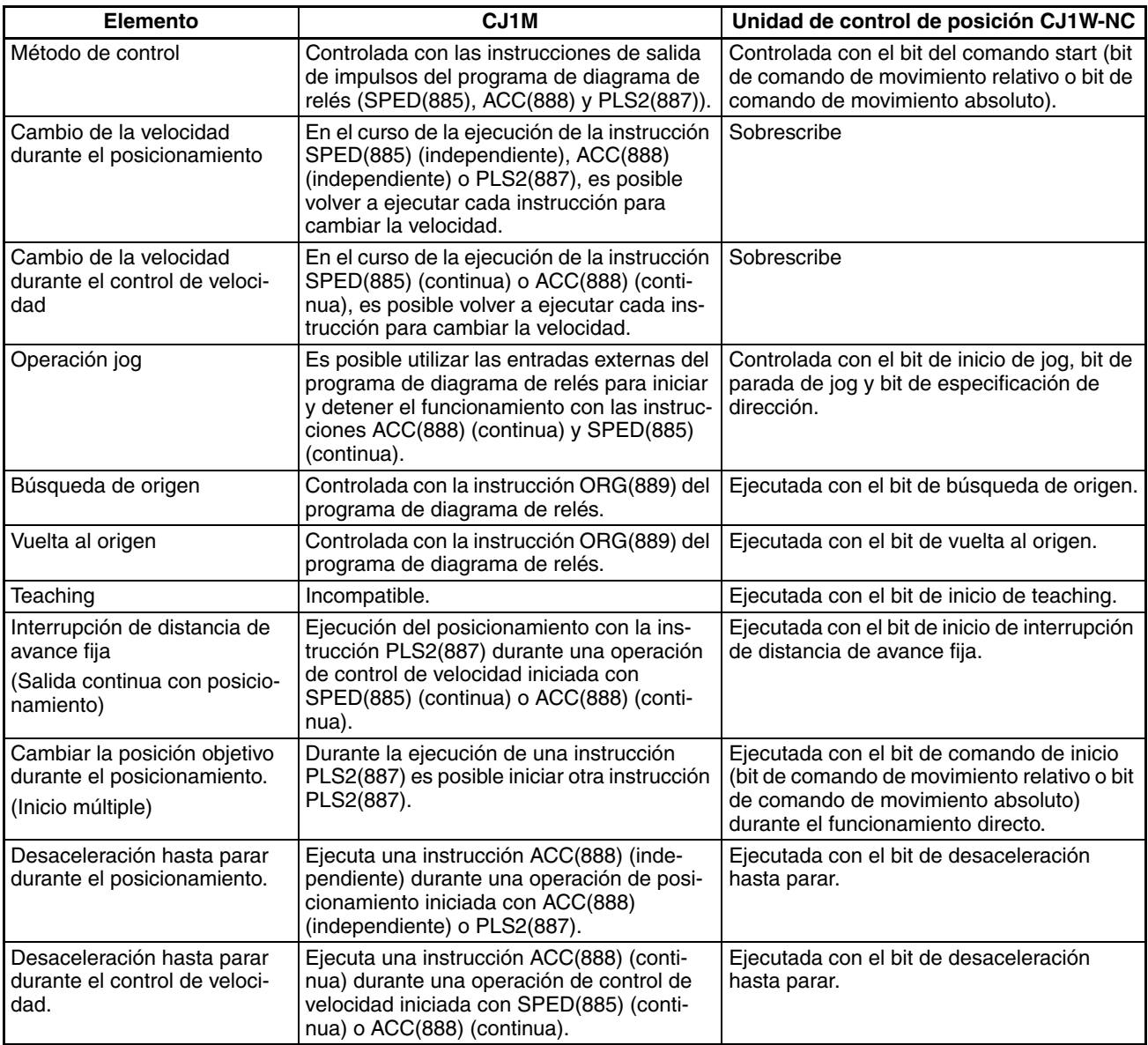

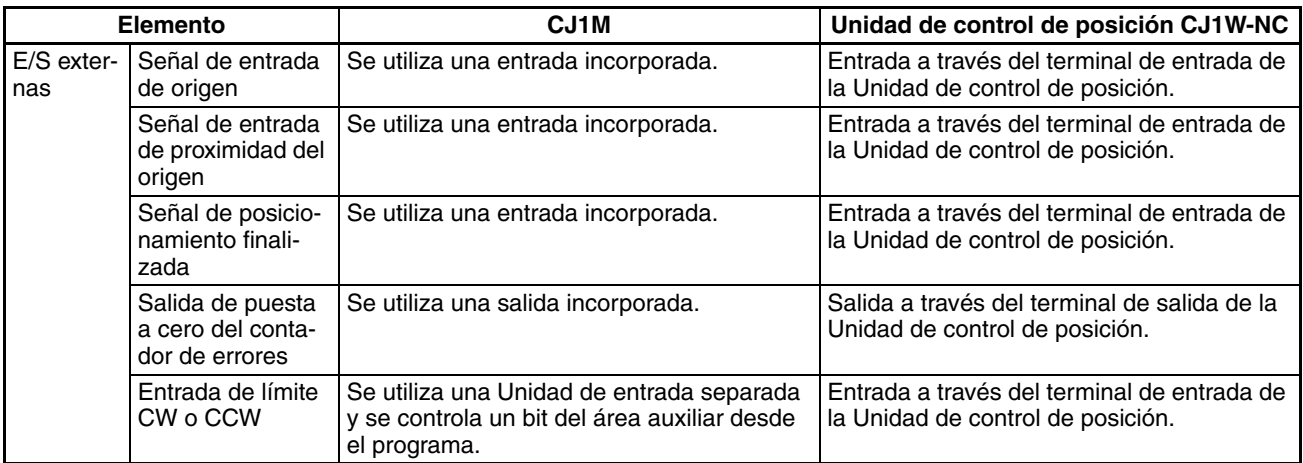

# **1-8 Comparación con los PLC de la serie CS**

Los PLC de las series CS y CJ utilizan la misma arquitectura y, básicamente, son idénticos en términos de estructura de programas (tareas), sistema de instrucciones, memoria de E/S y demás funcionalidades. No obstante, se diferencian por el hecho de que los PLC de la serie CJ tienen una estructura de unidades distinta, son compatibles con diferentes unidades, no admiten tarjetas internas, tienen bastidores expansores distintos, y no utilizan el mismo método de asignación de E/S. etc. Estas diferencias se indican en la siguiente tabla.

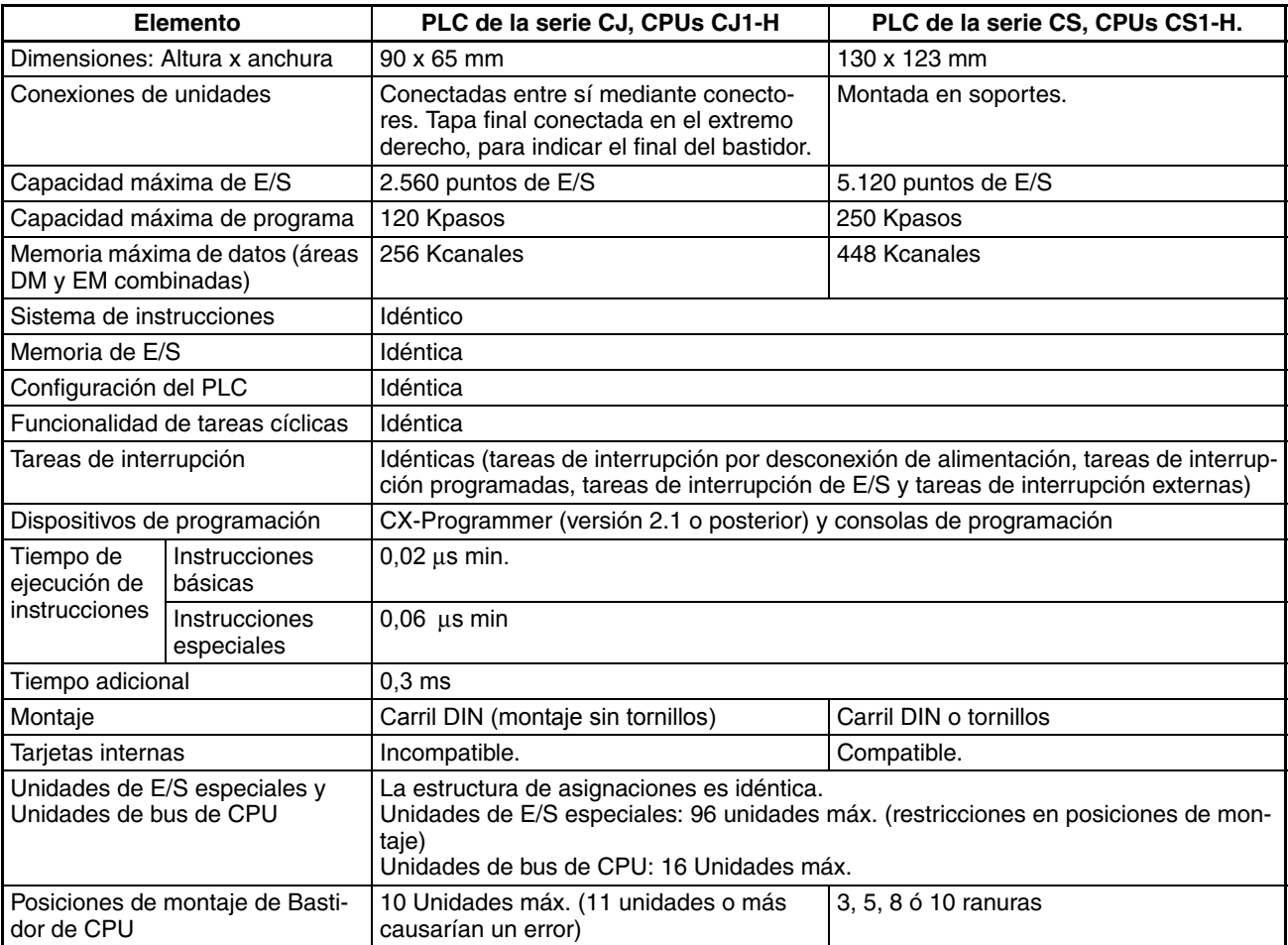

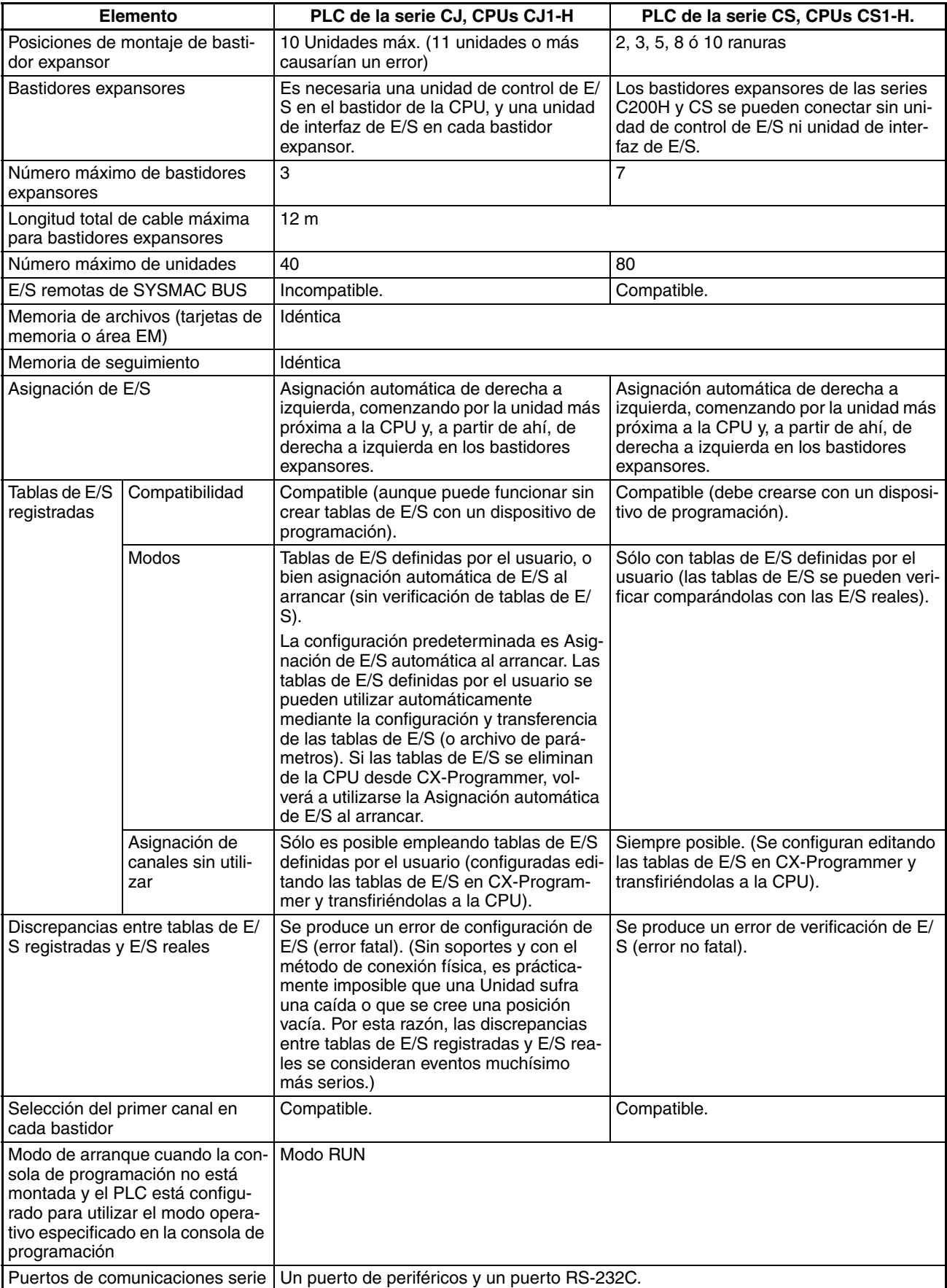

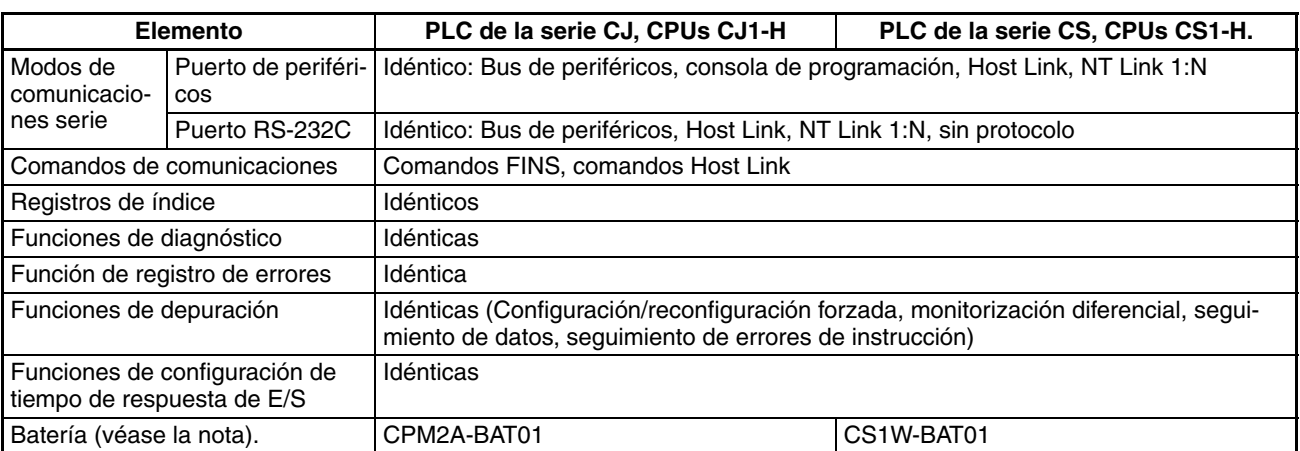

**Nota** Utilice una Batería CJ1W-BAT01 en la CPU CJ1M.

# <span id="page-63-0"></span> **SECCIÓN 2 Especificaciones y configuración del sistema**

Esta sección incluye las tablas de los modelos estándar, las especificaciones de Unidades, las configuraciones del sistema y una comparación entre las diferentes Unidades.

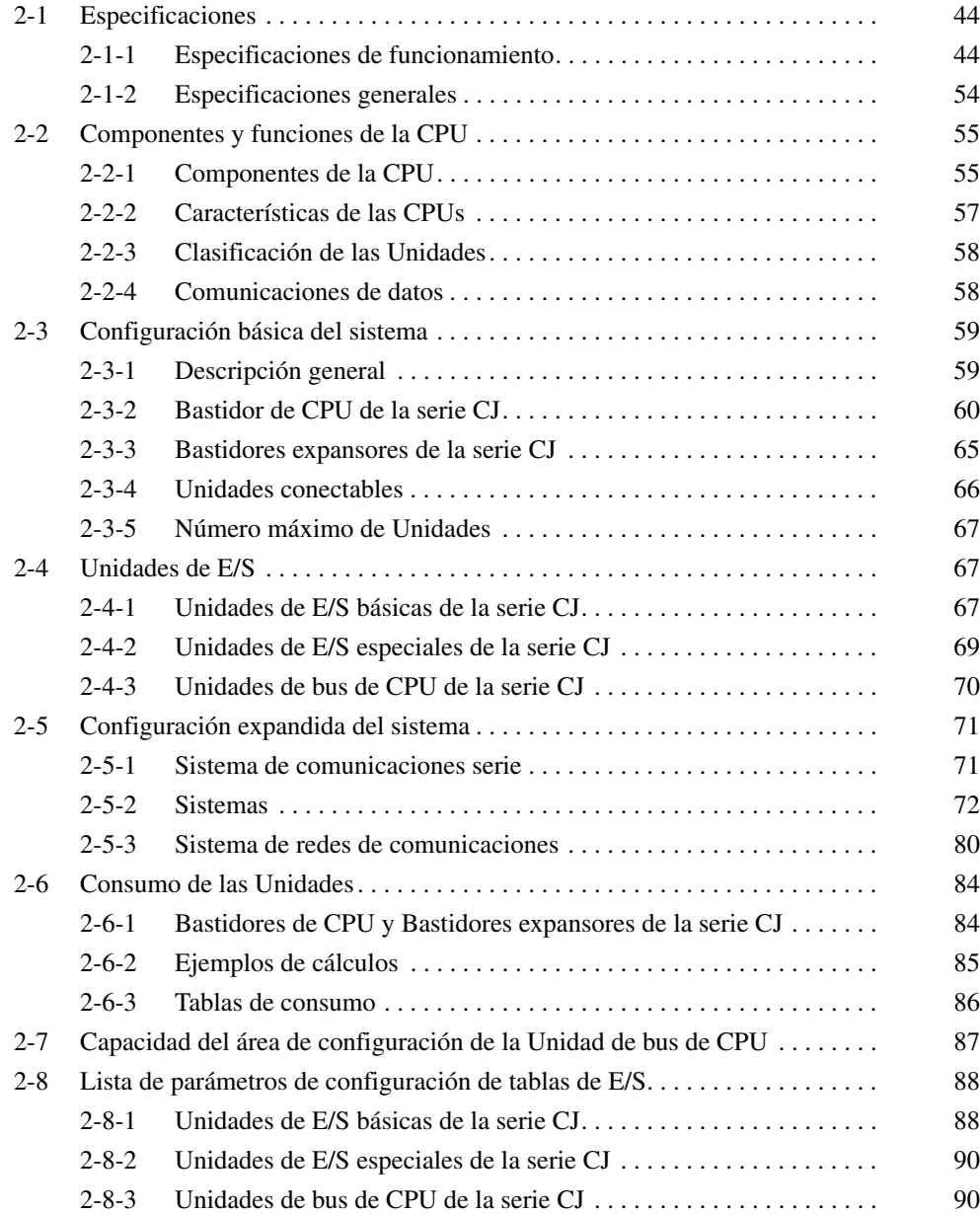

# <span id="page-64-0"></span>**2-1 Especificaciones**

## **2-1-1 Especificaciones de funcionamiento**

### **CPUs CJ1-H**

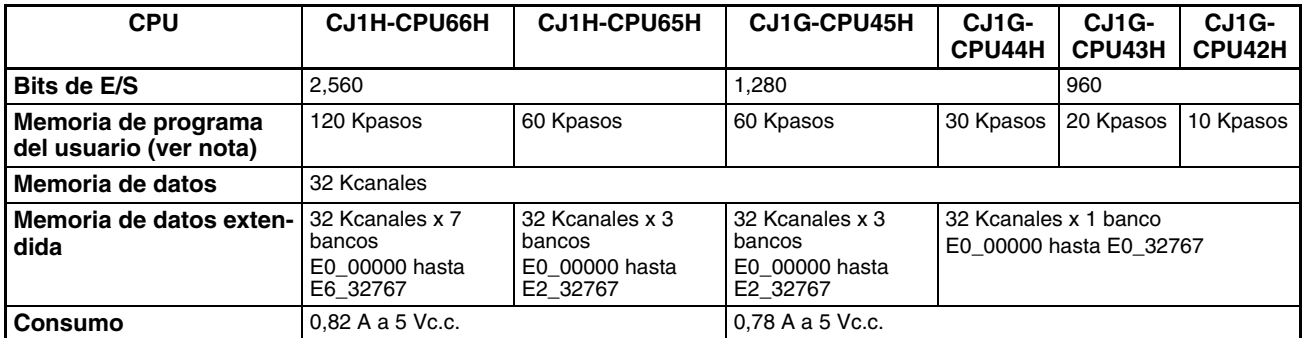

#### **CPUs CJ1M**

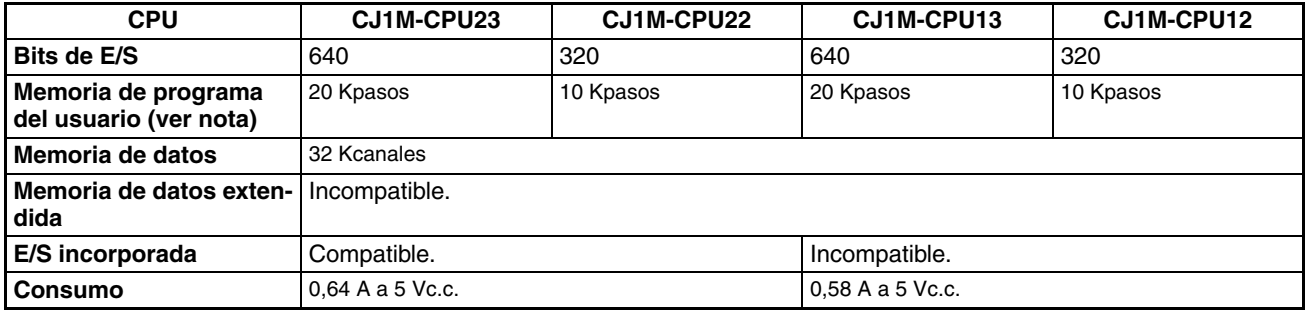

#### **CPUs CJ1**

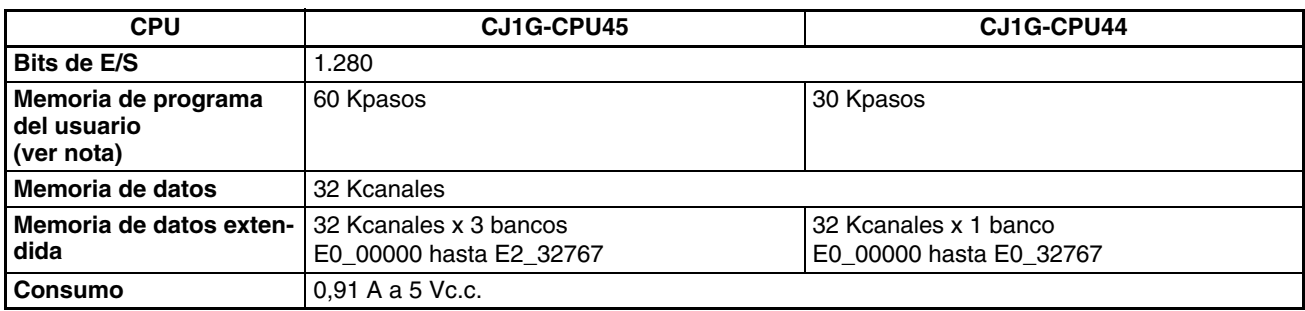

**Nota** El número de pasos de un programa no es igual al número de instrucciones. Por ejemplo, LD y OUT necesitan 1 paso cada una, pero MOV(021) requiere 3 pasos. La capacidad del programa indica el número total de pasos para todas las instrucciones del programa. Consulte en *[10-5 Tiempos de ejecución](#page-368-0) [de instrucción y número de pasos](#page-368-0)* el número de pasos necesarios para cada instrucción.

### **Especificaciones comunes**

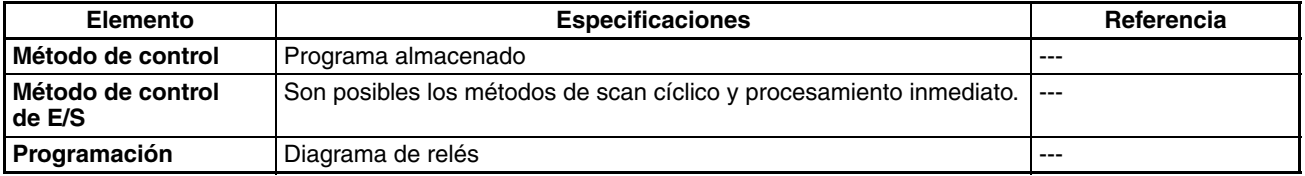

## *Especificaciones* **Sección 2-1**

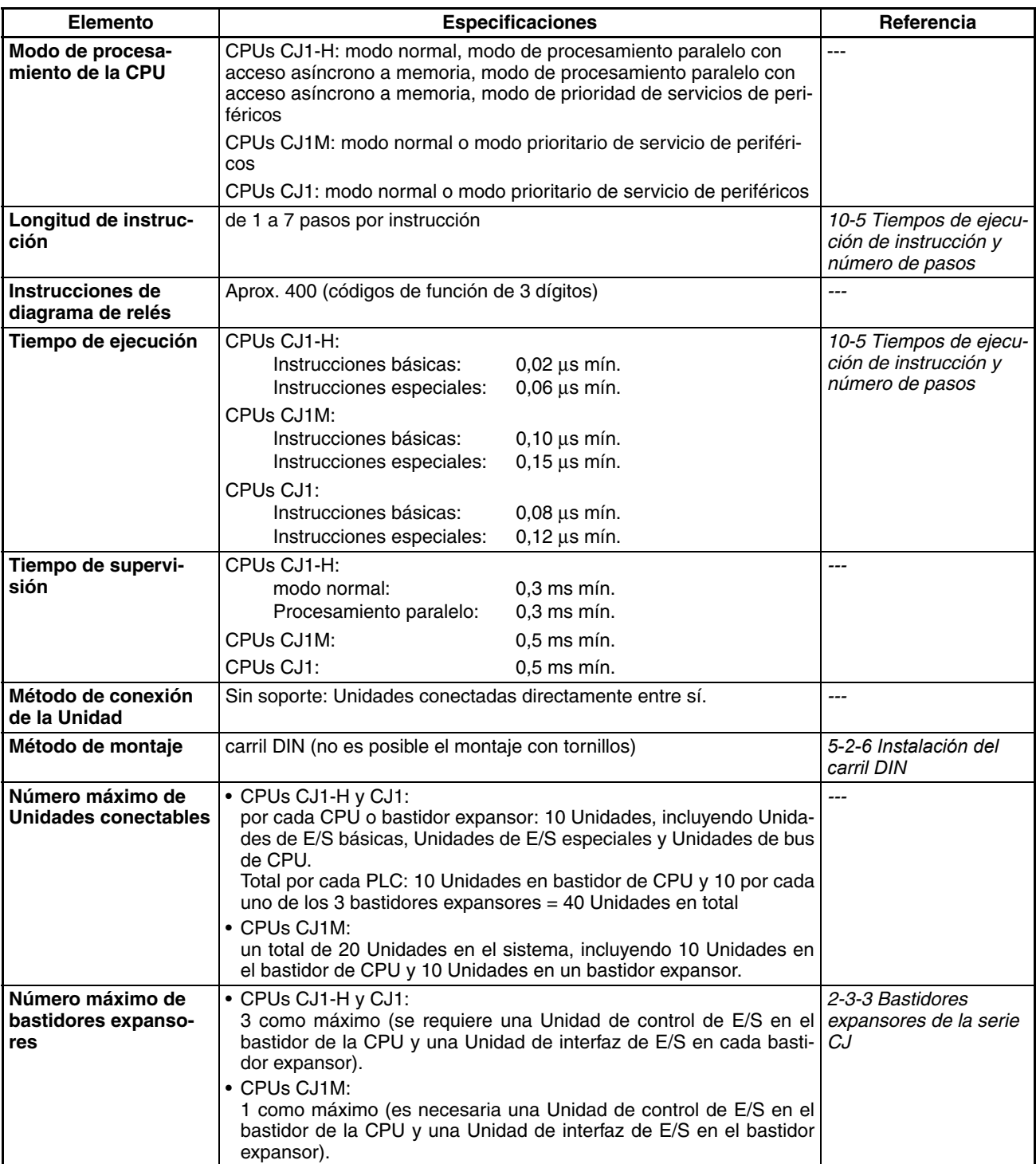

## *Especificaciones* **Sección 2-1**

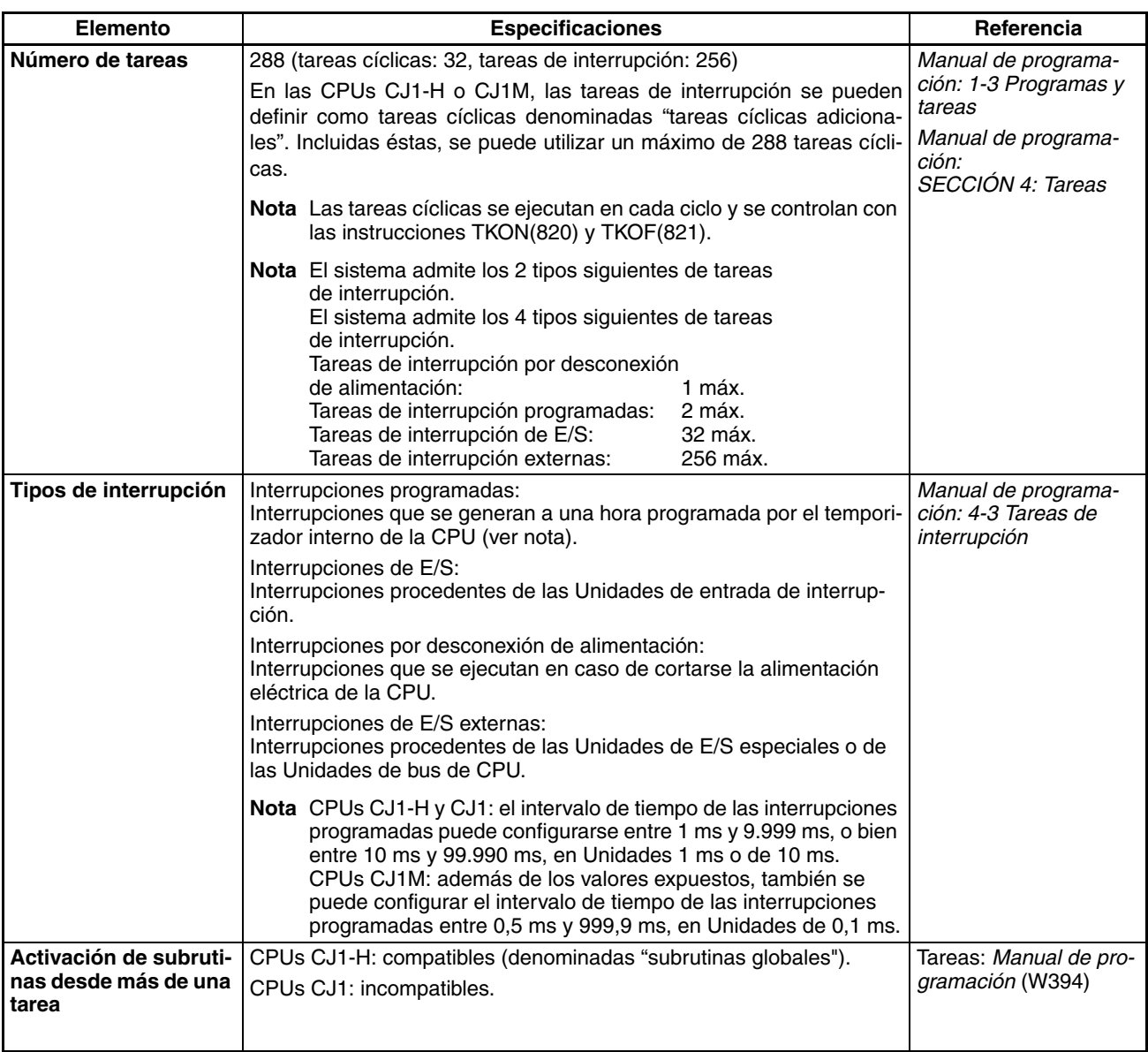

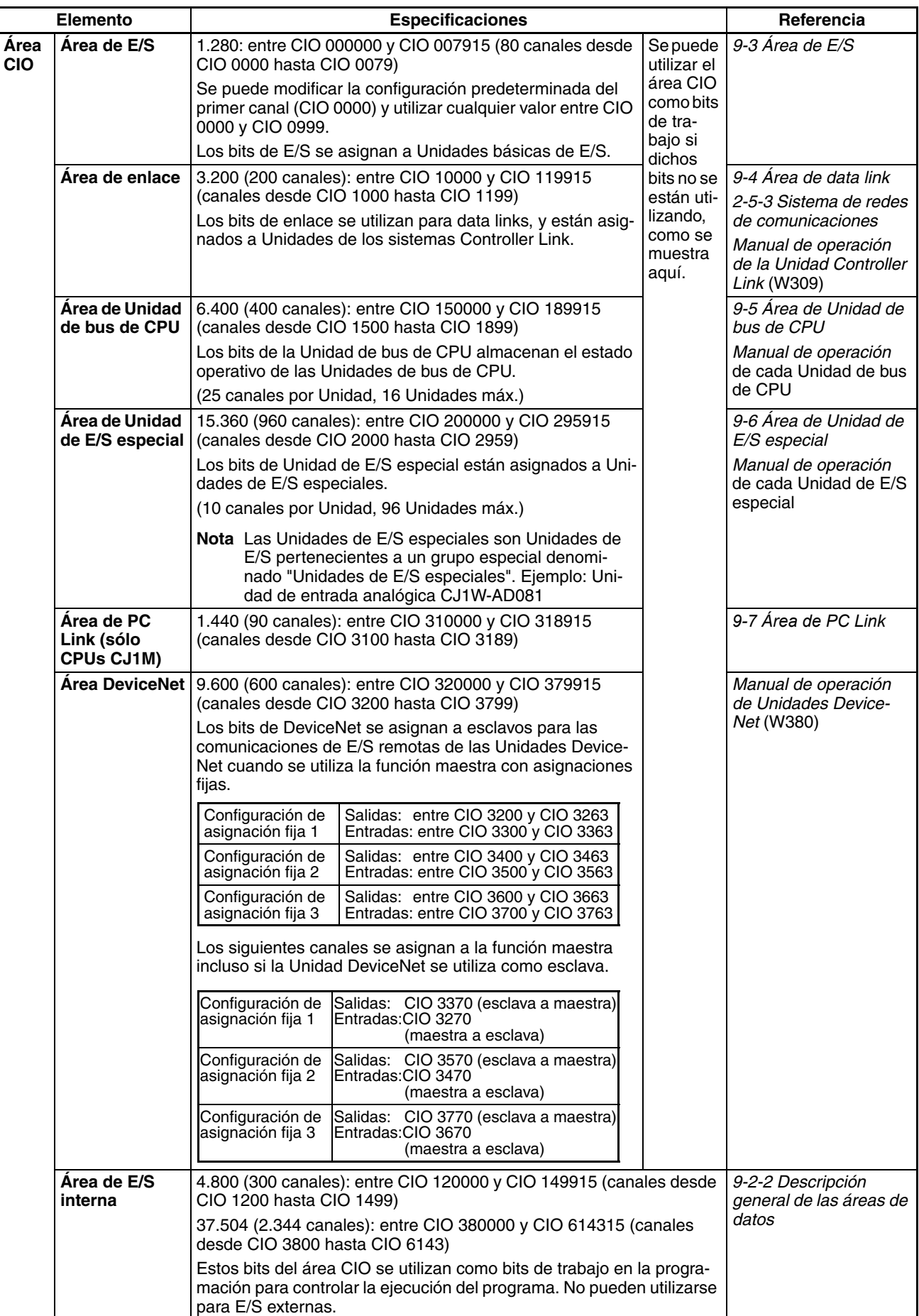

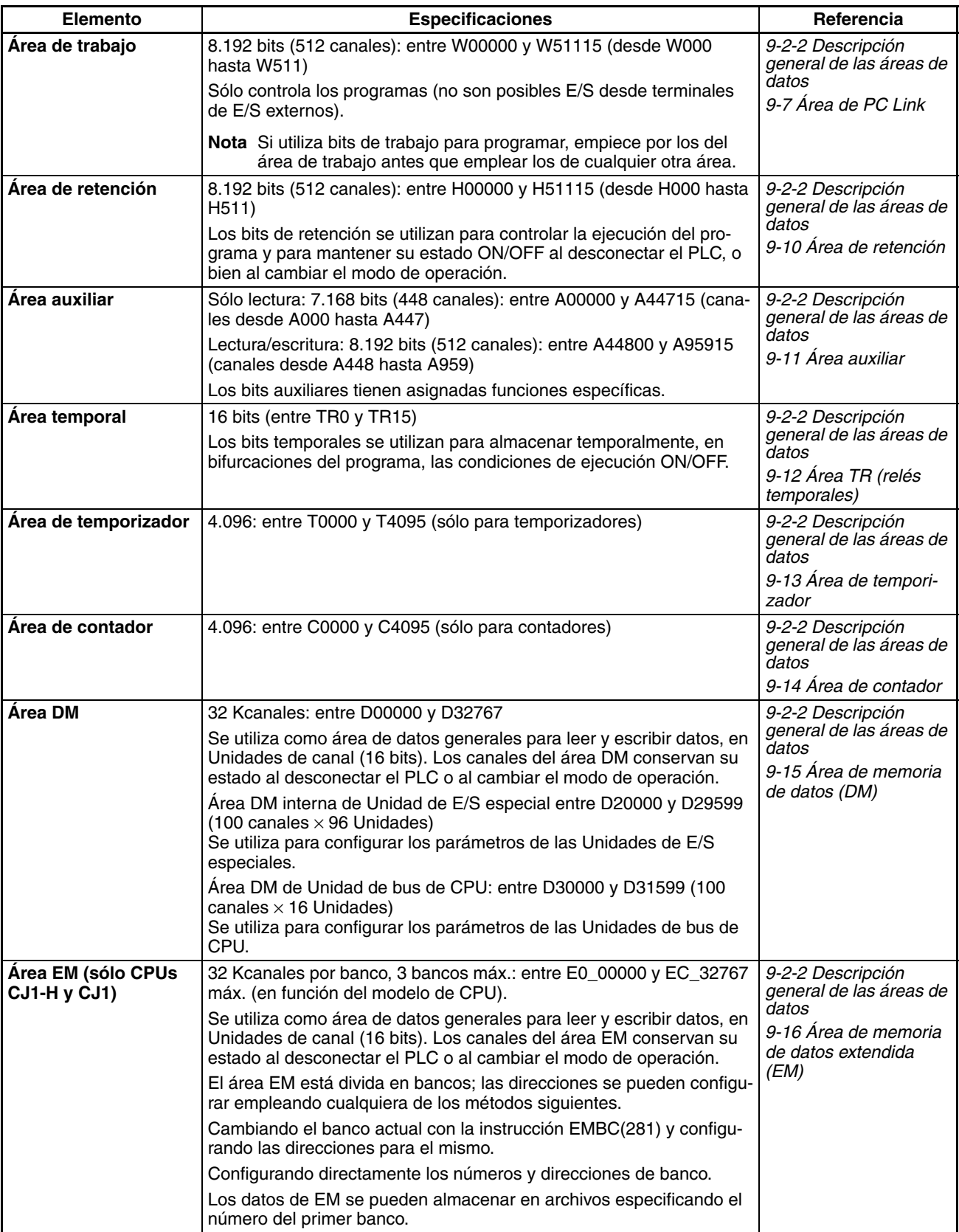

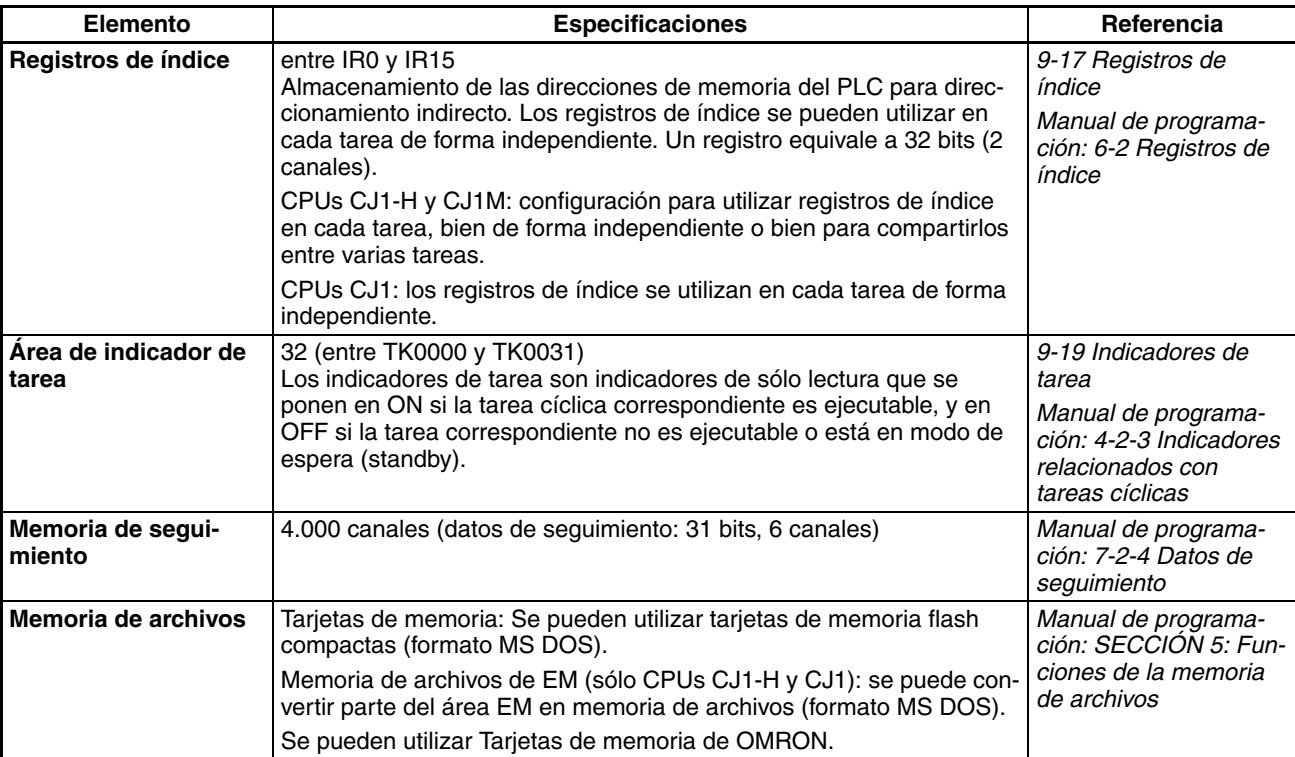

### **Especificaciones de funciones**

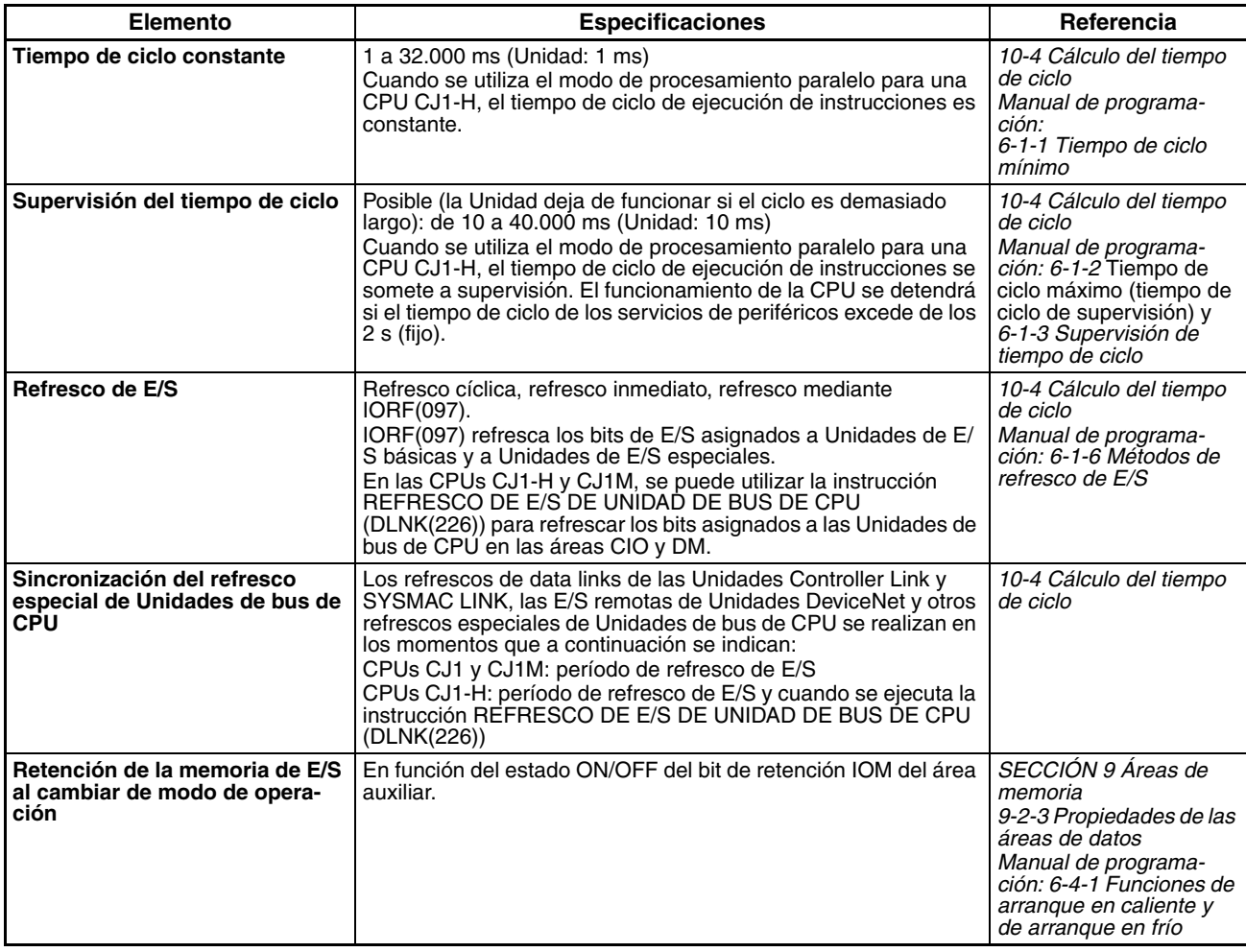

## *Especificaciones* **Sección 2-1**

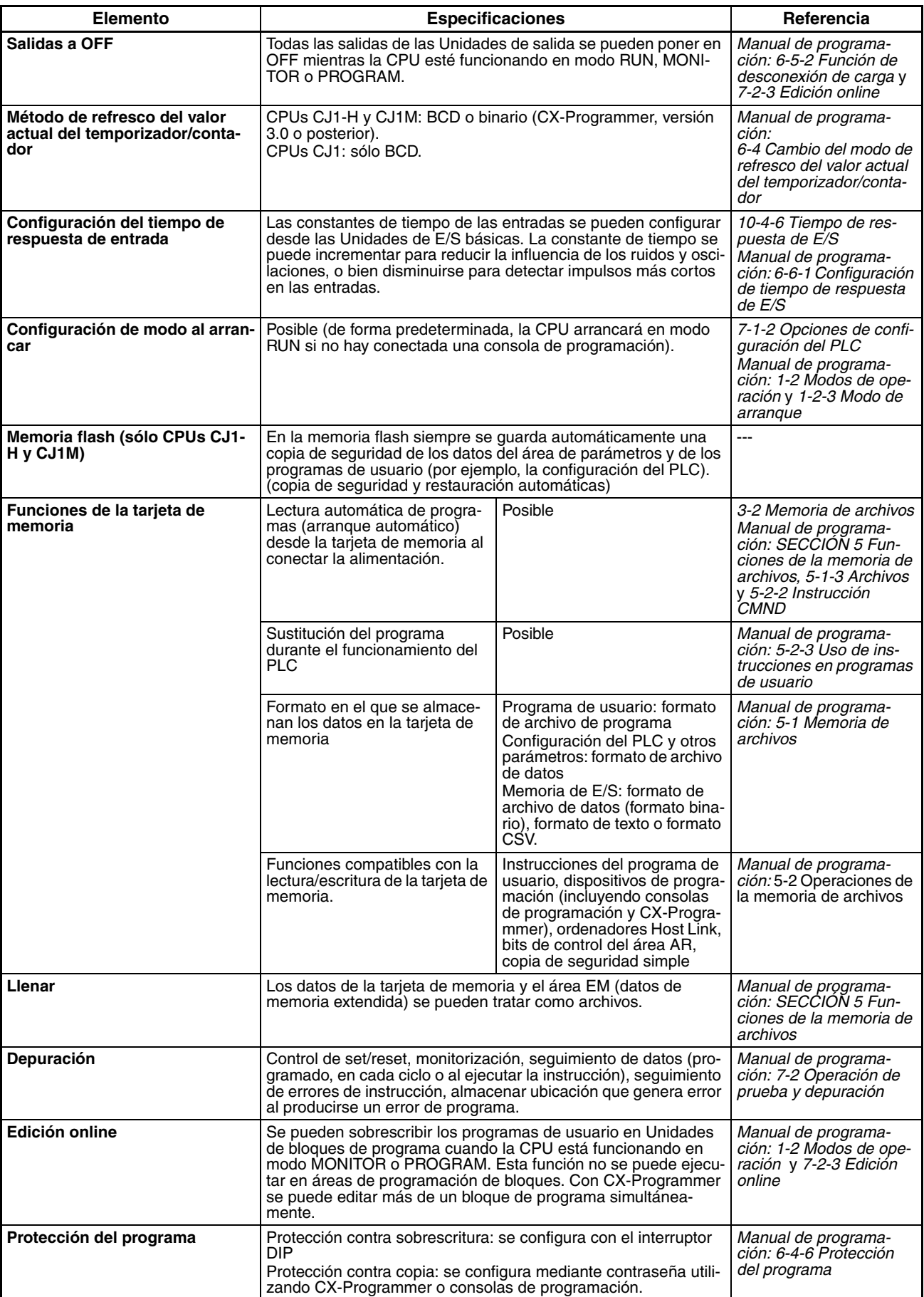

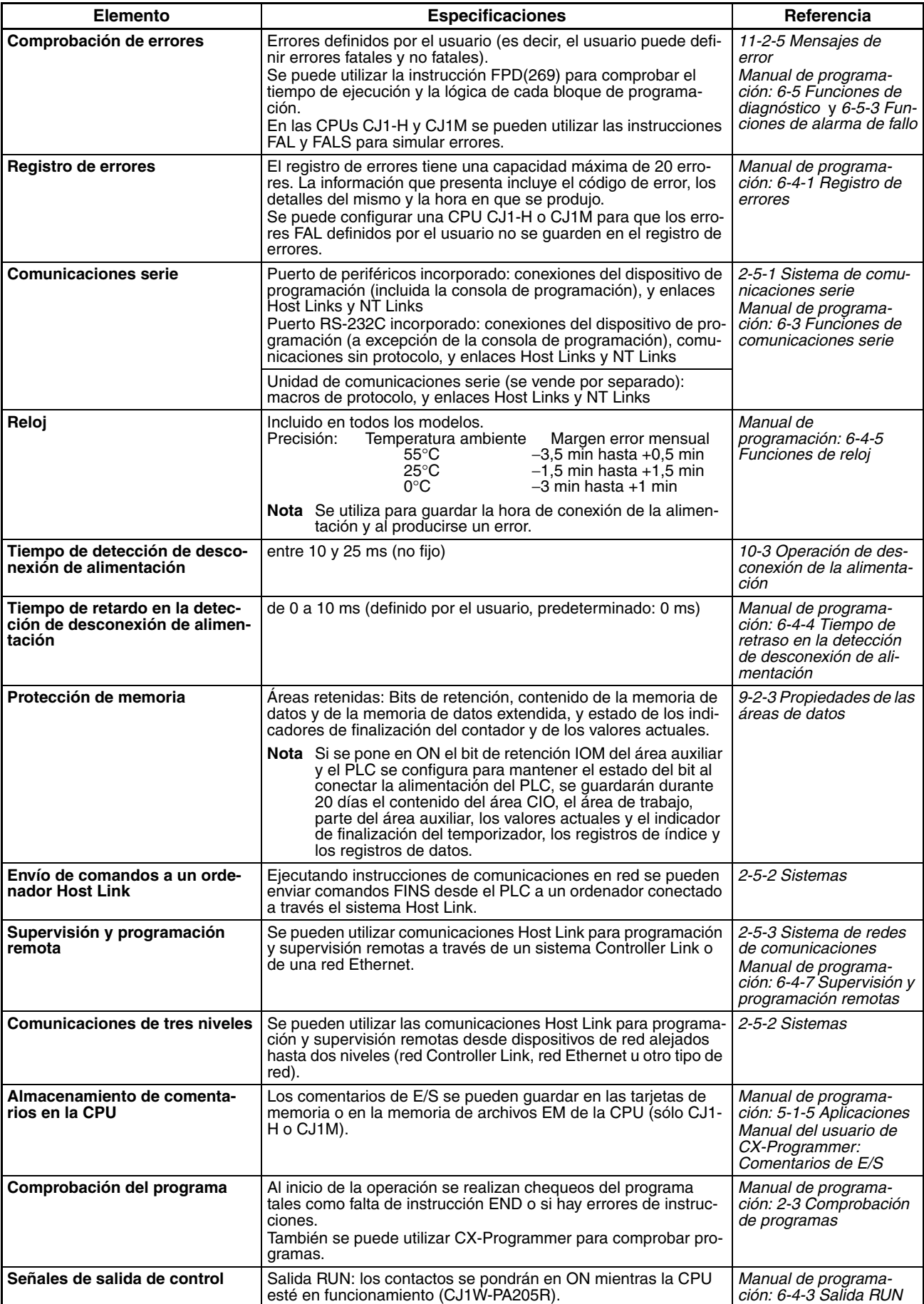
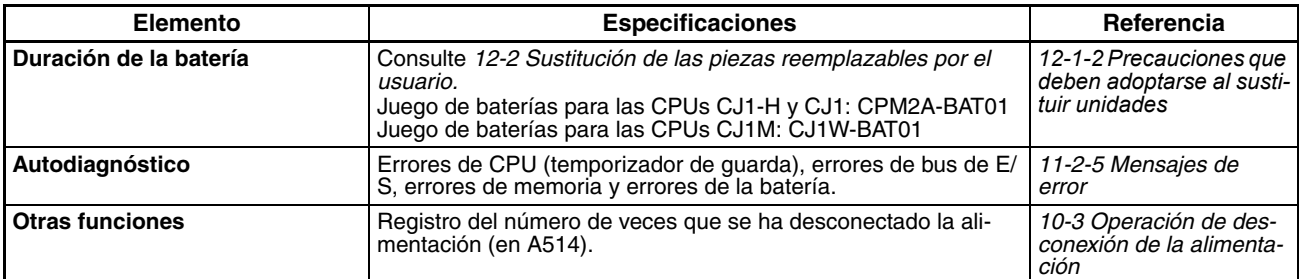

## **Funciones exclusivas de las CPUs CJ1M**

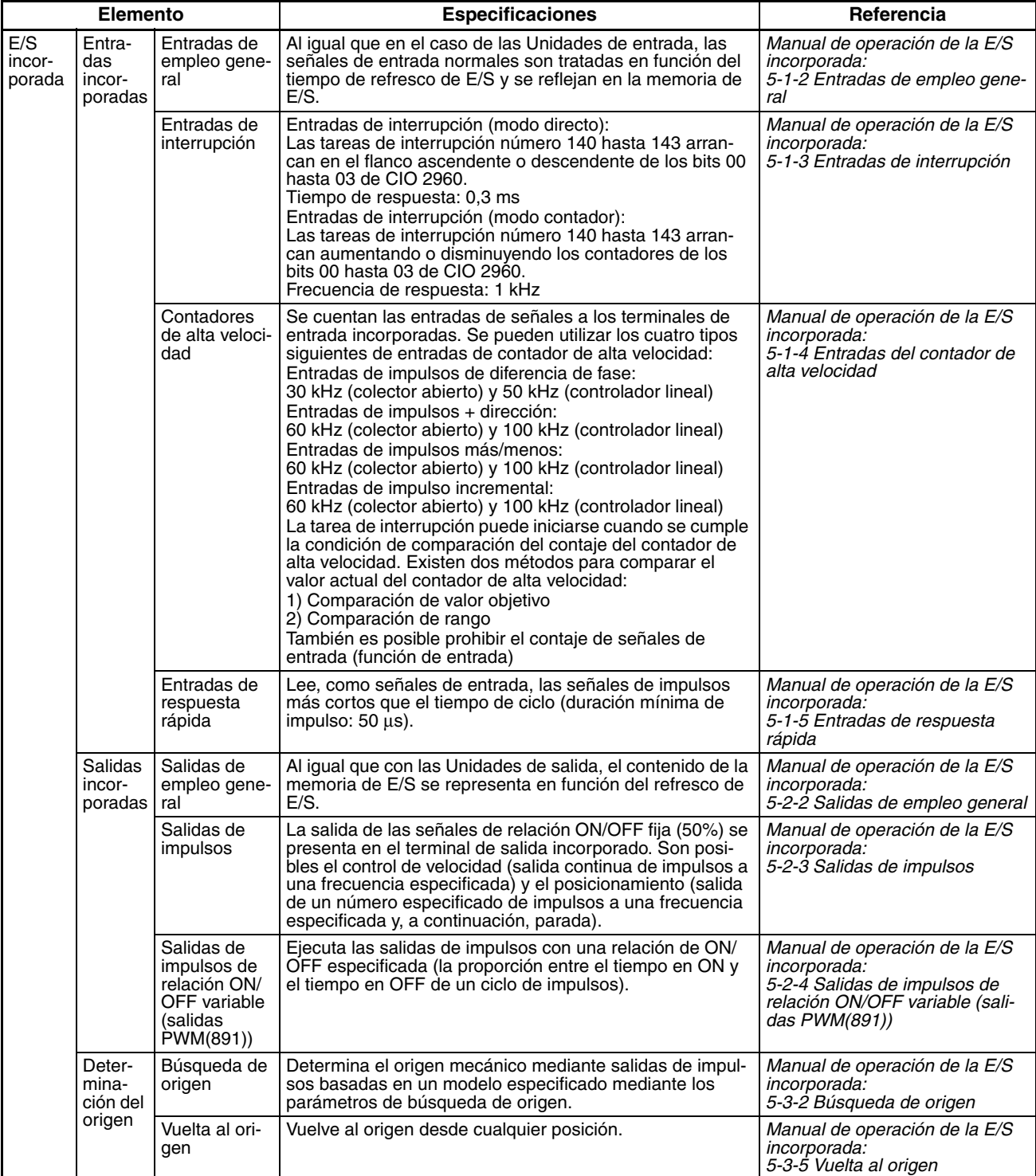

## *Especificaciones* **Sección 2-1**

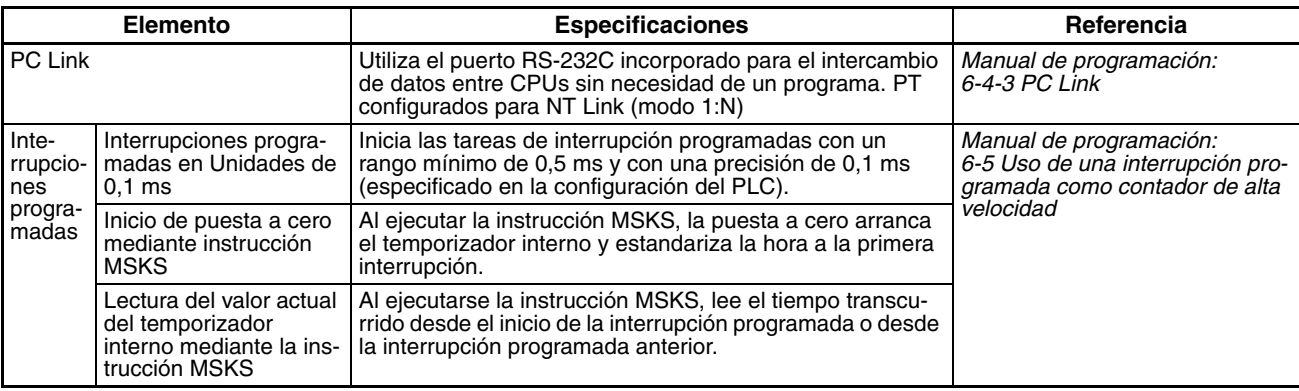

# **2-1-2 Especificaciones generales**

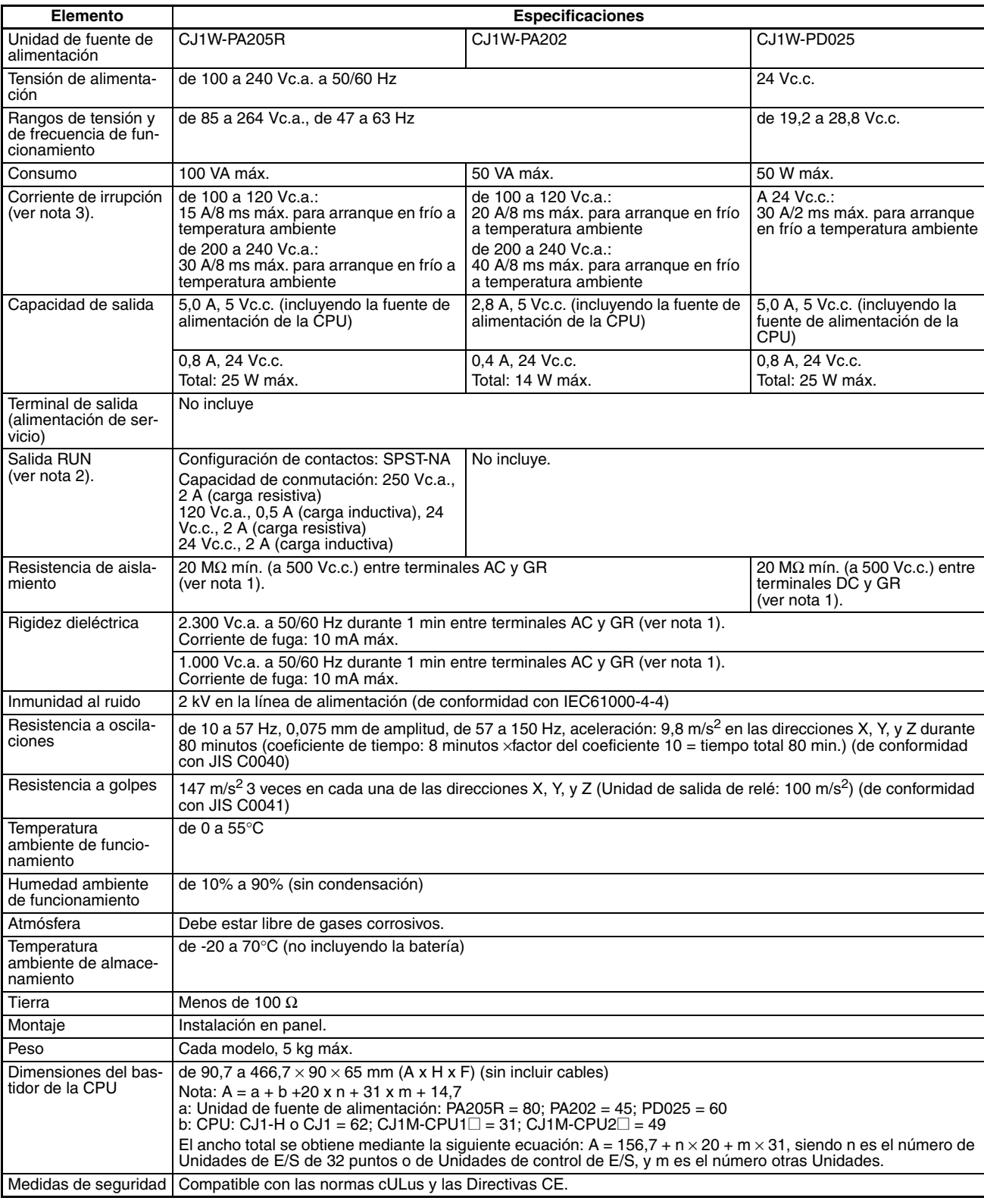

**Nota:** 1. Desconecte del terminal de tierra (GR) el terminal LG de la Unidad de fuente de alimentación para comprobar el aislamiento y la rigidez dieléctrica. Si se comprueba el aislamiento y la rigidez dieléctrica con el terminal LG y los terminales de tierra (GR) conectados, los circuitos internos de la CPU podrían averiarse.

- 2. Sólo si va montado en el bastidor de la CPU.
- 3. La corriente de irrupción indicada corresponde a un arranque en frío a temperatura ambiente. El circuito de control de la corriente de irrupción utiliza un termistor con una característica de control de corriente de baja temperatura. Si la temperatura ambiente es alta o el PLC arranca en caliente, el termistor no estará lo bastante frío, por lo que las corrientes de irrupción indicadas en la tabla pueden ser hasta del doble de los valores especificados. Seleccione fusibles o disyuntores para circuitos externos de suficiente capacidad.

# **2-2 Componentes y funciones de la CPU**

# **2-2-1 Componentes de la CPU**

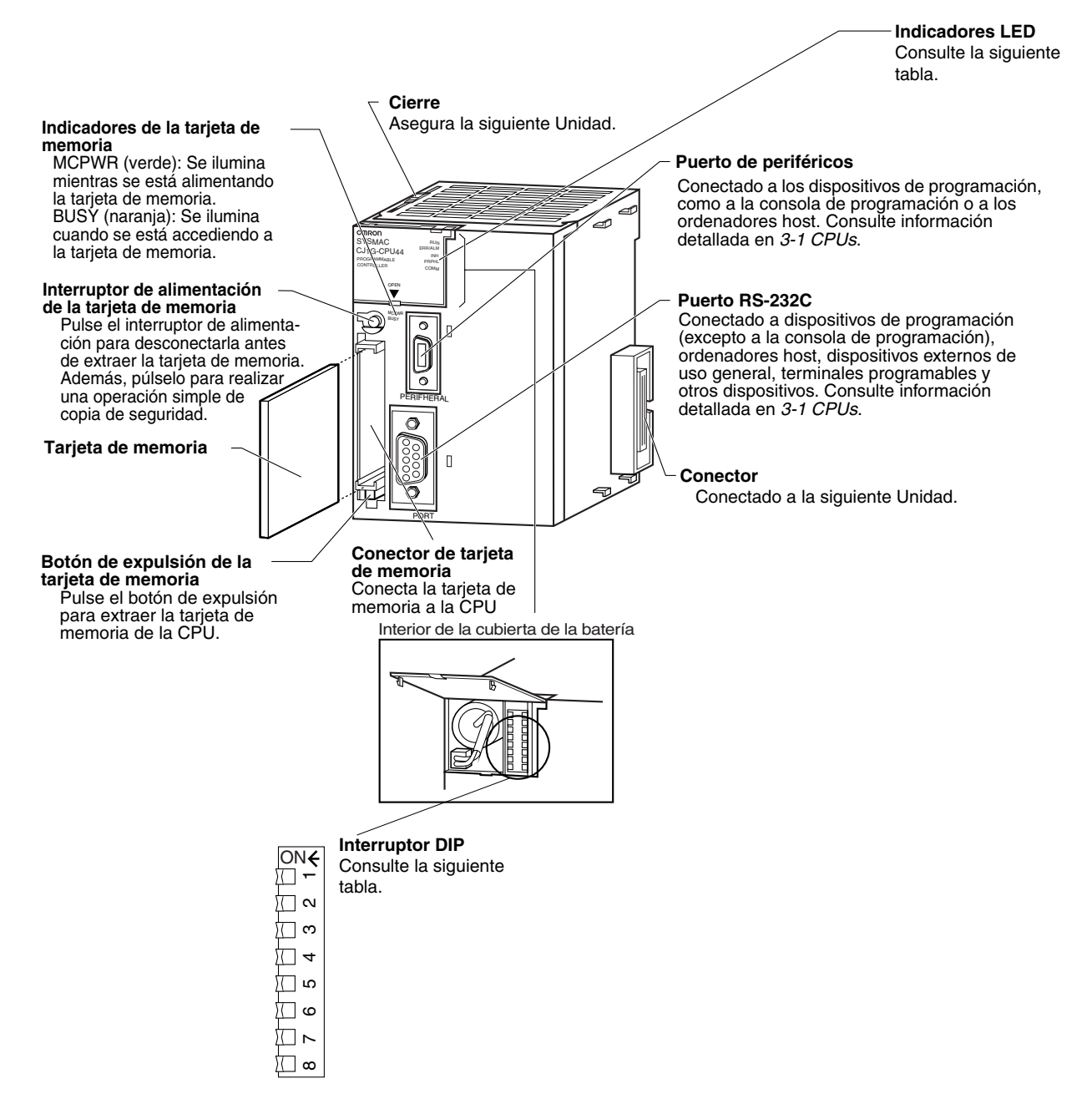

**Indicadores** La siguiente tabla describe los indicadores LED del panel frontal de la CPU.

| <b>Indicador</b>                             | Significado                                                                                                    |
|----------------------------------------------|----------------------------------------------------------------------------------------------------|
| RUN (verde)                                  | Se enciende cuando el PLC está funcionando con normalidad<br>en modo RUN o MONITOR.                                                                                                    |
| ERR/ALM (rojo)                               | Parpadea cuando se produce un error no fatal que no provoca<br>la parada de la CPU. Si se produce un error no fatal, la CPU<br>seguirá funcionando.                                                                                                    |
|                                              | Se mantiene continuamente encendido en caso de producirse<br>un error fatal que detiene el funcionamiento de la CPU, o bien<br>si se produce un error de hardware. En cualquiera de estos<br>casos, la CPU dejará de funcionar y se pondrán en OFF las<br>salidas de todas las Unidades de salida. |
| INH (naranja)                                | Se enciende cuando el bit de salida OFF (A50015) se pone en<br>ON. Si este bit se pone en ON, todas las salidas de las Unida-<br>des de salida se pondrán en OFF.                                                                                                    |
| PRPHL<br>(naranja)                           | Parpadea cuando la CPU está comunicando a través del<br>puerto de periféricos.                                                                                                    |
| BKUP (naranja,<br>sólo CPUs<br>CJ1-H y CJ1M) | Se ilumina mientras se está ejecutando la copia de seguridad<br>de los datos de la RAM en la memoria flash.                                                                                                    |
|                                              | No desconecte la CPU mientras este indicador esté iluminado.                                                                                                    |
| COMM (naranja)                               | Parpadea cuando la CPU está comunicando a través del<br>puerto RS-232C.                                                                                                    |
| MCPWR (verde)                                | Se ilumina mientras se está alimentando la tarjeta de memoria.                                                                                                    |
| <b>BUSY</b>                                  | Se ilumina cuando se está accediendo a la tarjeta de memoria.                                                                                                    |

**Interruptor DIP** La CPU de la serie CJ dispone de un interruptor DIP de 8 pines que se utiliza para seleccionar los parámetros operativos básicos de la CPU. El interruptor DIP se encuentra debajo de la cubierta del compartimento de la batería. En la siguiente tabla se describen la configuración de pines del interruptor DIP.

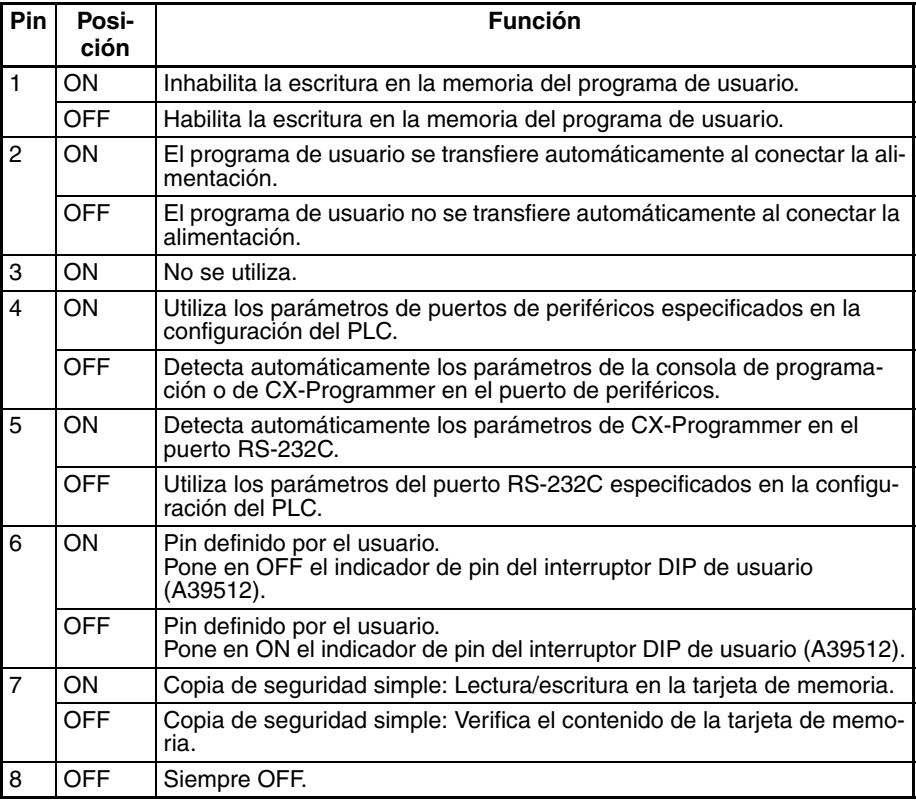

# **2-2-2 Características de las CPUs**

## **CPUs CJ1**

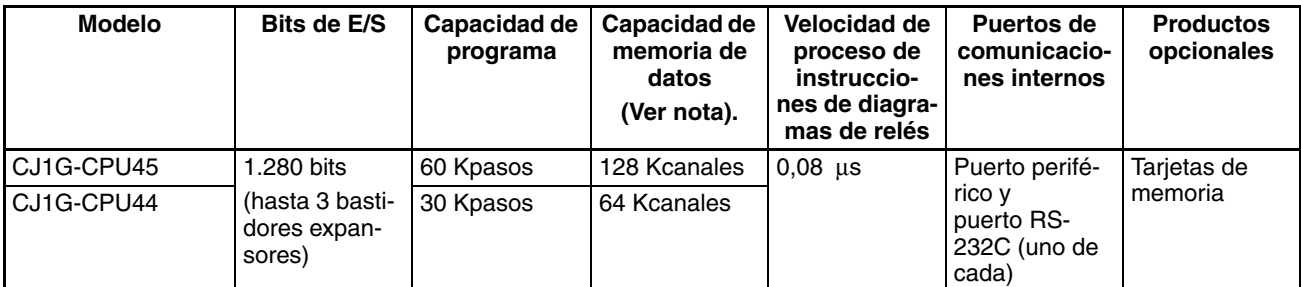

# **CPUs CJ1M**

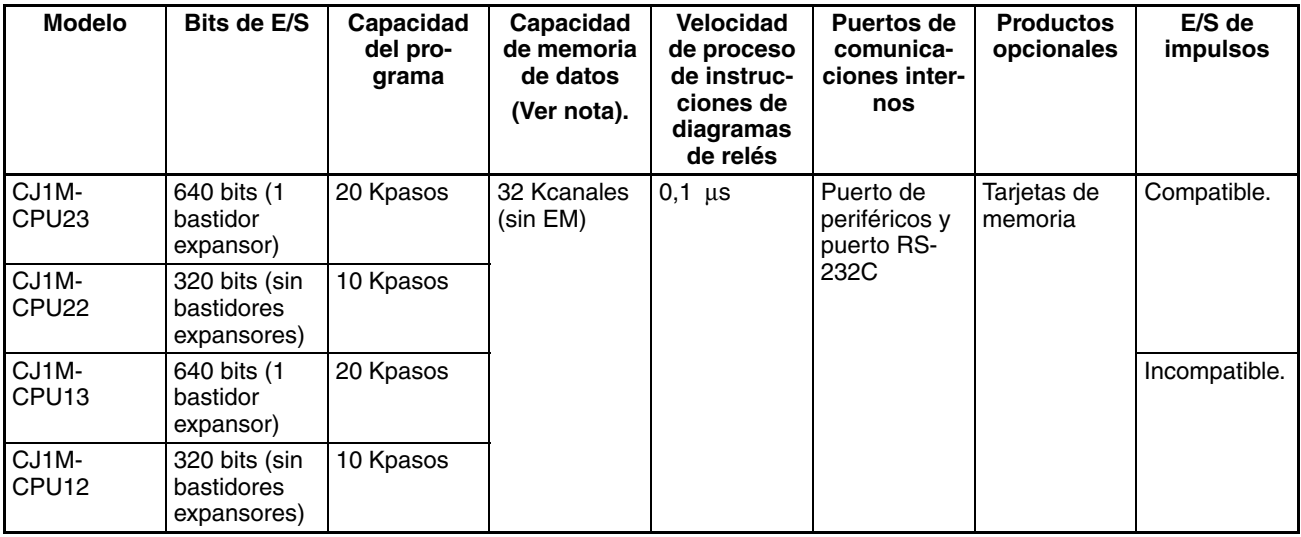

## **CPUs CJ1-H**

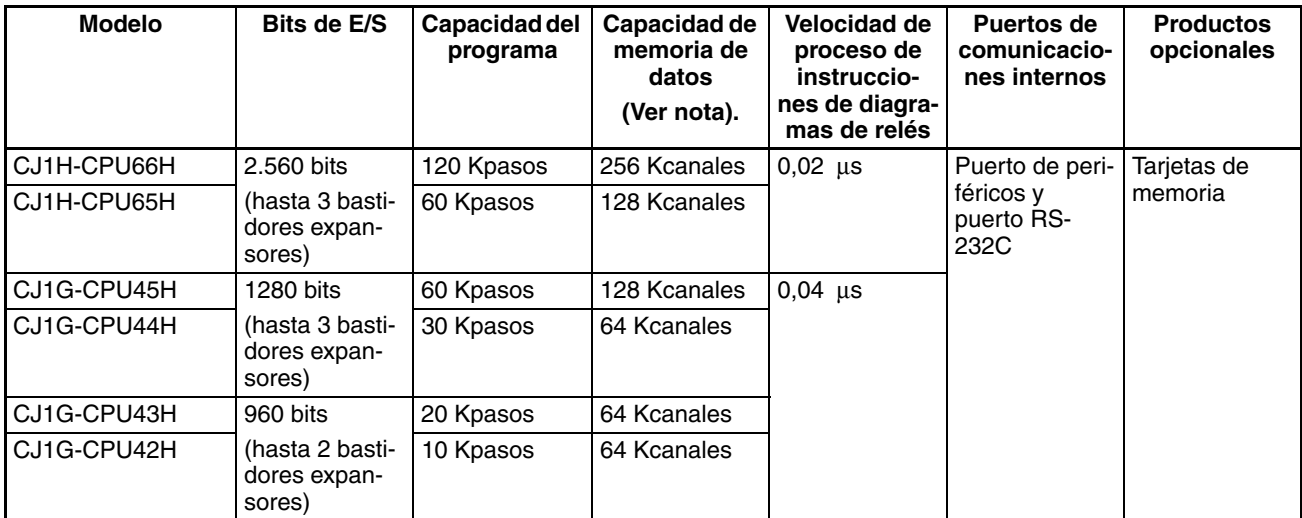

**Nota** La capacidad de memoria de datos disponible es la suma de las áreas de memoria de datos (DM) y de memoria de datos extendida (EM).

# **2-2-3 Clasificación de las Unidades**

Las CPUs de la serie CJ pueden intercambiar datos con Unidades de E/S básicas de la serie CJ, Unidades de E/S especiales de la serie CJ y Unidades de bus de CPU de la serie CJ, como se indica en el siguiente diagrama:

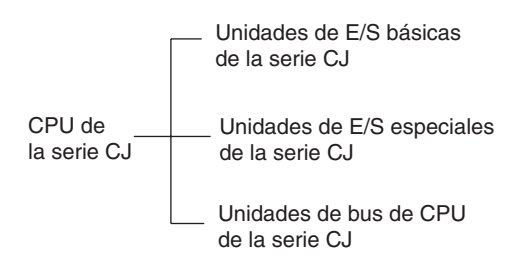

# **2-2-4 Comunicaciones de datos**

## **Comunicaciones de datos de las CPUs**

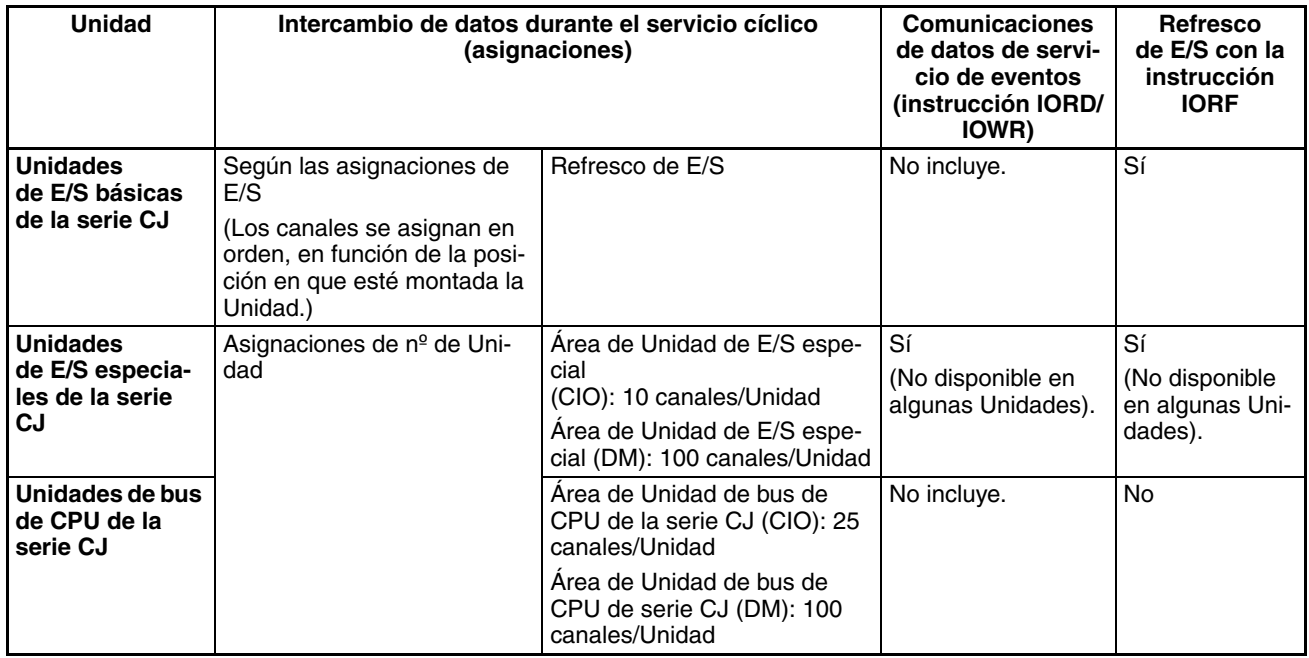

#### **Conexiones de las CPUs**

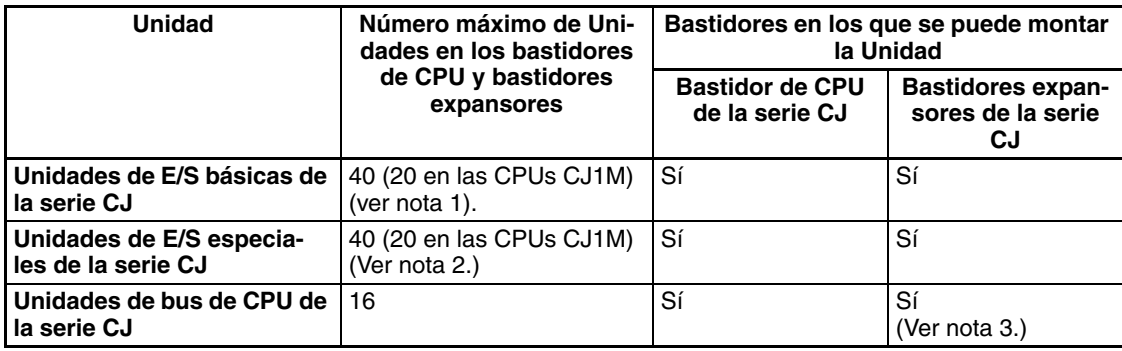

**Nota:** 1. El número máximo de Unidades en los bastidores de CPU y bastidores expansores es 40. Existen otras restricciones en función del número de puntos de E/S.

- 2. El número máximo de Unidades que se pueden conectar es 40.
- 3. Algunas Unidades de bus de CPU no se pueden montar en un bastidor expansor.

# **2-3 Configuración básica del sistema**

## **2-3-1 Descripción general**

**Bastidor de CPU de la serie CJ**

El Bastidor de CPU de la serie CJ consta de una CPU, una Unidad de fuente de alimentación, Unidades de E/S básicas, Unidades de E/S especiales, Unidades de bus de CPU y una tapa final. La tarjeta de memoria es opcional. Es necesaria una Unidad de control de E/S para la conexión a un bastidor expansor

### **Bastidores expansores de la serie CJ**

Los Bastidores expansores de la serie CJ se pueden conectar a Bastidores de CPU o a otros Bastidores expansores de la serie CJ. Un bastidor expansor puede estar formado por una Unidad de interfaz de E/S, una Unidad de fuente de alimentación, Unidades de E/S básicas, Unidades de E/S especiales, Unidades de bus de CPU y una tapa final.

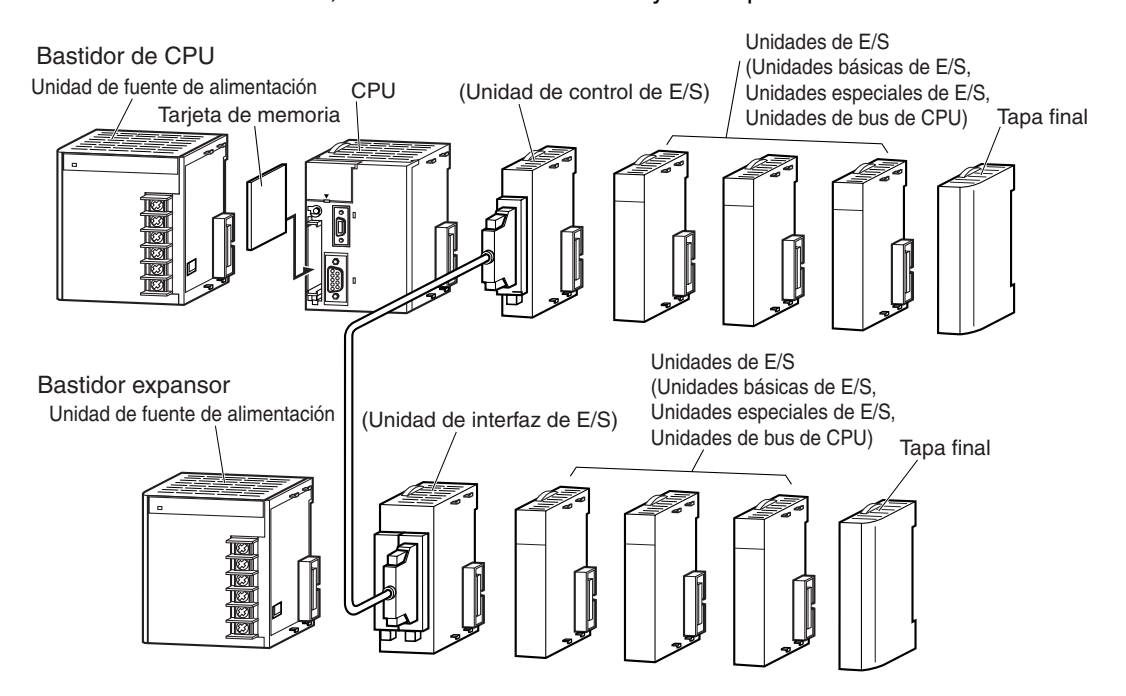

**Nota** Si bien los PLC de la serie CJ no requieren soporte, el término "ranura" se sigue utilizando para referirse a la posición relativa de una Unidad en el o los bastidores. El número de ranura inmediatamente a la izquierda de la CPU es la ranura 1; los números de ranura se incrementan a medida que se acercan al lado derecho del bastidor.

## **2-3-2 Bastidor de CPU de la serie CJ**

Un Bastidor de CPU de la serie CJ consta de una CPU, una Unidad de fuente de alimentación, varias Unidades de E/S y una tapa final. Se pueden conectar hasta 10 Unidades de E/S.

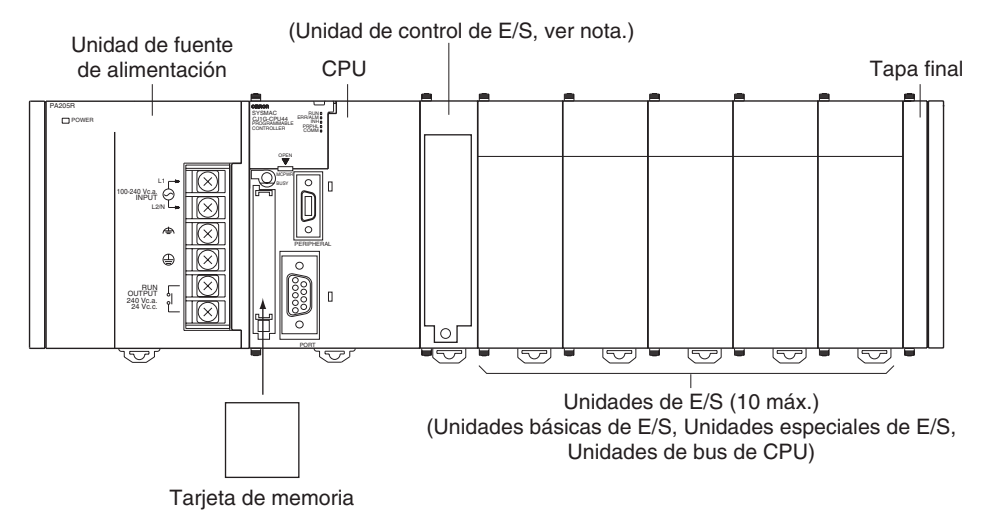

**Nota** La Unidad de control de E/S se requiere sólo para la conexión a un Bastidor expansor. Debe conectarse junto a la CPU.

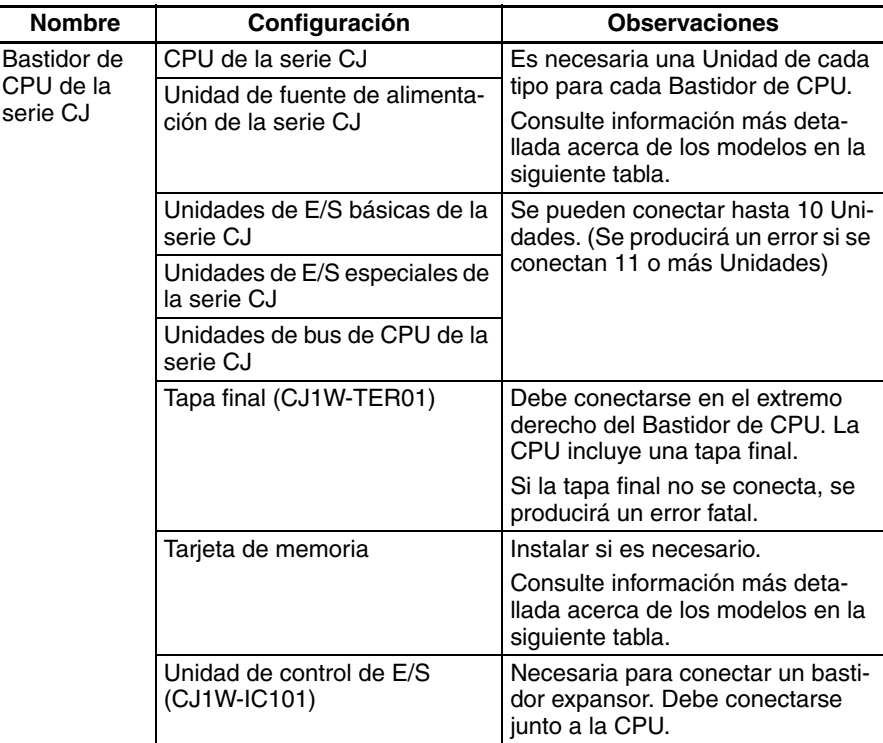

### **Unidades**

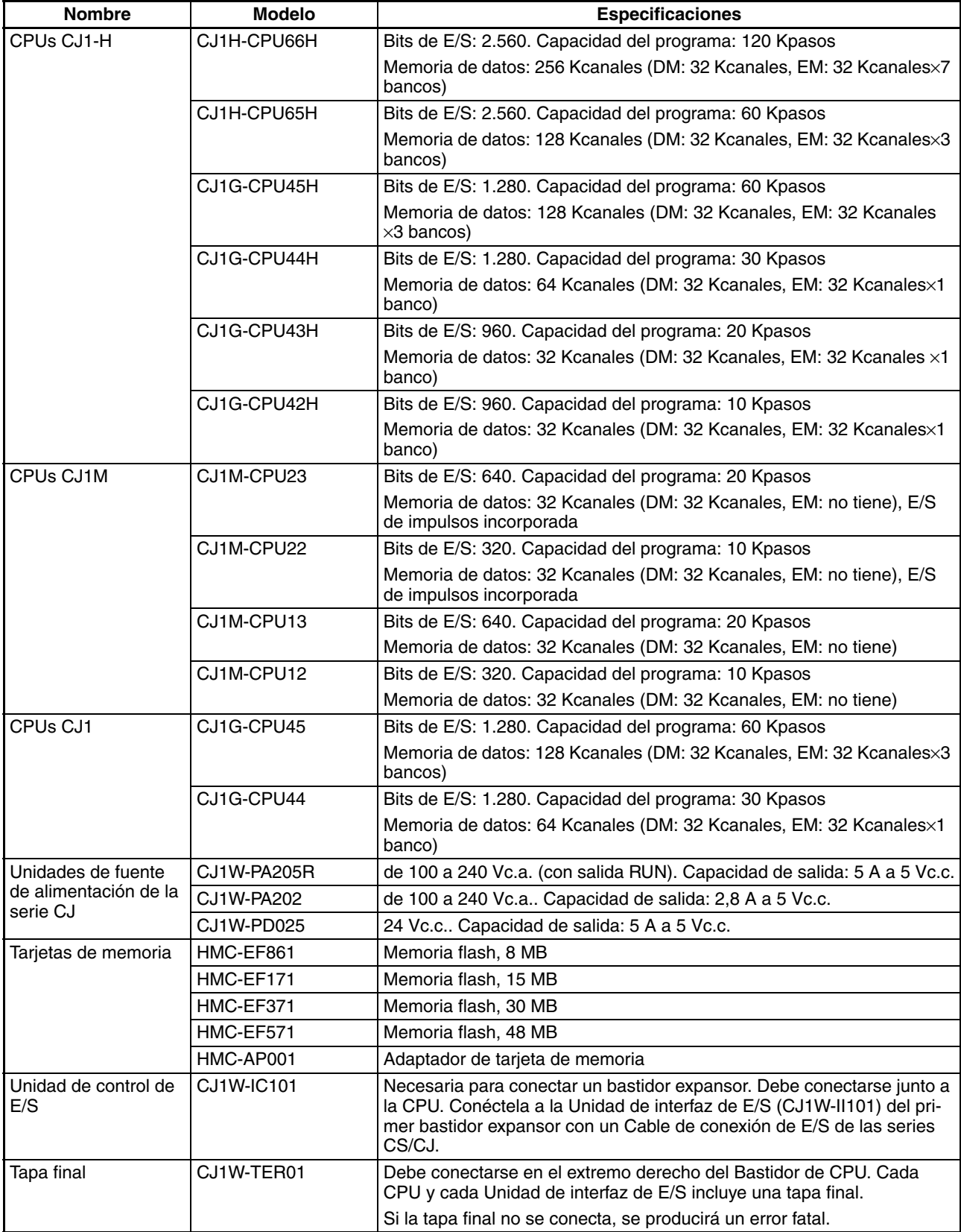

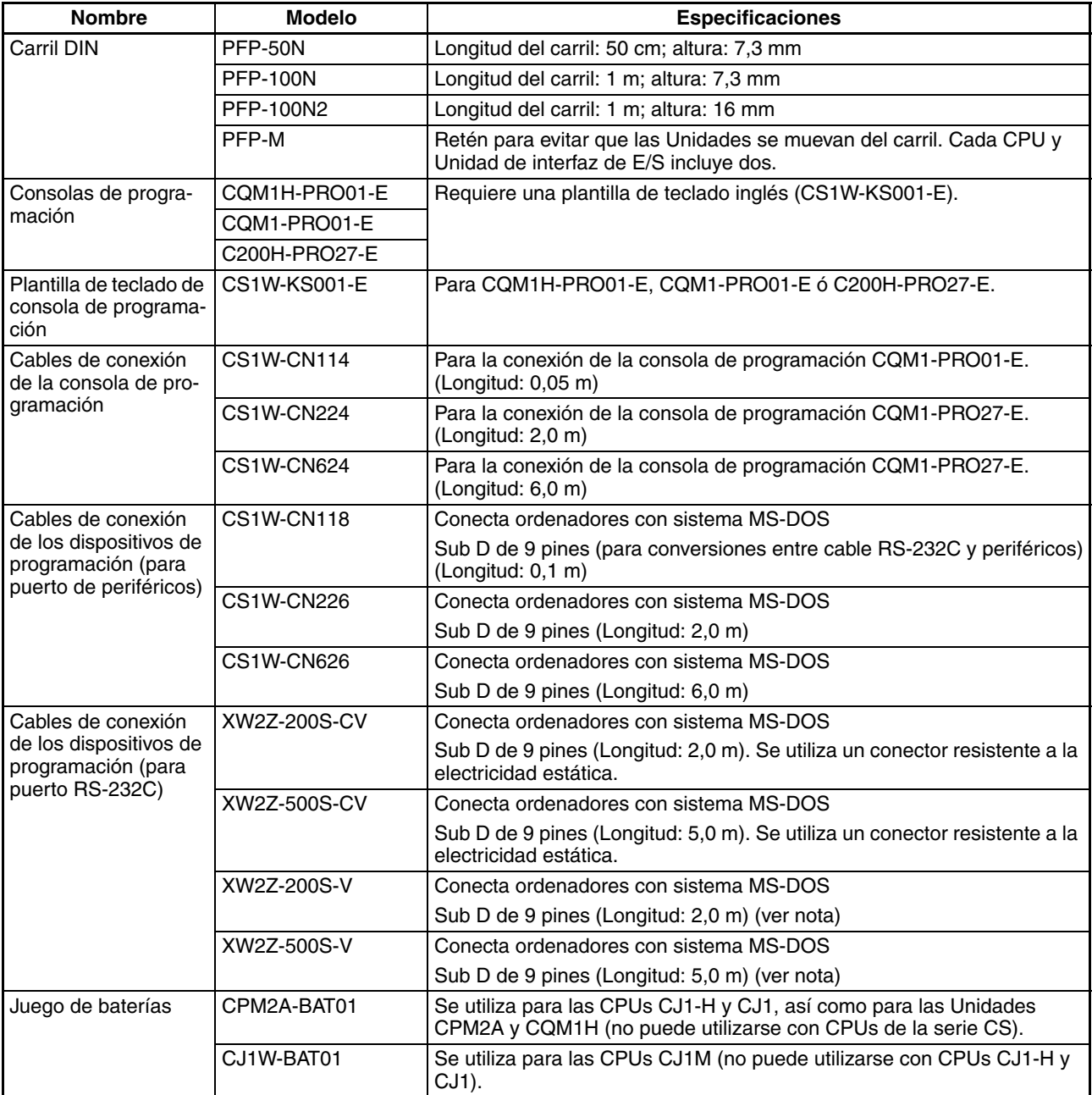

**Nota** No es posible realizar una conexión con el bus de periféricos si se está conectado a CX-Programmer mediante un cable de conexión RS-232C. Utilice la conexión Host Link (SYSMAC WAY).

## **Conexión de dispositivos de programación**

**Consola de programación** Si utiliza una consola de programación, conéctela al puerto de periféricos de la CPU y ponga en OFF el pin 4 del interruptor DIP del panel frontal de la Unidad (de este modo se utilizarán automáticamente los parámetros de comunicaciones predeterminados para el puerto de periféricos).

### **CQM1H-PRO01-E/CQM1-PRO01-E**

La consola de programación puede conectarse sólo al puerto de periféricos.

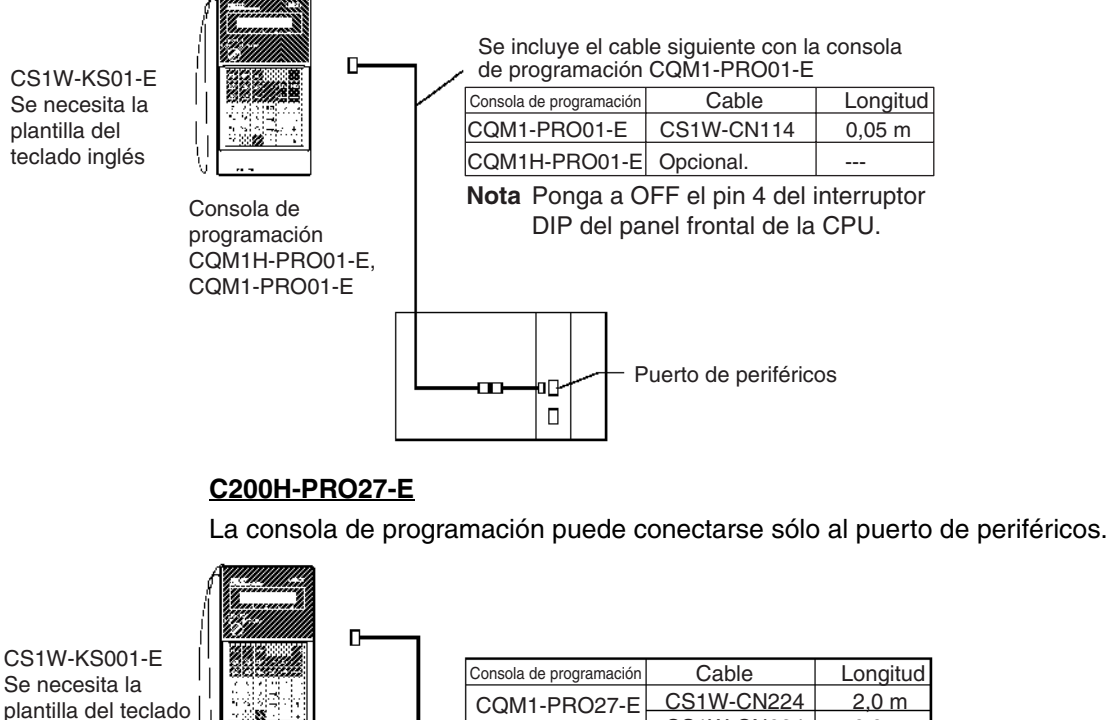

CS1W-KS001-E Se necesita la

inglés

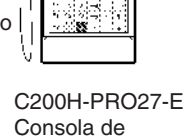

programación

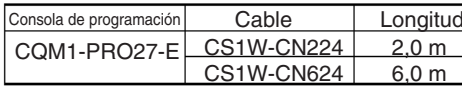

**Nota** Ponga a OFF el pin 4 del interruptor DIP del panel frontal de la CPU.

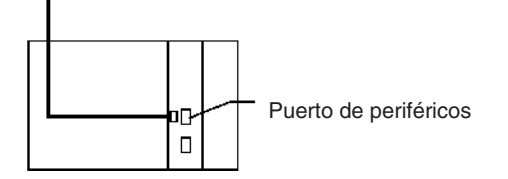

**Nota** Si hay conectado un terminal programable (PT) OMRON al puerto RS-232C y se están utilizando funciones de la consola de programación, no conecte simultáneamente la consola.

#### **Conexión de ordenadores personales con software de soporte**

#### **Conexión al puerto de periféricos**

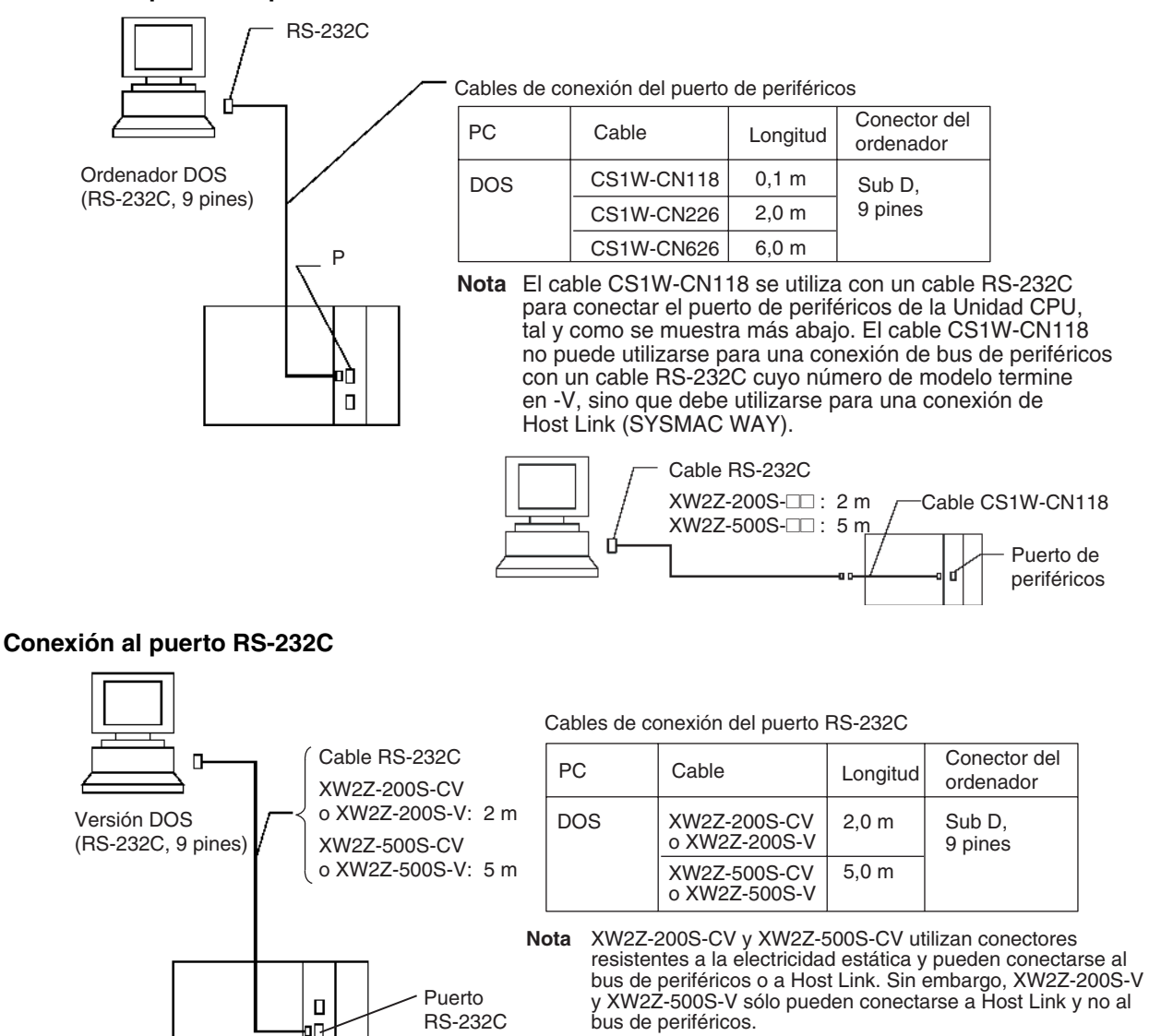

## **Software de programación**

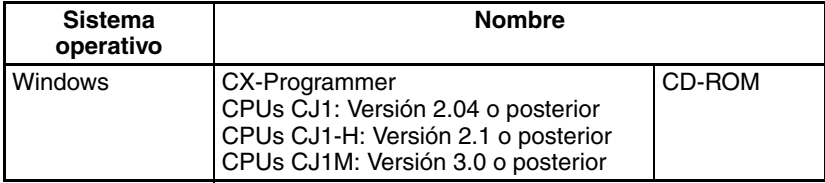

## **2-3-3 Bastidores expansores de la serie CJ**

Para expandir el número de Unidades del sistema se pueden conectar bastidores expansores de la serie CJ a los bastidores de CPU. En cada bastidor expansor pueden instalarse hasta 10 Unidades de E/S, y conectarse un total de 3 Bastidores expansores (a la CPU CJ1M se puede conectar un solo bastidor expansor). Así, el número máximo de Unidades de E/S que se pueden conectar a un PLC es de 40 (o 20, en el caso de las CPUs CJ1M).

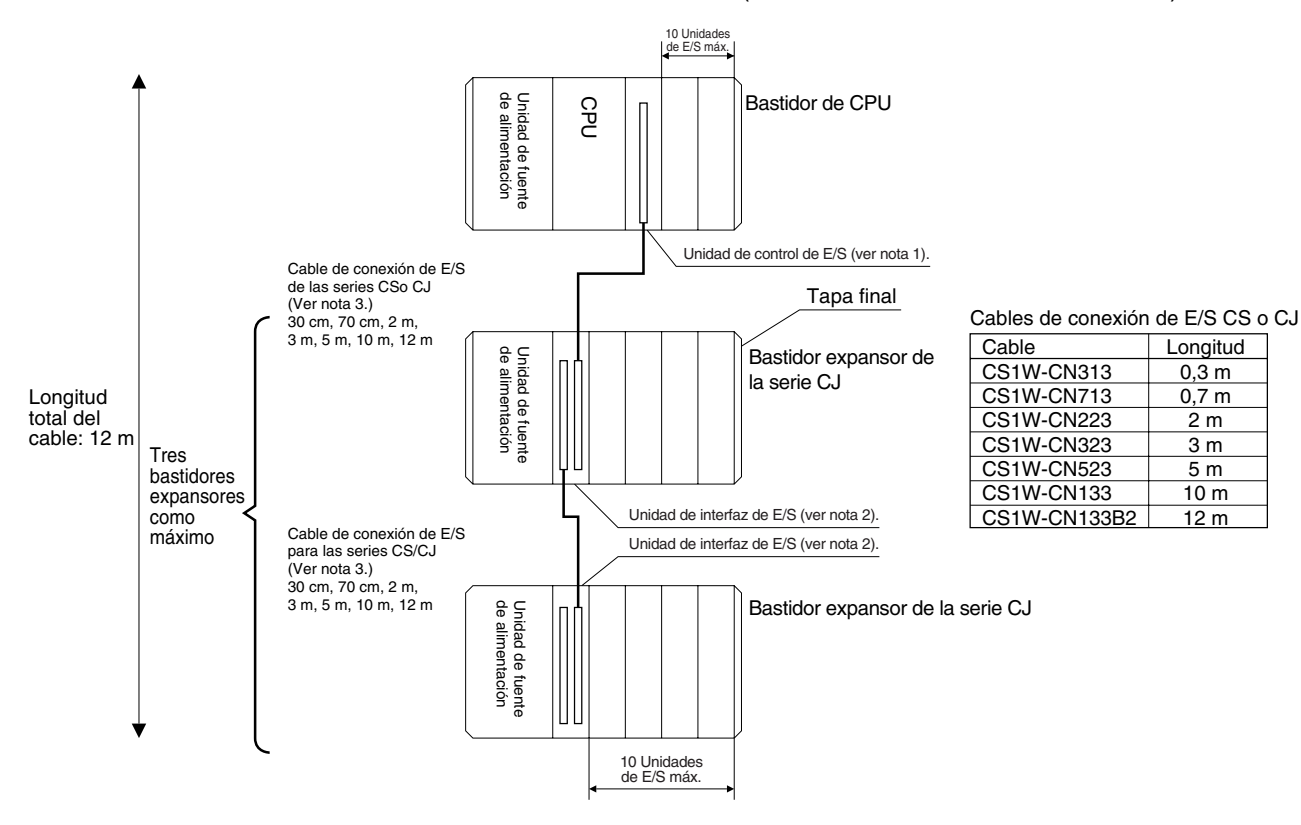

- **Nota:** 1. Conecte la Unidad de control de E/S a la CPU. Si se conecta en otra ubicación, es posible que el funcionamiento no sea el correcto.
	- 2. Conecte la Unidad de interfaz de E/S directamente a la Unidad de fuente de alimentación. Si se conecta en otra ubicación, es posible que el funcionamiento no sea el correcto.
	- 3. La longitud total de los cables de conexión de E/S de las series CS/CJ debe ser de 12 m como máximo.

#### **Máximo de bastidores expansores**

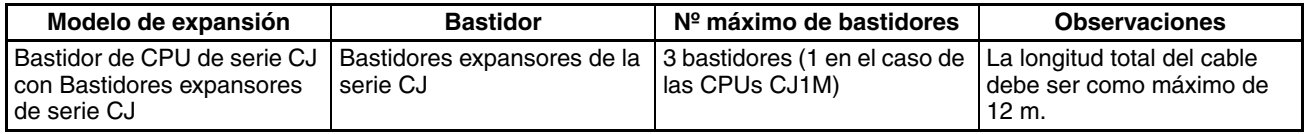

### **Configuraciones de bastidores**

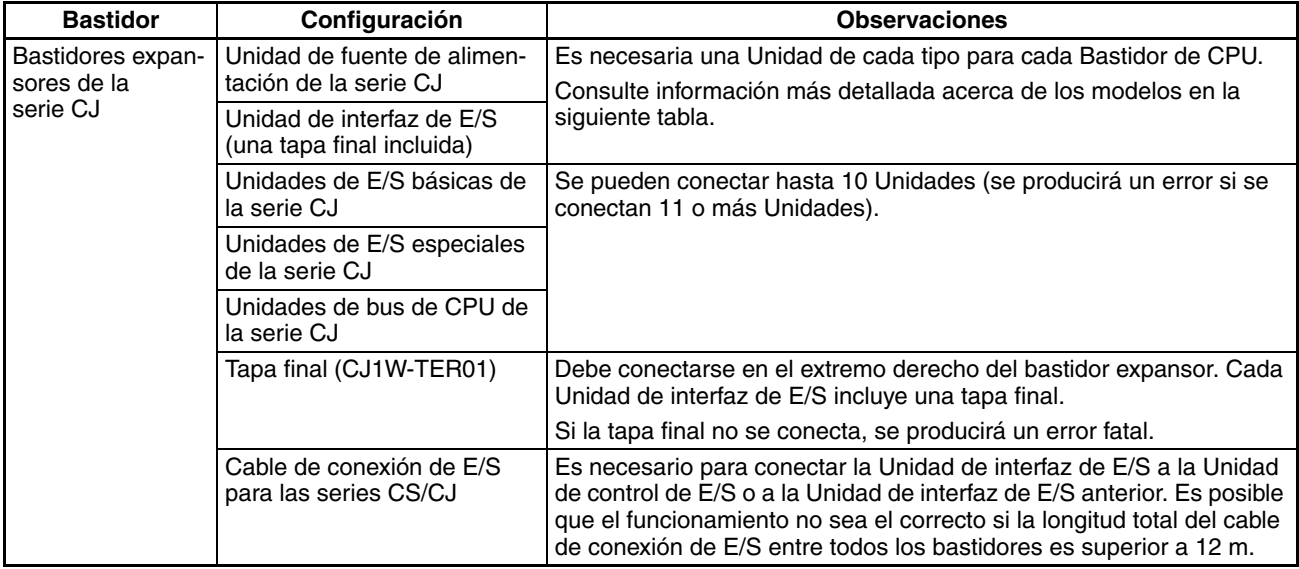

#### **Lista de dispositivos de configuración**

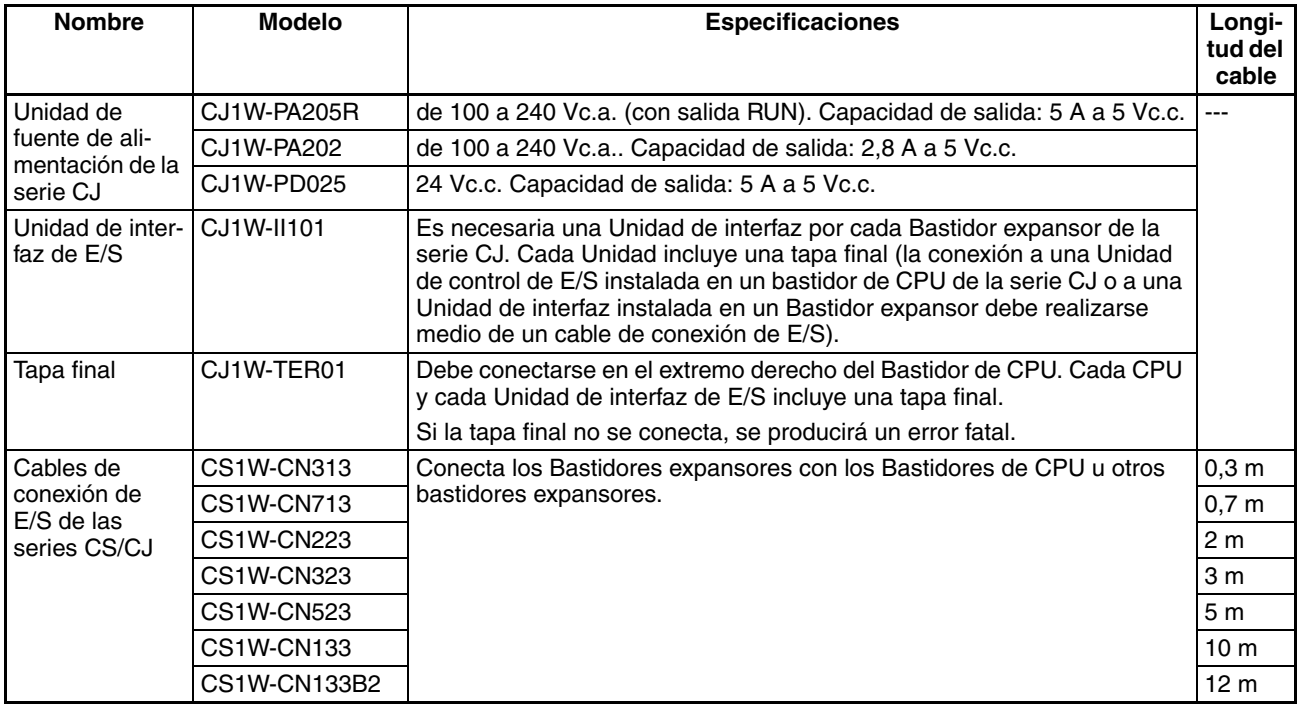

# **2-3-4 Unidades conectables**

La siguiente tabla muestra las Unidades que pueden conectarse a Bastidores de CPU y Bastidores expansores. Para obtener información más detallada acerca las limitaciones de cada Unidad concreta, consulte *[2-4 Unidades de](#page-87-0) [E/S](#page-87-0)*.

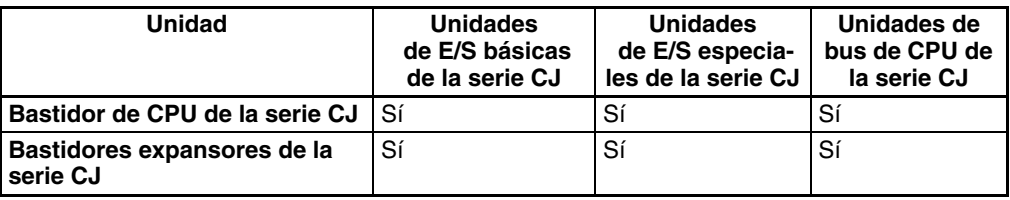

# **2-3-5 Número máximo de Unidades**

El número máximo de Unidades de E/S que se pueden conectar al Bastidor de CPU y a los Bastidores expansores es de 40: 10 para el Bastidor de CPU y 10 para cada uno de los tres Bastidores expansores (no obstante, en el caso de las CPUs CJ1M, el número máximo de Unidades es de 20: 10 al Bastidor de CPU y un Bastidor de expansión). El número total de cada tipo de Unidad no está limitado por las ubicaciones de las conexiones.

**Nota** Si se conectan mas de 10 Unidades de E/S al Bastidor de CPU o a cualquiera de los Bastidores expansores, se producirá un error fatal y la CPU dejará de funcionar.

# <span id="page-87-0"></span>**2-4 Unidades de E/S**

# **2-4-1 Unidades de E/S básicas de la serie CJ**

#### **Unidades de entrada básicas**

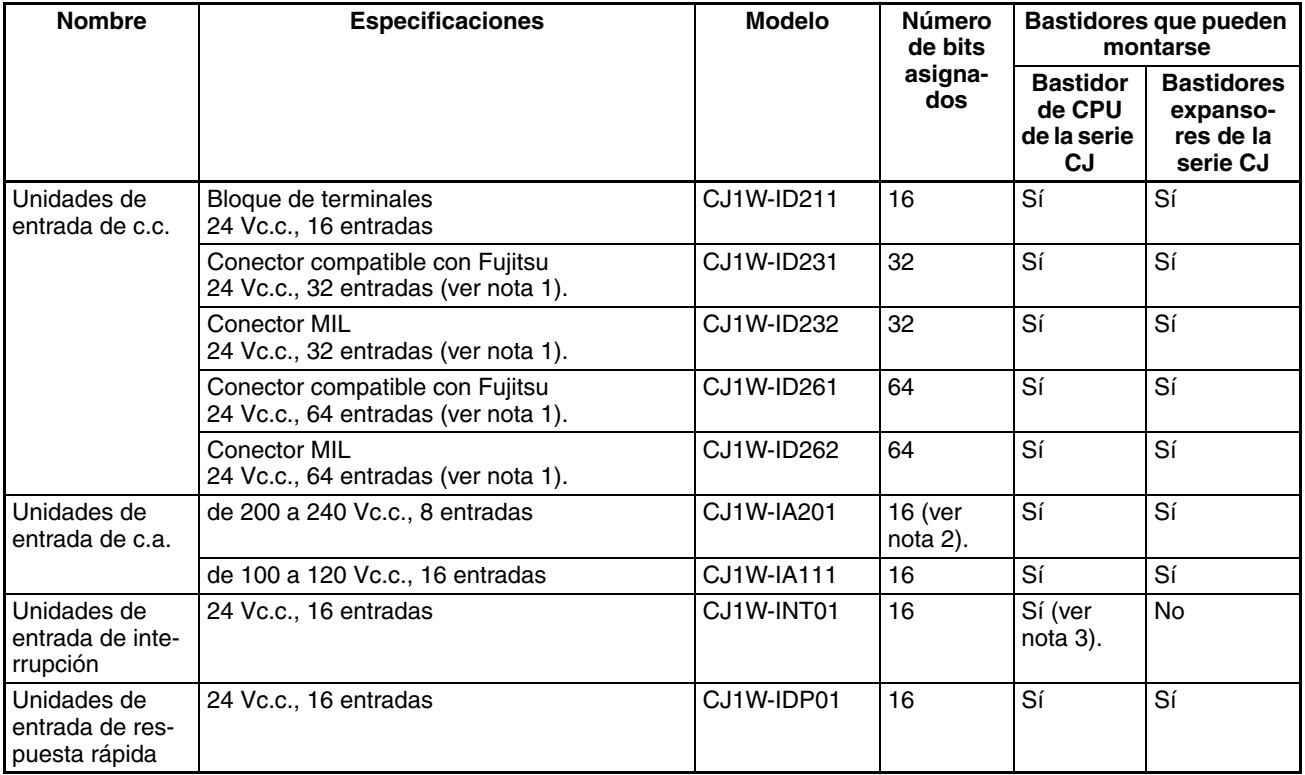

- **Nota:** 1. El conector del cable no se incluye en las Unidades equipadas con cables. El cable debe adquirirse por separado (véase [página 177](#page-197-0)), o bien, utilizarse una Unidad de conversión de conector bloque de terminales o un módulo de E/S OMRON (véase [página 180\)](#page-200-0).
	- 2. Aunque hay asignados 16 bits de salida, sólo 8 de ellos se pueden emplear para salidas externas. Esta Unidad también es considerada como Unidad de salida de 16 puntos en las tablas de E/S.
	- 3. La Unidad se debe conectar en cualquiera de las cinco posiciones (CPUs CJ1-H) o de las tres posiciones (CPUs CJ1M) siguientes a la CPU del Bastidor de CPU. Si se conecta la Unidad a otras posiciones del Bastidor de CPU o a cualquier posición de un Bastidor expansor, se producirá un error de configuración de E/S.

### **Unidades de salida básicas**

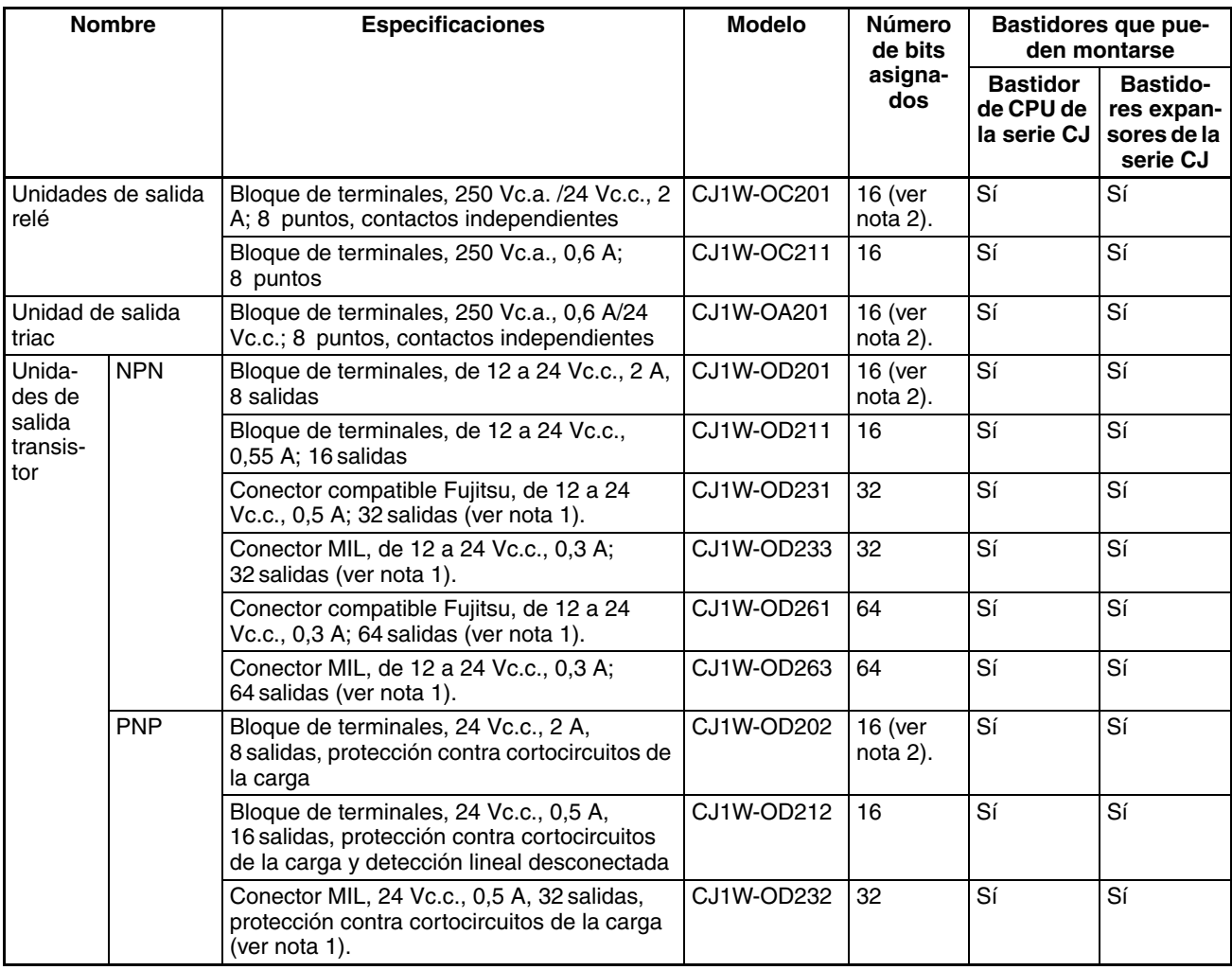

- **Nota:** 1. El conector del lado del cable no se incluye en las Unidades equipadas con cables. El cable debe adquirirse por separado (véase [página 177\)](#page-197-0), o bien utilizarse una Unidad de conversión de conector de bloque de terminales o un Terminal de E/S OMRON (véase [página 180](#page-200-0)).
	- 2. Aunque hay asignados 16 bits de salida, sólo 8 de ellos se pueden emplear para salidas externas. Esta Unidad también es considerada como Unidad de salida de 16 puntos en las tablas de E/S.
	- 3. La Unidad se debe conectar en cualquiera de las cinco posiciones (CPUs CJ1-H) o de las tres posiciones (CPUs CJ1M) siguientes a la CPU del Bastidor de CPU. Si se conecta la Unidad a otras posiciones del Bastidor de CPU o a cualquier posición de un Bastidor expansor, se producirá un error de configuración de E/S.

# **2-4-2 Unidades de E/S especiales de la serie CJ**

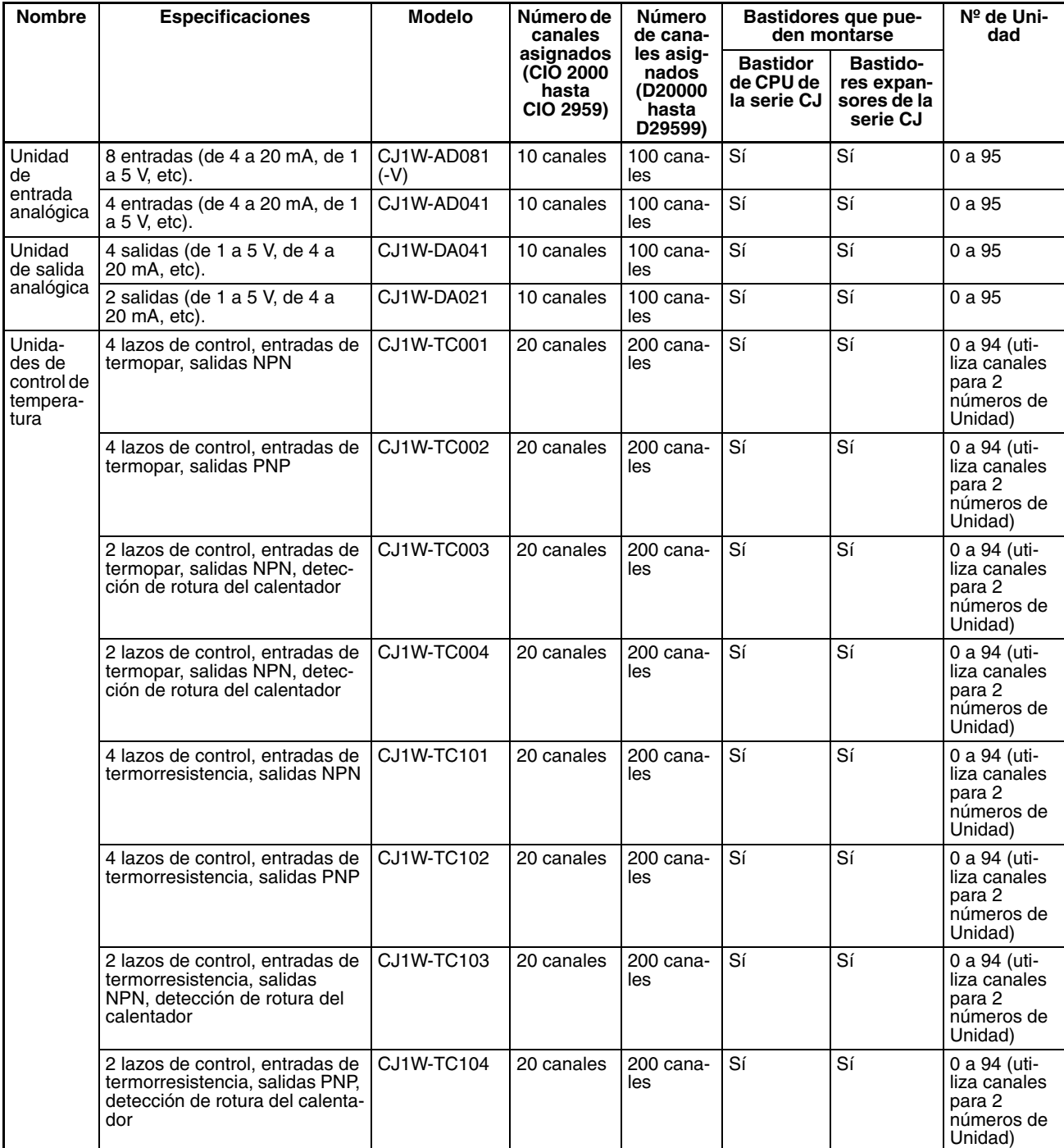

## *Unidades de E/S* **Sección 2-4**

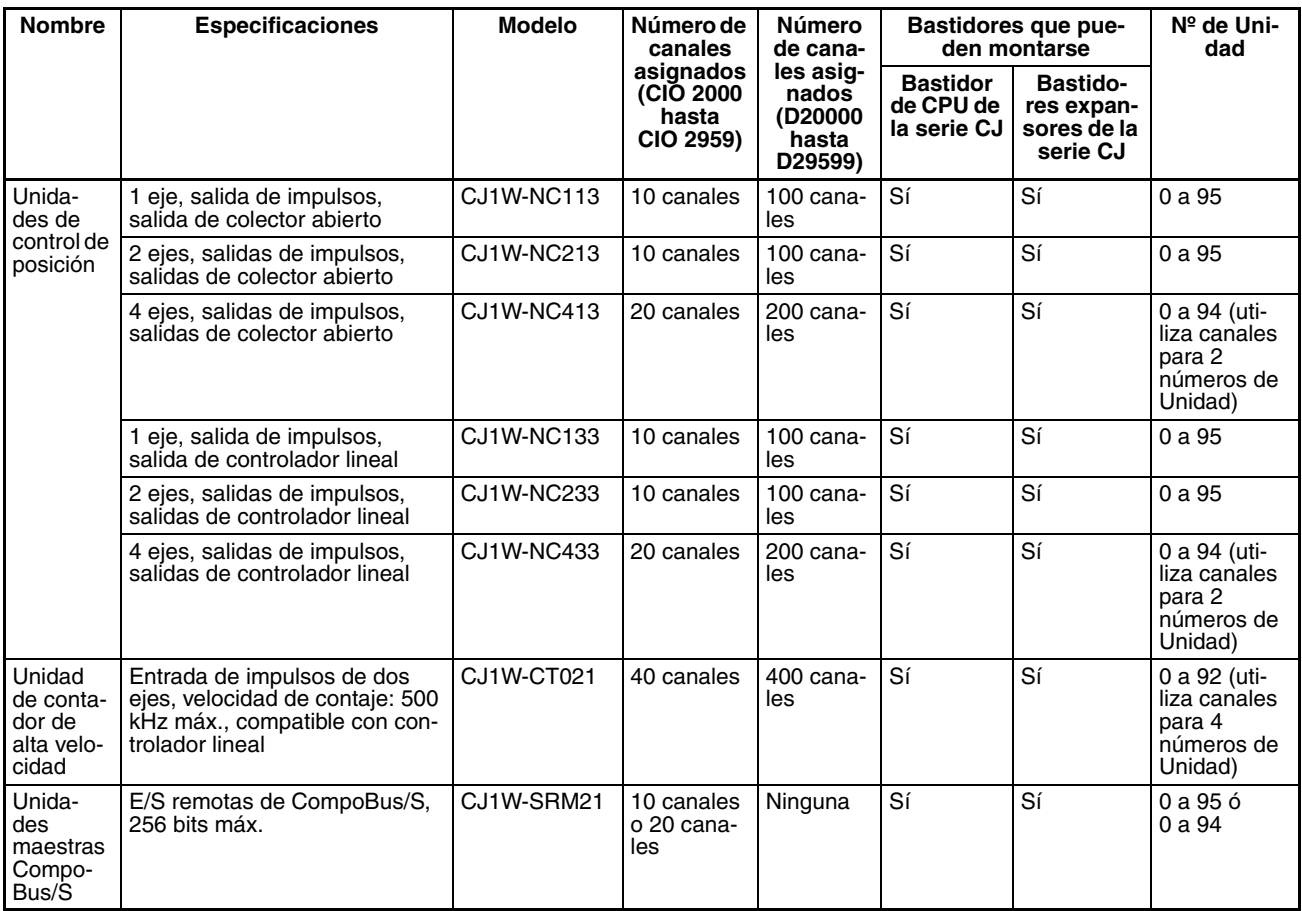

# **2-4-3 Unidades de bus de CPU de la serie CJ**

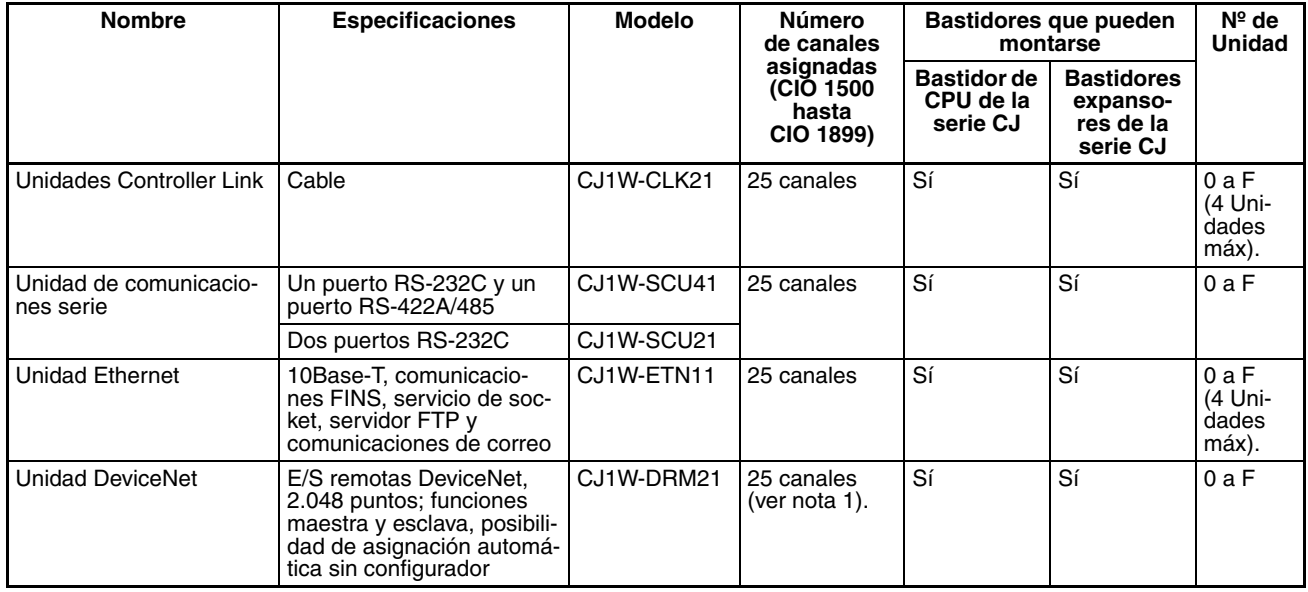

**Nota:** 1. Las E/S esclavas se asignan al área DeviceNet (desde CIO 3200 hasta CIO 3799)

> 2. Algunas Unidades de bus de CPU de la serie CJ tienen asignados canales en el área de configuración de la Unidad de bus de CPU. El sistema debe diseñarse de tal forma que el número de canales asignados en el área de configuración de la Unidad de bus de CPU no exceda de su capacidad. Consulte información detallada en *[2-7 Capacidad del área de configura](#page-107-0)[ción de la Unidad de bus de CPU](#page-107-0)*.

# **2-5 Configuración expandida del sistema**

## **2-5-1 Sistema de comunicaciones serie**

La configuración del sistema de la serie CJ puede expandirse utilizando los puertos de comunicaciones serie que a continuación se indican.

- Puertos incorporados en la CPU× 2 (puerto de periféricos y puerto RS-232C )
- Puertos de Unidades de comunicaciones serie × 2 (RS-232C y RS-422A/ 485)
- *1,2,3...* 1. Si se utilizan los puertos incorporados en la CPU o los puertos de la Unidad de comunicaciones serie, se pueden asignar diversos protocolos, como Host Link y macros de protocolo.
	- 2. A cada CPU se puede conectar un máximo de 16 Unidades de comunicaciones serie. A continuación podrá expandirse la configuración del sistema conectando dispositivos con puertos RS232C o RS-422/485, como Unidades de sensor de temperatura, lectores de códigos de barras, sistemas ID, ordenadores personales, bastidores y PLC de otros fabricantes.

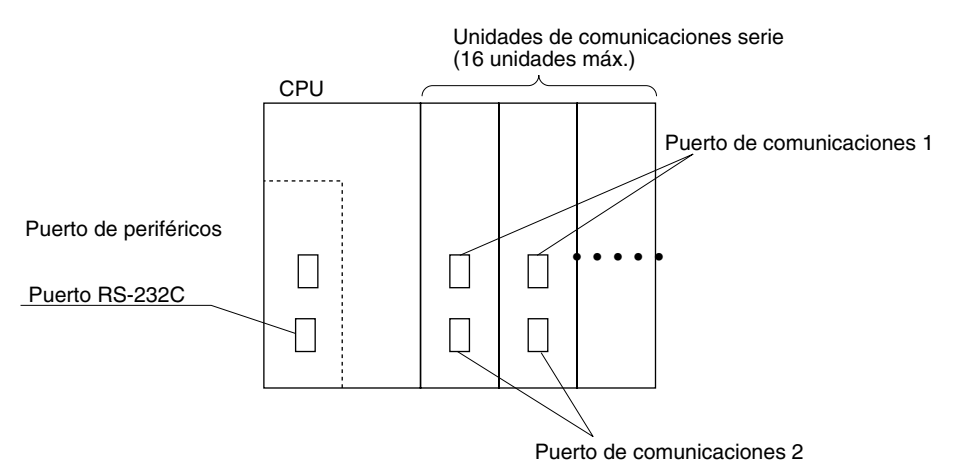

Al expandir la configuración del sistema de la forma explicada anteriormente, se dispondrá de un mayor número de puertos de comunicaciones serie, con el añadido de contar con una mayor flexibilidad y compatibilidad más simple para los distintos protocolos.

#### **Ejemplo de configuración del sistema**

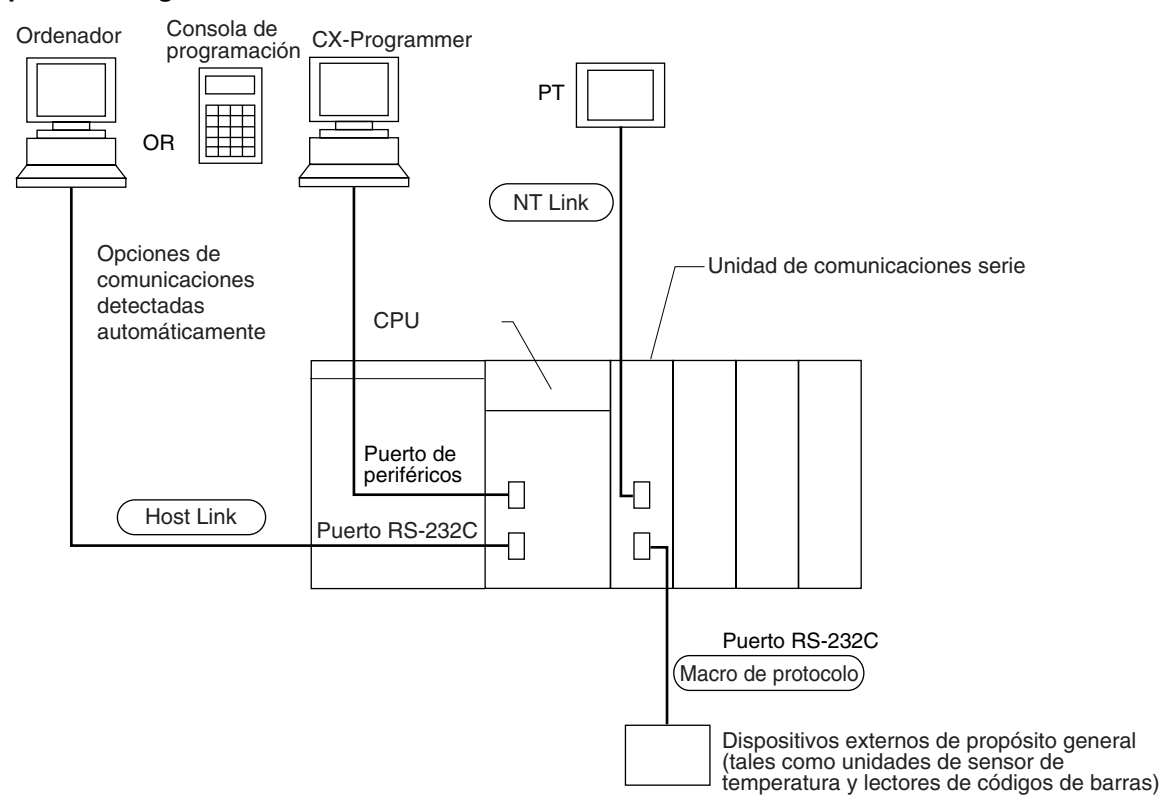

Consulte en la página [página 76](#page-96-0) la tabla que indica qué protocolos de comunicaciones admite cada Unidad.

## **2-5-2 Sistemas**

El modo (protocolo) de puerto de comunicaciones serie se puede cambiar a través de la configuración del PLC de la CPU. En función del protocolo seleccionado, podrán configurarse los siguientes sistemas.

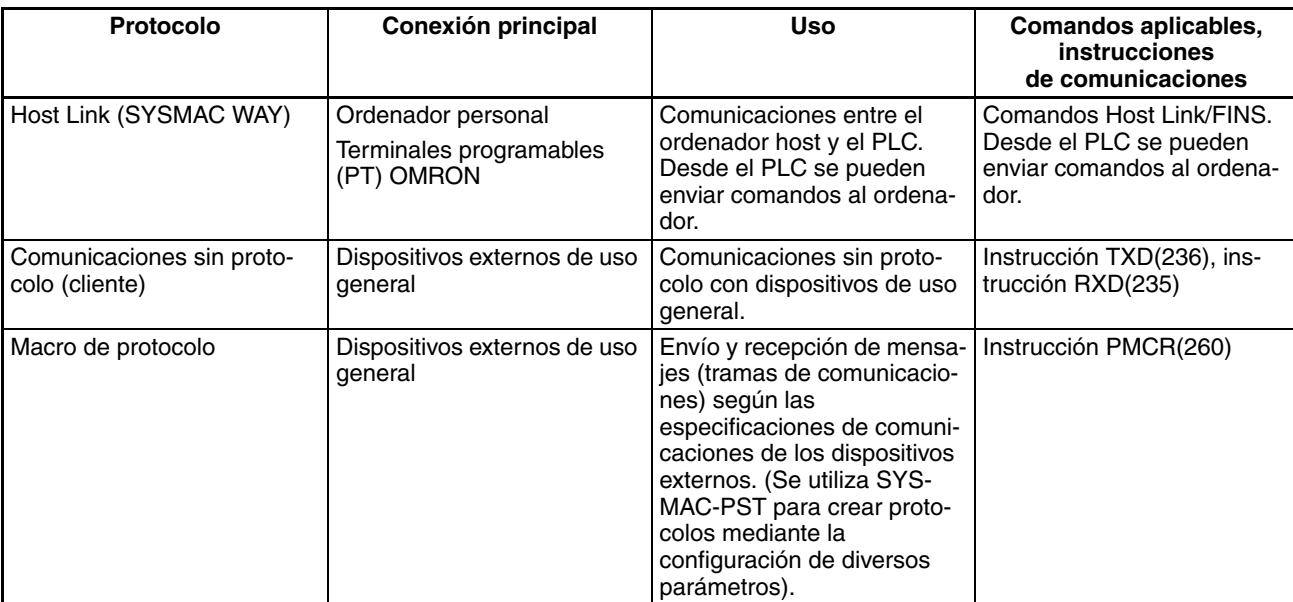

**Protocolos** Los siguiente protocolos admiten comunicaciones serie.

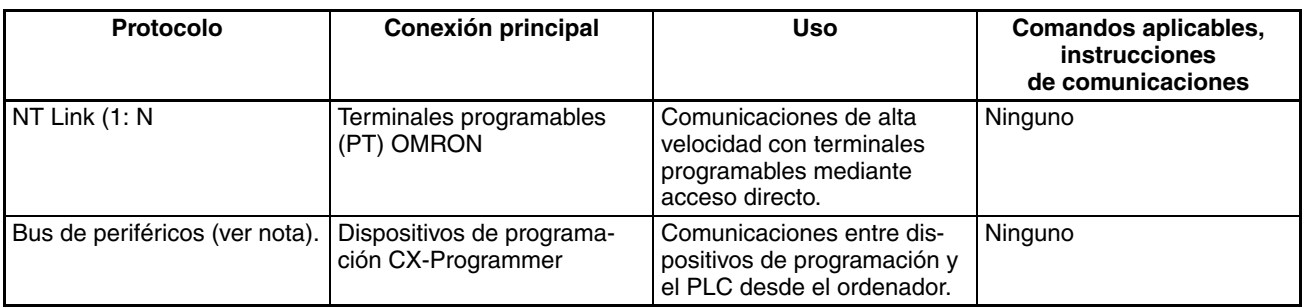

**Nota** El modo de bus de periféricos se utiliza para todos los dispositivos de programación, a excepción de la consola de programación. Si se va a utilizar la consola de programación, ponga en OFF el pin 4 del interruptor DIP del panel frontal de la Unidad, con el objeto de que se utilicen los parámetros de comunicaciones del puerto de periféricos predeterminado en lugar de los especificados en la configuración del PLC.

**Sistema Host Link (SYSMAC WAY modo 1:N)** El sistema Host Link permite leer/escribir la memoria de E/S del PLC, así como cambiar el modo operativo desde un ordenador host (ordenador personal o terminal programable) mediante la ejecución de comandos Host Link o FINS precedidos por una cabecera y seguidos de una terminación. Como método alternativo, se pueden enviar comandos FINS (precedidos por una cabecera y seguidos de una terminación) a un ordenador conectado a través del sistema Host Link. Para ello deben ejecutarse las instrucciones de comunicaciones en red (SEND(090)/RECV(098)/CMND(490)) desde el PLC.

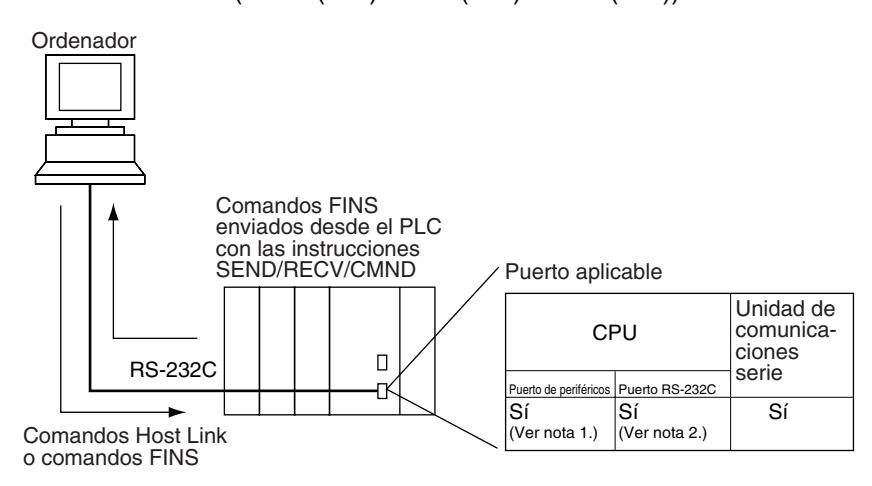

- **Nota:** 1. Ponga en ON el pin 4 del interruptor DIP del panel frontal de la CPU y especifique el modo de comunicaciones serie Host Link en la configuración del PLC.
	- 2. Ponga en OFF el pin 5 del interruptor DIP del panel frontal de la CPU y especifique el modo de comunicaciones serie Host Link en la configuración del PLC.

### **Sistema de comunicaciones sin protocolo (usuario)**

Las comunicaciones sin protocolo permiten la realización de transmisiones de datos simples, tales como la entrada de datos de códigos de barras y la salida de datos a impresora utilizando las instrucciones de E/S de puerto de comunicaciones TXD(236) y RXD(235). Para las comunicaciones sin protocolo se pueden configurar los códigos de inicio y fin, así como disponer de control de señales RS y CS.

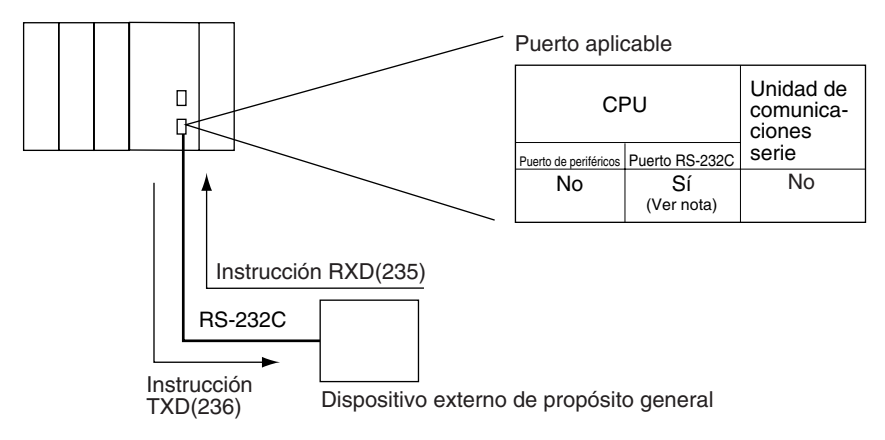

**Nota** Ponga en OFF el pin 5 del interruptor DIP del panel frontal de la CPU, y especifique el modo de comunicaciones en serie de comunicaciones sin protocolo en la configuración del PLC.

**Sistema NT Link (modo 1:N)** Si se conectan juntos el PLC y el terminal programable (PT) mediante puertos RS-232C, en la memoria de E/S del PLC podrán realizarse las asignaciones del área de control de estado, del área de notificación de estado, y de objetos como teclas táctiles, indicadores y mapas de memoria del PT. El sistema NT Link permite al PLC controlar al PT, y a este último leer periódicamente los datos del área de control de estado del PLC y llevar a cabo las operaciones necesarias si se produce algún cambio en el área. El PT puede comunicarse con el PLC escribiendo datos en el área de notificación de estado del PLC. El sistema NT Link permite controlar y supervisar el estado del PT sin utilizar programas de diagramas de relés del PLC. La relación de PLCs a PTs es de 1:n: n ( $n \ge 1$ ).

Establezca la configuración de comunicaciones del PT para un NT Link 1:N. A cada PLC se puede conectar entre uno y ocho PT.

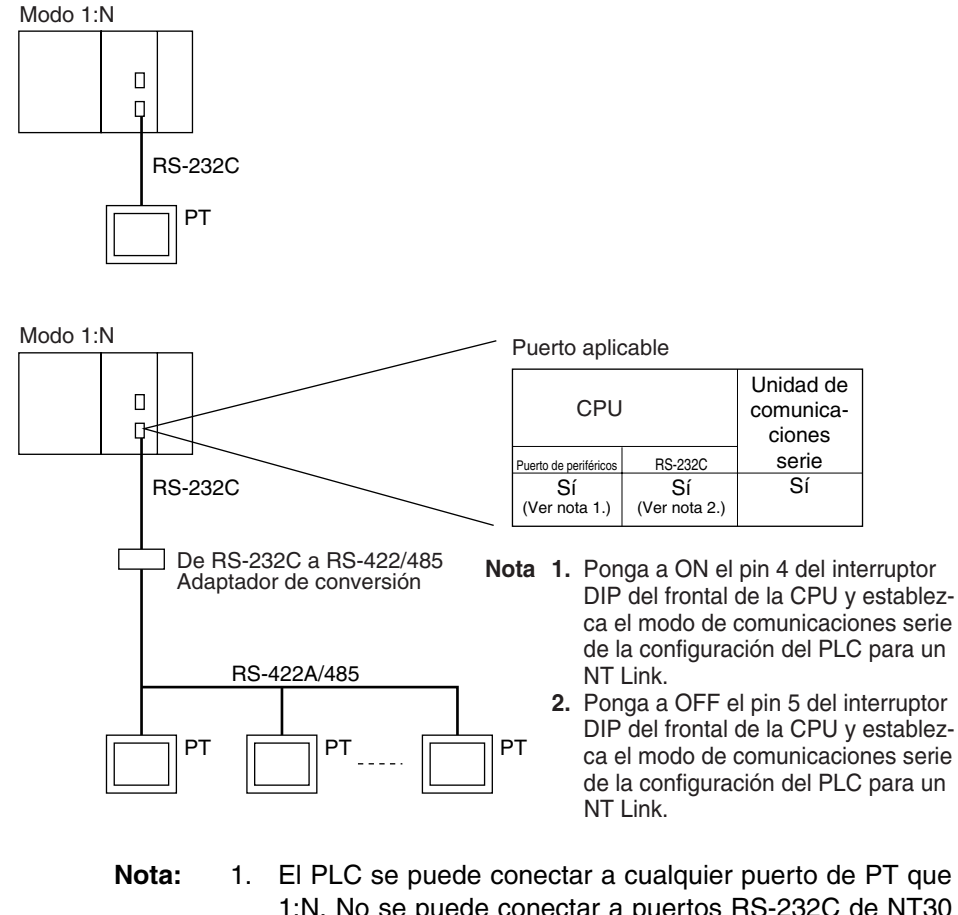

- **Nota:** 1. El PLC se puede conectar a cualquier puerto de PT que admita NT Link 1:N. No se puede conectar a puertos RS-232C de NT30 o NT30C, pues estos puertos sólo admiten NT Link 1:1.
	- 2. No se pueden utilizar NT20S, NT600S, NT30, NT30C, NT620S, NT620C ni NT625C si el tiempo de ciclo de la CPU es de 800 ms o superior (incluso si sólo está conectado uno de estos PT).
	- 3. Sólo podrá utilizarse la funcionalidad de la consola de programación de un PT (función de expansión) si el PT está conectado al puerto RS-232C o a un puerto de periféricos de la CPU. No se podrá utilizar si está conectado a un puerto RS-232C o RS-422A/485 de una Unidad de comunicaciones serie.
	- 4. No se pueden utilizar simultáneamente un PT que realice funciones de consola de programación y un PT que realice funciones de PT normal.
	- 5. Si hay más de un PT conectado al mismo PLC, asegúrese de que a cada PT se le haya asignado un número de Unidad distinto. El funcionamiento será incorrecto si se asigna el mismo número de Unidad a más de un PT.
	- 6. Los protocolos NT Link 1:1 y 1:N son incompatibles entre sí; es decir, son protocolos de comunicaciones serie independientes.

#### **Macros de protocolo** El CX-Protocol se utiliza para crear procedimientos de transmisión de datos (protocolos) para dispositivos externos de uso general, de acuerdo con las especificaciones de comunicación (dúplex completa o semidúplex, asíncrono) de estos dispositivos. Luego, los protocolos así creados quedan registrados en la Unidad de comunicaciones serie, lo que permite que los dispositivos externos envíen y reciban datos con sólo ejecutar la instrucción PMCR(260)

en la CPU. Los protocolos para comunicaciones de datos con dispositivos OMRON (como controladores de temperatura, procesadores de señal inteligentes, lectores de códigos de barras y módems) están admitidos como protocolos estándar (ver nota).

**Nota** Las Unidades de comunicaciones serie y CX-Protocol incluyen protocolos estándar.

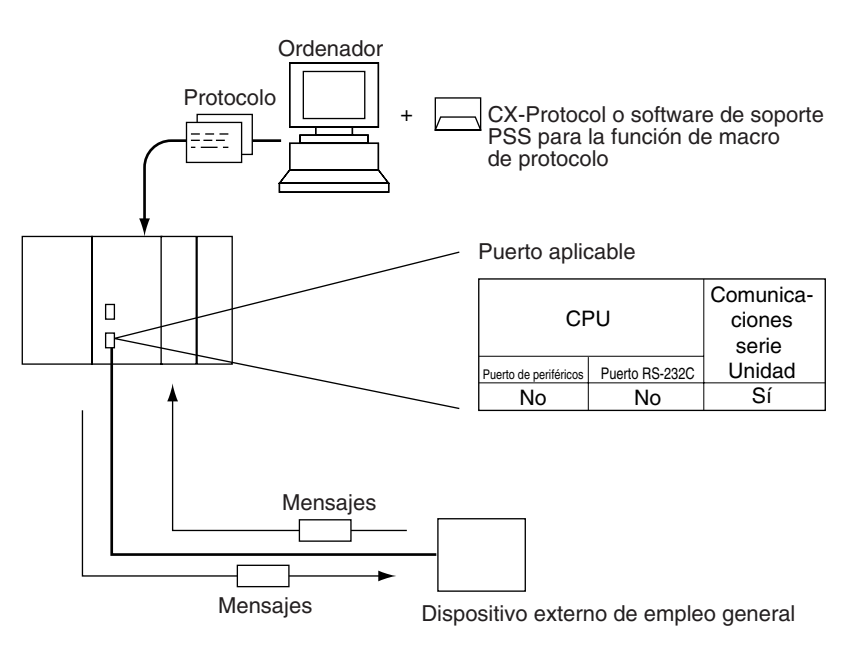

**CompoWay/F (función de host)** Las CPUs de la serie CJ pueden funcionar como host para enviar comandos CompoWay/F a componentes OMRON conectados al sistema. Los comandos CompoWay/F se ejecutan utilizando las secuencias enviar/recibir de CompoWay/F en protocolos estándar de la función macro de protocolo.

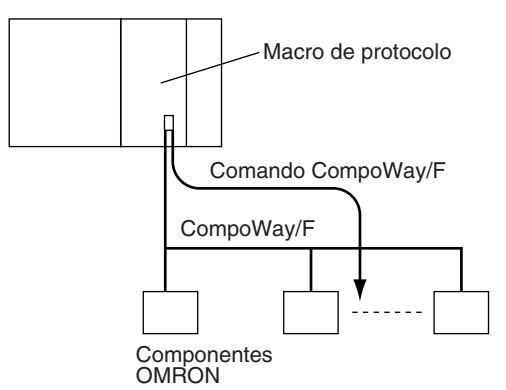

#### <span id="page-96-0"></span>**Compatibilidad entre Unidades y protocolos**

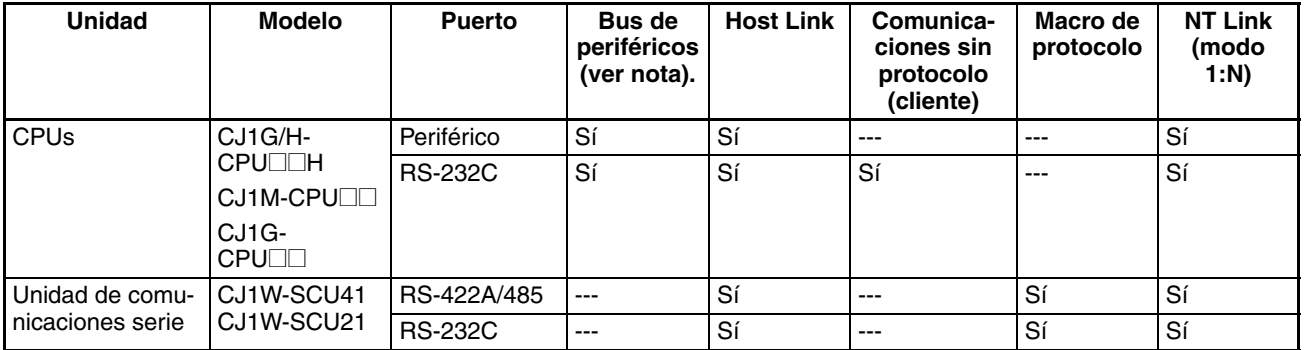

**Nota** El modo de bus de periféricos se utiliza para todos los dispositivos de programación, a excepción de las consolas de programación. Si desea utilizar la consola de programación, ponga en OFF el pin 4 del interruptor DIP del panel frontal de la Unidad, de modo que la configuración de comunicaciones sea detectada automáticamente, en lugar de utilizar las opciones especificadas en la configuración del PLC.

#### **Sistema Host Link**

En un sistema Host Link se pueden utilizar las siguientes configuraciones de sistema.

#### **Comandos de modo C**

**Comandos FINS**

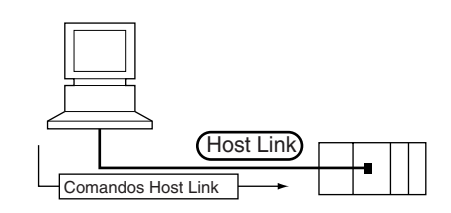

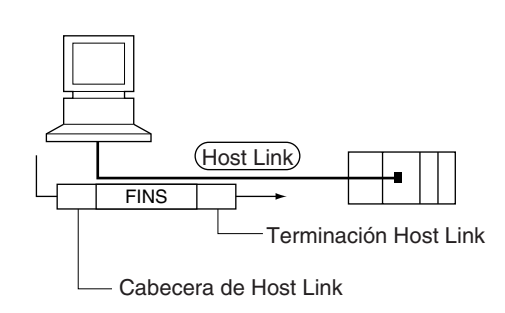

**Nota** En el modo Host Link se pueden enviar comandos FINS (contenidos entre una cabecera y una terminación) desde el ordenador host a cualquier PLC de la red. Se pueden realizar comunicaciones con PLC del mismo o de distinto tipo de redes interconectadas, distantes hasta dos niveles (y hasta tres niveles, si se incluye el nivel local, pero no la conexión Host Link).

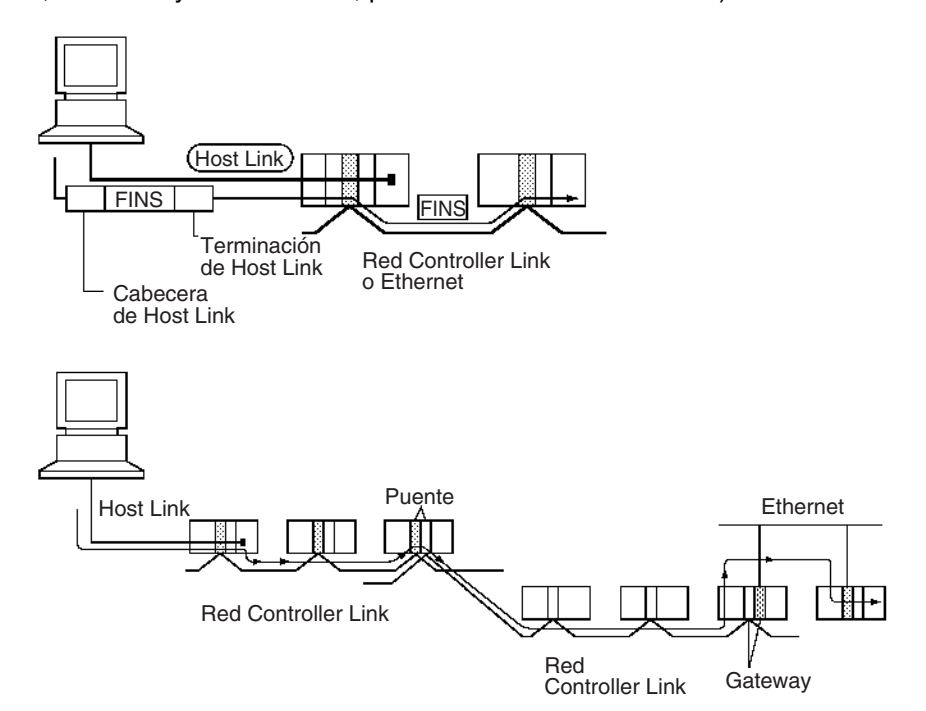

#### **Comunicación desde el ordenador host**

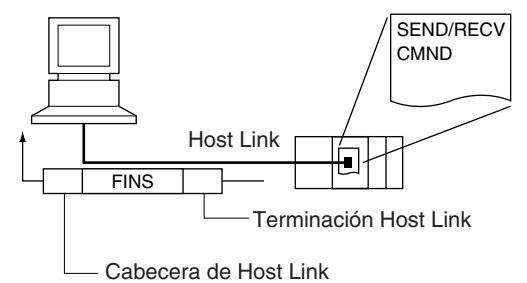

SEND(090): Envía datos al ordenador. RECV(098): Recibe datos del ordenador. CMND(490): Ejecuta un comando FINS especificado.

**Nota** En el modo Host Link se pueden enviar comandos FINS (contenidos entre una cabecera y una terminación) desde el ordenador host a cualquier PLC de la red. Se pueden realizar comunicaciones con PLC del mismo o de distinto tipo de redes interconectadas, distantes hasta dos niveles (y hasta tres niveles, si se incluye el nivel local, pero no la conexión Host Link).

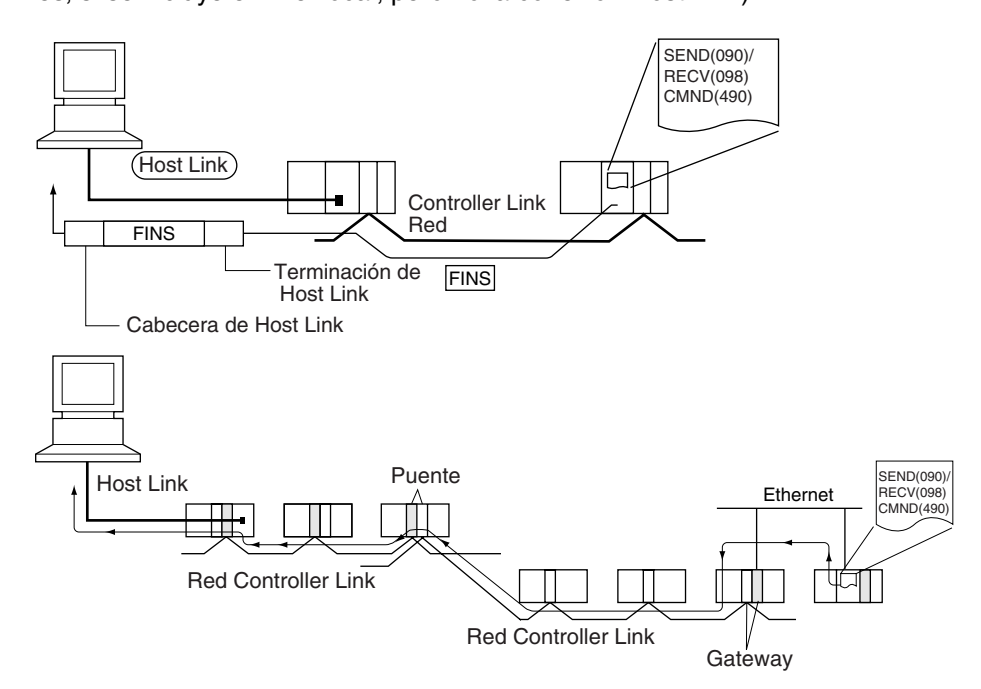

**Mensajes FINS** Los mensajes FINS (Factory Interface Network Service) son comandos y respuestas que se utilizan como servicio de mensajes en una red OMRON. Los mensajes FINS permiten al usuario controlar operaciones tales como el envío y recepción de datos o el cambio de modo de operación cada vez que sea necesario. Las características de los mensajes FINS son las siguientes:

#### **Comunicaciones flexibles**

Los mensajes FINS se definen en la capa de aplicación y no se sustentan en la capa física, en la capa de data link ni en otras capas de nivel inferior. Esto permite comunicaciones flexibles en el bus de CPU y distintos tipos de red. Básicamente, a través del bus de CPU, son posibles comunicaciones con redes Ethernet, Controller Link o Host Link, así como entre la CPU y la Unidad de bus de CPU.

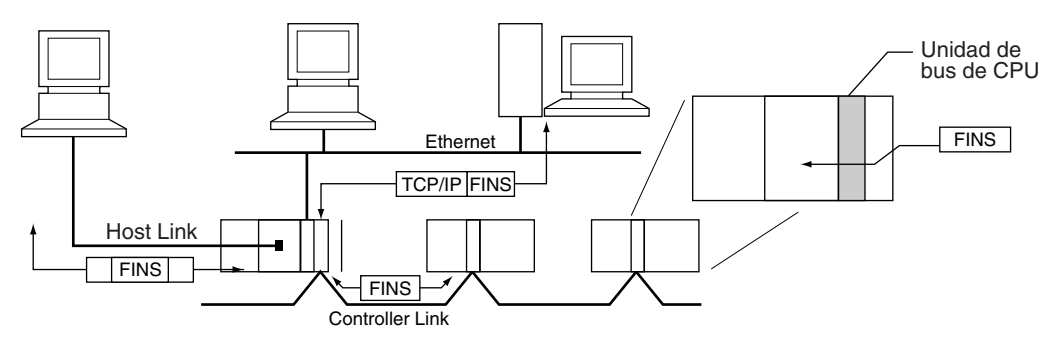

**Nota** En una red Ethernet, es necesario adjuntar una cabecera TCP/IP al comando FINS; en una red Host Link, debe adjuntarse una cabecera Host Link.

#### **Compatibilidad con sistemas de retransmisión**

Para acceder a otros bastidores, se pueden eludir hasta tres niveles de red, incluyendo la red local.

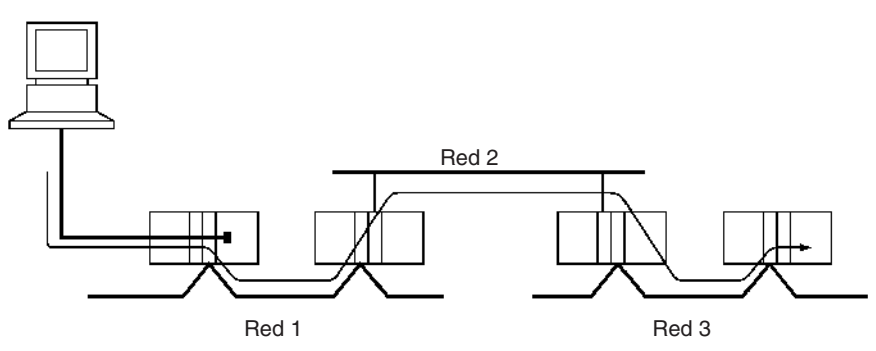

#### **Acceso a la CPU y a otros dispositivos montados en los bastidores**

Con las direcciones de Unidad se pueden identificar y especificar CPUs, Unidades de bus de CPU, ordenadores personales (tarjetas) y otros dispositivos.

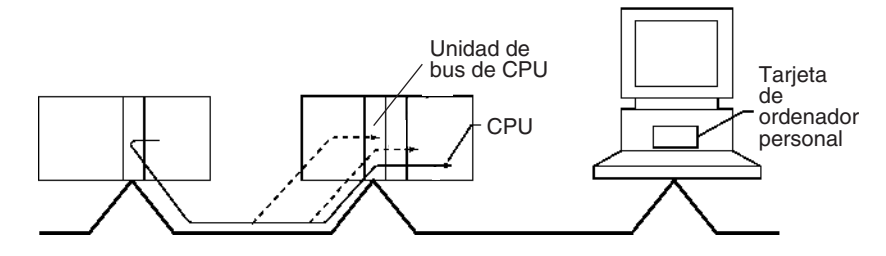

## **2-5-3 Sistema de redes de comunicaciones**

### **Redes de comunicaciones**

Al utilizar Unidades de la serie CJ se pueden configurar los siguientes sistemas de red.

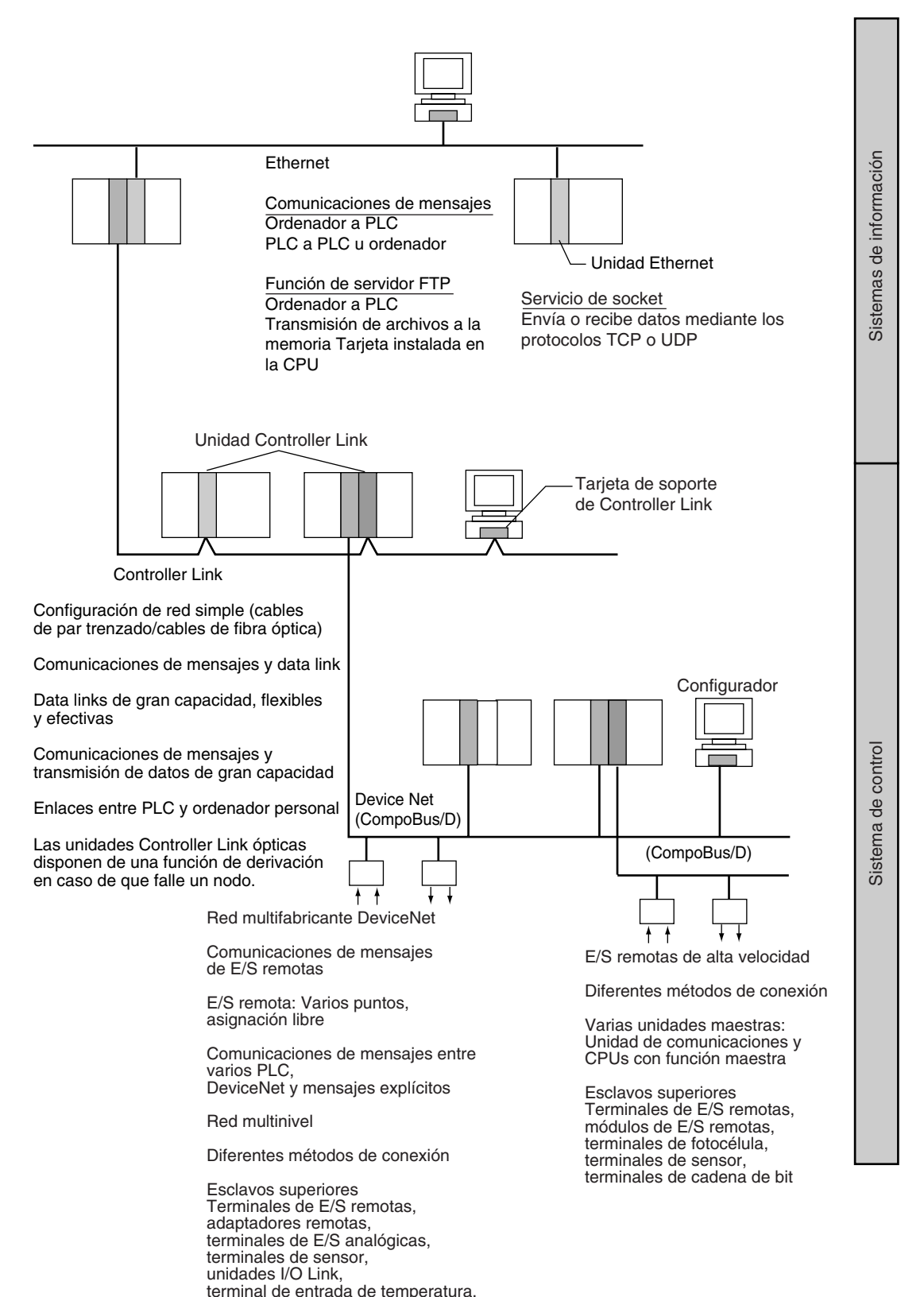

terminales de E/S de alta densidad

**Ethernet** Si se conecta una Unidad Ethernet al sistema, podrán utilizarse mensajes FINS para las comunicaciones entre el PLC y el ordenador host conectado a Ethernet, o bien entre varios PLC. Ejecutando comandos FTP para el PLC desde el ordenador host conectado a Ethernet, será posible leer o escribir (transferir) el contenido de los archivos de la tarjeta de memoria instalada en la CPU. Se pueden enviar y recibir datos utilizando protocolos UDP y TCP. Estas funciones permiten una mayor compatibilidad con redes de información.

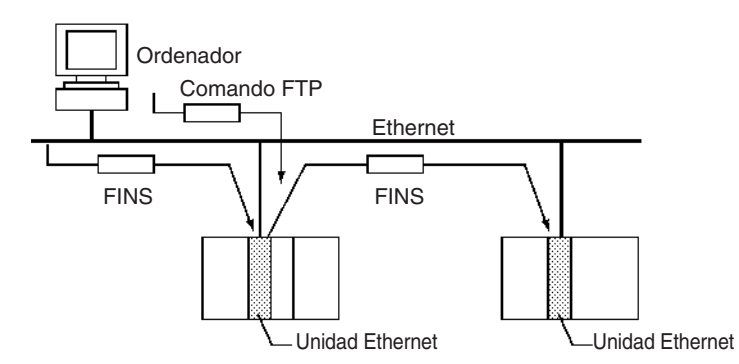

**Controller Link** La red Controller Link constituye la estructura básica de la red FA de los PLC OMRON. La conexión de una Unidad Controller Link a la red permite data links entre distintos PLC (con lo que se pueden compartir datos sin necesidad de programación) y comunicación de mensajes FINS entre distintos PLC (lo que permite transferencias y control de datos independientes cada vez que sea necesario). Las conexiones de la red Controller Link utilizan cables de par trenzado o cables de fibra óptica. También son posibles las comunicaciones de mensajes y los data links entre el PLC y un ordenador personal. Los data links permiten una mayor capacidad y libertad de asignación. Además, las comunicaciones de mensajes FINS permiten transferencias de datos de gran capacidad.

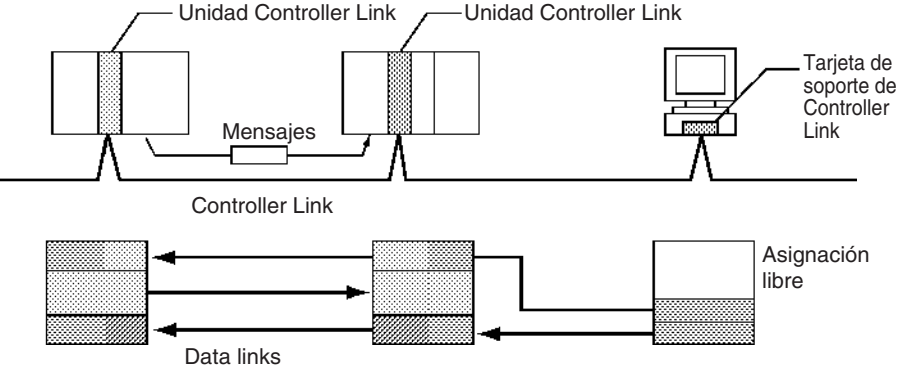

**DeviceNet (CompoBus/D)** DeviceNet es una red multifabricante que consta de varios sistemas de información y de control de bits, compatible con las especificaciones de la norma Open Field DeviceNet. La conexión de una Unidad maestra DeviceNet a la red permite comunicaciones de E/S remotas entre el PLC y los esclavos de la red. Las comunicaciones de E/S remotas permiten E/S de gran capacidad y asignaciones configuradas por el usuario. Como esclavos se pueden utilizar terminales de E/S analógicas. Es posible realizar comunicaciones de mensajes entre distintos PLC, así como entre un PLC y dispositivos DeviceNet de otras marcas.

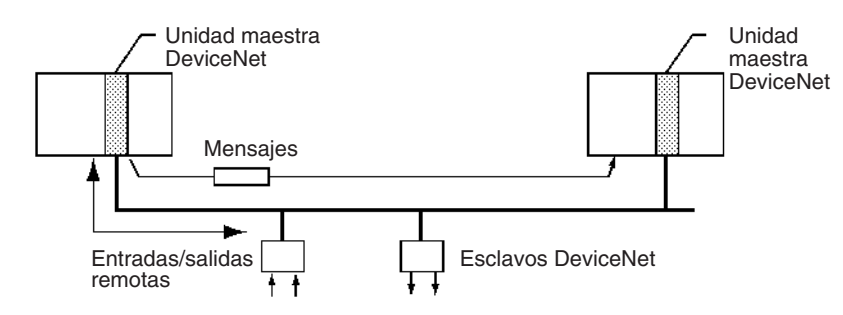

## **CompoBus/S**

CompoBus/S es un bus ON/OFF de alta velocidad para comunicaciones de E/S remotas. La conexión de una Unidad maestra de CompoBus/S a la red permite comunicaciones de E/S remotas entre el PLC y los esclavos. Las comunicaciones de alta velocidad se realizan con 256 puntos, en un tiempo de ciclo de 1 ms máx.

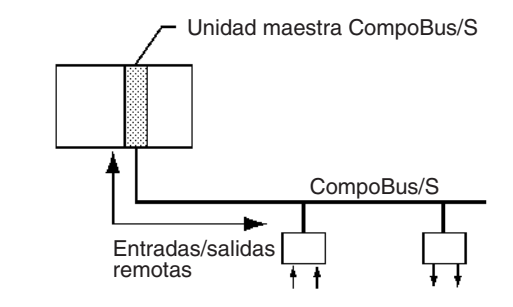

# **Descripción general de comunicaciones en red**

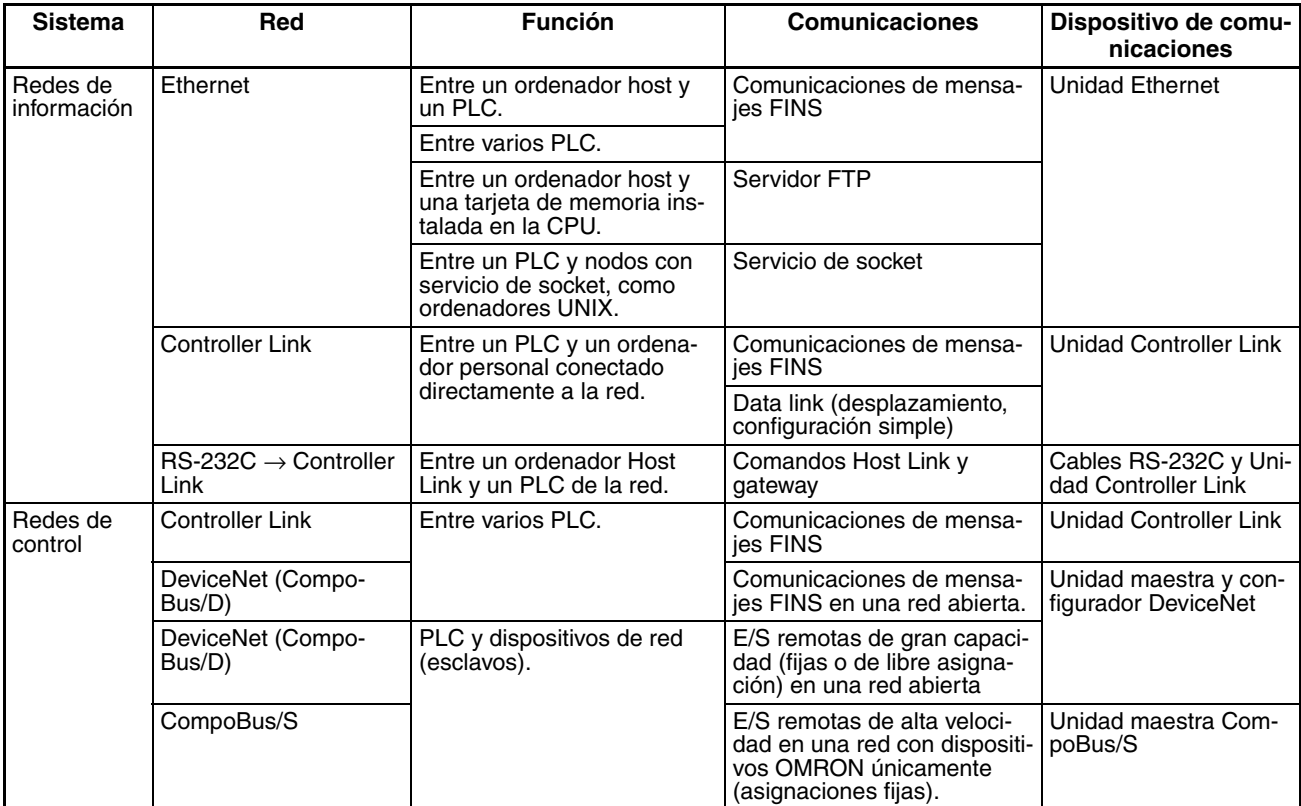

# **Especificaciones de comunicaciones**

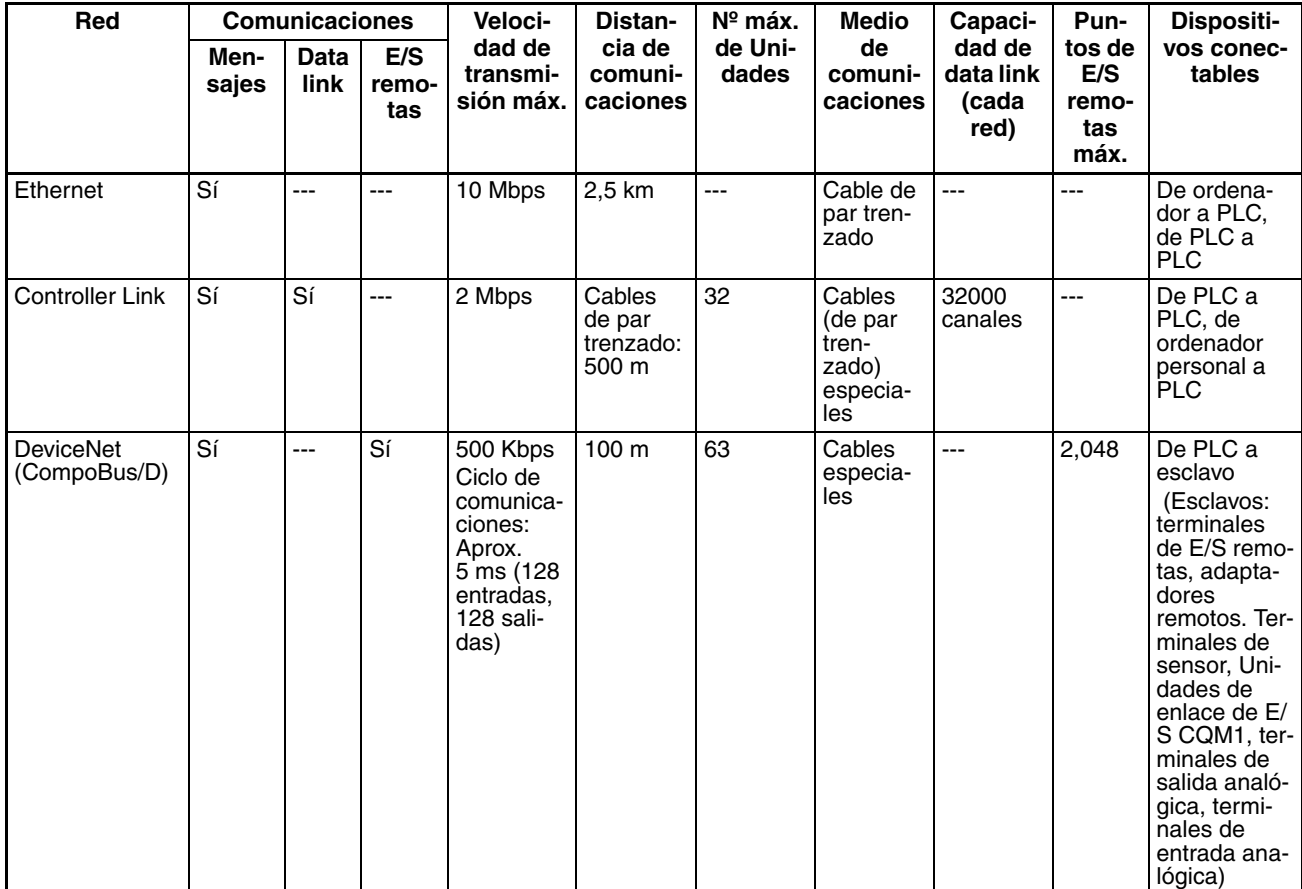

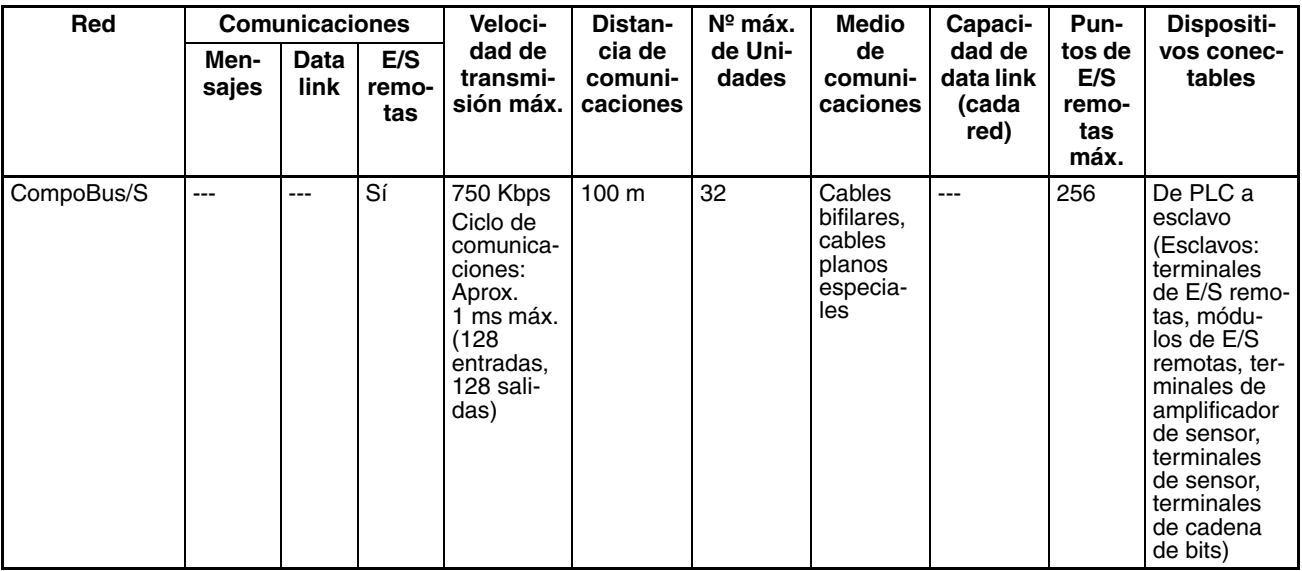

# **2-6 Consumo de las Unidades**

La cantidad de corriente/potencia que se puede suministrar a las Unidades de un bastidor está limitada por la capacidad de la Unidad de fuente de alimentación del mismo. Consulte las siguientes tablas durante la fase de diseño del sistema, con el objeto de que el consumo total de corriente de las Unidades no supere la corriente máxima de cada grupo de tensión, y de que el consumo total no exceda del máximo de la Unidad de fuente de alimentación.

# **2-6-1 Bastidores de CPU y Bastidores expansores de la serie CJ**

La siguiente tabla indica el máximo de corriente y de potencia que pueden suministrar las Unidades de fuente de alimentación en Bastidores de CPU y Bastidores expansores.

Al calcular el consumo de corriente/potencia de un Bastidor de CPU, asegúrese de tomar en cuenta la potencia que requiere la propia CPU y, si existen un o más Bastidores expansores conectados, la que necesite la Unidad de control de E/S. Asimismo, asegúrese de incluir la alimentación que necesita la Unidad de interfaz de E/S al calcular el consumo de un Bastidor expansor.

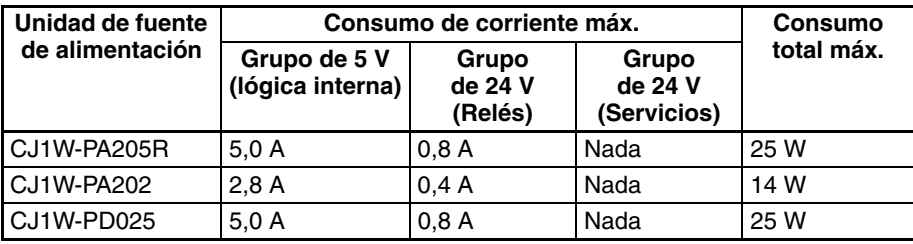

## **2-6-2 Ejemplos de cálculos**

**Ejemplo 1: bastidor de CPU**

En este ejemplo, las siguientes Unidades están montadas en un Bastidor de CPU con una Unidad de fuente de alimentación CJ1W-PA205R.

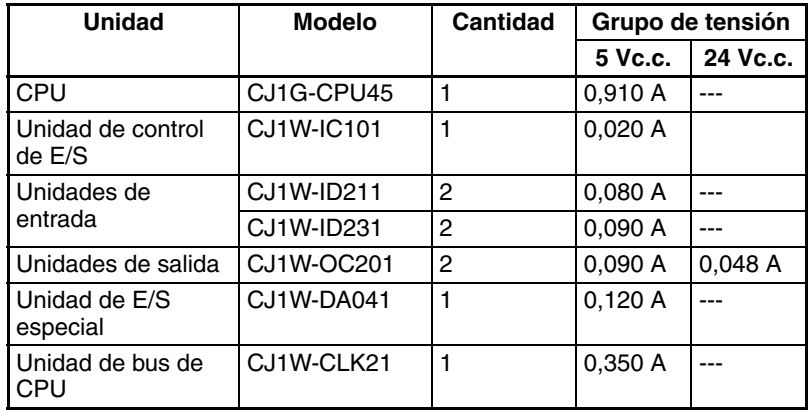

#### **Consumo**

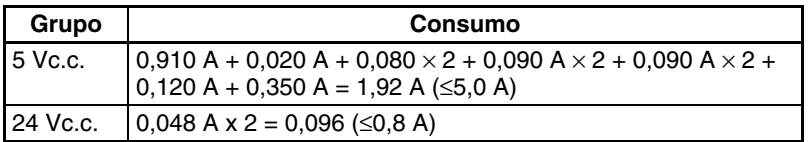

#### **Consumo**

1,92  $A \times 5$  V + 0,096  $A \times 24$  V  $= 9,60 W + 2,304 W$  $= 11,904$  W (≤25 W)

#### **Ejemplo 2: Bastidor expansor**

En este ejemplo, se montan las siguientes Unidades en un Bastidor expansor de la serie CJ con Una Unidad de fuente de alimentación CJ1W-PA205R.

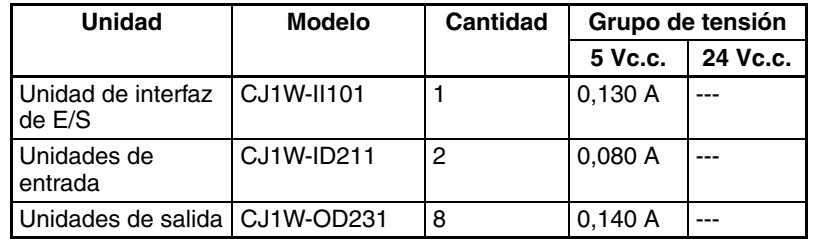

#### **Consumo**

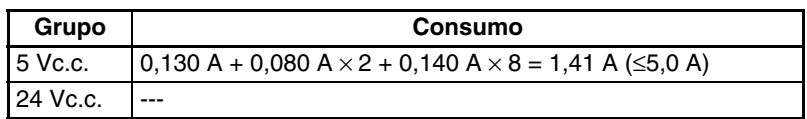

### **Consumo**

1,41 A  $\times$  5 V = 7,05 W ( $\le$ 25 W)

# **2-6-3 Tablas de consumo**

## **Grupo de tensión de 5 Vc.c.**

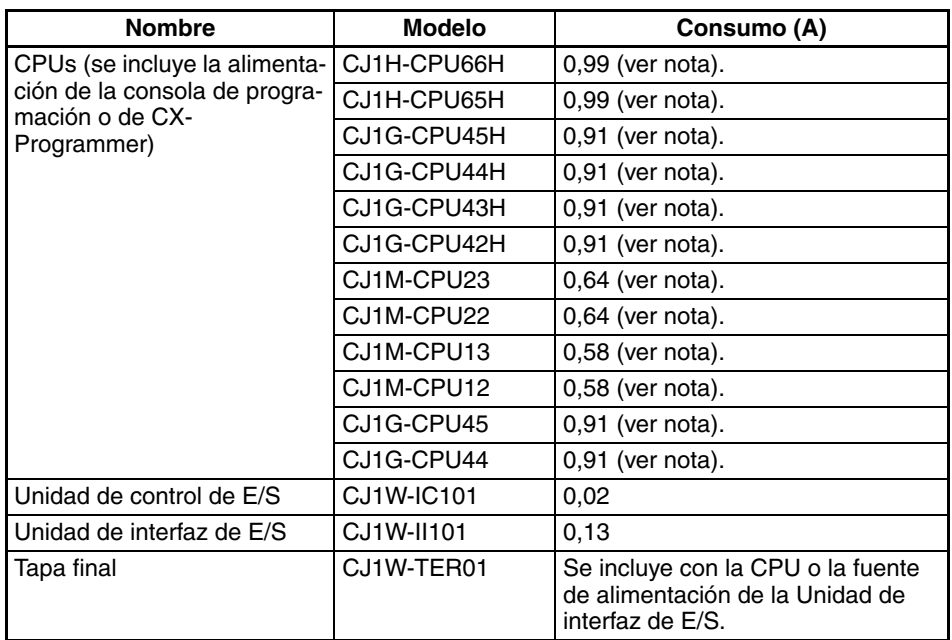

**Nota** Los adaptadores de enlace NT-AL001 consumen 0,15 A/Unidad cada vez que se utilizan.

### **Unidades de E/S básicas de la serie CJ**

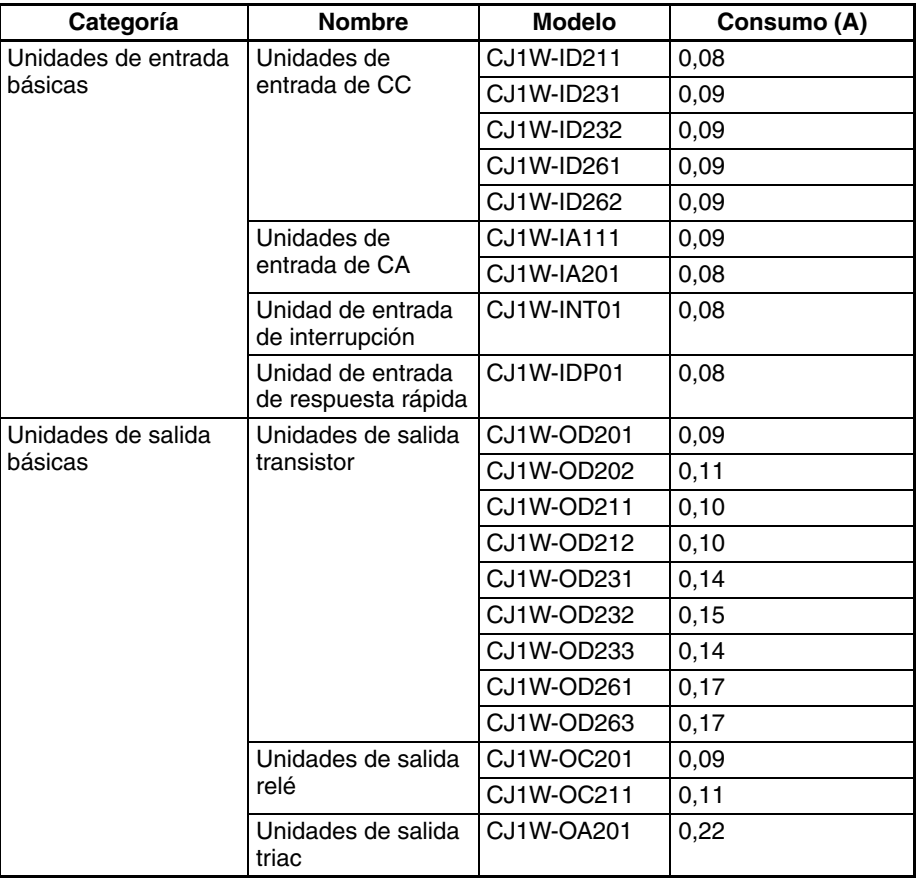

### **Unidades de E/S**

**especiales de la serie CJ**

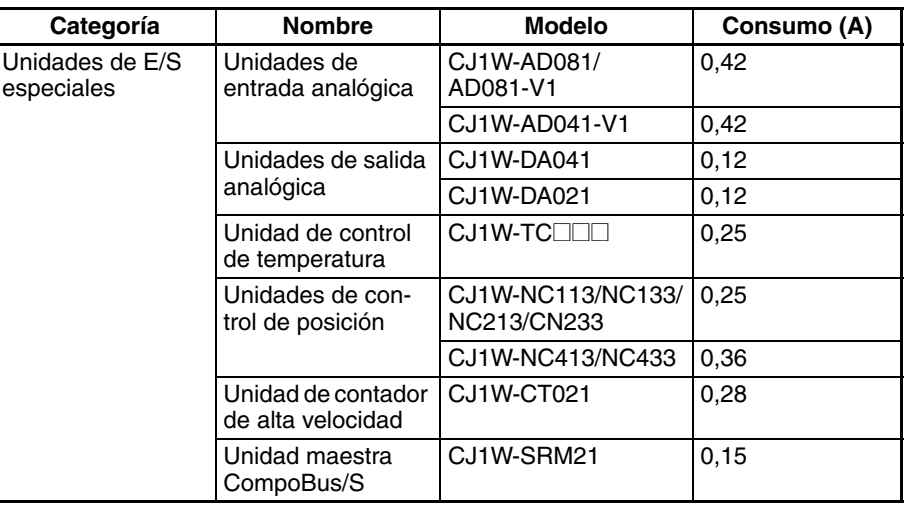

#### **Unidades de bus de CPU de la serie CJ**

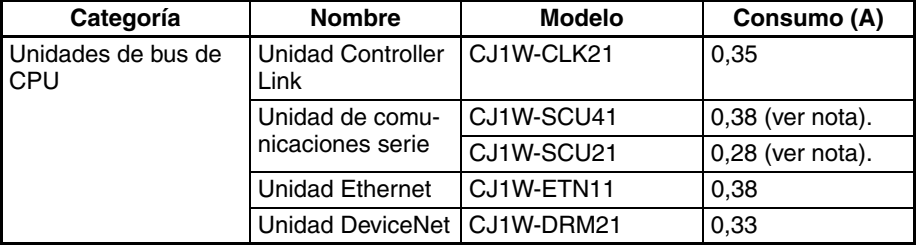

**Nota** Los adaptadores de enlace NT-AL001 consumen 0,15 A/Unidad cada vez que se utilizan.

#### **Adaptadores de comunicaciones de la serie CJ**

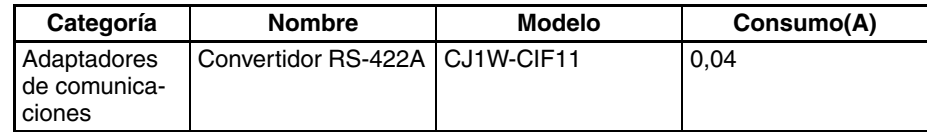

**Nota** Los adaptadores de enlace NT-AL001 consumen 0,15 A/Unidad cada vez que se utilizan.

## **Consumo de una fuente de alimentación de 24 V**

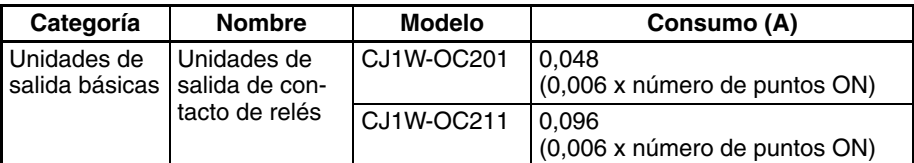

# <span id="page-107-0"></span>**2-7 Capacidad del área de configuración de la Unidad de bus de CPU**

Las configuraciones de la mayoría de las Unidades de bus de CPU se almacenan en el área de configuración de la Unidad de bus de CPU de la CPU. Consulte información detallada en la sección *[9-22 Área de parámetros](#page-340-0)*. Desde esta área se asigna el número necesario de canales para la configuración de las Unidades de bus de CPU.
El límite de capacidad del área de configuración de la Unidad de bus de CPU es de 10.752 bytes (10 kB). El sistema debe estar diseñado de tal forma que el número de canales que utilicen todas las Unidades de bus de CPU en el área de configuración no supere este límite. Si se utiliza una combinación de Unidades errónea se superará la capacidad. En tal caso, las Unidades sólo funcionarán con la configuración predeterminada, o bien no funcionarán en absoluto.

La siguiente tabla indica el número de bytes que necesita cada Unidad de bus de CPU en el área de configuración de Unidad de bus de CPU. Donde se indica "0", significa que la Unidad no utiliza en absoluto el área de configuración de la Unidad de bus de CPU.

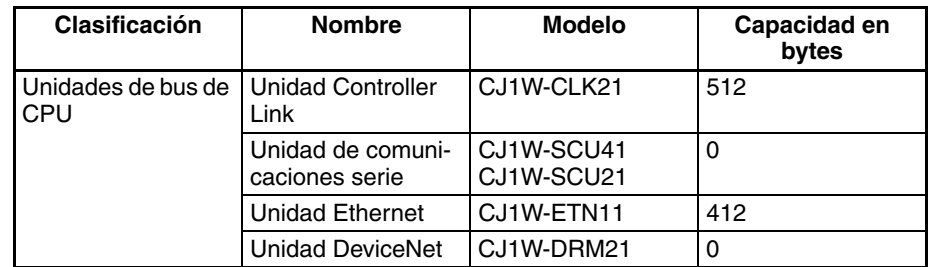

# **2-8 Lista de parámetros de configuración de tablas de E/S**

La siguiente tabla muestra el contenido de la configuración al editar tablas de E/S con CX-Programmer.

## **2-8-1 Unidades de E/S básicas de la serie CJ**

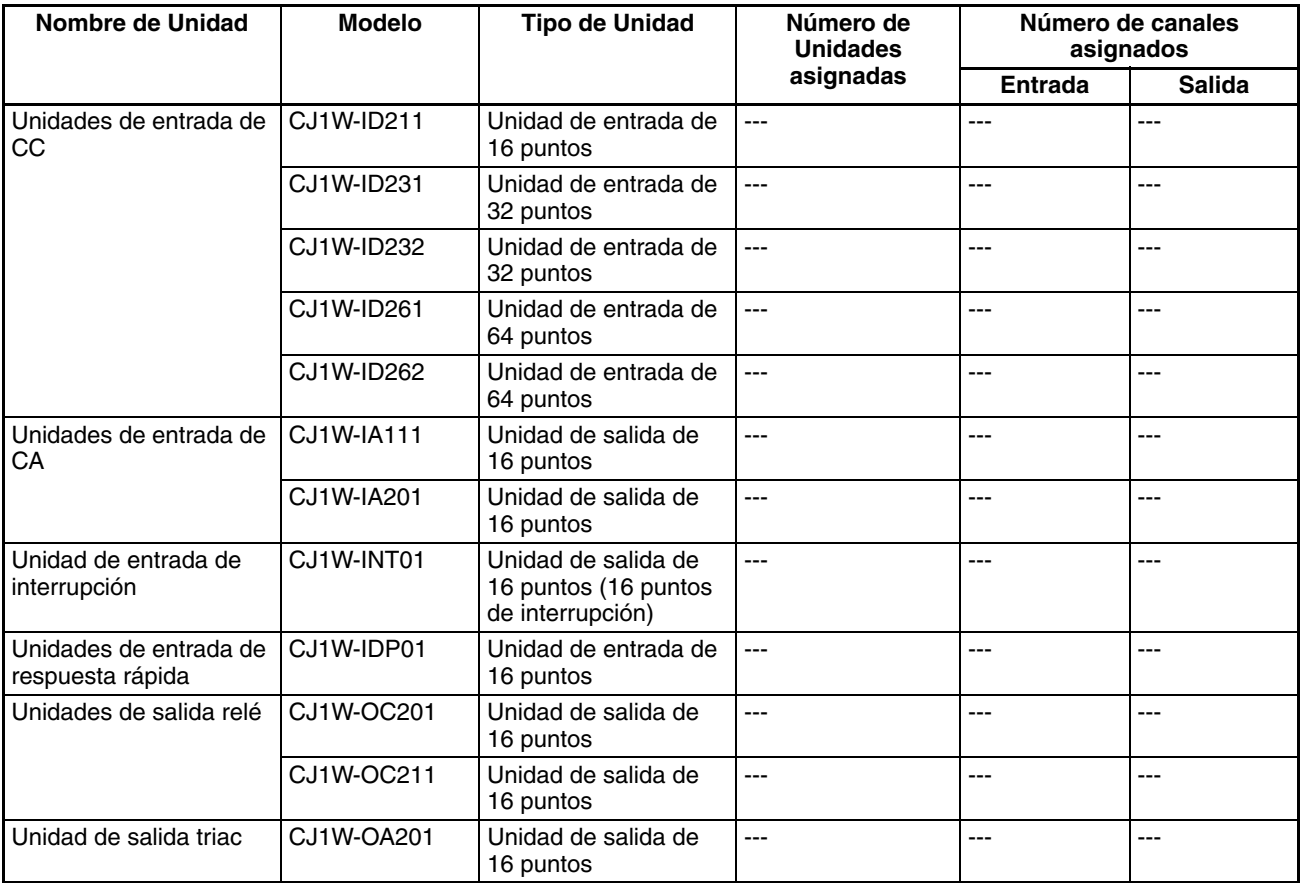

## *Lista de parámetros de configuración de tablas de E/S* **Sección 2-8**

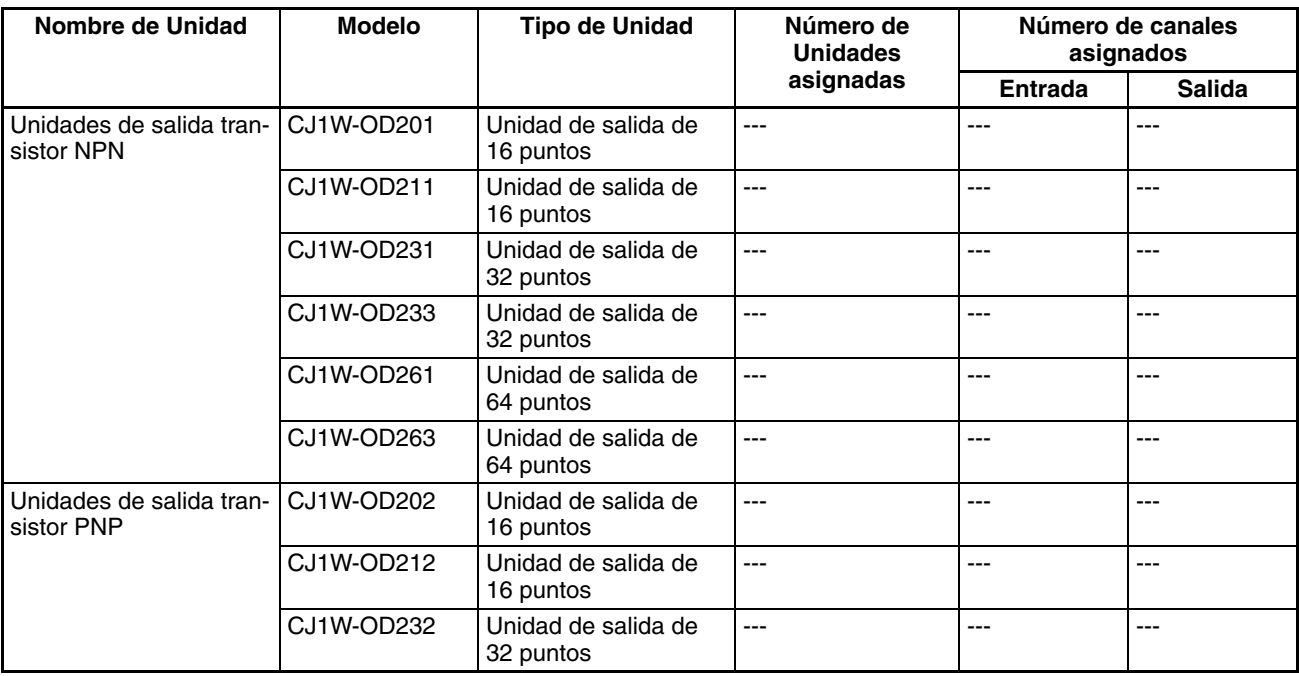

**Nota** Si la Unidad seleccionada es incorrecta, se generará un error de configuración de tabla de E/S.

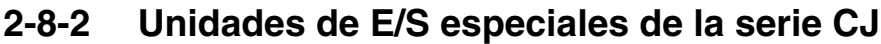

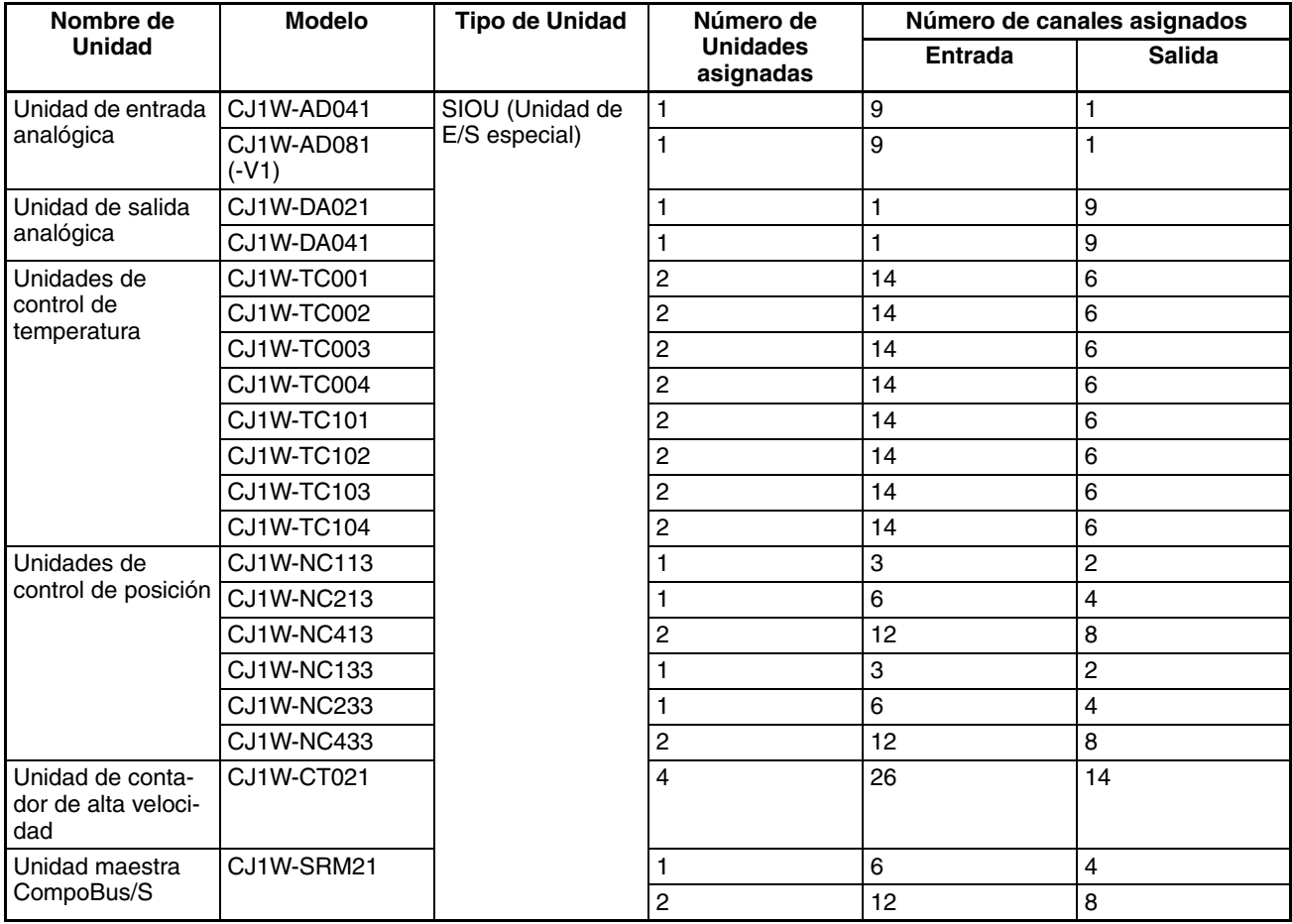

**Nota** Si la Unidad seleccionada, el número de canales de entrada o el número de canales de salida son incorrectos, se generará un error de configuración de Unidad de E/S especial.

# **2-8-3 Unidades de bus de CPU de la serie CJ**

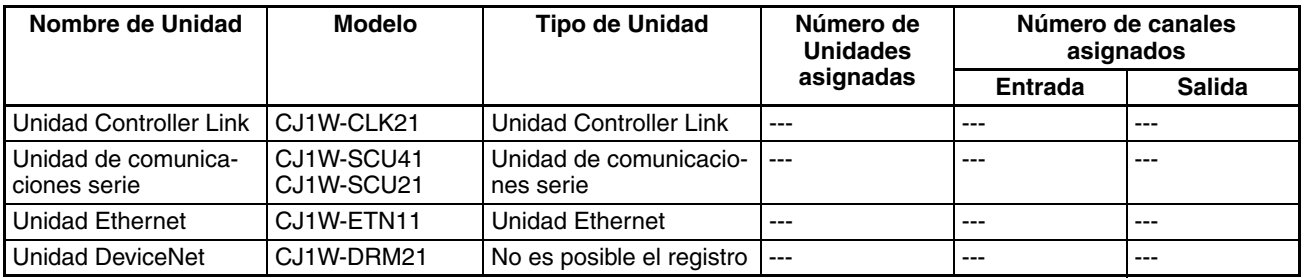

**Nota** Utilizar únicamente la última versión de CX-Programmer para asegurarse de que todas las Unidades pueden editarse en la tabla de E/S. Crear una tabla de E/S online.

# **SECCIÓN 3 Nomenclatura, funciones y dimensiones**

Esta sección presenta los nombres de los componentes y sus funciones para las diferentes unidades. También se incluyen las dimensiones de las unidades.

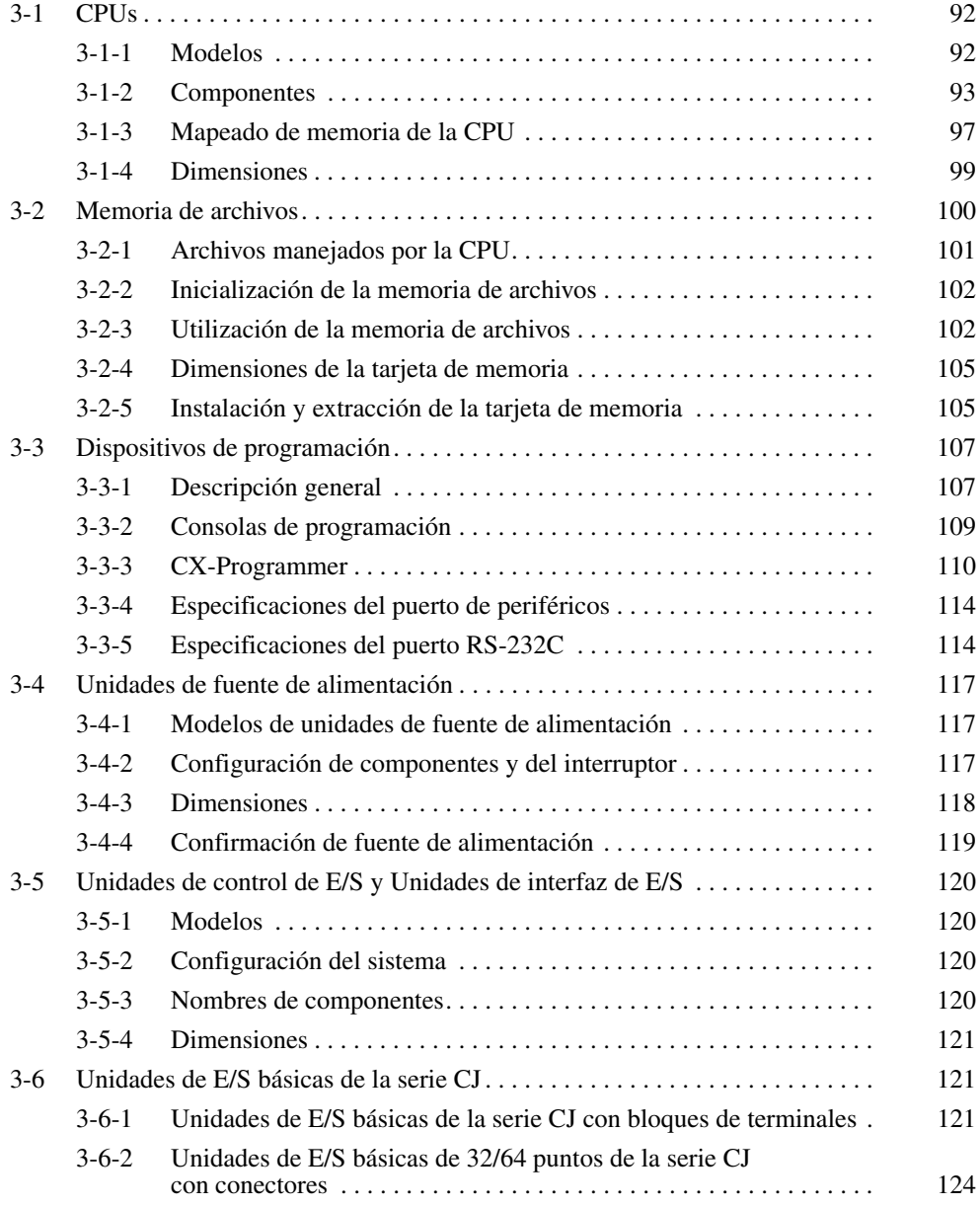

# <span id="page-112-1"></span><span id="page-112-0"></span>**3-1-1 Modelos**

# **CPUs CJ1-H**

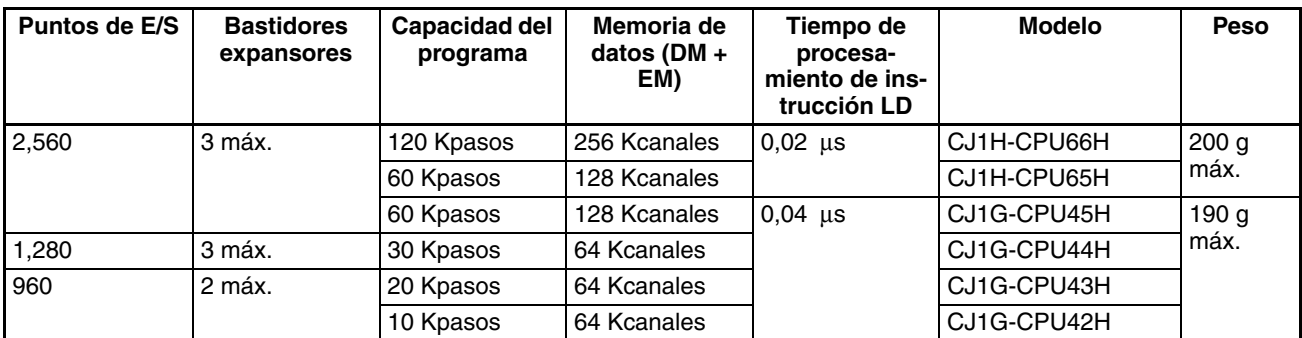

## **CPUs CJ1M**

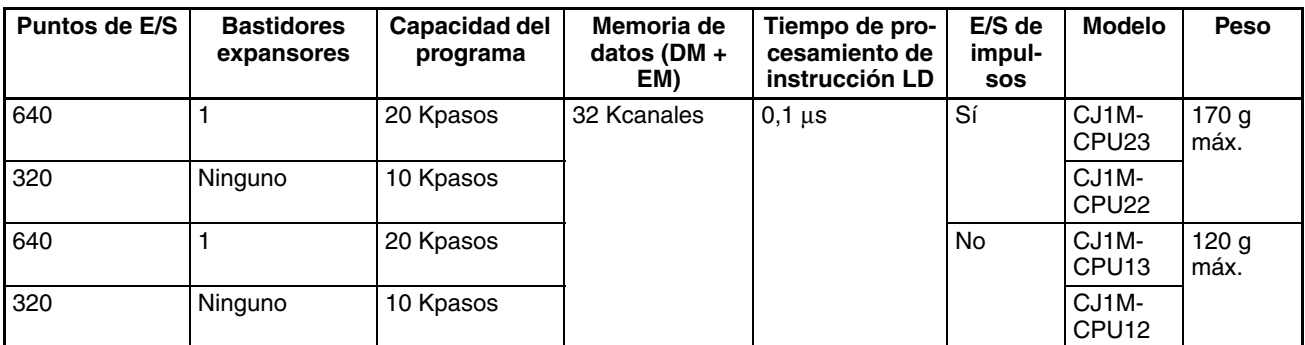

## **CPUs CJ1**

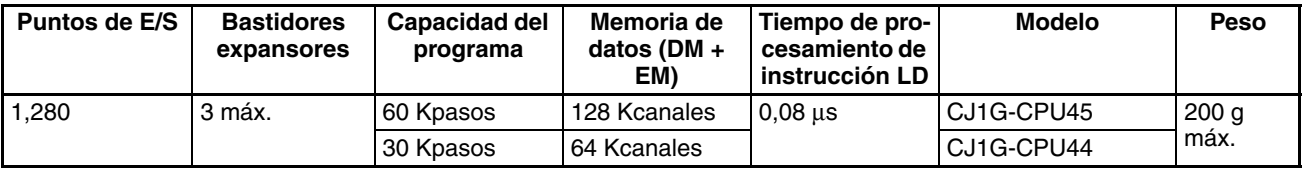

# <span id="page-113-0"></span>**3-1-2 Componentes**

## **CPUs CJ1 y CJ1-H**

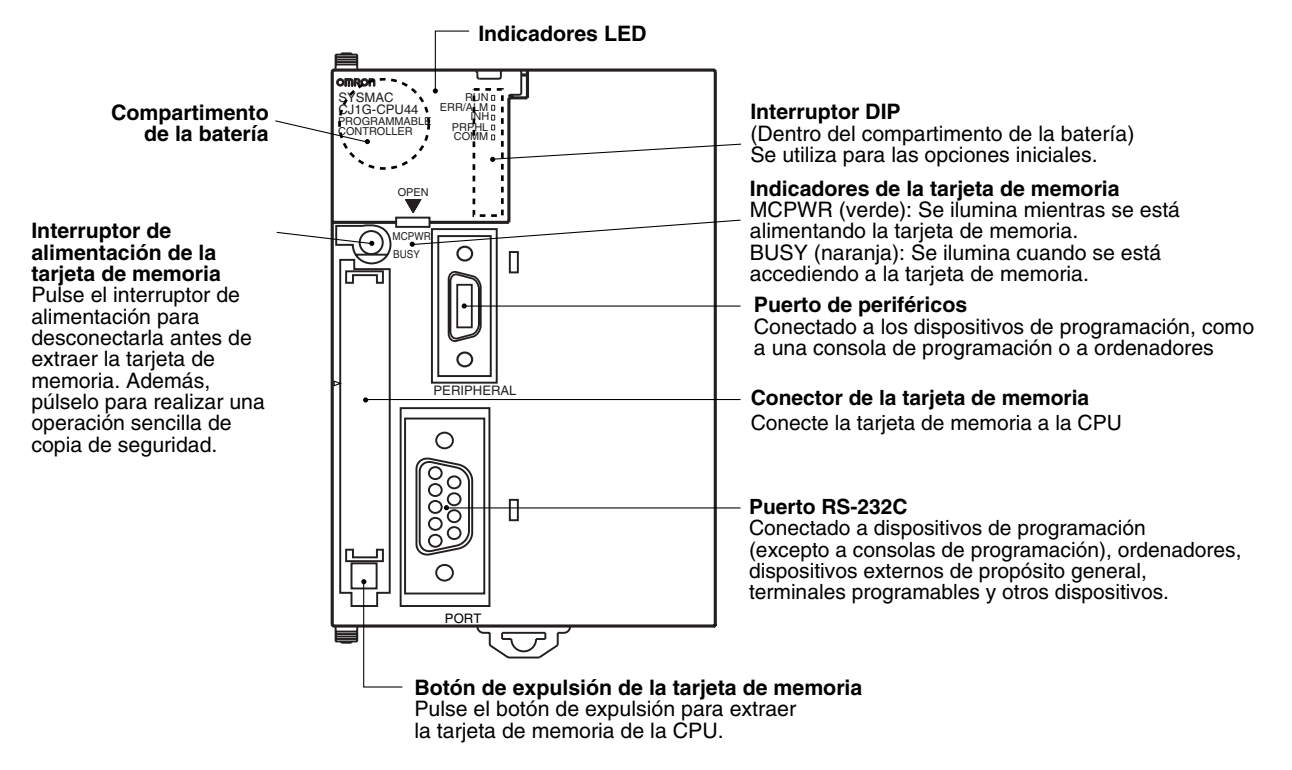

**Nota** Cuando no utilice los puertos de periféricos o RS-232C, conecte siempre las cubiertas de conector como medida de protección contra el polvo.

## **CPUs CJ1M**

**Modelos sin E/S incorporadas (CJ1M-CPU1**@**)**

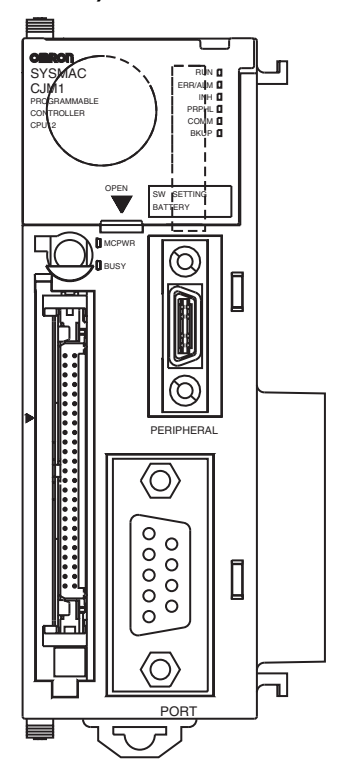

**Nota** La nomenclatura y funciones son idénticas que las de las CPUs CJ1 y CJ1-H precedentes.

**Modelos con E/S incorporadas (CJ1M-CPU2**@**)**

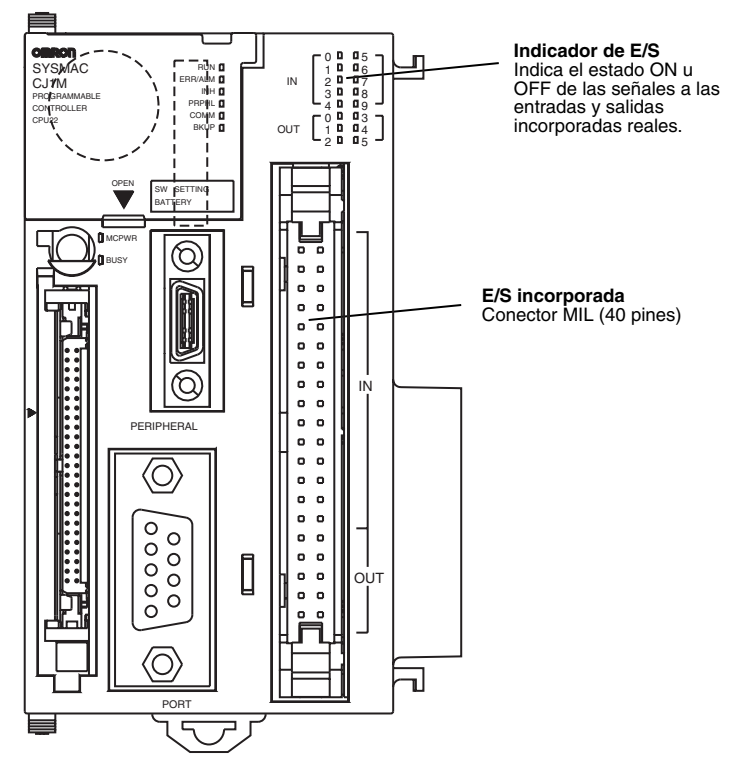

**95**

## *CPUs* **Sección 3-1**

**Nota** La nomenclatura y funciones, a excepción de las especificadas en el diagrama precedente, son idénticas que las de las CPUs CJ1 y CJ1-H.

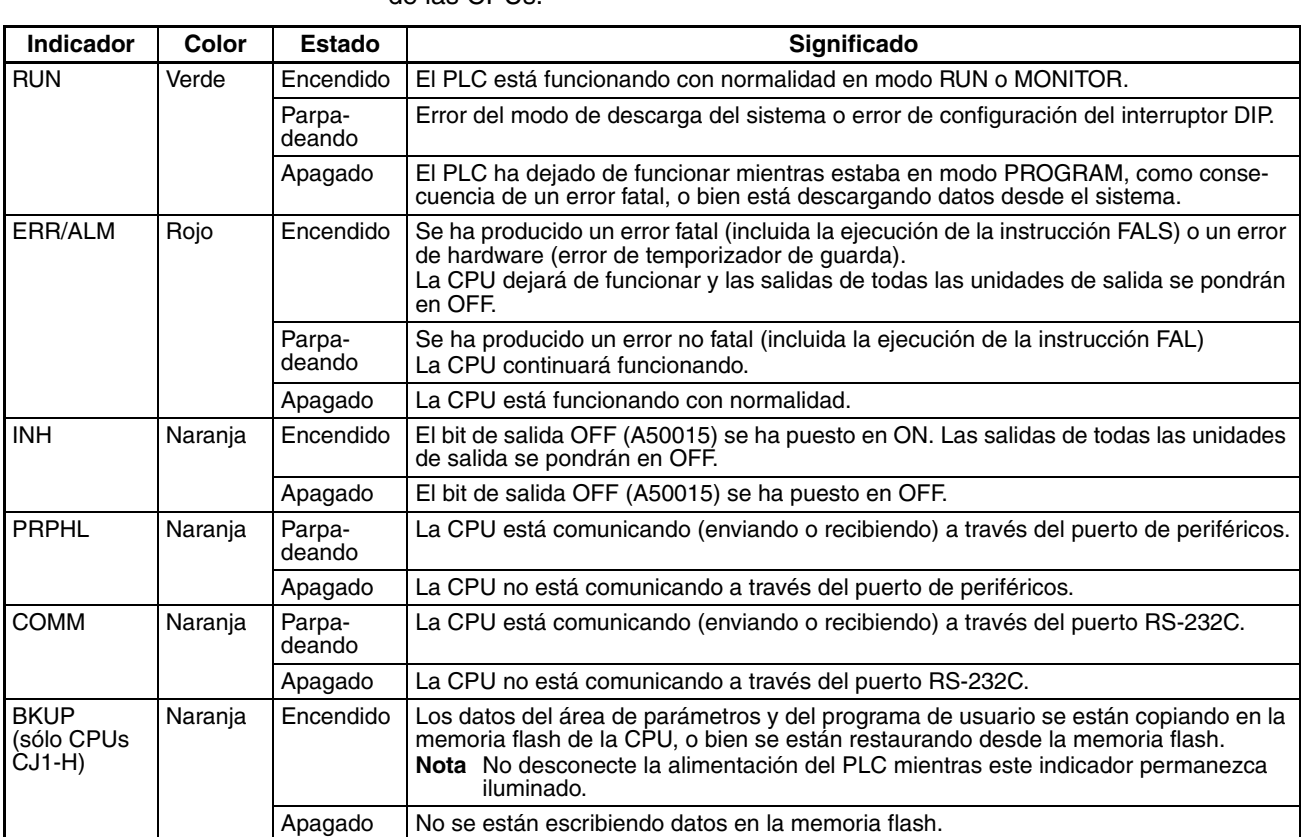

Indicadores **La siguiente tabla describe los indicadores LED situados en el panel frontal** de las CPUs.

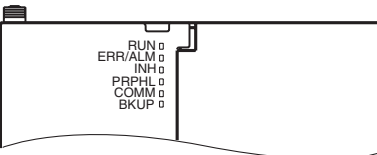

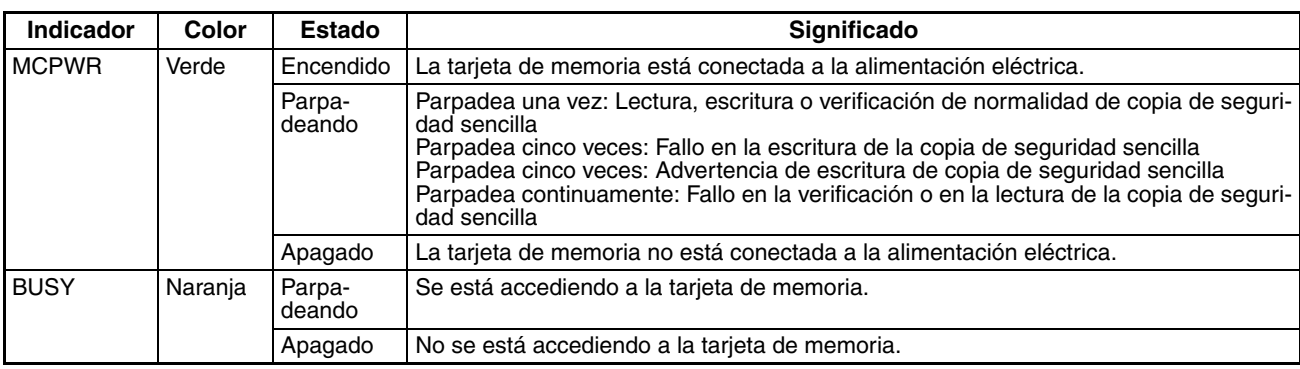

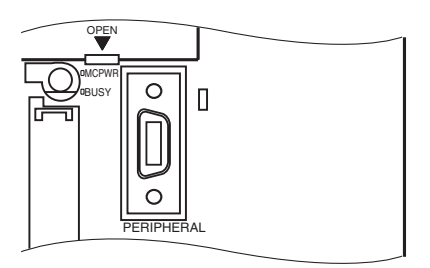

**Interruptor DIP** La CPU de la serie CJ dispone de un interruptor DIP de 8 pines que se utiliza para seleccionar los parámetros operativos básicos de la CPU. El interruptor DIP se encuentra debajo de la cubierta del compartimento de baterías. En la siguiente tabla se describe la configuración de pines del interruptor DIP.

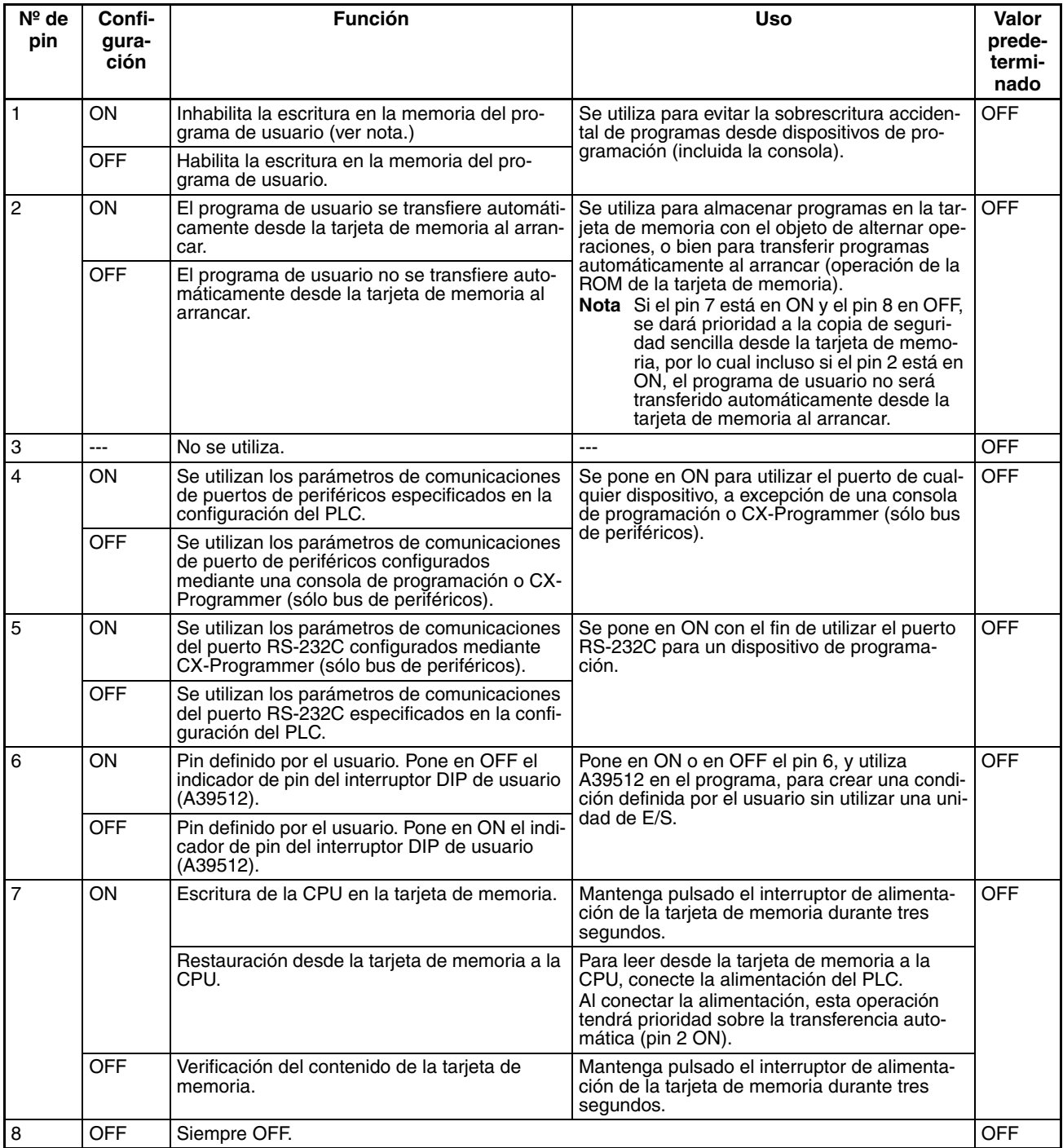

**Nota:** 1. Si el pin 1 está en ON, no podrán sobrescribirse los siguientes datos:

• Todas las partes del programa de usuario (programas de todas las tareas)

• Todos los datos del área de parámetros (como la configuración del PLC y la tabla de E/S)

Mientras el pin 1 esté en ON, el programa de usuario y el área de parámetros no se borrarán si la operación de borrado de la memoria se ejecuta desde un dispositivo de programación.

2. La CPU no funcionará en ningún otro modo que no sea PROGRAM después de realizarse la copia de seguridad de los datos a una tarjeta de memoria con el pin 7 del interruptor DIP. Para pasar al modo RUN o MONITOR, desconecte la alimentación, ponga el pin 7 en OFF y reinicie el PLC. De este modo, el usuario podrá cambiar de modo operativo siguiendo el procedimiento normal.

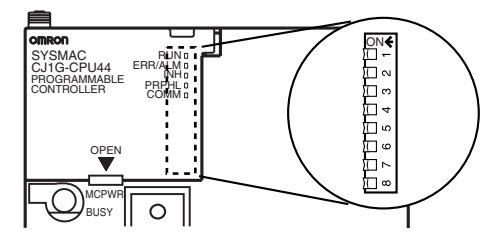

**Nota** El idioma con el que se visualizan las CPUs de la serie CJ no se configura con el interruptor DIP, sino con las teclas de la consola de programación.

## <span id="page-117-0"></span>**3-1-3 Mapeado de memoria de la CPU**

La memoria de las CPUs de la serie CJ está configurada en los siguientes bloques.

- Memoria de E/S: Las áreas de datos accesibles desde el programa de usuario
- Memoria de usuario: Las áreas de parámetros y de programa de usuario (Ver nota 1).

Ambos bloques de memoria están alimentados por baterías, utilizando el Juego de baterías CPM2A-BAT01 (CPUs CJ1 o CJ1-H) o el Juego de baterías CJ1W-BAT01 (CPUs CJ1M). Si la tensión de las batería es baja, los datos de estas memorias se borrarán.

No obstante, en los modelos CJ1-H y CJ1M, la CPU incorpora una memoria flash integrada en la que se copia el contenido de las áreas de parámetros y de programa de usuario cada vez que se escribe en la memoria de usuario. Esto incluye las transferencias de datos y la edición online desde un dispositivo de programación (CX-Programmer o consola de programación, transferencias de datos desde una tarjeta de memoria, etc). Así, no se perderán el programa de usuario ni el área de parámetros al utilizar la CPU CJ1-H.

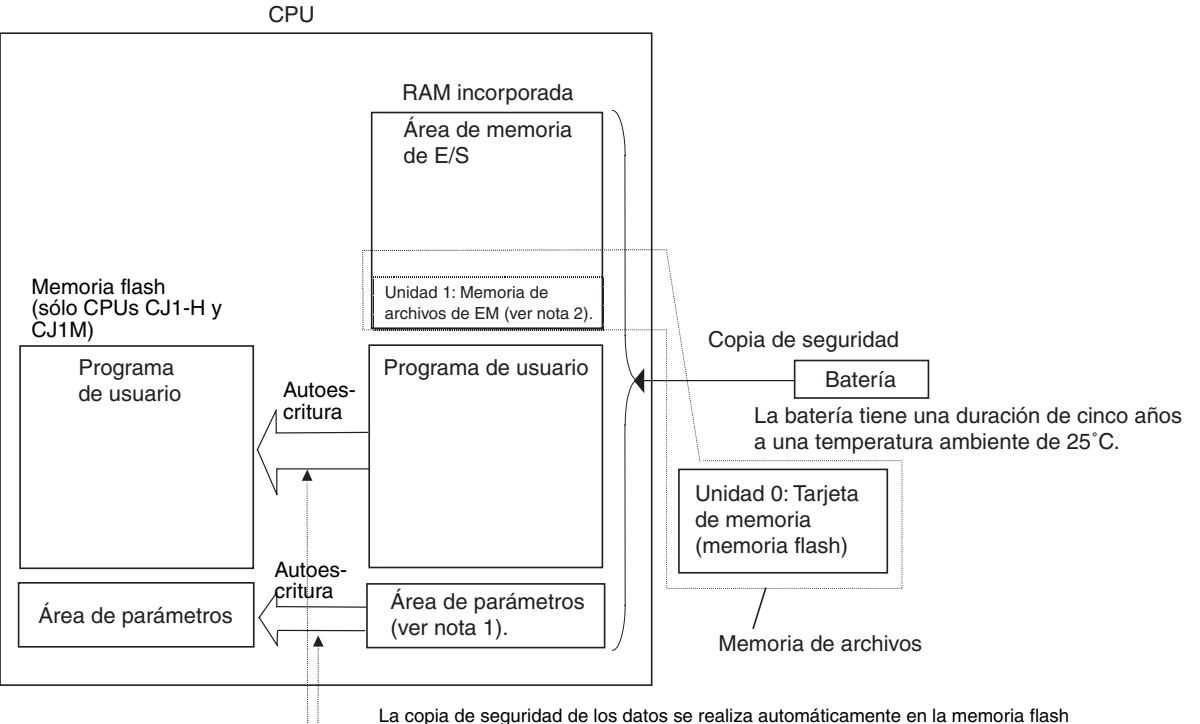

cuando los parámetros o el programa de usuario se escriben desde un dispositivo de programación (sólo CPUs CJ1-H y CJ1M).

- 
- **Nota:** 1. El área de parámetros almacena información del sistema de la CPU, como la configuración del PLC. Todo intento de acceder al área de parámetros mediante una instrucción generará un error de acceso no válido.
	- 2. Parte del área EM (Memoria de datos extendida) se puede convertir en memoria de archivos para manejar archivos de datos y de programa en formato de memoria RAM (el mismo que el de las tarjetas de memoria).

Inserte la punta de un pequeño destornillador de cabeza plana en la abertura situada en la parte inferior de la tapa del compartimento de las baterías, y haga palanca para abrir la tapa.

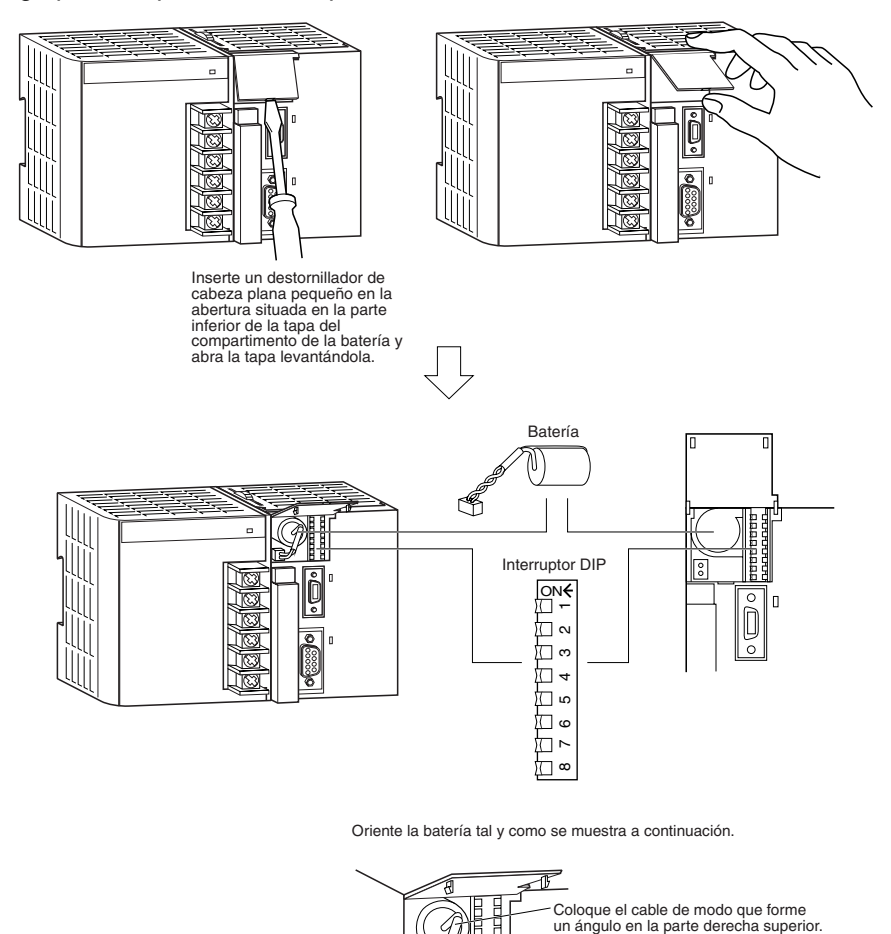

Oriente la batería tal y como se muestra a continuación.

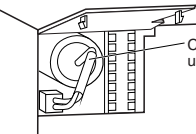

**Apertura de la tapa del compartimento de las baterías**

# <span id="page-119-0"></span>**3-1-4 Dimensiones**

# **CPUs CJ1 y CJ1-H**

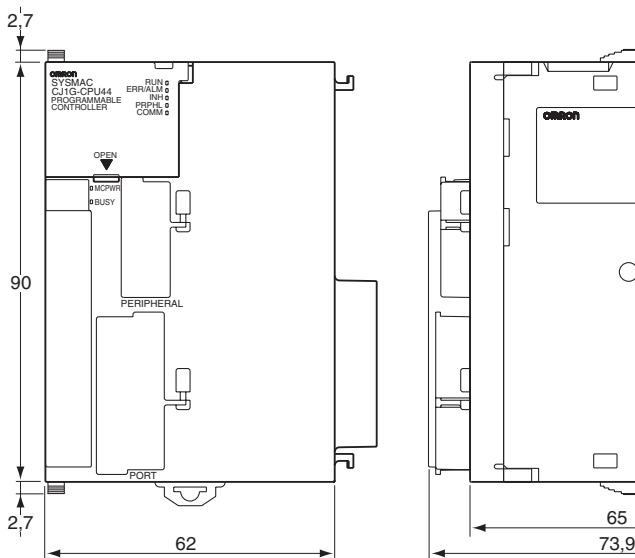

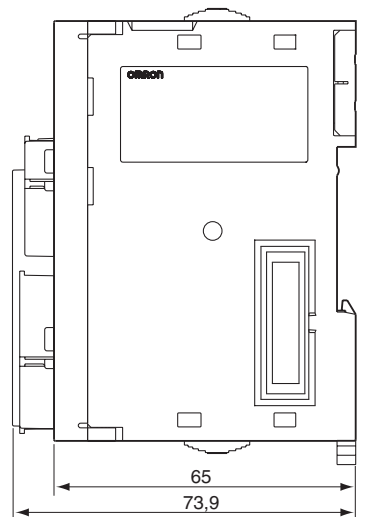

## **CPUs CJ1M**

**CPUs sin E/S incorporadas (CJ1M-CPU1**@**)**

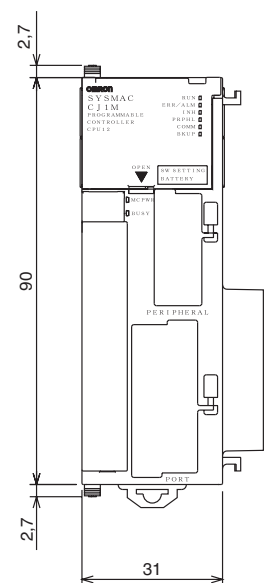

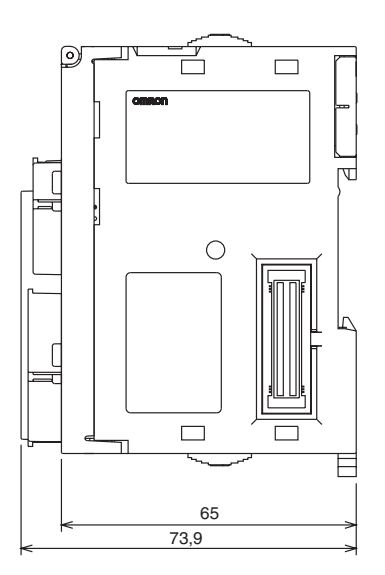

#### **CPUs con E/S incorporadas (CJ1M-CPU2**@**)**

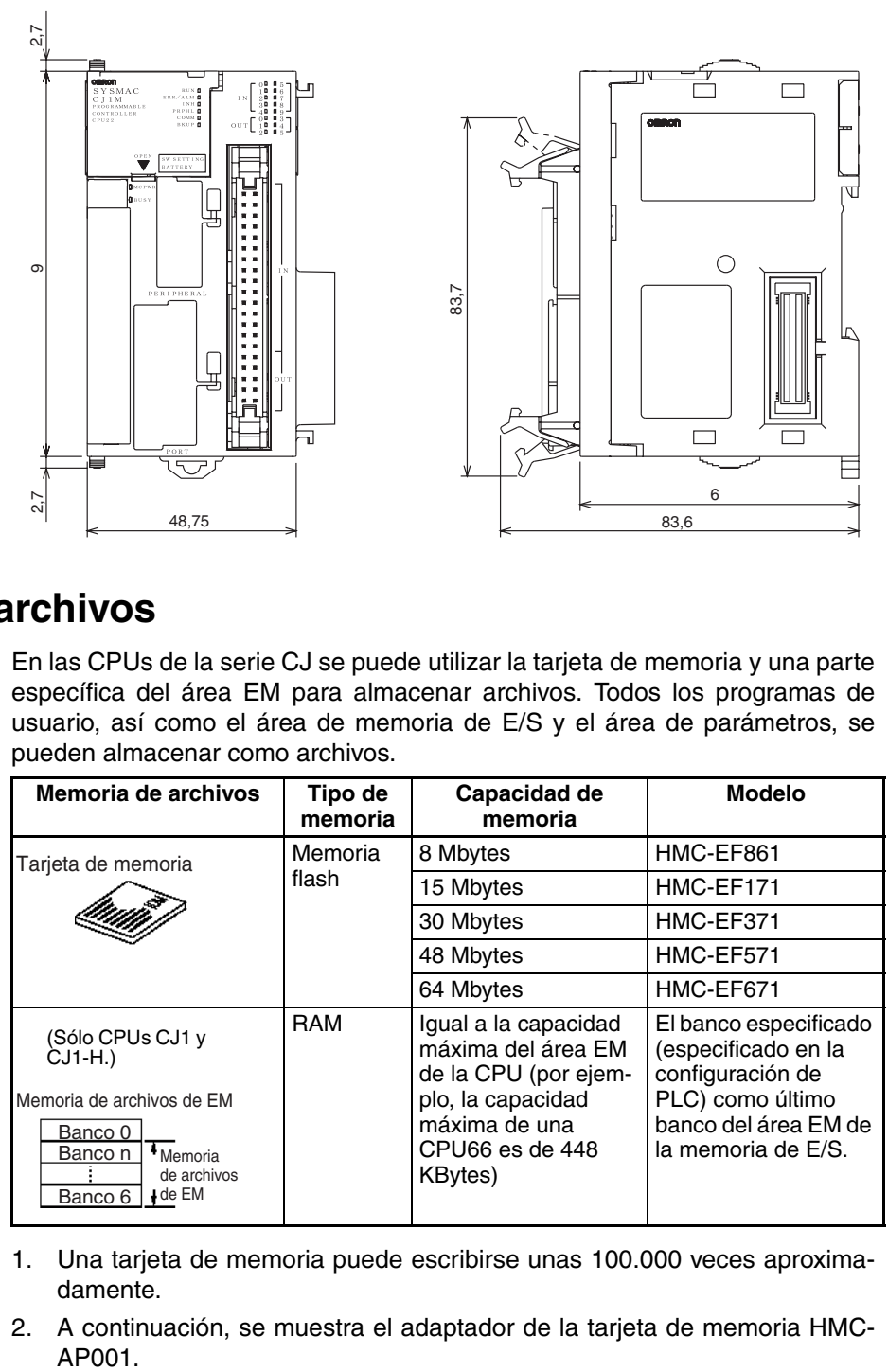

# <span id="page-120-0"></span>**3-2 Memoria de archivos**

En las CPUs de la serie CJ se puede utilizar la tarjeta de memoria y una parte específica del área EM para almacenar archivos. Todos los programas de usuario, así como el área de memoria de E/S y el área de parámetros, se pueden almacenar como archivos.

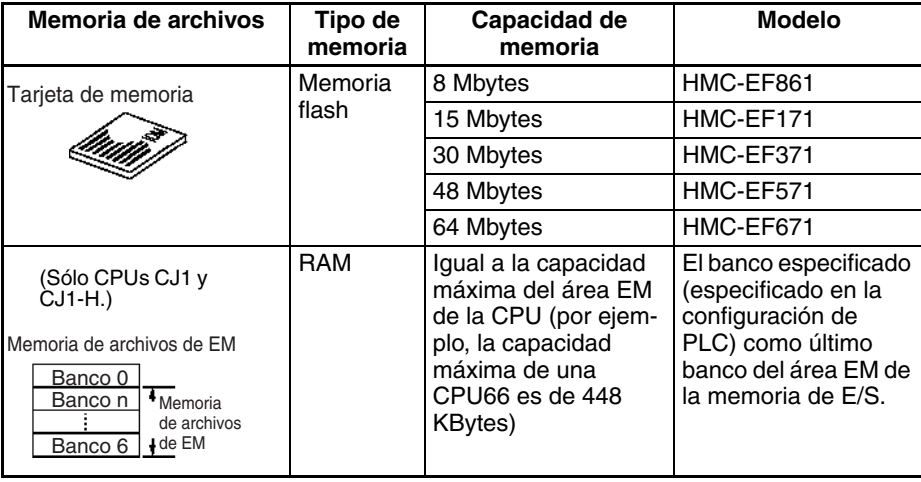

- **Nota:** 1. Una tarjeta de memoria puede escribirse unas 100.000 veces aproximadamente.
	- 2. A continuación, se muestra el adaptador de la tarjeta de memoria HMC-AP001.

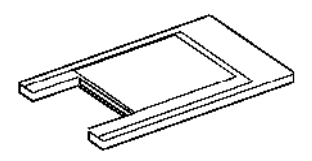

## <span id="page-121-0"></span>**3-2-1 Archivos manejados por la CPU**

Los archivos se ordenan y almacenan en la tarjeta de memoria o en la memoria de archivos EM en función del nombre de archivo y de la extensión del mismo.

#### **Archivos de uso general**

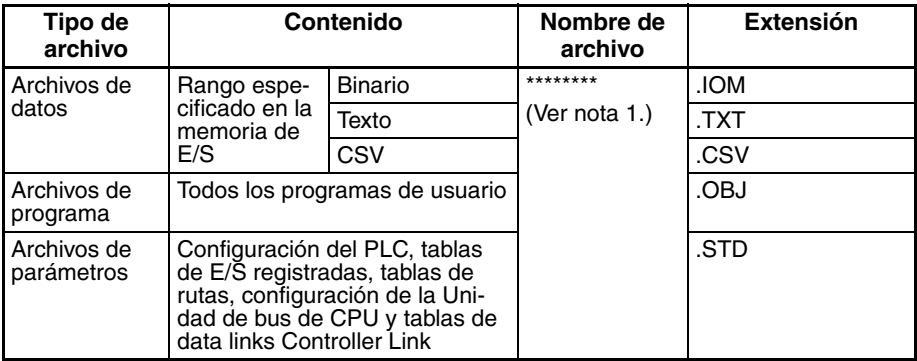

#### **Archivos transferidos automáticamente al arrancar**

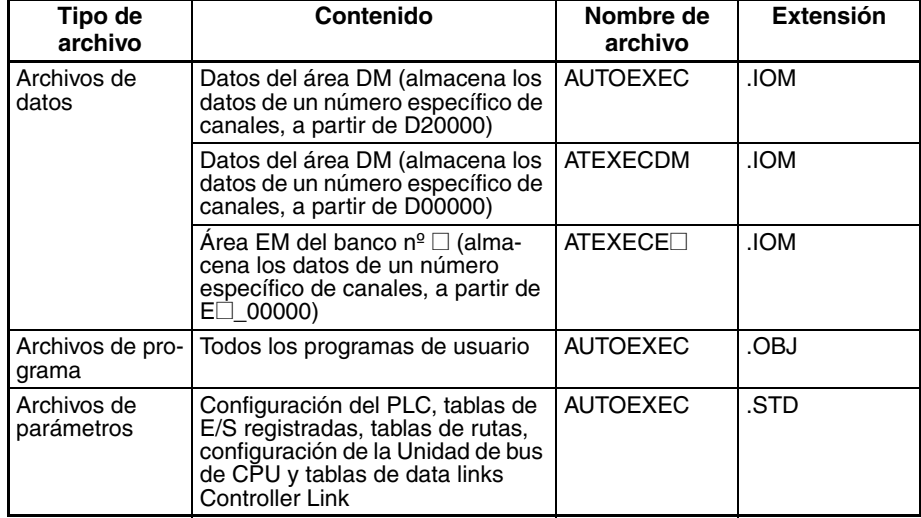

#### **Archivos de copia de seguridad sencilla**

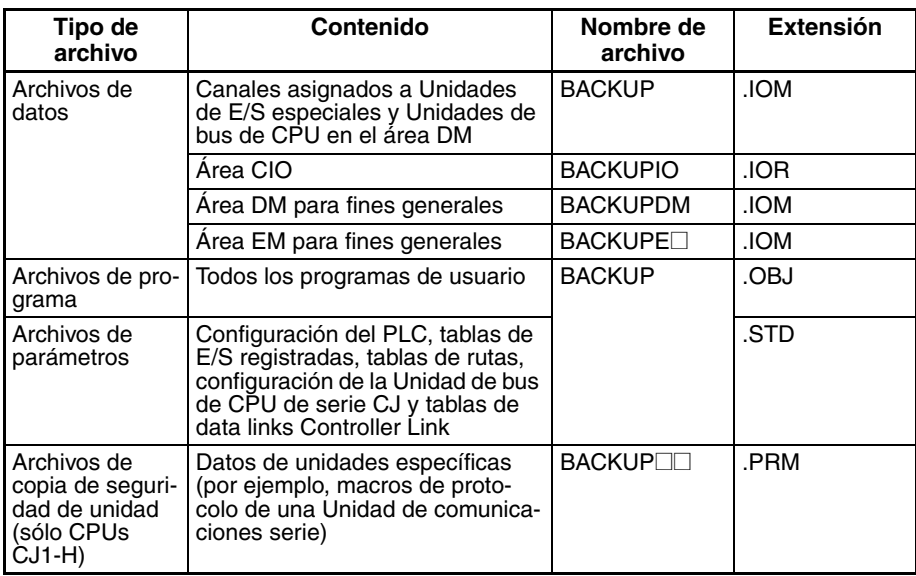

- **Nota:** 1. Deben especificarse 8 caracteres ASCII. En el caso de nombres de archivos de menos de 8 caracteres, agregue espacios (20 hexadecimales).
	- 2. Especifique siempre como AUTOEXEC el nombre de los archivos que desee que se transfieran automáticamente al arrancar.
	- 3. Los archivos de copia de seguridad sencilla deben denominarse BAC- $KUP\Box$ .

## <span id="page-122-0"></span>**3-2-2 Inicialización de la memoria de archivos**

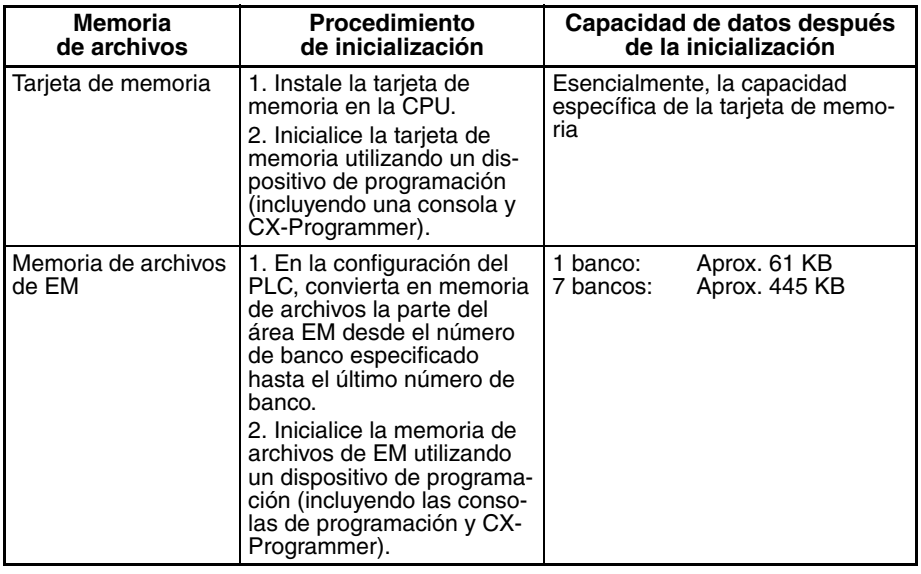

## <span id="page-122-1"></span>**3-2-3 Utilización de la memoria de archivos**

**Nota** Para obtener información detallada acerca de la memoria de archivos, consulte el *Manual de programación de las series CS/CJ*.

### **Tarjeta de memoria**

**Lectura/escritura de archivos con un dispositivo de programación (CX-Programmer o consola de programación)**

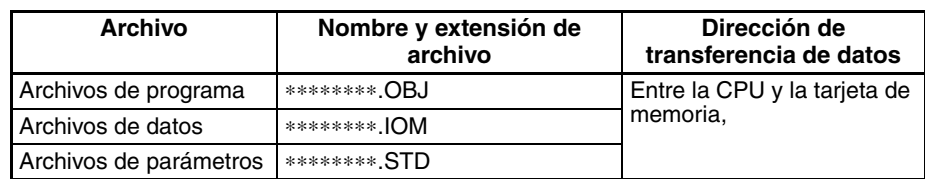

*1,2,3...* 1. Instale la tarjeta de memoria en la CPU.

- 2. Si fuese necesario, inicialice la tarjeta de memoria.
- 3. Asigne un nombre al archivo que contiene los datos de la CPU, y guarde el contenido en la tarjeta de memoria.
- 4. Lea desde la CPU el archivo guardado en la tarjeta de memoria.

**Transferencia automática de los archivos de la tarjeta de memoria a la CPU al arrancar**

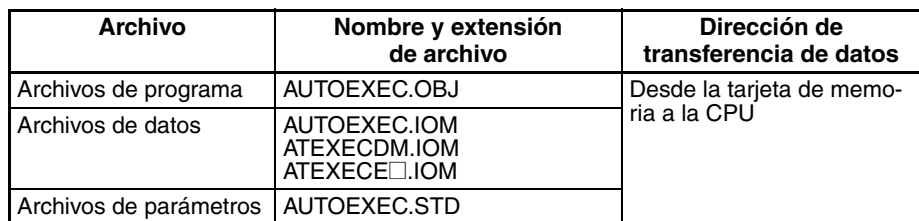

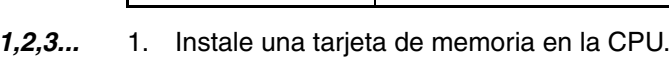

- 2. Configure la siguiente información: Nombre del archivo de programa (A654 hasta A657) y Contraseña del programa (A651).
- 3. A continuación, desde el programa, ponga en ON el bit de inicio de sustitución (A65015).

**de archivo**

Archivos de programa | BACKUP.OBJ | Desde la CPU a la tarjeta de

**Dirección de transferencia de datos**

memoria (durante la copia de

Desde la tarjeta de memoria a la CPU (durante la restau-

seguridad)

ración)

## *1,2,3...* 1. Instale una tarjeta de memoria en la CPU.

Archivos de datos **BACKUP.IOM** 

Archivos de parámetros | BACKUP.STD

Archivos de copia de seguridad de unidad (sólo

CPUs CJ1-H)

2. Sitúe en la posición ON el pin 7 del interruptor DIP.

Archivo | Nombre y extensión

BACKUPIO.IOR BACKUPDM.IOM BACKUPE@.IOM

BACKUP@@.PRM

3. Para hacer una copia de seguridad de los datos, pulse y mantenga pulsado el interruptor de alimentación de la tarjeta de memoria durante tres segundos. Para restaurar los datos, conecte la alimentación del PLC.

**Lectura/escritura de archivos de datos utilizando FREAD(700) y FWRIT(701)**

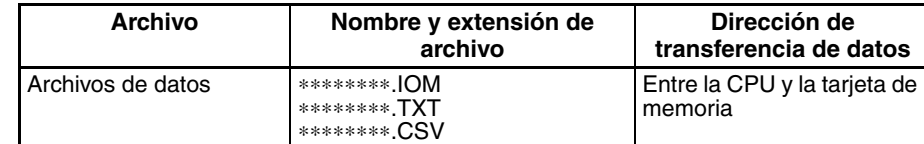

*1,2,3...* 1. Instale la tarjeta de memoria en la CPU.

*1,2,3...* 1. Instale la tarjeta de memoria en la CPU.

2. Sitúe el pin 2 del interruptor DIP en la posición ON. 3. Los archivos serán leídos automáticamente al arrancar.

- 2. Inicialice la tarjeta de memoria utilizando un dispositivo de programación.
- 3. Utilizando la instrucción FWRIT(701), asigne un nombre al archivo del área de memoria de E/S especificada y guárdelo en la tarjeta de memoria.
- 4. Utilizando la instrucción FREAD(700), lea los archivos de memoria de E/ S desde la tarjeta de memoria a la memoria de E/S de la CPU.
- **Nota** Si se utiliza un programa de hojas de cálculo para leer los datos escritos (en formato CSV o de texto) en la tarjeta de memoria, también podrá leer los datos utilizando aplicaciones Windows instalando una tarjeta de memoria en la ranura correspondiente del ordenador personal con un adaptador de tarjetas de memoria HMC-AP001.

#### **Lectura y sustitución de archivos de programa durante el funcionamiento**

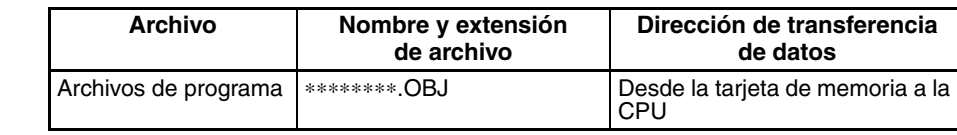

**Copia de seguridad o restauración de datos de la CPU y (sólo para CPUs CJ1-H y CJ1,) datos especiales para Unidades de bus de CPU**

**Transferencia de archivos entre tarjetas de memoria y CX-Programmer**

Entre una tarjeta de memoria y CX-Programmer se pueden transferir los siguientes archivos.

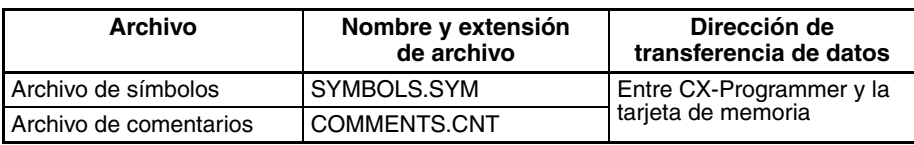

*1,2,3...* 1. Inserte una tarjeta de memoria formateada en la CPU.

2. Conecte CX-Programmer online y ejecute las operaciones de transferencia de archivos para transferir los archivos antes mencionados desde el ordenador personal al PLC, o bien desde el PLC al ordenador personal.

### **Lectura/escritura de archivos de la memoria de archivos de EM utilizando un dispositivo de programación (sólo CPUs CJ1 y CJ1-H)**

**(CX-Programmer o consola de programación)**

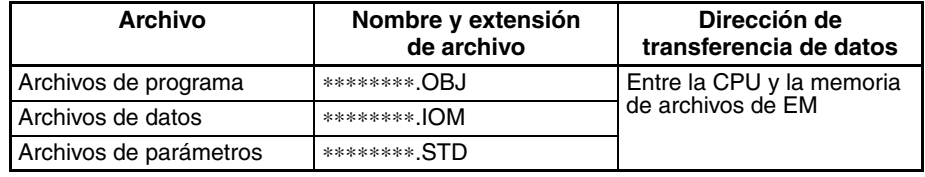

- *1,2,3...* 1. En la configuración del PLC, convierta la parte del área EM especificada por el primer número de banco en memoria de archivos.
	- 2. Inicialice la memoria de archivos de EM utilizando un dispositivo de programación.
	- 3. Asigne un nombre a los datos de la CPU y guárdelos en la memoria de archivos de EM empleando el dispositivo de programación.
	- 4. Lea los archivos de la memoria de archivos de EM en la CPU utilizando el dispositivo de programación.

#### **Lectura/escritura de los archivos de memoria de E/S de la memoria de archivos de EM utilizando FREAD(700) y FWRIT(701)**

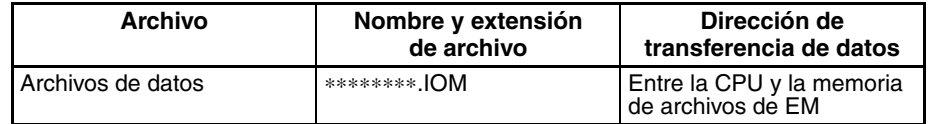

- *1,2,3...* 1. En la configuración del PLC, convierta la parte del área EM especificada por el primer número de banco en memoria de archivos.
	- 2. Inicialice la memoria de archivos de EM utilizando un dispositivo de programación.
	- 3. Con la instrucción FWRIT(701), asigne un nombre de archivo al área especificada de la memoria de E/S, y guárdelo en la memoria de archivos de EM.
	- 4. Con la instrucción FREAD(700), lea los archivos de memoria de E/S desde la memoria de archivos de EM a la memoria de E/S de la CPU.
	- **Nota** Entre la memoria de archivos de EM y CX-Programmer se pueden transferir los siguientes archivos.

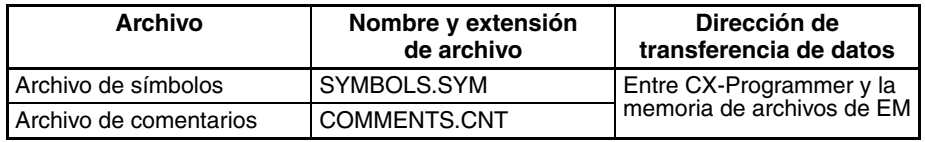

- *1,2,3...* 1. Formatee el área EM de las CPUs como memoria de archivos.
	- 2. Conecte CX-Programmer online y ejecute las operaciones de transferencia de archivos para transferir los archivos antes mencionados desde el ordenador personal al PLC, o bien desde el PLC al ordenador personal.

## <span id="page-125-0"></span>**3-2-4 Dimensiones de la tarjeta de memoria**

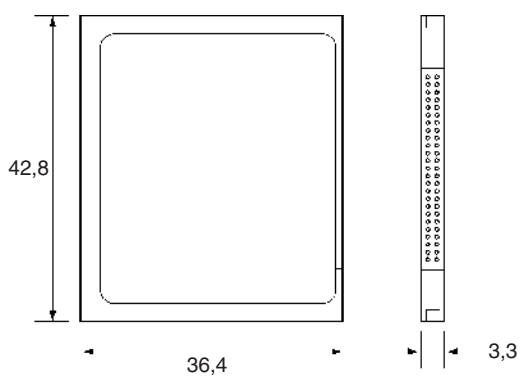

# <span id="page-125-1"></span>**3-2-5 Instalación y extracción de la tarjeta de memoria**

**Instalación de la tarjeta de memoria**

*1,2,3...* 1. Tire hacia adelante del extremo superior de la tapa de la tarjeta de memoria para extraerla de la unidad.

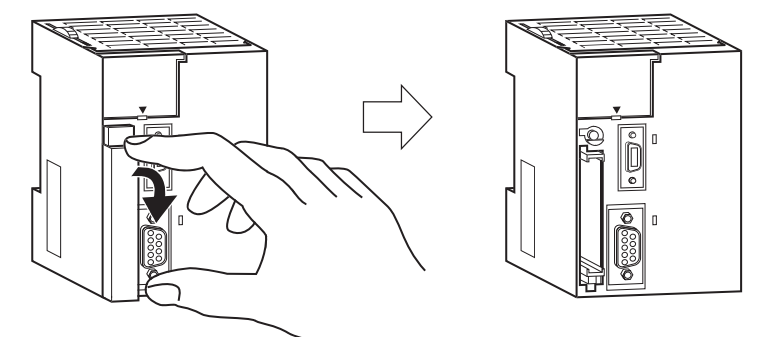

2. Inserte la tarjeta de memoria con la etiqueta orientada hacia la derecha. (Insértela con la marca ∆ de la etiqueta de la tarjeta de memoria y la marca ∆ de la CPU enfrentadas).

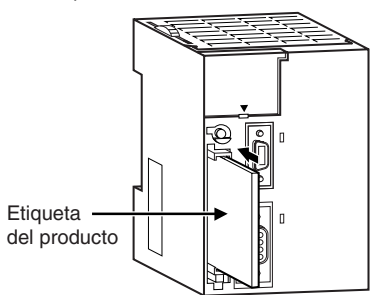

3. Empuje la tarjeta de memoria hasta que quede firmemente insertada en el compartimento. Si la tarjeta de memoria está correctamente insertada, el botón de expulsión de la tarjeta sobresaldrá.

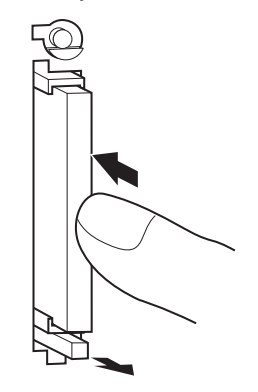

#### **Extracción de la Tarjeta de Memoria**

*1,2,3...* 1. Pulse el interruptor de alimentación de la tarjeta de memoria.

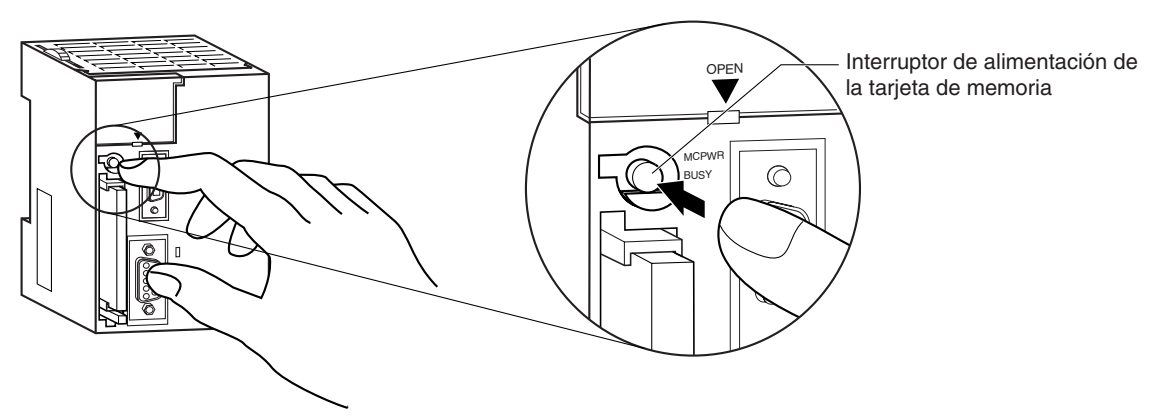

2. Pulse el botón de expulsión de la tarjeta de memoria después de que el indicador BUSY se haya apagado.

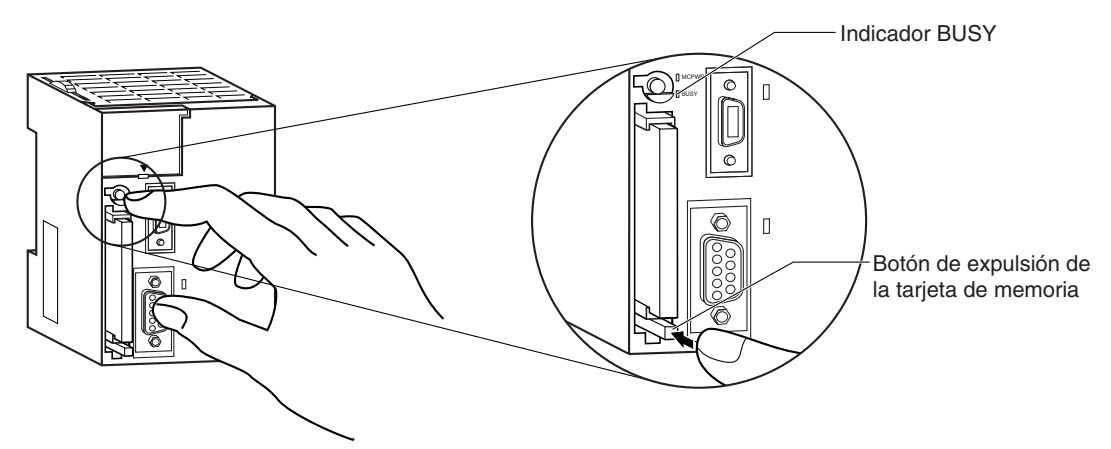

- 3. La tarjeta de memoria será expulsada de su compartimento.
- 4. Extraiga la tapa de la tarjeta de memoria si no está utilizando ésta.

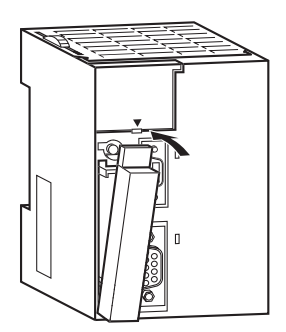

- **Nota:** 1. Nunca desconecte el PLC mientras la CPU esté accediendo a la tarjeta de memoria.
	- 2. Nunca extraiga la tarjeta de memoria mientras la CPU esté accediendo a la tarjeta de memoria. Antes de extraer la tarjeta, pulse el interruptor de alimentación de la tarjeta de memoria y espere a que el indicador BUSY se apague. En el peor de los casos, la tarjeta de memoria puede quedar inservible si se desconecta el PLC o si se extrae la tarjeta de memoria mientras la CPU está accediendo a ella.
	- 3. Nunca inserte la tarjeta de memoria orientada incorrectamente. Si se fuerza la tarjeta al introducirla, puede quedar inservible.

### *Dispositivos de programación* **Sección 3-3**

## **Instalación de la tarjeta de memoria en un ordenador personal**

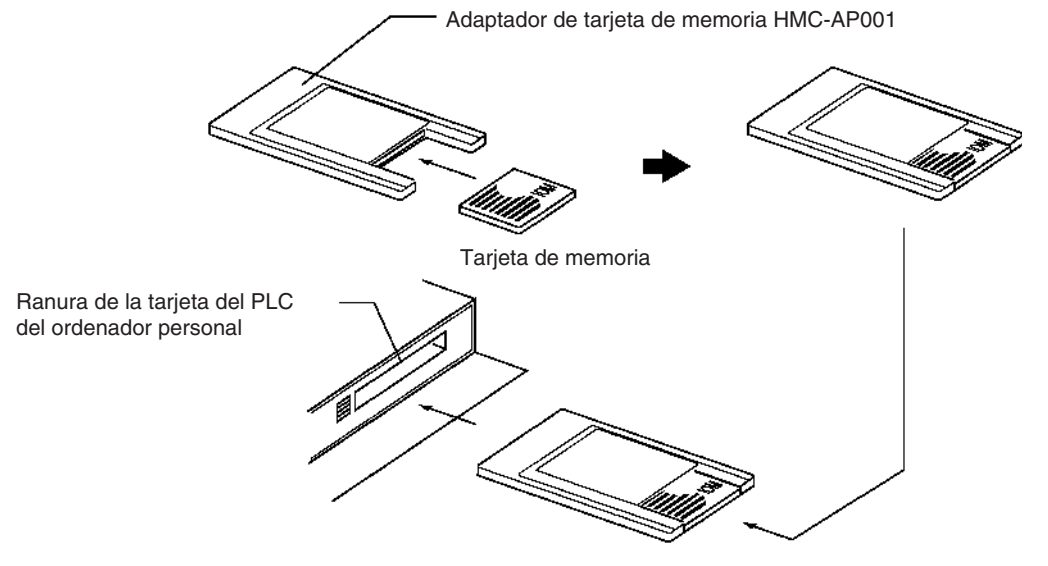

- **Nota:** 1. Al insertar una tarjeta de memoria en un ordenador empleando un adaptador de tarjetas de memoria, se puede utilizar como dispositivo de almacenamiento estándar (disquete o disco duro).
	- 2. Para eliminar todos los datos de una tarjeta de memoria (o al formatearla de una forma u otra), insértela siempre en la CPU y efectúe el procedimiento desde CX-Programmer o desde una consola de programación.

# <span id="page-127-0"></span>**3-3 Dispositivos de programación**

## <span id="page-127-1"></span>**3-3-1 Descripción general**

Pueden utilizarse dos tipos de dispositivos de programación: Cualquiera de los tres modelos de consolas de programación o CX-Programmer, ejecutado desde un ordenador con sistema operativo Windows. Normalmente, CX-Programmer se utiliza para escribir programas, en tanto que las consolas de programación se emplean para cambiar los modos de funcionamiento, editar programas y controlar un número limitado de puntos.

La siguiente tabla presenta una comparación entre las funciones de CX-Programmer y las de la consola de programación.

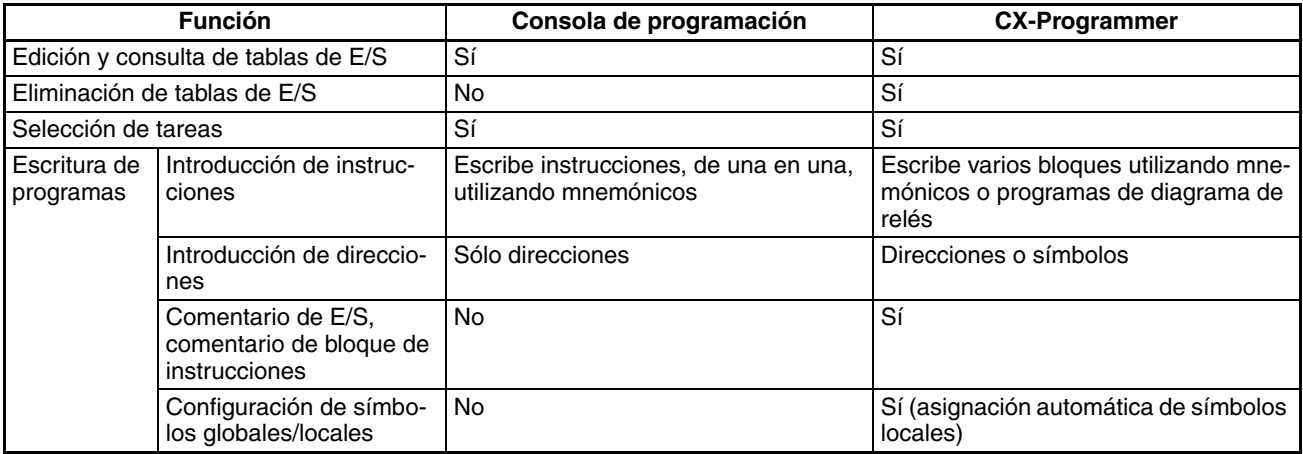

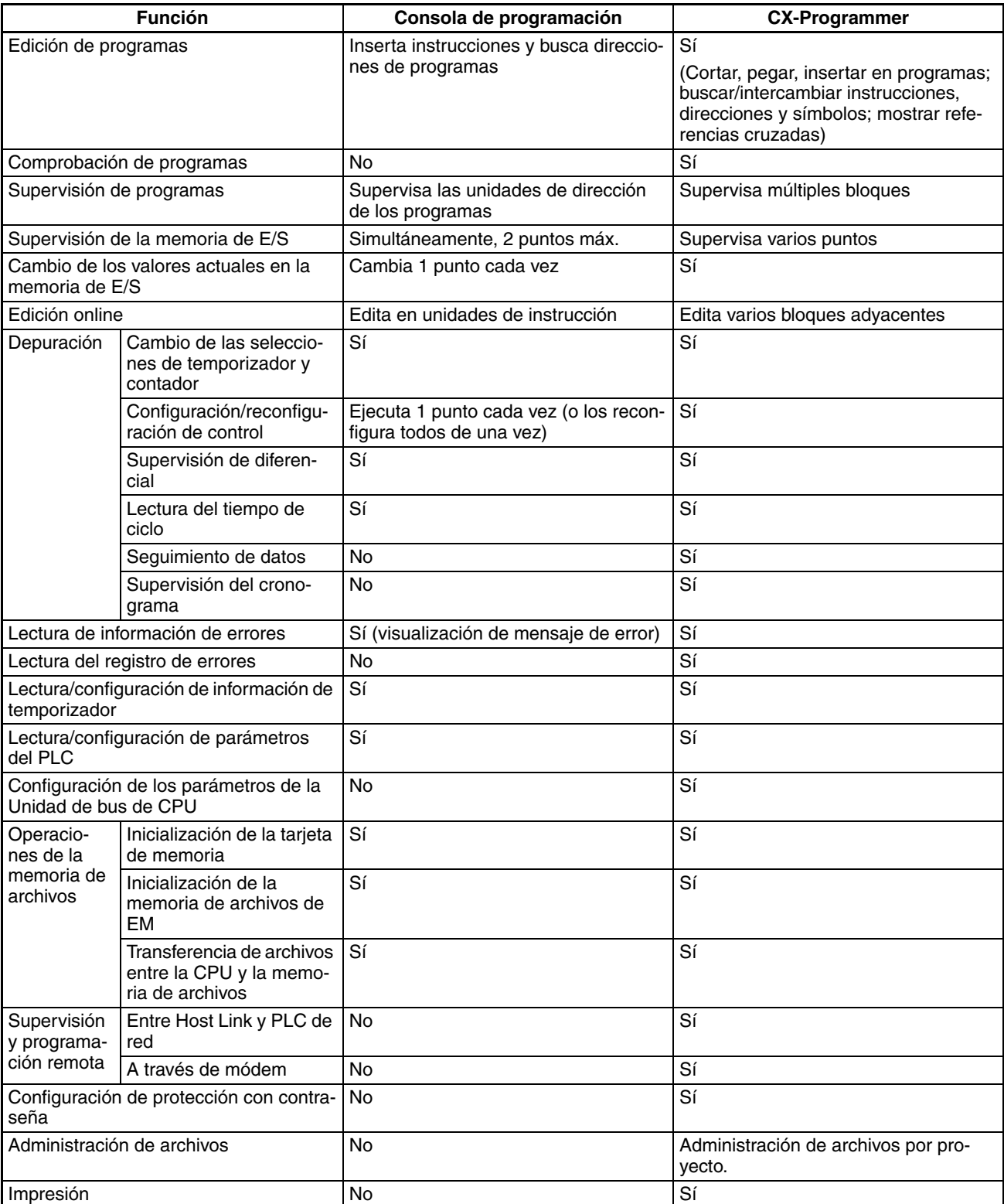

## <span id="page-129-0"></span>**3-3-2 Consolas de programación**

Con las CPUs serie CJ pueden utilizarse tres consolas de programación diferentes: CQM1H-PRO01-E, CQM1-PRO01-E y C200H-PRO27-E. Estas consolas de programación pueden verse a continuación.

#### **Consola de programación CQM1-PRO01-E**

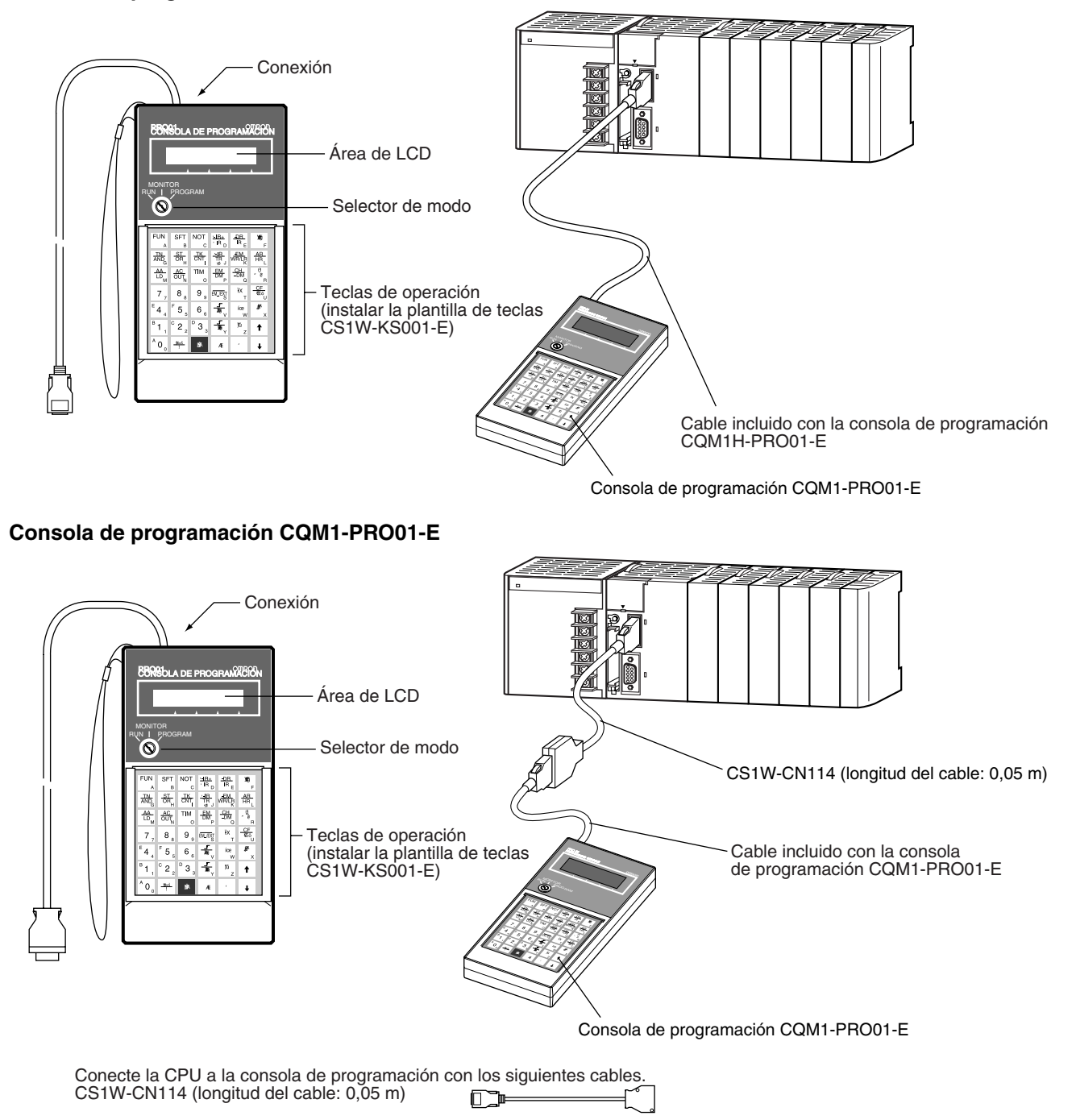

### **Consola de programación C200H-PRO27-E**

RUN MONITOR PROGRAM

 $\circledcirc$ 

**BBRSOLA DE PROGRAMACIÓN** 

 $\frac{400}{10}$ 書  $\frac{c_{\text{H}}}{dM}$ 

Área de LCD

Selector de modo

Teclas de operación (instalar

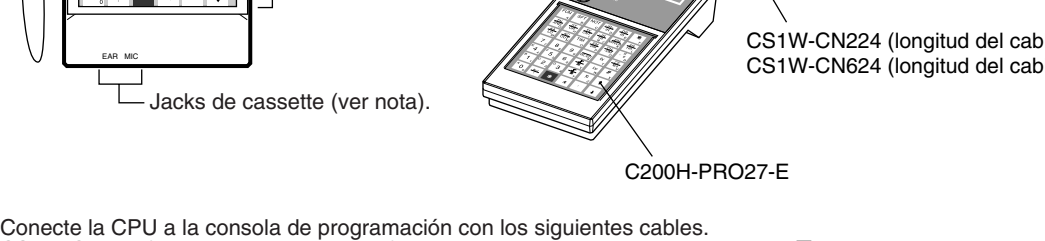

## <span id="page-130-0"></span>**3-3-3 CX-Programmer**

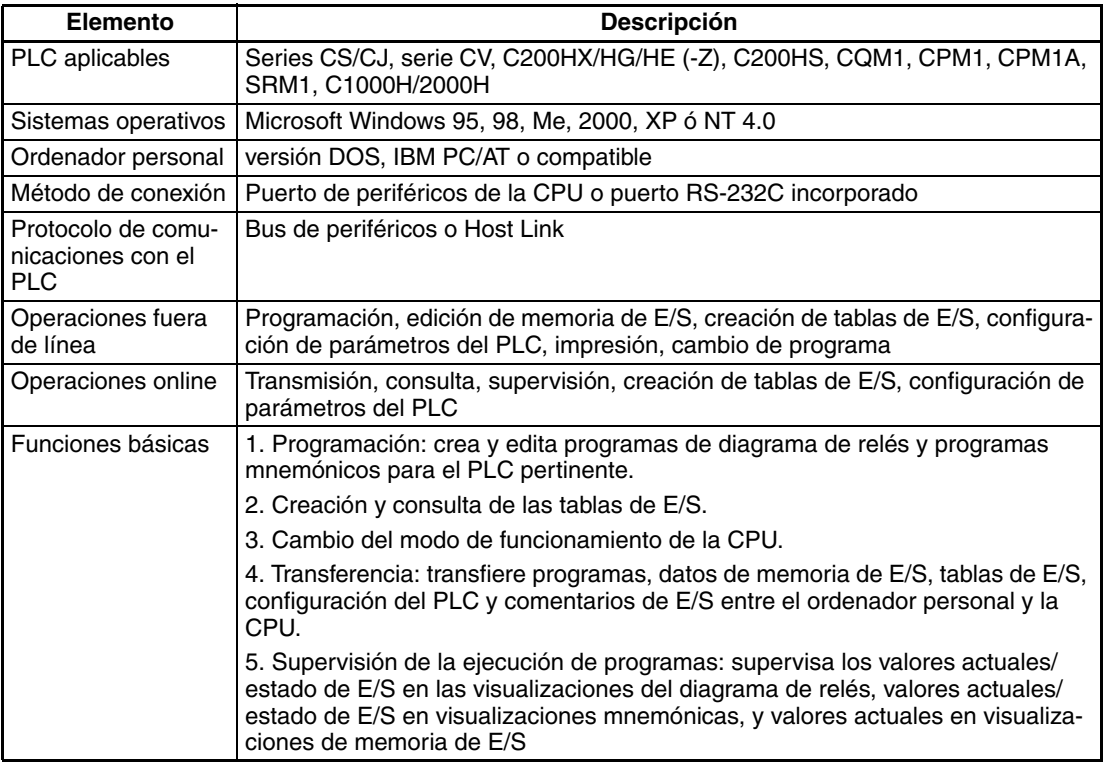

**Nota** No se podrá utilizar Windows 95 si CX-Programmer está conectado a través de Controller Link o de una tarjeta de soporte SYSMAC LINK (bus de PCI).

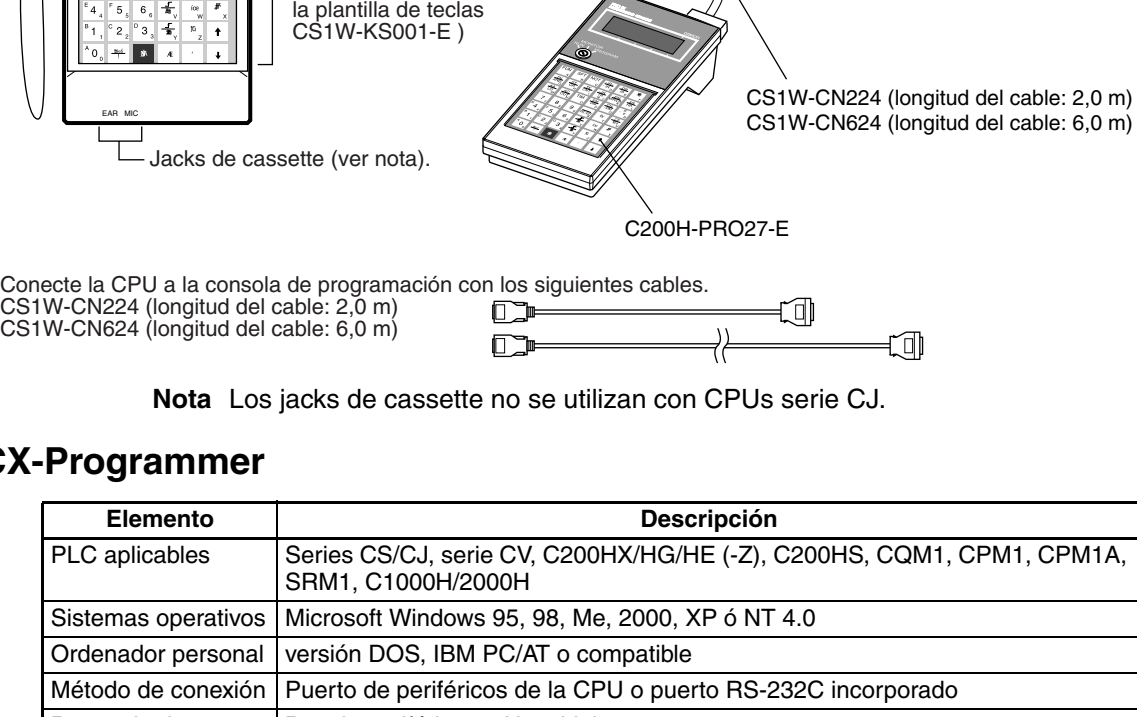

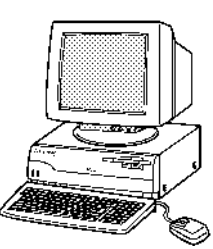

#### **Conexiones**

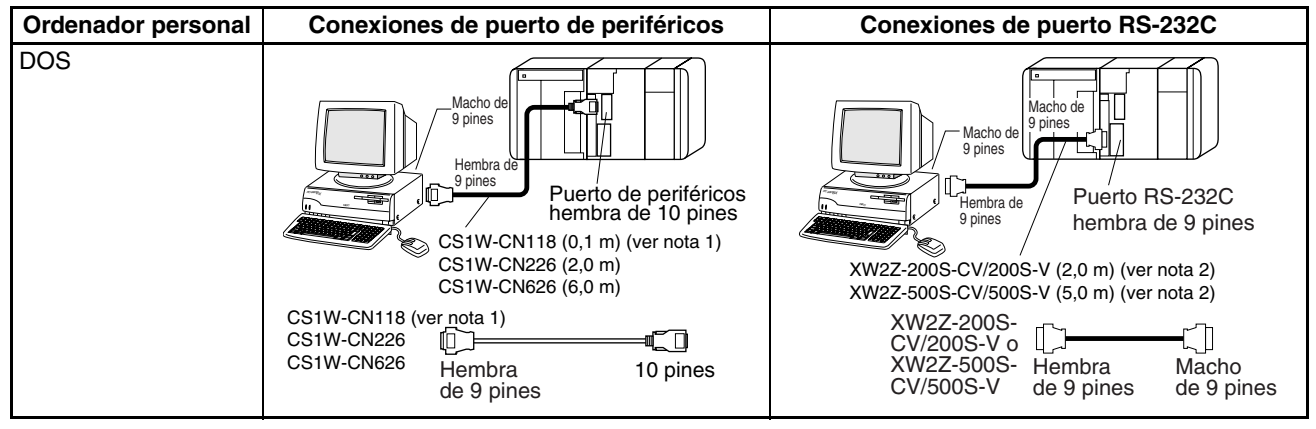

**Nota:** 1. El cable CJ1W-CN118 se utiliza con cualquiera de los cables RS-232C indicados a la derecha (XW2Z-**DOOD-DO)** para conectarlo al puerto de periféricos de la CPU.

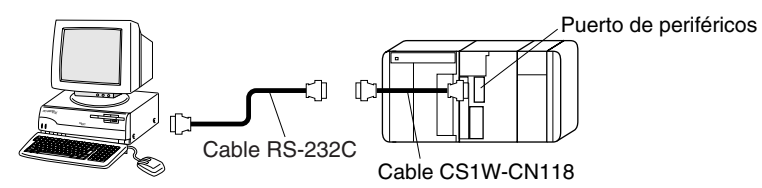

2. Si se utilizan cables cuya referencia termina en -V (en lugar de –CV) para conectar el ordenador que ejecuta CX-Programmer al puerto RS-232C (incluso si se utiliza un cable CS1W-CN118), no podrá utilizarse una conexión de bus de periféricos. Utilice una conexión Host Link (SYSMAC WAY). Para conectarse al puerto utilizando una conexión de bus de periféricos, prepare un cable RS-232C tal y como se describe en *[3-3-5 Espe](#page-134-1)[cificaciones del puerto RS-232C](#page-134-1).*

**Cables de conexión de CX-Programmer**

| Unidad                                   | Puerto de<br>la unidad                                     | Orde-<br>nador | Puerto del<br>ordenador  | Modo de comuni-<br>caciones serie | <b>Modelo</b>     | Longitud                                                 | Notas sobre<br>el cable                                                |
|------------------------------------------|------------------------------------------------------------|----------------|--------------------------|-----------------------------------|-------------------|----------------------------------------------------------|------------------------------------------------------------------------|
| <b>CPUs</b>                              | Puerto de<br>periféri-<br>cos incor-<br>porado             | DOS.           | Sub D. 9<br>pines, macho | Bus de periféricos<br>o Host Link | CJ1W-CN226        | 2.0 <sub>m</sub>                                         | ---                                                                    |
|                                          |                                                            |                |                          |                                   | <b>CJ1W-CN626</b> | $6,0 \text{ m}$                                          |                                                                        |
|                                          | <b>DOS</b><br>Puerto<br><b>RS-232C</b><br>incorpo-<br>rado |                | Sub D, 9                 | Bus de periféricos                | XW2Z-200S-CV      | 2m                                                       | Utilice un                                                             |
|                                          |                                                            | pines, macho   | o Host Link              | XW2Z-500S-CV                      | 5 <sub>m</sub>    | conector<br>resistente a la<br>electricidad<br>estática. |                                                                        |
|                                          | Sub D, 9<br>pines,<br>hembra                               |                |                          |                                   |                   |                                                          |                                                                        |
| Unidades de<br>comunicacio-<br>nes serie | Puerto                                                     | <b>DOS</b>     | Sub D, 9<br>pines, macho | <b>Host Link</b>                  | XW2Z-200S-CV      | 2 <sub>m</sub>                                           | Utilice un<br>conector<br>resistente a la<br>electricidad<br>estática. |
|                                          | <b>RS-232C</b>                                             |                |                          |                                   | XW2Z-500S-CV      | 5 <sub>m</sub>                                           |                                                                        |
|                                          | Sub D, 9<br>pines,<br>hembra                               |                |                          |                                   |                   |                                                          |                                                                        |

**Nota** Antes de conectar un conector de la tabla precedente al puerto RS-232C, toque un objeto metálico puesto a tierra para descargar electricidad estática.

Los cables XW2Z-<sup>11</sup>8-CV han sido reforzados contra la electricidad estática, ya que incorporan una carcasa para el conector resistente a la electricidad estática (XM2S-0911-E). Aún así, antes de tocar los conectores descargue siempre la electricidad estática.

No utilice los cables RS-232C para ordenador personal que se venden en comercios de informática. Utilice exclusivamente los cables especiales especificados en este manual, o bien prepare los cables ateniéndose a las especificaciones contenidas en el mismo. El uso de cables comerciales puede dañar los dispositivos externos y la CPU.

#### **Cables RS-232C para un puerto de periféricos**

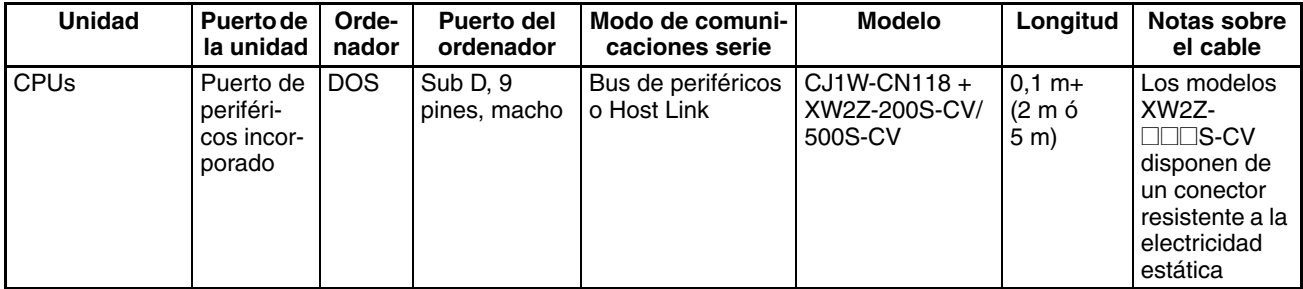

#### **Uso de un cable CQM1-CIF01/02 para un puerto de periféricos**

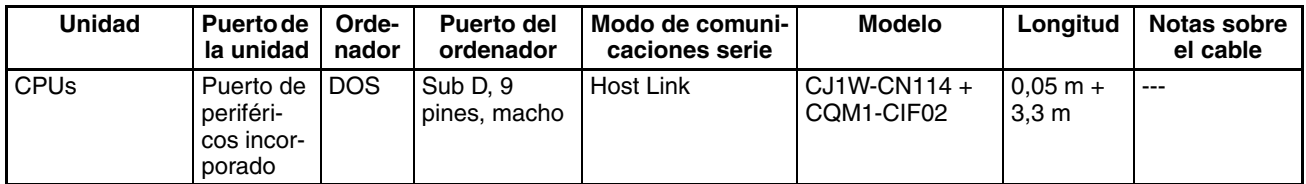

#### **Uso de un cable RS-232C para IBM PC/AT o compatible**

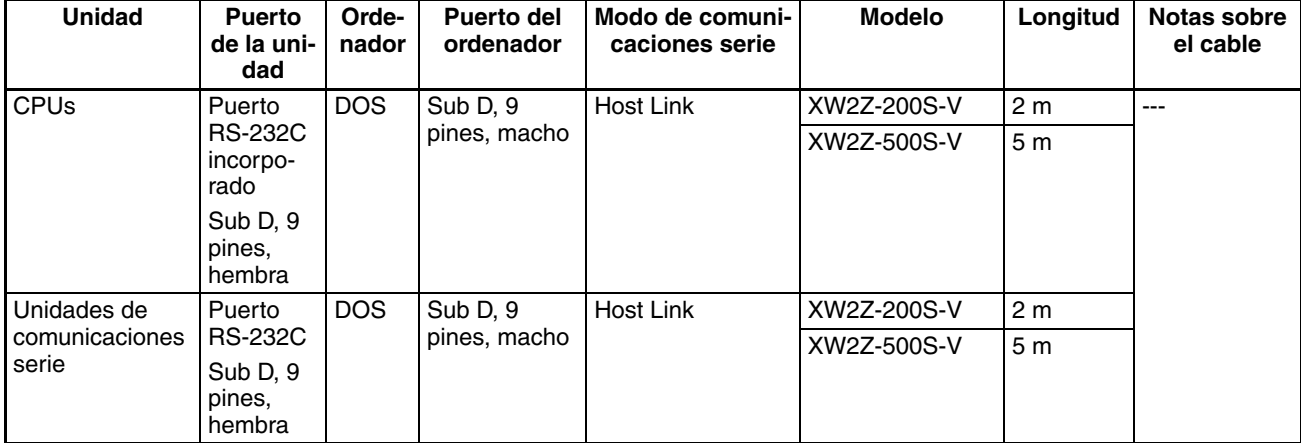

#### **Modos de comunicaciones al conectar CX-Programmer a una CPU serie CJ**

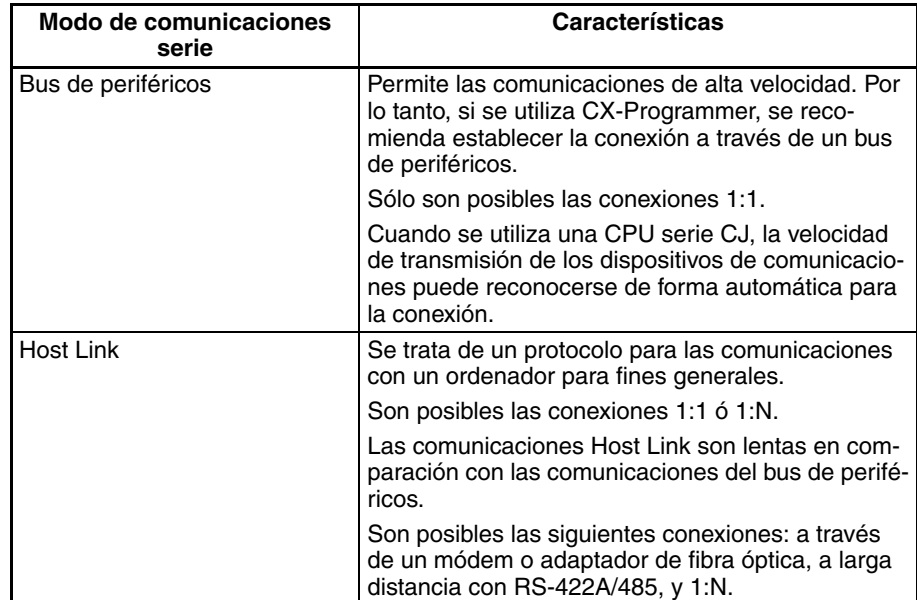

**Nota** Se puede utilizar CX-Programmer para la supervisión y programación remotas. Puede utilizarse para programar y supervisar no sólo el PLC al que esté directamente conectado, sino también para programar y supervisar cualquier PLC conectado a través de una red Ethernet o Controller Link de la que forme parte el PLC al que está conectado CX-Programmer. Se admiten todas las funciones de programación y supervisión del PLC conectado directamente para la supervisión y programación remotas; el PLC puede conectarse a través de un puerto de periféricos o RS-232C, y se pueden utilizar el bus de periféricos o el bus Host Link. La programación remota es posible para hasta tres niveles de red diferentes (incluida la red local, pero sin contar el bus de periféricos ni la conexión Host Link entre CX-Programmer y el PLC local).

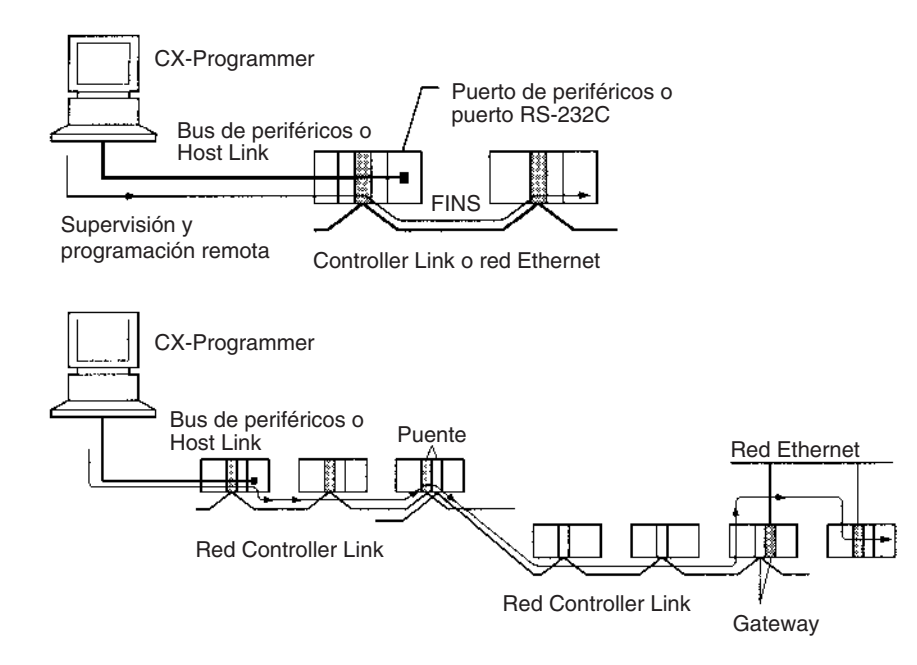

# <span id="page-134-0"></span>**3-3-4 Especificaciones del puerto de periféricos**

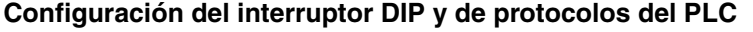

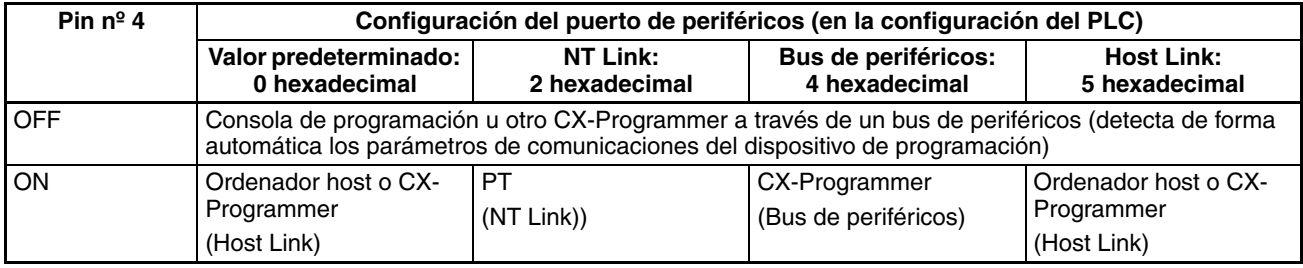

## <span id="page-134-1"></span>**3-3-5 Especificaciones del puerto RS-232C**

**Disposición de los pines del conector**

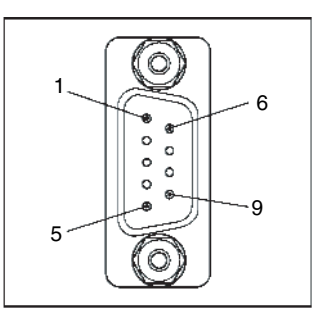

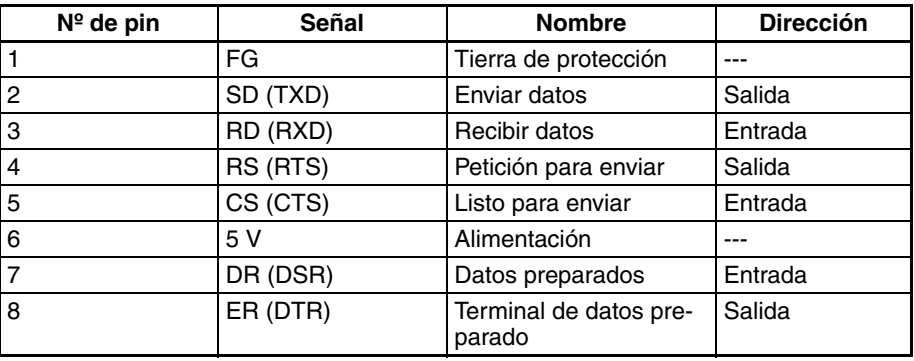

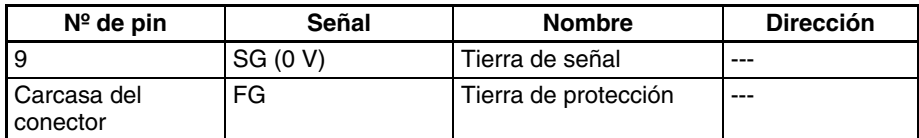

#### **Conexión entre la CPU serie CJ y el ordenador personal**

Las siguientes conexiones están en modo de comunicaciones serie Host Link.

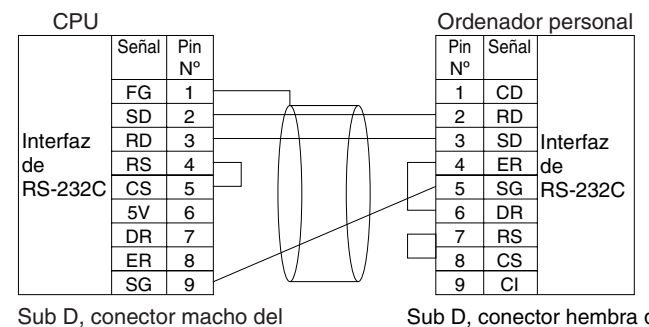

conector de 9 pines en el cable

Sub D, conector hembra del conector de 9 pines en el cable

Las siguientes conexiones están en modo de comunicaciones serie de bus de periféricos.

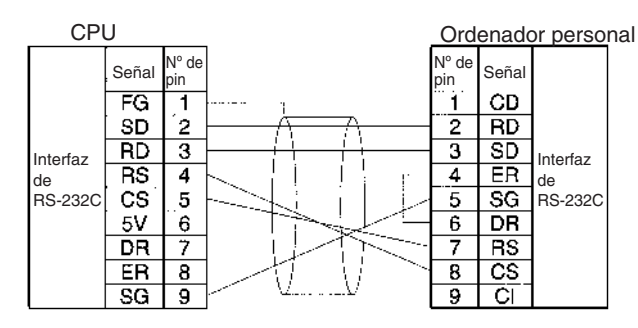

Sub D, conector macho del conector de 9 pines en el cable

Sub D, conector hembra del conector de 9 pines en el cable

#### **Conectores aplicables Conector de CPU**

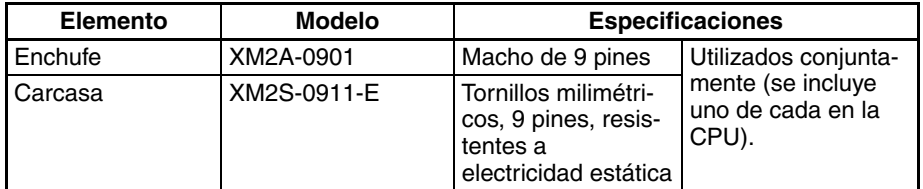

|                            | <b>Elemento</b>    | <b>Modelo</b>                                                                                                    | <b>Especificaciones</b>                                           |                                                                        |  |
|----------------------------|--------------------|----------------------------------------------------------------------------------------------------|-------------------------------------------------------------------|------------------------------------------------------------------------|--|
|                            | Enchufe            | XM2D-0901                                                                                                    | Hembra de 9 pines                                                 | Utilizados conjun-                                                     |  |
|                            | Carcasa            | XM2S-0913                                                                                                    | Tornillos de pulga-<br>das, 9 pines                               | tamente                                                                |  |
|                            | Carcasa: XM2S-0913 | IBM PC/AT o compatible<br>(conector macho de 9 pines)<br>Enchufe: XM2D-<br>0901 (hembra de 9<br>Cable<br>recomendado                                                                                                    | CPU de la serie CJ<br>Carcasa: XM2S-0911-E<br>Incluido con la CPU | Puerto<br>RS-232C<br>Enchufe: XM2A-0901<br>$\angle$ (macho de 9 pines) |  |
|                            |                    | Nota Utilice, siempre que sea posible, los cables especiales proporcionados por<br>OMRON para todas las conexiones. Si utiliza cables de fabricación propia,<br>asegúrese de que la conexión sea la correcta. Los dispositivos externos y la<br>CPU pueden resultar dañados si se utilizan cables para fines generales (por<br>ejemplo, de ordenador a módem) o si el cableado no es correcto. |                                                                   |                                                                        |  |
| <b>Cables recomendados</b> | Fujikura Ltd.:     | UL2464 AWG28 $\times$ 5P IFS-RVV-SB (producto compatible con<br>la norma UL)<br>AWG 28 $\times$ 5P IFVV-SB (producto no compatible con la norma<br>UL)                                                                                                    |                                                                   |                                                                        |  |
|                            |                    | Hitachi Cable, Ltd.: UL2464-SB(MA) 5P $\times$ 28AWG (7/0.127) (producto com-<br>patible con la norma UL)                                                                                                    |                                                                   |                                                                        |  |

**Conector del ordenador personal**

#### **Especificaciones del puerto RS-232C**

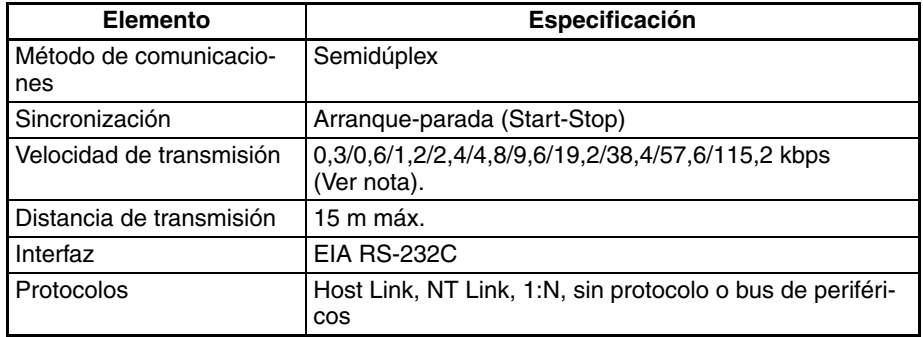

compatible con la norma UL)

CO-MA-VV-SB 5P  $\times$  28AWG (7/0.127) (producto no

**Nota** Las velocidades de transmisión del puerto RS-232C se especifican únicamente hasta 19,2 kbps. La serie CJ admite comunicaciones serie desde 38,4 kbps hasta 115,2 kbps, pero algunos ordenadores no permiten alcanzar estas velocidades. Si fuese necesario, reduzca la velocidad de transmisión.

### **Configuración del interruptor DIP y de protocolos del PLC**

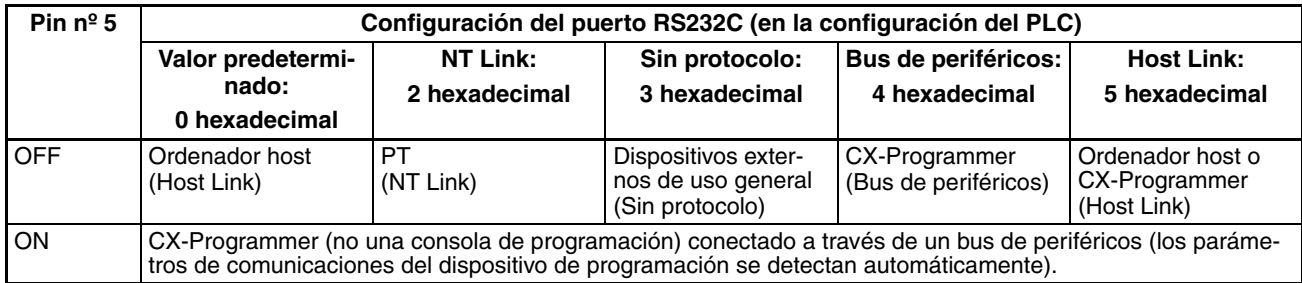

# <span id="page-137-0"></span>**3-4 Unidades de fuente de alimentación**

## <span id="page-137-1"></span>**3-4-1 Modelos de unidades de fuente de alimentación**

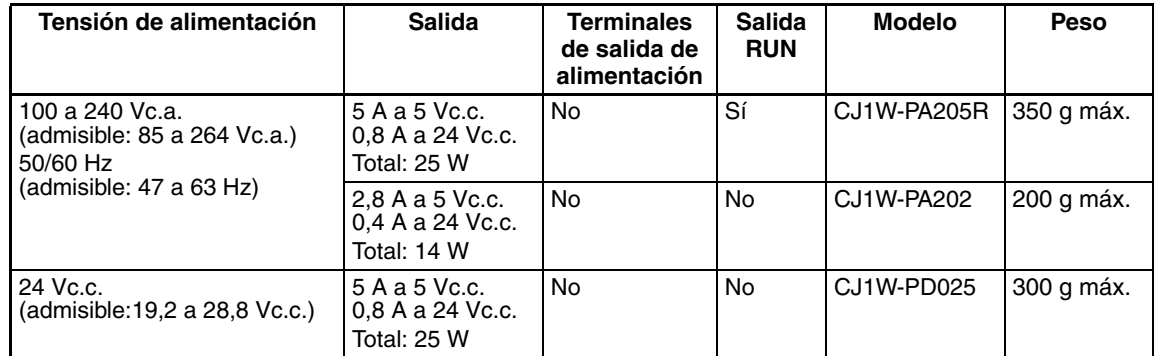

## <span id="page-137-2"></span>**3-4-2 Configuración de componentes y del interruptor**

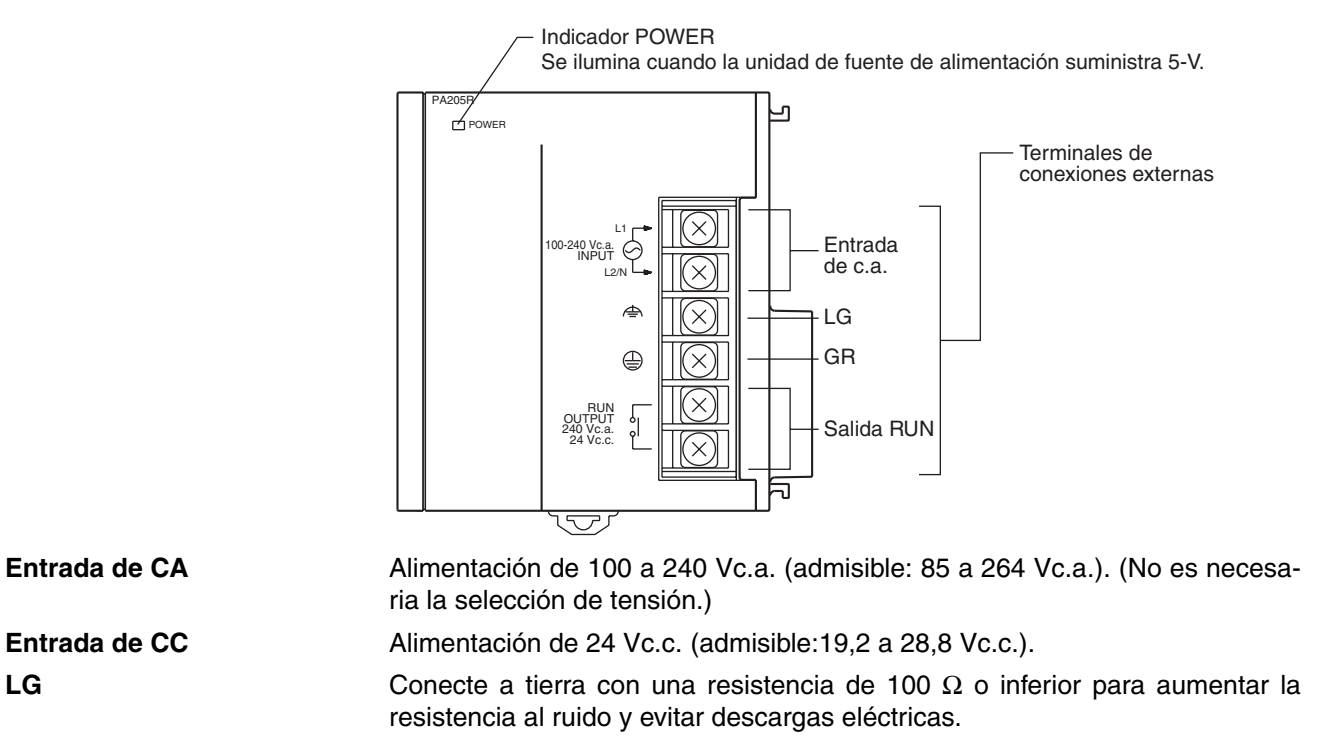

**Salida RUN (sólo CJ1W-PA205R)**

GR **GR** Conecte a tierra de 100 Ω o inferior para evitar descargas eléctricas.

El contacto interno se pondrá en ON cuando la CPU esté en funcionamiento (modo RUN o MONITOR). Para utilizar esta salida, la unidad de fuente de alimentación debe estar instalada en el bastidor de la CPU.

## <span id="page-138-0"></span>**3-4-3 Dimensiones**

## **CJ1W-PA205R**

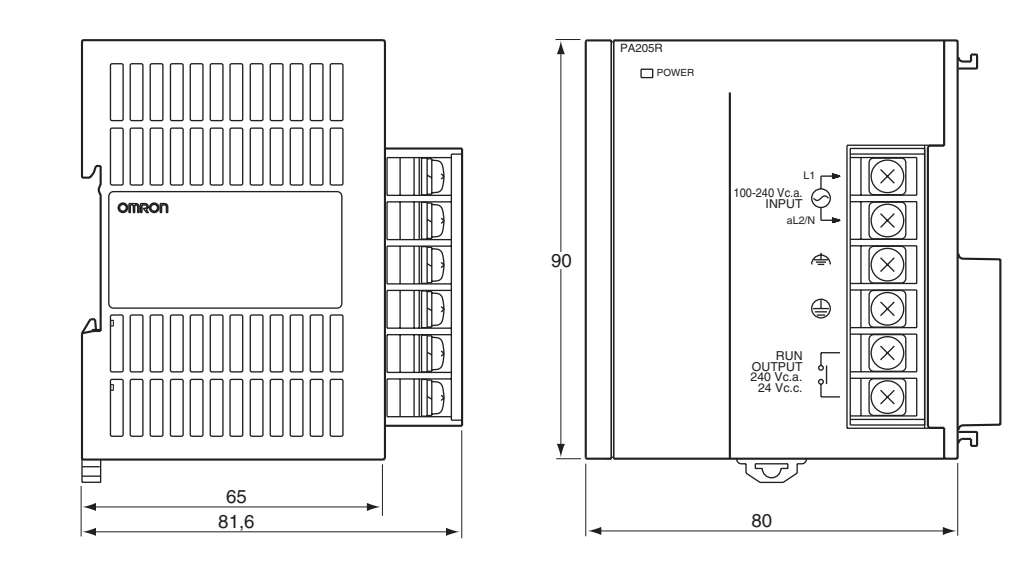

## **CJ1W-PA202**

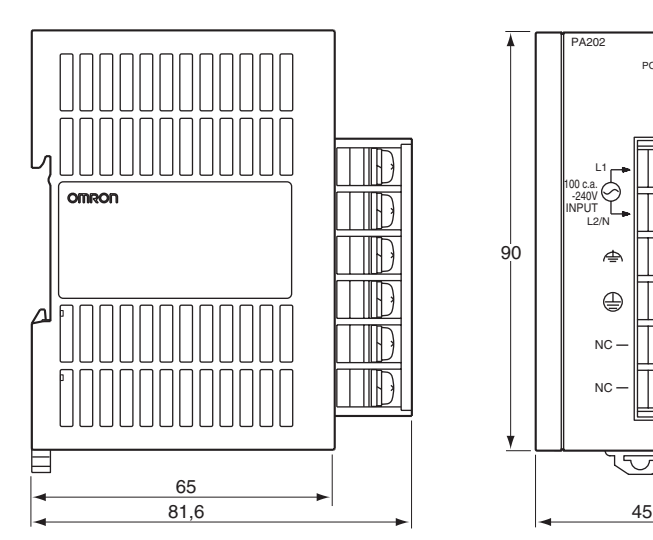

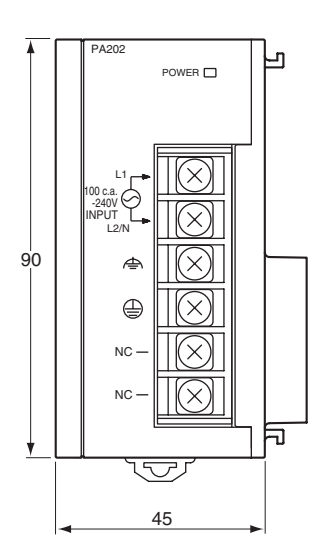

### *Unidades de fuente de alimentación* **Sección 3-4**

### **CJ1W-PD025**

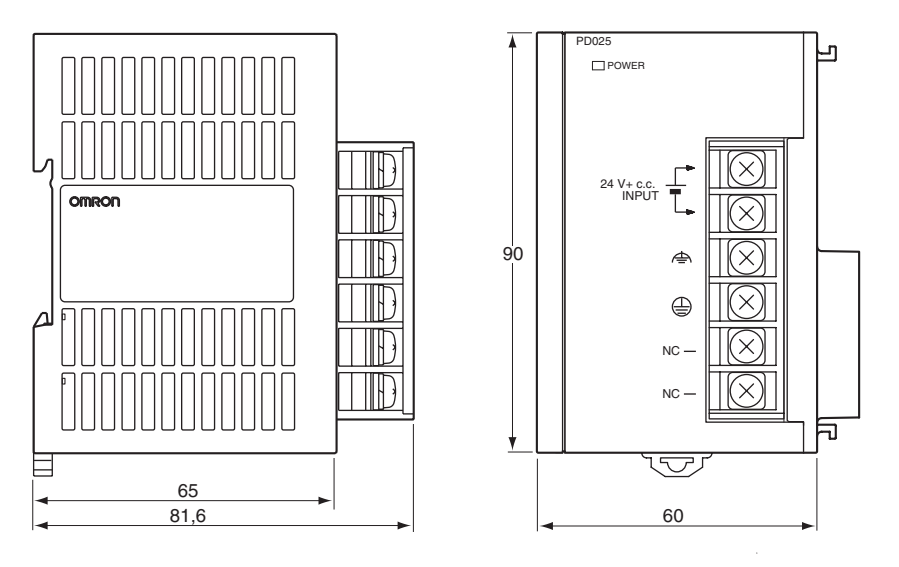

## <span id="page-139-0"></span>**3-4-4 Confirmación de fuente de alimentación**

Tras determinar la tensión de alimentación necesaria, calcule los requisitos de corriente y potencia de cada bastidor.

**Condición 1: Requisitos de corriente** Existen dos grupos de tensión correspondientes al consumo eléctrico interno: 5 Vc.c. y 24 Vc.c.

#### **Consumo de corriente a 5 Vc.c. (alimentación lógica interna)**

La siguiente tabla indica la corriente que puede suministrarse a las Unidades (incluida la CPU) que utilizan alimentación de 5 Vc.c.

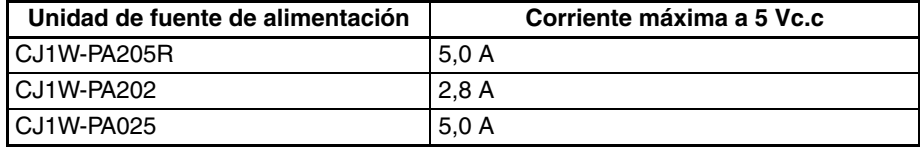

#### **Consumo de corriente a 24 Vc.c. (alimentación de excitación de relés)**

La siguiente tabla indica la corriente que puede suministrarse a unidades que utilizan alimentación de 24 Vc.c.

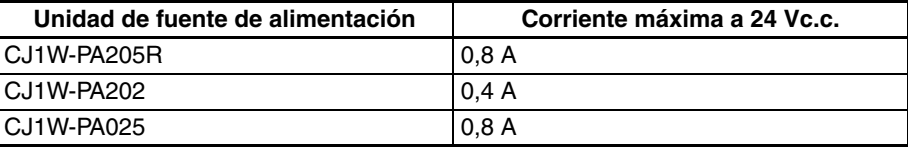

#### **Condición 2: Requisitos de potencia**

La siguiente tabla indica la potencia total máxima que puede suministrarse a 5 Vc.c. y 24 Vc.c.

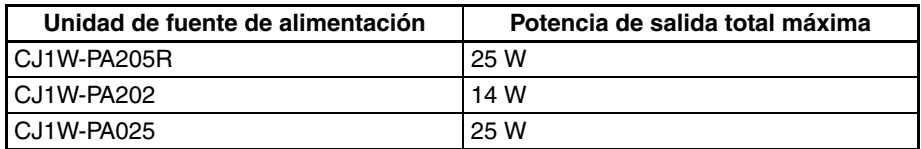

Consulte en *[2-6 Consumo de las Unidades](#page-104-0)* las tablas que indican la corriente consumida por cada unidad, así como ejemplos de cálculos.

# <span id="page-140-0"></span>**3-5 Unidades de control de E/S y Unidades de interfaz de E/S**

Las Unidades de control de E/S y las Unidades de interfaz de E/S se utilizan para conectar bastidores expansores para ampliar el sistema.

## <span id="page-140-1"></span>**3-5-1 Modelos**

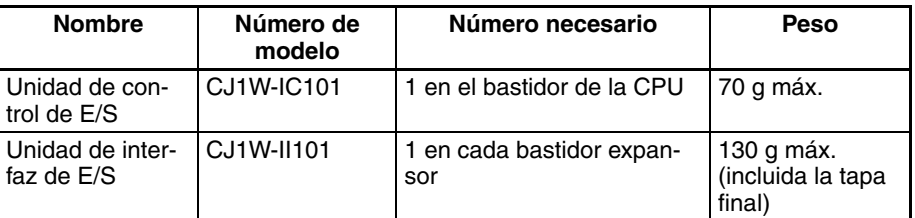

## <span id="page-140-2"></span>**3-5-2 Configuración del sistema**

La Unidad de control de E/S se conecta directamente a la CPU. Si no está instalada inmediatamente a la derecha de la CPU, es posible que el funcionamiento no sea el correcto.

La Unidad de interfaz de E/S se conecta directamente a la unidad de fuente de alimentación. Si está instalada inmediatamente a la derecha de la unidad de fuente de alimentación, es posible que el funcionamiento no sea el correcto.

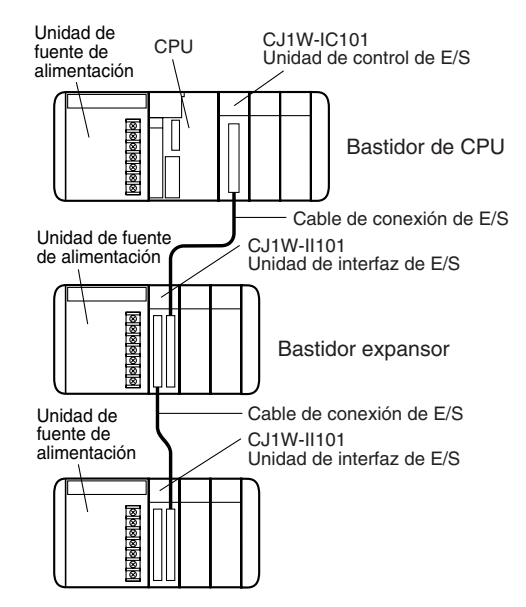

## <span id="page-140-3"></span>**3-5-3 Nombres de componentes**

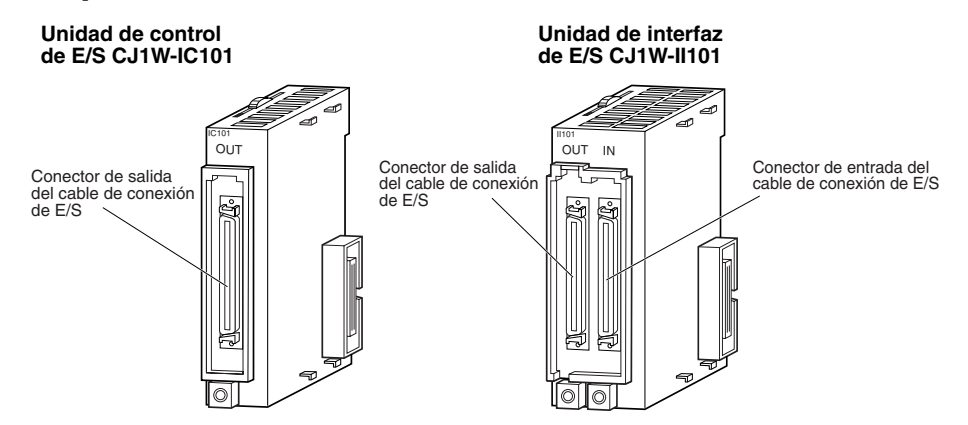

## <span id="page-141-0"></span>**3-5-4 Dimensiones**

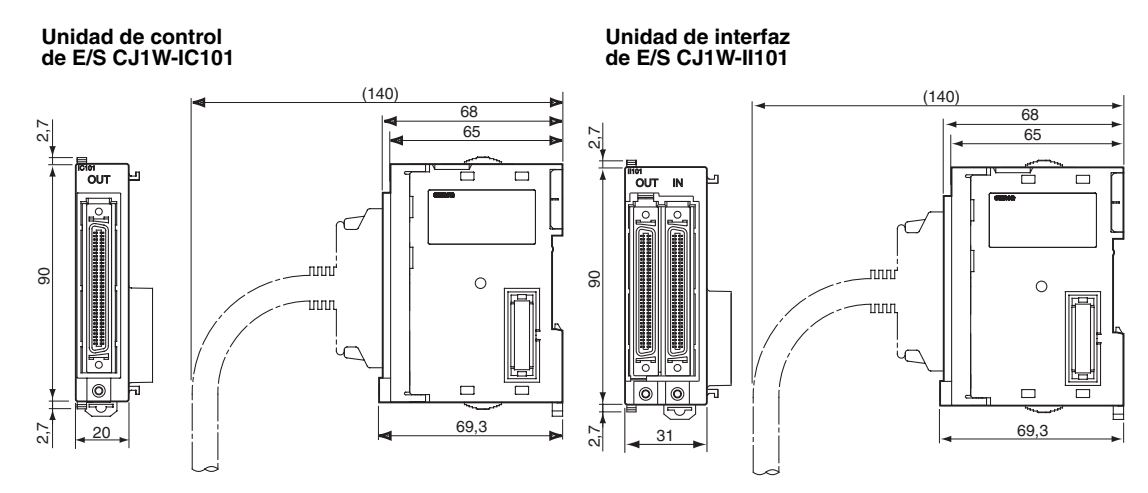

**Nota** Cuando no se esté utilizando Unidad de interfaz de E/S, coloque la cubierta incluida con el Cable de conexión de E/S para protegerla contra el polvo.

# <span id="page-141-1"></span>**3-6 Unidades de E/S básicas de la serie CJ**

# <span id="page-141-2"></span>**3-6-1 Unidades de E/S básicas de la serie CJ con bloques de terminales**

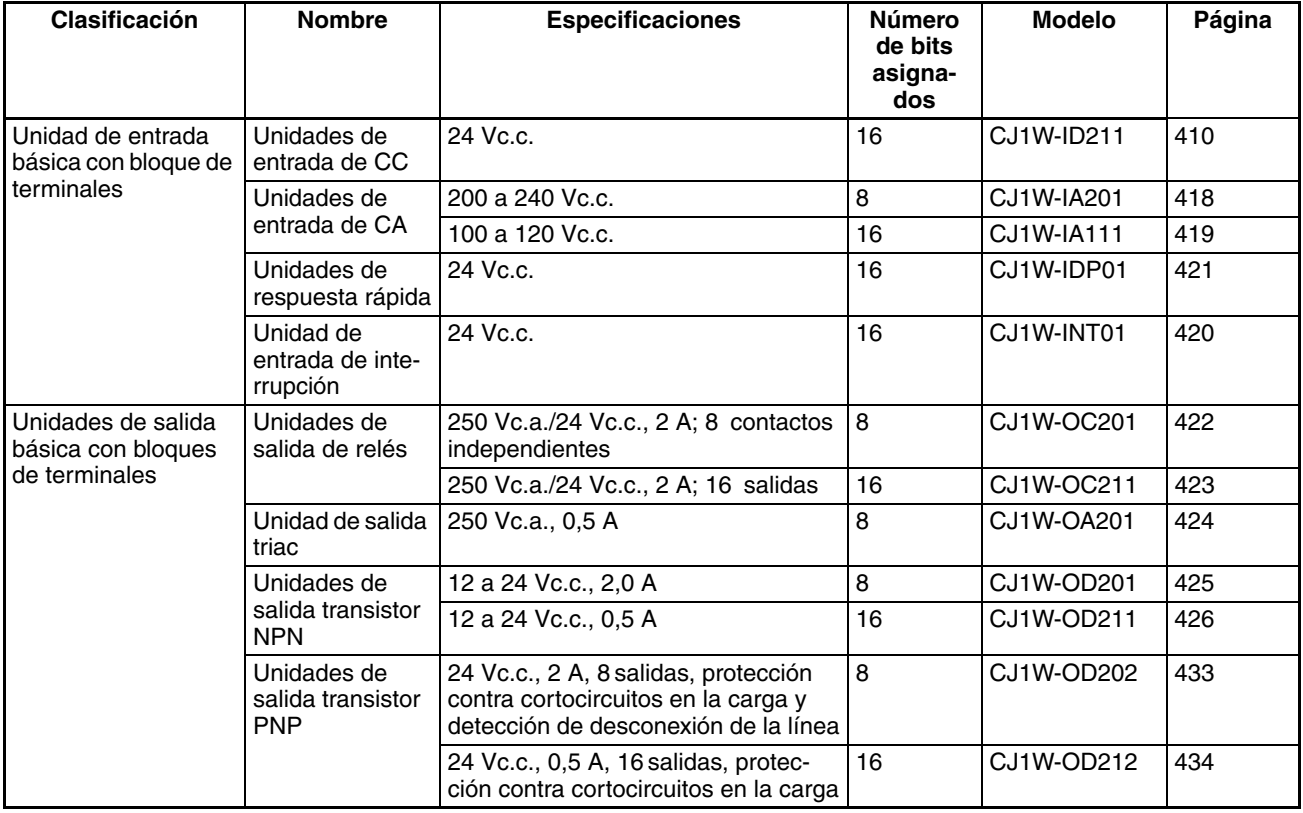

### *Unidades de E/S básicas de la serie CJ* **Sección 3-6**

### **Nombres de componentes de unidades con bloques de terminales de 18 puntos**

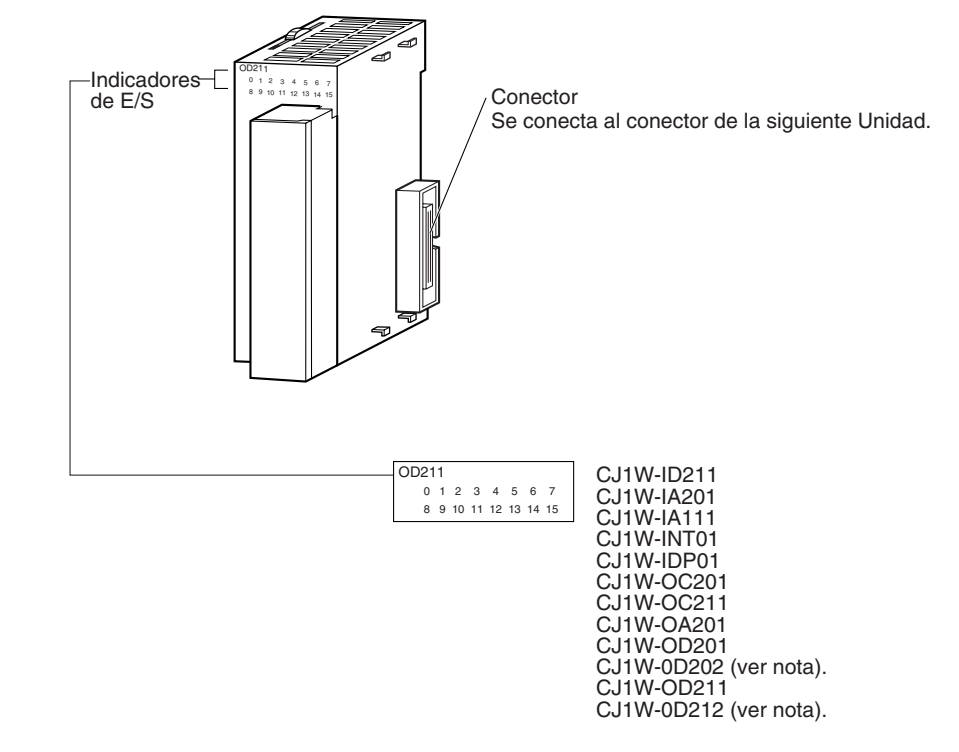

**Nota** Las unidades CJ1W-OD202 y CJ1W-OD212 también disponen de un indicador ERR para la alarma de cortocircuitos en la carga.

### **Dimensiones de unidades con bloques de terminales de 18 puntos**

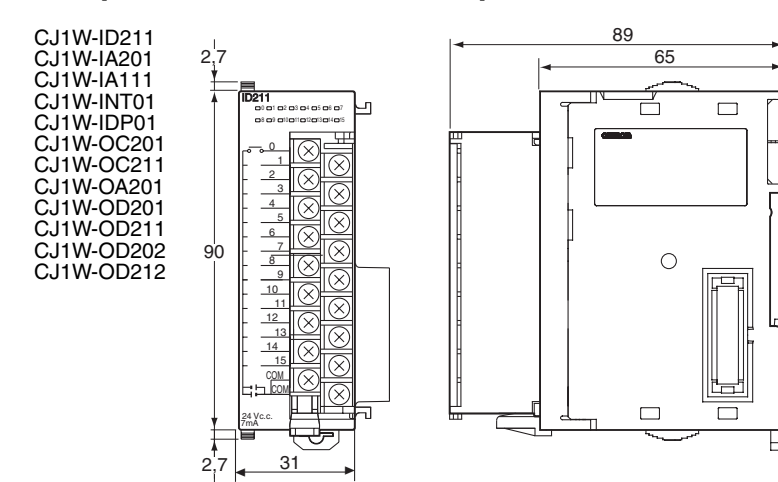

### **Unidades de entrada de interrupción**

**Funciones** Las unidades de entrada de interrupción se utilizan para ejecutar programas de interrupción en el flanco ascendente o descendente de una señal de entrada. Cuando la entrada de interrupción especificada se pone en ON (o en OFF), se interrumpe la ejecución del programa cíclico de la CPU y se ejecuta una tarea de interrupción de E/S (tarea número 100 a 131). Una vez concluida la ejecución de la tarea de interrupción de E/S, el programa cíclico vuelve a ejecutarse a partir de la instrucción después de la cual se interrumpió.

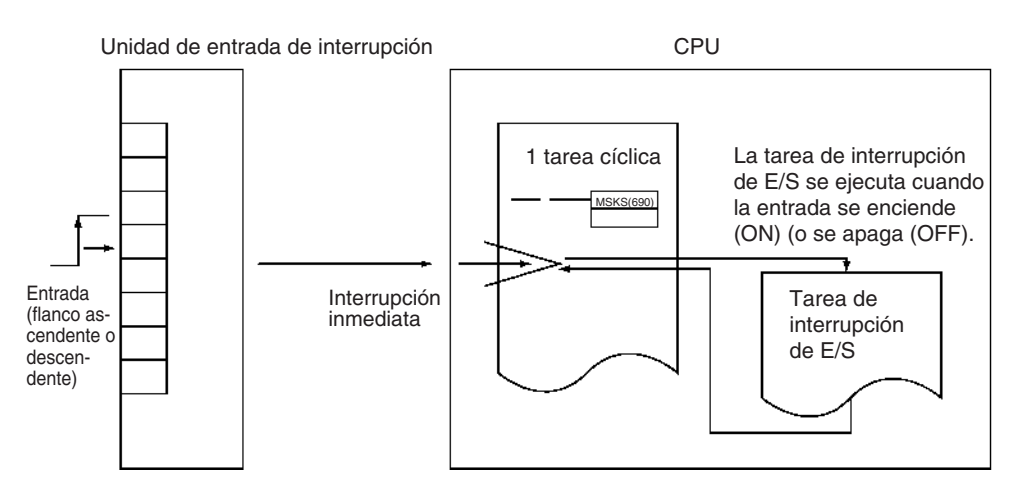

**Unidades aplicables** Puede utilizarse cualquiera de las siguientes unidades de entrada de interrupción con una CPU CJ1-H o CJ1M. (Las Unidades de entrada de interrupción no pueden montarse en CPUs CJ1.)

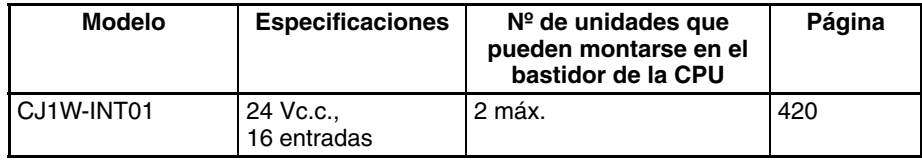

#### **Precauciones de aplicación**

- 1. Las Unidades de entrada de interrupción deben montarse en las ubicaciones que a continuación se exponen.
	- CPUs CJ1-H y CJ1

Todas las Unidades de entrada de interrupción deben conectarse al bastidor de la CPU, en cualquiera de las 5 posiciones situadas inmediatamente a la derecha de la CPU. No se admitirá la función de entrada de interrupción si hay una unidad de entrada de interrupción montada en un bastidor expansor. Si se conectan en cualquier otra posición o a un bastidor expansor, se producirá un error de selección de E/S (fatal).

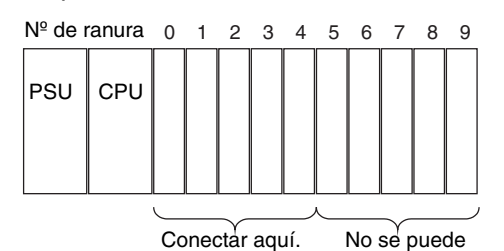

• CPUs CJ1M

Todas las Unidades de entrada de interrupción deben conectarse al bastidor de la CPU, en cualquiera de las tres posiciones situadas inmediatamente a la derecha de la CPU. No se admitirá la función de entrada de interrupción si hay una unidad de entrada de interrupción montada en un bastidor expansor. Si se conectan en cualquier otra posición o a un bastidor expansor, se producirá un error de selección de E/S (fatal).

2. Si las unidades de entrada de interrupción no están conectadas en las posiciones correctas, se producirá un error al generar las tablas de E/S desde CX-Programmer. A40110 se pondrá en ON para indicar el error de selección de E/S, y A40508 se pondrá en ON para indicar que hay una unidad de entrada de interrupción en posición incorrecta.
**Nota** Aunque una unidad esté físicamente en alguna de las posiciones correctas, es posible registrar una unidad ficticia en la tabla de E/S, lo que provocaría que una unidad quedase definida en una posición distinta de su posición física.

Hay límites en cuanto al número de Unidades de entrada de interrupción que pueden montarse (véase la tabla precedente).

El tiempo de respuesta de entrada de la unidad CJ1W-INT01 no se puede modificar, y las partes relacionadas de las constantes de tiempo de entrada de la Unidad de E/S básica de la configuración del PLC (así como el estado de configuración de A220 a A259) no será válidos.

**Ancho de la señal de entrada**

Las señales de entrada deben cumplir las siguientes condiciones.

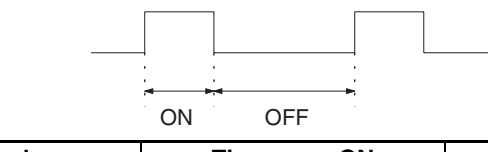

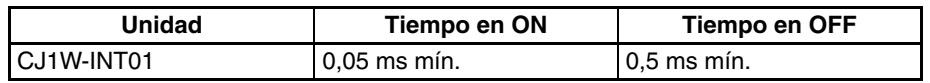

# **3-6-2 Unidades de E/S básicas de 32/64 puntos de la serie CJ con conectores**

Las unidades se presentan con conectores compatibles con Fujitsu (CJ1W- **□D**□□1), o bien con conectores MIL (CJ1W-□D□□2/3).

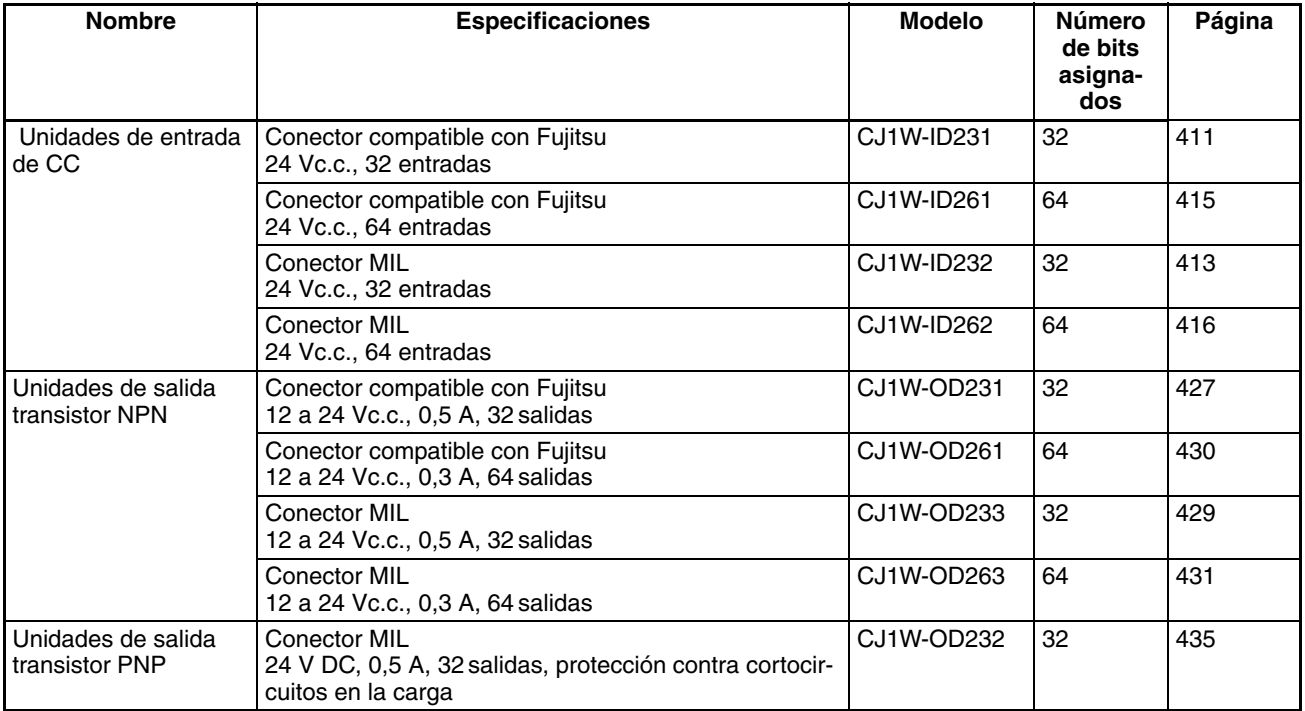

#### **Nombres de componentes**

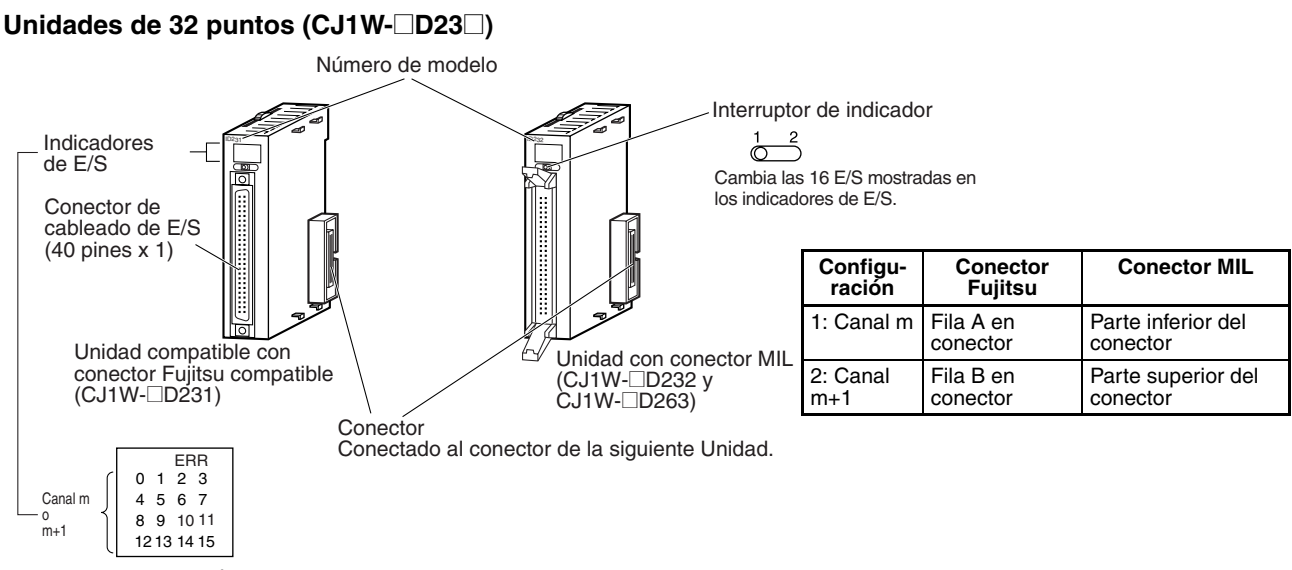

Nota: Únicamente CJ1W-OD232 dispone de un indicador ERR para la alarma de cortocircuito de la carga.

#### **Unidades de 64 puntos (CJ1W-**@**D26**@)

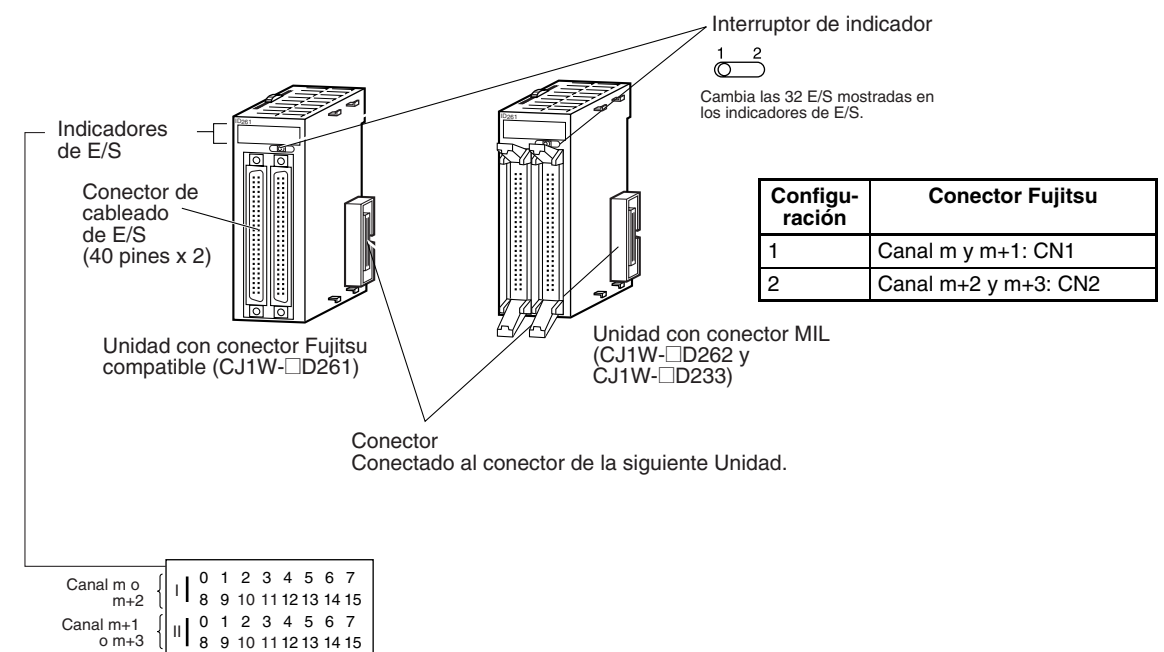

### **Dimensiones**

**Unidades de 32 puntos (40 pines x 1)**

#### ■ **Unidades con conector compatible con Fujitsu**

CJ1W-ID231 (Unidad de entrada de 32 puntos) CJ1W-OD231 (Unidad de salida de 32 puntos)

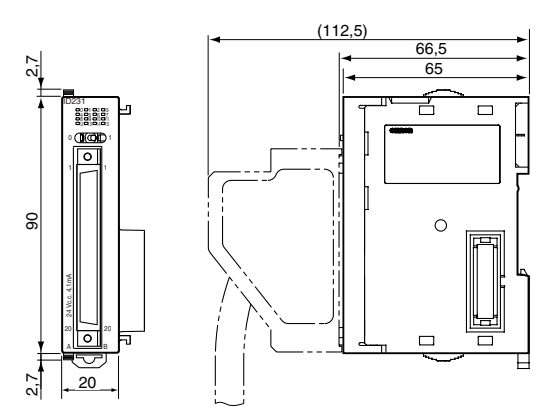

■ **Unidades con conector MIL** 

CJ1W-ID232 (Unidad de entrada de 32 puntos) CJ1W-OD232 (Unidad de salida de 32 puntos) CJ1W-OD233 (Unidad de salida de 32 puntos)

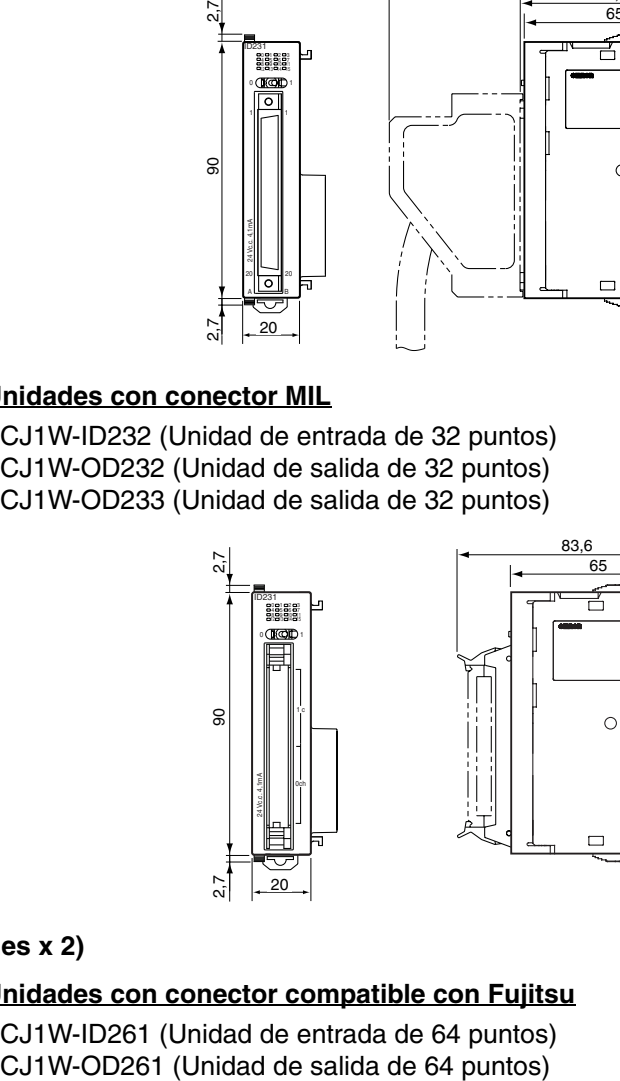

 $\Box$ 

#### **Unidades de 64 puntos (40 pines x 2)**

#### ■ **Unidades con conector compatible con Fujitsu**

CJ1W-ID261 (Unidad de entrada de 64 puntos)

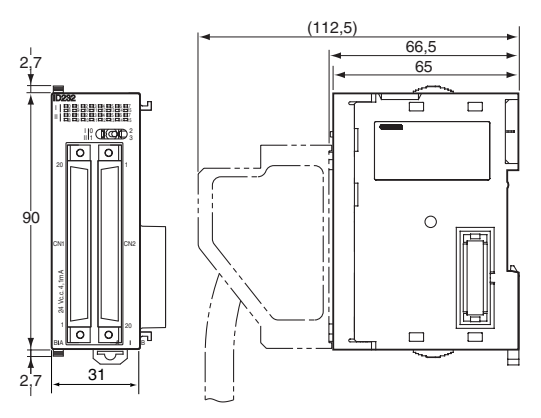

#### ■ **Unidades con conector MIL**

CJ1W-ID262 (Unidad de entrada de 64 puntos) CJ1W-OD263 (Unidad de salida de 64 puntos)

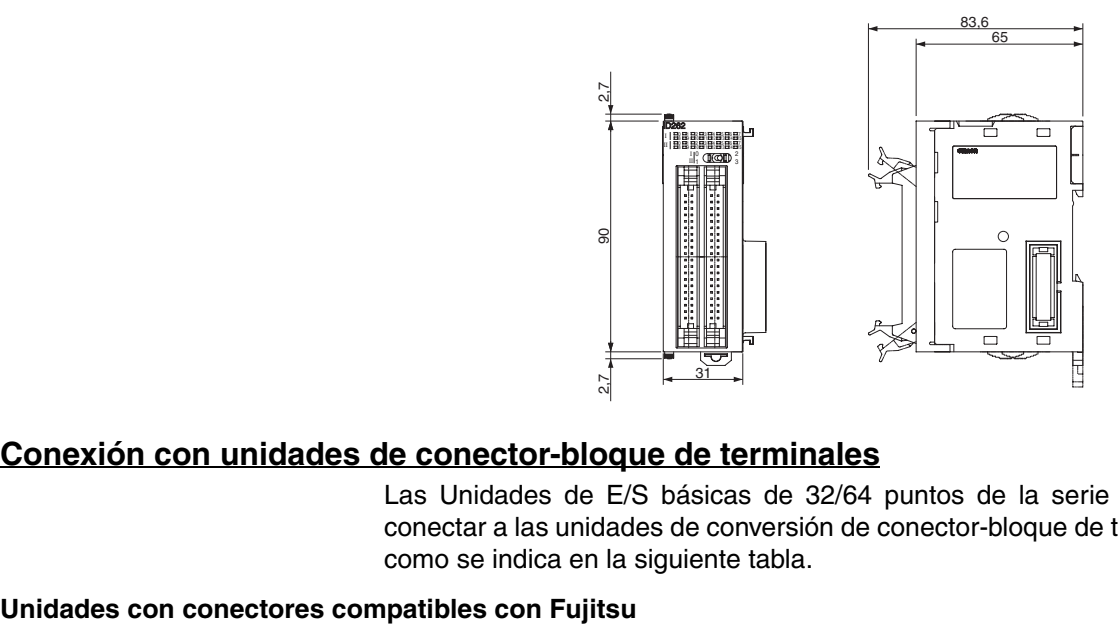

# **Conexión con unidades de conector-bloque de terminales**

Las Unidades de E/S básicas de 32/64 puntos de la serie CJ se pueden conectar a las unidades de conversión de conector-bloque de terminales, tal y como se indica en la siguiente tabla.

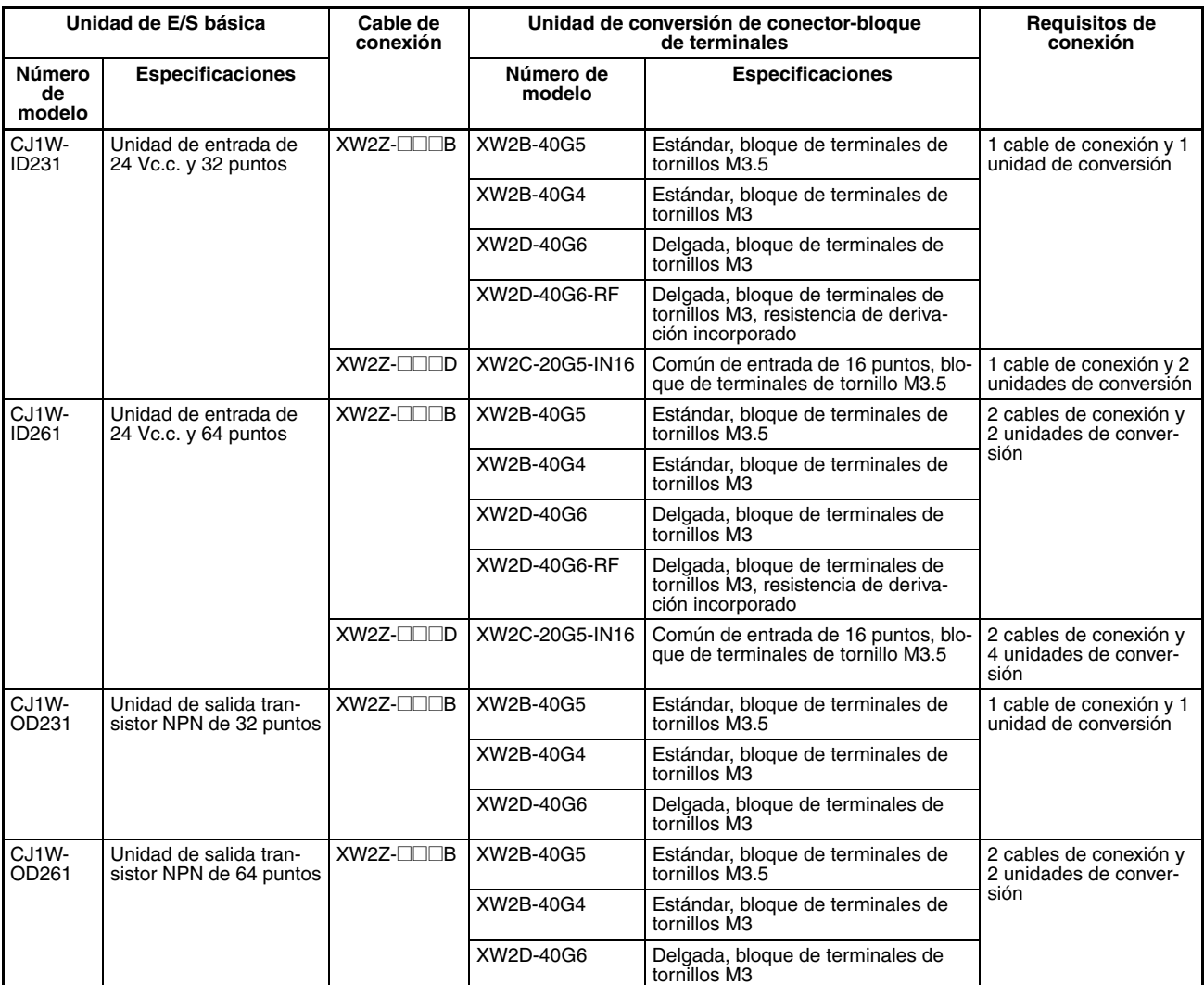

#### **Unidades con conectores MIL**

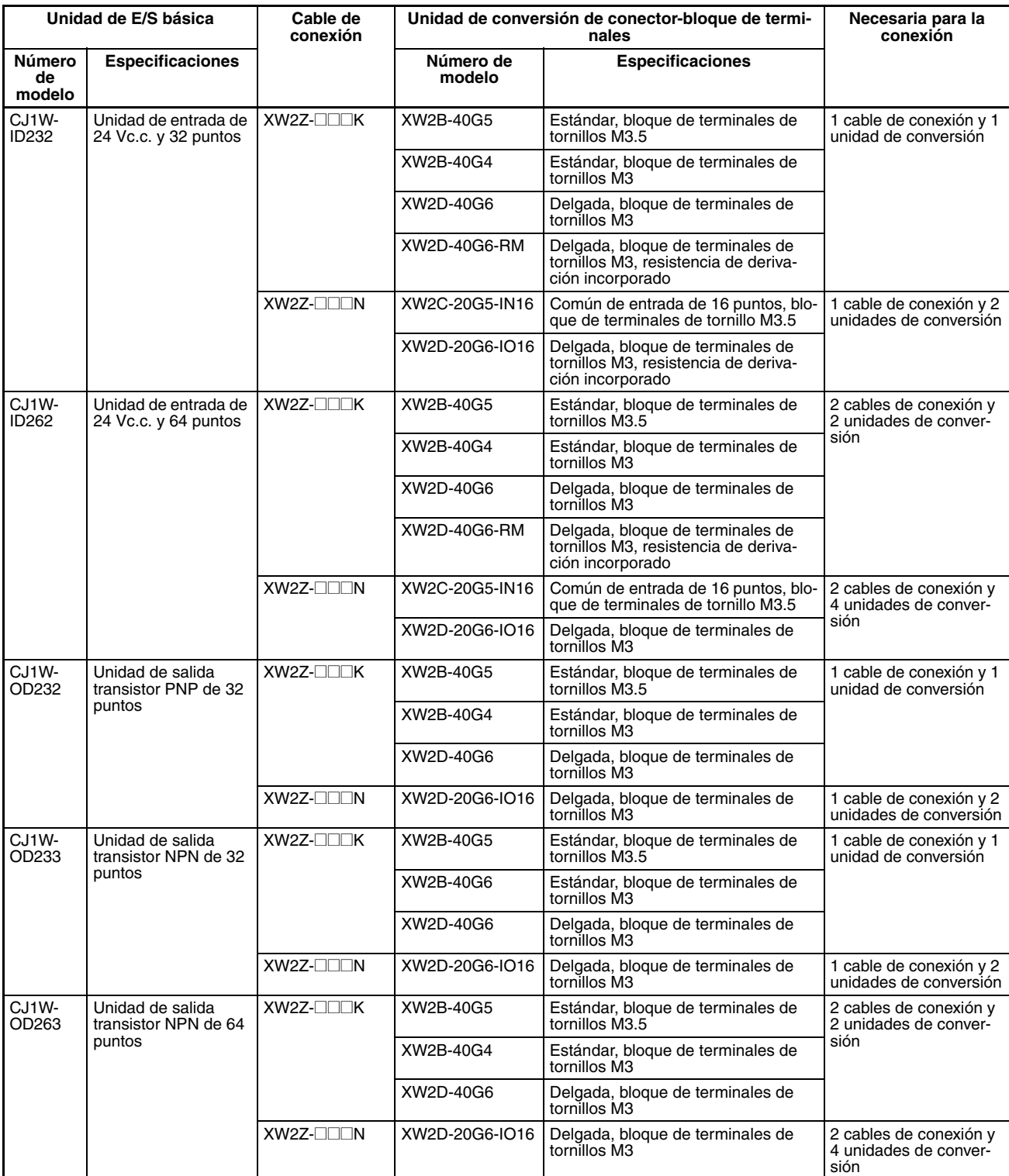

# **Conexión a terminales de E/S**

Las Unidades de E/S básicas de 32/64 puntos de la serie CJ se pueden conectar a los módulos de E/S indicados en la siguiente tabla.

#### **Unidades con conectores compatibles con Fujitsu**

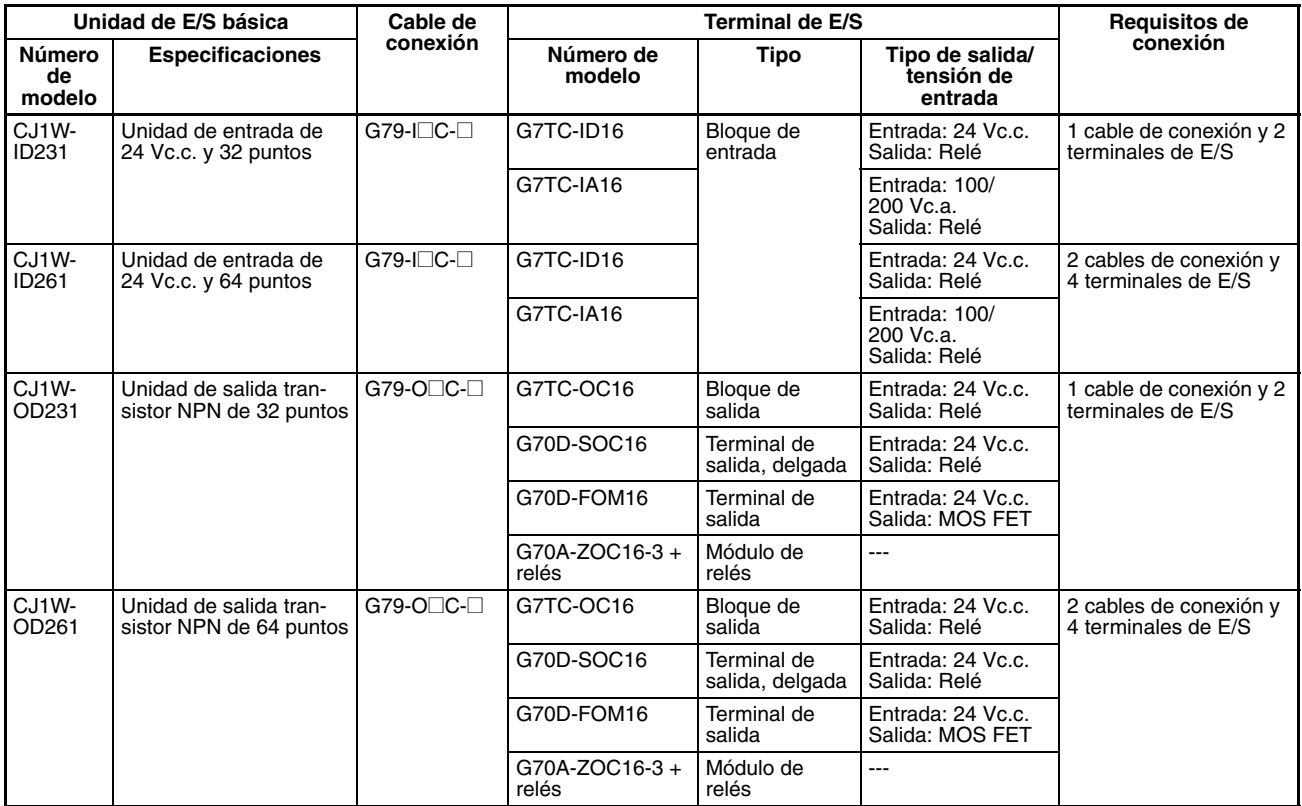

#### **Unidades con conectores MIL**

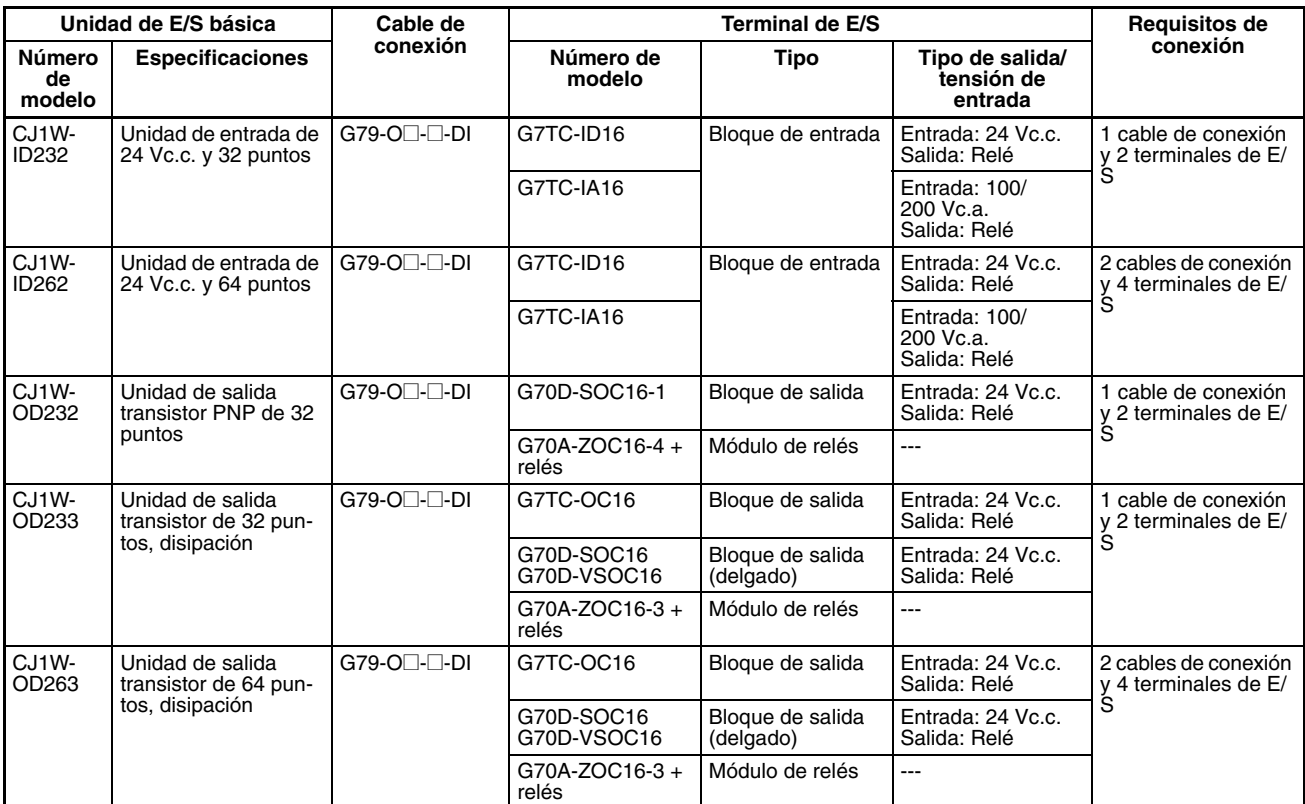

# **SECCIÓN 4 Procedimientos de funcionamiento**

La presente sección describe los pasos necesarios para el montaje y funcionamiento de un sistema PLC de la serie CJ.

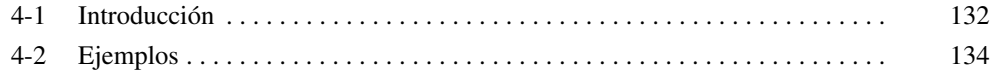

# <span id="page-152-0"></span>**4-1 Introducción**

El siguiente procedimiento describe los preparativos recomendados para la puesta en servicio de los PLC de la serie CJ.

*1,2,3...* 1. Instalación

Configure los interruptores DIP de la parte delantera de cada Unidad en función de sus necesidades.

Conecte la CPU, la unidad de fuente de alimentación, las Unidades de E/ S y la tapa final. Si fuese necesario, instale una tarjeta de memoria.

Consulte información detallada en *[5-2 Instalación](#page-168-0)*.

2. Cableado

Conecte el cableado de la fuente de alimentación, el cableado de E/S y el dispositivo de programación (CX-Programmer o la consola de programación). Conecte el cableado de las comunicaciones según sea necesario.

Consulte en *[5-3 Cableado](#page-190-0)* información detallada acerca de la alimentación eléctrica y el cableado de E/S.

Consulte en *[2-3 Configuración básica del sistema](#page-79-0)* información detallada acerca de la conexión de los dispositivos de programación.

- 3. Configuración inicial (hardware) Configure los interruptores DIP y los interruptores rotativos de la parte de-
- lantera de la CPU y demás unidades. 4. Comprobación del funcionamiento inicial
	- a) Configure el modo PROGRAM como modo de funcionamiento, y conecte la consola de programación.
	- b) Conecte la alimentación una vez comprobado el cableado y la tensión de la fuente de alimentación. Compruebe el indicador POWER de la unidad de fuente de alimentación y la pantalla de la consola de programación.
- 5. Registro de las tablas de E/S (si procede)

Compruebe las unidades para verificar que estén instaladas en las ranuras adecuadas. Con el PLC en el modo PROGRAM, registre las tablas de E/S desde el CX-Programmer (online) o desde la consola de programación. (Otro método es crear las tablas de E/S en CX-Programmer (fuera de línea) y, posteriormente, transferirlas a la CPU.)

Consulte información detallada en *[8-1 Asignaciones de E/S](#page-258-0)* .

6. Opciones de configuración del PLC

Con el PLC en el modo PROGRAM, cambie las opciones de configuración del PLC según sea necesario desde CX-Programmer (online) o desde la consola de programación. (Otro método alternativo es cambiar la configuración del PLC en CX-Programmer (fuera de línea) y, posteriormente, transferirla a la CPU.)

- 7. Configuración del área DM
	- a) Utilice un dispositivo de programación (CX-Programmer o la consola de programación) para configurar las opciones necesarias en aquellas partes del área DM asignadas a Unidades de E/S especiales y a Unidades de bus de CPU.
	- b) Restablezca la alimentación (ON  $\rightarrow$  OFF  $\rightarrow$  ON), o bien conmute el bit de reinicio de cada unidad. Consulte información detallada en el Manual de operación de la unidad.

8. Escritura del programa

Escriba el programa con un dispositivo de programación (CX-Programmer o consola de programación).

9. Transferencia del programa (sólo CX-Programmer)

Con el PLC en el modo PROGRAM, transfiera el programa desde CX-Programmer a la CPU.

- 10. Comprobación del funcionamiento
	- a) Comprobación del cableado de E/S

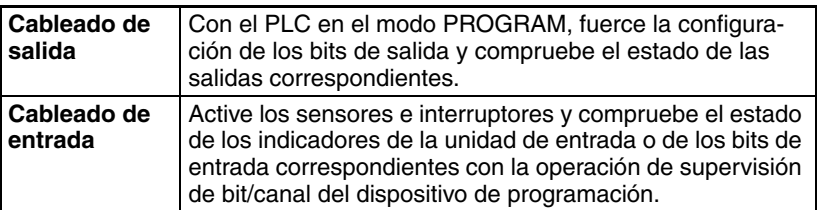

b) Configuración del área auxiliar (según sea necesario) Compruebe el funcionamiento de las opciones de configuración del área auxiliar especial, como por ejemplo las siguientes:

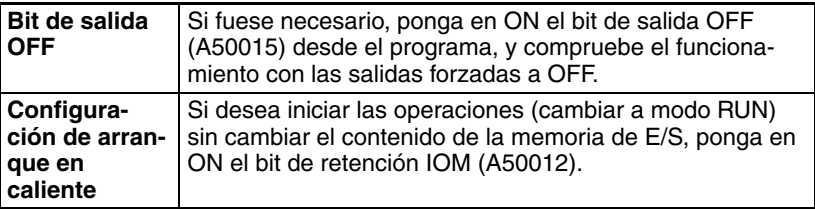

c) Prueba de funcionamiento

Compruebe el funcionamiento del PLC cambiando al modo MONI-TOR.

- d) Supervisión y depuración Supervise el funcionamiento desde el dispositivo de programación. Utilice diversas funciones, como forzar a set o reset de bits, seguimiento y edición online, para depurar el programa.
- 11. Almacenamiento e impresión del programa
- 12. Ejecución del programa

Ponga el PLC en modo RUN para ejecutar el programa.

# <span id="page-154-0"></span>**4-2 Ejemplos**

# **1. Instalación**

Conecte las Unidades. Si fuese necesario, instale una tarjeta de memoria.

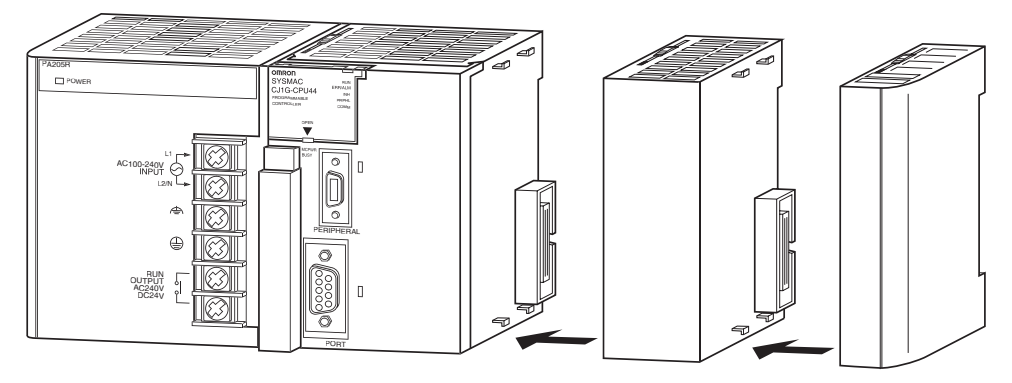

Asegúrese de que el consumo total de alimentación de las unidades sea inferior a la capacidad máxima de la Unidad de fuente de alimentación.

# **2. Cableado**

Conecte el cableado de la fuente de alimentación y de E/S.

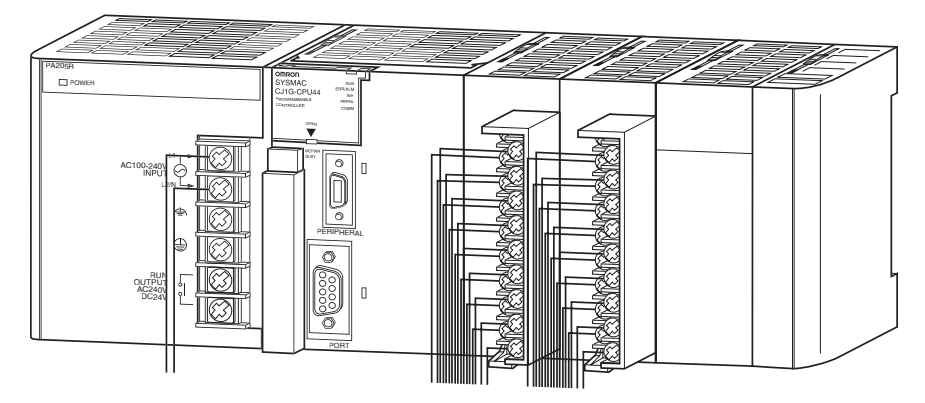

# **3. Configuración inicial (hardware)**

Configure todas las opciones de hardware necesarias, como las del interruptor DIP de la CPU. En especial, asegúrese de que la configuración de los puertos de periféricos y RS-232C sea correctas.

En el siguiente ejemplo vemos la conexión de una consola de programación a un puerto de periféricos, de tal manera que el pin 4 queda en OFF. Al puerto RS-232C hay conectado un dispositivo de programación que no es una consola de programación, de modo que el pin 5 se pone en ON.

**Nota** Si al puerto de periféricos y al puerto RS232C se conecta un dispositivo que no sea una consola de programación ni un dispositivo de programación, el pin 4 se pone en ON y el pin 5 en OFF.

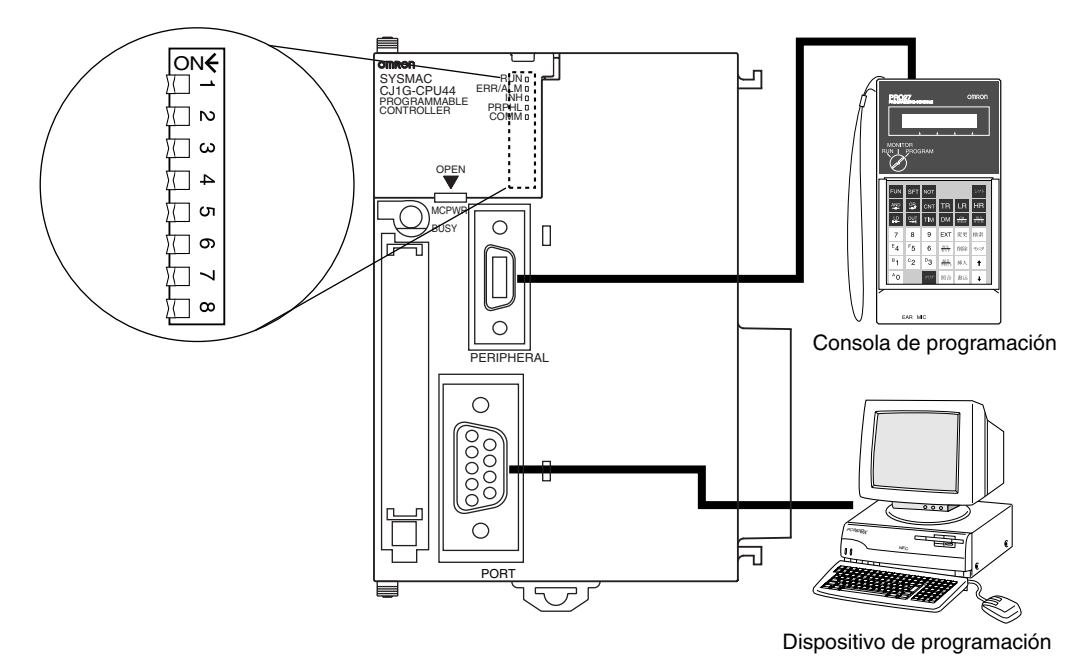

**4. Comprobación del funcionamiento inicial**

Utilice el siguiente procedimiento para encender el PLC y comprobar el funcionamiento inicial mediante una consola de programación.

*1,2,3...* 1. Conecte la consola de programación al puerto de periféricos de la CPU (el puerto superior).

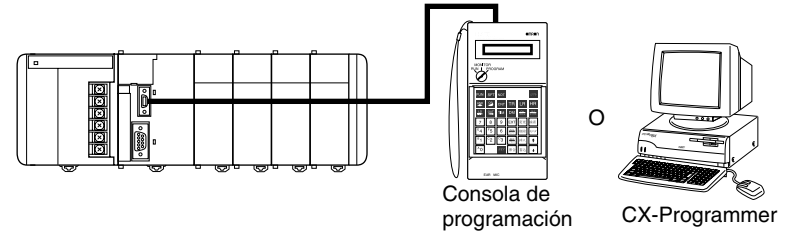

2. Ponga el interruptor selector de modo de la consola de programación en el modo PROGRAM.

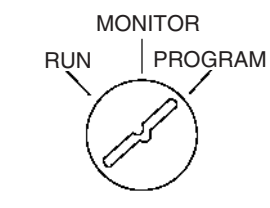

- 3. Compruebe el cableado y la tensión de la fuente de alimentación, y encienda el equipo.
	- Nota Si se conecta la alimentación de una CPU nueva sin conectar una consola de programación, la CPU intentará funcionar en modo RUN (la configuración predeterminada), aunque en este caso se producirá un error porque no existe programa alguno.
- 4. Compruebe que el indicador POWER de la unidad de fuente de alimentación esté encendido.
	- **HyPOWER** PA205R
- 5. Compruebe que en la pantalla de la consola de programación aparezca lo siguiente.

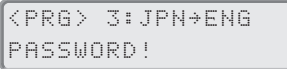

6. Introduzca la contraseña (teclas CLR y MNTR) y compruebe que en la pantalla de la consola de programación aparezca lo siguiente.

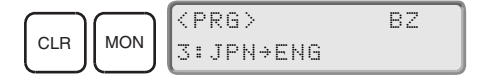

# **5. Registro de las tablas de E/S (si procede)**

El registro de las tablas de E/S permite asignar la memoria de E/S a las unidades efectivamente instaladas en el PLC. En las CPUs de la serie CJ no es necesario crear tablas de E/S, ya que de forma predeterminada se crearán automáticamente al iniciar la CPU. El usuario puede crear tablas de E/S para detectar errores en las unidades conectadas, o bien para asignar canales no utilizados (la misma posibilidad que existe con las CPUs de la serie CS).

**Nota** En la memoria flash incorporada de las CPUs CJ1-H y CJ1M se hace una copia de seguridad del programa de usuario y de los datos del área de parámetros. Mientras el procedimiento de copia de seguridad esté en curso, en la parte delantera de la CPU se encenderá el indicador BKUP. No desconecte la alimentación de la CPU mientras este indicador permanezca iluminado. De lo contrario, la copia de seguridad de los datos no podrá realizarse.

#### **Uso de CX-Programmer online**

Efectúe el siguiente procedimiento para registrar la tabla de E/S con CX-Programmer conectado al PLC.

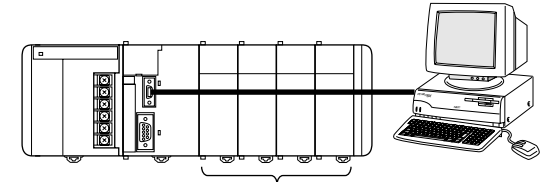

Instalación de las unidades.

- *1,2,3...* 1. Instale todas las unidades en el PLC.
	- 2. Conecte CX-Programmer al puerto de periféricos o RS-232C. (La alimentación debe estar desconectada.)

Nota Si va a conectarse el ordenador host al puerto RS-232C, el pin 5 del interruptor DIP de la CPU debe situarse en ON.

- 3. En el árbol de proyectos de la ventana principal, haga doble clic en *Tabla de E/S*. De este modo se abrirá la ventana Tabla de E/S.
- 4. Seleccione *Opciones* y, a continuación, *Crear*. Los modelos y posiciones de las unidades montadas en los bastidores se escribirán en la tabla de E/ S registrada en la CPU.

#### **Uso de CX-Programmer fuera de línea (offline)**

Efectúe el siguiente procedimiento para crear una tabla de E/S fuera de línea con CX-Programmer para, posteriormente, transferirla a la CPU.

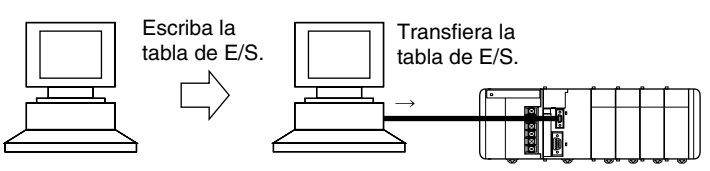

- *1,2,3...* 1. En el árbol de proyectos de la ventana principal, haga doble clic en *Tabla de E/S*. De este modo se abrirá la ventana Tabla de E/S.
	- 2. Haga doble clic en bastidor que desee editar. De este modo aparecerán las ranuras del bastidor.
	- 3. Con el botón secundario del ratón, haga clic en las ranuras que desea editar, y seleccione las unidades de su preferencia en el menú desplegable.
	- 4. Para transferir la tabla de E/S a la CPU, seleccione *Opciones* y, a continuación, *Transferir al PLC*.
	- **Nota** El primer canal asignado a cada bastidor se puede configurar desde el dispositivo de programación.

#### **Uso de una consola de programación**

Siga este procedimiento para registrar la tabla de E/S utilizando una consola de programación.

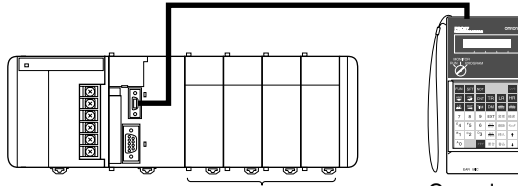

Instalación de las unidades.

Consola de<br>programación

- *1,2,3...* 1. Instale todas las unidades en el PLC.
	- 2. Conecte la consola de programación al puerto de periféricos. (Puede conectarse con la alimentación conectada.)
	- 3. Registre de la tabla de E/S.

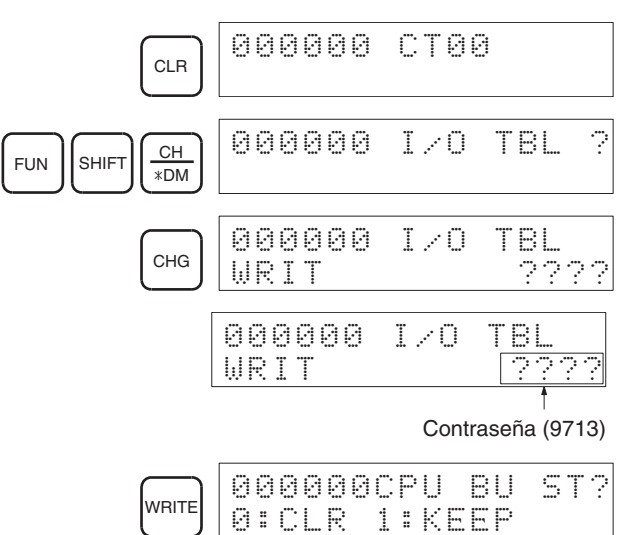

### *Ejemplos* **Sección 4-2**

Especificar retención o borrado Información de la Unidad de bus de CPU

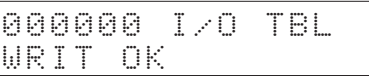

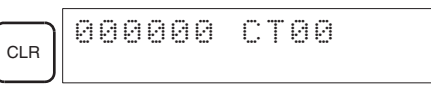

# **6. Opciones de configuración del PLC**

Estas opciones corresponden a la configuración del software de la CPU.

Si se utiliza una consola de programación para configurar el PLC, las opciones de configuración del PLC aparecerán ordenadas por direcciones de canales. El siguiente ejemplo muestra cómo se utiliza una consola de programación para configurar estas opciones:

- Configure un tiempo de ciclo mínimo, en unidades de 1 ms.
- Configure un tiempo de ciclo de supervisión (tiempo máximo de ciclo), en unidades de 10 ms.

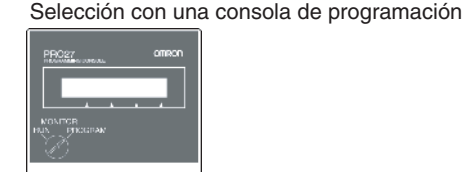

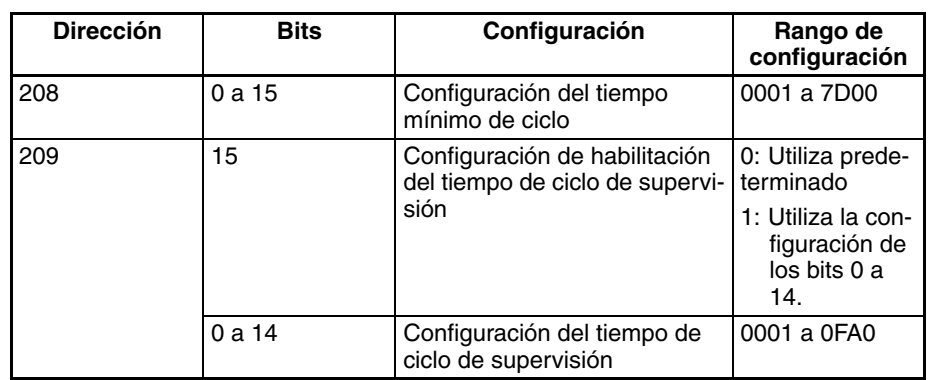

**Nota** Si hay conectado un ordenador host o un PT al puerto de periféricos o al puerto RS-232C, el puerto deberá configurarse para comunicaciones Host Link o NT Link en la configuración del PLC. Si se conecta un dispositivo serie estándar, el puerto deberá configurarse para comunicaciones sin protocolo en la configuración del PLC.

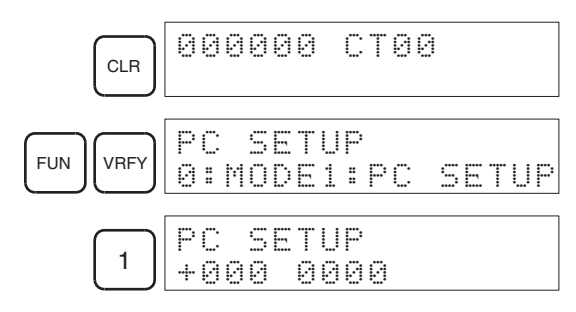

Especificación de una dirección de canal en la configuración del PLC. (Ejemplo: 209)

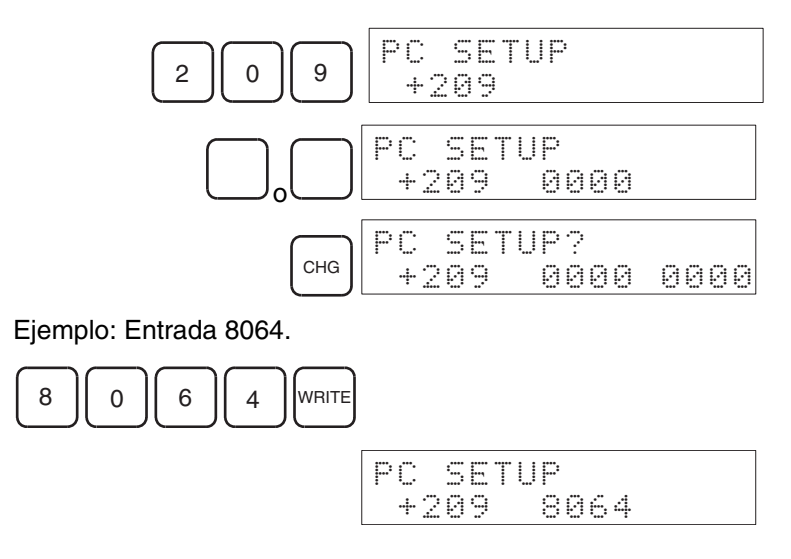

# **7. Configuración del área DM**

La siguiente tabla muestra qué partes del área DM están asignadas a Unidades de E/S especiales y Unidades de bus de CPU en la configuración inicial. La configuración real dependerá del modelo de unidad que se esté utilizando.

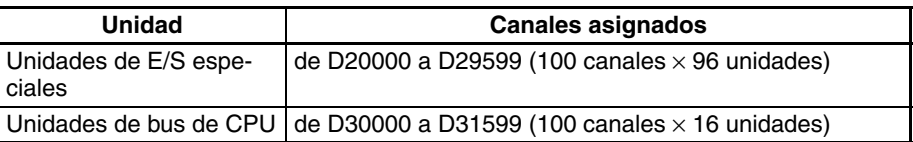

Una vez escritas la configuración inicial en el área DM, asegúrese de reiniciar las unidades. Para ello deberá desconectar y volver a conectar el PLC, o bien conmutar los bits de reinicio de las unidades pertinentes.

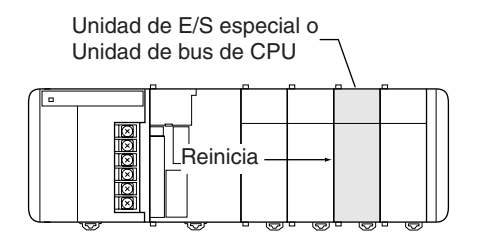

#### **8. Escritura del programa**

Escriba el programa con un dispositivo de programación (CX-Programmer o consola de programación).

El programa de los PLC de la serie CJ puede dividirse en tareas ejecutables de manera independiente. Pero al igual que en los PLC más antiguos, se puede escribir una única tarea cíclica para la ejecución del programa (o varias, para una programación más flexible y eficaz). La siguiente tabla muestra las diferencias existentes al programar con CX-Programmer o con una consola de programación.

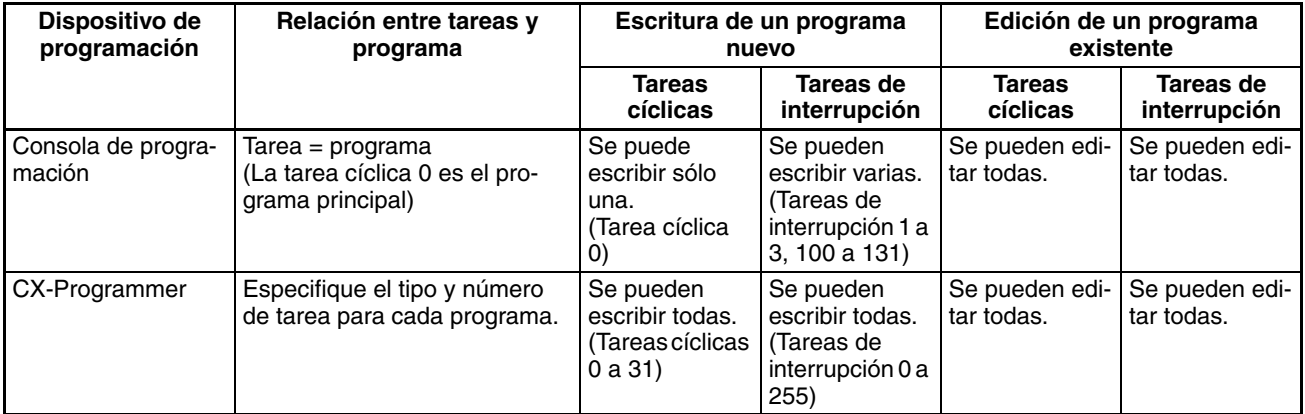

**Nota** Si se utiliza una consola de programación para escribir un programa, es necesario especificar si habrá o no tareas de interrupción durante la operación de borrado de memoria.

#### **9. Transferencia del programa**

Si el programa se ha creado en CX-Programmer, deberá transferirlo a la CPU del PLC.

#### **10. Comprobación del funcionamiento**

Antes de realizar una prueba de funcionamiento en modo MONITOR, compruebe el cableado de E/S.

#### **10-a) Comprobaciones del cableado de E/S**

#### **Comprobación del cableado de salida**

Con el PLC en modo PROGRAM, fuerce la configuración y reset de bits, y verifique que las salidas correspondientes funcionen correctamente.

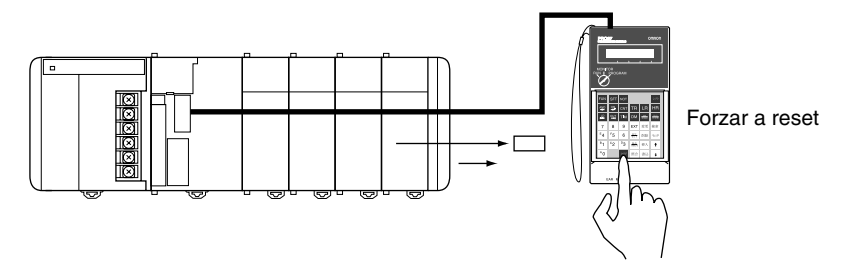

#### **Comprobación del cableado de entrada**

Active los dispositivos de entrada (como sensores e interruptores) y asegúrese de que se encienden los indicadores correspondientes de las Unidades de entrada.. Además, utilice la operación de supervisión de bit/canal del dispositivo de programación para comprobar el funcionamiento correcto de los bits de entrada correspondientes.

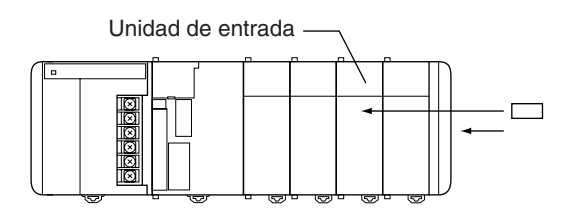

#### **10-b) Configuración del área auxiliar**

Configure todas las opciones del área auxiliar que sean necesarias, como las indicadas a continuación. Esta configuración se puede realizar desde un dispositivo de programación (incluyendo una consola de programación o CX-Programmer) o mediante instrucciones del programa.

#### **Bit de retención IOM (A50012)**

Al poner en ON el bit de retención IOM, se protege el contenido de la memoria de E/S (el área CIO, el área de trabajo, los valores actuales e indicadores de finalización del temporizador, los registros de índice y de datos) que, de otro modo, se borrarían al pasar del modo PROGRAM al modo RUN/MONI-TOR, o viceversa.

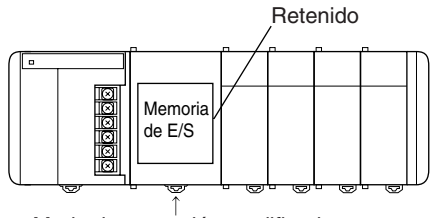

Modo de operación modificado

#### **Estado de bit de retención IOM al arrancar**

Si se ha puesto en ON el bit de retención IOM y se ha configurado el PLC para proteger el estado del bit de retención IOM al arrancar (bit 15 de la dirección 80 de la configuración del PLC en ON), el contenido de la memoria de E/ S (que de otro modo se borraría) se mantendrá mientras el PLC esté encendido.

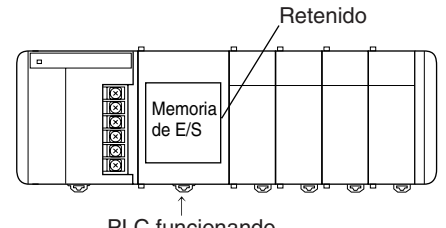

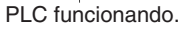

#### **Bit de salida OFF (A50015)**

Al poner en ON el bit de salida OFF, se ponen en OFF todas las salidas de las Unidades de E/S básicas y especiales. Las salidas se pondrán en OFF, independientemente del modo de funcionamiento del PLC.

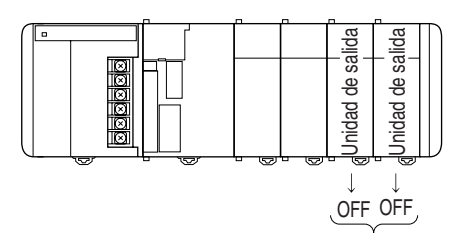

#### **10-c) Prueba de funcionamiento**

Utilice la consola o un dispositivo de programación (CX-Programmer) para poner la CPU en modo MONITOR.

#### **Uso de una consola de programación**

Ponga el interruptor de modo en la posición MONITOR para iniciar la prueba de funcionamiento. (Para una operación completa del PLC, ponga el interruptor en modo RUN).

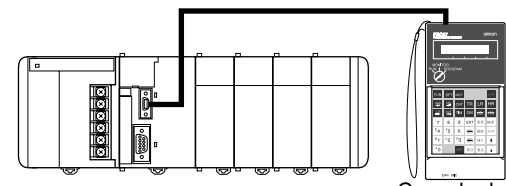

Consola de programación

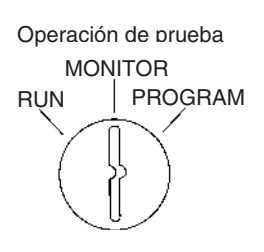

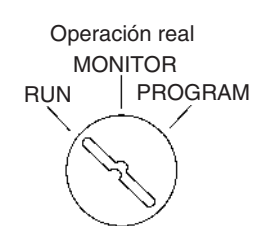

#### **Uso de CX-Programmer**

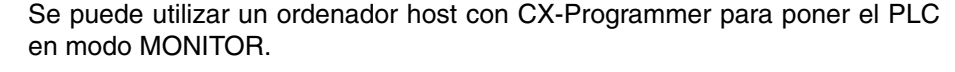

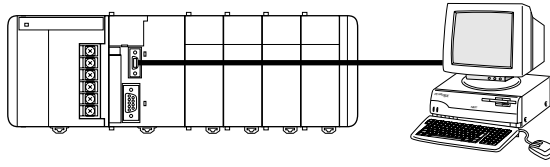

Operación de prueba Operación real Seleccione PLC, Modo, MONITOR.

CX-Programmer Seleccione PLC, Modo, RUN.

#### **10-d) Supervisión y depuración**

Existen diversos métodos de supervisión y depuración de un PLC, incluyendo las funciones de forzar a set y reset, la monitorización diferencial, la monitorización de diagrama de tiempo, el seguimiento de datos y la edición online.

#### **Forzar a set y reset**

Siempre que sea necesario, se pueden utilizar las funciones de forzar a set y reset para forzar el estado de los bits y comprobar la ejecución del programa.

Si se utiliza una consola de programación, supervise los bits con supervisión de bit/canal o supervisión de 3 canales. Pulse las teclas SHIFT+SET o SHIFT+RESET para forzar a set o reset del bit, respectivamente. El estado forzado se puede borrar pulsando la tecla NOT.

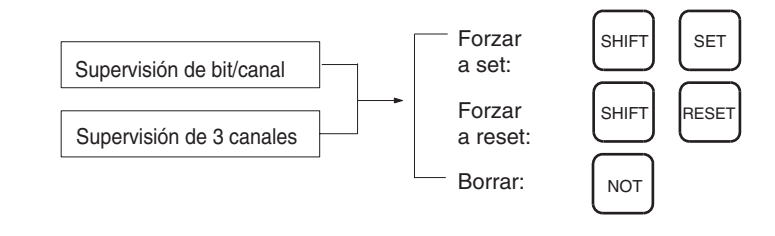

Si se utiliza CX-Programmer, haga clic en el bit cuya configuración o reset desee forzar y, a continuación, seleccione *Forzar a On* o a *Off* en el menú del PLC.

#### **Monitorización diferencial**

Esta función se puede utilizar para supervisar el diferencial ascendente o descendente de determinados bits.

Si se utiliza una consola de programación, supervise el bit con supervisión de bit/canal. Pulse la combinación de teclas SHIFT+flecha arriba para especificar el diferencial ascendente, o bien SHIFT+flecha abajo para el diferencial descendente.

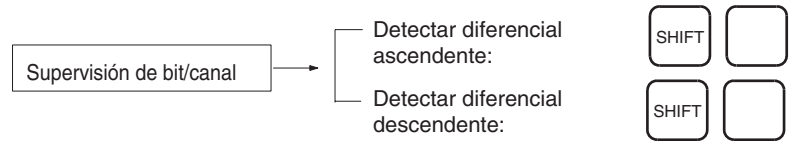

Si se utiliza CX-Programmer, efectúe el siguiente procedimiento.

- *1,2,3...* 1. Haga clic en el bit cuyo diferencial desea supervisar.
	- 2. Haga clic en *Monitorización diferencial* del menú del PLC. De este modo se abrirá el cuadro de diálogo Monitorización diferencial.
	- 3. Haga clic en *Ascendente* o en *Descendente*.
	- 4. Haga clic en el botón **Iniciar**. El zumbador sonará cuando se detecte un cambio especificado, y el contador se incrementará.
	- 5. Haga clic en el botón **Detener**. De este modo, la monitorización diferencial se interrumpirá.

#### **Monitorización de diagrama de tiempo**

La función de monitorización de diagrama de tiempo de CX-Programmer se puede utilizar para comprobar y depurar la ejecución del programa.

#### **Seguimiento de datos**

La función de seguimiento de datos de CX-Programmer se puede utilizar para comprobar y depurar la ejecución del programa.

#### **Edición online**

Si tiene que modificar unas pocas líneas del programa en la CPU, se pueden utilizar los modos MONITOR o PROGRAM para editarlas online desde una consola de programación. Si se requiere una modificación más amplia, cargue el programa desde la CPU a CX-Programmer, efectúe los cambios necesarios y, por último, vuelva a transferir el programa así editado a la CPU.

Si está utilizando una consola de programación, vaya a la dirección de programa deseada, introduzca la instrucción nueva y pulse dos veces la tecla WRITE. Se puede editar una sola dirección de programa (instrucción).

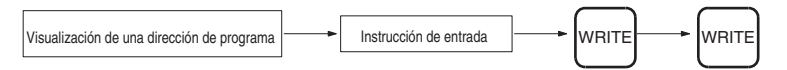

Utilizando CX-Programmer podrá editar varios bloques de instrucciones.

# **16. Almacenamiento e impresión del programa**

Para guardar el programa, seleccione *Archivo* y, a continuación, *Guardar* (o *Guardar como*) en el menú de CX-Programmer.

Para imprimir el programa, seleccione *Archivo* y, a continuación, *Imprimir* en el menú de CX-Programmer.

# **17. Ejecución del programa**

Para ejecutar el programa, ponga el PLC en modo RUN.

# **SECCIÓN 5 Instalación y cableado**

Esta sección describe cómo instalar un sistema PLC, procedimiento que incluye el montaje de varias unidades y el cableado del sistema. Asegúrese de seguir las instrucciones al pie de la letra. Una instalación incorrecta puede provocar desperfectos en el PLC, con el consiguiente peligro que ello supone.

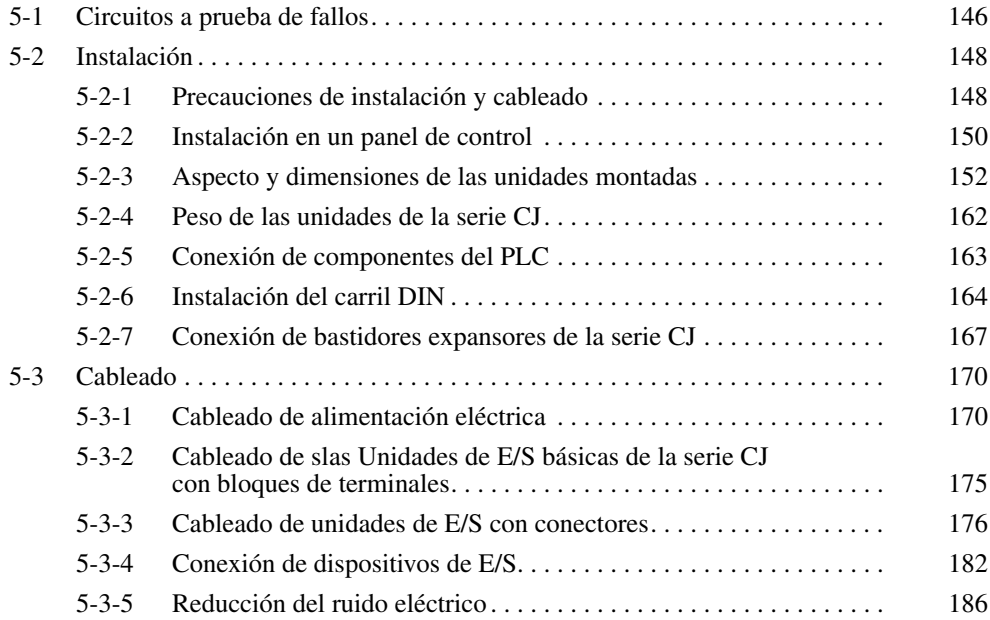

# <span id="page-166-0"></span>**5-1 Circuitos a prueba de fallos**

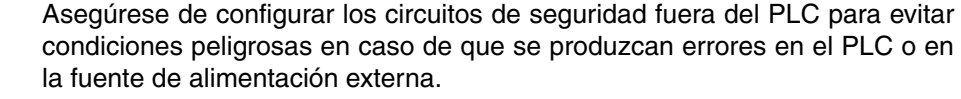

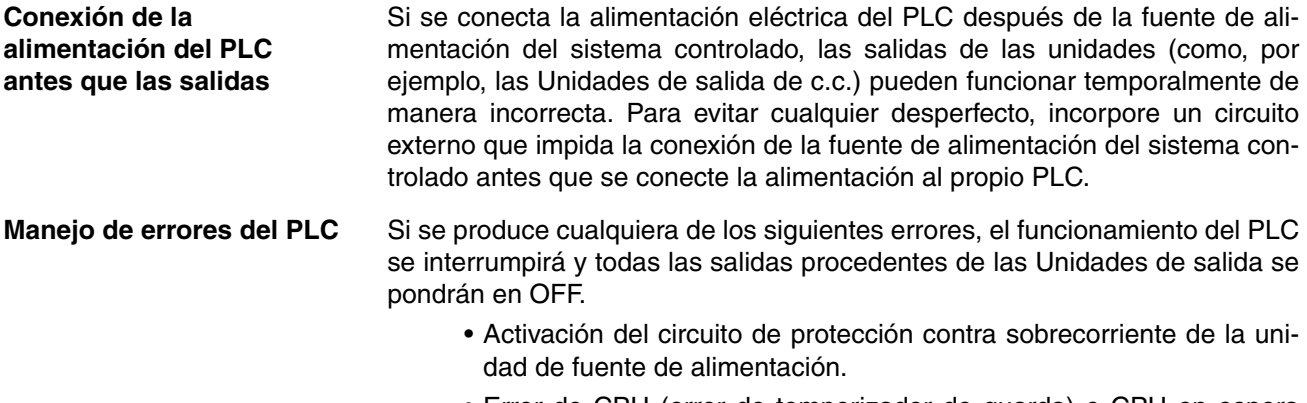

- Error de CPU (error de temporizador de guarda) o CPU en espera (standby)
- Error fatal\* (error de memoria, error de bus de E/S, error de número duplicado, error de demasiados puntos de E/S, error de programa, error de tiempo de ciclo demasiado largo o error FALS(007))

Asegúrese de incorporar todos los circuitos que sean necesarios fuera del PLC para garantizar la seguridad del sistema en caso de producirse cualquier error que interrumpa el funcionamiento del PLC.

**Nota** \*Si se produce un error fatal, todas las salidas de las Unidades de salida se pondrán en OFF, incluso si el bit de retención IOM se ha puesto en ON para proteger el contenido de la memoria de E/S. (Si el bit de retención de IOM está en ON, las salidas mantendrán su estado anterior una vez que el PLC haya cambiado del modo RUN/MONITOR al modo PROGRAM).

**Manejo de desperfectos de salidas** Es posible que una salida se mantenga en ON debido a un desperfecto de la circuitería interna de la Unidad de salida, como por ejemplo el desperfecto de un transistor o de un relé. Asegúrese de incorporar todos los circuitos que sean necesarios fuera del PLC para garantizar la seguridad del sistema en caso de que una salida no se ponga en OFF.

**Circuito de parada de emergencia** El siguiente circuito de parada de emergencia controla la fuente de alimentación del sistema controlado, de tal modo que reciba energía sólo mientras el PLC esté en funcionamiento y la salida RUN esté en ON.

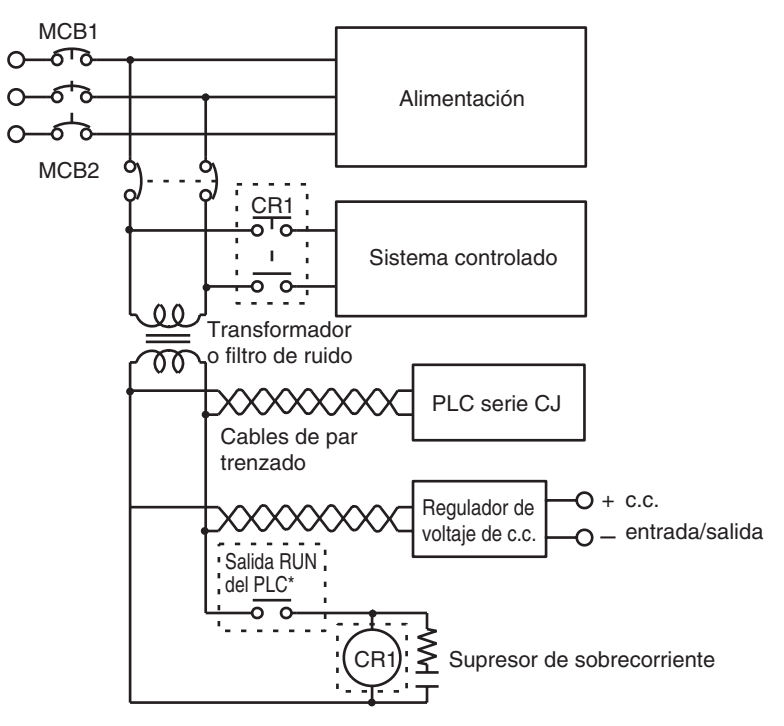

Se conecta un relé externo (CR1) a la salida RUN de la unidad de fuente de alimentación, tal y como indica en el siguiente diagrama.

**Nota** Si se utiliza una unidad de fuente de alimentación sin una salida RUN, programe el indicador Siempre en ON (A1) como condición de ejecución de un punto de salida desde una unidad de salida.

**Circuitos de bloqueo** Si el PLC controla una operación, como por ejemplo el giro de un motor en sentido horario y antihorario, instale un circuito de bloqueo externo como el que se indica en la ilustración, para evitar que las salidas de avance y retroceso se pongan en ON simultáneamente.

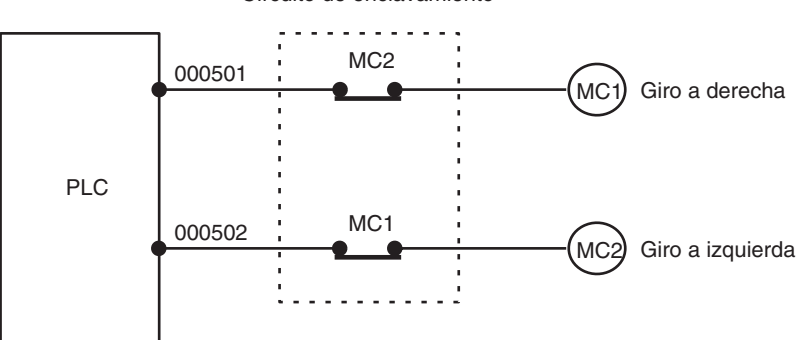

Circuito de enclavamiento

Este circuito evita que las salidas MC1 y MC2 se pongan en ON al mismo tiempo, incluso si tanto CIO 000500 como CIO 000501 están en ON. De esta forma, el motor está protegido aún en el caso de que el PLC esté mal programado o sufra un desperfecto.

# <span id="page-168-1"></span>**5-2 Instalación**

# <span id="page-168-2"></span>**5-2-1 Precauciones de instalación y cableado**

<span id="page-168-0"></span>Al instalar y cablear el PLC, tenga en cuenta los siguientes factores, que le ayudarán a disponer de un sistema más fiable y a sacar el máximo partido de las funciones del PLC.

**Condiciones ambientales** No instale el PLC en ninguna de las siguientes ubicaciones.

- Lugares expuestos a una temperatura ambiente inferior a 0°C o superior a 55°C.
- Lugares expuestos a cambios bruscos de temperatura o a condensación.
- Lugares expuestos a una humedad ambiente inferior al 10% o superior al 90%.
- Lugares expuestos a gases corrosivos o inflamables.
- Lugares expuestos a cantidades excesivas de polvos, sales o partículas metálicas.
- Lugares en los que el PLC estaría expuesto a golpes directos u oscilaciones.
- Lugares expuestos a la luz solar directa.
- Lugares en los que el PLC estaría expuesto al agua, aceite o sustancias químicas.

En los siguientes lugares, asegúrese de encerrar el PLC o de protegerlo de manera adecuada.

- Lugares expuestos a electricidad estática u otras formas de ruido.
- Lugares expuestos a fuertes campos electromagnéticos.
- Lugares expuestos a radioactividad.
- Lugares próximos a cables o tendidos eléctricos.

#### **Instalación en armarios o paneles de control**

Si el PLC se instala en un armario o panel de control, asegúrese de disponer los accesos necesarios para el funcionamiento y el mantenimiento, y de que las condiciones ambientales sean las adecuadas.

#### **Control de temperatura**

La temperatura ambiente dentro del armario no debe ser inferior a 0\_C ni superior a 55\_C. Si fuese necesario, siga estos pasos para mantener la temperatura adecuada.

- Disponga de suficiente espacio para permitir una buena ventilación.
- No instale el PLC encima de equipos que generen mucho calor, como calentadores, transformadores o resistencias de gran capacidad.
- Si la temperatura ambiente sobrepasa los 55\_C, instale un ventilador de refrigeración o aire acondicionado.

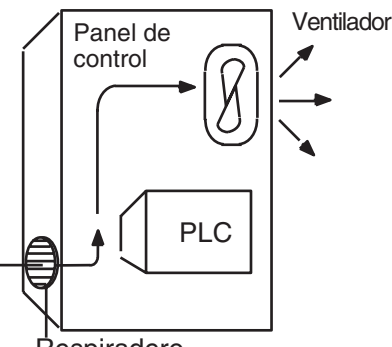

**Respiradero** 

• Si se va a dejar una consola de programación en el PLC, la temperatura ambiente será la indicada para el funcionamiento de la consola; es decir, no inferior a 0\_C ni superior a 45\_C.

#### **Accesibilidad para funcionamiento y mantenimiento**

- Para garantizar el acceso seguro al PLC, tanto para su funcionamiento como para tareas de mantenimiento, aléjelo todo lo que sea posible de máquinas móviles y equipos de alta tensión.
- La instalación y funcionamiento del PLC resultarán más fáciles si se lo monta a una altura de aproximadamente 1,3 m (4 pies).

#### **Mejora de la resistencia al ruido**

- No monte el PLC en un panel de control que contenga equipos de alta tensión.
- Instale el PLC a una distancia de 200 mm (6,5 pies), como mínimo, de cables y tendidos eléctricos.

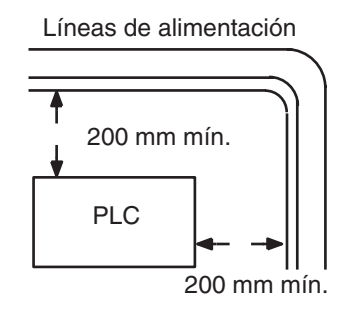

- Conecte a tierra la placa de montaje entre el PLC y la superficie de montaje.
- Si los cables de conexión de E/S miden 10 m o más, conecte los paneles de control en los que estén montados los bastidores con cables de alimentación mayores (3 cables de 2 mm<sup>2</sup> de sección transversal como mínimo).

#### **Orientación del PLC**

• Cada bastidor debe montarse en posición vertical para disponer de una ventilación adecuada.

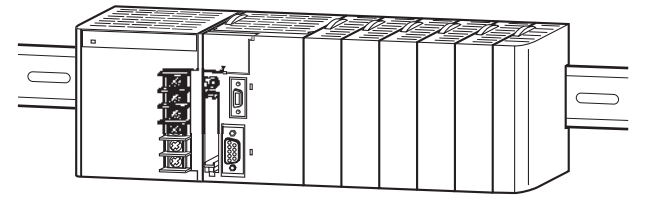

• No instale un bastidor en ninguna de las siguientes posiciones.

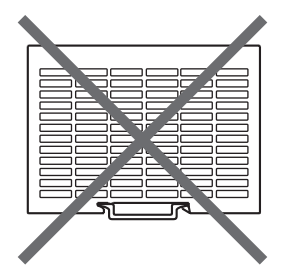

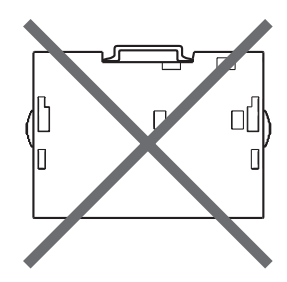

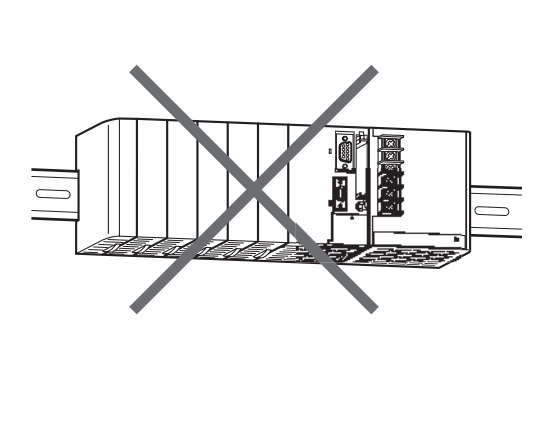

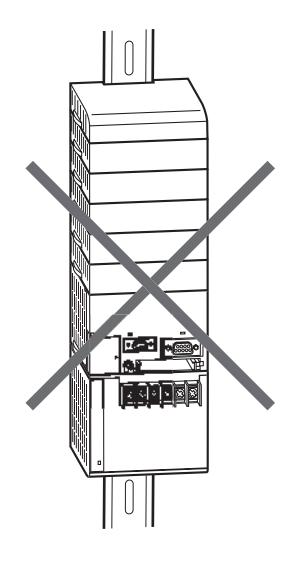

# <span id="page-170-0"></span>**5-2-2 Instalación en un panel de control**

Los PLC de la serie CJ deben montarse en el interior del panel de control de un carril DIN. Normalmente, el bastidor de la CPU se instala arriba, y los bastidores expansores debajo.

**Nota** Los PLC de la serie CJ deben montarse en un carril DIN. No se pueden montar con tornillos.

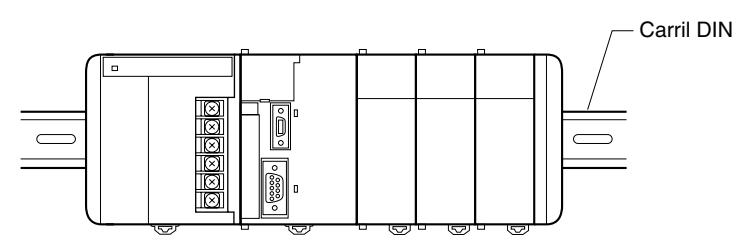

- Al determinar la distancia entre bastidores, tenga en cuenta el ancho de los conductos de cableado, el cableado, la ventilación y la sustitución de unidades.
- Se puede conectar un máximo de tres bastidores expansores (aunque sólo uno en las CPUs CP1M).

Cada cable de conexión de E/S puede tener un máximo de 12 m de longitud, aunque la suma total de todos los cables entre el bastidor de CPU y los bastidores expansores de E/S no debe superar los 12 m.

• Siempre que sea posible, guíe el cableado de E/S a través de conductos o canaletas de cableado. Instale la canaleta de forma que sea fácil pasar los cables de las Unidades de E/S a través de ella. Resulta más práctico que la canaleta esté a la misma altura que los bastidores.

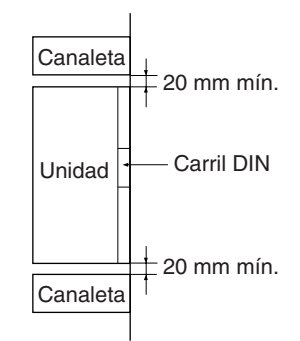

**Canaletas de cableado** El siguiente ejemplo muestra la instalación adecuada de una canaleta de cableado.

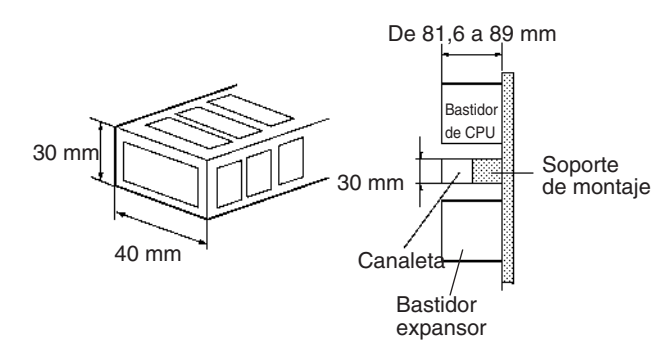

**Nota** Apriete los tornillos del bloque de terminales y de los cables aplicando los siguientes pares de apriete.

Tornillos del bloque de terminales M3.5: 0,8 N • m M3: 0,5 N • m Tornillos del conector de cables M2.6: 0,2 N • m

#### **Tendido de canaletas de cableado**

Instale las canaletas de cableado a una distancia mínima de 20 mm entre la parte superior de los bastidores y los demás objetos, (p. ej., techo, canaletas de cableado, soportes estructurales, dispositivos, etc.) para que haya espacio para la circulación de aire y la sustitución de unidades.

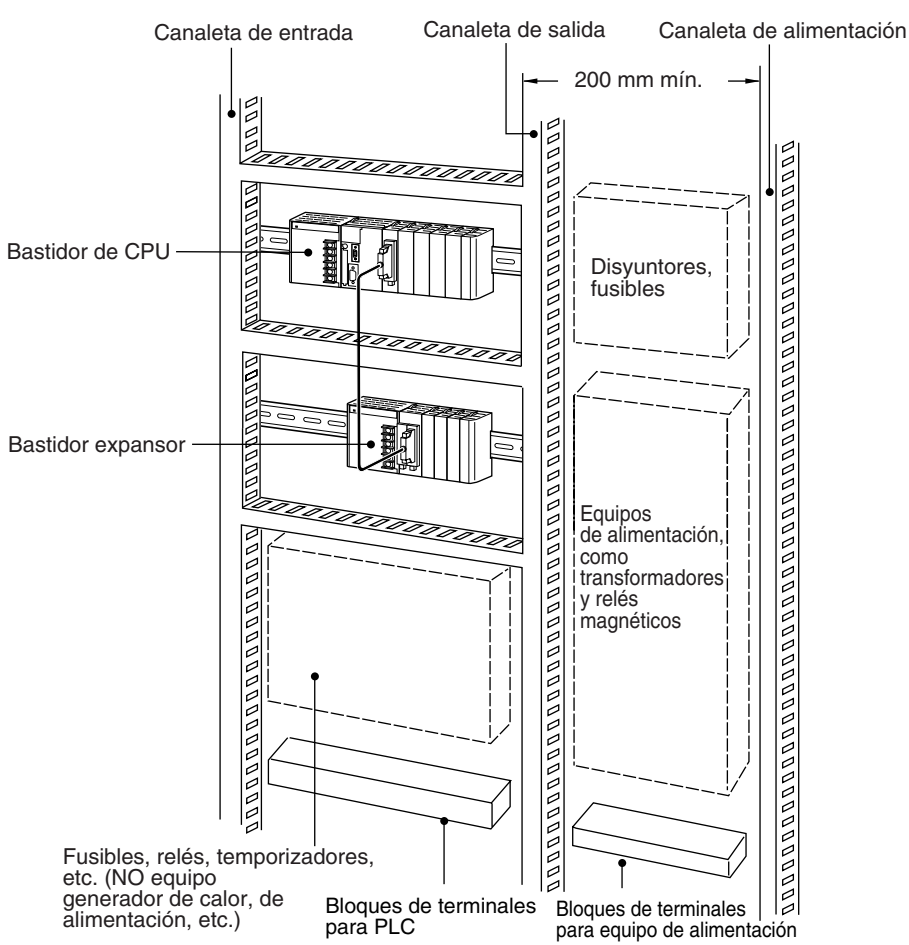

# <span id="page-172-0"></span>**5-2-3 Aspecto y dimensiones de las unidades montadas**

Las Unidades de la serie CJ, incluyendo la Unidad de fuente de alimentación, la CPU y las Unidades de E/S, están conectadas entre sí y a una tapa final en el extremo derecho.

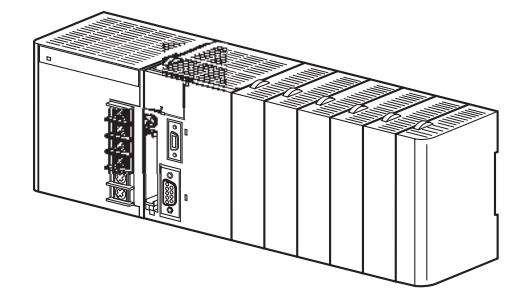

# **Dimensiones (unidad: mm)**

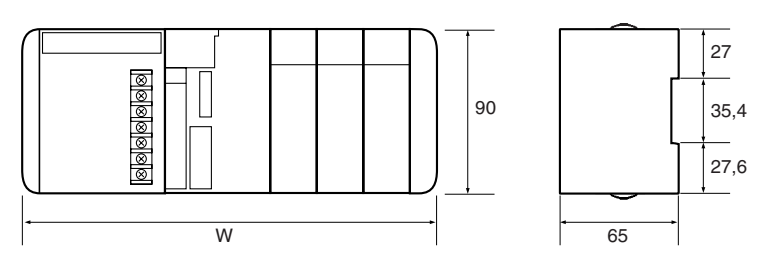

El ancho de la Unidad de fuente de alimentación de la serie CJ dependerá del modelo. El ancho de la Unidad de fuente de alimentación, al calcular el ancho de un bastidor, es "a".

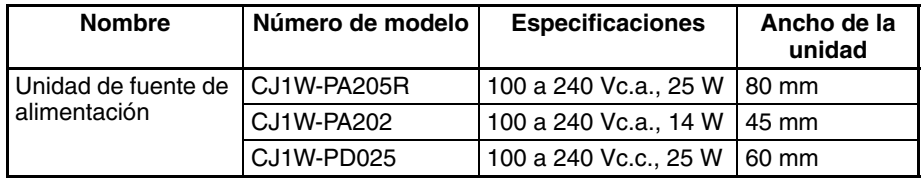

Ancho de la CPU: b

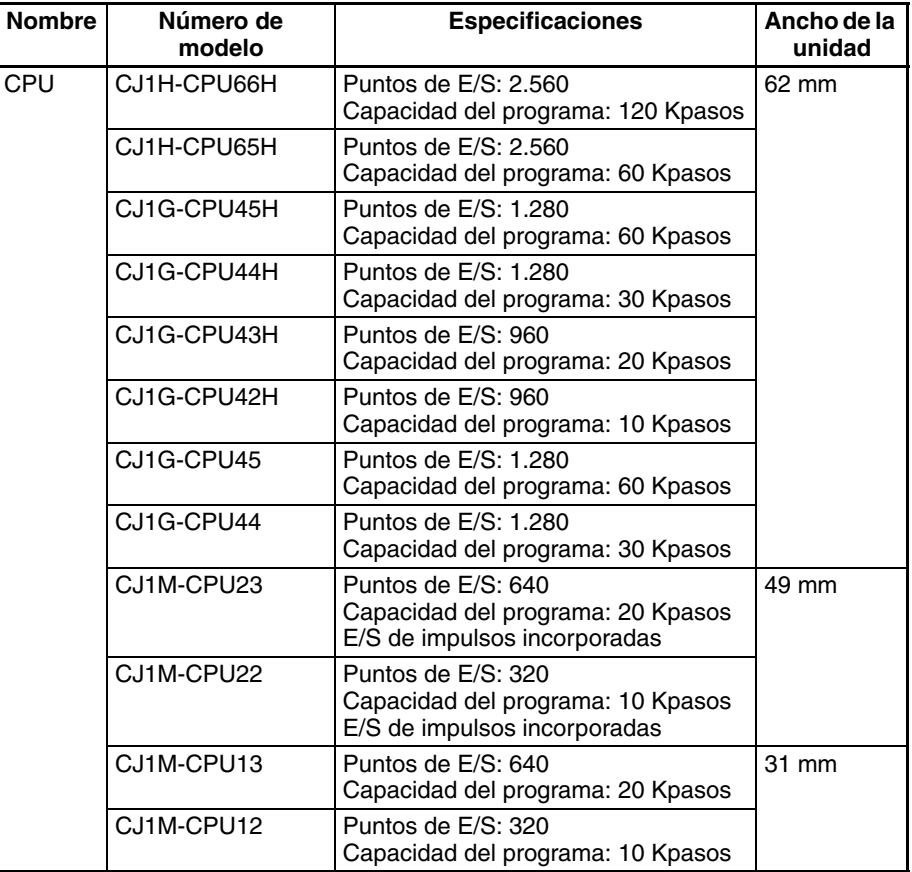

A excepción de las CPUs y las Unidades de fuente de alimentación, las Unidades de la serie CJ se presentan en dos anchos diferentes: 20 mm y 31 mm. Al calcular el ancho de un bastidor, el número de unidades de 20 mm es "n".

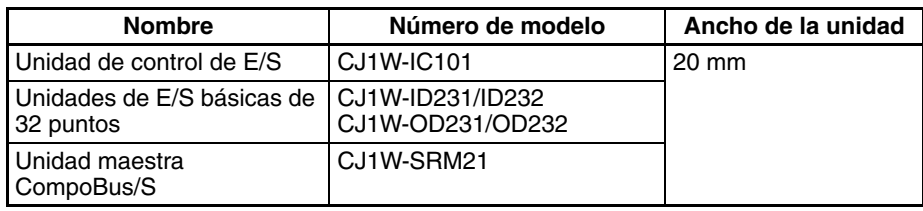

Al calcular el ancho de un bastidor, el número de unidades de 30 mm es "m".

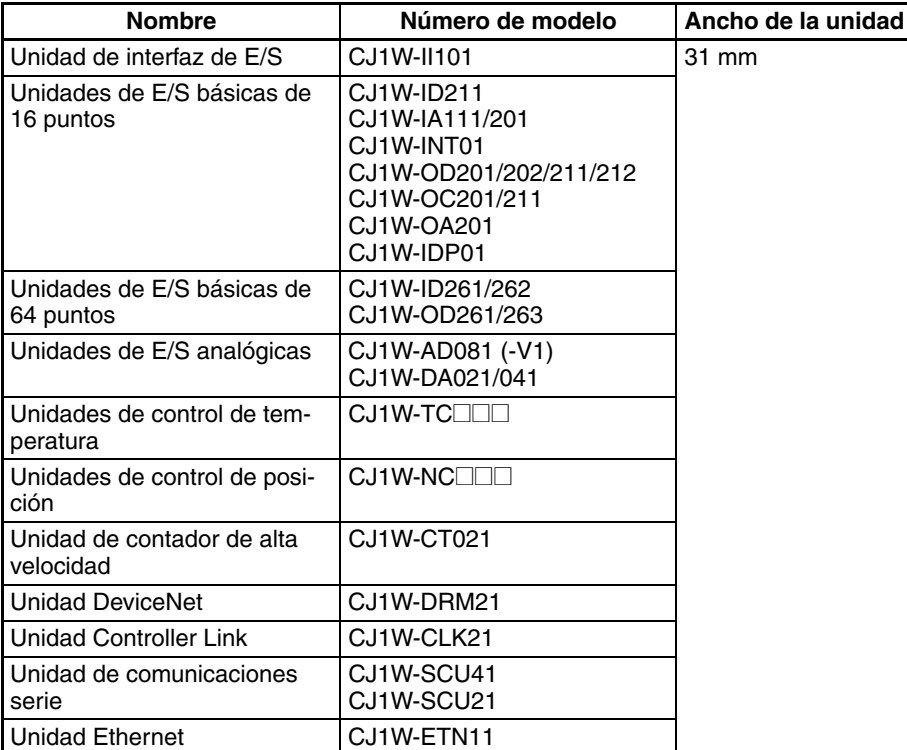

 $W = a$  (Unidad de fuente de alimentación) + b (CPU) + 20 x n + 31 x m + 14,7 (tapa final) mm

Ejemplo: Unidad de fuente de alimentación CJ1W-PA205R, CPU CJ1H-CPU66H, dos Unidades básicas de E/S de 32 puntos y ocho unidades de 31 mm.

 $W = 80 + 62 + 20 \times 2 + 31 \times 8 + 14,7 = 444,7$  mm

### **Dimensiones de la instalación (unidad: mm)**

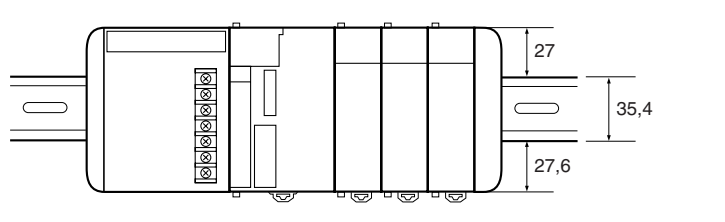

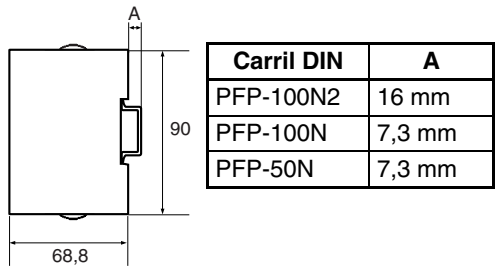

### **Altura de instalación**

La altura de instalación del Bastidor de CPU y de los bastidores expansores de la serie CJ puede variar entre 81,6 y 89 mm, en función de las Unidades de E/S montadas. No obstante, si se conecta un dispositivo de programación (CX-Programmer o una consola de programación), se requiere una altura aún mayor. Calcule suficiente fondo para el panel de control que contiene el PLC.

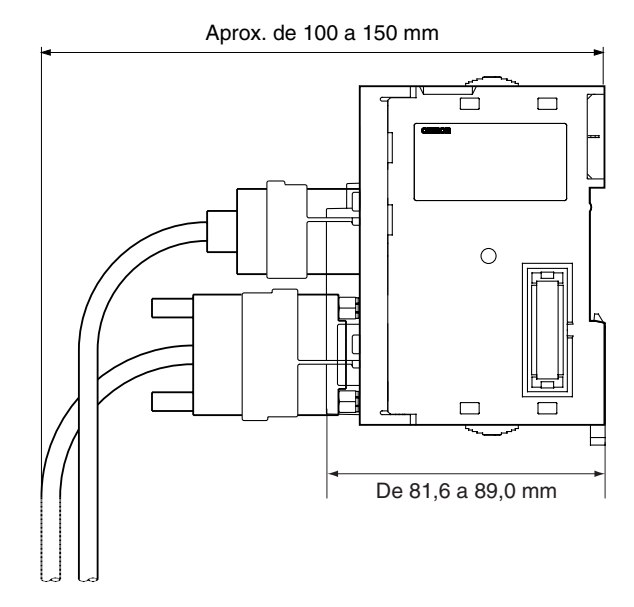

# **Dimensiones de las unidades**

# **CPU de la serie CJ**

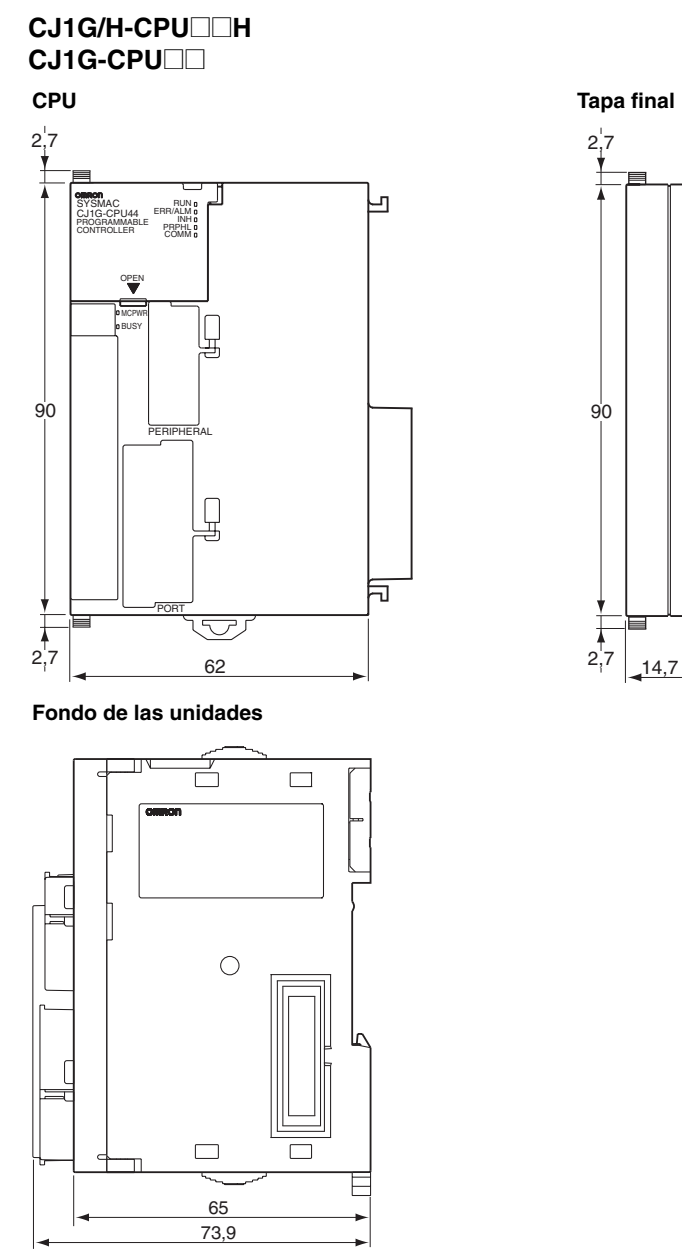

El fondo de todas las unidades es idéntico.

 $\overline{\mathbb{F}}$ 

Ē

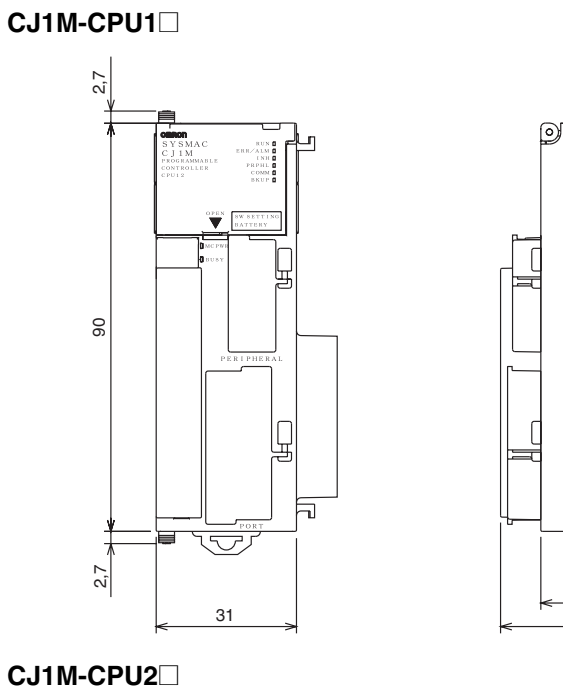

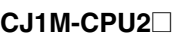

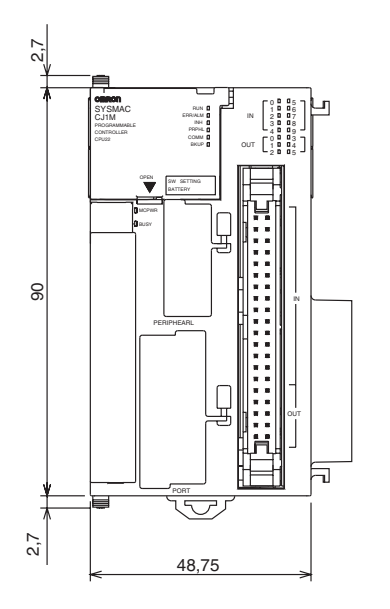

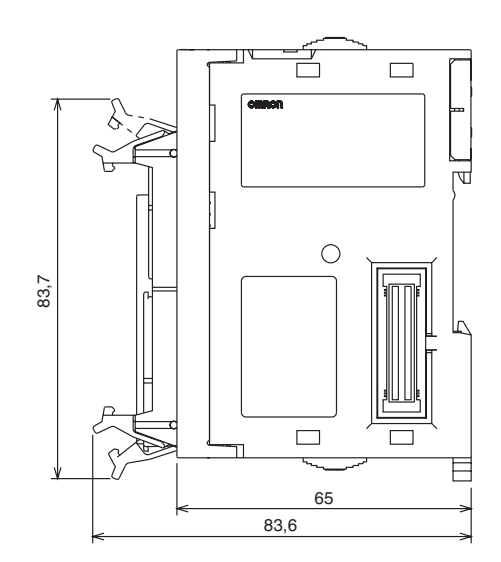

65 73,9

 $\qquad \qquad \Box$ 

 $\bigcirc$ 

É

 $\hfill \square$ 

ית

**Tapa final**

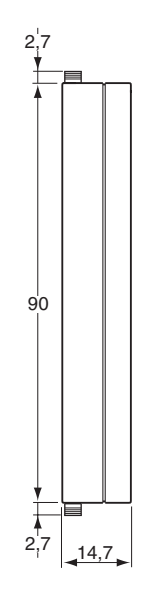

# **Unidades de fuente de alimentación de la serie CJ**

 **CJ1W-PA205R**

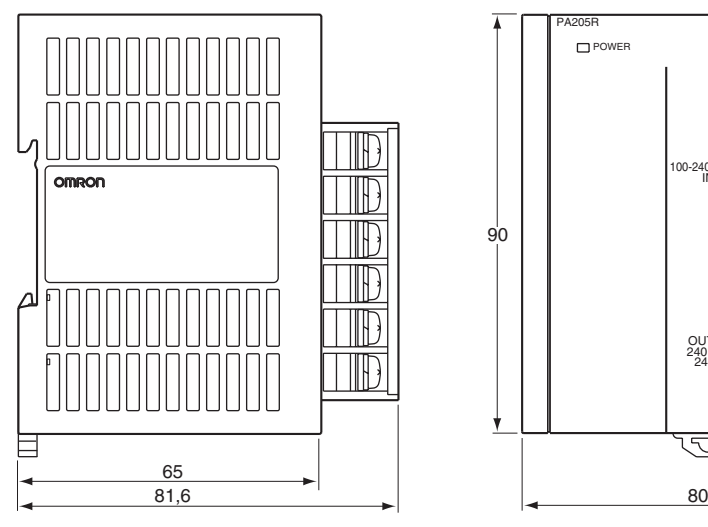

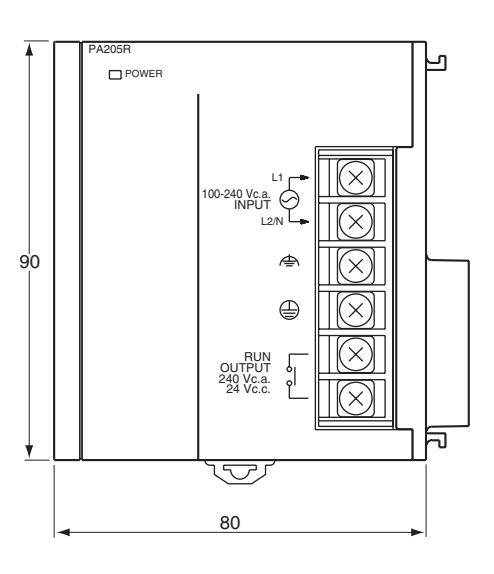

### **CJ1W-PA202**

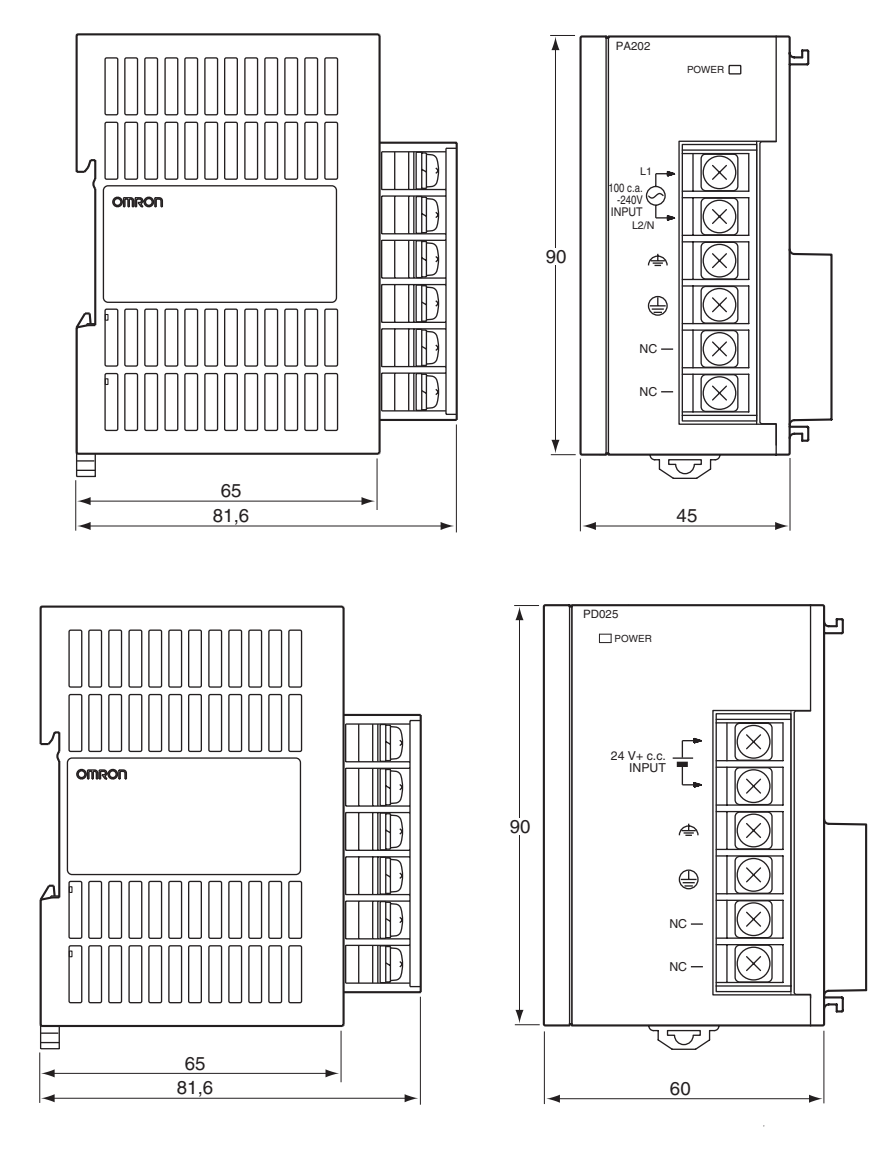

#### **CJ1W-PD025**

# **Unidad de control de E/S CJ1W-IC101**

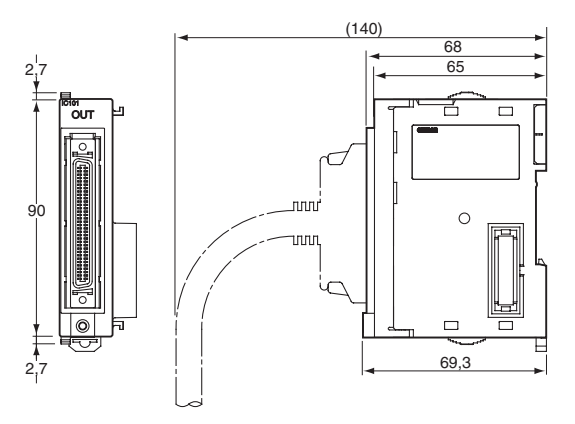
## **Unidad de interfaz de E/S CJ1W-II101**

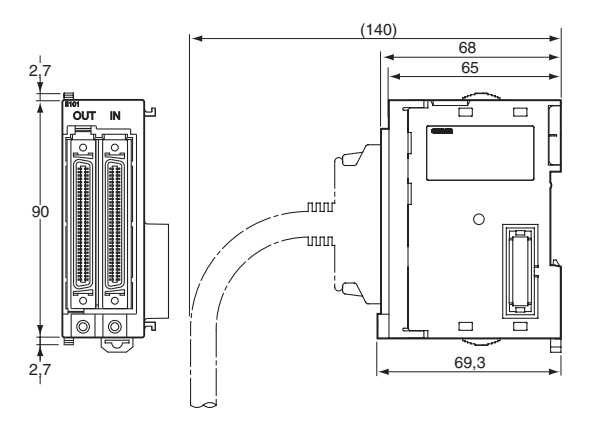

### **Unidades de E/S básicas de la serie CJ**

**Unidades de E/S básicas de 8/16 puntos** CJ1W-ID211 (entrada de 16 puntos) CJ1W-IA201 (entrada de 8 puntos) CJ1W-IA111 (entrada de 16 puntos) CJ1W-INT01 (entrada de interrupción de 16 puntos) CJ1W-IDP01 (entrada de respuesta rápida de 16 puntos) CJ1W-OD201 (salida NPN de 8 puntos) CJ1W-OD202 (salida PNP de 8 puntos) CJ1W-OD211 (salida NPN de 16 puntos) CJ1W-OD212 (salida PNP de 16 puntos) CJ1W-OC201 (salida de relés de 8 puntos) CJ1W-OC211 (salida de relés de 16 puntos) CJ1W-OA201 (salida triac de 8 puntos)

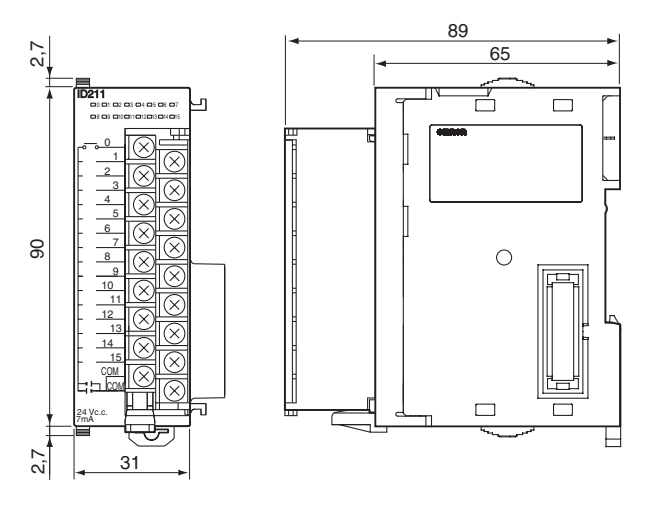

**Unidades de E/S básicas de 64 puntos, conector compatible con Fujitsu** CJ1W-ID261 (entrada de 64 puntos)

CJ1W-OD261 (salida de 64 puntos)

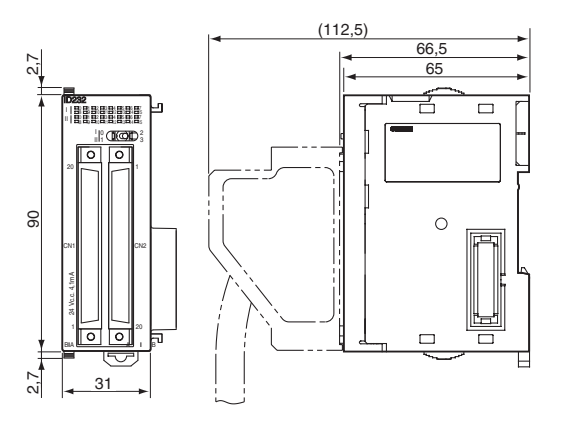

#### **Unidades de E/S básicas de 32 puntos, conector compatible con Fujitsu**

CJ1W-ID231 (entrada de 32 puntos) CJ1W-OD231 (salida de 32 puntos)

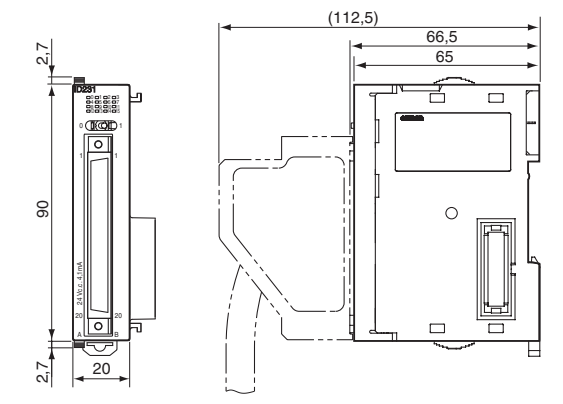

#### **Unidades de E/S básicas de 32 puntos, conector MIL**

CJ1W-ID232 (entrada de 32 puntos) CJ1W-OD232 (salida de 32 puntos) CJ1W-OD233 (salida de 32 puntos)

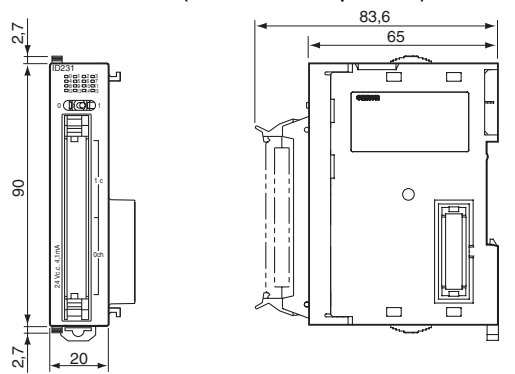

**Unidades de E/S básicas de 32 puntos, conector compatible con Fujitsu** CJ1W-ID262 (entrada de 64 puntos) CJ1W-OD263 (salida de 64 puntos)

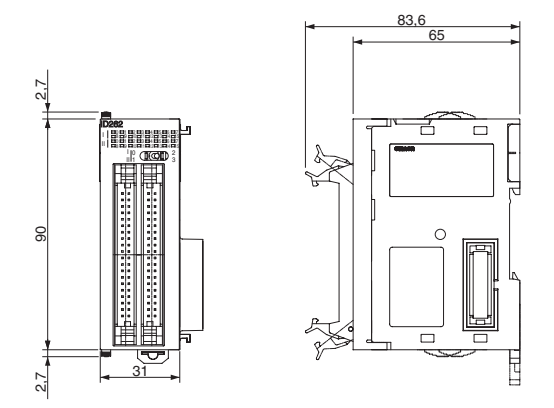

**Nota** Consulte en los manuales de operación de cada unidad las dimensiones de las Unidades de E/S especiales y de las Unidades de bus de CPU de la serie CJ.

# **5-2-4 Peso de las unidades de la serie CJ**

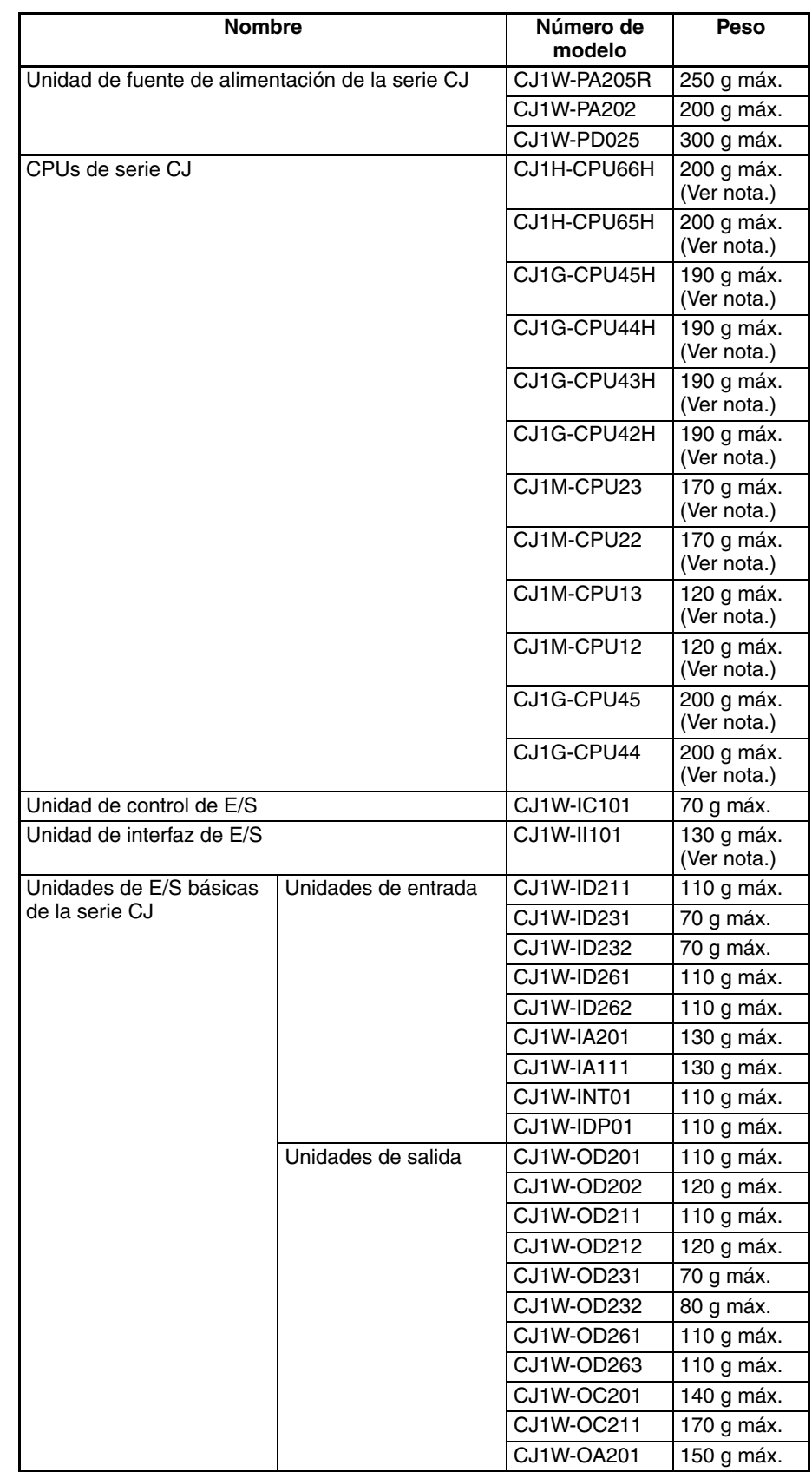

**Nota** Los pesos de las CPUs y de interfaz de E/S incluyen el peso del tope final.

## **5-2-5 Conexión de componentes del PLC**

Las unidades que componen un PLC de la serie CJ pueden conectarse simplemente uniéndolas y, a continuación, inmovilizando las regletas. Para ello, desplácelas hacia la parte trasera de las unidades. El tope final se conecta del mismo modo a la unidad situada en el extremo derecho del PLC. Para conectar los componentes del PLC, efectúe el siguiente procedimiento.

*1,2,3...* 1. El siguiente diagrama muestra la conexión de dos unidades que componen un PLC de la serie CJ. Una las unidades de modo que los conectores encajen exactamente.

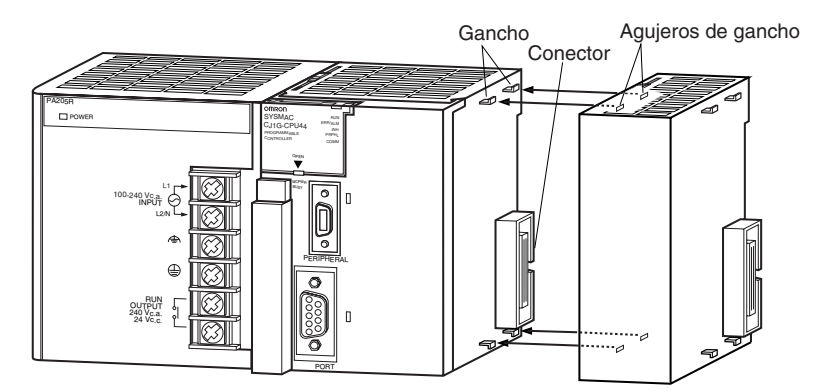

- 2. Las regletas amarillas situadas en la parte superior e inferior de cada unidad permiten encajar las unidades. Desplace las regletas hacia la parte trasera de las unidades, como se indica en la ilustración, hasta que queden unidas y encajadas.
	- **Nota** Si no se inmovilizan adecuadamente las lengüetas de fijación, es posible que el PLC de la serie CJ no funcione correctamente. Asegúrese de deslizar las lengüetas de fijación hasta que queden firmemente encajadas.

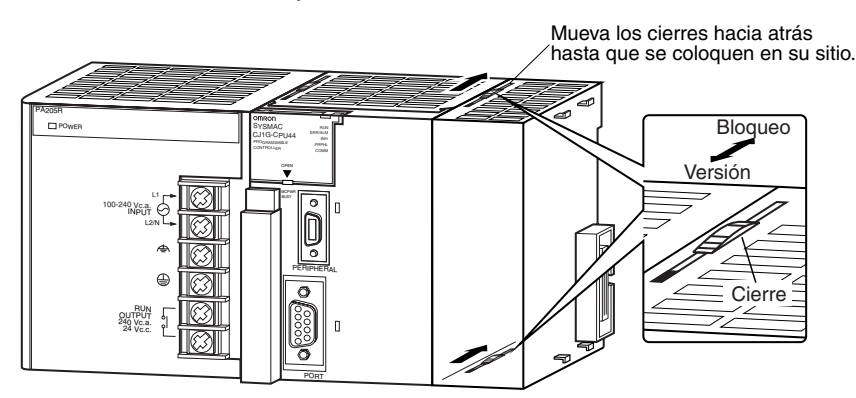

3. Conecte el tope final a la unidad situada en el extremo derecho del bastidor.

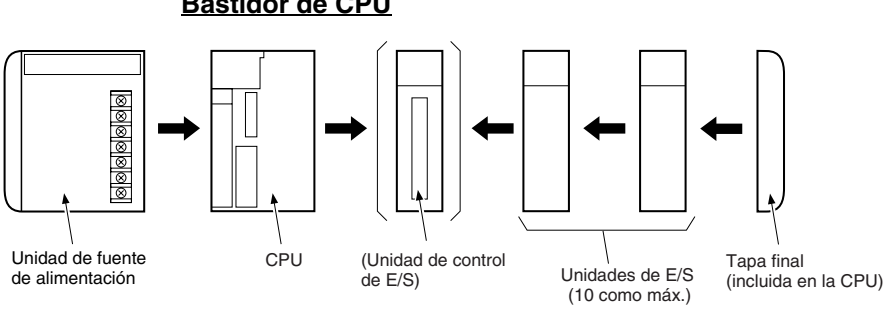

#### **Bastidor de CPU**

**Nota** Conecte la Unidad de control de E/S directamente a la CPU para permitir la conexión de los bastidores expansores.

#### **Bastidor expansor**

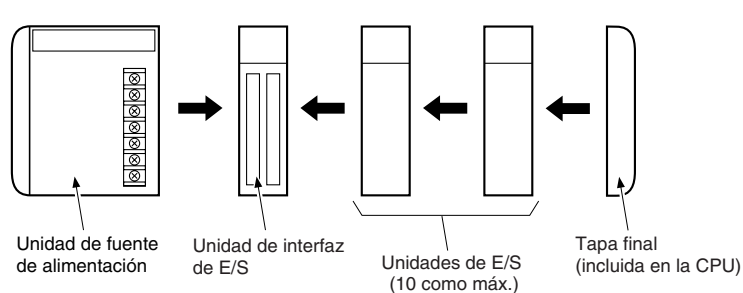

**Nota** Conecte la Unidad de interfaz de E/S directamente a la Unidad de fuente de alimentación.

Las unidades de la serie CJ no tienen soporte. El PLC se estructura conectando entre sí las unidades mediante los conectores laterales.

 $\triangle$  **Precaución** Conecte el tope final a la unidad situada en el extremo derecho del bastidor. Si no se conecta el tope final, se producirá un error de bus de E/S y el PLC no funcionará en los modos RUN ni MONITOR. En este caso, en la memoria se almacenará la siguiente información.

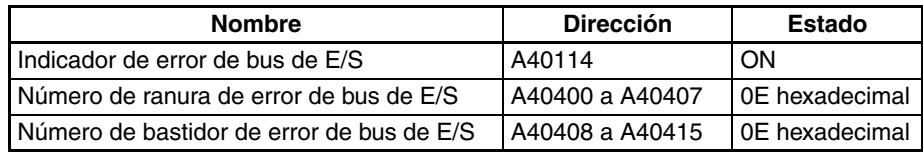

- **Nota:** 1. Antes de conectar las unidades entre sí, desconecte siempre la alimentación eléctrica.
	- 2. Antes de sustituir una unidad, desconecte siempre la alimentación eléctrica de todo el sistema.
	- 3. A un bastidor de CPU o a un bastidor expansor se puede conectar un máximo de 10 Unidades de E/S. Si se conectan 11 o más Unidades de E/ S, se producirá un error de desbordamiento de E/S, y el PLC no funcionará en los modos RUN ni MONITOR. Si ello ocurre, el indicador de desbordamiento de E/S (A40111) se pondrá en ON, al igual que A40713 hasta A40715 (detalles de desbordamiento de E/S 2).

## **5-2-6 Instalación del carril DIN**

Utilice el siguiente procedimiento para instalar un PLC de la serie CJ en un carril DIN.

*1,2,3...* 1. Suelte los pines situados en la parte posterior de las Unidades de la serie CJ.

Versión Carril DIN pines de montaje

2. Encaje la parte trasera del PLC en el carril DIN insertando la parte superior de éste y, a continuación, empujándolo hacia la parte inferior del PLC, como puede verse en la siguiente ilustración.

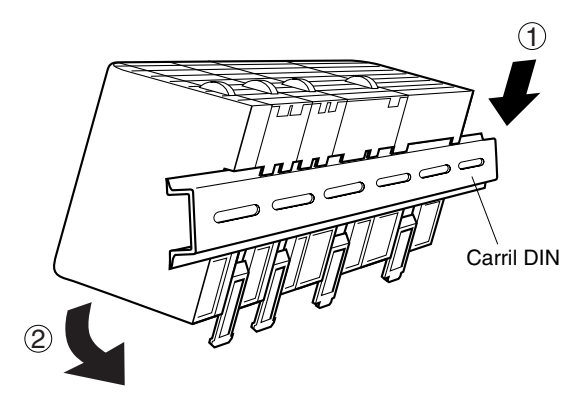

3. Bloquee los pines situados en la parte posterior de las Unidades de la serie CJ.

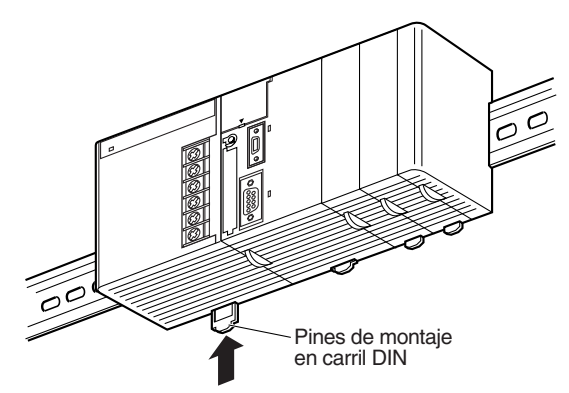

4. Instale el tope final del carril DIN en cada extremo del PLC. Para instalar el tope final, enganche la parte inferior con la parte inferior del carril, gire el tope para enganchar la parte superior de la misma con la parte superior del carril y, por último, apriete del tornillo para inmovilizar el tope en su posición.

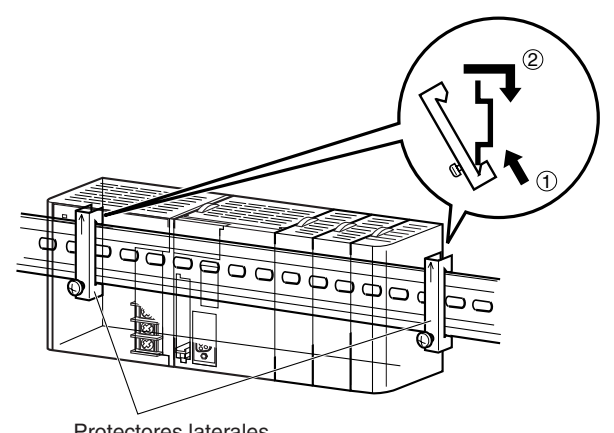

## *Instalación* **Sección 5-2**

**Carril DIN y accesorios** Utilice el carril DIN y los topes finales de carril DIN que se indican a continuación.

#### **Carril DIN**

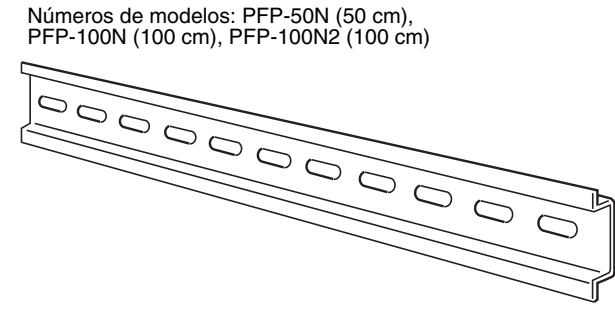

Ajuste el carril DIN al panel de control utilizando tornillos M4 con una separación máxima de 210 mm (6 orificios). Utilice al menos 3 tornillos. El par de apriete es de 1,2 N·m.

#### **Carril DIN PFP-100N2**

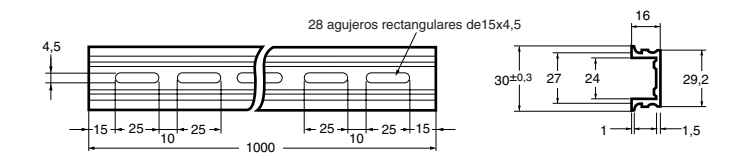

#### **Carril DIN PFP-100N/50N**

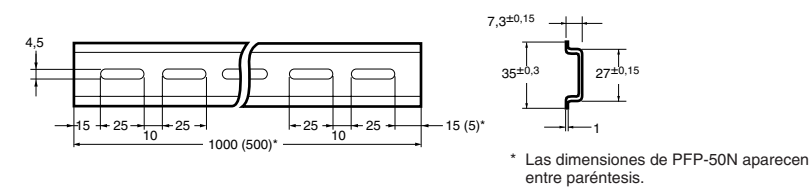

**Topes finales de carril DIN (se requieren 2)**

Número de modelo: PFP-M

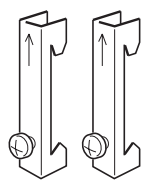

## **5-2-7 Conexión de bastidores expansores de la serie CJ**

Para la conexión del bastidor de CPU y de los bastidores expansores se utilizan Cables de conexión de E/S de las series CS y CJ.

#### **Cables de conexión de E/S de las series CS y CJ**

Los Cables de conexión de E/S de las series CS y CJ disponen de conectores equipados con un mecanismo de fijación sencillo. Se utilizan para conectar el bastidor de CPU a un bastidor expansor, o bien para conectar dos bastidores expansores.

> Cables de conexión de E/S de las series CS o CJ

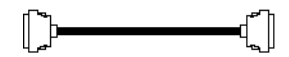

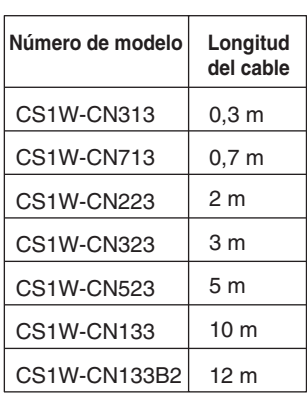

- Instale los bastidores y seleccione los Cables de conexión de E/S de tal modo que la longitud total de todos los cables de conexión de E/S no exceda de 12 m.
- El siguiente diagrama muestra dónde debe conectarse cada cable de conexión de E/S en cada bastidor. El bastidor no funcionará si los cables no están conectados adecuadamente. (Donde se indica "arriba", significa en dirección a la Unidad la CPU; donde se indica "abajo" significa alejándose de la CPU.)

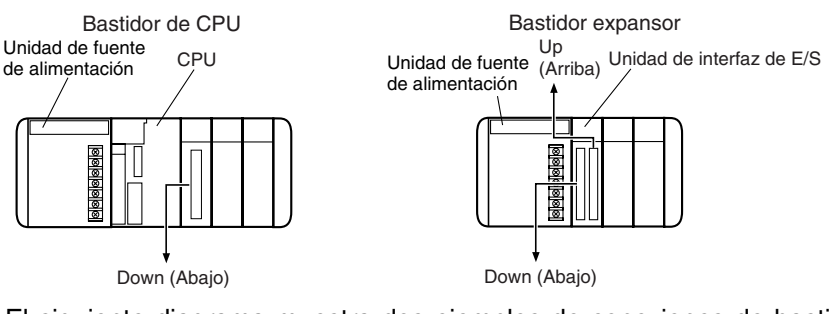

• El siguiente diagrama muestra dos ejemplos de conexiones de bastidor correctas. Conecte los conectores de fijación simple a la Unidad de control de E/S del bastidor de CPU de la serie CJ, y la Unidad de interfaz de E/S al bastidor expansor de la serie CJ.

• Los extremos superior e inferior del conector son diferentes. Antes de conectarlo, asegúrese de que el conector esté orientado hacia la dirección correcta.

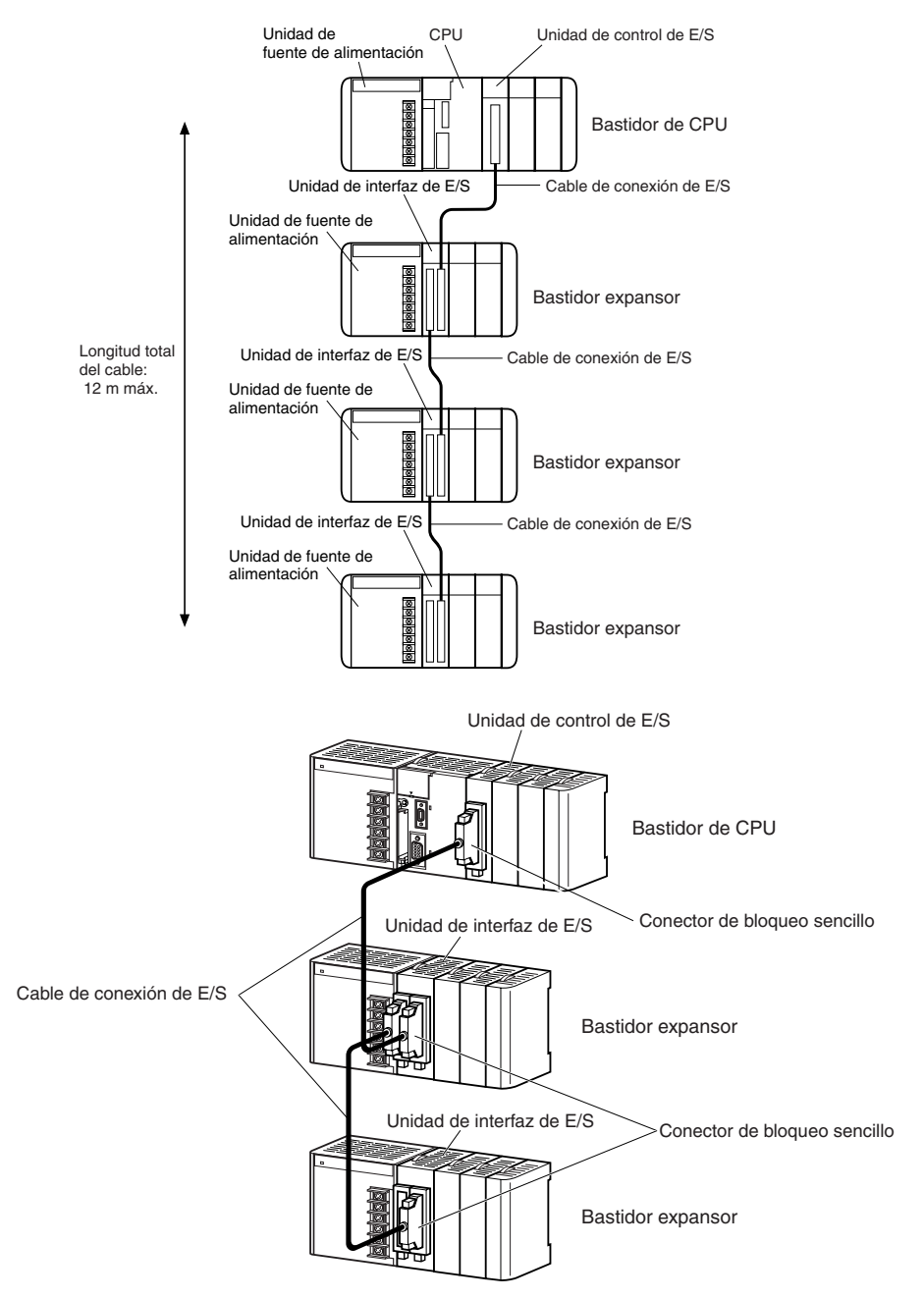

#### **Conexión de los conectores de fijación simple**

Empuje las lengüetas del extremo del conector e inserte el conector hasta que quede firmemente encajado. El PLC no funcionará adecuadamente si el conector no está insertado por completo.

**Nota:** 1. Si se utiliza un cable de conexión de E/S con un conector de bloqueo, asegúrese de que el conector esté firmemente encajado en su sitio antes de utilizarlo.

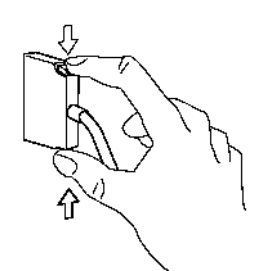

- 2. Antes de conectar cables, desconecte siempre la alimentación eléctrica del PLC.
- 3. No tienda los cables de conexión de E/S a través de canaletas que contengan cables de E/S o de alimentación.
- 4. Si se separa del bastidor un conector del cable de conexión de E/S, se producirá un error de bus de E/S y el PLC dejará de funcionar. Asegúrese de que los conectores están firmemente instalados.
- 5. Si para conectar un bastidor expansor el cable de conexión de E/S debe atravesar un orificio, será necesario taladrar un orificio de 63 mm.
- 6. Los cables pueden soportar una fuerza de tracción de hasta 49 N (11 lbs); asegúrese de no tirarlos demasiado fuerte.
- 7. Evite doblar en exceso los cables de conexión de E/S. Los radios de curvatura mínimos aparecen indicados en el siguiente diagrama.

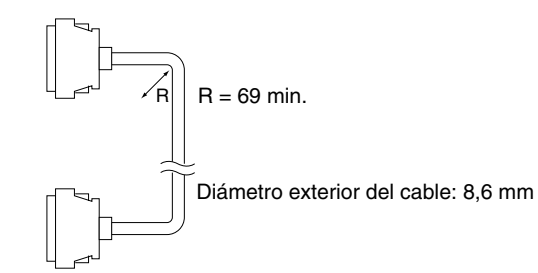

8. Coloque siempre la tapa al conector de salida (a la izquierda) de la última Unidad de interfaz de E/S del último bastidor expansor para proteger la instalación contra el polvo.

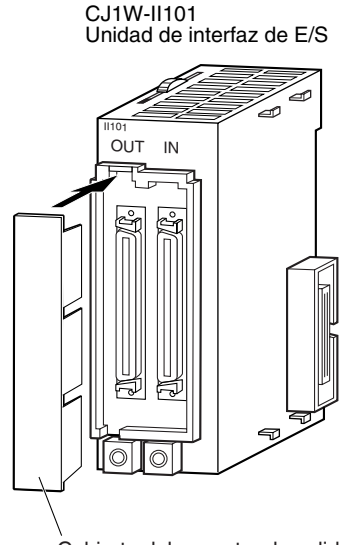

Cubierta del conector de salida

# **5-3 Cableado**

## **5-3-1 Cableado de alimentación eléctrica**

## **Unidad de fuente de alimentación CJ1W-PA205R (c.a.)**

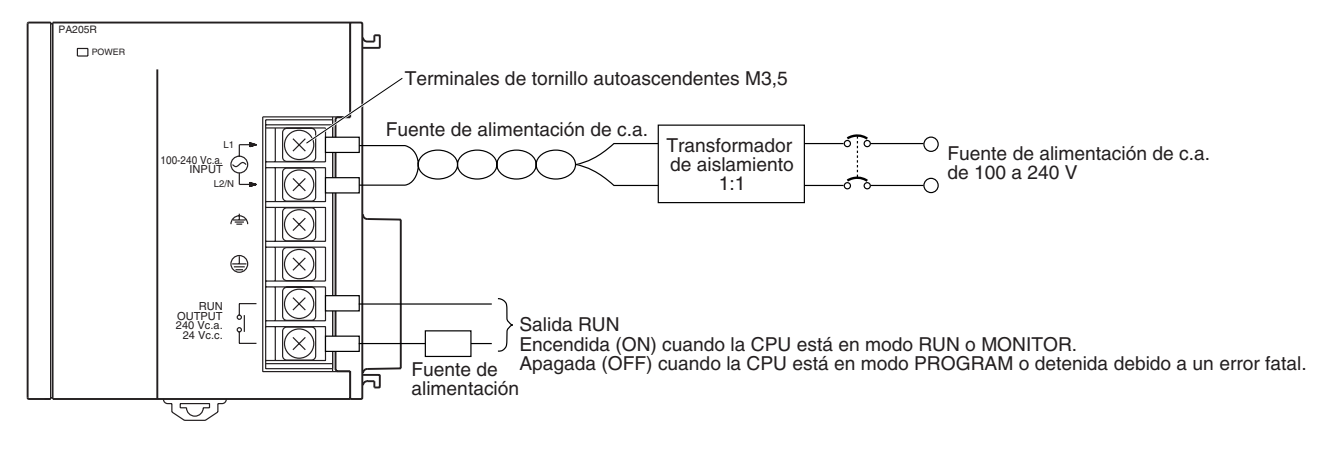

**Nota** La función de salida RUN estará habilitada sólo si se monta en un bastidor de CPU.

**Fuente de alimentación de c.a.**

- Alimentación de 100 a 240 Vc.a.
- Mantenga las fluctuaciones de tensión dentro del rango especificado:

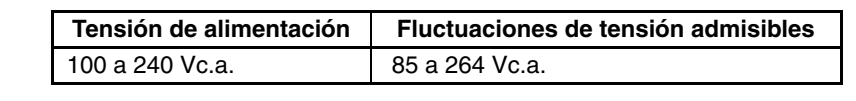

- Si una fase de la fuente de alimentación del equipo está puesta a tierra, conecte el lado de la fase puesta a tierra al terminal L2/N.
- **Transformador de aislamiento** Los circuitos de aislamiento de ruido internos del PLC son suficientes para controlar el ruido típico de las líneas de alimentación eléctrica. No obstante, el ruido entre el PLC y la tierra puede reducirse significativamente conectando un transformador de aislamiento 1 a 1. No conecte a tierra la bobina secundaria del transformador.
- **Capacidad eléctrica** El consumo eléctrico máximo será de 100 VA y 50 VA por bastidor (CJ1W-PA205R y CJ1W-PA202, respectivamente), aunque al conectar la alimentación eléctrica puede producirse una sobrecorriente de como mínimo 5 veces la corriente máxima.
- **Salida RUN** Esta salida estará ON mientras la CPU esté funcionando en los modos RUN o MONITOR, y estará en OFF si está funcionando en el modo PROGRAM, o bien si se ha producido un error fatal. La salida RUN se puede utilizar para controlar sistemas externos, como por ejemplo un circuito de parada de emergencia que interrumpa la alimentación

eléctrica a los sistemas externos cuando el PLC no esté en funcionamiento. (Consulte en *[5-1 Circuitos a prueba de fallos](#page-166-0)* información más detallada acerca del circuito de parada de emergencia.

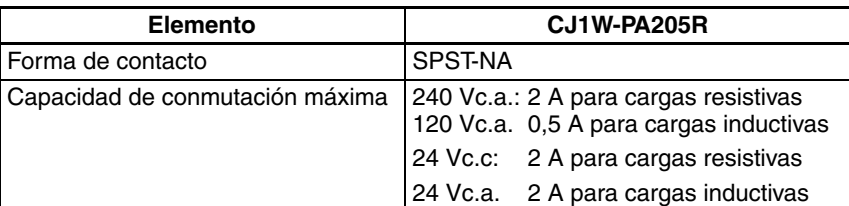

**Terminales a presión** Los terminales de la Unidad de fuente de alimentación son terminales autoascendentes con tornillos M3.5. Para el cableado, utilice terminales a presión. No conecte cables trenzados pelados directamente a los terminales. Apriete los tornillos del bloque de terminales aplicando un par de apriete de 0,8 N • m. Utilice terminales a presión redondos (M3.5) con las dimensiones indicadas a continuación.

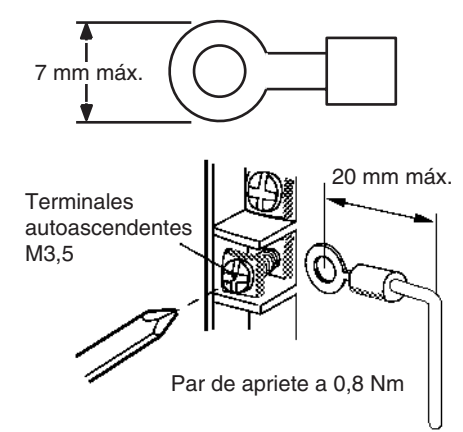

- $\langle \cdot \rangle$  **Precaución** Apriete los tornillos del bloque de terminales de la fuente de alimentación de c.a. aplicando un par de apriete de 0,8 N • m. Si los tornillos no están correctamente apretados, se pueden producir desperfectos, cortocircuitos e incluso incendios.
	- **Nota:** 1. La alimentación eléctrica de todas las Unidades de fuente de alimentación debe proceder del mismo origen.
		- 2. No quite la etiqueta de protección de la parte superior de la unidad antes de concluir el cableado. Esta etiqueta impide la entrada de objetos extraños (como fragmentos de cable) en la unidad durante el cableado.
		- 3. No olvide quitar la etiqueta de la parte superior de la fuente de alimentación después de cablear la unidad. La etiqueta impide la circulación del aire necesaria para su refrigeración.

### **Fuentes de alimentación de c.c.**

#### **Unidad de fuente de alimentación CJ1W-PD025**

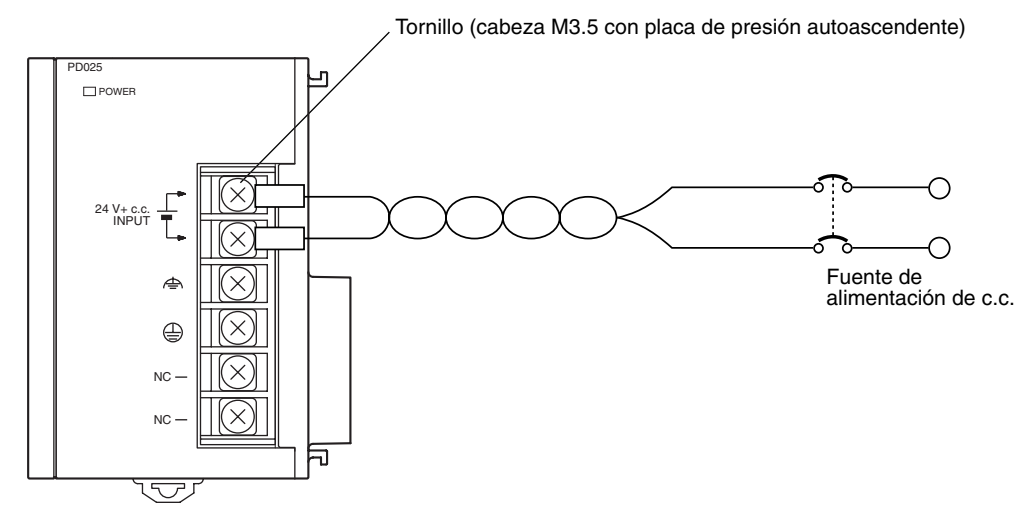

**Fuente de alimentación de c.c.**

Conéctela a 24 Vc.c. Mantenga las fluctuaciones de tensión dentro del rango especificado (19,2 hasta 28,8 Vc.c.).

**Capacidad eléctrica** El consumo de alimentación máximo es de 50 W por bastidor, aunque al conectar la alimentación eléctrica puede producirse una sobrecorriente de como mínimo 5 veces ese valor.

**Terminales a presión** Los terminales de la Unidad de fuente de alimentación son terminales autoascendentes con tornillos M3.5. Para el cableado, utilice terminales a presión. No conecte cables trenzados pelados directamente a los terminales. Apriete los tornillos del bloque de terminales aplicando un par de apriete de 0,8 N· m. Utilice terminales a presión redondos (M3.5) con las dimensiones indicadas a continuación.

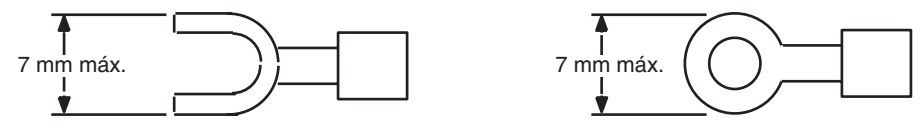

- **Nota:** 1. Asegúrese de no invertir la polaridad al cablear los terminales de fuente de alimentación.
	- 2. La alimentación eléctrica de todas las Unidades de fuente de alimentación debe proceder del mismo origen.
	- 3. No quite la etiqueta de protección de la parte superior de la unidad antes de concluir el cableado. Esta etiqueta impide la entrada de objetos extraños (como fragmentos de cable) en la unidad durante el cableado.
	- 4. No olvide quitar la etiqueta de la parte superior de la fuente de alimentación después de cablear la unidad. La etiqueta impide la circulación del aire necesaria para su refrigeración.

### **Puesta a tierra**

El siguiente diagrama indica la ubicación de los terminales de puesta a tierra y de masa o de tierra de señal.

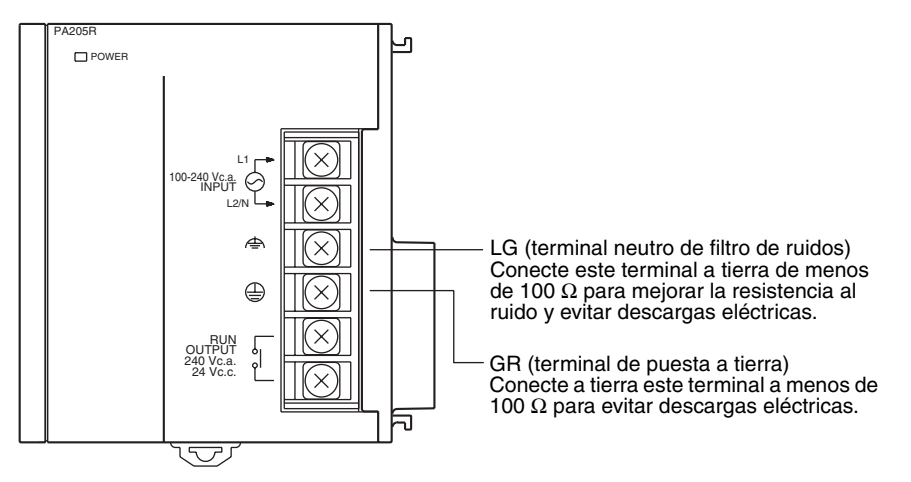

- Para ayudar a evitar descargas eléctricas, conecte a una tierra de resistencia el terminal de puesta a tierra (GR:  $\bigcirc$ ) con una resistencia de tierra inferior a 100 Ω utilizando un cable de calibre 14 (2 mm<sup>2</sup> de sección mínima).
- El terminal de puesta a tierra lineal (LG: $\triangleq$ ) es un terminal neutro de filtro de ruidos. Si el ruido supone una fuente importante de errores o las descargas eléctricas suponen un problema, conecte el terminal LG al terminal de puesta a tierra, y conecte ambos a tierra con una resistencia inferior a 100  $Ω$ .
- El cable de puesta a tierra no debe tener más de 20 m de longitud.
- Se admiten las siguientes configuraciones de puesta a tierra.
- Los PLC de la serie CJ están diseñados para ser montados de tal forma que queden aislados (separados) de la superficie de montaje con el fin de protegerlos de los efectos del ruido existente en el entorno de instalación (por ejemplo, el panel de control).

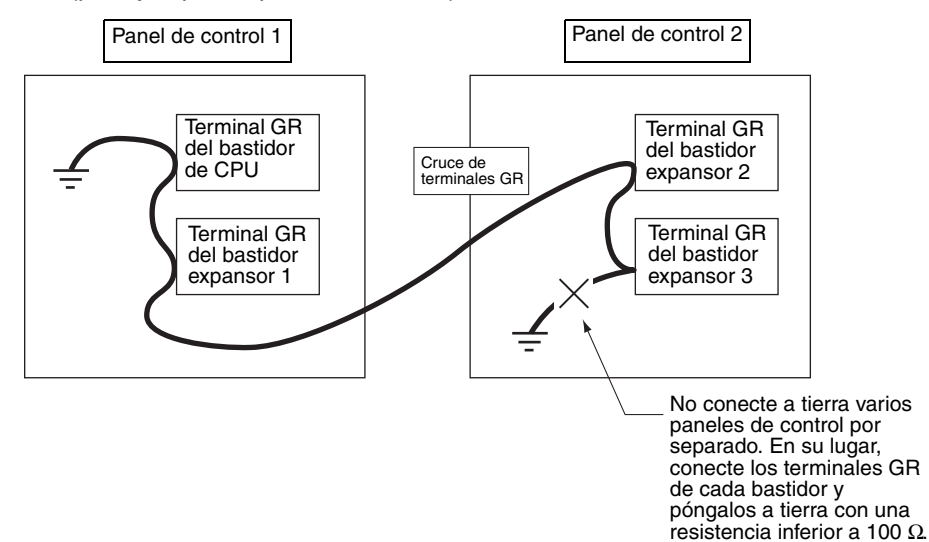

• La línea de puesta a tierra no debe estar compartida con ningún otro equipo.

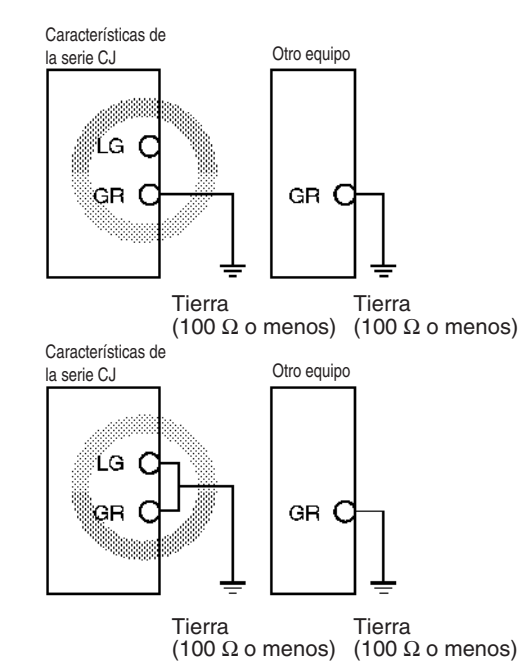

• No comparta la conexión tierra del PLC con ningún otro equipo, ni ponga a tierra el PLC a través de la estructura metálica de un edificio. La configuración indicada en el siguiente diagrama puede empeorar el funcionamiento.

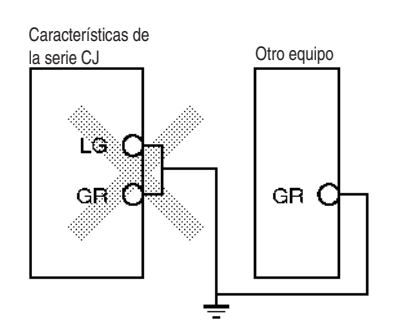

**Terminales a presión** Los terminales de la Unidad de fuente de alimentación son terminales autoascendentes con tornillos M3.5. Para el cableado, utilice terminales a presión. No conecte cables trenzados pelados directamente a los terminales. Apriete los tornillos del bloque de terminales aplicando un par de apriete de 0,8 N• m. Utilice terminales a presión redondos (M3.5) con las dimensiones indicadas a continuación.

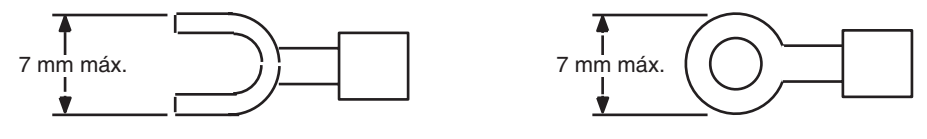

## **5-3-2 Cableado de slas Unidades de E/S básicas de la serie CJ con bloques de terminales**

**Especificaciones de unidades de E/S** Compruebe las especificaciones de las unidades de E/S. En especial, no aplique una tensión que exceda de la tensión de entrada especificada para las unidades de entrada ni de la capacidad de conmutación especificada para las unidades de salida. De lo contrario pueden producirse averías, daños o incendios.

> Si la fuente de alimentación tiene terminales positivos y negativos, asegúrese de conectarlos correctamente.

**Cables eléctricos** Se recomiendan los siguientes calibres de cables.

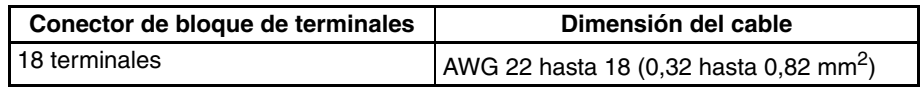

**Nota** La capacidad de corriente del cable eléctrico depende de factores tales como la temperatura ambiente y el grosor del aislamiento, así como el calibre del conductor.

**Terminales a presión** Los terminales de la Unidad de fuente de alimentación son terminales autoascendentes con tornillos M3. Para el cableado, utilice terminales a presión. No conecte cables trenzados pelados directamente a los terminales. Apriete los tornillos del bloque de terminales aplicando un par de apriete de 0,5 N· m. Utilice terminales a presión redondos (M3) con las dimensiones indicadas a continuación.

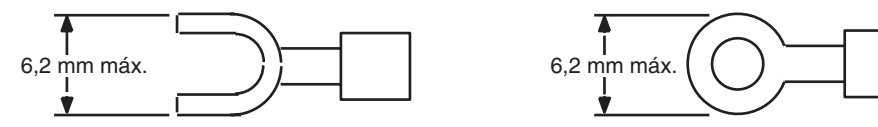

**Cableado** No quite la etiqueta de protección de la parte superior de la unidad antes de concluir el cableado. Esta etiqueta impide la entrada de objetos extraños (como fragmentos de cable) en la unidad durante el cableado. (Quite la etiqueta una vez finalizado el cableado para permitir la circulación del aire necesaria para la refrigeración).

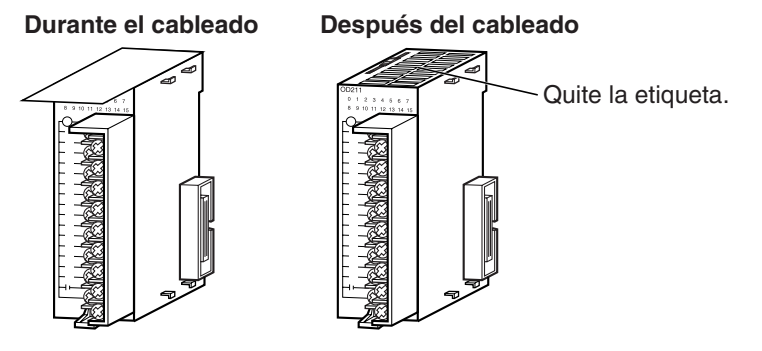

- Cablee las unidades de tal forma que ello no dificulte su sustitución o mantenimiento. Además, compruebe que el cableado no afecte a los indicadores de E/S.
- No instale el cableado de E/S en los mismos conductos o canaletas que las líneas de alimentación. El ruido inductivo puede provocar errores de funcionamiento.
- Apriete los tornillos de los terminales aplicando un par de apriete de 0,5 N·m.

• Los terminales tienen tornillos con cabezas de 3,5 mm de diámetro y placas autoascendentes. Conecte los cables a los terminales como se indica en la figura.

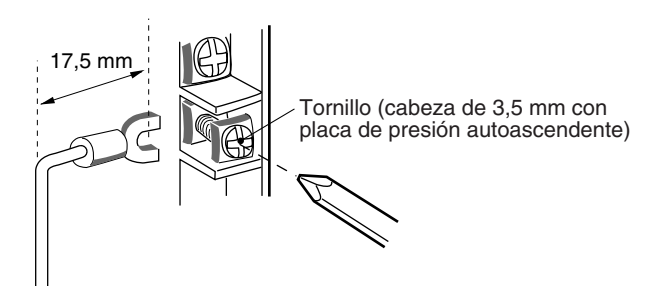

**Bloques de terminales** Las unidades de E/S están equipadas con bloques de terminales extraíbles. Para desmontar el bloque de terminales de una Unidad de E/S, no deben extraerse los cables.

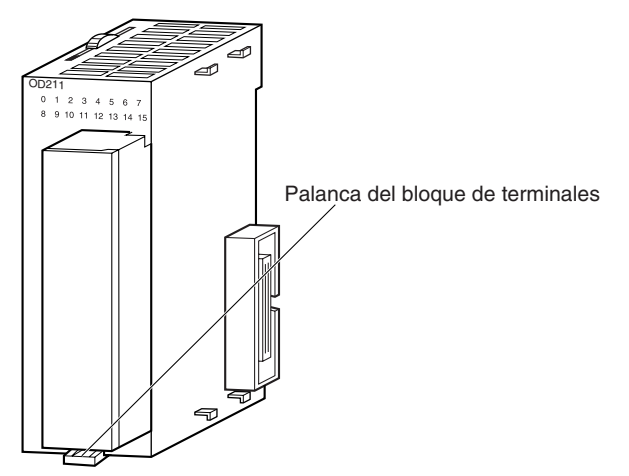

Unidad de E/S básica de la serie CJ

## **5-3-3 Cableado de unidades de E/S con conectores**

Esta sección describe el cableado de las siguientes unidades:

• Unidades de E/S básicas con conectores de la serie CJ (de 32 y 64 puntos)

Las Unidades de E/S básicas con conectores de la serie CJ utilizan conectores especiales para conectarse a los dispositivos de E/S externos. Para conectarse a un bloque de terminales o a un terminal de E/S, el usuario puede combinar un conector especial con un cable, o bien utilizar un cable OMRON preensamblado. La descripción de los cables OMRON pertinentes se presenta en las siguientes páginas de esta sección.

- Asegúrese de no aplicar una tensión que exceda de la tensión de entrada de las Unidades de entrada, ni de la capacidad de conmutación máxima especificada para las unidades de salida.
- Si la fuente de alimentación tiene terminales positivos y negativos, asegúrese de conectarlos correctamente. Las cargas conectadas a unidades de salida pueden funcionar incorrectamente si se invierte la polaridad.
- Utilice un aislamiento reforzado o doble en la fuente de alimentación de c.c. conectada a Unidades de E/S de c.c. cuando así lo requieran las directivas europeas CE (baja tensión).
- Al conectar el conector a la Unidad de E/S, apriete los tornillos del conector aplicando un par de apriete de 0,2 N • m.
- Conecte la alimentación sólo después de haber comprobado el cableado del conector. No tire del cable, Si lo hace, podría dañarlo.
- Evite curvar el cable en exceso, ya que ello podría dañar el cable o romper los hilos.
- **Nota** Las Unidades de E/S básicas con conectores de la serie CJ tienen las mismas asignaciones de pines de conector que las Unidades de E/S de alta densidad C200H y las Unidades de E/S de la serie CS, con el objeto de que sean compatibles.

### **Conectores disponibles**

Al montar un conector y un cable, utilice los siguientes conectores.

#### **Unidades de E/S de 32 y 64 puntos de la serie CJ con conectores compatibles con Fujitsu Unidades aplicables**

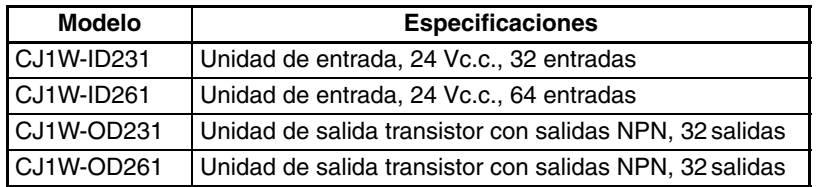

#### **Conectores del lado del cable aplicables**

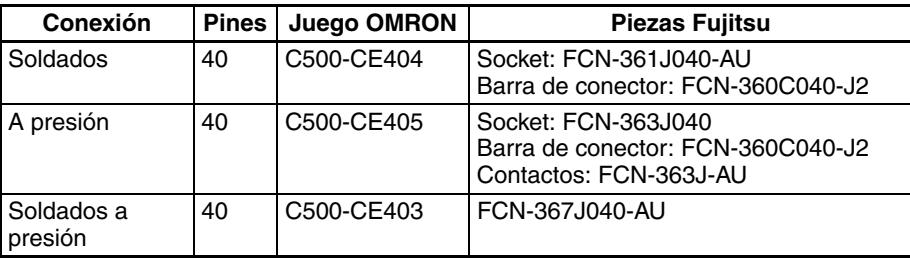

#### **Unidades de E/S de 32 y 64 puntos de la serie CJ con conectores MIL**

#### **Unidades aplicables**

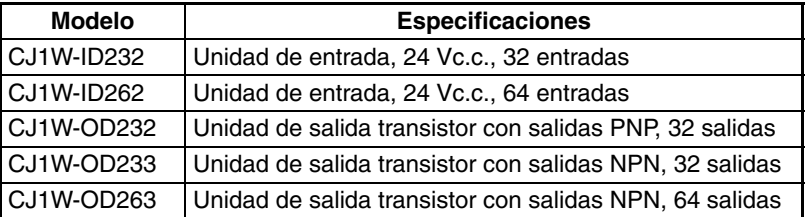

#### **Conectores del lado del cable aplicables**

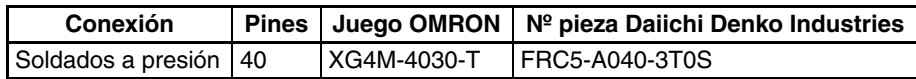

### **Cable**

Recomendamos utilizar cables de calibre AWG 24 ó AWG 28 (0,2 mm<sup>2</sup> hasta 0,08 mm<sup>2</sup>). Utilice cable con diámetros de cables externos de 1,61 mm máx.

## **Procedimiento de cableado**

- *1,2,3...* 1. Compruebe que las unidades estén instaladas de forma segura. Nota No fuerce los cables.
	- 2. No quite la etiqueta de protección de la parte superior de la unidad antes de concluir el cableado. Esta etiqueta impide la entrada de objetos extraños en la unidad durante su cableado. (Quite la etiqueta una vez finalizado el cableado para permitir la circulación del aire necesaria para la refrigeración).

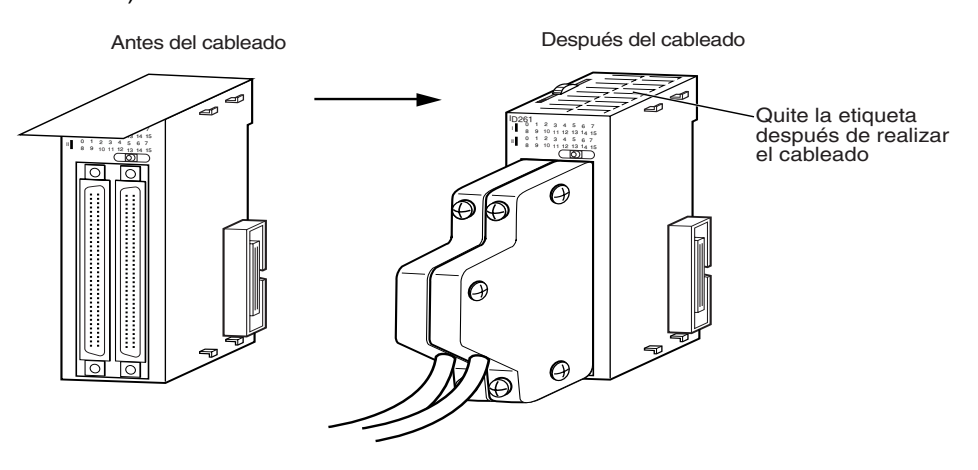

3. Si se utilizan conectores soldados, asegúrese de no cortocircuitar accidentalmente terminales adyacentes. Cubra la junta de la soldadura con tubo termorretráctil.

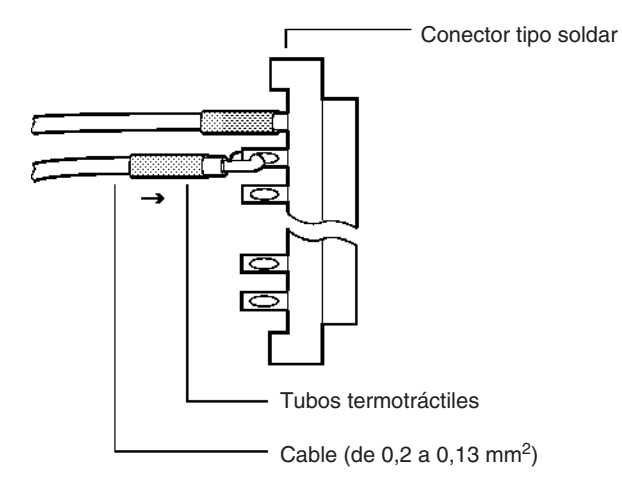

**Nota** Vuelva a asegurarse de que la polaridad de los cables de alimentación de la Unidad de salida no esté invertida. Si los cables se han invertido, el fusible interno de la unidad se fundirá y la unidad no funcionará.

4. Monte el conector (no incluido).

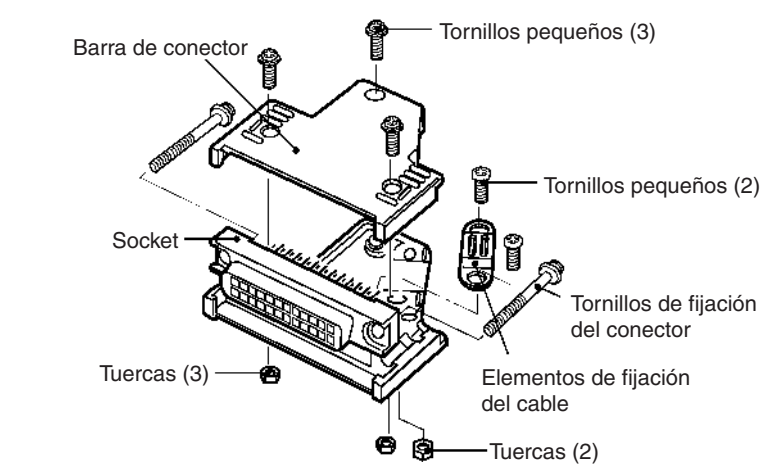

5. Inserte el conector cableado.

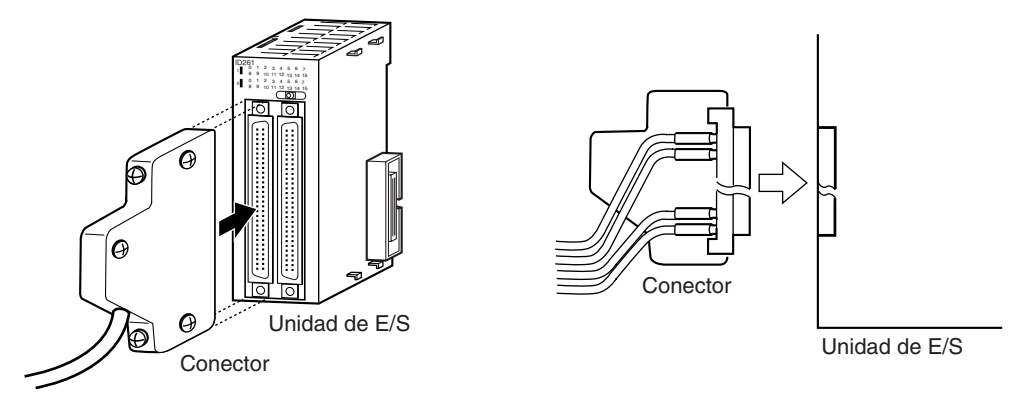

6. Quite la etiqueta de protección una vez finalizado el cableado para permitir la circulación del aire necesaria para la refrigeración.

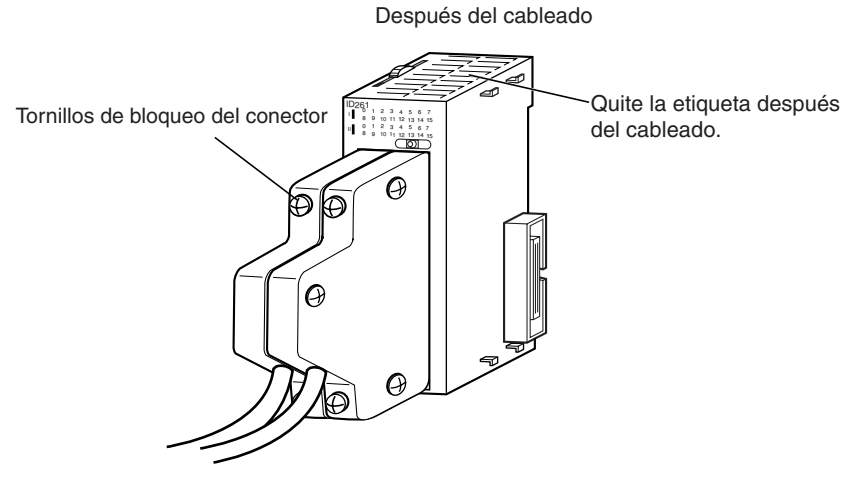

Apriete los tornillos de fijación del conector aplicando un par de apriete de 0,2 N•m.

### **Conexión a Unidades de conversión de conector a bloque de terminales o a terminales de E/S**

Las Unidades de E/S básicas con conectores se pueden conectar a Terminales de E/S OMRON o a Unidades de conversión conector-bloque de terminales OMRON. Consulte en *[Unidades de E/S básicas de 32/64 puntos de la](#page-144-0) [serie CJ con conectores](#page-144-0)* en la página 124 la lista de modelos.

#### **Conexión a bloques de terminales**

Para las conexiones a bloques de terminales, se requieren los siguientes cables de conexión e interfaces pasivas de conector a bloque de terminales.

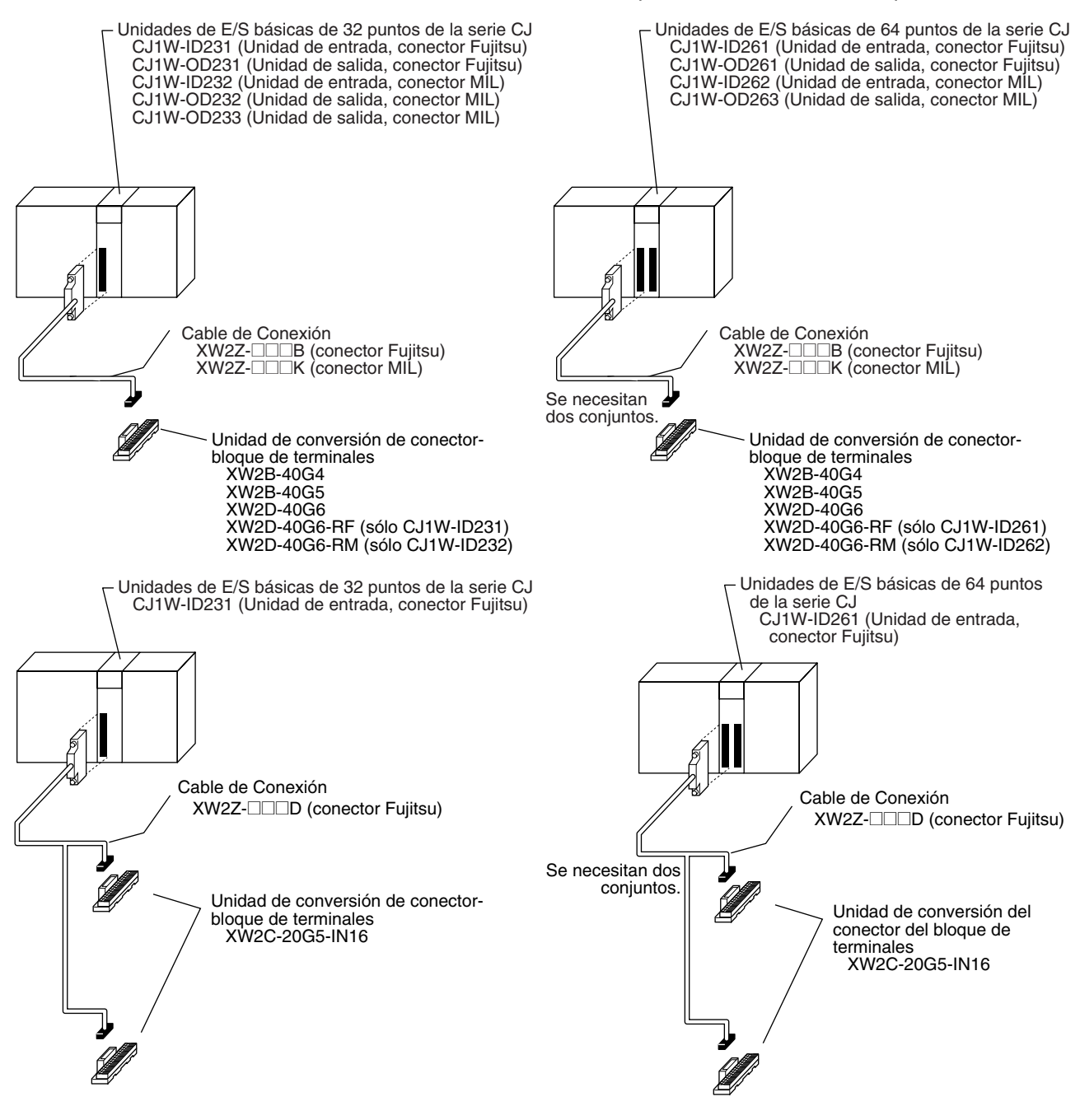

## *Cableado* **Sección 5-3**

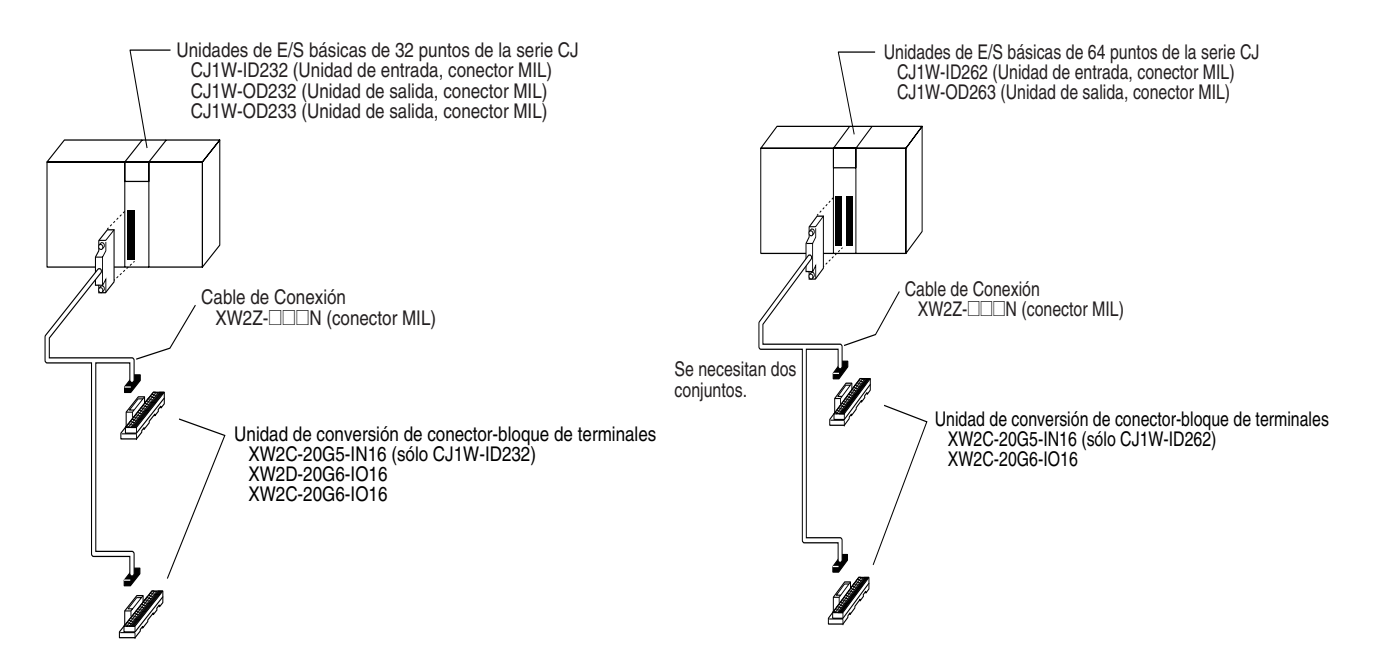

#### **Conexión a terminales de E/S**

Para las conexiones a bloques de terminales, se requieren los siguientes cables de conexión y Unidades de E/S.

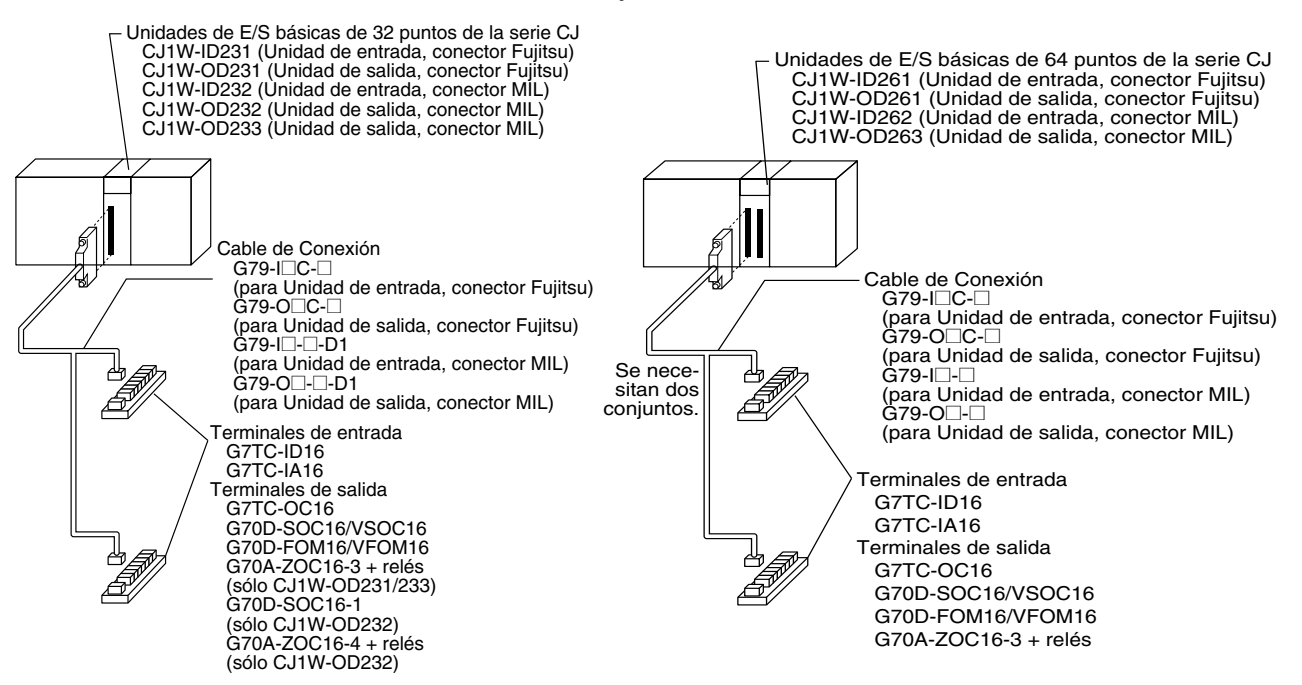

## **5-3-4 Conexión de dispositivos de E/S**

## **Dispositivos de entrada**

Utilice la siguiente información como referencia para seleccionar o conectar dispositivos de entrada.

**Unidades de entrada de c.c.**

Se pueden conectar los siguientes dispositivos de entrada de c.c.

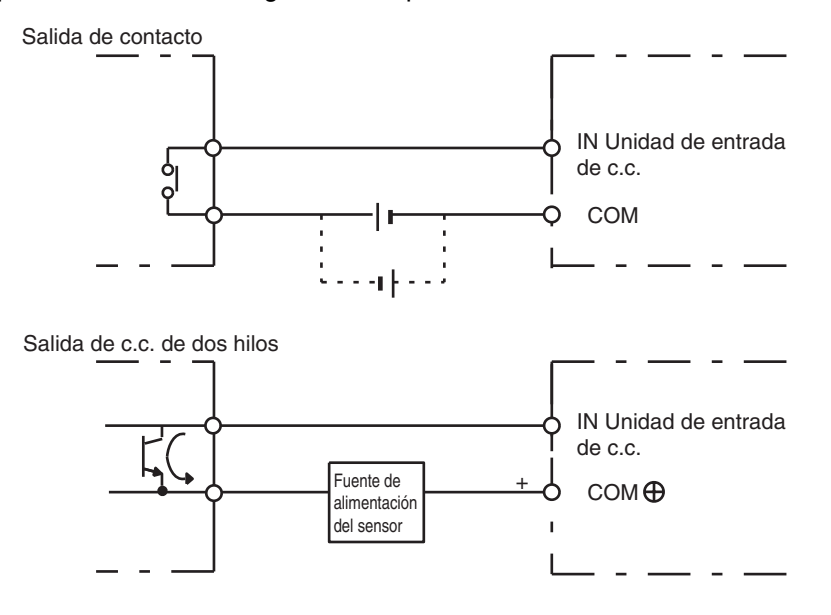

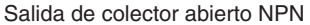

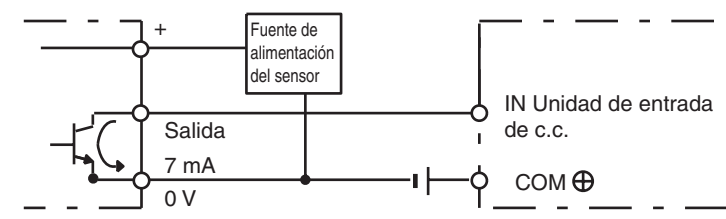

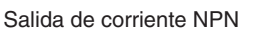

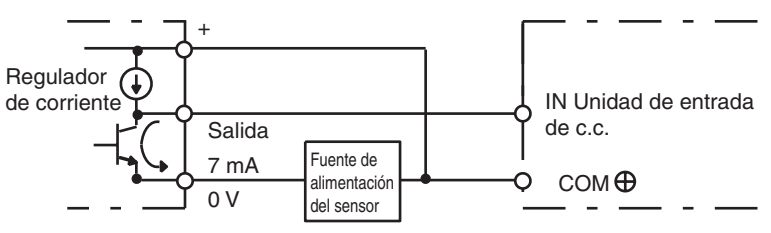

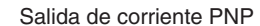

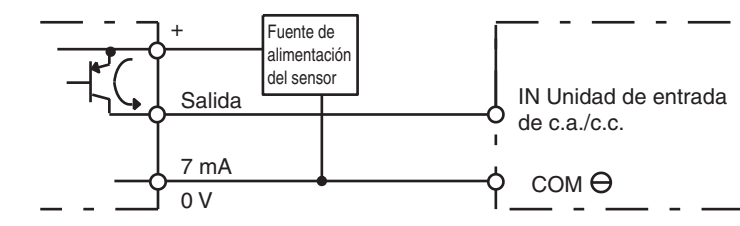

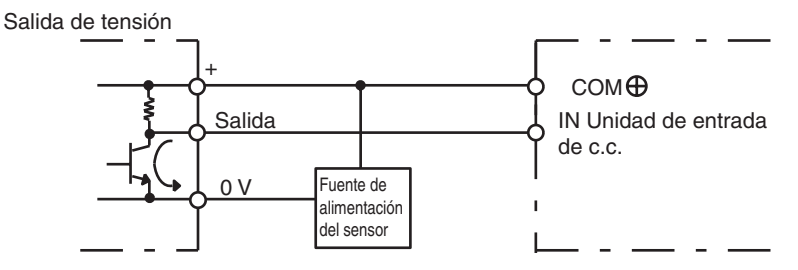

El siguiente circuito ΝΟ debe utilizarse para dispositivos de E/S con salida de tensión.

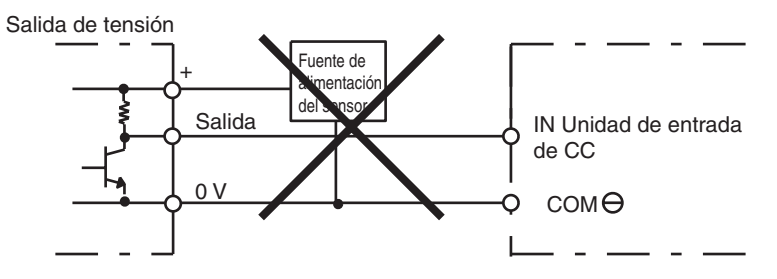

#### **Unidades de entrada de c.a.**

Se pueden conectar los siguientes dispositivos de entrada de c.a.

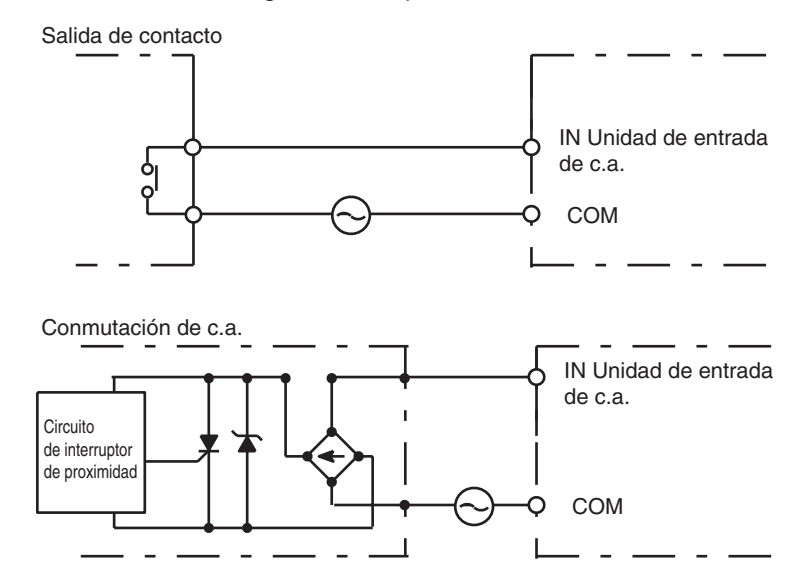

**Nota** Si se utiliza un interruptor de láminas como contacto de entrada de una unidad de entrada de c.a., debe tener una tolerancia de corriente de 1 A como mínimo. Si se utilizan interruptores de láminas de tolerancia inferior, los contactos podrían fundirse debido a las sobrecorrientes.

Si se utiliza un sensor de dos hilos con un dispositivo de entrada de 12 ó 24 Vc.c., compruebe que se cumplan las siguientes condiciones. De lo contrario podrían producirse errores de funcionamiento.

*1,2,3...* 1. Relación entre la tensión (cuando el PLC está conectado) y la tensión residual del sensor:

 $V_{ON} \leq V_{c.c.} - V_{B}$ 

2. Relación entre la tensión (cuando el PLC está conectado) y la salida de control del sensor (corriente de carga):

 $I_{OUT}$  (mín)  $\leq I_{ON} \leq I_{OUT}$  (máx.)

 $I_{ON} = (V_{c.c.} - V_B - 1.5$  [tensión residual interna del PLC])/R<sub>IN</sub>

Si I<sub>ON</sub> es inferior a I<sub>OUT</sub> (mín), conecte una resistencia reguladora de tensión R. El valor de la resistencia se puede calcular del siguiente modo:

 $R \leq (V_{C.C.} - V_R)/ (I_{OUT} (mín.) - I_{ON})$ 

Potencia W  $\geq (V_{c.c.} - V_R)^2/R \times 4$  [margen admisible]

3. Relación entre la corriente (cuando el PLC está desconectado) y la corriente de fuga del sensor:

 $I_{OFF} \geq I_{fuga}$ 

Conecte una resistencia reguladora de tensión si l<sub>fuga</sub> es mayor que l<sub>OFF</sub> Utilice la siguiente ecuación para calcular la resistencia del regulador.

**Precauciones al conectar un sensor de c.c. de dos hilos**

 $R \leq (R_{IN} \times V_{OFF})/(I_{fuqa} \times R_{IN} - V_{OFF})$ Potencia W  $\geq (V_{c.c.} - V_R)^2/R \times 4$  [margen admisible]

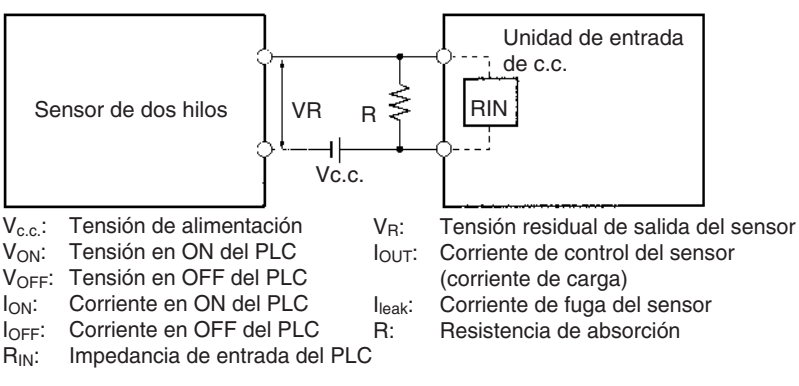

4. Precauciones relativas a la sobrecorriente del sensor

Se puede producir una entrada incorrecta si un sensor se activa después de que el PLC haya arrancado y alcanzado el punto en que son posibles las entradas. Determine el tiempo necesario para la estabilización del funcionamiento del sensor después de que éste se haya activado, y adopte las medidas adecuadas, tales como insertar en el programa un temporizador de retardo después de que el sensor se haya activado.

#### **Ejemplo**

En este ejemplo se utiliza la tensión de alimentación del sensor como entrada a CIO 000000, y en el programa se inserta un temporizador de retardo de 100 ms (el tiempo que necesita un Sensor de proximidad OMRON para estabilizarse). Después de que el indicador de finalización del temporizador se pone en ON, la entrada del sensor en CIO 000001 hace que el bit de salida CIO 000100 se ponga en ON.

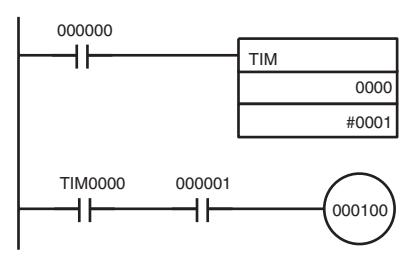

### **Precauciones para el cableado de salida**

**Protección contra cortocircuitos de salida** Si se cortocircuita una carga conectada a los terminales de salida, los componentes de la salida y las placas de circuitos impresos pueden resultar averiados. Como protección, incorpore un fusible al circuito externo. Utilice un fusible cuya capacidad sea aproximadamente el doble de la salida nominal. **Tensión residual de la salida transistor** No es posible conectar directamente un circuito TTL a una salida transistor debido a la tensión residual del transistor. Es necesario conectar entre ambos una resistencia y un CI CMOS. **Sobrecorriente de salida** Al conectar una salida transistor o triac a un dispositivo de salida con elevadas sobrecorrientes (tales como lámparas incandescentes), deben adoptarse las medidas necesarias para evitar averiar el transistor o el triac. Para reducir la sobrecorriente, utilice cualquiera de los siguientes métodos.

#### **Método 1**

Incorpore una resistencia capaz de absorber aproximadamente 1/3 de la corriente consumida por la bombilla.

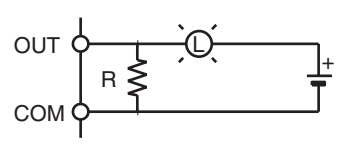

### **Método 2**

Incorpore una resistencia de control, tal y como se indica en el siguiente diagrama.

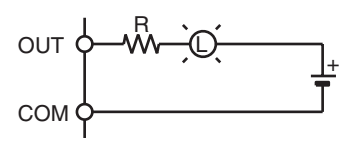

## **5-3-5 Reducción del ruido eléctrico**

**Cableado de la señal de E/S**

En la medida de lo posible, instale las líneas de señales de E/S y las líneas de alimentación eléctrica en canaletas o conductos separados, tanto dentro como fuera del panel de control.

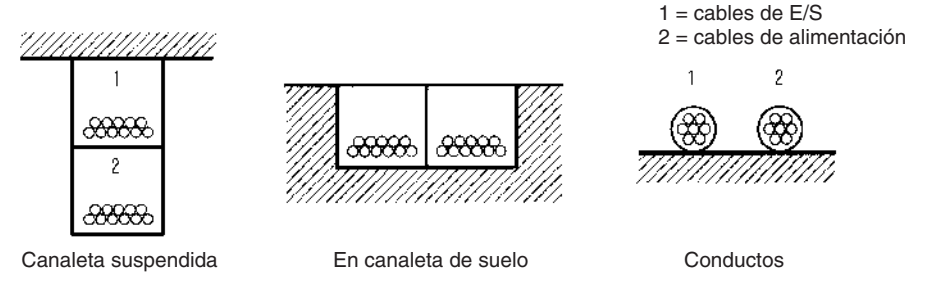

Si los cables de E/S y de alimentación deben tenderse por la misma canaleta, utilice cable apantallado y conecte la pantalla al terminal de tierra GR para reducir el ruido.

**Cargas inductivas** Al conectar una carga inductiva a una unidad de E/S, es necesario conectar un supresor de sobrecargas o un diodo en paralelo con la carga, tal y como puede verse en la siguiente figura.

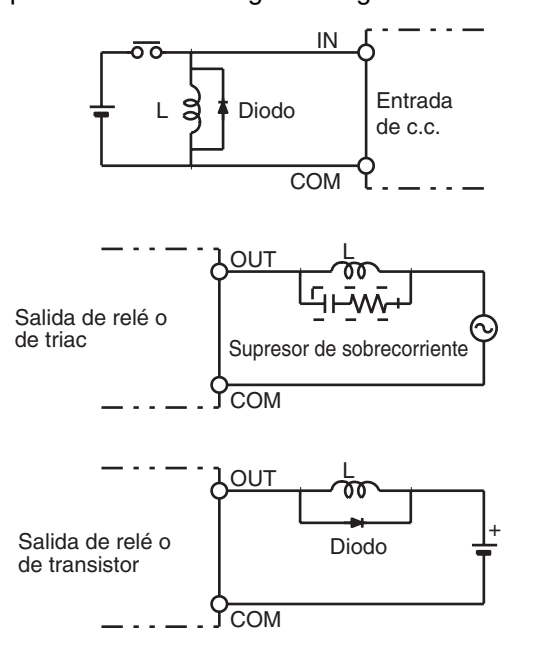

**Nota** Utilice supresores y diodos con las siguientes especificaciones.

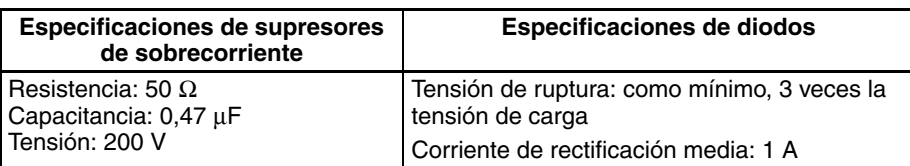

**Cableado externo** Tenga en cuenta las siguientes precauciones para cableado externo.

- Si se utiliza un cable de señales policonductor, evite mezclar hilos de E/S con otros hilos de control en el mismo cable.
- Si el cableado de los bastidores está en paralelo, deje un espacio mínimo de 300 mm (12 pulgadas) entre los bastidores.

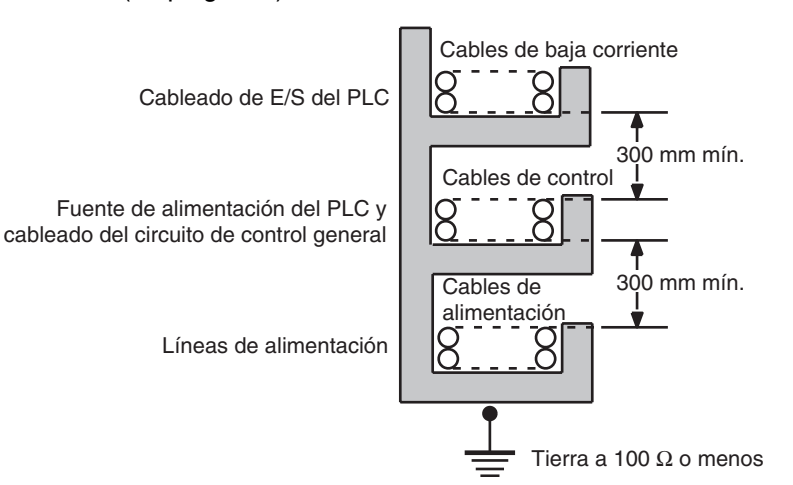

Si el tendido de cables de E/S y de alimentación debe instalarse en la misma canaleta, es necesario apantallarlos utilizando lámina de acero puesta a tierra.

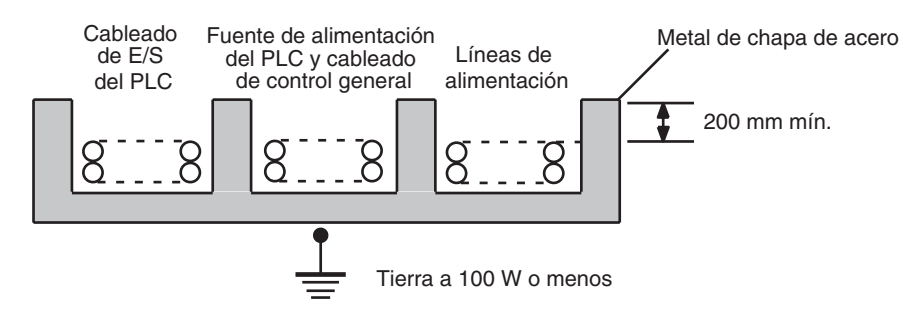

# **SECCIÓN 6 Configuración del interruptor DIP**

La presente sección describe la configuración de hardware inicial del interruptor DIP de la CPU.

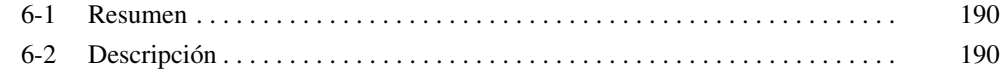

# <span id="page-210-0"></span>**6-1 Resumen**

Los PLC de la serie CJ tienen dos tipos de configuraciones iniciales: configuración de hardware y configuración de software. La configuración de hardware se efectúa mediante el interruptor DIP de la CPU, en tanto que la configuración de software se realiza mediante la configuración del PLC (utilizando un dispositivo de programación).

Para acceder al interruptor DIP, abra la tapa del compartimento de la batería situado en la parte delantera de la CPU.

**Nota** Antes de modificar la configuración del interruptor DIP, apague siempre el PLC. Si modifica la configuración mientras el PLC está encendido, podrían producirse desperfectos debido a descargas de electricidad estática.

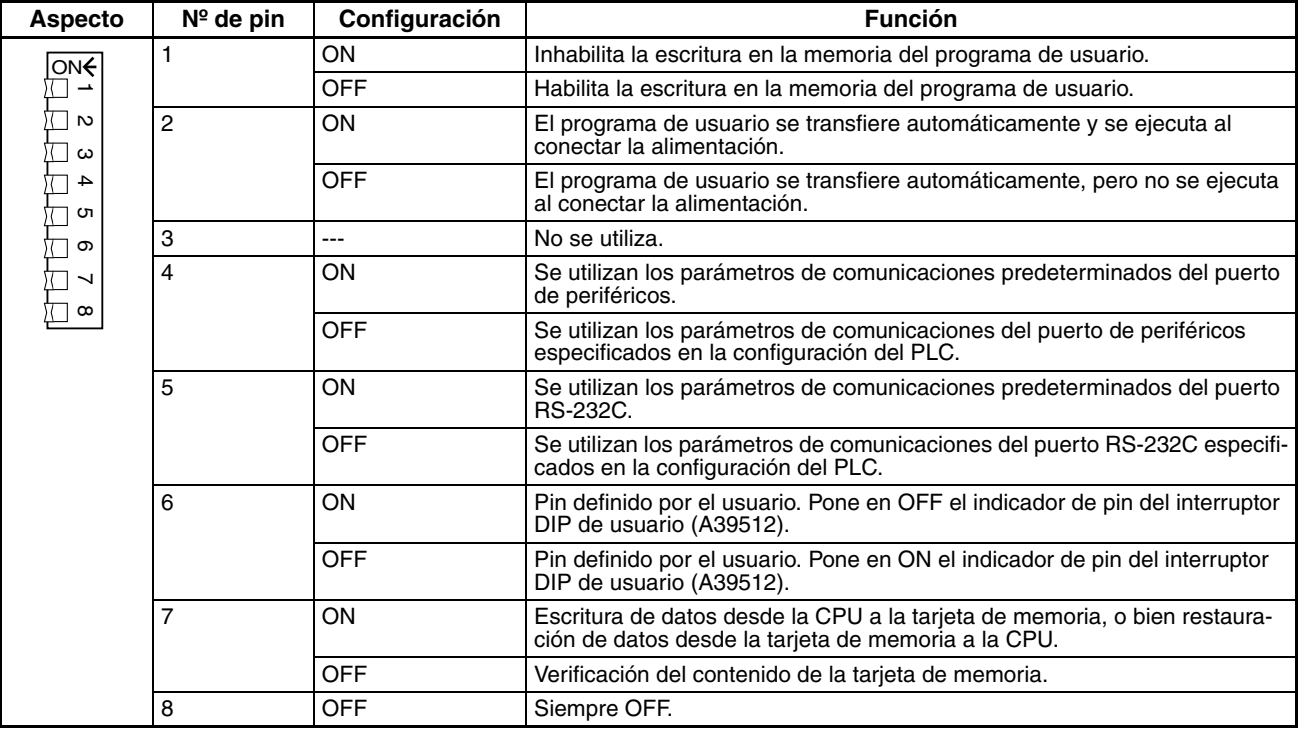

**Nota** El idioma con el que se visualizan las CPUs de la serie CJ no se configura con el interruptor DIP, sino mediante una secuencia de teclas de la consola de programación.

# <span id="page-210-1"></span>**6-2 Descripción**

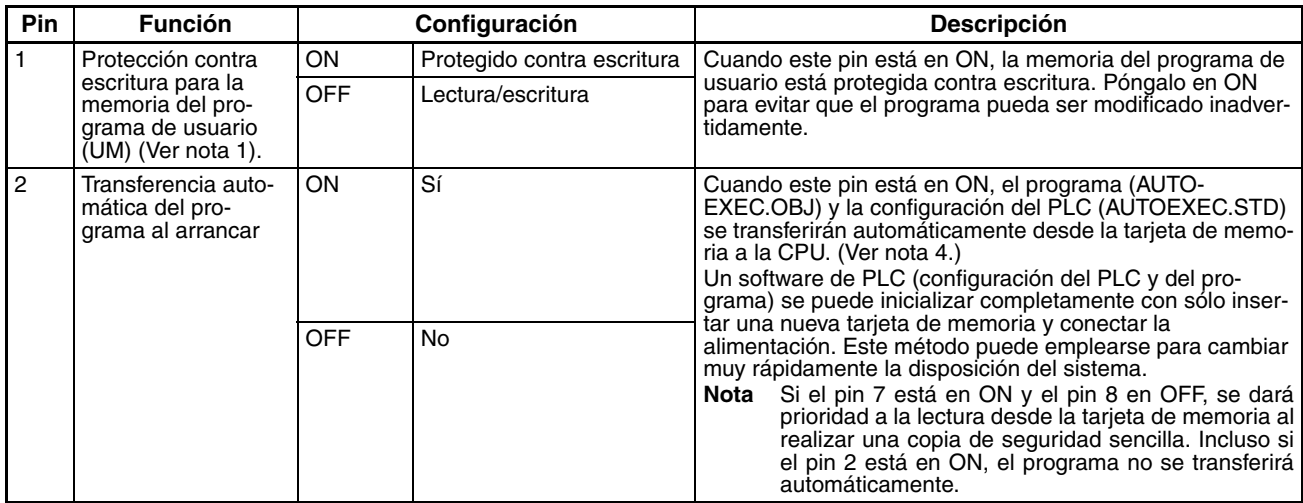

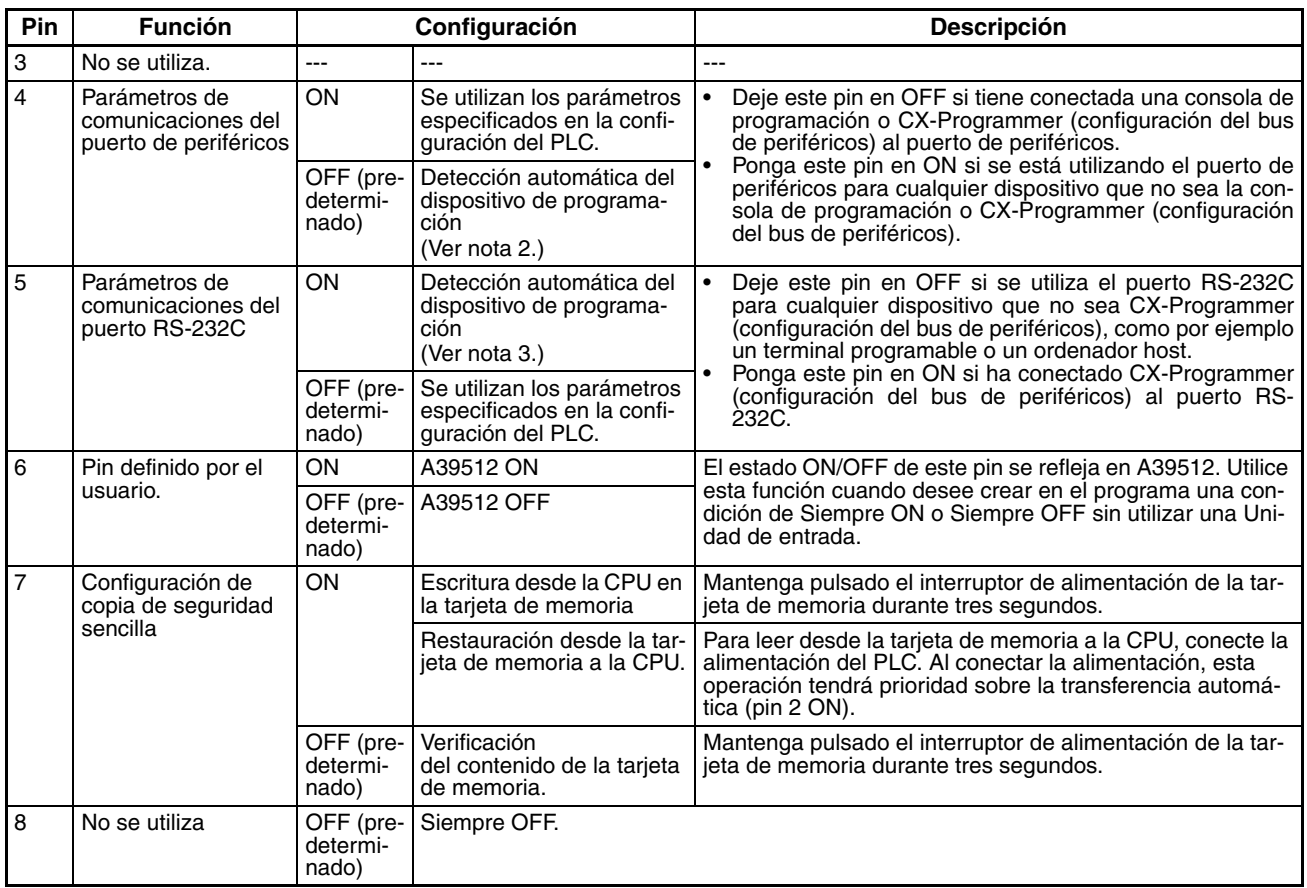

**Nota:** 1. Si el pin 1 está en ON, los siguientes datos están protegidos contra escritura: el programa de usuario y todos los datos del área de parámetros, como la configuración del PLC y la tabla de E/S registrada. Además, si el pin 1 está en ON, el programa de usuario y el área de parámetros no se borrarán aunque la operación de borrado la memoria se ejecute desde un dispositivo de programación.

- 2. La autodetección analiza las velocidades de transmisión en el siguiente orden: Consola de programación  $\rightarrow$  Bus de periféricos a 9.600 bps, 19.200 bps, 38.400 bps y 115.200 bps. Los dispositivos de programación que no estén en modo de bus de periféricos, así como los dispositivos en modo bus de periféricos que funcionen a 51.200 bps, no serán detectados.
- 3. La autodetección analiza las velocidades de transmisión en el siguiente orden: bus de periféricos a 9.600 bps, 19.200 bps, 38.400 bps y 115.200 bps. Los dispositivos de programación que no estén en modo de bus de periféricos, así como los dispositivos en modo bus de periféricos que funcionen a otras velocidades, no serán detectados.
- 4. Si el pin 2 está en ON y se conecta la alimentación, también será transferido automáticamente cualquier archivo de memoria de E/S (AUTO-EXEC.IOM, ATEXEC□□.IOM) (véase la Sección 12). En la tarjeta de memoria deben existir tanto el programa (AUTOEXEC.OBJ) como el área de parámetros(AUTOEXEC.STD). Los archivos de memoria de E/S (AU-TOEXEC.IOM, ATEXEC<sup>II</sup>.IOM) son opcionales.
- 5. Una CPU CJ1-H se mantendrá en modo PROGRAM una vez ejecutada la operación de copia de seguridad simple, y no podrá cambiarse al modo MONITOR ni RUN si no se realiza una secuencia de desconexión y reconexión de la alimentación. Una vez concluida la copia de seguridad, desconecte la alimentación de la CPU, cambie la configuración del pin 7 y, a continuación, vuelva a conectar la alimentación.

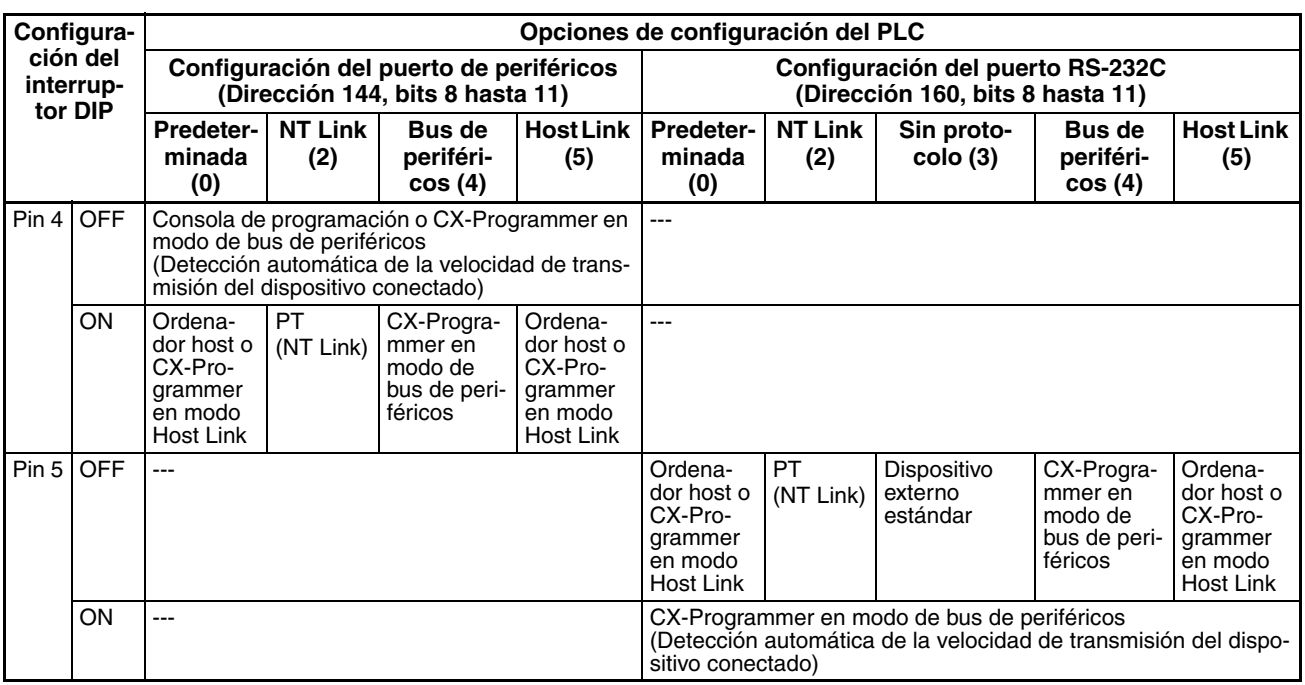

**Nota** Al conectar CX-Programmer a través del puerto de periféricos o del puerto RS-232C, utilice la siguiente configuración de red de CX-Programmer y del pin 4 del interruptor DIP.

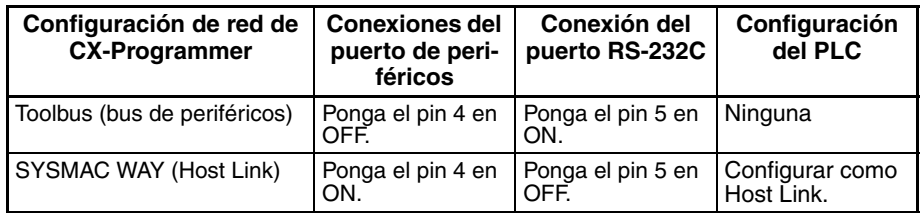

Si se ha configurado CX-Programmer en modo Host Link, no será posible la comunicación (conexión online) en los siguientes casos:

- El ordenador está conectado al puerto de periféricos de la CPU y el pin 4 está en OFF.
- El ordenador está conectado al puerto RS-232C de la CPU y el pin 5 está en ON.

Para conectarse online, configure CX-Programmer en modo de bus de periféricos, ponga el pin 4 en ON (el pin 5 en OFF en el caso del puerto RS-232C), y seleccione Host Link como modo de comunicaciones en la configuración del PLC.

# **SECCIÓN 7 Configuración del PLC**

Esta sección describe la configuración inicial del software de la configuración del PLC.

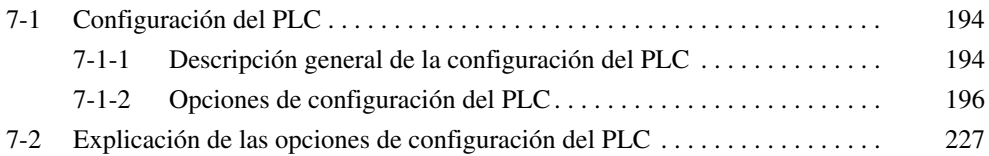

# <span id="page-214-0"></span>**7-1 Configuración del PLC**

## <span id="page-214-1"></span>**7-1-1 Descripción general de la configuración del PLC**

La configuración del PLC contiene las opciones de software básicas de la CPU, que el usuario puede cambiar para personalizar el funcionamiento del PLC. Estas opciones de configuración se pueden modificar desde una consola de programación u otro dispositivo de programación.

La siguiente tabla indica en qué casos es necesario cambiar la configuración del PLC. Para los demás casos, el PLC puede funcionar con la configuración predeterminada.

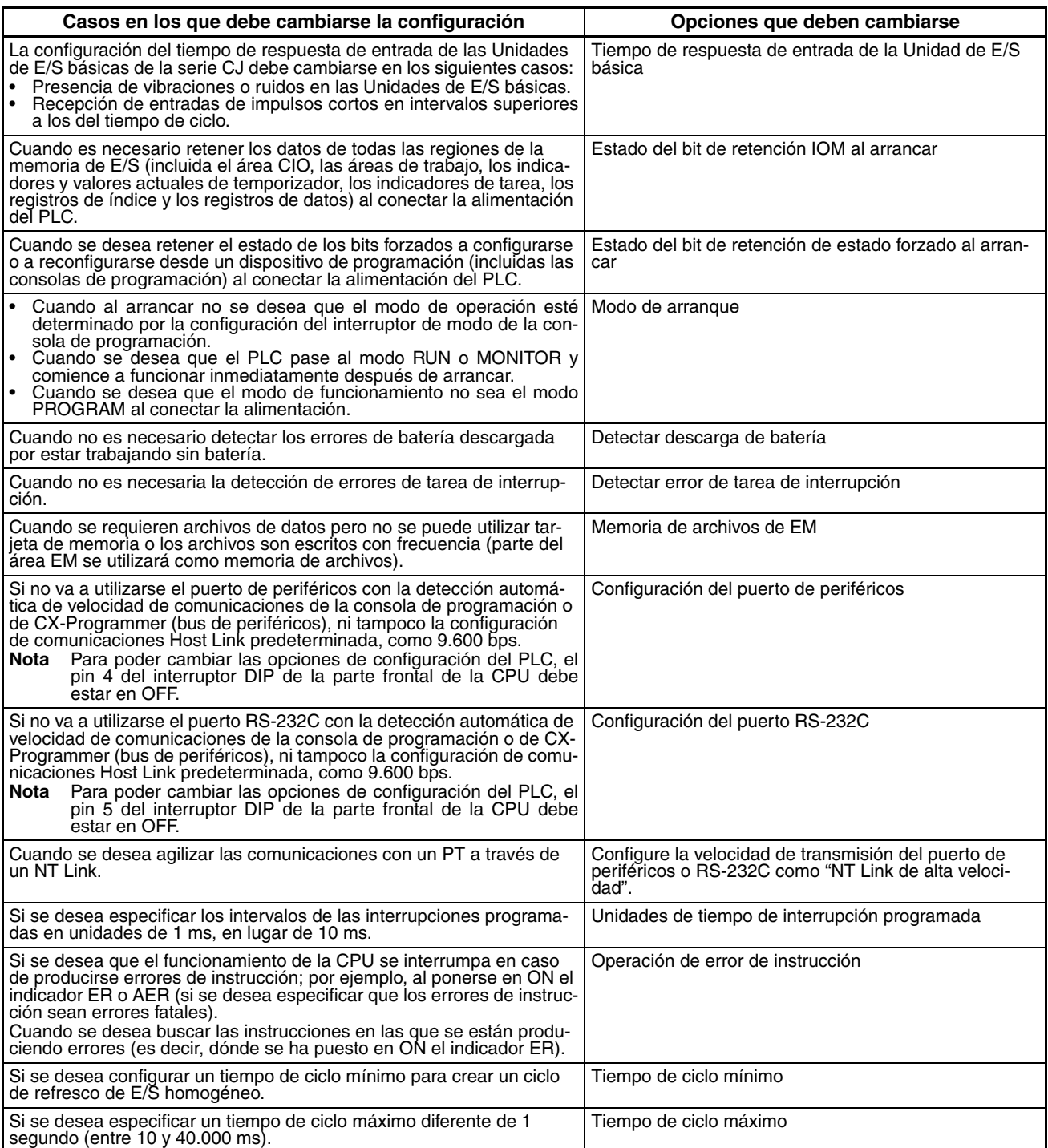

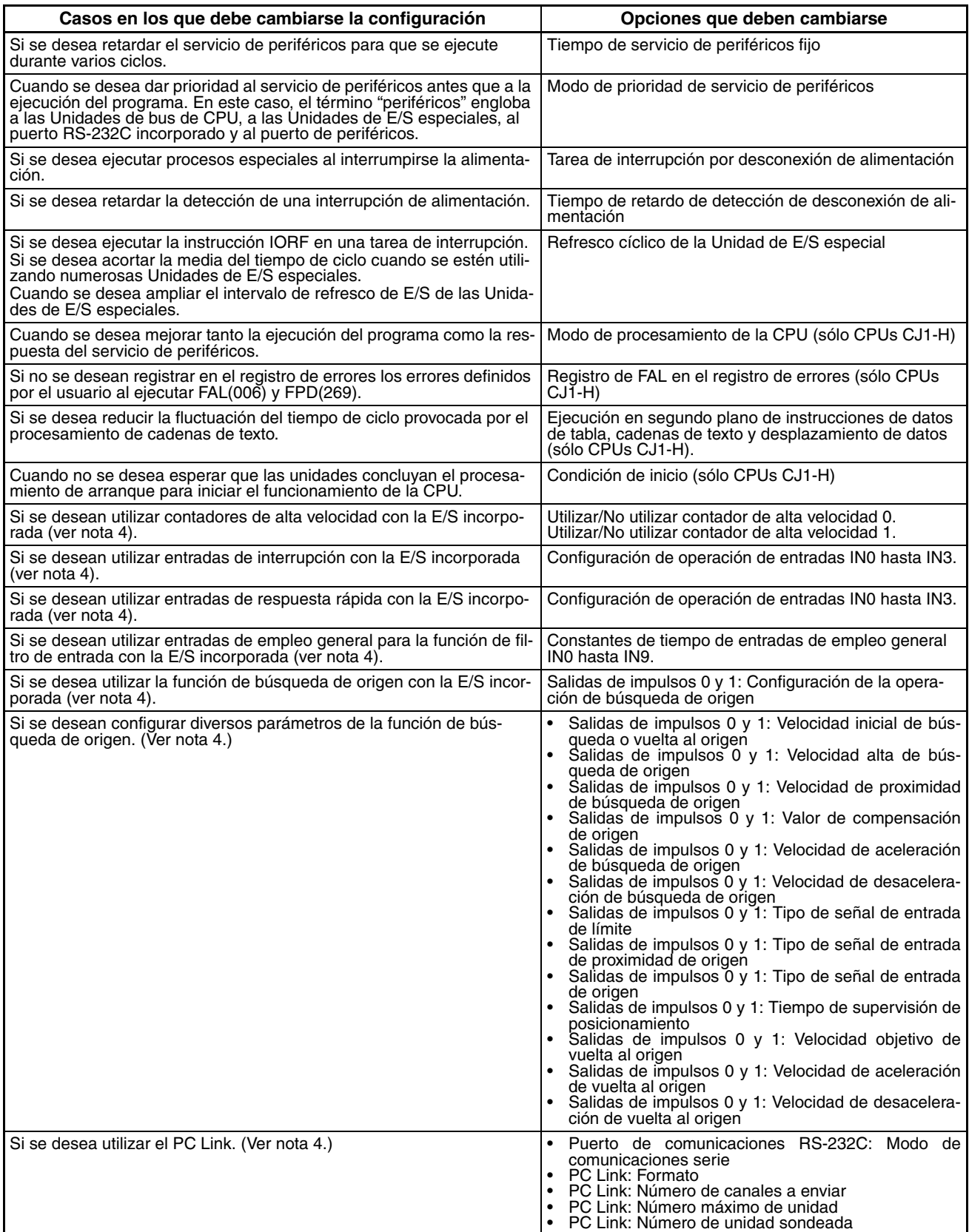

**Nota:** 1. Sólo CPUs CJ1-H.

- 2. Sólo CPUs CJ1-H y CJ1M.
- 3. Sólo CPUs CJ1-H y CJ1.
- 4. CPUs CJ1M.
# **7-1-2 Opciones de configuración del PLC**

Todos los valores no binarios de las siguientes tablas son hexadecimales, a menos que se especifique otra cosa.

## **7-1-2-1 Ficha Arranque (en CX-Programmer)**

## **Configuración de retención en el arranque**

#### **Bit de retención de estado forzado**

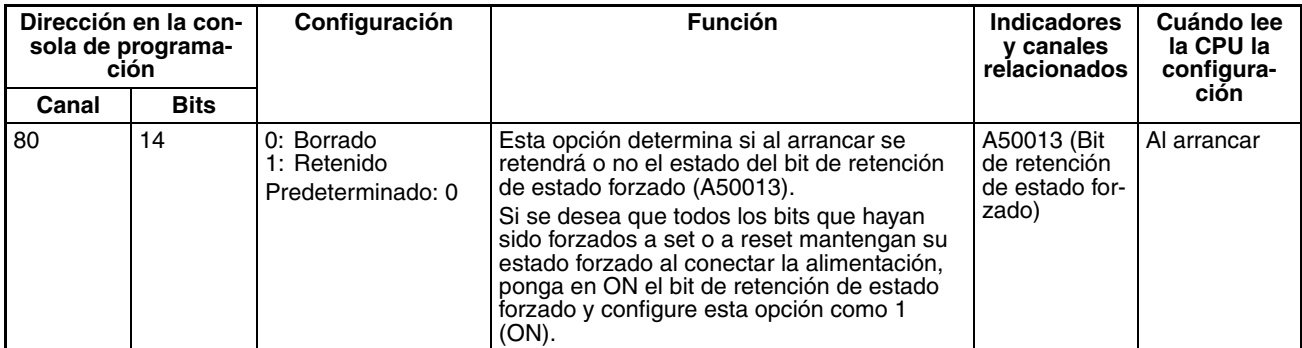

#### **Bit de retención IOM**

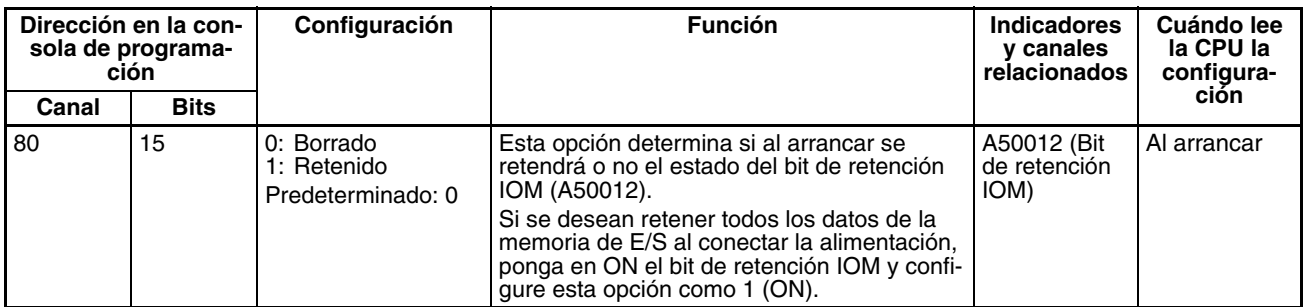

## **Configuración de modo**

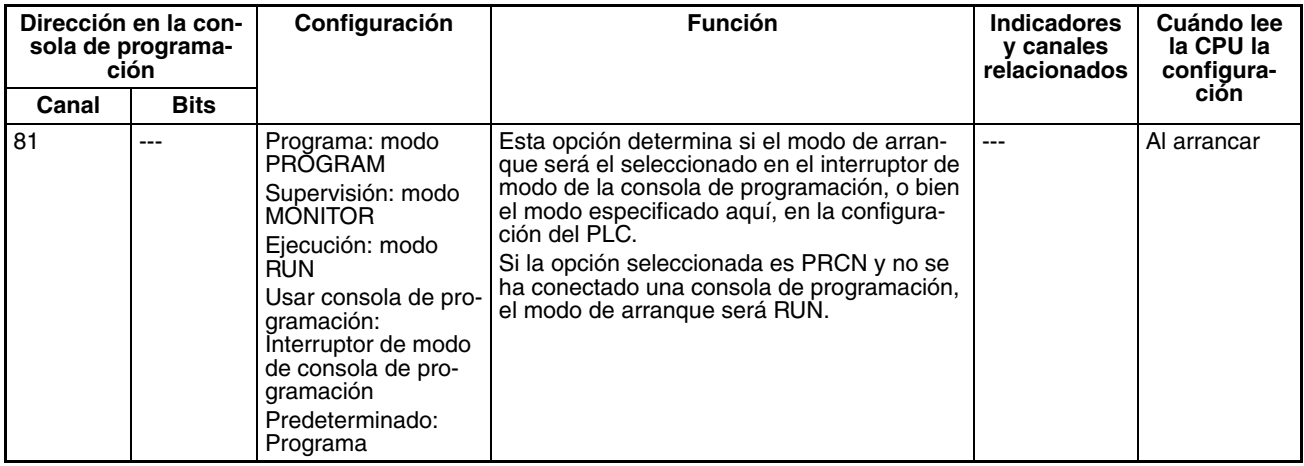

## **Configuración de ejecución**

## **Condición de inicio (sólo CPUs CJ1-H)**

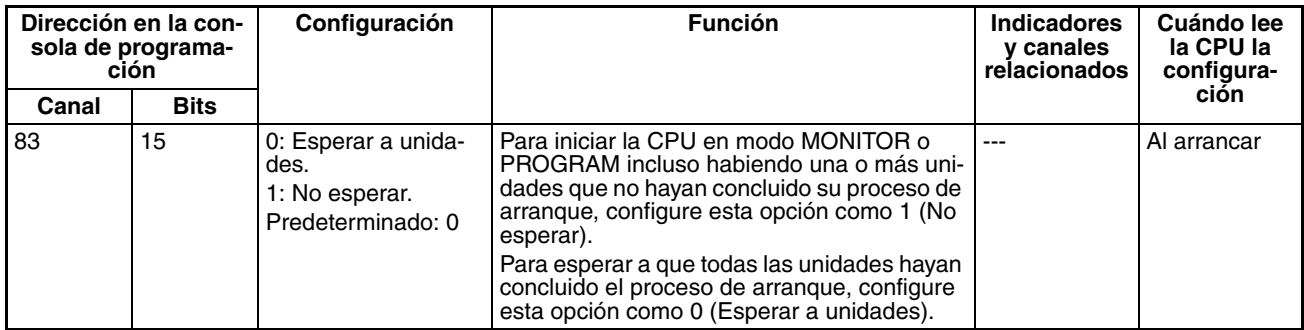

**Nota** Esta opción es aplicable sólo a unidades específicas.

# **7-1-2-2 Ficha Configuración de CPU (en CX-Programmer)**

## **Ejecutar proceso**

## **Detectar descarga de batería**

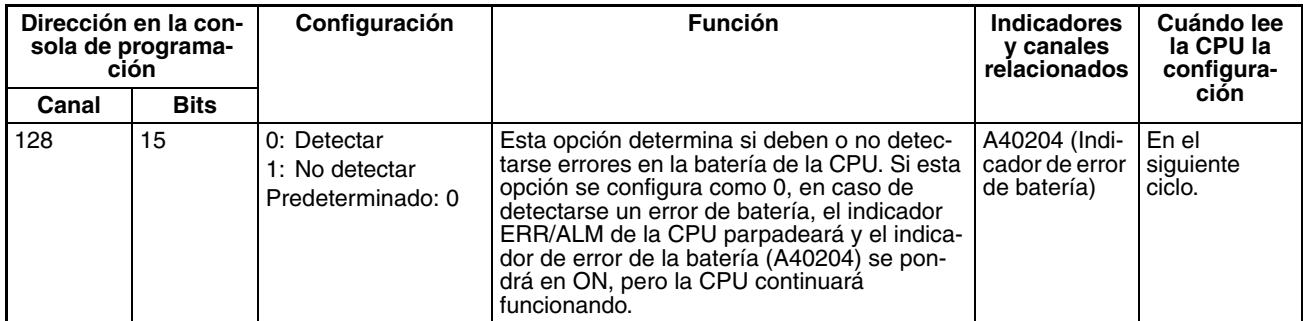

## **Detectar error de tarea de interrupción**

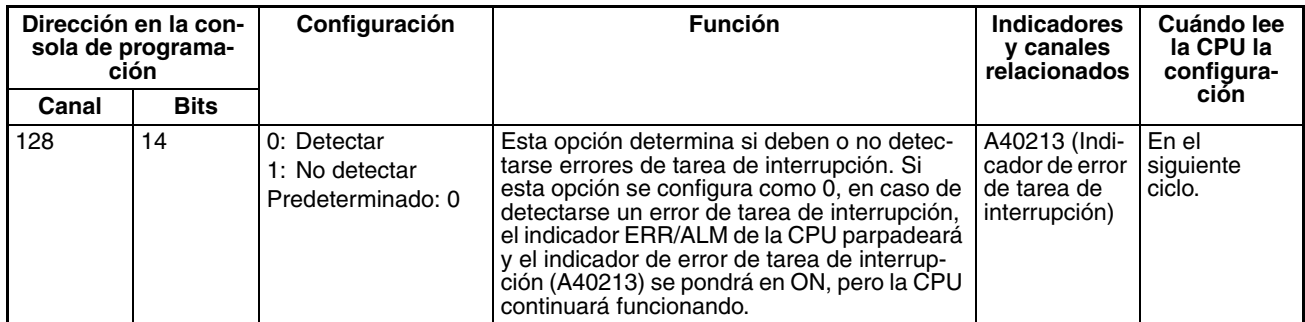

## **Detener CPU ante error de instrucción (operación de error de instrucción)**

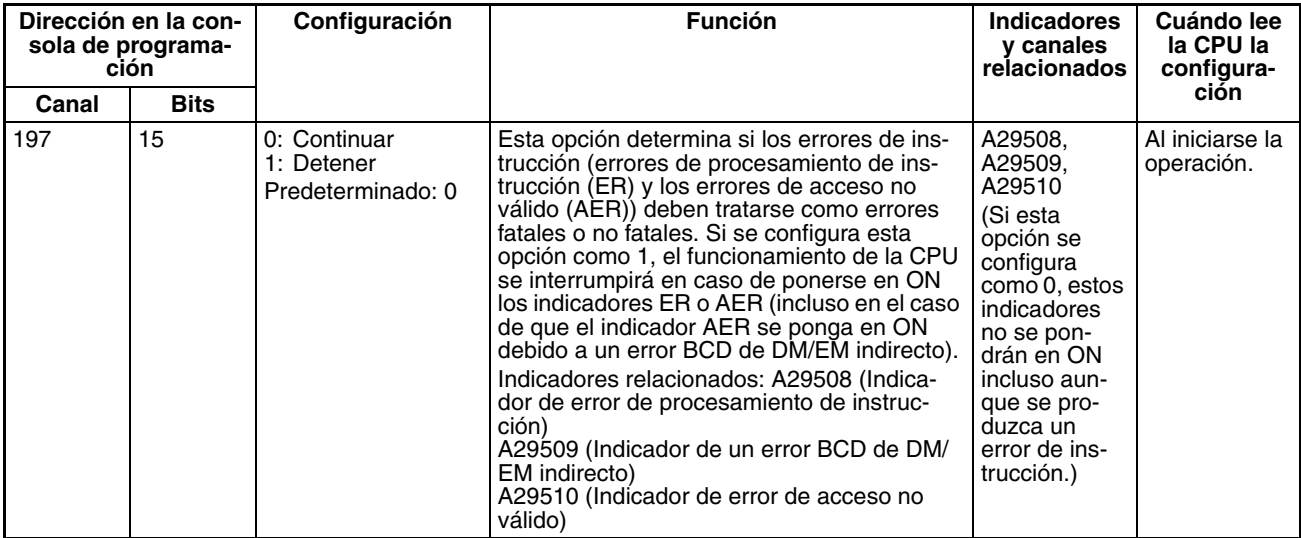

#### **No registrar FAL en el registro de errores (almacenamiento de error FAL definido por el usuario, sólo CPUs CJ1-H y CJ1M)**

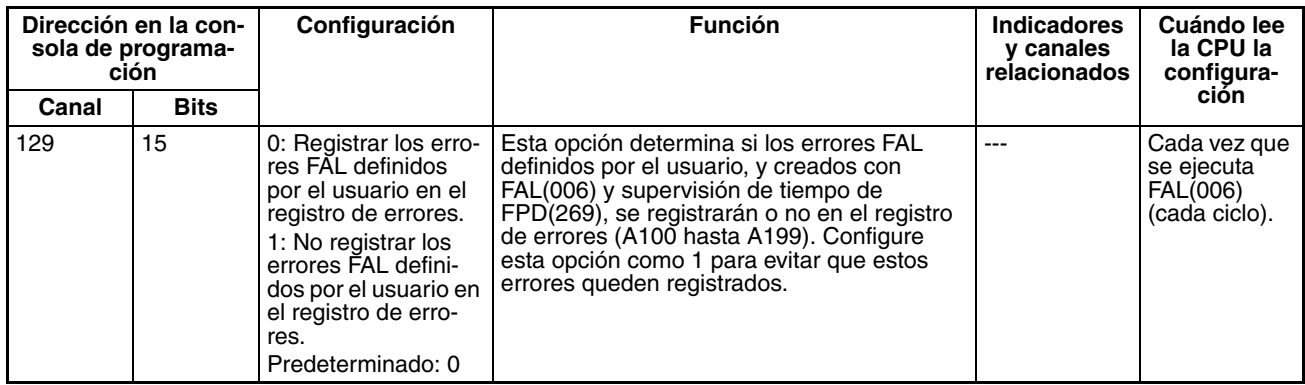

## **Configuración de la asignación de memoria**

## **Configuración de archivos de EM habilitada(Sólo CPUs CJ1-H y CJ1)**

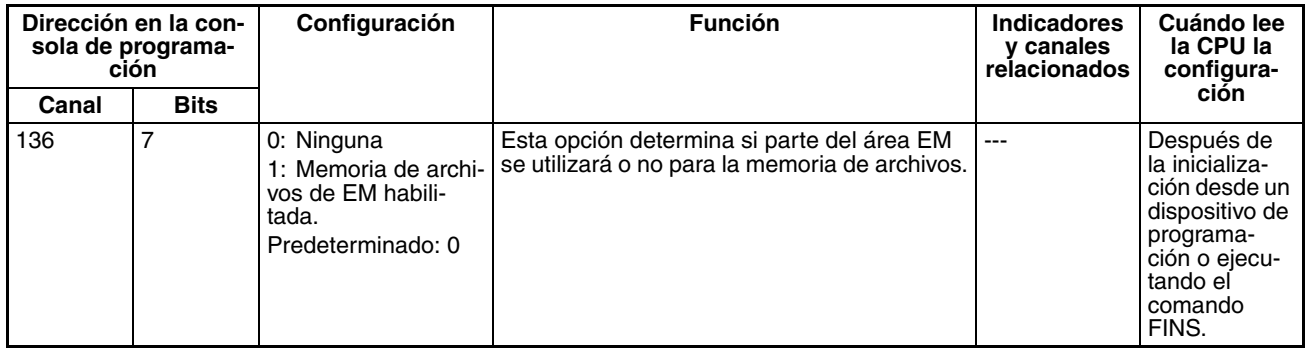

# **Nº de archivo inicial de EM (memoria inicial, banco inicial) (Sólo CPUs CJ1-H y CJ1)**

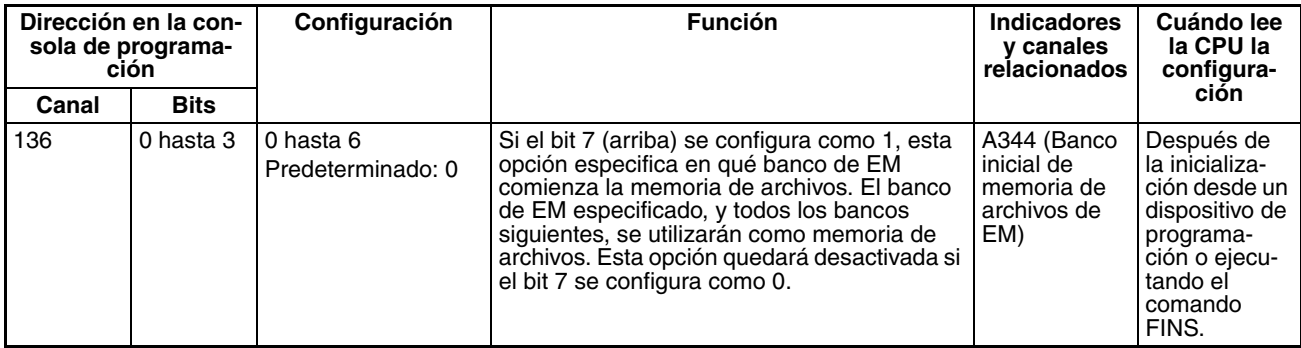

# **Configuración de la ejecución en segundo plano**

## **Instrucciones de procesamiento de datos de tabla (sólo CPUs CJ1-H y CJ1M)**

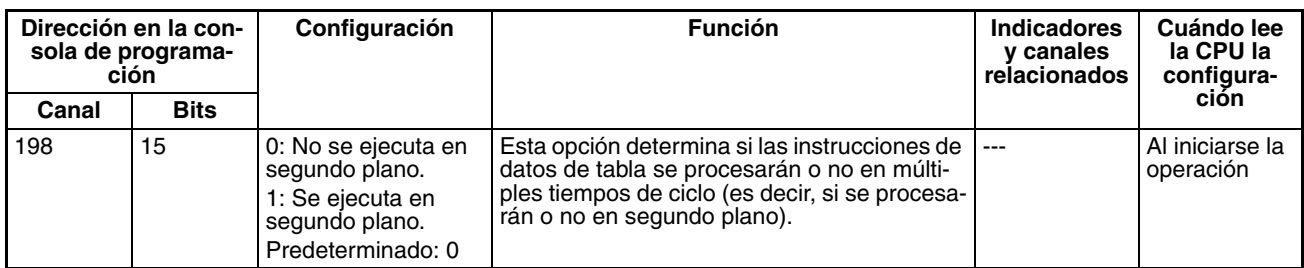

## **Instrucciones de procesamiento de datos de cadena (sólo CPUs CJ1-H y CJ1M)**

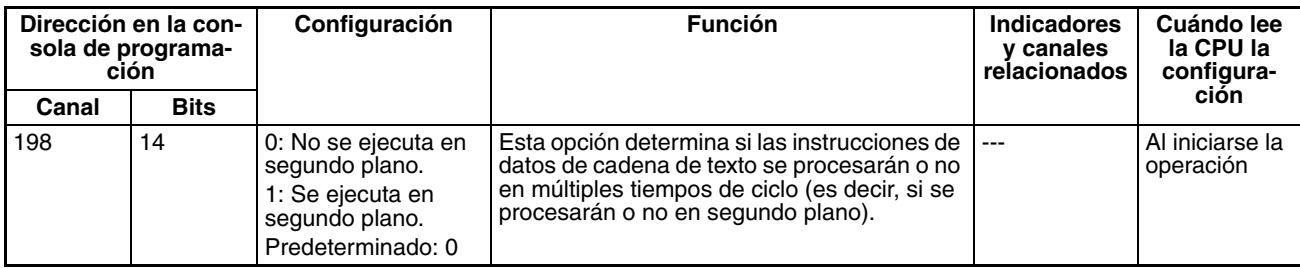

## **Instrucciones de procesamiento de desplazamiento de datos (sólo CPUs CJ1-H y CJ1M)**

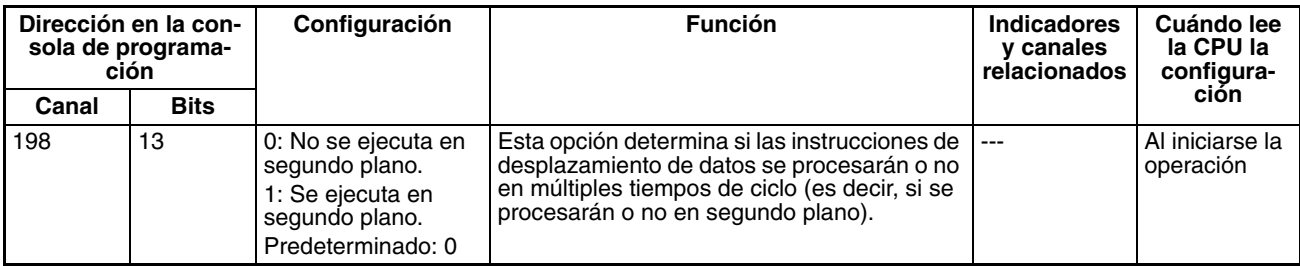

## **Número de puerto de comunicaciones para ejecución en segundo plano (sólo CPUs CJ1-H y CJ1M)**

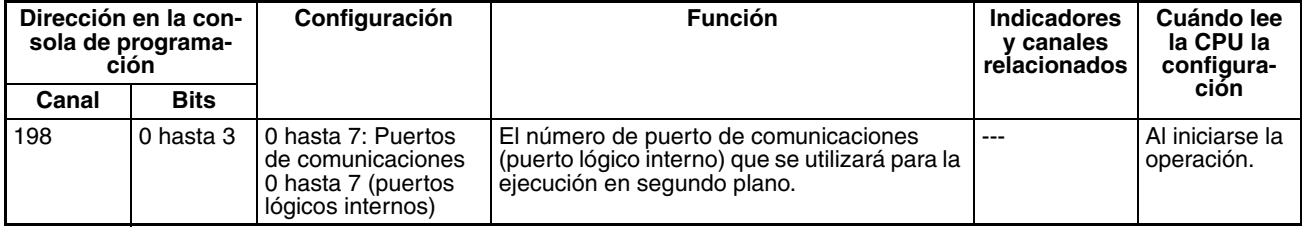

# **7-1-2-3 Ficha Temporización (en CX-Programmer)**

## **Configuración del tiempo de ciclo máximo habilitada**

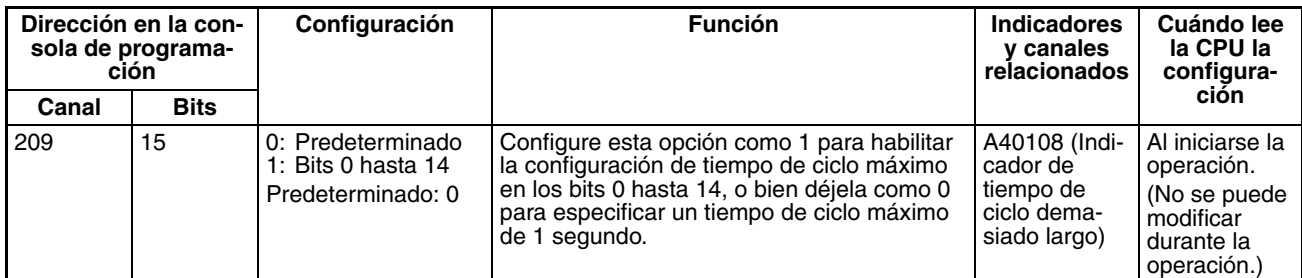

## **Tiempo de ciclo máximo**

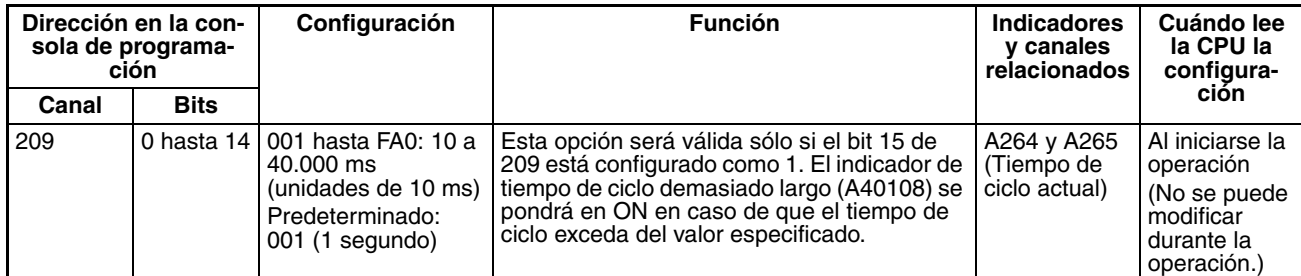

# **Tiempo de ciclo (tiempo de ciclo mínimo))**

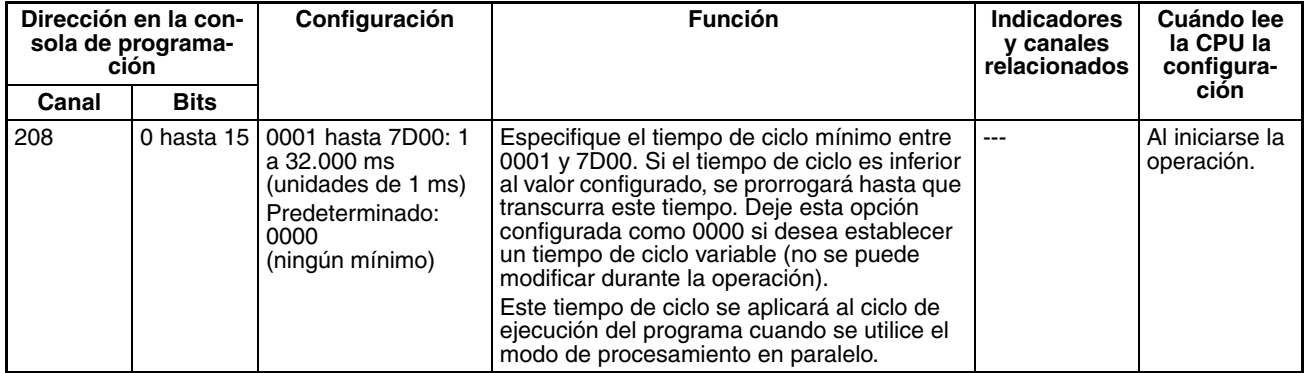

## **Intervalo de interrupción programado**

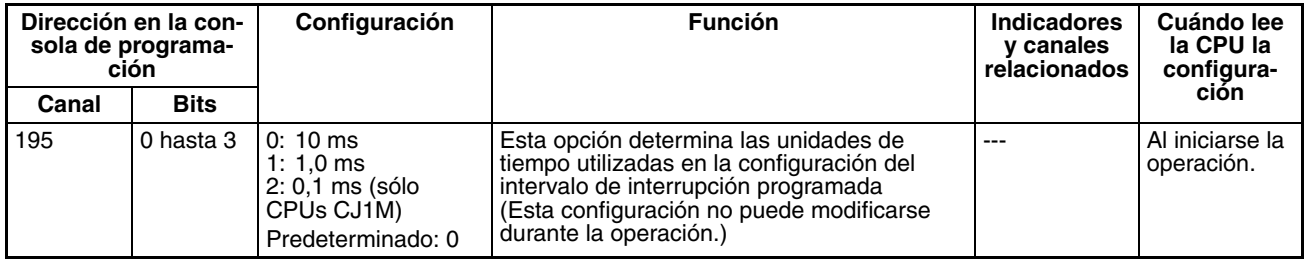

#### **Tiempo de detección de desconexión de alimentación (Tiempo de retardo de desconexión de detección de alimentación)**

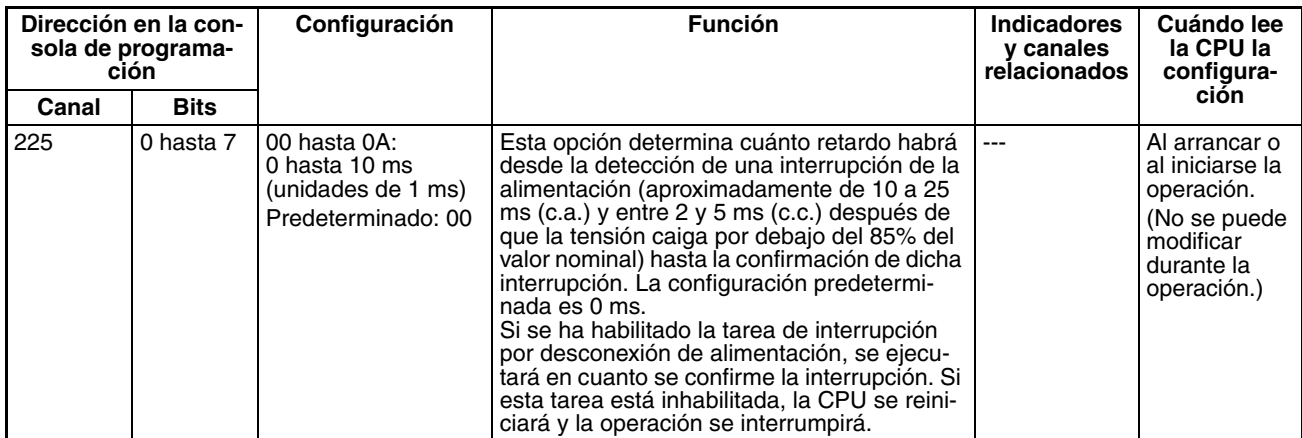

## **Inhabilitar interrupción por desconexión de alimentación**

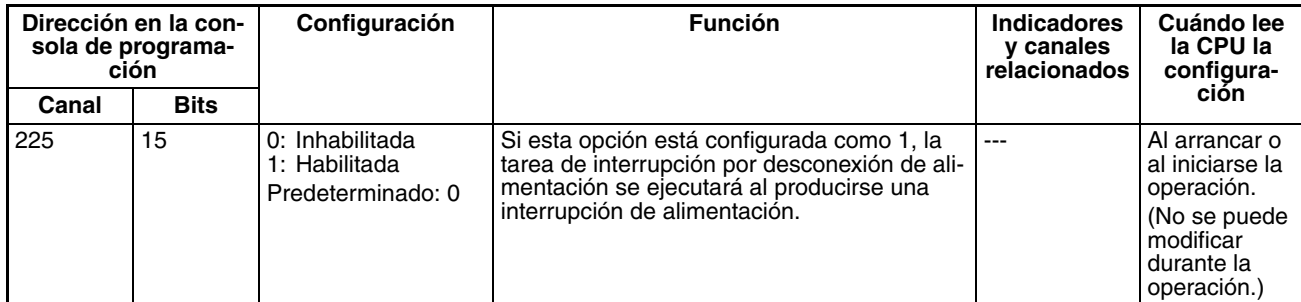

# **7-1-2-4 Ficha Refresco de SIOU (en CX-Programmer)**

# **Refresco cíclico de la Unidad de E/S especial**

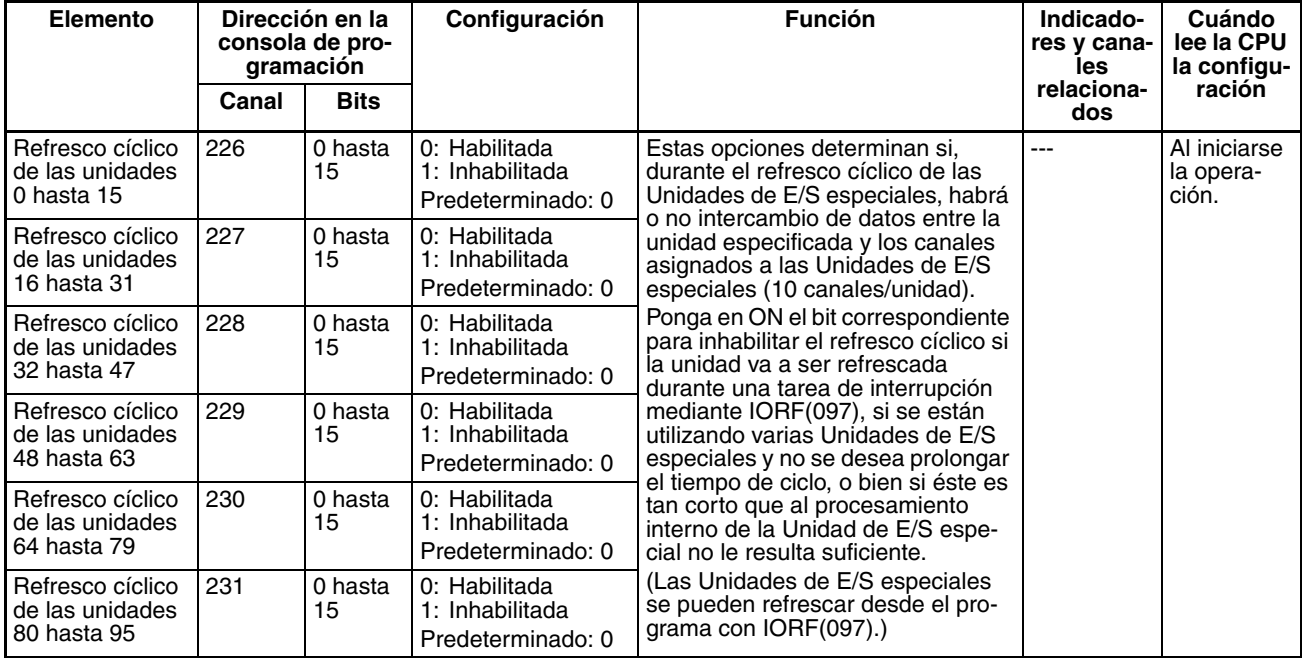

# **7-1-2-5 Ficha Configuración de unidad (en CX-Programmer)**

# **Tiempos de respuesta de entrada de la Unidad de E/S básica (bastidor)**

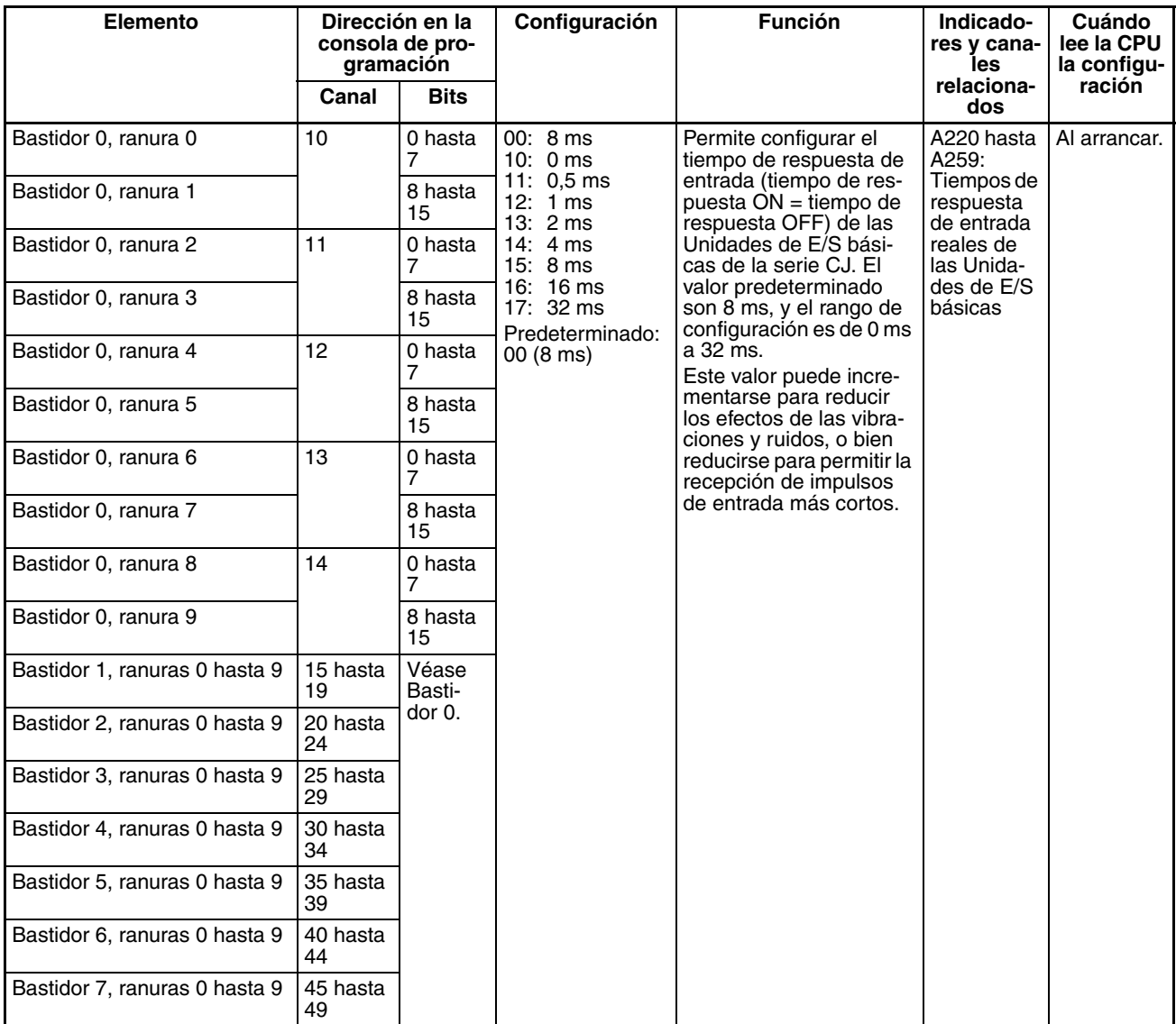

## **7-1-2-6 Ficha Puerto Host Link (en CX-Programmer)**

Las siguientes opciones de configuración serán válidas sólo si el pin 5 del interruptor DIP de la CPU está en OFF.

## **Configuración de Host Link**

#### **Configuración de comunicaciones**

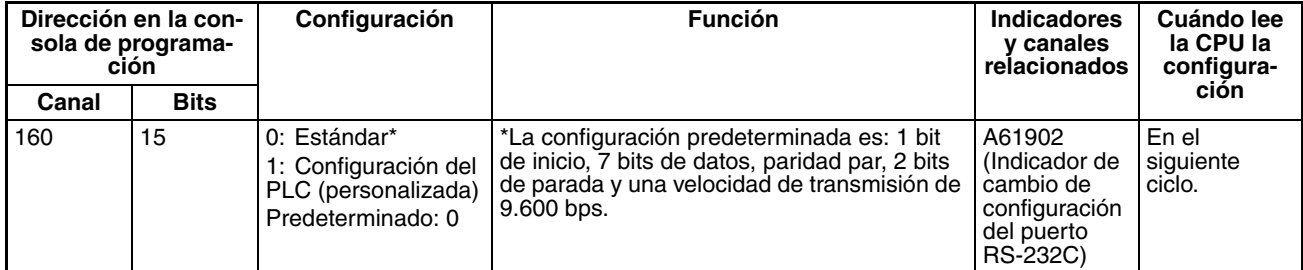

#### **Velocidad de transmisión (bps)**

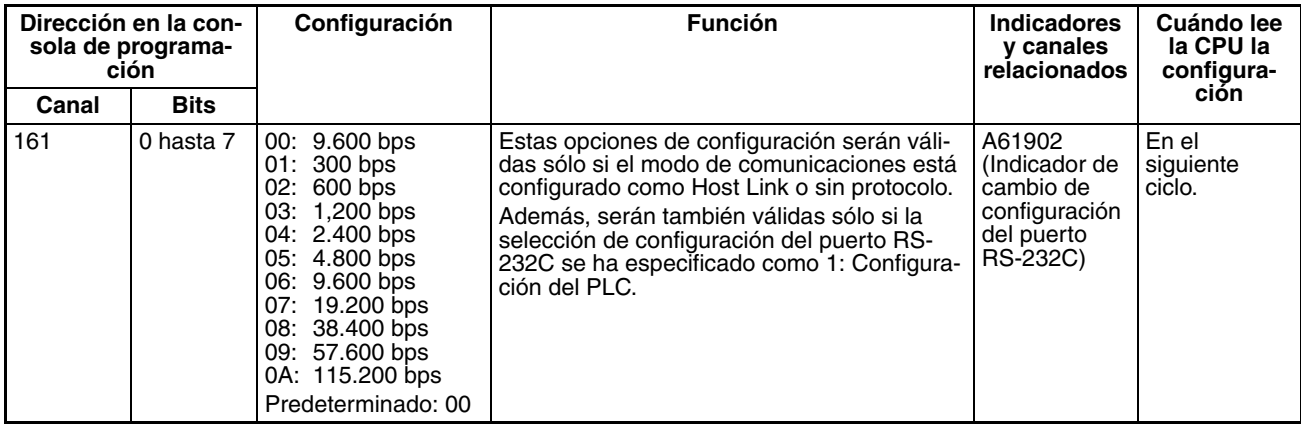

#### **Formato: Bits de datos**

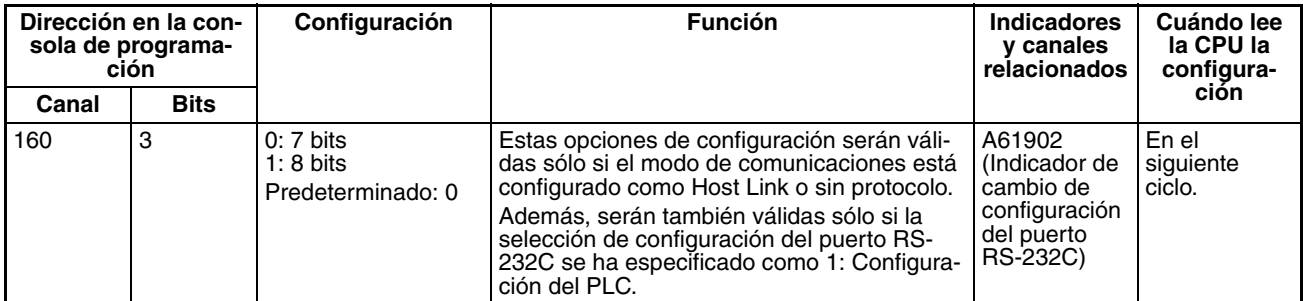

## **Formato: Bits de parada**

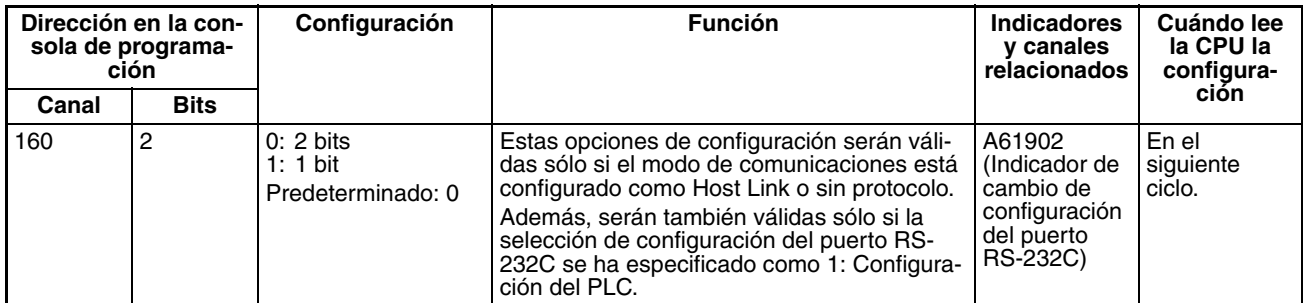

## **Formato: Paridad**

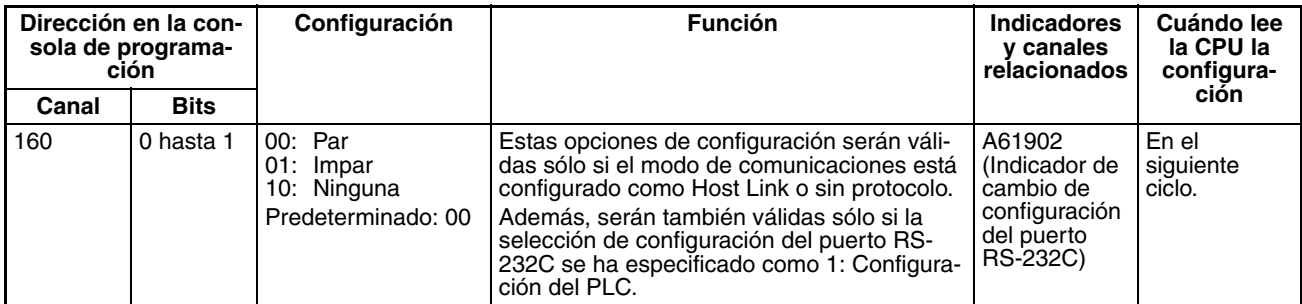

## **Modo: Modo de comunicaciones**

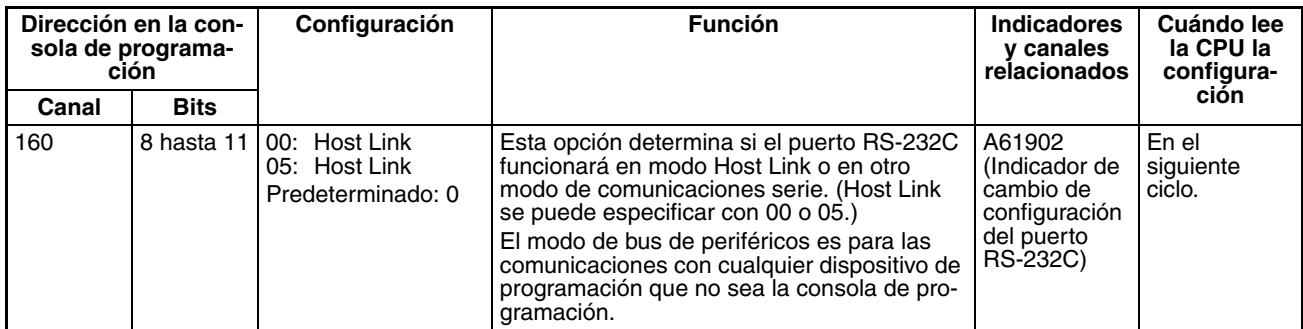

# **Número de unidad (de la CPU en modo Host Link)**

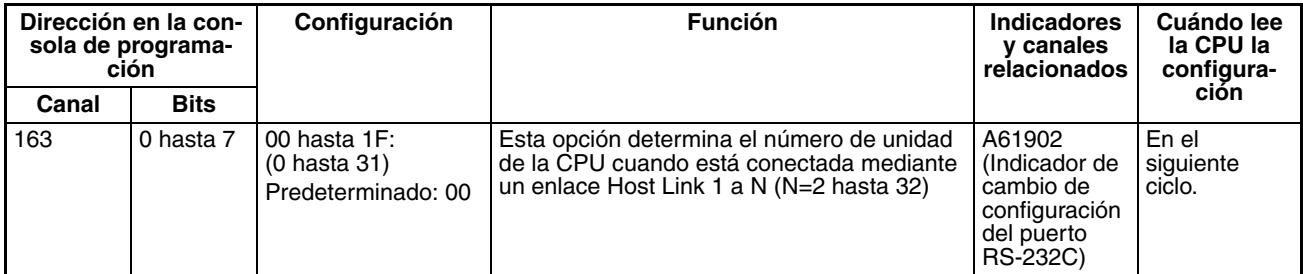

# **Configuración de NT Link**

## **Modo: Modo de comunicaciones**

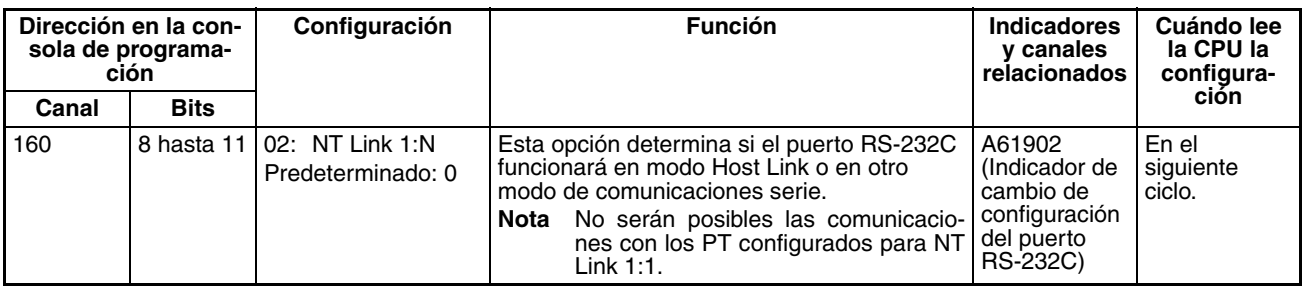

## **Velocidad de transmisión (bps)**

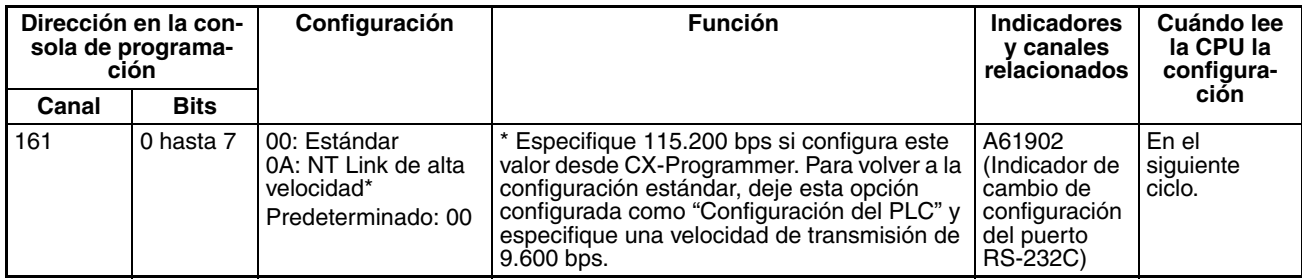

## **NT Link Máx. (Número máximo de unidad en modo NT Link))**

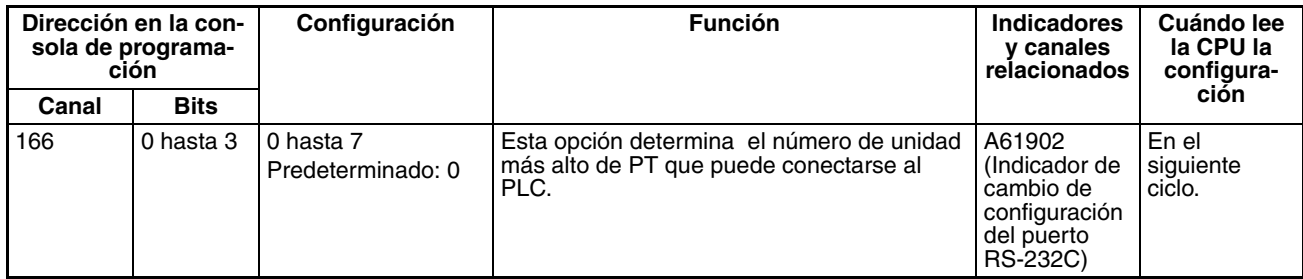

# **Configuración del bus de periféricos**

## **Configuración de comunicaciones**

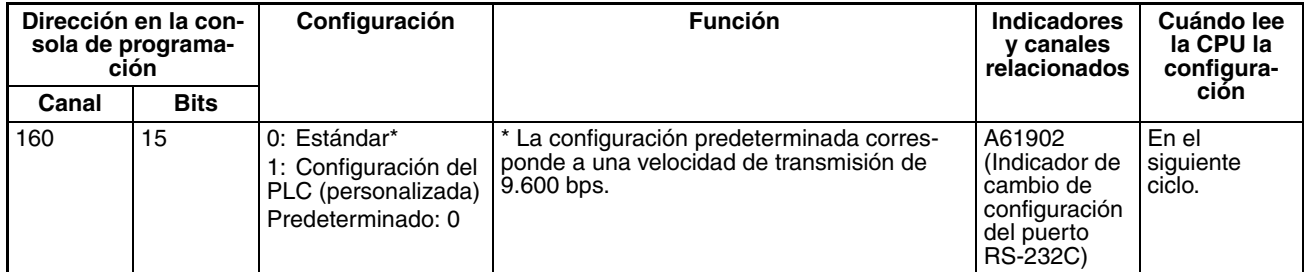

#### **Modo: Modo de comunicaciones**

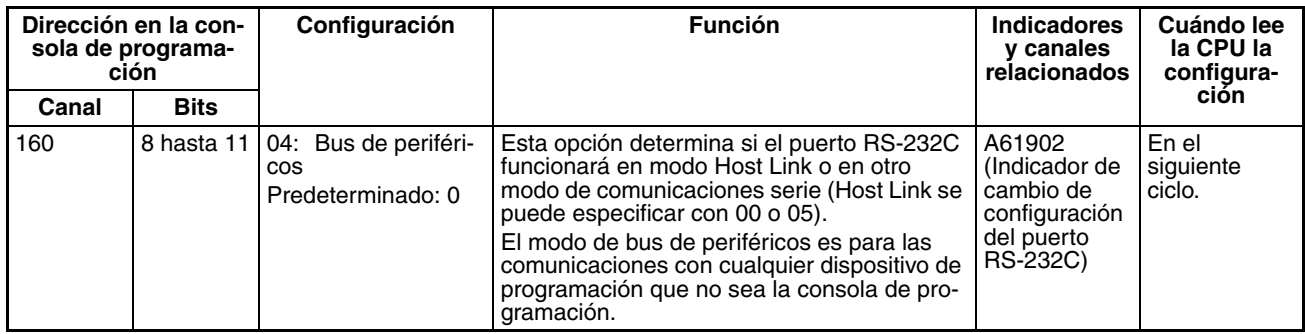

## **Velocidad de transmisión (bps)**

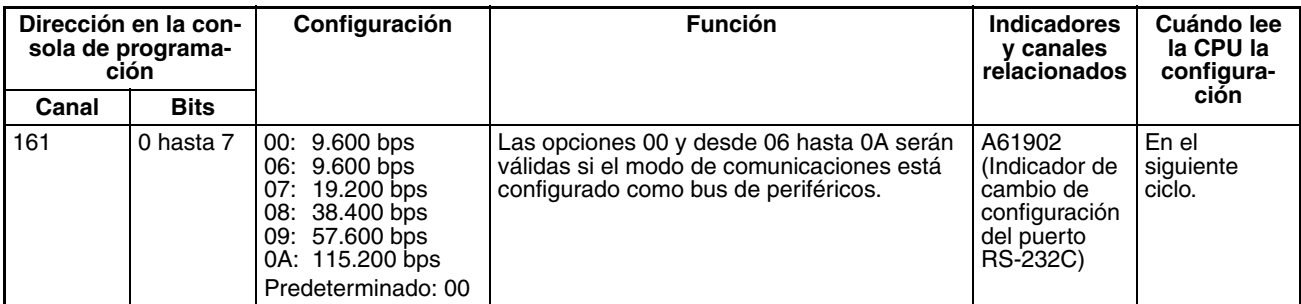

# **PC Link (sólo CPUs CJ1M)**

#### **Unidad de sondeo: Modo de comunicaciones serie**

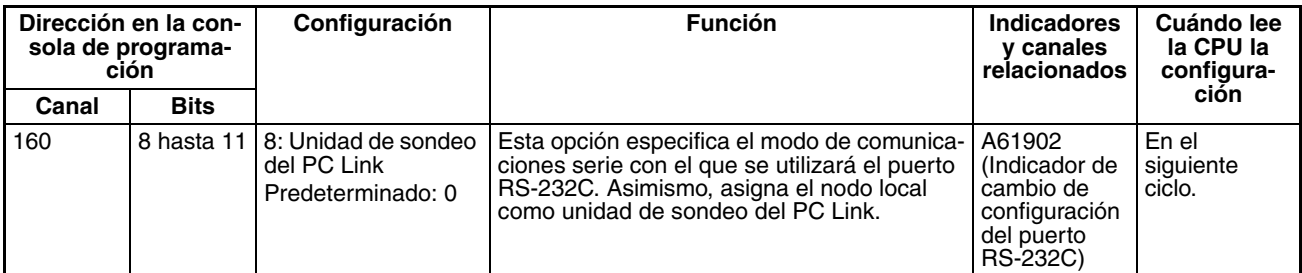

## **Unidad de sondeo: Velocidad de transmisión del puerto**

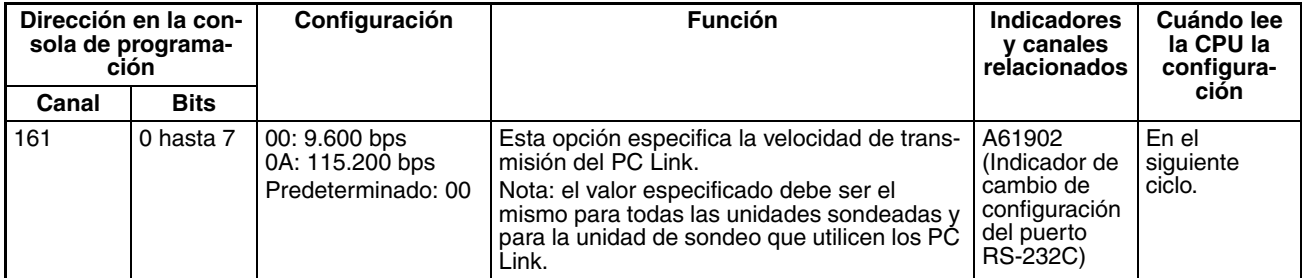

## **Unidad de sondeo: Método de enlace**

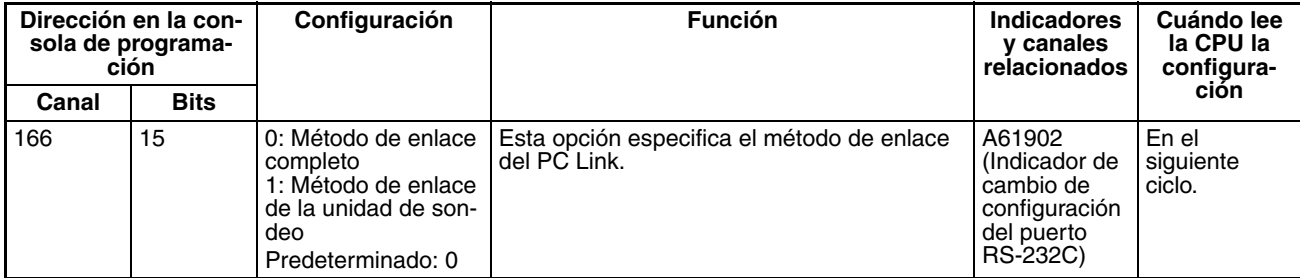

## **Unidad de sondeo: Número de canales de enlace**

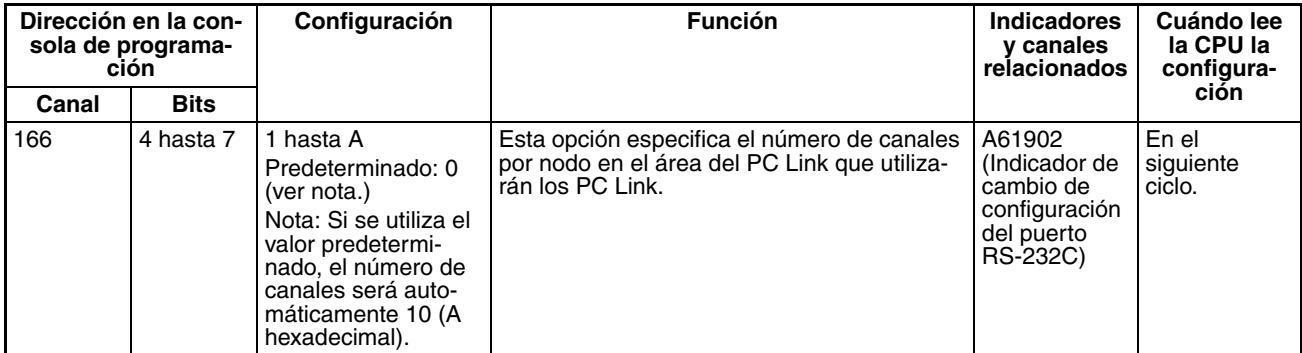

## **Unidad de sondeo: Número máximo de unidad en el PC Link**

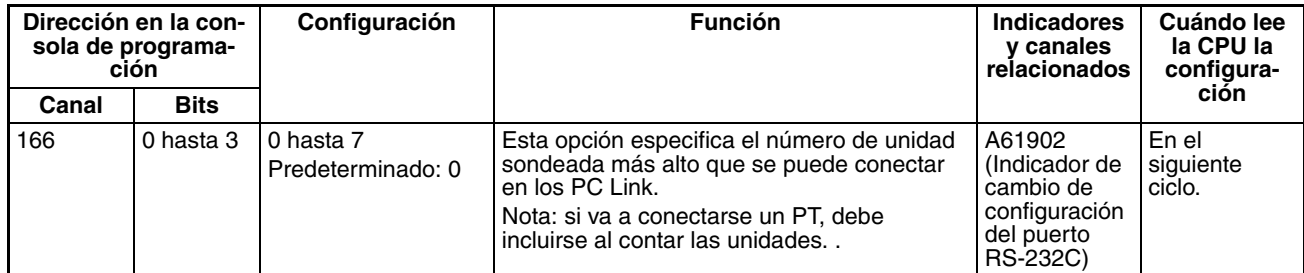

## **Unidad sondeada: Modo de comunicaciones serie**

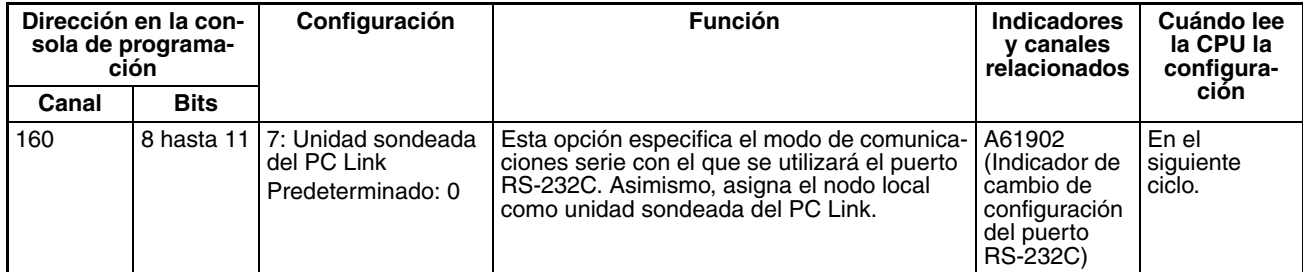

## **Unidad sondeada: Velocidad de transmisión del puerto**

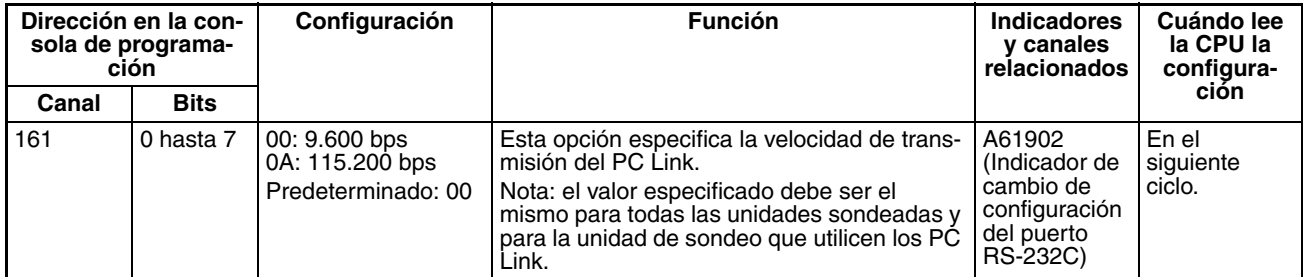

### **Unidad sondeada: número de unidad sondeada del PC Link**

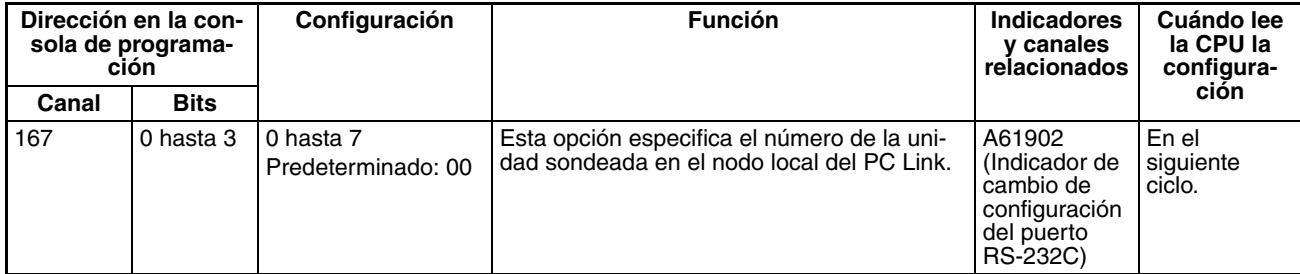

# **Configuración sin protocolo**

## **Código de inicio/Código de fin**

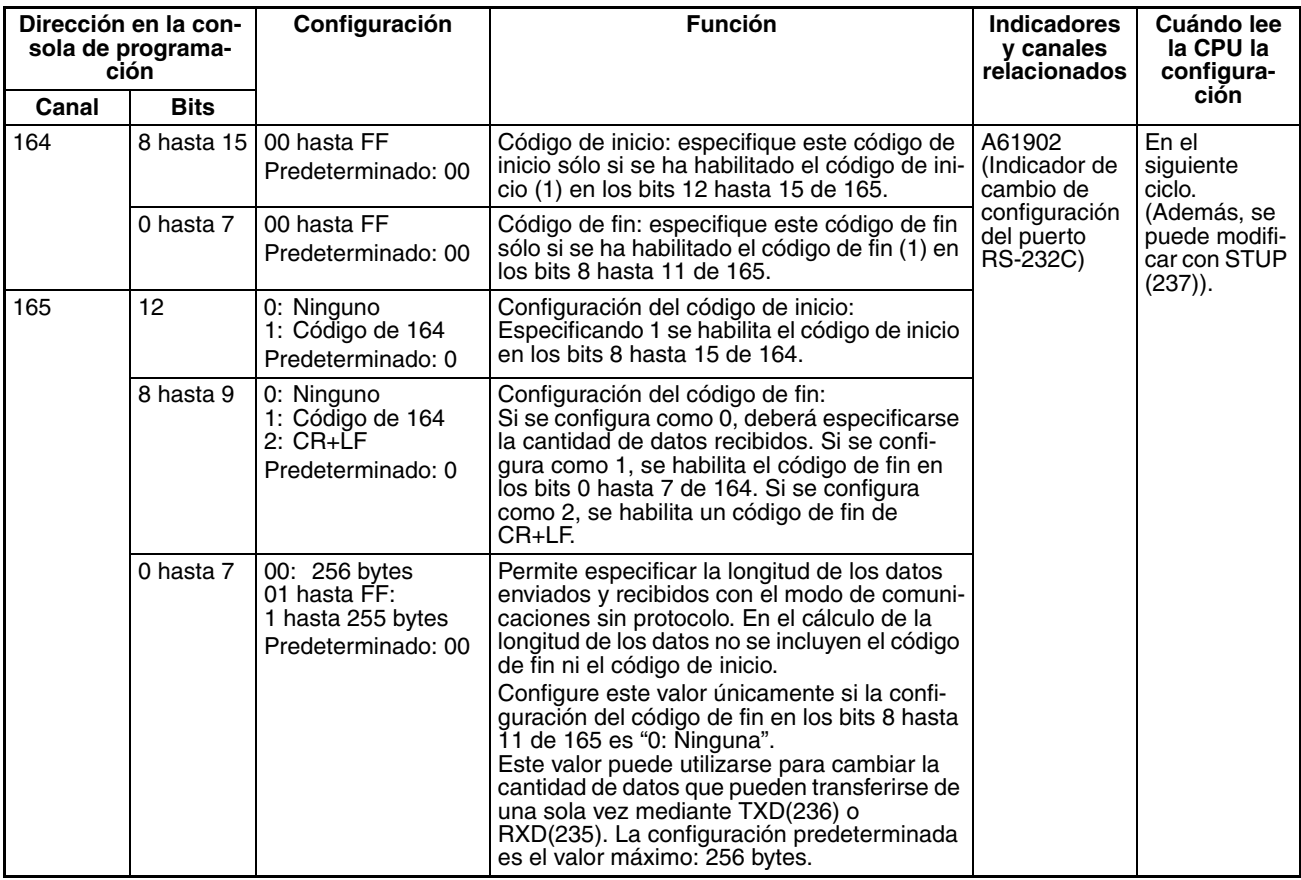

#### **Retardo**

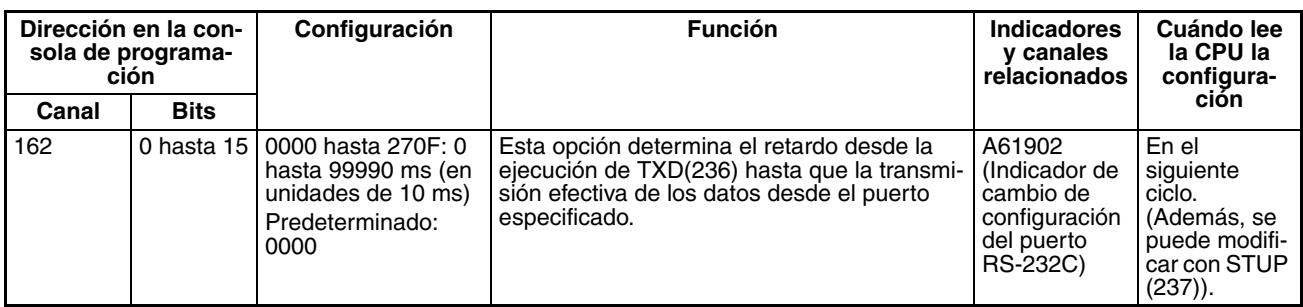

## **7-1-2-7 Ficha Puerto de periféricos (en CX-Programmer)**

Las siguientes opciones de configuración serán válidas sólo si el pin 4 del interruptor DIP de la CPU está en ON.

## **Configuración de Host Link**

#### **Configuración de comunicaciones**

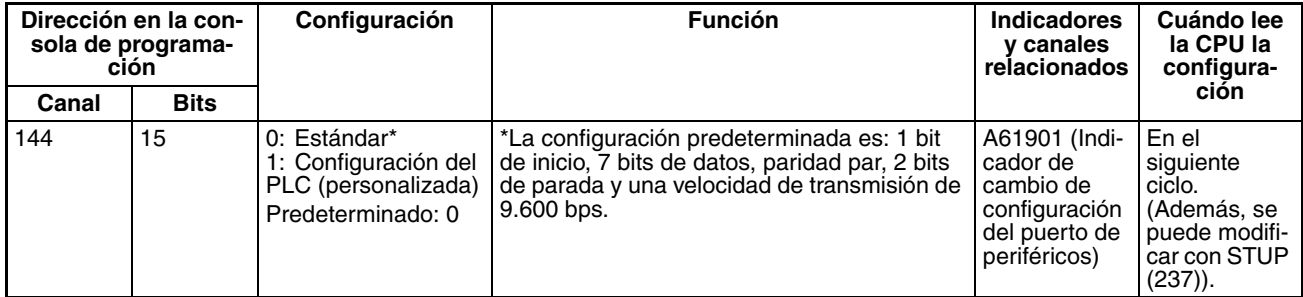

## **Velocidad de transmisión (bps)**

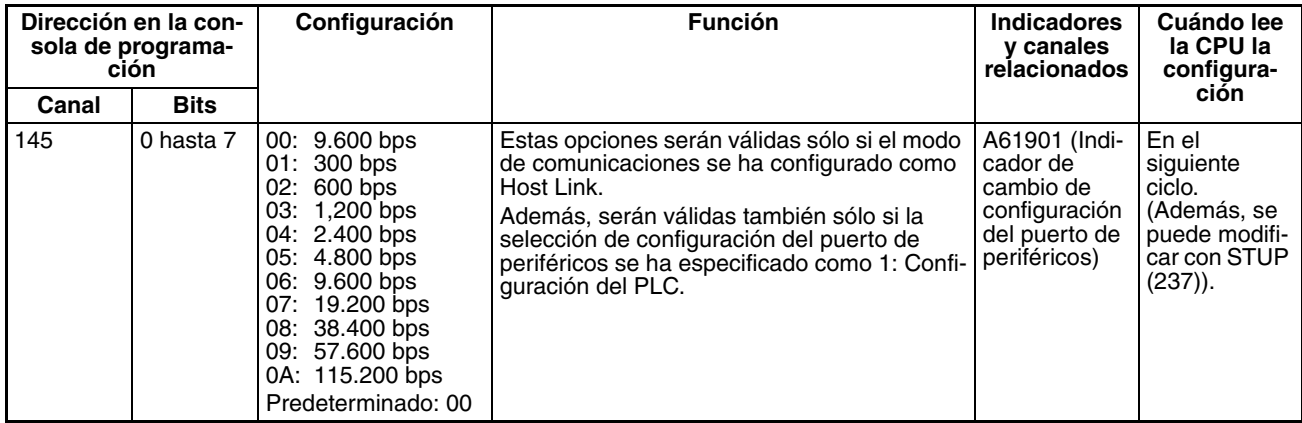

#### **Formato: Bits de datos**

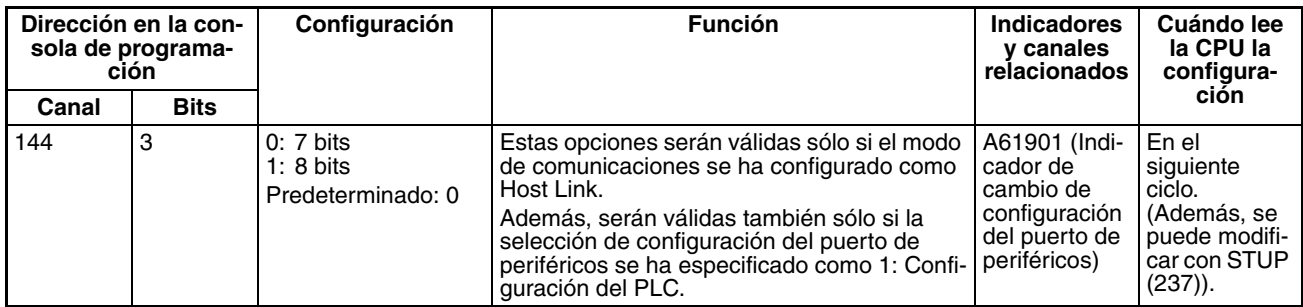

#### **Formato: Bits de parada**

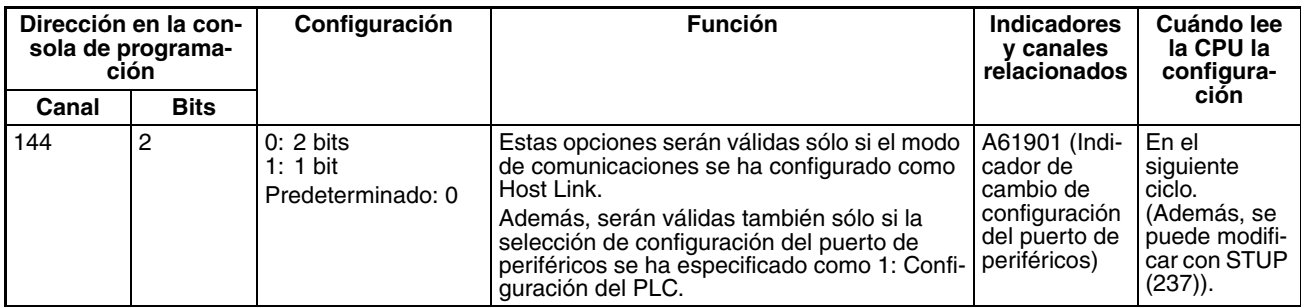

## **Formato: Paridad**

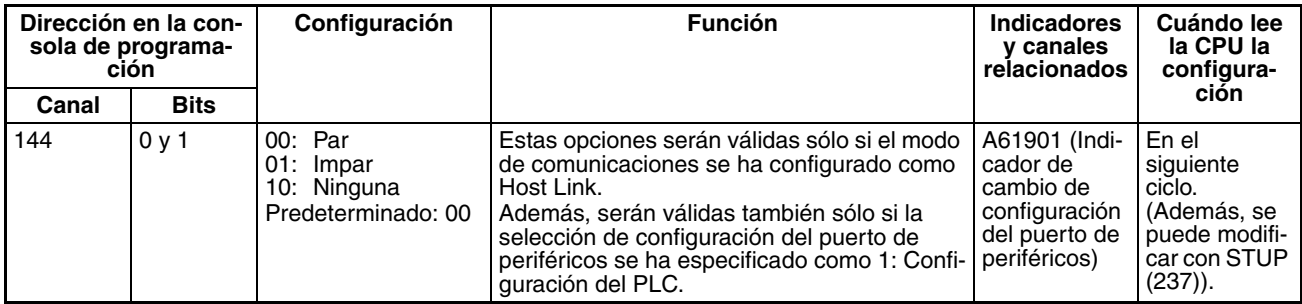

#### **Modo: Modo de comunicaciones**

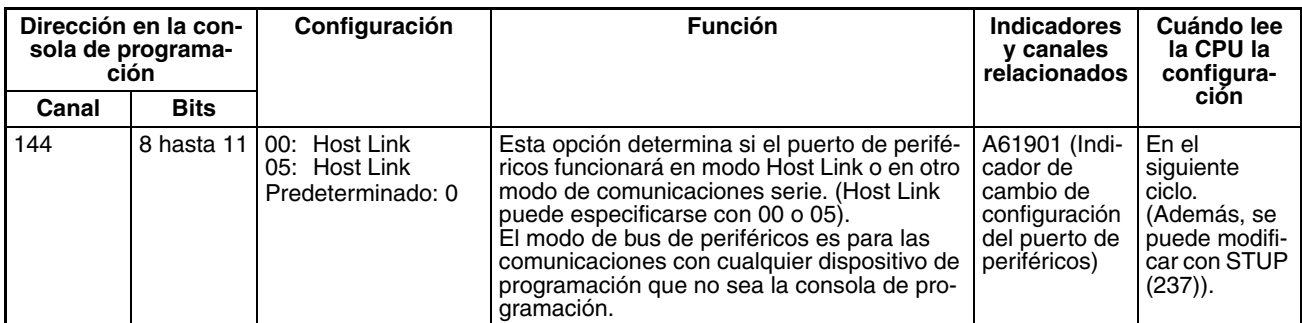

# **Número de unidad (de la CPU en modo Host Link))**

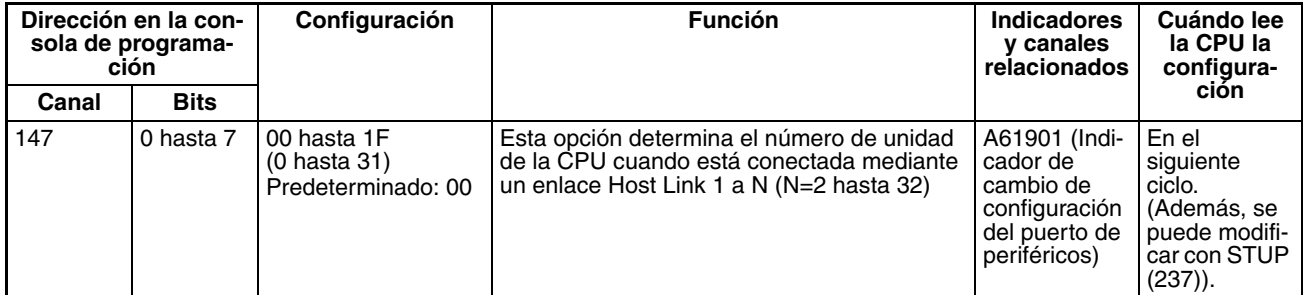

# **Configuración de NT Link**

## **Modo: Modo de comunicaciones**

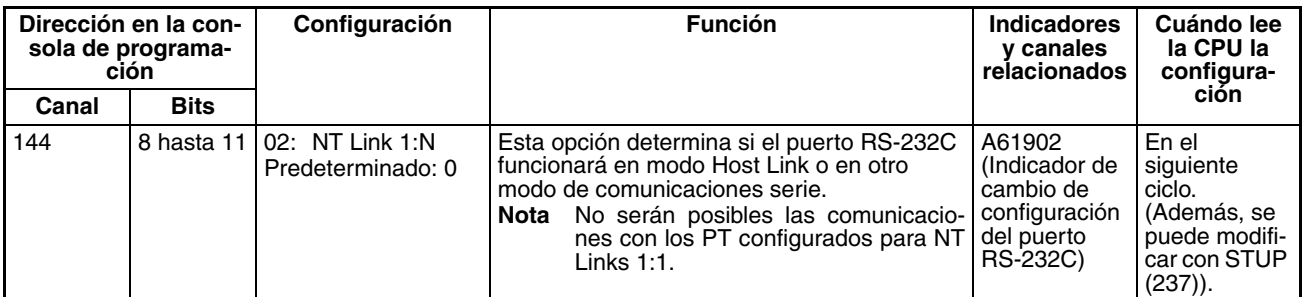

## **Velocidad de transmisión (bps)**

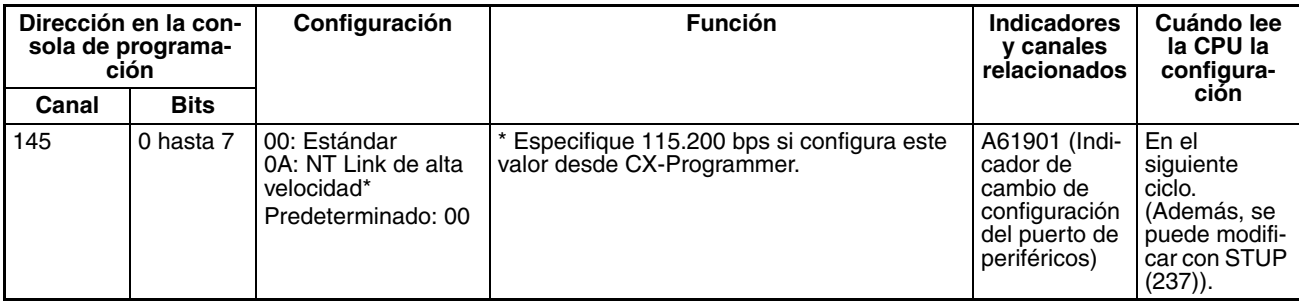

## **NT Link Máx. (Número máximo de unidad en modo NT Link))**

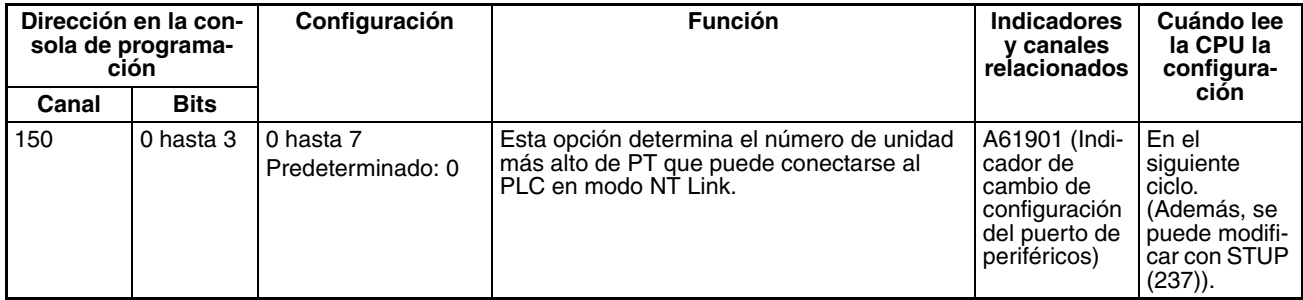

# **Configuración del bus de periféricos**

## **Configuración de comunicaciones**

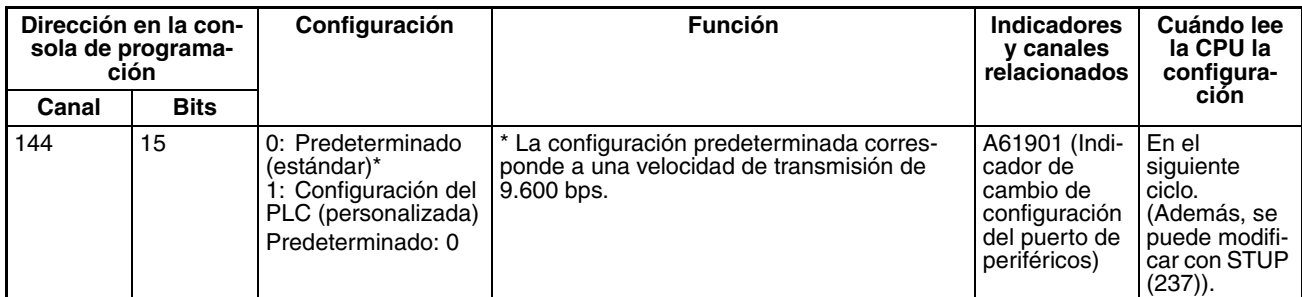

## **Modo: Modo de comunicaciones**

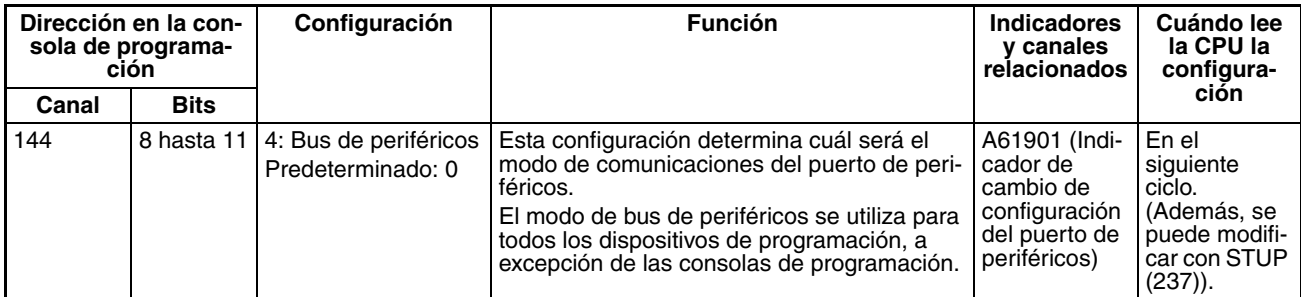

# **Velocidad de transmisión (bps)**

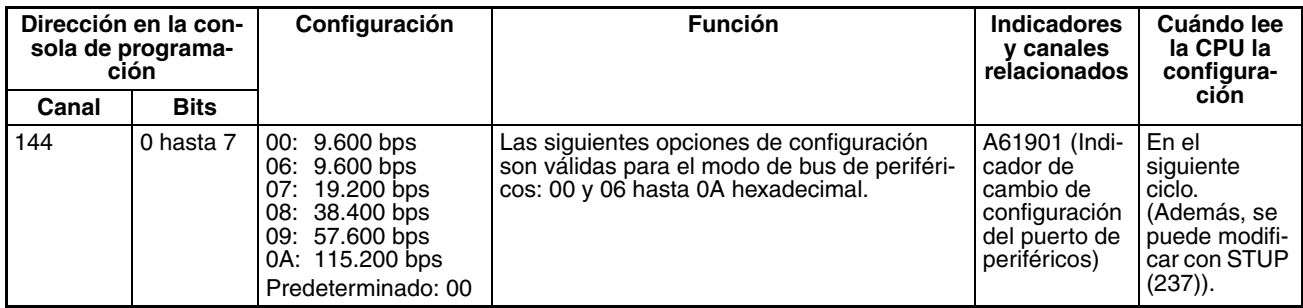

## **7-1-2-8 Ficha Servicio de periféricos (en CX-Programmer) (Configuración del modo de procesamiento de la CPU)**

## **Modo de servicio de periféricos (Modo prioritario de servicio de periféricos)**

## **Tiempo de ejecución de instrucciones**

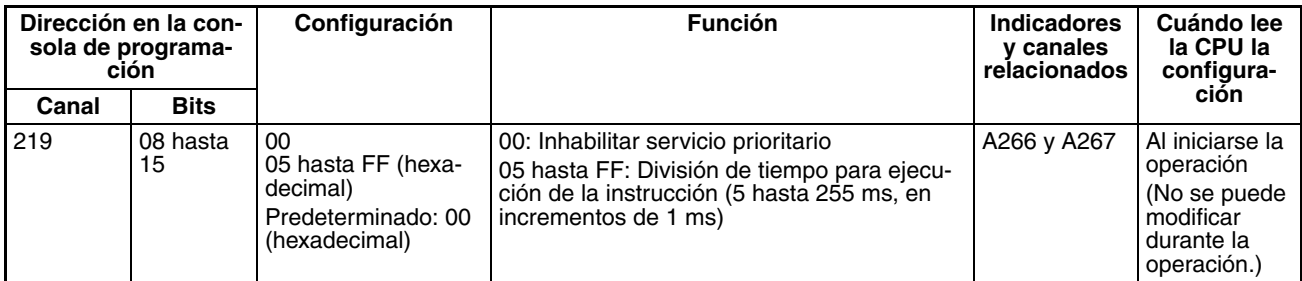

#### **Tiempo de ejecución del servicio de periféricos**

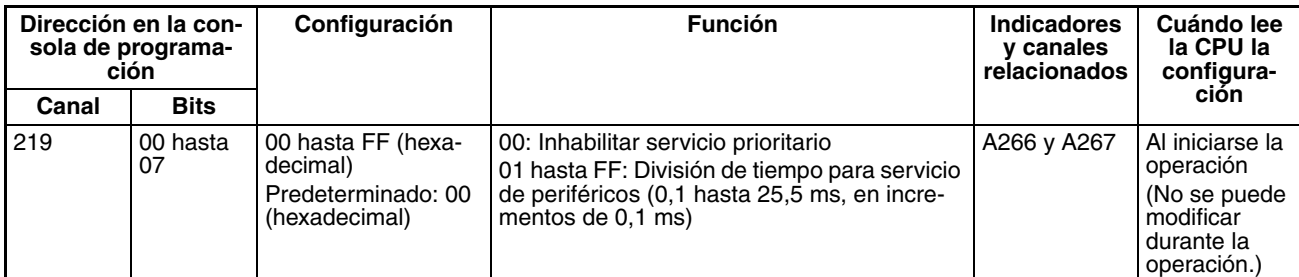

#### **Unidades objetivo (unidades para servicio prioritario))**

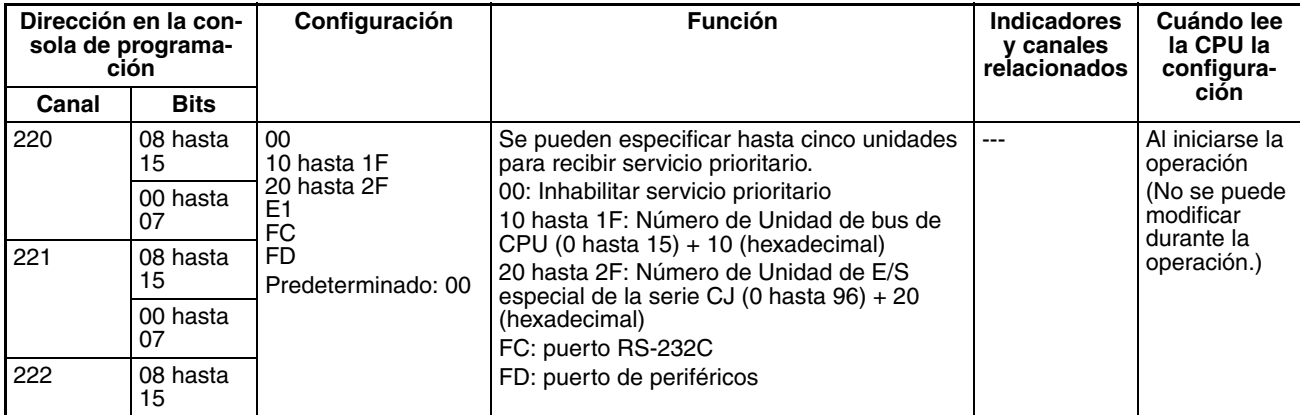

## **Comunicaciones síncronas/asíncronas (modos de procesamiento en paralelo)**

Las siguientes opciones de configuración son admitidas por las CPUs CJ1-H

## **Modo de ejecución (modo de procesamiento en paralelo))**

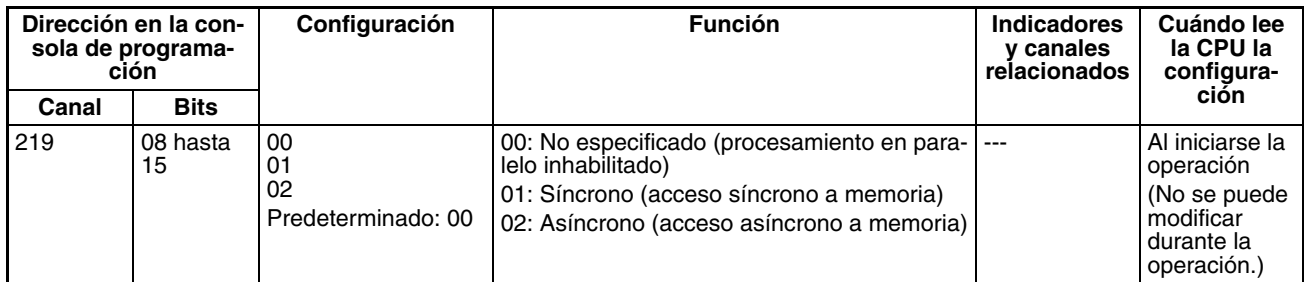

## **Configuración de tiempo de todos los eventos (tiempo de servicio de periféricos fijo)**

## **Tiempo de servicio fijo habilitado**

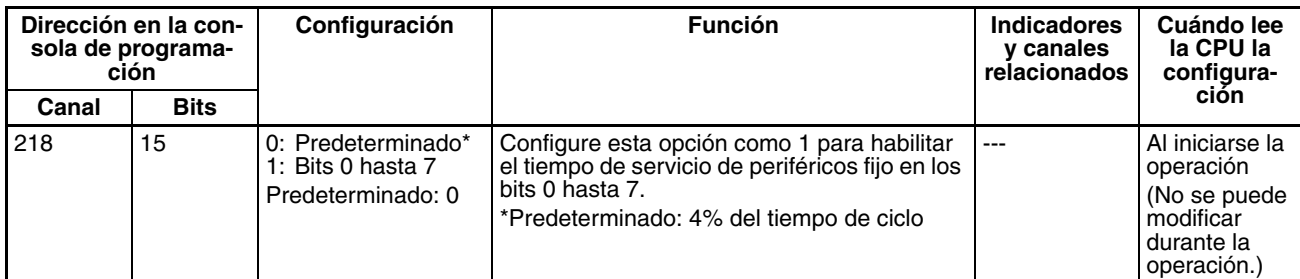

#### **Tiempo de servicio fijo**

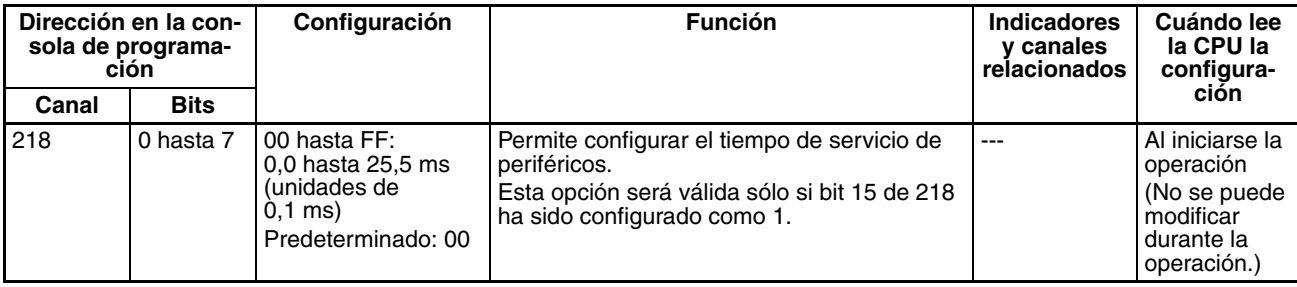

## **7-1-2-9 Ficha Configuración de la E/S incorporada (en CX-Programmer)**

Las siguientes tablas presentan las opciones de configuración de la ficha Configuración de la E/S incorporada de CX-Programmer. Estas opciones son válidas para las CPUs CJ1M equipadas con E/S incorporada.

## **Configuración de funcionamiento del contador de alta velocidad 0**

#### **Habilitación o inhabilitación del contador de alta velocidad 0**

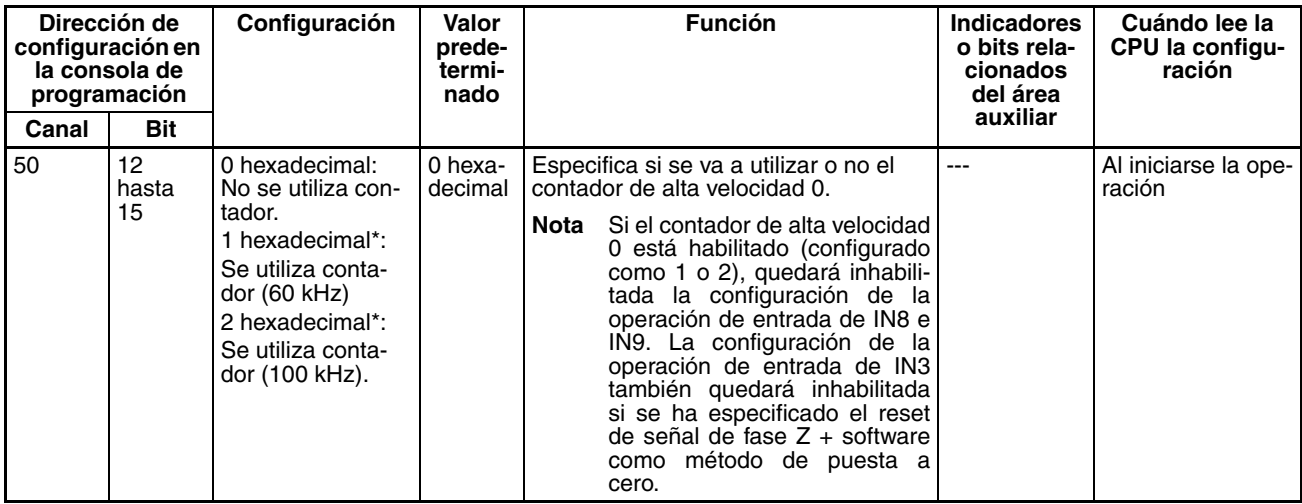

#### **Modo de contaje del contador de alta velocidad 0**

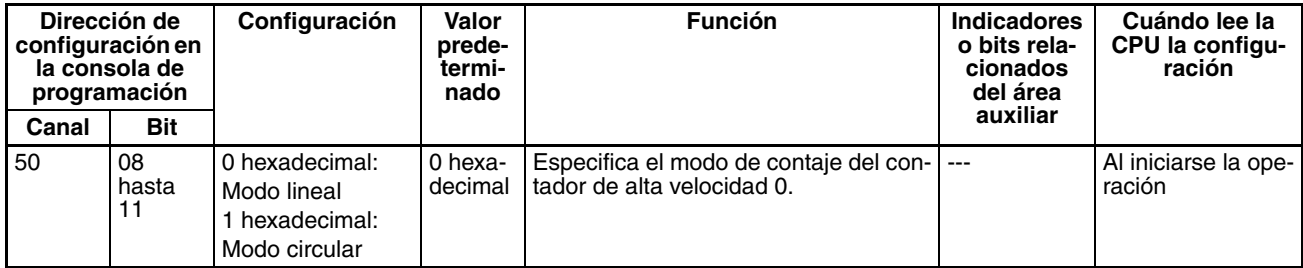

#### **Contaje máximo circular del contador de alta velocidad 0 (valor máximo del contador circular)**

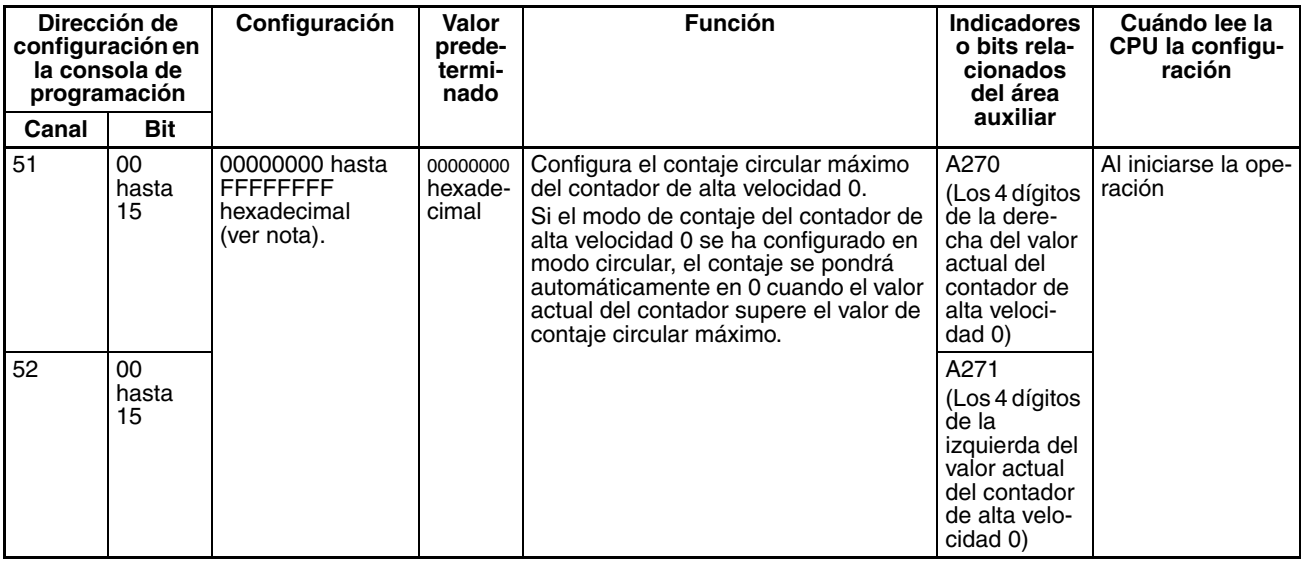

#### **Método de puesta a cero del contador de alta velocidad 0**

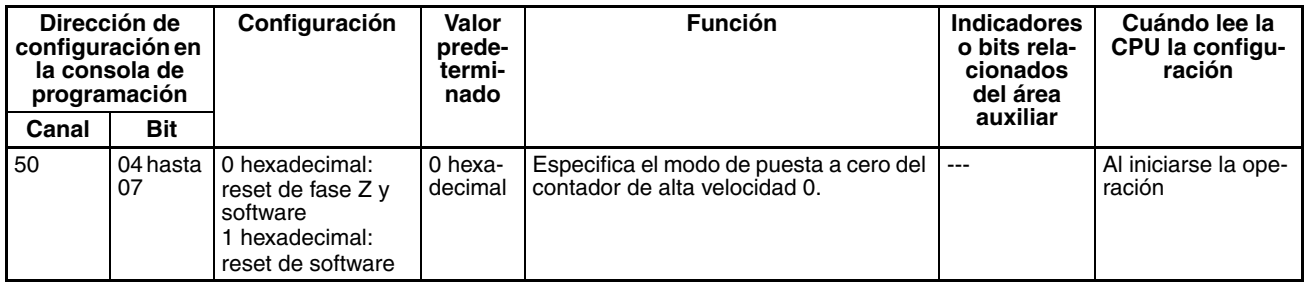

#### **Configuración de la entrada de impulsos del contador de alta velocidad 0 (modo de entrada de impulsos)**

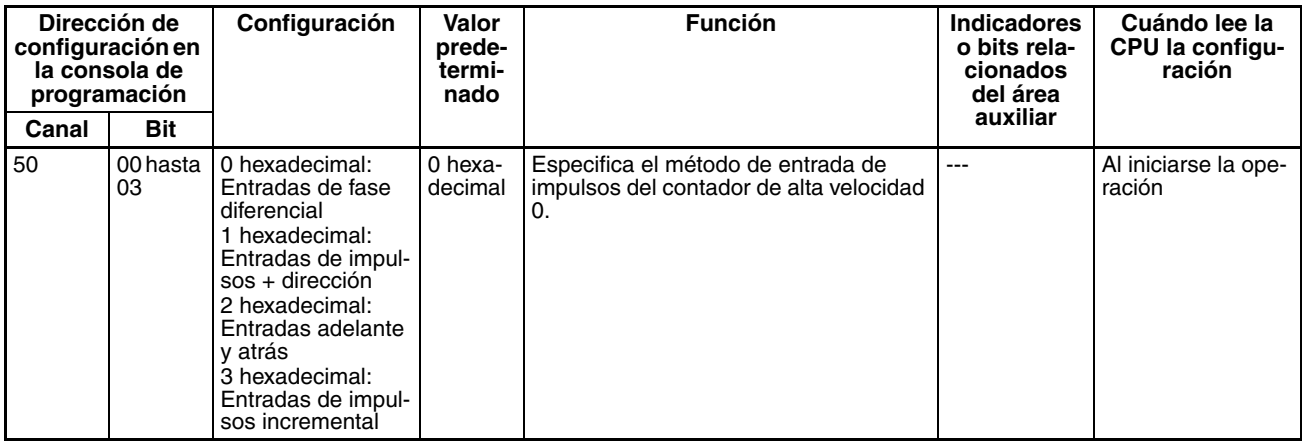

**Nota** Si se utiliza CX-Programmer para realizar la configuración, el valor quedará especificado en formato decimal.

## **Configuración de funcionamiento del contador de alta velocidad 1**

#### **Habilitación o inhabilitación del contador de alta velocidad 1**

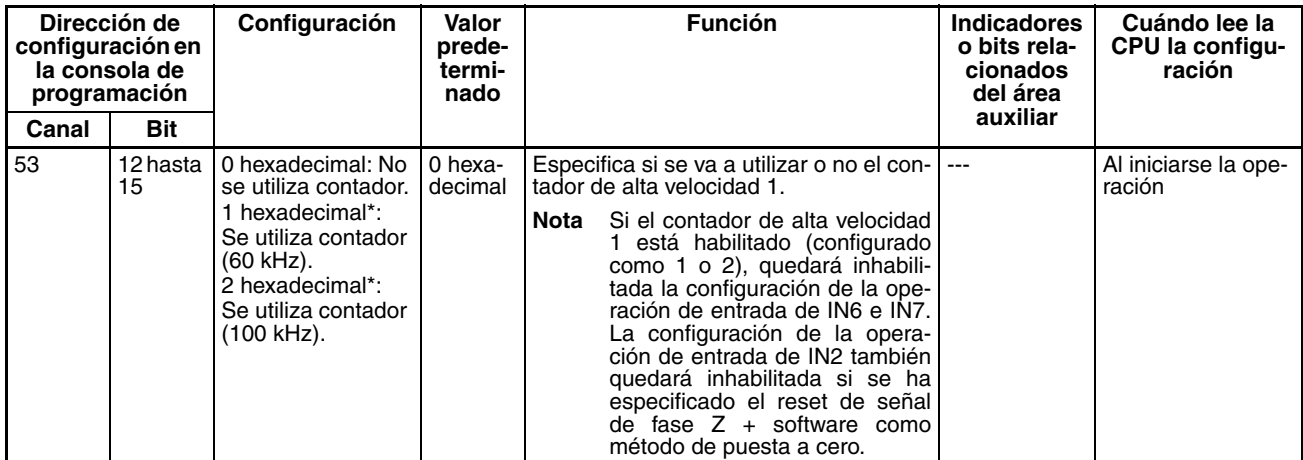

#### **Modo de contaje del contador de alta velocidad 1**

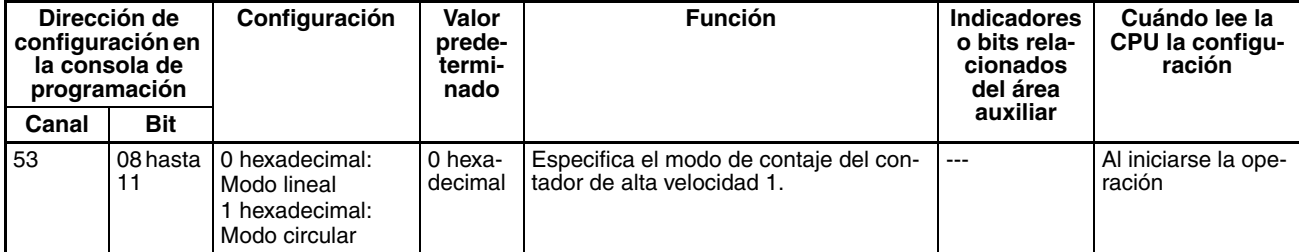

#### **Contaje máximo circular del contador de alta velocidad 1 (valor máximo del contador circular)**

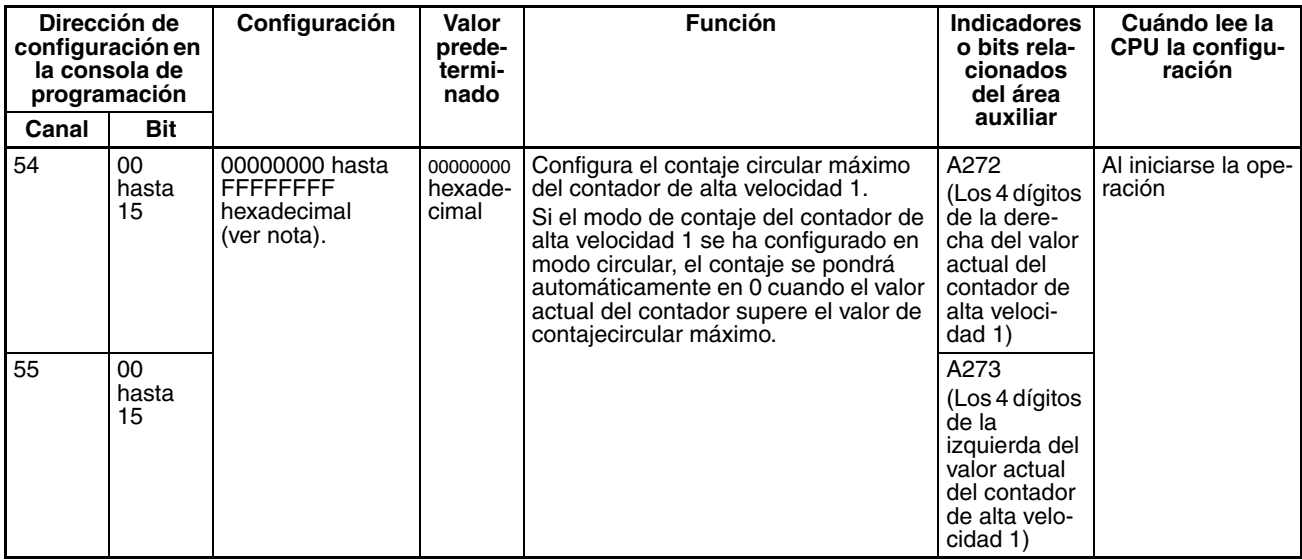

#### **Método de puesta a cero del contador de alta velocidad 0**

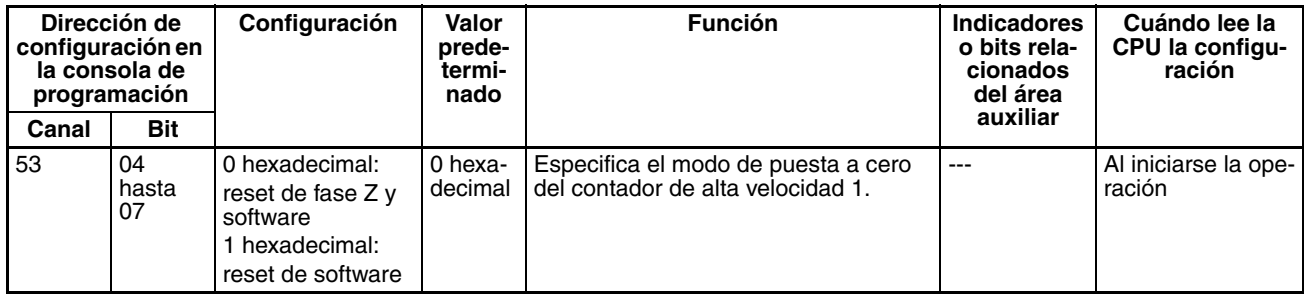

#### **Configuración de la entrada de impulsos del contador de alta velocidad 1 (modo de entrada de impulsos)**

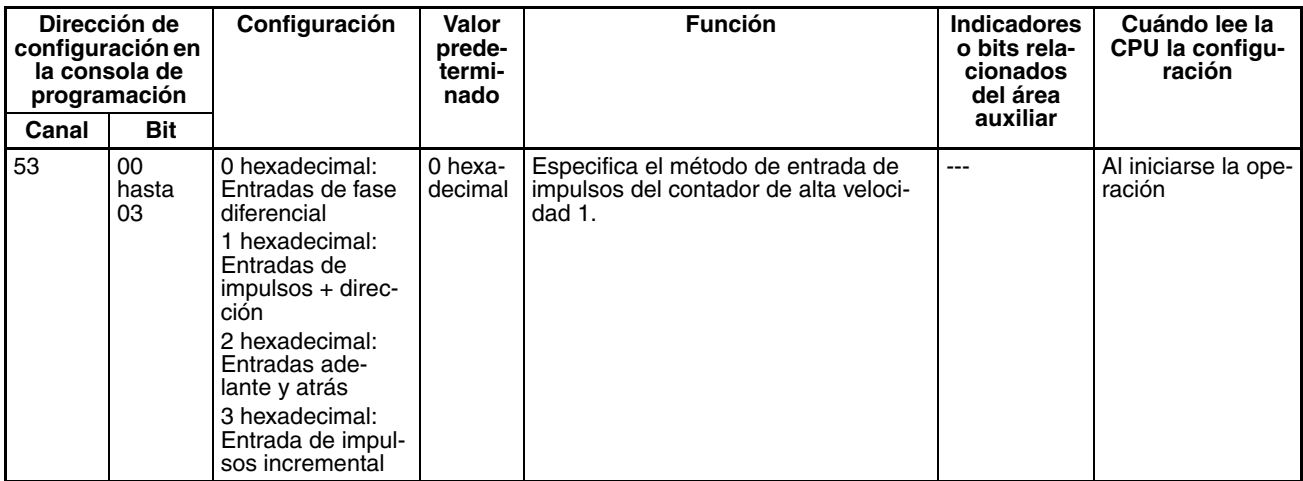

# **Configuración de la operación de entrada de las entradas incorporadas IN0 hasta IN3**

#### **Configuración de la operación de entrada de IN0**

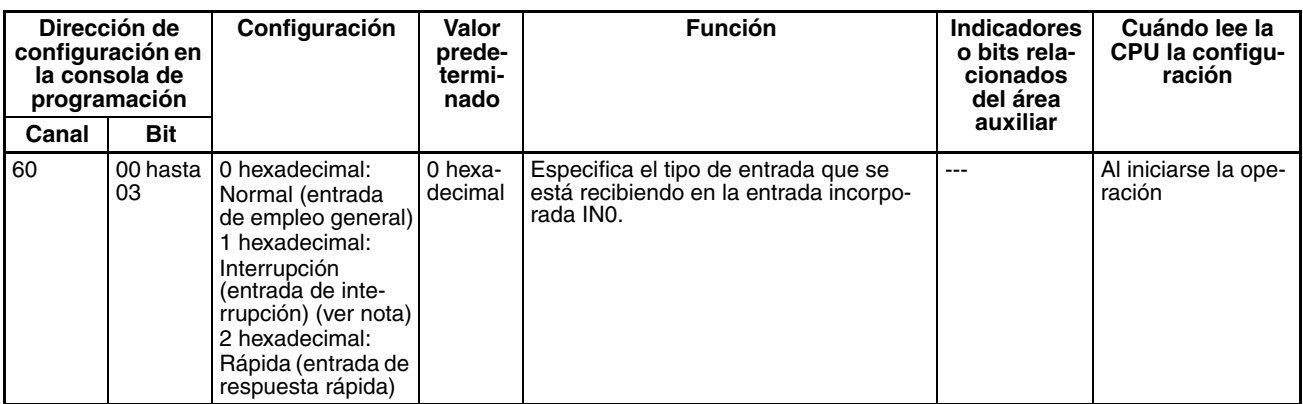

**Nota** Si se configura IN0 como entrada de interrupción (1 hexadecimal), utilice la instrucción MSKS(690) para seleccionar el funcionamiento en modo directo o en modo contador.

#### **Configuración de la operación de entrada de IN1**

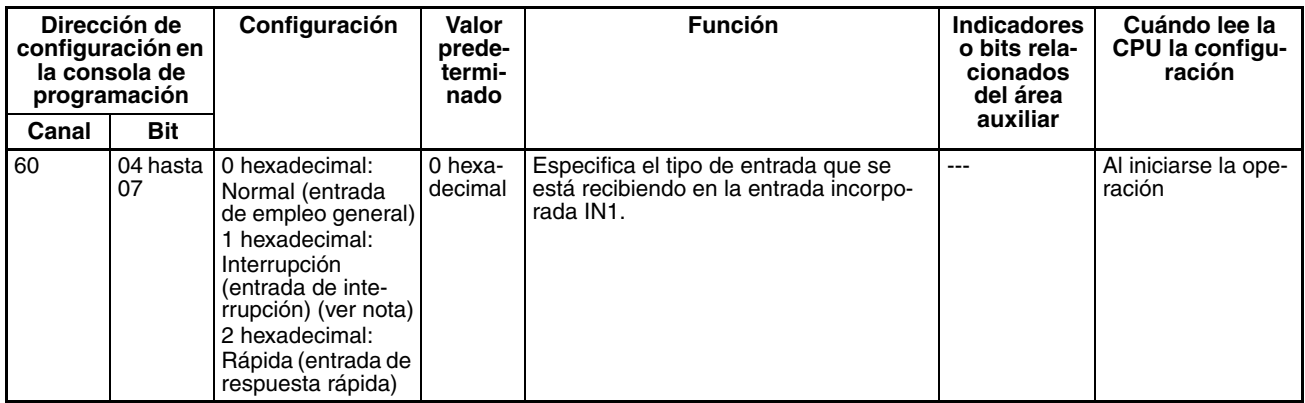

**Nota** Si se configura IN1 como entrada de interrupción (1 hexadecimal), utilice la instrucción MSKS(690) para seleccionar el funcionamiento en modo directo o en modo contador.

#### **Configuración de la operación de entrada de IN2**

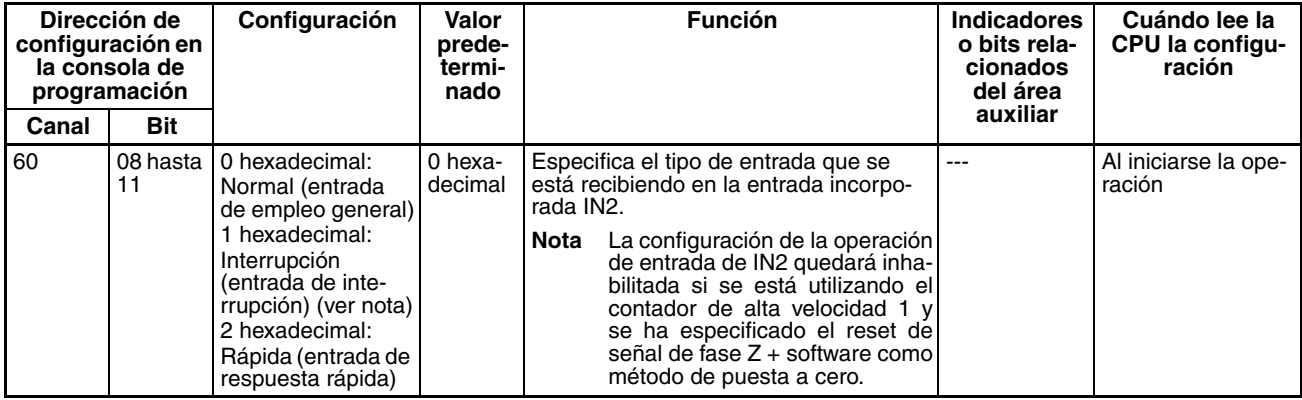

**Nota** Si se configura IN2 como entrada de interrupción (1 hexadecimal), utilice la instrucción MSKS(690) para seleccionar el funcionamiento en modo directo o en modo contador.

## **Configuración de la operación de entrada de IN3**

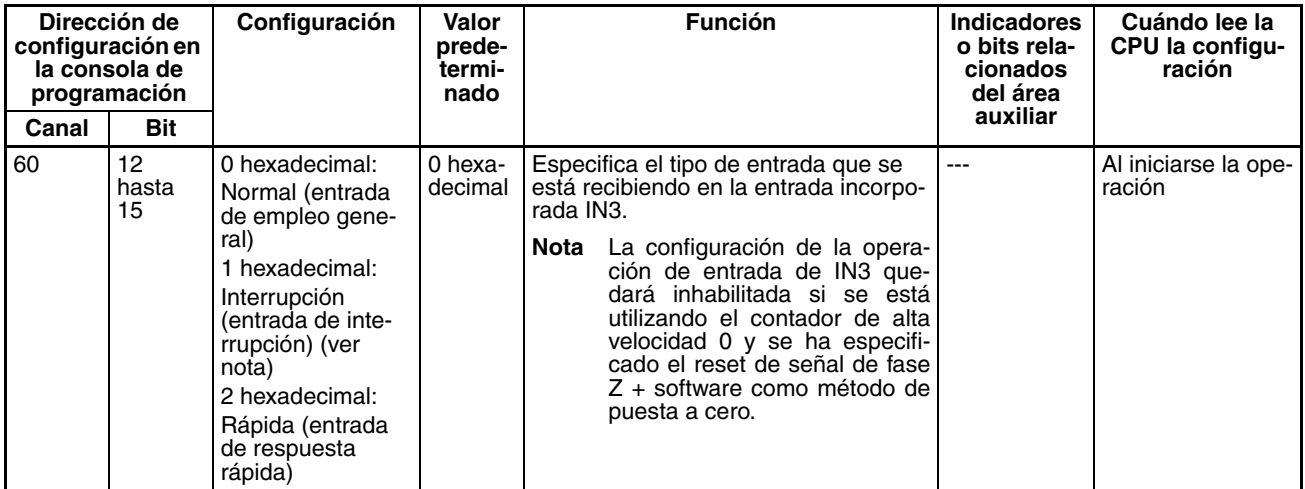

**Nota** Si se configura IN3 como entrada de interrupción (1 hexadecimal), utilice la instrucción MSKS(690) para seleccionar el funcionamiento en modo directo o en modo contador.

## **Configuración de la constante de tiempo de entrada de las entradas de empleo general**

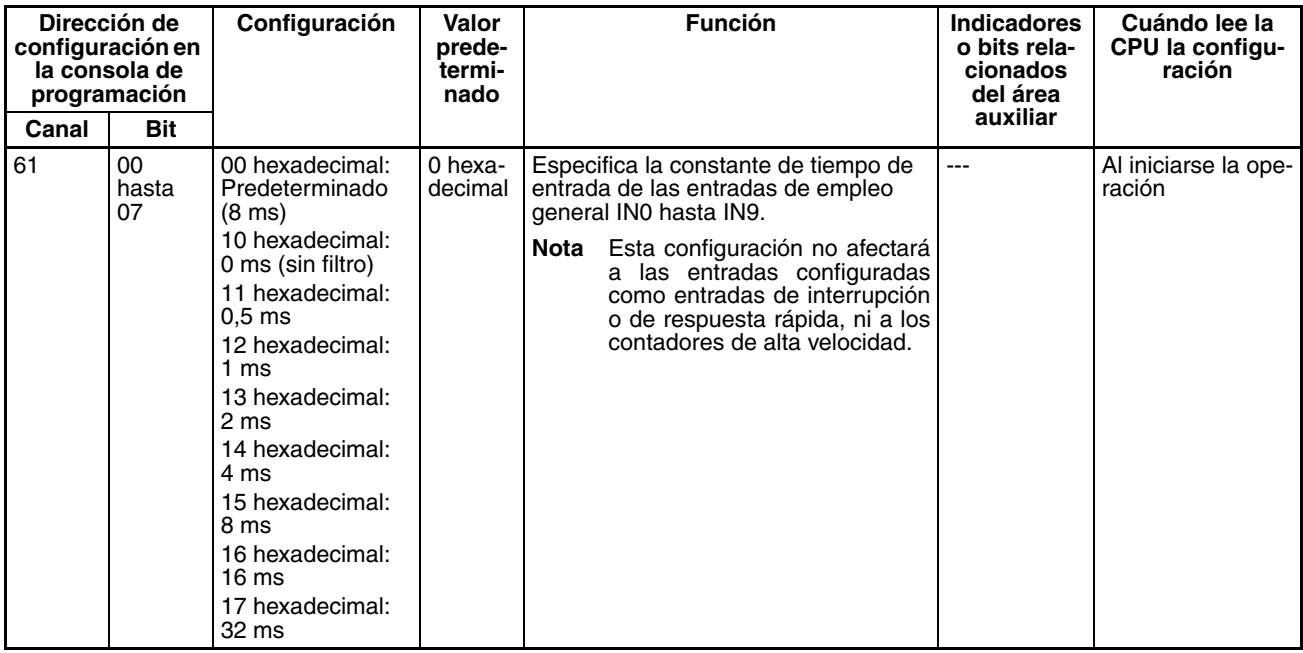

## **7-1-2-10 Campo Configuración de la operación Definir origen de la ficha Definir origen 1/2 (en CX-Programmer) (Búsqueda de origen)**

Las siguientes tablas muestran las opciones configuración de la función de búsqueda de origen del campo Configuración de la operación Definir origen de la ficha Definir origen 1/2 de CX-Programmer. Estas opciones son válidas para las CPUs CJ1M equipadas con E/S incorporada.

### **Configuración de búsqueda de origen 0 (campo Configuración de la operación Definir origen de la ficha Definir origen 1 de CX-Programmer)**

#### **Configuración de la operación Usar origen de la salida de impulsos 0 (habilitación o inhabilitación de la función de búsqueda de origen))**

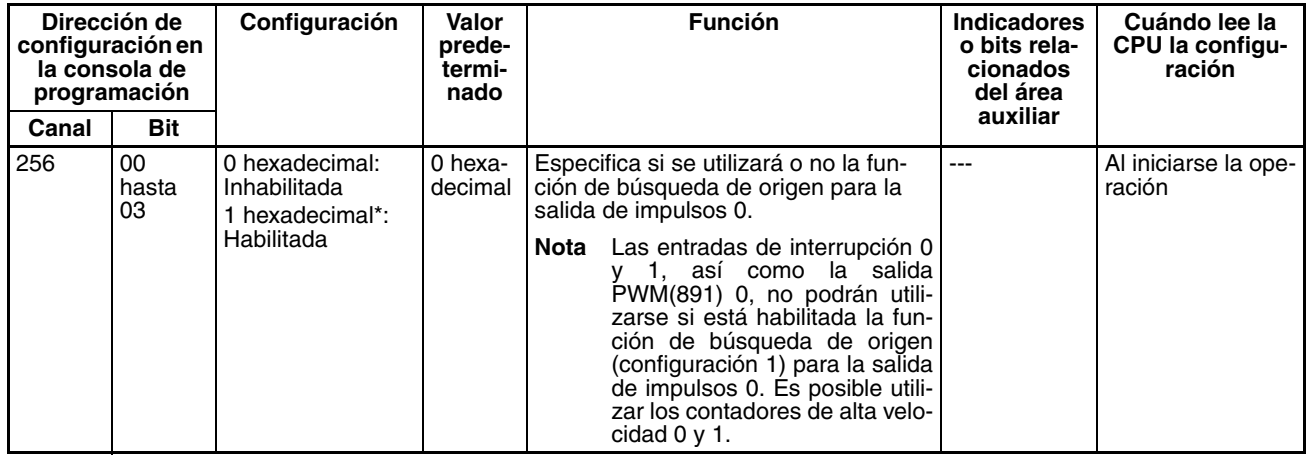

#### **Configuración de la dirección de búsqueda de origen de la salida de impulsos 0**

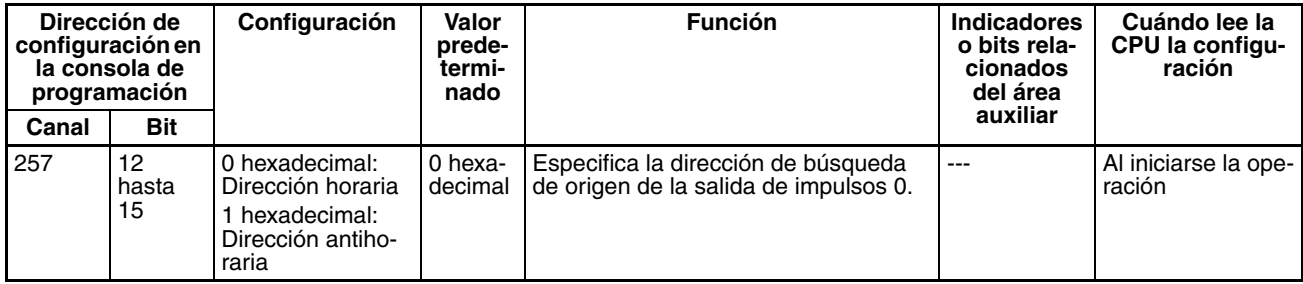

#### **Método de detección de origen de la salida de impulsos 0**

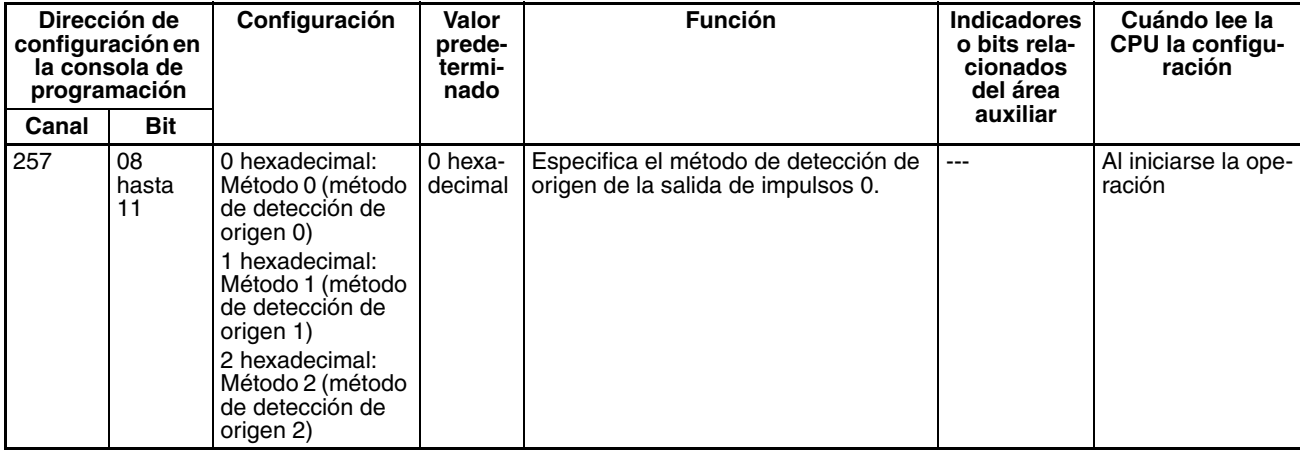

#### **Configuración de la operación de búsqueda de origen de la salida de impulsos 0**

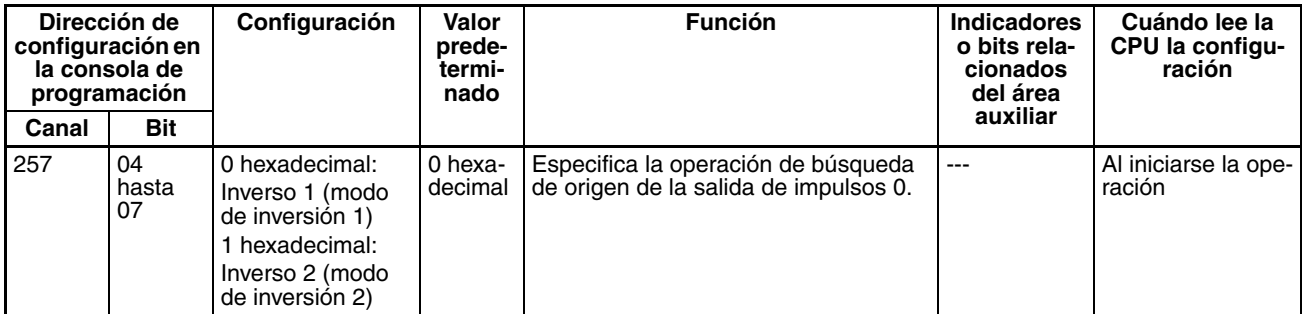

## **Modo de funcionamiento de búsqueda de origen de la salida de impulsos 0**

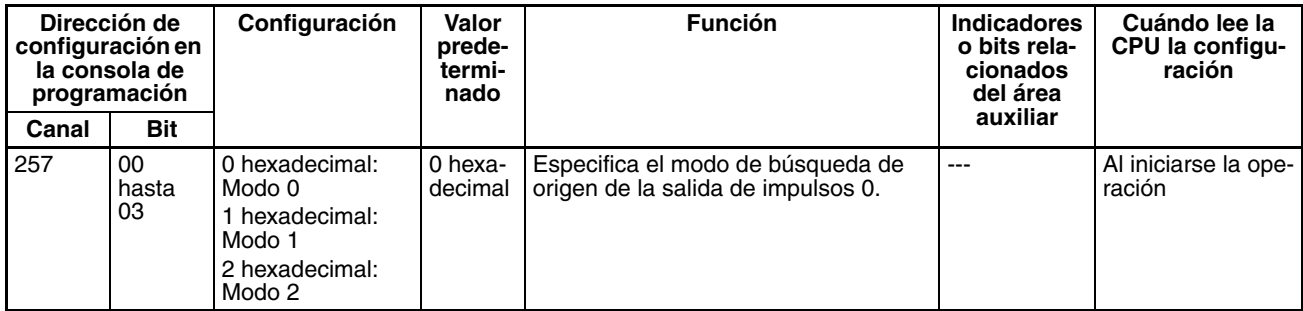

# **Tipo de señal de entrada de origen de la salida de impulsos 0**

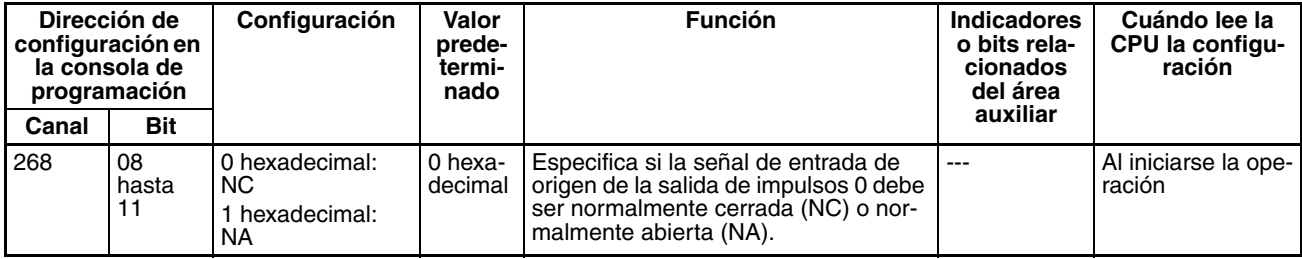

## **Tipo de señal de entrada de proximidad de origen de la salida de impulsos 0**

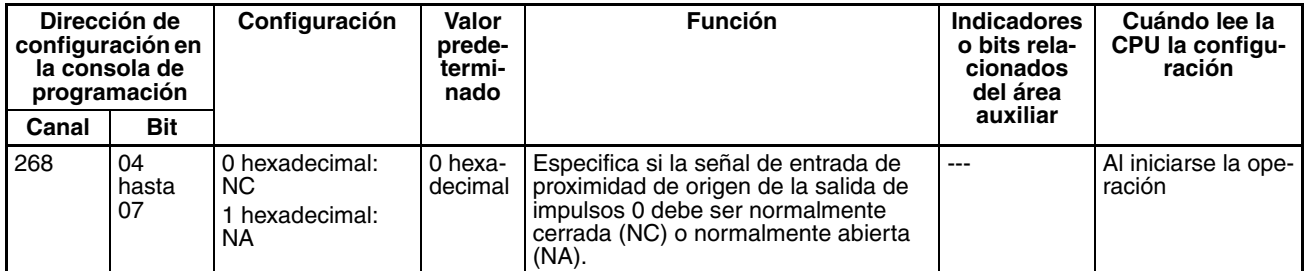

## **Tipo de señal de entrada de límite de la salida de impulsos 0**

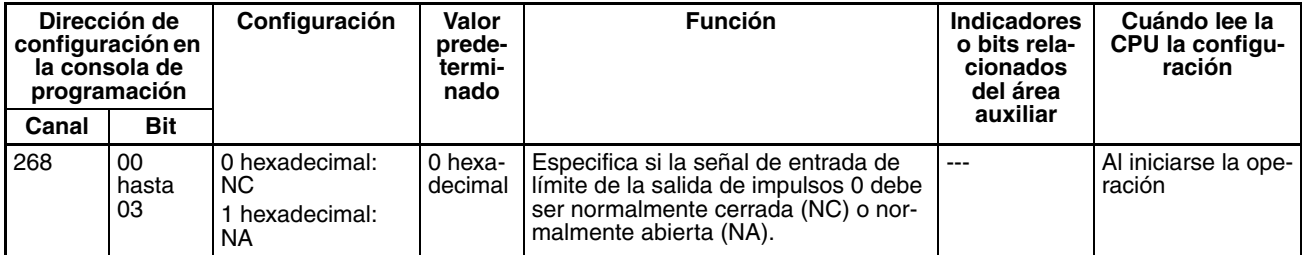

#### **Velocidad inicial de vuelta al origen o de búsqueda de origen de la salida de impulsos 0**

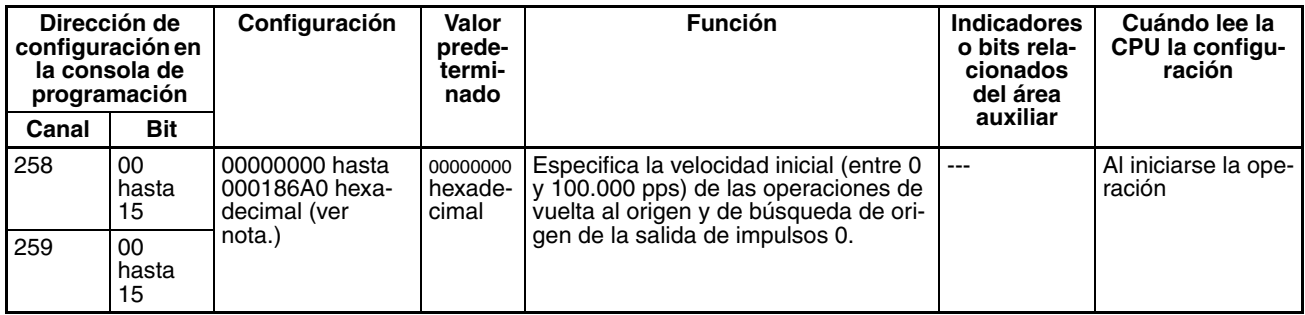

**Nota** Si se utiliza CX-Programmer para realizar la configuración, el valor quedará especificado en formato decimal.

#### **Alta velocidad de búsqueda de origen de la salida de impulsos 0**

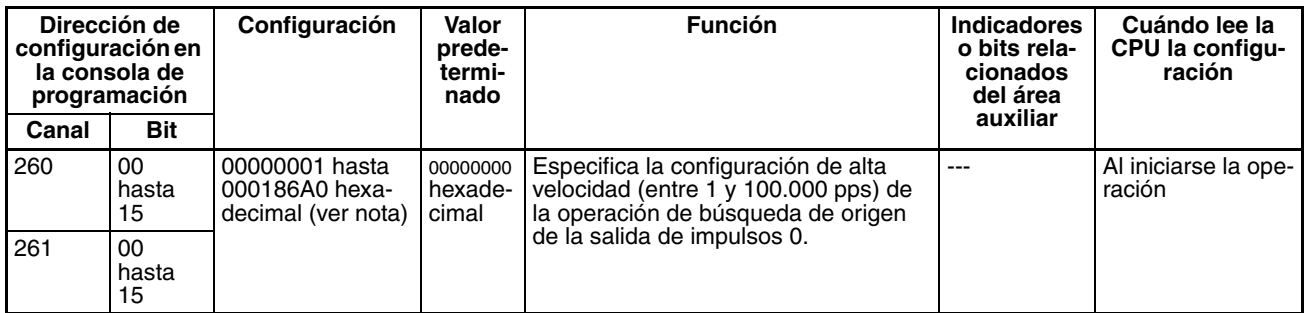

**Nota** Si se utiliza CX-Programmer para realizar la configuración, el valor quedará especificado en formato decimal.

#### **Velocidad de proximidad de búsqueda de origen de la salida de impulsos 0**

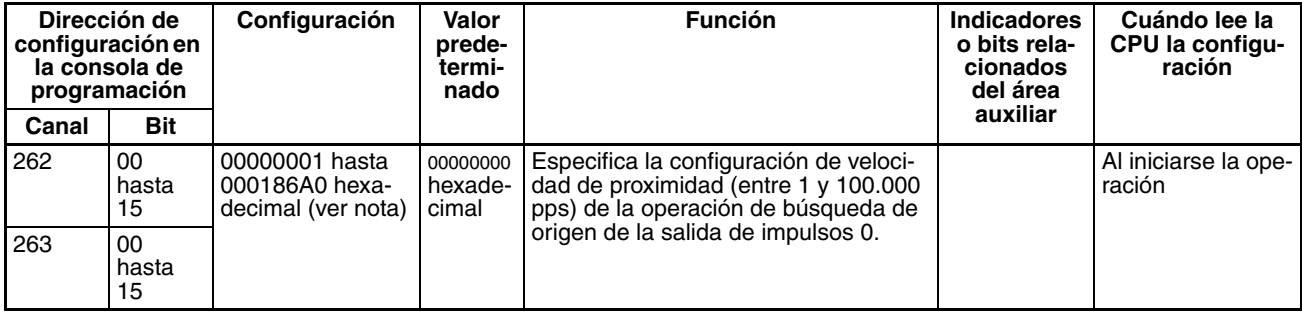

**Nota** Si se utiliza CX-Programmer para realizar la configuración, el valor quedará especificado en formato decimal.

#### **Valor de compensación de búsqueda de la salida de impulsos 0 (compensación de origen)**

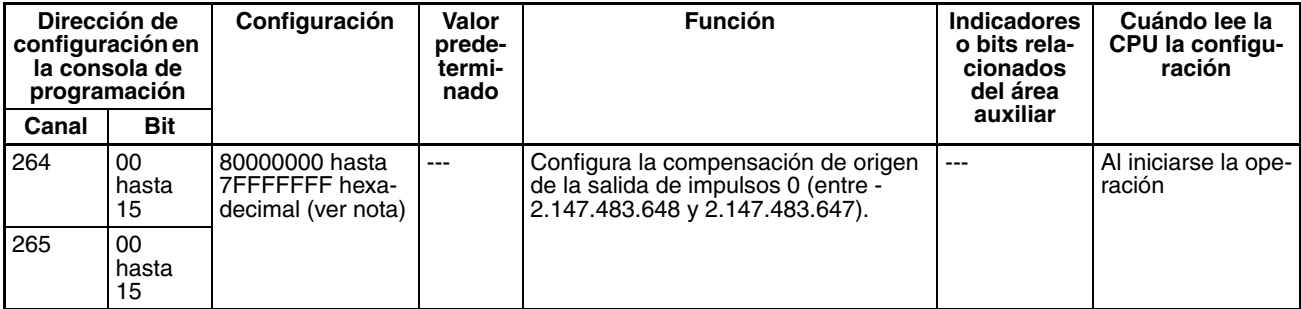

#### **Velocidad de aceleración de búsqueda de origen de la salida de impulsos 0**

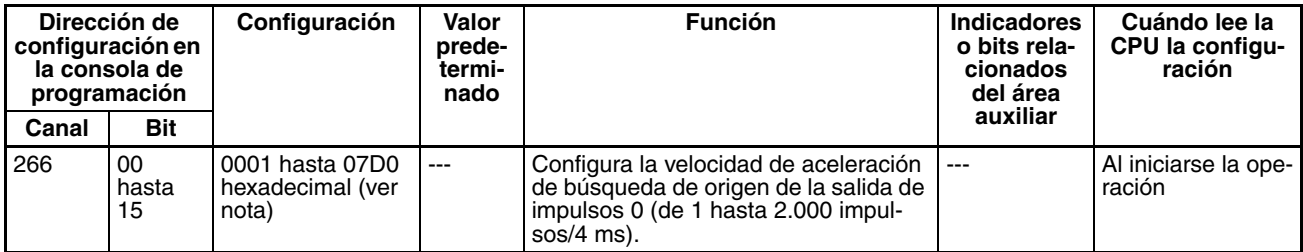

**Nota** Si se utiliza CX-Programmer para realizar la configuración, el valor quedará especificado en formato decimal.

#### **Velocidad de desaceleración de búsqueda de origen de la salida de impulsos 0**

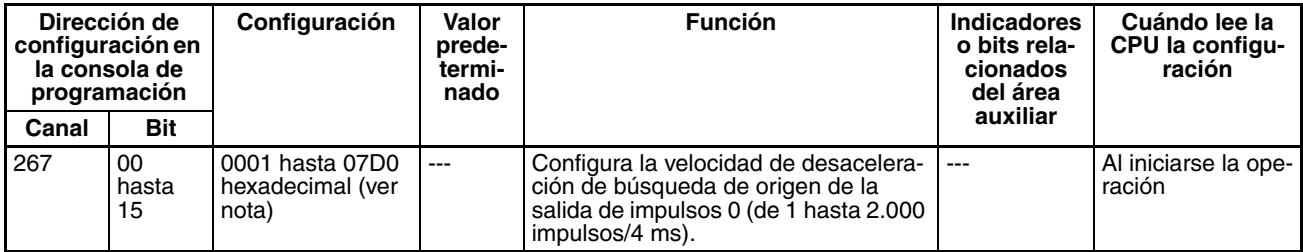

**Nota** Si se utiliza CX-Programmer para realizar la configuración, el valor quedará especificado en formato decimal.

#### **Tiempo de supervisión de posicionamiento de la salida de impulsos 0**

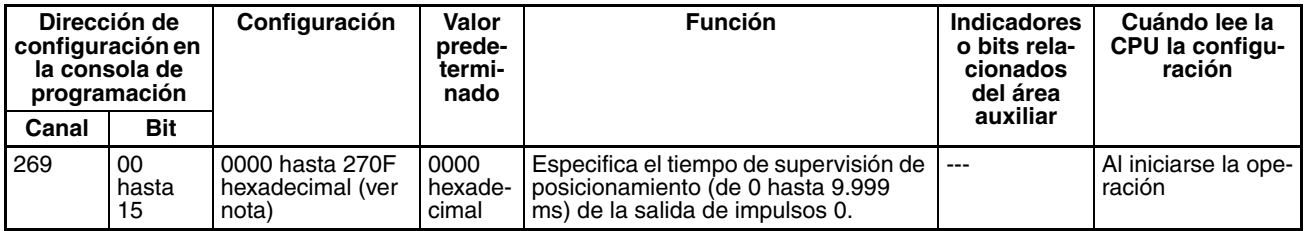

**Nota** Si se utiliza CX-Programmer para realizar la configuración, el valor quedará especificado en formato decimal.

#### **Configuración de búsqueda de origen 1 (campo Configuración de la operación Definir origen de la ficha Definir origen 2 de CX-Programmer)**

#### **Configuración de la operación Usar origen de la salida de impulsos 1 (habilitación o inhabilitación de la función de búsqueda de origen))**

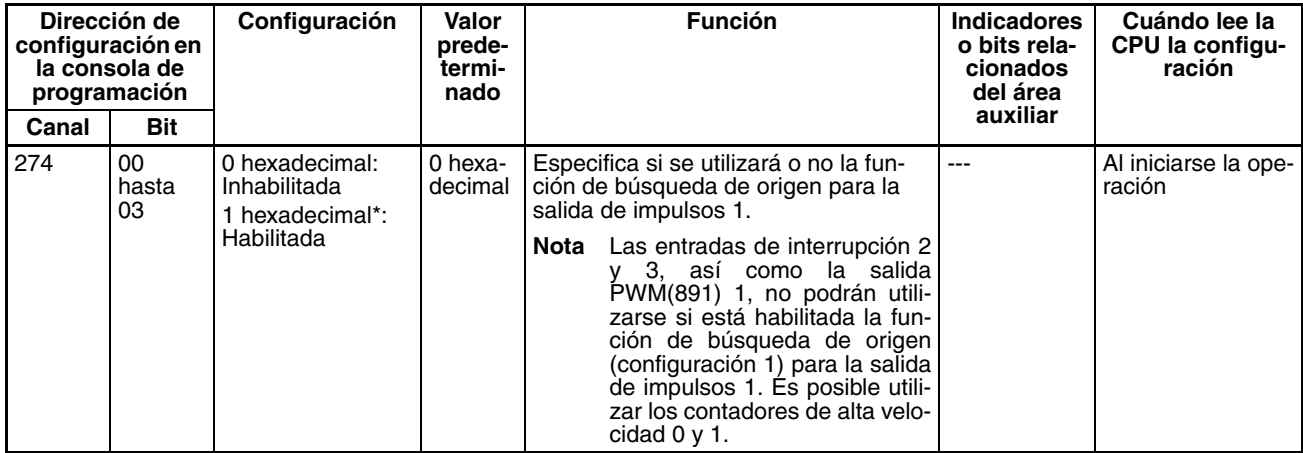

## **Configuración de la dirección de búsqueda de origen de la salida de impulsos 1**

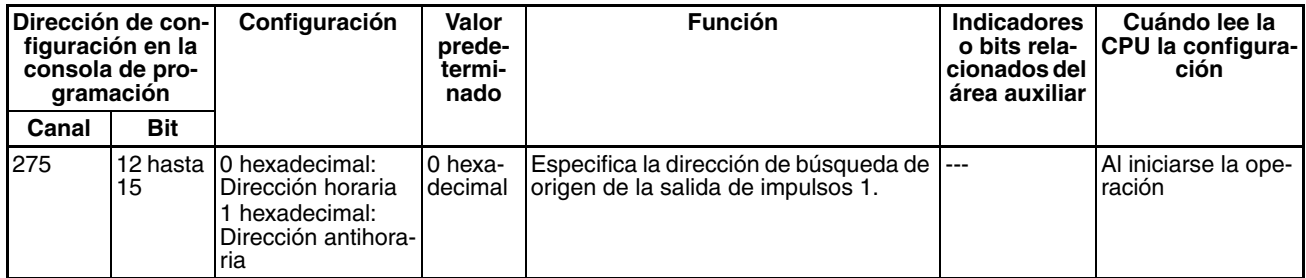

## **Método de detección de origen de la salida de impulsos 1**

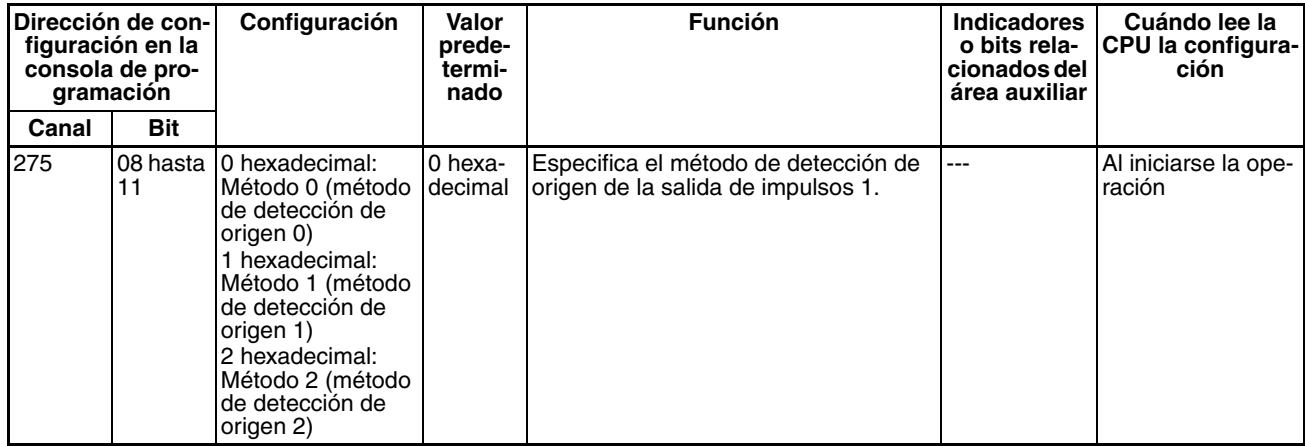

## **Configuración de la operación de búsqueda de origen de la salida de impulsos 1**

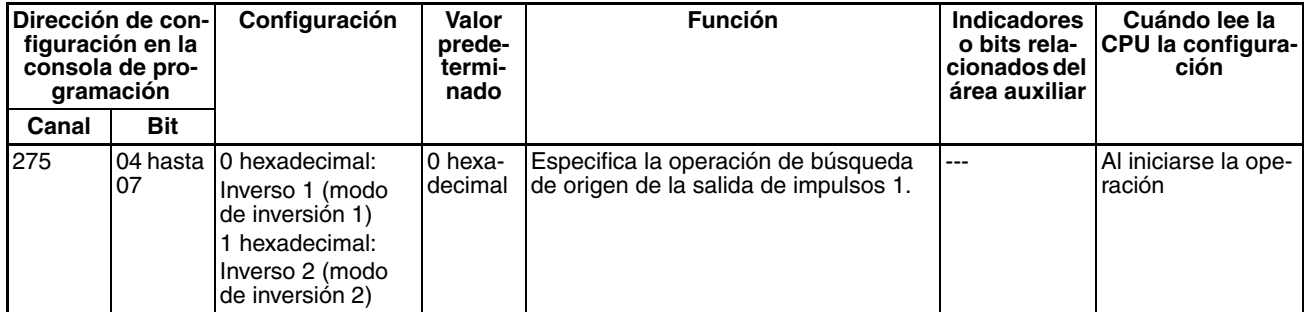

## **Modo de funcionamiento de búsqueda de origen de la salida de impulsos 1**

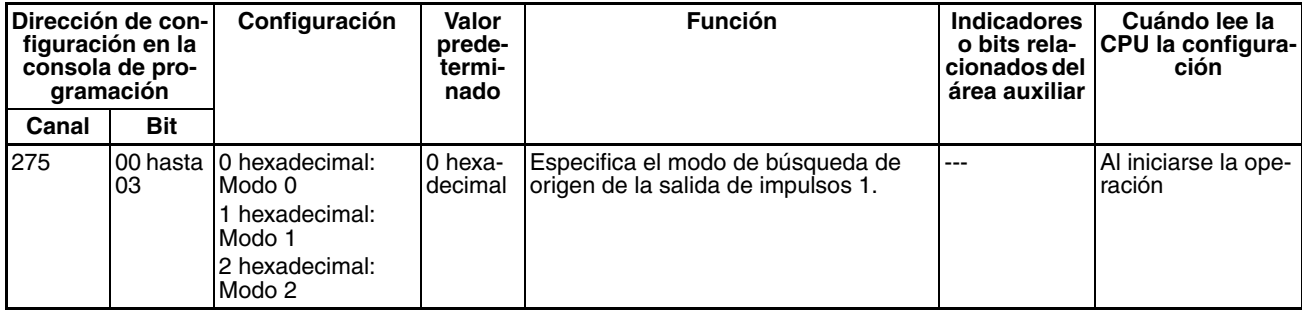

#### **Tipo de señal de entrada de origen de la salida de impulsos 1**

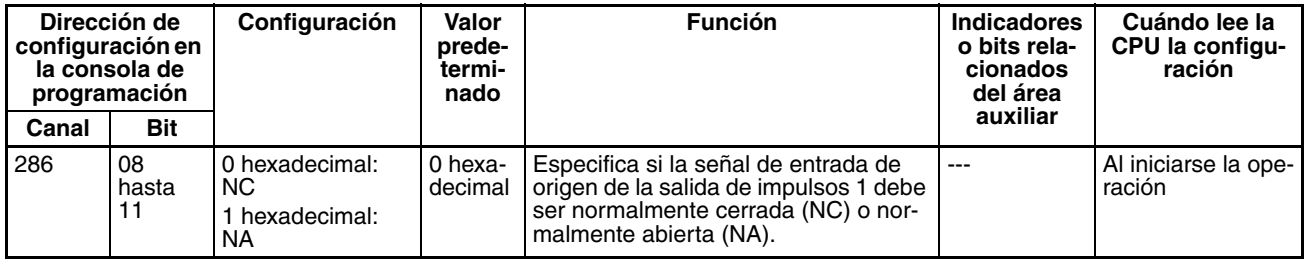

#### **Tipo de señal de entrada de proximidad de origen de la salida de impulsos 1**

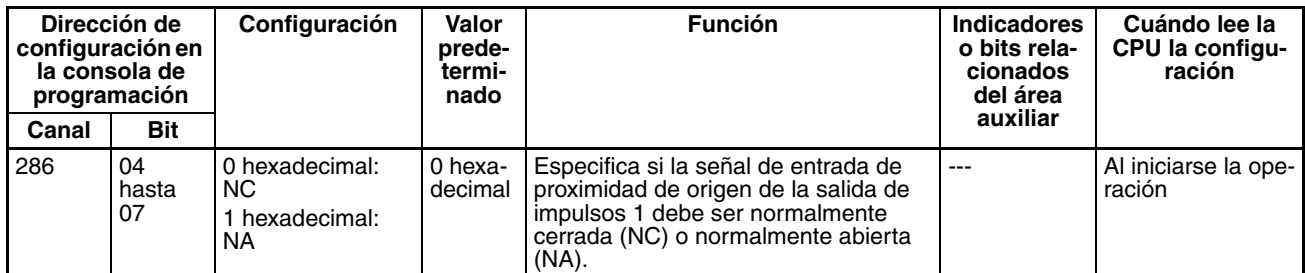

#### **Tipo de señal de entrada de límite de la salida de impulsos 1**

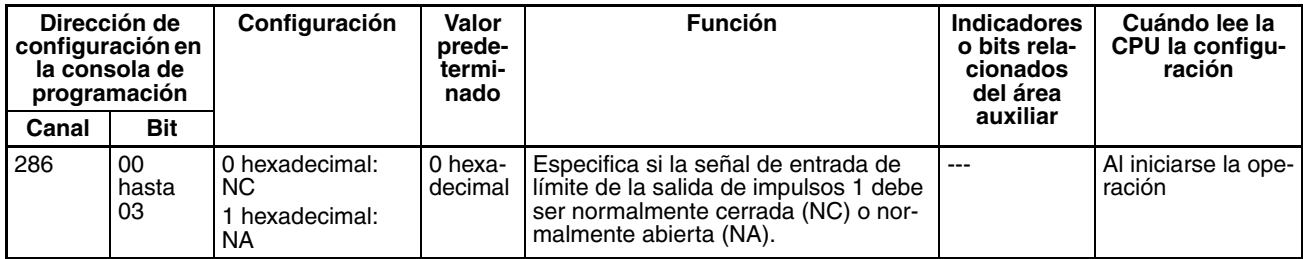

#### **Velocidad inicial de vuelta al origen o de búsqueda de origen de la salida de impulsos 1**

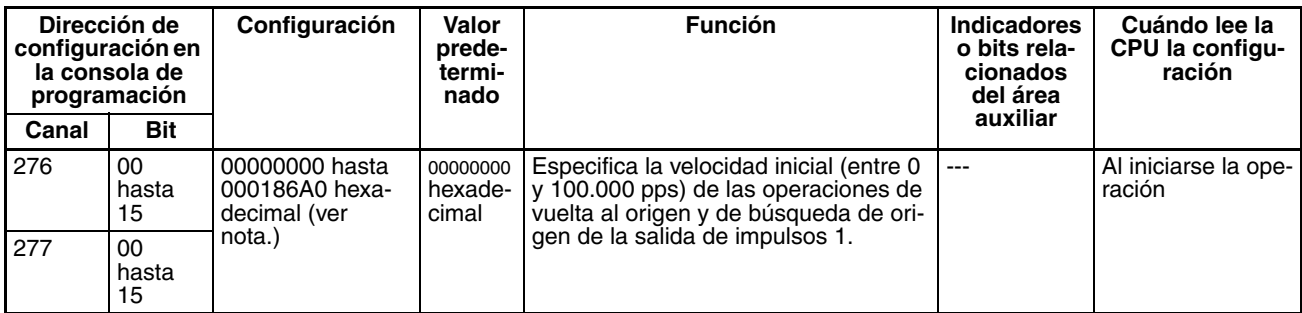

**Nota** Si se utiliza CX-Programmer para realizar la configuración, el valor quedará especificado en formato decimal.

#### **Alta velocidad de búsqueda de origen de la salida de impulsos 1**

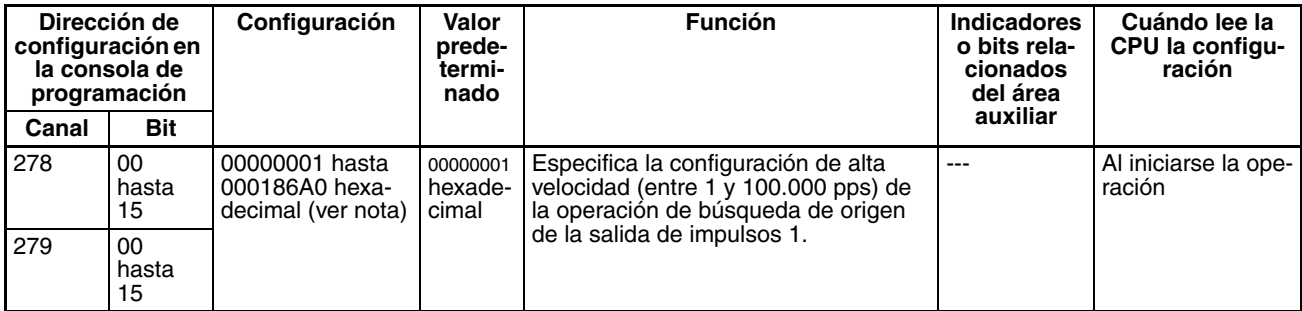

#### **Velocidad de proximidad de búsqueda de origen de la salida de impulsos 1**

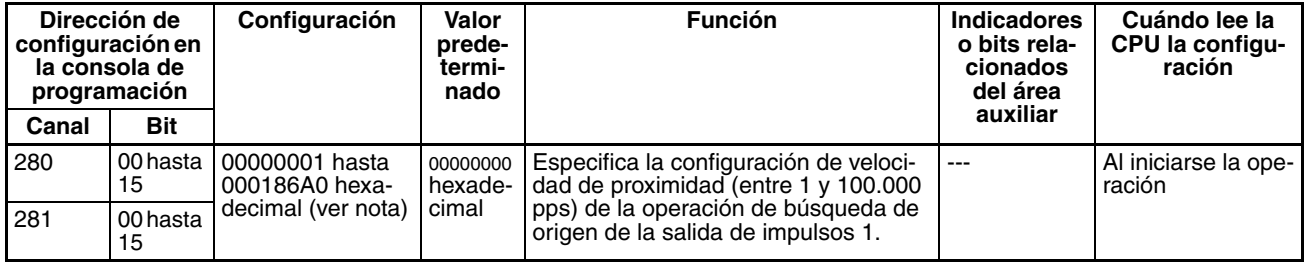

**Nota** Si se utiliza CX-Programmer para realizar la configuración, el valor quedará especificado en formato decimal.

#### **Valor de compensación de búsqueda 1 de la salida de impulsos 1 (compensación de origen)**

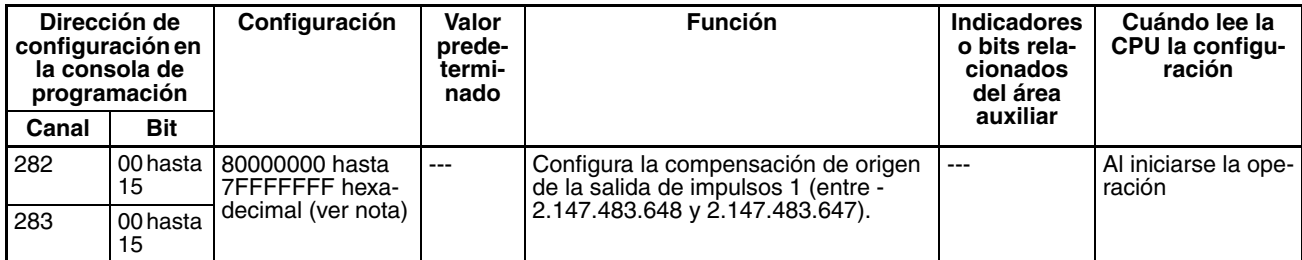

**Nota** Si se utiliza CX-Programmer para realizar la configuración, el valor quedará especificado en formato decimal.

#### **Velocidad de aceleración de búsqueda de origen de la salida de impulsos 1**

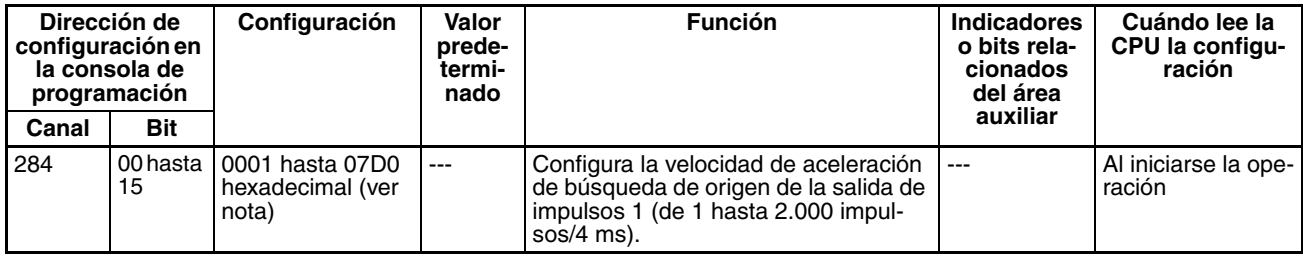

**Nota** Si se utiliza CX-Programmer para realizar la configuración, el valor quedará especificado en formato decimal.

#### **Velocidad de desaceleración de búsqueda de origen de la salida de impulsos 1**

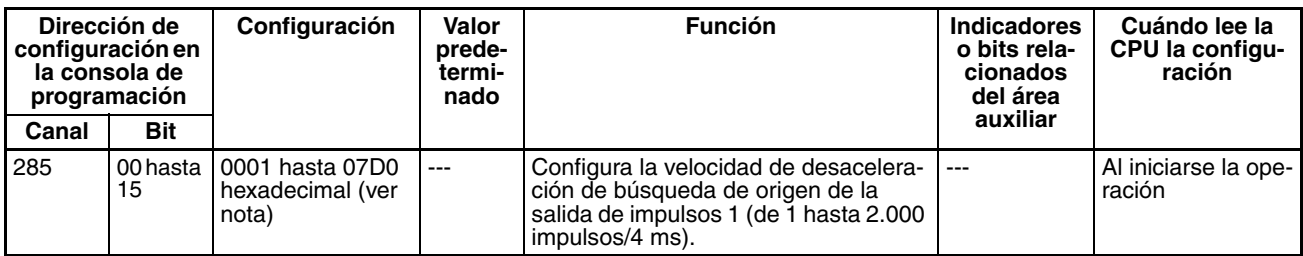

**Nota** Si se utiliza CX-Programmer para realizar la configuración, el valor quedará especificado en formato decimal.

#### **Tiempo de supervisión de posicionamiento de la salida de impulsos 1**

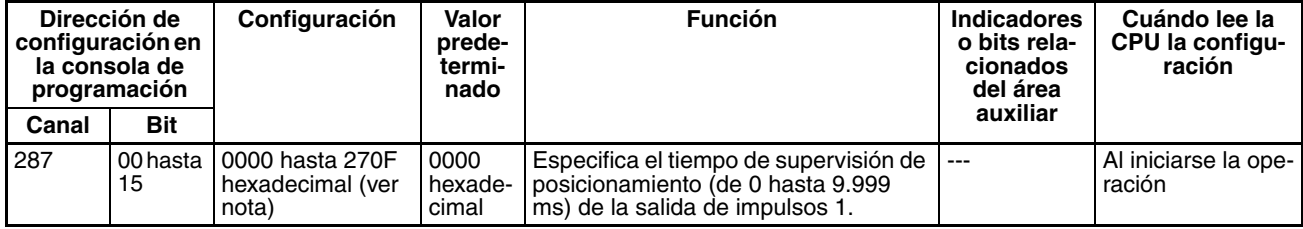

### **7-1-2-11 Campo Vuelta al origen de la ficha Definir origen 1/2 (en CX-Programmer) (Vuelta al origen)**

Las siguientes tablas muestran las opciones de configuración de la función de vuelta al origen del campo Vuelta al origen de la ficha Definir origen 1/2 de CX-Programmer. Estas opciones son válidas para las CPUs CJ1M equipadas con E/S incorporada.

#### **Configuración de búsqueda de origen 0 (campo Vuelta al origen de la ficha Definir origen 1 de CX-Programmer)**

## **Velocidad (velocidad objetivo de vuelta al origen de la salida de impulsos 0)**

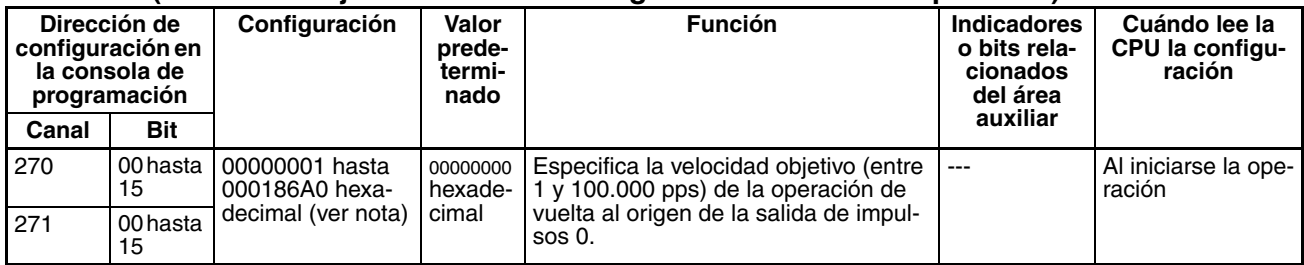

**Nota** Si se utiliza CX-Programmer para realizar la configuración, el valor quedará especificado en formato decimal.

#### **Velocidad de aceleración (velocidad de aceleración de vuelta al origen de la salida de impulsos 0)**

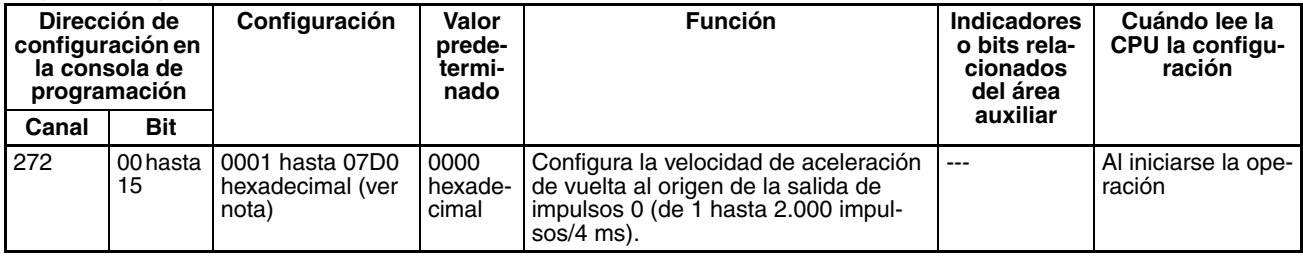

**Nota** Si se utiliza CX-Programmer para realizar la configuración, el valor quedará especificado en formato decimal.

#### **Velocidad de desaceleración (velocidad de desaceleración de vuelta al origen de la salida de impulsos 0)**

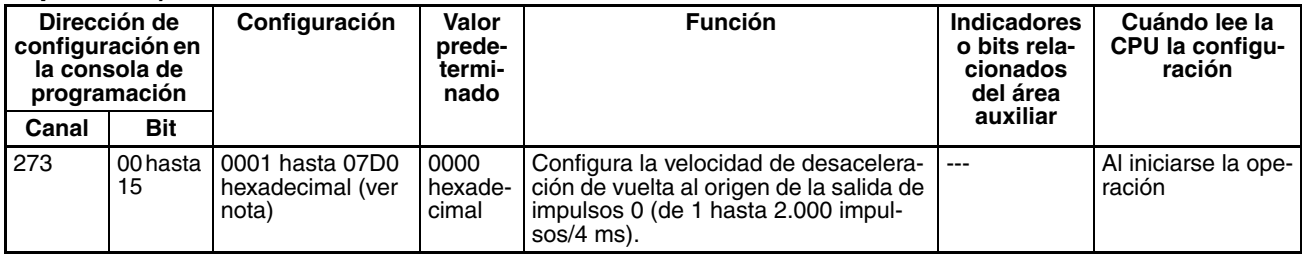

**Nota** Si se utiliza CX-Programmer para realizar la configuración, el valor quedará especificado en formato decimal.

## **Configuración de búsqueda de origen 1 (campo Vuelta al origen de la ficha Definir origen 2 de CX-Programmer)**

#### **Velocidad (velocidad objetivo de vuelta al origen de la salida de impulsos 1)**

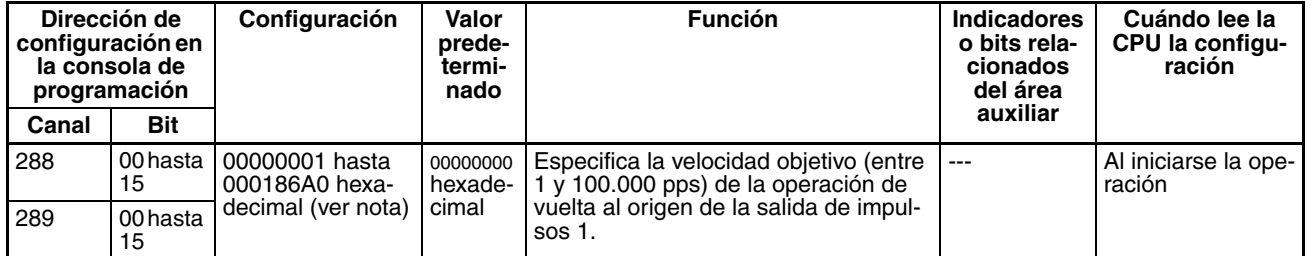

#### **Velocidad de aceleración (velocidad de aceleración de vuelta al origen de la salida de impulsos 1)**

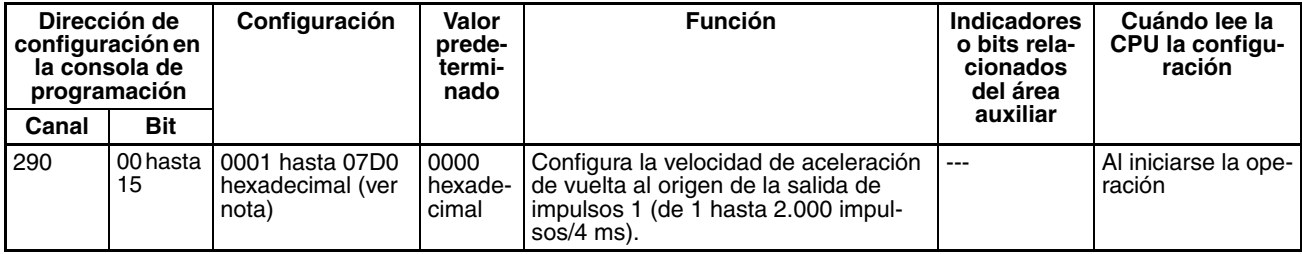

**Nota** Si se utiliza CX-Programmer para realizar la configuración, el valor quedará especificado en formato decimal.

#### **Desaceleración (velocidad de desaceleración de vuelta al origen de la salida de impulsos 1)**

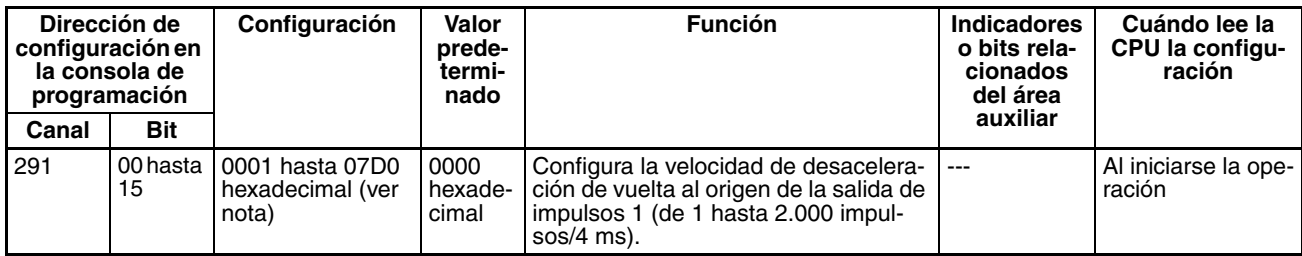

**Nota** Si se utiliza CX-Programmer para realizar la configuración, el valor quedará especificado en formato decimal.

# **7-2 Explicación de las opciones de configuración del PLC**

**Tiempo de respuesta de entrada de la Unidad de E/S básica**

Se puede configurar el tiempo de respuesta de entrada de las Unidades de E/ S básicas especificando el número de bastidor y de ranura. Al incrementarse este valor, se reducen los efectos de las vibraciones y ruidos. Al disminuirse este valor es posible la recepción de impulsos de entrada más cortos (no obstante, el tiempo de respuesta ON ni el tiempo de respuesta OFF debe configurarse con un valor inferior al tiempo del ciclo).

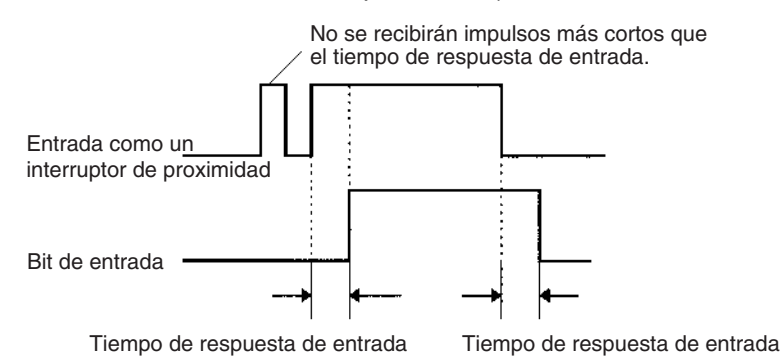

La configuración predeterminada del tiempo de respuesta de entrada es de 8 ms, y el rango admisible es de 0 hasta 32 ms. Si el tiempo de respuesta de entrada se configura como 0 ms, el único retardo será el de los elementos internos de la unidad. Si desea información acerca de los elementos internos de la unidad, consulte en *Apéndice A, Especificaciones de Unidades de E/S básicas y de Unidades de E/S de alta densidad* el tiempo de respuesta de entrada de la unidad que esté utilizando.

La configuración del tiempo de respuesta de entrada se transfiere a las Unidades de E/S básicas al conectarse el PLC.

Si se modifica la configuración de la unidad, se guardará en A220 hasta A259 (tiempos de respuesta de entrada reales de Unidades de E/S básicas). Si se

ha modificado la configuración del PLC estando en modo PROGRAM, la configuración del PLC será distinta de la configuración real de las unidades. En este caso, recomendamos comprobar los valores de A220 hasta A259 para ver los tiempos de respuesta de entrada efectivamente configurados en las unidades.

**Estado del bit de retención IOM al arrancar** El bit de retención IOM (A50012) puede ponerse en ON para retener todos los datos de la memoria de E/S al cambiar el modo de funcionamiento de la CPU de PROGRAM a RUN/MONITOR. Al conectar el PLC, el propio bit de retención IOM se borrará (OFF), salvo que esté protegido con esta opción de configuración del PLC.

> Si el estado del bit de retención IOM al arrancar está en ON, dicho estado quedará protegido al conectar el PLC. Si está configurado como ON y el propio bit de retención IOM está en ON, se mantendrán todos los datos de la memoria de E/S al conectar el PLC.

**Nota** En caso de avería o desconexión de la batería auxiliar, el bit de retención IOM se borrará, tanto si está configurado como ON o como OFF.

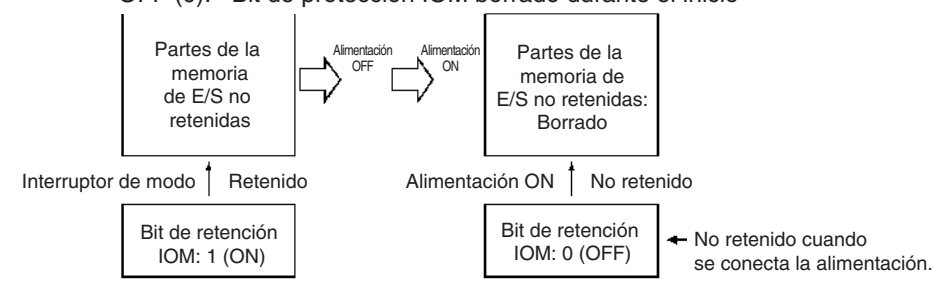

OFF (0): Bit de protección IOM borrado durante el inicio

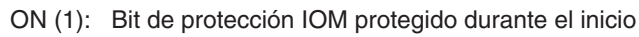

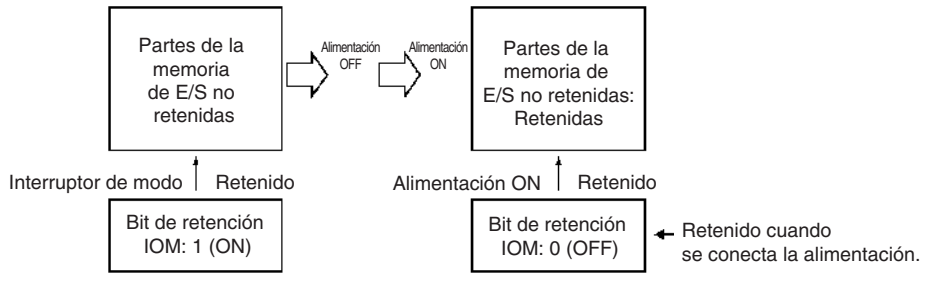

**Bit de retención de estado forzado al arrancar** El bit de retención de estado forzado (A50013) puede ponerse en ON para mantener el estado forzado de todos los bits forzados a set o a reset al cambiar el modo de funcionamiento de la CPU entre PROGRAM y RUN/MONI-TOR. Al conectar el PLC, el propio bit de retención de estado forzado se borrará (OFF), salvo que esté protegido con esta opción de configuración del PLC.

> Si el bit de retención de estado forzado al arrancar está en ON, dicho estado quedará protegido al conectar el PLC. Si está configurado como ON y el propio bit de retención de estado forzado está en ON, todos los bits forzados a configurarse y reconfigurarse mantendrán su estado forzado al conectarse el PLC.

**Nota** En caso de avería o desconexión de la batería auxiliar, el bit de retención de estado forzado se borrará, tanto si está configurado como ON o como OFF.

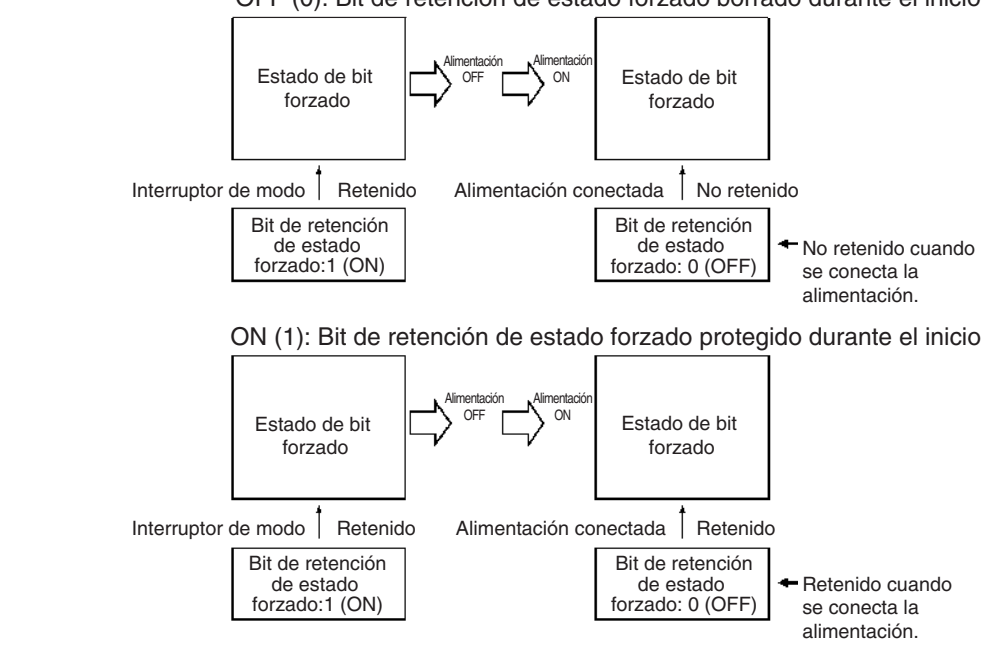

OFF (0): Bit de retención de estado forzado borrado durante el inicio

#### **Configuración del modo de arranque**

Esta configuración determina si el modo de arranque será el seleccionado con el interruptor de modo de la consola de programación, o bien el modo especificado aquí, en la configuración del PLC.

**Nota** Si en esta configuración se especifica el modo definido con el interruptor de modo de la consola de programación (0) pero no hay conectada ninguna consola de programación, la CPU comenzará a funcionar automáticamente en el modo RUN al arrancar. (En esto se diferencian del funcionamiento predeterminado de las CPUs de la serie CS.)

PRCN: Interruptor de modo de la consola de programación

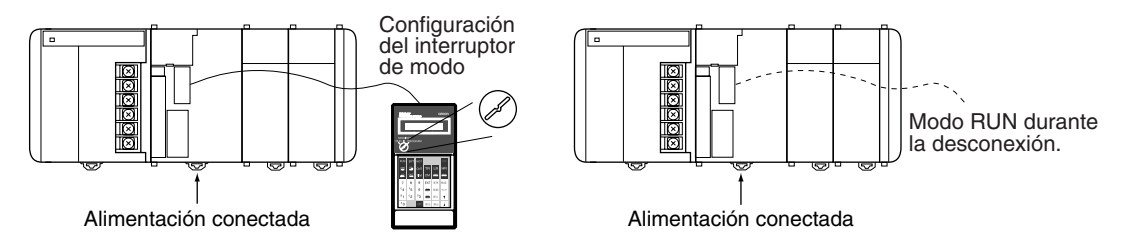

Otro: Configuración del modo de inicio de la configuración del PLC

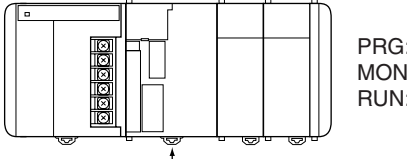

PRG: Modo PROGRAM MON: modo MONITOR RUN: Modo RUN

Alimentación conectada

**Detectar descarga de batería**

Esta opción determina si deben o no detectarse errores en la batería de la CPU. Configure el PLC de tal modo que no se detecten errores de batería al trabajar sin batería. Consulte información más detallada en el *Manual de programación de las series CS y CJ*.

Si se configura esta opción para detectar errores (0), al detectarse un error de batería el indicador de error de la batería (A40204) se pondrá en ON.

- **Nota:** 1. Los contenidos de las áreas DM, EM y HR de la CPU está protegido sólo por una batería, y no se efectúa una copia de seguridad de los mismos en la memoria flash. Si la batería se descarga, estos datos podrían perderse. Adopte las medidas de prevención adecuadas en el programa utilizando el indicador de error de batería (A40204) para reinicializar los datos, o bien adopte otras medidas en caso de descarga de la batería.
	- 2. Los errores de batería se detectarán en caso de desconectar la batería, o bien si su tensión cae por debajo del mínimo admisible.

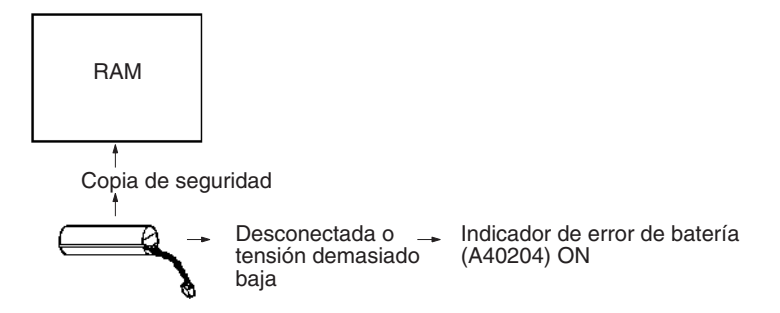

**Detectar error de tarea de interrupción**

**Configuración de la memoria de archivos de EM (sólo CPUs CJ1-H y CJ1.)**

- Si esta opción se configura para detectar errores (0), se detectarán errores de tarea de interrupción en el siguiente caso:
	- Al ejecutar IORF(097) en una tarea de interrupción para refrescar la E/S de Unidad de E/S especial mientras dicha E/S está siendo refrescada durante el refresco cíclico.

Esta configuración se utiliza para convertir parte del área EM en memoria de archivos.

#### **Consola de programación**

El banco de EM especificado y todos los bancos siguientes se reservarán como memoria de archivos. Al cambiar esta configuración utilizando la consola de programación no se formatean los bancos de EM especificados; éstos deben formatearse con un dispositivo de programación después de cambiar estas opciones de configuración del PLC. Para formatear los bancos de EM con una consola de programación, consulte *7-2 Formato de tarjeta de memoria* del *Manual de servicio de la consola de programación* (W341-E1-1).

#### **CX-Programmer**

Con CX-Programmer, la memoria de archivos se formateará si se especifica la conversión de la memoria de archivos y el número de bancos a transferir cuando se transfiera la configuración del PLC (los bancos de EM no pueden formatearse como memoria de archivos, a menos que hayan sido especificados como memoria de archivos en la configuración del PLC).

Una vez formateada parte del área EM para utilizarla como memoria de archivos, puede volver a convertirse en área EM normal volviendo a configurar el PLC con sus valores anteriores y "desformateando" los bancos de EM con un dispositivo de programación.

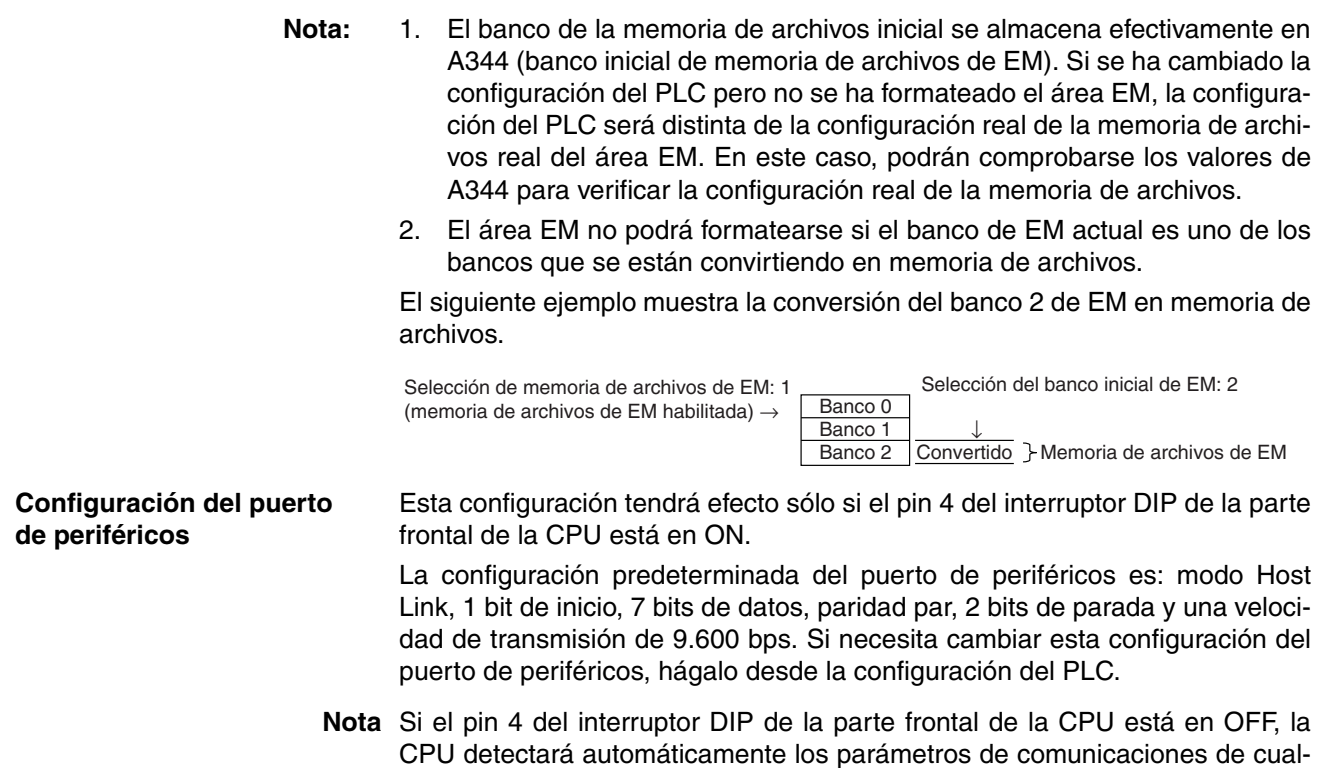

en la configuración del PLC.  $\leftarrow$ ΟΝ XТ 4 괴 SYSMAC ERR/ALM RUN CJ1G-CPU44 INH PRPHL PROGRAMMABLE CONTROLLER COMM OPEN Opciones de las comunicaciones del puerto de periféricos cuando el pin 4 del interruptor DIP está encendida (ON): MCPWR  $\circ$  $\Box$ BUSY Opciones predeterminadas: Modo Host Link, 1 bit de inicio, 7 bits de datos, paridad par, 2 bits de stop y una velocidad de transmisión de 9.600 bps  $\circ$ Opciones definidas por el usuario: PERIPHERAL Establezca el modo de comunicaciones (host Link, NT Link o bus de periféricos) y otras opciones como la velocidad de transmisión.  $\Box$ ╗ PORT<u>ت</u>

quier dispositivo de programación conectado (incluidas las consolas de programación). Esos parámetros detectados automáticamente no se almacenan

#### **Configuración del puerto RS-232C**

Esta configuración tendrá efecto sólo si el pin 5 del interruptor DIP de la parte frontal de la CPU está en OFF.

La configuración predeterminada del puerto RS-232C es: modo Host Link, 1 bit de inicio, 7 bits de datos, paridad par, 2 bits de parada y una velocidad de transmisión de 9.600 bps. Si necesita cambiar esta configuración del puerto RS-232C, hágalo desde la configuración del PLC. Si se selecciona el modo sin protocolo, deberá especificar el formato de trama.

La configuración del puerto RS-232C también puede modificarse con STUP(237). El indicador de cambio de configuración del puerto RS-232C se pondrá en ON al ejecutar STUP(237), y en OFF si se ha cambiado la configuración del puerto RS-232C.
**Nota** Si el pin 5 del interruptor DIP de la parte frontal de la CPU está en ON, la CPU detectará automáticamente los parámetros de comunicaciones de cualquier dispositivo de programación conectado (incluidas las consolas de programación) al puerto RS-232C. Esos parámetros detectados automáticamente no se almacenan en la configuración del PLC.

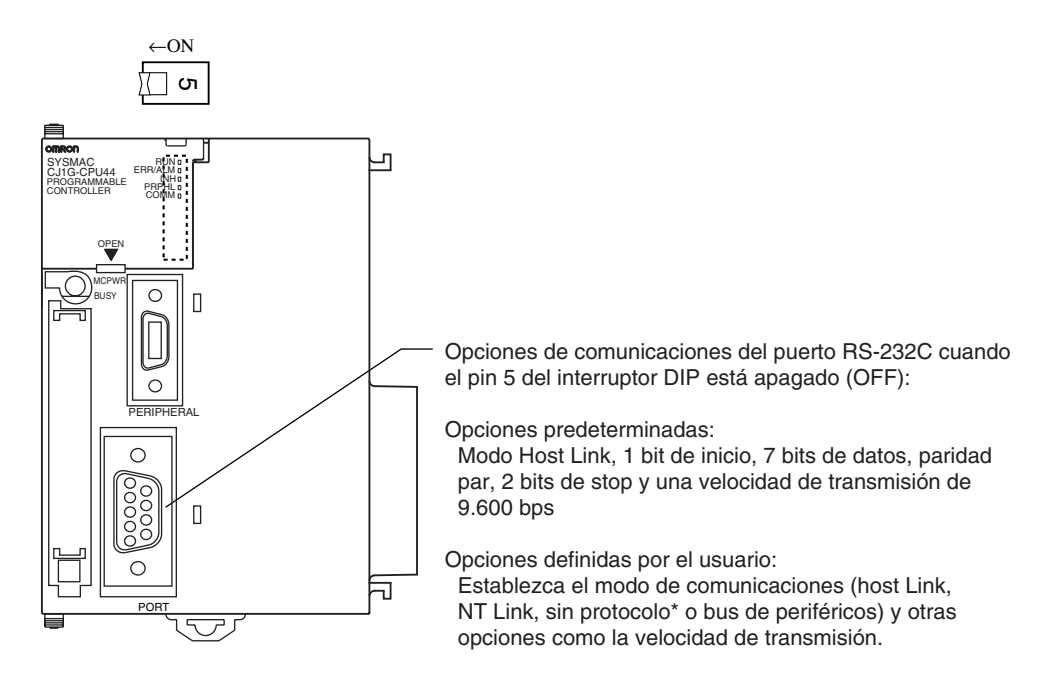

**Nota:** 1. Se puede especificar un retardo de transmisión sin protocolo (dirección 162) en modo sin protocolo. El mecanismo de este retardo puede verse en el siguiente diagrama.

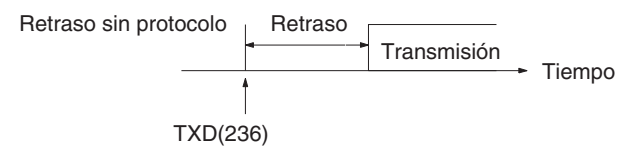

2. La siguiente tabla muestra los formatos de mensaje que pueden configurarse para las transmisiones y recepciones en modo sin protocolo. El formato estará determinado por la configuración de los códigos de inicio (ST) y de fin (ED). (En modo sin protocolo se pueden recibir entre 1 y 256 bytes.)

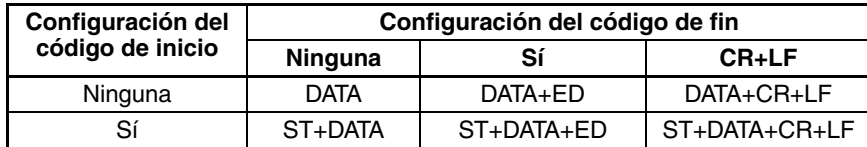

**Unidades de tiempo de interrupción programada** Esta opción determina las unidades de tiempo de la configuración de intervalo de interrupción programada. Configure el intervalo de interrupción programado desde el programa con MSKS(690).

**Nota** Esta opción no podrá modificarse mientras la CPU esté en modo RUN o MONITOR.

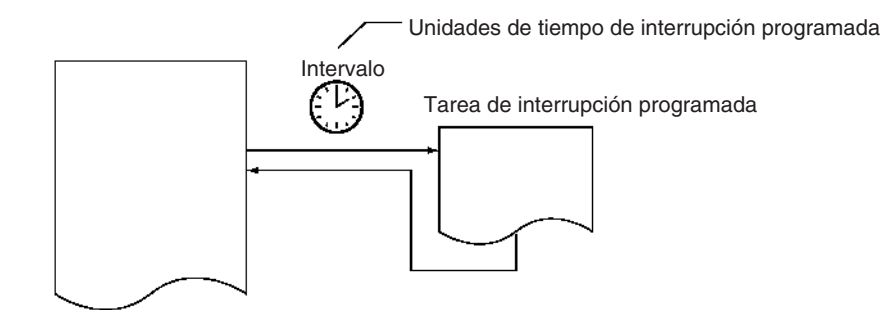

### **Operación de error de instrucción**

Esta configuración determina si los errores de ejecución de instrucción deben ser tratados como fatales (0) o como no fatales (1). En caso de que cualquiera de los siguientes indicadores se ponga en ON, se generará un error de programa en forma de error de instrucción.

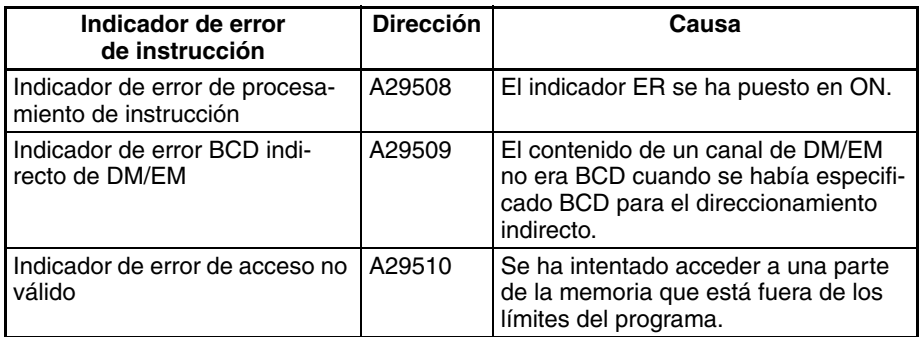

Si se ha configurado esta opción como OFF (0), el PLC seguirá funcionando después de cualquiera de estos errores.

Si se la ha configurado como ON (1), el funcionamiento del PLC se interrumpirá después de cualquiera de estos errores.

**Tiempo de ciclo mínimo** Configure el tiempo mínimo de ciclo como valor distinto de cero para eliminar cualquier incoherencia en las respuestas de E/S. Esta configuración tendrá efecto sólo si el tiempo de ciclo real es más corto que el configurado como tiempo de ciclo mínimo. Si el tiempo de ciclo mínimo es mayor que el configurado como tiempo de ciclo mínimo, el tiempo de ciclo real permanecerá intacto.

> **Nota** La configuración del tiempo de ciclo mínimo no podrá modificarse mientras la CPU esté en modo RUN o MONITOR.

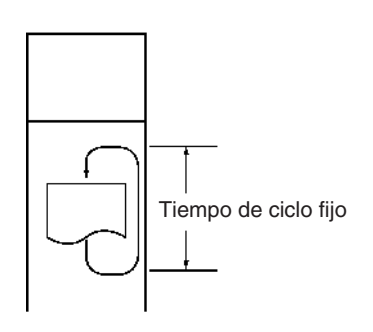

**Tiempo de ciclo máximo** Si el tiempo de ciclo excede del especificado como tiempo de ciclo máximo, el indicador de tiempo de ciclo demasiado largo (A40108) se pondrá en ON y se interrumpirá el funcionamiento del PLC. Esta opción deberá modificarse si el tiempo de ciclo normal es mayor que el tiempo de ciclo máximo predeterminado, 1 segundo.

> **Nota** La configuración del tiempo de ciclo máximo no podrá modificarse mientras la CPU esté en modo RUN o MONITOR.

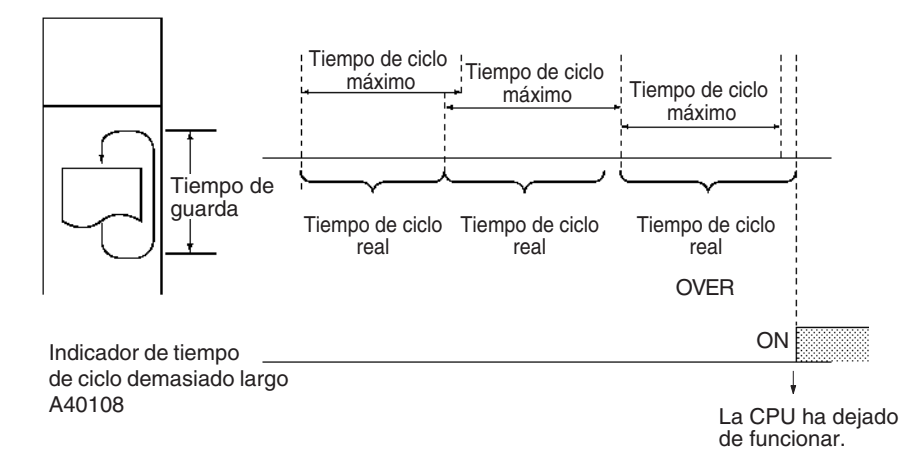

**Nota** El valor predeterminado del tiempo de ciclo máximo es 1 segundo (1.000 ms).

**Tiempo de servicio de periféricos fijo**

Esta opción determina si el servicio de periféricos para los siguientes procesos deberá realizarse con la configuración predeterminada (4% del tiempo de ciclo), o bien todos conjuntamente durante un tiempo de servicio fijo.

Intercambio de datos con Unidades de E/S especiales toda vez que sea necesario

Intercambio de datos con Unidades de bus de CPU toda vez que sea necesario

Intercambio de datos con el puerto de periféricos

Intercambio con los puertos de comunicaciones serie

Operaciones servicio de acceso a los archivos (tarjeta de memoria)

El servicio de periféricos se realiza al final del ciclo, inmediatamente después del refresco de la E/S.

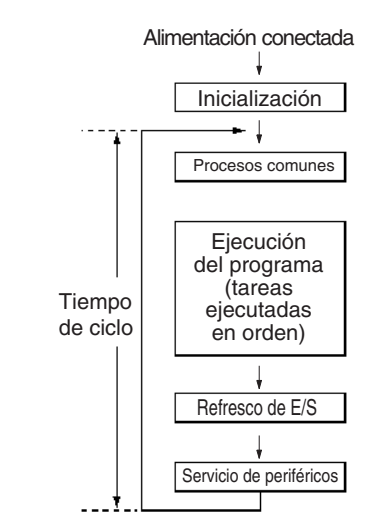

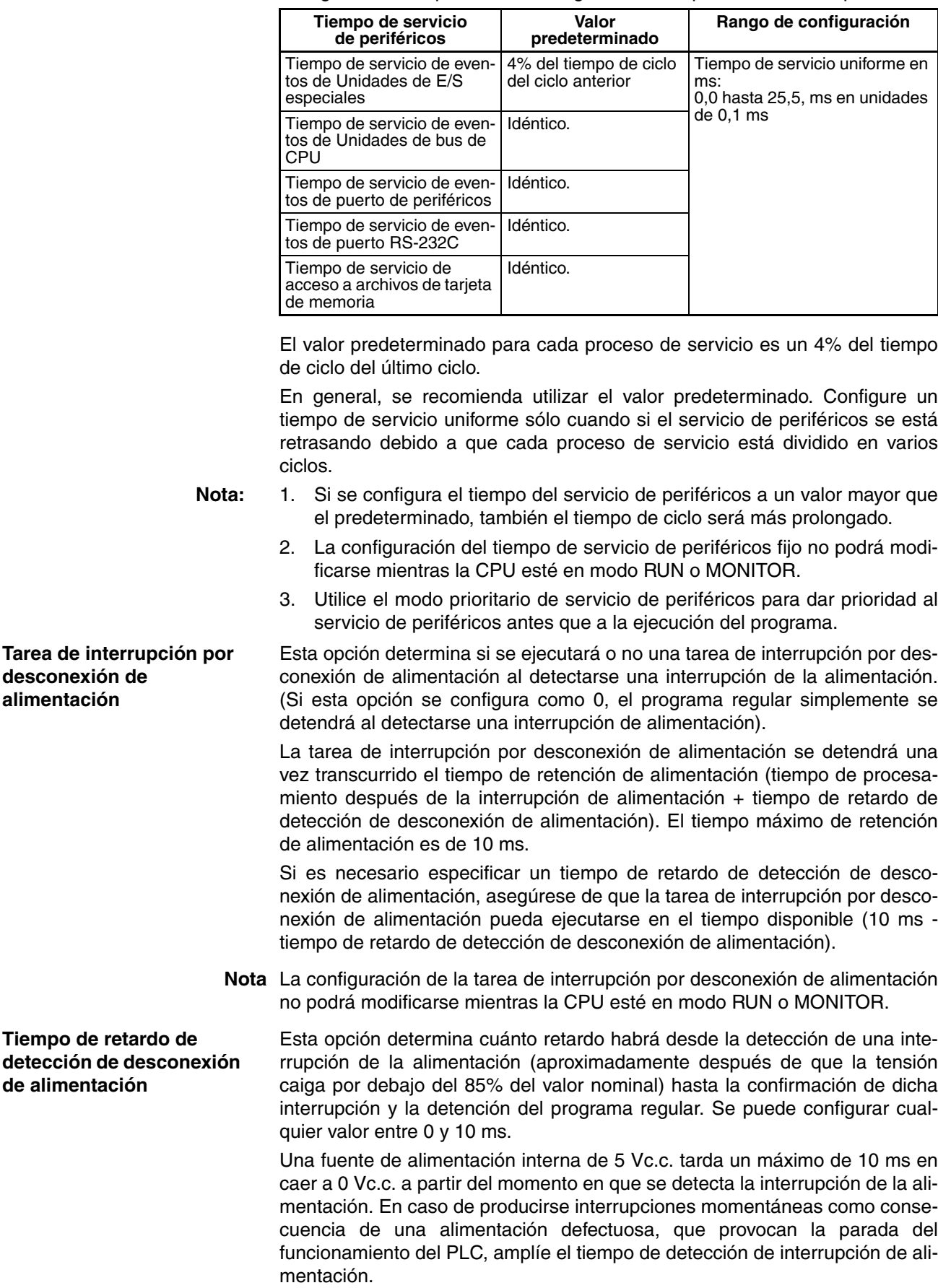

**Nota** La configuración del tiempo de retardo de detección de desconexión de alimentación no podrá modificarse mientras la CPU esté en modo RUN o MONITOR.

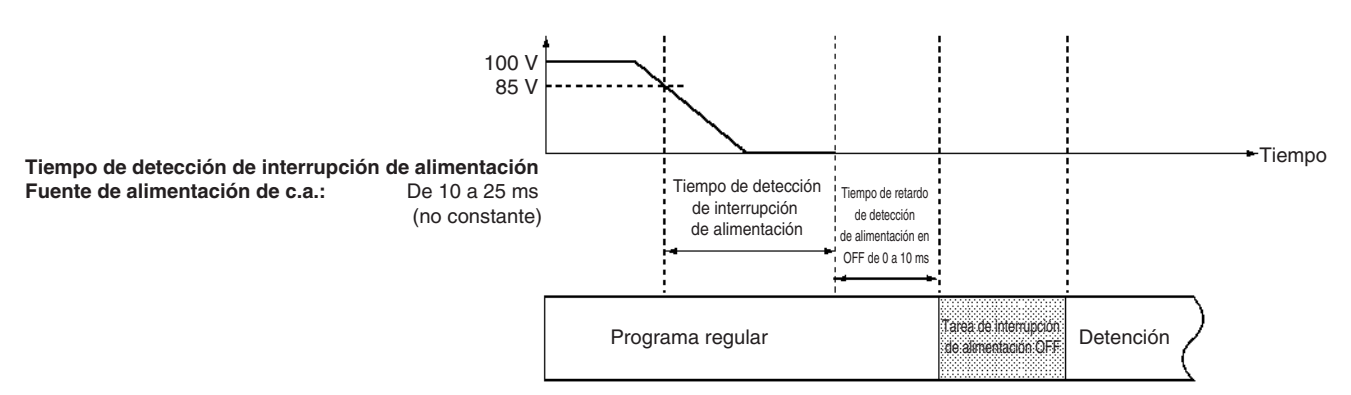

**Nota** El tiempo de ejecución de tarea de interrupción por desconexión de alimentación debe ser inferior al tiempo máximo disponible; es decir: 10 ms - tiempo de retardo de detección de desconexión de alimentación. Consulte en *[10-3](#page-351-0) [Operación de desconexión de la alimentación](#page-351-0)* información detallada sobre el funcionamiento de la CPU al desconectarse la alimentación.

**Refresco cíclico de la Unidad de E/S especial** Si una Unidad de E/S va a ser refrescada por IORF(097) en una tarea de interrupción, inhabilite siempre el refresco cíclico de dicha unidad mediante esta opción. Si IORF(097) se ejecuta en una tarea de interrupción durante el refresco normal de E/S, lo más probable es que no se consigan los resultados previstos, con el añadido de que el indicador de error de tarea de interrupción (A40213) se pondrá en ON.

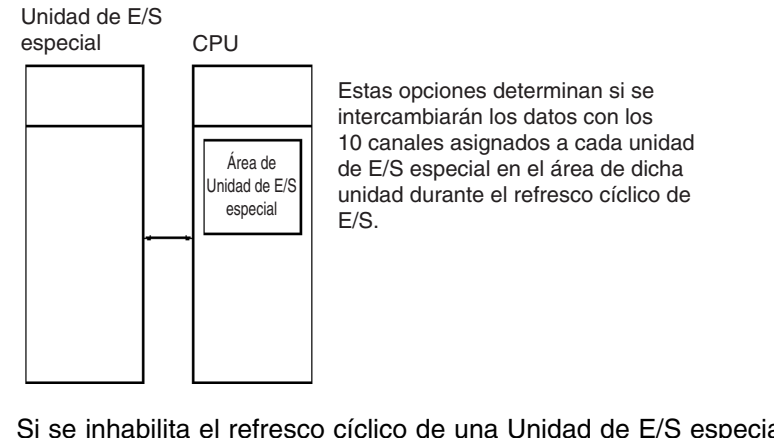

**Nota** Si se inhabilita el refresco cíclico de una Unidad de E/S especial, asegúrese de que la E/S de dicha unidad sea refrescada en el programa por IORF(097) al menos cada 11 segundos durante el funcionamiento. Si la Unidad de E/S especial no se refresca cada 11 segundos, se producirá un error de supervisión de servicio de la CPU.

# **SECCIÓN 8 Asignaciones de E/S e intercambio de datos**

Esta sección describe las asignaciones de E/S para las Unidades de E/S básicas y las Unidades de bus de CPU, y el intercambio de datos con las CPUs.

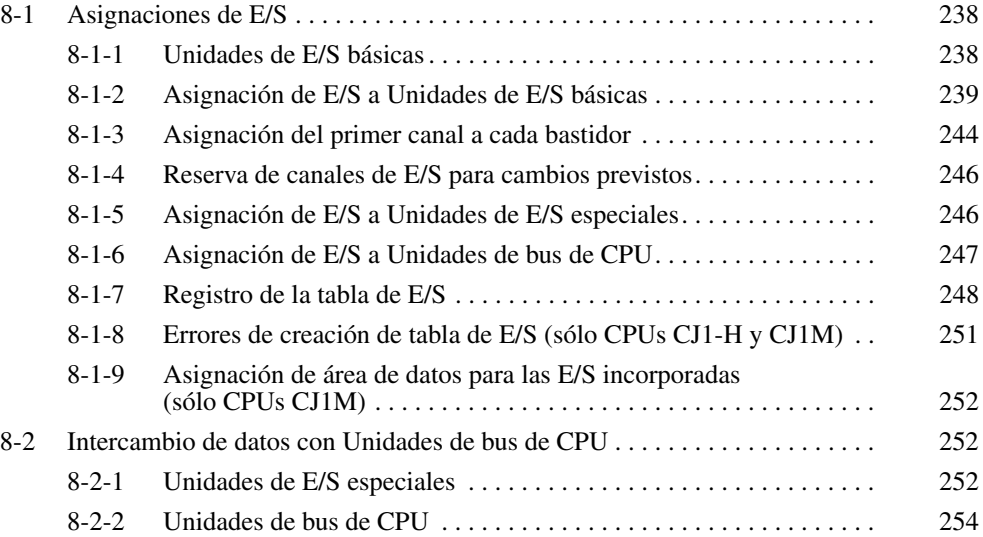

# <span id="page-258-0"></span>**8-1 Asignaciones de E/S**

En los PLC de la serie CJ, parte de la memoria de E/S se asigna a cada unidad. La memoria se asigna de un modo diferente a las Unidades de E/S básicas, las Unidades de E/S especiales y las Unidades de bus de CPU.

# <span id="page-258-1"></span>**8-1-1 Unidades de E/S básicas**

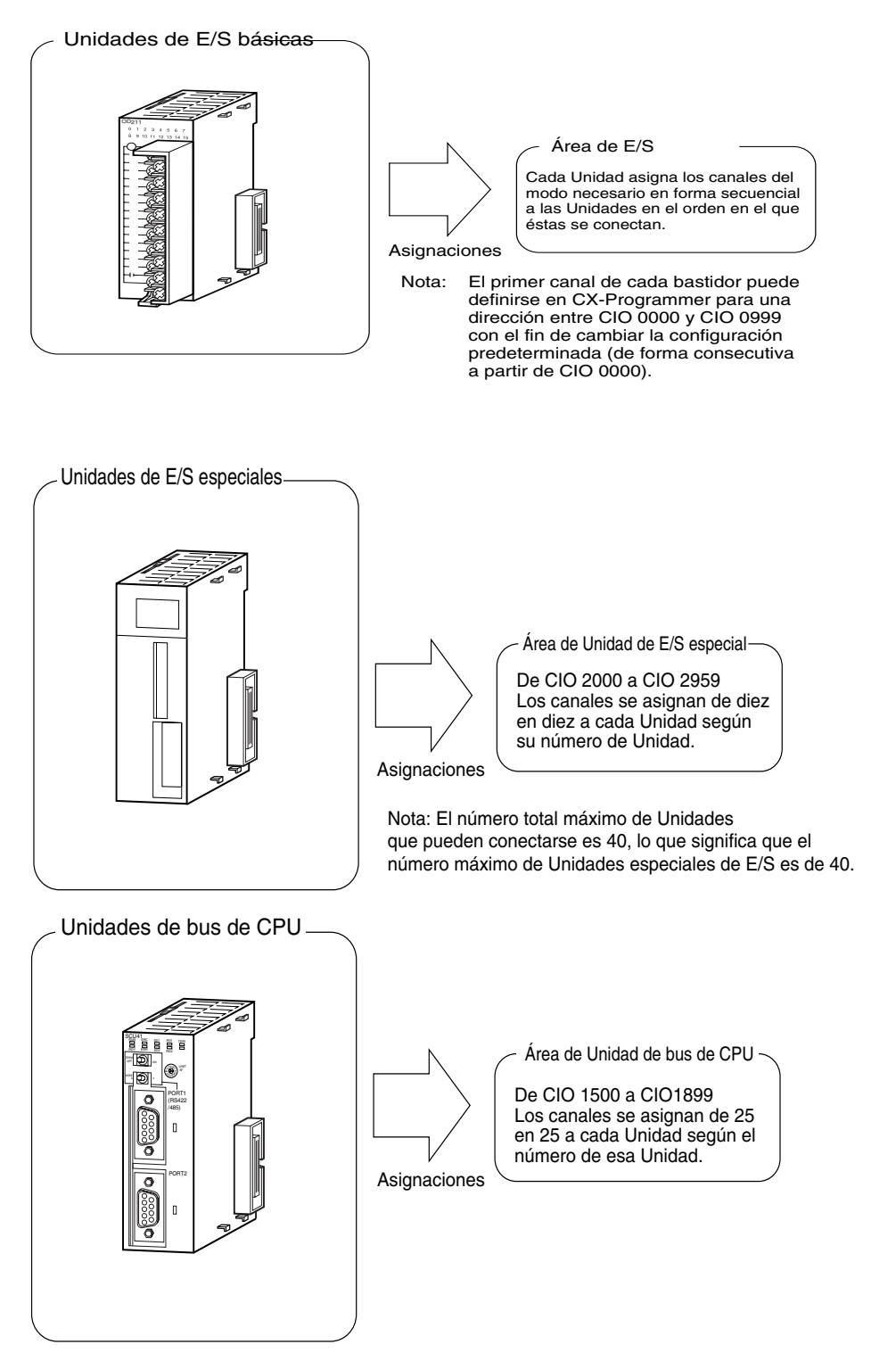

# <span id="page-259-0"></span>**8-1-2 Asignación de E/S a Unidades de E/S básicas**

A las Unidades de E/S básicas de la serie CJ se les asignan canales en el área de E/S (CIO 0000 hasta CIO 0079), y pueden montarse en el bastidor de CPU o en bastidores expansores.

**Nota** Consulte en *[2-4 Unidades de E/S](#page-87-0)* la lista de Unidades de E/S básicas específicas.

**Unidades de E/S básicas en el bastidor de CPU**

Las Unidades de E/S básicas del bastidor de CPU tienen asignados canales de izquierda a derecha, a partir de la unidad más próxima a la CPU. A cada unidad se le asignan tantos canales como sea necesario.

**Nota** A las unidades que tienen de 1 a 16 puntos de E/S se les asignan 16 bits, y a las unidades que tienen de 17 a 32 puntos de E/S se les asignan 32 bits. Por ejemplo, una unidad de entrada de 8 puntos tiene asignados 16 bits (1 canal), y los bits de 00 hasta 07 de dicho canal se asignan a los 8 puntos de la unidad.

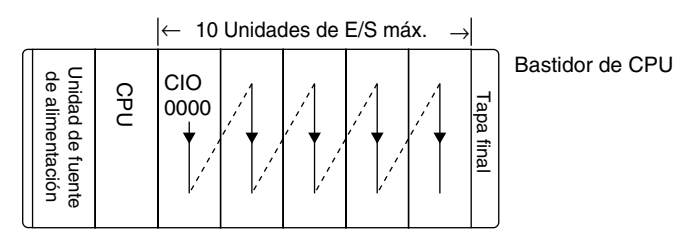

## **Ejemplo 1**

El siguiente ejemplo muestra la asignación de E/S a 5 Unidades de E/S básicas en el bastidor de CPU.

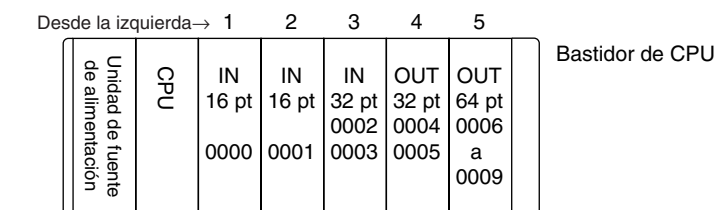

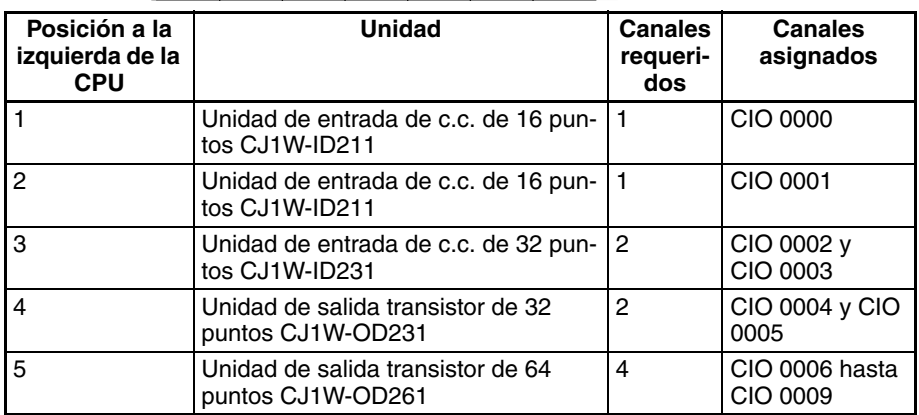

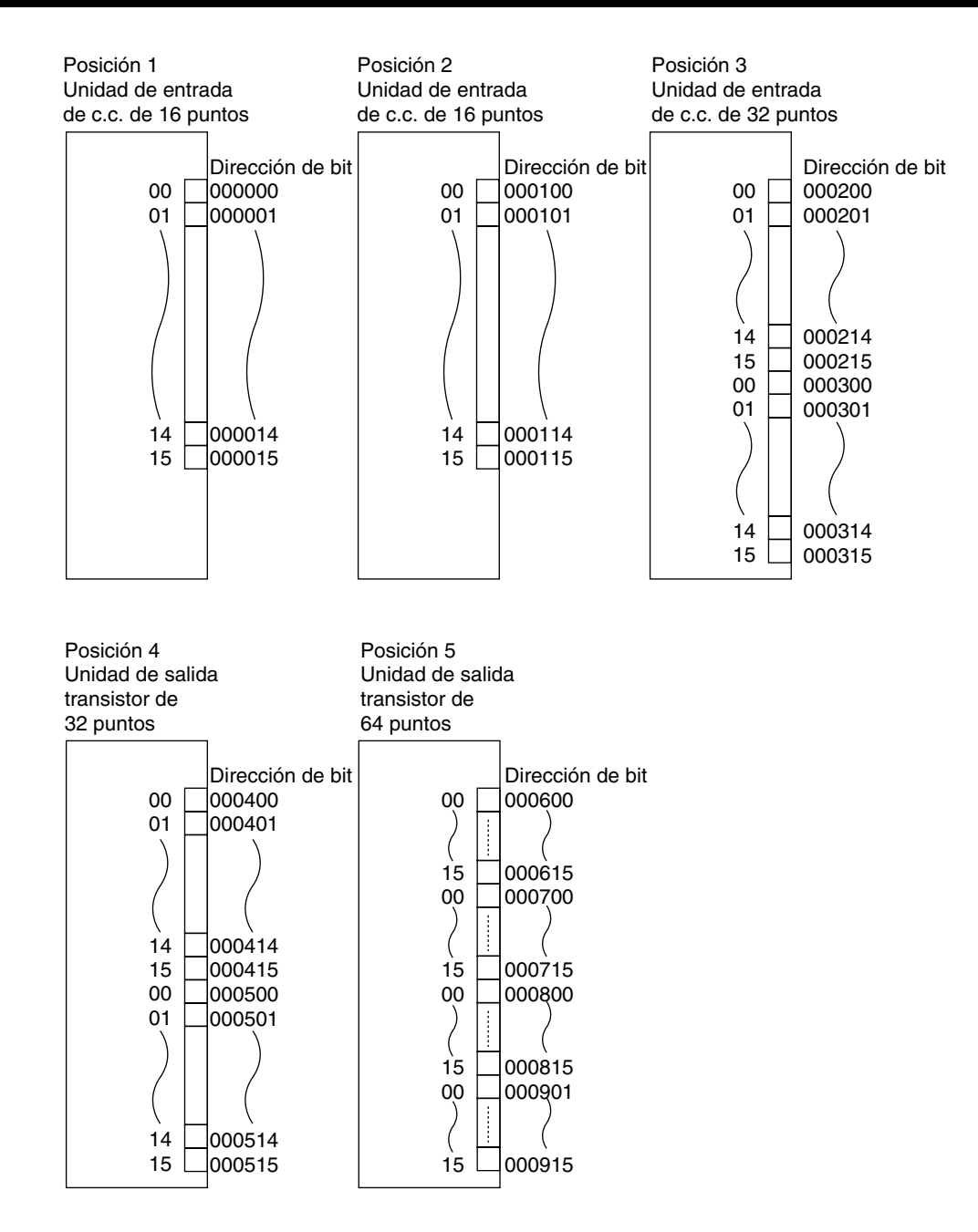

## **Ejemplo 2**

En los PLC de la serie CJ no se requieren unidades ficticias para reservar los canales no utilizados. Los canales no utilizados se reservan creando en CX-Programmer tablas de E/S que contengan unidades ficticias virtuales y, a continuación, descargando dichas tablas de E/S a la CPU. Consulte información detallada en *[8-1-7 Registro de la tabla de E/S](#page-268-0)*.

El siguiente ejemplo muestra la asignación de E/S a tres Unidades de E/S básicas en el bastidor de CPU con una ranura vacía no utilizada.

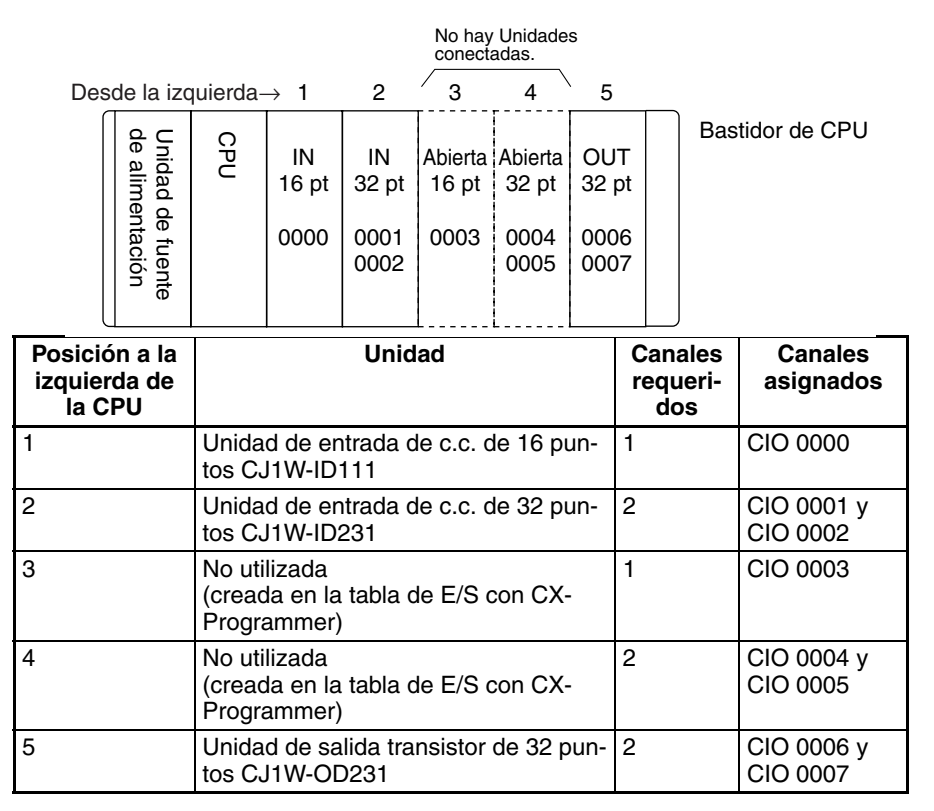

## **Unidades de E/S básicas en bastidores expansores**

La asignación de E/S a las Unidades de E/S básicas continúa desde el bastidor de CPU de la serie CJ al bastidor expansor de la serie CJ conectado al bastidor de CPU de la serie CJ. Los canales se asignan de izquierda a derecha, y a cada unidad se le asignan tantos canales como sea necesario, al igual que con las Unidades del bastidor de CPU de la serie CJ.

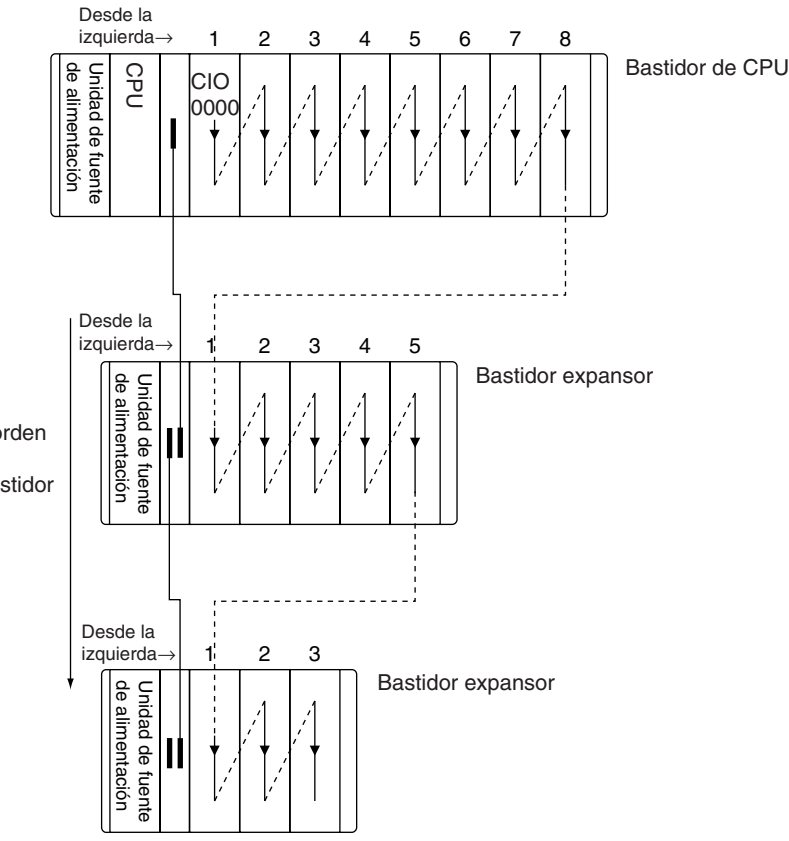

Los canales se asignan en orden comenzando por el bastidor expansor más cercano al bastidor de la CPU.

## **Ejemplo**

El siguiente ejemplo muestra la asignación de E/S a Unidades de E/S básicas en el bastidor de CPU y dos bastidores expansores CJ.

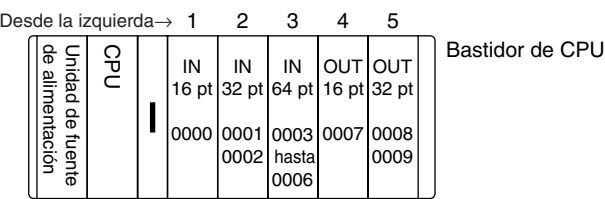

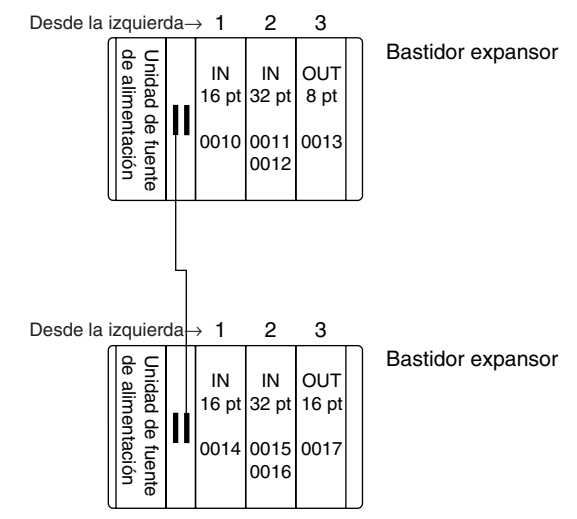

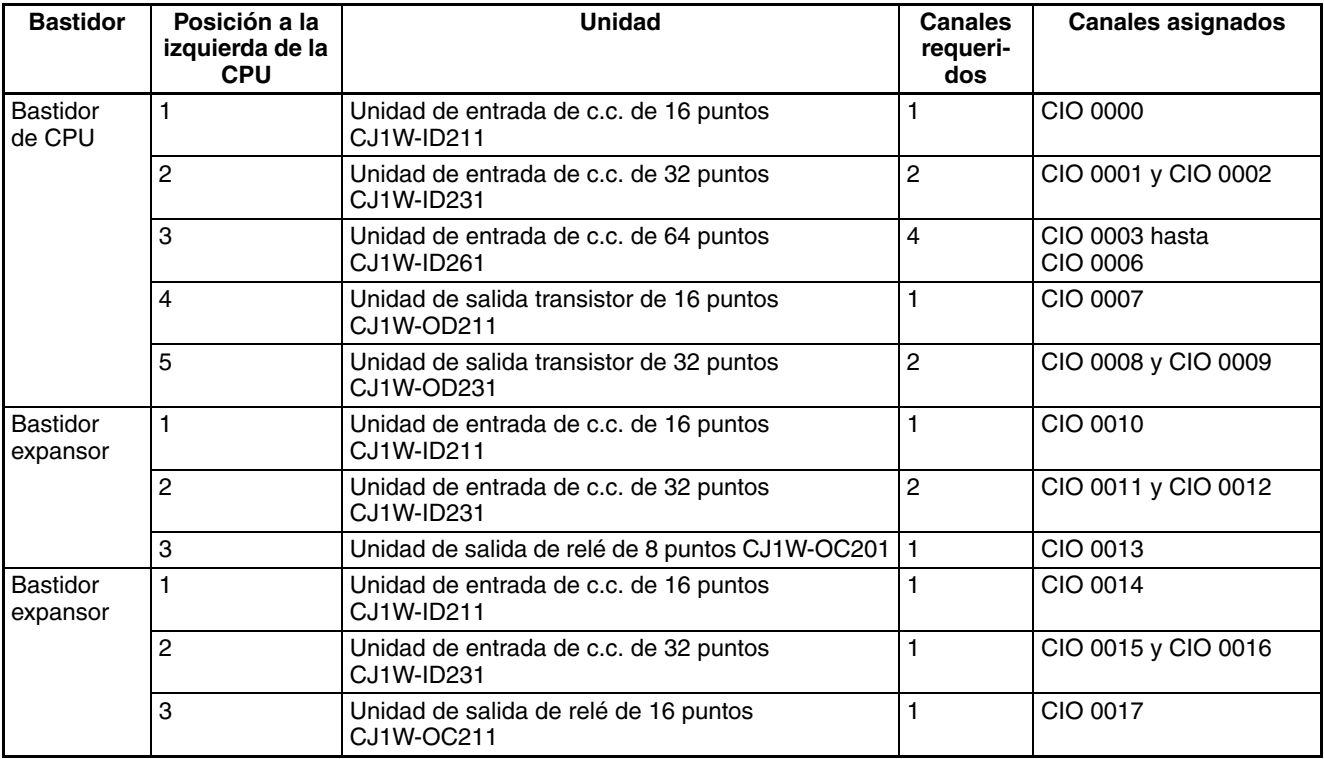

# <span id="page-264-0"></span>**8-1-3 Asignación del primer canal a cada bastidor**

El primer canal asignado a cada bastidor puede configurarse creando tablas de E/S desde CX-Programmer. Los números de bastidor del 0 al 3 están determinados por el orden en que los bastidores están conectados mediante los cables de conexión de E/S (el bastidor de CPU es siempre el bastidor 0; los bastidores expansores se numeran en orden del 1 al 3). Los números de bastidor deben estar en el mismo orden en que estén conectados los bastidores.

En los bastidores para los que se ha configurado el primer canal, los canales se asignan a las unidades, a partir de los primeros canales especificados, en el mismo orden en que las unidades estén montadas (de izquierda a derecha). En el caso de los bastidores para los que no se ha configurado el primer canal, los canales son asignados desde CIO 0000 en orden de número de bastidor (de menor a mayor). A continuación puede verse un ejemplo de configuración del primer canal a los bastidores.

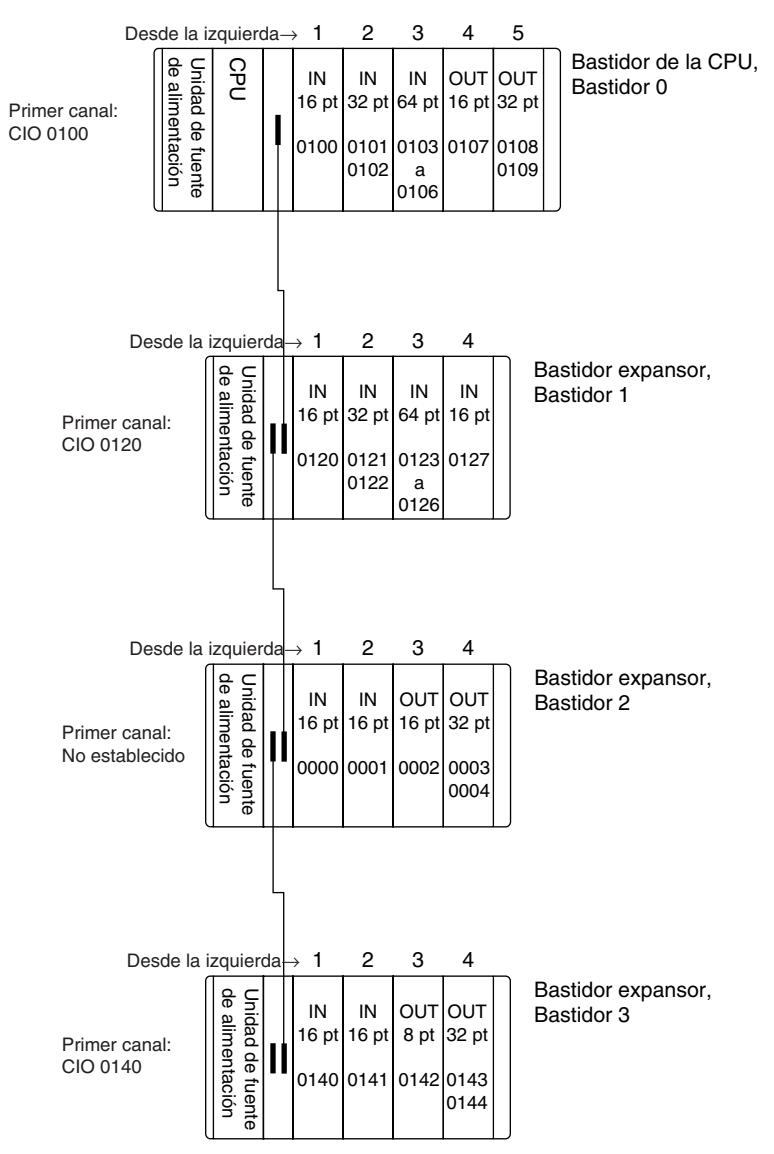

# **Configuración de los primeros canales de bastidor desde CX-Programmer**

El primer canal asignado a cada bastidor puede configurarse desde CX-Programmer. No es posible realizar esta configuración desde una consola de programación.

**Nota** En el caso de las CPUs CJ1-H, en la consola de programación podrá verse un indicador que informe si los primeros canales de bastidor se han configurado o no.

Para configurar los primeros canales de bastidor, lleve a cabo el siguiente procedimiento.

- *1,2,3...* 1. Seleccione *Dirección inicial de bastidor* en el menú Opciones de la ventana Tabla de E/S.
	- 2. En el cuadro de diálogo que se abrirá a continuación, desactive las marcas de verificación de las opciones para desactivar la configuración de primer canal de bastidor y especificar la dirección de los primeros canales del bastidor de CPU y de los bastidores expansores (de 1 a 7).
	- 3. Haga clic en el botón **Aceptar**.

# **Confirmación de la configuración del primer canal de bastidor en una consola de programación (sólo CPUs CJ1-H y CJ1M)**

En el caso de CPUs CJ1-H o CJ1M, se puede utilizar la consola de programación para comprobar si en un bastidor se ha configurado o no el primer canal. Lleve a cabo el siguiente procedimiento.

*1,2,3...* 1. Pulse las teclas **FUN**, **SHIFT** y **CH** para iniciar la operación de creación de tabla de E/S. Si se ha configurado el primer canal de un bastidor, aparecerá un mensaje en tal sentido en la segunda línea del display.

FUN SHIFT CH \*DM 000000I/O TBL ?Rack 1st Word En

Si no aparece nada, ello indica que el primer canal no ha sido configurado.

- 2. Pulse la tecla **CHG**, escriba la contraseña (9713) y, a continuación, pulse la tecla **WRITE** para continuar creando las tablas de E/S. O bien pulse la tecla **CLR** para cancelar la operación y volver a la pantalla inicial.
- **Nota:** 1. Los canales de E/S no se asignan a la Unidad de control de E/S ni a las Unidades de interfaz de E/S.
	- 2. Asegúrese de configurar los primeros canales de tal modo que no se solapen. La configuración del primer canal de un bastidor puede ser cualquier dirección entre CIO 0000 y CIO 0900. Si un canal es asignado a dos bastidores, o bien si la configuración del primer canal excede de CIO 0900, se pondrán en ON los indicadores de duplicación de número de bastidor expansor correspondientes (A40900 hasta A40903: bastidores 0 hasta 3) y el indicador de error de duplicación (A40113).
	- 3. Si van a configurarse los primeros canales para uno o más bastidores, cree siempre tablas de E/S. No podrá asignar los canales correctos sin tablas de E/S configurados por el usuario.
	- 4. Los PLC de la serie CJ no utilizan soportes, por lo que no podrán dejarse ranuras vacías para una futura expansión. Para permitir una futura expansión, asigne unidades ficticias virtuales en las tablas de E/S (utilizando CX-Programmer) y descargue dichas tablas en la CPU. De este modo, más tarde podrá agregar unidades al PLC.
	- 5. Si se modifica la configuración actual del sistema después de registrar la tabla de E/S y, como consecuencia de dicha modificación el número de canales o el tipo de E/S no coinciden con la tabla de E/S, se producirá un error de configuración de E/S (A40110). También puede producirse un error de configuración de Unidad de bus de CPU (A40203) o un error de configuración de Unidad de E/S especial.
	- 6. Al extraer una unidad, pueden reservarse canales para la unidad ausente mediante la operación de cambio de la tabla de E/S. Si se ha cambiado o añadido una unidad, cambiarán asimismo todos los canales del programa ubicados a continuación de los canales asignados a dicha unidad, y deberá volver a realizarse la operación de registro de la tabla de E/S.

7. La configuración de primeros canales de bastidores se borrará al borrar las tablas de E/S desde CX-Programmer.

# <span id="page-266-0"></span>**8-1-4 Reserva de canales de E/S para cambios previstos**

Si se tiene previsto modificar la configuración del sistema en una fecha posterior, podrá reducir al mínimo los cambios en el programa reservando con antelación canales de E/S para futuros cambios o adiciones de unidad. Para reservar canales de E/S, cambie la tabla de E/S con CX-Programmer.

Para crear y descargar tablas de E/S se puede utilizar el siguiente procedimiento. Las tablas de E/S deben crearse primero fuera de línea en CX-Programmer y, a continuación, descargarse desde allí a la CPU. Consulte información detallada en el *Manual del usuario de CX-Programmer* y el *Manual del usuario de CX-Server*.

## *1,2,3...* 1. Abra la ventana Tabla de E/S.

- 2. Asigne las unidades requeridas a las ranuras.
- 3. Para cada ranura en la que desee reservar canales no utilizados, asigne una unidad ficticia.
- 4. Compruebe las tablas de E/S.
- 5. Conéctese a la CPU y descargue las tablas de E/S. La descarga de las tablas de E/S modificará la configuración del PLC de la CPU para que funcione según las tablas de E/S configuradas por el usuario.
- **Nota** Por ello, primero podrá generar automáticamente las tablas de E/S del PLC de la serie CJ, descargarlas a CX-Programmer y editarlas allí antes de volver a descargarlas en la CPU.

# <span id="page-266-1"></span>**8-1-5 Asignación de E/S a Unidades de E/S especiales**

Cada Unidad de E/S especial de la serie CJ tiene asignadas diez canales en el área de Unidad de E/S especial (CIO 2000 hasta CIO 2959), con arreglo al número de unidad seleccionado en la misma. Las Unidades de E/S especiales se pueden montar en el bastidor CPU o en los bastidores expansores de la serie CJ.

Consulte en *[2-4 Unidades de E/S](#page-87-0)* información más detallada acerca de las Unidades de E/S especiales disponibles.

#### **Asignaciones de canales** La siguiente tabla muestra qué canales del área de la Unidad de E/S especial se asignan a cada unidad.

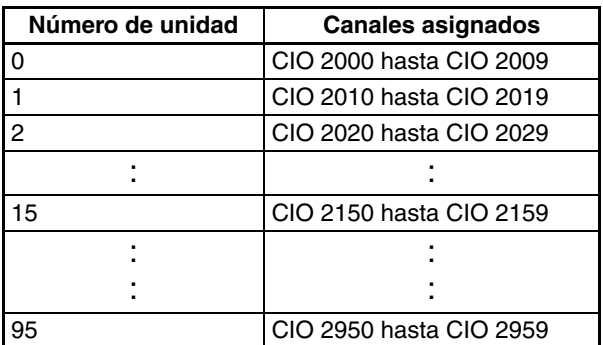

Durante la asignación de E/S a las Unidades de E/S básicas, las Unidades de E/S especiales son ignoradas. Las posiciones que contienen Unidades de E/ S especiales no tienen asignado ningún canal en el área de E/S.

**Ejemplo** El siguiente ejemplo muestra la asignación de canal de E/S a Unidades de E/ S básicas y Unidades de E/S especiales en el bastidor de CPU.

de alimentaci Unidad de fuente Unidad de fuente<br>de alimentación CPU IN 16 pun-tos CIO 0000 Unidad de E/S espe-cial CIO 2000 hasta 2009 OUT 16 pun-tos CIO 0001 Unidad de E/S especial CIO 2010 hasta 2019 OUT 32 pun-tos CIO 0002 CIO 0003 0 1 2 3 4

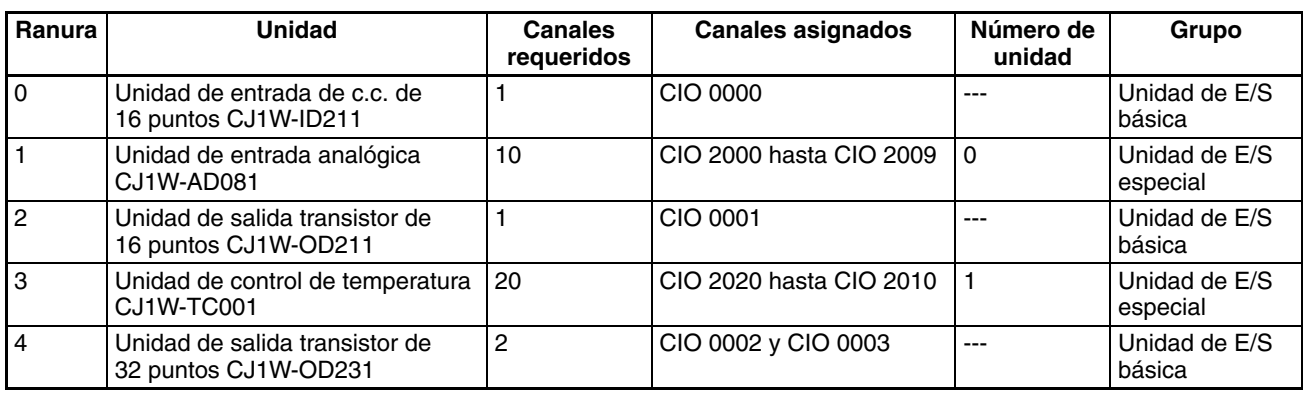

# <span id="page-267-0"></span>**8-1-6 Asignación de E/S a Unidades de bus de CPU**

Cada Unidad de bus de CPU de la serie CJ tiene asignados 25 canales en el área de Unidad de bus de CPU (CIO 1500 hasta CIO 1899), con arreglo al número de unidad seleccionado en la Unidad. Las Unidades de bus de CPU de la serie CJ se pueden montar en el bastidor de CPU o en los bastidores expansores de la serie CJ.

**Asignación de canal** La siguiente tabla muestra qué canales del área de la Unidad de bus de CPU de la serie CJ se asignan a cada unidad..

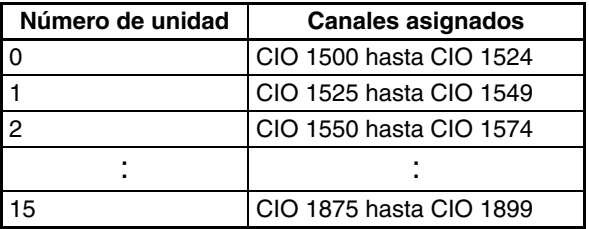

Durante la asignación de E/S a Unidades de E/S básicas, las Unidades de bus de CPU son ignoradas. Las posiciones que contienen Unidades de bus de CPU de la serie CJ no tienen asignado ningún canal en el área de E/S.

**Ejemplo** El siguiente ejemplo muestra la asignación de canales de E/S a Unidades de E/S básicas, Unidades de E/S especiales y Unidades de bus de CPU en el bastidor de CPU.

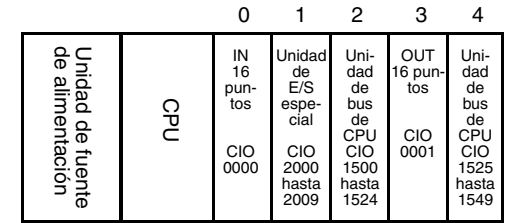

# *Asignaciones de E/S* **Sección 8-1**

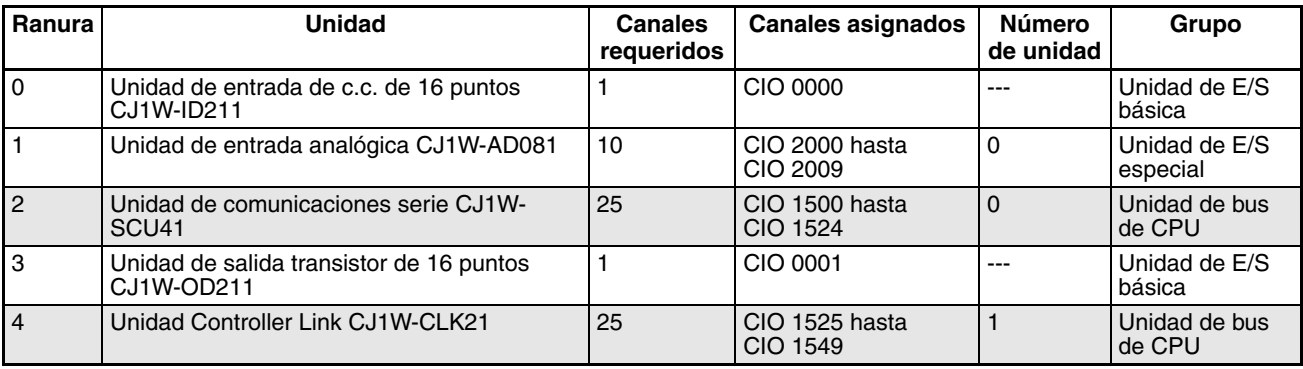

# <span id="page-268-0"></span>**8-1-7 Registro de la tabla de E/S**

Las tablas de E/S deben registrarse para reconocer las unidades conectadas y asignar E/S. En las CPUs de la serie CJ existen dos métodos para registrar las tablas de E/S. Están relacionados con la configuración del estado de asignación de E/S en la CPU.

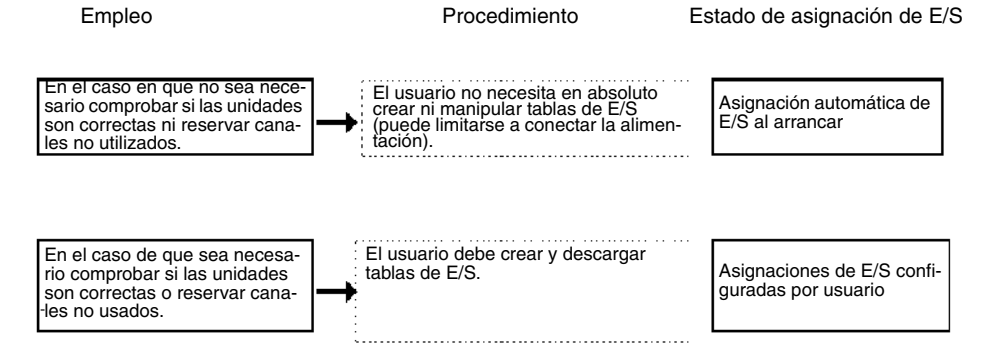

# **Asignaciones automáticas de E/S al arrancar**

### ■ **Empleo**

Si no es necesario comprobar si las unidades son correctas ni reservar canales no utilizados, se puede utilizar la configuración predeterminada para asignar automáticamente E/S al arrancar (es decir, el mismo sistema que con CQM1 o CQM1H).

■ **Método**

Las tablas de E/S se crearán automáticamente en función de las unidades conectadas al bastidor cada vez que se conecte la alimentación.

#### ■ **Procedimiento**

Es el método predeterminado, y no requiere ningún procedimiento especial. Lo único que debe hacer es montar las unidades, conectar la alimentación y borrar la memoria desde el dispositivo de programación. Mientras no se descarguen tablas de E/S a la CPU, este es el método que se utilizará cada vez que se conecte la CPU.

#### ■ **Comprobación de unidades**

Si se utiliza este método, no se ejecutará ninguna comprobación para confirmar que las tablas de E/S registradas coincidan con la E/S real.

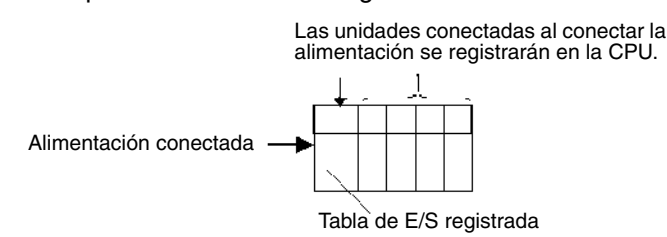

**Nota** Las tablas de E/S creadas automáticamente al conectar la alimentación pueden cargarse a CX-Programmer y editarse allí.

## **Asignaciones de E/S configuradas por usuario**

#### ■ **Empleo**

Las tablas de E/S pueden ser configuradas por el usuario en caso de que sea necesario comprobar si las unidades son correctas o reservar canales no utilizados (es decir, el mismo sistema que en los PLC de la serie CS).

```
■ Método
```
Las tablas de E/S son creadas por el usuario y se escriben en la CPU.

■ **Procedimiento**

Cree las tablas de E/S desde un dispositivo de programación, o bien créelas en CX-Programmer y descárguelas en la CPU. A partir de ese momento, éste es el método que se utilizará cada vez que se conecte la CPU a la alimentación. Para conseguirlo, puede utilizarse cualquiera de estos tres métodos específicos.

- Crear las tablas de E/S desde una consola de programación o desde CX-Programmer.
- Editar las tablas de E/S en CX-Programmer y, a continuación, descargarlas a la CPU.
- Transferir un archivo de parámetros (.STD) a la CPU (incluyendo la escritura automática del archivo desde una tarjeta de memoria en el arranque).

Una vez implementado, éste es el método que se utilizará hasta que las tablas de E/S sean eliminadas de la CPU utilizando CX-Programmer.

### ■ **Comprobación de unidades**

Si se utiliza este método, las tablas de E/S registradas serán comparadas con la E/S en el arranque. Si no coinciden, el indicador A40110 se pondrá en ON para indicar un error de configuración de E/S, y no será posible el funcionamiento.

### ■ Procedimientos de usuario para crear tablas de E/S

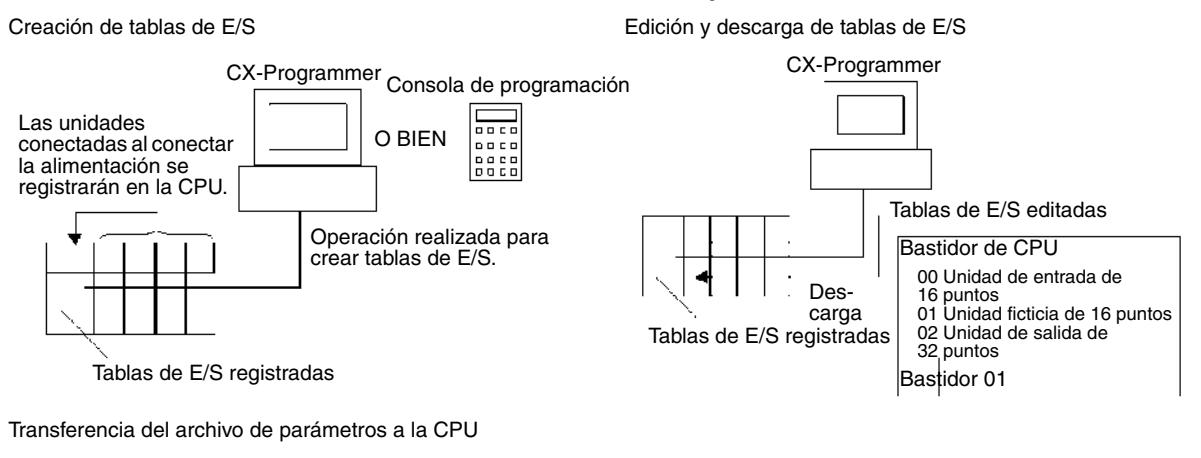

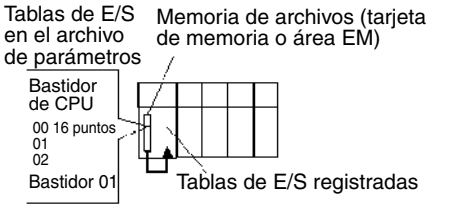

# **Comprobación del estado de asignación de E/S**

El estado de asignación de E/S se puede comprobar en A260. Si A260 contiene 0000 hexadecimal, se está utilizando la asignación automática de E/S en el arranque. Si A260 contiene BBBB hexadecimal, se estará utilizando la asignación de E/S configurada por el usuario.

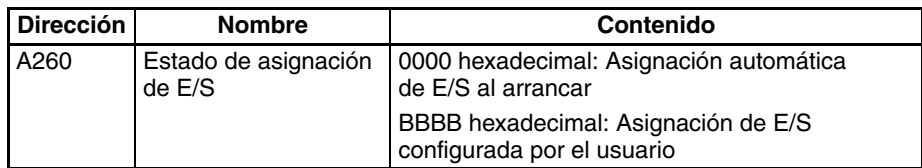

# **Cambios en el estado de asignación de E/S**

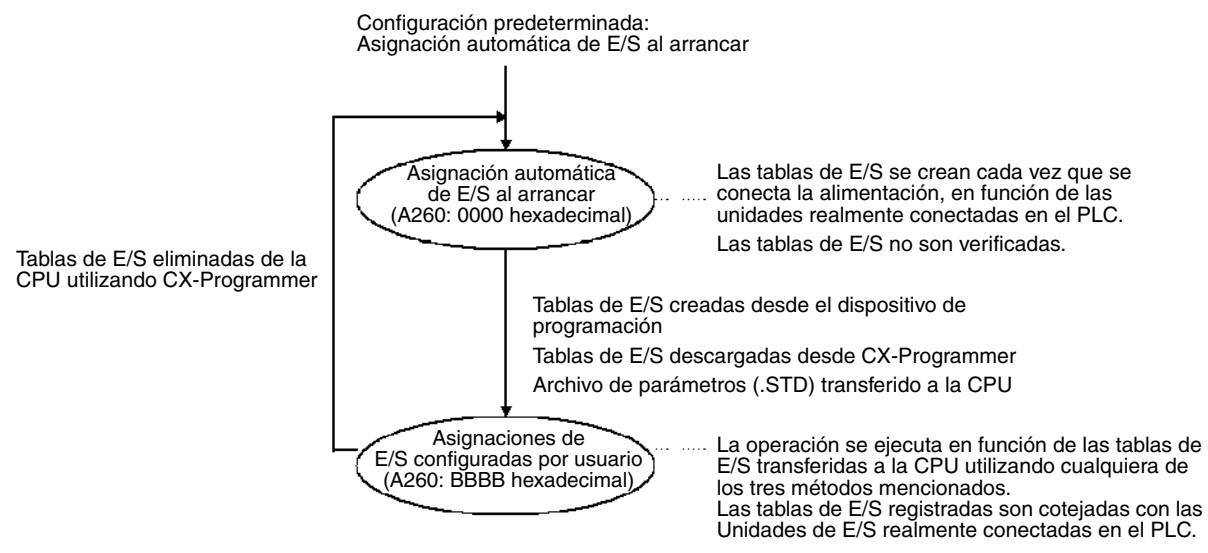

No es posible volver a la asignación automática de E/S al arrancar utilizando la consola de programación. Para volver a la automatización de la asignación de E/S, es necesario eliminar las tablas de E/S de la CPU utilizando CX-Programmer. Al eliminar las tablas de E/S, se eliminarán también todas las configuraciones de primeros canales de bastidor.

# **Procedimientos para el registro de tablas de E/S**

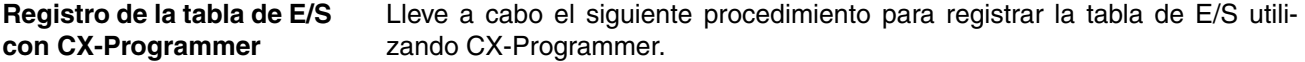

- *1,2,3...* 1. En el árbol de proyectos de la ventana principal, haga doble clic en *Tabla de E/S*. De este modo se abrirá la ventana Tabla de E/S.
	- 2. Seleccione *Opciones* y, a continuación, *Crear*. Los modelos y posiciones de las unidades montadas en los bastidores se escribirán en la CPU como tablas de E/S registradas.

**Registro de la tabla de E/S con una consola de programación**

Lleve a cabo este procedimiento para registrar la tabla de E/S utilizando una consola de programación.

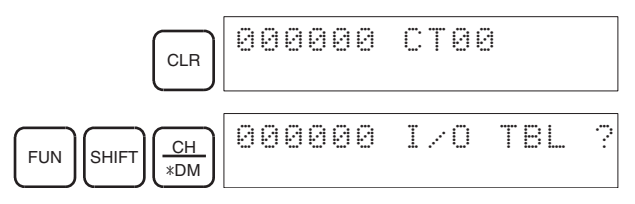

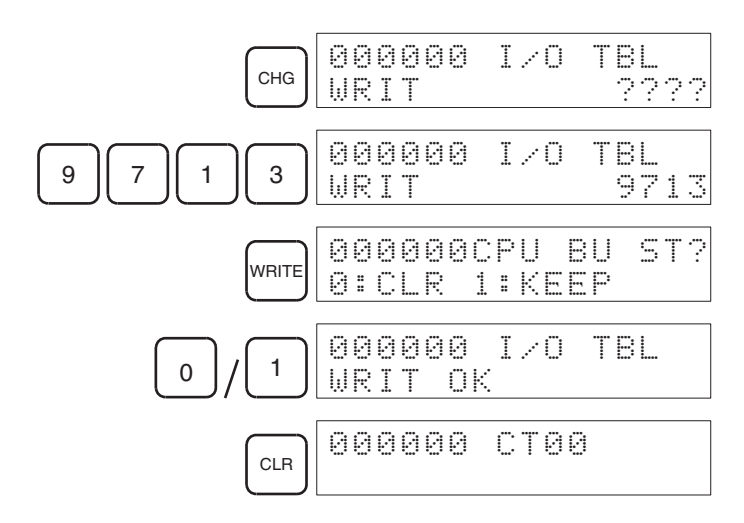

# <span id="page-271-0"></span>**8-1-8 Errores de creación de tabla de E/S (sólo CPUs CJ1-H y CJ1M)**

En las CPUs CJ1-H o CJ1M, el contenido de A261 proporciona información acerca de la unidad que esté provocando un error durante la creación de tablas de E/S desde la consola de programación o CX-Programmer. Esta información facilitará la detección de la unidad que esté causando el problema de tablas de E/S. Consulte en *[SECCIÓN 11 Detección y corrección de](#page-395-0) [errores](#page-395-0)* los procedimientos concretos.

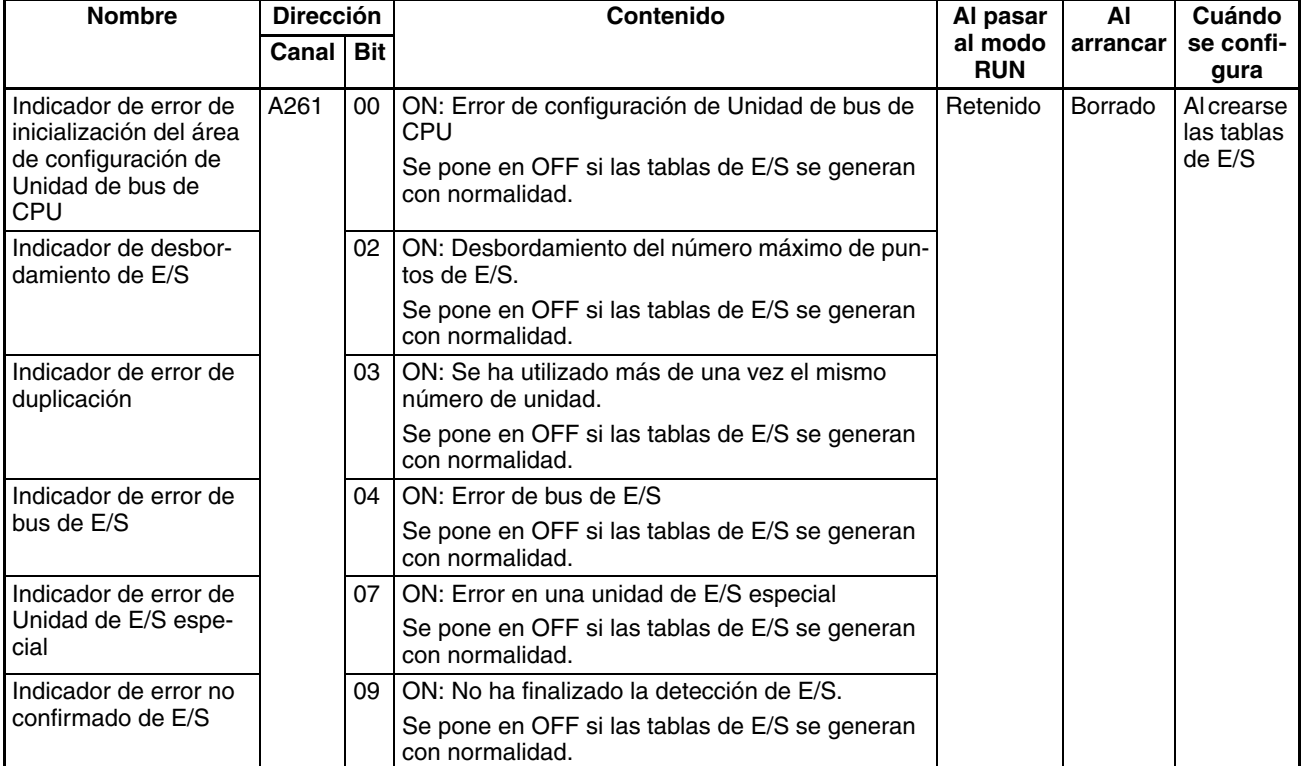

# <span id="page-272-2"></span>**8-1-9 Asignación de área de datos para las E/S incorporadas (sólo CPUs CJ1M)**

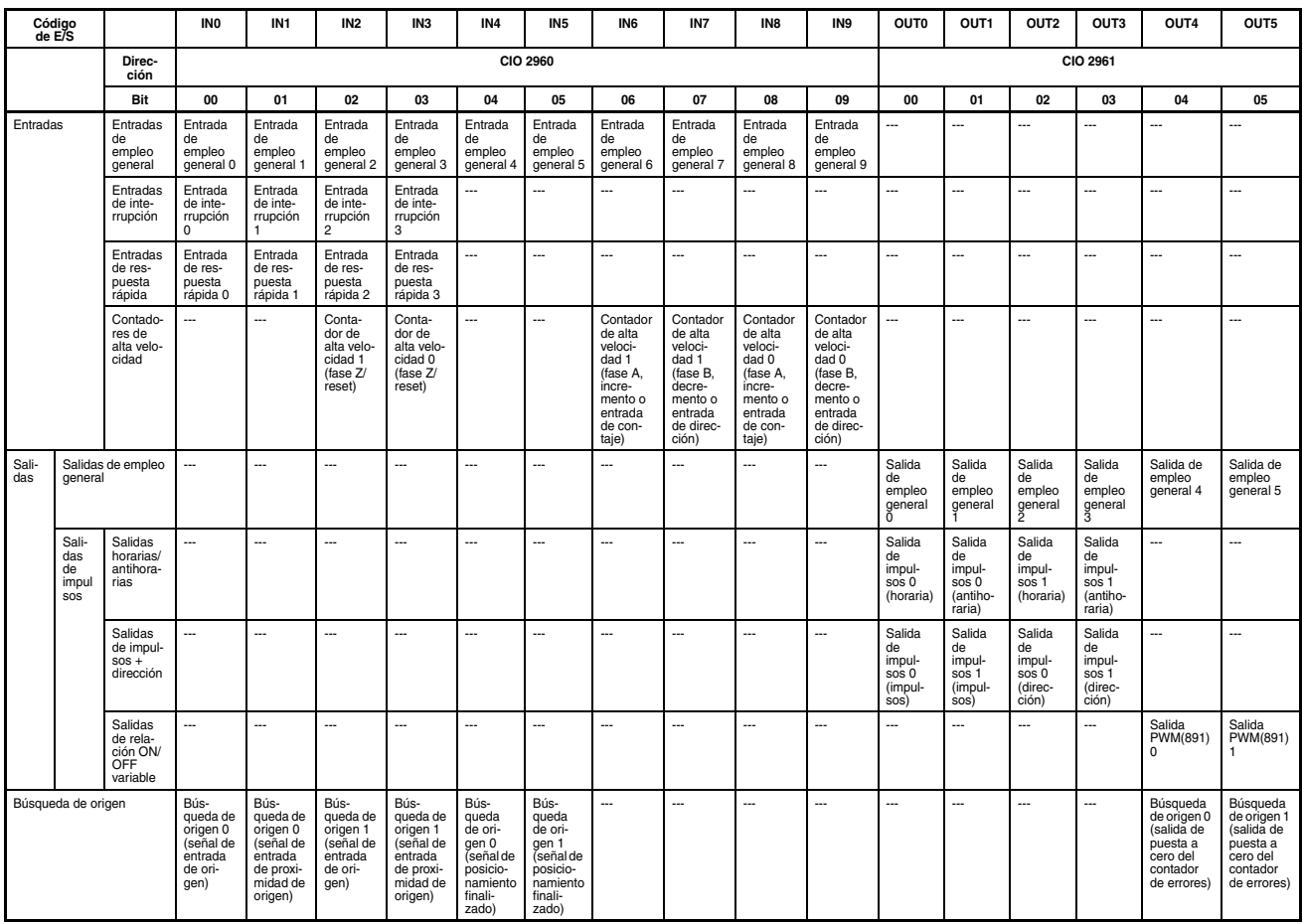

# <span id="page-272-0"></span>**8-2 Intercambio de datos con Unidades de bus de CPU**

La presente sección describe cómo pueden intercambiarse datos entre la CPU y Unidades de E/S especiales o Unidades de bus de CPU.

# <span id="page-272-1"></span>**8-2-1 Unidades de E/S especiales**

**Área de la Unidad de E/S especial (Refresco de E/S)** Los datos se intercambian en cada ciclo durante el refresco de E/S del área de la Unidad de E/S especial. Básicamente, se asignan 10 canales a cada Unidad de E/S especial, en función de su configuración de número de unidad. Consulte instrucciones detalladas en los manuales de servicio de las Unidades de E/S especiales específicas.

El área de la Unidad de E/S especial abarca desde CIO 2000 hasta CIO 2959 (10 canales  $\times$  96 unidades).

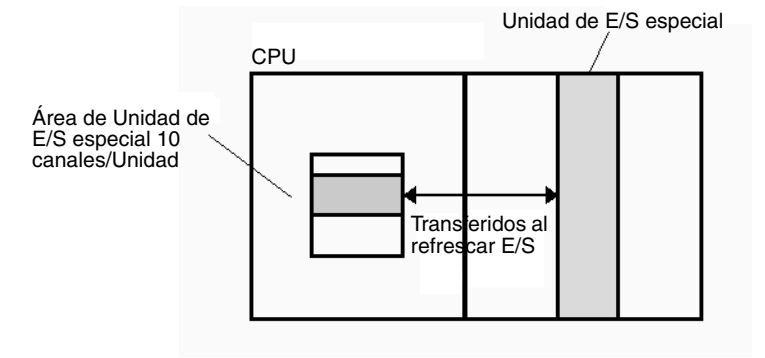

**Área DM** Cada Unidad de E/S especial tiene asignados 100 canales el área DM, entre D20000 y D29599 (100 canales  $\times$  96 unidades). Por lo general, estos 100 canales se utilizan para mantener la configuración inicial de la Unidad de E/S especial. Si se modifica el contenido de esta área desde el programa para que refleje un cambio en el sistema, los bits de reinicio de las unidades afectadas deberán ponerse en ON para reiniciar las unidades.

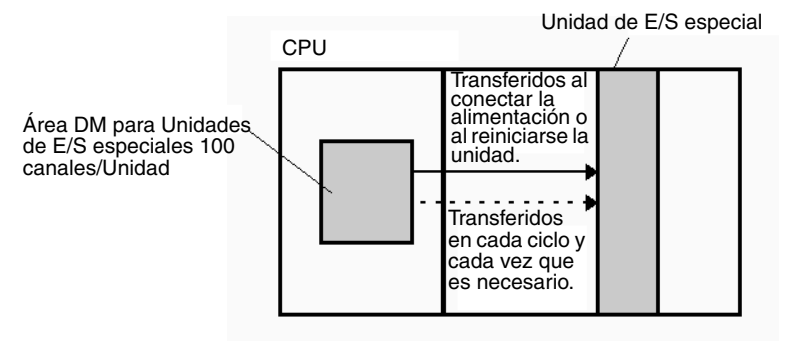

Los datos se transferirán a través de los canales asignados a cada unidad en tres momentos. El momento dependerá del modelo que se esté utilizando.

- *1,2,3...* 1. Datos transferidos al encender el PLC.
	- 2. Datos transferidos al reiniciar la unidad.
	- 3. Datos transferidos cuando es necesario.

Algunos modelos transfieren datos en ambas direcciones, desde el área DM a la Unidad, y viceversa. Consulte en el manual de operación de la unidad información más detallada acerca de las transferencias de datos.

**Comandos FINS** Se puede añadir la instrucción CMND(490) al programa de diagrama de relés para enviar un comando FINS a la Unidad de E/S especial.

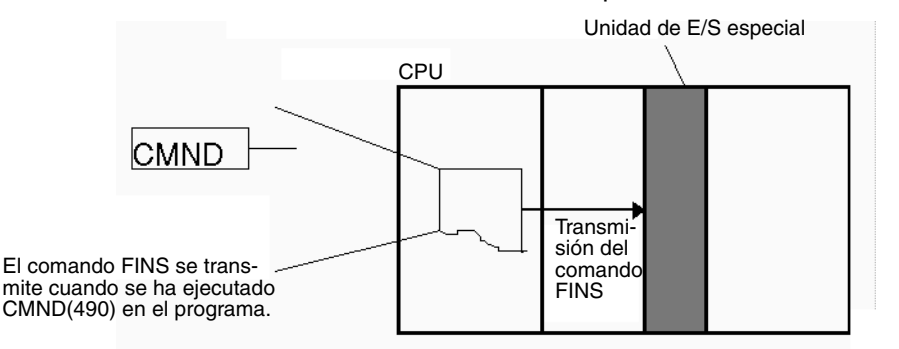

Los comandos FINS se pueden transmitir a Unidades de E/S especiales de otros PLC de la red, no sólo del PLC local.

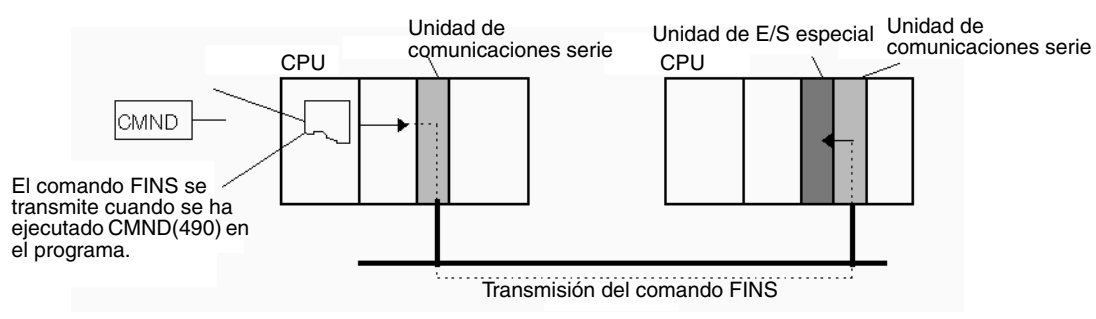

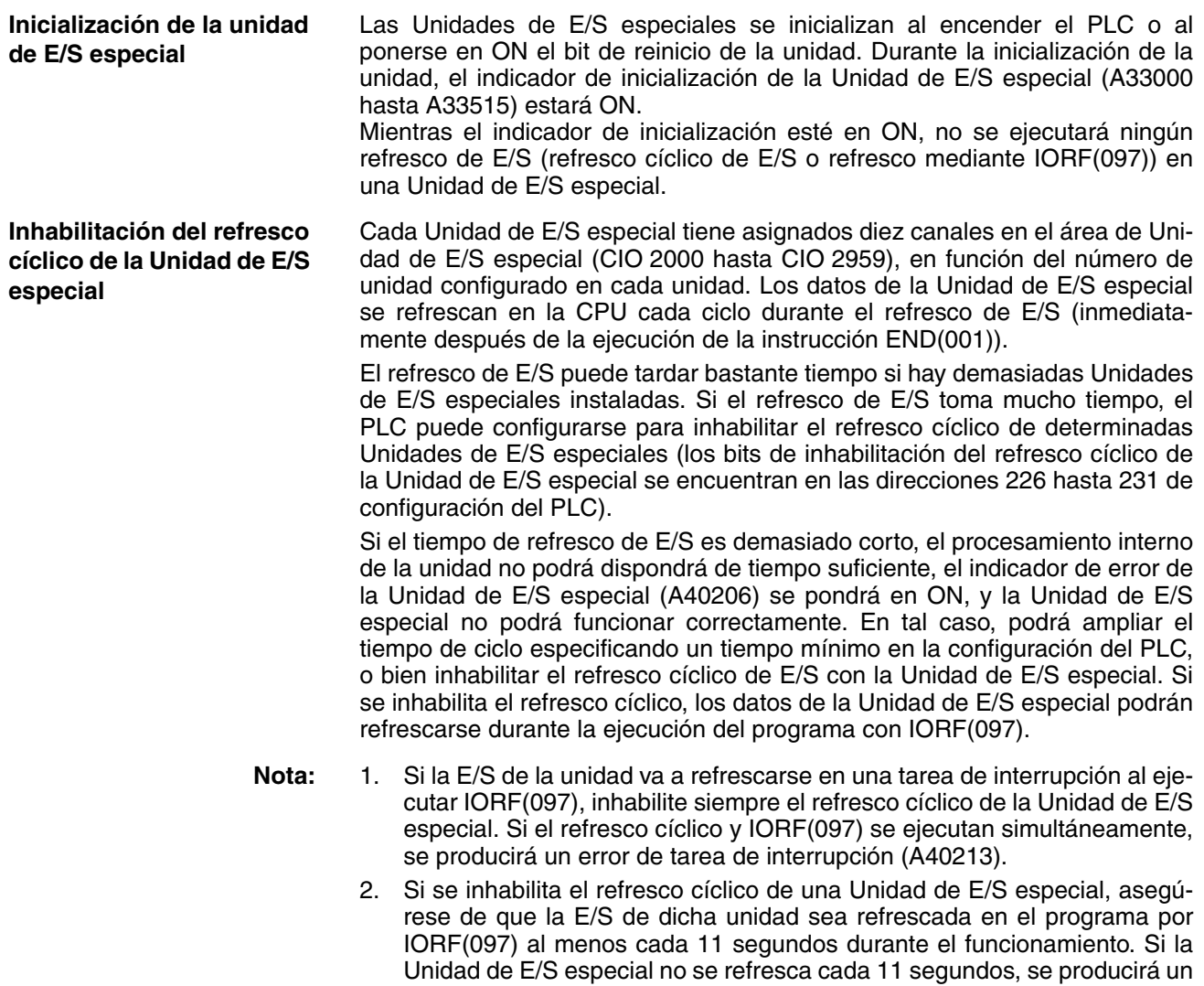

error de supervisión de servicio de la CPU.

# <span id="page-274-0"></span>**8-2-2 Unidades de bus de CPU**

Se pueden intercambiar datos entre las Unidades de bus de CPU y la CPU a través del área de Unidad de bus de CPU, del área DM o de los comandos FINS.

**Área de Unidad de bus de CPU (Refresco de E/S)**

Los datos se intercambian en cada ciclo durante el refresco de E/S del área de la Unidad de bus de CPU. Básicamente, cada Unidad de bus de CPU tiene asignados 25 canales, en función de su configuración de número de unidad. El número de canales efectivamente utilizados por la Unidad de bus de CPU puede variar.

El área de la Unidad de E/S especial abarca desde CIO 1500 hasta CIO 1899 (25 canales  $\times$  16 unidades).

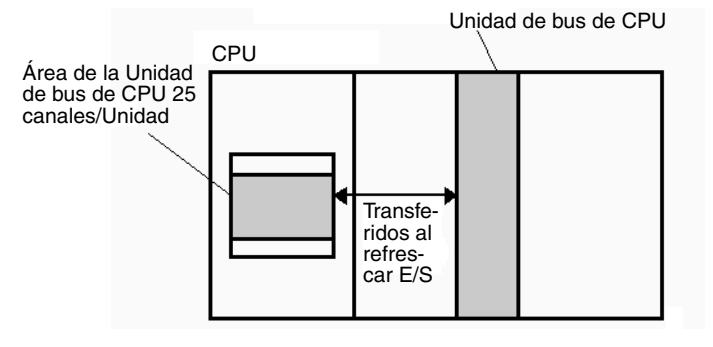

Nota En las CPUs CJ1-H y CJ1M, la instrucción REFRESCAR E/S BUS CPU (DLNK(226)) se puede ejecutar en el programa de diagrama de relés para refrescar los canales del área CIO asignadas a un número específico de Unidad de bus de CPU.

**Área DM** Cada Unidad de bus de CPU tiene asignados 100 canales en el área DM, entre D30000 y D31599 (100 canales  $\times$  16 unidades). Los datos se transferirán a través de los canales asignados a cada unidad en tres momentos. El momento dependerá del modelo que se esté utilizando.

- *1,2,3...* 1. Datos transferidos al encender el PLC.
	- 2. Datos transferidos cada ciclo.
		- 3. Datos transferidos cuando es necesario.
			- Nota En las CPUs CJ1-H, la instrucción REFRESCAR E/S BUS CPU (DL-NK(226)) se puede ejecutar en el programa de diagrama de relés para refrescar los canales del área DM asignadas a un número específico de Unidad de bus de CPU.

Algunos modelos transfieren datos en ambas direcciones, desde el área DM a la Unidad, y viceversa. Consulte en el manual de operación de la unidad información más detallada acerca de las transferencias de datos.

Por lo general, estos 100 canales se utilizan para mantener la configuración inicial de la Unidad de bus de CPU. Si se modifica el contenido de esta área desde el programa para que refleje un cambio en el sistema, los bits de reinicio de las unidades afectadas (A50100 hasta A50115) deberán ponerse en ON para reiniciar las unidades.

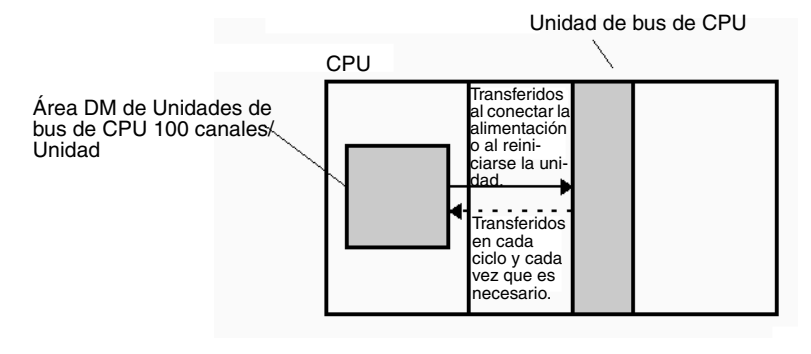

**Comandos FINS** Se puede añadir la instrucción CMND(490) al programa de diagrama de relés para enviar un comando FINS a la Unidad de bus de CPU.

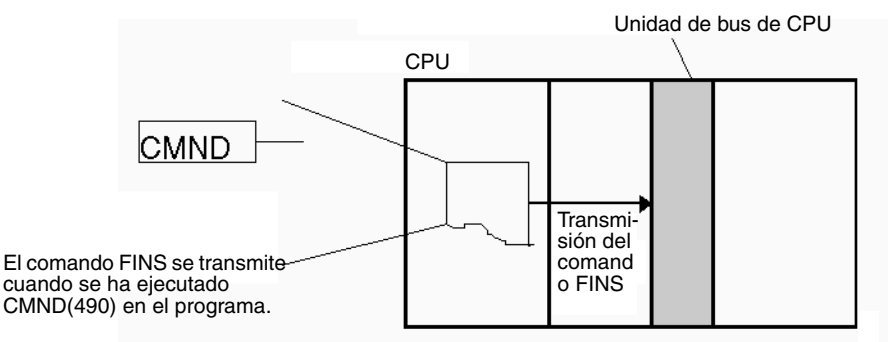

Los comandos FINS se pueden transmitir a las Unidades de bus de CPU de otros PLC de la red, no sólo del PLC local.

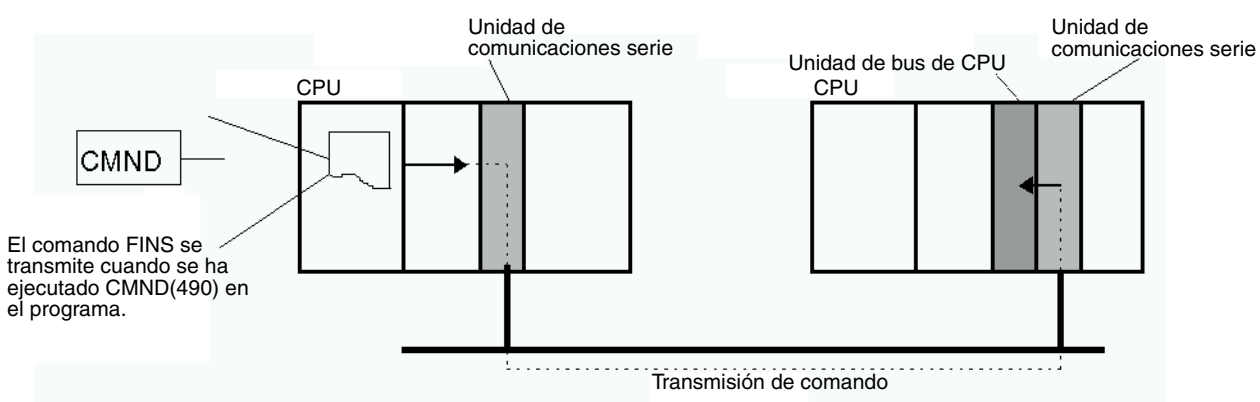

**Inicialización de la Unidad de bus de CPU**

Las Unidades de bus de CPU se inicializan al encender el PLC o al ponerse en ON el bit de reinicio de la unidad El indicador de inicialización de la Unidad de bus de CPU de la unidad (A30200 hasta A30215) se mantendrá en ON durante la inicialización de la unidad.

Mientras este indicador se mantenga en ON, no se ejecutará el refresco cíclico de E/S de la Unidad de bus de CPU.

# **SECCIÓN 9 Áreas de memoria**

La presente sección describe la estructura y las funciones de las áreas de memoria de E/S y de las áreas de parámetros.

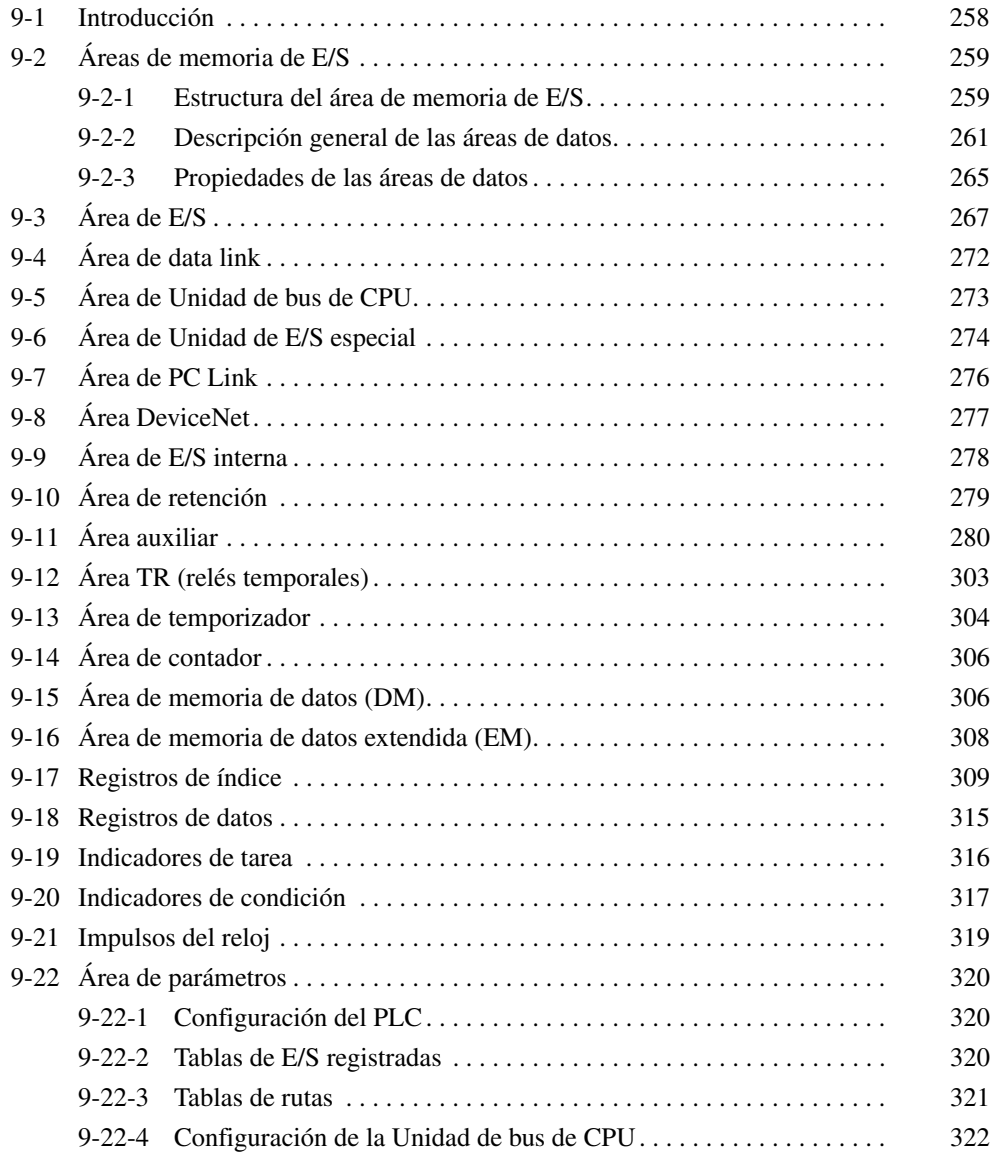

# <span id="page-278-0"></span>**9-1 Introducción**

La memoria de la CPU (RAM alimentada por batería) puede dividirse en tres partes: la memoria del programa de usuario, el área de memoria de E/S y el área de parámetros. La presente sección describe el área de memoria de E/S y el área de parámetros.

**Área de memoria de E/S** Esta región de la memoria contiene las áreas de datos a las que se puede acceder mediante los operandos de las instrucciones. Estas áreas de datos incluyen las áreas CIO, de trabajo, de retención, auxiliar, DM, EM, de temporizador, de contador, de indicadores de tarea, de indicadores de condición y de impulsos de reloj, así como los registros de datos y registros de índice.

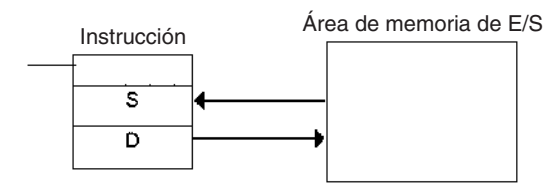

**Área de parámetros** Esta región de la memoria contiene diversas configuraciones que no pueden especificarse mediante los operandos de las instrucciones y que sólo pueden especificarse con un dispositivo de programación. Estas especificaciones incluyen la configuración del PLC, la tabla de E/S, la tabla de rutas y la configuración de la Unidad de bus de CPU.

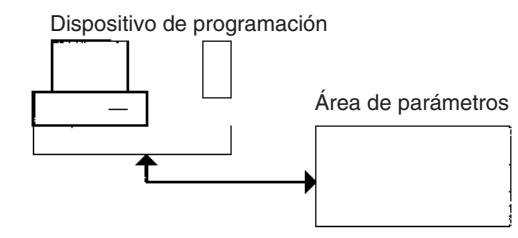

# <span id="page-279-0"></span>**9-2 Áreas de memoria de E/S**

# <span id="page-279-1"></span>**9-2-1 Estructura del área de memoria de E/S**

La siguiente tabla presenta la estructura básica del área de memoria de E/S.

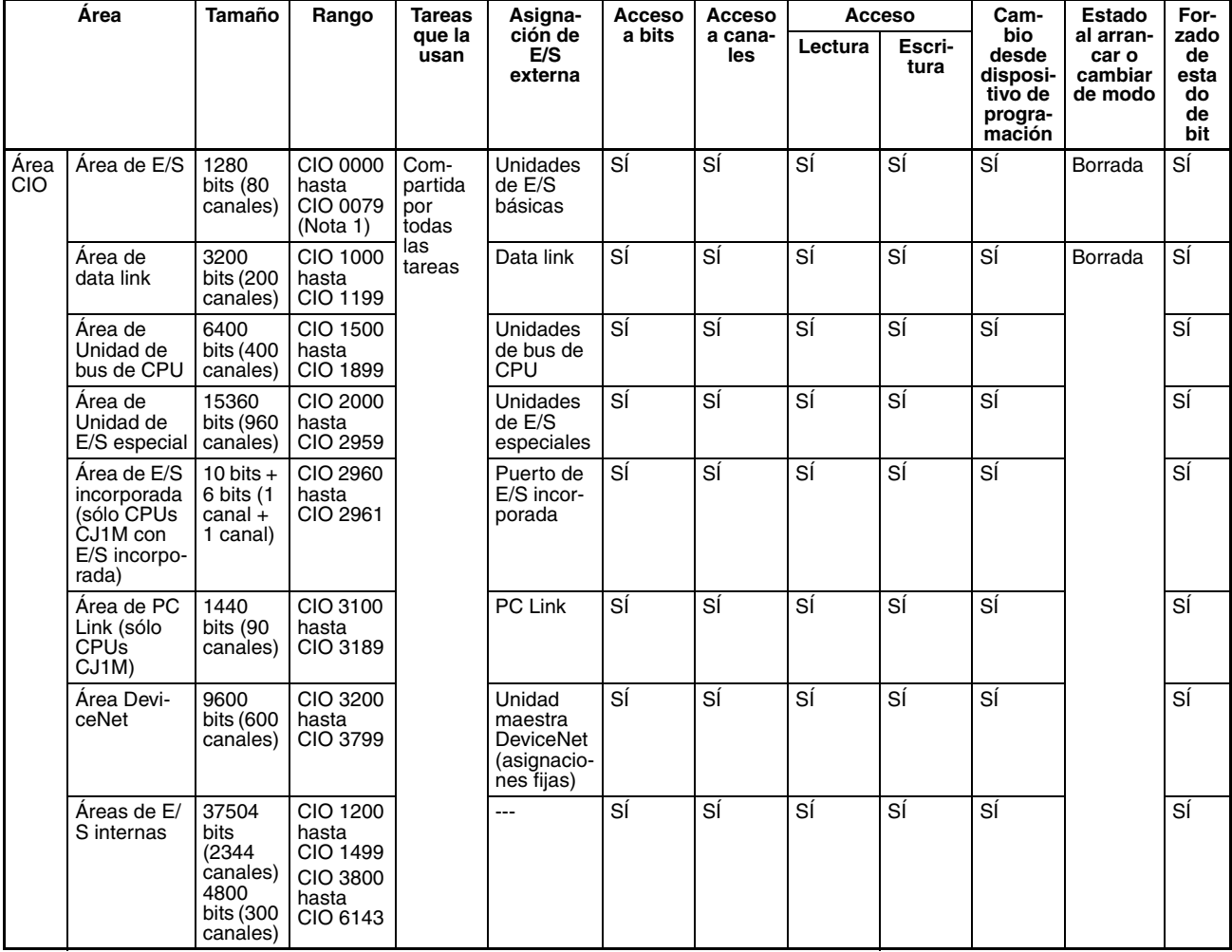

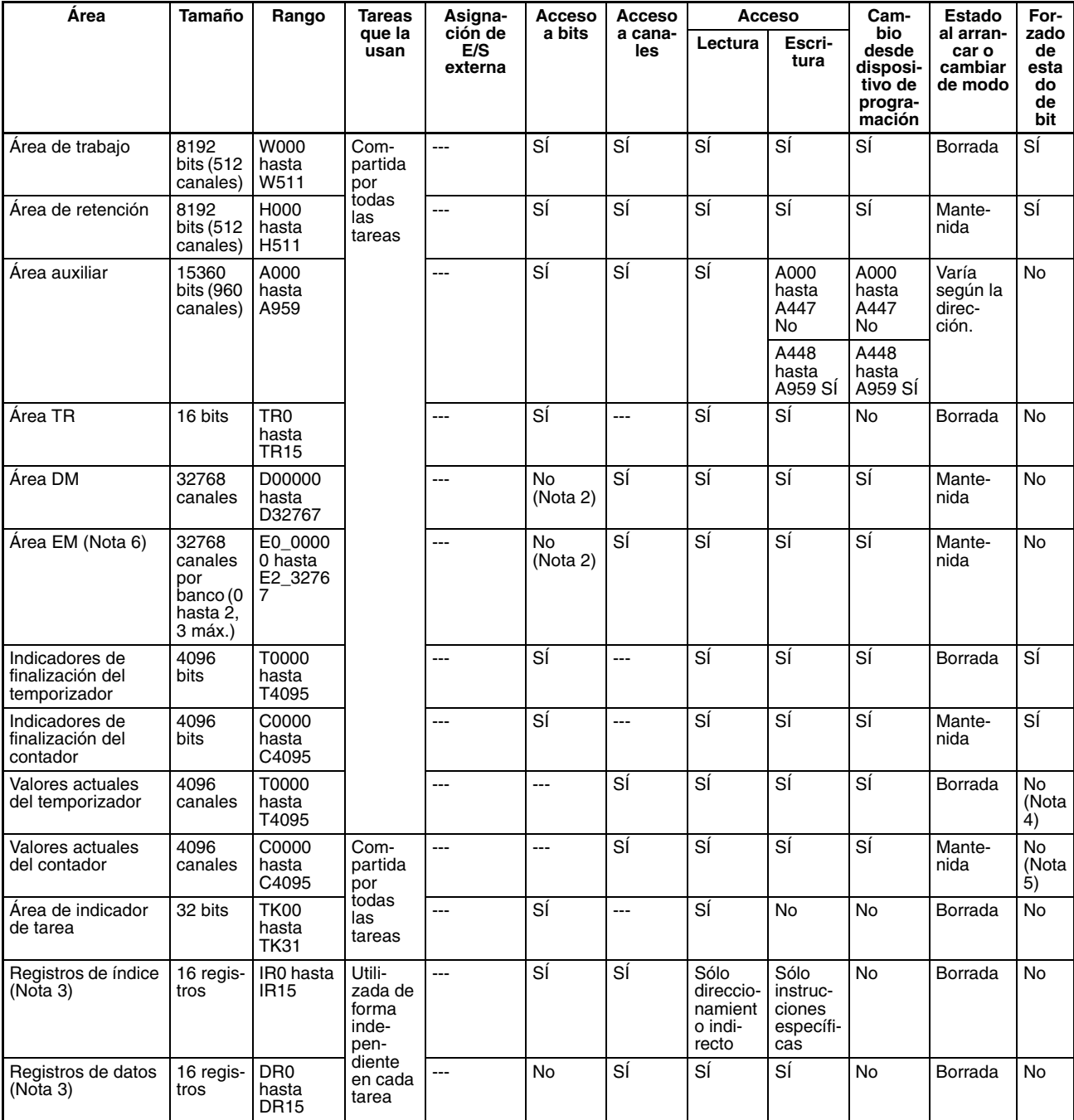

**Nota:** 1. El área de E/S puede expandirse (CIO 0000 hasta CIO 0999) cambiando los primeros canales asignados a los bastidores.

- 2. Los bits se pueden manipular utilizando TST(350), TSTN(351), SET, SETB(532), RSTB(533), OUTB(534).
- 3. Los registros de índice y de datos pueden ser utilizados por cada tarea, o ser compartidos por todas las tareas (sólo CPUs CJ1-H y CJ1M).
- 4. Los valores actuales de temporizador se pueden refrescar indirectamente forzando el ajuste o puesta a cero de los indicadores de finalización del temporizador.
- 5. Los valores actuales del contador se pueden refrescar indirectamente forzando el ajuste o puesta a cero de los indicadores de finalización del contador.
- 6. Sólo CPUs CJ1-H y CJ1.

# <span id="page-281-0"></span>**9-2-2 Descripción general de las áreas de datos**

A continuación se describen en detalle las áreas de datos incluidas en el área de memoria de E/S.

**Área CIO** No es necesario escribir el acrónimo "CIO" al especificar una dirección del área CIO. Normalmente, esta área se utiliza para los intercambios de datos, como por ejemplo el refresco de E/S de varias unidades. Los canales que no estén asignados a ninguna unidad se pueden utilizar como canales y bits de trabajo sólo en el programa.

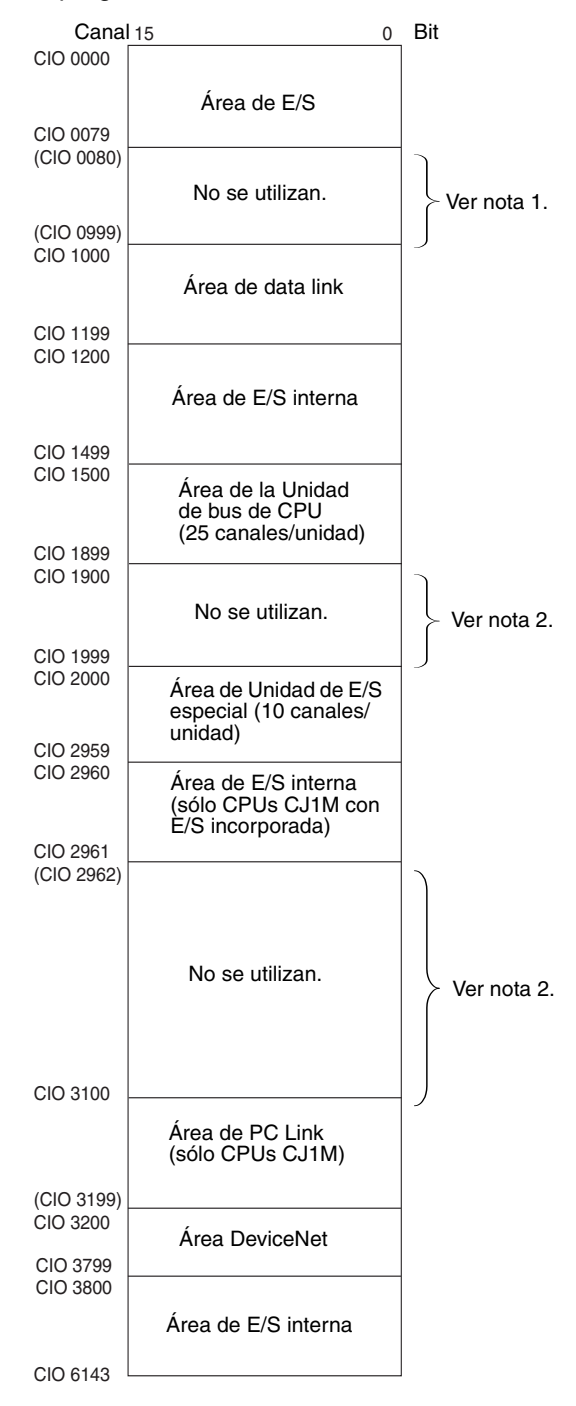

**Nota:** 1. Es posible utilizar CIO 0320 hasta CIO 0999 para canales de E/S si en los bastidores pertinentes se configuran los primeros canales. Con CX-Pro-

grammer se pueden configurar los primeros canales de los bastidores con el objeto de configurar las direcciones del primer bastidor en la tabla de E/S. El rango de direcciones del primer bastidor es de CIO 0000 hasta CIO 0900.

2. Aquellas partes del área CIO para las que se indica "No se utilizan" se pueden utilizar en la programación como bits de trabajo. No obstante, en el futuro los bits del área CIO que no se utilicen podrán aplicarse a la ampliación de funciones. Siempre utilice primero los bits del área de trabajo.

### **Área de E/S**

Estos canales se asignan a los terminales de E/S externos de las Unidades de E/S básicas. Los canales no asignados a los terminales de E/S externos pueden utilizarse sólo en el programa.

## **Área de data link**

Estos canales se utilizan para los data links en redes Controller Link. Los canales que no se utilicen en los data links pueden utilizarse sólo en el programa.

## **Área de Unidad de bus de CPU**

Estos canales se asignan a Unidades de bus de CPU para transmitir información de estado. Cada Unidad tiene asignados 25 canales, y se puede utilizar un máximo de 16 unidades (con números de unidad de 0 a 15). Los canales que no sean utilizados por las Unidades de bus de CPU pueden utilizarse sólo en el programa.

## **Área de Unidad de E/S especial**

Estos canales están asignados a las Unidades de E/S especiales. Cada Unidad tiene asignados 10 canales, y se puede utilizar un máximo de 96 unidades (con números de unidad de 0 a 95).

Los canales que no sean utilizados por las Unidades de E/S especiales pueden utilizarse sólo en el programa.

## **Área de E/S incorporada (sólo CPUs CJ1M con E/S incorporada)**

Estos canales están asignados al puerto de E/S incorporada de la CPU. Las asignaciones son fijas y no se pueden modificar. Esta área puede ser utilizada sólo por las CPUs CJ1M con E/S incorporada. Las demás CPUs podrán programarse sólo como se indica a continuación, en el epígrafe "Área de E/S interna".

### **Área de PC Link**

Estos canales están asignados para ser utilizados con el PC Link, para data links con otros PLC. Las direcciones que no sean utilizadas por el PC Link podrán utilizarse sólo en el programa, igual que en el caso del área de trabajo.

## **Área DeviceNet**

Estos canales están asignados a esclavos para las comunicaciones de E/S remotas tipo DeviceNet (CompoBus/D). Las asignaciones son fijas y no se pueden modificar. Los canales que no sean utilizados por los dispositivos DeviceNet pueden utilizarse sólo en el programa.

## **Área de E/S interna**

Estos canales pueden utilizarse sólo en el programa. No pueden emplearse para el intercambio de E/S con terminales de E/S externos. Antes de proceder a la asignación de canales en el área de E/S interna o de otros canales no utilizados en el área CIO, asegúrese de utilizar los canales de trabajo incluidos en el área de trabajo (WR). Existe la posibilidad de estos canales sean asignados a las nuevas funciones de futuras versiones de CPUs serie CJ. Si en el programa se utilizasen canales del área CIO como canales de trabajo, habría que modificar el programa para poder utilizarlo con los nuevos PLC de la serie CJ.

**Área de trabajo (WR)** Los canales del área de trabajo sólo pueden utilizarse en el programa. No pueden emplearse para el intercambio de E/S con terminales de E/S externos. No está previsto asignar nuevas funciones a esta área en futuras versiones de los PLC de la serie CJ. Por ello, utilice esta área para los canales y bits de trabajo antes de recurrir a los canales del área CIO.

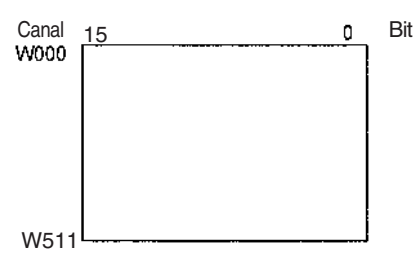

**Área de retención (HR)** Los canales del área de retención se pueden utilizar sólo en el programa. Estos canales mantendrán sus contenidos al conectar el PLC o al cambiar el modo de funcionamiento entre los modos PROGRAM y RUN o MONITOR.

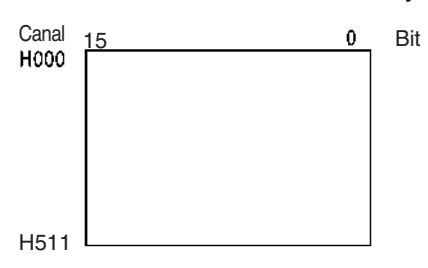

**Área auxiliar (AR)** El área auxiliar contiene una serie de indicadores y bits de control que se utilizan para la supervisión y control del funcionamiento del PLC. Esta área se divide en dos partes: de A000 hasta A447 es de sólo lectura; de A448 hasta A959 puede ser de lectura o escritura. Consulte en *[9-11 Área auxiliar](#page-300-0)* información detallada acerca del área auxiliar.

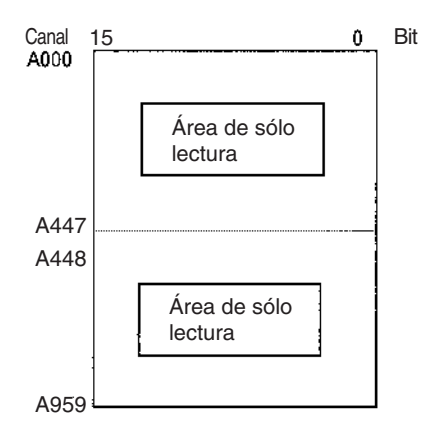

**Área de relés temporal (TR)**

El área TR contiene bits que registran el estado ON/OFF de las bifurcaciones de programas. Los bits TR se utilizan exclusivamente con mnemotécnicos.

**Área de memoria de datos (DM)**

El área DM es un área de datos de empleo general a la que sólo se puede acceder con unidades de canal. Estos canales mantendrán sus contenidos al conectar el PLC o al cambiar el modo de funcionamiento entre los modos PROGRAM y RUN o MONITOR.

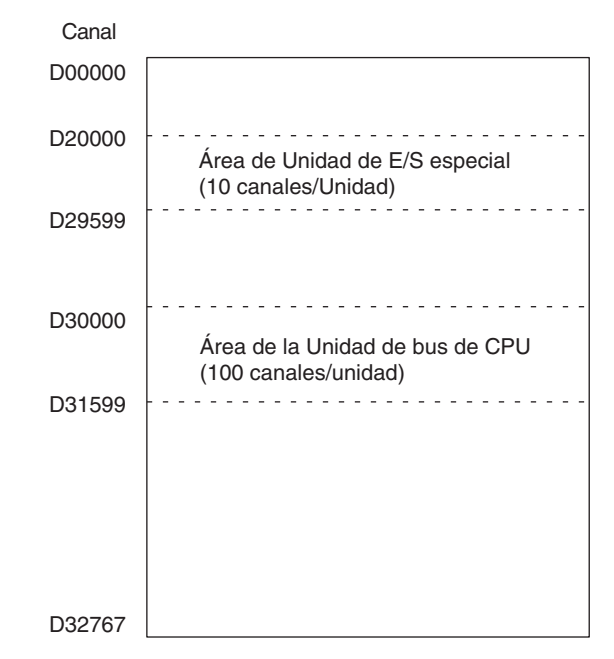

**Área extendida de memoria de datos (sólo CPUs CJ1-H y CJ1)**

El área EM es un área de datos de empleo general a la que sólo se puede acceder con unidades de canal. Estos canales mantendrán sus contenidos al conectar el PLC o al cambiar el modo de funcionamiento entre los modos PROGRAM y RUN o MONITOR.

El área EM está dividida en regiones de 32.767 canales, denominadas bancos. El número de bancos de EM dependerá del modelo de CPU, con un máximo de 13 bancos (0 hasta C). Consulte en *[2-1 Especificaciones](#page-64-0)* información detallada acerca del número de bancos de EM que incluye cada modelo de CPU.

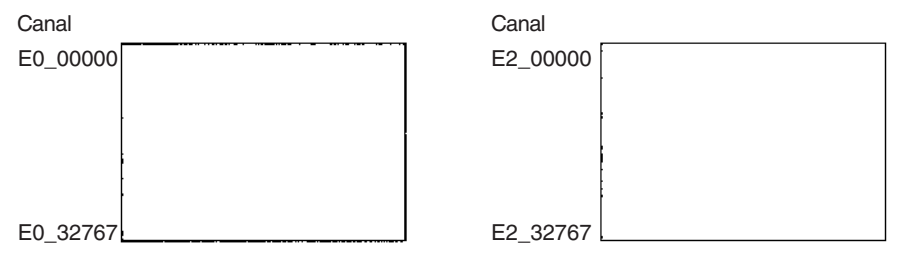

**Área de temporizador** Existen dos áreas de datos de temporizador: los indicadores de finalización del temporizador y los valores actuales del temporizador. Se puede utilizar un máximo de 4.096 temporizadores, con números del temporizador de T0000 hasta T4095. Se utiliza el mismo número para acceder a un indicador de finalización y a un valor actual de temporizador.

#### **Indicadores de finalización del temporizador**

Estos indicadores se leen como si fuesen bits. El sistema pondrá en ON un indicador de finalización una vez transcurrido el tiempo configurado para el temporizador correspondiente.

#### **Valores actuales del temporizador**

Los valores actuales se leen y escriben como si fuesen canales (16 bits). Cuentan hacia adelante y atrás a medida que el temporizador funciona.

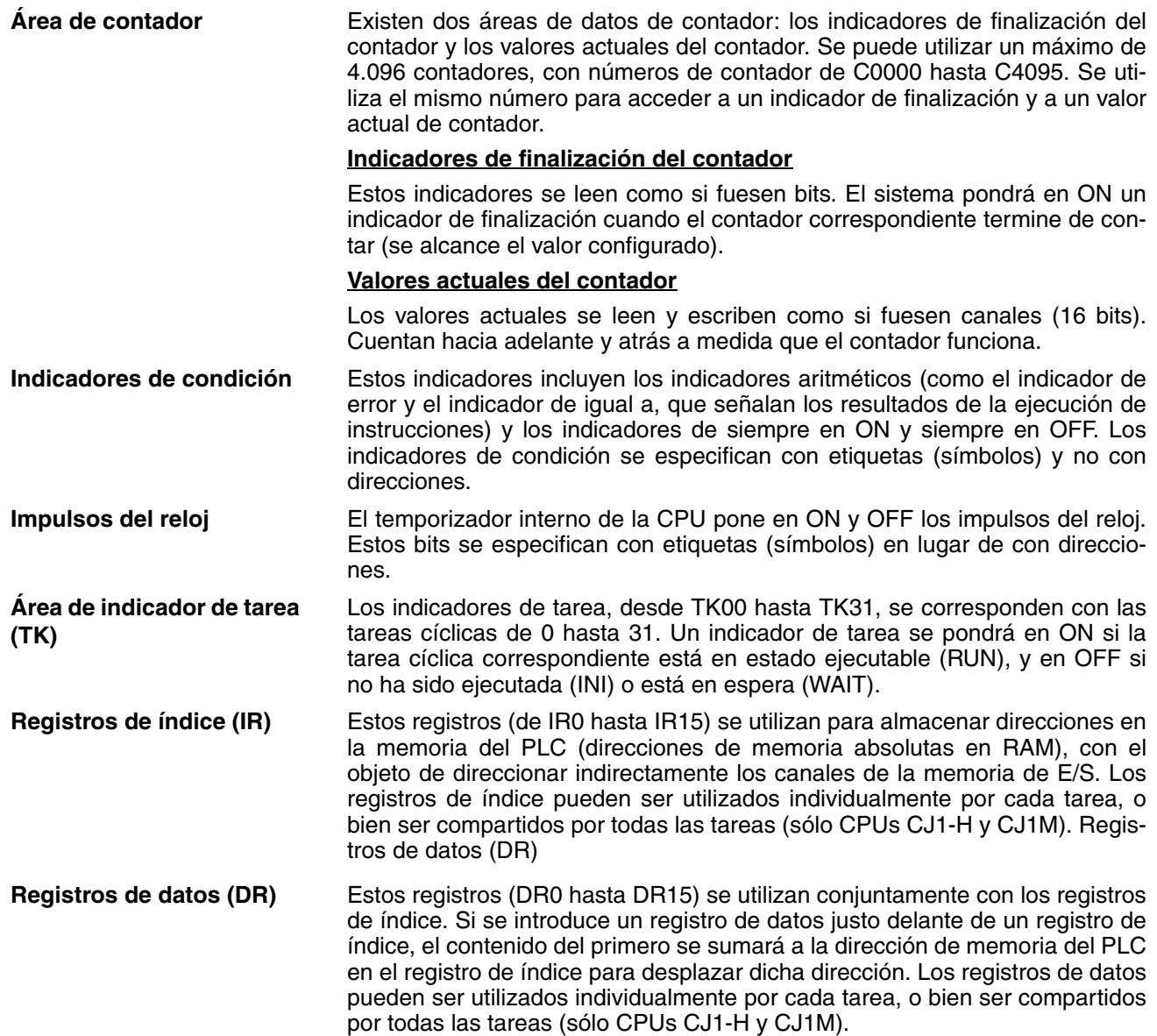

# <span id="page-285-0"></span>**9-2-3 Propiedades de las áreas de datos**

# **Contenido posterior a errores fatales, utilización de forzar a set/reset**

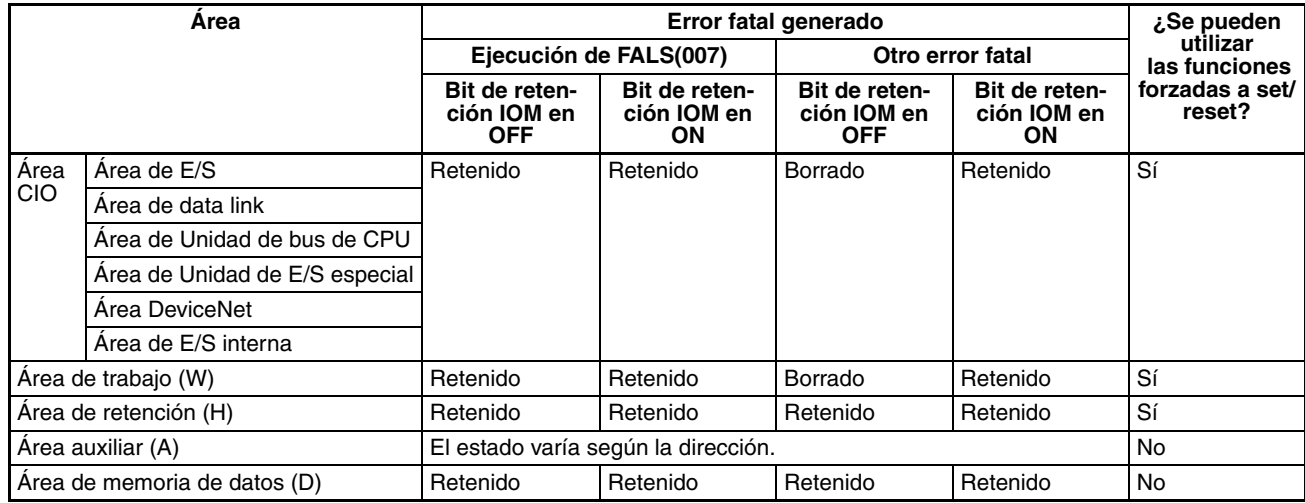

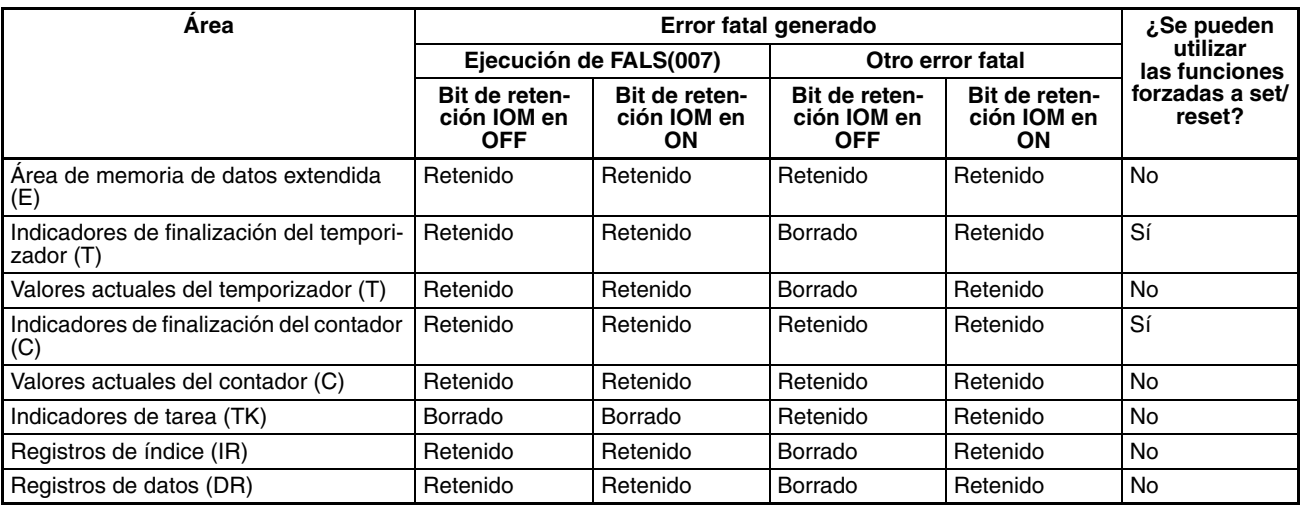

# **Contenido posterior a un cambio de modo o a una interrupción de alimentación**

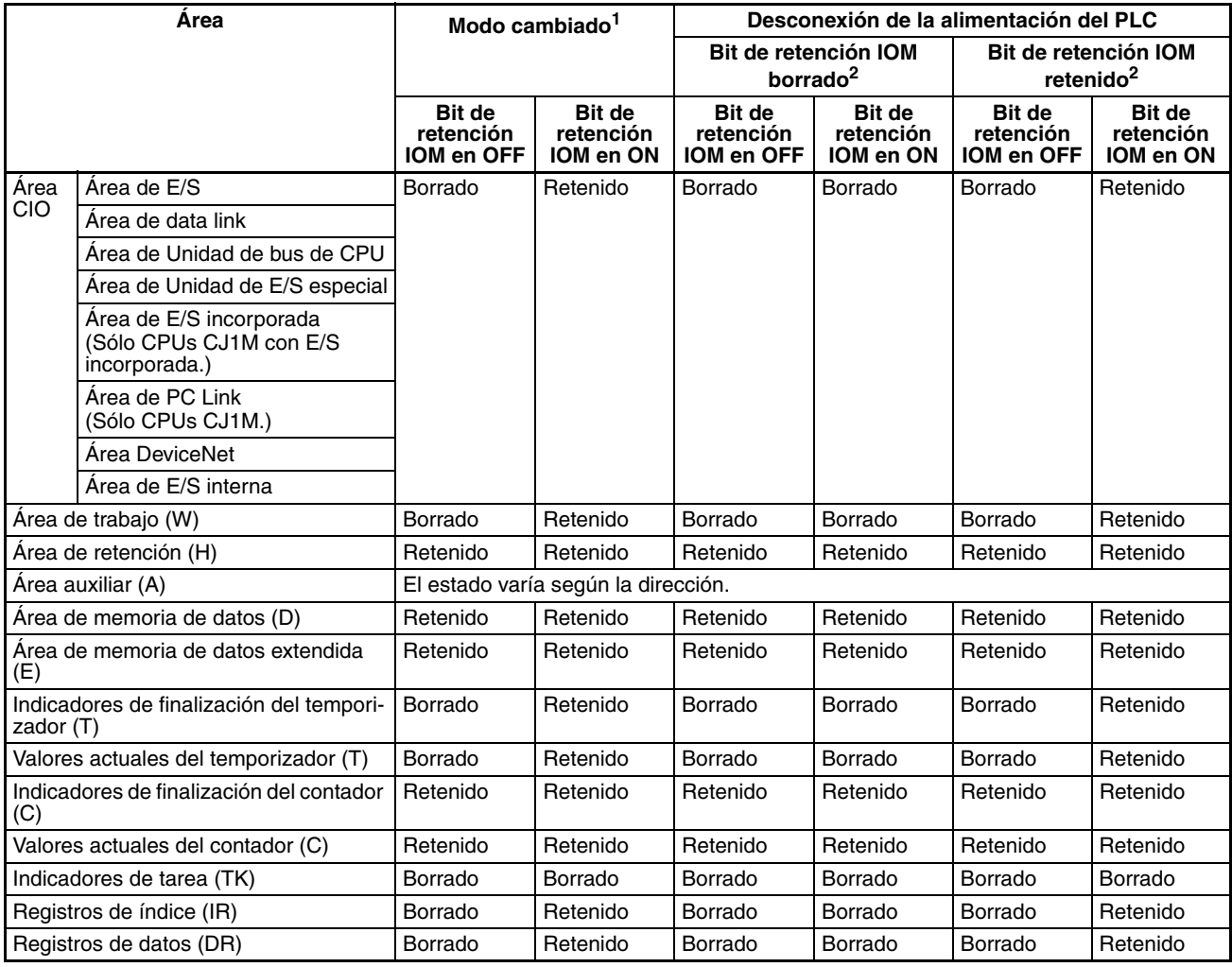

**Nota:** 1. Cambio de modo: de PROGRAM a RUN/MONITOR, o viceversa.

2. La opción seleccionada para "Estado del bit de retención IOM al arrancar" en la configuración del PLC determina si este bit será retenido o borrado al conectar el PLC.

<span id="page-287-0"></span>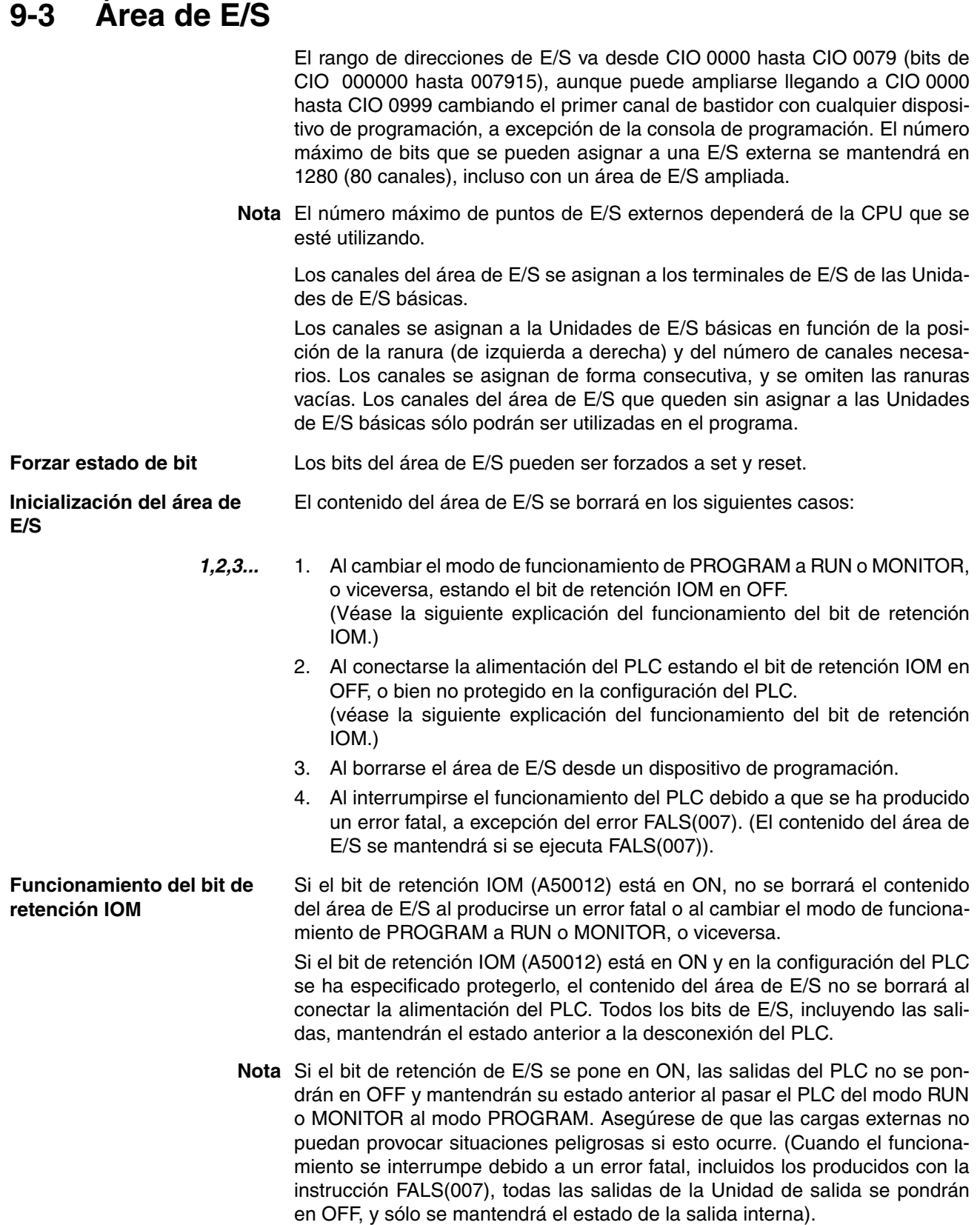
### **Bits de entrada**

Los bits del área de E/S asignados a una Unidad de entrada se denominan bits de entrada. Los bits de entrada reflejan el estado ON y OFF de dispositivos como pulsadores e interruptores de fin de carrera o fotoeléctricos. Existen tres modos de refrescar el estado de los puntos de entrada en el PLC: refresco normal de E/S, refresco inmediato y refresco con IORF(097).

**Refresco normal de E/S** El estado de los puntos de E/S de los dispositivos externos se lee una vez en cada ciclo después de la ejecución del programa.

> En el siguiente ejemplo, CIO 000101 está asignado al interruptor 1, un interruptor externo conectado al terminal de una Unidad de entrada. El estado ON/OFF de este interruptor queda reflejado en CIO 000101 una vez en cada ciclo.

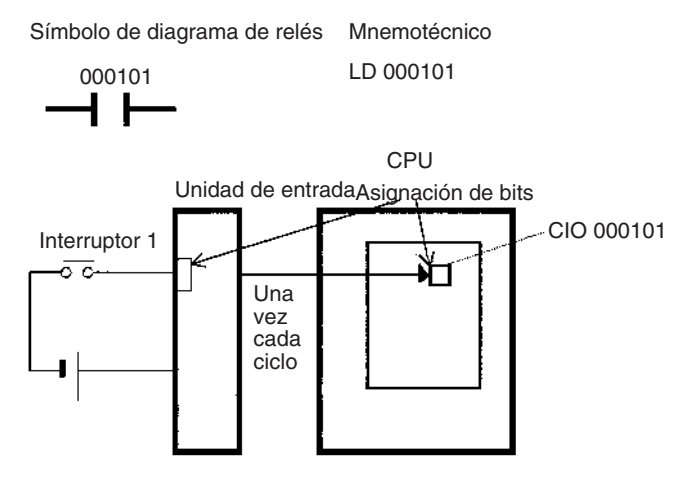

**Refresco inmediato** Si se especifica la opción de refresco inmediato de una instrucción mediante la inserción un símbolo de exclamación justo antes de la instrucción, si el operando de dicha instrucción es un bit o un canal de entrada, el canal que contiene el bit, o bien el propio canal, se refrescarán inmediatamente antes de la ejecución de la instrucción. Este refresco inmediato se ejecutará además del refresco normal de E/S que se ejecuta una vez por ciclo.

#### *1,2,3...* 1. Operando de Bit

Inmediatamente antes de la ejecución de la instrucción, en el PLC se leerá el estado ON/OFF de los 16 puntos de E/S asignados al canal que contiene el bit especificado.

2. Operando de canal Inmediatamente antes de la ejecución de la instrucción, en el PLC se leerá el estado ON/OFF de los 16 puntos de E/S asignados al canal especificado.

En el siguiente ejemplo, CIO 000101 está asignado al interruptor 1, un interruptor externo conectado al terminal de una Unidad de entrada. Se lee el estado ON/OFF del interruptor 1 y queda reflejado en CIO 000101, inmediatamente antes de la ejecución de !LD 000101.

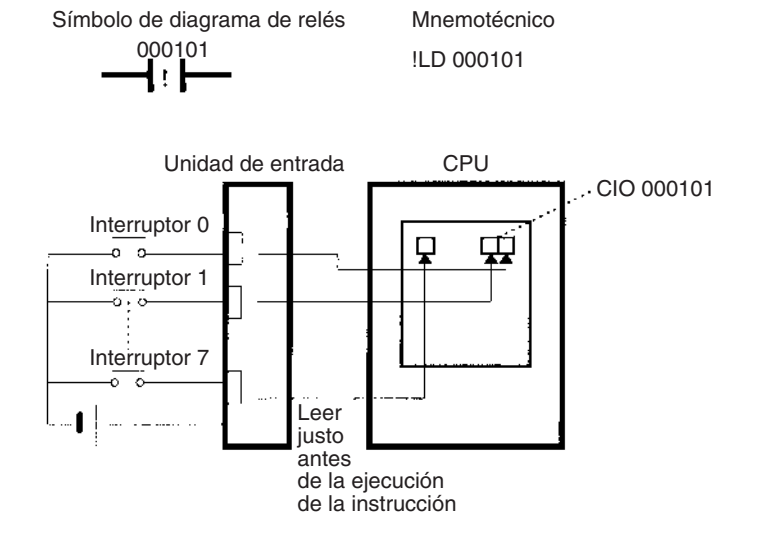

**Refresco con IORF(097)** Al ejecutarse la instrucción IORF(097) (I/O REFRESH), se refrescarán los bits de entrada incluidos en el rango especificado de canales. Este refresco de E/S se ejecutará además del refresco normal de E/S que se ejecuta una vez por ciclo.

> La siguiente instrucción IORF(097) refresca el estado de todos los puntos de E/S de los canales del área de E/S CIO 0000 hasta CIO 0003. Las Unidades de entrada leen el estado de los puntos de entrada, y el estado de los bits de salida se escribe en las Unidades de salida.

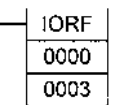

En el siguiente ejemplo, el estado de los puntos de entrada asignados a CIO 0000 y CIO 0001 se lee desde la Unidad de entrada. (CIO 0002 y CIO 0003 están asignados a las Unidades de salida).

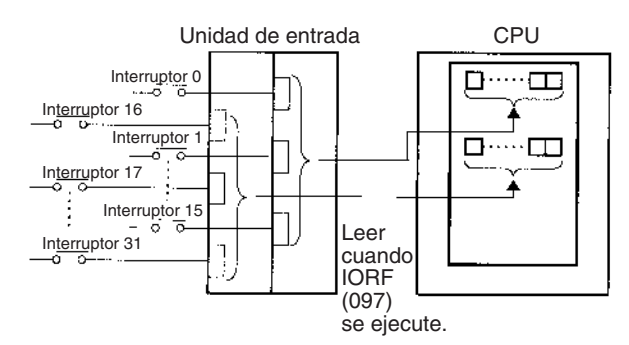

#### **Limitaciones de los bits de entrada**

No hay ningún límite establecido para el número de veces que en el programa se pueden utilizar los bits de entrada en condiciones de normalmente abiertos (NA) y normalmente cerrados (NC). Además, las direcciones se pueden programar en cualquier orden.

Un bit de entrada no se puede utilizar como operando de una instrucción de salida.

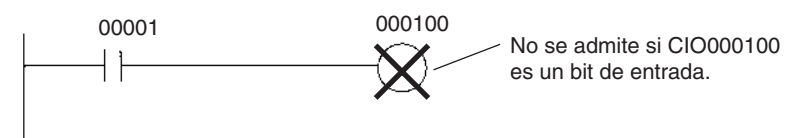

**Configuración del tiempo de respuesta de entrada**

Los tiempos de respuesta de entrada de cada Unidad de entrada se pueden especificar en la configuración del PLC. Al aumentarse el tiempo de respuesta de entrada se reducirán las oscilaciones y los efectos del ruido, en tanto que si se disminuye será posible recibir impulsos de entrada a mayor velocidad.

El valor predeterminado del tiempo de respuesta de entrada es de 8 ms, y el rango de configuración es de 0,5 a 32 ms.

**Nota** Si se configura como 0 ms, se producirá no obstante un retardo máximo de 20 µs en ON y de 300 µs en OFF, como consecuencia de los retardos provocados por los elementos internos.

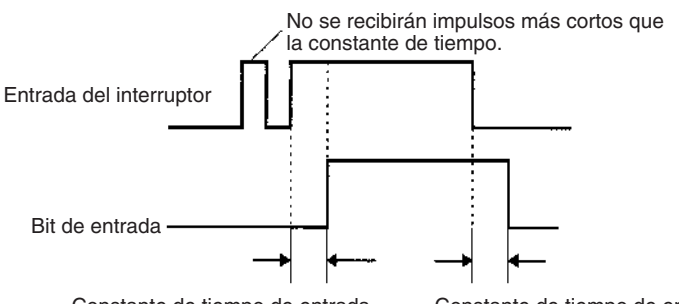

Constante de tiempo de entrada Constante de tiempo de entrada

# **Bits de salida**

Los bits del área de E/S asignados a una Unidad de salida se denominan bits de salida. El estado ON/OFF de los bits de salida se envía a dispositivos como los actuadores. Existen tres modos de refrescar el estado de los puntos de salida de una Unidad de salida: refresco normal de E/S, refresco inmediato y refresco con IORF(097).

Refresco normal de E/S El estado de los puntos de salida se envía a los dispositivos externos una vez en cada ciclo después de la ejecución del programa.

> En el siguiente ejemplo, se ha asignado CIO 000201 a un actuador, dispositivo externo conectado al terminal de salida de una Unidad de salida. El estado ON/OFF de CIO 000201 se envía a dicho actuador una vez por ciclo.

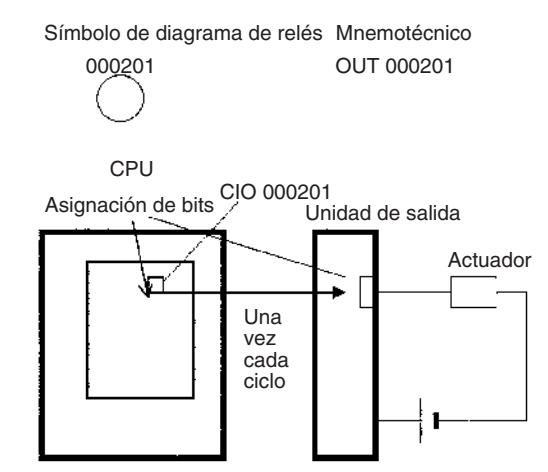

**Refresco inmediato** Si se especifica la opción de refresco inmediato de una instrucción mediante la inserción de un símbolo de exclamación justo antes de la instrucción, si el operando de dicha instrucción es un bit o un canal de salida, el contenido del canal que contiene el bit, o bien el propio canal, saldrán inmediatamente después de la ejecución de la instrucción. Este refresco inmediato se ejecutará además del refresco normal de E/S que se ejecuta una vez por ciclo.

*1,2,3...* 1. Operando de Bit

Inmediatamente después de la ejecución de la instrucción, el estado ON/ OFF de los 16 puntos de E/S asignados al canal que contiene el bit especificado se enviará al o a los dispositivos de entrada.

2. Operando de canal Inmediatamente después de la ejecución de la instrucción, el estado ON/ OFF de los 16 puntos de E/S asignados al canal especificado se enviará al o a los dispositivos de entrada.

En el siguiente ejemplo, CIO 000201 está asignado a un actuador, dispositivo externo conectado al terminal de salida de una Unidad de salida. El estado ON/OFF de CIO 000201 se enviará al actuador inmediatamente después de la ejecución de !OUT 000201.

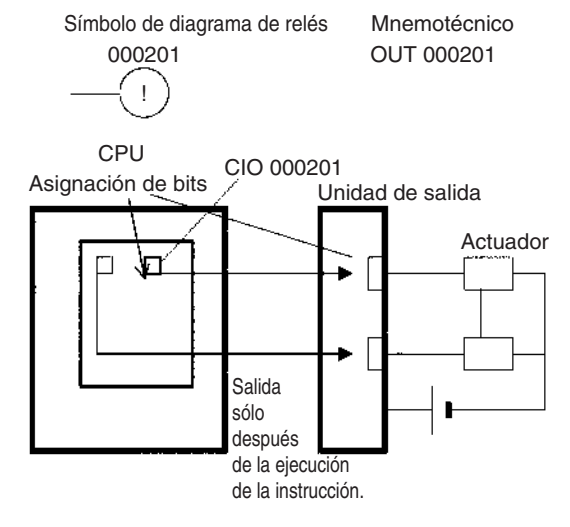

**Refresco con IORF(097)** Al ejecutarse la instrucción IORF(097) (I/O REFRESH), el estado ON/OFF de los bits de salida incluidos en el rango especificado de canales se enviará a sus respectivos dispositivos externos. Este refresco de E/S se ejecutará además del refresco normal de E/S que se ejecuta una vez por ciclo.

> La siguiente instrucción IORF(097) refresca el estado de todos los puntos de E/S de los canales del área de E/S CIO 0000 hasta CIO 0003. Las Unidades de entrada leen el estado de los puntos de entrada, y el estado de los bits de salida se escribe en las Unidades de salida.

> En el siguiente ejemplo, el estado de los puntos de entrada asignados a CIO 0002 y CIO 0003 se envía a la Unidad de salida. (CIO 0000 y CIO 0001 están asignados a Unidades de entrada).

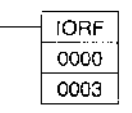

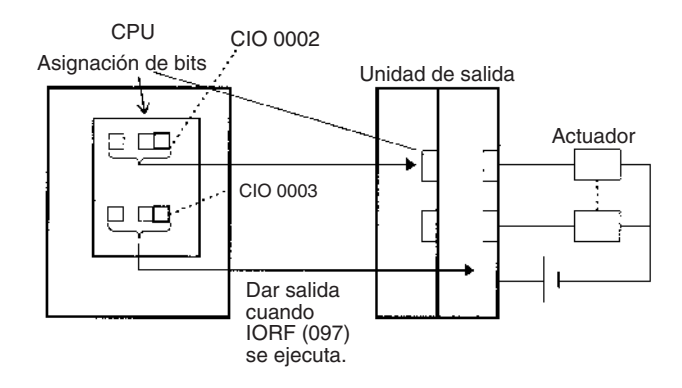

**Limitaciones de los bits de salida**

Los bits de salida se pueden programar en cualquier orden. Estos bits también se pueden utilizar como operandos en las instrucciones de entrada; además, no hay ningún límite establecido para el número de veces que se puede utilizar un bit de salida en condiciones de normalmente abiertos (NA) y normalmente cerrados (NC).

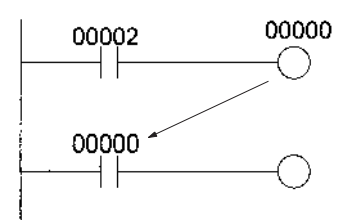

Un bit de salida se puede utilizar en una única instrucción de salida que controle su estado. Si se utiliza en dos o más instrucciones de salida, sólo tendrá efecto la última instrucción.

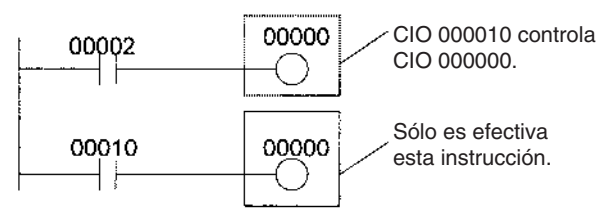

**Nota** Todas las salidas de las Unidades de E/S básicas y especiales se pueden poner en OFF poniendo en ON el bit de salida en OFF (A50015). El estado de los bits de salida no se verá afectado aunque se pongan en OFF las salidas reales.

# **9-4 Área de data link**

El rango de direcciones del área de data link es desde CIO 1000 hasta CIO 1199 (bits CIO 100000 hasta 119915). Los canales del área de data link sólo se pueden utilizar para data links de las redes Controller Link.

Un data link comparte los datos automáticamente (es decir, independientemente del programa) con las áreas de enlace de otras CPUs de la serie CJ de la red a través de una unidad Controller Link montada en el bastidor de CPU de PLC.

Los data links se pueden generar manual o automáticamente (con el mismo número de canales para cada nodo). Si el usuario define manualmente los data links, podrá asignar cualquier número de canales a cada nodo y configurar éstos como sólo de recepción o sólo de transmisión. Consulte información más detallada en el *Manual de operación de las Unidades Controller Link (W309*) .

Los canales del área de enlace que no se utilicen para un data link podrán utilizarse sólo en el programa.

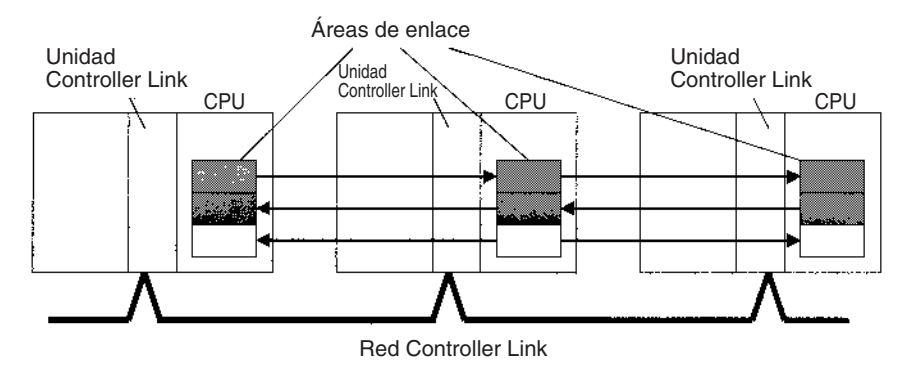

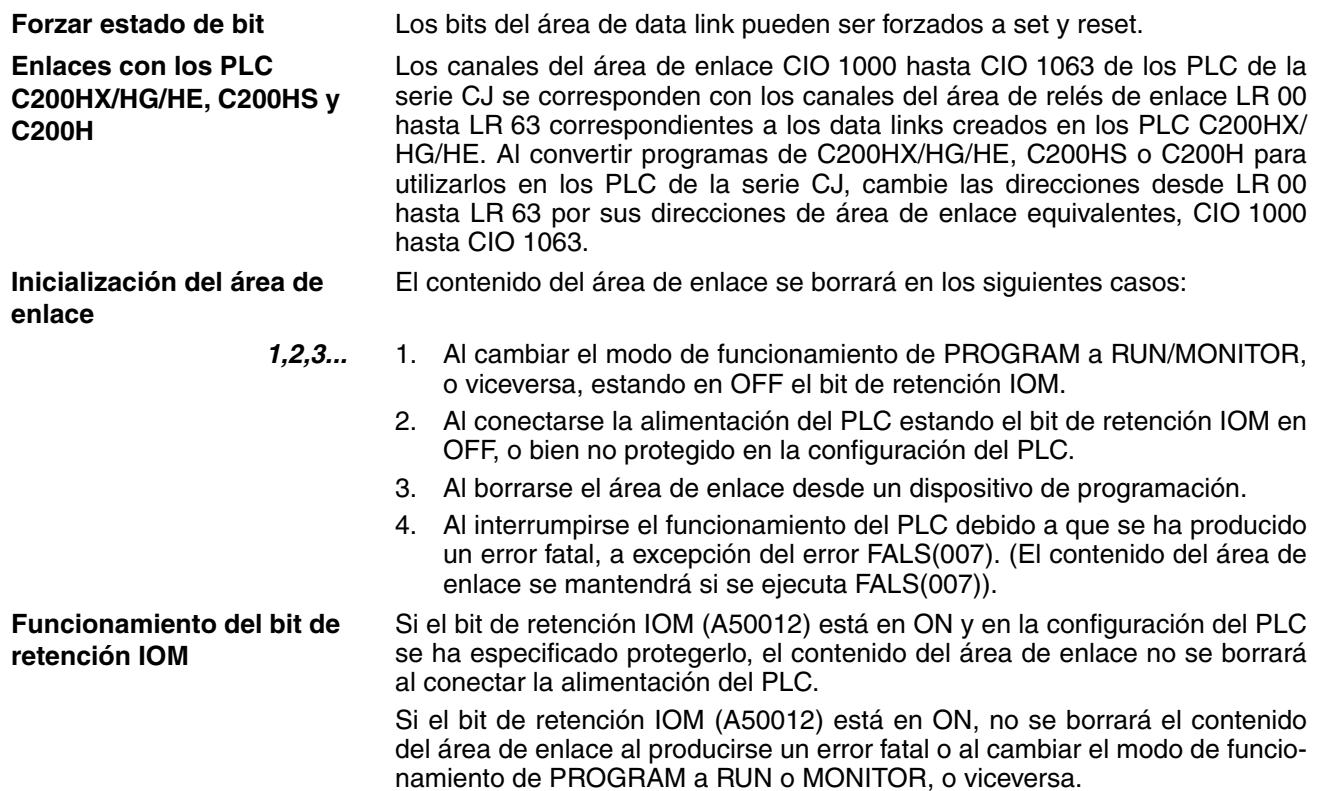

# **9-5 Área de Unidad de bus de CPU**

El área de Unidad de bus de CPU contiene 400 canales, con direcciones que van desde CIO 1500 hasta CIO 1899. Los canales del área de la Unidad de bus de CPU se pueden asignar a las Unidades de bus de CPU para que transmitan datos tales como el estado de funcionamiento de la unidad. Cada unidad tiene asignados 25 canales, en función de la configuración del número de unidad.

Los datos se intercambian con las Unidades de bus de la CPU una vez en cada ciclo durante el refresco de E/S, que se produce después de la ejecución del programa (los canales de esta área de datos no podrán refrescarse con un refresco inmediato ni con IORF(097)).

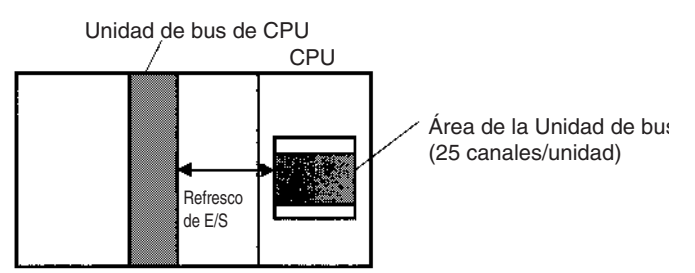

Cada Unidad de bus de CPU tiene asignados 25 canales en función de su número de unidad, como puede verse en la siguiente tabla.

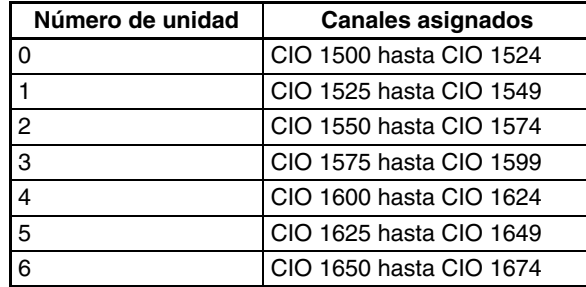

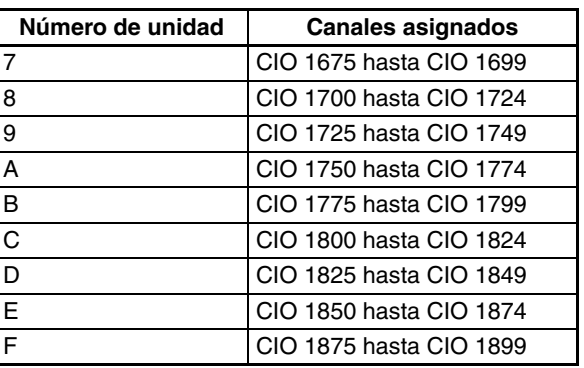

La función de los 25 canales dependerá de la Unidad de bus de CPU que se esté utilizando. Consulte información más detallada en el manual de operación de la unidad.

Los canales del área de Unidad de bus de CPU que no se asignen a estas unidades sólo podrán utilizarse en el programa.

**Inicialización del área de la Unidad de bus de CPU**

- 
- **Forzar estado de bit** Los bits del área de Unidad de bus de CPU pueden ser forzados a set y reset.

El contenido del área de la Unidad de bus de CPU se borrará en los siguientes casos:

- *1,2,3...* 1. Al cambiar el modo de funcionamiento de PROGRAM a RUN o MONITOR, o viceversa, estando el bit de retención IOM en OFF.
	- 2. Al conectarse la alimentación del PLC estando el bit de retención IOM en OFF, o bien no protegido en la configuración del PLC.
	- 3. Al borrarse el área de la Unidad de bus de CPU desde un dispositivo de programación.
	- 4. Al interrumpirse el funcionamiento del PLC debido a que se ha producido un error fatal, a excepción del error FALS(007) (el contenido del área de Unidad de bus de CPU se mantendrá si se ejecuta FALS(007)).

Si el bit de retención IOM (A50012) está en ON, no se borrará el contenido del área de Unidad de bus de CPU al producirse un error fatal o al cambiar el modo de funcionamiento de PROGRAM a RUN o MONITOR, o viceversa.

> Si el bit de retención IOM (A50012) está en ON y en la configuración del PLC se ha especificado protegerlo, el contenido del área de Unidad de bus de CPU no se borrará al conectar la alimentación del PLC.

# **9-6 Área de Unidad de E/S especial**

El área de Unidad de E/S especial contiene 960 canales, con direcciones que van desde CIO 2000 hasta CIO 2959. Los canales del área de la Unidad de E/S especial se asignan a las unidades de la serie CJ para que transmitan datos tales como el estado de funcionamiento de la unidad. Cada unidad tiene asignados 10 canales, en función de su configuración de número de unidad.

Los datos se intercambian con las Unidades de E/S especiales una vez en cada ciclo durante el refresco de E/S, que se produce después de la ejecución del programa Los canales también pueden refrescarse con IORF(097).

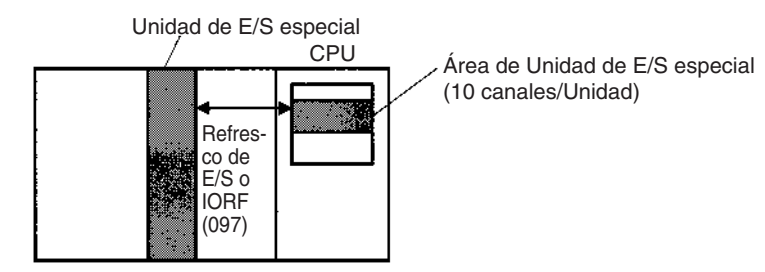

**Funcionamiento del bit de** 

**retención IOM**

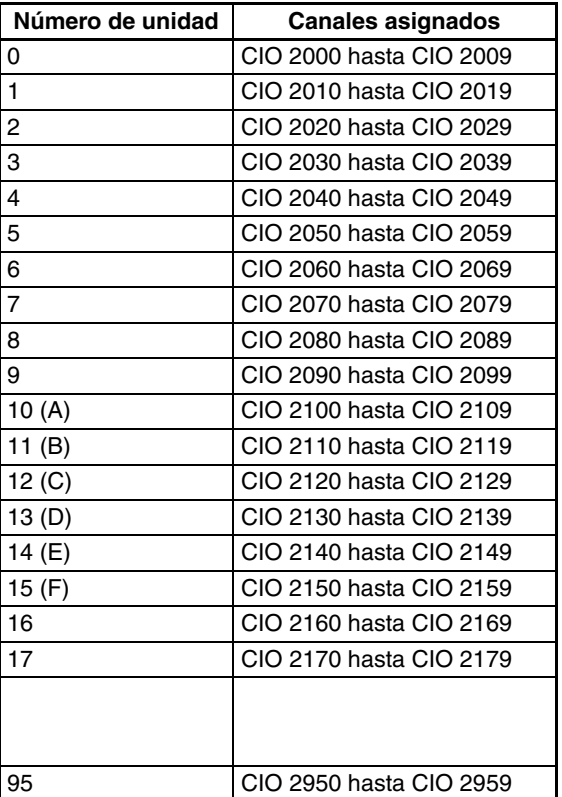

Cada Unidad de E/S especial tiene asignados 25 canales, en función de su número de unidad, tal y como se indica en la siguiente tabla.

La función de los 10 canales asignados a una unidad dependerá de la Unidad de E/S especial que se esté utilizando. Consulte información más detallada en el manual de operación de la unidad.

Los canales del área de Unidad de E/S especial que queden sin asignar a las Unidades de E/S especiales sólo podrán ser utilizadas en el programa.

**Forzar estado de bit** Los bits del área de Unidad de E/S especial pueden ser forzados a set y reset.

> El contenido del área de Unidad de E/S especial se borrará en los siguientes casos:

- *1,2,3...* 1. Al cambiar el modo de funcionamiento de PROGRAM a RUN/MONITOR, o viceversa, estando en OFF el bit de retención IOM.
	- 2. Al conectarse la alimentación del PLC estando el bit de retención IOM en OFF, o bien no protegido en la configuración del PLC.
	- 3. Al borrarse el área de Unidad de E/S especial desde un dispositivo de programación.
	- 4. Al interrumpirse el funcionamiento del PLC debido a que se ha producido un error fatal, a excepción del error FALS(007). (El contenido del área de Unidad de E/S especial se mantendrá si se ejecuta FALS(007).)

### **Funcionamiento del bit de retención IOM**

**Inicialización del área de Unidad de E/S especial**

> Si el bit de retención IOM (A50012) está en ON, no se borrará el contenido del área de Unidad de E/S especial al producirse un error fatal o al cambiar el modo de funcionamiento de PROGRAM a RUN o MONITOR, o viceversa.

> Si el bit de retención IOM (A50012) está en ON y en la configuración del PLC se ha especificado protegerlo, el contenido del área de Unidad de E/S especial no se borrará al conectar la alimentación del PLC.

# **9-7 Área de PC Link**

El área de PC Link contiene 90 canales, con un rango de direcciones entre CIO 3100 y CIO 23189. Los canales del área de PC Link se pueden utilizar para los data links con otros PLC.

Los PC Link intercambian datos entre las CPUs a través de los puertos RS-232C incorporados, sin necesidad de programación especial.

La asignación de PC Link se configura automáticamente mediante las siguientes opciones de configuración del PLC en la unidad de sondeo.

- Modo de PC Link
- Número de canales transmitidos a través del PC Link

• Número máximo de unidad de PC Link

CPU CJ1M CPU CJ1M CPU CJ1M

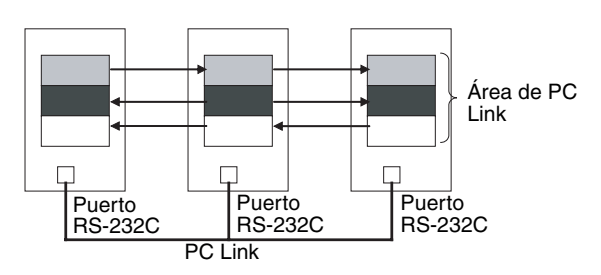

Las direcciones que no sean utilizadas por los PC Link podrán utilizarse sólo en el programa, igual que en el caso del área de trabajo.

**Forzar estado de bit** Los bits del área de PC Link pueden ser forzados a set y reset.

**Inicialización del área de PC Link**

> *1,2,3...* 1. Al cambiar el modo de funcionamiento de PROGRAM a RUN/MONITOR, o viceversa, estando en OFF el bit de retención IOM.

El contenido del área de PC Link se borrará en los siguientes casos:

- 2. Al conectarse la alimentación del PLC estando el bit de retención IOM en OFF, o bien no protegido en la configuración del PLC.
- 3. Al borrarse el área de PC Link desde un dispositivo de programación.
- 4. Al interrumpirse el funcionamiento del PLC debido a que se ha producido un error fatal, a excepción del error FALS(007) (el contenido del área de PC Link se mantendrá si se ejecuta FALS(007)).

**Funcionamiento del bit de retención IOM** Si el bit de retención IOM (A50012) está en ON, no se borrará el contenido del área de PC Link al producirse un error fatal o al cambiar el modo de funcionamiento de PROGRAM a RUN o MONITOR, o viceversa.

Si el bit de retención IOM (A50012) está en ON y en la configuración del PLC se ha especificado protegerlo, el contenido del área de PC Link no se borrará al conectar la alimentación del PLC.

# **9-8 Área DeviceNet**

El área DeviceNet consta de 600 canales, desde CIO 3200 hasta CIO 3799. Los canales del área DeviceNet se asignan a esclavos para las comunicaciones de E/S remotas de unidades DeviceNet. A través de la unidad DeviceNet, los datos se intercambian periódicamente con los esclavos de la red (independientemente del programa).

Los canales se asignan a los esclavos mediante asignaciones fijas a configuraciones fijas de asignación 1, 2 y 3. El sistema selecciona cualquiera de estas áreas fijas.

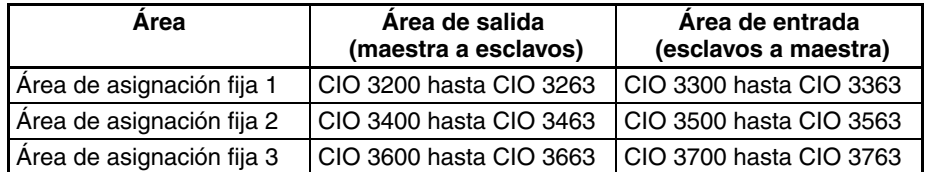

Los siguientes canales estarán asignados a la unidad DeviceNet si la función de esclavo de E/S remota se utiliza con asignaciones fijas.

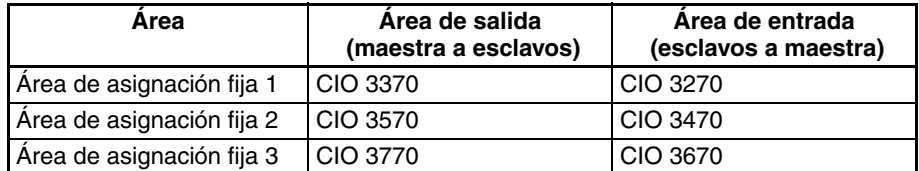

Los bits del área DeviceNet pueden ser forzados a set y reset.

- **Nota** Existen dos métodos para asignar E/S en las redes DeviceNet: asignaciones fijas en función de las direcciones de nodo, y asignaciones configuradas por el usuario.
	- En el caso de las asignaciones fijas, los canales se asignan automáticamente al esclavo en el área de asignación fija especificada, en función de las direcciones de nodo.
	- En el caso de las asignaciones configuradas por el usuario, éste puede asignar canales a los esclavos seleccionando entre los canales siguientes.

CIO 0000 hasta CIO 0235, CIO 0300 hasta CIO 0511, CIO 1000 hasta CIO 1063

W000 hasta W511 H000 hasta H511 D00000 hasta D32767 E00000 hasta E32767, bancos 0 hasta 2 Si desea información más detallada acerca de las asignaciones de canales, consulte el *Manual de operación de DeviceNet (CompoBus/D) (W267)*.

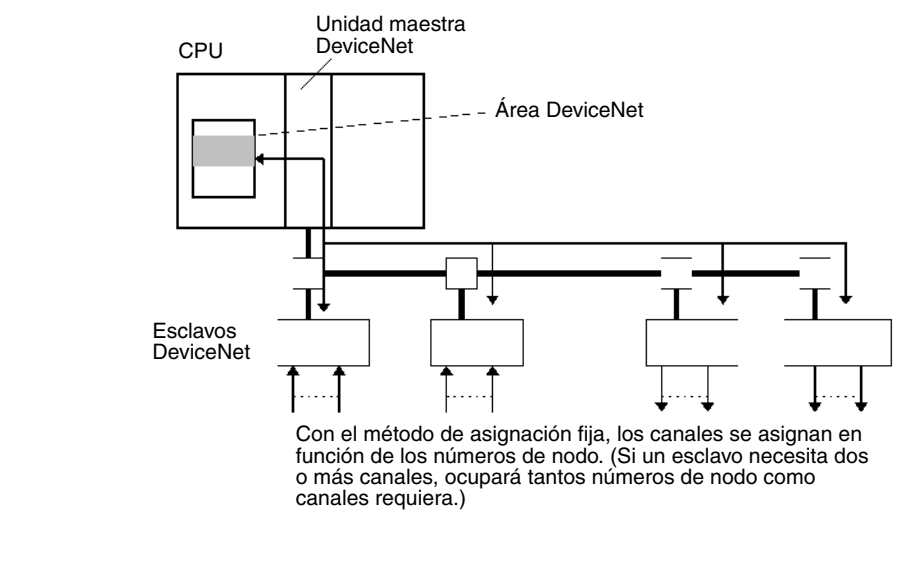

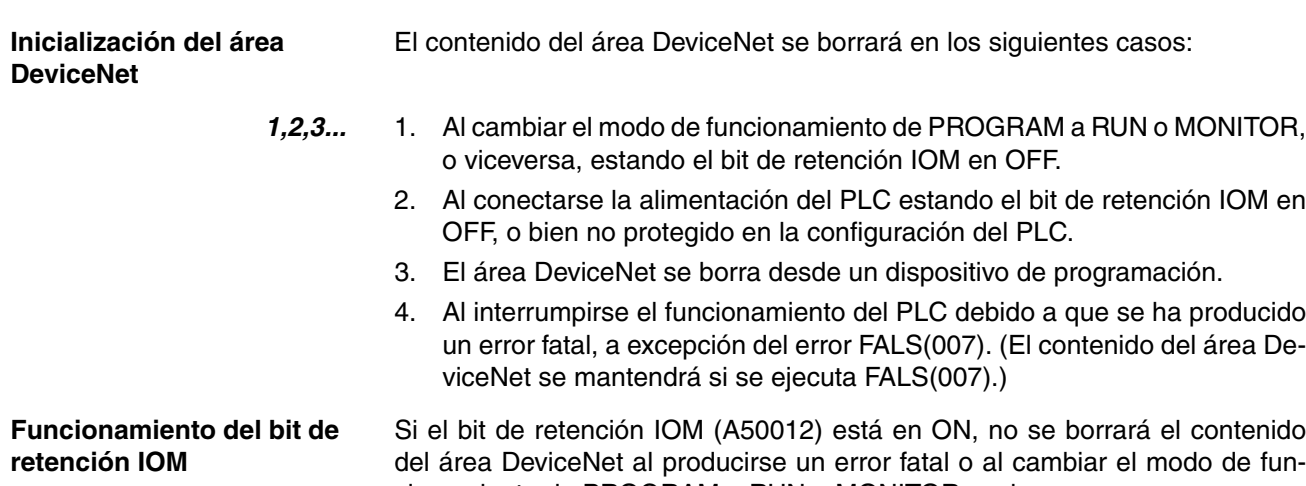

al conectar la alimentación del PLC.

cionamiento de PROGRAM a RUN o MONITOR, o viceversa. Si el bit de retención IOM (A50012) está en ON y en la configuración del PLC se ha especificado protegerlo, el contenido del área DeviceNet no se borrará

# **9-9 Área de E/S interna**

El área de E/S interna (Trabajo) contiene 512 canales, con direcciones que van desde W000 hasta W511. Estos canales podrán utilizarse en el programa sólo como canales de trabajo.

En el área CIO (CIO 1200 hasta CIO 1499 y CIO 3800 hasta CIO 6143) hay canales no utilizados que también se pueden emplear en el programa. No obstante, utilice primero todos los canales disponibles en el área de trabajo, ya que los del área CIO pueden ser asignados a nuevas funciones en las futuras versiones de las CPUs serie CJ.

Los bits del área de trabajo pueden ser forzados a set y reset.

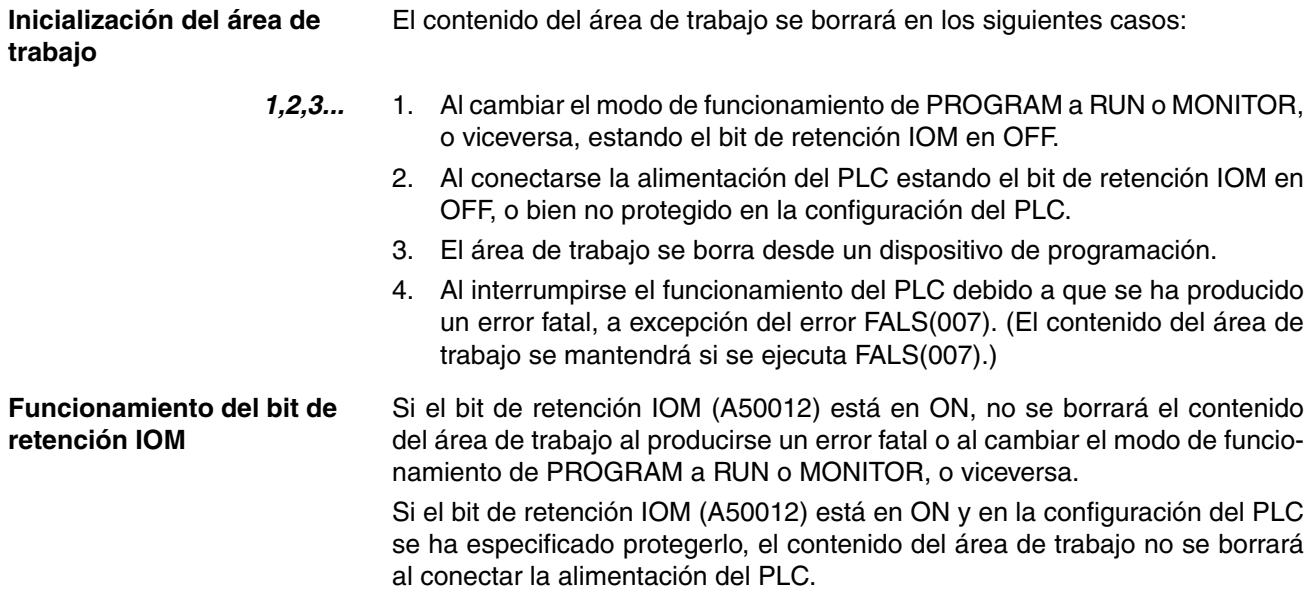

# **9-10 Área de retención**

El área de retención contiene 512 canales, cuyas direcciones van desde H000 hasta H511 (bits H00000 hasta H51115). Estos canales sólo se pueden utilizar en el programa.

Los bits del área de retención se pueden utilizar en el programa en cualquier orden, y en condiciones de normalmente abiertos (NA) o normalmente cerrados (NC) tan a menudo como sea necesario.

**Inicialización del área de retención**

Los datos de esta área no se borran al conectar el PLC ni al cambiar el modo de operación de PROGRAM a RUN o MONITOR, o viceversa.

> Un bit del área de retención se borrará si está programado entre IL(002) e ILC(003) y si la condición de ejecución de IL(002) es OFF. Para mantener un bit en ON, incluso si la condición de ejecución de IL(002) es OFF, ponga en ON el bit insertando la instrucción SET justo delante de IL(002).

**Bits de autorretención** Si se programa un bit de autorretención con un bit del área de retención, el primero no se borrará aunque se restablezca la alimentación.

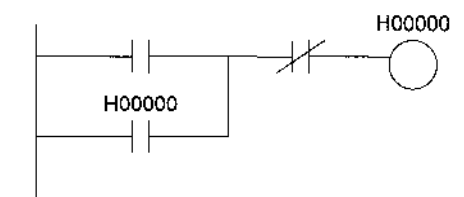

- **Nota:** 1. Si no se utiliza un bit del área de retención para el bit de autorretención, el primero se pondrá en OFF y el segundo se borrará al restablecer la alimentación.
	- 2. Si se utiliza un bit del área de retención, pero no se programa como bit de autorretención (tal y como se indica en el siguiente diagrama), al restablecerse la alimentación el bit será puesto en OFF por la condición A.

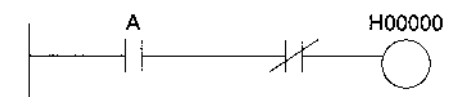

**Precauciones** Si utiliza un bit del área de retención en una instrucción KEEP(011), nunca utilice la condición de normalmente cerrado (NC) como entrada de reset si el dispositivo de entrada utiliza una fuente de alimentación de c.a. Al desconectarse o interrumpirse temporalmente la alimentación, la entrada se pondrá en OFF antes que la alimentación interna del PLC, y el bit del área de retención se reseteará.

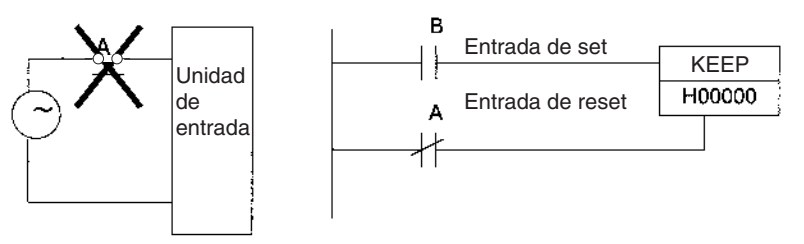

En su lugar, utilice la siguiente configuración.

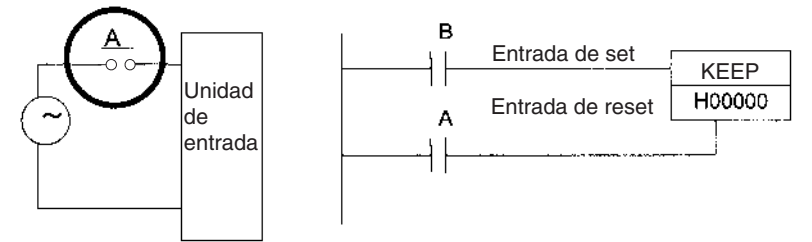

No hay restricciones de orden en la utilización de direcciones de bit ni en el número de condiciones de NA o NC que se pueden programar.

# **9-11 Área auxiliar**

El área auxiliar contiene 960 canales, con direcciones que van desde A000 hasta A959. Estos canales han sido preasignados como indicadores y bits de control para las operaciones de supervisión y control.

Las direcciones A000 hasta A447 son de sólo lectura, aunque se podrá leer o escribir en A448 hasta A959 desde el programa o desde un dispositivo de programación.

### **Forzar estado de bit**

Los bits del área auxiliar no pueden ser forzados a set o reset continuamente.

### **Escritura de datos del área auxiliar**

Para escribir datos en el área auxiliar, se pueden efectuar las siguientes operaciones desde un dispositivo de programación.

- Utilizando CX-Programmer: set y reset online (no forzar a set y reset), cambio de los valores actuales al supervisar direcciones de programación (cuadro de diálogo Configurar valores) o transferencia de datos al PLC tras editar las tablas de datos del PLC. Consulte información detallada en el *Manual del usuario de CX-Programmer* (W361-E2).
- Utilizando una consola de programación: forzar temporalmente set/reset de los bits de las operaciones de supervisión de bit/canal o de 3 canales (consulte el *Manual de operación de la consola de programación*).

## **Funciones**

Las siguientes tablas explican las funciones de los indicadores y de los bits de control del área auxiliar. Está organizada de acuerdo con las funciones de los indicadores y bits. Si desea información más detallada o bien averiguar la función de un bit según su dirección, consulte el *Apéndice B Área auxiliar*.

# **Configuración inicial**

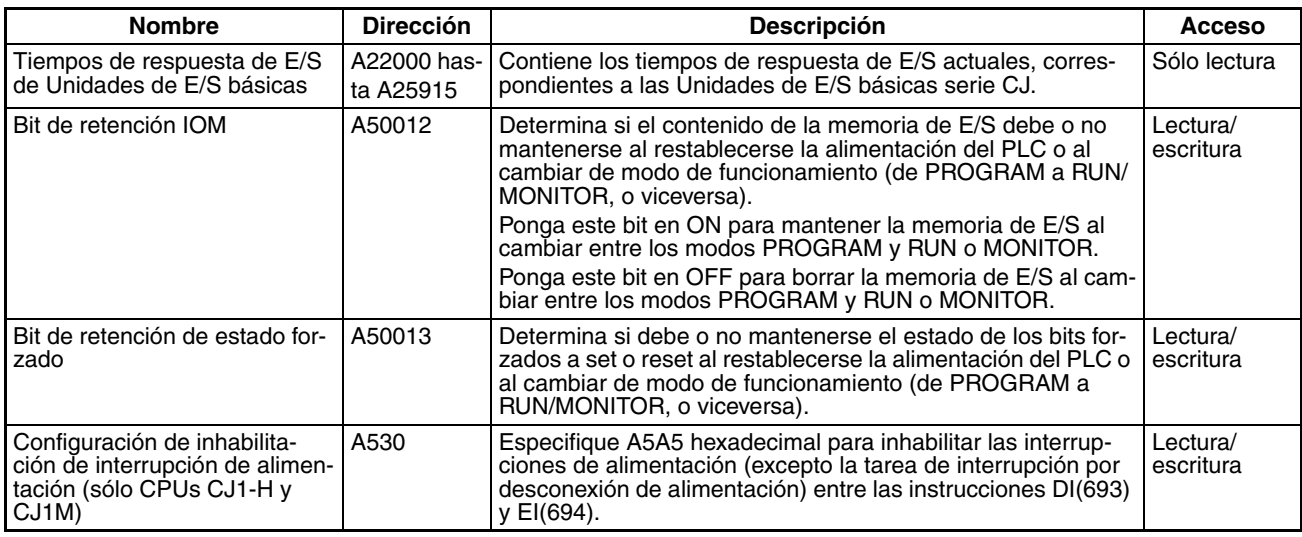

# **Configuración de la CPU**

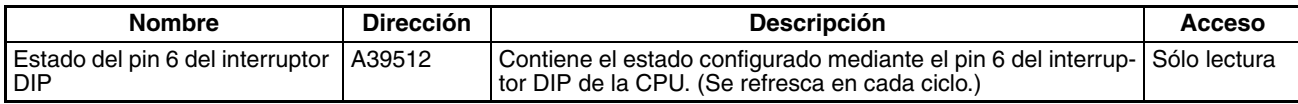

# **Configuración de la Unidad de E/S básica**

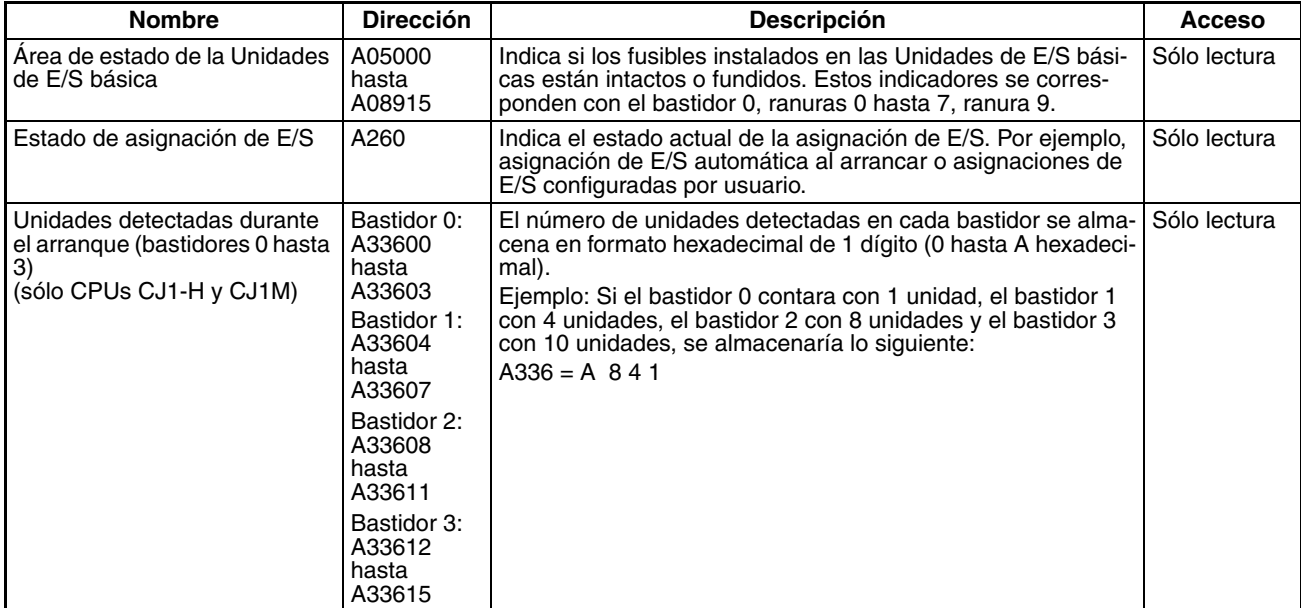

# **Indicadores/bits de Unidades de bus de CPU**

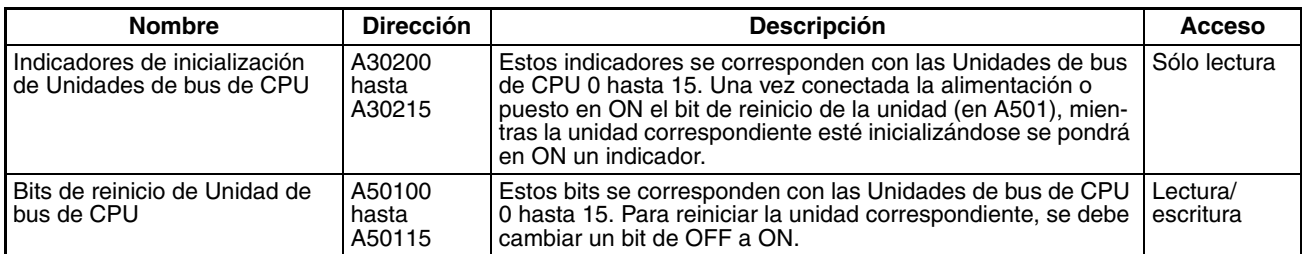

# **Bits/indicadores de Unidades de E/S especiales**

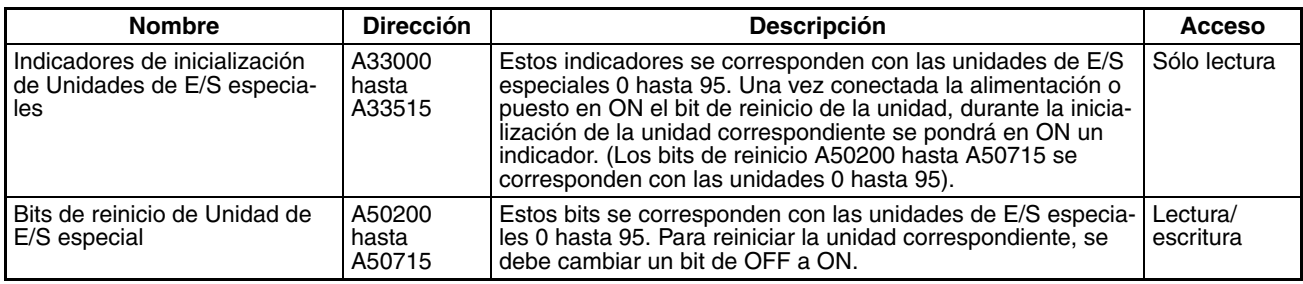

## **Indicadores del sistema**

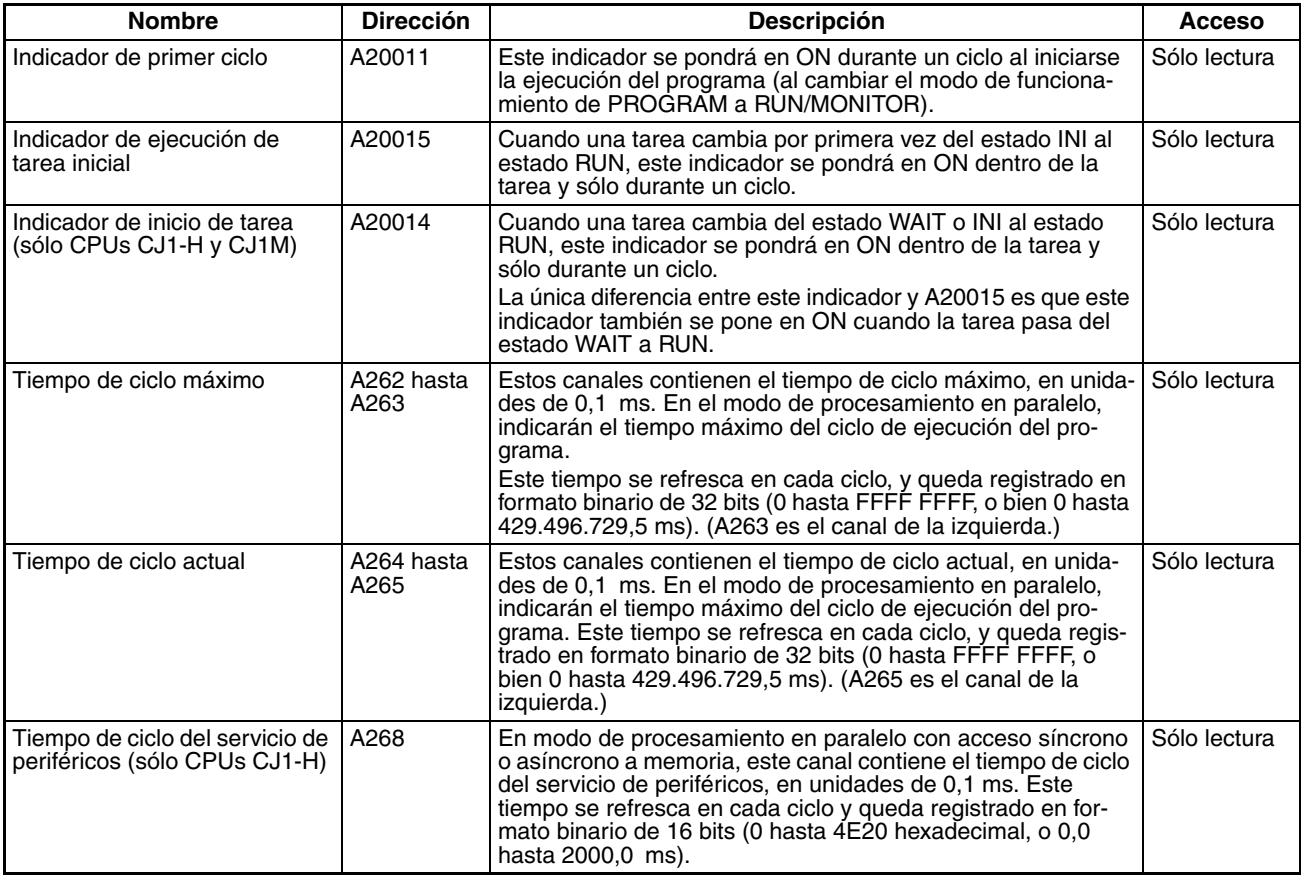

# **Información de tareas**

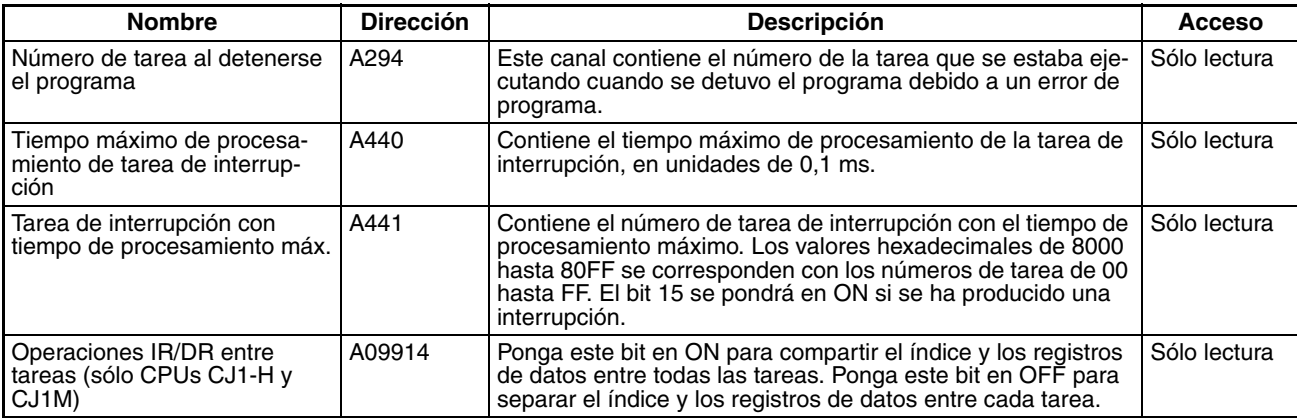

# **Información de depuración**

## ■ **Edición online**

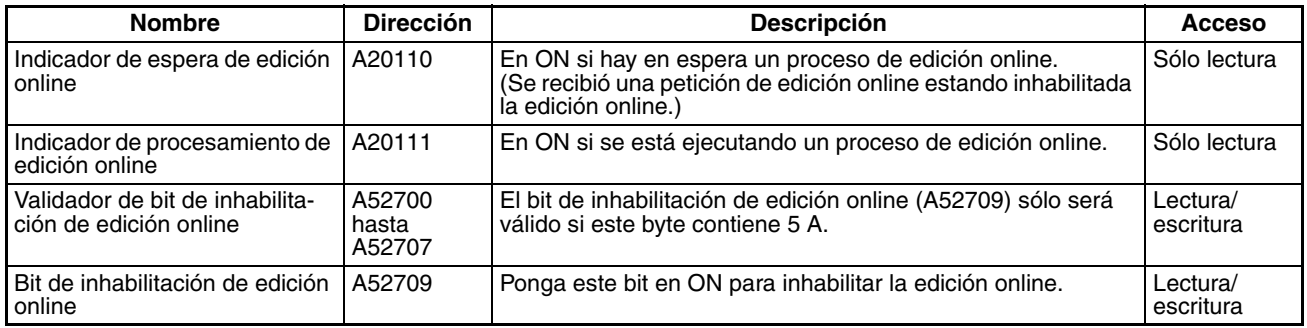

#### ■ **Control de salida**

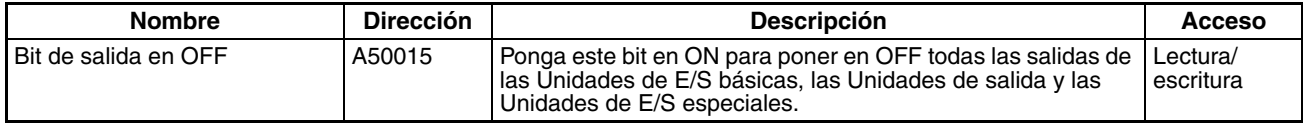

# ■ **Supervisión de diferencial**

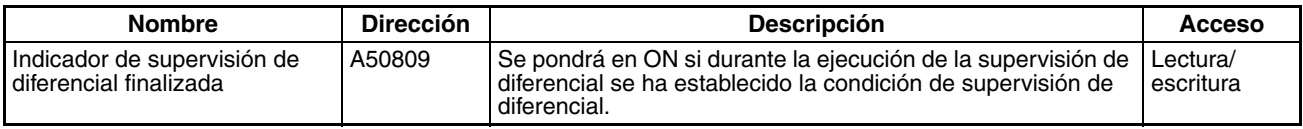

### ■ **Seguimiento de datos**

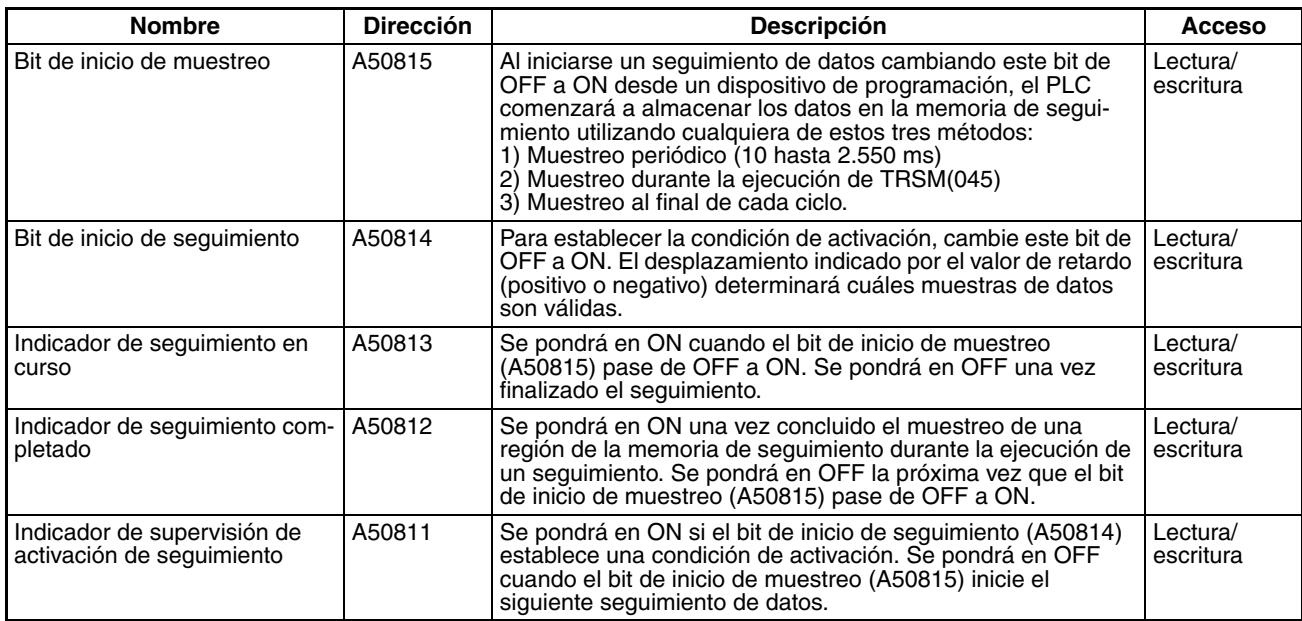

# **Información de memoria de archivos**

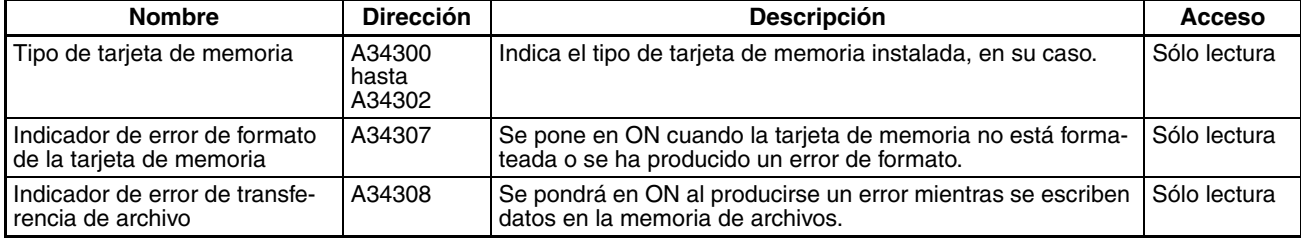

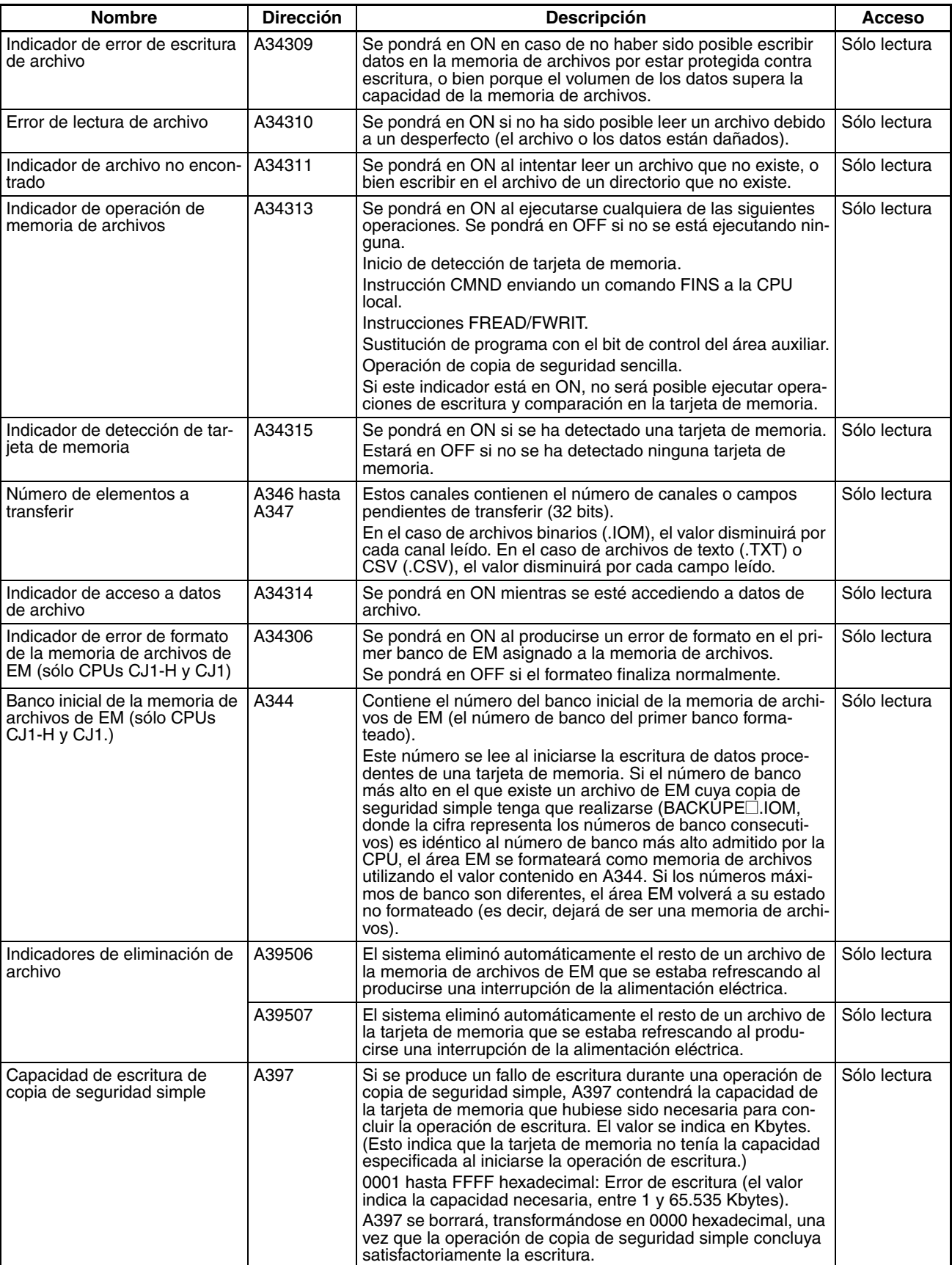

# *Área auxiliar* **Sección 9-11**

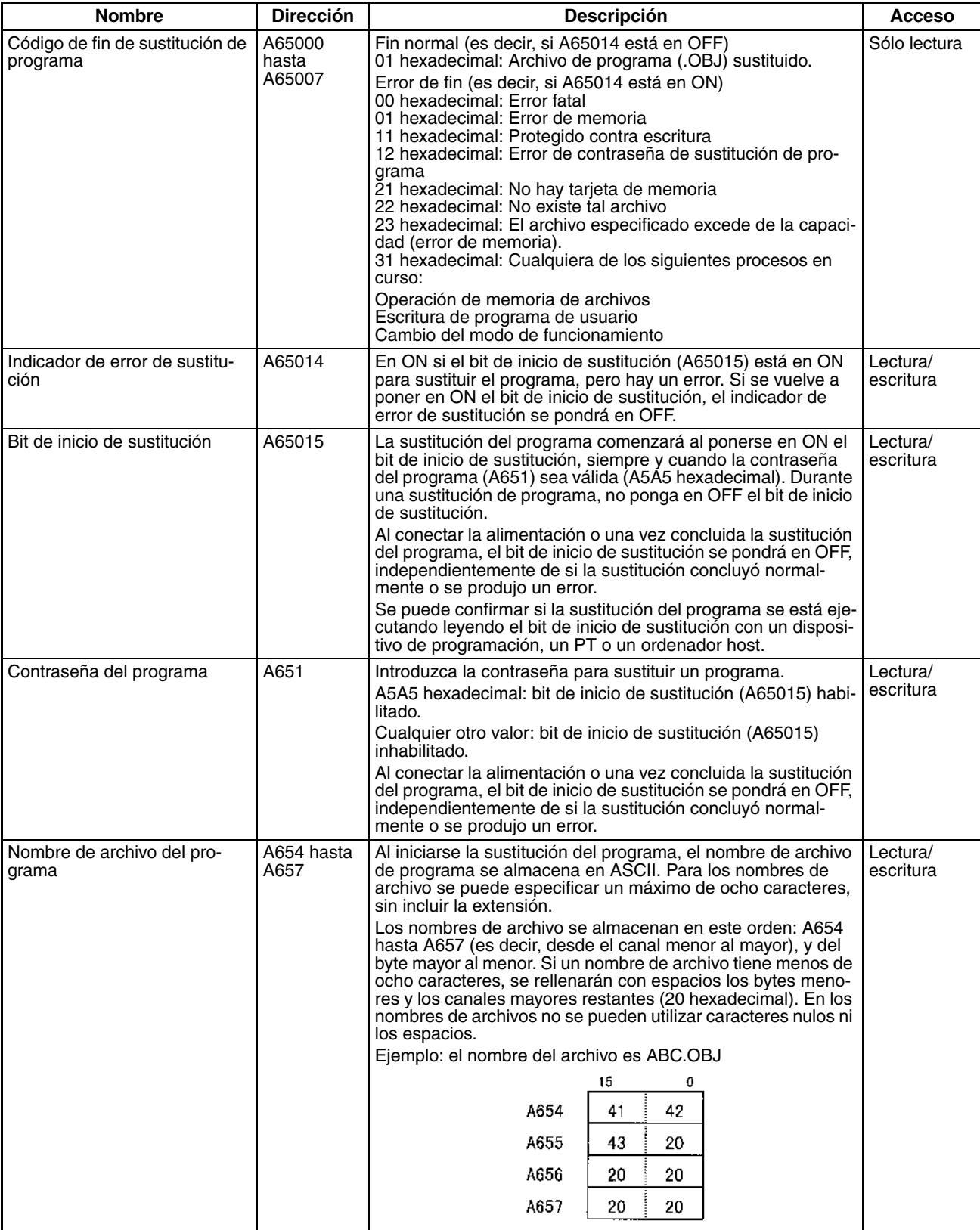

# **Información de errores de programa**

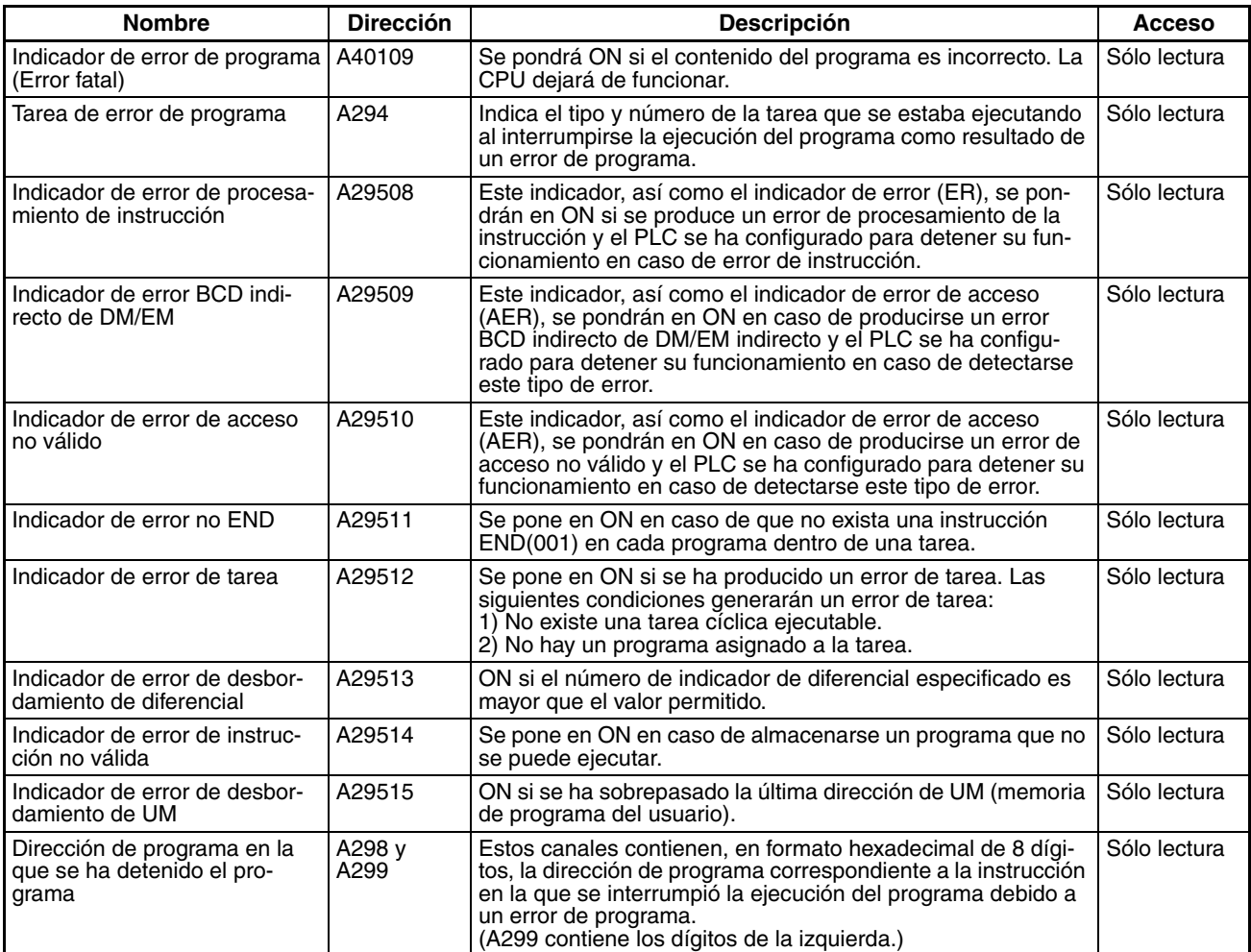

# **Información del error**

### ■ **Registro de errores, código de error**

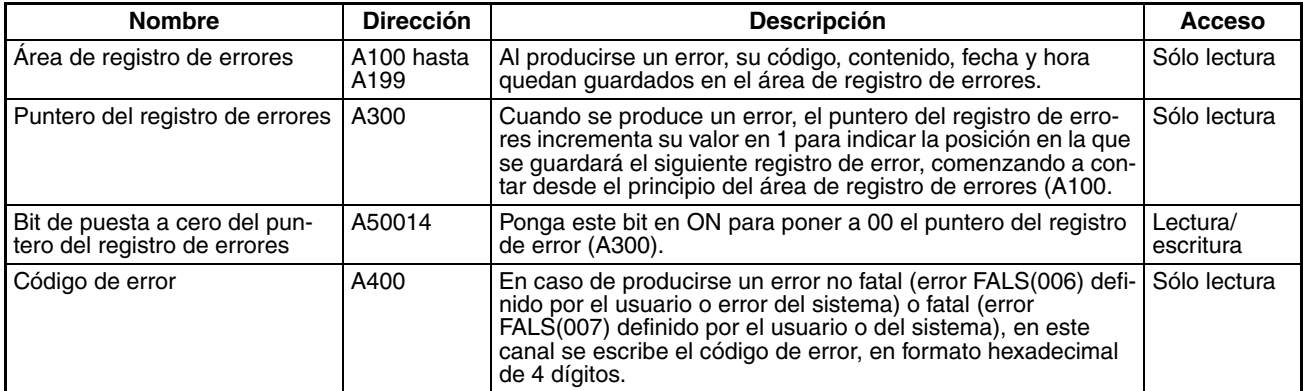

#### ■ **Información de errores FAL/FALS**

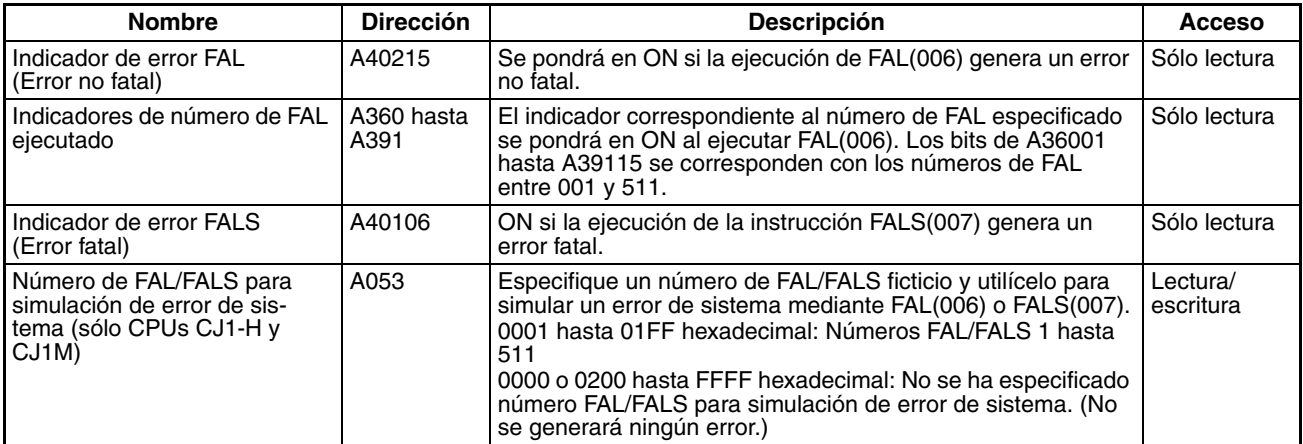

### ■ **Información de errores de memoria**

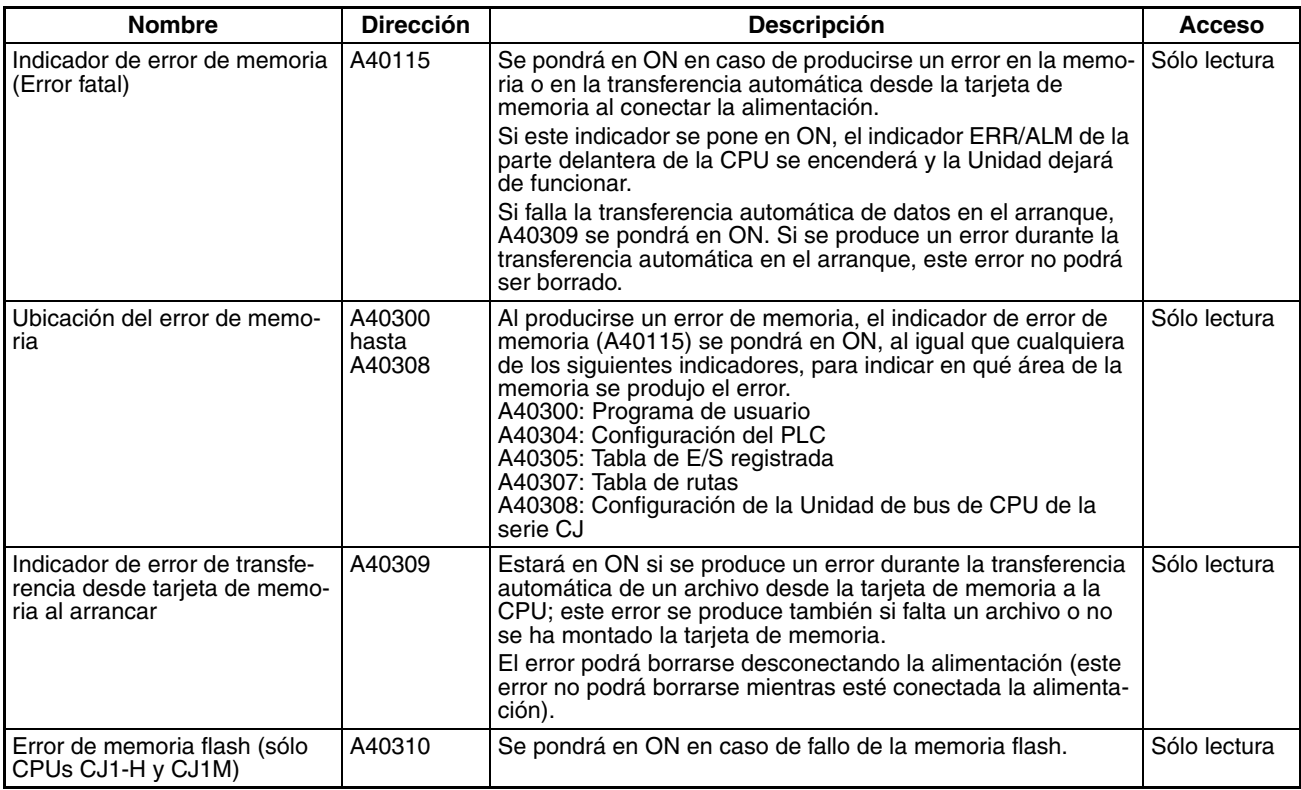

#### ■ **Información de errores de configuración del PLC**

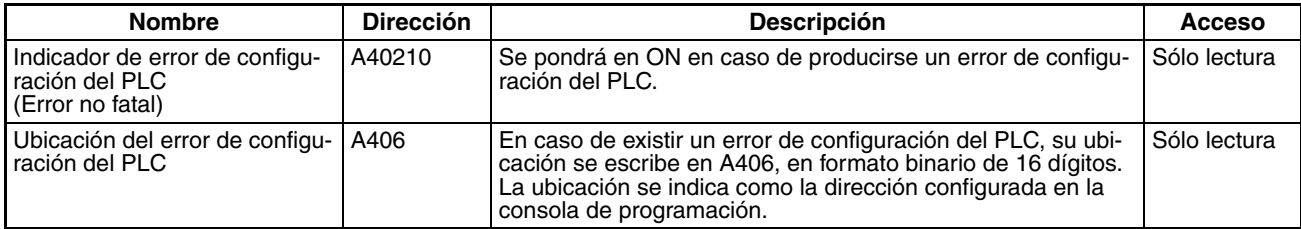

### ■ **Información de errores de tareas de interrupción**

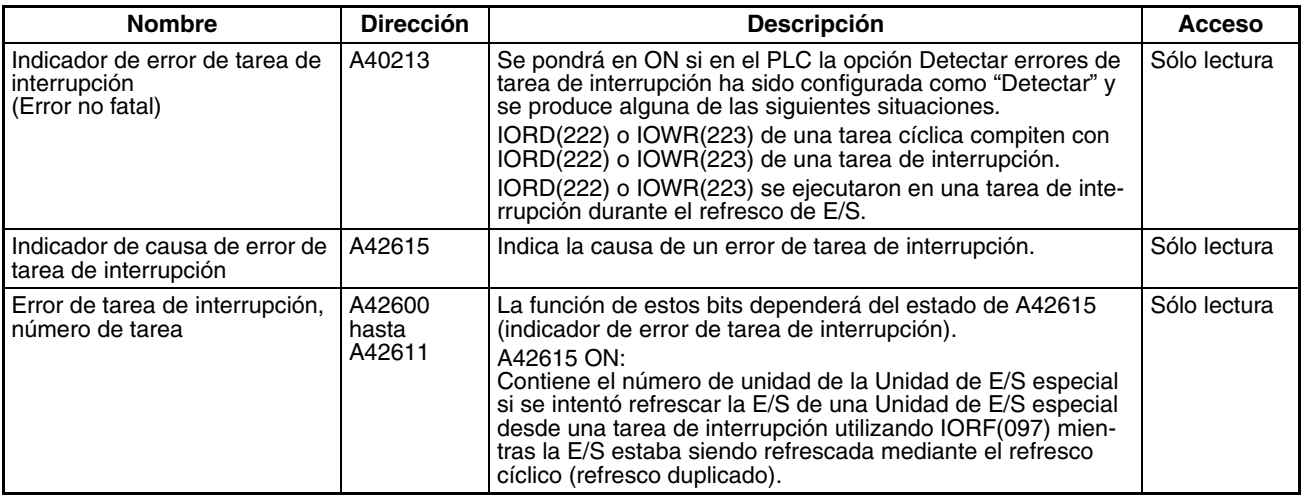

#### ■ **Información de E/S**

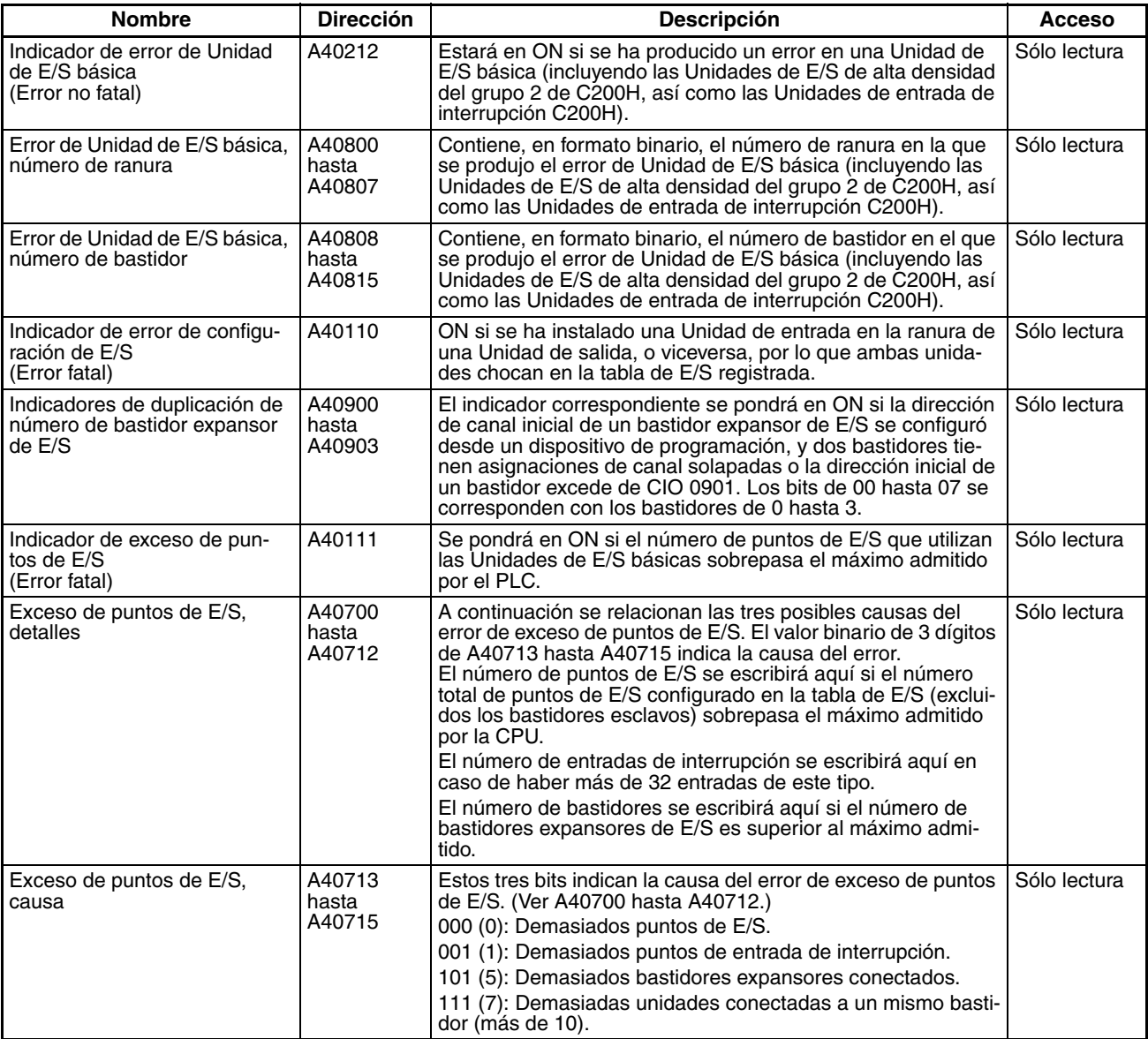

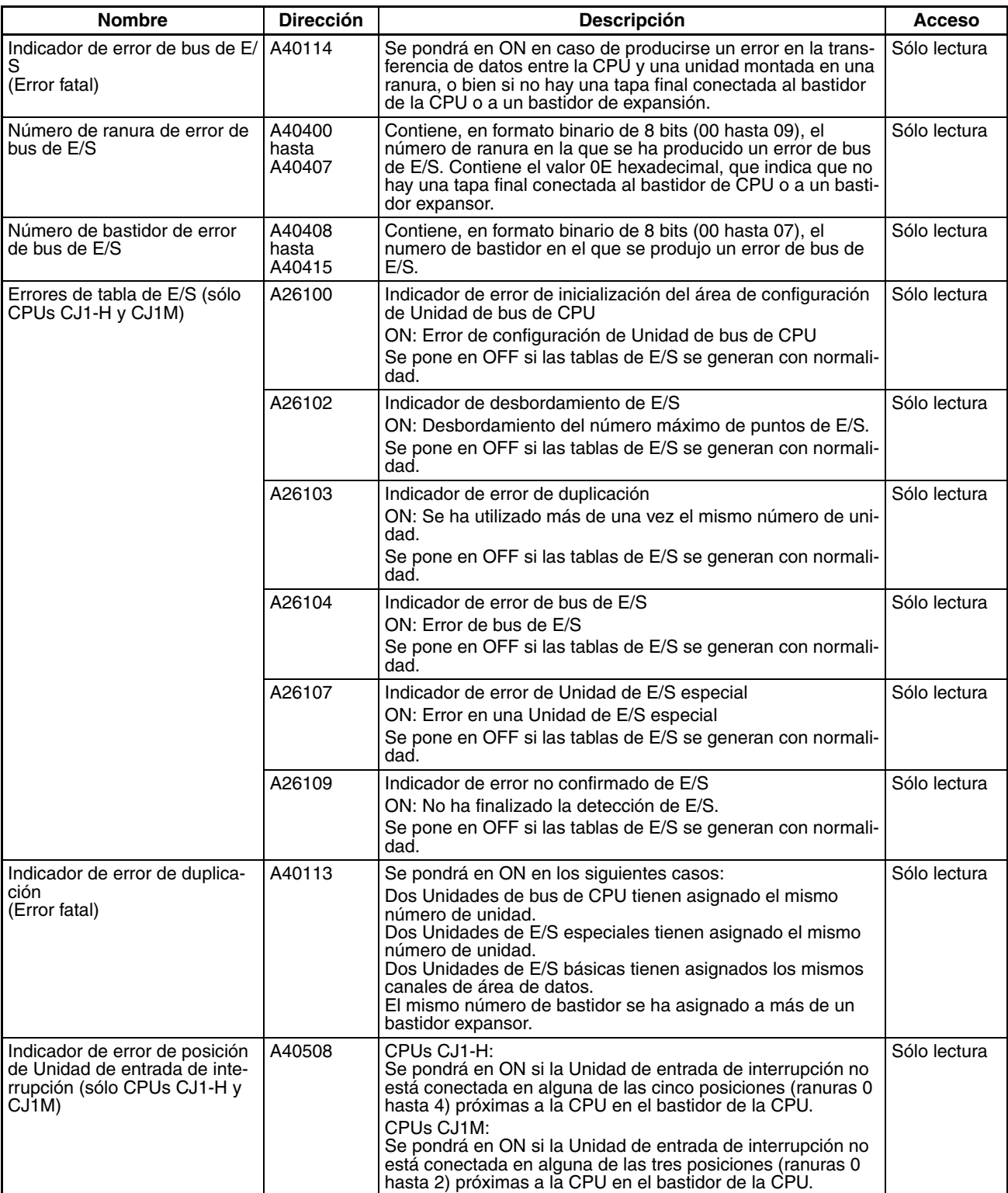

#### ■ **Información de la Unidad de bus de CPU**

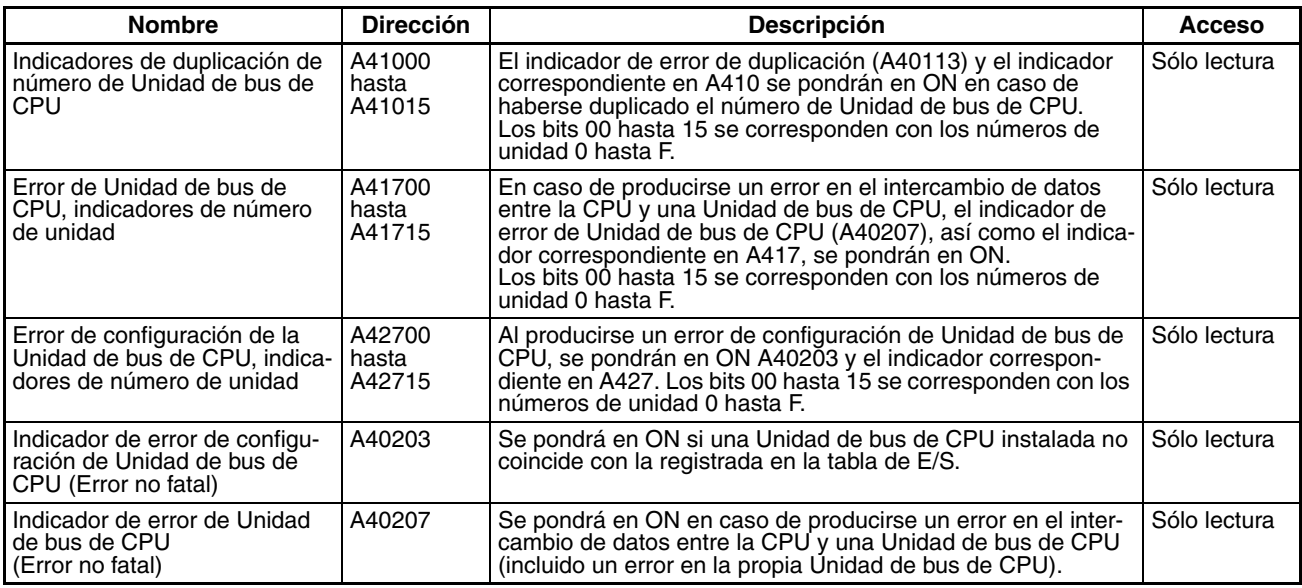

#### ■ **Información de Unidades de E/S especiales**

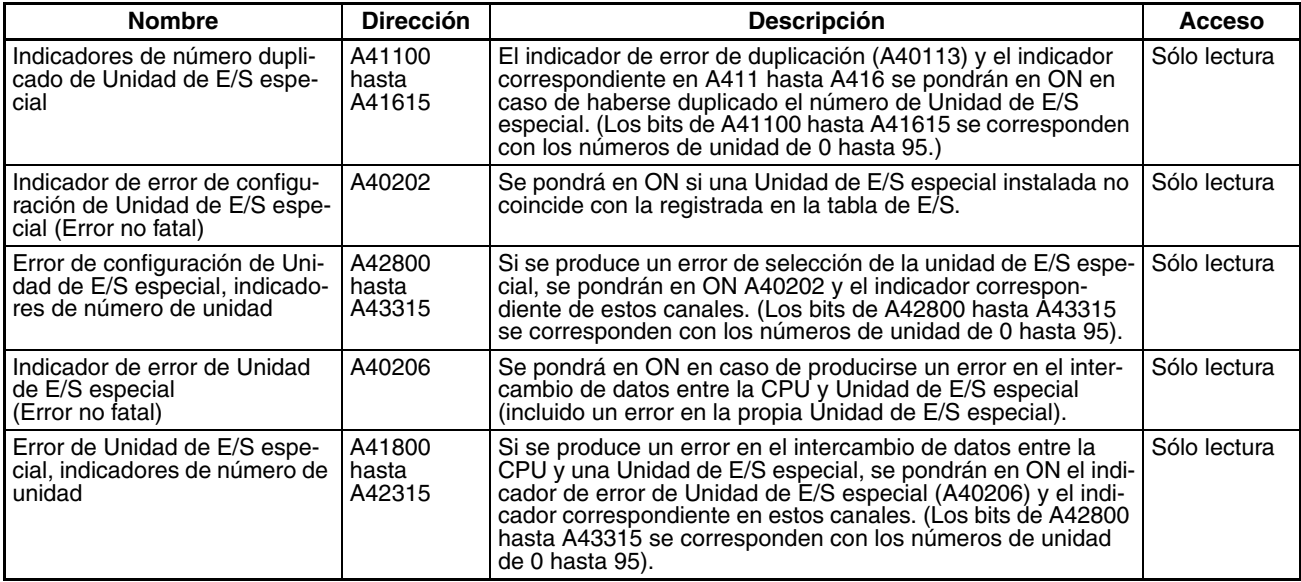

### ■ Otra información de funcionamiento del PLC

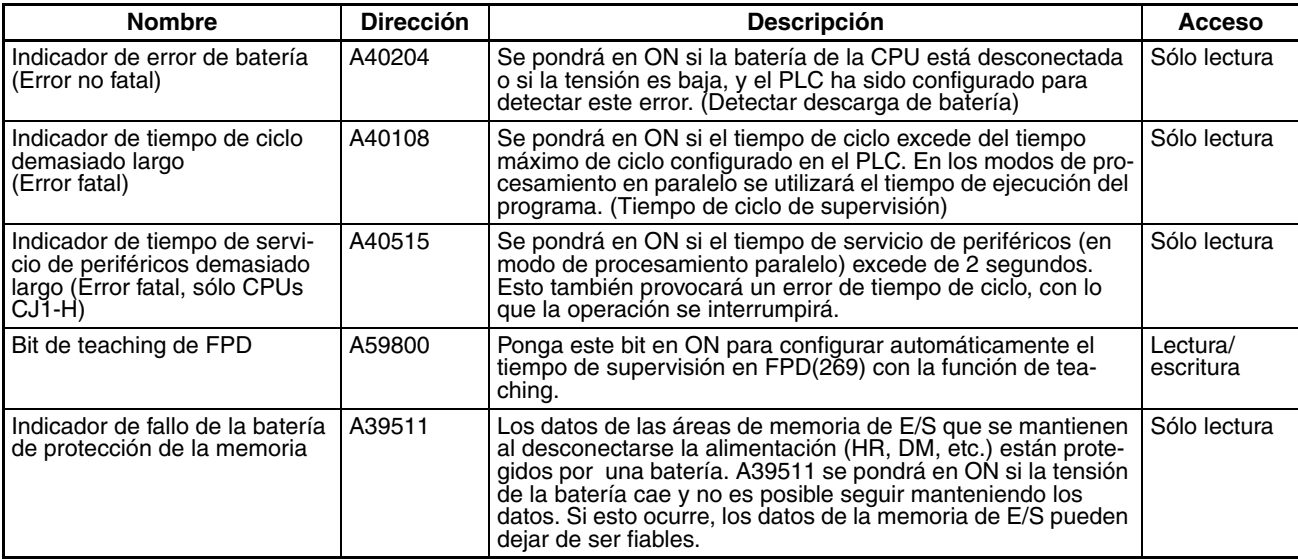

# **Reloj**

### ■ **Información del reloj**

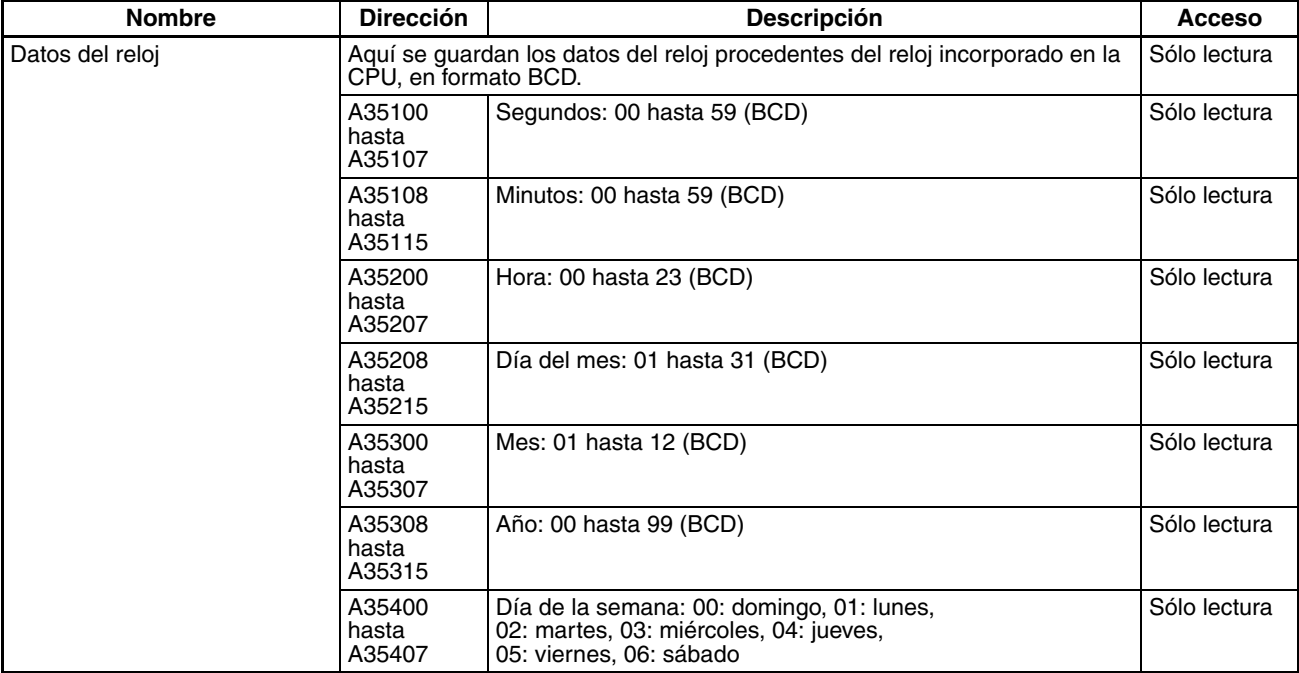

#### ■ **Información de la alimentación eléctrica**

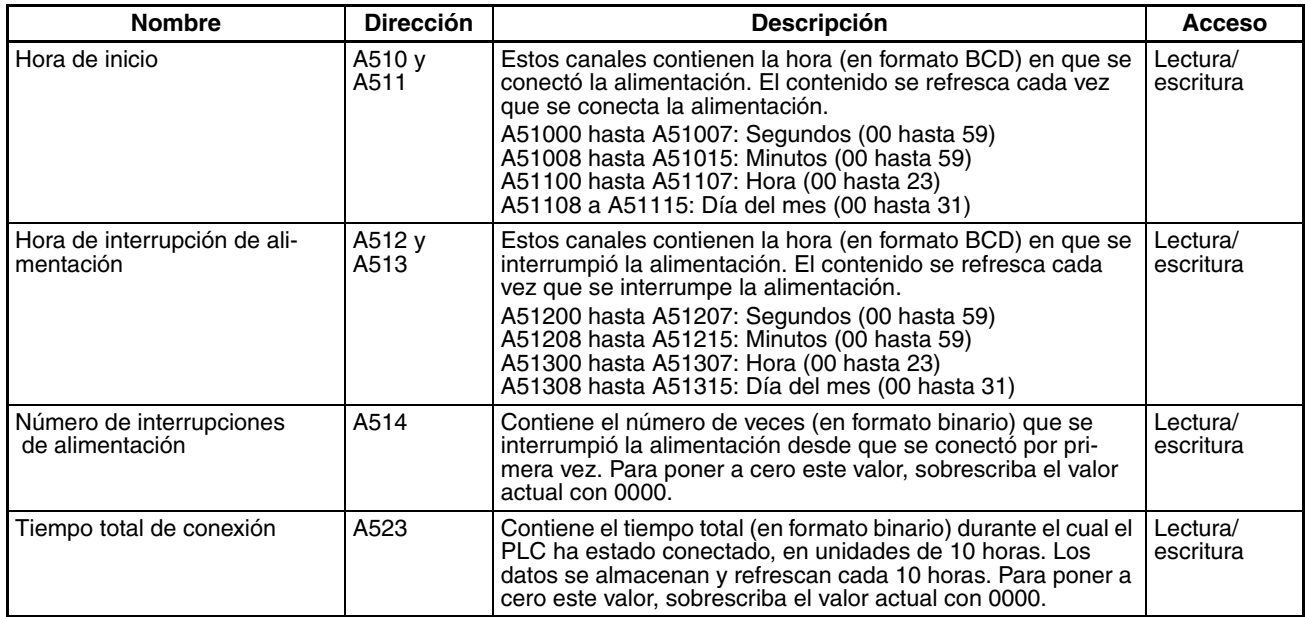

# **Información de protección de la memoria flash**

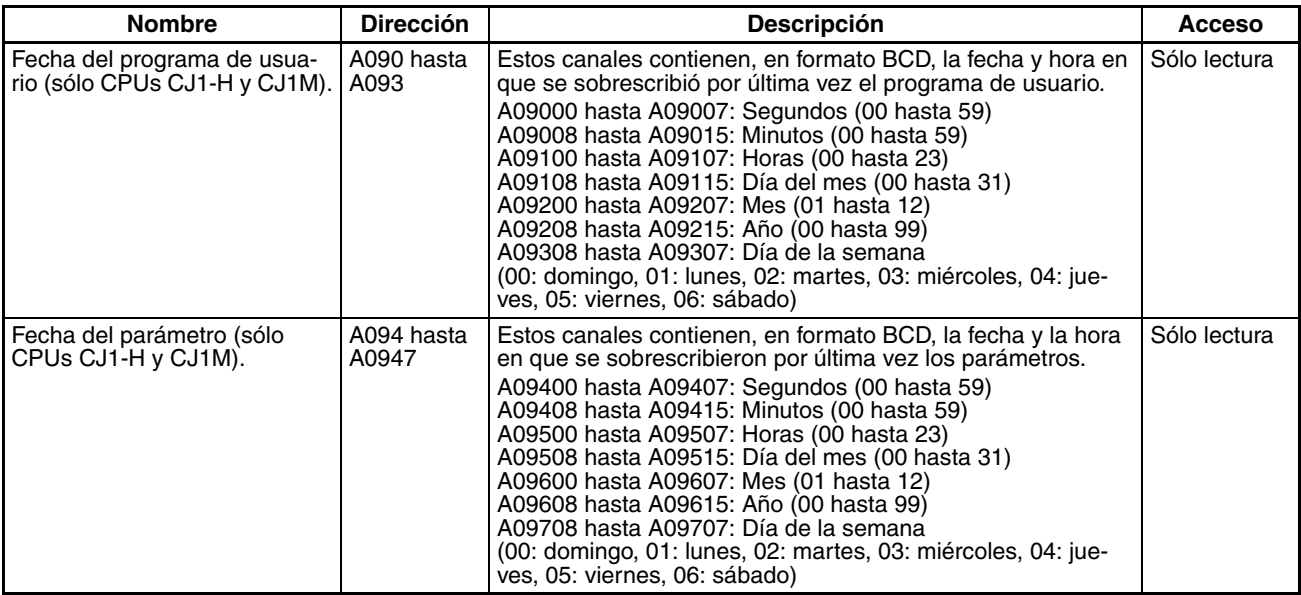

# **Comunicaciones**

### ■ **Información de comunicaciones en red**

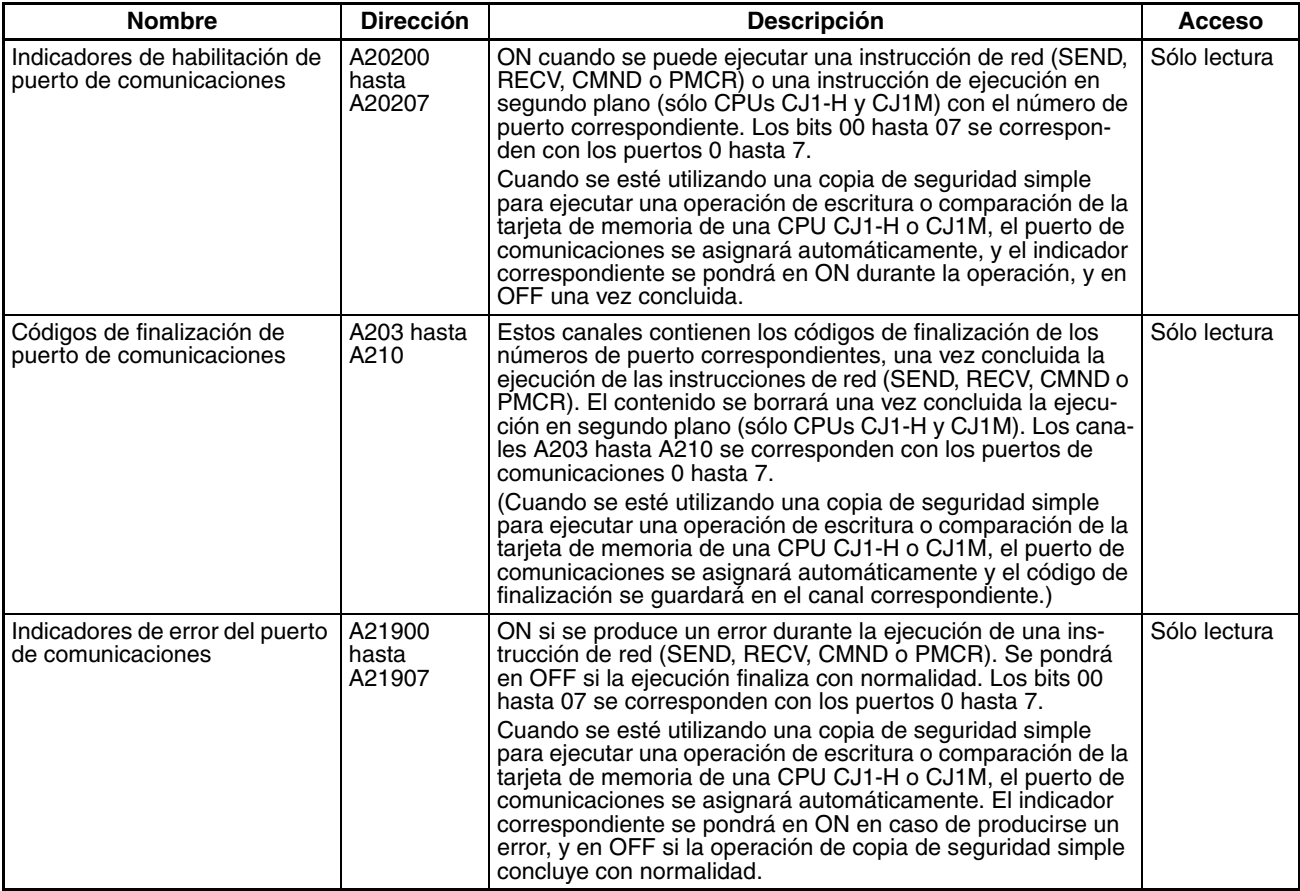

#### ■ **Información de comunicaciones de puerto de periféricos**

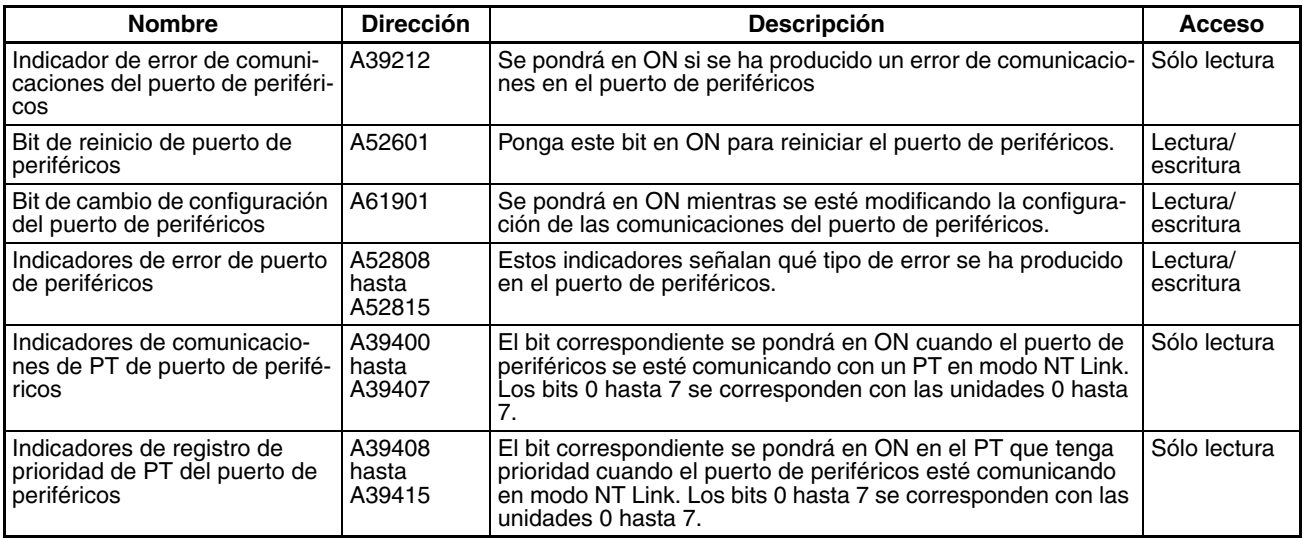

#### ■ **Información de comunicaciones del puerto RS-232C**

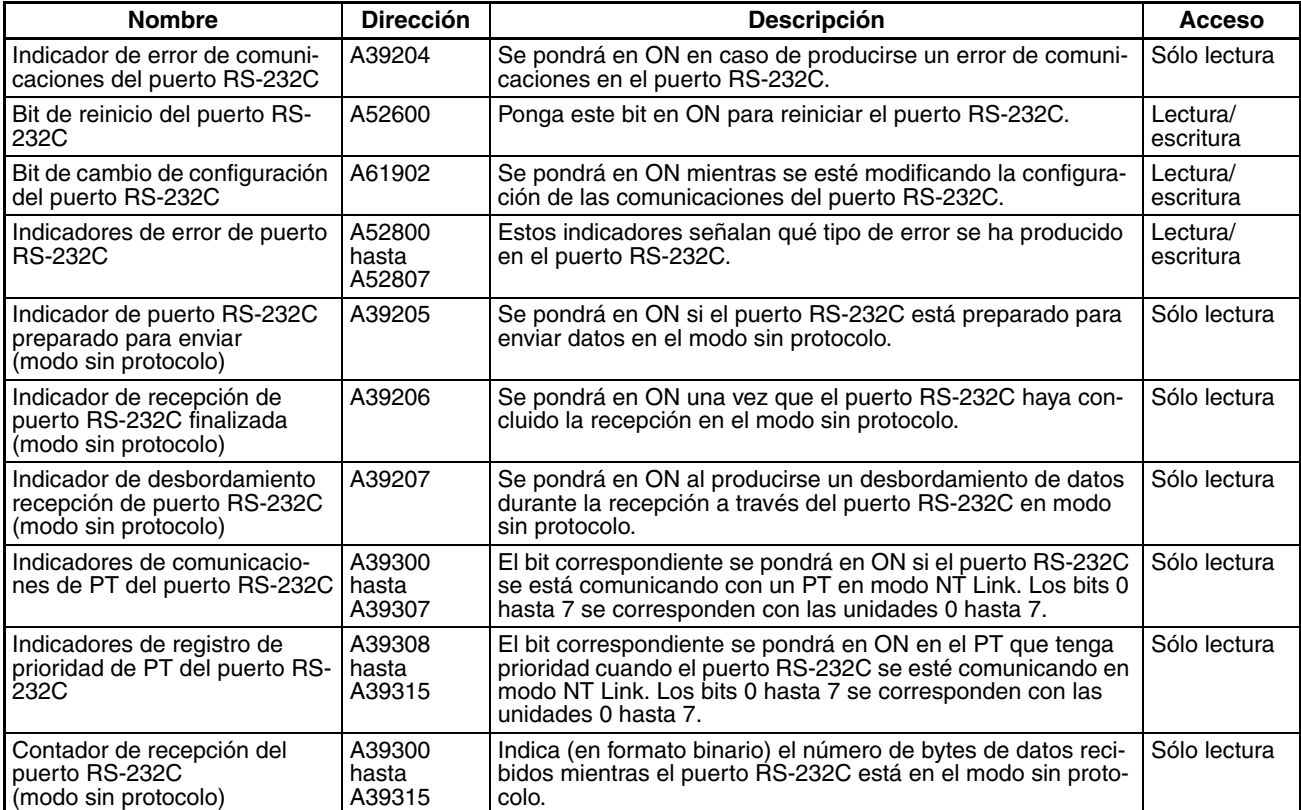

#### ■ **Información de comunicaciones del dispositivo serie**

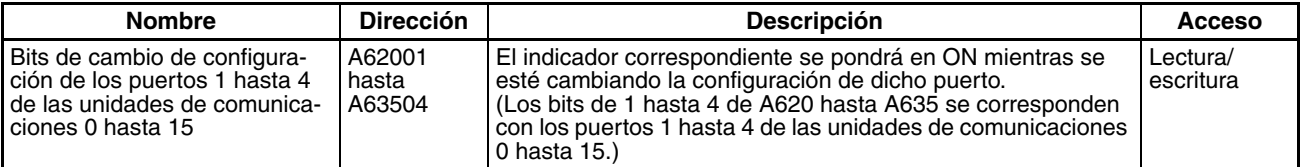

## **Información relativa a las instrucciones**

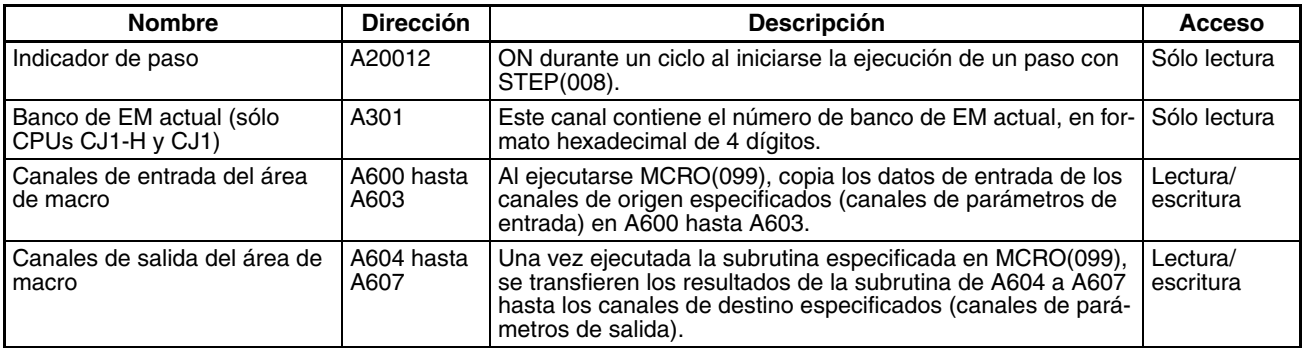

## **Información de ejecución en segundo plano**

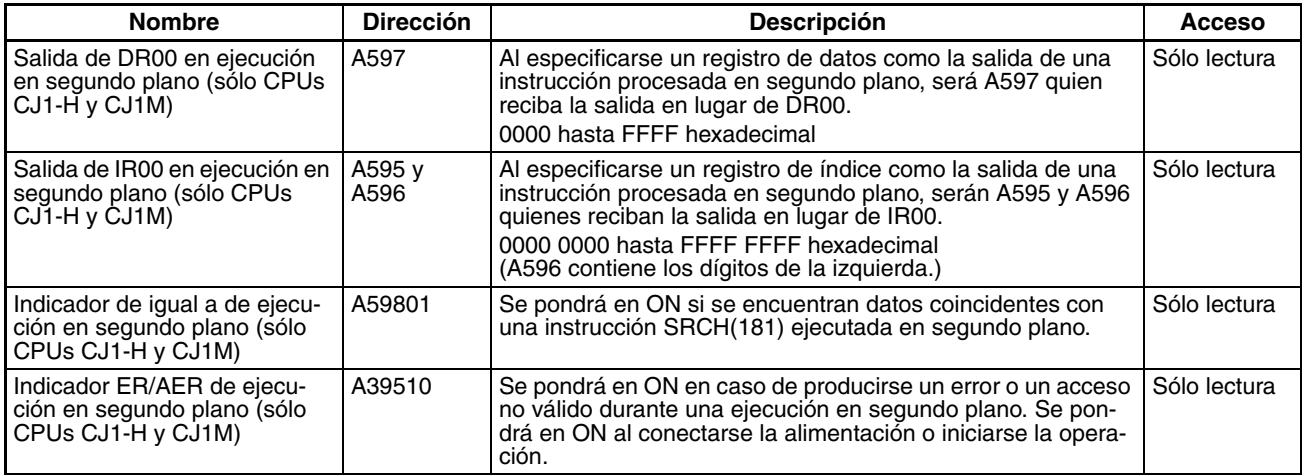

#### **Indicadores y bits del área auxiliar de las entradas incorporadas**

Las siguientes entradas muestran los canales y bits del área auxiliar relacionadas con las entradas incorporadas de la CPU CJ1M. Estas asignaciones sólo se aplican a las CPUs equipadas con E/S incorporada.

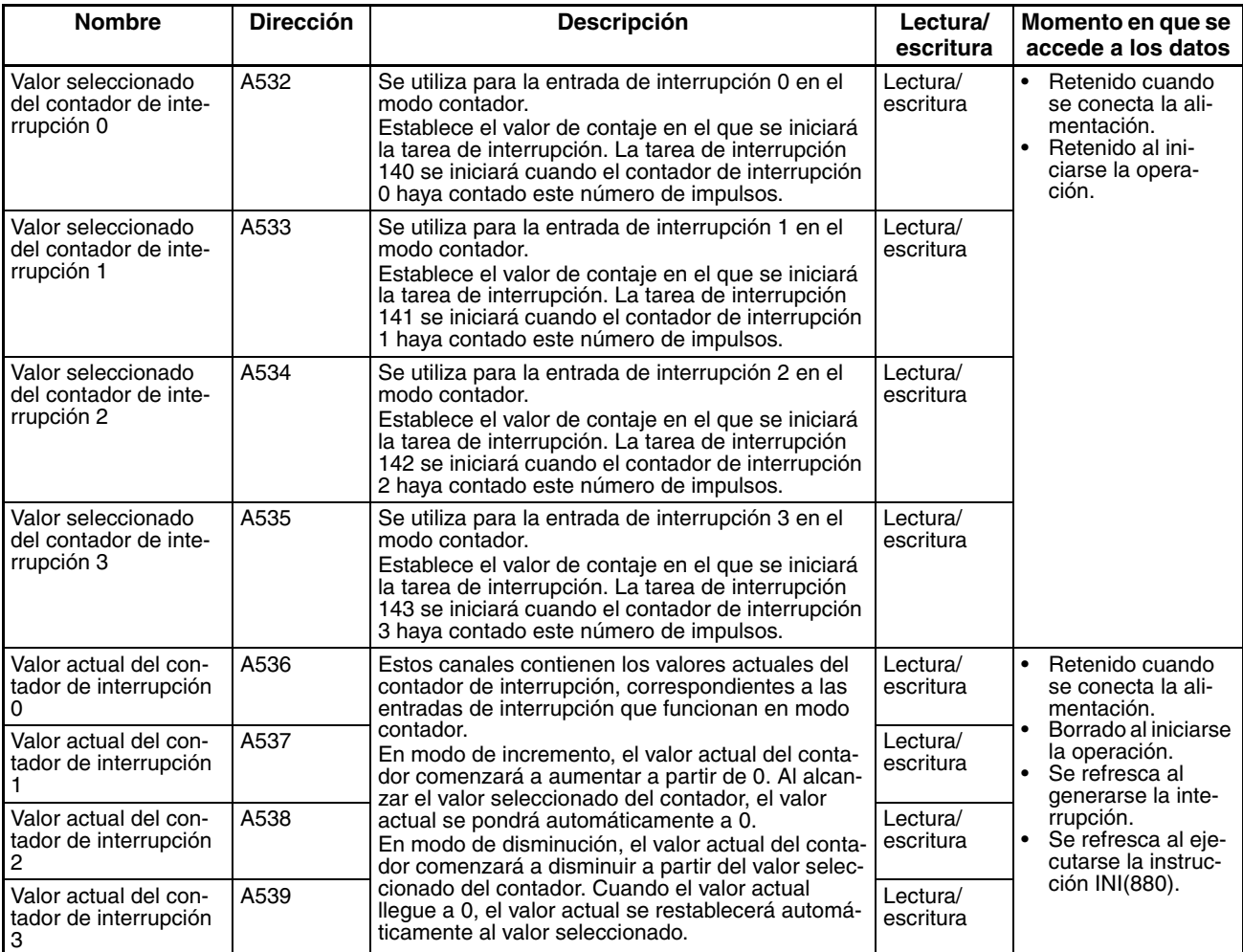

# ■ **Entradas de interrupción**

# ■ **Contadores de alta velocidad**

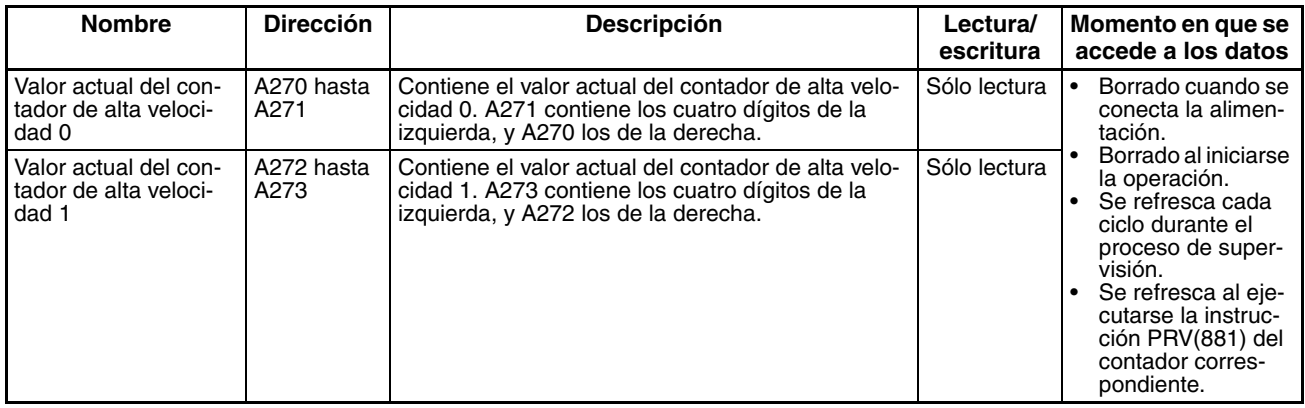

# *Área auxiliar* **Sección 9-11**

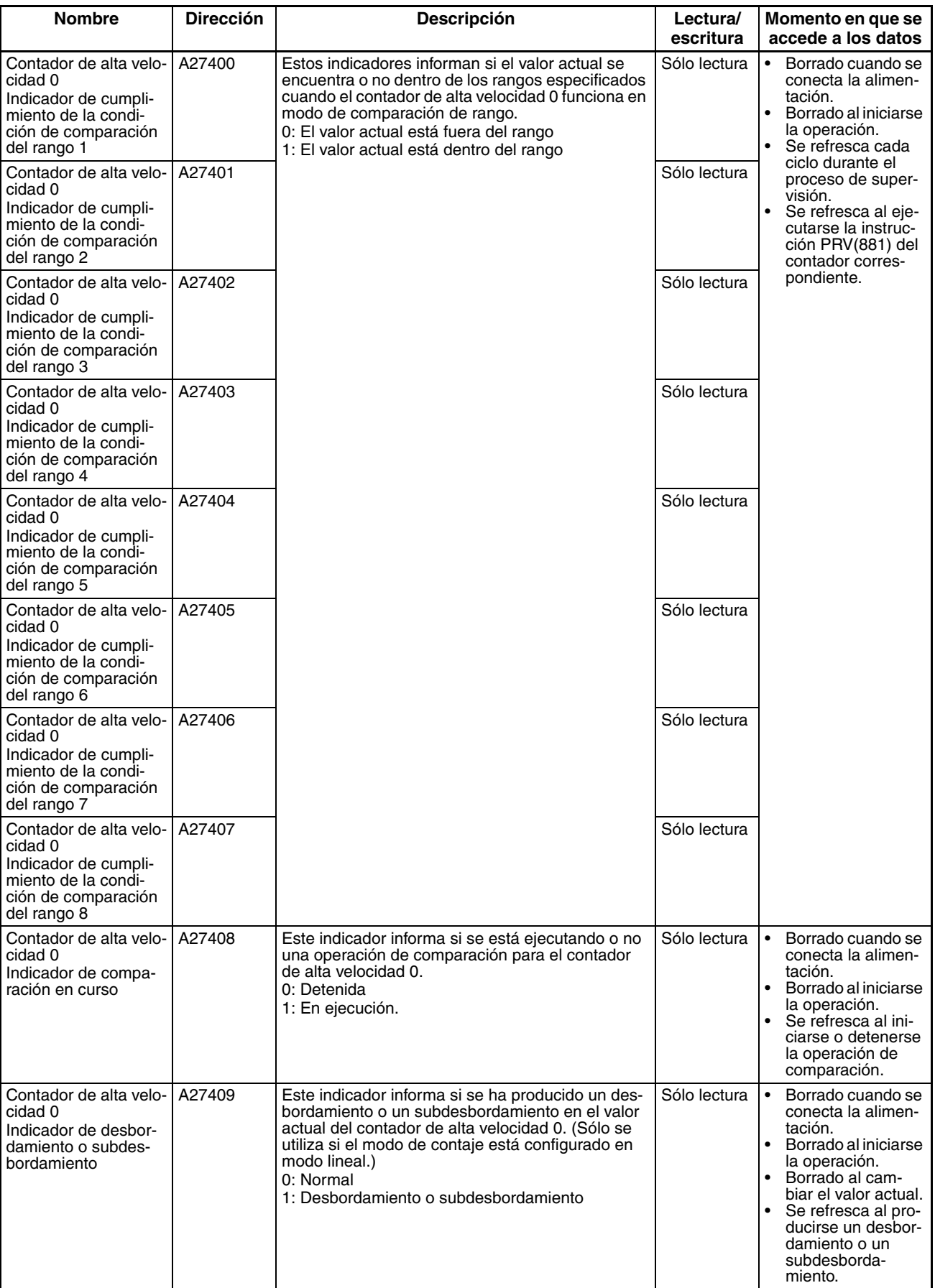

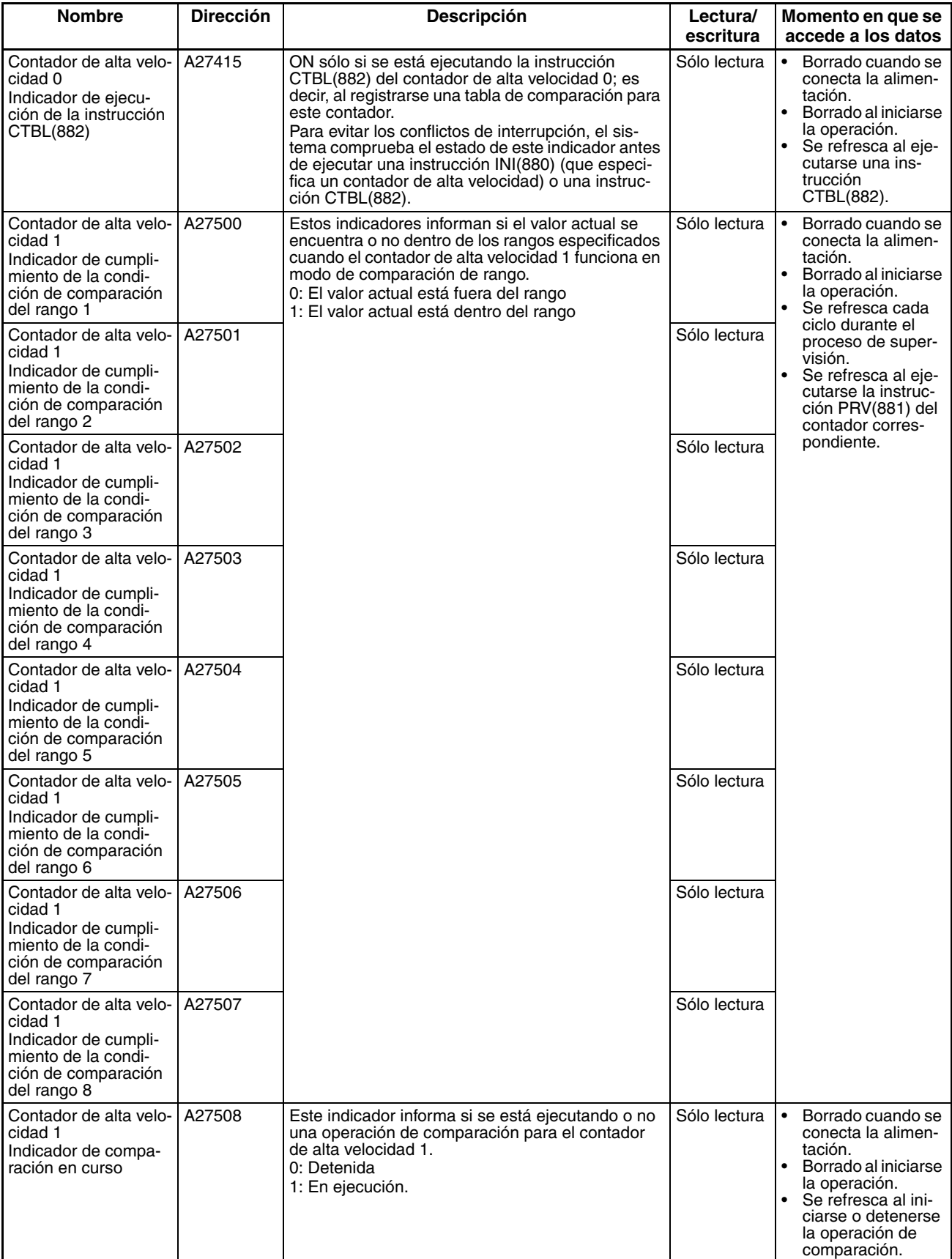

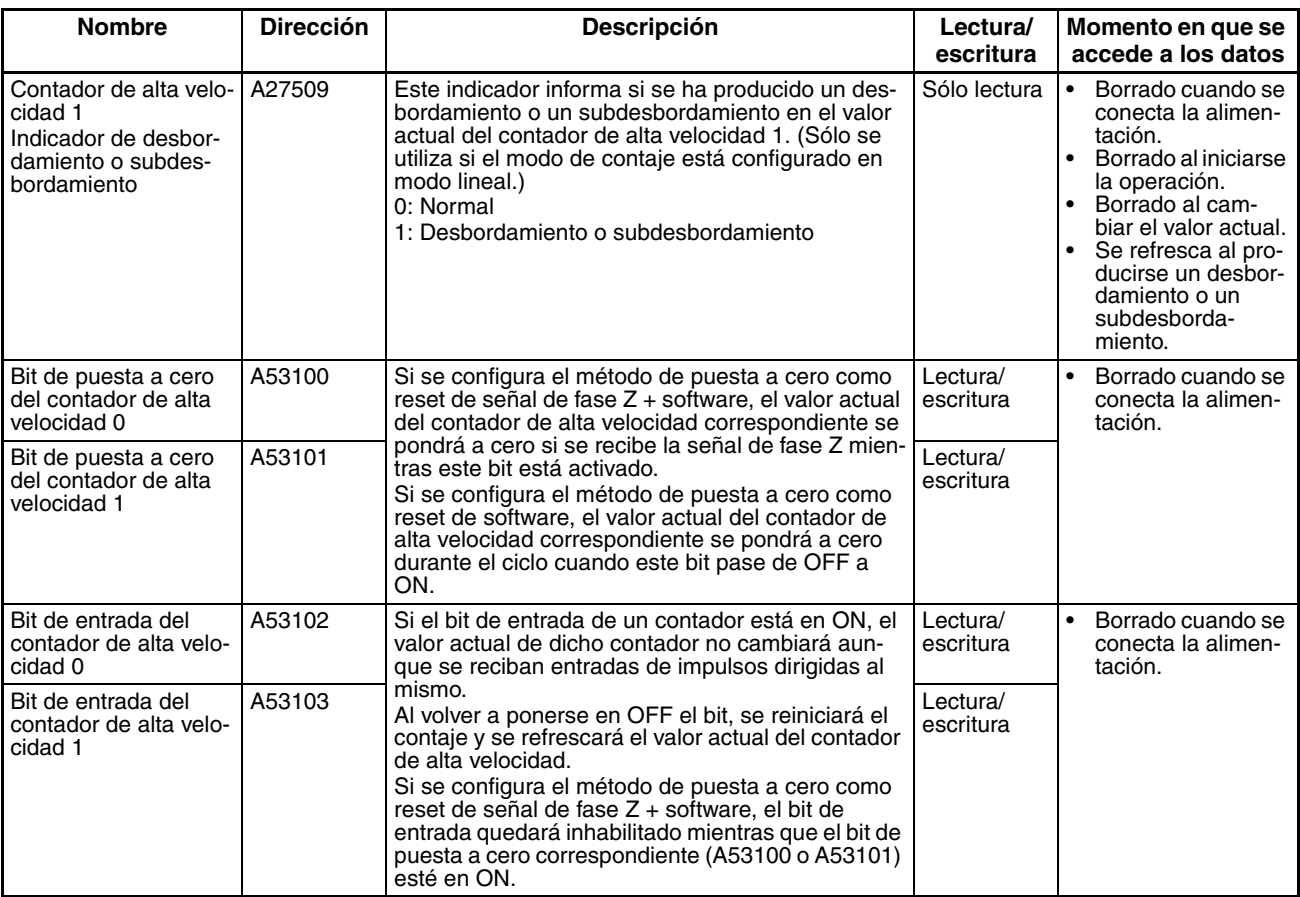

# **Indicadores y bits del área auxiliar de las salidas incorporadas**

Las siguientes tablas muestran los canales y bits del área auxiliar relacionadas con las salidas incorporadas de la CPU CJ1M. Estas asignaciones sólo se aplican a las CPUs equipadas con E/S incorporada.

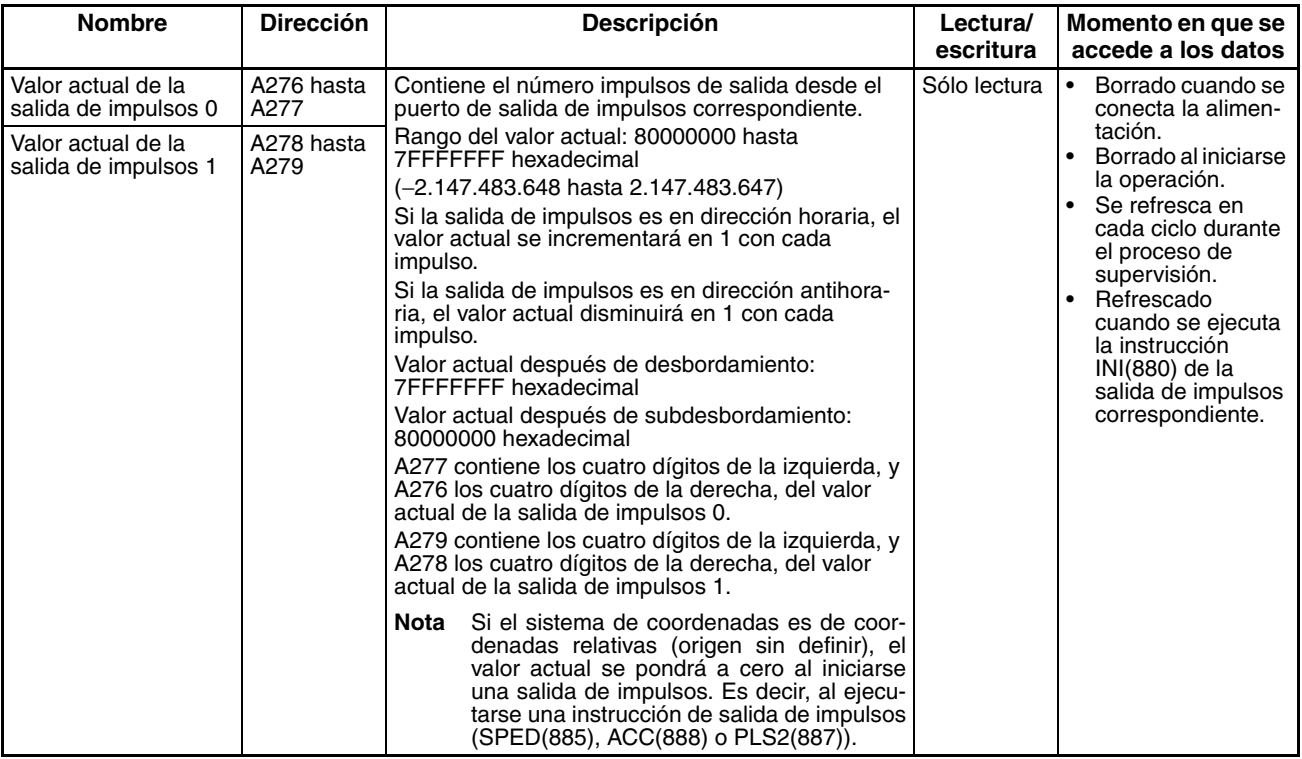

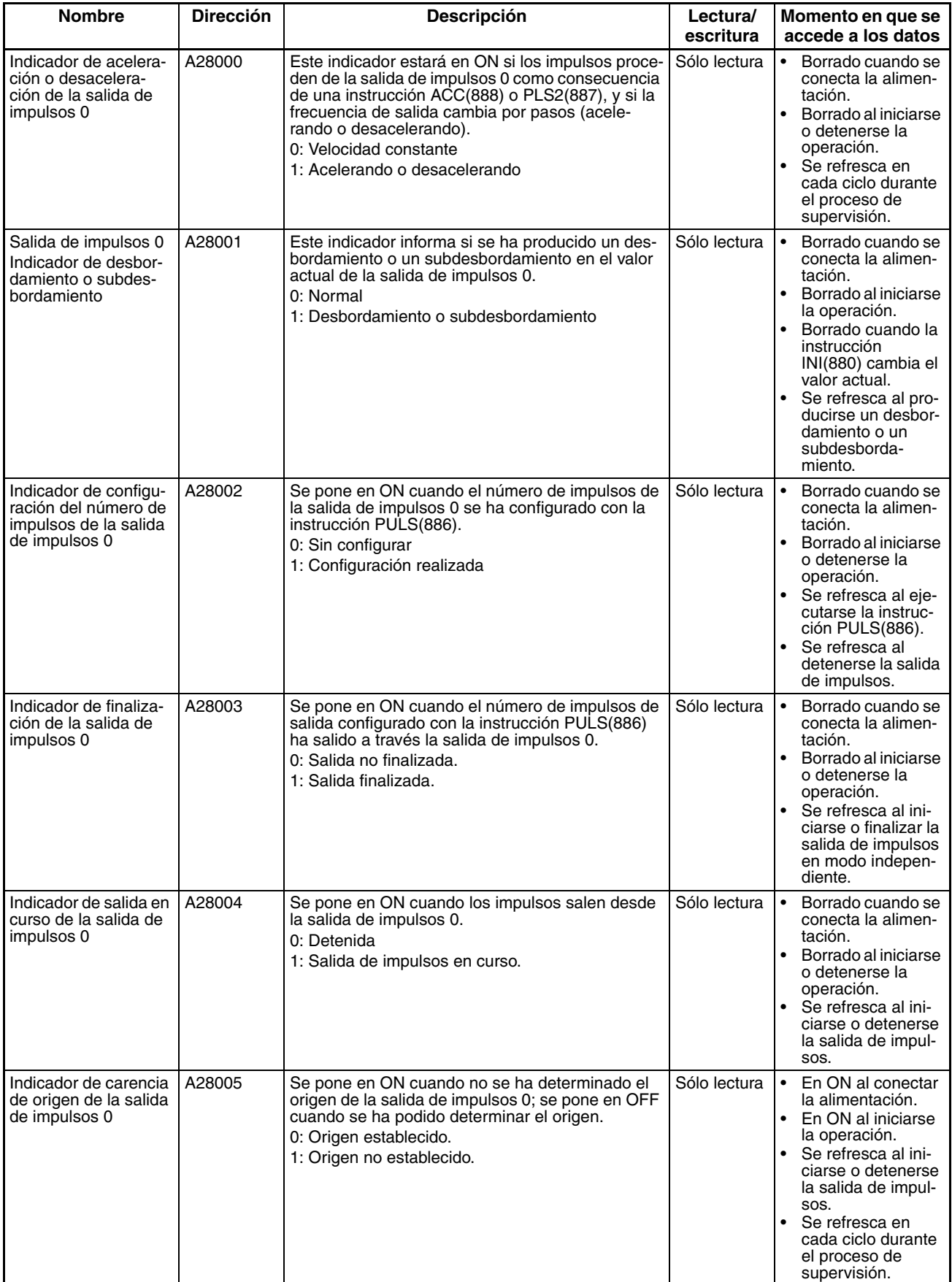

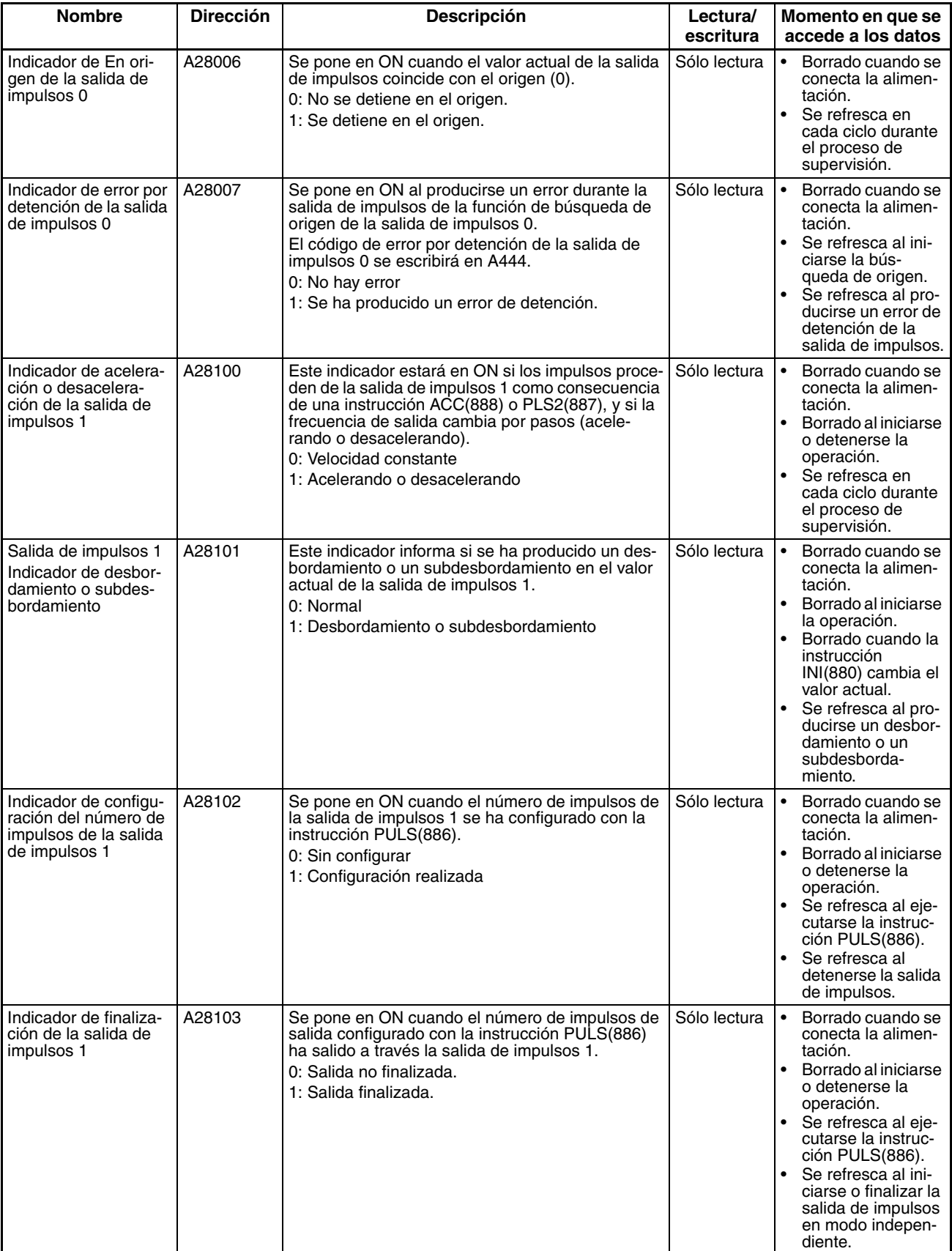

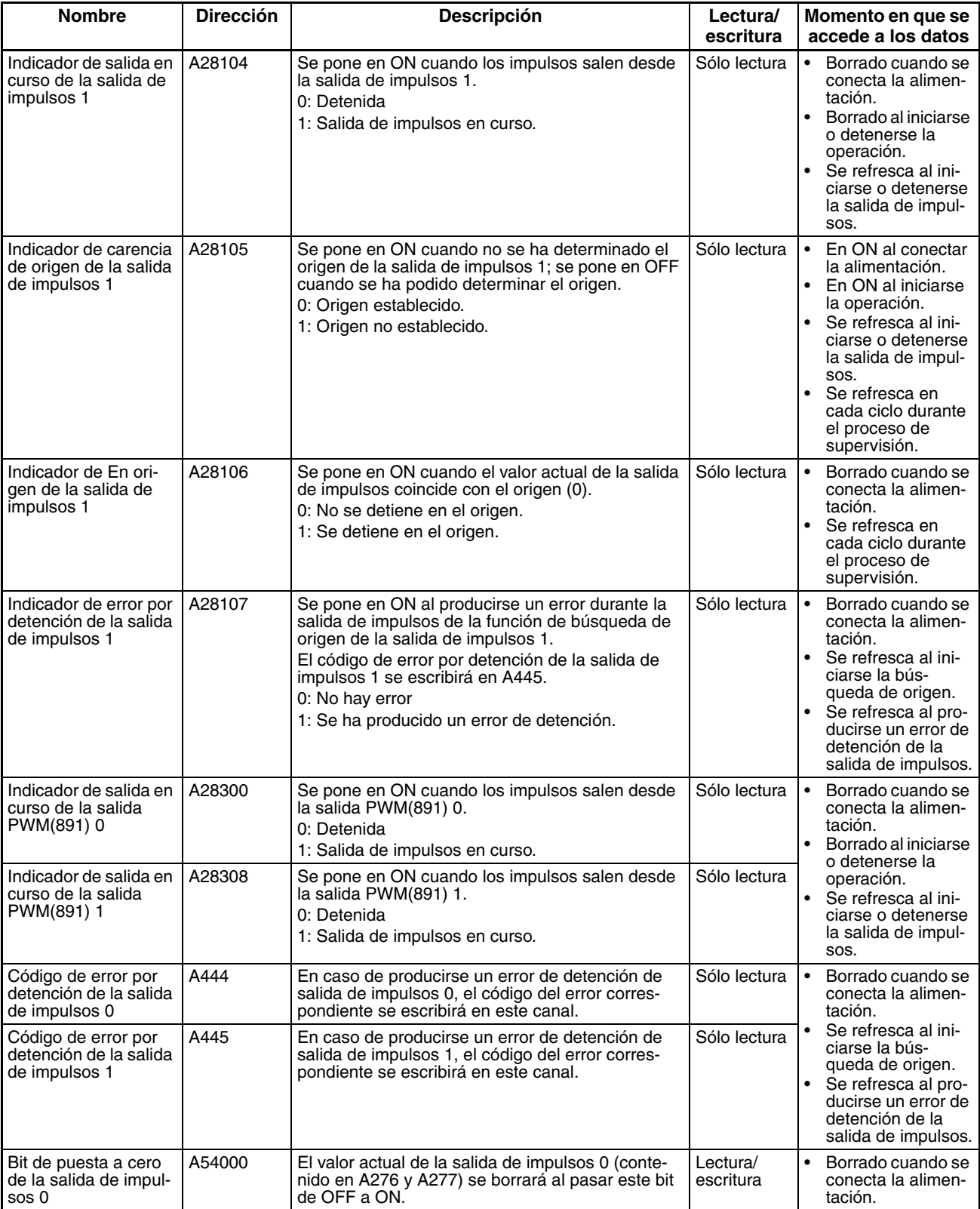

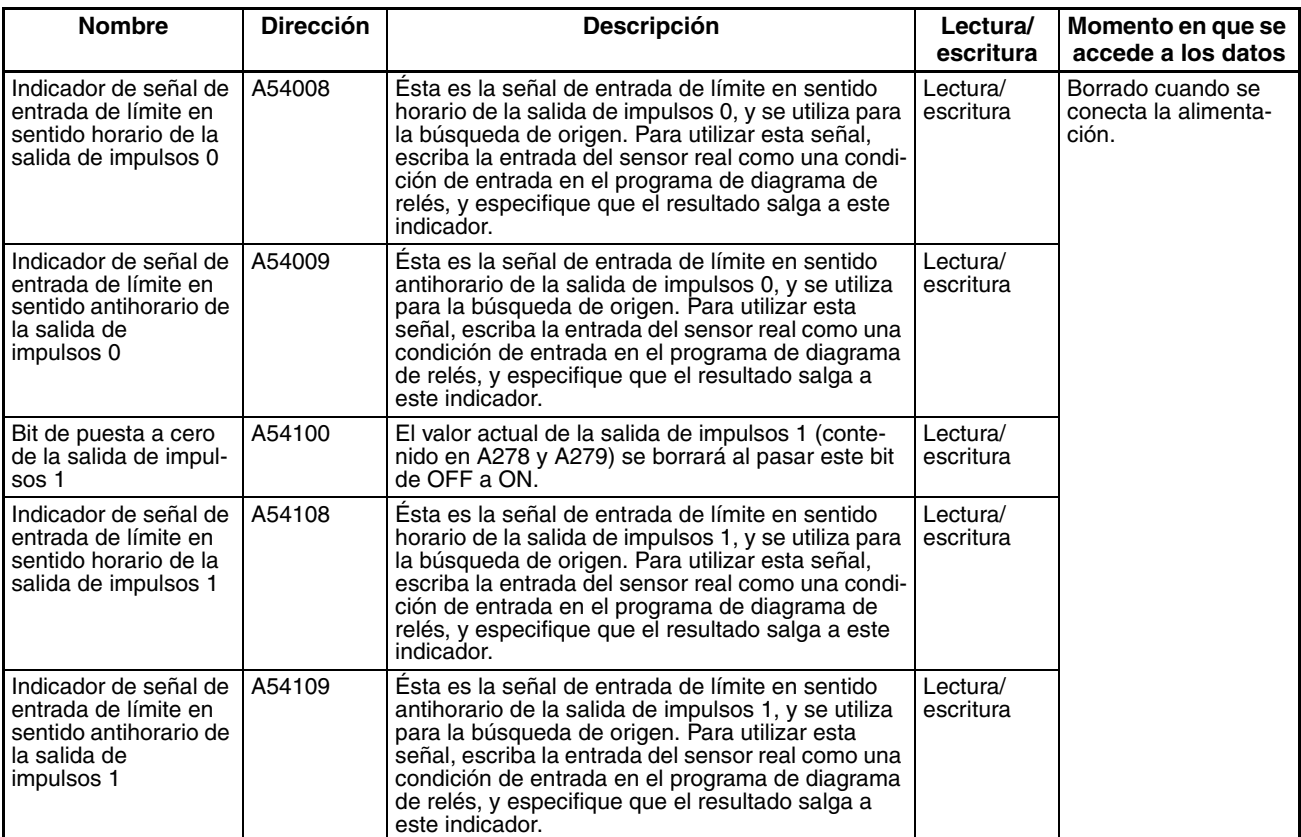

## **PC Link (sólo CPUs CJ1M)**

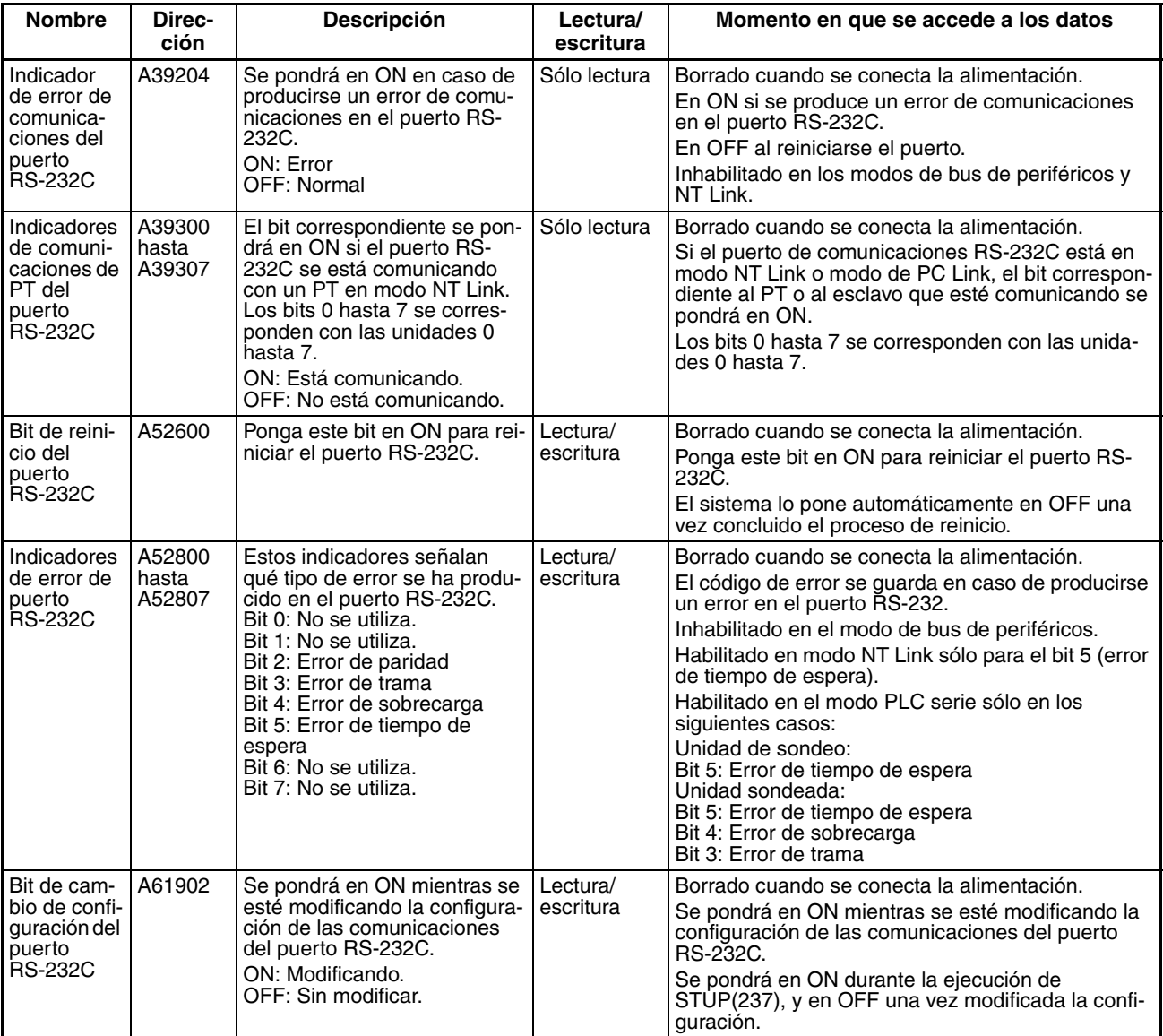

# **9-12 Área TR (relés temporales)**

El área TR contiene 16 bits, con direcciones entre TR0 y TR15. Éstas almacenan con carácter temporal los estados ON y OFF de un bloque de instrucciones destinado a la bifurcación. Los bits de TR resultan útiles si existen varias bifurcaciones de salida y no se pueden utilizar bloqueos.

Los bits TR se pueden utilizar tantas veces como sea necesario, y en cualquier orden, siempre que no se utilice el mismo bit TR dos veces en el mismo bloque de instrucciones.

Los bits TR sólo se pueden utilizar con las instrucciones OUT y LD. Las instrucciones OUT (OUT TR0 hasta OUT TR15) almacenan los estados ON y OFF de un punto de bifurcación, en tanto que las instrucciones LD recuperan el estado ON y OFF almacenado del punto.

Los bits TR no se pueden cambiar con un dispositivo de programación.
## *Área de temporizador* **Sección 9-13**

**Ejemplos** En este ejemplo, se utiliza un bit TR con dos salidas conectadas directamente a un punto de bifurcación.

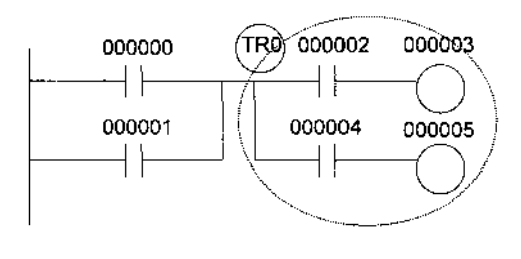

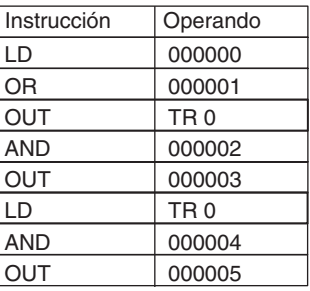

En este ejemplo, se utiliza un bit TR con una salida conectada a un punto de bifurcación sin una condición de ejecución separada.

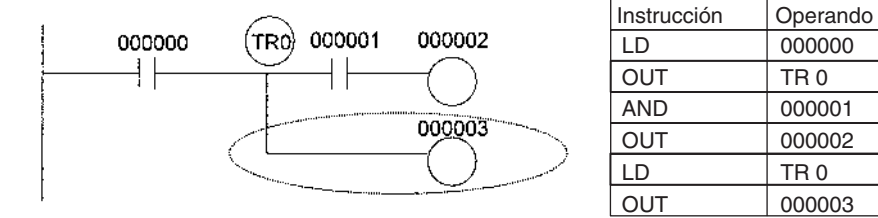

**Nota** Los bits TR no son necesarios si no existe ninguna condición de ejecución posterior al punto de bifurcación, ni cuando existe una sólo en la última línea del bloque de instrucciones.

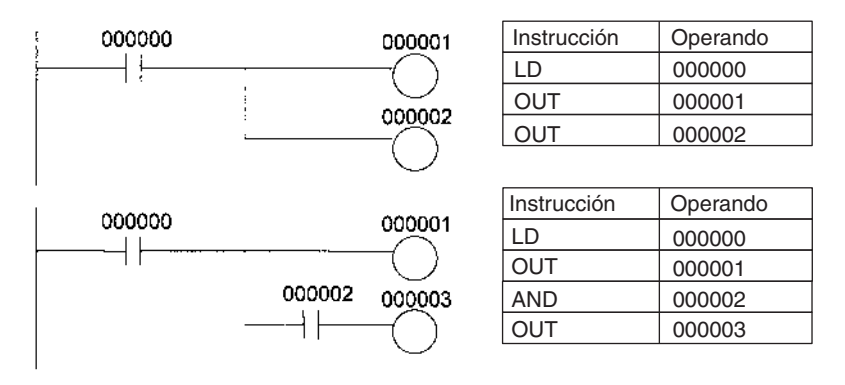

# **9-13 Área de temporizador**

Los 4096 números de temporizador (T0000 hasta T4095) son compartidos por las instrucciones TIM, TIMX(550), TIMH(015), TIMHX(551), TMHH(540), TIMHHX(552), TTIM(087), TTIMX(555), TIMW(813), TIMWX(816), TMHW(815) y TIMHWX(817). Los números de temporizador sirven para acceder a los indicadores de finalización del temporizador y a los valores actuales correspondientes a estas instrucciones. (Las instrucciones TIML(542), TIMLX(553), MTIM(543) y MTIMX(554) no utilizan números de temporizador.)

Si se utiliza un número de temporizador en un operando que requiere datos de bit, este número es el que accede a los indicadores de finalización del temporizador. Si se utiliza un número de temporizador en un operando que requiere datos de canal, este número es el que accede al valor actual del temporizador. Los indicadores de finalización del temporizador se pueden utilizar tantas veces como sea necesario como condiciones de normalmente abierto (NA) y normalmente cerrado (NC), y los valores actuales del temporizador se pueden leer como datos de canal normales.

En las CPUs CJ1-H y CJ1M , el método de refresco de los valores actuales del temporizador se puede configurar, con CX-Programmer, como binario o BCD. En las CPUs CJ1 sólo se puede configurar como binario.

**Nota** No se recomienda utilizar el mismo número de temporizador en dos instrucciones de temporizador, ya que los temporizadores no funcionarán correctamente si cuentan simultáneamente.

(Si dos o más instrucciones de temporizador utilizan el mismo número de temporizador, se generará un error durante la comprobación del programa, pero los temporizadores seguirán funcionando siempre y cuando las instrucciones no se ejecuten en el mismo ciclo.)

La siguiente tabla indica en qué momento se pondrán a cero los valores actuales y los indicadores de finalización del temporizador.

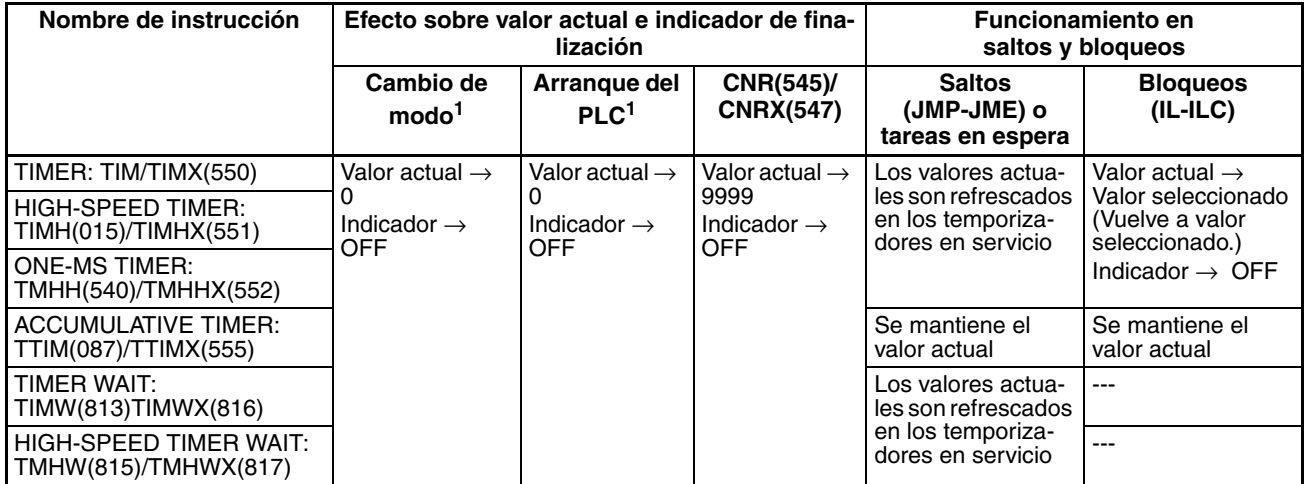

**Nota:** 1. Si el bit de retención IOM (A50012) está en ON, se mantendrán el valor actual y el indicador de finalización en caso de producirse un error fatal, o bien si se cambia el modo de funcionamiento PROGRAM a RUN o MONI-TOR, o viceversa. El valor actual y el indicador de finalización se borrarán al conectarse la alimentación.

- 2. Si el bit de retención IOM (A50012) está en ON y en la configuración del PLC se ha especificado protegerlo, el valor actual y el indicador de finalización se mantendrán al conectar la alimentación del PLC.
- 3. Dado que las instrucciones TIML(542), TIMLX(553), MTIM(543) y MTI-MX(554) no utilizan números de temporizador, se pondrán a cero en condiciones diferentes. Consulte la descripción de las instrucciones para obtener información más detallada sobre el particular.
- 4. El valor actual de los temporizadores TIM, TIMX(550), TIMH(015), TI-MHX(551), TMHH(540), TMHHX(552), TIMW(813), TIMWX(816), TMHW(815) y TMHWX(817) programados con los números de temporizador 0000 hasta 2047, se refrescará incluso en caso de salto entre instrucciones JMP y JME, o bien en una tarea que esté en espera. En caso de producirse un salto o de encontrarse con una tarea en espera, se mantendrá el valor actual de los temporizadores programados con los números de temporizador 2048 hasta 4095.

Los indicadores de finalización del temporizador pueden ser forzados a set o reset.

Los valores actuales de temporizador no pueden ser forzados a set o reset, aunque podrán refrescarse indirectamente forzando al indicador de finalización a set o reset.

No existen restricciones en cuanto al orden de uso de números de temporizador ni al número de condiciones de NA o NC que se pueden programar. Los valores actuales del temporizador pueden leerse como datos de canales y utilizarse en la programación.

# **9-14 Área de contador**

Los 4096 números de contador (C0000 hasta C4095) son compartidos por las instrucciones CNT, CNTX(546), CNTR(012), CNTRX(548), CNTW(814) y CNTWX(818). Los números de contador sirven para acceder a los indicadores de finalización y a los valores actuales del contador correspondientes a estas instrucciones.

Si se utiliza un número de contador en un operando que requiere datos de bit, este es el número que accede a los indicadores de finalización del contador. Si se utiliza un número de contador en un operando que requiere datos de canal, este es el número que accede al valor actual del contador.

En las CPUs CJ1-H y CJ1M , el método de refresco de los valores actuales del contador se puede configurar, con CX-Programmer, como binario o BCD. En las CPUs CJ1 sólo se puede configurar como binario.

No se recomienda utilizar el mismo número de contador en dos instrucciones de contador, ya que los contadores no funcionarán correctamente si cuentan simultáneamente. Si dos o más instrucciones de contador utilizan el mismo número de contador, se generará un error durante la comprobación del programa, pero los contadores seguirán funcionando siempre y cuando las instrucciones no se ejecuten en el mismo ciclo.

La siguiente tabla indica en qué momento se pondrán a cero los valores actuales y los indicadores de finalización del contador.

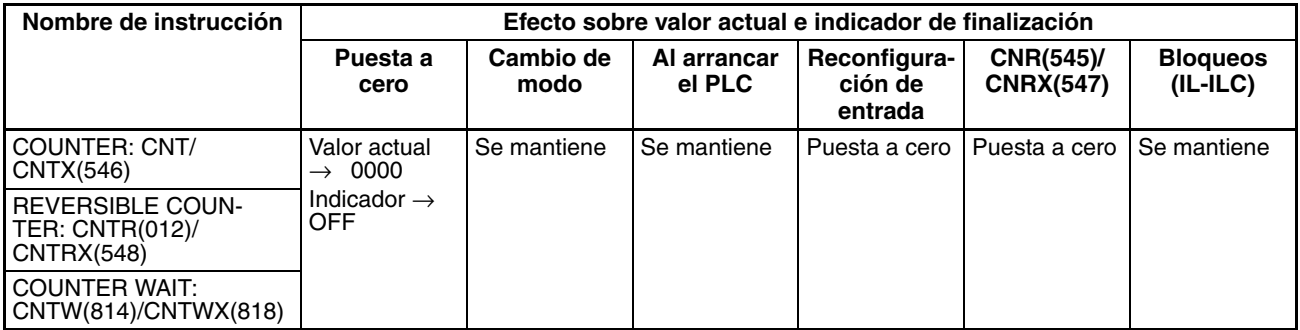

Los indicadores de finalización del contador pueden ser forzados a set o reset.

Los valores actuales de contador no pueden ser forzados a set o reset, aunque podrán refrescarse indirectamente forzando al indicador de finalización a set o reset.

No existen restricciones en cuanto al orden de uso de números de contador ni al número de condiciones de NA o NC que se pueden programar. Los valores actuales del contador pueden leerse como datos de canales y utilizarse en la programación.

# **9-15 Área de memoria de datos (DM)**

El área DM contiene 32.768 canales, con direcciones desde D00000 hasta D32767. Esta área de datos se utiliza para el almacenamiento y manipulación general de datos, y el acceso a la misma es exclusivamente mediante canal.

Los datos del área DM se mantienen al conectar la alimentación del PLC o al cambiar el modo de funcionamiento de PROGRAM a RUN/MONITOR, o viceversa.

Aunque no es posible acceder directamente a los bits de esta área, sí se puede acceder al estado de los mismos mediante las instrucciones BIT TEST, TST(350) y TSTN(351).

Los bits del área DM no pueden ser forzados a set o reset.

#### **Direccionamiento indirecto**

Los canales del área DM pueden direccionarse indirectamente de dos maneras: en modo binario y en modo BCD.

## **Direccionamiento en modo binario (@D)**

Al insertar un carácter "@" delante de una dirección DM, el contenido de dicho canal DM será tratado como valor binario, y la instrucción se aplicará al canal DM de dicha dirección binaria. Es posible direccionar indirectamente la totalidad del área DM (D00000 hasta D32767) empleando los valores hexadecimales 0000 hasta 7FFF.

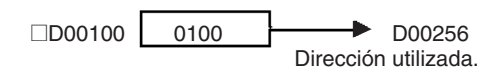

## **Direccionamiento en modo BCD (**\***D)**

Al insertar un carácter "\*" delante de una dirección DM, el contenido de dicho canal DM será tratado como valor BCD, y la instrucción se aplicará al canal DM de dicha dirección BCD. Será posible direccionar indirectamente sólo una parte del área DM (D00000 hasta D09999) con los valores BCD 0000 hasta 9999.

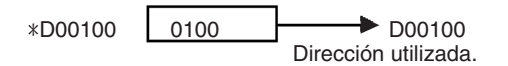

**Asignación de área DM a Unidades de E/S especiales** Algunas partes del área DM están asignadas a Unidades de E/S especiales y a Unidades de bus de CPU para funciones tales como la configuración de unidades. El momento en que se producirán las transferencias de datos varía en función de la unidad, aunque tendrán lugar en cualquiera de estas tres ocasiones:

- *1,2,3...* 1. La transferencia de datos se producirá al conectar la alimentación del PLC o al reiniciar la unidad.
	- 2. La transferencia de datos se producirá una vez en cada ciclo.
	- 3. La transferencia de datos se producirá cuando sea necesario.

Consulte en el manual de operación de la unidad información detallada acerca del momento en que se producirá la transferencia de datos.

### **Unidades de E/S especiales (D20000 hasta D29599)**

Cada Unidad de E/S especial tiene asignados 100 canales (sobre la base de números de unidad de 0 hasta 95). Consulte en el manual de operación de la unidad información detallada acerca de la función de estos canales.

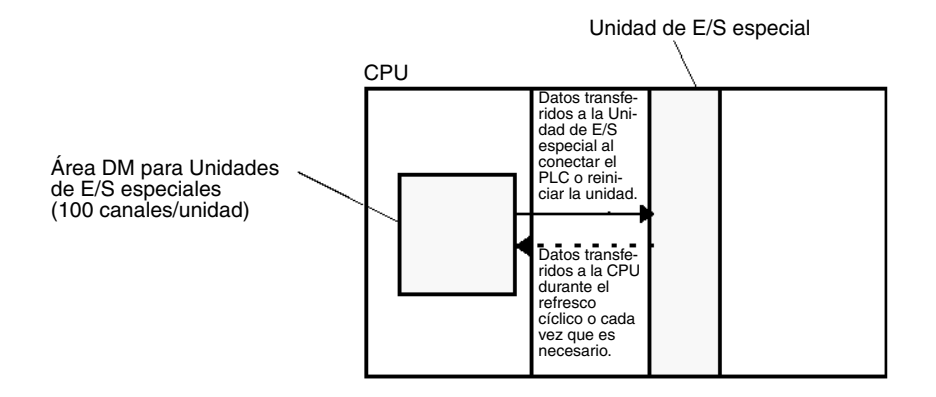

#### **Unidades de bus de CPU (D30000 hasta D31599)**

Cada Unidad de bus de CPU tiene asignados 100 canales (sobre la base de números de unidad de 0 hasta F). Consulte en el manual de operación de la unidad información detallada acerca de la función de estos canales. En determinadas Unidades de bus de CPU, como las de Ethernet, la configuración inicial debe registrarse en el área de parámetros de la CPU; estos datos podrán registrarse con cualquier dispositivo de programación, a excepción de una consola de programación.

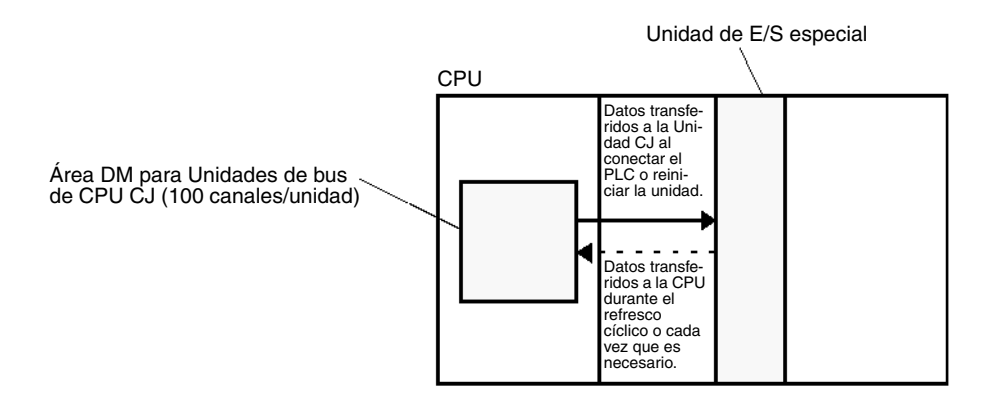

# **9-16 Área de memoria de datos extendida (EM)**

Sólo las CPUs CJ1 y CJ1-H son compatibles con el área EM. El área EM está dividida en 13 bancos (0 hasta 2), que contienen 32768 canales cada uno. Las direcciones del área EM van desde E0\_00000 hasta E2\_32767. Esta área de datos se utiliza para el almacenamiento y manipulación general de datos, y el acceso a la misma sólo puede realizarse mediante canales.

Los datos del área EM se mantienen al conectar la alimentación del PLC o al cambiar el modo de funcionamiento de PROGRAM a RUN/MONITOR, o viceversa.

Aunque no es posible acceder directamente a los bits de esta área, sí se puede acceder al estado de los mismos mediante las instrucciones BIT TEST, TST(350) y TSTN(351).

Los bits del área EM no pueden ser forzados a set o reset.

**Especificación de direcciones de EM** Existen dos modos para especificar una dirección de EM: especificando el banco y la dirección al mismo tiempo, o bien especificando una dirección del banco actual (una vez modificado el banco actual, si fuese necesario). En general, se recomienda especificar el banco y la dirección al mismo tiempo.

- *1,2,3...* 1. Especificación de banco y dirección Con este método, el número de banco se especifica inmediatamente delante de la dirección de EM. Por ejemplo, con E2\_00010 se especifica la dirección de EM 00010 en el banco 2.
	- 2. Especificación de la dirección del banco actual Con este método se especifica sólo la dirección de EM. Por ejemplo, con E00010 se especifica la dirección de EM 00010 en el banco actual. (Para acceder a los datos de otro banco, el banco actual deberá cambiarse con EMBC(281). A301 contiene el número del banco de EM actual.)

El banco actual se pondrá a cero al cambiar el modo de funcionamiento de PROGRAM a RUN/MONITOR, salvo si el bit de retención IOM (A50012) está en ON. El banco actual no se modificará durante las tareas cíclicas del programa, y volverá a su valor original (en la tarea cíclica de origen) si se ha modificado en una tarea de interrupción.

Los canales del área EM pueden direccionarse indirectamente de dos maneras: en modo binario y en modo BCD.

### **Direccionamiento en modo binario (@E)**

Al insertar un carácter "@" delante de una dirección EM, el contenido de dicho canal EM será tratado como valor binario, y la instrucción se aplicará al canal EM de dicha dirección binaria. Todos los canales del mismo banco de EM (E00000 hasta E32767) pueden ser direccionados indirectamente con los valores hexadecimal 0000 hasta 7FFF; los canales del siguiente banco de EM (E00000 hasta E32767) pueden ser direccionadas con los valores hexadecimales 8000 hasta FFFF.

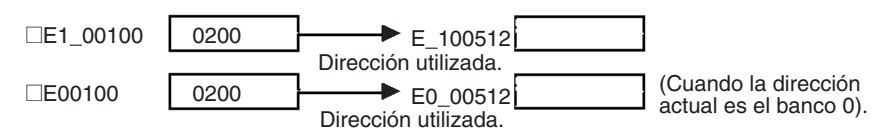

## **Direccionamiento en modo BCD (**\***E)**

Al insertar un carácter "\*" delante de una dirección EM, el contenido de dicho canal EM será tratado como valor BCD, y la instrucción se aplicará al canal EM de dicha dirección BCD. Será posible direccionar indirectamente sólo una parte del área EM (E00000 hasta E09999) con los valores BCD 0000 hasta 9999.

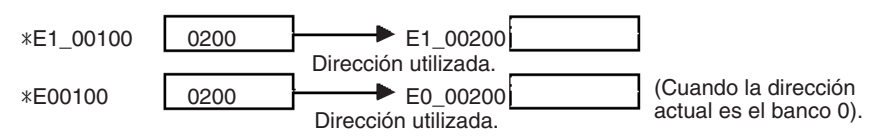

**Conversión de memoria de archivos** Configurando el PLC, será posible convertir parte del área EM para utilizarla como memoria de archivos. Podrán convertirse en memoria de archivos todos los bancos de EM, desde el primero especificado (banco inicial de la memoria de archivos de EM) hasta el último.

> Una vez convertidos los bancos de EM en memoria de archivos, no se podrá acceder a ellos (leerlos ni escribirlos) mediante instrucciones. En caso de especificarse un banco de memoria de archivos como operando de una instrucción, se producirá un error de acceso no válido.

> En el siguiente ejemplo se muestra la memoria de archivos de EM cuyo banco inicial ha sido configurado como 3 en la configuración del PLC.

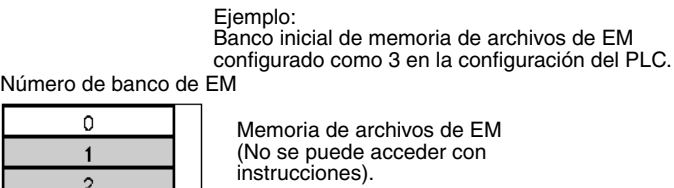

ia de archivos de EM puede acceder con .<br>ciones).

# **9-17 Registros de índice**

Los dieciséis registros de índice (IR0 hasta IR15) se utilizan para el direccionamiento indirecto. Cada registro de índice puede contener una única dirección de memoria del PLC, que es la dirección de memoria absoluta de un canal de la memoria de E/S. Utilice MOVR(560) para convertir una dirección del área de datos ordinaria en su dirección de memoria del PLC equivalente, y escribir ese valor en el registro de índice especificado (utilice MOVRW(561) para configurar la dirección de memoria en el PLC del valor actual de temporizador o contador, en un registro de índice).

**Direccionamiento indirecto**

**Nota** Consulte la información más detallada acerca de las direcciones de memoria del PLC en el *Apéndice E Asignación de memoria*.

Si se utiliza un registro de índice como operando con un prefijo ",", la instrucción tendrá efectos sobre el canal indicado por la dirección de memoria del PLC en el registro de índice, no sobre el propio registro de índice. Los registros de índice son, básicamente, punteros de la memoria de E/S.

- Todas las direcciones de la memoria de E/S (con excepción de los registros de índice, los registros de datos y los indicadores de condición) se pueden especificar indistintamente con las direcciones de memoria del PLC. No es necesario especificar el área de datos.
- Además del direccionamiento indirecto básico, la dirección de memoria del PLC de un registro de índice se puede desplazar con una constante o con un registro de datos, así como incrementarse o disminuirse automáticamente. Estas funciones se pueden utilizar en lazos para leer o escribir datos mientras se incrementa o disminuye en 1 unidad la dirección cada vez que se ejecuta la instrucción.

Con las variaciones de desplazamiento e incremento/disminución, los registros de índice se pueden configurar como valores básicos utilizando MOVR(560) o MOVRW(561) y, a continuación, se podrá modificarlos como punteros en cada instrucción.

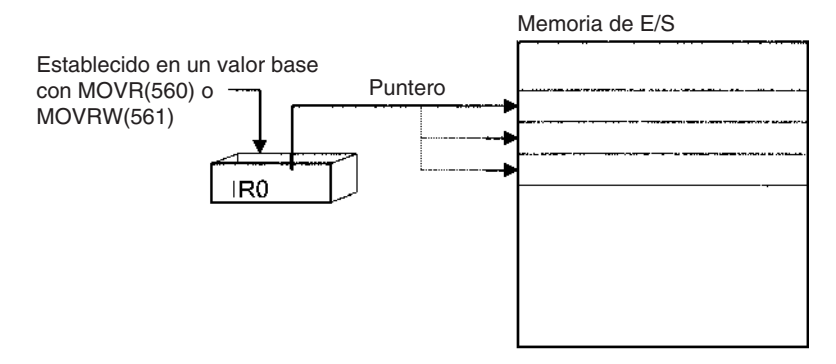

**Nota** Al direccionar indirectamente memoria con registros de índice, se corre el riesgo de especificar regiones que estén fuera de la memoria de E/S, con lo que se generará un error de acceso no válido. Consulte la información detallada acerca de los límites de las direcciones de memoria del PLC en el *Apéndice E Asignación de memoria*.

La siguiente tabla muestra las variaciones admitidas al direccionar indirectamente la memoria de E/S con los registros de índice (IR $\Box$  representa un registro de índice desde IR0 hasta IR15).

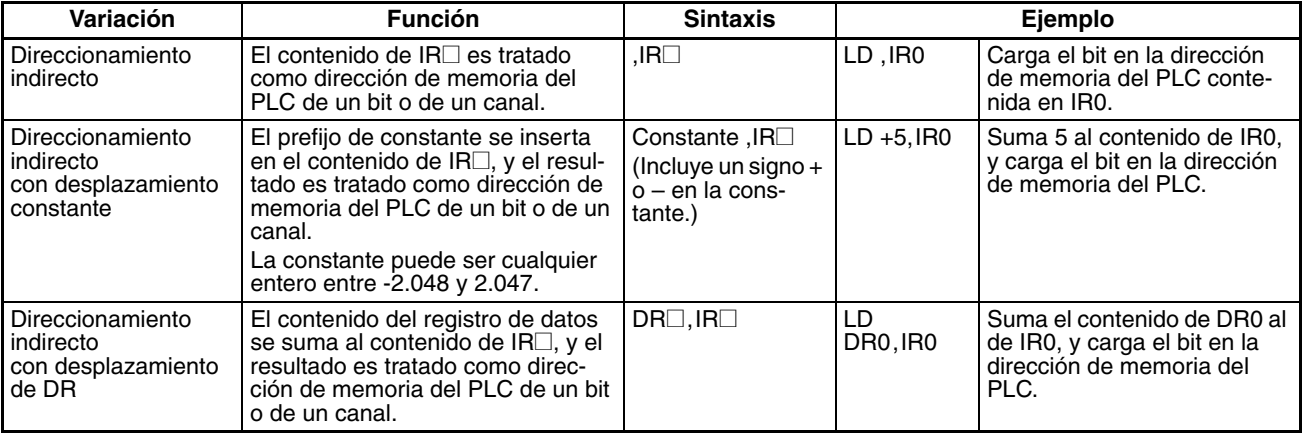

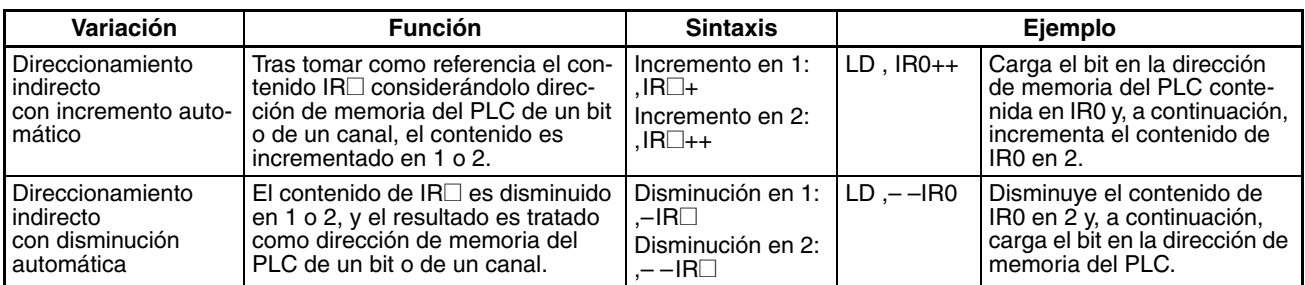

**Ejemplo** En este ejemplo se explica cómo guardar la dirección de memoria del PLC de un canal (CIO 0002) en un registro de índice (IR0), cómo utilizar el registro de índice en una instrucción y, a continuación, cómo utilizar la variación de incremento automático.

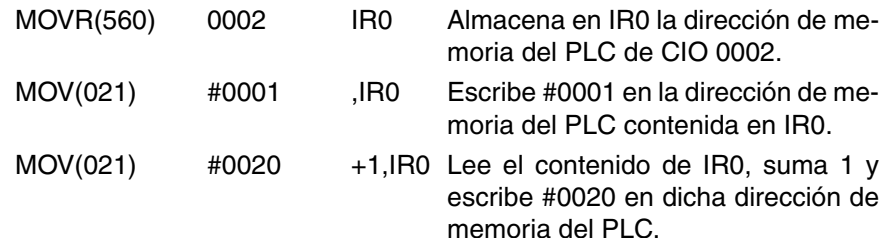

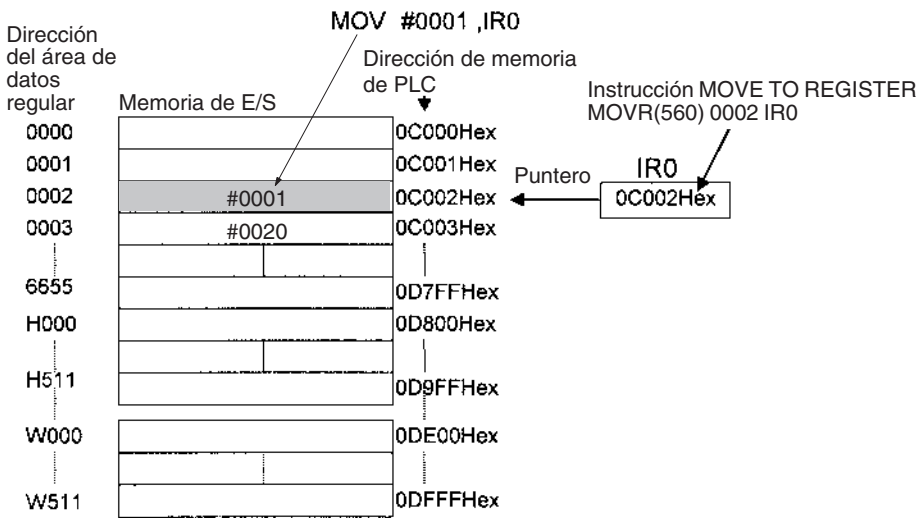

**Nota** Las direcciones de memoria del PLC aparecen relacionadas en el diagrama precedente, aunque no es necesario conocerlas si se utilizan registros de índice.

Debido a que algunos operandos son tratados como datos de canal y otros como datos de bits, el significado de los datos de un registro de índice podrá variar en función del operando en el que se utilicen.

*1,2,3...* 1. Operando de canal: MOVR(560) 0000 IR2 MOV(021) D00000 , IR2

> Si el operando es tratado como un canal, el contenido del registro de índice se utilizará tal cual como dirección de memoria del PLC de un canal. En este ejemplo MOVR(560) configura la dirección de memoria del PLC de CIO 0002 en IR2 y, a continuación, la instrucción MOV(021) copia el contenido de D00000 en CIO 0002.

2. Operando de bit: MOVR(560) 000013 ,IR2

 $SET$   $+5$ , IR2

Si el operando es tratado como un bit, los 7 dígitos de la izquierda del registro de índice especificarán la dirección del canal, y el dígito de derecha especificará el número de bit. En este ejemplo, la instrucción MOVR(560) configura la dirección de memoria del PLC de CIO 000013 (0C000D hexadecimal) en IR2. La instrucción SET suma +5 (del bit 13) a esta dirección de memoria del PLC, poniendo así en ON el bit CIO 000102.

**Direccionamiento directo** Si un registro de índice se utiliza como operando sin un prefijo ",", la instrucción tendrá efecto sobre el contenido del propio registro de índice (un valor de dos canales, o "doble".) El direccionamiento directo de los registros de índice sólo será posible en las instrucciones indicadas en la siguiente tabla. Utilícelas para que funcionen como punteros de los registros de índice.

> Los registros de índice no se pueden direccionar directamente en ninguna otra instrucción, aunque suelen emplearse para el direccionamiento indirecto.

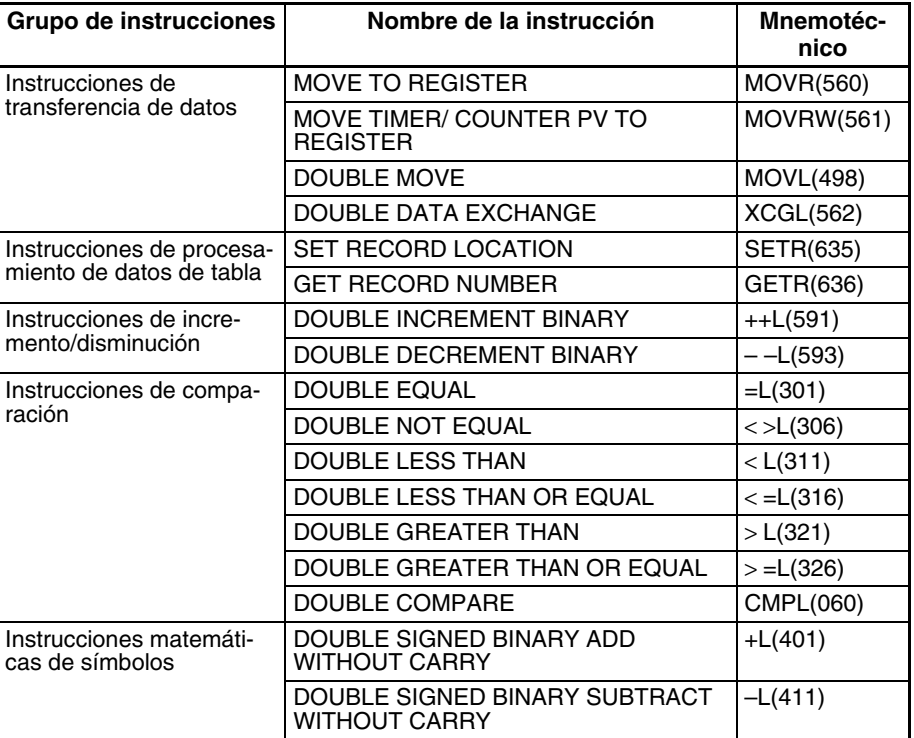

Las instrucciones SRCH(181), MAX(182) y MIN(183) pueden enviar a IR0 la dirección de memoria del PLC correspondiente al canal con el valor deseado (valor de búsqueda, máximo o mínimo). En este caso, IR0 podrá utilizarse posteriormente en otras instrucciones para acceder al contenido del canal.

### **Inicialización del registro de índice**

Los registros de índice se borrarán en los siguientes casos:

- *1,2,3...* 1. Al cambiar el modo de funcionamiento de PROGRAM a RUN/MONITOR, o viceversa, estando en OFF el bit de retención IOM.
	- 2. Al conectarse la alimentación del PLC estando el bit de retención IOM en OFF, o bien no protegido en la configuración del PLC.

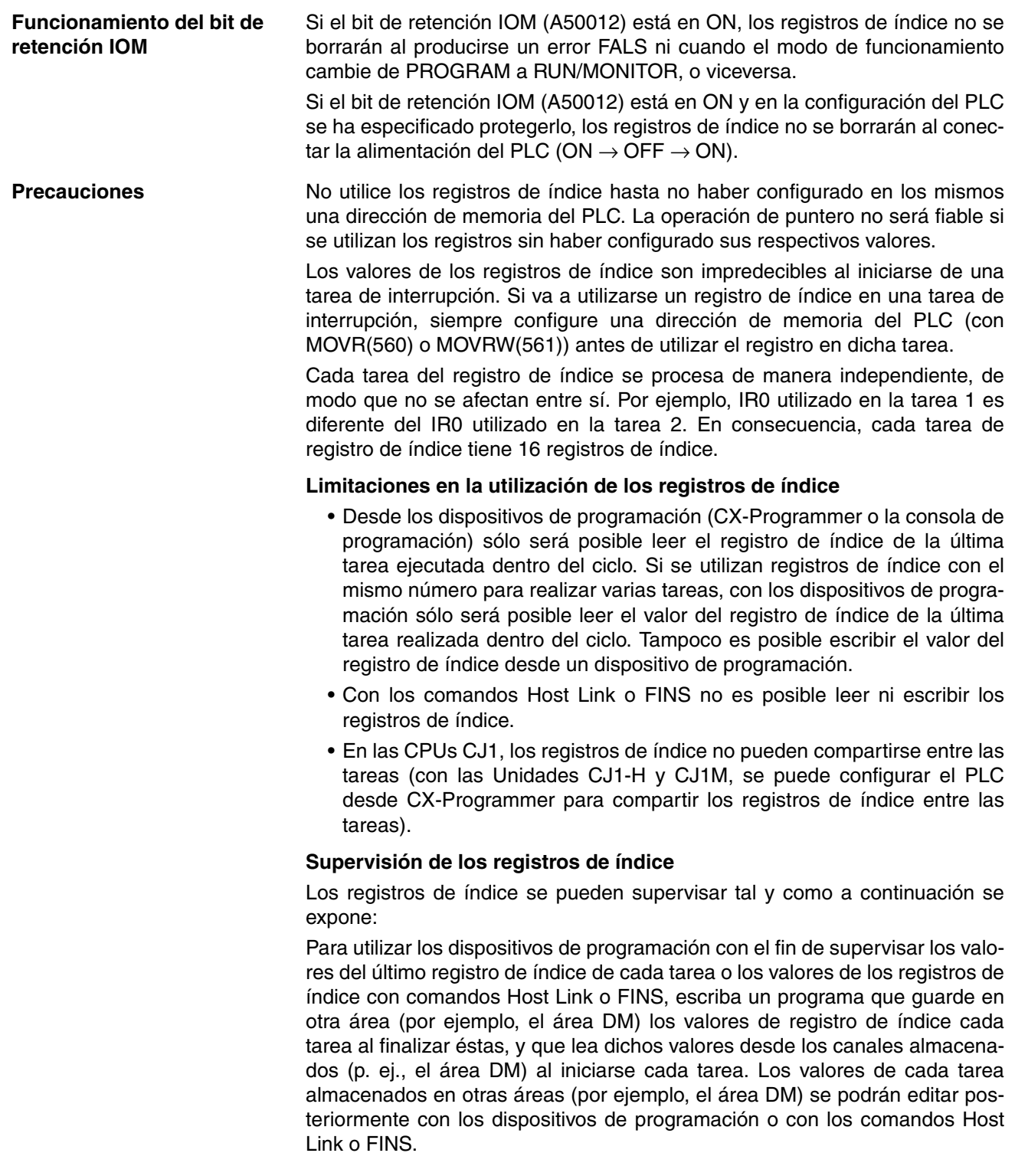

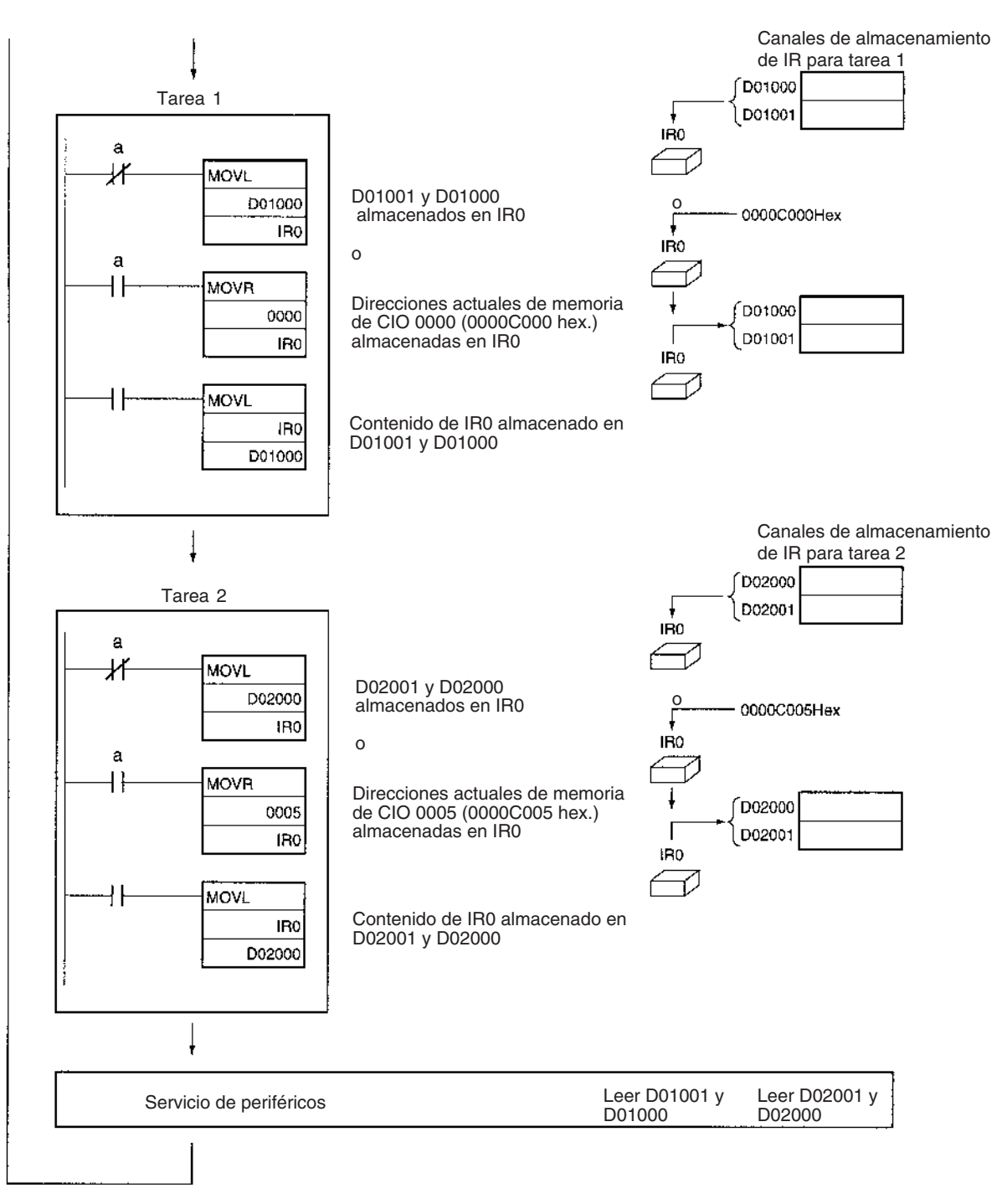

**Nota** Asegúrese de utilizar las direcciones de memoria del PLC en los registros de índice.

**Compartir registros de índice (sólo CPUs CJ1-H y CJ1M)**

La siguiente configuración puede especificarse desde el cuadro de diálogo Propiedades del PLC de CX-Programmer, con el objeto de controlar los registros de índices y de datos compartidos entre las tareas.

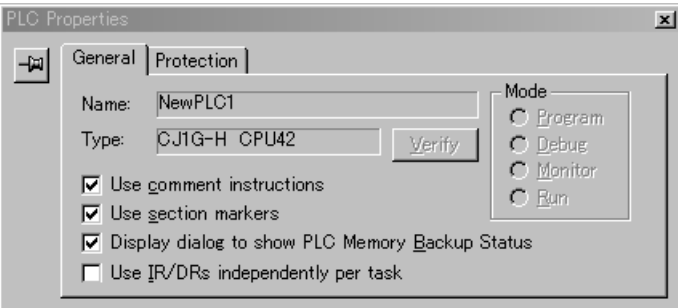

# **9-18 Registros de datos**

Los dieciséis registros de datos (DR0 hasta DR15) se utilizan para desplazar las direcciones de memoria del PLC en los registros de índice al direccionar los canales indirectamente.

Los valores del registro de datos se pueden sumar a la dirección de memoria del PLC en un registro de índice para especificar la dirección de memoria absoluta de un bit o de un canal en la memoria de E/S. Los registros de datos contienen datos binarios con signo, de modo que el contenido de un registro de índice podrá ser desplazado a una dirección superior o a una inferior.

Para almacenar datos en los registros de datos se pueden utilizar instrucciones normales.

Los bits de los registros de datos no pueden ser forzados a set o reset.

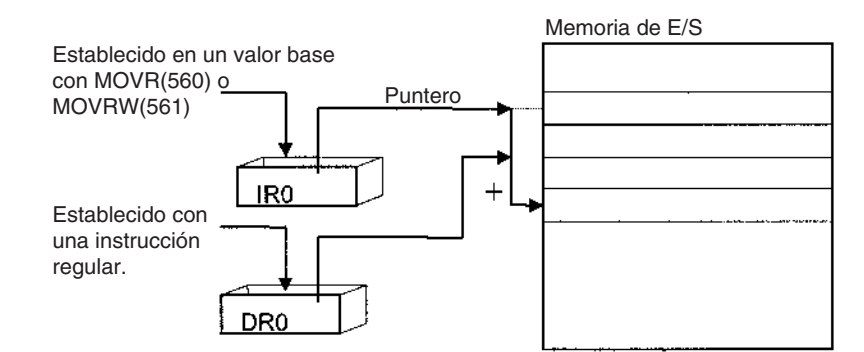

**Ejemplos** Los siguientes ejemplos muestran cómo se utilizan los registros de datos para desplazar direcciones de memoria del PLC en los registros de índice.

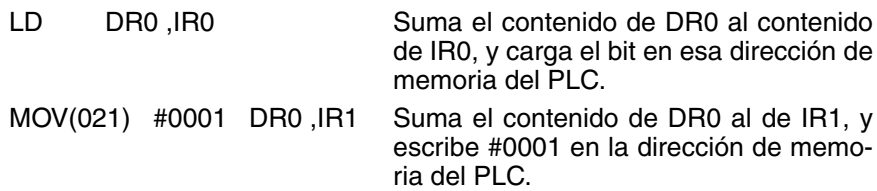

**Rango de valores** El contenido de los registros de datos es tratado como datos binarios con signo y, por lo tanto, tienen un rango de –32.768 hasta 32.767.

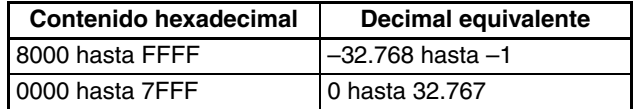

**Inicialización del registro de datos**

Los registros de datos se borrarán en los siguientes casos:

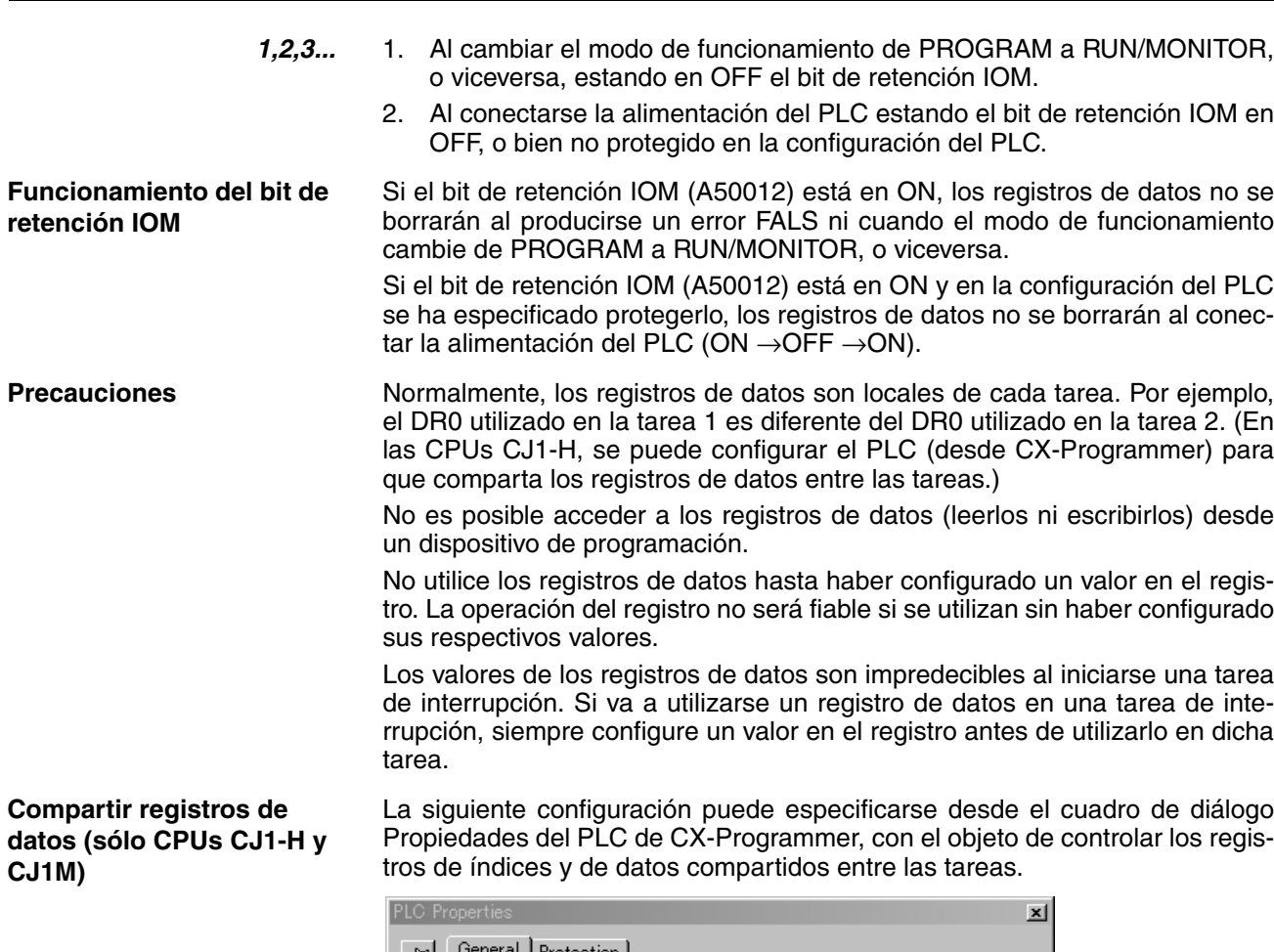

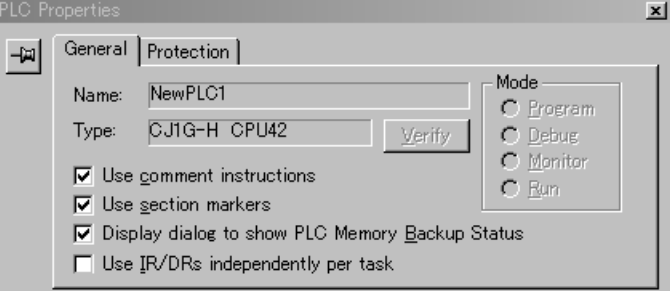

# **9-19 Indicadores de tarea**

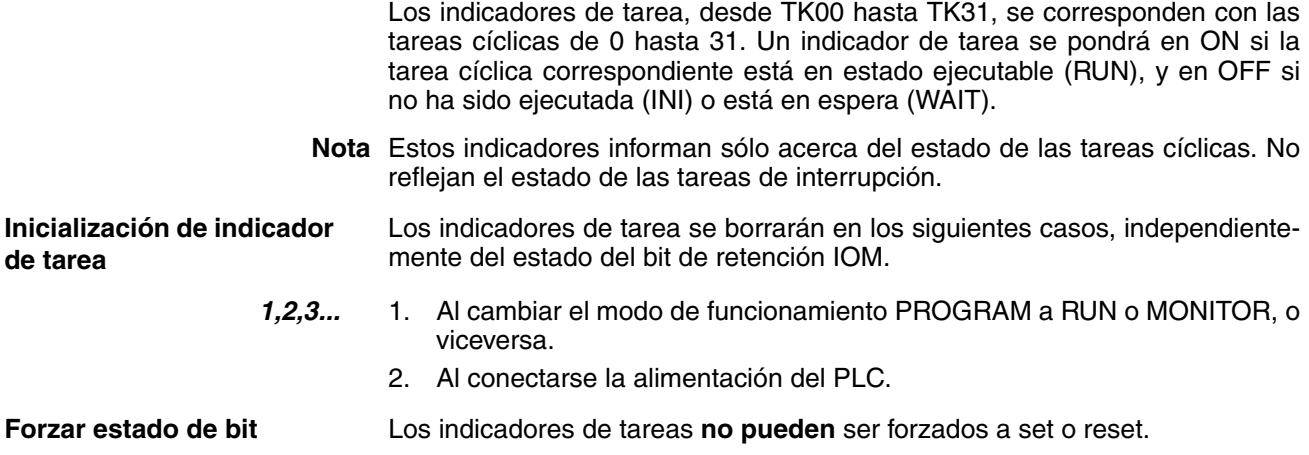

# **9-20 Indicadores de condición**

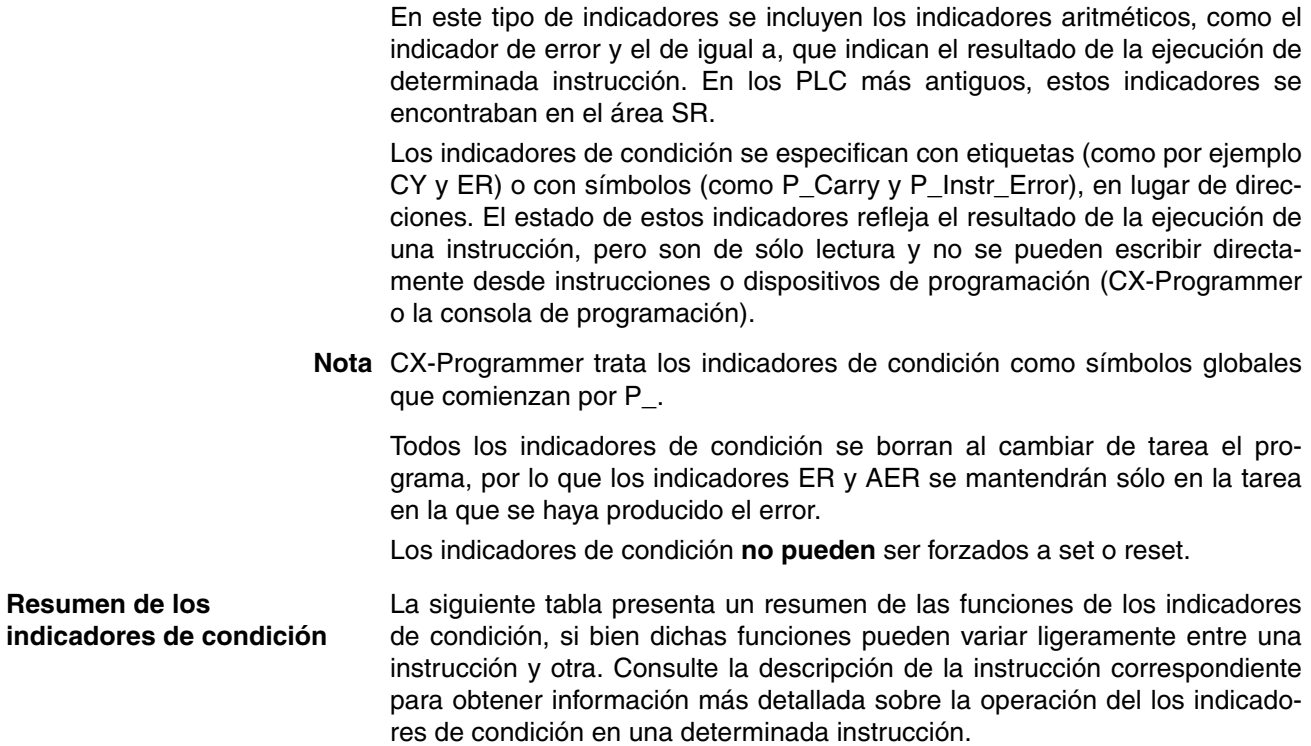

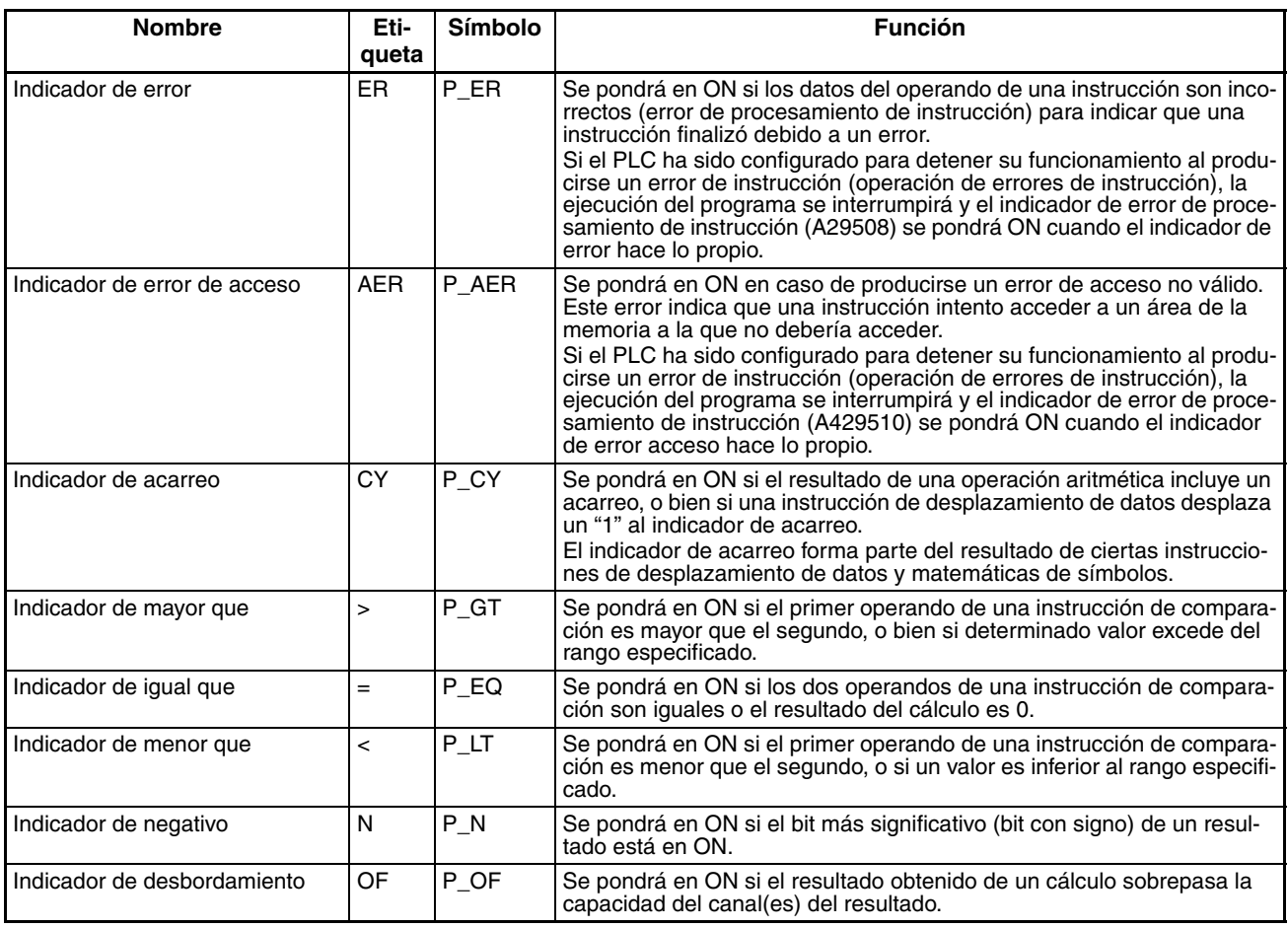

## *Indicadores de condición* **Sección 9-20**

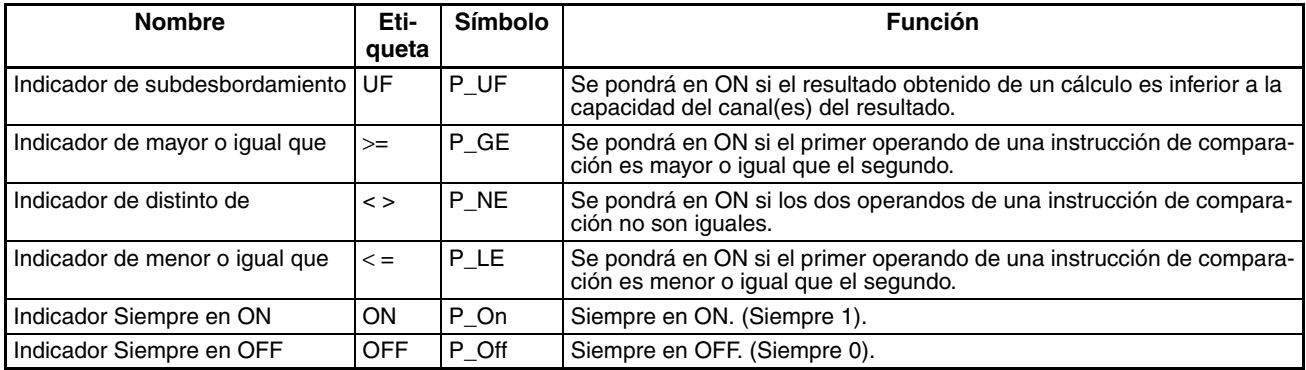

## **Uso de los indicadores de condición**

Los indicadores de condición son compartidos por todas las instrucciones, por lo cual su estado puede cambiar a menudo durante un mismo ciclo. Asegúrese de leer los indicadores de condición inmediatamente después de la ejecución de una instrucción, preferentemente en una bifurcación de la misma condición de ejecución.

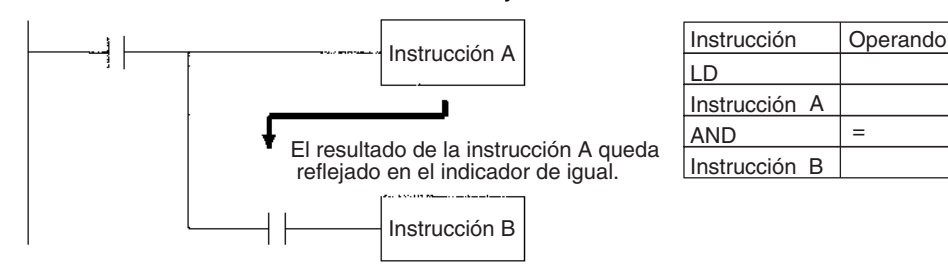

Dado que los indicadores de condición son compartidos por todas las tareas, el funcionamiento de la operación puede cambiar su curso previsto en caso de interrumpirse una única tarea. Asegúrese de tomar en consideración los efectos de una interrupción al escribir el programa. Consulte la información más detallada en la *SECCIÓN 2 Programación* de *autómatas programables de las series CS y CJ* (W394) .

Los indicadores de condición se borrarán cuando el programa cambie de tarea, de modo que el estado de un indicador de condición no se puede pasar a otra tarea. Por ejemplo, el estado de un indicador en la tarea 1 no podrá leerse en la tarea 2.

## **Guardar y cargar el estado de un indicador de condición**

Las CPUs CJ1-H y CJ1M admiten instrucciones para guardar y cargar el estado del indicador de condición (CCS(282) y CCL(283), respectivamente. Dichas instrucciones se pueden utilizar para acceder al estado de los indicadores de condición situados en otras ubicaciones de una tarea, o bien en una tarea diferente.

El siguiente ejemplo muestra cómo el indicador de igual es utilizado en una ubicación diferente de la misma tarea.

Tarea

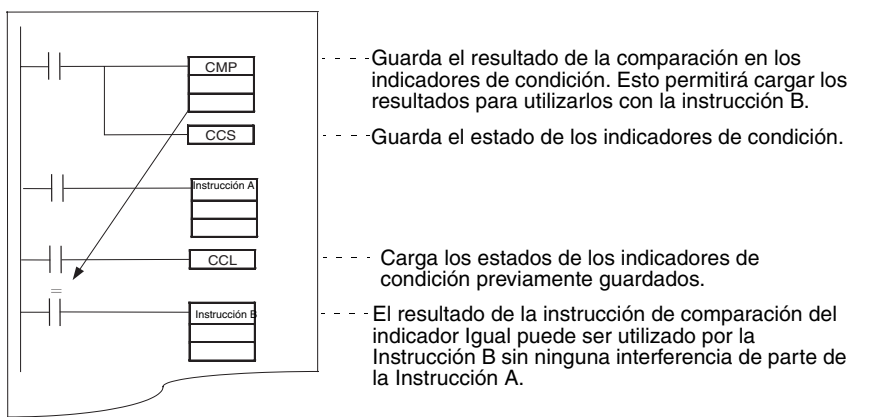

# **9-21 Impulsos del reloj**

Los impulsos del reloj son indicadores que el sistema pone en ON y OFF a intervalos periódicos.

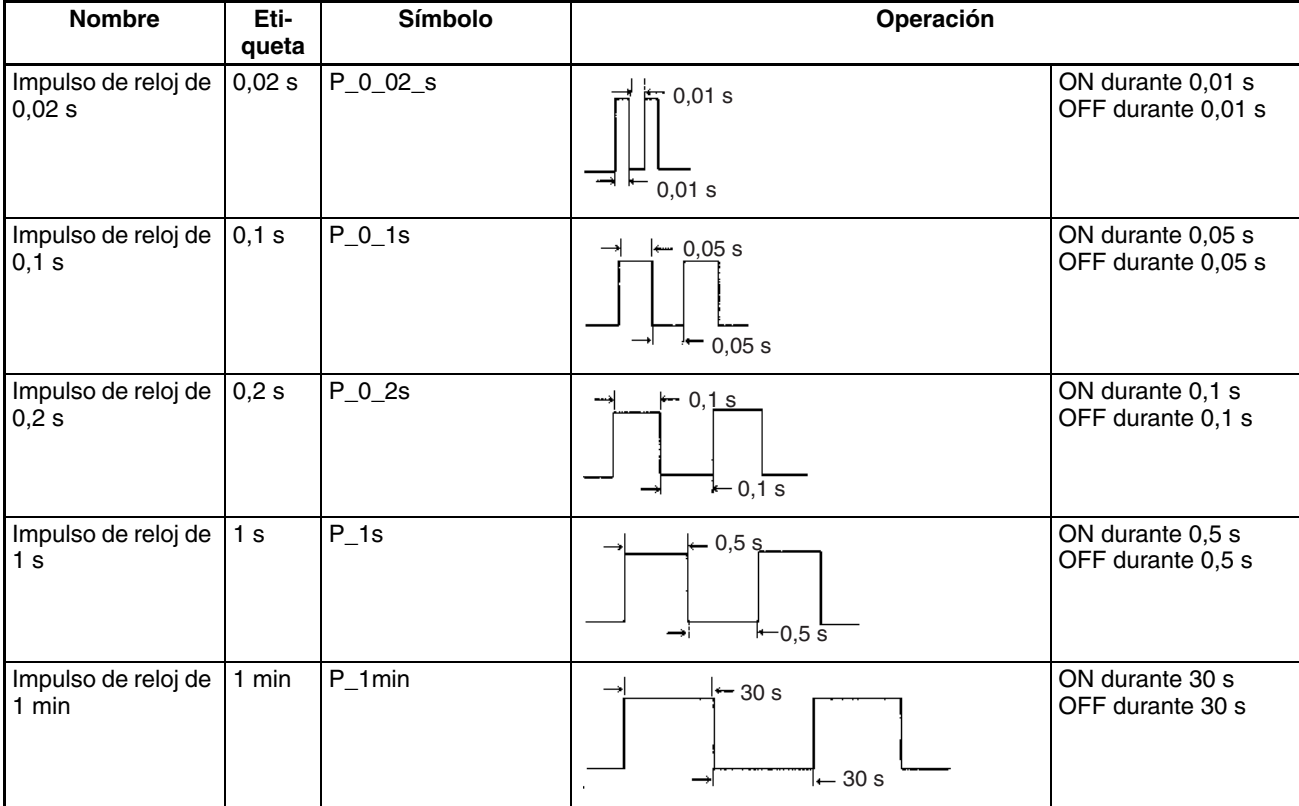

Los impulsos del reloj se especifican con etiquetas (o símbolos) en vez de con direcciones.

**Nota** CX-Programmer trata los indicadores de condición como símbolos globales que comienzan por P\_.

Los impulsos de reloj son de sólo lectura y no se pueden sobrescribir con instrucciones o dispositivos de programación (CX-Programmer o la consola de programación).

Los impulsos de reloj se borrarán al iniciarse la operación.

**Uso de los impulsos del reloj**

En el siguiente ejemplo, vemos como CIO 000000 se pone consecutivamente en ON y en OFF a intervalos de 0,5 s.

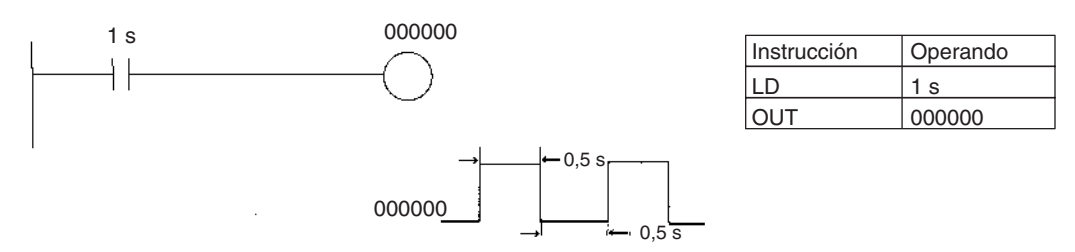

# **9-22 Área de parámetros**

A diferencia de las áreas de datos de la memoria de E/S que se pueden utilizar en los operandos de instrucciones, al área de parámetros sólo se puede acceder desde un dispositivo de programación. El área de parámetros está compuesta por los siguientes elementos:

- La configuración del PLC
- La tabla de E/S registrada
- La tabla de rutas
- La configuración de la Unidad de bus de CPU

## **9-22-1 Configuración del PLC**

El usuario puede personalizar las especificaciones básicas de la CPU con las opciones de configuración del PLC. Por ejemplo, la configuración de comunicaciones de puerto serie o de tiempo mínimo de ciclo.

**Nota** Consulte en el Manual de operación del dispositivo de programación información detallada acerca del modo de cambiar los valores configurados.

## **9-22-2 Tablas de E/S registradas**

Las tablas de E/S registradas son tablas de la CPU que contienen información sobre el modelo y la posición en la ranura de todas las unidades montadas en el bastidor de CPU y en los bastidores expansores. Las tablas de E/S se escriben en la CPU utilizando un dispositivo de programación.

La CPU asigna la memoria de E/S a los puntos de E/S de la Unidad de E/S básica y de las Unidades de bus de CPU, en función de la información contenida en las tablas de E/S registradas. Consulte en el Manual de operación del dispositivo de programación información más detallada acerca del modo de registrar tablas de E/S.

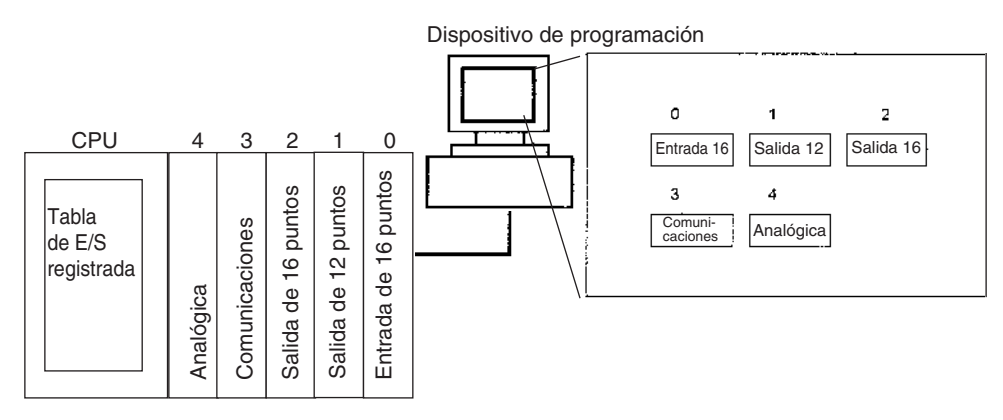

El indicador de error de configuración de E/S (A40209) se pondrá en ON si los modelos y las ubicaciones de las unidades efectivamente montadas en el PLC (bastidor de CPU y bastidores expansores de E/S) no coinciden con la información incluida en la tabla de E/S registrada.

De manera predeterminada, la CPU de la serie CJ creará automáticamente tablas de E/S al arrancar, y funcionará según los contenidos de las mismas. Las tablas de E/S no tienen necesariamente que ser creadas por el usuario.

## **9-22-3 Tablas de rutas**

Al transferir datos entre redes, es necesario crear en cada CPU una tabla que indique la ruta de comunicaciones desde la Unidad de comunicaciones del PLC local hasta las otras redes. Estas tablas se denominan "tablas de rutas".

Utilice un dispositivo de programación, o bien el software de soporte de Controller Link, para crear las tablas de rutas y transferirlas a cada CPU. El siguiente diagrama muestra las tablas de rutas utilizadas para la transferencia de datos desde el PLC nº 1 al PLC nº 4.

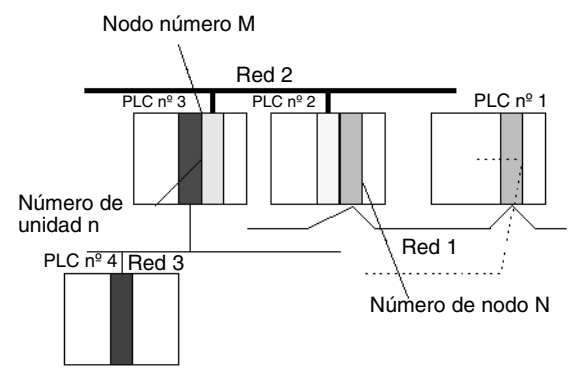

*1,2,3...* 1. Tabla de red de conmutación del PLC nº 1:

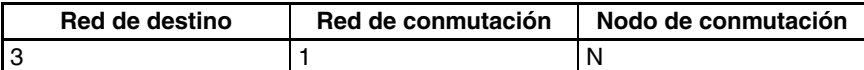

### 2. Tabla de red de conmutación del PLC nº 2:

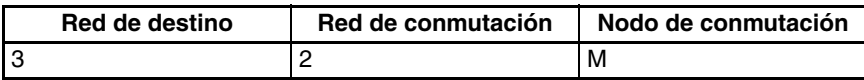

3. Tabla de red local del PLC nº 3:

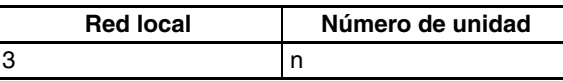

## **Tabla de red de conmutación**

Esta tabla indica la dirección de red y el número de nodo del primer nodo de conmutación con el que se establece contacto para llegar a la red de destino. A la red de destino se accede a través de estos nodos de conmutación.

## **Tabla de red local**

Esta tabla indica la dirección de red y el número de la Unidad de comunicaciones conectada al PLC local.

Éstas son las opciones de configuración de las Unidades de bus de CPU que controla la CPU. La configuración real dependerá del modelo de Unidad de bus de CPU que se esté utilizando. Consulte información más detallada en el Manual de operación de la unidad.

## **9-22-4 Configuración de la Unidad de bus de CPU**

Esta configuración no está administrada directamente, como las áreas de datos de la memoria de E/S, aunque puede configurarse desde un dispositivo de programación (CX-Programmer o la consola de programación), al igual que la tabla de E/S registrada. Consulte en el Manual de operación del dispositivo de programación información detallada acerca del modo de cambiar los valores configurados.

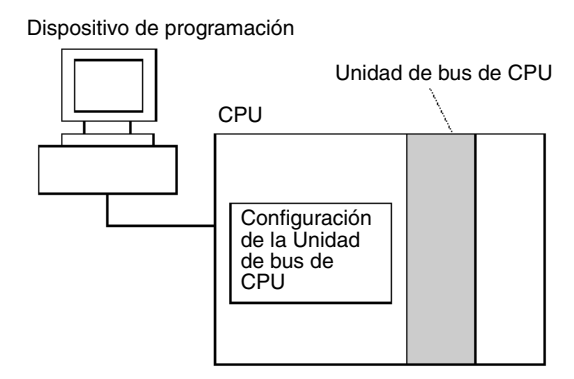

# **SECCIÓN 10 Funcionamiento de la CPU y tiempo de ciclo**

La presente sección describe el funcionamiento interno de la CPU y el ciclo utilizado para la ejecución del procesamiento interno.

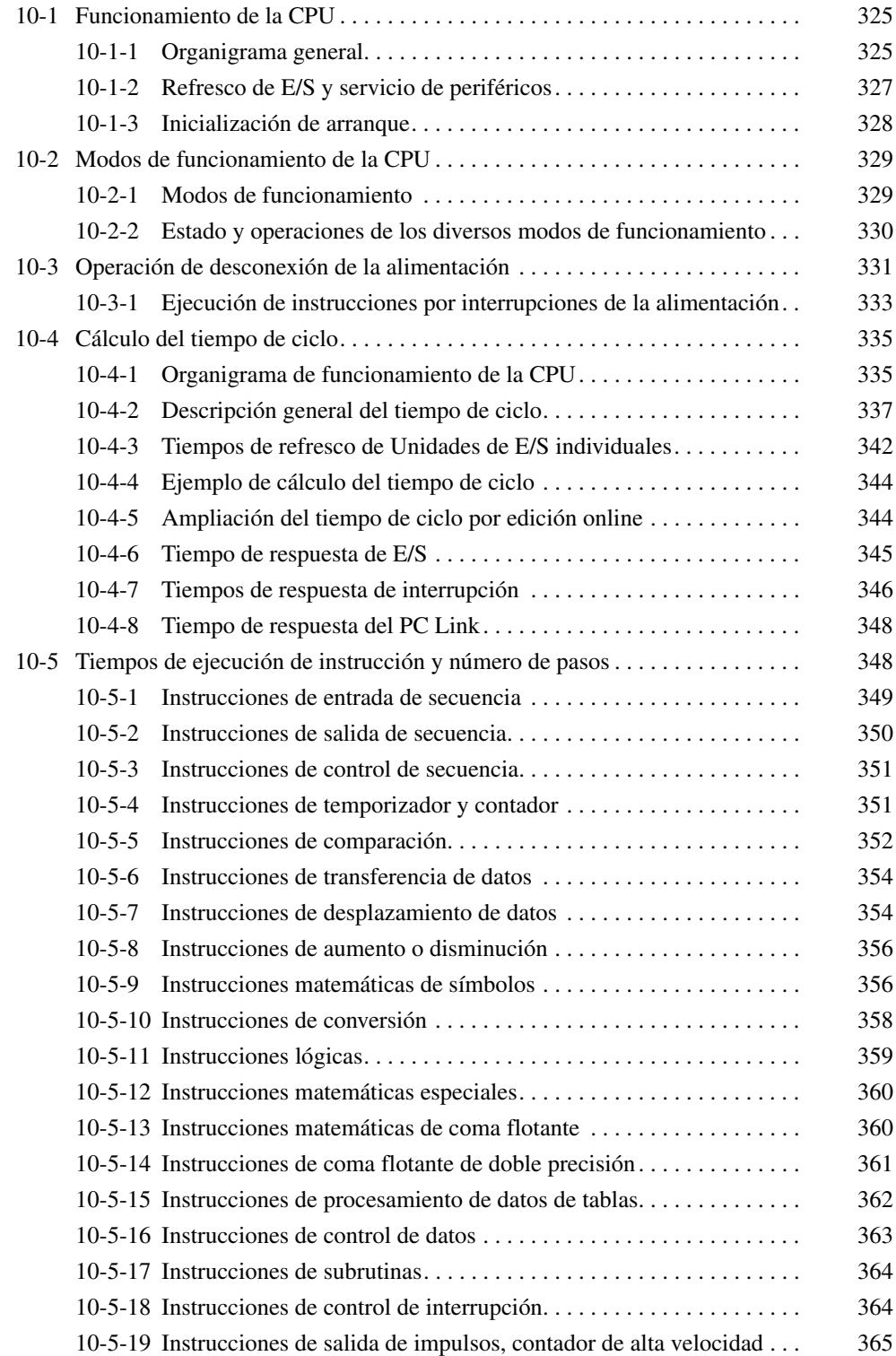

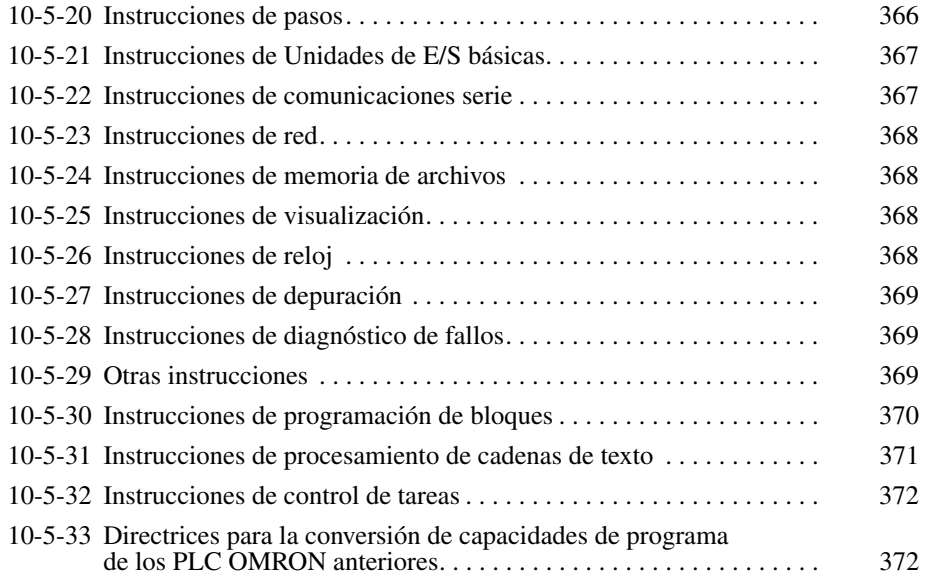

# <span id="page-345-0"></span>**10-1 Funcionamiento de la CPU**

## <span id="page-345-1"></span>**10-1-1 Organigrama general**

El siguiente organigrama muestra el funcionamiento global de la CPU.

**Nota** En la configuración del PLC (dirección en consola de programación 219, bits 08 hasta 15), el modo de procesamiento de la CPU está configurado como modo normal y procesamiento en paralelo con acceso síncrono, o asíncrono, a la memoria. Esta configuración también puede realizarse desde CX-Programmer.

## **Modo normal**

En el modo normal, el programa se ejecuta antes de que se actualice la E/S y de que se dé servicio a los periféricos. Este ciclo se ejecuta repetidamente.

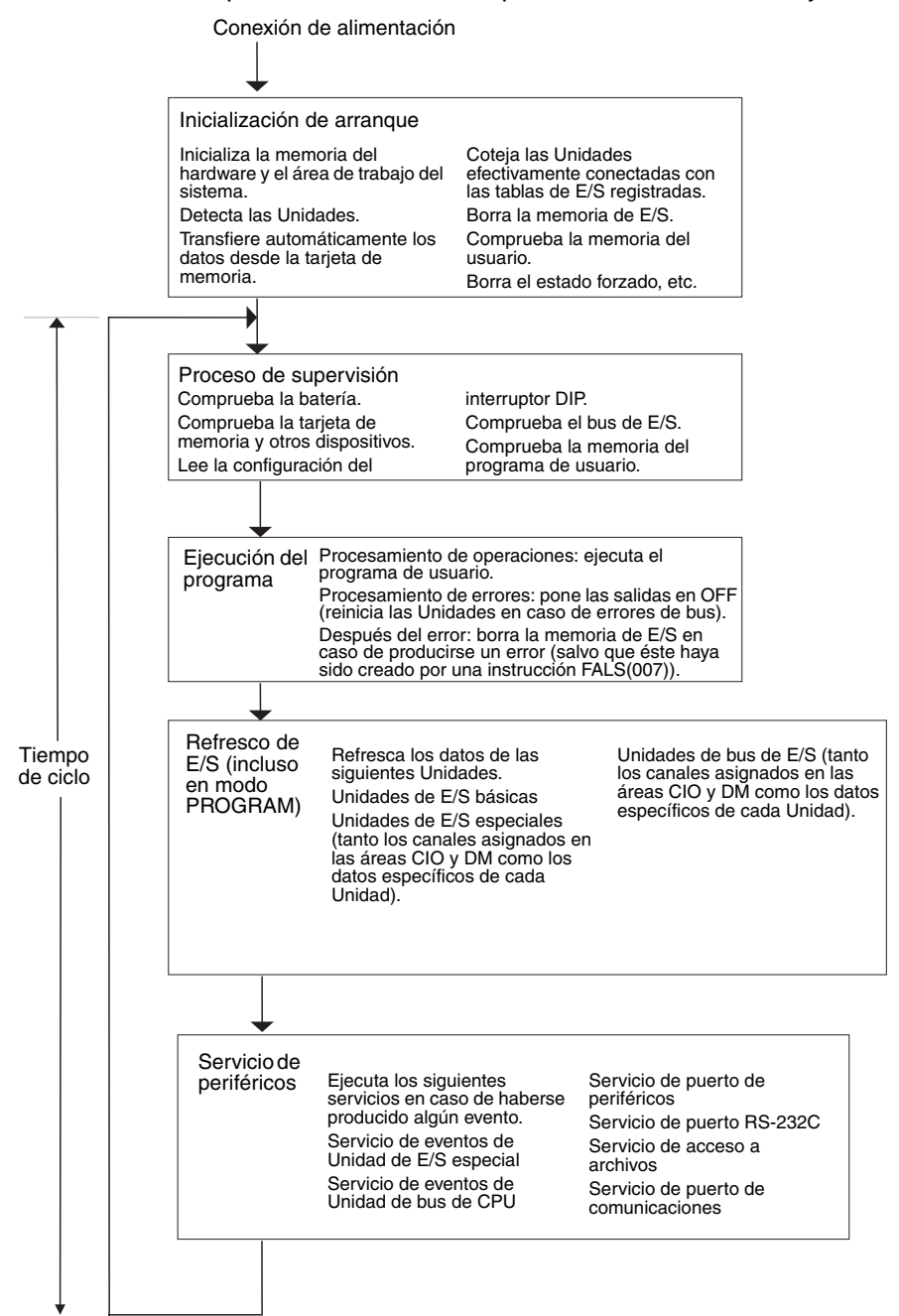

## **Procesamiento en paralelo (sólo CPUs CJ1-H)**

Los dos siguientes tipos de procesamientos se ejecutan en paralelo, en cualquiera de los modos de procesamiento en paralelo.

- *1,2,3...* 1. Ejecución del programa: incluye la ejecución del programa de usuario y el refresco de E/S. Es este ciclo de tiempo el que se supervisa desde un dispositivo de programación.
	- 2. Servicio de periféricos: reciben servicio los dispositivos de programación, así como los eventos de las Unidades de E/S especiales y las Unidades de bus de CPU cuando se producen.

Existen dos tipos distintos de modo de procesamiento en paralelo. El procesamiento en paralelo con acceso síncrono a la memoria refresca la memoria de E/S durante el ciclo de ejecución del programa; el procesamiento en paralelo con acceso asíncrono a la memoria refresca la memoria de E/S durante el ciclo de servicio de periféricos.

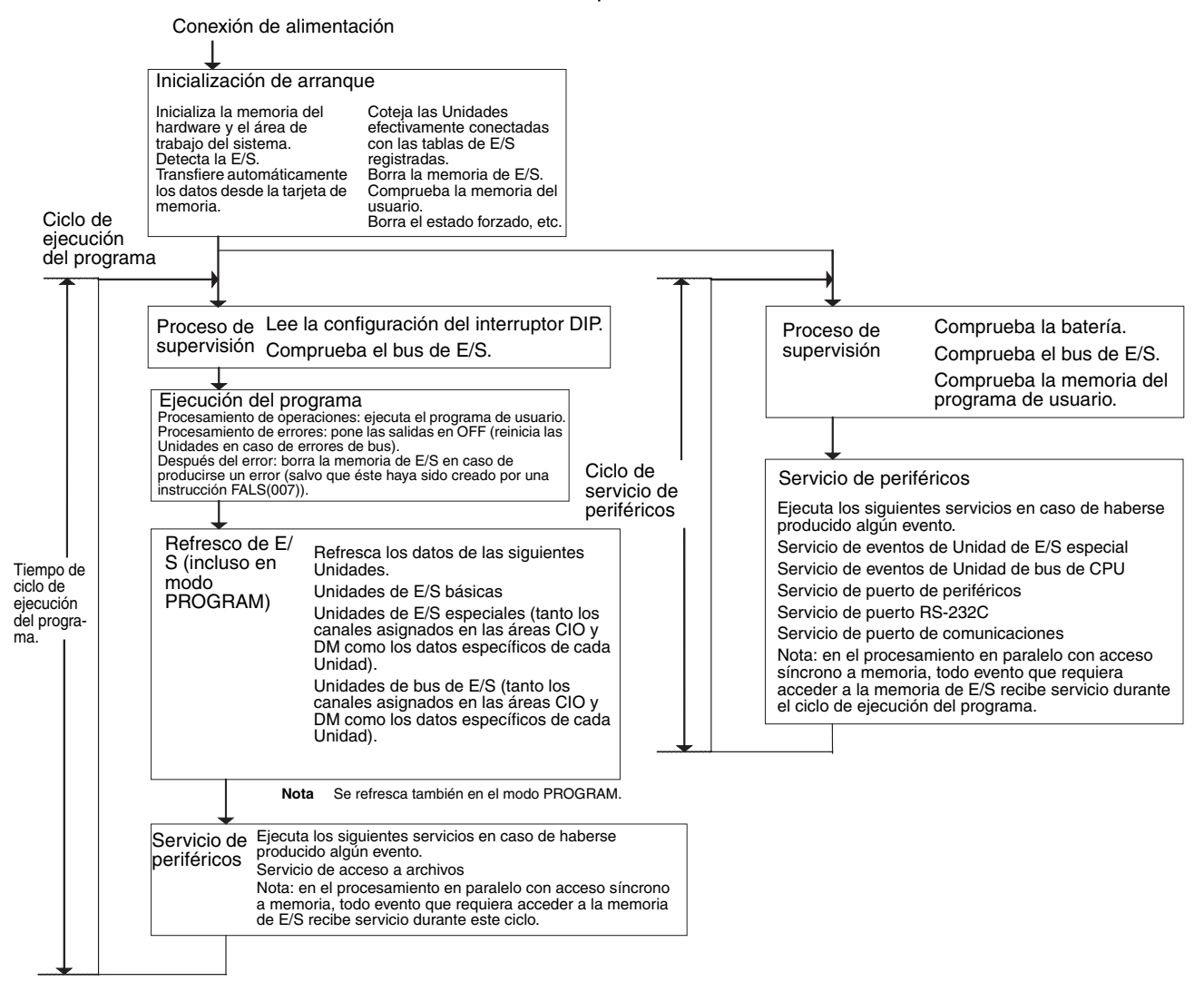

**Nota** Durante el funcionamiento real en modo de procesamiento en paralelo, desconecte siempre la consola de programación del puerto de periféricos. Si se deja conectada la consola de programación, se asignará demasiado tiempo a incrementar la respuesta a la consola de programación, lo que perjudicará el rendimiento.

## <span id="page-347-0"></span>**10-1-2 Refresco de E/S y servicio de periféricos**

## **Refresco de E/S**

El refresco de E/S implica la transferencia cíclica de datos mediante dispositivos externos utilizando canales preconfigurados en la memoria. El refresco de E/S incluye lo siguiente:

- Refresco entre las Unidades de E/S básicas y la memoria de E/S en el área CIO
- Refresco entre Unidades de E/S especiales y Unidades de bus de CPU de una parte, y los canales asignados a las mismas en el área CIO (en el caso de las Unidades de bus de CPU, también los canales asignados en el área DM) de la otra.
- Refresco de datos específicos de Unidades de E/S especiales y Unidades de bus de CPU.

Todo el proceso de refresco de la E/S se ejecuta en el mismo ciclo (es decir, no se utiliza la división de tiempo). El refresco de E/S se efectúa siempre después de la ejecución del programa (incluso en el modo de procesamiento en paralelo de las CPUs CJ1-H).

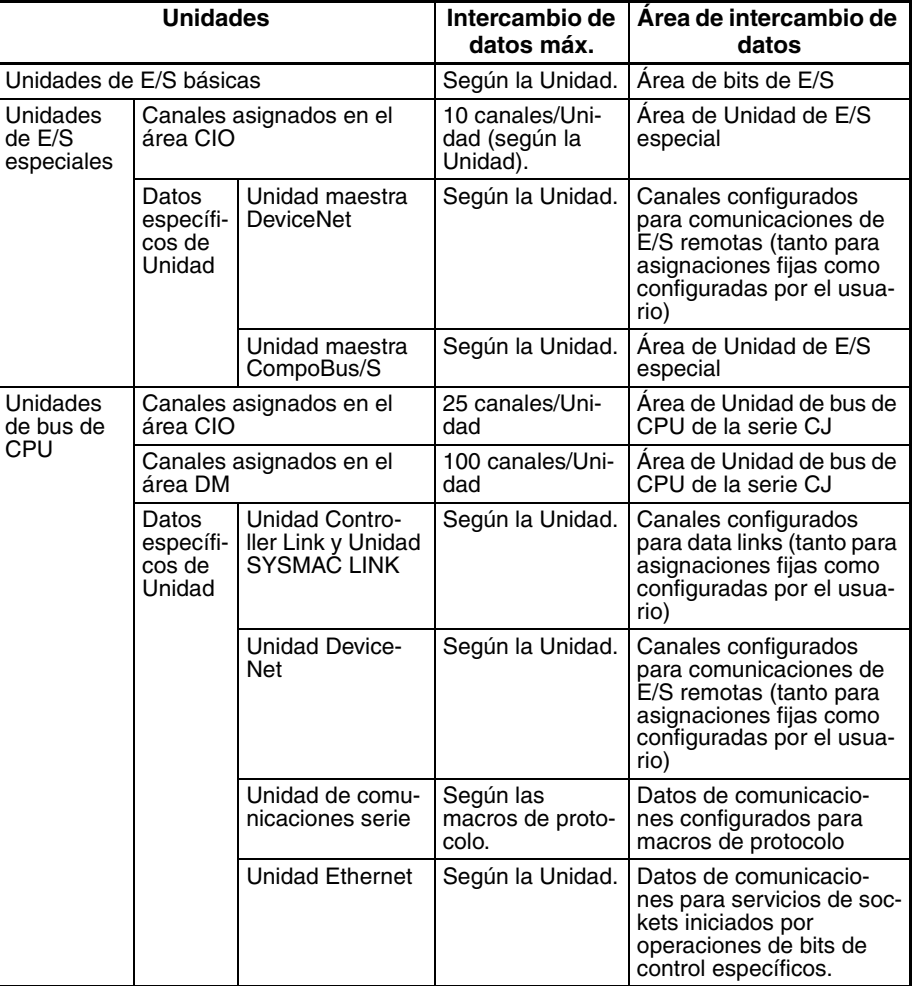

## **Servicio de periféricos**

El servicio de periféricos supone el servicio de eventos no programados de dispositivos externos. Esto incluye tanto a los eventos de dispositivos externos como a las peticiones de servicio a dichos dispositivos.

La mayoría de los servicios de periféricos a los PLC de la serie CJ implica el uso de comandos FINS. La cantidad específica de tiempo configurado en el sistema se asigna a cada tipo de servicio y ejecuta en cada ciclo. Si no es posible terminar la prestación de todos los servicios dentro del tiempo asignado, los servicios restantes se ejecutarán en el ciclo siguiente.

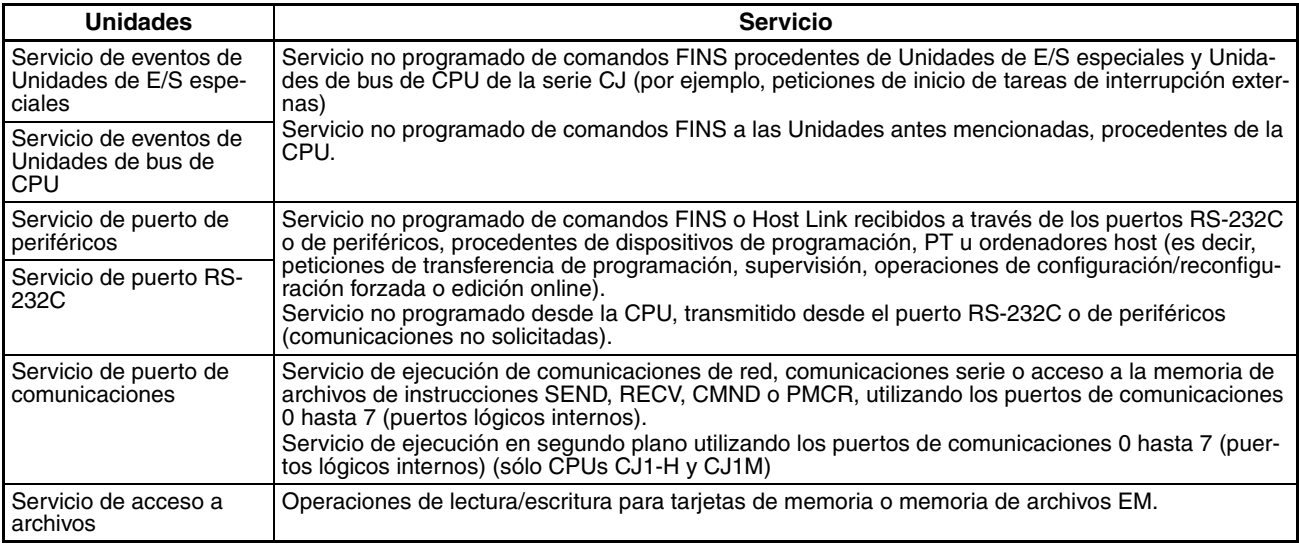

**Nota:** 1. Las Unidades de E/S especiales, las Unidades de bus de CPU, los puertos de comunicaciones RS-232C y el servicio de archivos tienen asignado de manera predeterminada el 4% del tiempo de ciclo (este valor predeterminado se puede modificar). Si el servicio va a distribuirse entre varios ciclos, retrasando la finalización del mismo, configure en las opciones de tiempo de ejecución del PLC el mismo tiempo asignado (es decir, el mismo tiempo para todos los servicios), en lugar de un porcentaje.

> 2. En cualquiera de los dos modos de procesamiento en paralelo de las CPUs CJ1-H, todos los servicios de periféricos (a excepción del acceso a archivos) se ejecutan durante el ciclo de servicio de periféricos.

## <span id="page-348-0"></span>**10-1-3 Inicialización de arranque**

Los procesos de inicialización que se enumeran a continuación se ejecutarán, uno cada vez, al conectar la alimentación.

- Detección de las Unidades montadas.
- Comparación de la tabla de E/S registradas con las Unidades efectivamente conectadas.
- Borrado de las áreas de no retención de la memoria de E/S, en función del estado del bit de retención IOM. (Ver nota 1.)
- Borrado del estado forzado, en función del estado del bit de retención de estado forzado (ver nota 2).
- Arranque automático utilizando los archivos de transferencia automática de la tarjeta de memoria (si existe alguna insertada).
- Ejecución de autodiagnóstico (comprobación de la memoria de usuario).
- Restauración del programa de usuario. (Ver nota 3.)
- **Nota:** 1. La memoria de E/S se retendrá o se borrará en función del estado del bit de retención de IOM y de cómo se haya definido, en la configuración del PLC, el estado del bit de retención IOM al arrancar (sólo lectura al conectar la alimentación).

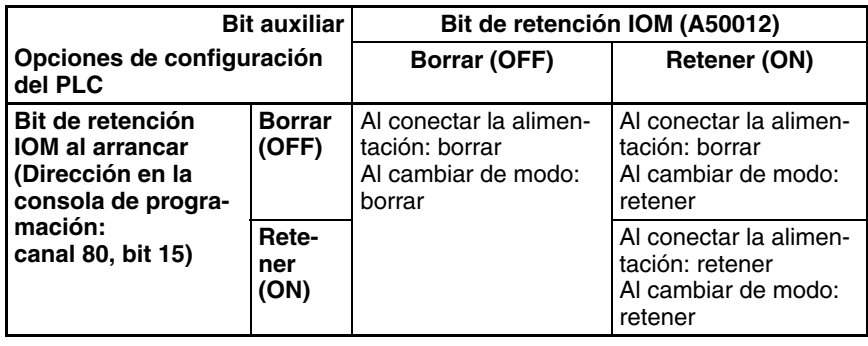

Cambio de modo: Entre los modos PROGRAM y RUN o MONITOR.

2. El estado forzado retenido o borrado, en función del estado del bit de retención de estado forzado, y la opción seleccionada (en la configuración del PLC) del estado de bit de retención de estado forzado al arrancar.

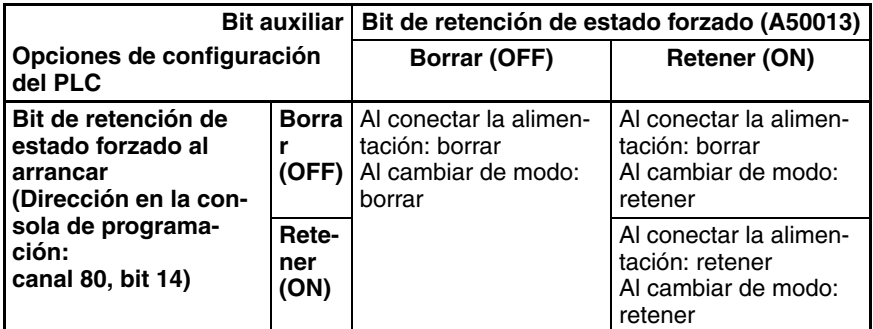

Cambio de modo: Entre los modos PROGRAM y RUN o MONITOR.

3. Si se desconecta la CPU después de la edición online pero antes de haber finalizado el proceso de copia de seguridad, se realizará un intento de recuperar el programa al volver a conectar la alimentación. Durante este proceso se iluminará el indicador BKUP. Consulte información más detallada en el *Manual de programación de las series CS y CJ*.

# <span id="page-349-0"></span>**10-2 Modos de funcionamiento de la CPU**

## <span id="page-349-1"></span>**10-2-1 Modos de funcionamiento**

La CPU tiene tres modos de funcionamiento, que controlan la totalidad del programa de usuario y que son comunes a todas las tareas.

- PROGRAM: Los programas no se ejecutan, aunque pueden ejecutarse preparativos (tales como la creación de tablas de E/S, la inicialización de la configuración del PLC y de otras configuraciones, la transferencia y comprobación de programas, y el forzar a configuración o reconfiguración) antes de la ejecución del programa.
- MONITOR: Los programas se ejecutan, aunque algunas operaciones (como la edición online, el forzar a configuración y reconfiguración, y algunos cambios en los valores actuales de la memoria de E/S) se habilitan para operaciones de prueba y otros ajustes.
- RUN: Los programas se ejecutan y algunas funciones quedan inhabilitadas.

## <span id="page-350-0"></span>**10-2-2 Estado y operaciones de los diversos modos de funcionamiento**

PROGRAM, RUN y MONITOR son los tres modos de funcionamiento de la CPU. A continuación se exponen los estados y operaciones de cada uno de estos modos.

## **Funcionamiento general**

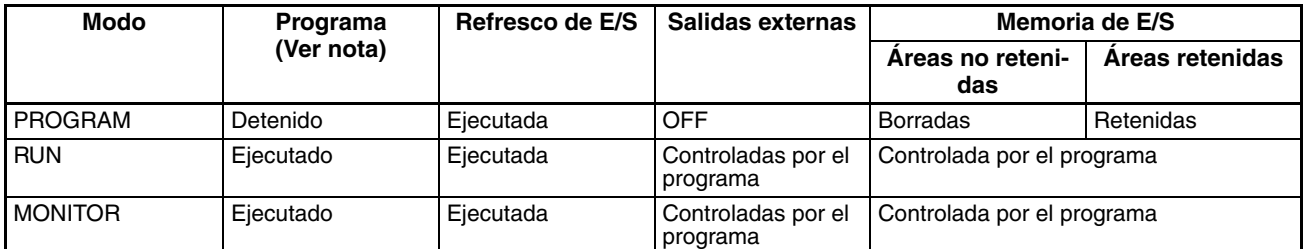

## **Operaciones de la consola de programación**

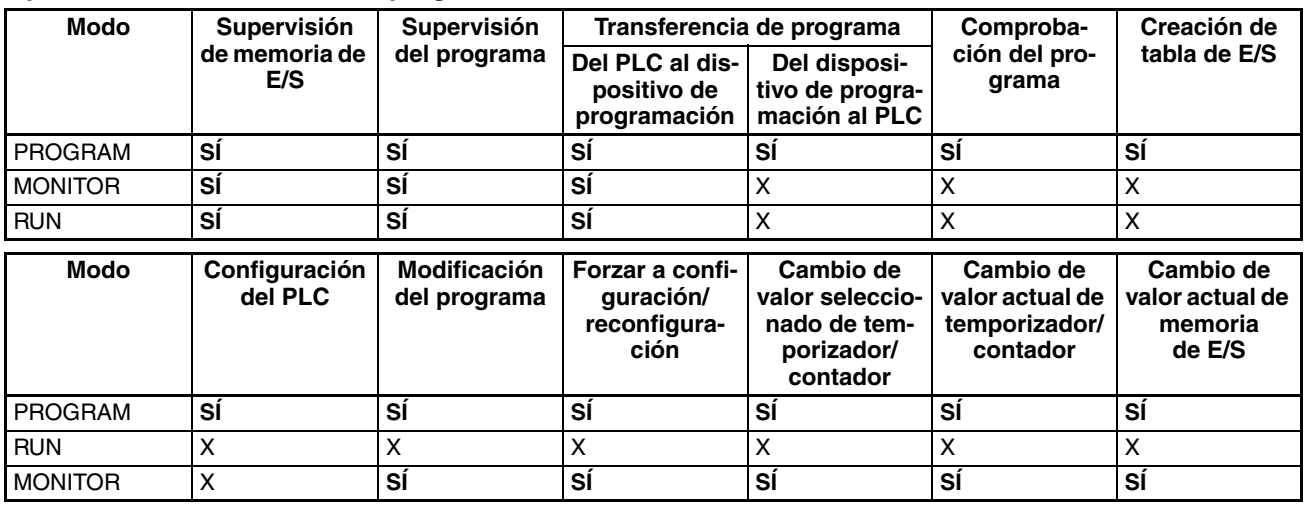

**Nota** La siguiente tabla muestra la relación entre los modos de funcionamiento y las tareas.

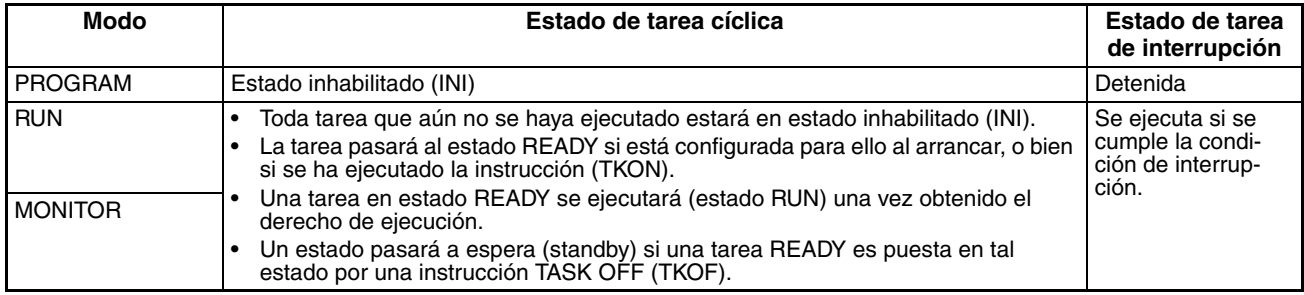

## **Cambios de modo de funcionamiento y memoria de E/S**

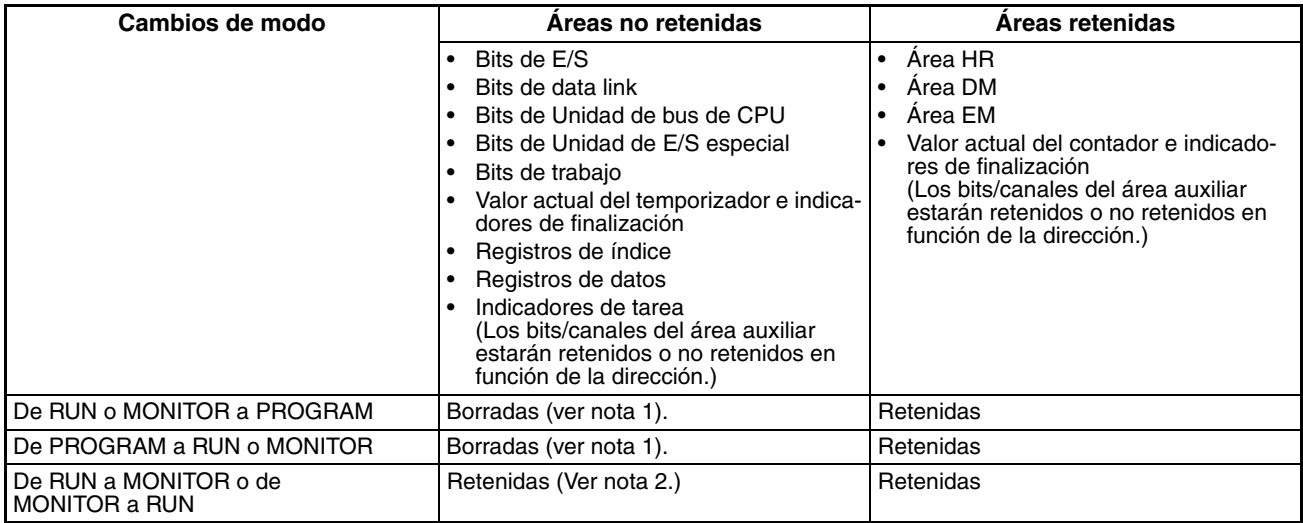

**Nota:** 1. En función del estado del bit de retención de la memoria de E/S, se efectuará el siguiente proceso. La salida desde las Unidades de salida se pondrá en OFF al interrumpirse el funcionamiento, incluso aunque el estado del bit de E/S esté retenido en la CPU.

> 2. El tiempo de ciclo se incrementará en aproximadamente 10 ms al cambiar el modo de funcionamiento de MONITOR a RUN. No obstante, esto no provocará un error de exceso del límite de tiempo de ciclo máximo.

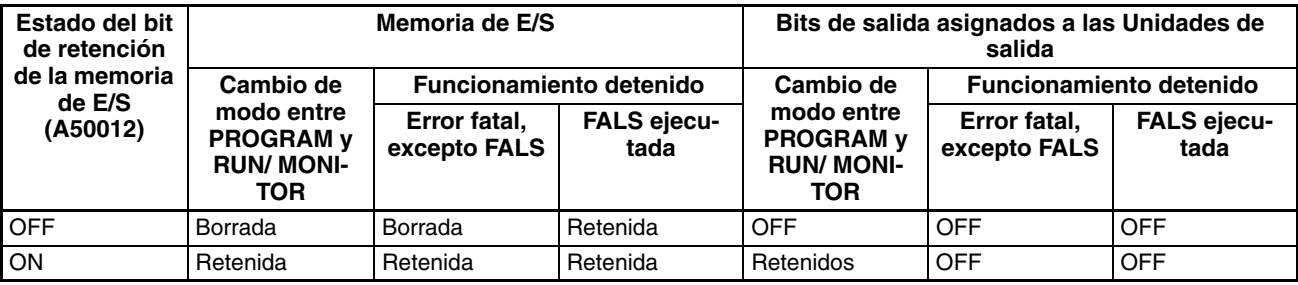

**Nota** Consulte en el *Capítulo 7, Áreas de memoria*, información más detallada acerca de la memoria de E/S.

# <span id="page-351-0"></span>**10-3 Operación de desconexión de la alimentación**

En caso de desconectarse la alimentación de la CPU, tendrá lugar el siguiente proceso. El proceso de desconexión de la alimentación se ejecutará si la tensión de alimentación es inferior al 85% de la tensión nominal mínima, estando la CPU en modo RUN o MONITOR.

- *1,2,3...* 1. La CPU se detendrá.
	- 2. Todas las salidas procedentes de las Unidades de salida se pondrán en OFF.
	- **Nota** Todas las salidas se pondrán en OFF, a pesar de las opciones especificadas (en la configuración del PLC) para los bits de retención de la memoria de E/S y de retención de la memoria de E/S al arrancar.

85% de la tensión nominal: 85 Vc.a. para 100 hasta 240 V (escala amplia)

Los siguientes procesos se ejecutarán si la tensión cae sólo momentáneamente (interrupción momentánea de la alimentación).

*1,2,3...* 1. El sistema seguirá funcionando de forma incondicional si la duración de la interrupción momentánea es inferior a 10 ms; es decir, el tiempo que necesita la tensión nominal mínima inferior al 85% para volver al 85% (o más) es menos de 10 ms.

- 2. Una interrupción momentánea que dure más de 10 ms pero menos de 25 ms resulta difícil de determinar, por lo que la interrupción podrá o no ser detectada.
- 3. Si la duración de la interrupción momentánea es superior a 25 ms, el sistema dejará de funcionar incondicionalmente.

Si se detiene el funcionamiento en virtud de las condiciones indicadas en los epígrafes 2 y 3 precedentes, se podrá retardar el momento de interrumpirse el funcionamiento (o el momento especificado para iniciar la ejecución de la tarea de interrupción por desconexión de la alimentación) configurando el tiempo de retardo en la detección de desconexión de la alimentación (0 hasta 10 ms) en la configuración del PLC. No obstante, el funcionamiento siempre se detendrá 10 ms después de haberse detectado una interrupción momentánea de la alimentación, independientemente de la opción especificada en la configuración del PLC.

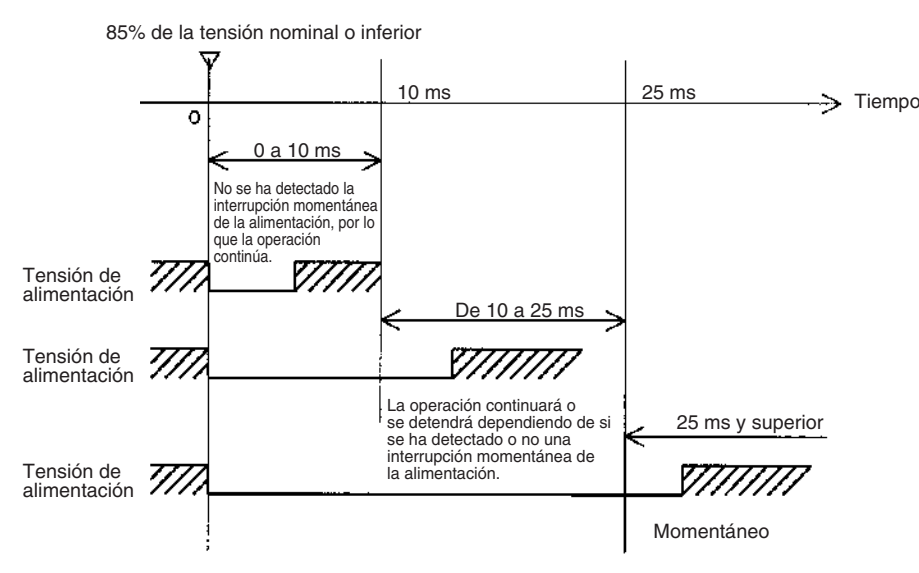

**Nota** El diagrama precedente muestra un ejemplo de lo que ocurre si el tiempo de detección de desconexión de la alimentación se configura como 0.

El siguiente diagrama muestra con mayor detalle la operación de desconexión de alimentación de la CPU.

## **Diagrama de tiempo de desconexión**

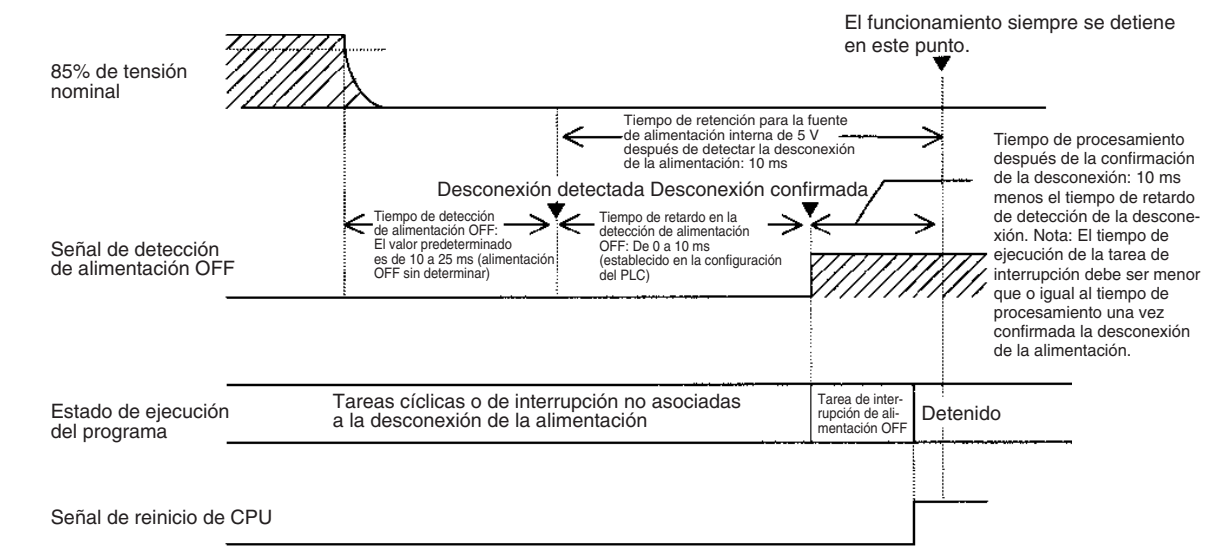

### **Tiempo de detección de desconexión de la alimentación**

El tiempo que se tarda en detectar la desconexión de la alimentación después de que la tensión de la fuente de alimentación cae por debajo de la tensión nominal mínima de 85%.

#### **Tiempo de retardo de detección de desconexión de la alimentación**

El retardo entre la detección de la desconexión de la alimentación hasta la confirmación de que ha sido desconectada. Se puede configurar en el PLC entre 0 y 10 ms.

Si se inhabilita la tarea de interrupción por desconexión de alimentación, la señal de reinicio de la CPU se pondrá en ON, y la CPU se reiniciará una vez transcurrido el tiempo especificado.

Si se habilita esta tarea en la configuración del PLC, la señal de reinicio de la CPU se pondrá en ON, y la CPU se reiniciará sólo después de haberse ejecutado dicha tarea.

Si existe una fuente de alimentación inestable que esté provocando interrupciones de alimentación, configure en el PLC un retardo de detección de desconexión de la alimentación más prolongado (máx. 10 ms).

#### **Tiempo de retención de la alimentación**

Tiempo máximo (fijado en 10 ms) durante el cual se retendrán internamente 5 V después de desconectarse la alimentación. El tiempo que tarda la tarea de interrupción por desconexión de la alimentación debe exceder de 10 ms, menos el tiempo de retardo en la detección de la desconexión de la alimentación (tiempo de procesamiento una vez confirmada la desconexión). Una vez transcurrido este tiempo, esta tarea finalizará aunque no haya terminado de ejecutarse por completo.

## **Descripción de la operación**

- *1,2,3...* 1. La desconexión de la alimentación se detectará si la alimentación eléctrica de 100 a 120 Vc.a., de 200 a 240 Vc.a. o de 24 Vc.c. cae por debajo del 85% de la tensión nominal mínima durante el tiempo de detección de desconexión de la alimentación (entre 10 y 25 ms).
	- 2. Si el tiempo de retardo de detección de desconexión de la alimentación se ha configurado en el PLC (0 hasta 10 ms), una vez transcurrido el tiempo especificado se ejecutarán las siguientes operaciones.
		- a) Si la tarea de interrupción por desconexión de la alimentación está inhabilitada (opción predeterminada en la configuración del PLC), la señal de reinicio de la CPU se pondrá en ON, y la CPU se reiniciará inmediatamente.
		- b) Si la tarea de interrupción por desconexión de la alimentación está habilitada (en la configuración del PLC), la señal de reinicio de la CPU se pondrá en ON, y la CPU se reiniciará sólo después de haberse ejecutado dicha tarea. Asegúrese de que la ejecución de esta tarea finalice en 10 ms, menos el tiempo de retardo en la detección de la desconexión de la alimentación; es decir, el tiempo de procesamiento después de desconectada la alimentación. La alimentación eléctrica interna de 5 V se mantendrá sólo durante 10 ms después de detectada la desconexión.

## <span id="page-353-0"></span>**10-3-1 Ejecución de instrucciones por interrupciones de la alimentación**

Si la alimentación eléctrica se interrumpe y dicha interrupción es confirmada mientras la CPU está funcionando en modo RUN o MONITOR, la instrucción que en ese momento se esté ejecutando finalizará (véase la nota) y se ejecutará el siguiente proceso de interrupción de la desconexión.

- Si no se ha habilitado la tarea de interrupción por desconexión de la alimentación, la CPU se reiniciará de inmediato.
- Si dicha tarea ha sido habilitada, procederá a ejecutarse, tras lo cual la CPU se reiniciará inmediatamente.

La tarea de interrupción por desconexión de la alimentación se habilita e inhabilita en la configuración del PLC.

**Nota** La instrucción actualmente en curso podrá terminarse de ejecutar sólo si el tiempo necesario para ello es menor o igual que el tiempo de procesamiento después de la detección de la interrupción de la alimentación (10 ms – tiempo de retardo de la detección de la desconexión de la alimentación). Si la instrucción no termina de ejecutarse dentro de dicho plazo, se interrumpirá y se ejecutará el proceso antes indicado.

## **Inhabilitación del proceso de interrupción de la alimentación en el programa**

En las CPUs CS1-H y CJ1M, si está habilitada la tarea de interrupción por desconexión de la alimentación, las áreas del programa podrán protegerse contra las interrupciones de alimentación, de tal modo que las instrucciones puedan ejecutarse antes de que la CPU efectúe el proceso de desconexión de la alimentación, incluso si ésta se interrumpe. Esto se consigue utilizando las instrucciones INHABILITAR INTERRUPCIONES (DI(693)) y HABILITAR INTERRUPCIONES (EI(694)).

Se utiliza el siguiente procedimiento.

- *1,2,3...* 1. Inserte la instrucción DI(693) antes de la sección de programa que desea proteger, con el objeto de inhabilitar las interrupciones y, a continuación, inserte la instrucción EI(694) después de dicha sección para volver a habilitarlas.
	- 2. Configure la opción inhabilitar configuración de interrupciones por desconexión de la alimentación como A530 hasta A5A5 (hexadecimal) para inhabilitar el proceso de interrupción de la alimentación.
		- Nota Normalmente, A530 se borra al desconectarse la alimentación. Para evitarlo, el bit de retención de IOM (A50012) debe ponerse en ON, y el PLC configurarse de tal modo que mantenga la configuración del bit de retención de IOM al arrancar. O bien, deberá incluirse el siguiente tipo de instrucción al inicio del programa para especificar A530 hasta A5A5 hexadecimal.

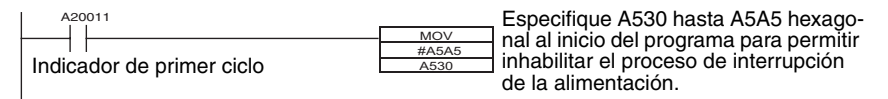

3. Inhabilite la tarea de interrupción por desconexión de alimentación en la configuración del PLC.

Con el procedimiento precedente, todas las instrucciones que haya entre DI(693) y EI(694) (o END) alcanzarán a ejecutarse (véase la nota 1) antes de que se ejecute la interrupción por desconexión de la alimentación, incluso en el caso de que la interrupción de la alimentación se produzca durante la ejecución de las instrucciones que hay entre DI(693) y EI(694).

- **Nota:** 1. Las instrucciones protegidas podrán terminarse de ejecutar sólo si el tiempo necesario para ello es menor o igual que el tiempo de procesamiento posterior a la detección de la interrupción de la alimentación (10 ms – tiempo de retardo de la detección de la desconexión de la alimentación). Si las instrucciones no terminan de ejecutarse dentro de dicho plazo, se interrumpirán y se ejecutará el proceso antes indicado.
	- 2. Si la tarea de interrupción por desconexión de la alimentación no está inhabilitada en la configuración del PLC, dicha tarea se ejecutará y la CPU se reiniciará – sin ejecutarse las instrucciones protegidas – en cuanto se detecte la interrupción de la alimentación.
	- 3. Si se detecta una interrupción de la alimentación durante la ejecución de DI(693), la CPU se reiniciará sin que se ejecuten las instrucciones protegidas.

## *Cálculo del tiempo de ciclo* **Sección 10-4**

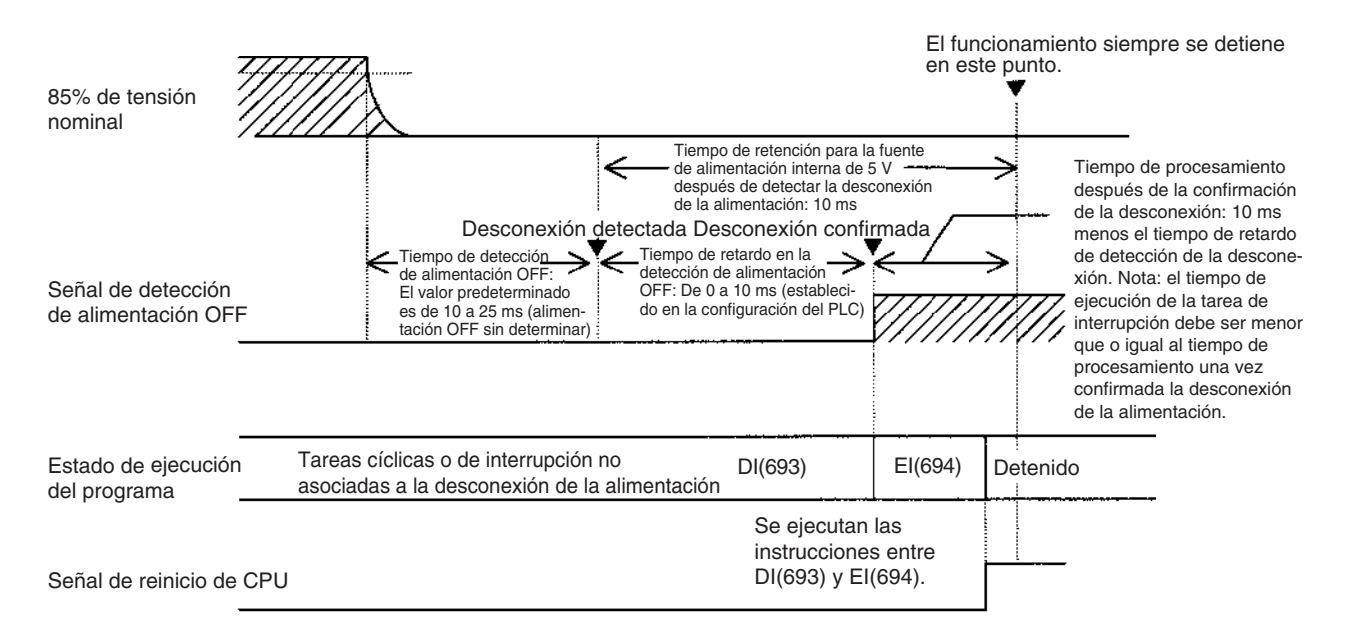

El proceso de interrupción se ejecuta en función del contenido de A530 y de la configuración del PLC que se indican a continuación.

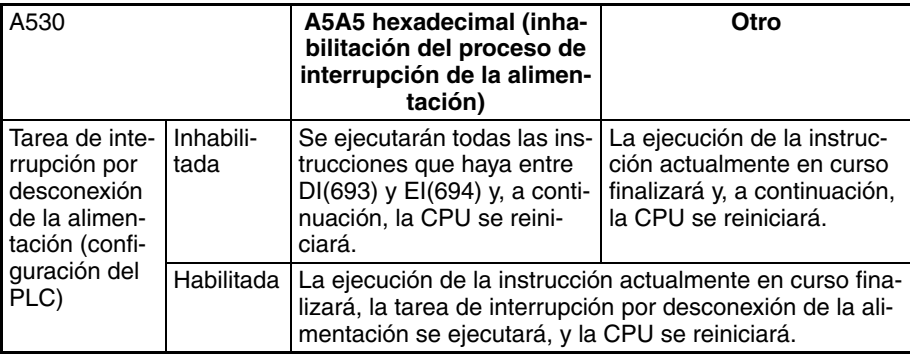

# <span id="page-355-0"></span>**10-4 Cálculo del tiempo de ciclo**

## <span id="page-355-1"></span>**10-4-1 Organigrama de funcionamiento de la CPU**

Las Unidades de CPU de la serie CJ procesan datos en ciclos repetidos, que van desde la supervisión general hasta el servicio de periféricos, tal y como se expone en los siguientes diagramas.

## **Modo de procesamiento normal**

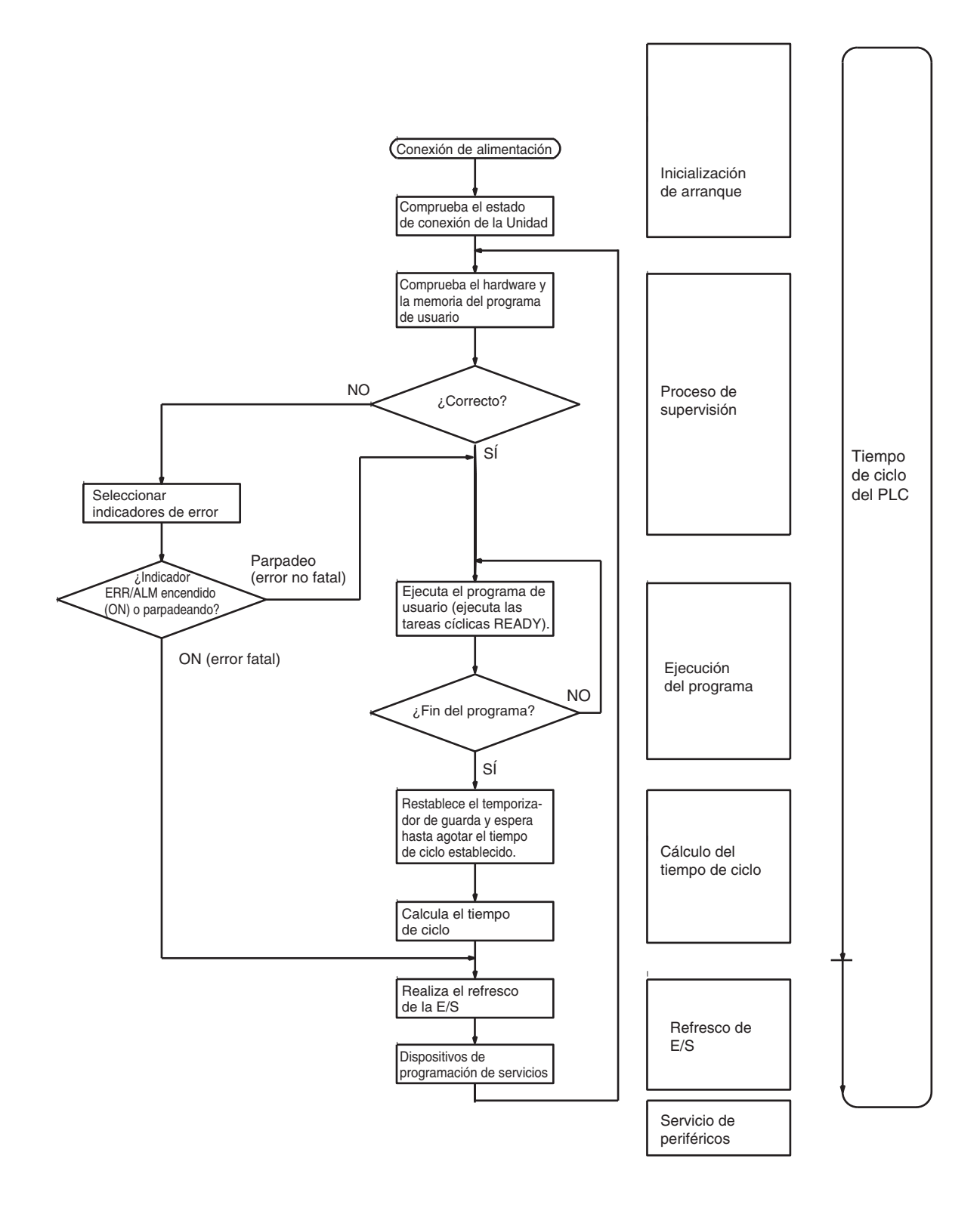

## **Modo de procesamiento en paralelo (sólo CPUs CJ-H)**

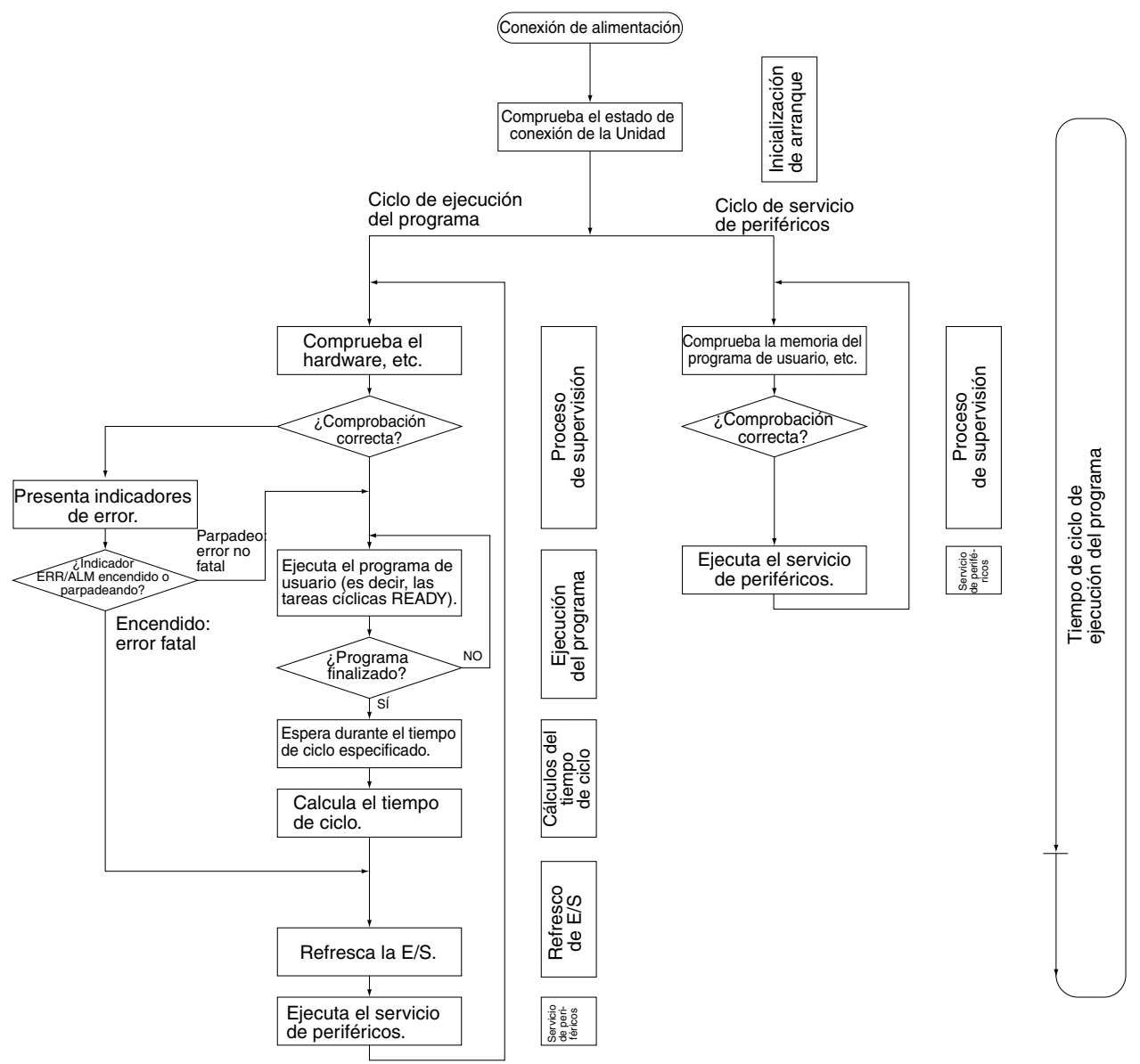

# <span id="page-357-0"></span>**10-4-2 Descripción general del tiempo de ciclo**

## **Modo de procesamiento normal**

El tiempo de ciclo dependerá de las siguientes condiciones.

- El tipo y número de instrucciones del programa de usuario (en todas las tareas que se ejecuten durante un ciclo, así como en las tareas de interrupción cuyas condiciones de ejecución se hayan cumplido).
- El tipo y número de Unidades de E/S básicas
- El tipo y número de Unidades de E/S especiales y de Unidades de bus de CPU, así como el tipo de servicios que se estén ejecutando.
- Los servicios específicos a las siguientes Unidades
	- Refresco del data link y número de canales de data link asignados a las Unidades Controller Link y SYSMAC LINK
	- E/S remotas de Unidades DeviceNet (maestras) y número de canales de E/S remotos
- Uso de protocolos de macro y el mensaje de comunicaciones más largo
- Servicios de socket para determinados bits de control de Unidades Ethernet y el número de canales enviados/recibidos
- El tiempo de ciclo fijo configurado en el PLC
- El acceso a archivos en la memoria de archivos, y la cantidad de datos transferidos a y desde la memoria de archivos
- El servicio de eventos de Unidades de E/S especiales, Unidades de bus de CPU y puertos de comunicaciones
- El uso de los puertos de periféricos y RS-232C
- El tiempo de servicio de periféricos configurado en el PLC
- **Nota:** 1. El tiempo de ciclo no se ve afectado por el número de tareas que se utilicen en el programa de usuario. Las tareas que afectan al tiempo de ciclo son aquéllas que están en estado READY en el ciclo.
	- 2. Al cambiar del modo MONITOR a RUN, el tiempo de ciclo se incrementa en 10 ms (no obstante, esto no hará que el tiempo de ciclo exceda de su límite).

El tiempo de ciclo es el tiempo necesario para que el PLC ejecute las cinco operaciones indicadas en las siguientes tablas.

Tiempo de ciclo =  $(1) + (2) + (3) + (4) + (5)$ 

### **1: Supervisión**

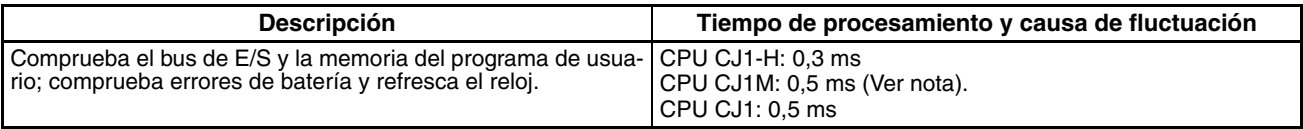

**Nota** En los modelos CPU22 y CPU23, el tiempo de procesamiento será de 0,6 ms mientras se esté utilizando la función de E/S de impulsos.

### **2: Ejecución del programa**

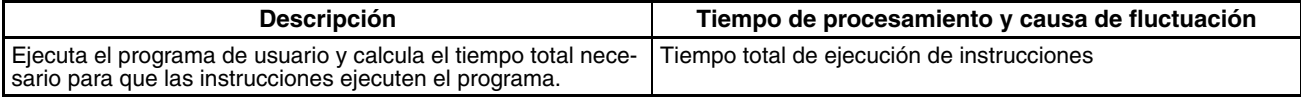

#### **3: Cálculo del tiempo de ciclo**

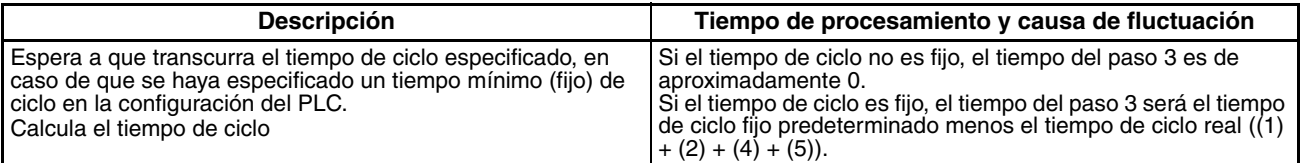

## **4: Refresco de E/S**

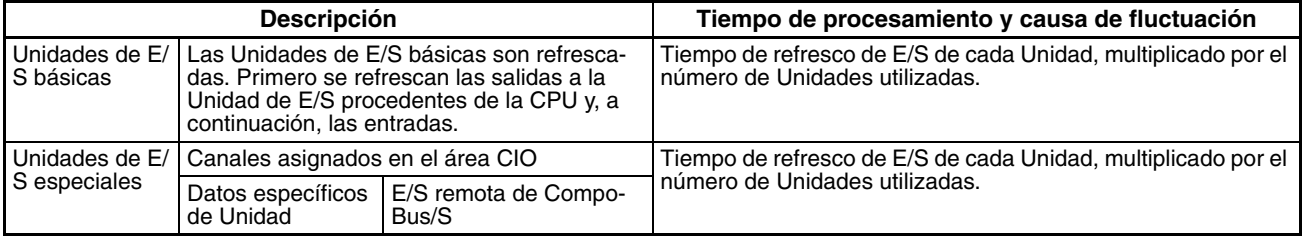

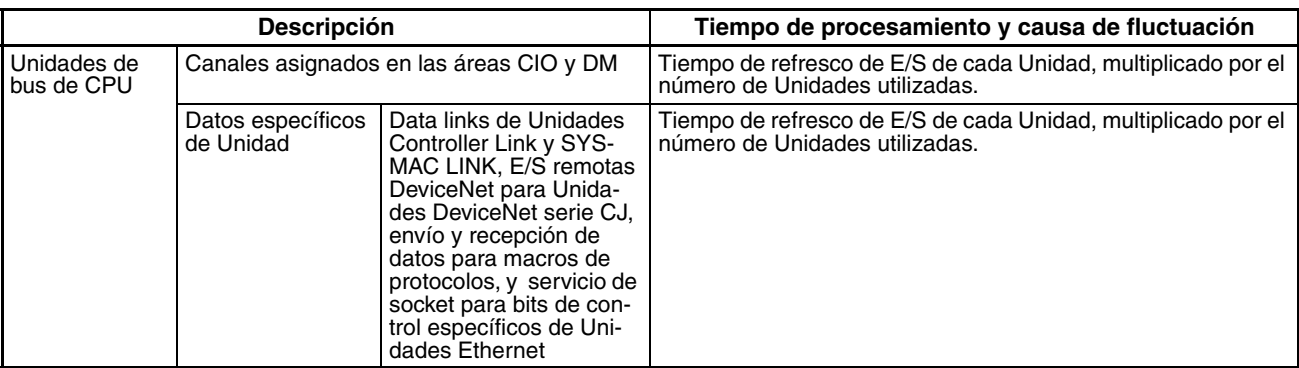

### **5: Servicio de periféricos**

**programa**

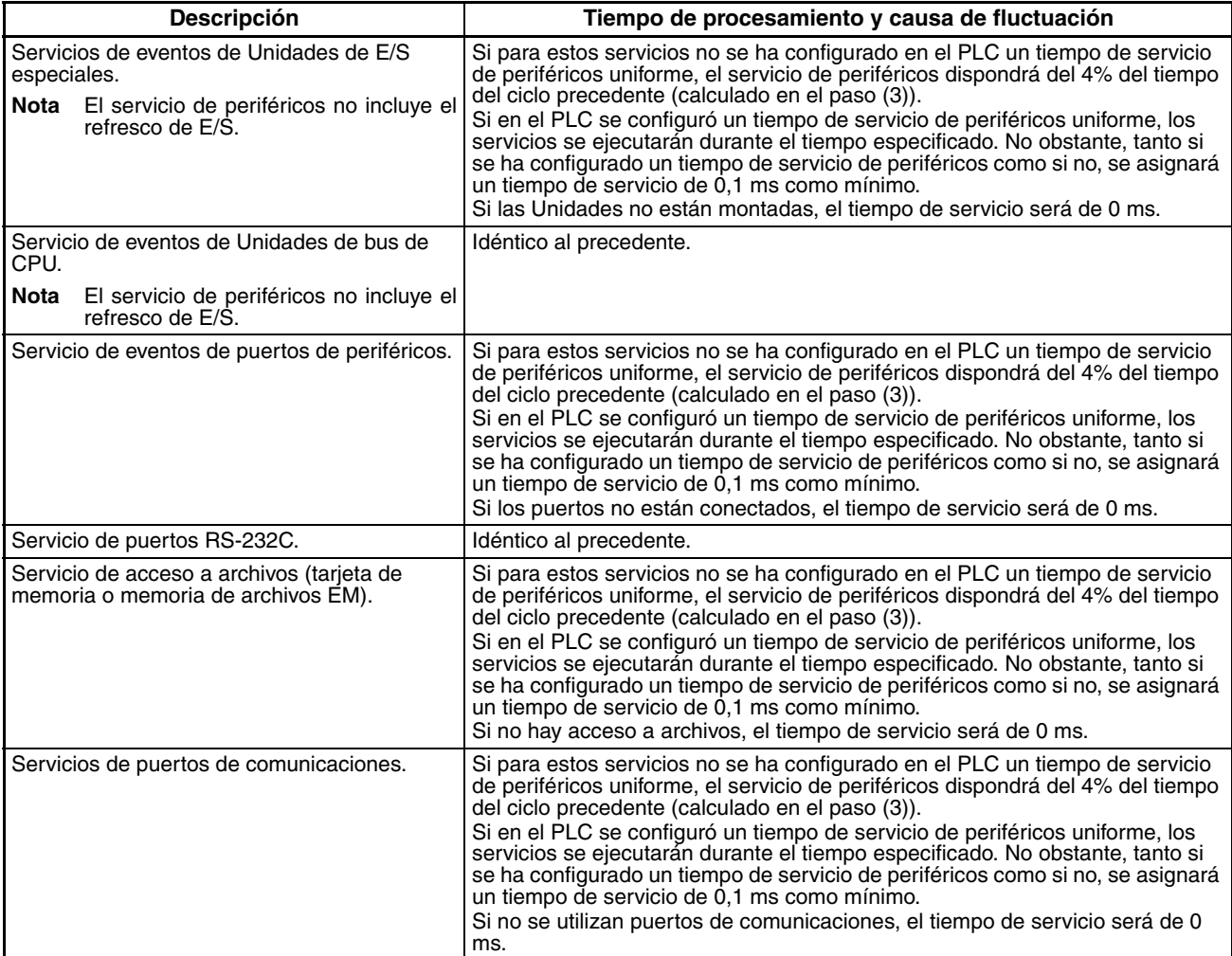

## **Procesamiento en paralelo con acceso asíncrono a la memoria (sólo CPUs CJ1-H)**

**Ciclo de ejecución del**  El tiempo de ciclo de ejecución del programa dependerá de las siguientes condiciones.

- El tipo y número de instrucciones del programa de usuario (en todas las tareas que se ejecuten durante un ciclo, así como en las tareas de interrupción cuyas condiciones de ejecución se hayan cumplido).
- El tipo y número de Unidades de E/S básicas
- El tipo y número de Unidades de E/S especiales y de Unidades de bus de CPU serie CJ, así como el tipo de servicios que se estén ejecutando.
- Los servicios específicos a las siguientes Unidades
- Refresco del data link y número de canales de data link asignados a las Unidades Controller Link y SYSMAC LINK
- E/S remotas de Unidades DeviceNet (maestras) y número de canales de E/S remotos
- Uso de protocolos de macro y el mensaje de comunicaciones más largo
- Servicios de socket para determinados bits de control de Unidades Ethernet y el número de canales enviados/recibidos
- El tiempo de ciclo fijo configurado en el PLC
- El acceso a archivos en la memoria de archivos, y la cantidad de datos transferidos a y desde la memoria de archivos
- El tiempo de servicio de periféricos configurado en el PLC

El tiempo de ciclo de ejecución del programa es el tiempo necesario para que el PLC ejecute las cinco operaciones indicadas en las siguientes tablas.

Tiempo de ciclo =  $(1) + (2) + (3) + (4) + (5)$ 

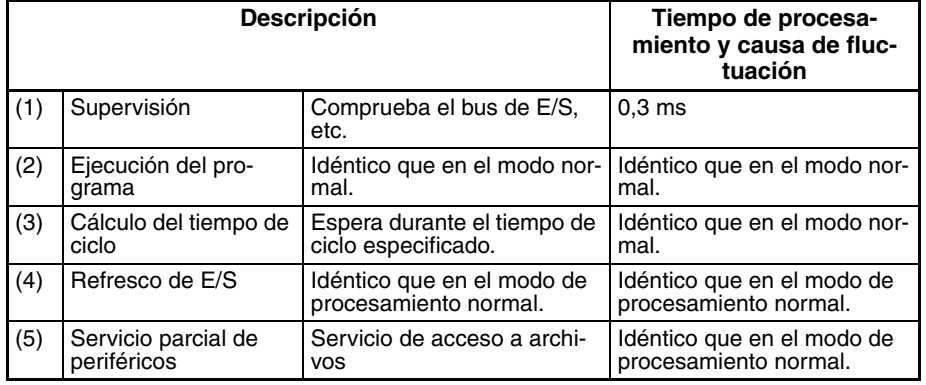

El tiempo de ciclo de ejecución del servicio de periféricos dependerá de las siguientes condiciones.

- El tipo y número de Unidades de E/S especiales y de Unidades de bus de CPU serie CJ, así como el tipo de servicios que se estén ejecutando.
- El tipo y frecuencia de servicios de eventos que requieran los puertos de comunicaciones.
- El uso de los puertos de periféricos y RS-232C

El tiempo de ciclo de servicio de periféricos es el tiempo necesario para que el PLC ejecute las cinco operaciones indicadas en las siguientes tablas.

Tiempo de ciclo =  $(1) + (2)$ 

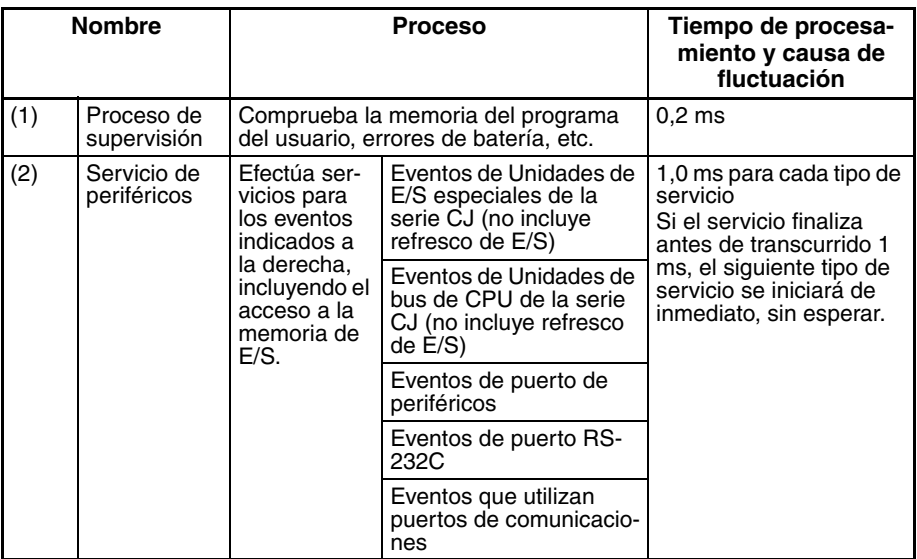

**Nota:** 1. El tiempo de ciclo indicado en el dispositivo de programación es el tiempo de ciclo de ejecución del programa.

#### **Tiempo de ciclo de servicio de periféricos**

2. El tiempo de ciclo del servicio de periféricos varía en función de la carga de eventos y del número de Unidades montadas. No obstante, en el modo de procesamiento en paralelo, esta variación no afectará al tiempo de ciclo de ejecución del programa.

#### **Procesamiento en paralelo con acceso síncrono a la memoria (sólo CPUs CJ1-H)**

**Ciclo de ejecución del programa**

El tiempo de ciclo de ejecución del programa depende de las mismas condiciones expuestas para el procesamiento en paralelo con acceso asíncrono a la memoria.

El tiempo de ciclo de ejecución del programa es el tiempo necesario para que el PLC ejecute las cinco operaciones indicadas en las siguientes tablas.

Tiempo de ciclo =  $(1) + (2) + (3) + (4) + (5)$ 

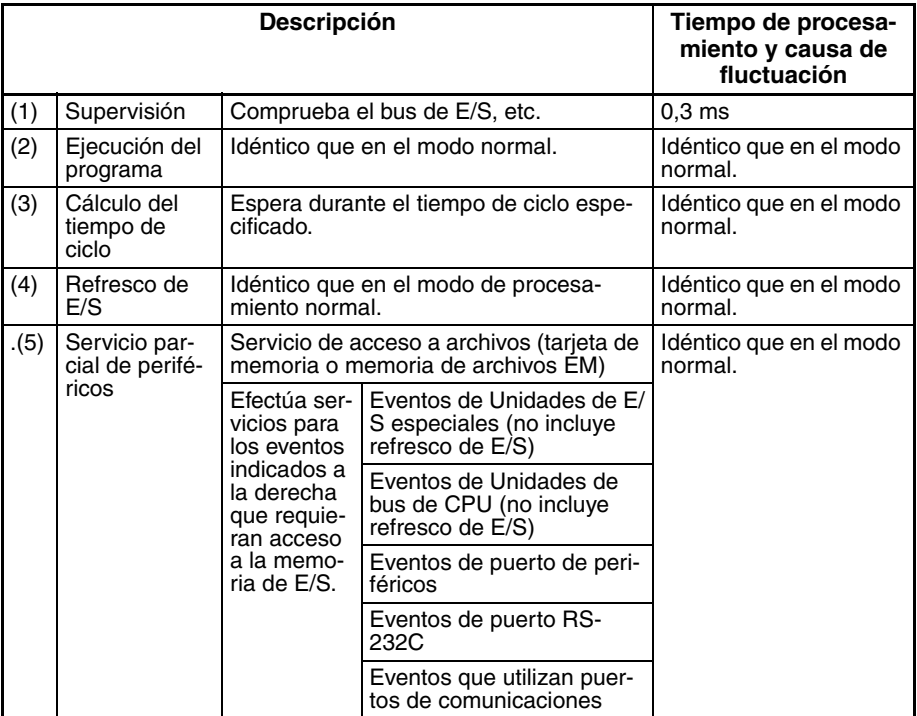

#### **Tiempo de ciclo de servicio de periféricos**

El tiempo de ciclo de ejecución del servicio de periféricos depende de las mismas condiciones expuestas para el procesamiento en paralelo con acceso asíncrono a la memoria.

El tiempo de ciclo de servicio de periféricos es el tiempo necesario para que el PLC ejecute las cinco operaciones indicadas en las siguientes tablas.

Tiempo de ciclo =  $(1) + (2)$ 

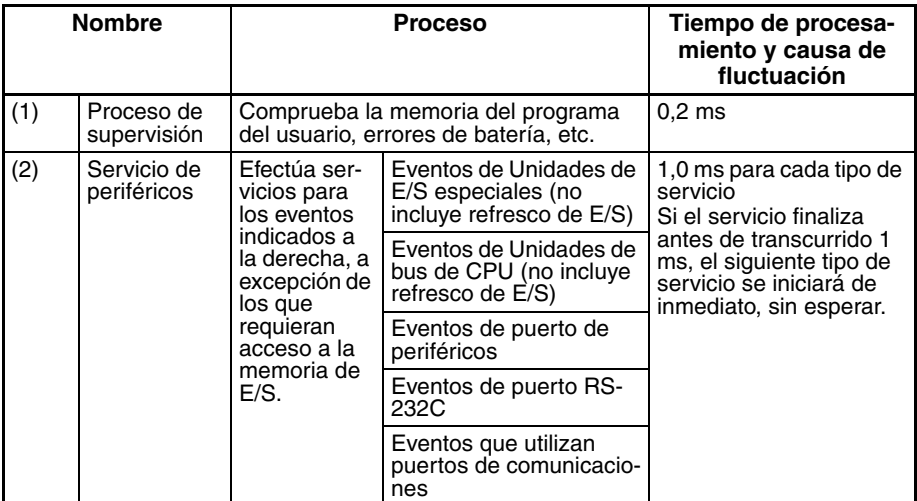

- 
- **Nota:** 1. El tiempo de ciclo indicado en el dispositivo de programación es el tiempo de ciclo de ejecución del programa.
	- 2. El tiempo de ciclo del servicio de periféricos varía en función de la carga de eventos y del número de Unidades montadas. No obstante, en el modo de procesamiento en paralelo, esta variación no afectará al tiempo de ciclo de ejecución del programa.

# **10-4-3 Tiempos de refresco de Unidades de E/S individuales**

**Tiempos de refresco típicos de Unidades de E/ S básicas**

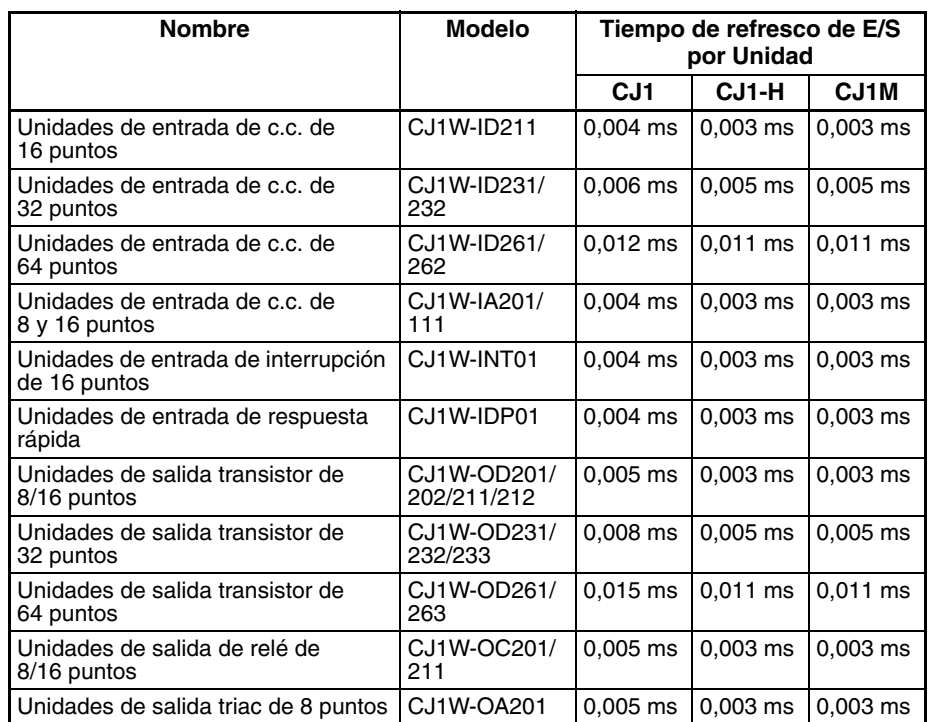

#### **Tiempos de refresco típicos de Unidades de E/ S especiales**

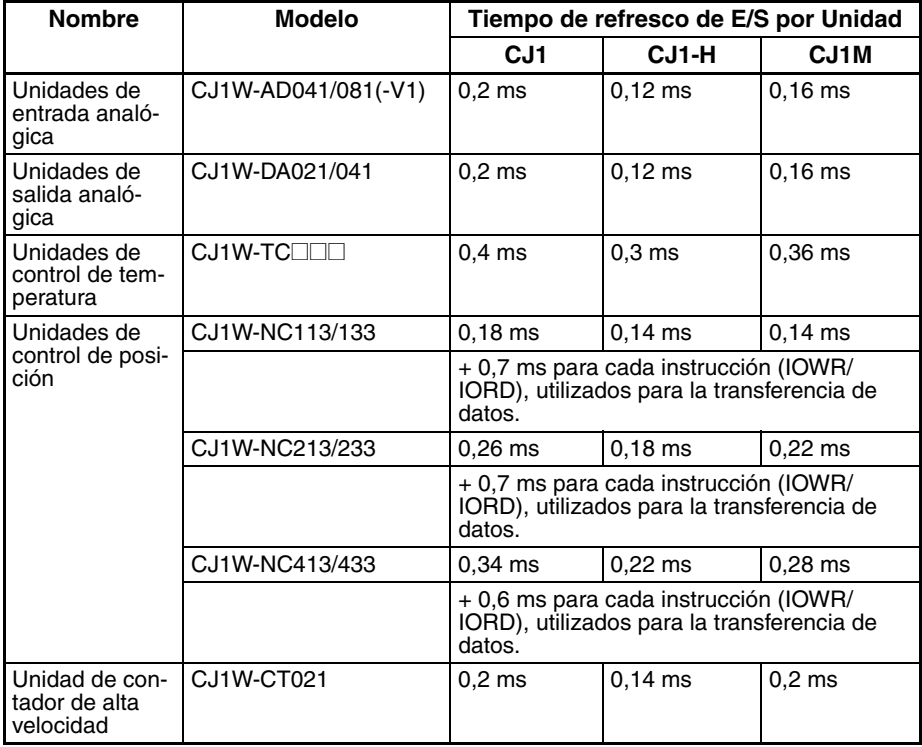

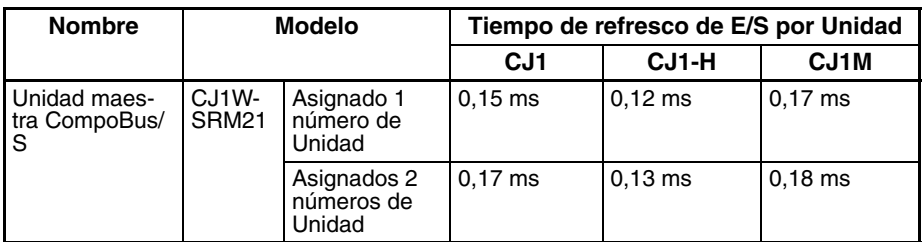

#### **Incremento del tiempo de ciclo causado por Unidades de bus de CPU**

El incremento en el tiempo de ciclo serán los tiempos de refresco de las siguientes tablas, más el tiempo de refresco que requieran las funciones de cada Unidad específica..

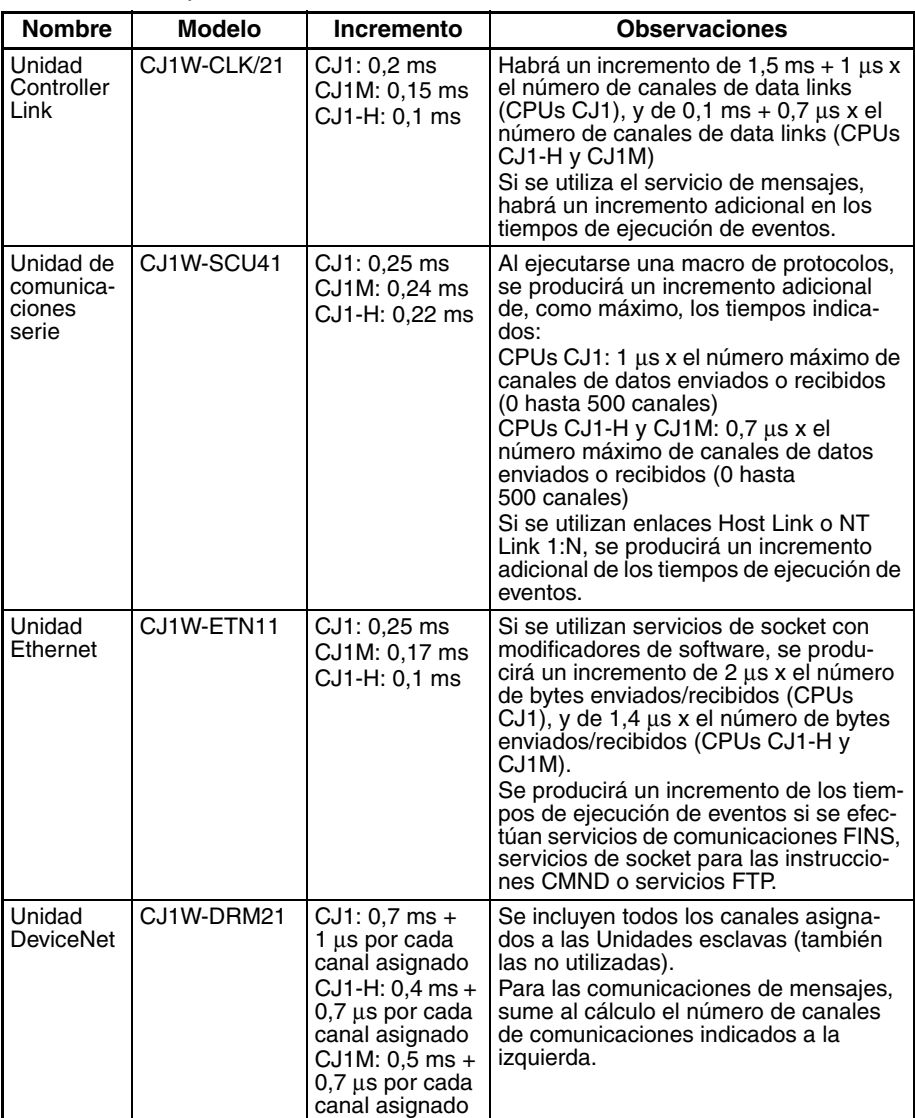

## **10-4-4 Ejemplo de cálculo del tiempo de ciclo**

El siguiente ejemplo muestra el método utilizado para calcular el tiempo de ciclo si sólo hay Unidades de E/S básicas montadas en el PLC. Para nuestro ejemplo utilizamos una CPU CJ1G-CPU4@H.

**Condiciones**

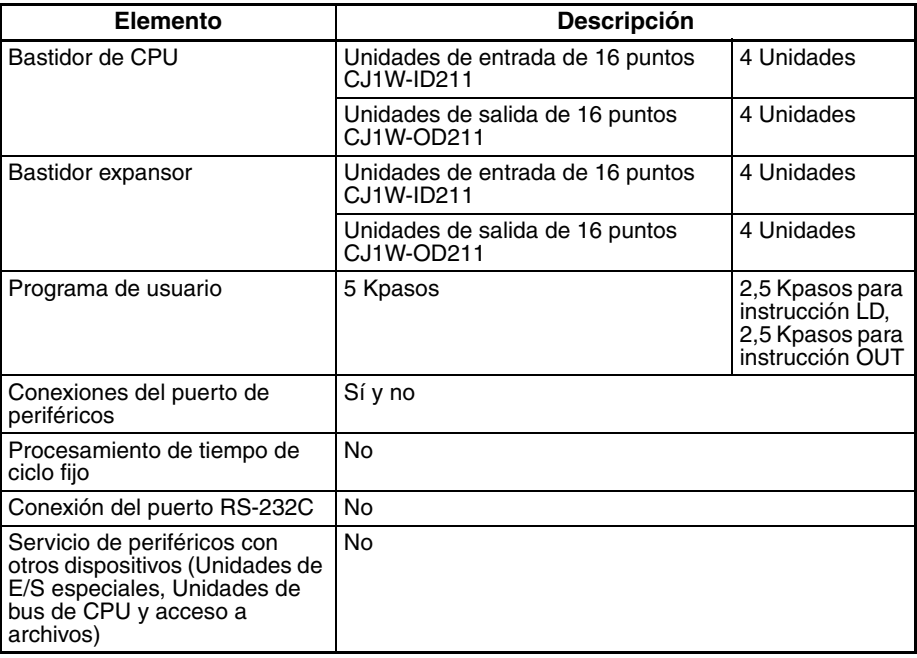

#### **Ejemplo de cálculo**

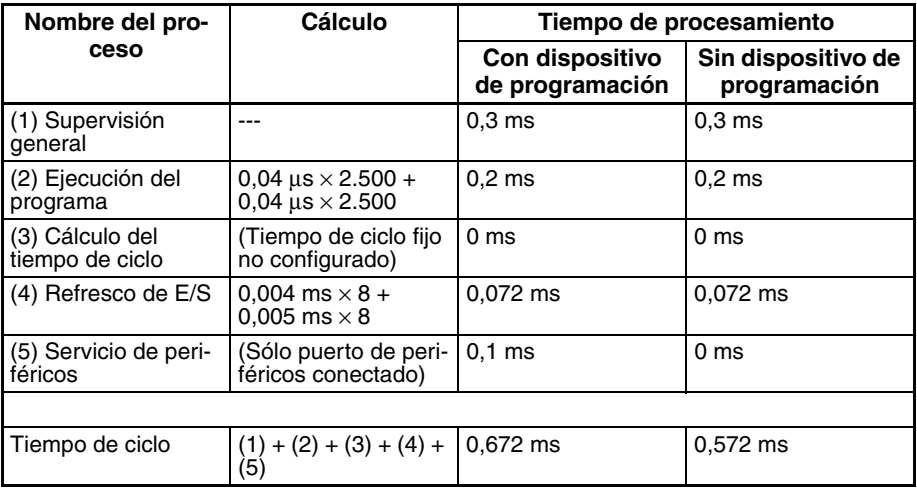

#### **10-4-5 Ampliación del tiempo de ciclo por edición online**

Al ejecutarse la edición online desde un dispositivo de programación (una consola de programación o CX-Programmer) durante el funcionamiento de la CPU en modo MONITOR para cambiar el programa, la CPU suspenderá momentáneamente las operaciones que esté realizando mientras se cambia el programa. El período de ampliación del tiempo de ciclo estará determinado por las siguientes condiciones.

- Las operaciones de edición (insertar/eliminar/sobrescribir).
- Los tipos de instrucción utilizados.

El tamaño de los programas de tarea afecta a la ampliación del tiempo de ciclo de forma insignificante.

Si el tamaño máximo del programa de cada tarea es de 64 Kpasos, la ampliación del tiempo de ciclo por la edición online será el indicado en la siguiente tabla. (Ver nota.)

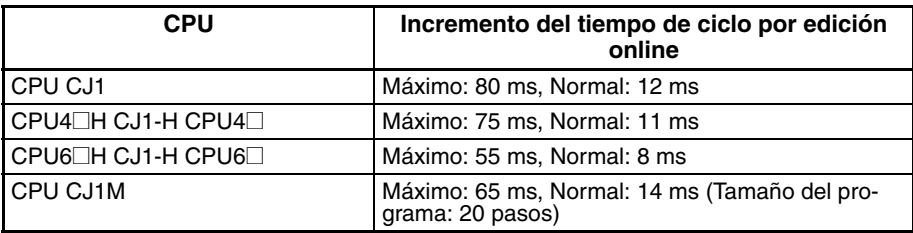

Al editar online, el tiempo de ciclo se incrementará durante el mismo tiempo en que la operación permanezca detenida.

**Nota** Si hay una sola tarea, la edición online se procesará completamente durante el tiempo de ciclo siguiente en el que se ejecutó (escribió) la edición online. En el caso de múltiples tareas (tareas cíclicas y de interrupción), la edición online se separará, de modo que habiendo n tareas, el procesamiento se ejecutará entre n y nξ2 ciclos como máximo.

#### **10-4-6 Tiempo de respuesta de E/S**

El tiempo de respuesta de E/S es el tiempo que transcurre desde que la entrada de una Unidad de entrada se pone en ON, la CPU serie CJ reconoce los datos y el programa de usuario se ejecuta, hasta que el resultado se envía a los terminales de salida de Una Unidad de salida.

El tiempo de respuesta de E/S varía en función de las siguientes condiciones.

- El momento en que el bit de entrada se pone en ON.
- El tiempo de ciclo.
- El tipo de bastidor en que estén montadas las Unidades de entrada y de salida (bastidor de CPU, bastidor expansor de CPU y bastidor expansor).

#### **Unidades de E/S básicas**

**Tiempo mínimo de respuesta de E/S**

El tiempo de respuesta de E/S será más corto si la recuperación de datos tiene lugar inmediatamente antes del refresco de E/S de la CPU.

El tiempo mínimo de respuesta de E/S es el total de la suma del retardo a ON de entrada, el tiempo de ciclo y el retardo a ON de salida.

**Nota** El retardo de ON de entrada y de salida puede variar en función de la Unidad utilizada.

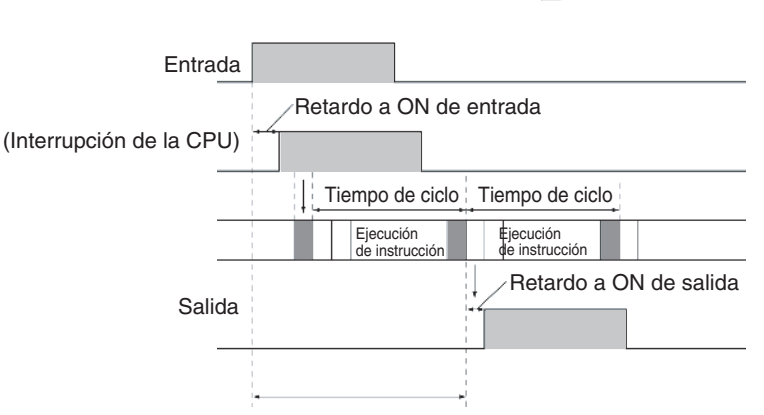

Tiempo mínimo de respuesta de E/S

Refresco de E/S

**Tiempo máximo de respuesta de E/S**

El tiempo de respuesta de E/S será más largo si la recuperación de datos tiene lugar inmediatamente después del refresco de E/S de la Unidad de entrada.

El tiempo máximo de respuesta de E/S es el total de la suma del retardo a ON de entrada (el tiempo de ciclo  $\times$  2) y el retardo a ON de salida.

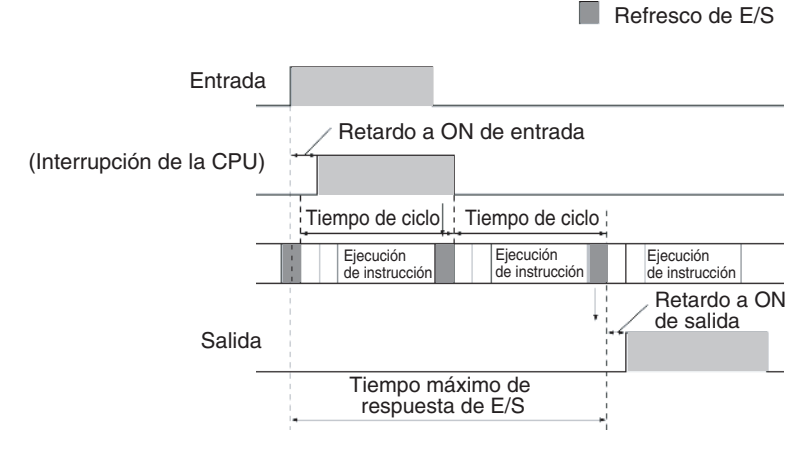

#### **Ejemplo de cálculo**

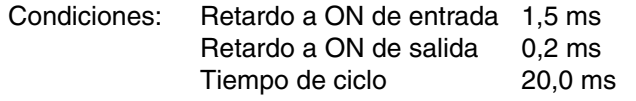

Tiempo mínimo de respuesta de  $E/S = 1.5$  ms  $+ 20$  ms  $+ 0.2$  ms  $= 21.7$  ms Tiempo máximo de respuesta de E/S = 1,5 ms + (20 ms  $\times$ 2) + 0,2 ms = 41,7 ms

#### **10-4-7 Tiempos de respuesta de interrupción**

**Tareas de interrupción de E/S**

El tiempo de respuesta de interrupción de las tareas de interrupción de E/S es el tiempo que transcurre desde el momento en que la entrada procedente de una Unidad de entrada de interrupción CJ1W-INT01 (o bien desde la E/S incorporada de una CPU CJ1M) se ha puesto en ON (o en OFF) hasta que la tarea de interrupción de E/S se ha ejecutado efectivamente.

El tiempo de respuesta de interrupción de las tareas de interrupción de E/S varía en función de las siguientes condiciones.

| <b>Elemento</b>                             | <b>CPU</b> | <b>Tiempo</b>                                                       |
|---------------------------------------------|------------|---------------------------------------------------------------------|
| Respuesta del hard-<br>ware                 | CPU CJ1    | Diferencial ascendente: 0.05 ms,<br>Diferencial descendente: 0,5 ms |
|                                             | CPU CJ1M   |                                                                     |
|                                             | CPUs CJ1-H |                                                                     |
| Respuesta de inte-<br>rrupción del software | CPU CJ1    | 320 us                                                              |
|                                             | CPU CJ1M   | $124$ us                                                            |
|                                             | CPUs CJ1-H | $124$ us                                                            |

**Si se utiliza una Unidad de entrada de interrupción**

#### **Si se utiliza una CPU CJ1M con E/S incorporada**

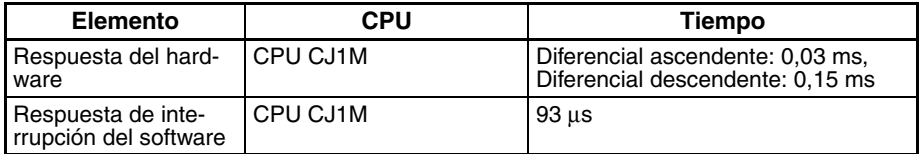

**Nota** Las tareas de interrupción de E/S se pueden ejecutar (mientras se esté ejecutando una instrucción, o bien deteniendo la ejecución de la misma) durante

la ejecución del programa de usuario, el refresco de E/S, el servicio de periféricos o la supervisión. Durante cualquiera de las mencionadas operaciones, el tiempo de respuesta de interrupción no se verá afectado por la puesta en ON de la entrada de la Unidad de entrada de interrupción.

No obstante, algunas interrupciones de E/S no se ejecutan durante las tareas de interrupción, incluso aunque se cumplan las condiciones de interrupción de E/S. En su lugar, las interrupciones de E/S, por orden de prioridad, una vez finalizada la ejecución de otra tarea de interrupción, siempre y cuando haya transcurrido el tiempo de respuesta de interrupción del software (1 ms máx.).

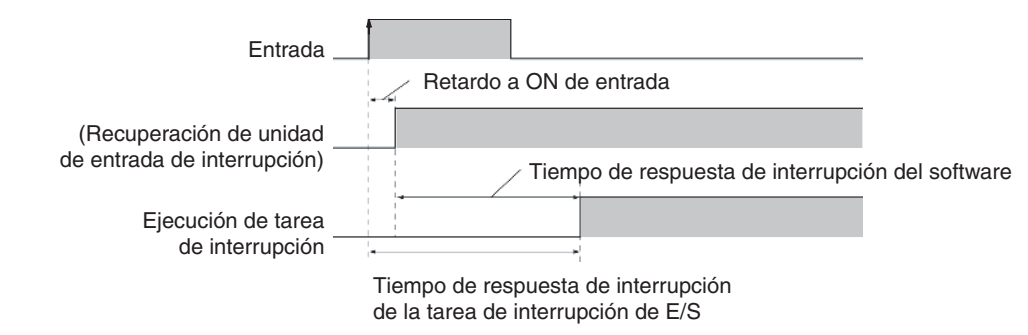

**Tareas de interrupción programadas**

El tiempo de respuesta de interrupción de las tareas de interrupción programadas es el tiempo que transcurre desde el momento en que se agota el tiempo programado y especificado en la instrucción MSKS(690) hasta que la tarea de interrupción se ha ejecutado efectivamente.

El tiempo máximo de respuesta de interrupción de las tareas de interrupción programadas es de 0,1 ms.

Asimismo, existe una desviación de 50 µs con respecto al tiempo de interrupción programado especificado (como mínimo de 0,5 ms en las CPUs CJ1M) como consecuencia del intervalo de tiempo necesario para iniciar efectivamente la tarea de interrupción programada.

**Nota** Las tareas de interrupción programadas se pueden ejecutar (mientras se esté ejecutando una instrucción, o bien deteniendo la ejecución de la misma) durante la ejecución del programa de usuario, el refresco de E/S, el servicio de periféricos o la supervisión. El tiempo de respuesta de interrupción no se verá afectado por el tiempo programado que haya transcurrido durante cualquiera de las operaciones mencionadas.

No obstante, algunas interrupciones programadas no se ejecutan durante otras tareas de interrupción, incluso aunque se cumplan las condiciones de interrupción programadas. En su lugar, la interrupción programada se ejecutará una vez finalizada la ejecución de la otra tarea de interrupción, y siempre y cuando haya transcurrido el tiempo de respuesta de interrupción del software (1 ms máx.).

El tiempo de respuesta de interrupción de las tareas de interrupción programadas es el tiempo de repuesta de interrupción del software (1 ms máx.).

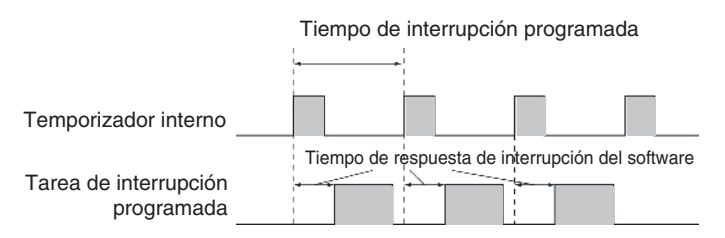

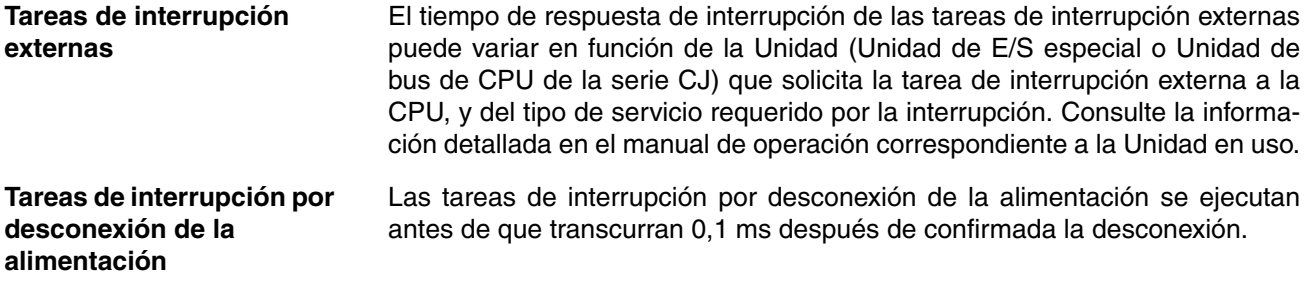

#### **10-4-8 Tiempo de respuesta del PC Link**

El tiempo de respuesta de E/S entre las CPUs (Unidad de sondeo a Unidad sondeada, o viceversa) conectadas a través de un PC Link (sólo CPUs CJ1M) puede calcularse según las fórmulas indicadas a continuación. No obstante, estos valores variarán si hay un PT conectado en la red PLC serie, debido a que el volumen de los datos de comunicaciones no es fijo.

• Tiempo máximo de respuesta de E/S (no incluyendo retardos de hardware):

Ciclo de tiempo de la Unidad de sondeo + Ciclo de tiempo de las comunicaciones + Ciclo de tiempo de la Unidad sondeada + 4 ms

• Tiempo mínimo de respuesta de E/S (no incluyendo retardos de hardware):

Tiempo de comunicaciones de la Unidad sondeada + 1,2 ms

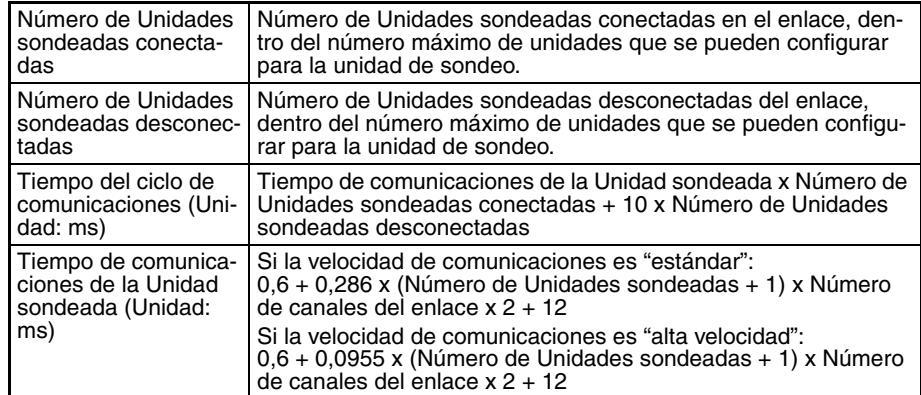

# <span id="page-368-0"></span>**10-5 Tiempos de ejecución de instrucción y número de pasos**

La siguiente tabla presenta una lista de los tiempos de ejecución de todas las instrucciones disponibles para los PLC de la serie CJ.

El tiempo de ejecución total de instrucciones dentro de un programa de usuario completo es el tiempo de procesamiento de la ejecución del programa al calcular el tiempo de ciclo (ver nota).

**Nota** Los programas de usuario tienen asignadas tareas que se pueden ejecutar dentro de las tareas cíclicas, y también dentro de tareas de interrupción que cumplen las condiciones de interrupción.

Los tiempos de ejecución de la mayoría de las instrucciones pueden variar en función de la CPU utilizada (CJ1H-CPU6@H, CJ1H-CPU4@H, CJ1M-CPU $\square$  y CJ1G-CPU4 $\square$ ), así como de las condiciones existentes en el momento de ejecutarse la instrucción. La línea superior de cada instrucción de la siguiente tabla indica el tiempo mínimo necesario para procesar la instrucción y las condiciones de ejecución necesarias; la línea inferior indica el tiempo máximo y las condiciones de ejecución necesarias para procesar la instrucción.

El tiempo de ejecución puede también variar si la condición de ejecución está en OFF.

Por otra parte, la siguiente tabla muestra también la longitud de cada instrucción, en la columna *Longitud (pasos)*. El número de pasos necesarios en el área del programa de usuario para cada una de las instrucciones de la serie CJ varía entre 1 y 7 pasos, en función de la instrucción y de los operandos utilizados con la misma. El número de pasos de un programa no es igual que el número de instrucciones.

- **Nota:** 1. La capacidad de programa de los PLC de la serie CJ se mide en pasos, en tanto que la capacidad de los PLC OMRON anteriores (series C y CV, por ejemplo), se medía en palabras. Básicamente, 1 paso equivale a 1 palabra. No obstante, la cantidad de memoria necesaria para cada instrucción es diferente en el caso de algunas las instrucciones de la serie CJ. Por ello, se producirán imprecisiones en caso de realizarse una conversión de capacidad de un programa de usuario de otro PLC a la de un PLC de la serie CJ, basándose en el supuesto de que 1 palabra equivale a 1 paso. Consulte en la información que aparece al final de *[10-5 Tiempos de eje](#page-368-0)[cución de instrucción y número de pasos](#page-368-0)* las directrices de conversión de capacidades de programa de los antiguos PLC de OMRON.
	- 2. La mayoría de las instrucciones se admiten en forma de diferencial (lo que se indica con ↑, ↓, @ y %). La especificación del diferencial aumentará los tiempos de ejecución en las siguientes cantidades.

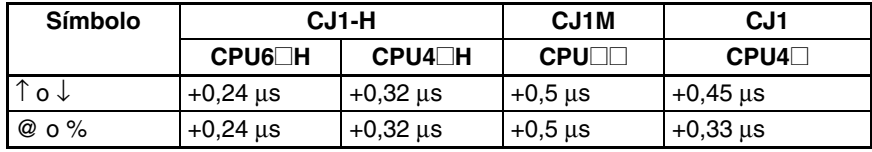

3. Si las instrucciones no se ejecutan, utilice los siguientes tiempos como guía.

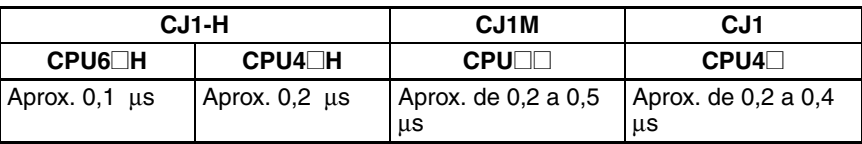

## **10-5-1 Instrucciones de entrada de secuencia**

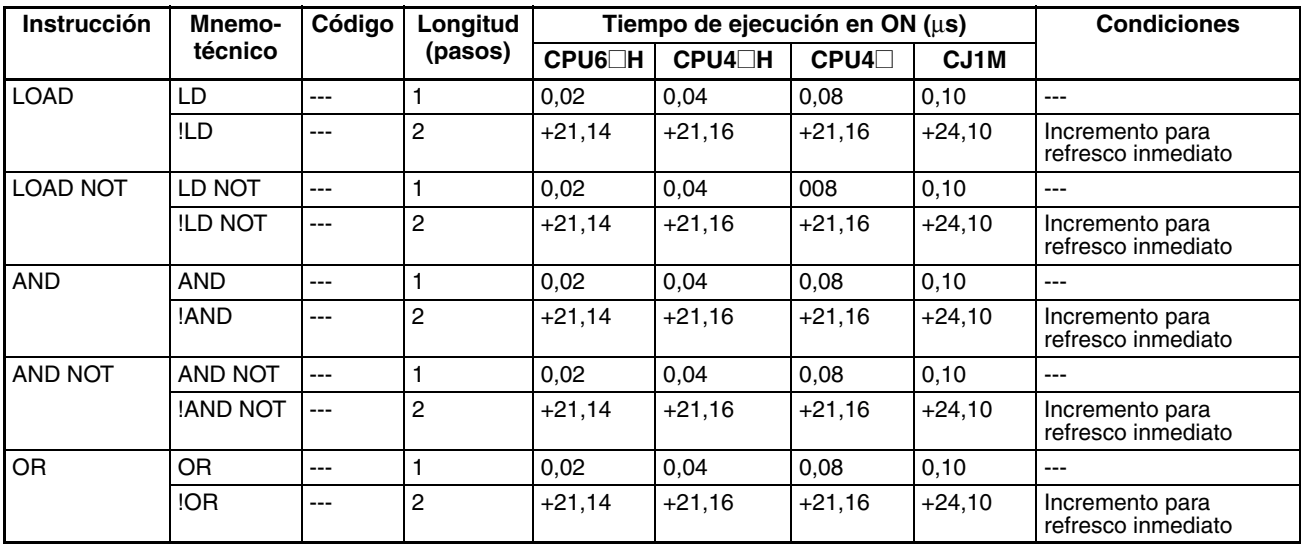

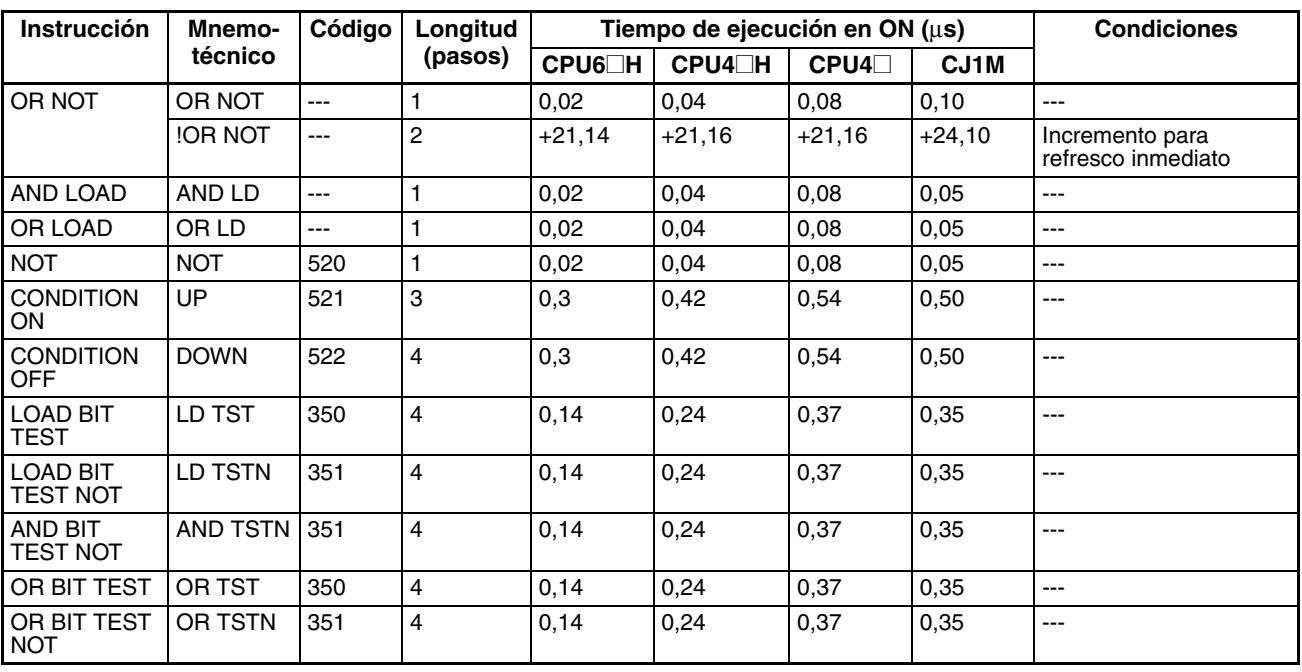

**Nota** Si se utiliza un operando de longitud doble, sume 1 al valor indicado en la columna Longitud de la tabla siguiente.

# **10-5-2 Instrucciones de salida de secuencia**

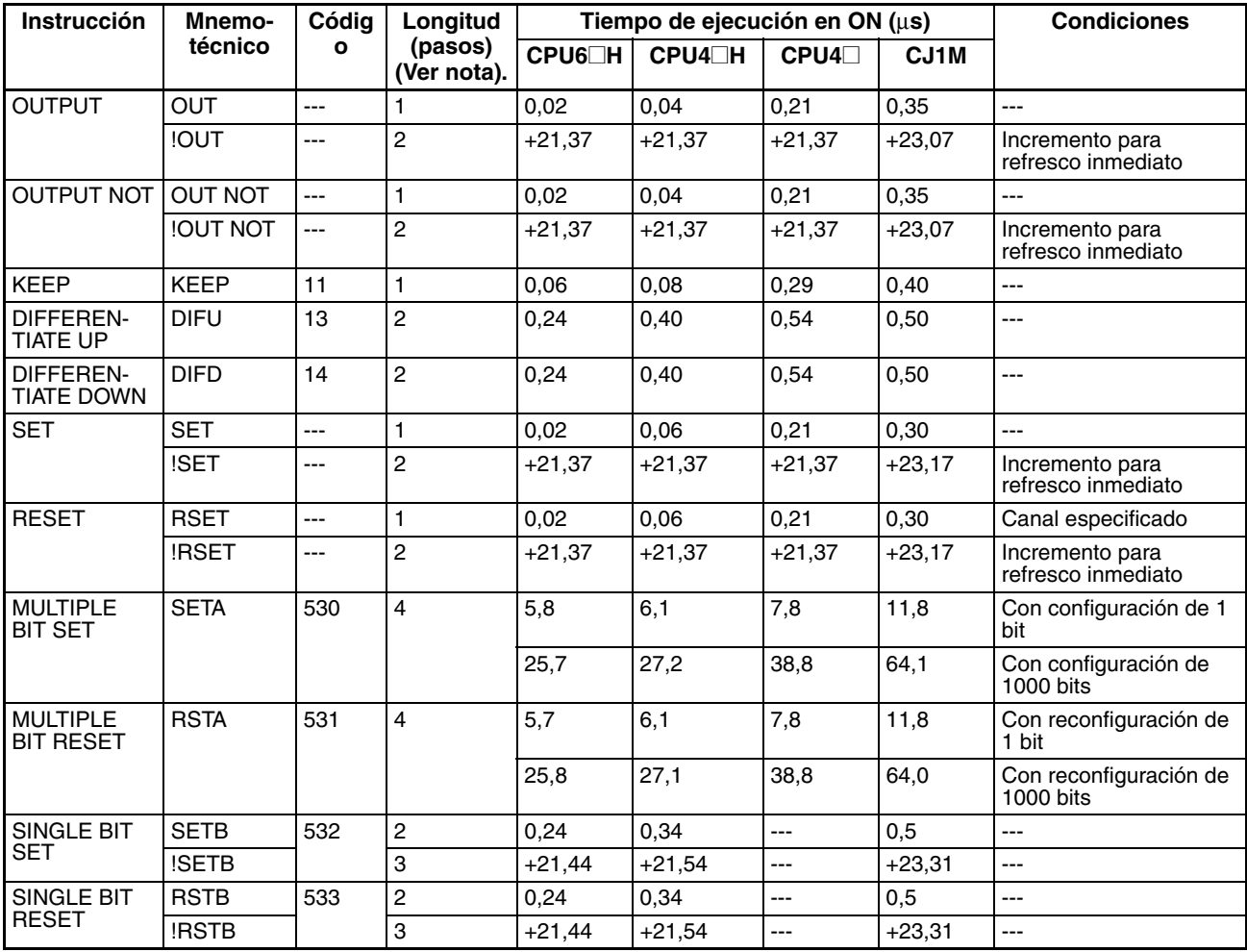

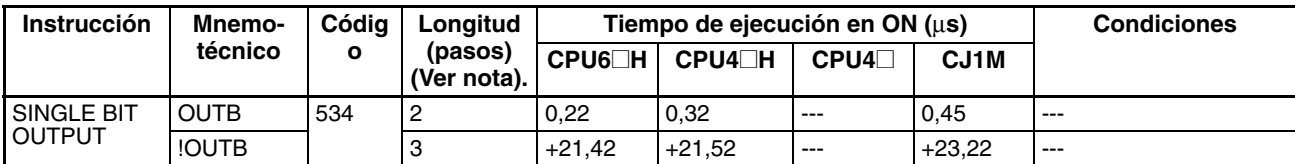

**Nota** Si se utiliza un operando de longitud doble, sume 1 al valor indicado en la columna Longitud de la tabla siguiente.

## **10-5-3 Instrucciones de control de secuencia**

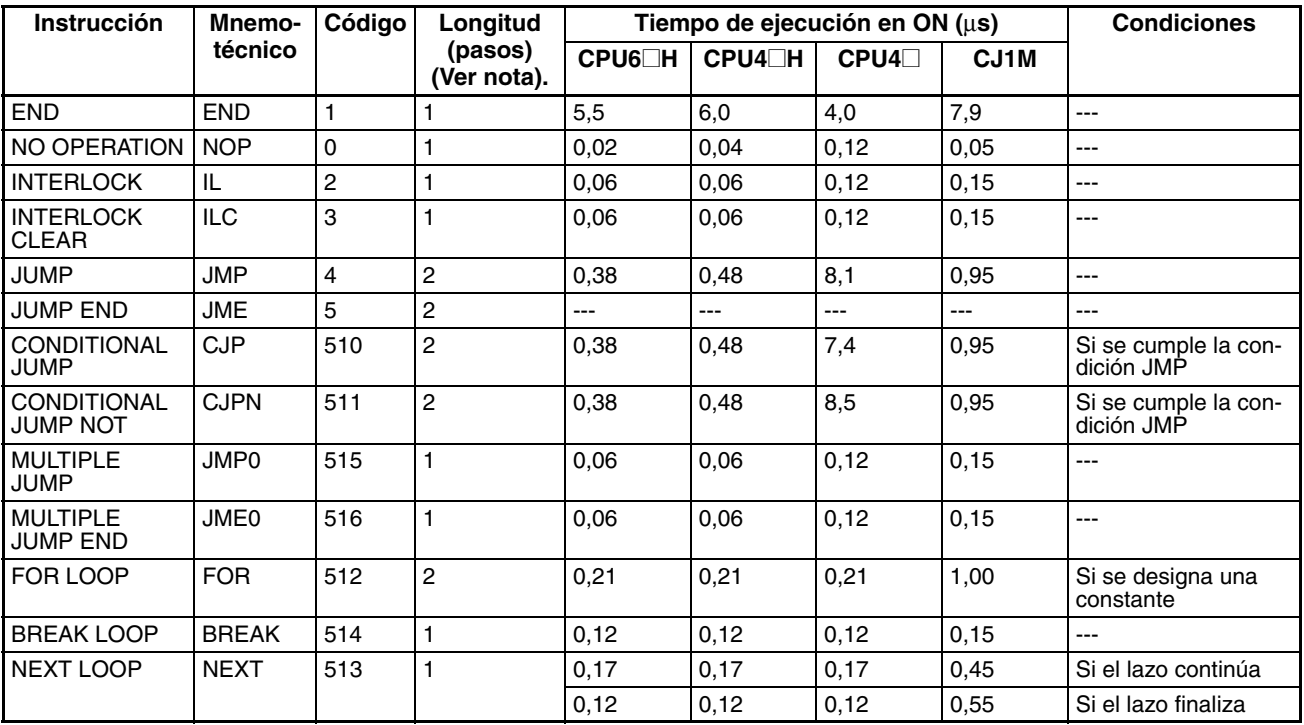

**Nota** Si se utiliza un operando de longitud doble, sume 1 al valor indicado en la columna Longitud de la tabla siguiente.

# **10-5-4 Instrucciones de temporizador y contador**

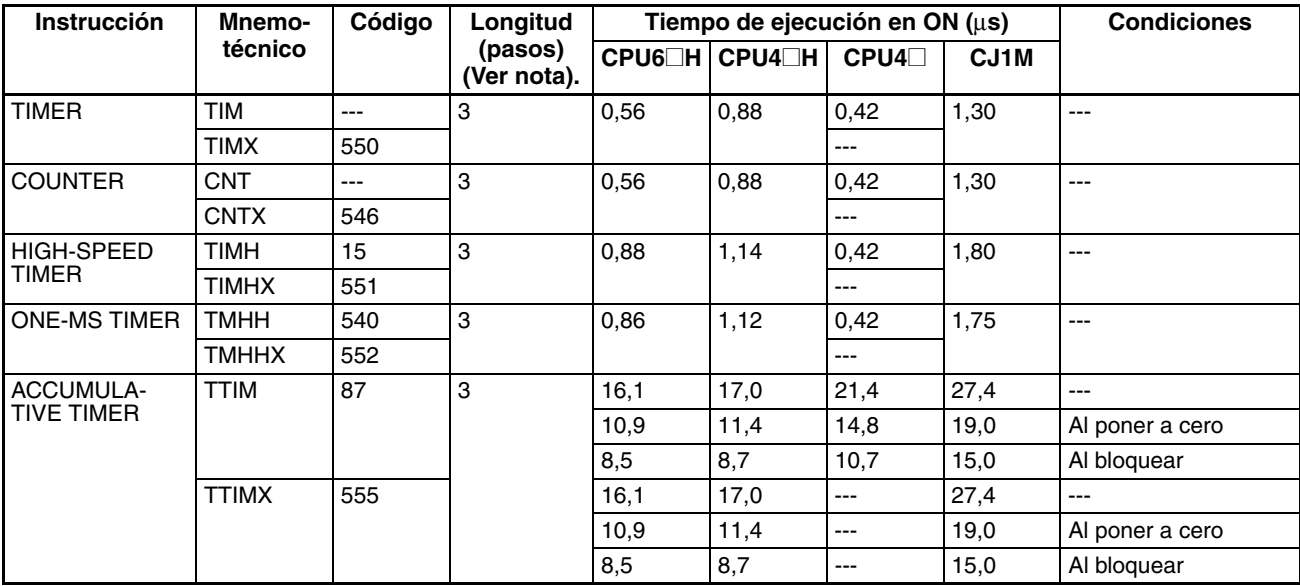

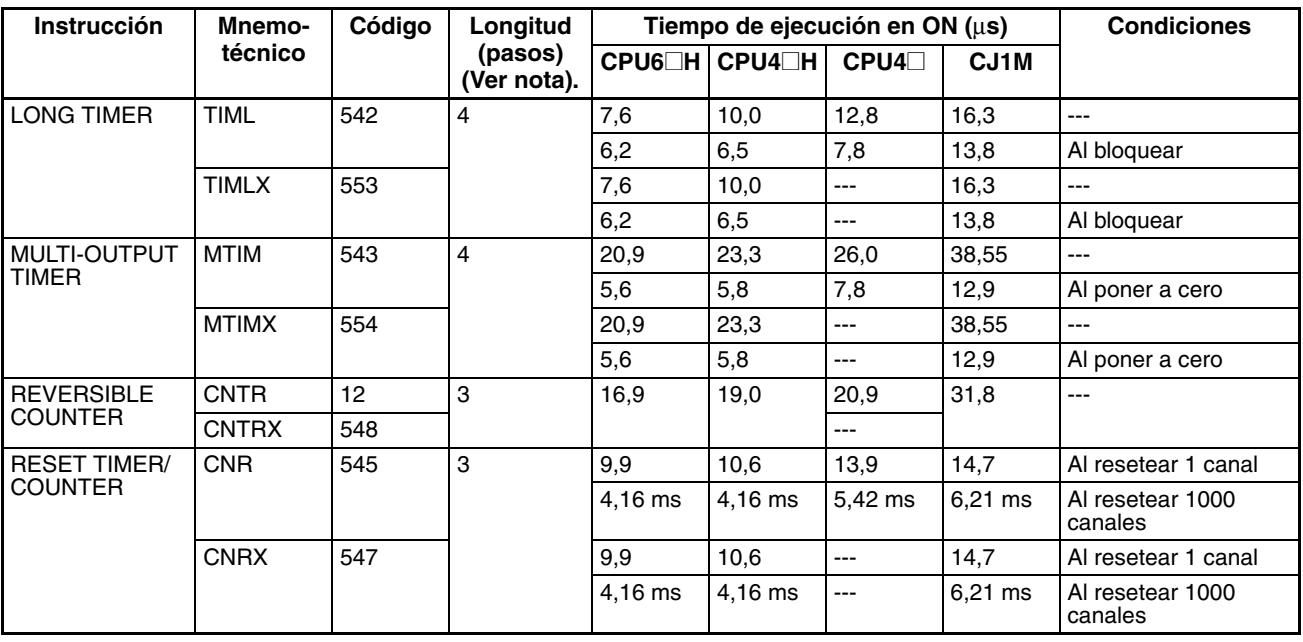

**Nota** Si se utiliza un operando de longitud doble, sume 1 al valor indicado en la columna Longitud de la tabla siguiente.

# **10-5-5 Instrucciones de comparación**

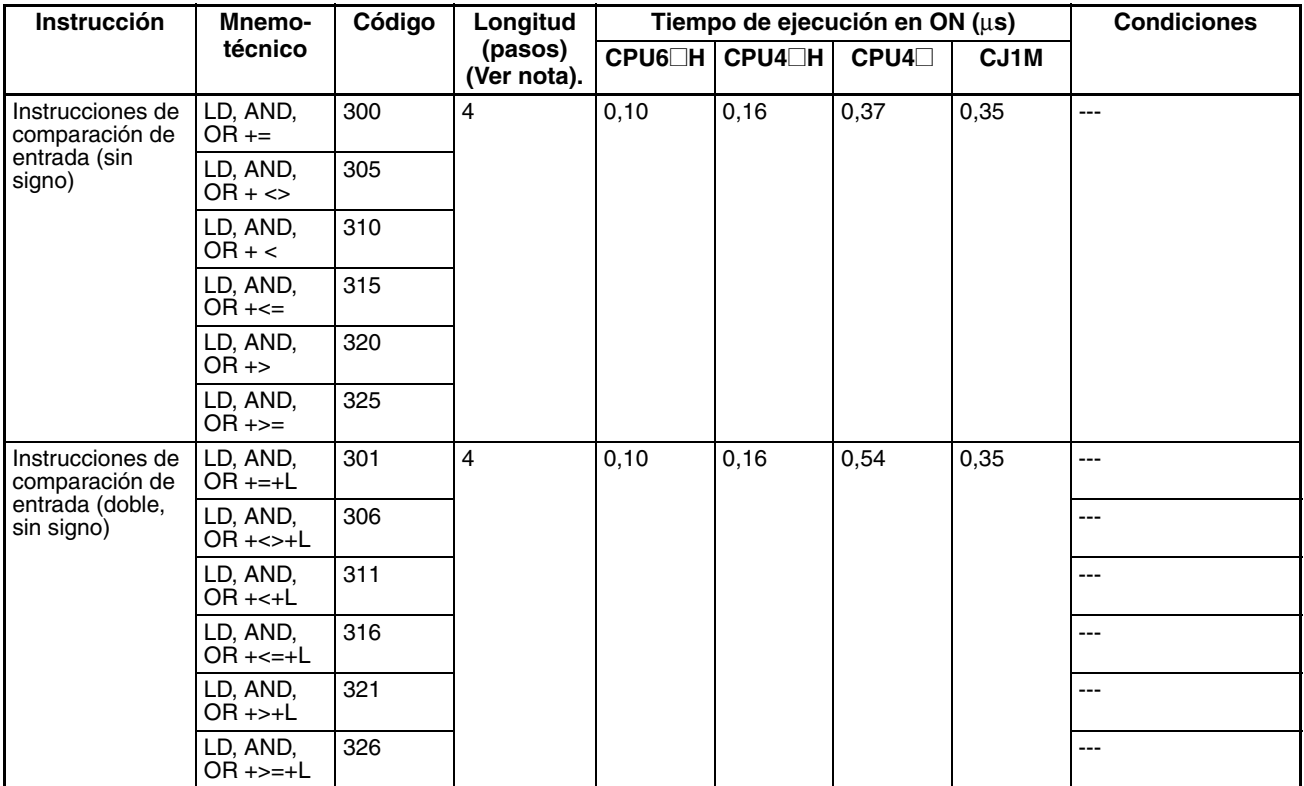

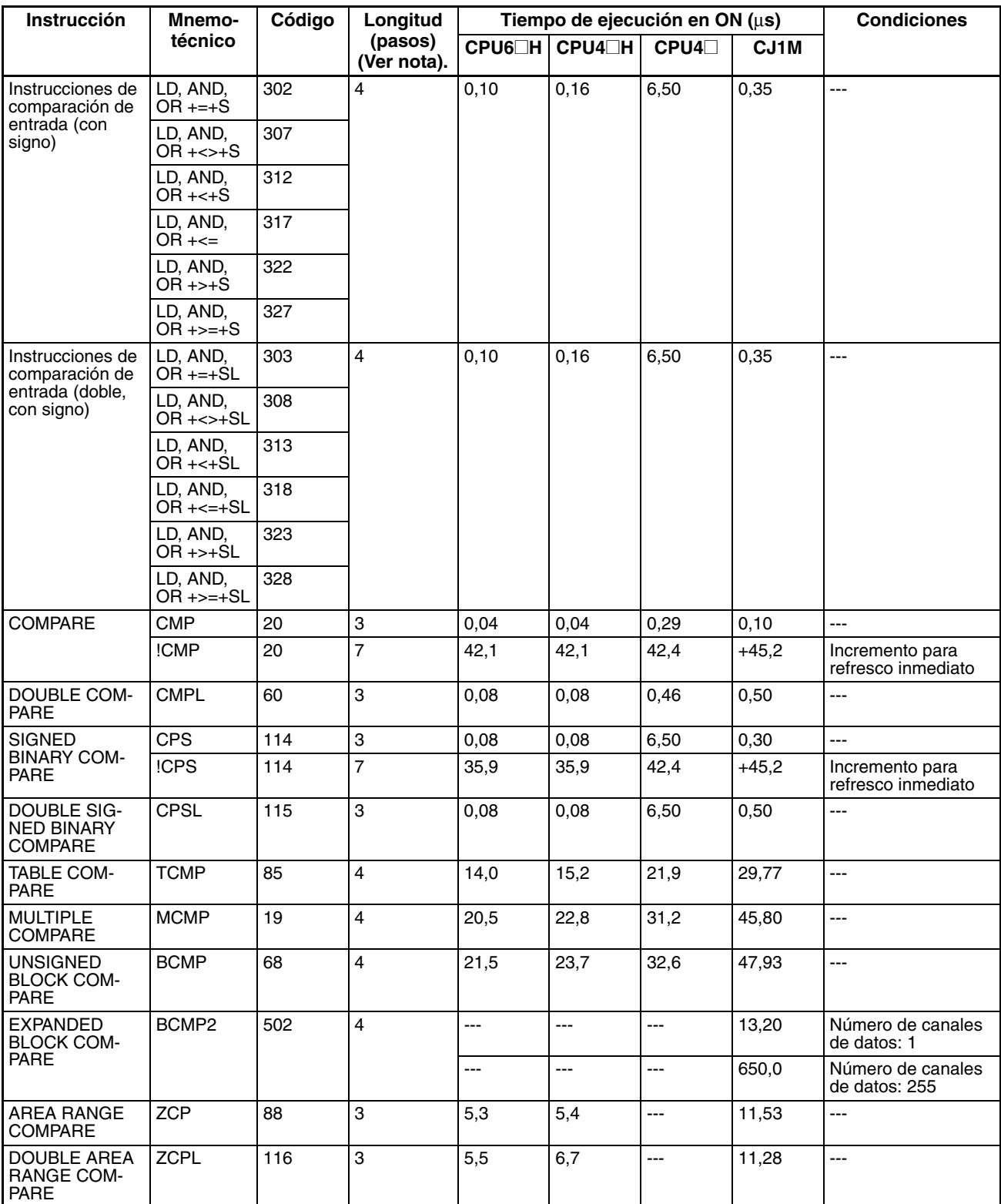

## **10-5-6 Instrucciones de transferencia de datos**

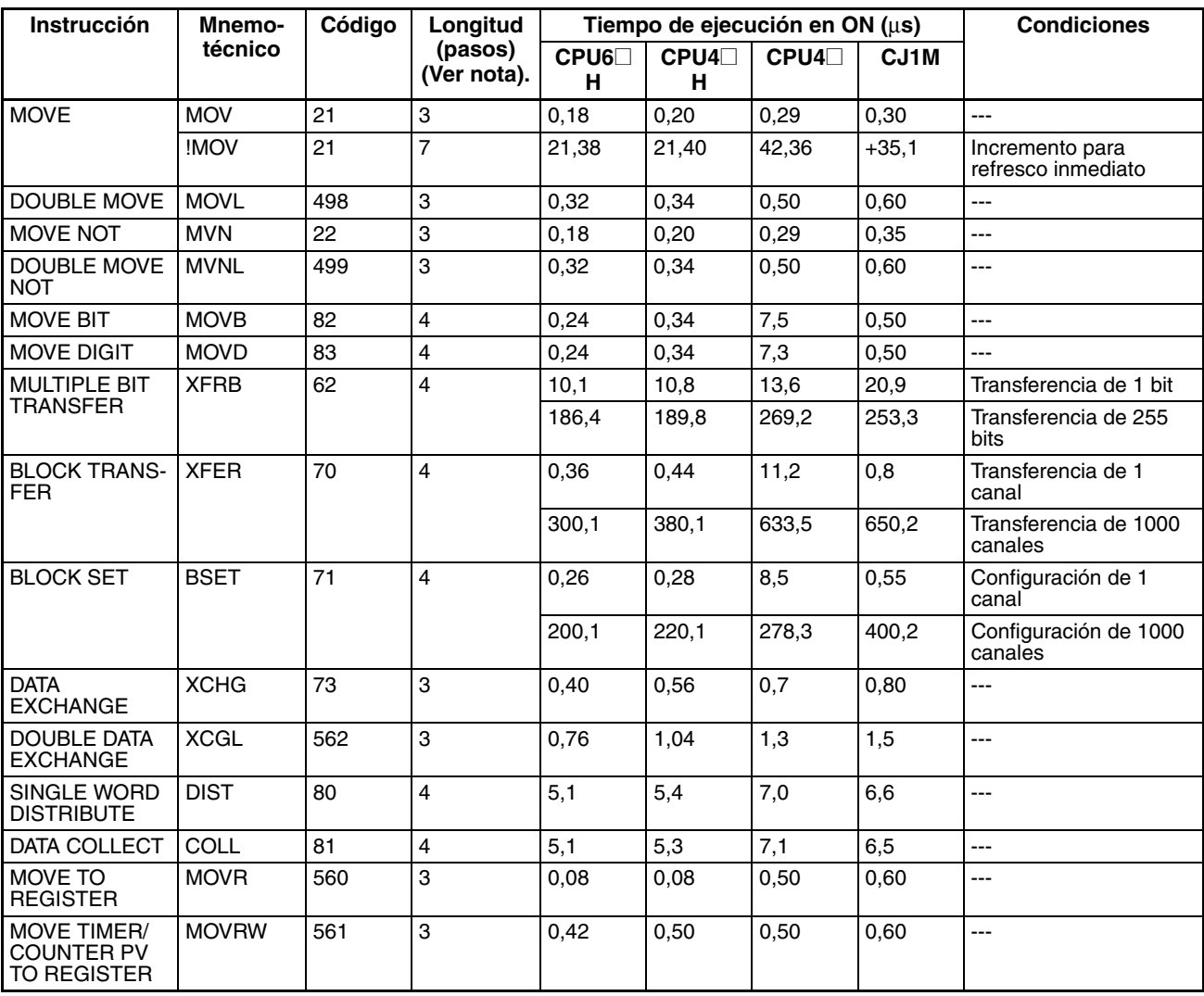

**Nota** Si se utiliza un operando de longitud doble, sume 1 al valor indicado en la columna Longitud de la tabla siguiente.

# **10-5-7 Instrucciones de desplazamiento de datos**

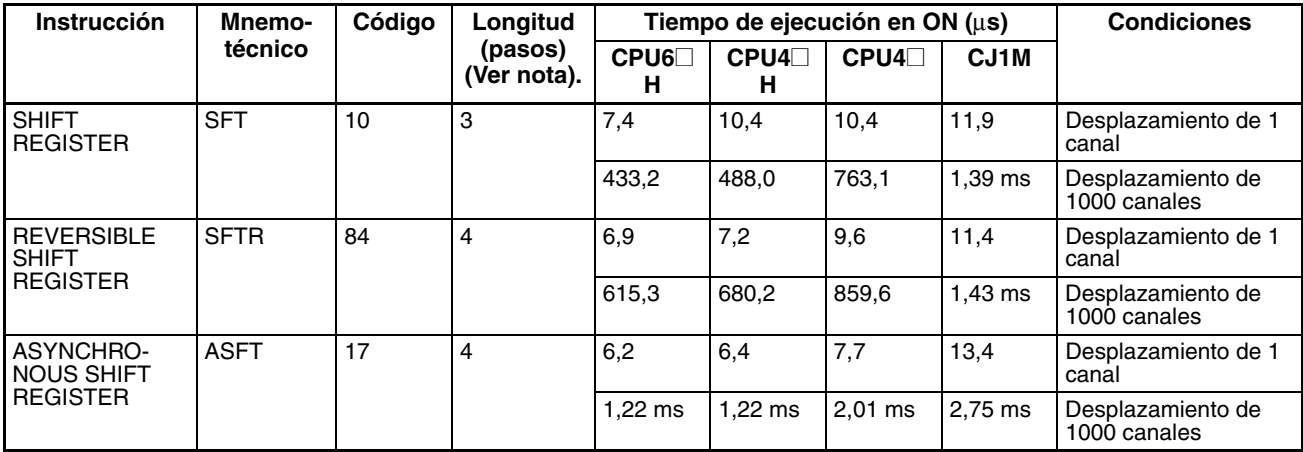

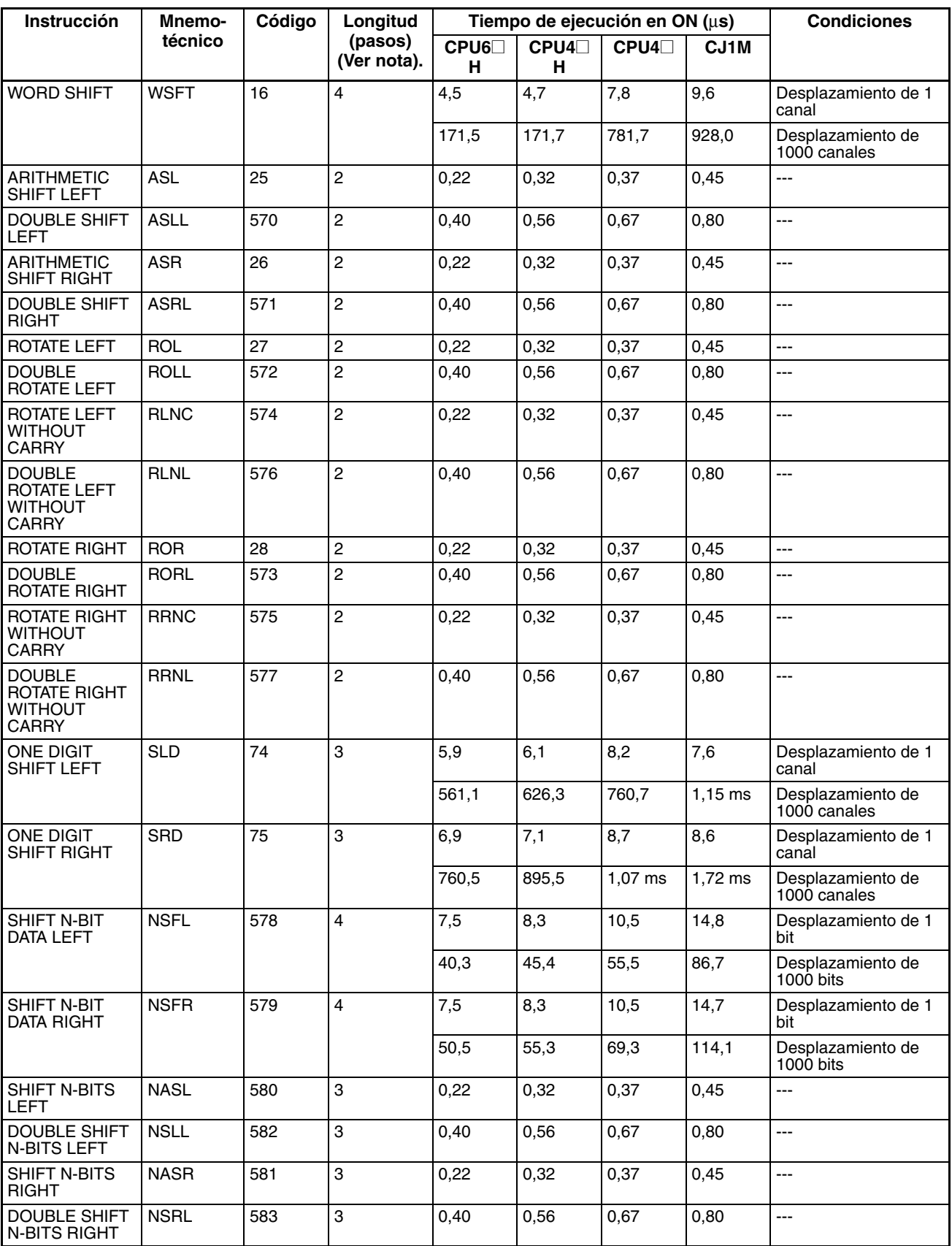

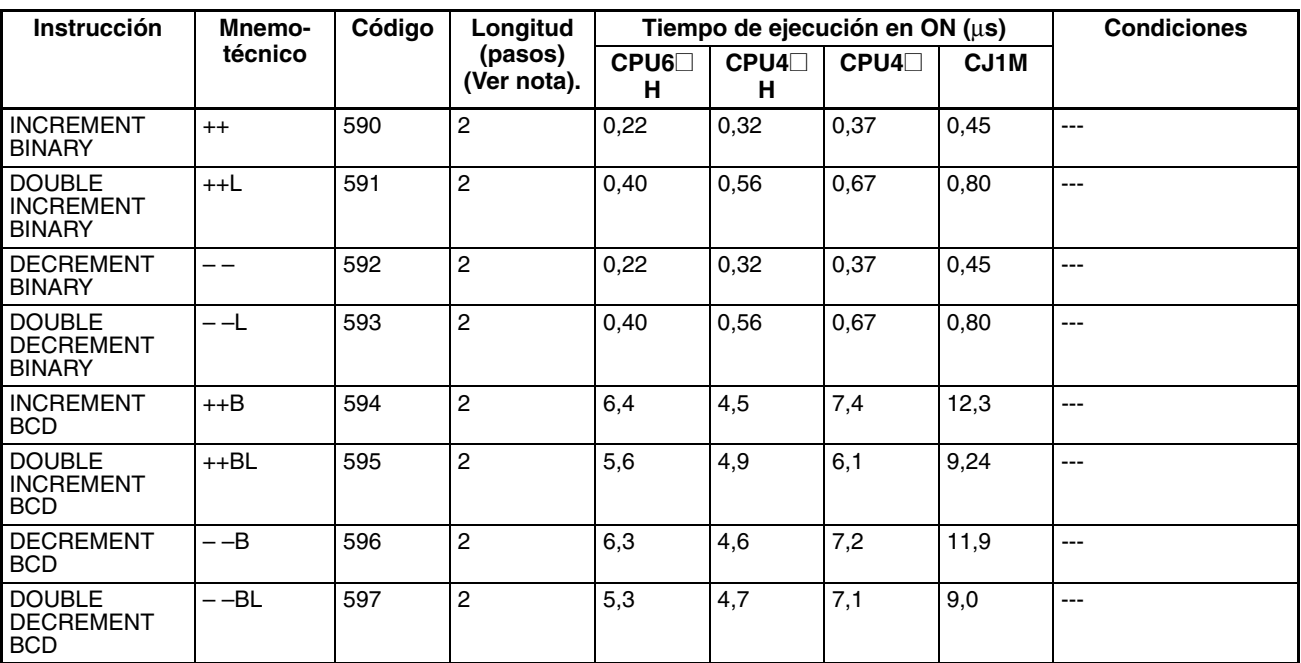

## **10-5-8 Instrucciones de aumento o disminución**

**Nota** Si se utiliza un operando de longitud doble, sume 1 al valor indicado en la columna Longitud de la tabla siguiente.

# **10-5-9 Instrucciones matemáticas de símbolos**

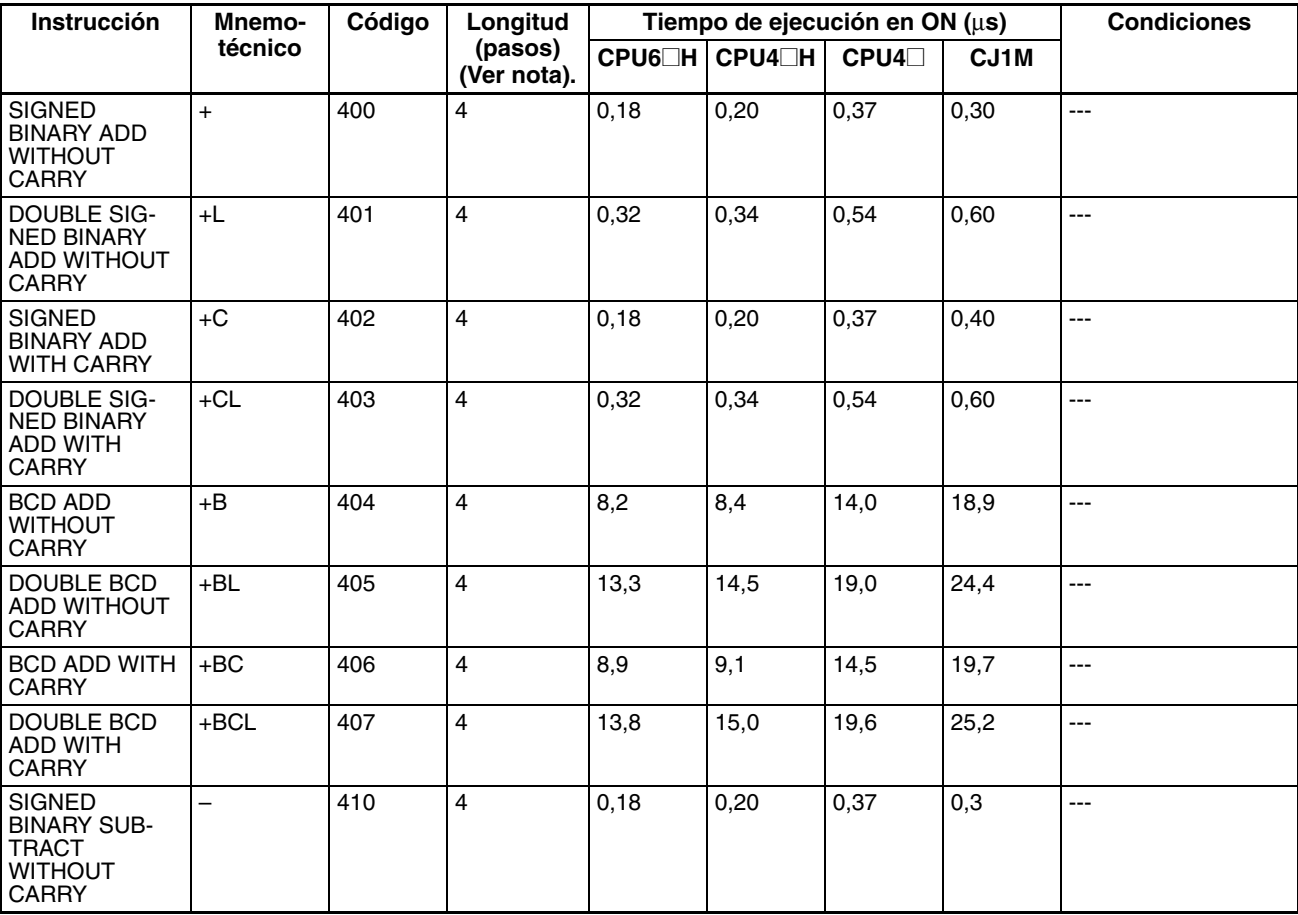

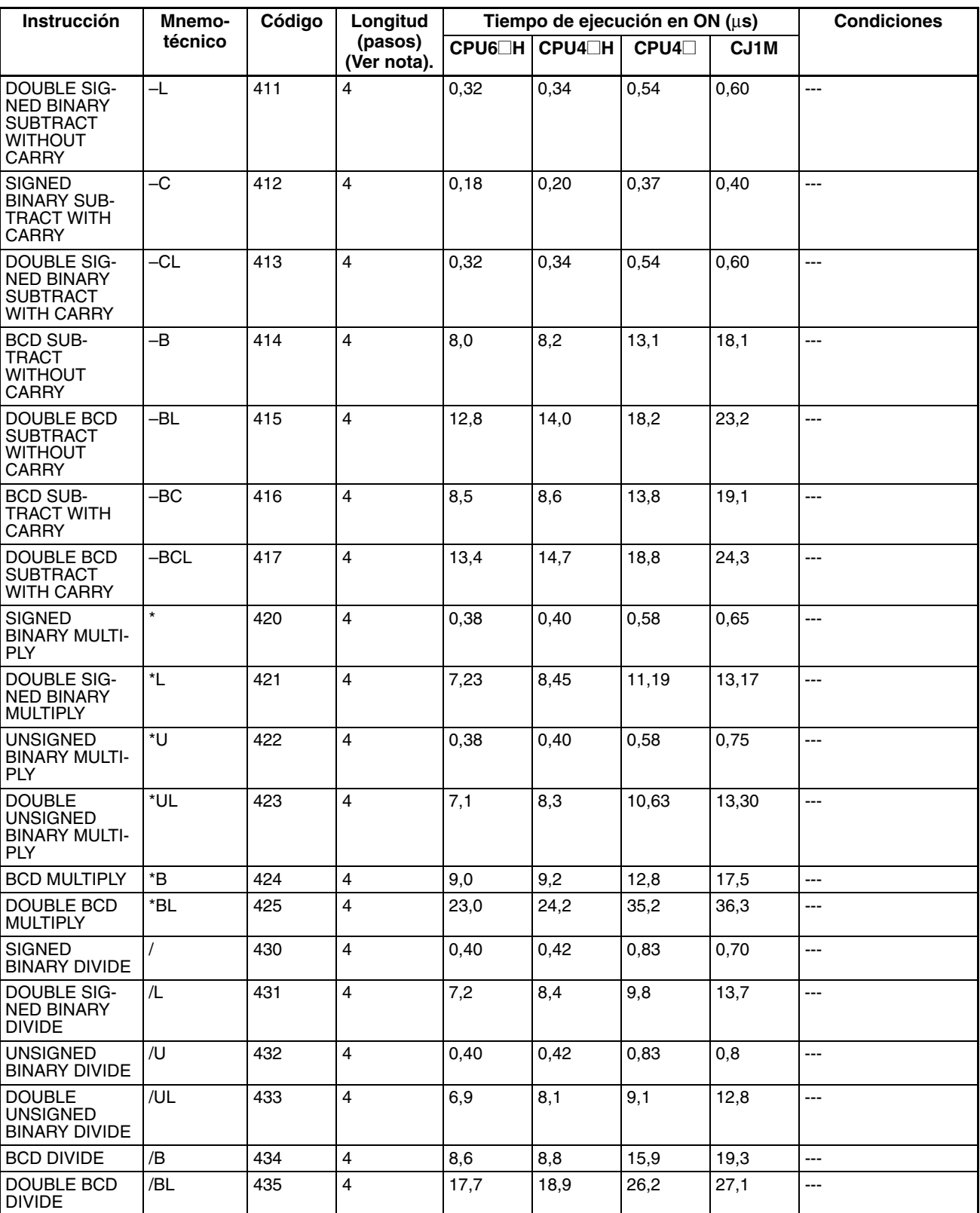

# **10-5-10 Instrucciones de conversión**

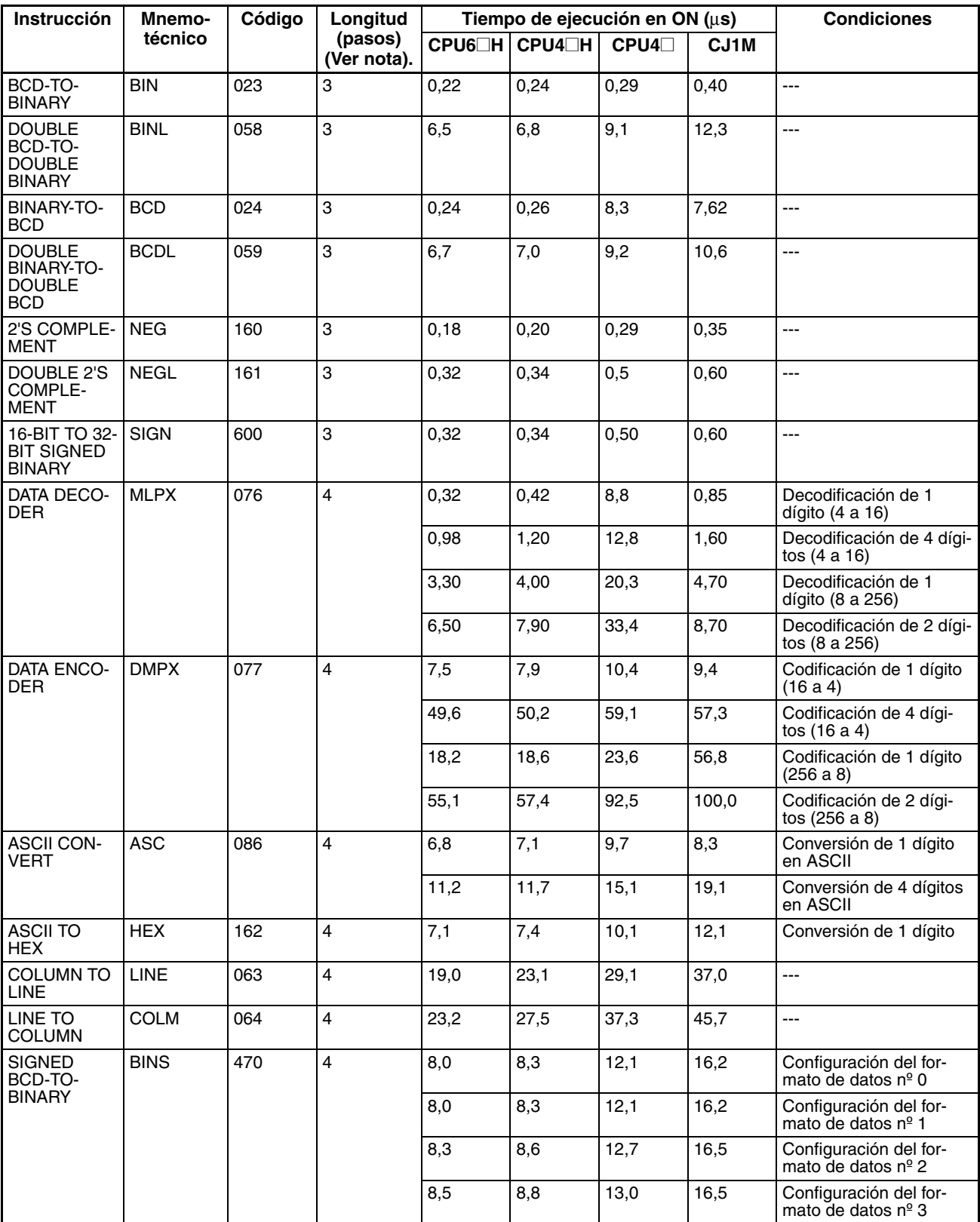

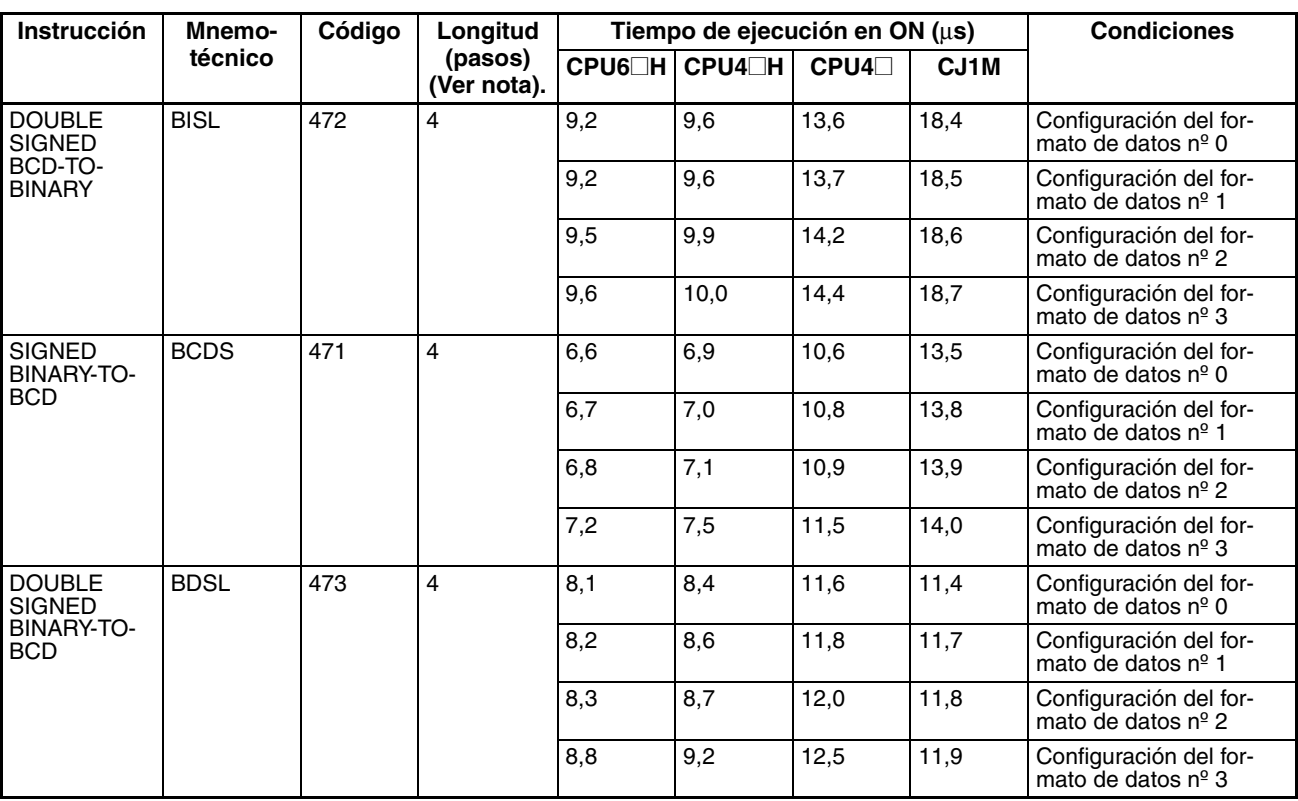

**Nota** Si se utiliza un operando de longitud doble, sume 1 al valor indicado en la columna Longitud de la tabla siguiente.

# **10-5-11 Instrucciones lógicas**

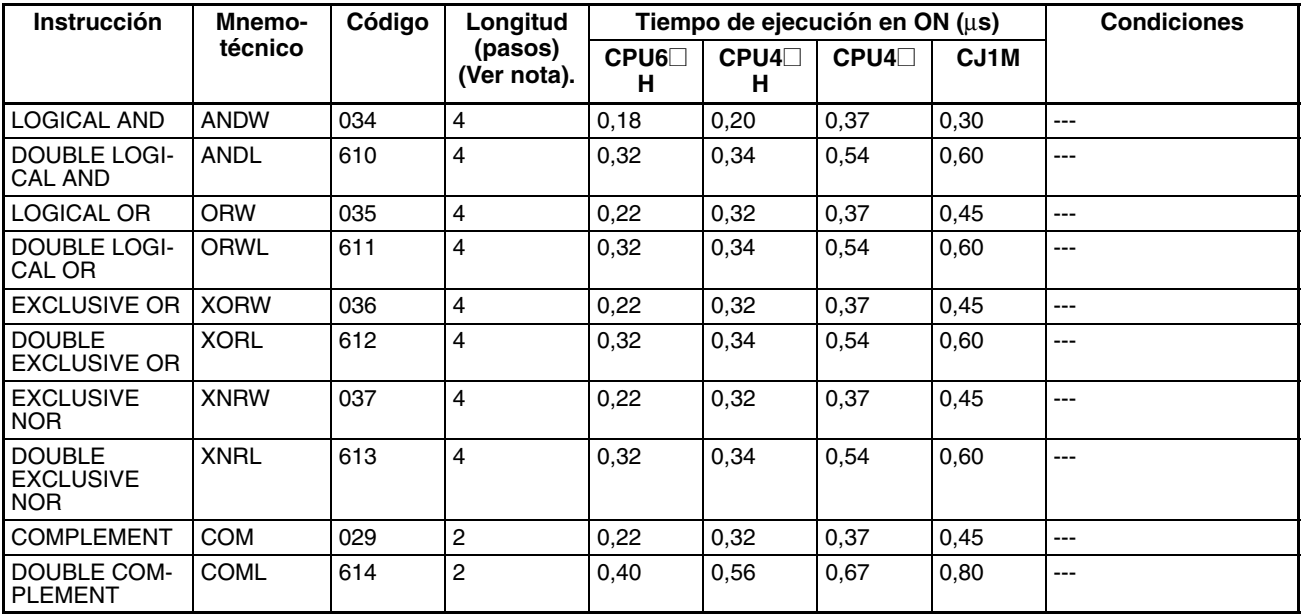

# **10-5-12 Instrucciones matemáticas especiales**

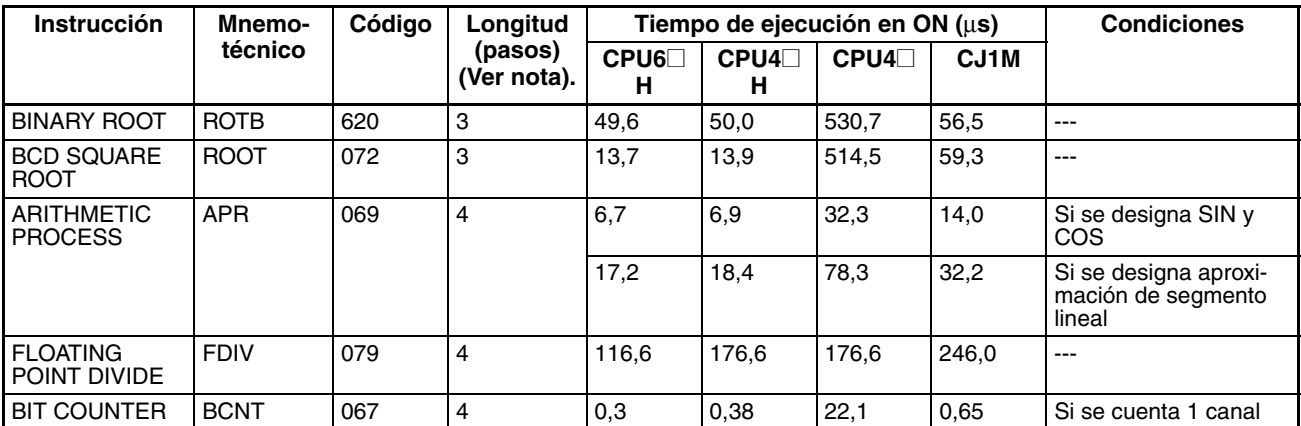

**Nota** Si se utiliza un operando de longitud doble, sume 1 al valor indicado en la columna Longitud de la tabla siguiente.

# **10-5-13 Instrucciones matemáticas de coma flotante**

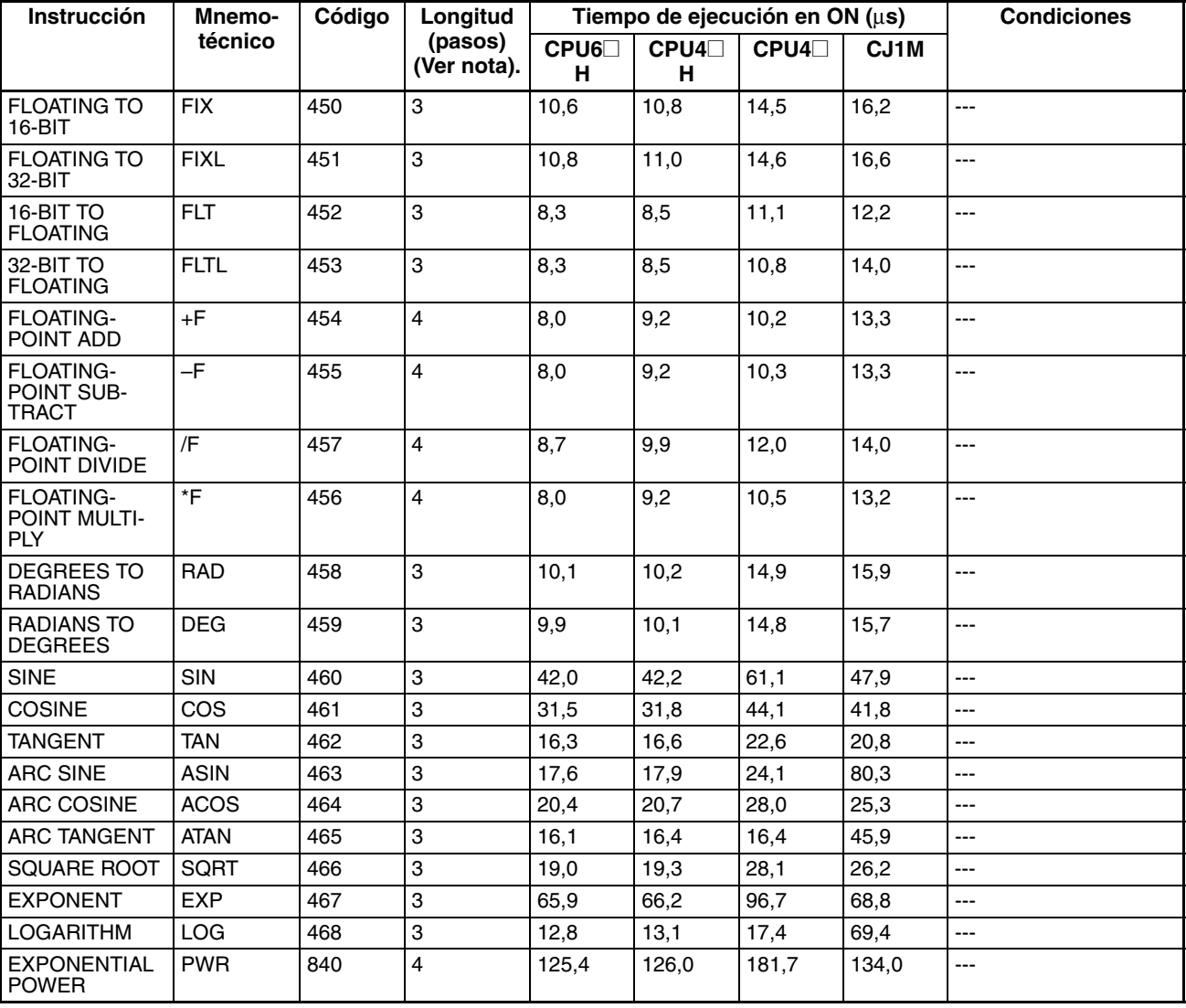

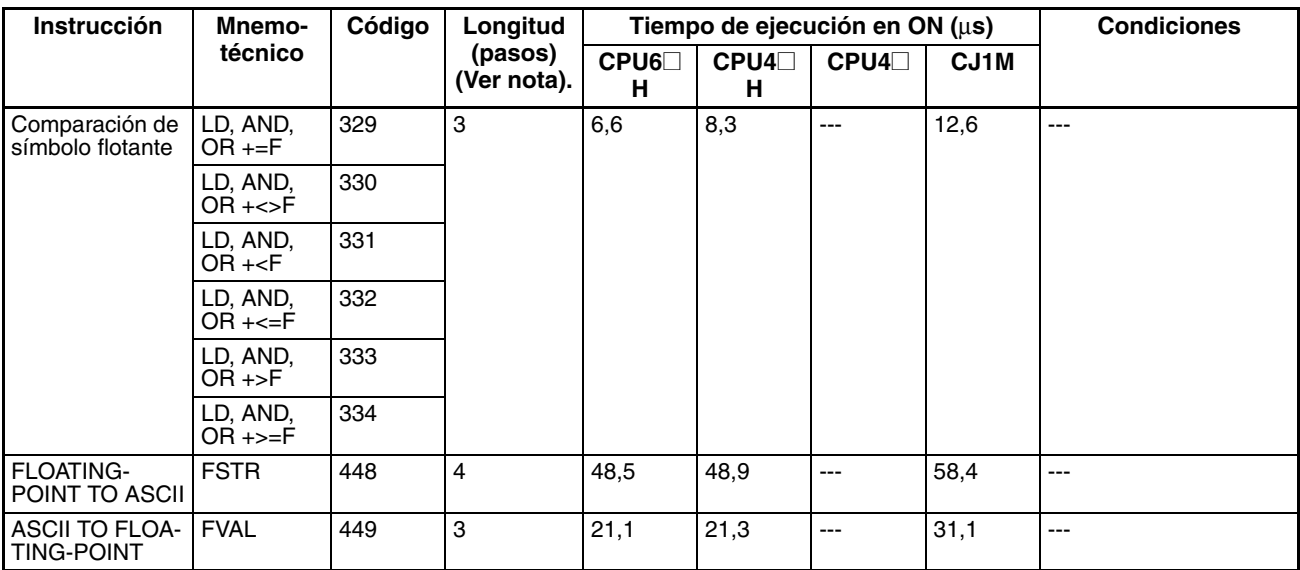

**Nota** Si se utiliza un operando de longitud doble, sume 1 al valor indicado en la columna Longitud de la tabla siguiente.

# **10-5-14 Instrucciones de coma flotante de doble precisión**

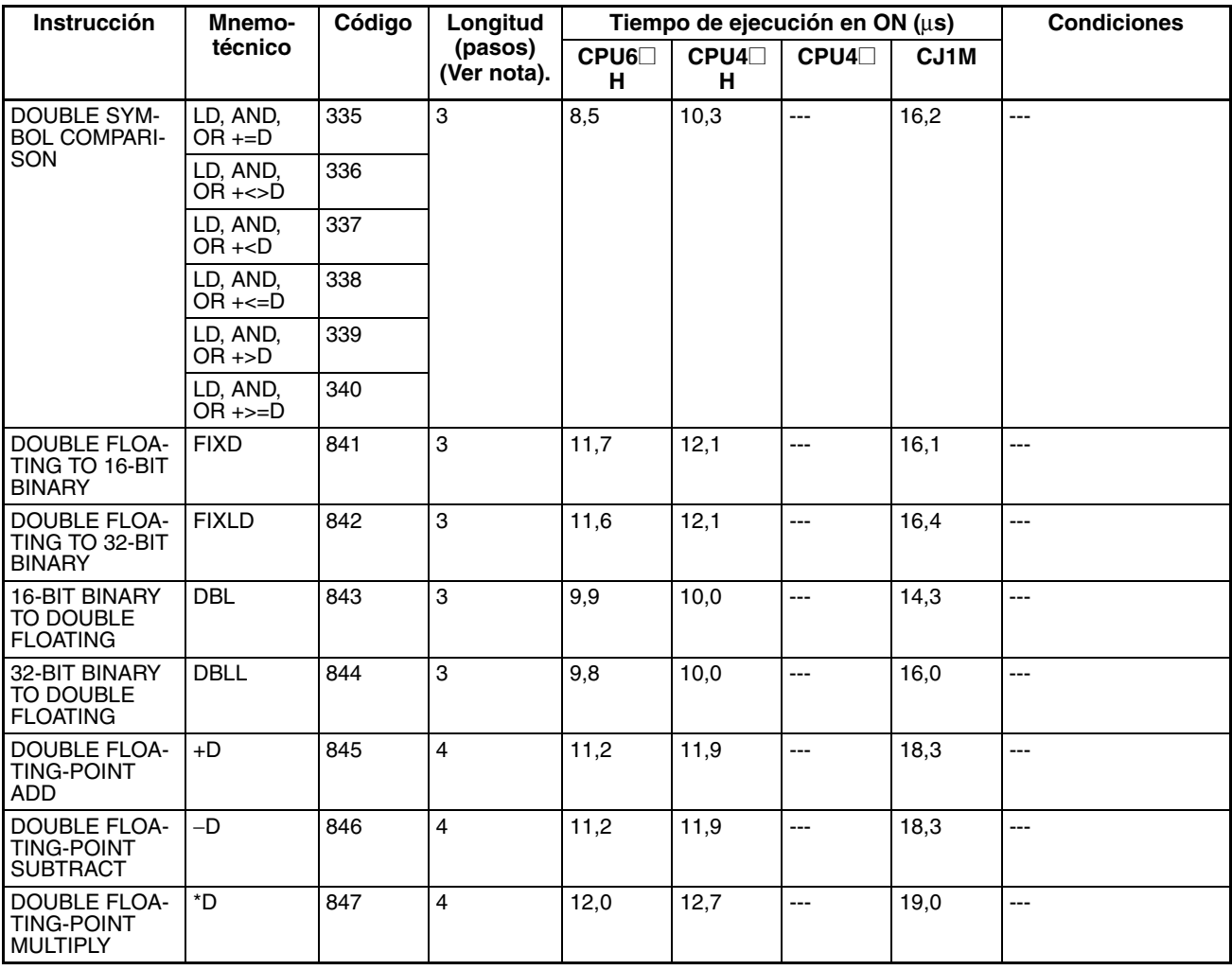

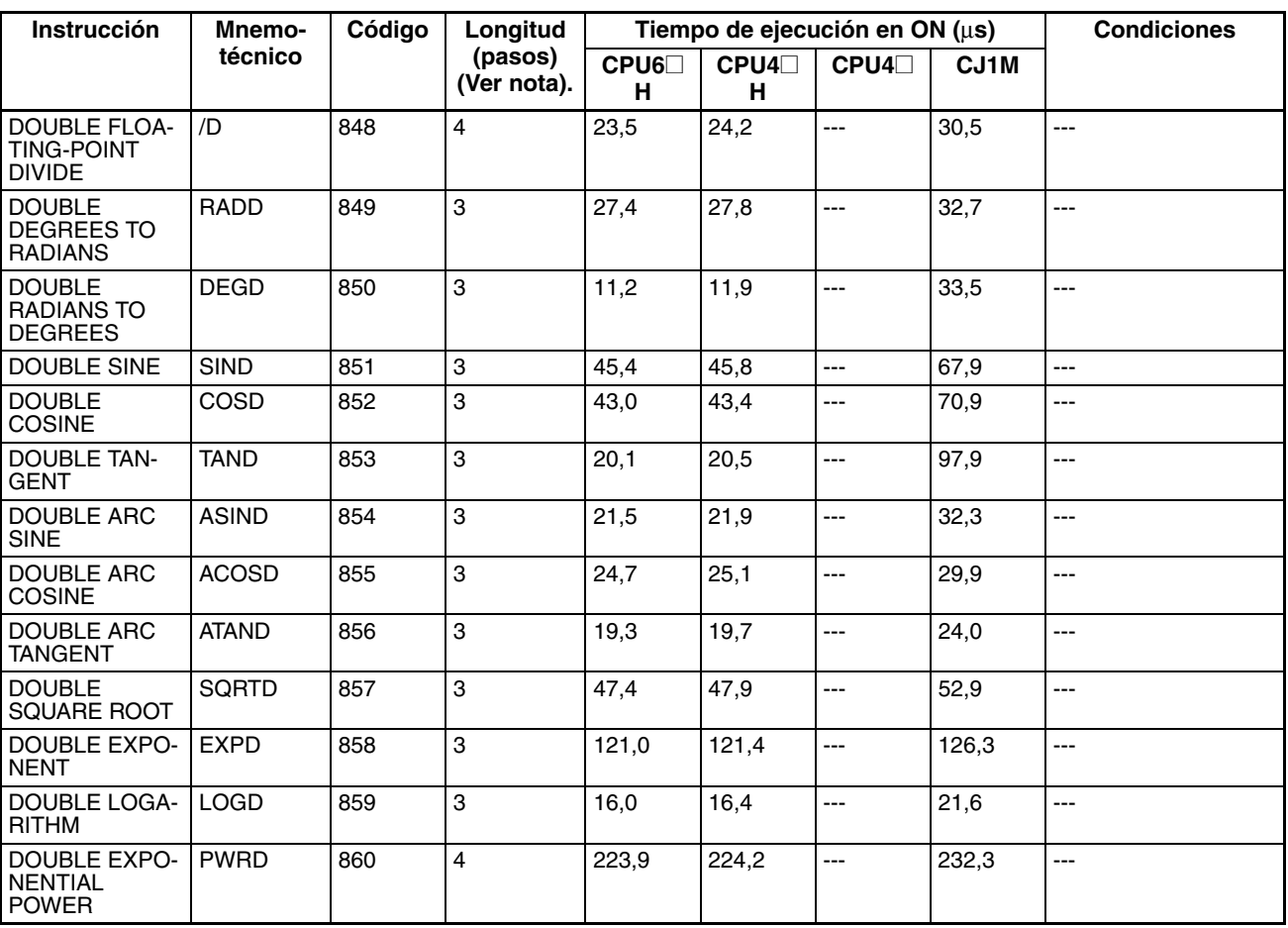

**Nota** Si se utiliza un operando de longitud doble, sume 1 al valor indicado en la columna Longitud de la tabla siguiente.

# **10-5-15 Instrucciones de procesamiento de datos de tablas**

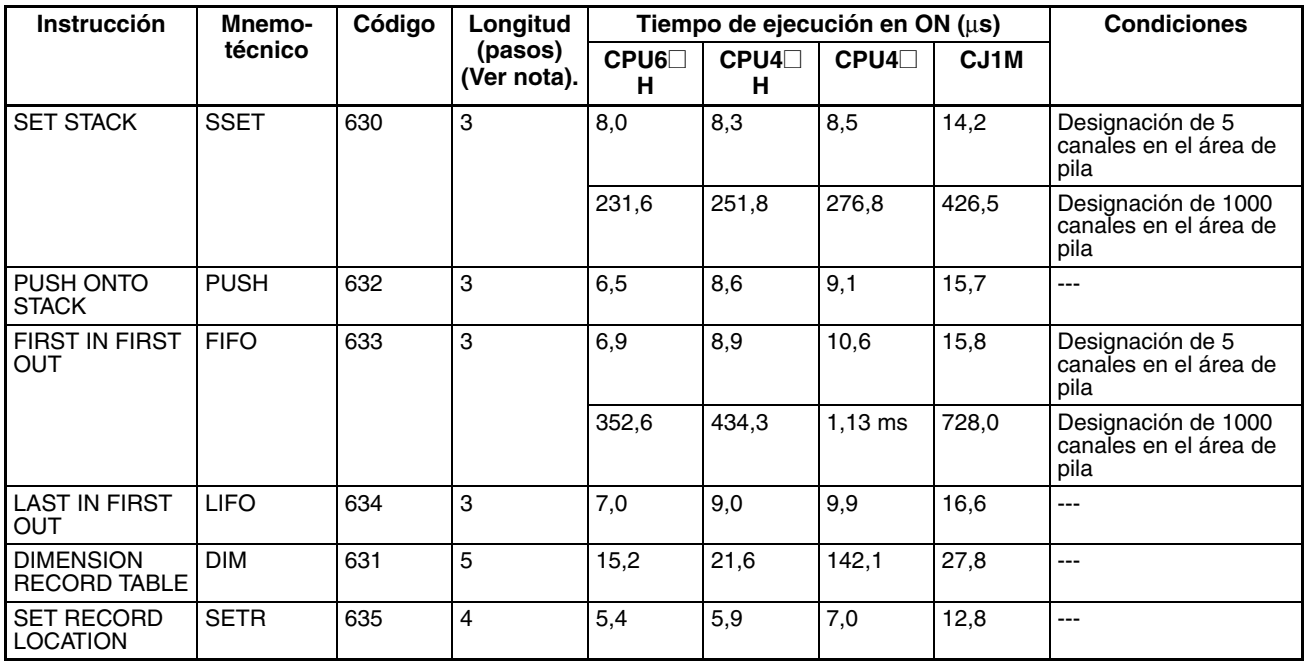

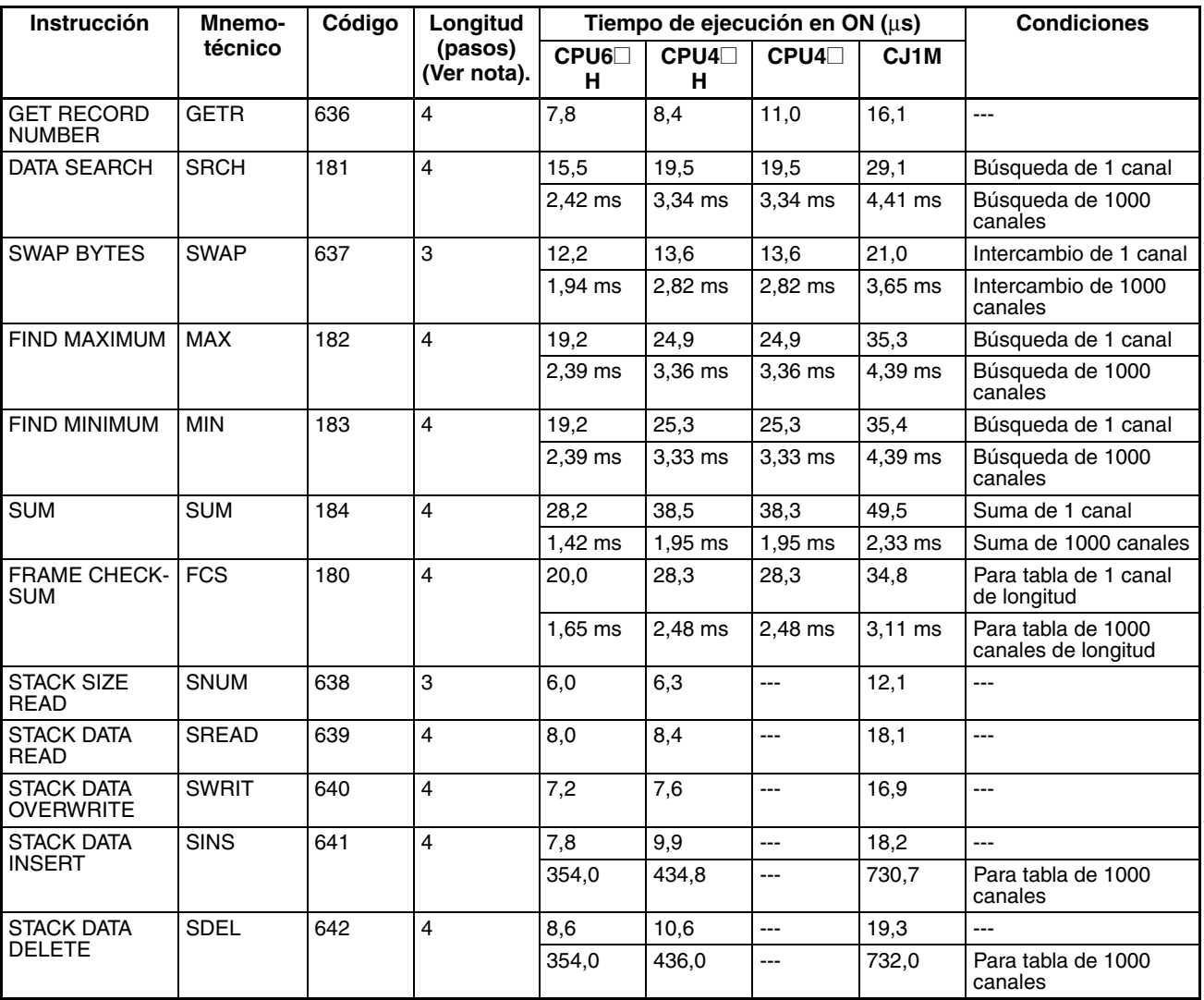

**Nota** Si se utiliza un operando de longitud doble, sume 1 al valor indicado en la columna Longitud de la tabla siguiente.

# **10-5-16 Instrucciones de control de datos**

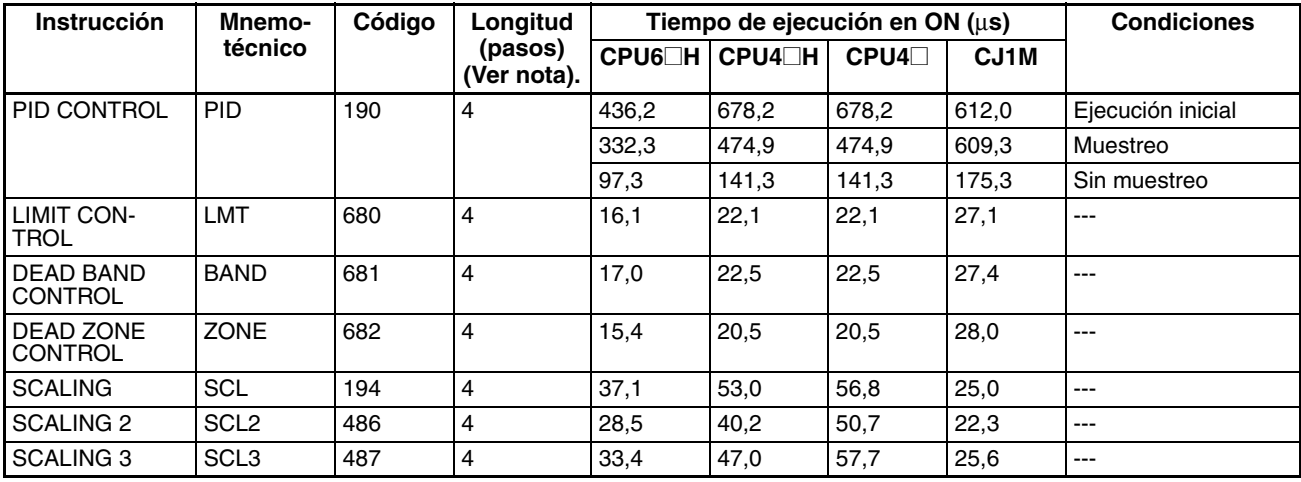

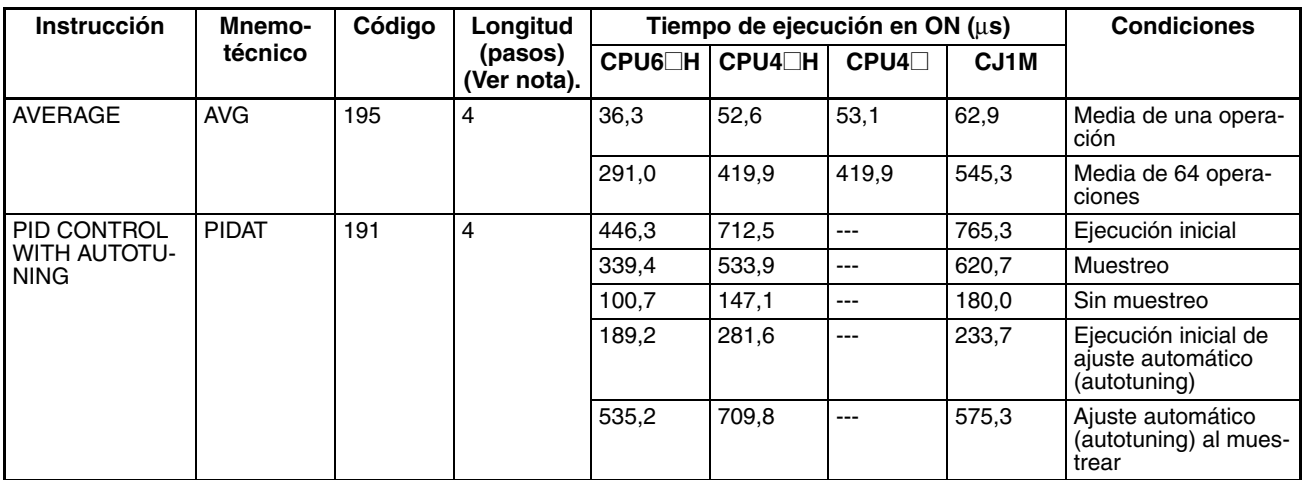

**Nota** Si se utiliza un operando de longitud doble, sume 1 al valor indicado en la columna Longitud de la tabla siguiente.

# **10-5-17 Instrucciones de subrutinas**

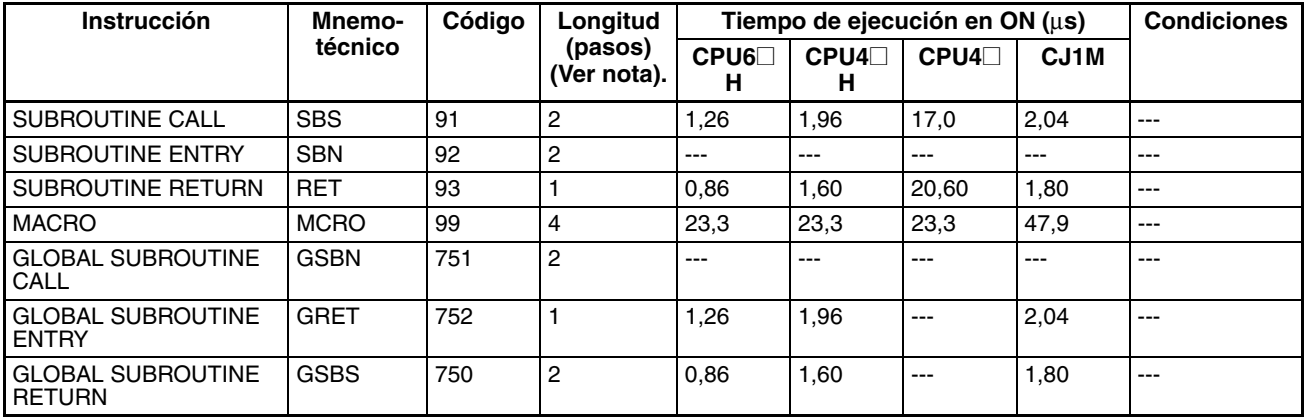

**Nota** Si se utiliza un operando de longitud doble, sume 1 al valor indicado en la columna Longitud de la tabla siguiente.

# **10-5-18 Instrucciones de control de interrupción**

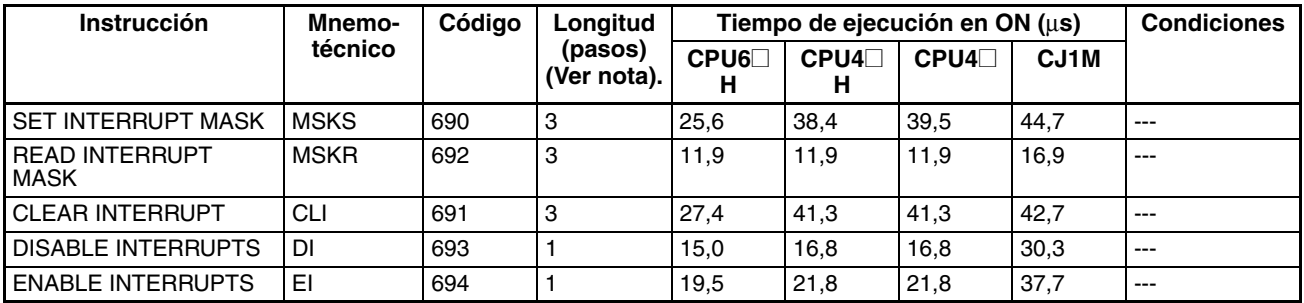

# **10-5-19 Instrucciones de salida de impulsos, contador de alta velocidad**

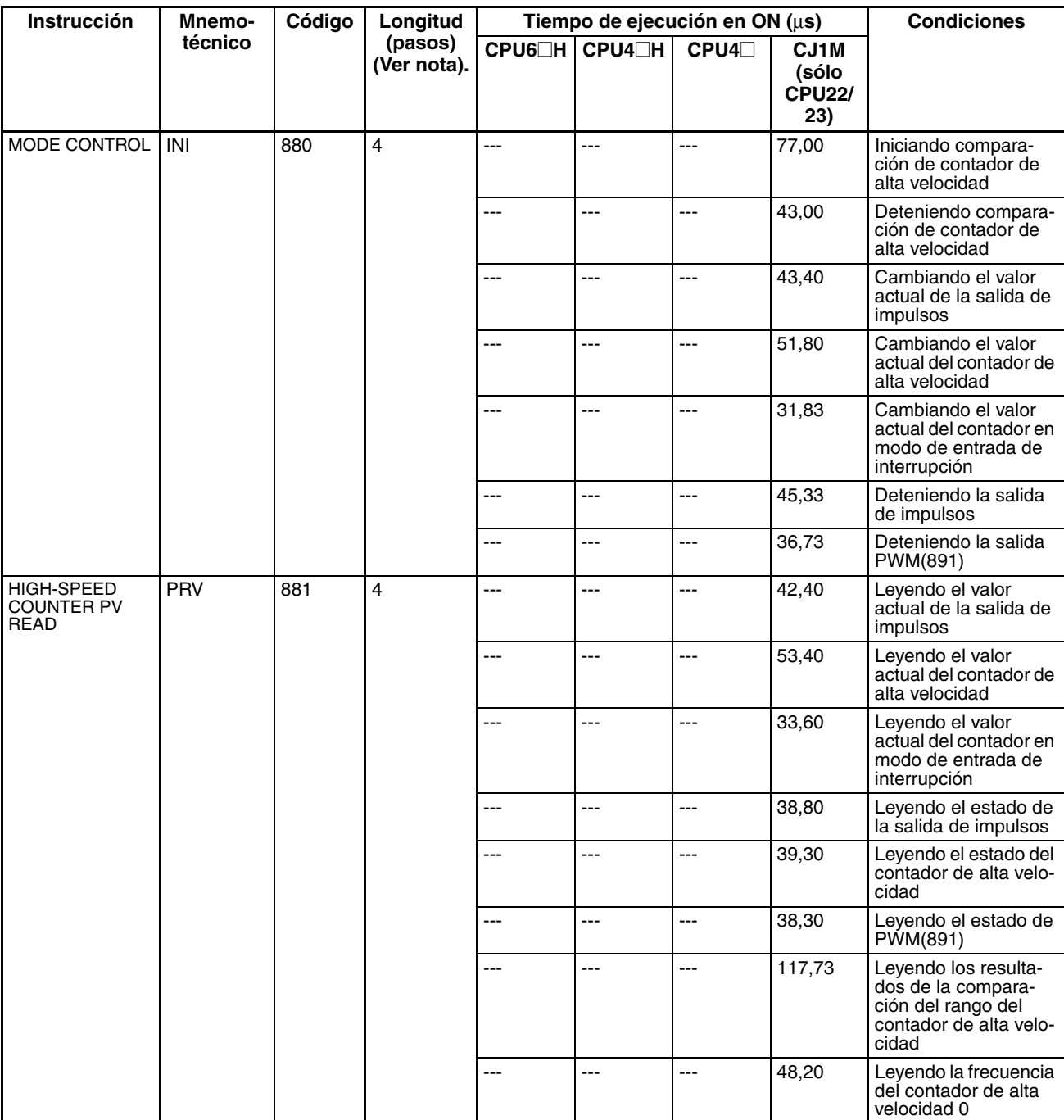

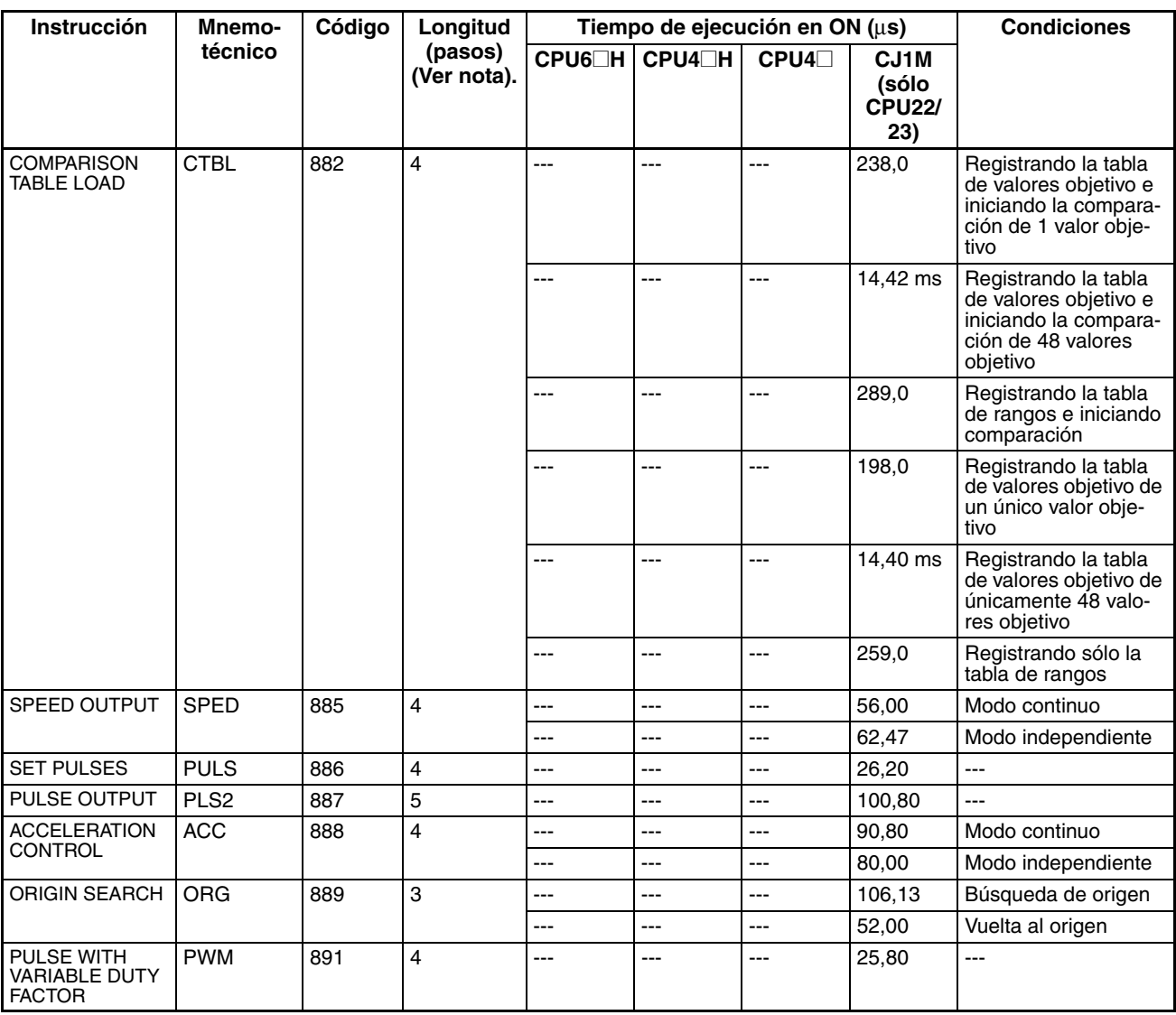

# **10-5-20 Instrucciones de pasos**

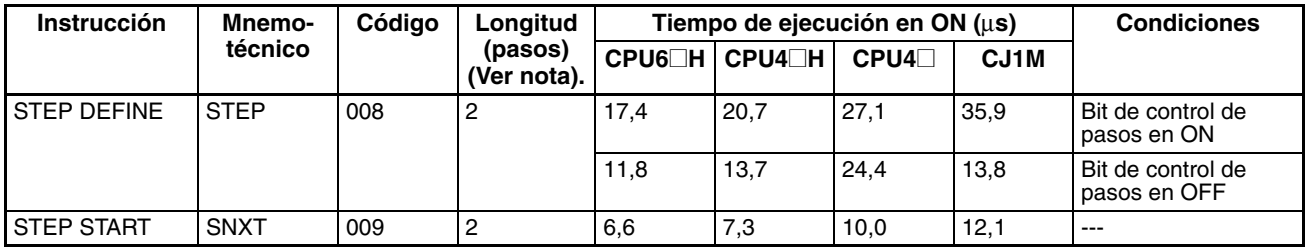

# **10-5-21 Instrucciones de Unidades de E/S básicas**

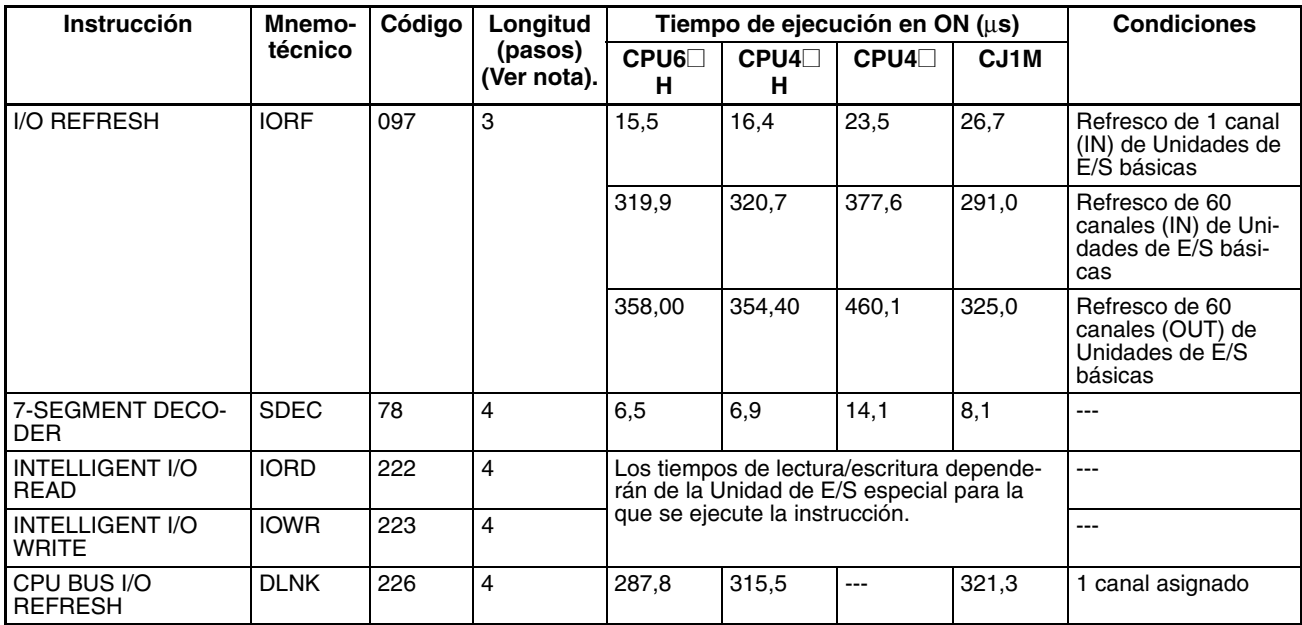

**Nota** Si se utiliza un operando de longitud doble, sume 1 al valor indicado en la columna Longitud de la tabla siguiente.

# **10-5-22 Instrucciones de comunicaciones serie**

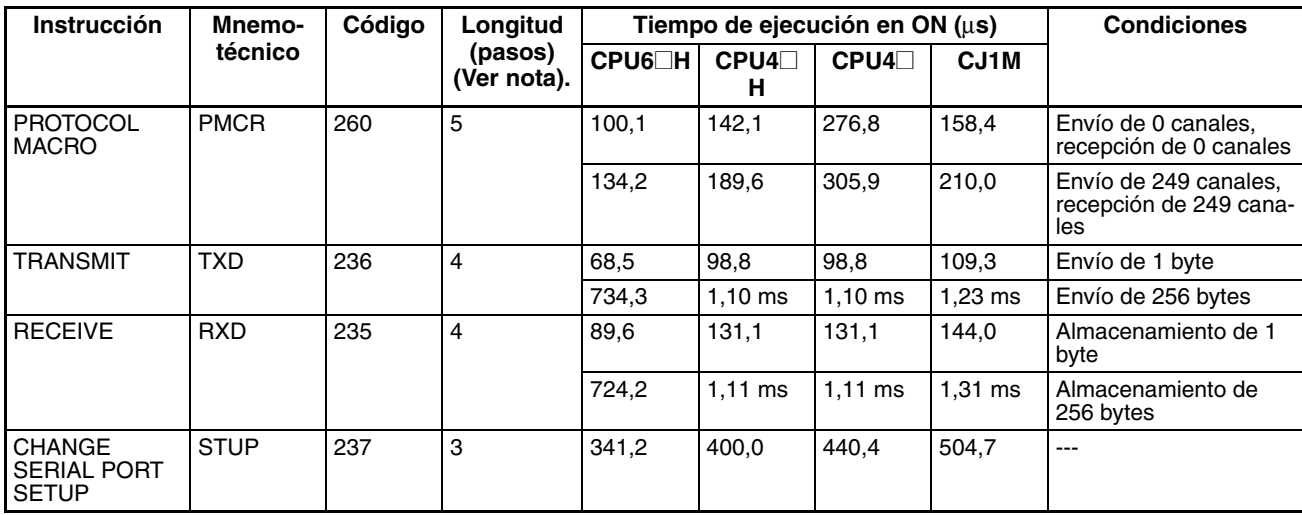

# **10-5-23 Instrucciones de red**

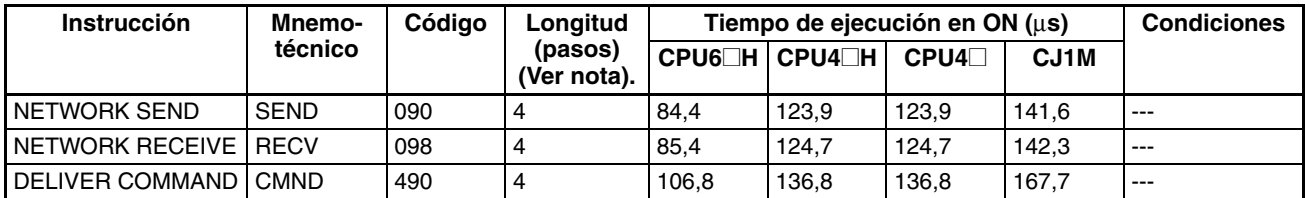

**Nota** Si se utiliza un operando de longitud doble, sume 1 al valor indicado en la columna Longitud de la tabla siguiente.

## **10-5-24 Instrucciones de memoria de archivos**

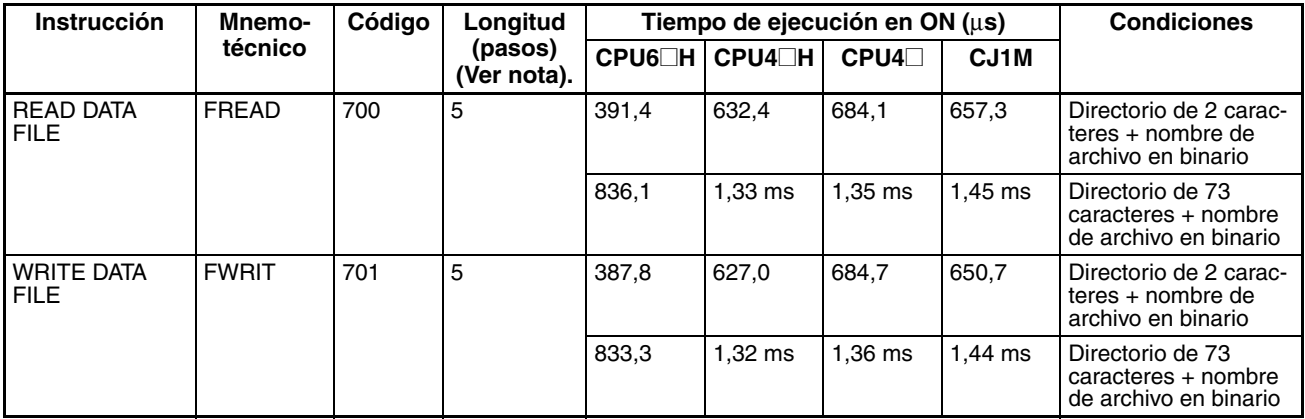

**Nota** Si se utiliza un operando de longitud doble, sume 1 al valor indicado en la columna Longitud de la tabla siguiente.

# **10-5-25 Instrucciones de visualización**

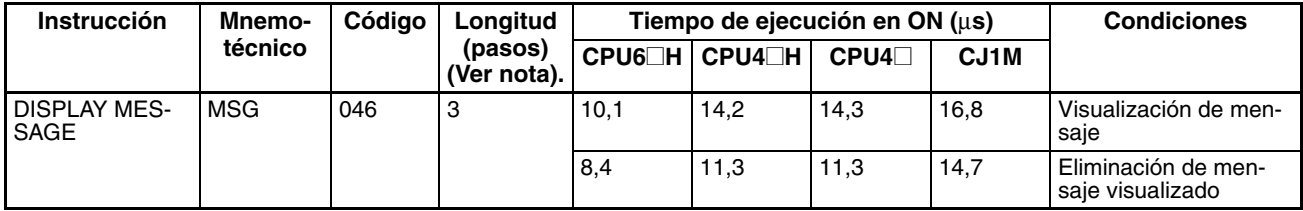

**Nota** Si se utiliza un operando de longitud doble, sume 1 al valor indicado en la columna Longitud de la tabla siguiente.

## **10-5-26 Instrucciones de reloj**

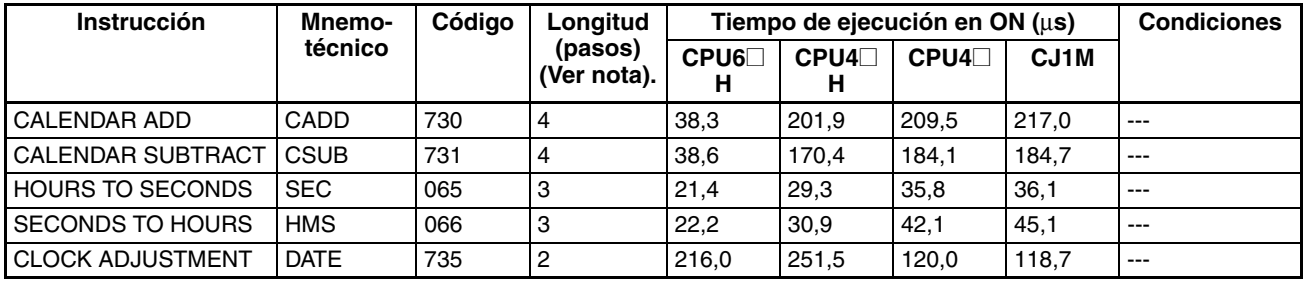

# **10-5-27 Instrucciones de depuración**

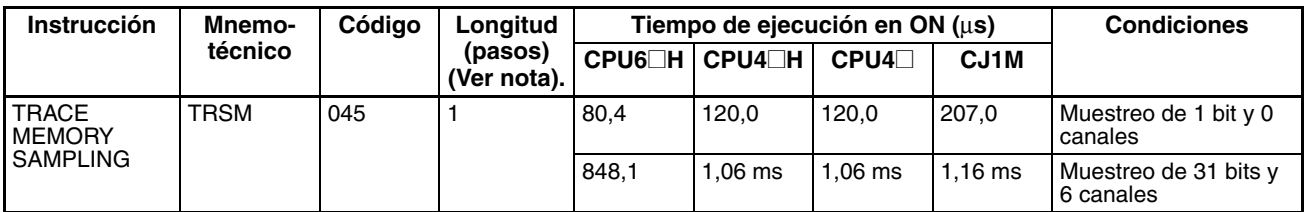

**Nota** Si se utiliza un operando de longitud doble, sume 1 al valor indicado en la columna Longitud de la tabla siguiente.

# **10-5-28 Instrucciones de diagnóstico de fallos**

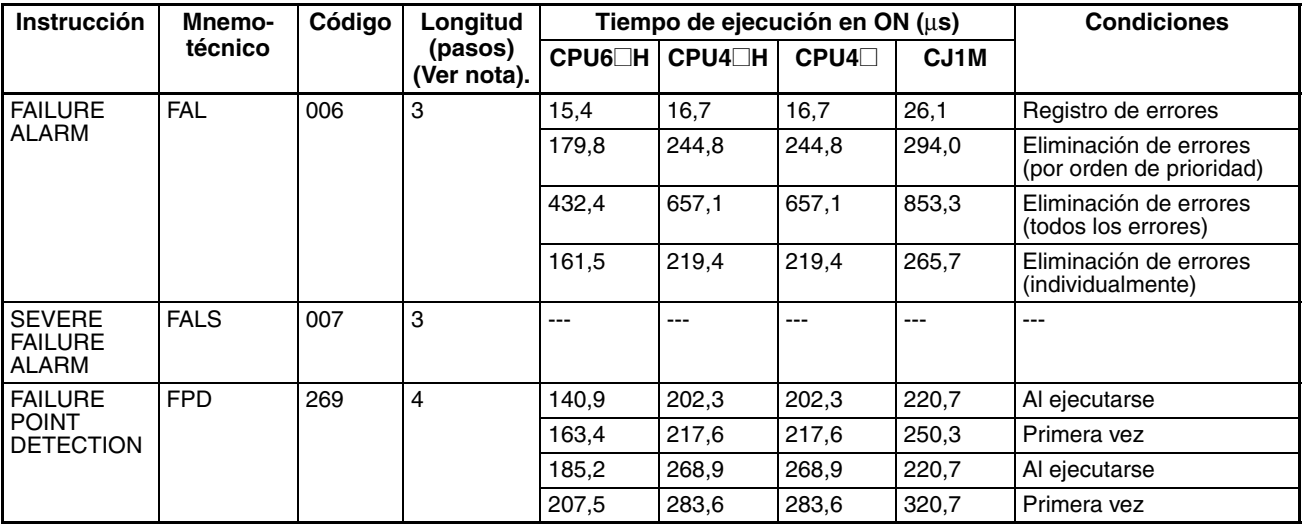

**Nota** Si se utiliza un operando de longitud doble, sume 1 al valor indicado en la columna Longitud de la tabla siguiente.

# **10-5-29 Otras instrucciones**

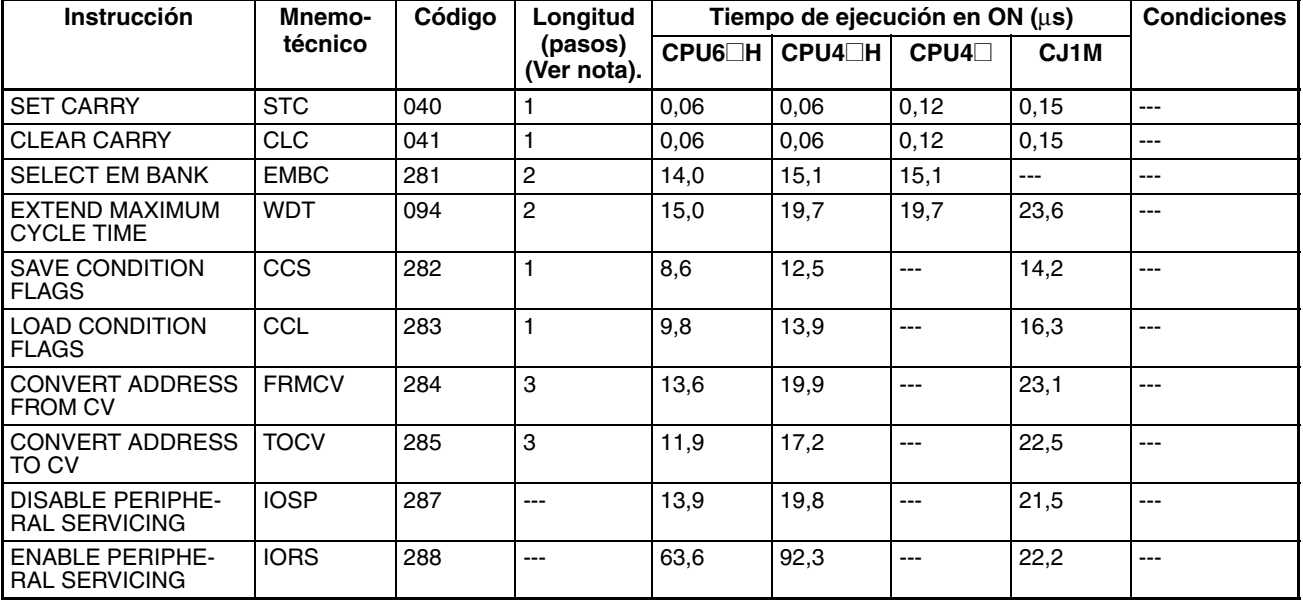

# **10-5-30 Instrucciones de programación de bloques**

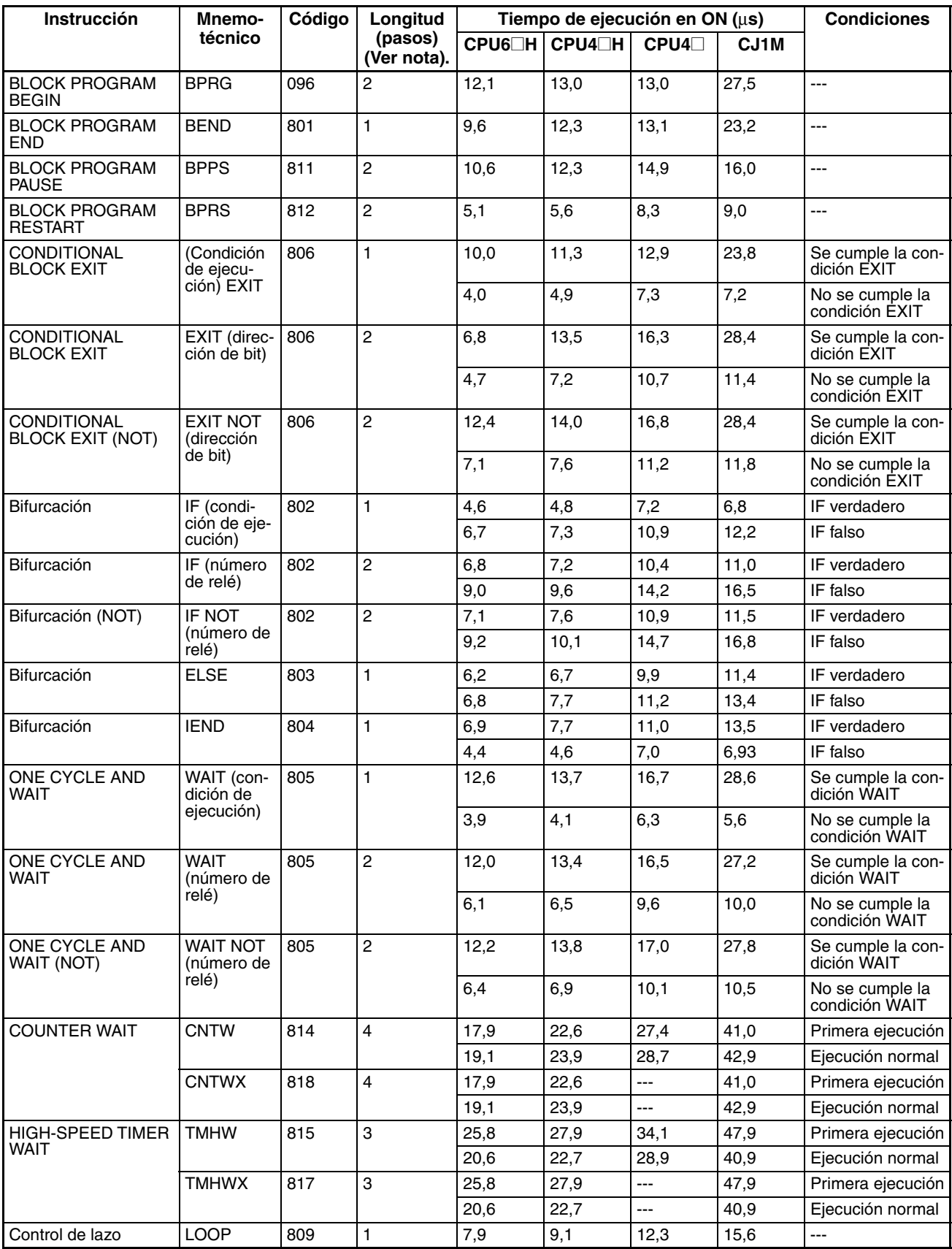

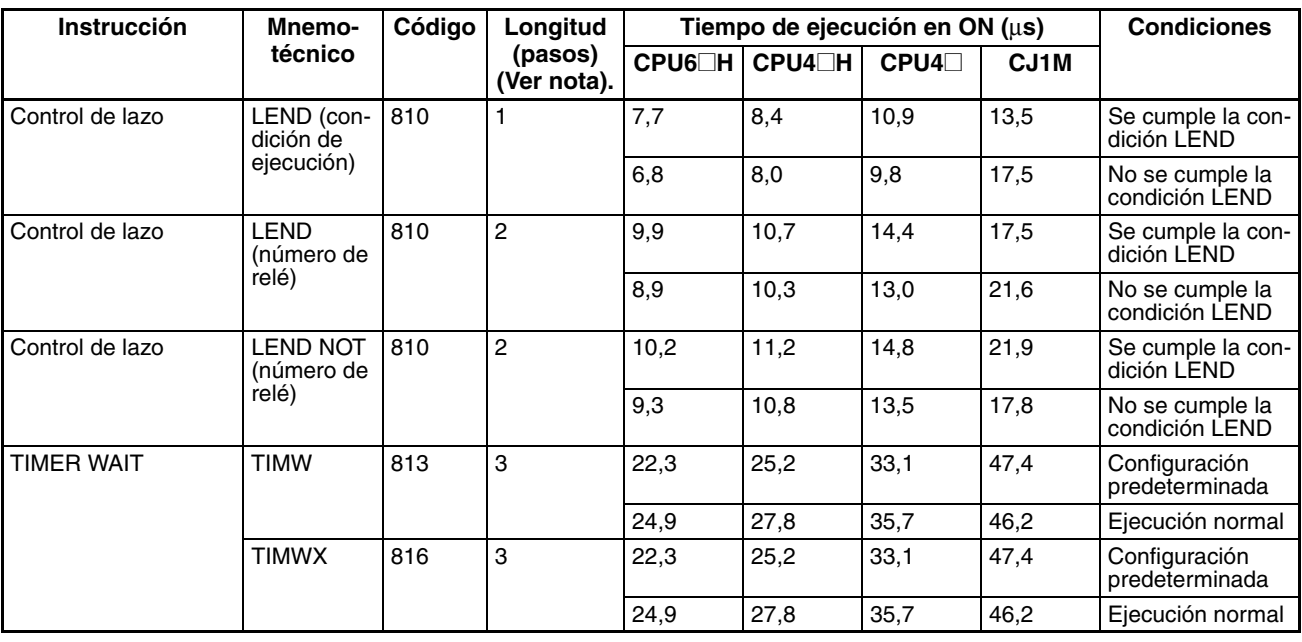

**Nota** Si se utiliza un operando de longitud doble, sume 1 al valor indicado en la columna Longitud de la tabla siguiente.

## **10-5-31 Instrucciones de procesamiento de cadenas de texto**

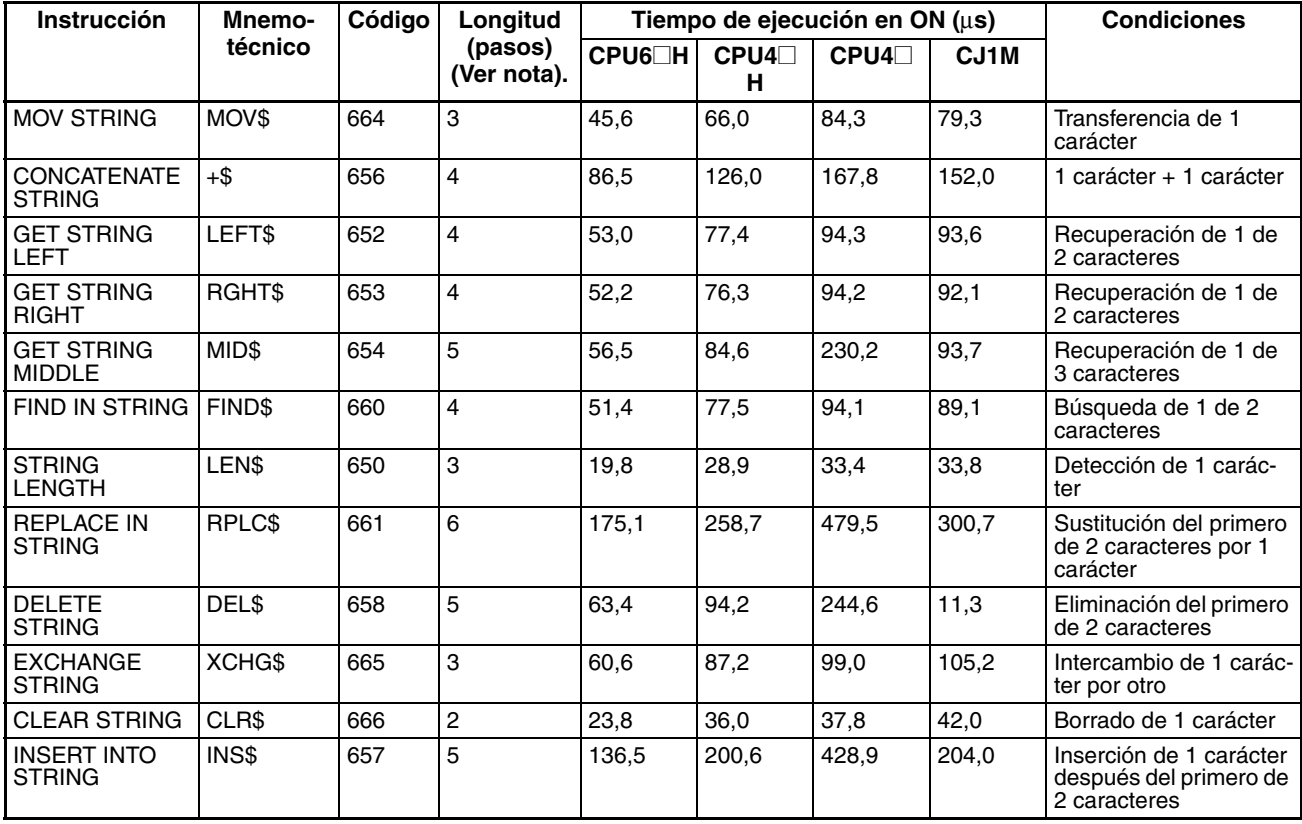

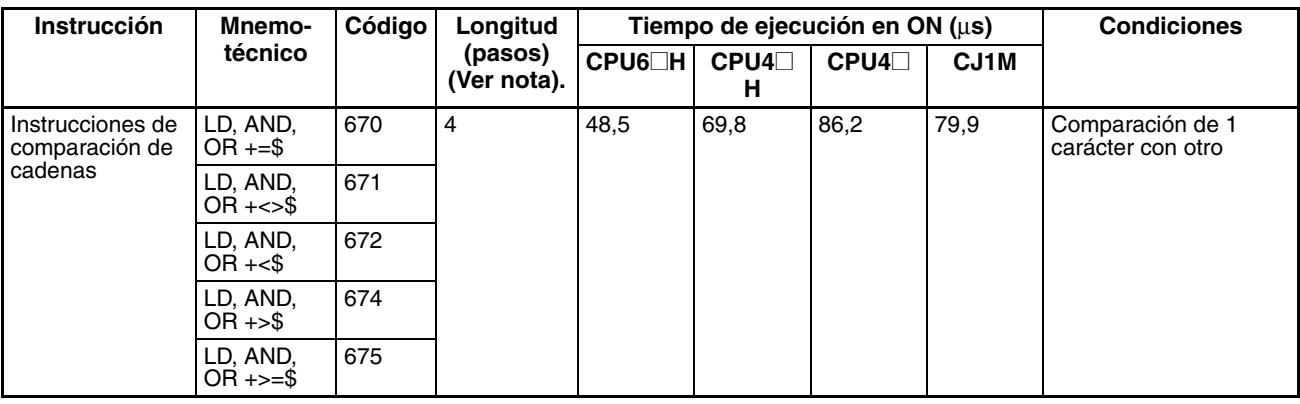

**Nota** Si se utiliza un operando de longitud doble, sume 1 al valor indicado en la columna Longitud de la tabla siguiente.

#### **10-5-32 Instrucciones de control de tareas**

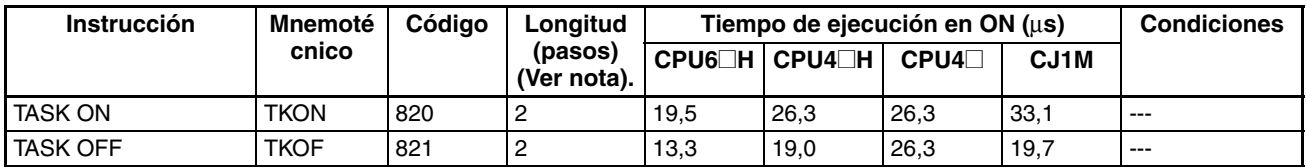

### **10-5-33 Directrices para la conversión de capacidades de programa de los PLC OMRON anteriores**

En la siguiente tabla se presentan las directrices de conversión de capacidad de programa (Unidad: palabras) de los modelos anteriores de PLC OMRON (PLC SYSMAC C200HX/HG/HE, CVM1 o serie CV) a la capacidad de programa (Unidad: pasos) de los PLC de la serie CJ.

Para calcular la capacidad del programa de los PLC serie CJ (Unidad: pasos), en cada instrucción sume el siguiente valor (n) a la capacidad del programa (Unidad: palabras) de los PLC anteriores.

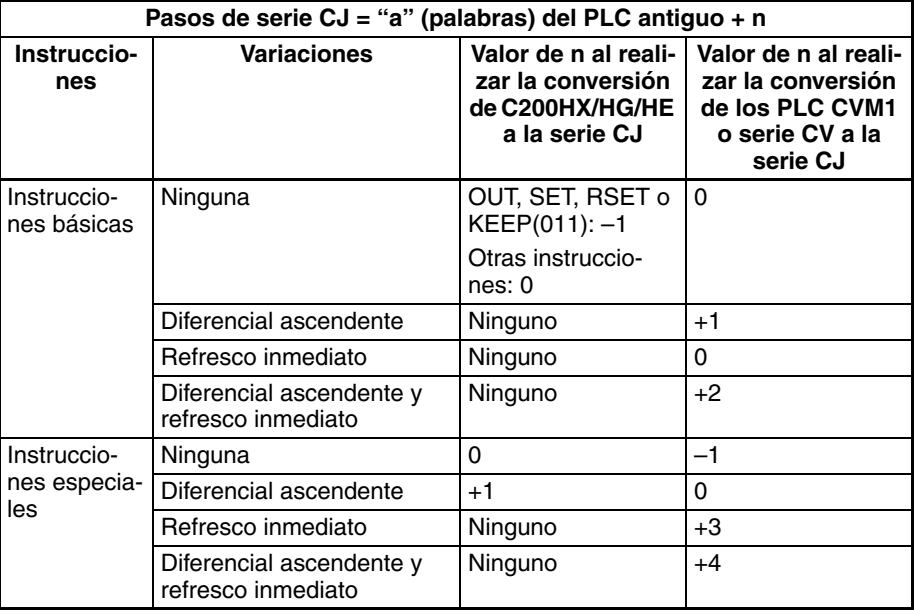

Por ejemplo, si se utiliza OUT con una dirección de CIO 000000 hasta CIO 25515, la capacidad de programa del PLC antiguo sería de 2 palabras por instrucción, y la del PLC de la serie CJ sería de 1 (2 – 1) pasos por instrucción.

Por ejemplo, si se utiliza !MOV (instrucción MOVE con refresco inmediato), la capacidad de programa de un PLC de la serie CV sería de 4 palabras por instrucción, y la del PLC de la serie CJ sería de 7 (4 + 3) pasos.

# **SECCIÓN 11 Detección y corrección de errores**

Esta sección contiene información acerca de los errores de hardware y software que pueden producirse durante el funcionamiento del PLC.

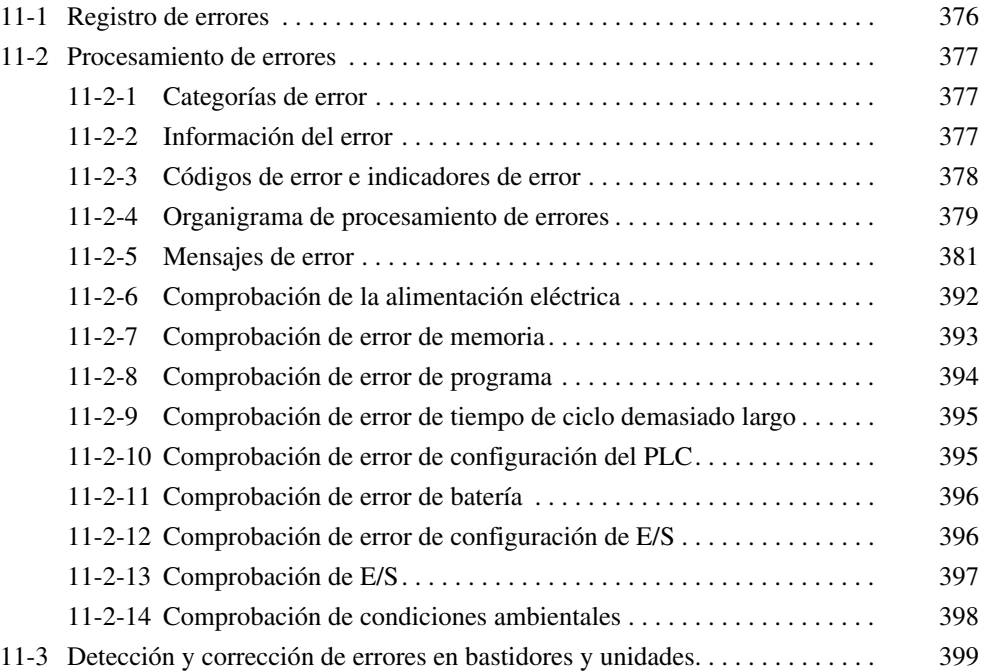
## **11-1 Registro de errores**

Cada vez que se produce un error en un PLC de la serie CJ, la CPU almacena información de errores en el área de registro de errores. La información de errores incluye el código de error (almacenado en A400), el contenido del error y la hora en que se produjo. El registro de errores tiene una capacidad máxima de 20 errores.

**Errores generados por FAL(006)/FALS(007)** Además de los errores generados por el sistema, el PLC registra los errores FAL(006) y FALS(007) definidos por el usuario, lo que facilita el seguimiento del estado de funcionamiento del sistema.

> Los errores definidos por el usuario se generan al ejecutar FAL(006) o FALS(007) en el programa. Las condiciones de ejecución de estas instrucciones constituyen las condiciones de error definidas por el usuario. FAL(006) genera un error no fatal y FALS(007) genera un error fatal, que detiene la ejecución del programa.

La siguiente tabla presenta los códigos de error de FAL(006) y FALS(007).

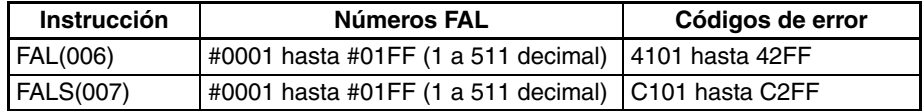

#### **Estructura del registro de errores**

Si se producen más de 20 errores, los datos del error más antiguo (en A195 hasta A199) se borran, y el registro más reciente se almacena en A100 hasta A104.

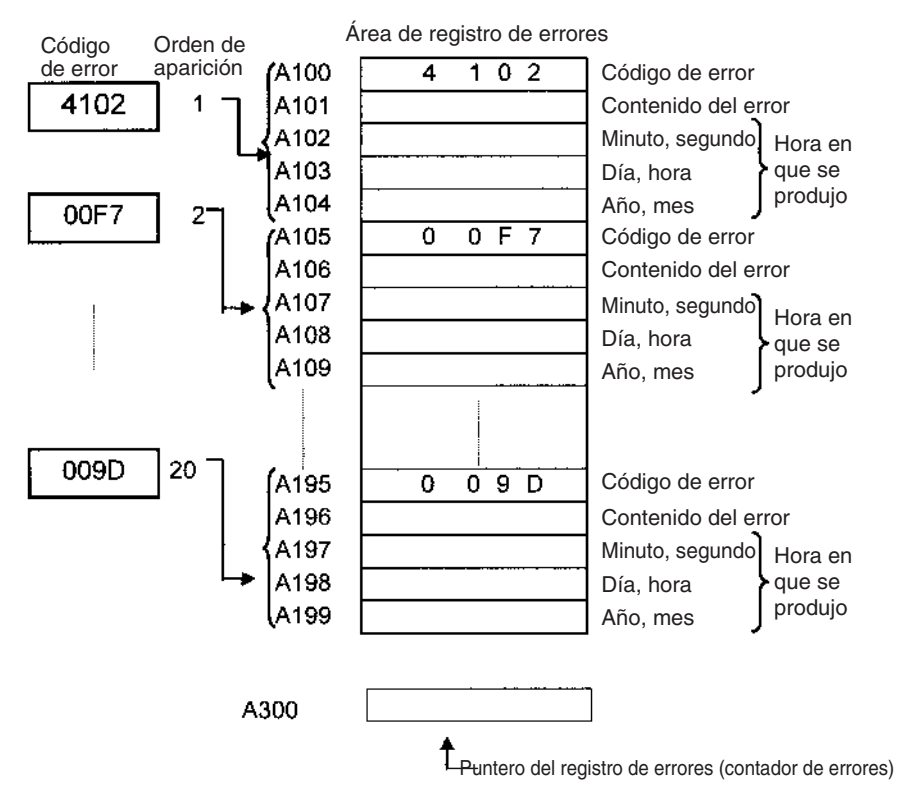

**Nota** El puntero del registro de errores se puede poner a cero poniendo en ON el bit de puesta a cero del puntero del registro de errores (A50014), con lo que el registro de error desaparece de la pantalla de las consolas de programación o de CX-Programmer. El contenido del área del registro de errores no se eliminará poniendo a cero el puntero.

## **11-2 Procesamiento de errores**

## **11-2-1 Categorías de error**

En general, los errores de los PLC de la serie CJ se pueden dividir en las tres categorías siguientes.

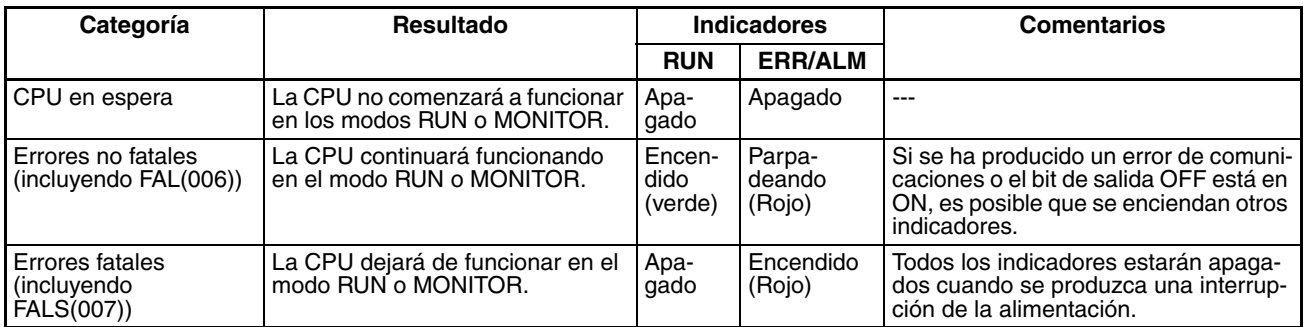

## **11-2-2 Información del error**

Básicamente, existen cuatro fuentes de información acerca de los errores que se han producido:

- *1,2,3...* 1. Los indicadores de la CPU
	- 2. Los indicadores de error del área auxiliar
	- 3. Los canales de información de errores del área auxiliar
	- 4. El canal de código de error del área auxiliar

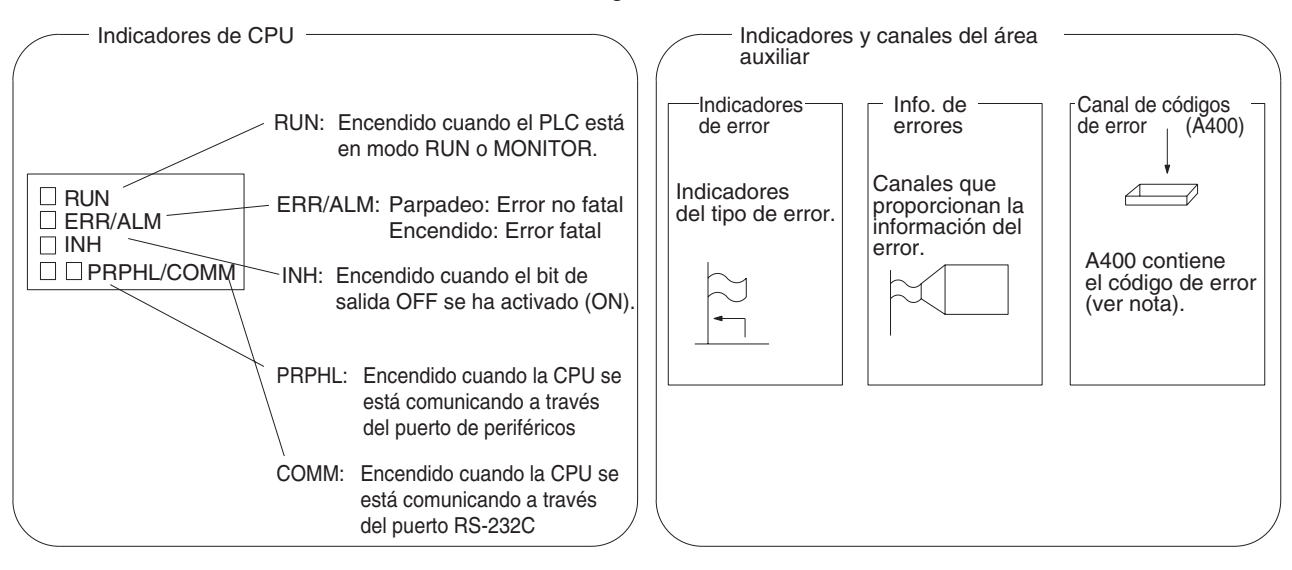

**Nota** Si se producen dos o más errores al mismo tiempo, en A400 se almacenará el código de error más alto (más grave).

#### **Estado de indicadores y condiciones de error**

La siguiente tabla muestra el estado de los indicadores de la CPU al producirse diversos errores mientras funcionaba en modo RUN o MONITOR.

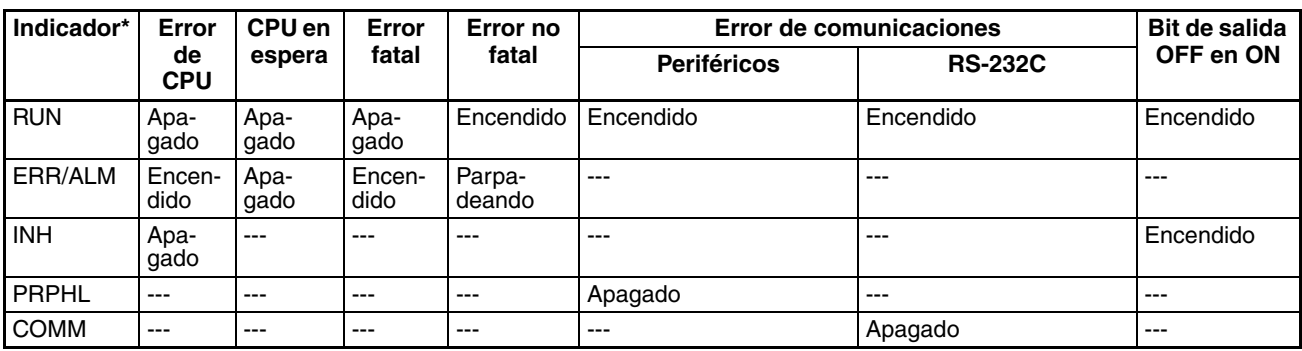

## **11-2-3 Códigos de error e indicadores de error**

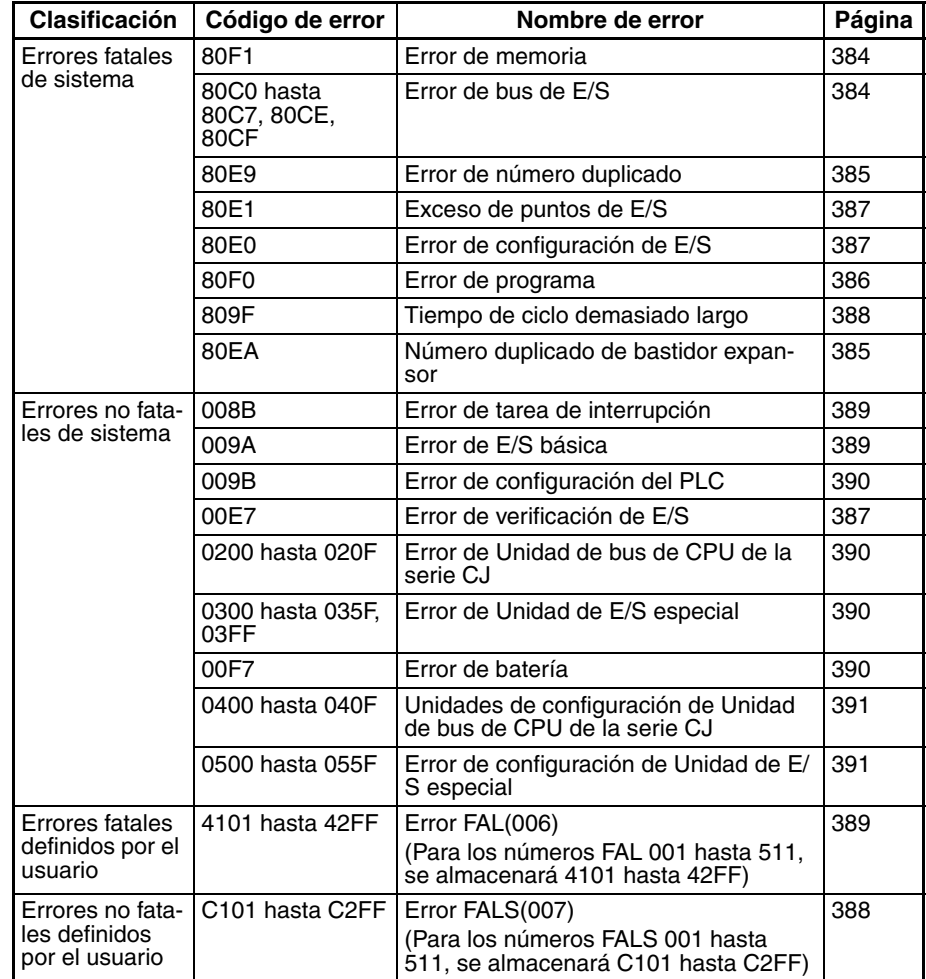

## **11-2-4 Organigrama de procesamiento de errores**

Utilice el siguiente organigrama como guía para el procesamiento de errores con una consola de programación.

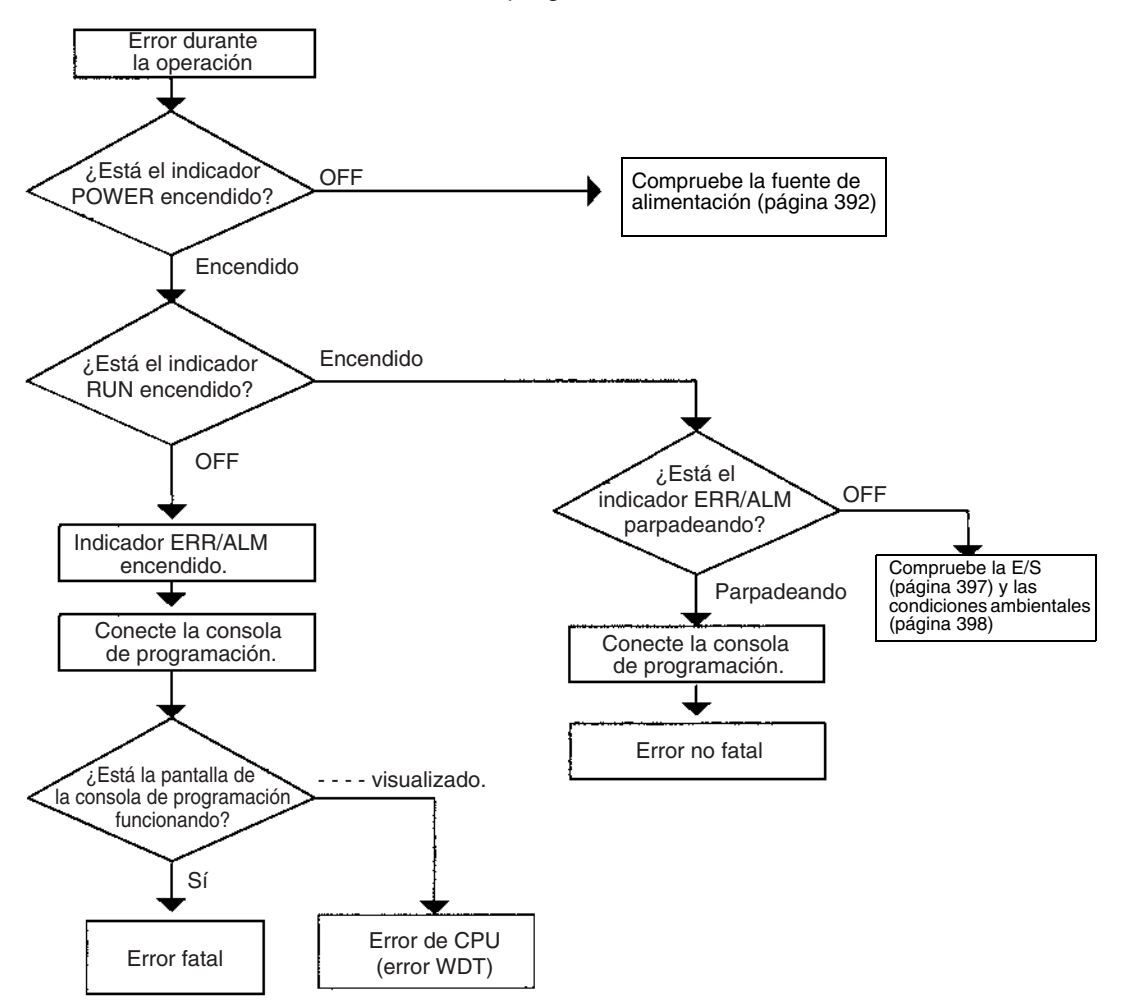

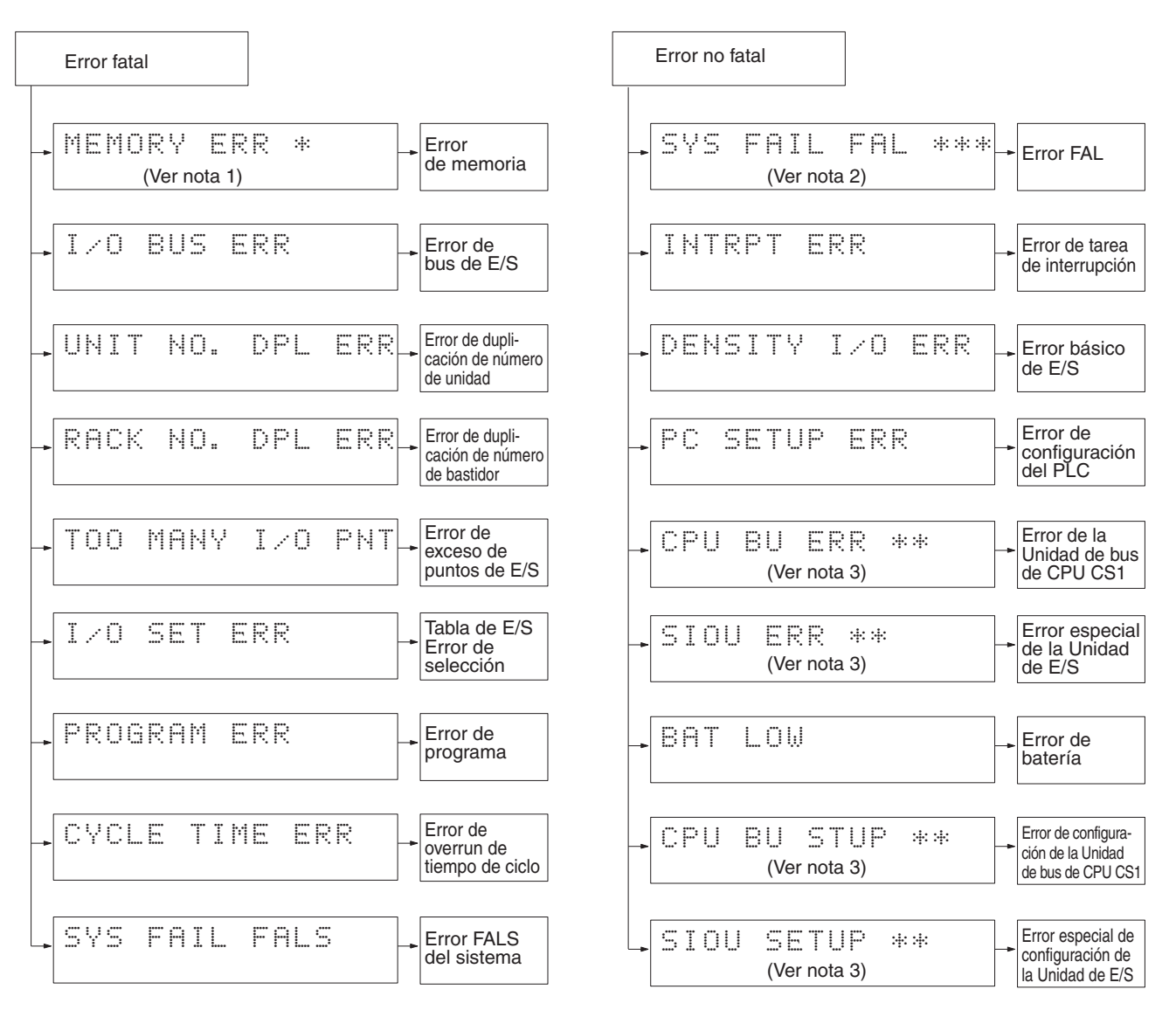

- 1. El número de bastidor aparecerá en \*.
- 2. El número de FAL/FALS aparecerá en \*\*\*.
- 3. El número de unidad aparecerá en \*\*.
- 4. El número maestro aparecerá en \*.

## **11-2-5 Mensajes de error**

Las siguientes tablas presentan los mensajes de los errores que se pueden producir en los PLC de la serie CJ, e indican la causa probable de los errores.

### **Errores de CPU**

Se habrá producido un error de CPU si los indicadores presentan las siguientes condiciones en modo RUN o MONITOR. Si se ha producido un error de CPU, no será posible conectar a ésta un dispositivo de programación.

**Nota** Si se ha producido un error fatal de funcionamiento, los indicadores serán los mismos especificados a continuación para los errores de CPU, con la diferencia de que sí podrá conectarse un dispositivo de programación. Esto permitirá diferenciar entre ambos tipos de error.

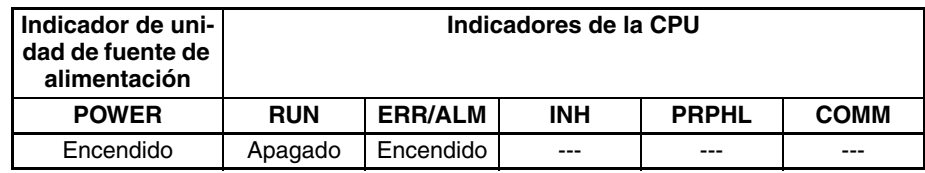

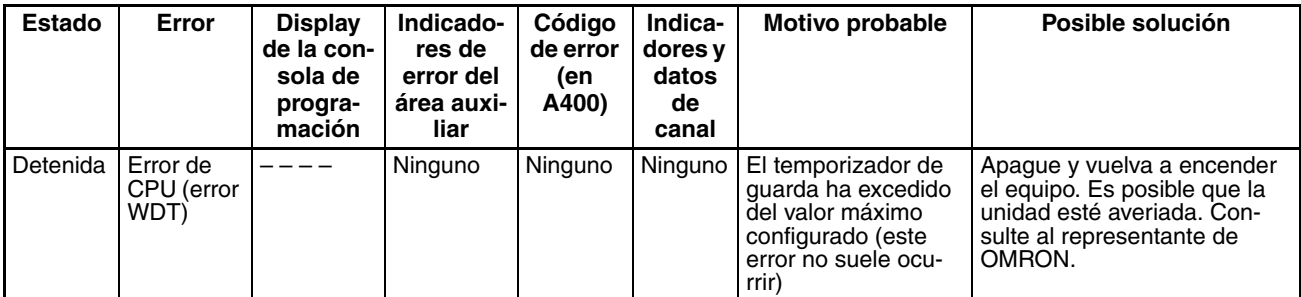

### **Reinicio de CPU**

El siguiente indicador de estado muestra que la CPU ha sido reiniciada (no es un error de CPU). En este caso, no es posible conectar un dispositivo de programación.

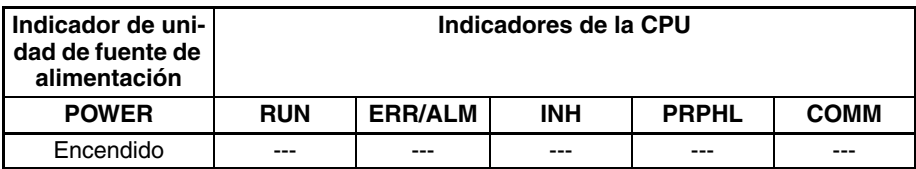

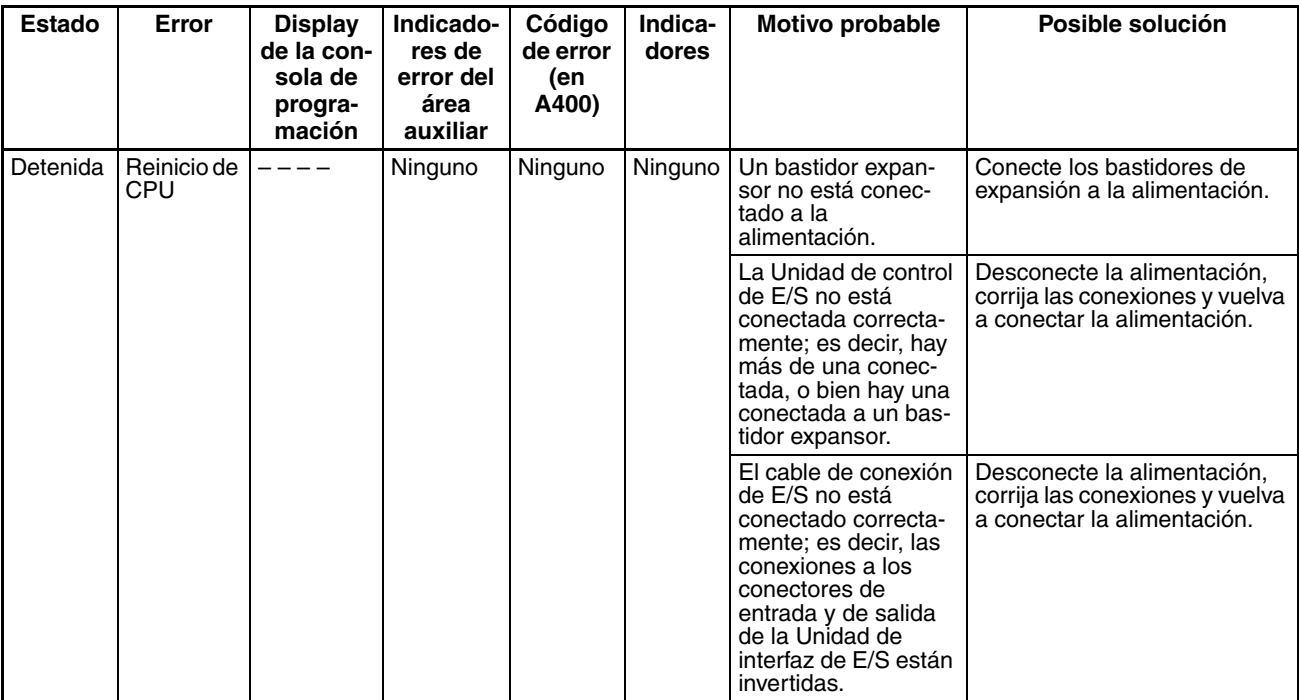

**Nota** En caso de interrumpirse la alimentación eléctrica a un bastidor expansor, la CPU detendrá la ejecución del programa y se ejecutarán las mismas operaciones que cuando se interrumpe la alimentación a la CPU. Por ejemplo, si está habilitada, se ejecutará la tarea de interrupción por desconexión de la alimentación. Si como consecuencia de ello se restaura la alimentación al bastidor expansor, la CPU ejecutará el procesamiento de arranque. Es decir que no necesariamente se restablecerá el mismo estado de funcionamiento existente antes de la interrupción de alimentación.

### **Errores de espera de CPU**

Se habrá producido un error de espera (standby) de CPU si los indicadores presentan, en modo RUN o MONITOR, las siguientes condiciones.

Al encender una CPU de la serie CJ, se inicia el servicio cíclico. Comenzará a funcionar en el modo RUN sólo tras haberse detectado todas las Unidades de E/S especiales y todas las Unidades de bus de CPU. Si el modo de arranque es RUN o MONITOR, la CPU se mantendrá en espera hasta haberse detectado todas las unidades.

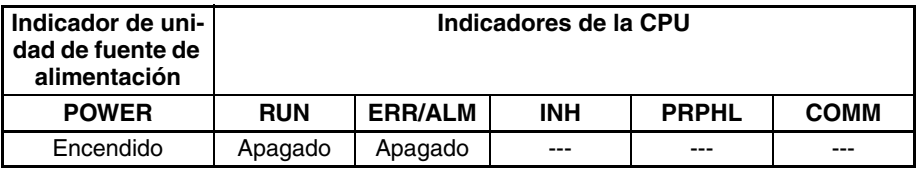

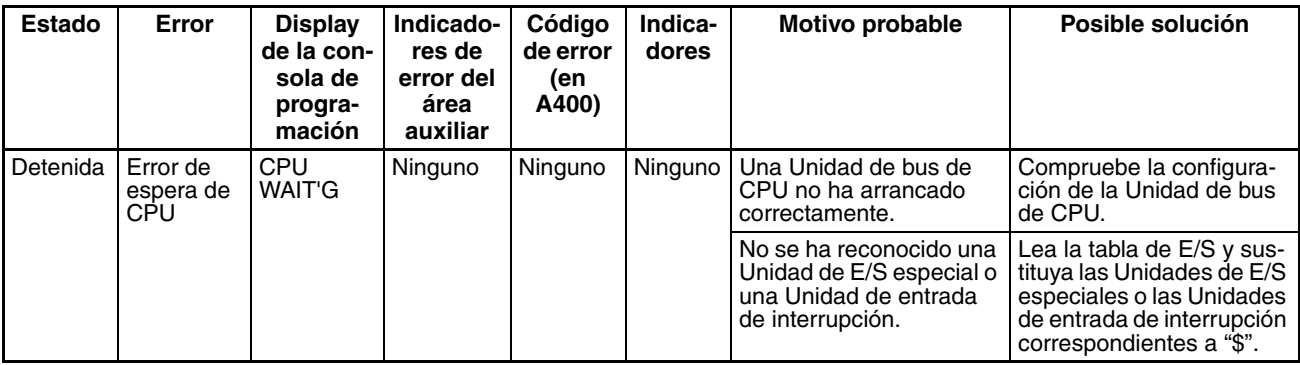

**Condición de inicio** Las CPUs CJ1-H y CJ1M admiten la configuración de una condición de inicio.

Para iniciar la CPU en modo MONITOR o PROGRAM incluso habiendo una o más unidades que no hayan concluido su proceso de arranque, configure esta opción como 1.

#### **Configuración del PLC**

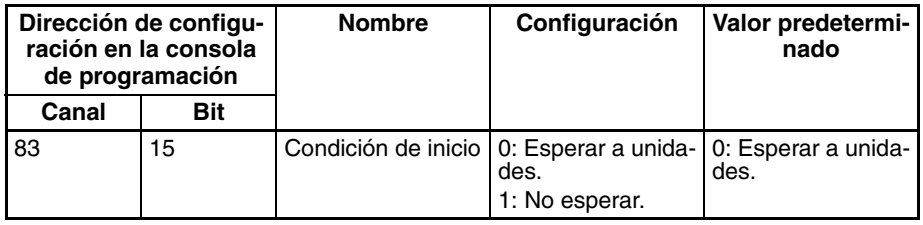

#### **Errores fatales**

Se habrá producido un error fatal, en modo RUN o MONITOR, los indicadores presentan las siguientes condiciones.

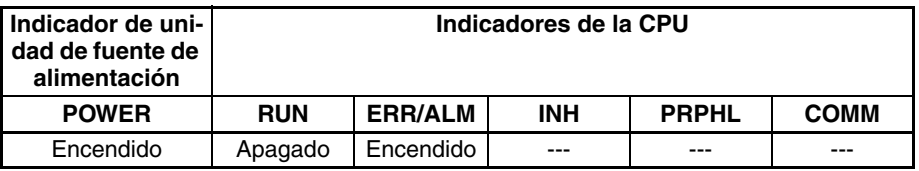

Conecte una consola de programación para visualizar el mensaje de error, o bien abra la ventana Registro de errores de CX-Programmer. La causa del error se puede determinar a partir del mensaje de error y de los indicadores y canales del área auxiliar relacionados con el mismo.

Los errores aparecen relacionados por orden de importancia. Si se producen dos o más errores simultáneamente, en A400 se almacenará el código de error correspondiente al error más grave.

Si no se ha puesto en ON el bit de retención IOM para proteger la memoria de E/S, se borrarán todas las áreas no retenidas de la memoria de E/S cuando se produzca cualquier error fatal, a excepción de FALS(007). Si el bit de retención IOM está en ON, el contenido de la memoria de E/S se retendrá, aunque todas las salidas se pondrán en OFF.

Si no se ha puesto en ON el bit de retención IOM para proteger la memoria de E/S, se borrarán todas las áreas no retenidas de la memoria de E/S cuando se produzca cualquier error fatal, a excepción de FALS(007). Si el bit de retención IOM está en ON, el contenido de la memoria de E/S se retendrá, aunque todas las salidas se pondrán en OFF.

<span id="page-404-1"></span><span id="page-404-0"></span>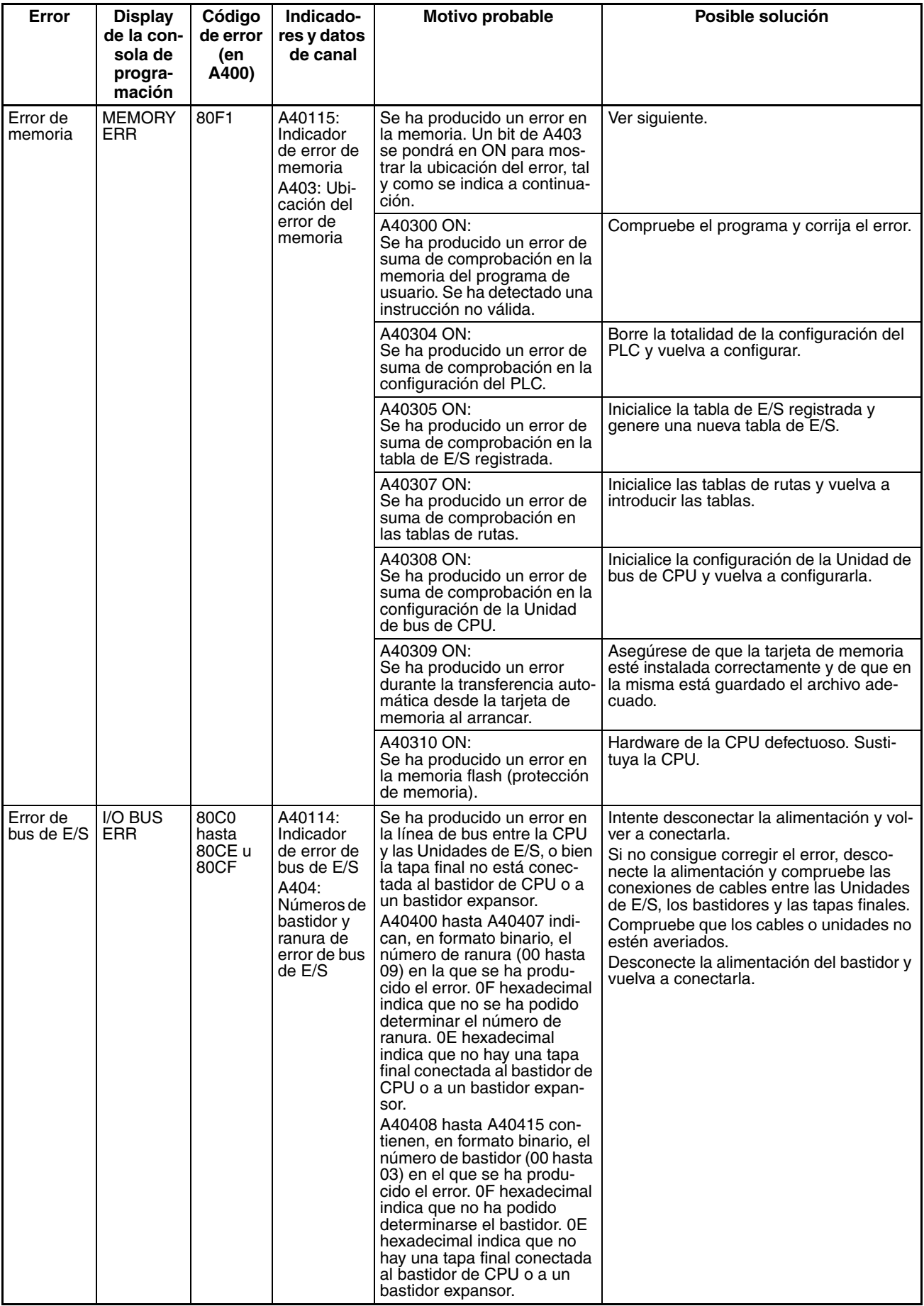

<span id="page-405-1"></span><span id="page-405-0"></span>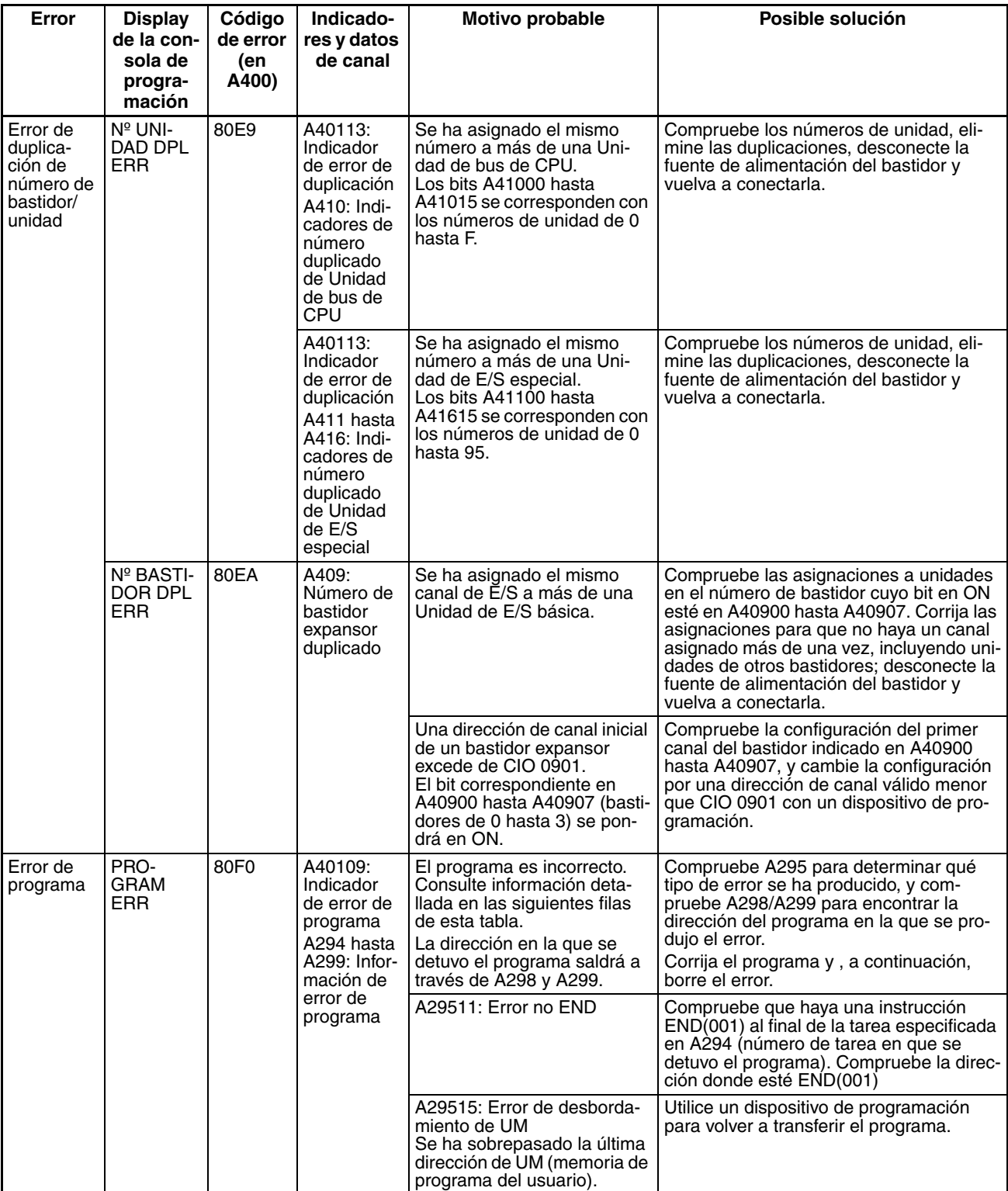

<span id="page-406-0"></span>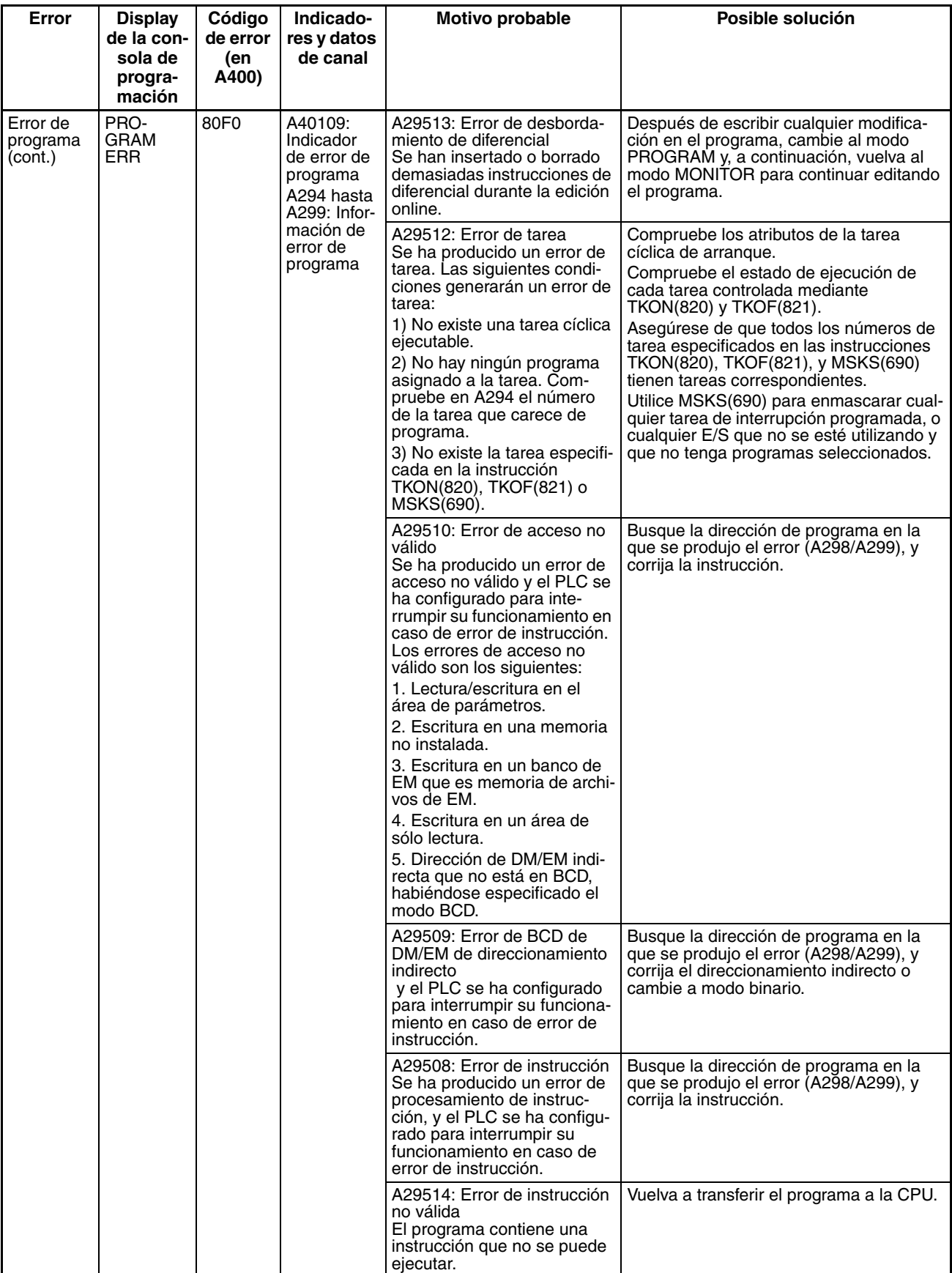

<span id="page-407-2"></span><span id="page-407-1"></span><span id="page-407-0"></span>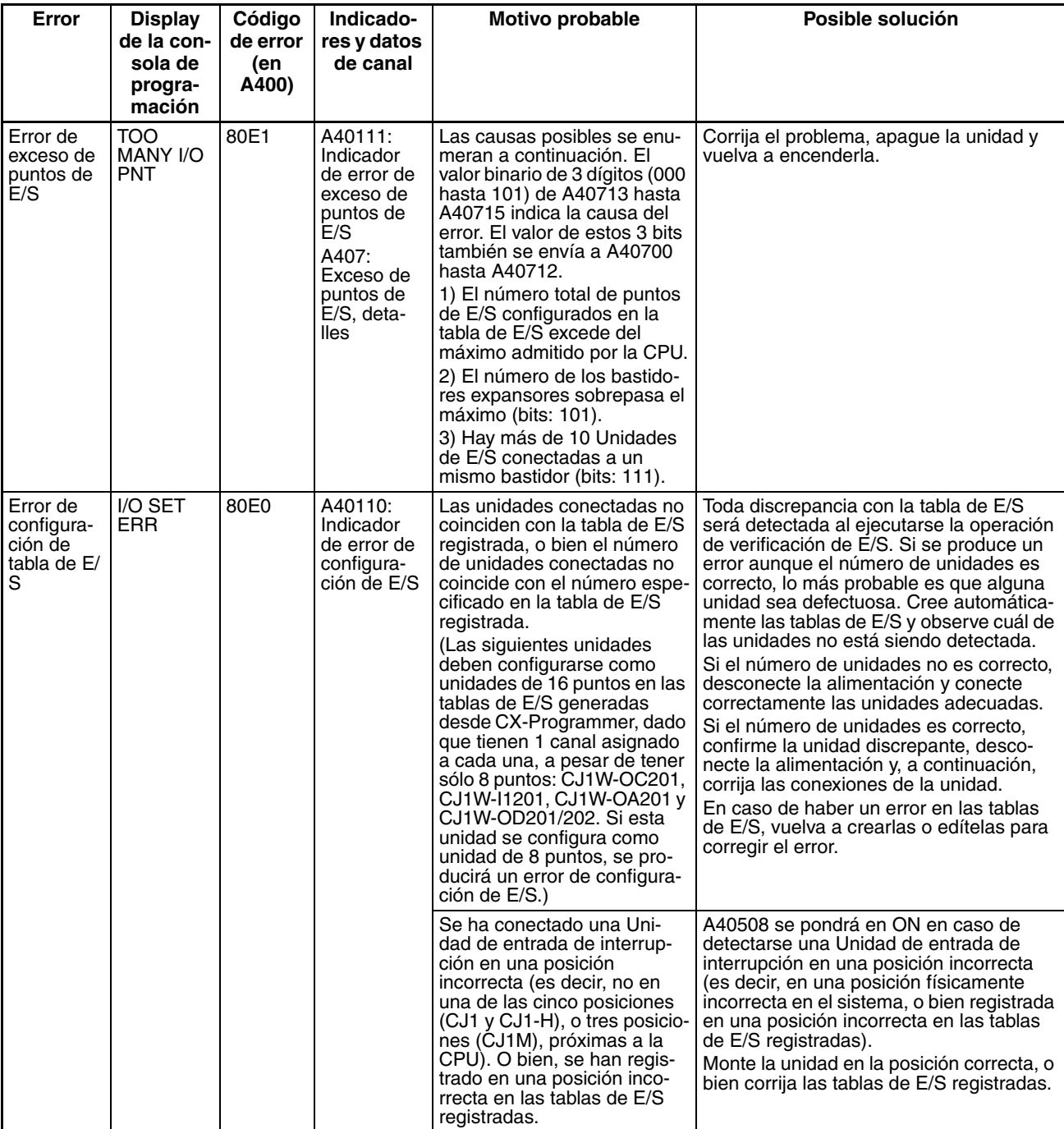

<span id="page-408-1"></span><span id="page-408-0"></span>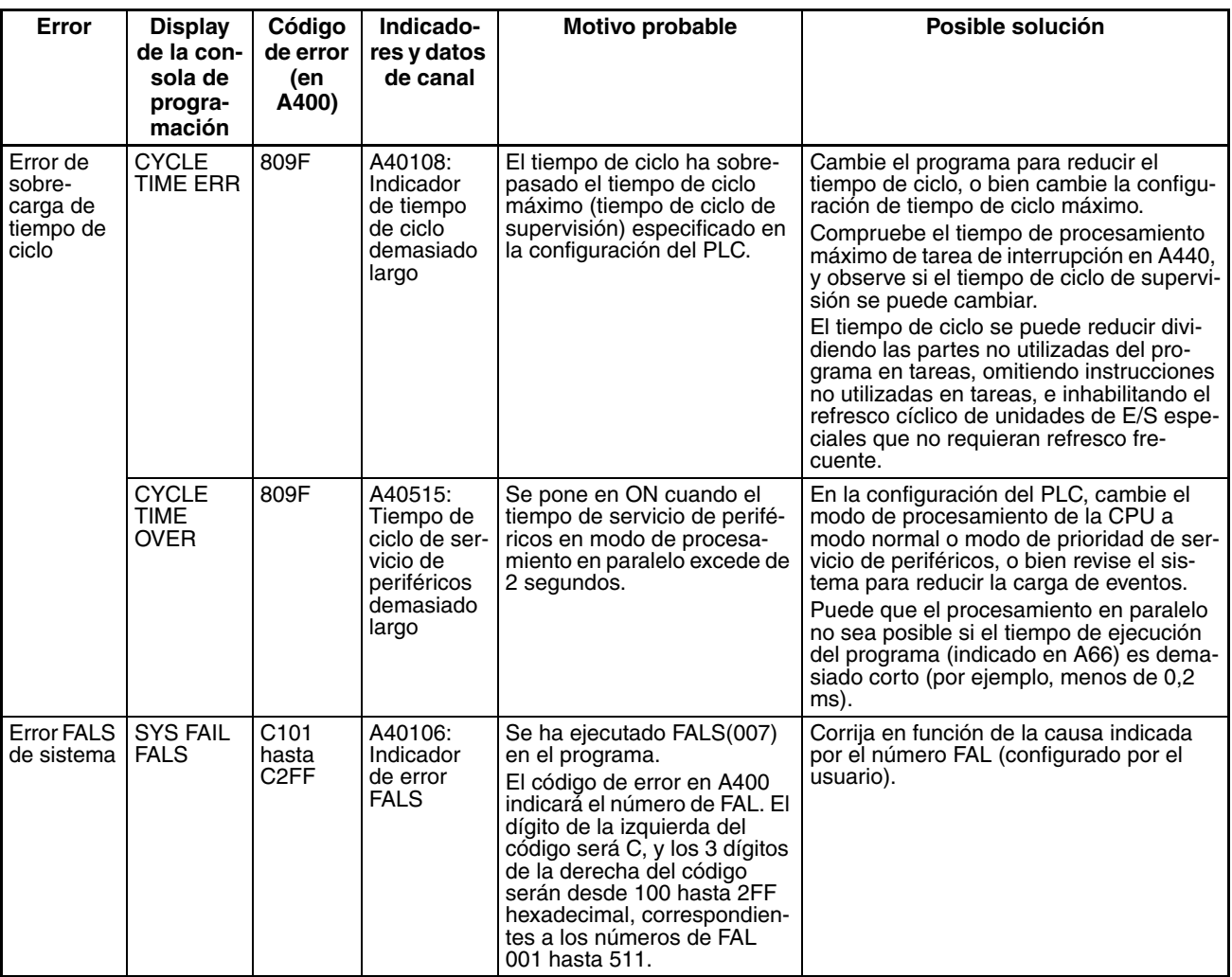

#### **Errores no fatales**

Se habrá producido un error no fatal si, en modo RUN o MONITOR, los indicadores presentan las siguientes condiciones.

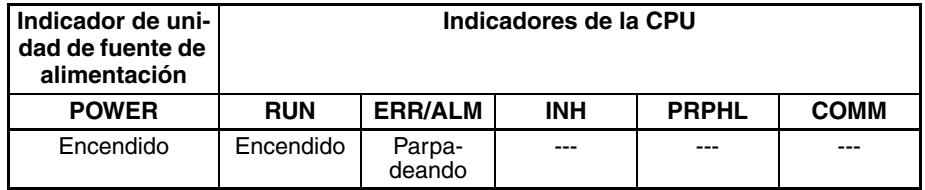

Conecte una consola de programación para visualizar el mensaje de error, o bien abra la ventana Registro de errores de CX-Programmer. La causa del error se puede determinar a partir del mensaje de error y de los indicadores y canales del área auxiliar relacionados con el mismo.

<span id="page-409-2"></span>Los errores aparecen relacionados por orden de importancia. Si se producen dos o más errores simultáneamente, en A400 se almacenará el código de error correspondiente al error más grave.

<span id="page-409-1"></span><span id="page-409-0"></span>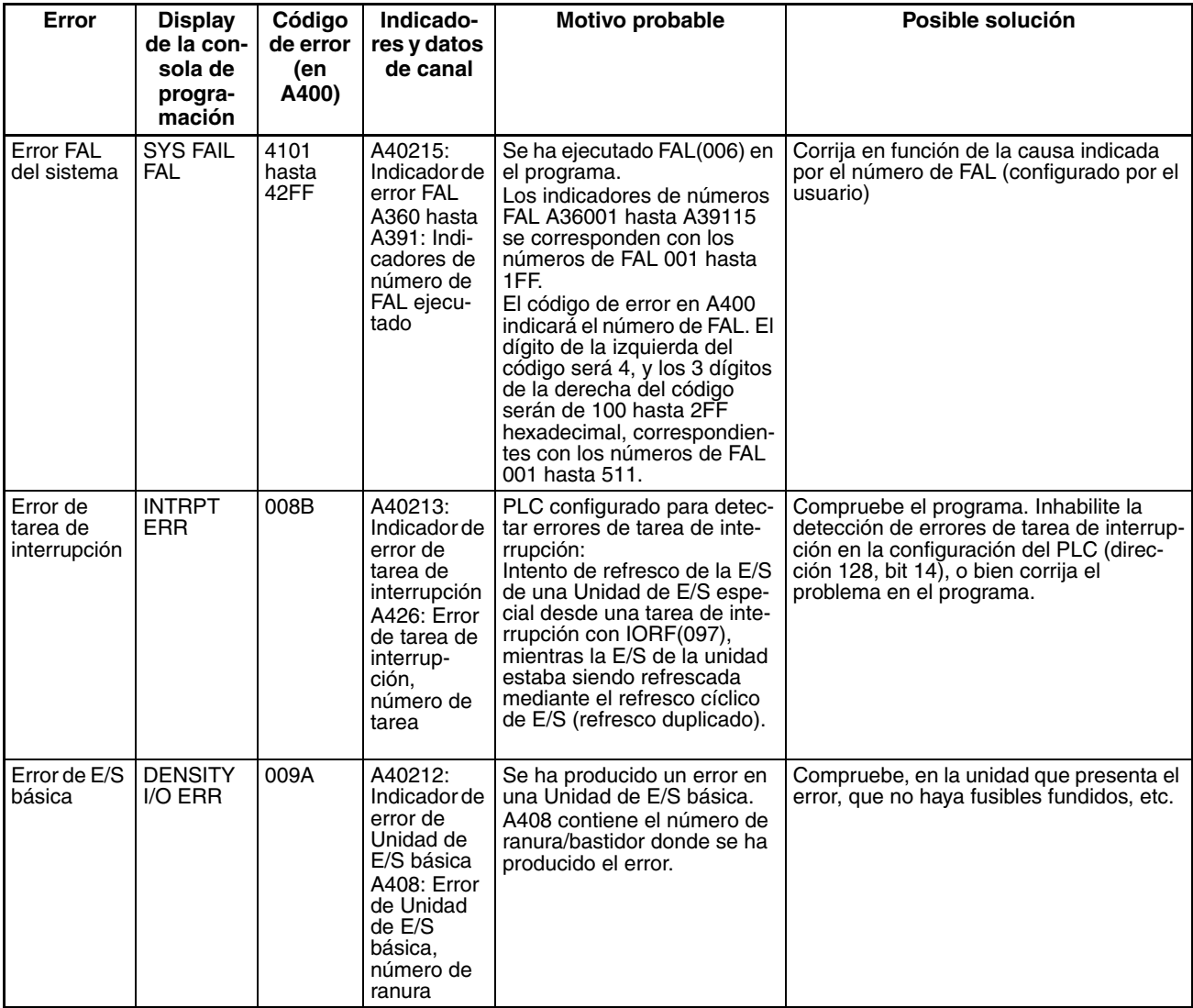

<span id="page-410-3"></span><span id="page-410-2"></span><span id="page-410-1"></span><span id="page-410-0"></span>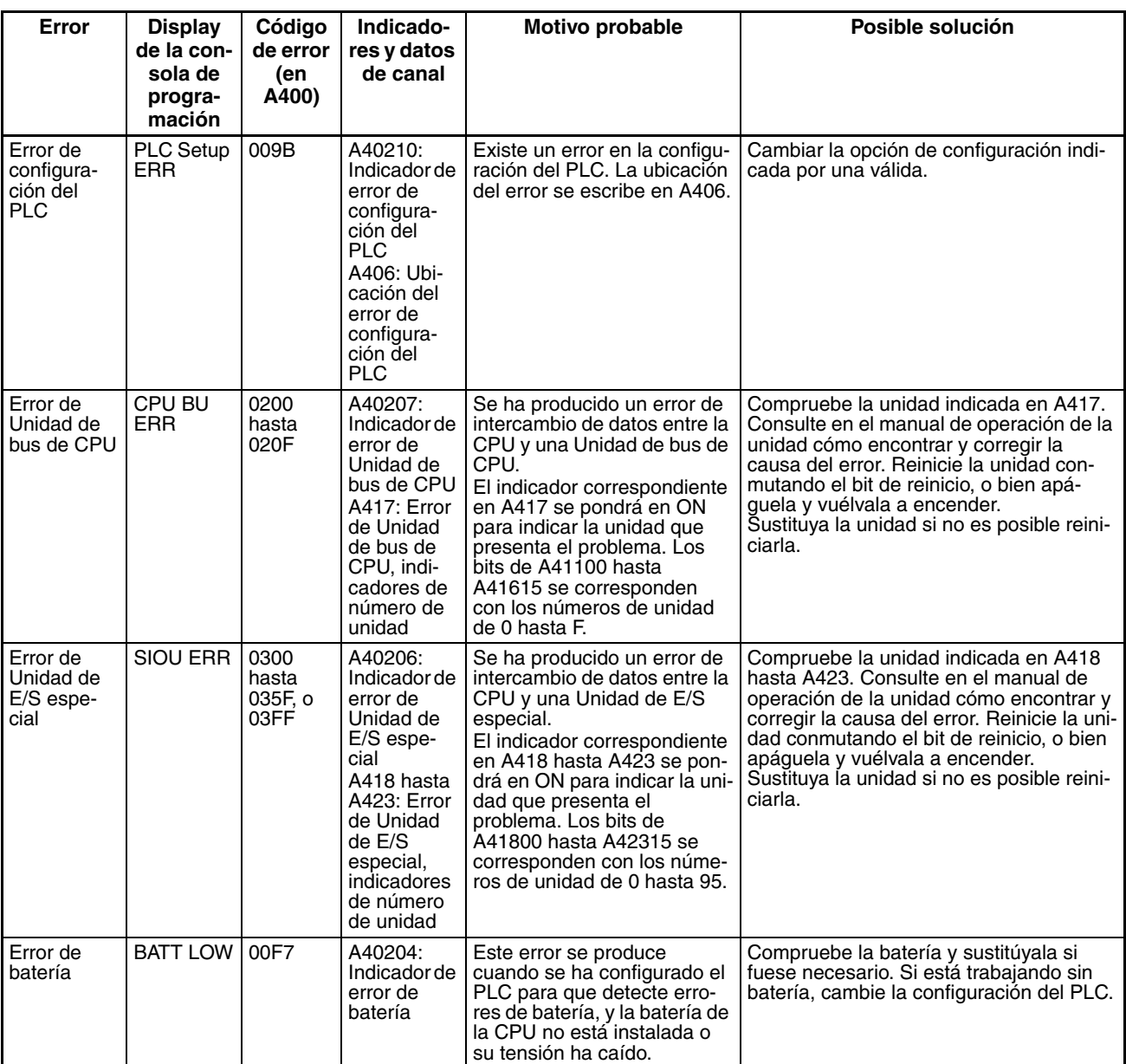

<span id="page-411-0"></span>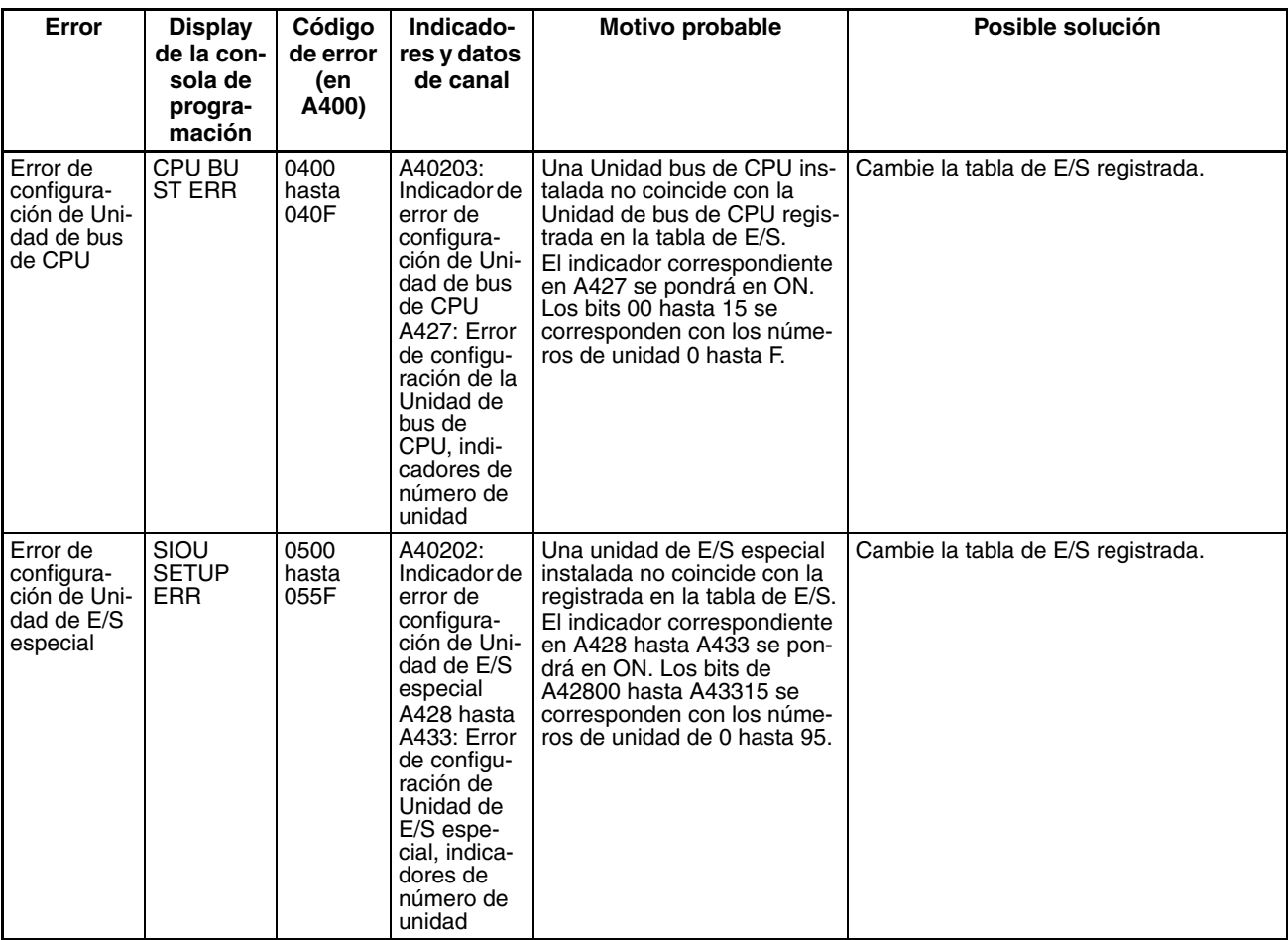

#### **Otros errores**

#### <span id="page-411-1"></span>**Error de comunicaciones del puerto de periféricos**

Se habrá producido un error en las comunicaciones con el dispositivo conectado al puerto de periféricos si los indicadores se encuentran en las siguientes condiciones.

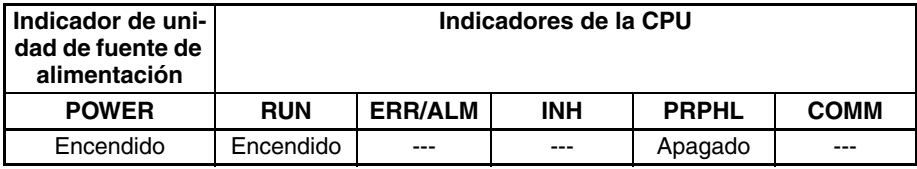

Compruebe la configuración del pin 4 del interruptor DIP, así como las opciones seleccionadas del puerto de periféricos en la configuración del PLC. Asimismo, compruebe las conexiones de cables.

#### **Error de comunicaciones de puerto RS-232C**

Se habrá producido un error en las comunicaciones con el dispositivo conectado al puerto RS-232C si los indicadores se encuentran en las siguientes condiciones.

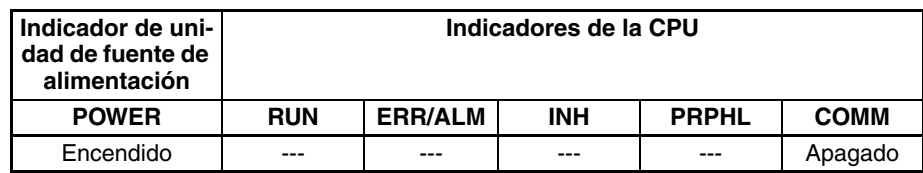

Compruebe la configuración del pin 5 del interruptor DIP, así como las opciones seleccionadas del puerto RS-232C en la configuración del PLC. Asimismo, compruebe las conexiones de cables. Si hay un ordenador host conectado, compruebe la configuración de comunicaciones del puerto serie y el programa de comunicaciones del ordenador host.

## <span id="page-412-0"></span>**11-2-6 Comprobación de la alimentación eléctrica**

Los rangos de tensión admisibles se indican en la siguiente tabla.

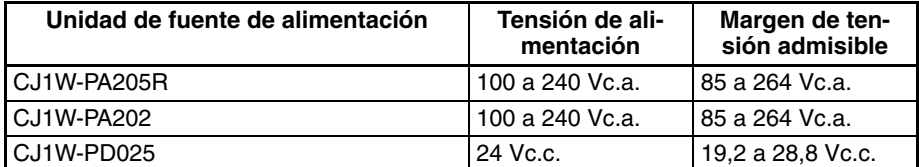

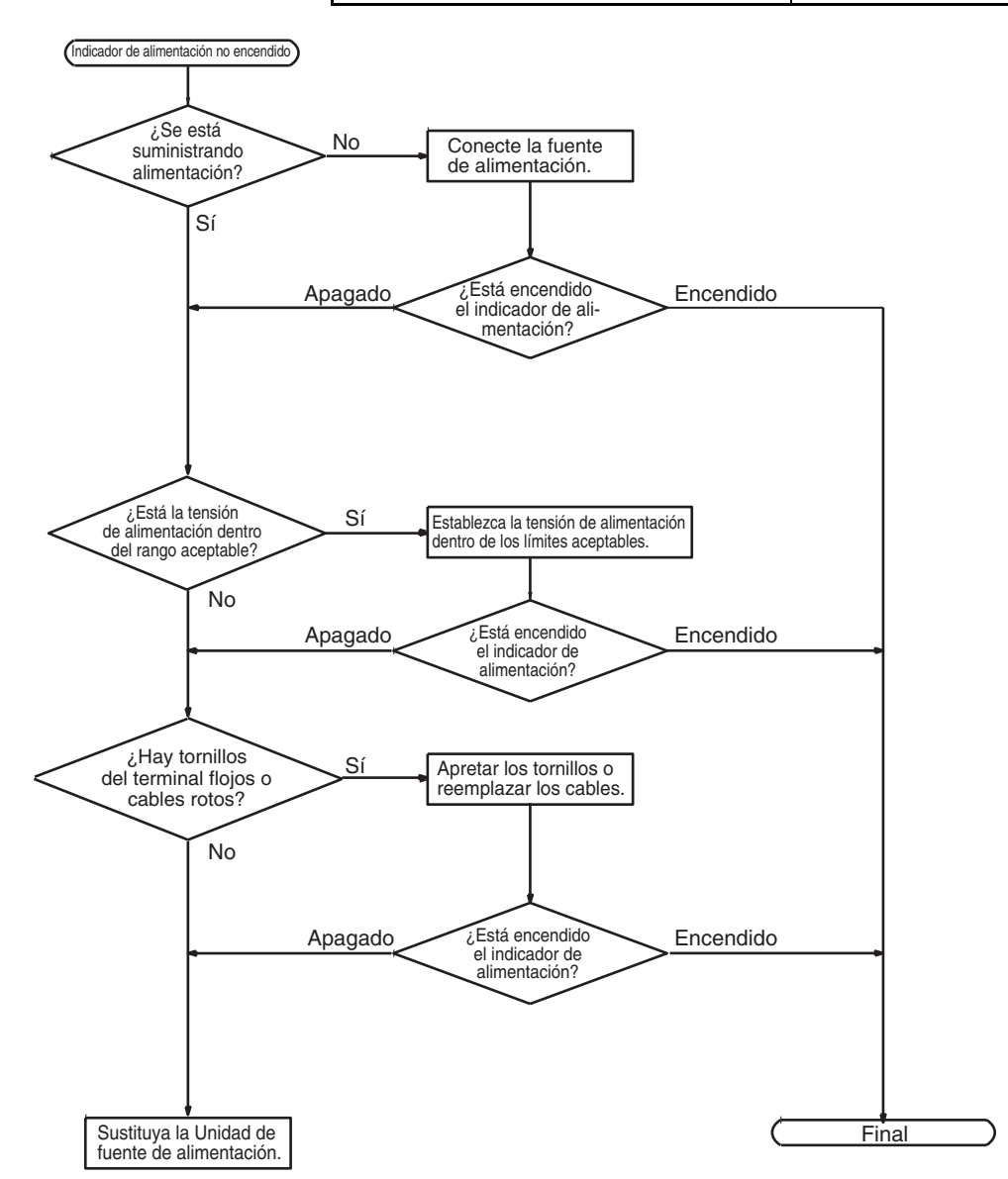

## **11-2-7 Comprobación de error de memoria**

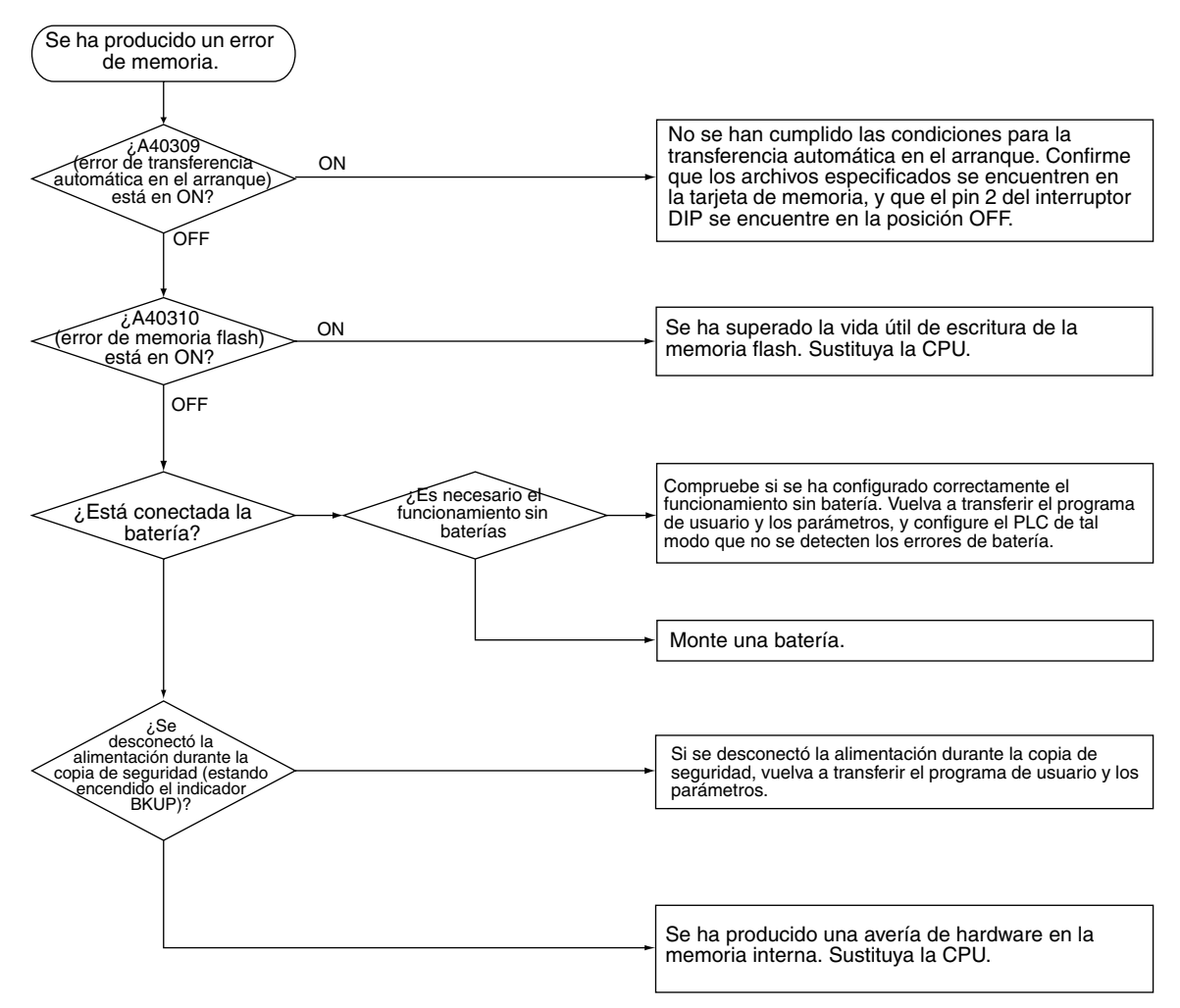

## **11-2-8 Comprobación de error de programa**

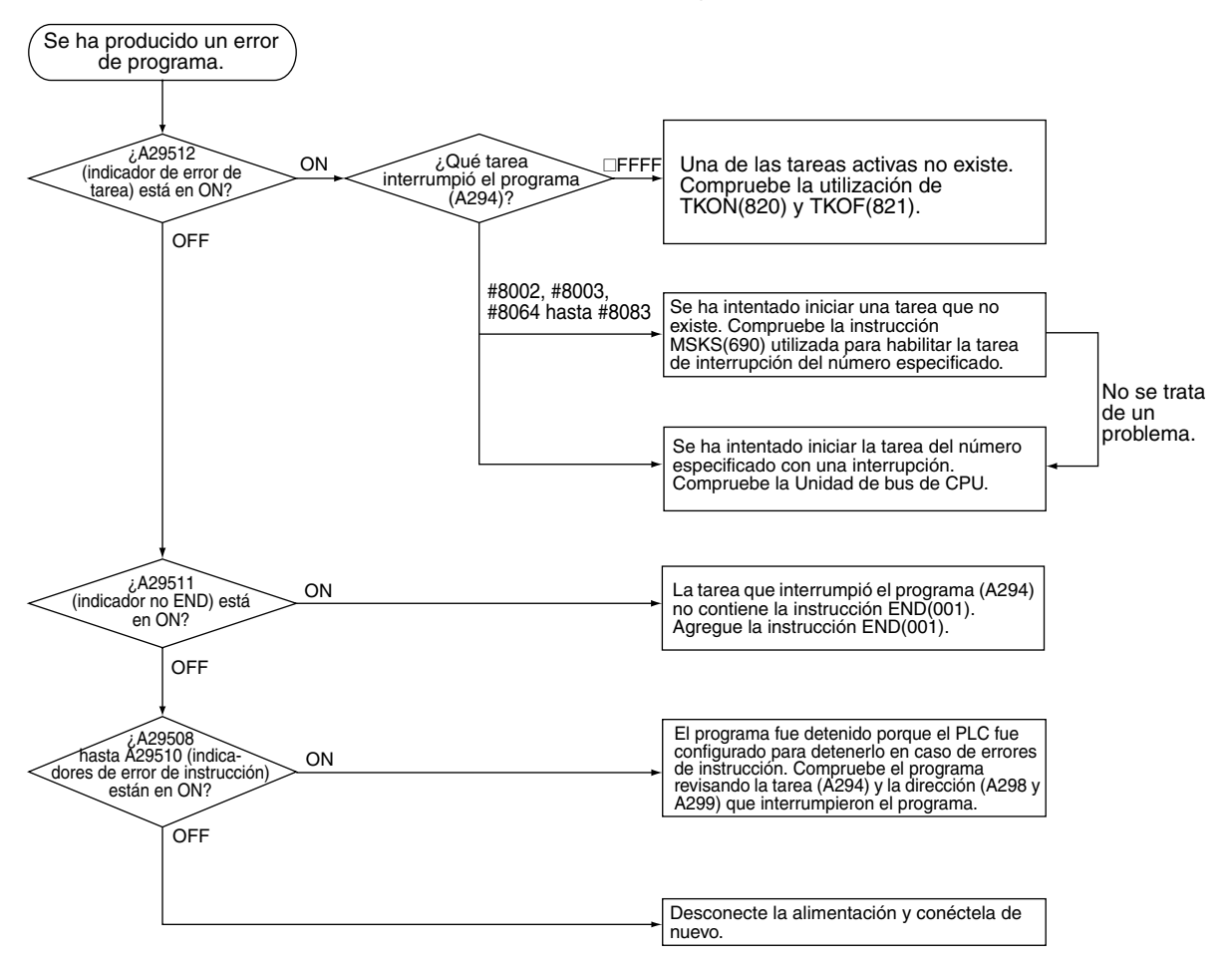

## **11-2-9 Comprobación de error de tiempo de ciclo demasiado largo**

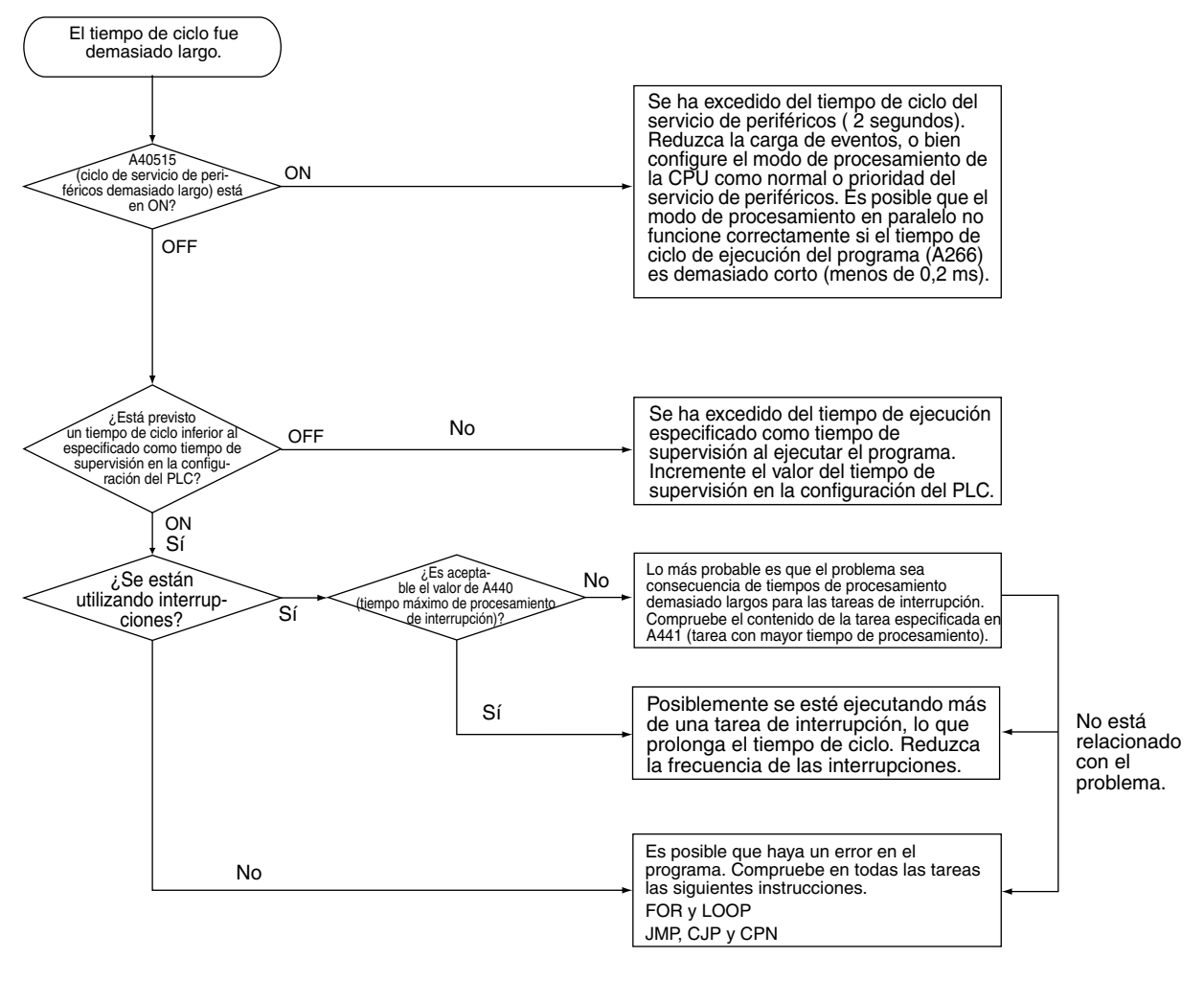

## **11-2-10 Comprobación de error de configuración del PLC**

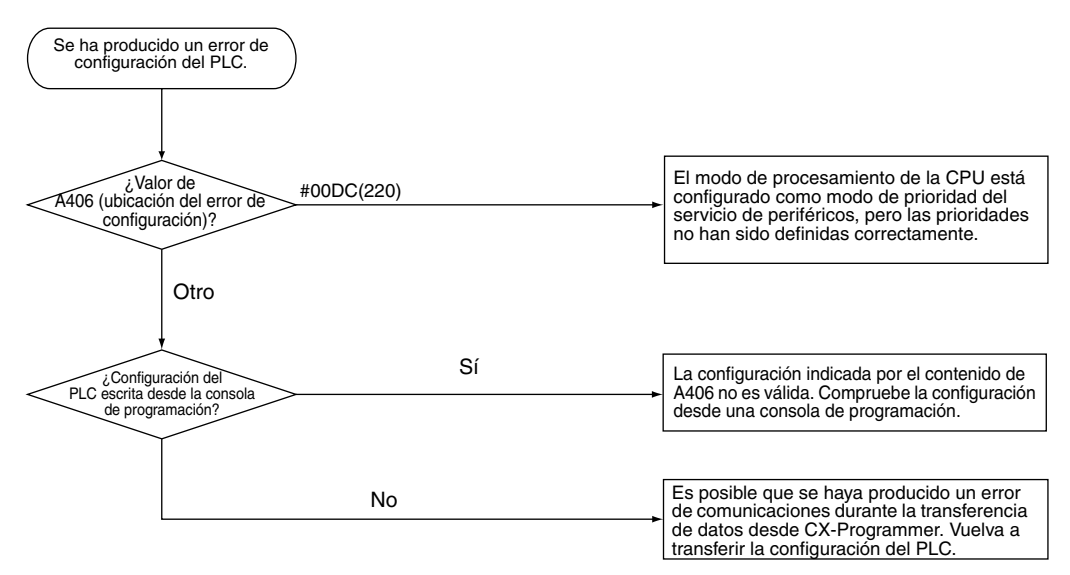

## **11-2-11 Comprobación de error de batería**

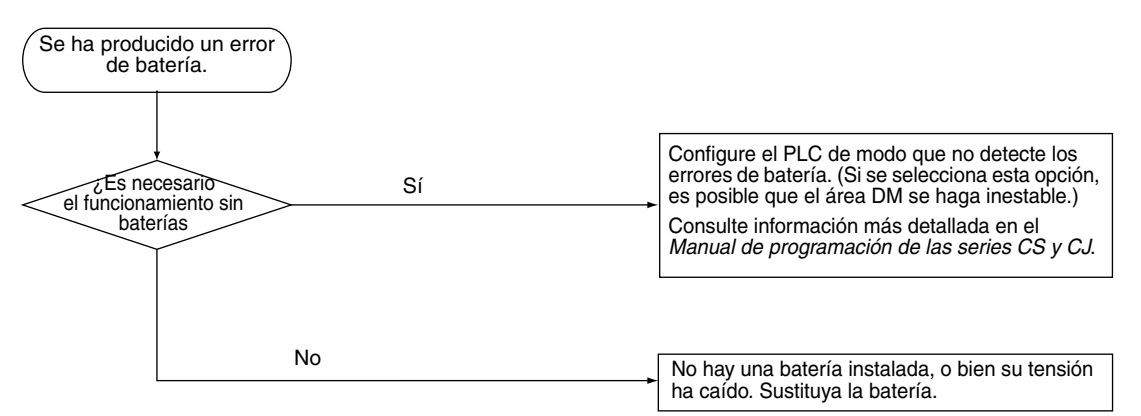

## **11-2-12 Comprobación de error de configuración de E/S**

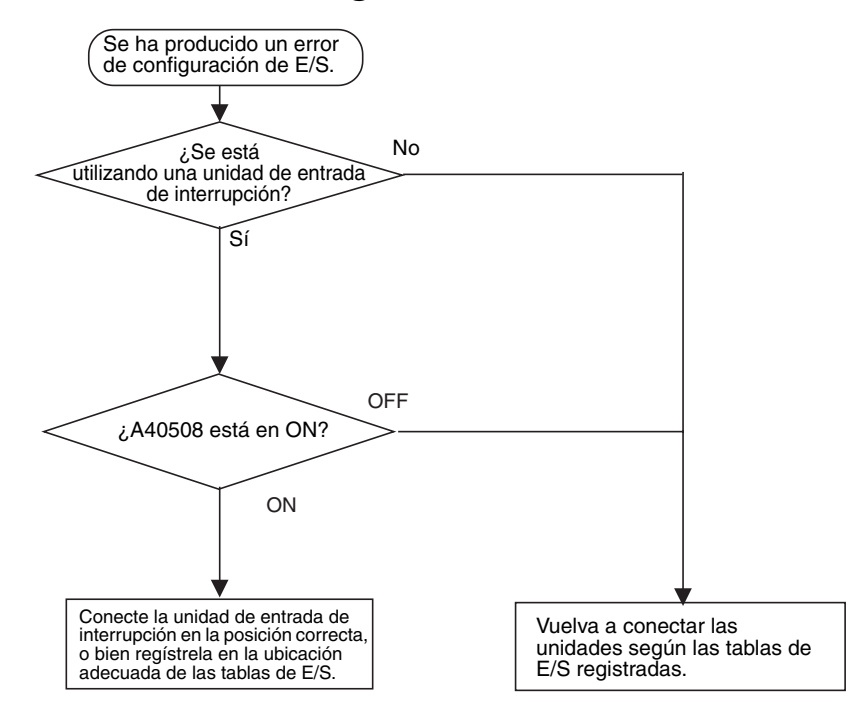

## **11-2-13 Comprobación de E/S**

El organigrama de comprobación de E/S está basado en la siguiente sección de diagramas de relés, partiendo del supuesto de que SOL1 no está en ON.

<span id="page-417-0"></span>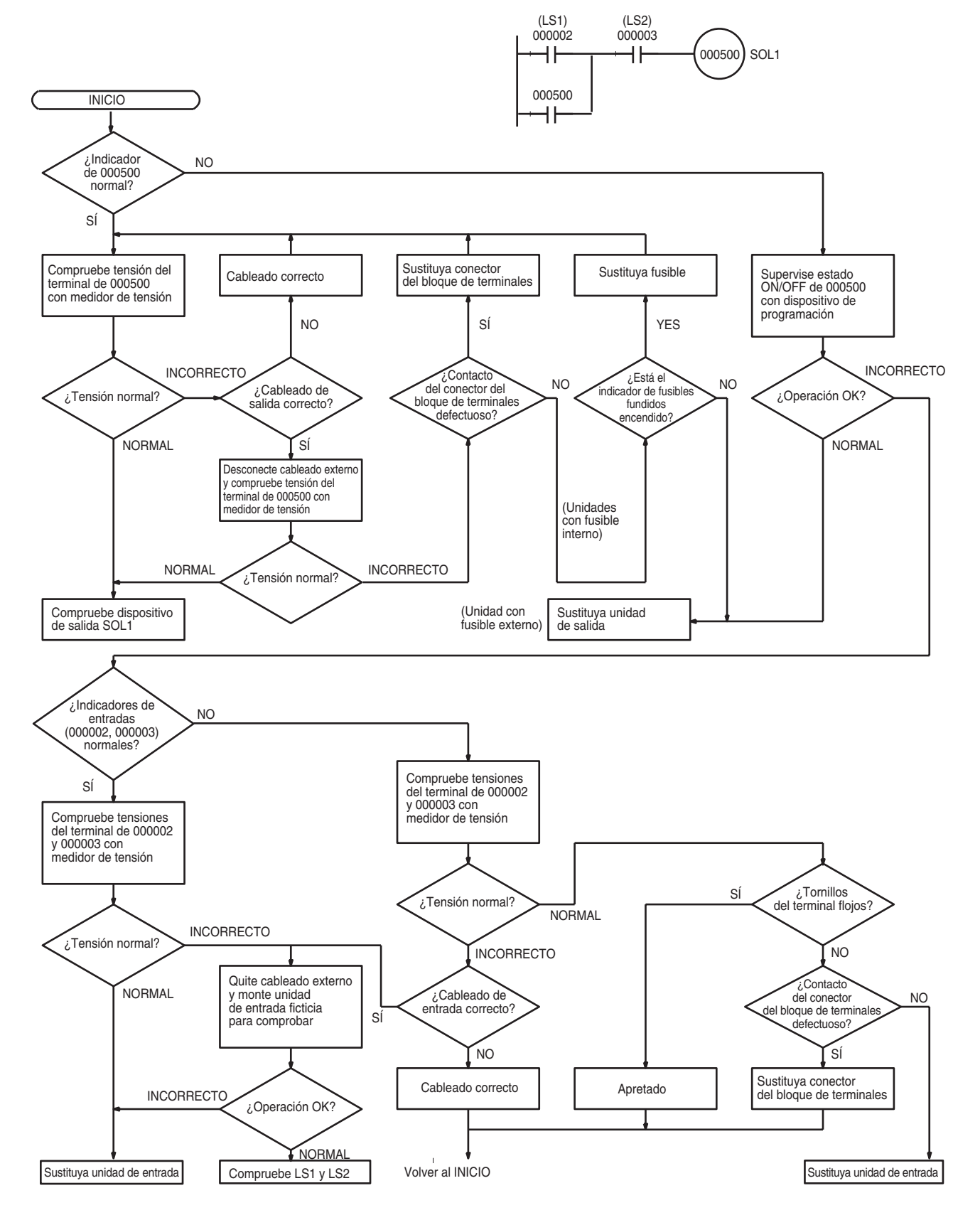

## <span id="page-418-0"></span>**11-2-14 Comprobación de condiciones ambientales**

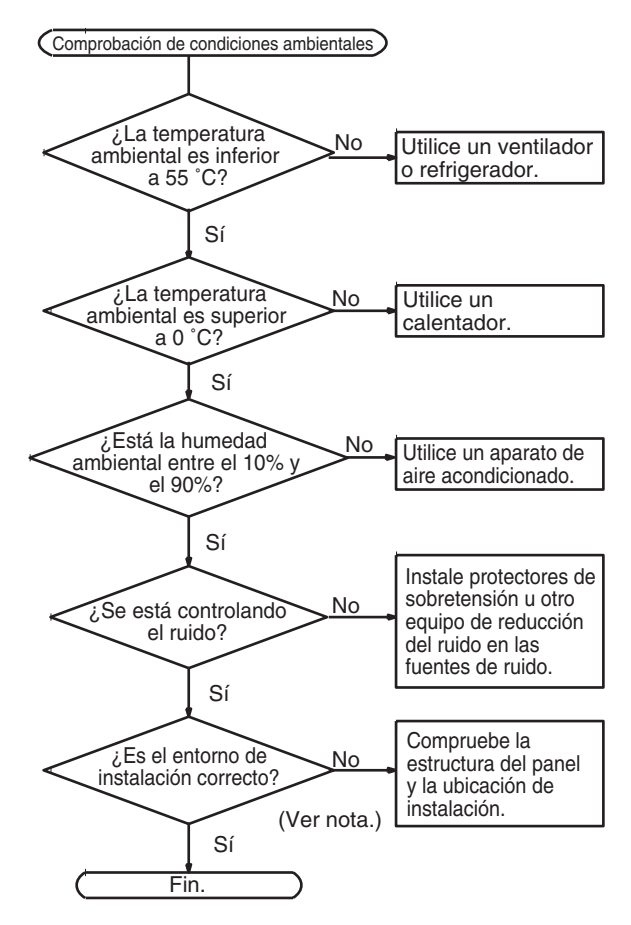

**Nota** Compruebe que la unidad no esté expuesta a gases corrosivos o inflamables, polvo, suciedad, sales, partículas metálicas, luz solar directa, agua, aceites y productos químicos.

## **11-3 Detección y corrección de errores en bastidores y unidades**

#### **Bastidores de CPU y bastidores expansores estándar**

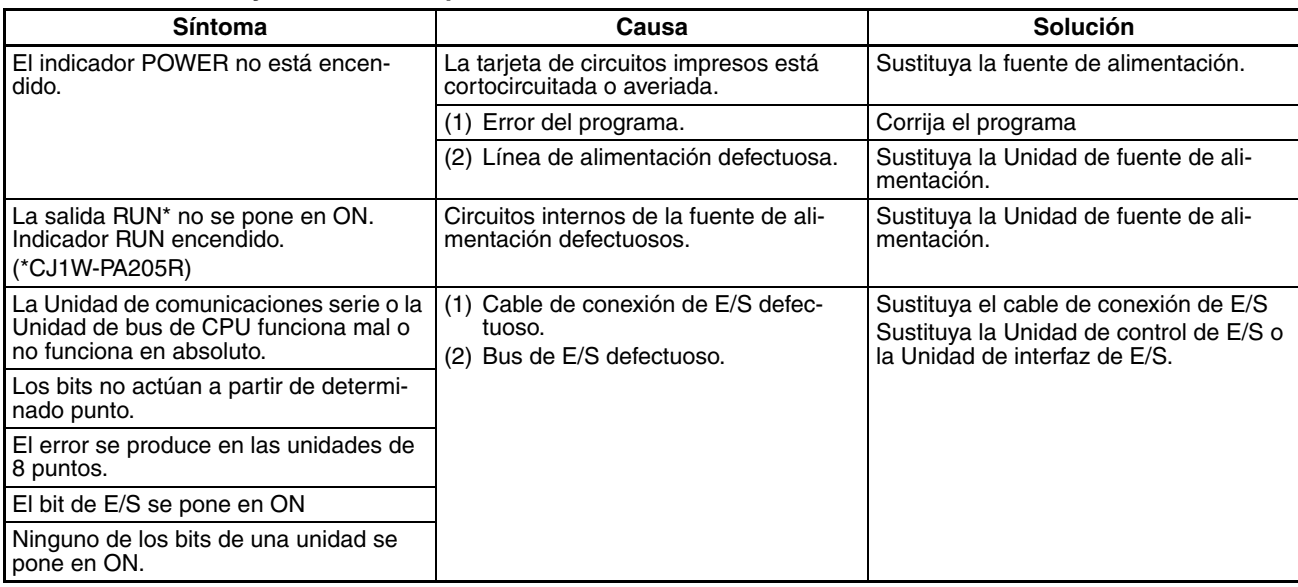

## **Unidades de E/S especiales**

Consulte en el *Manual de operación* de la Unidad de E/S especial el método de detección y corrección de otros errores.

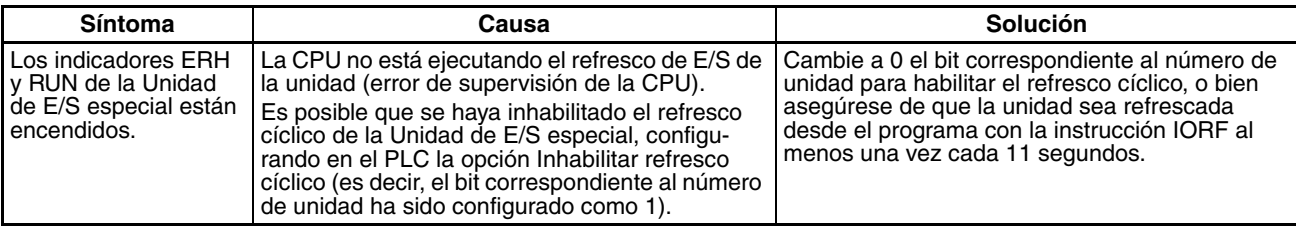

### **Bastidores expansores de larga distancia CJ**

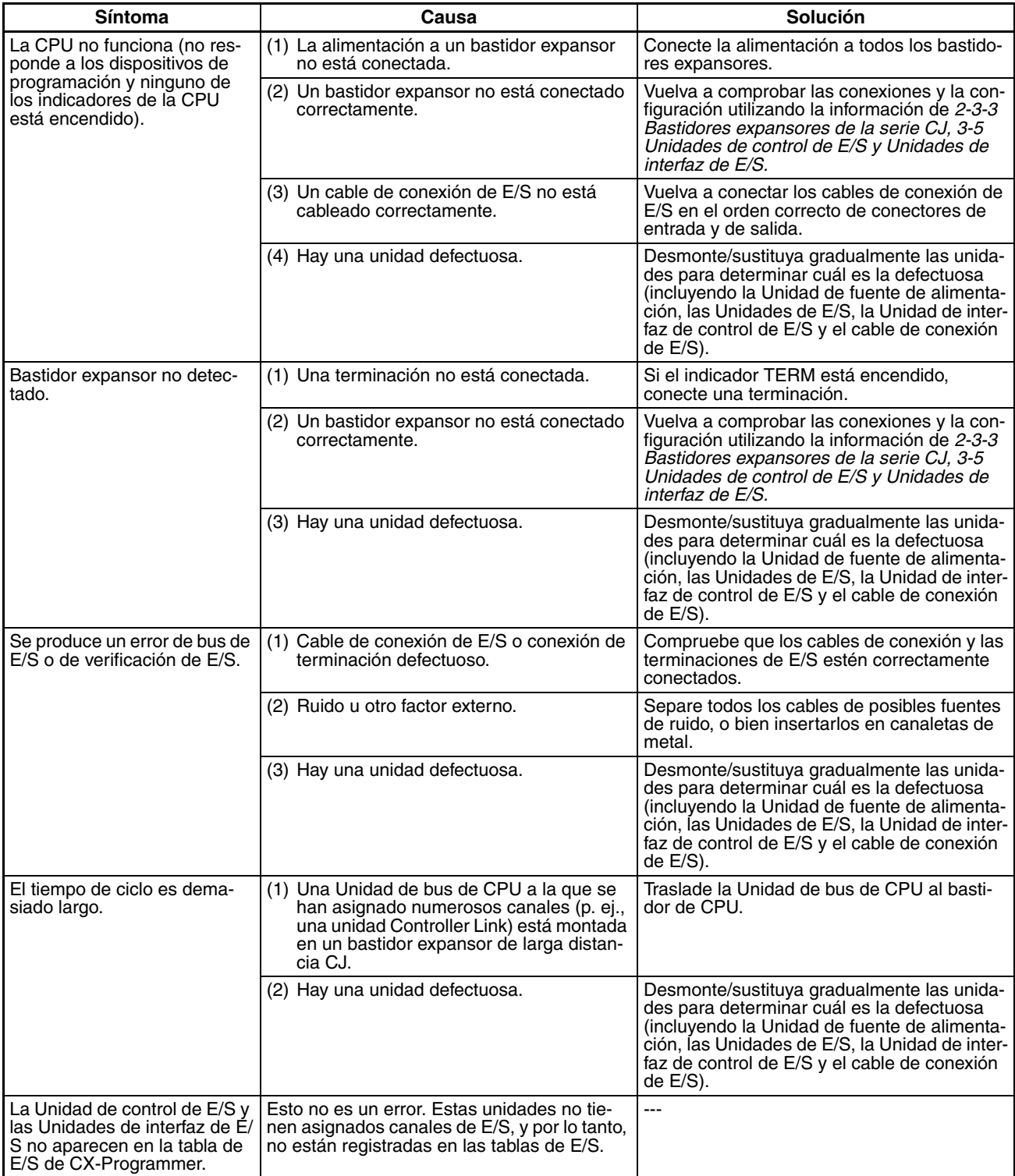

#### **Unidades de entrada**

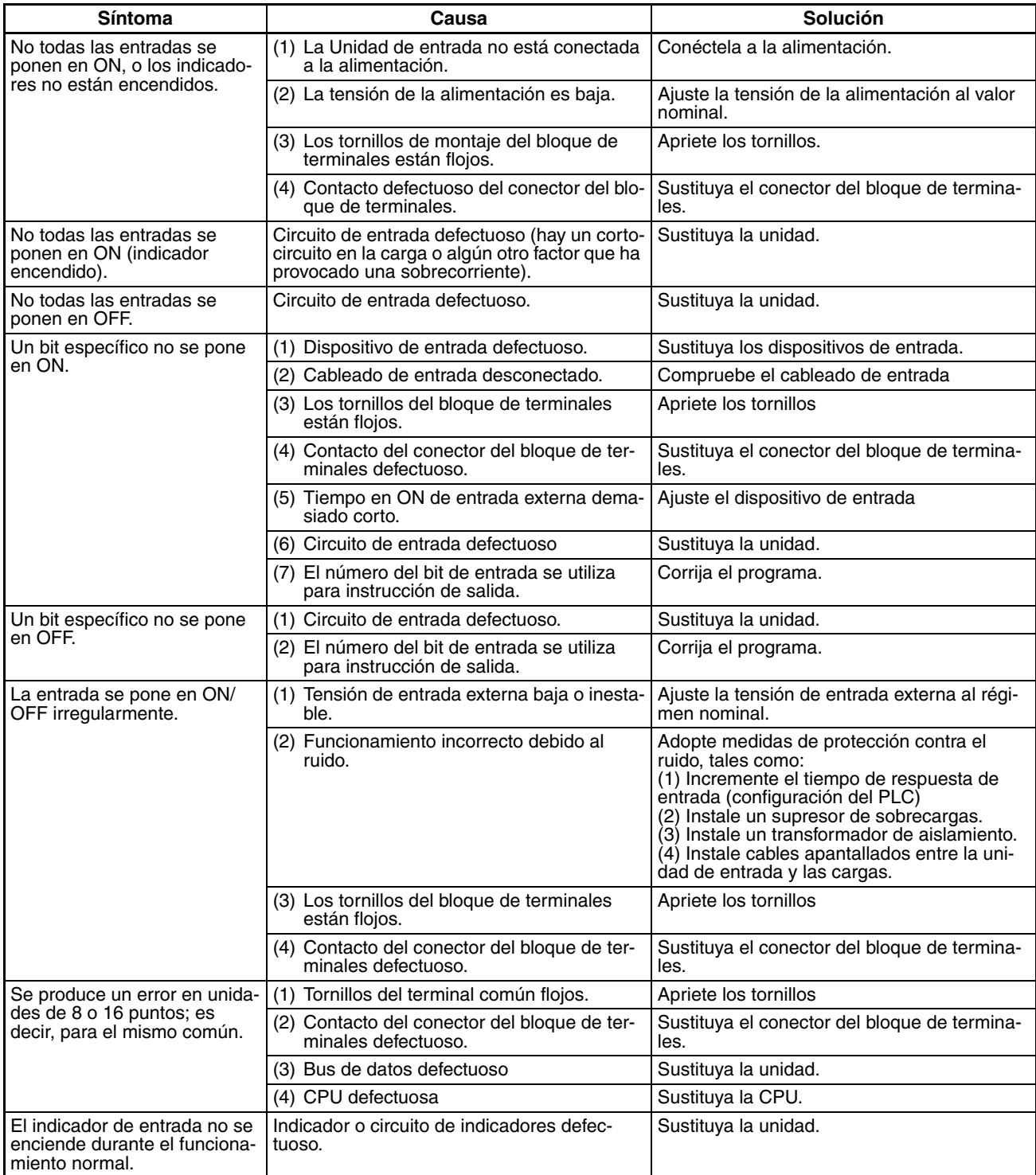

### **Unidades de salida**

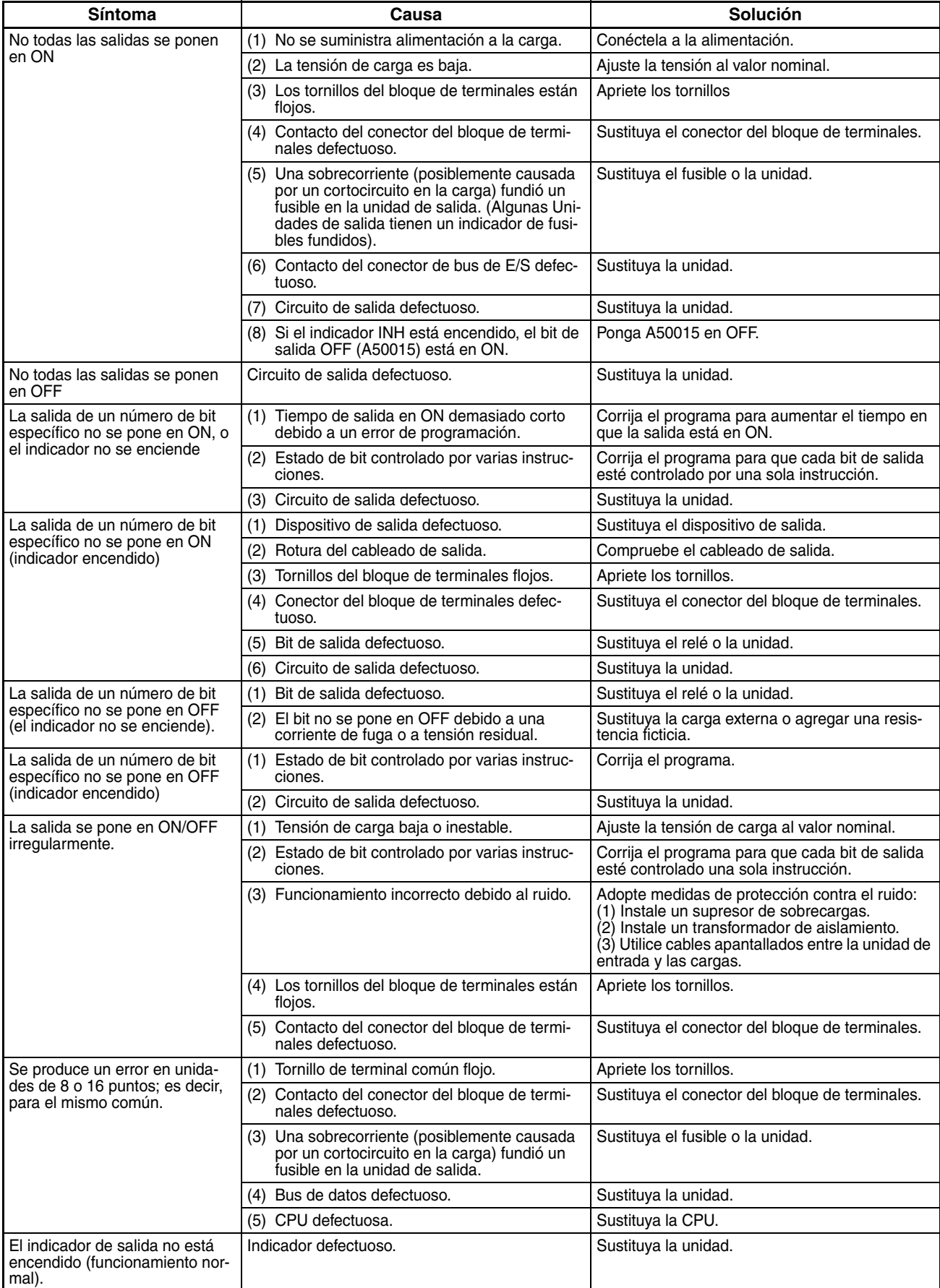

# **SECCIÓN 12 Inspecciones y mantenimiento**

Esta sección contiene la información acerca de las inspecciones y el mantenimiento.

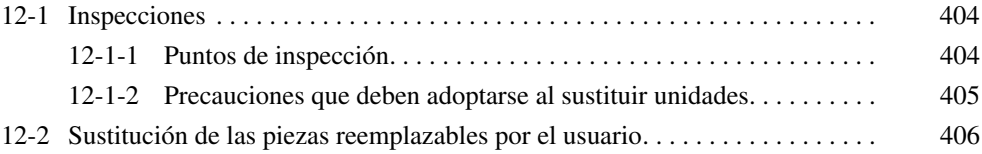

## <span id="page-424-0"></span>**12-1 Inspecciones**

Para mantener el PLC en óptimas condiciones de servicio, es necesario realizar inspecciones diarias o periódicas.

## <span id="page-424-1"></span>**12-1-1 Puntos de inspección**

Aunque los principales componentes de los PLC de la serie CJ tienen una vida útil extremadamente larga, pueden deteriorarse en condiciones ambientales inadecuadas. Por lo tanto, las inspecciones periódicas sirven para confirmar que en todo momento se mantienen las condiciones necesarias.

Se recomienda una inspección periódica como mínimo entre cada seis meses y un año, aunque en caso de que las condiciones ambientales sean adversas, se recomienda realizarlas con mayor frecuencia.

Si no se cumple alguna de las condiciones que aparecen en la siguiente tabla, adopte las medidas oportunas para corregir la situación.

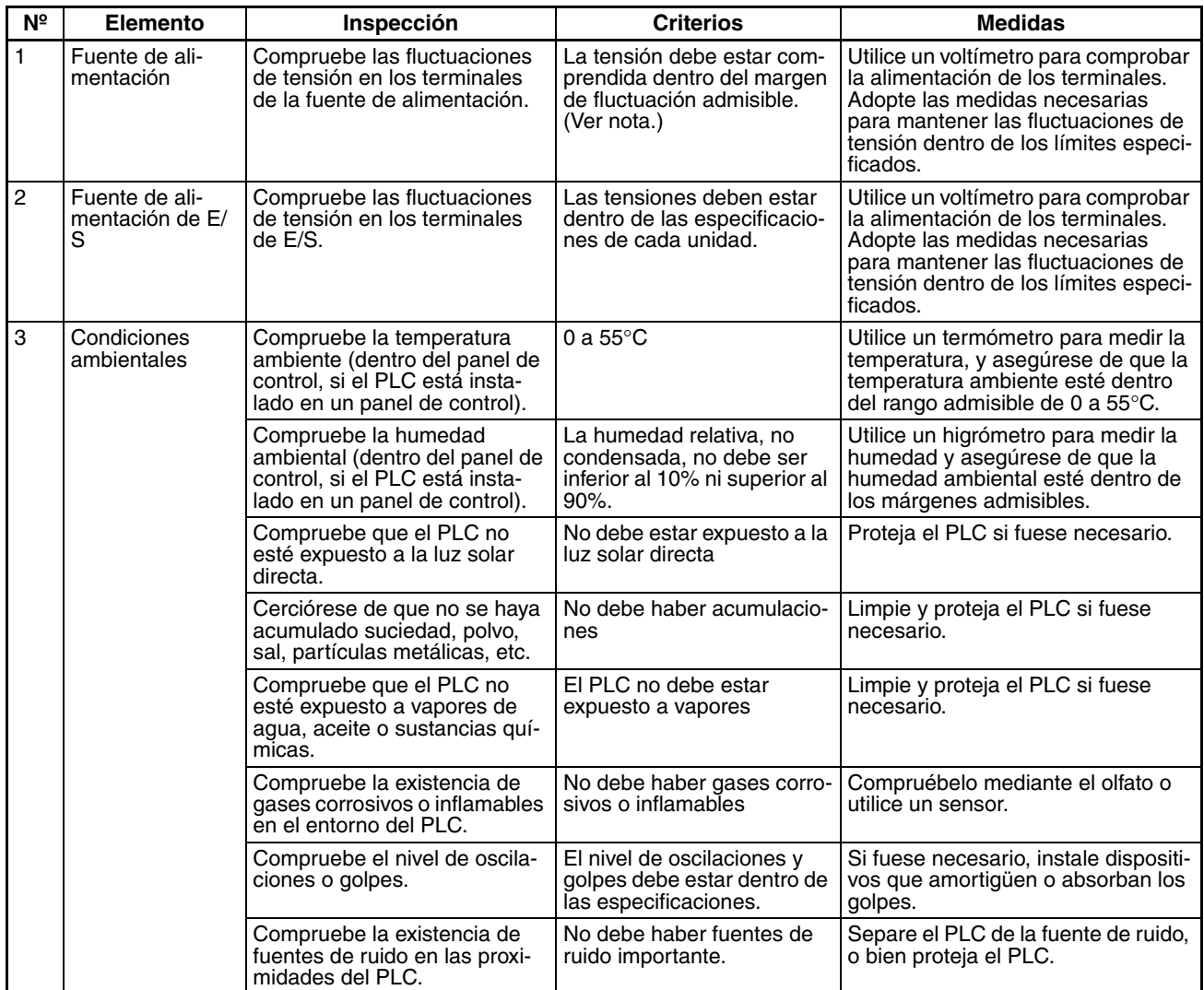

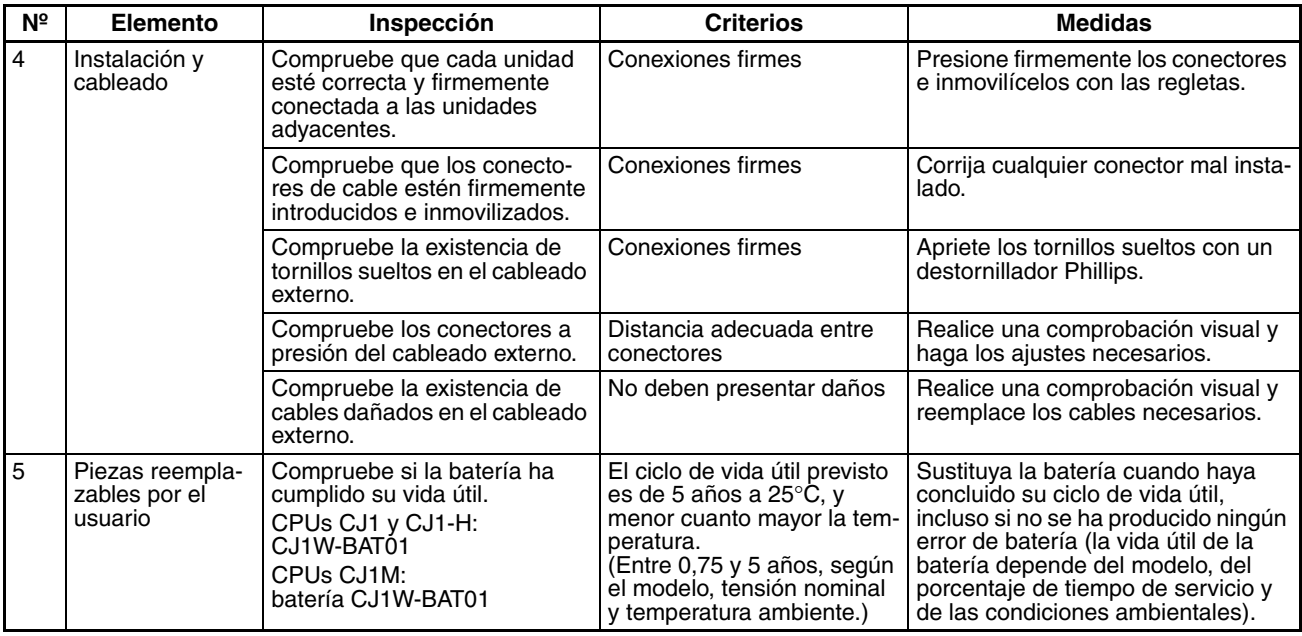

**Nota** La siguiente tabla indica los márgenes de fluctuación de tensión admisibles para las fuentes de alimentación:

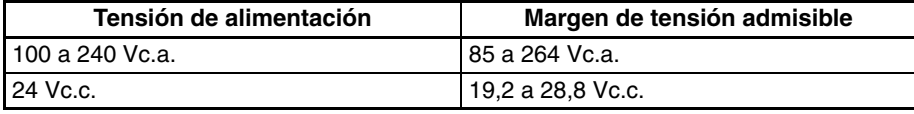

#### **Herramientas necesarias para las inspecciones**

#### **Herramientas necesarias**

- Destornilladores plano y Phillips
- Voltímetro mecánico o digital
- Alcohol industrial y paño limpio de algodón

#### **Herramientas necesarias ocasionalmente**

- Sincroscopio
- Osciloscopio con trazador digital
- Termómetro e higrómetro (medidor de humedad)

## <span id="page-425-0"></span>**12-1-2 Precauciones que deben adoptarse al sustituir unidades**

Tras sustituir cualquier unidad defectuosa, compruebe lo siguiente.

- No sustituya una unidad hasta desconectarla de la fuente de alimentación.
- Revise la nueva unidad y cerciórese de que no presente errores.
- Si la unidad defectuosa va a devolverse para su reparación, describa el problema lo más detalladamente posible. Adjunte esta descripción a la unidad y envíe todo al representante de OMRON.
- En caso de que el contacto sea deficiente, embeba un paño de algodón limpio en alcohol industrial y páselo cuidadosamente por los contactos. Asegúrese de que no quede pelusa o ningún otro resto de algodón antes de volver a montar la unidad.
- **Nota:** 1. Al sustituir una CPU, antes de poner la nueva en servicio asegúrese de transferir (o de configurar) no sólo el programa de usuario, sino también todos los demás datos necesarios para su funcionamiento, incluyendo la configuración de las áreas DM y HR. Si las áreas de datos, o cualquier otro dato, son incorrectos para el programa de usuario, pueden producirse situaciones imprevistas. Asegúrese de incluir las tablas de rutas, las tablas de data link de la unidad Controller Link, los parámetros de red y demás datos de la Unidad de bus de CPU, que se guardan como parámetros en la CPU. Consulte información detallada acerca de los datos que requiera cada unidad en los manuales de servicio de la Unidad de bus de CPU y la Unidad de E/S especial.
	- 2. Se puede utilizar la función de copia de seguridad sencilla para guardar en una tarjeta de memoria el programa de usuario y todos los parámetros necesarios para la CPU CJ1-H, las unidades DeviceNet, las unidades de comunicaciones serie y demás unidades específica. De este modo, quedarán guardados como archivos de copia de seguridad. Se pueden utilizar la tarjeta de memoria y la función de copia de seguridad sencilla para restaurar fácilmente los datos una vez sustituida cualquiera de las mencionadas unidades. Consulte información más detallada en el *Manual de programación de las series CS y CJ* (W394).

## <span id="page-426-0"></span>**12-2 Sustitución de las piezas reemplazables por el usuario**

En el marco del mantenimiento preventivo, las siguientes piezas deberían sustituirse periódicamente. Los procedimientos para ello se describen en las siguientes páginas de esta misma sección.

• Batería (alimentación de reserva de la RAM y del reloj interno de la CPU)

**Funciones de batería** La batería alimenta el reloj interno y mantiene los siguientes datos de la RAM de la CPU cuando la fuente de alimentación principal está desconectada:

- El programa de usuario
- La configuración del PLC
- Regiones retenidas de la memoria de E/S (como el área de retención y el área DM)

Si la batería no está instalada o si la tensión de la misma cae demasiado, el reloj interno dejará de funcionar y los datos de la RAM se perderán al desconectar la fuente de alimentación principal.

A una temperatura de 25°C, el ciclo de vida útil máximo de las baterías es de 5 años, tanto si la CPU recibe o no alimentación eléctrica externa mientras la batería está instalada. La vida útil de la batería será menor cuanto mayor la temperatura y si la CPU no recibe alimentación eléctrica externa durante períodos de tiempo prolongados.

> La siguiente tabla presenta los ciclos de vida útil mínimo y típico de la batería (tiempo total, sin alimentación externa de la unidad).

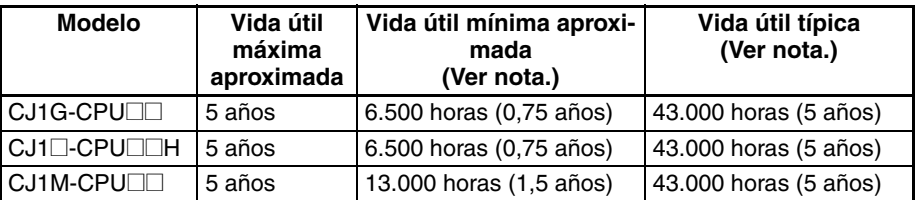

**Vida útil y rango de sustitución de la batería** **Nota** El ciclo de vida útil mínimo es el tiempo de protección de la memoria a una temperatura ambiente de 55°C. El ciclo de vida útil típico es el tiempo de protección de la memoria a una temperatura ambiente de 25°C.

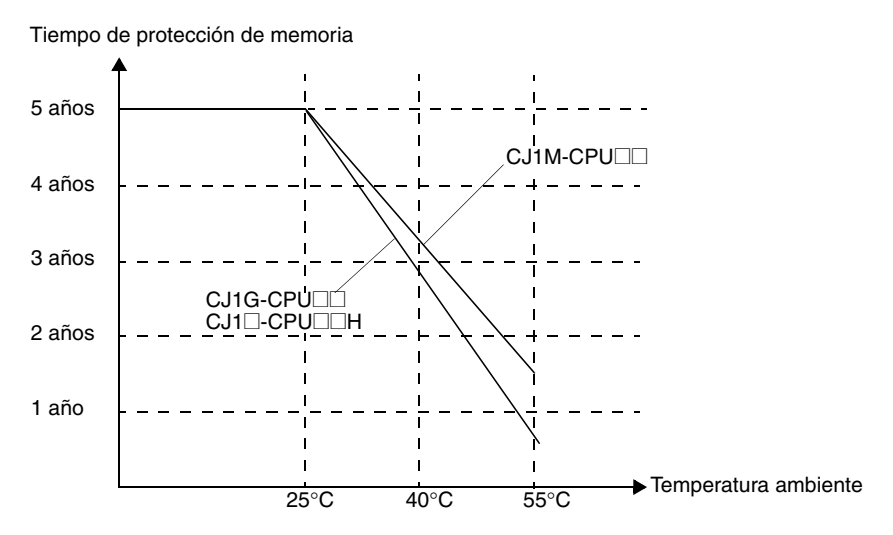

El gráfico se incluye sólo a título de referencia.

#### **Indicadores de descarga de la batería**

Si se ha configurado el PLC para detectar un error de descarga de la batería, el indicador ERR/ALM situado en la parte delantera de la CPU comenzará a parpadear cuando la batería esté prácticamente descargada.

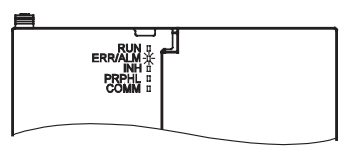

Si el indicador ERR/ALM comienza a parpadear, conecte una consola de programación al puerto de periféricos y lea el mensaje de error. Si en la consola de programación\* aparece el mensaje "BATT LOW" y el indicador de error de batería (A40204) está en ON\*, compruebe en primer lugar que la batería esté correctamente conectada a la CPU. Si lo está, sustituya la batería a la mayor brevedad posible.

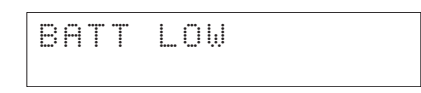

Una vez detectado un error de descarga de batería, todavía pasarán 5 días hasta que ésta deje de funcionar, siempre y cuando la Unidad haya estado conectada a la alimentación eléctrica externa al menos una vez al día. Se puede retrasar la descarga total de la batería, y la consiguiente pérdida de datos en la RAM, asegurando que la CPU no sea desconectada hasta haberse sustituido la batería.

- **Nota:** 1. \*El PLC debe estar configurado para detectar un error de descarga de batería (Detectar descarga de batería). Si no se ha configurado esta opción, el mensaje de error BATT LOW no aparecerá en la consola de programación y el indicador de error de batería (A40204) no se pondrá en ON cuando la batería se descargue.
	- 2. La batería se descarga más rápidamente cuanto mayor sea la temperatura; por ejemplo, 4 días a 40°C, y 2 días a 55°C.

**Batería de recambio** Utilice el juego de baterías CPM2A-BAT01 (para CJ1 y CJ1-H), o bien CJ1W-BAT01 (para CJ1M). Asegúrese de instalar la nueva batería antes de que transcurran 2 años a partir de la fecha de fabricación, que aparece indicada en la etiqueta de la batería.

#### **CPUs CJ1 y CJ1-H**

Fecha de fabricación

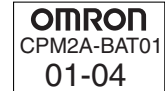

Fabricado en abril de 2001.

#### **CPUs CJ1M**

Fecha de fabricación

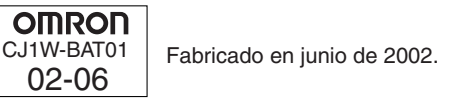

**Procedimiento de sustitución**

Una vez que la batería en servicio se haya descargado completamente, efectúe el siguiente procedimiento para sustituirla. Para que no se borre la memoria, este procedimiento debe realizarse antes de que transcurran cinco minutos después de desconectar la CPU de la fuente de alimentación.

- 
- *1,2,3...* 1. Desconecte la CPU de la fuente de alimentación. **o** Si la CPU no estaba encendida, enciéndala durante al menos 5 minutos y,
	- a continuación, desconéctela. **Nota** Si no se realiza este paso, el condensador que protege la memoria al extraer la batería no estará completamente cargado, por lo que se corre el riesgo de que la memoria se pierda al insertar la batería nue-
	- va. 2. Abra el compartimento situado en la esquina superior izquierda de la CPU y extraiga la batería con todo cuidado.
	- 3. Retire el conector de la batería.
	- 4. Conecte la batería nueva, colóquela en el compartimento y cierre la tapa.

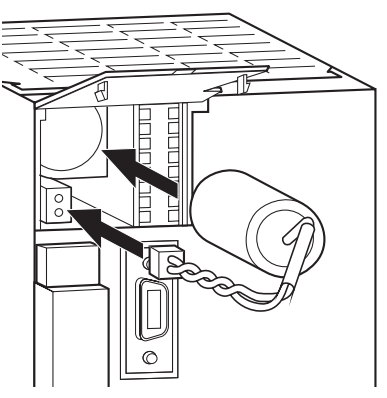

Al insertar la nueva batería, el mensaje de error de batería se borrará automáticamente.

 $\sqrt{N}$  ADVERTENCIA Bajo ninguna circunstancia cortocircuite los terminales de la batería, ni cargue, desarme, caliente o incinere la batería usada. Ello podría provocar fugas, quemaduras o rotura de la batería, con el consiguiente riesgo de incendio, pérdidas materiales y lesiones físicas que pueden resultar mortales. Asimismo, nunca utilice una batería que haya caído al suelo o haya estado expuesta a algún otro tipo de choque. Podrían producirse fugas.

> Las normas UL requieren que las baterías sean sustituidas únicamente por técnicos debidamente cualificados. Encargue siempre la carga o sustitución de las baterías a un técnico cualificado.

# **Apéndice A Especificaciones de las Unidades de E/S básicas**

### **Unidades de entrada básicas**

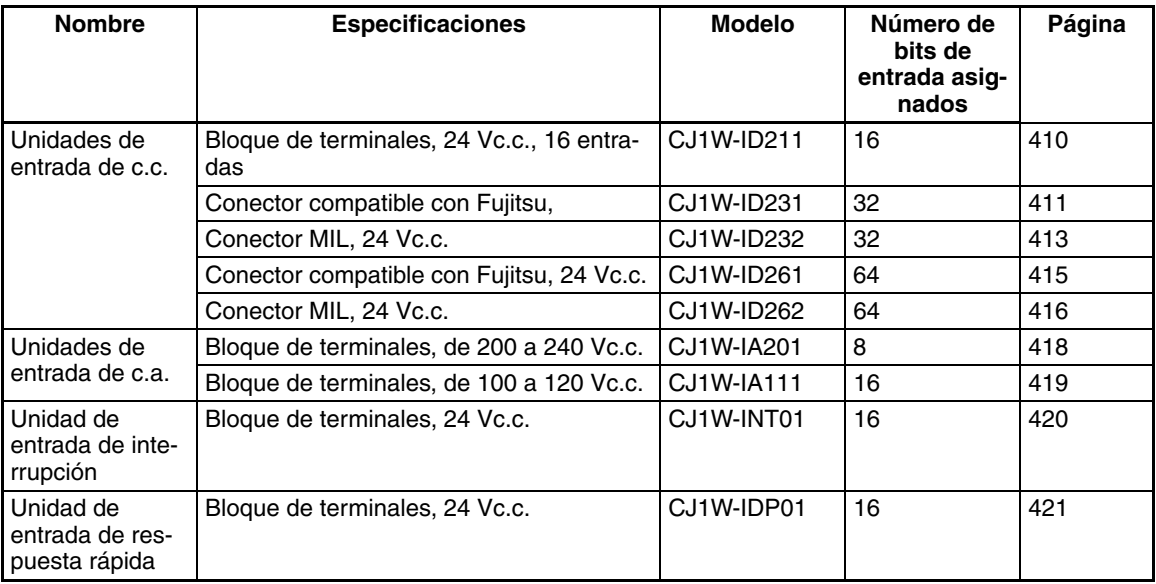

#### **Unidades de salida básicas**

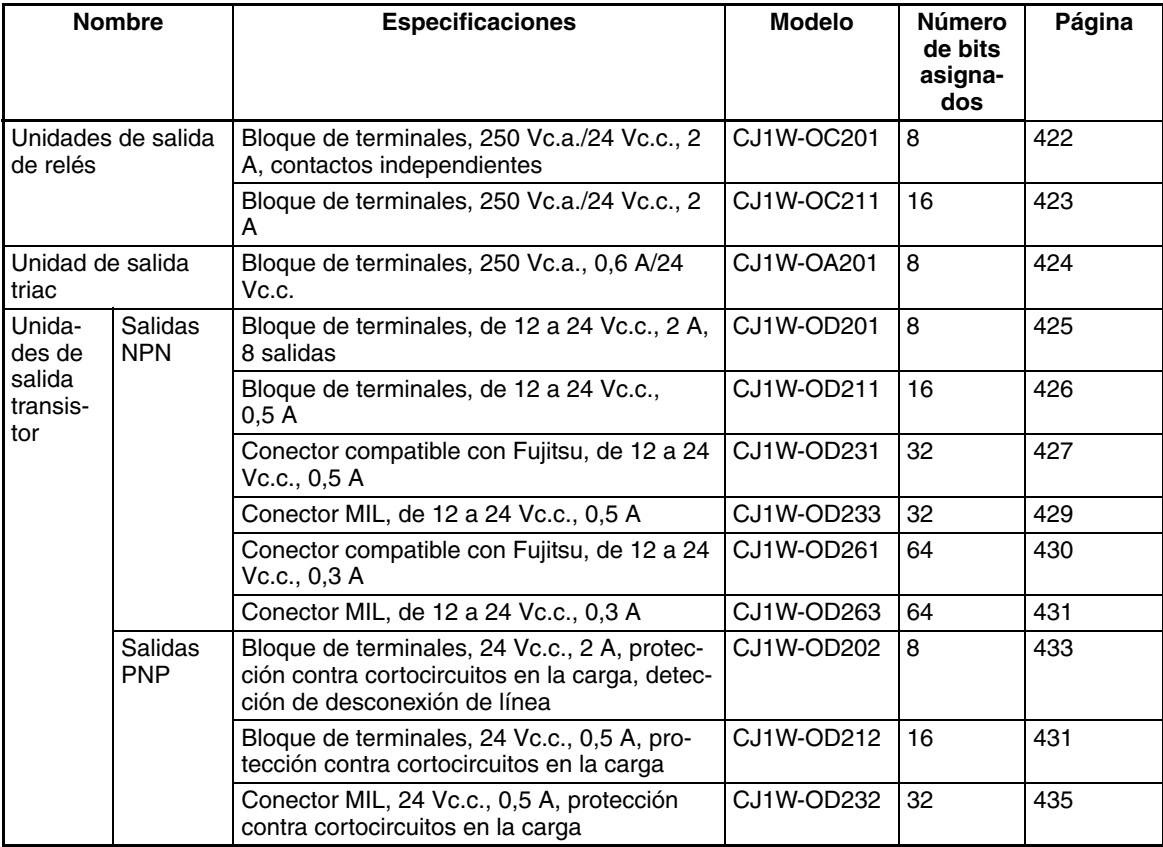

## <span id="page-430-0"></span>**Unidad de entrada de 24 Vc.c. CJ1W-ID211 (bloque de terminales, 16 puntos)**

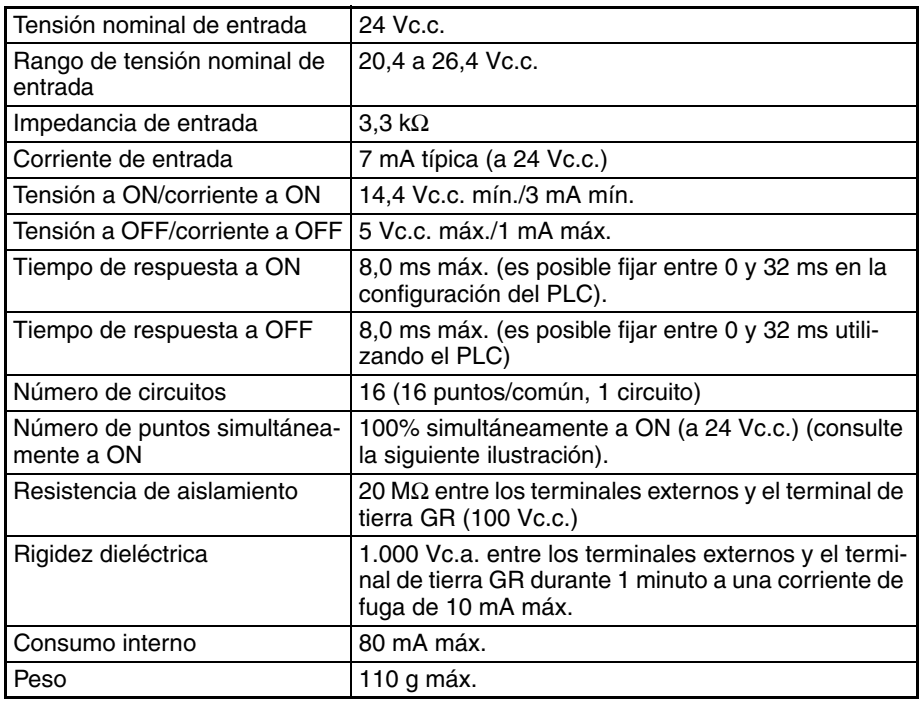

### **Configuración del circuito**

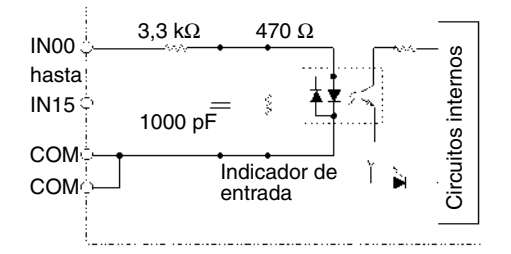

Características térmicas de puntos simultáneamente a ON

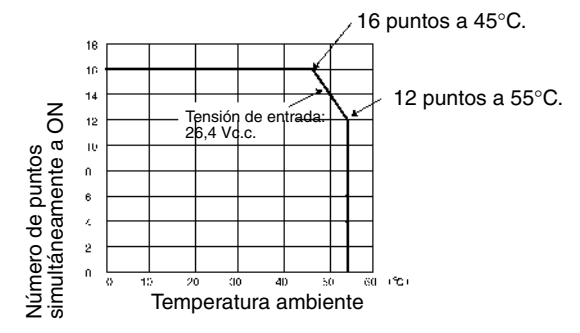

#### **Conexiones de terminales**

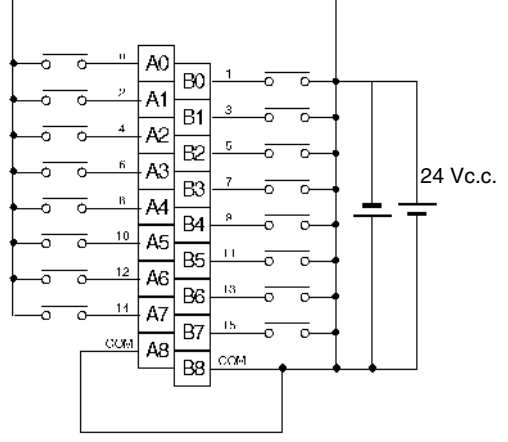

La fuente de alimentación de entrada no guarda polaridad.

**Nota** El tiempo de respuesta a ON será de 20 **m**s máximo, y el tiempo de respuesta a OFF será de 400 **m**s máximo, incluso aunque los tiempos de respuesta estén configurados a 0 ms debido a retardos de elementos internos.

## <span id="page-431-0"></span>**Unidad de entrada de c.c. CJ1W-ID231 (conector Fujitsu, 32 puntos)**

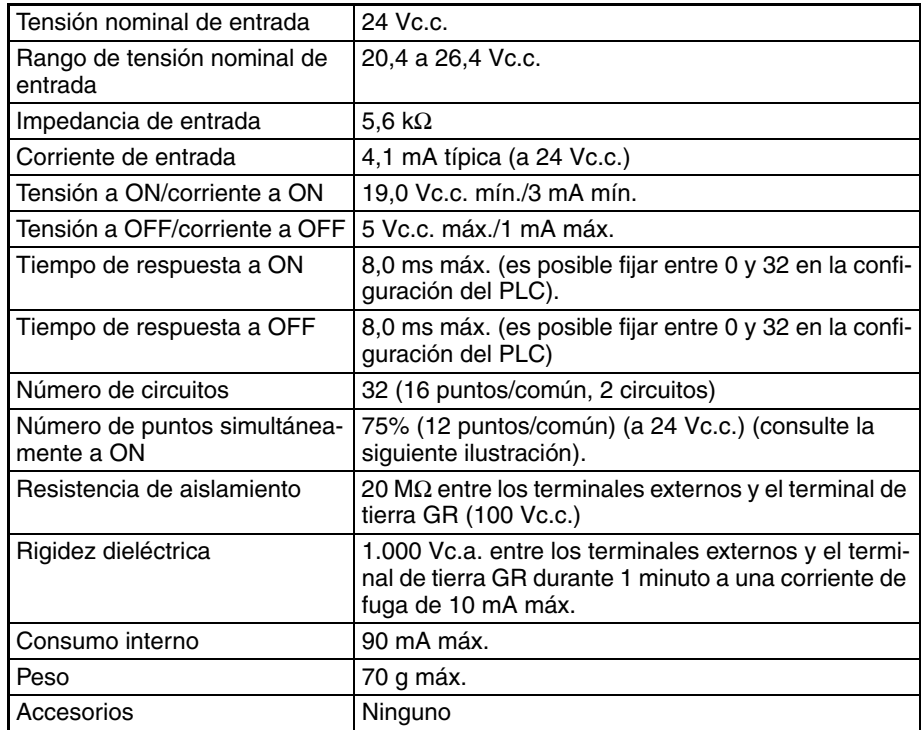
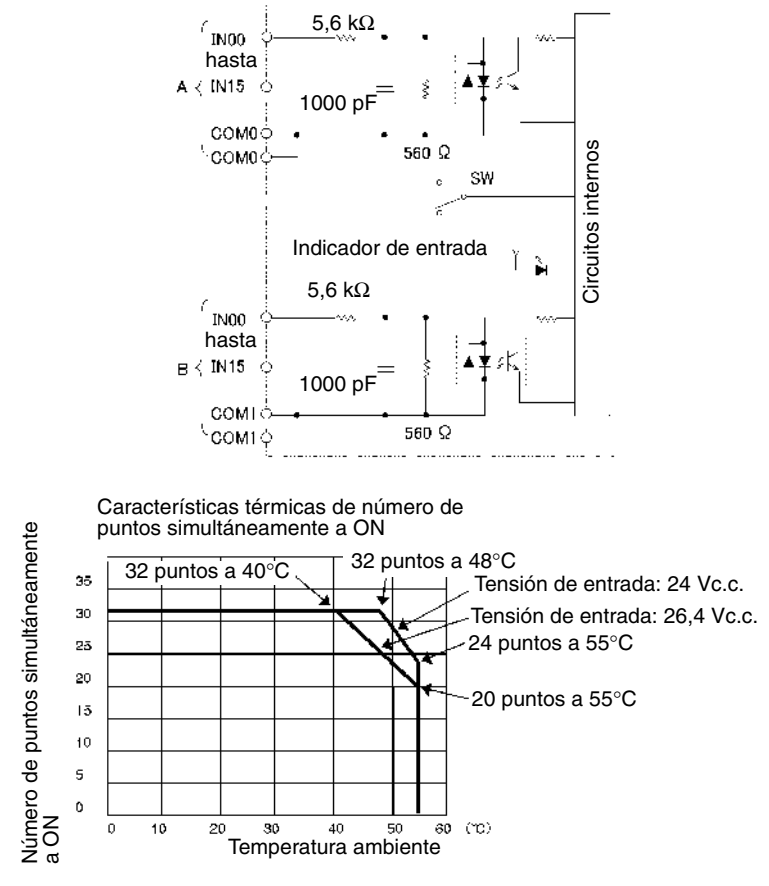

#### **Conexiones de terminales**

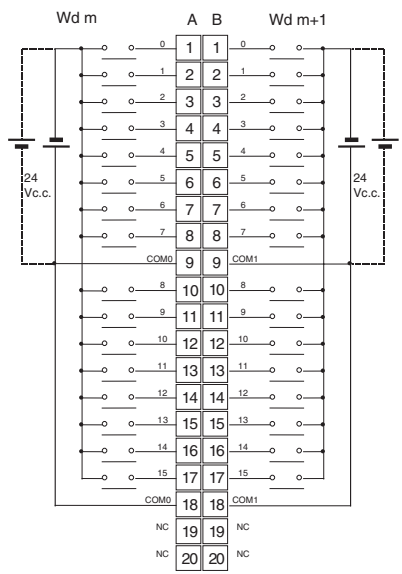

- La polaridad de alimentación de entrada se puede conectar en ambas direcciones, siempre y cuando esté configurada la misma polaridad para las filas A y B.
- COM0 y COM1 tienen 2 pines cada uno. Aunque están conectados internamente, cablee completamente todos los puntos.
- **Nota** El tiempo de respuesta a ON será de 20 **m**s máximo, y el tiempo de respuesta a OFF será de 300 **m**s máximo, incluso aunque los tiempos de respuesta estén configurados a 0 ms debido a retardos de elementos internos.

## **Unidad de entrada de c.c. CJ1W-ID232 (conector MIL, 32 puntos)**

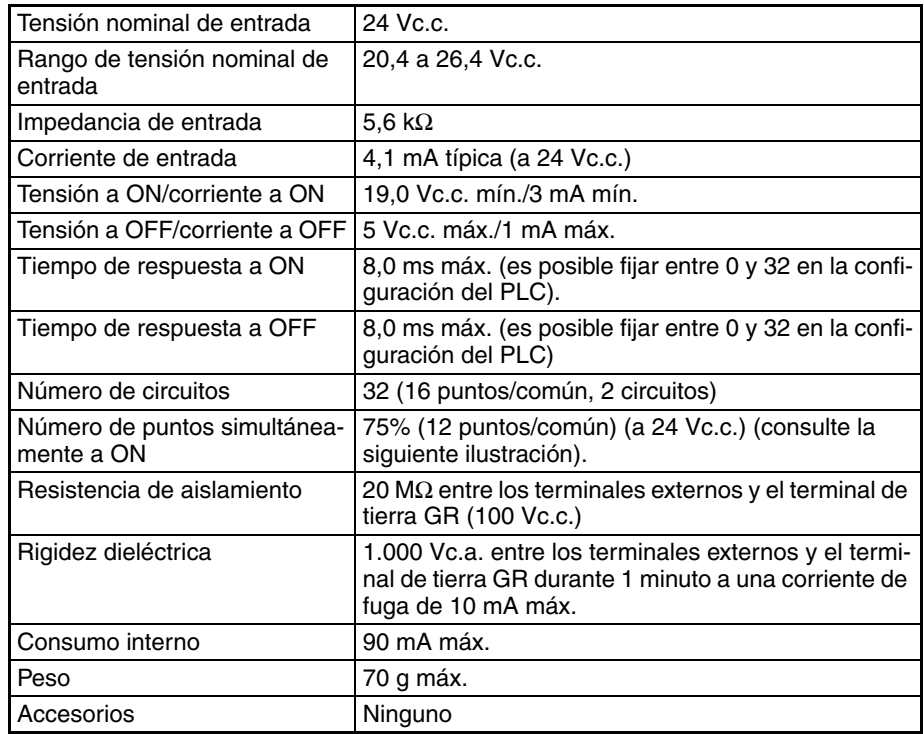

#### **Configuración del circuito**

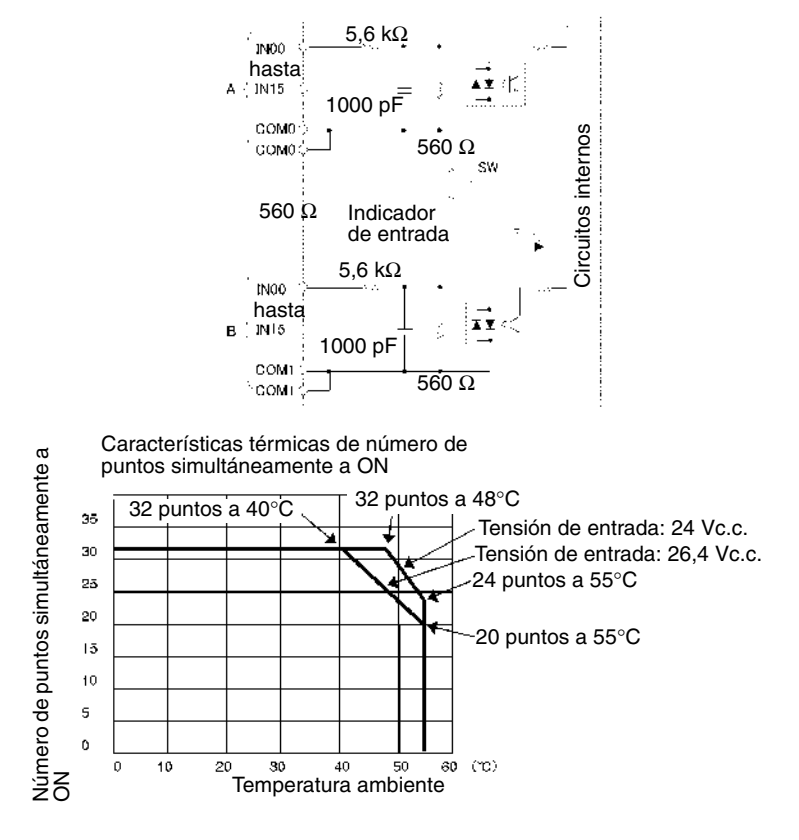

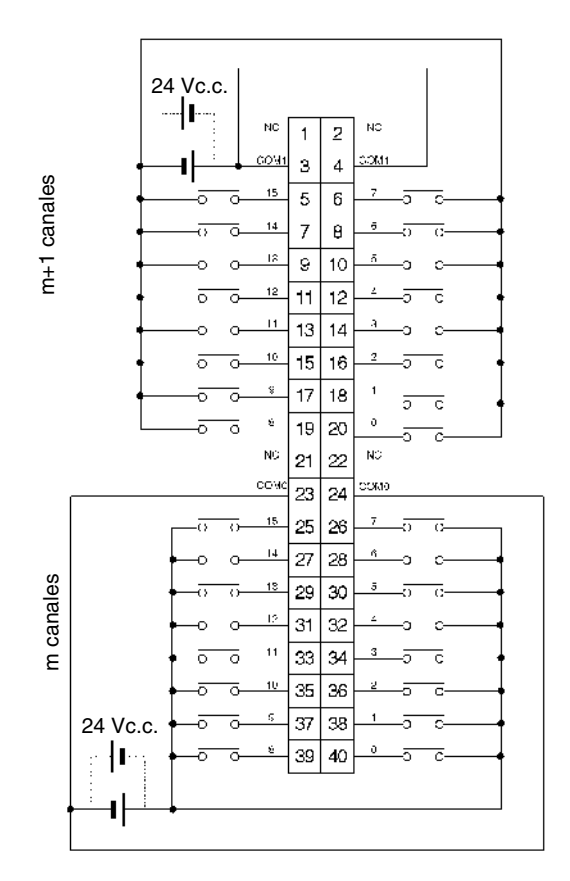

- La polaridad de la fuente de alimentación de entrada se puede conectar en ambas direcciones.
- COM0 y COM1 tienen 2 pines cada uno. Aunque están conectados internamente, cablee completamente todos los puntos.
- **Nota** El tiempo de respuesta a ON será de 20 **m**s máximo, y el tiempo de respuesta a OFF será de 300 **m**s máximo, incluso aunque los tiempos de respuesta estén configurados a 0 ms debido a retardos de elementos internos.

### **Unidad de entrada de c.c. CJ1W-ID261 (conectores Fujitsu, 64 puntos)**

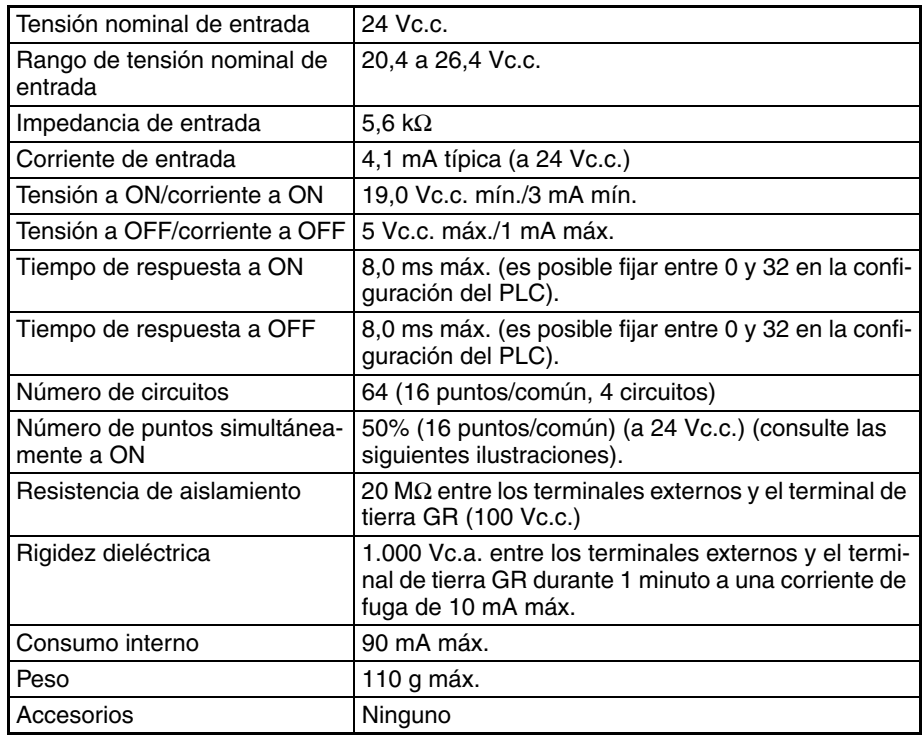

#### **Configuración del circuito**

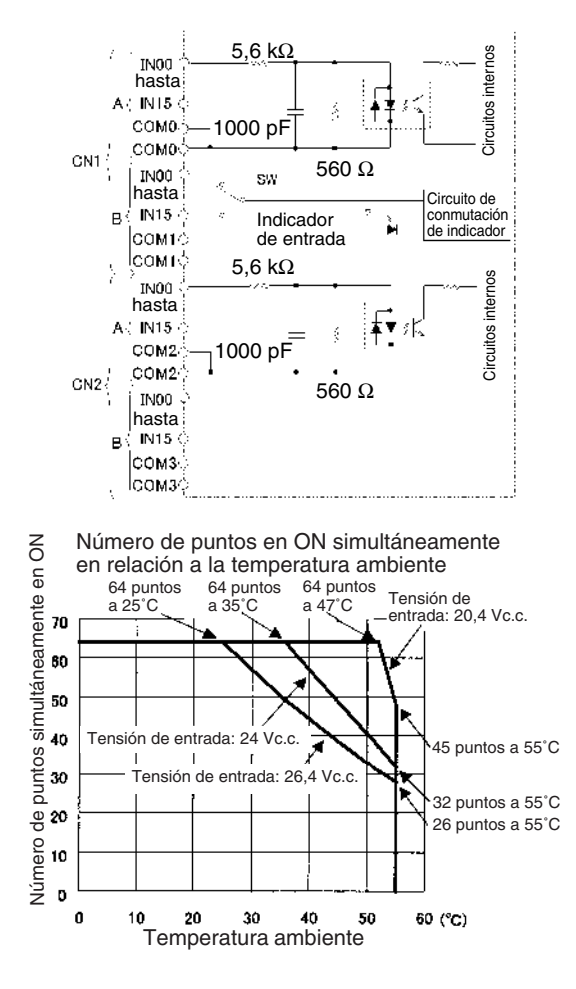

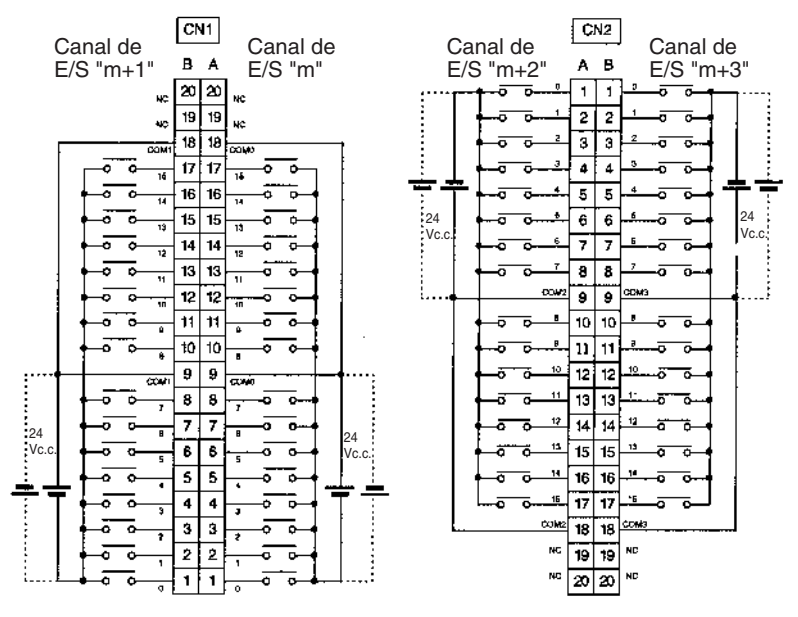

- La polaridad de alimentación de entrada se puede conectar en ambas direcciones, siempre y cuando esté configurada la misma polaridad para las filas A y B.
- COM0, COM1, COM2 y COM3 tienen dos pines cada uno. Aunque están conectados internamente, cablee completamente todos los puntos.
- **Nota** El tiempo de respuesta a ON será de 20 **m**s máximo, y el tiempo de respuesta a OFF será de 400 **m**s máximo, incluso aunque los tiempos de respuesta estén configurados a 0 ms debido a retardos de elementos internos.

### **Unidad de entrada de c.c. CJ1W-ID262 (Conectores MIL, 64 puntos)**

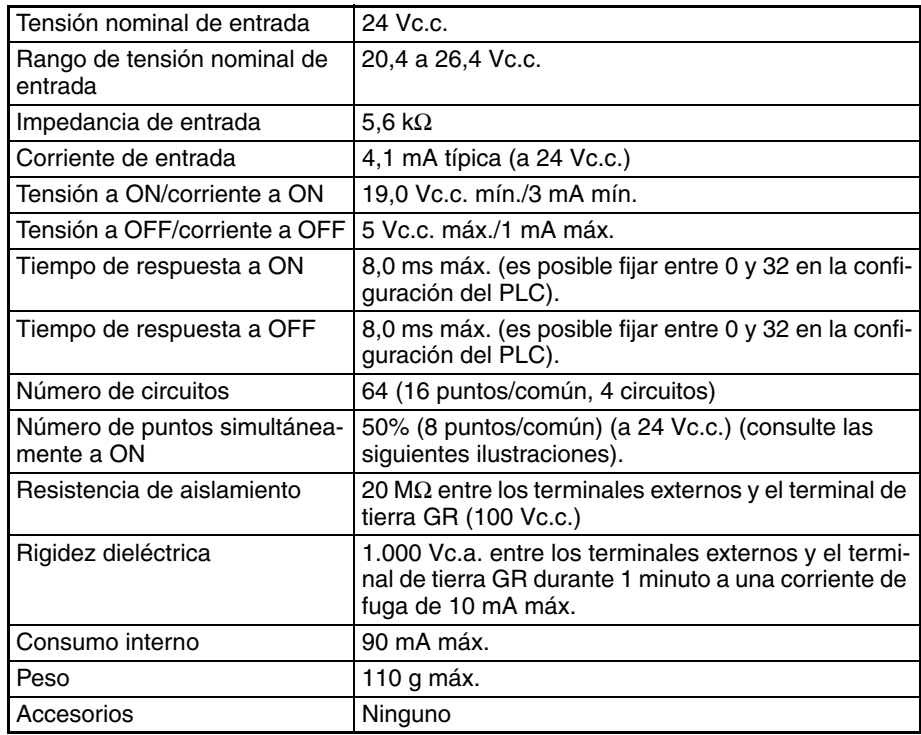

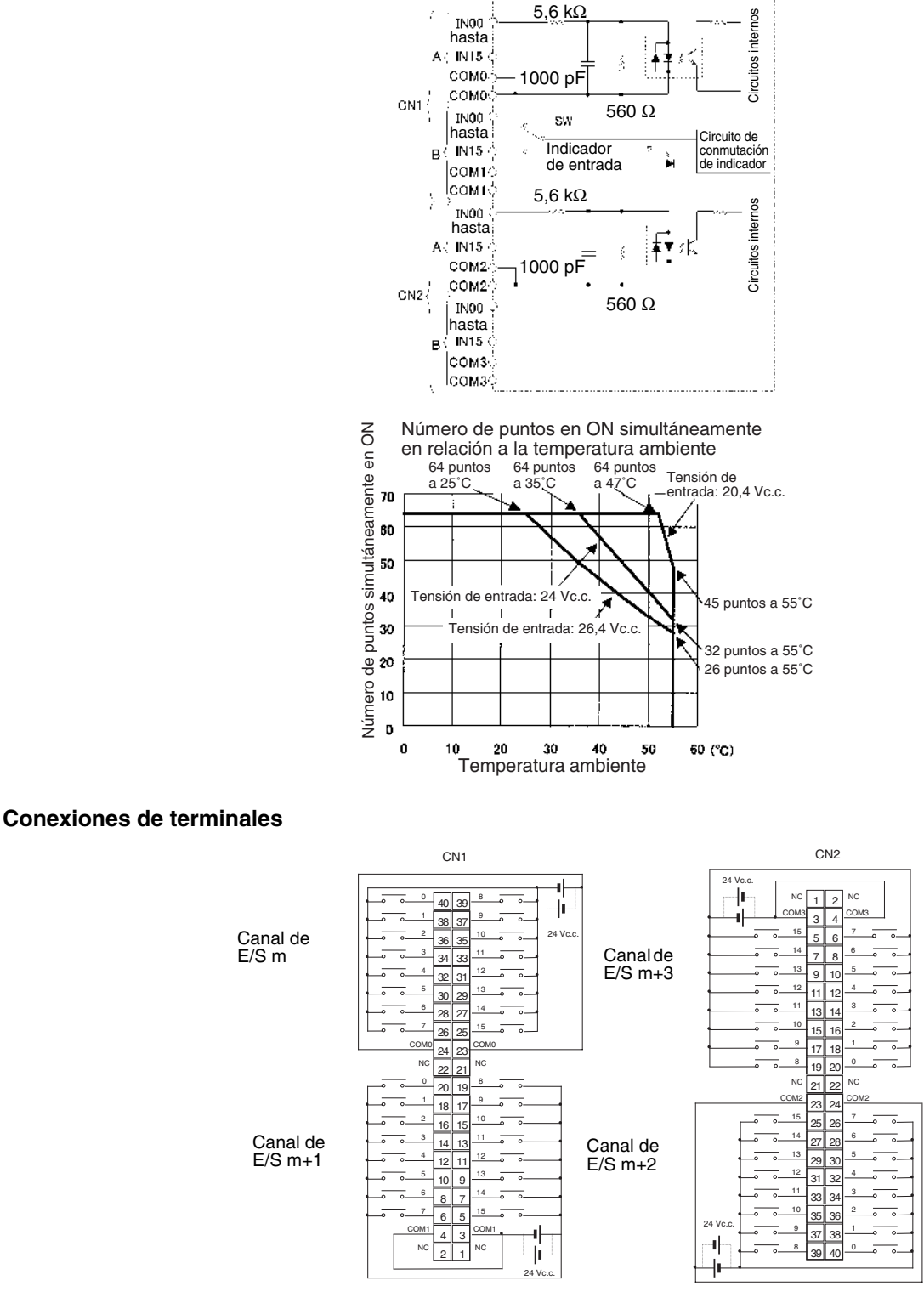

- La polaridad de alimentación de entrada se puede conectar en ambas direcciones, siempre y cuando esté configurada la misma polaridad para las filas A y B.
- COM0, COM1, COM2 y COM3 tienen dos pines cada uno. Aunque están conectados internamente, cablee completamente todos los puntos.
- **Nota** El tiempo de respuesta a ON será de 20 **m**s máximo, y el tiempo de respuesta a OFF será de 400 **m**s máximo, incluso aunque los tiempos de respuesta estén configurados a 0 ms debido a retardos de elementos internos.

### **Unidad de entrada de c.c. CJ1W-IA201 (bloque de terminales, 8 puntos)**

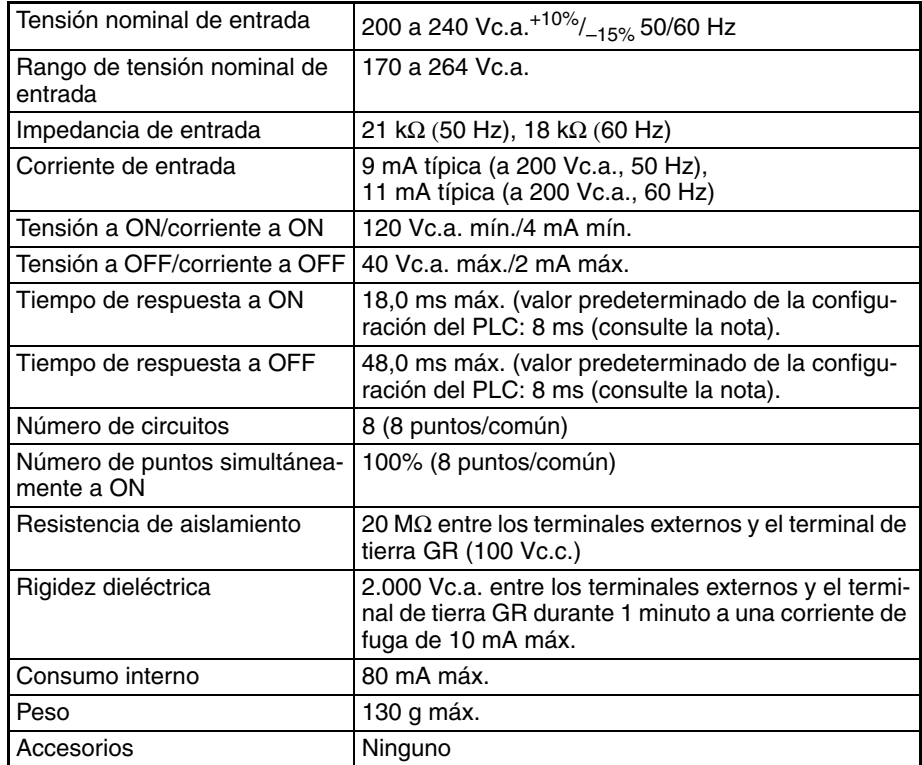

**Nota** Los tiempos de respuesta de entrada a ON y OFF de las Unidades de E/S básicas pueden configurarse como 0 ms, 0,5 ms, 1 ms, 2 ms, 4 ms, 8 ms, 16 ms o 32 ms en la configuración del PLC. En aquellos casos en que los tiempos de respuesta se hayan configurado como 0 ms, el tiempo de respuesta a ON será de 10 ms máximo, y el tiempo de respuesta a OFF será de 40 ms máximo, debido a retardos de elementos internos.

#### **Configuración del circuito**

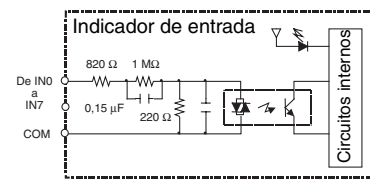

#### **Conexiones de terminales**

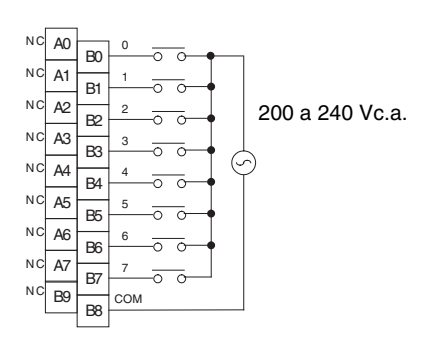

## **Unidad de entrada de 100 Vc.a. CJ1W-IA111 (16 puntos)**

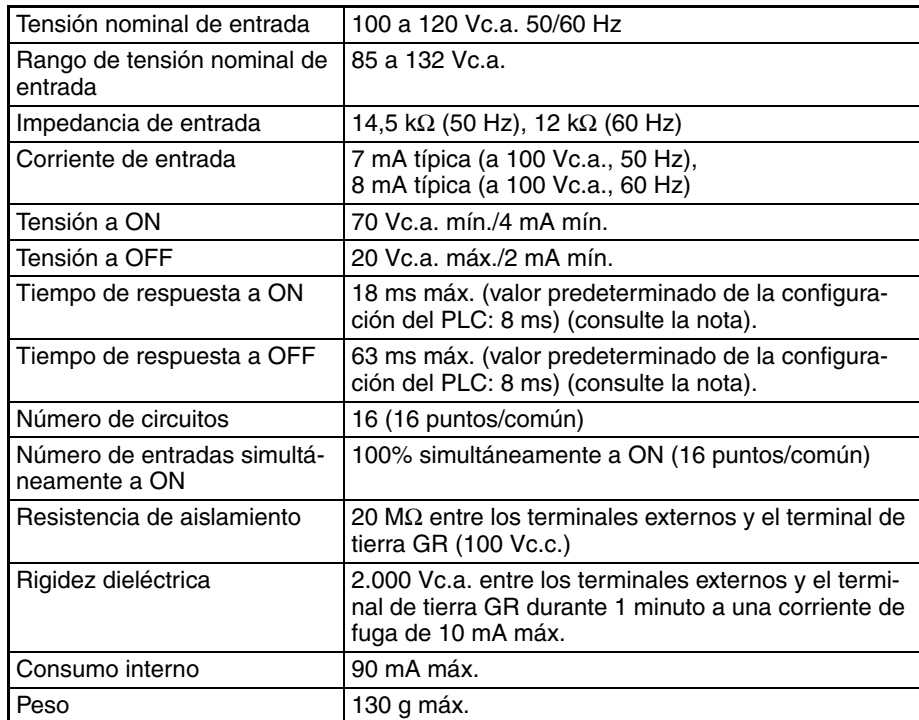

**Nota** Los tiempos de respuesta de entrada a ON y OFF de las Unidades de E/S básicas pueden configurarse como 0 ms, 0,5 ms, 1 ms, 2 ms, 4 ms, 8 ms, 16 ms o 32 ms en la configuración del PLC. En aquellos casos en que los tiempos de respuesta se hayan configurado como 0 ms, el tiempo de respuesta a ON será de 10 ms máximo, y el tiempo de respuesta a OFF será de 40 ms máximo, debido a retardos de elementos internos.

#### **Esquema del circuito**

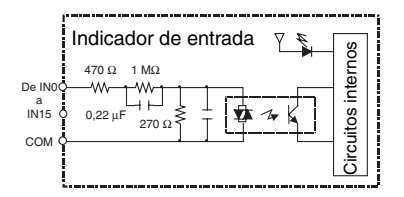

#### **Conexiones de terminales**

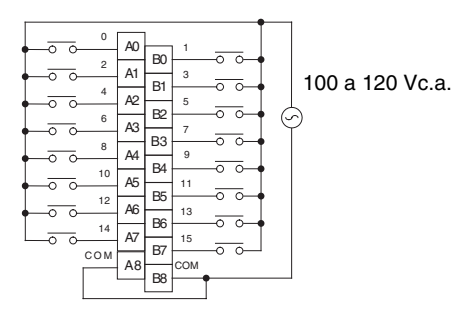

**Nota** Al conectar sensores de 2 hilos, utilice una tensión de entrada de 90 Vc.a. o inferior.

### **Unidad de entrada de interrupción CJ1W-INT01 (16 puntos)**

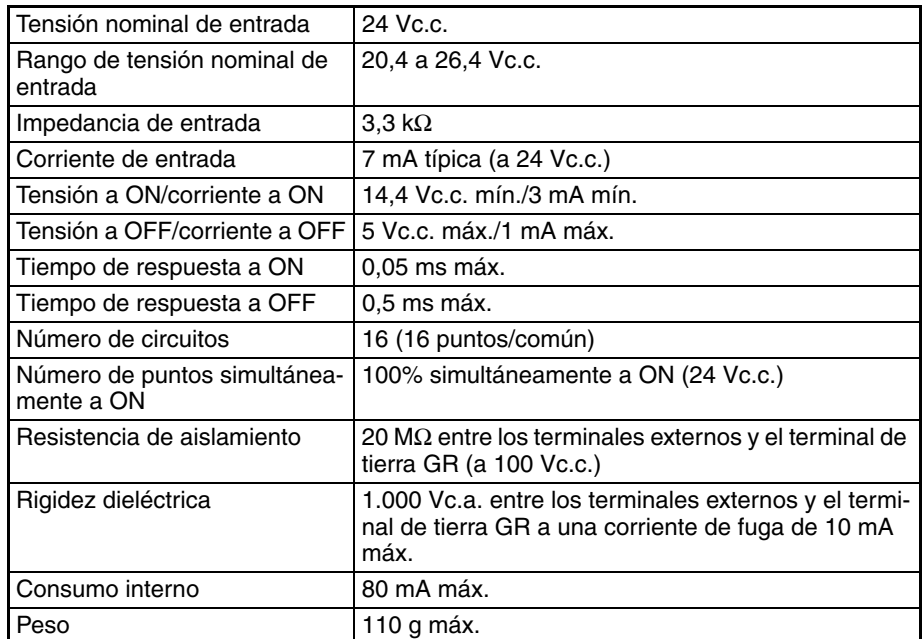

#### **Configuración del circuito**

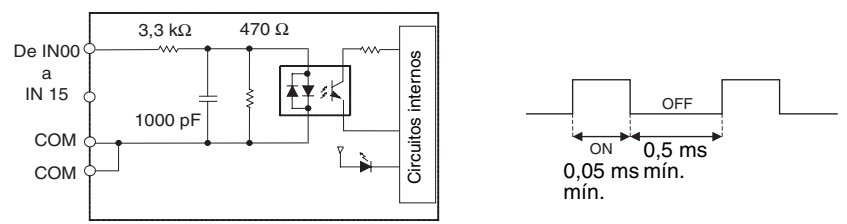

- En el bastidor de la CPU se puede montar un máximo de dos Unidades de entrada de interrupción, aunque deben estar conectadas como una de las cinco Unidades inmediatamente adyacentes a la CPU. Si se conectase una Unidad de entrada de interrupción en cualquier otra posición, se producirá un error de configuración de E/S.
- Si hay una Unidad de entrada de interrupción montada en un bastidor expansor, no se podrán utilizar interrupciones.
- Configure la duración del impulso de entrada de señales a la Unidad de entrada de interrupción de tal modo que se cumplan las condiciones precedentes.

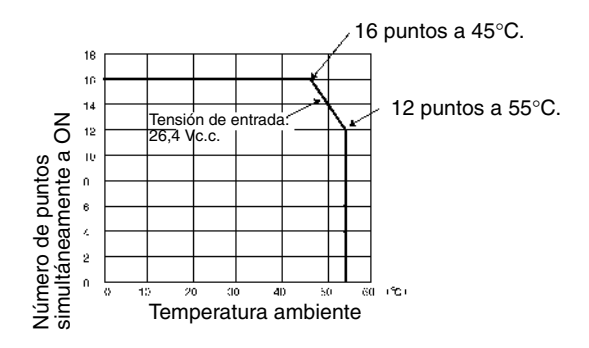

Características térmicas de puntos simultáneamente a ON

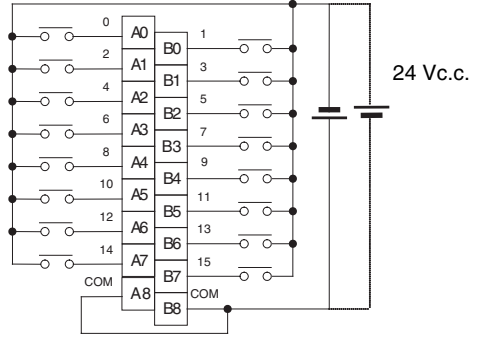

La polaridad se puede conectar en ambas direcciones.

### **Unidad de entrada de respuesta rápida CJ1W-IDP01 (16 puntos)**

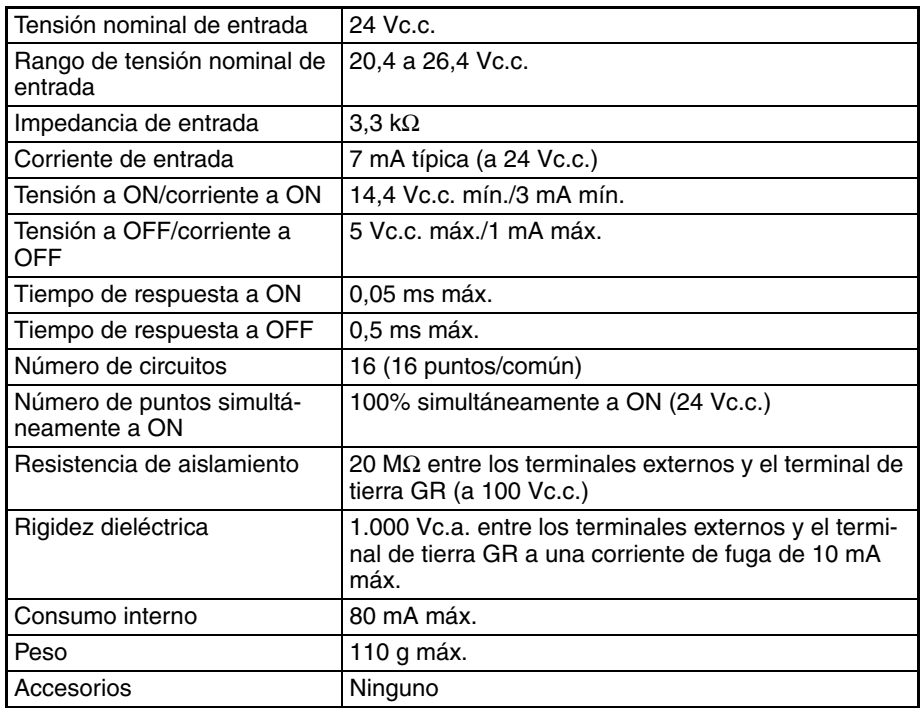

#### **Configuración del circuito**

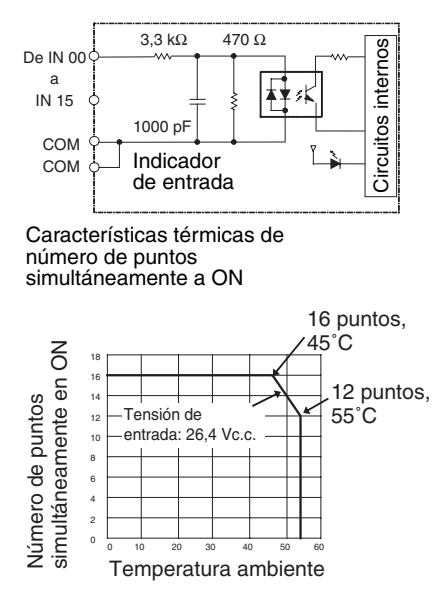

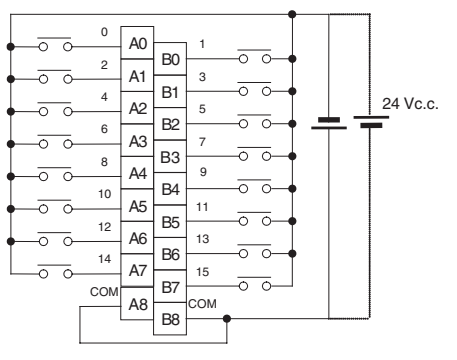

- La polaridad de la fuente de alimentación de entrada se puede conectar en ambas direcciones.
- Con las entradas de respuesta rápida, las entradas de impulsos más cortas que el tiempo del ciclo de la CPU pueden ser leídas por ésta.
- La duración del impulso (tiempo a ON) que puede leer la Unidad de entrada de respuesta rápida es de 0,05 ms.
- Las entradas leídas por los circuitos internos son eliminadas al refrescar las entradas.

### **Unidad de salida de contacto CJ1W-OC201 (bloque de terminales, 8 puntos)**

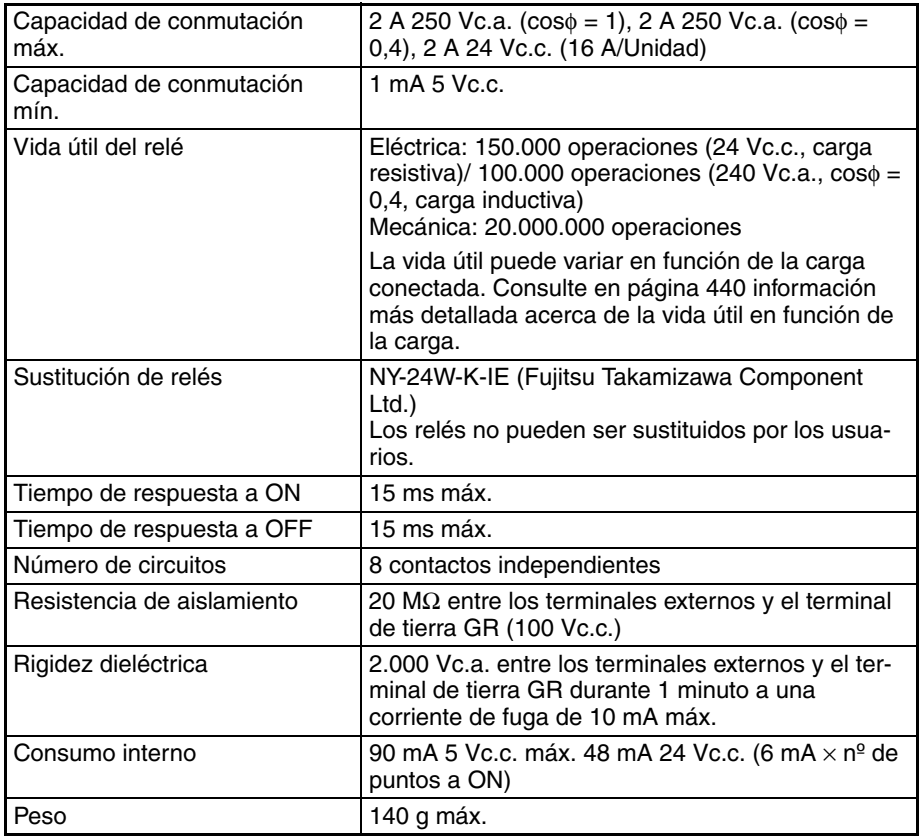

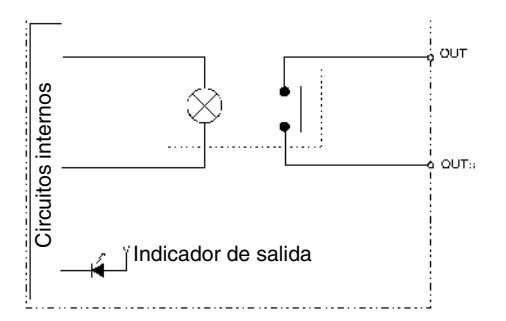

#### **Conexiones de terminales**

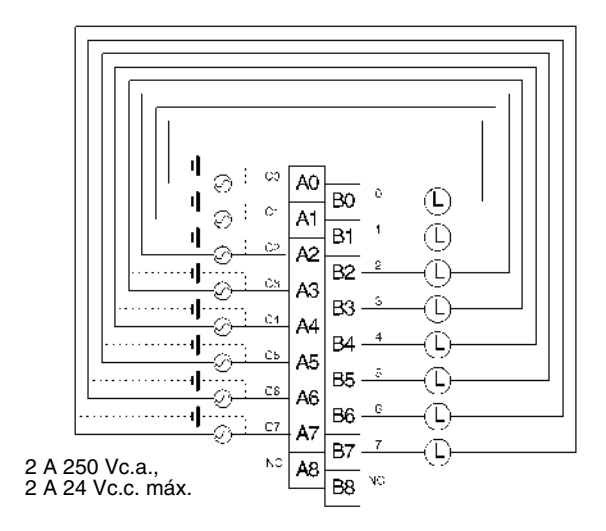

### **Unidad de salida de contacto CJ1W-OC211 (bloque de terminales, 16 puntos)**

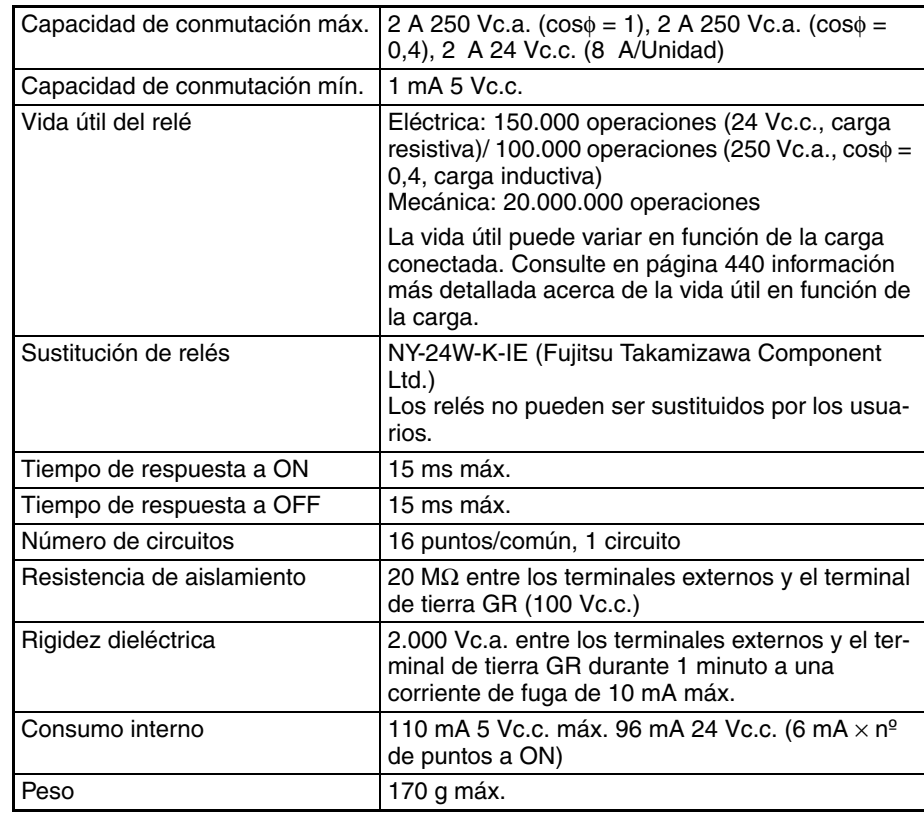

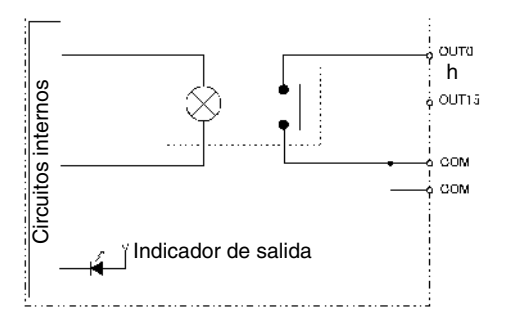

#### **Conexiones de terminales**

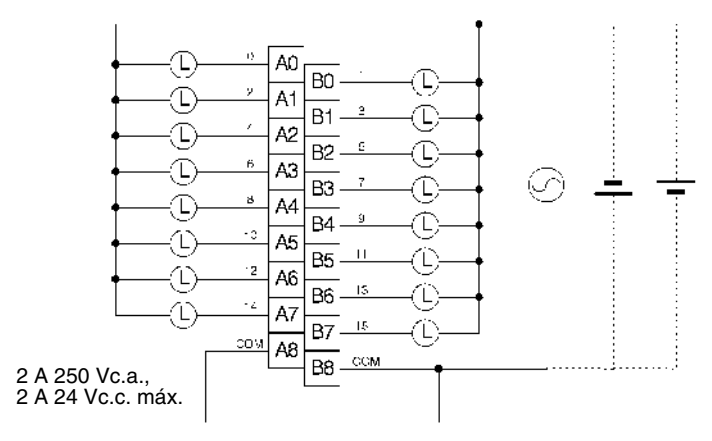

## **Unidad de salida triac CJ1W-OA201 (8 puntos)**

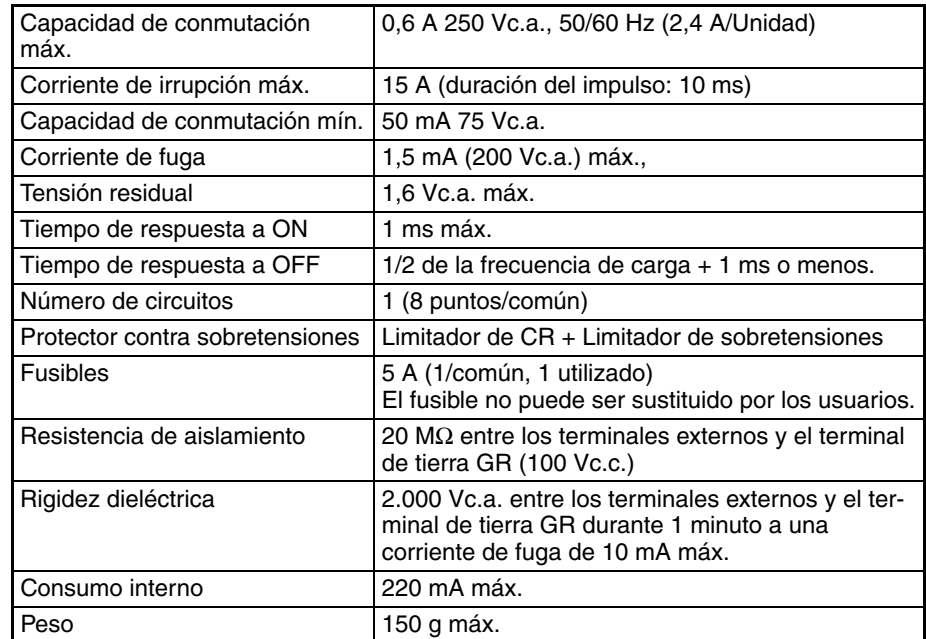

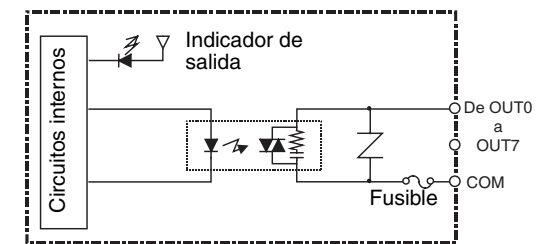

#### **Conexiones de terminales**

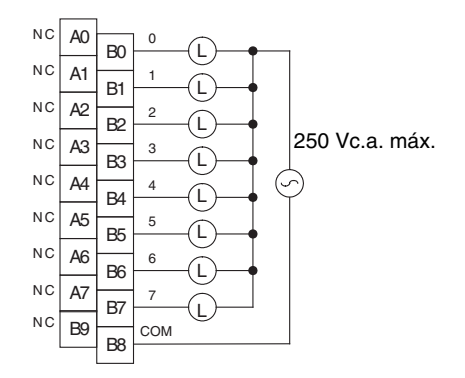

### **Unidad de salida transistor CJ1W-OD201 (bloque de terminales, 8 puntos, NPN)**

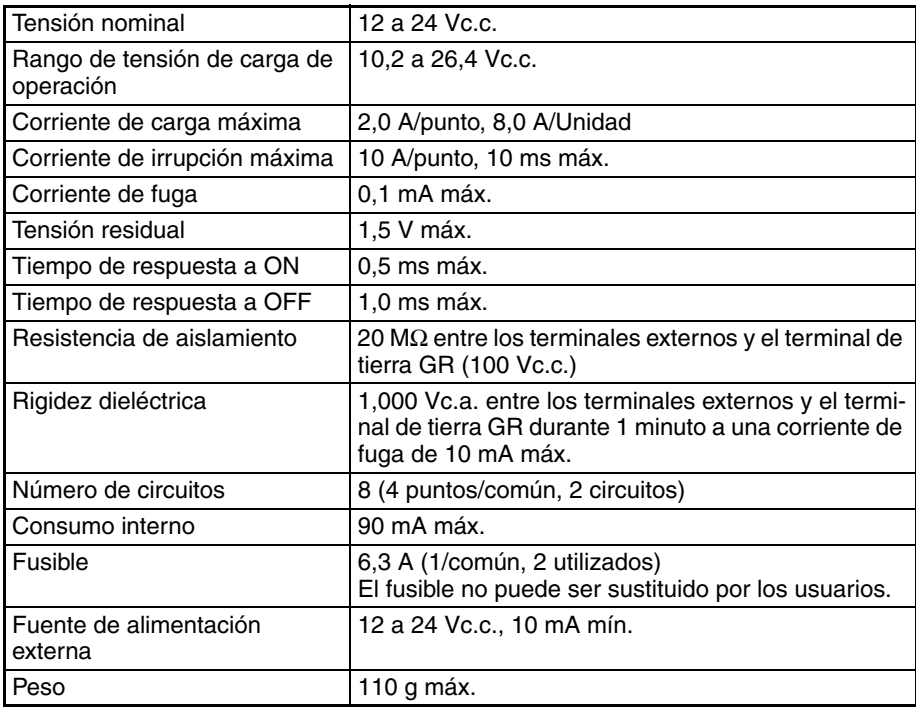

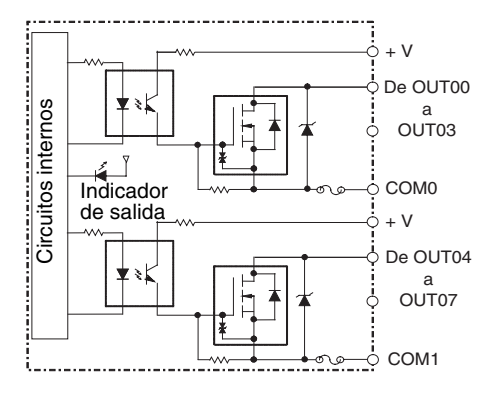

#### **Conexiones de terminales**

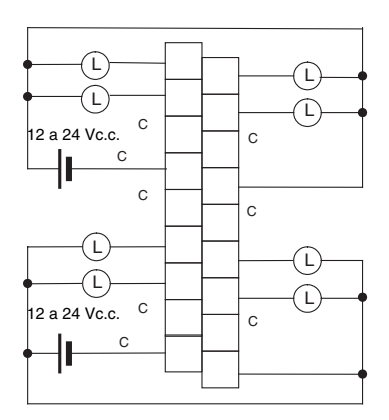

Cuando realice el cableado, preste especial atención a la polaridad. La carga puede funcionar incorrectamente si la polaridad está invertida.

### **Unidad de salida transistor CJ1W-OD211 (bloque de terminales, 16 puntos, NPN)**

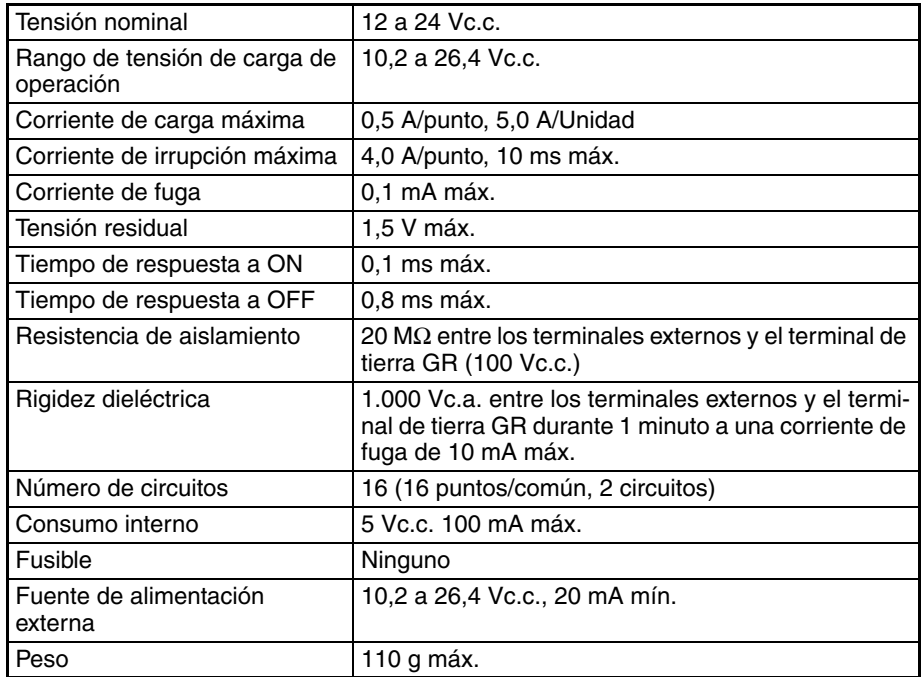

**Conexiones de terminales**

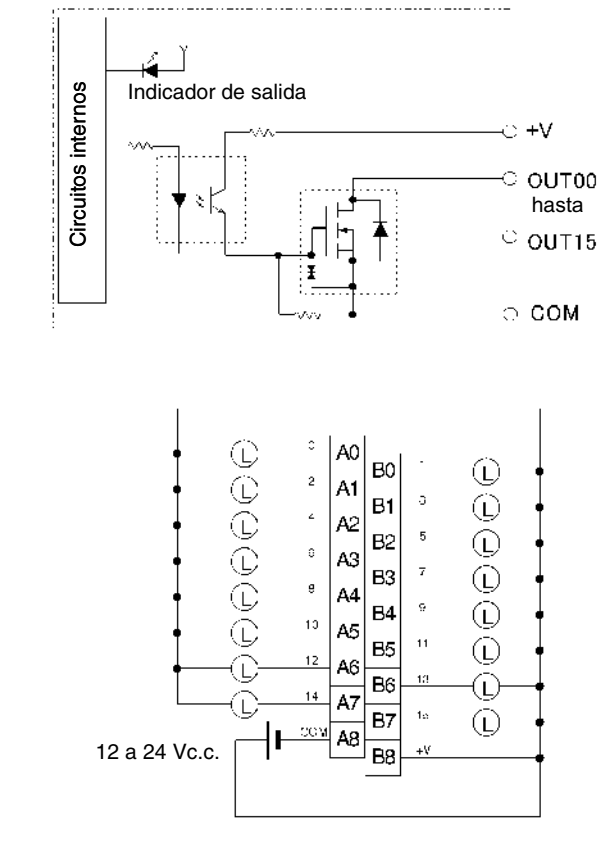

Cuando realice el cableado, preste especial atención a la polaridad. La carga puede funcionar incorrectamente si la polaridad está invertida.

### **Unidad de salida transistor CJ1W-OD231 (conector Fujitsu, 32 puntos, NPN)**

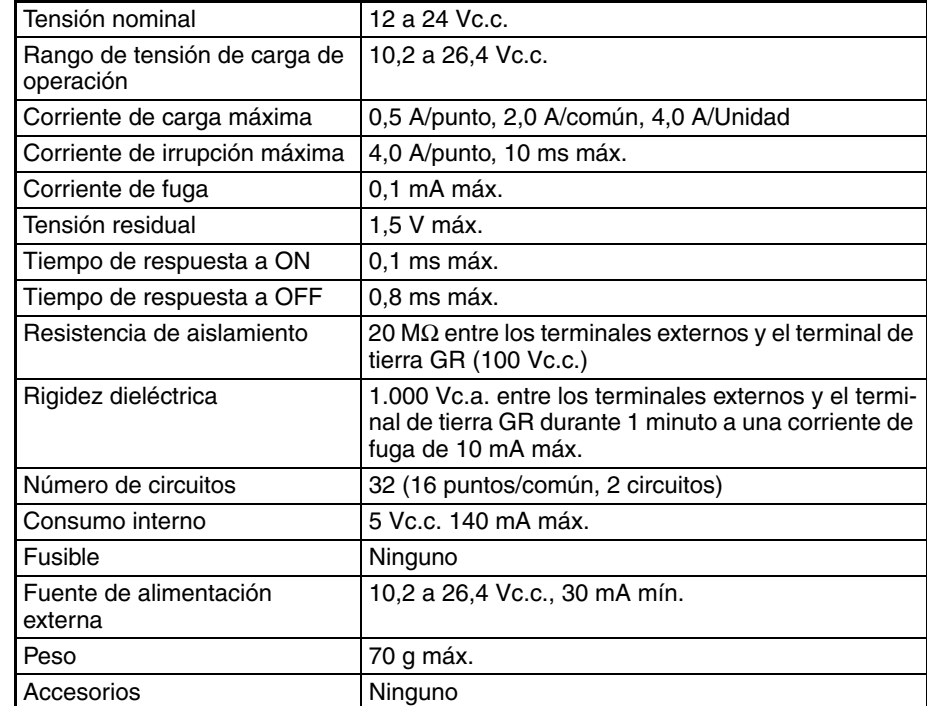

**Nota** Las corrientes de carga máxima serán de 2,0 A/común y de 4,0 A/Unidad si se utiliza un conector soldado a presión.

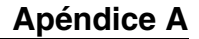

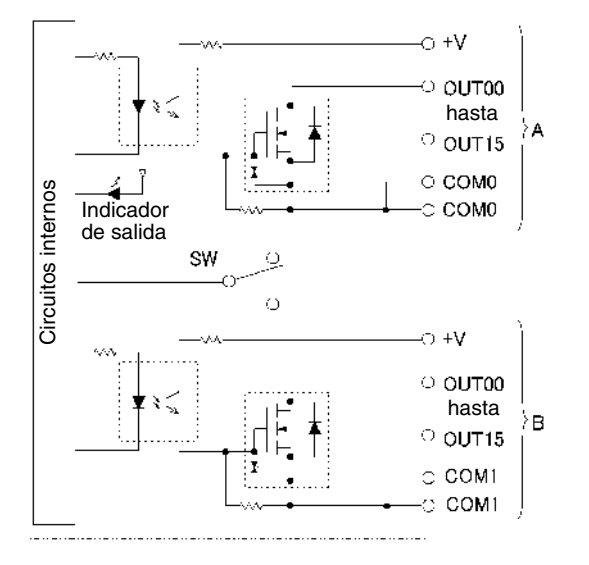

#### **Conexiones de terminales**

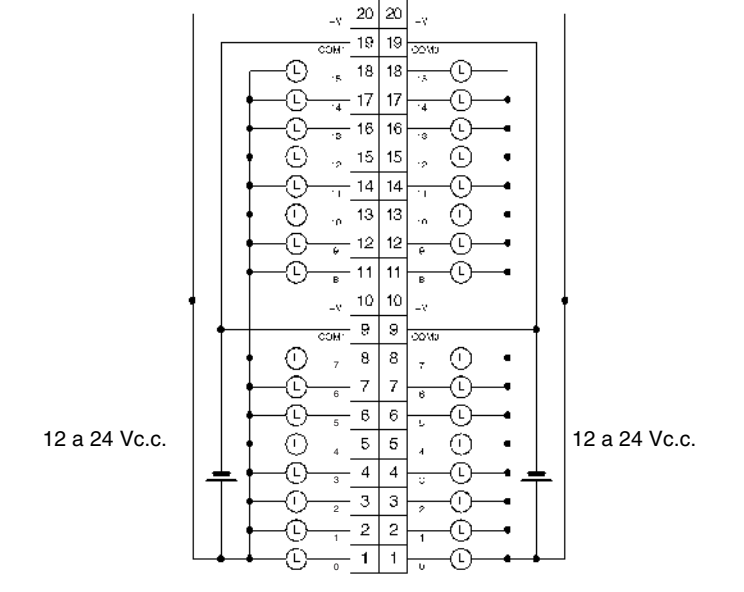

Canal de E/S "m+1"  $\frac{1}{B \ A}$  Canal de E/S "m"

20

- Cuando realice el cableado, preste especial atención a la polaridad. La carga puede funcionar incorrectamente si la polaridad está invertida.
- Aunque los terminales +V y COM de las filas A y B estén conectados internamente, cablee todos los puntos completamente.

### **Unidad de salida transistor CJ1W-OD233 (conector Fujitsu, 32 puntos, NPN)**

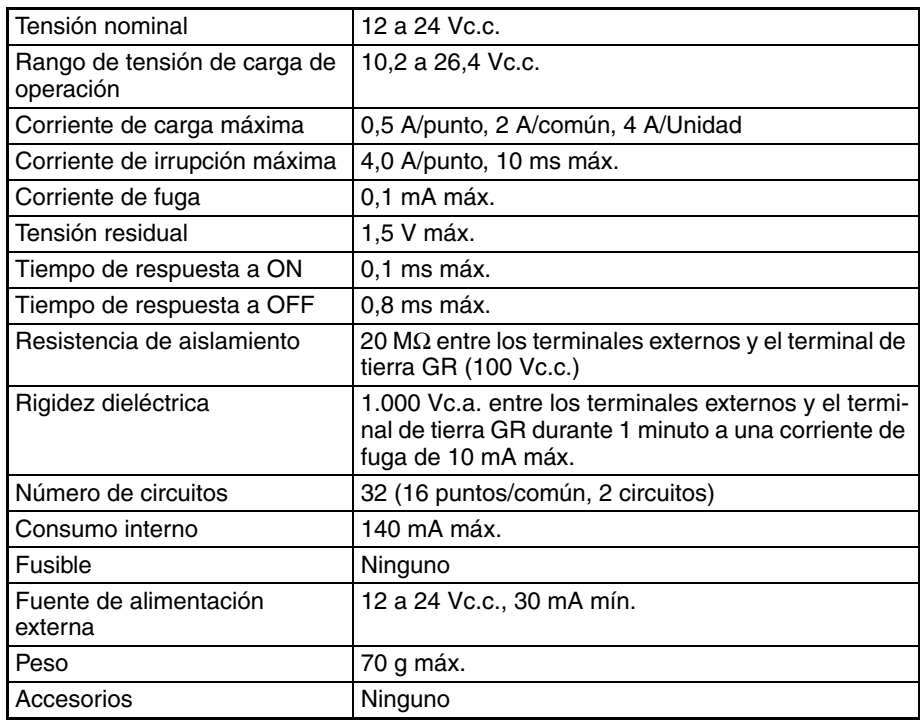

#### **Configuración del circuito**

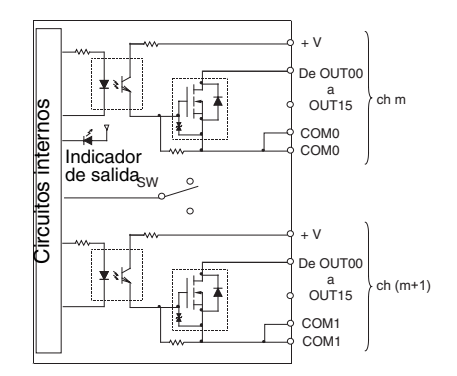

#### **Conexiones de terminales**

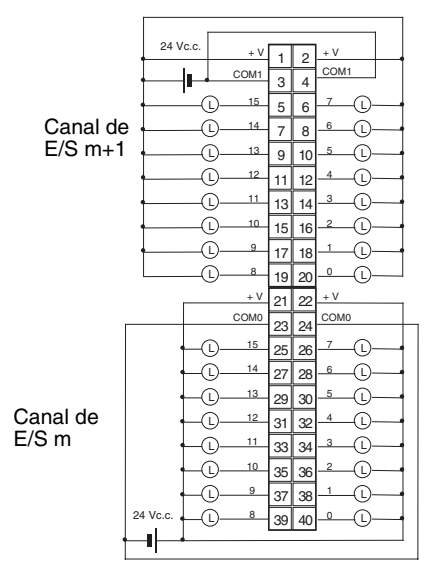

• Cuando realice el cableado, preste especial atención a la polaridad. La carga puede funcionar incorrectamente si la polaridad está invertida.

### **Unidad de salida transistor CJ1W-OD261 (conectores Fujitsu, 64 puntos, NPN)**

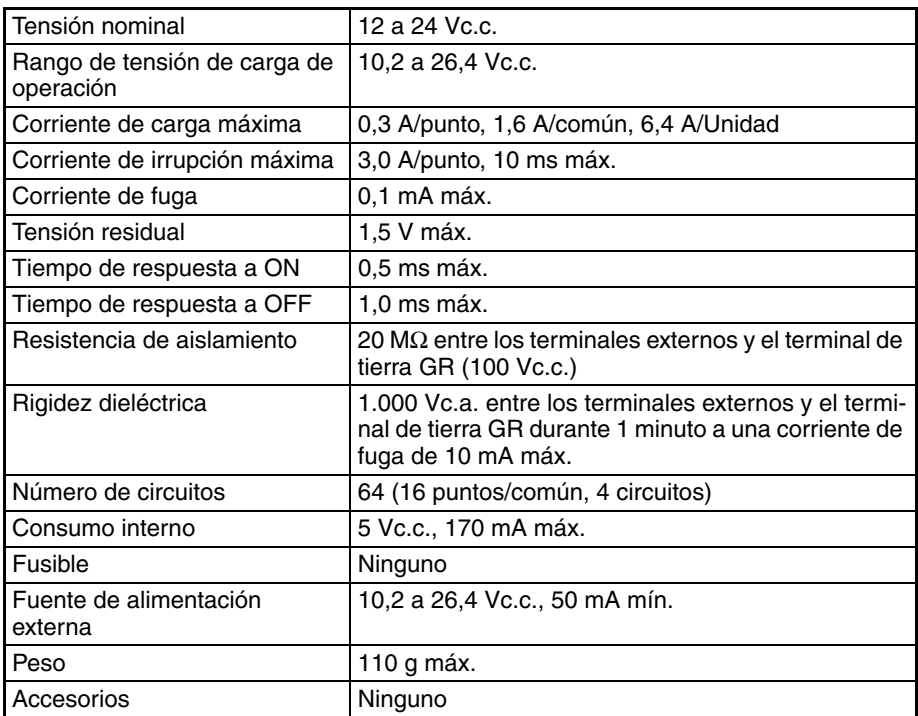

#### **Configuración del circuito**

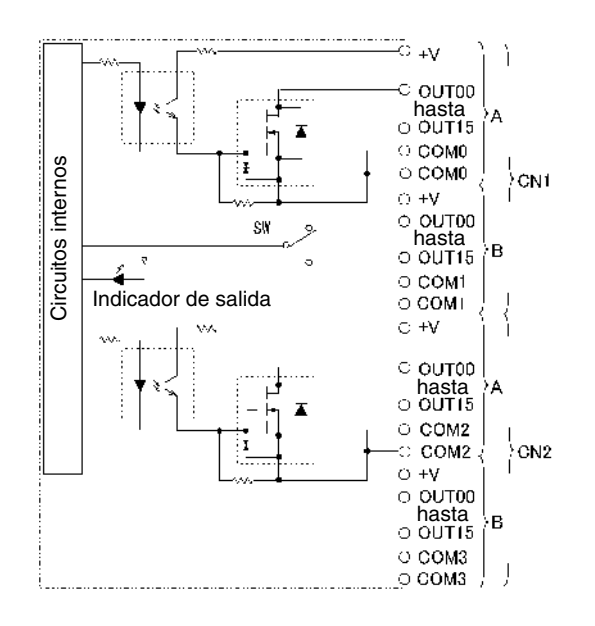

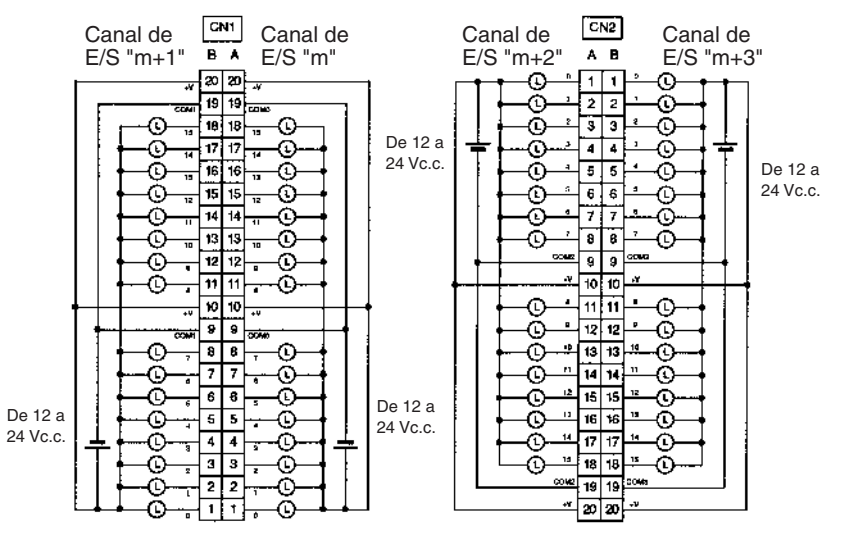

- Cuando realice el cableado, preste especial atención a la polaridad. La carga puede funcionar incorrectamente si la polaridad está invertida.
- Aunque los terminales +V y COM de las filas A y B de CN1 y CN2 estén conectados internamente, cablee todos los puntos completamente.

### **Unidad de salida de transistor CJ1W-OD263 (Conectores MIL, 62 puntos, NPN)**

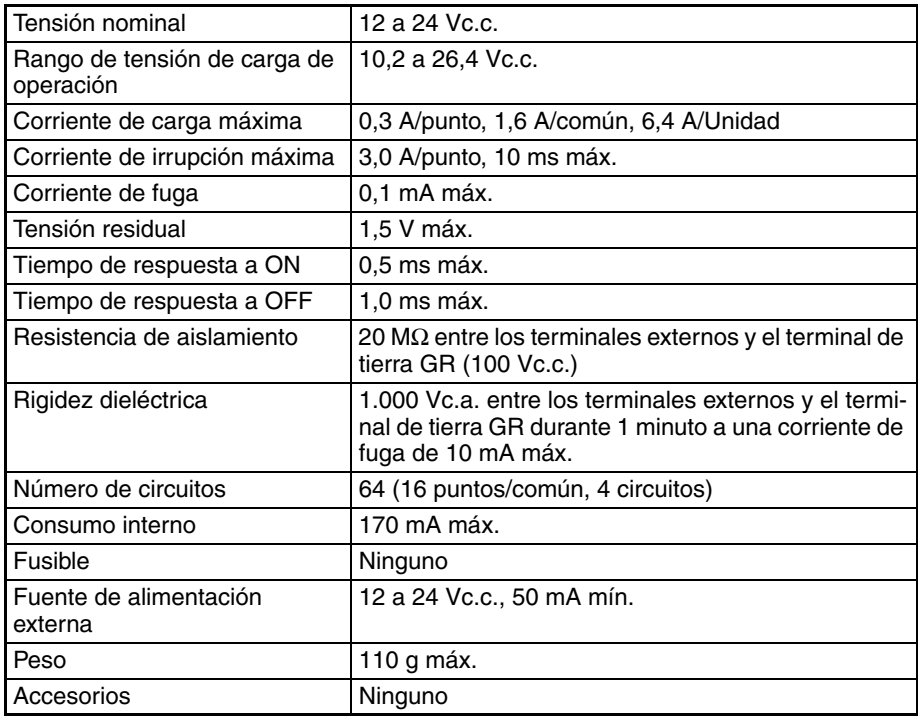

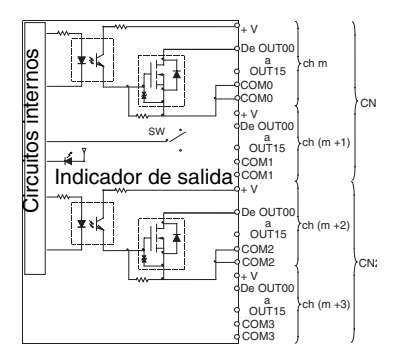

#### **Conexiones de terminales**

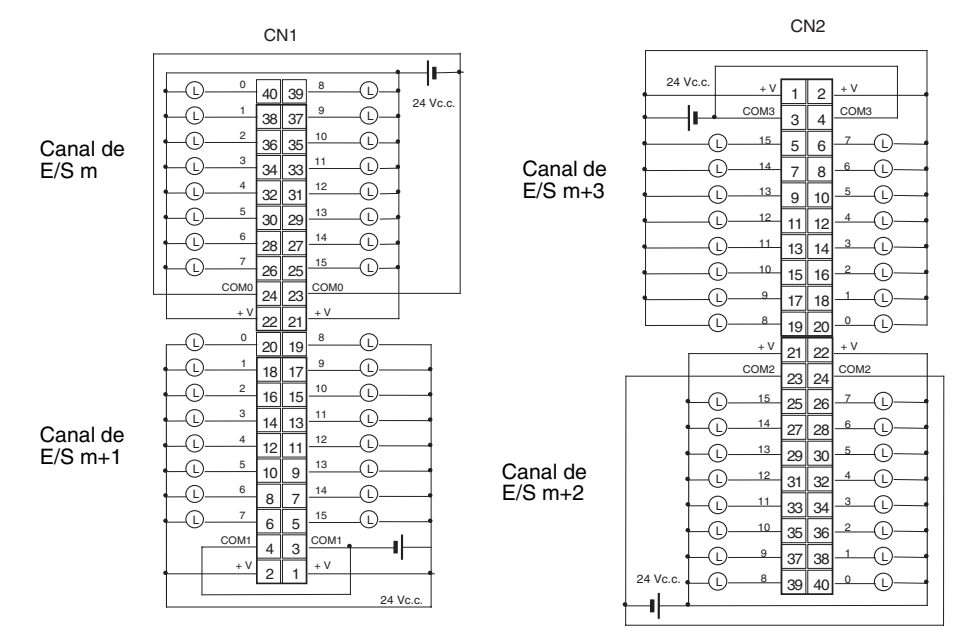

• Cuando realice el cableado, preste especial atención a la polaridad. La carga puede funcionar incorrectamente si la polaridad está invertida.

### **Unidad de salida de transistor CJ1W-OD202 (bloque de terminales, 8 puntos, PNP)**

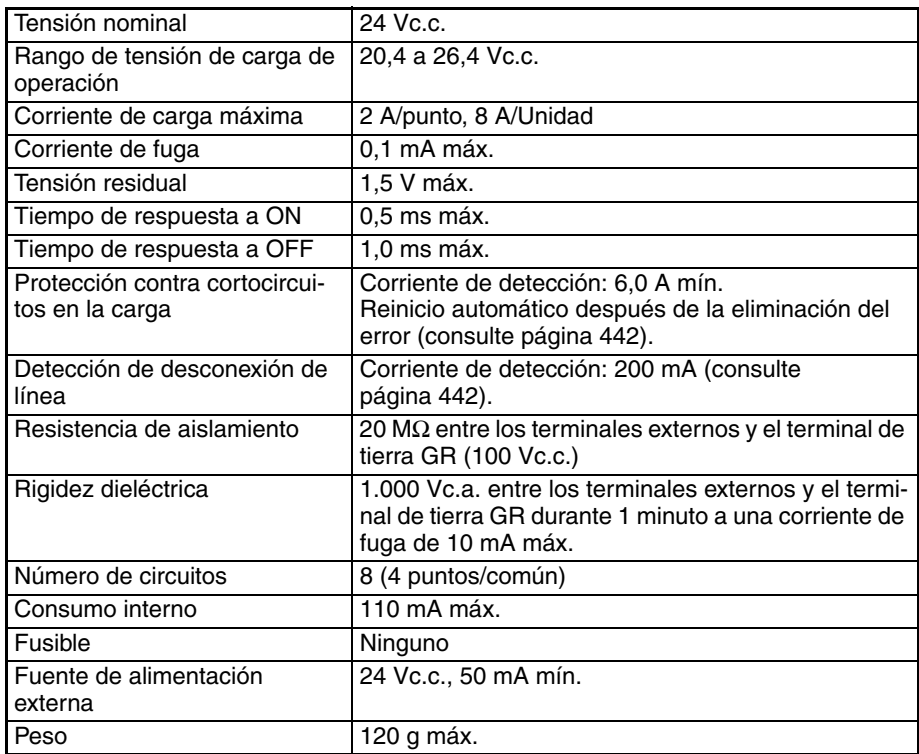

#### **Configuración del circuito**

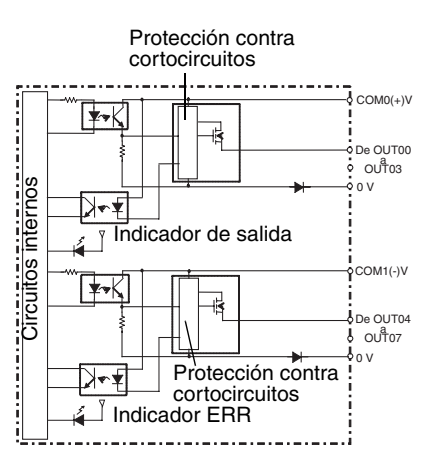

• Si se detecta una sobrecorriente o una desconexión de línea, se encenderá el indicador ERR y el bit correspondiente de A050 hasta A069 (información de la Unidad de E/S básica, dos puntos por bit) se pondrá a ON.

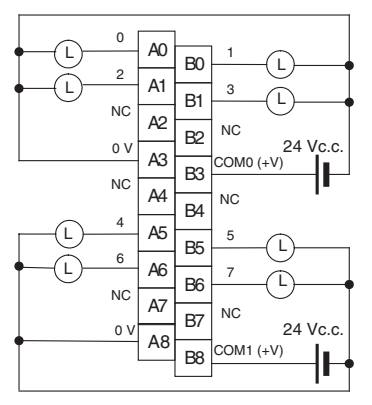

• Cuando realice el cableado, preste especial atención a la polaridad. La carga puede funcionar incorrectamente si la polaridad está invertida.

### **Unidad de salida de transistor CJ1W-OD212 (bloque de terminales, 16 puntos, PNP)**

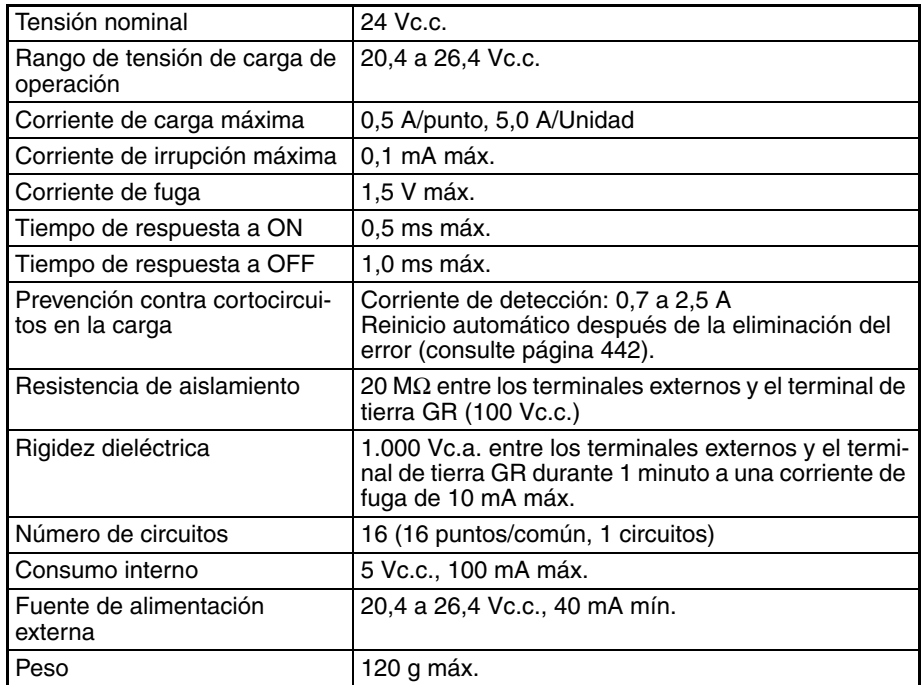

#### **Configuración del circuito**

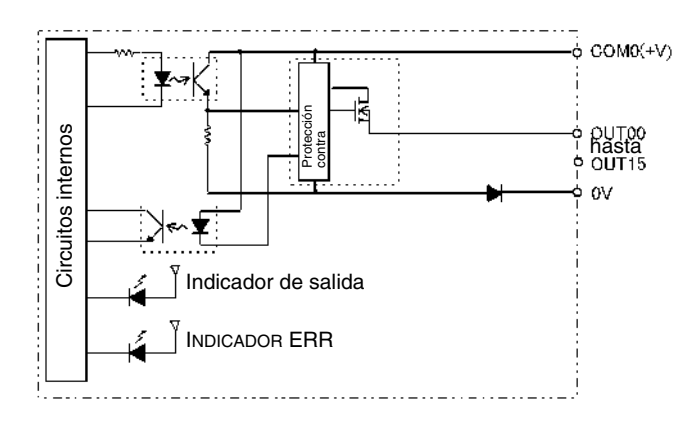

Si se detecta una sobrecorriente, se encenderá el indicador ERR y se pondrá a ON el indicador correspondiente del área de información de la Unidad de E/S básica (A050 hasta A069).

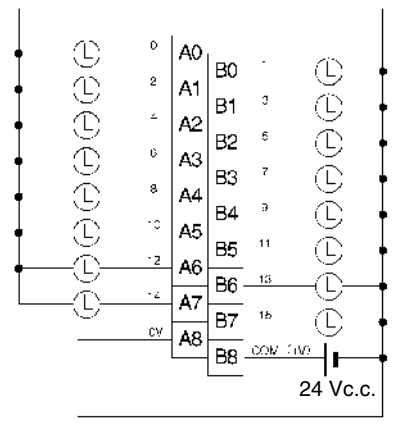

Cuando realice el cableado, preste especial atención a la polaridad de la alimentación externa. La carga puede funcionar incorrectamente si la polaridad está invertida.

### **Unidad de salida de transistor CJ1W-OD232 (conector MIL, 32 puntos, PNP)**

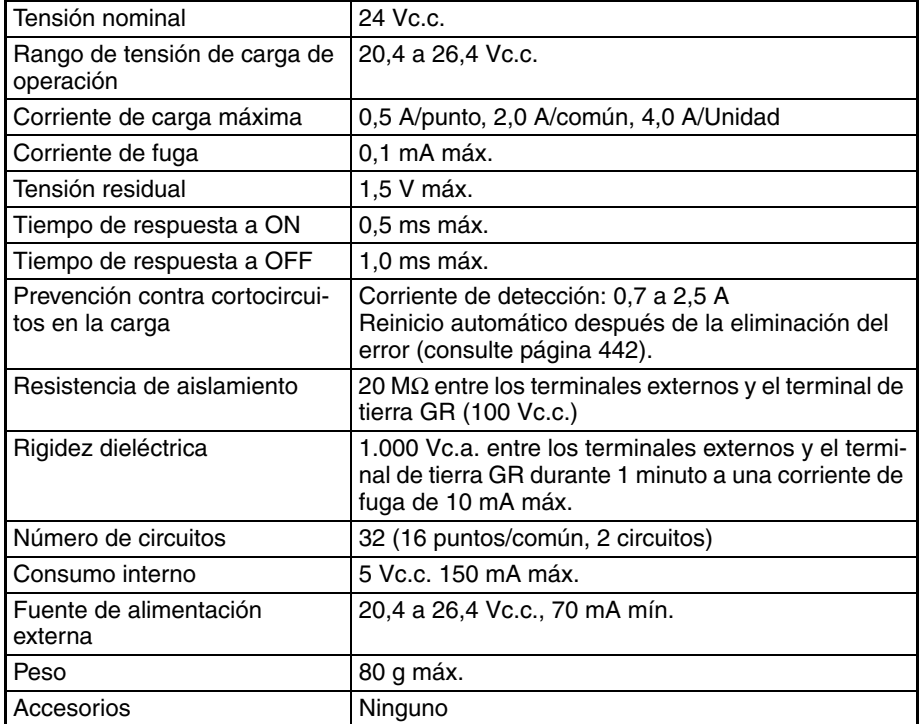

**Nota** Las corrientes de carga máxima serán de 2,0 A/común y de 4,0 A/Unidad si se utiliza un conector soldado a presión.

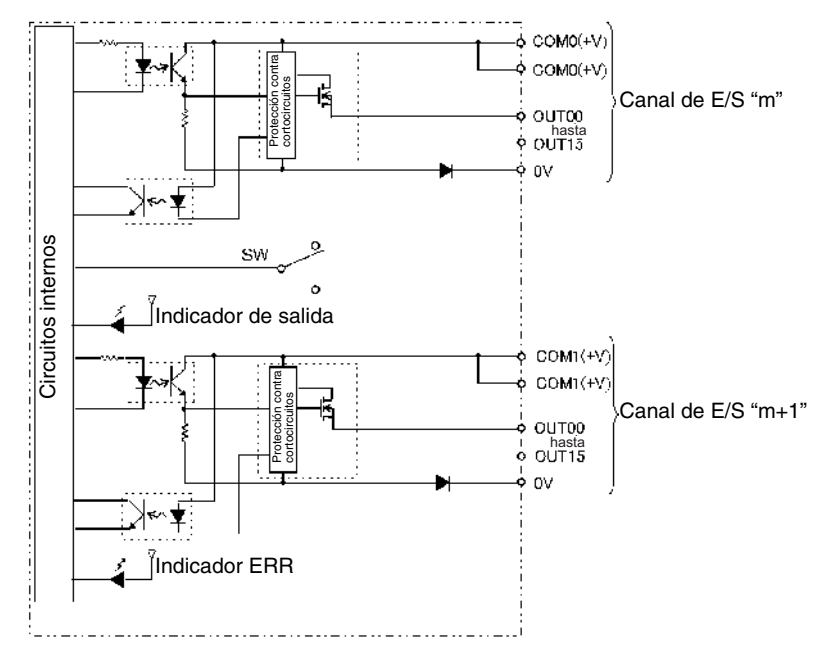

Si la corriente de cualquier salida es superior a la corriente de detección, la salida de dicho punto se pondrá a OFF. Al mismo tiempo, se encenderá el indicador ERR y el indicador correspondiente (uno para cada común) del área de información de la Unidad de E/S básica (A050 hasta A069) se pondrá a ON.

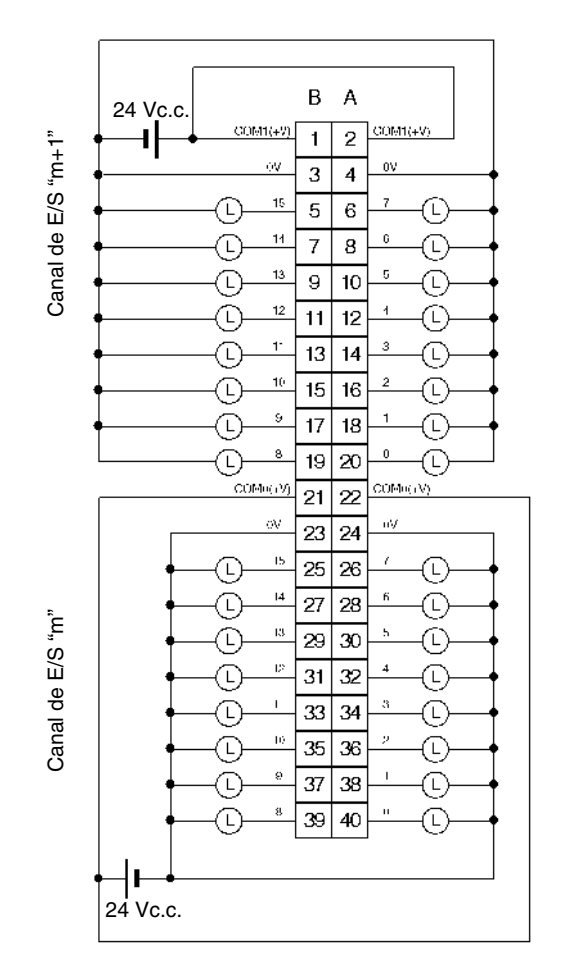

- Cuando realice el cableado, preste especial atención a la polaridad de la alimentación externa. La carga puede funcionar incorrectamente si la polaridad está invertida.
- Aunque COM(+V) y 0V de las filas A y B estén conectados internamente, cablee completamente todos los puntos.

### **Vida útil de los relés CJ1W-OC201/211**

En los siguientes diagramas se indica la vida útil de los relés (NY-24W-K-IE) de las Unidades de salida de contactoCJ1W-OC201/211. Utilice estos diagramas para calcular la vida útil de los relés en función de las condiciones de servicio, y sustitúyalos antes del final de su vida útil.

**Nota** Los diagramas indican la vida útil del propio relé. Por consiguiente, no utilice una corriente de contacto, ya que ésta excedería de la capacidad de conmutación máxima prescrita en las especificaciones de cada Unidad de salida de contacto. Si se utiliza una capacidad de conmutación superior a la especificada, no sólo que se reduciría la fiabilidad y la vida útil de otros elementos, sino que además la Unidad podría sufrir desperfectos.

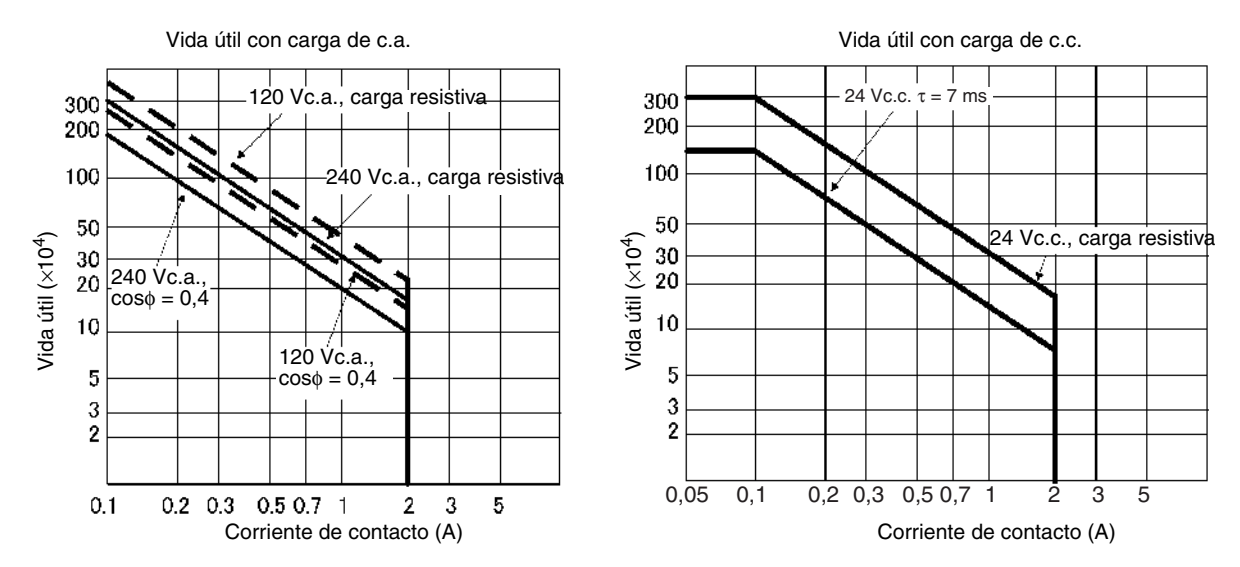

#### **Carga inductiva**

La vida útil del relé puede variar en función de la inductancia de la carga. Si se conecta una carga inductiva a la Unidad de salida de contacto, utilice en ésta un supresor de arco.

Asegúrese de conectar un diodo en paralelo con cada carga inductiva de c.c. conectada a la Unidad de salida de contacto.

#### **Circuito de protección del contacto**

Los supresores de arco se utilizan con la Unidad de salida de contacto para prolongar la vida útil de cada relé montado en la misma, evitar el ruido y reducir en lo posible la acumulación de carburo y nitratos. Si no se utilizan correctamente, los supresores de arco pueden reducir la vida útil del relé.

**Nota** Los supresores de arco utilizados con la Unidad de salida de contacto pueden retrasar el tiempo de reset requerido por cada relé montado en la Unidad de salida de contacto.

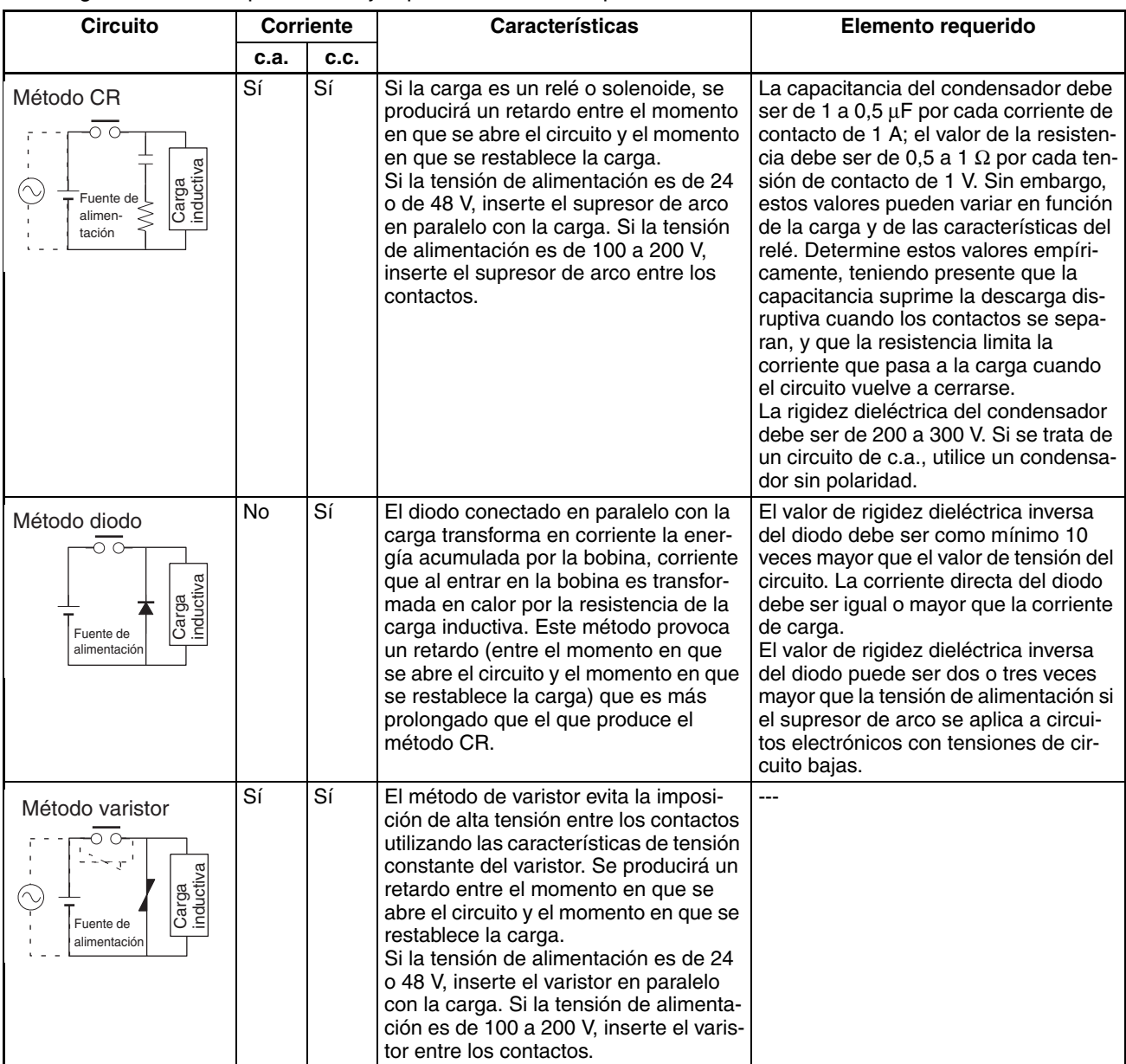

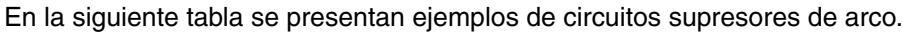

**Nota** No conecte un condensador como supresor de arco en paralelo con una carga inductiva, tal y como se indica en el siguiente diagrama. El supresor de arco es muy eficaz para prevenir descargas disruptivas en el momento en que se abre el circuito. No obstante, al cerrarse los contactos pueden quedarse pegados debido a la corriente cargada en el condensador.

Las cargas inductivas de c.c. pueden resultar más difíciles de conmutar que las cargas resistivas. Si se utilizan supresores de arco adecuados será posible conmutar cargas inductivas de c.c. con la misma facilidad que las cargas resistivas.

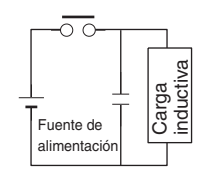

### **Acerca de las Unidades de salida de contacto**

### <span id="page-460-0"></span>**Protección contra cortocircuitos en la carga y detección de desconexión de línea**

Esta sección describe la protección contra cortocircuitos en la carga de las Unidades de salida CJ1W-OD202.

Tal y como se indica a continuación, normalmente cuando el bit de salida se sitúa a ON (OUT), el transistor se activará (ON) y circulará la corriente de salida (Iout). Si la salida (Iout) se sobrecarga o se cortocircuita, sobrepasando la corriente de detección (Ilim), la corriente de salida (Iout) quedará limitada tal y como puede verse en la *Figura 2* siguiente. Cuando la temperatura de la unión (Tj) del transistor de salida alcance la temperatura de corte térmico (Tstd), la salida se pondrá a OFF para proteger al transistor contra posibles daños, y el bit de salida de alarma se pondrá a ON para encender el indicador ERR. Cuando la temperatura de unión (Tj) del transistor descienda hasta la temperatura de reset (Tr), el indicador ERR se apagará automáticamente y comenzará a circular la corriente de salida.

#### **Figura 1: Condición normal**

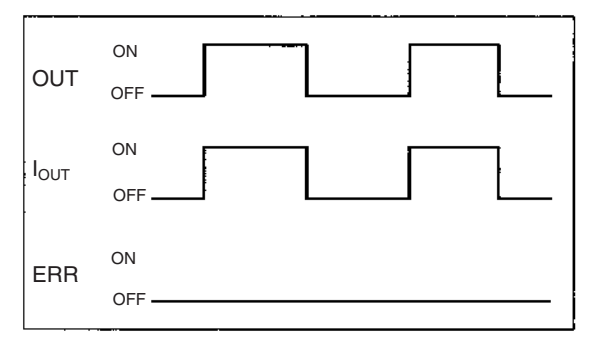

#### OUT: Instrucción OUTPUT  $I<sub>OUT</sub>:$  Corriente de salida

- ERR: Salida de alarma, indicador ERR
- 
- I<sub>lim</sub>: Corriente de detección<br>Ti: Temperatura de unión Temperatura de unión del transistor
- Tstd: Temperatura de corte térmico
- Tr: Temperatura de reset

#### **Figura 2: Sobrecarga o cortocircuito**

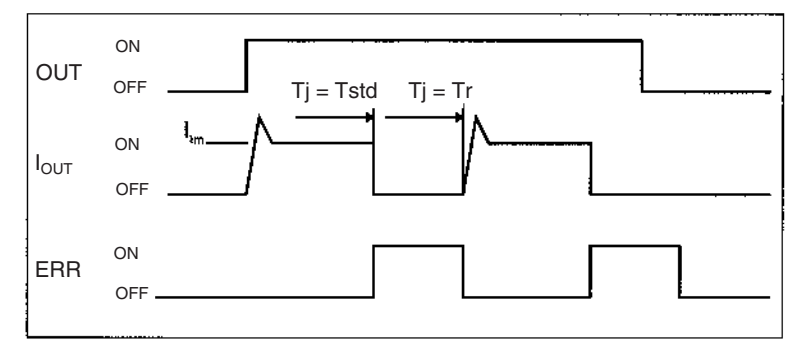

#### **Desconexión de línea**

Si la línea se desconecta y la corriente de salida (Iout) cae por debajo de la corriente de detección de desconexión de línea ( $I_{\text{OL}}$ ), el indicador ERR se encenderá, tal y como puede verse en la Figura 3.

#### **Figura 3: Desconexiones de línea**

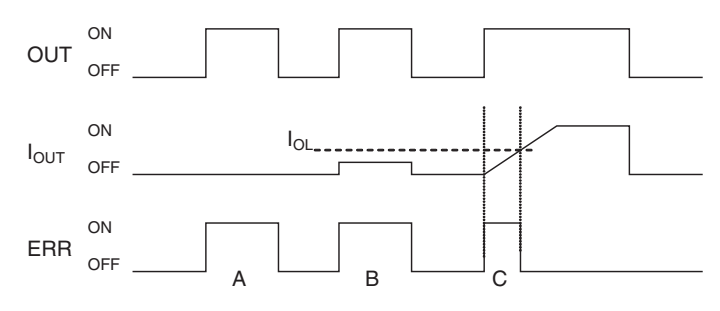

- A: Carga no conectada o línea de carga partida.
- B: Corriente para carga en o por debajo de la corriente de detección de desconexión de línea.
- C: Aumento de la corriente para carga demasiado lento y error detectado antes de alcanzarse la corriente de detección de desconexión.
- Cuando se encuentra conectada la carga L, es posible que el indicador ERR se encienda y que el bit de salida de alarma se ponga a ON durante aproximadamente 10 ms. Para que en este caso no se detecte un error, se puede utilizar el ejemplo de programación expuesto más adelante en esta sección.

#### **Restricciones de funcionamiento**

Aunque la Unidad CJ1W-OD202 incorpora protección contra cortocircuitos, ésta tiene por objeto proteger los circuitos internos contra cortocircuitos momentáneos en la carga. Como puede verse en la *Figura 2* siguiente, la protección contra cortocircuitos se libera automáticamente cuando Tj es igual a Tr. Por lo tanto, a menos que se elimine la causa del cortocircuito, las operaciones ON/OFF se repetirán en la salida. Si se permite que los cortocircuitos continúen durante cualquier período de tiempo, se producirá un aumento de la temperatura interna, un deterioro de elementos, la decoloración de la caja o la PCB, etc. Por lo tanto, deben tenerse en cuenta las siguientes restricciones.

#### **Restricciones**

Si se produce un cortocircuito en una carga externa, desconecte (OFF) inmediatamente la salida correspondiente y elimine la causa. La Unidad CJ1W-OD202 pondrá a ON el bit de salida de alarma correspondiente al número de salida de la carga externa. Hay un bit de salida de alarma por cada común.

Si un bit de salida de alarma se pone a ON, utilice un bit de autorretención para la alarma en el programa de usuario y desconecte (OFF) la salida correspondiente.

El bit de salida de alarma se asigna en el área de información de la Unidad de E/S básica (A050 hasta A089) para cada ranura de montaje de Unidad.

La siguiente tabla muestra la correspondencia entre los bits de salida y los bits del área de información de la Unidad de E/S básica.

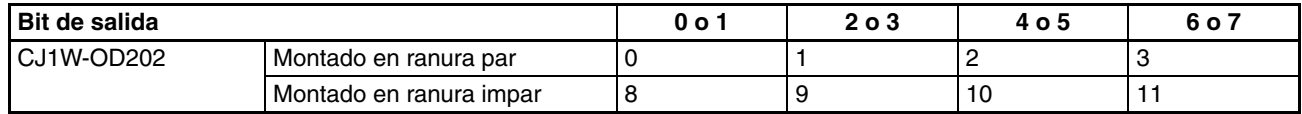

Por ejemplo, si la Unidad CJ1W-OD202 está montada en la ranura 0 del bastidor 0, A05000 se pondrá a ON en caso de cortocircuitarse la salida 8. Si la Unidad CJ1W-OD202 está montada en la ranura 1 del bastidor 0, A05011 se pondrá a OFF en caso de cortocircuitarse la salida m+3.

#### **Ejemplo de programación**

En este ejemplo, la Unidad CJ1W-OD212 está montada en la ranura 0 del bastidor 0.

Este ejemplo muestra cómo poner inmediatamente a OFF los bits de salida entre CIO 000000 y CIO 000007 si el bit de salida de alarma A05000 se pone a ON, y cómo mantener los bits de salida a OFF hasta que se elimine la causa y se restablezca el bit empleando el bit de trabajo W000001.

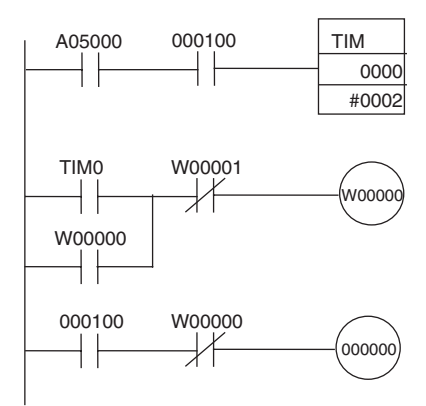

### <span id="page-462-0"></span>**Protección contra cortocircuitos en la carga de las Unidades de salida CJ1W-OD212/OD232**

Tal y como se indica a continuación, normalmente cuando el bit de salida se sitúa a ON (OUT), el transistor se activará (ON) y comenzará a circular la corriente de salida (Iout). Si la salida (Iout) se sobrecarga o se cortocircuita, sobrepasando la corriente de detección (Ilim), la corriente de salida (Iout) quedará limitada tal y como puede verse en la *Figura 2* siguiente. Cuando la temperatura de la unión (Tj) del transistor de salida alcance la temperatura de corte térmico (Tstd), la salida se pondrá a OFF para proteger al transistor contra posibles daños, y el bit de salida de alarma se pondrá a ON para encender el indicador ERR. Cuando la temperatura de unión (Tj) del transistor descienda hasta la temperatura de reset (Tr), el indicador ERR se apagará automáticamente y comenzará a circular la corriente de salida.

#### **Figura 1: Condición normal**

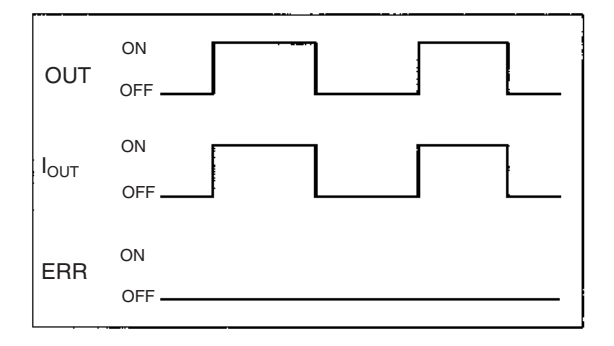

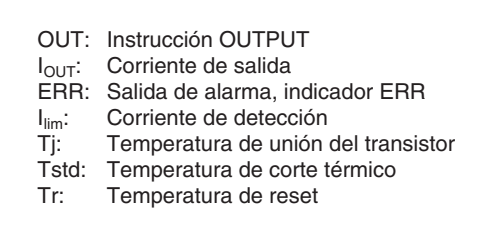

#### **Figura 2: Sobrecarga o cortocircuito**

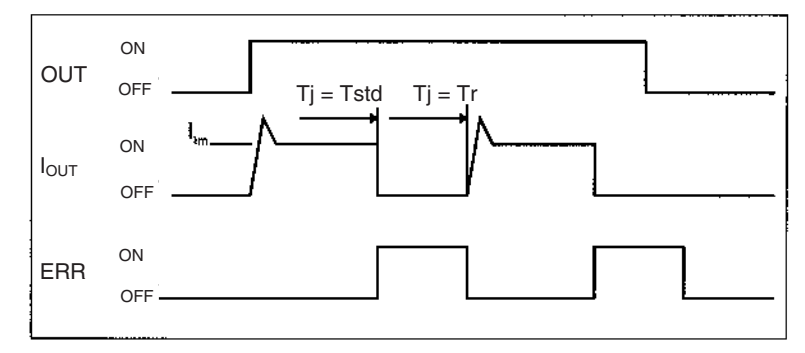

### **Restricciones de funcionamiento de las Unidades CJ1W-OD212/OD232**

Estas Unidades disponen de protección contra cortocircuitos, cuya función es proteger los circuitos internos contra cortocircuitos momentáneos en la carga. Como puede verse en la *Figura 2* siguiente, la protección contra cortocircuitos se libera automáticamente cuando Tj es igual a Tr. Por lo tanto, a menos que se elimine la causa del cortocircuito, las operaciones ON/OFF se repetirán en la salida. Si se permite que los cortocircuitos continúen durante cualquier período de tiempo, se producirá un aumento de la temperatura interna, un deterioro de elementos, la decoloración de la caja o la PCB, etc. Por lo tanto, deben tenerse en cuenta las siguientes restricciones.

#### **Restricciones**

Si se produce un cortocircuito en una carga externa, desconecte (OFF) inmediatamente la salida correspondiente y elimine la causa. Además, se situará a ON el bit de salida de alarma correspondiente al número de salida de la carga externa. Hay un bit de salida de alarma por cada común.

Si un bit de salida de alarma se pone a ON, utilice un bit de autorretención para la alarma en el programa de usuario y desconecte (OFF) la salida correspondiente.

El bit de salida de alarma está asignado en el área de información de la Unidad de E/S básica (A050 hasta A069) para cada ranura de montaje de Unidades.

La siguiente tabla muestra la correspondencia entre los bits de salida y los bits del área de información de la Unidad de E/S básica.

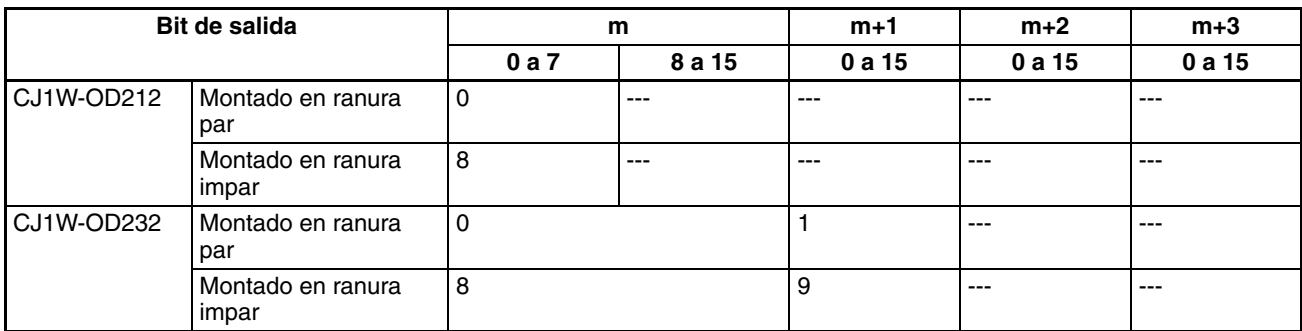

Por ejemplo, si la Unidad CJ1W-OD212 está montada en la ranura 0 del bastidor 0, A05000 se pondrá a ON en caso de cortocircuitarse la salida 8. Si la Unidad CJ1W-OD232 está montada en la ranura 1 del bastidor 0, A05009 se pondrá a ON en caso de cortocircuitarse la salida m+1.

#### **Ejemplo de programación**

En este ejemplo, la Unidad CJ1W-OD212 está montada en la ranura 0 del bastidor 0.

Este ejemplo muestra cómo poner inmediatamente a OFF los bits de salida entre CIO 000000 y CIO 000007 si el bit de salida de alarma A05000 se pone a ON, y cómo mantener los bits de salida a OFF hasta que se elimine la causa y se restablezca el bit empleando el bit de trabajo W000001.

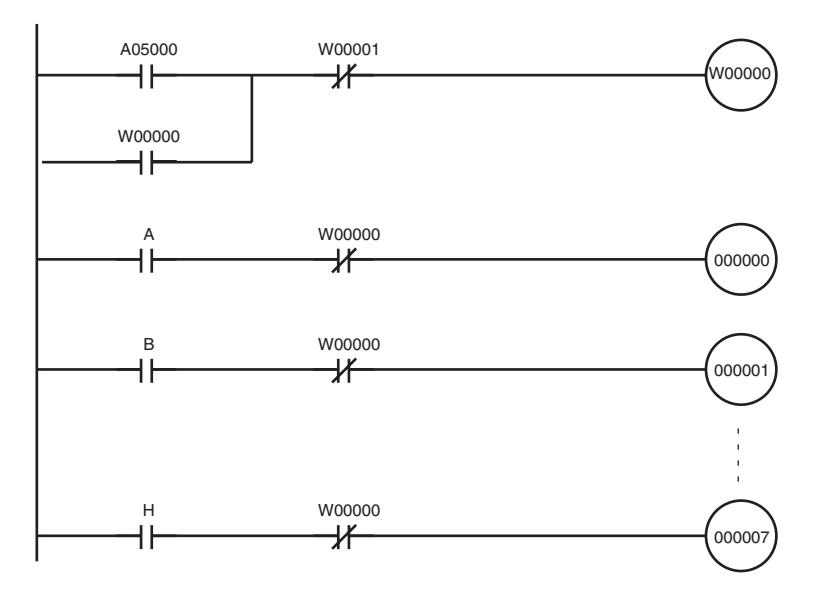

# **Apéndice B Especificaciones de las E/S incorporadas en la CPU CJ1M**

# **Entradas incorporadas (CJ1M-CPU2**@**)**

### **Entradas de uso general**

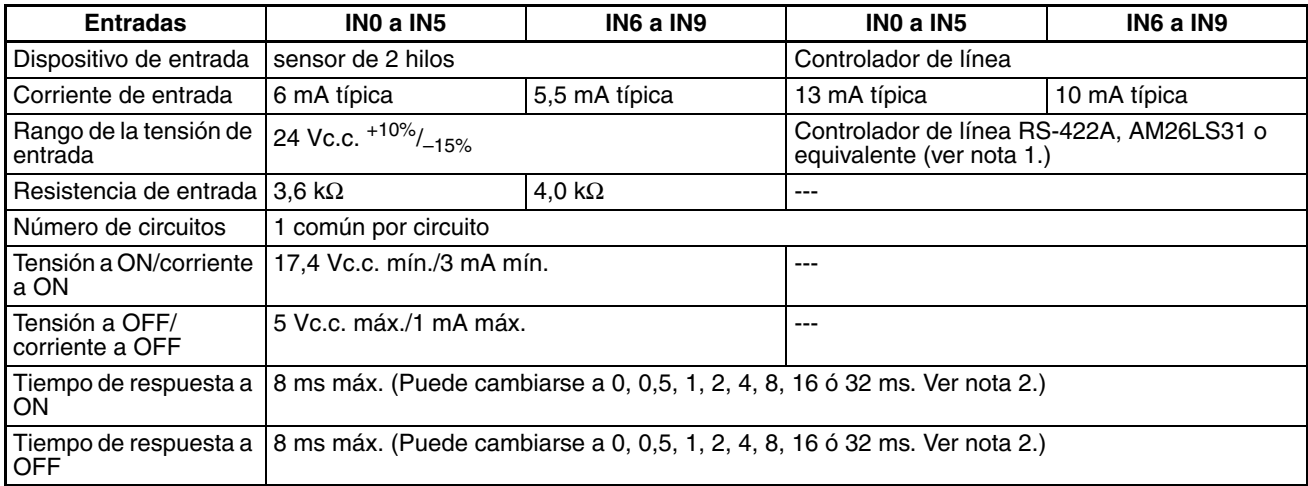

**Nota:** 1. La alimentación eléctrica del controlador de línea debe ser de 5 V ±5%.

2. Si se configura 0 ms, el tiempo de respuesta a ON debido a retardos de elementos internos será de 30 µs máx. (para IN0 hasta IN5), o de 2 µs máx. (para IN6 hasta IN9). El tiempo de respuesta a OFF será de 150 µs máx. (para IN0 hasta IN5) o de 2 µs máx. (para IN6 hasta IN9).

### **Configuración del circuito**

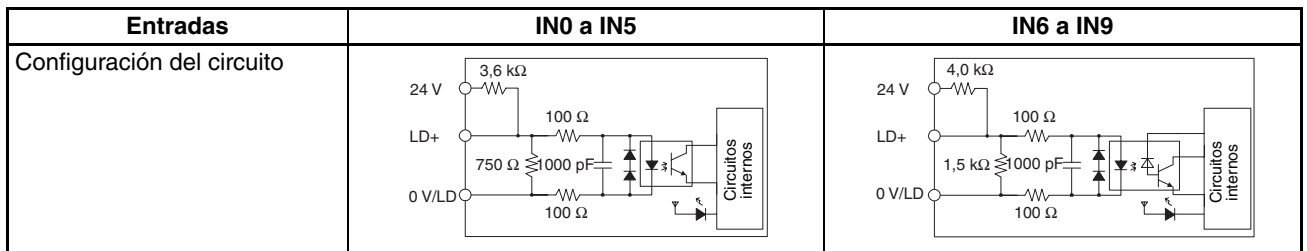

### **Entradas de interrupción y entradas de respuesta rápida (IN0 hasta IN3)**

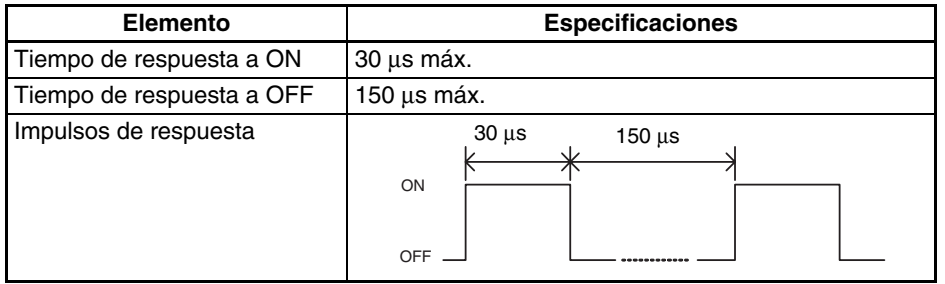

### **Entradas de contador de alta velocidad (IN6 hasta IN9)**

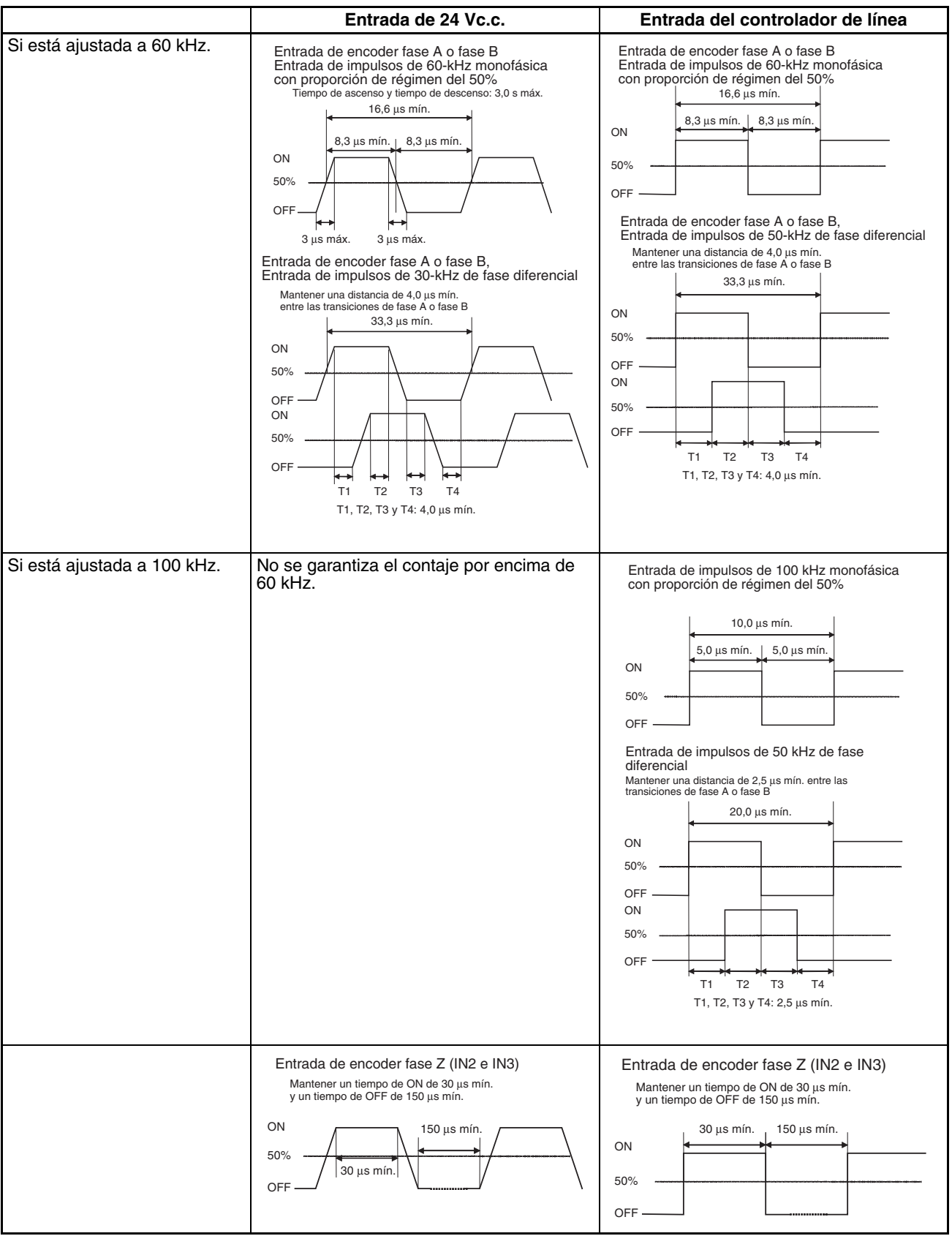

**Nota** Para que las entradas de contaje satisfagan las especificaciones de la tabla precedente, será necesario verificar los factores que afectan a los impulsos, como por ejemplo el tipo de controlador de salida y la longitud del cable del encoder, así como la frecuencia de impulsos de contaje. En particular, es posible que los tiempos de ascenso y de descenso sean demasiado prolongados, y que la forma de onda de la entrada no esté dentro de las especificaciones en caso de utilizarse un cable largo para conectar un encoder con entradas de colector abierto de 24 V. Si se ha conectado un cable de encoder largo, acórtelo o bien utilice un encoder con salidas de controlador de línea.

# **Salidas incorporadas (CJ1M-CPU2**@**)**

### **Salidas de transistor (NPN)**

#### **Salidas de uso general**

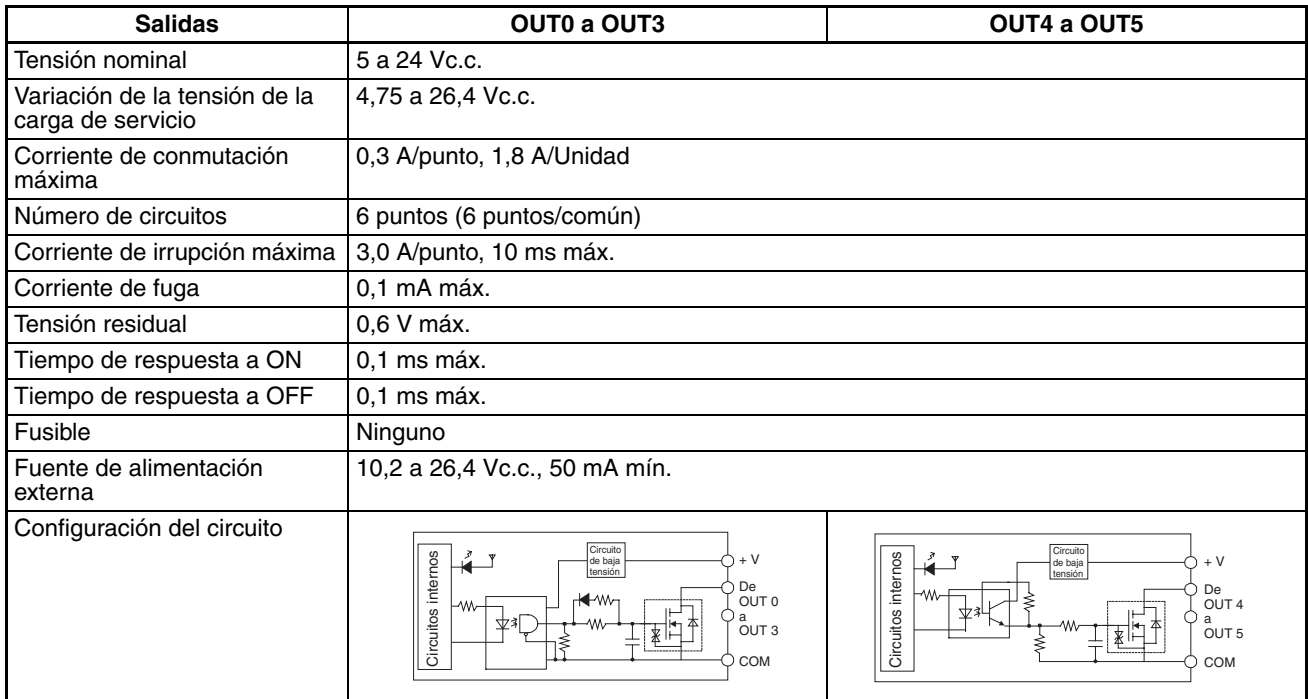

### **Salidas de impulsos (OUT0 hasta OUT3)**

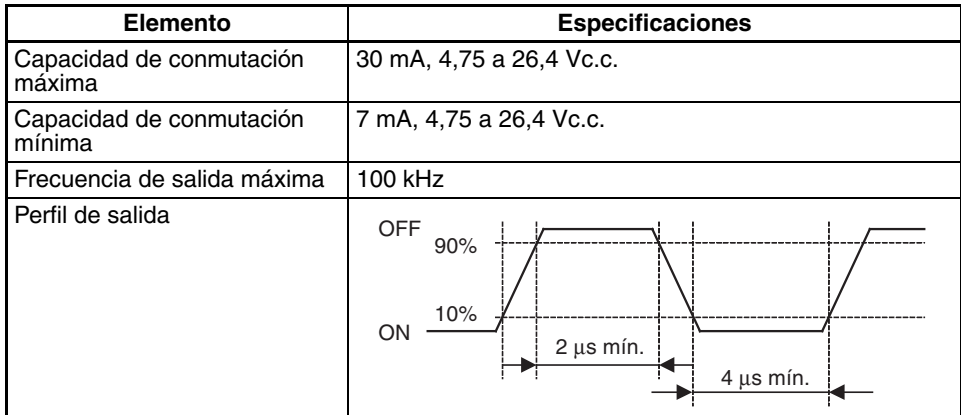

**Nota:** 1. La carga de los valores indicados en la ilustración está tomada como carga de resistencia, sin tomar en cuenta la impedancia del cable de conexión.

2. La duración del impulso en condiciones de funcionamiento real puede ser inferior a los valores indicados como consecuencia de la distorsión del perfil del impulso debida a la impedancia del cable de conexión.
### **Especificaciones de la salida PWM (OUT4 a OUT5)**

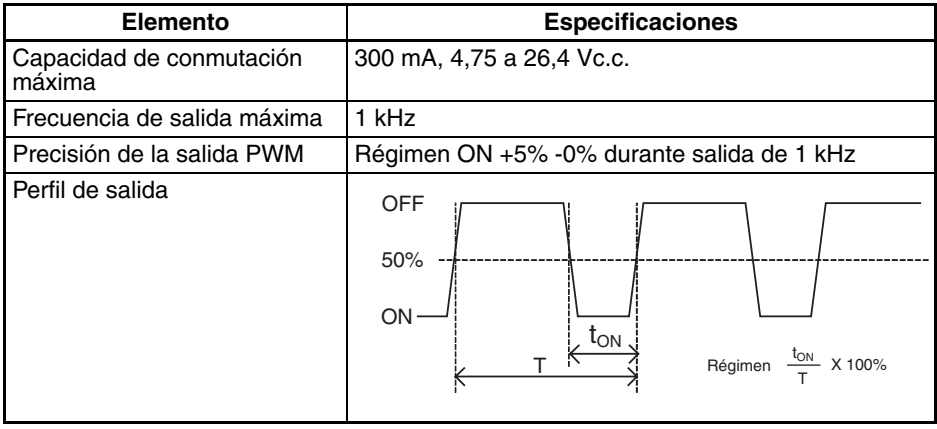

# **Apéndice C Área auxiliar**

### A000 hasta A447: área de sólo lectura; A448 hasta A959: área de lectura escritura Área de sólo lectura (configurada por el sistema)

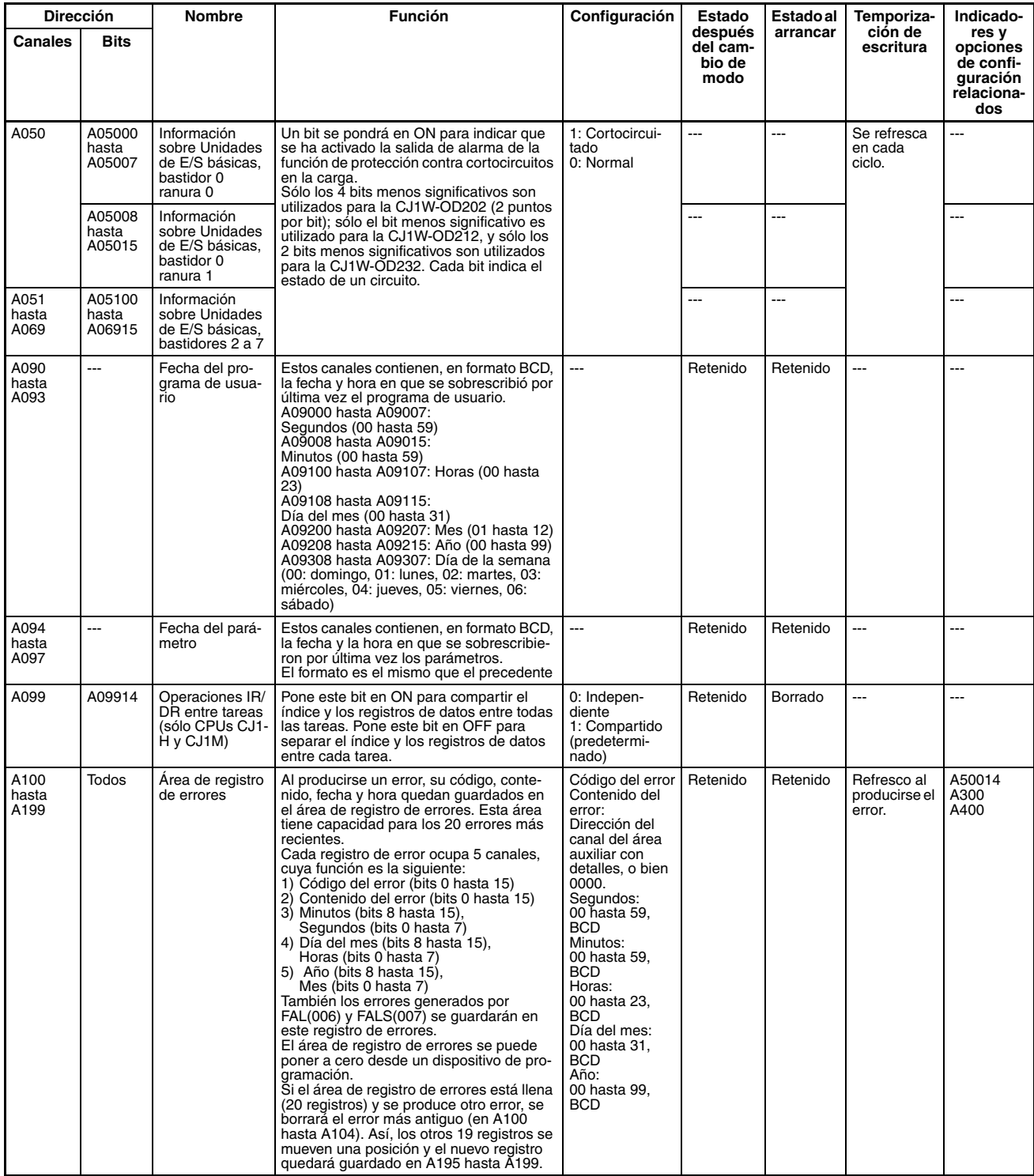

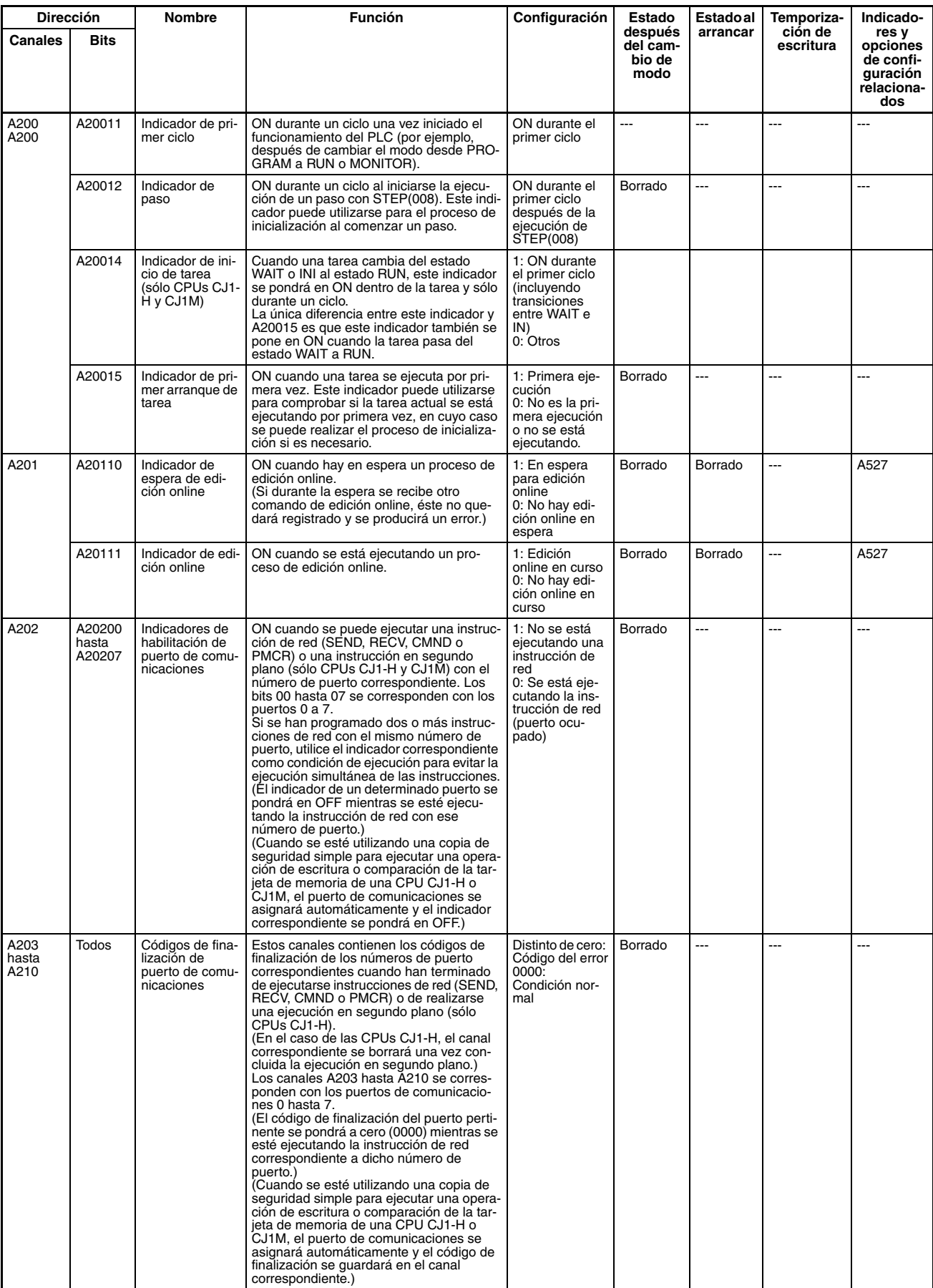

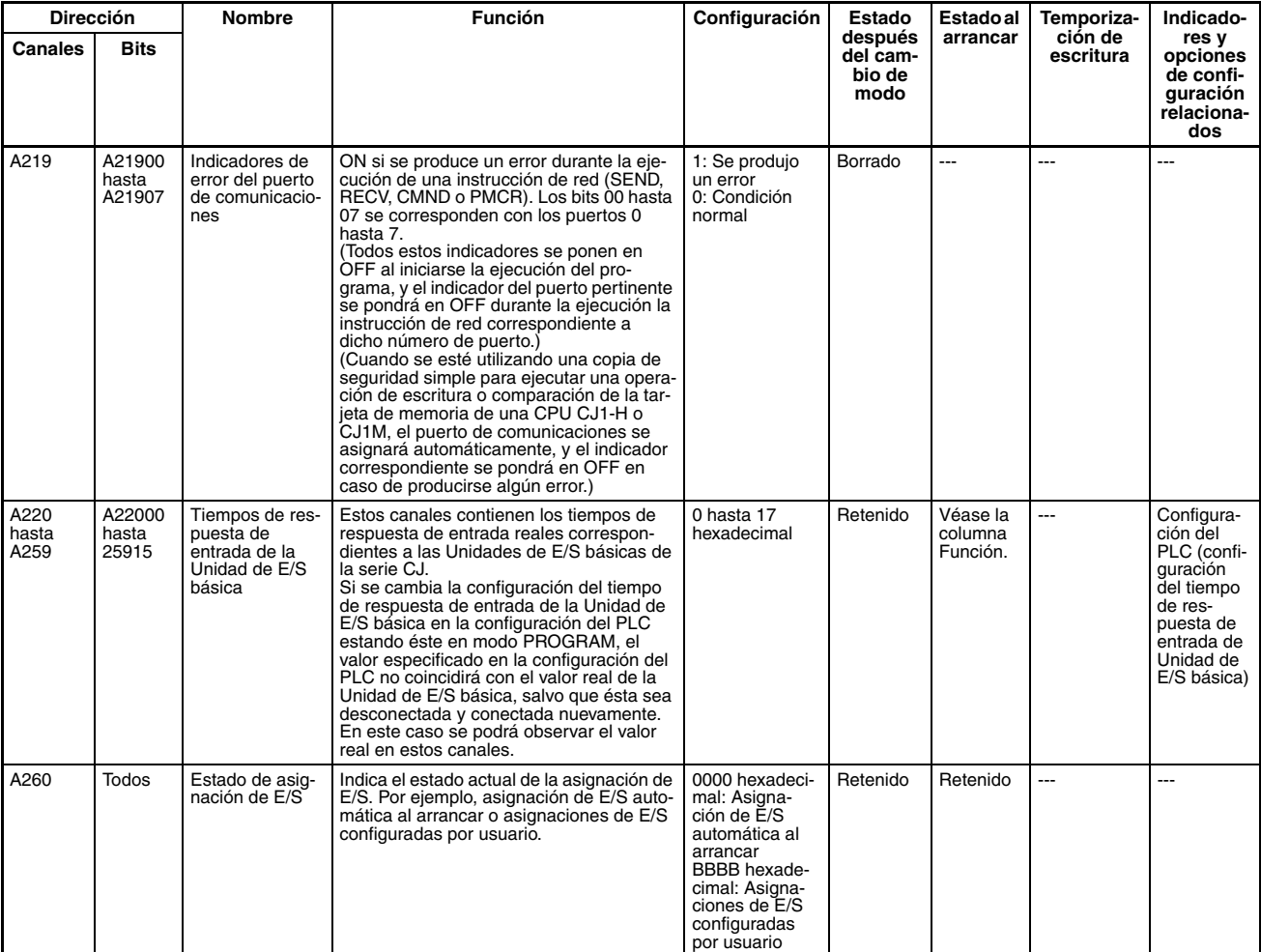

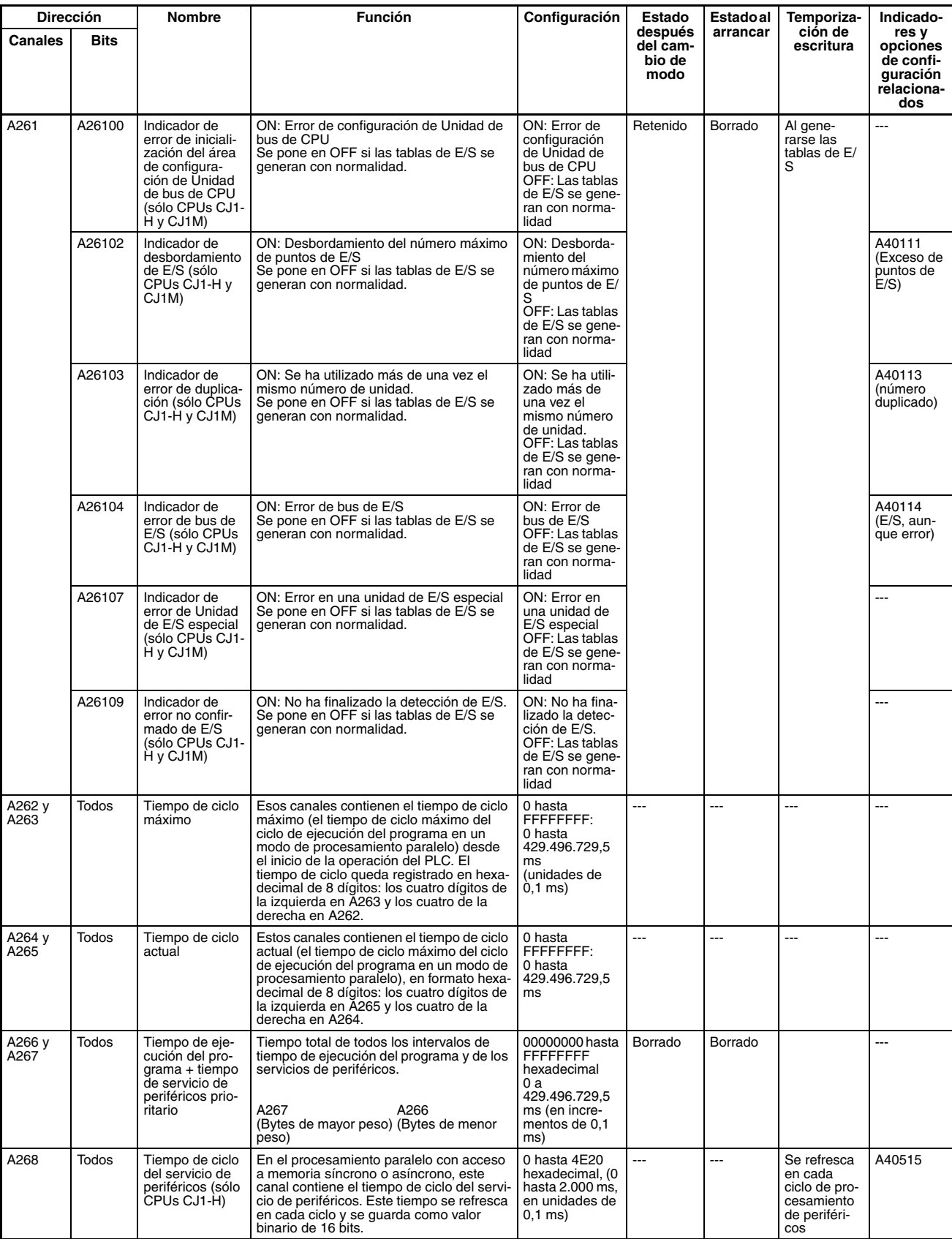

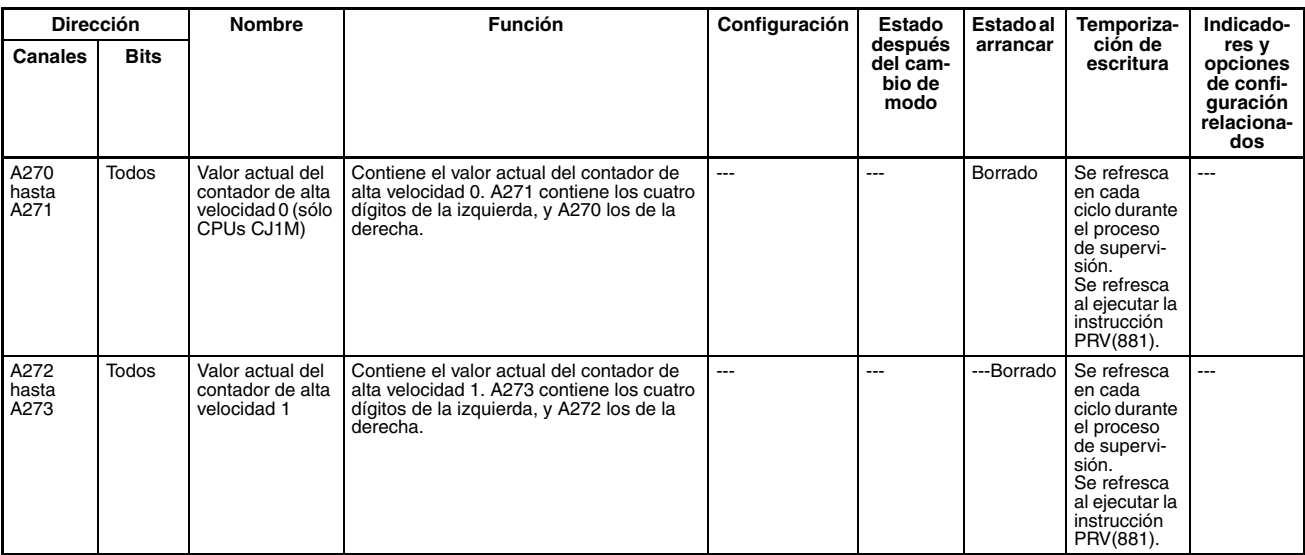

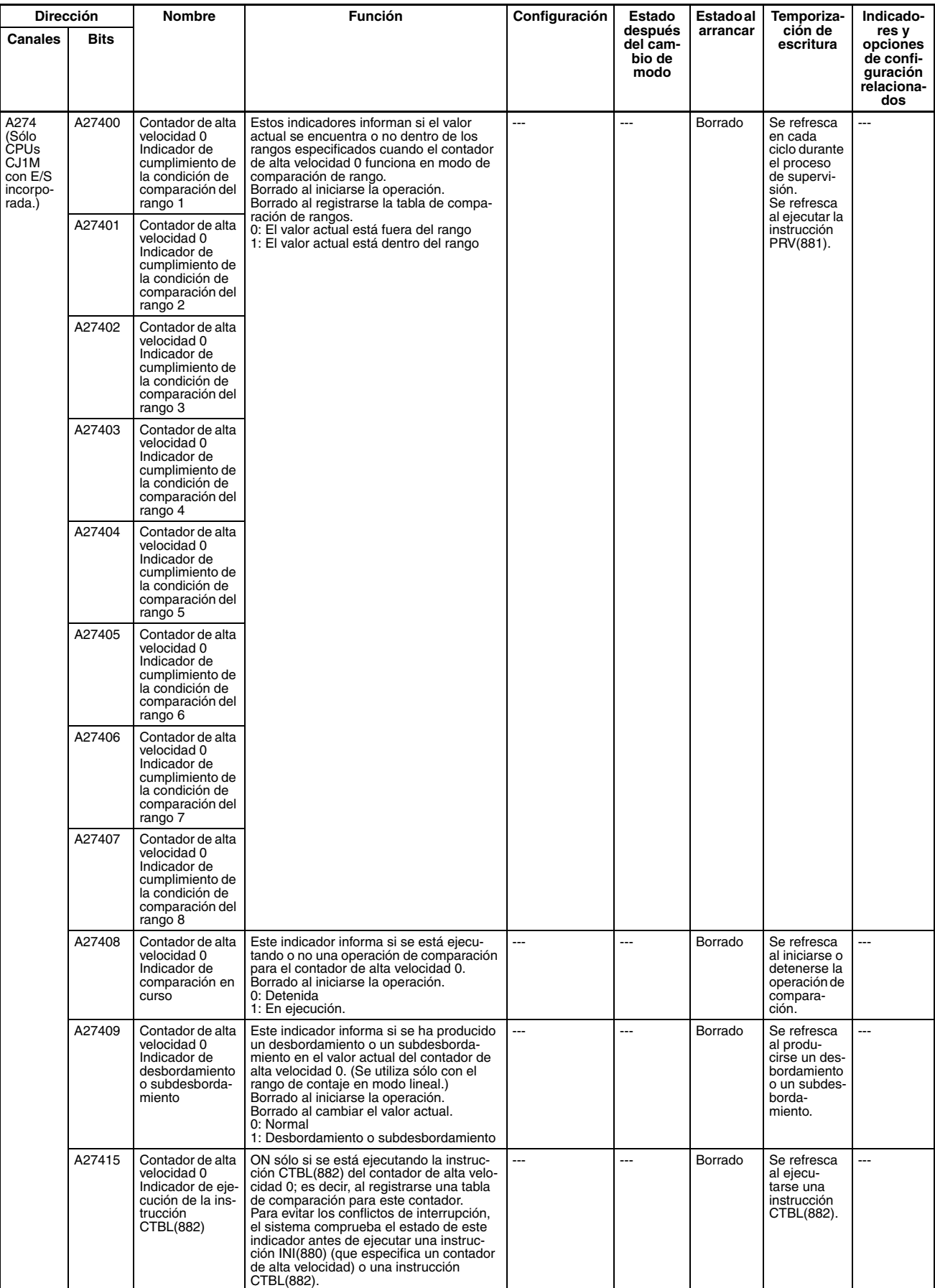

## *<u>Área auxiliar Apéndice C* **Apéndice C Apéndice C**</u>

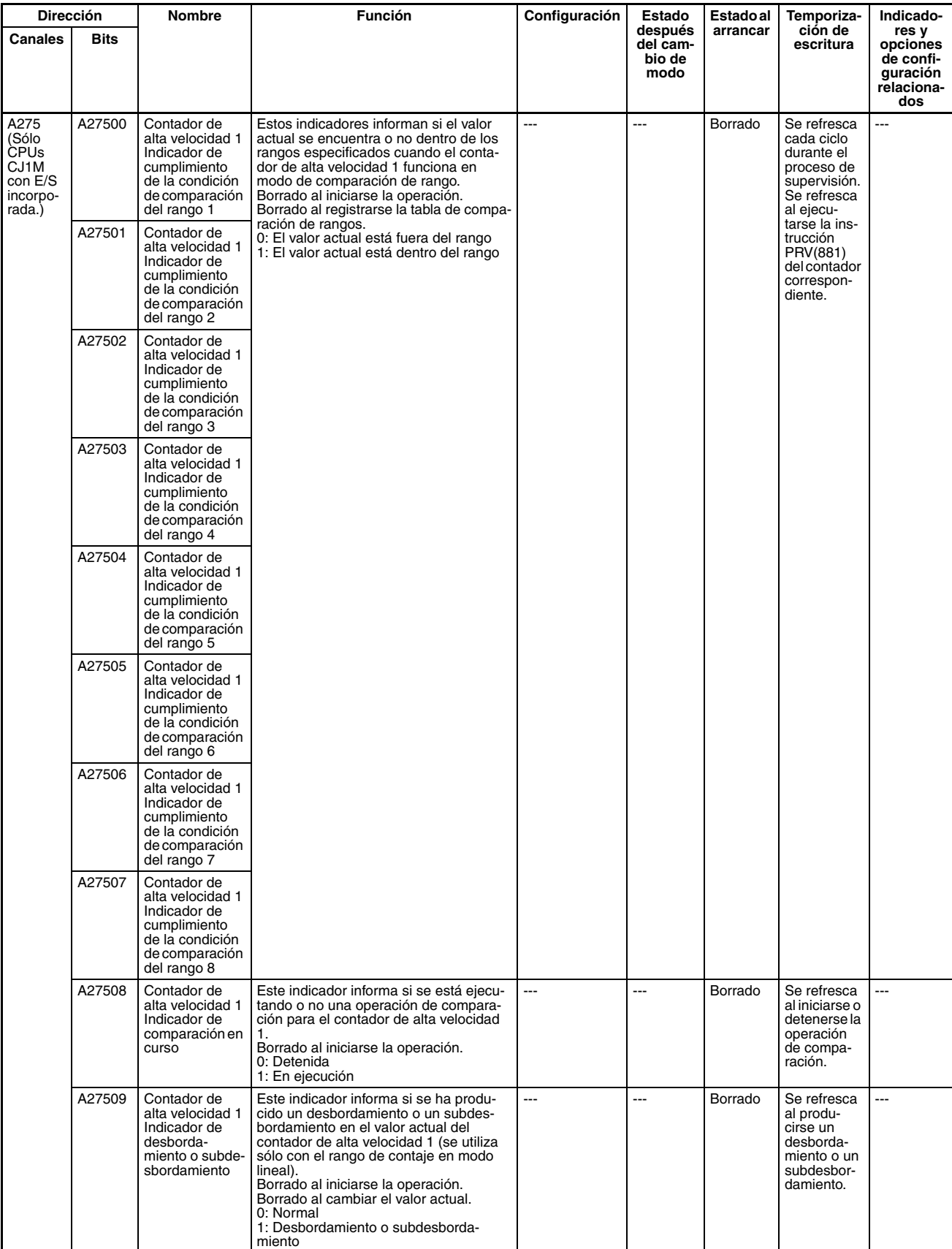

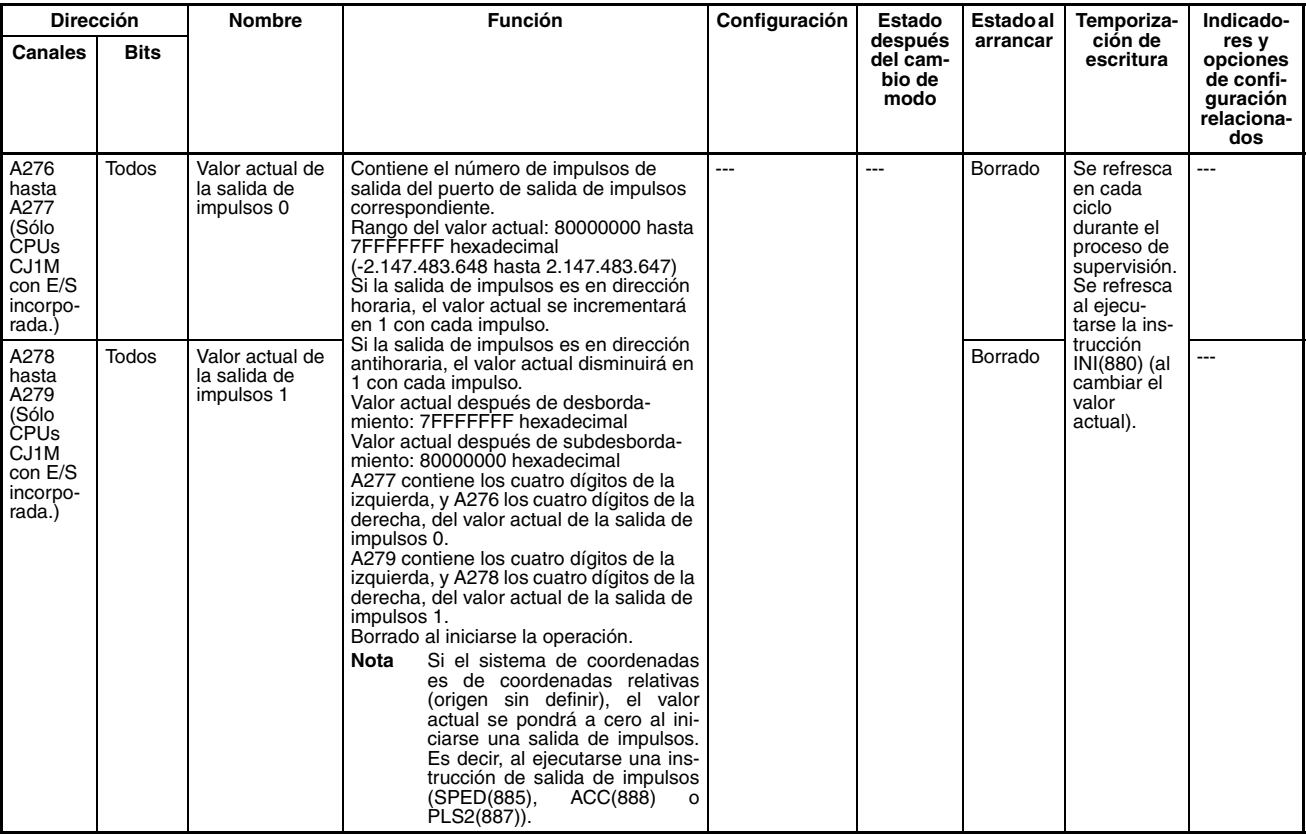

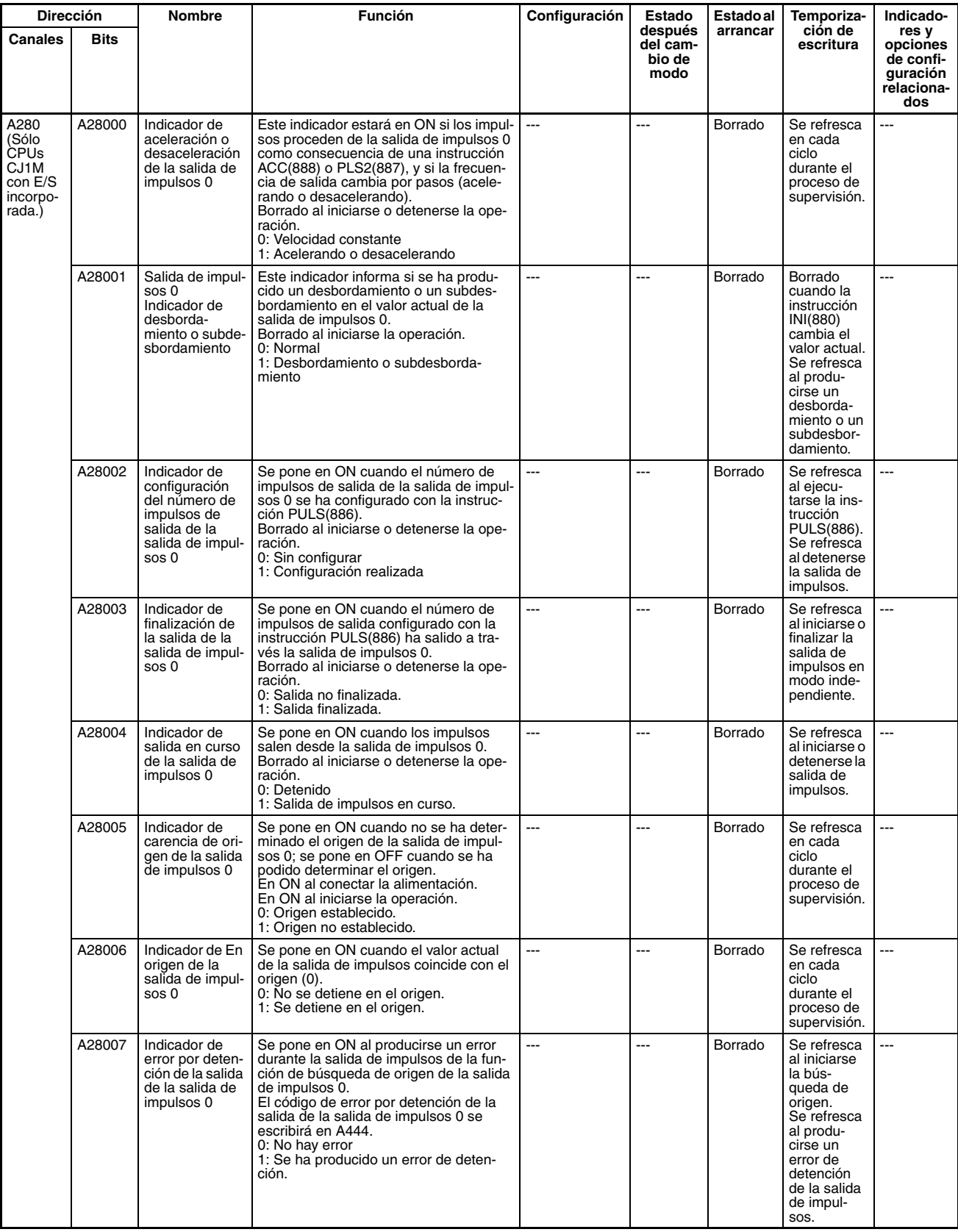

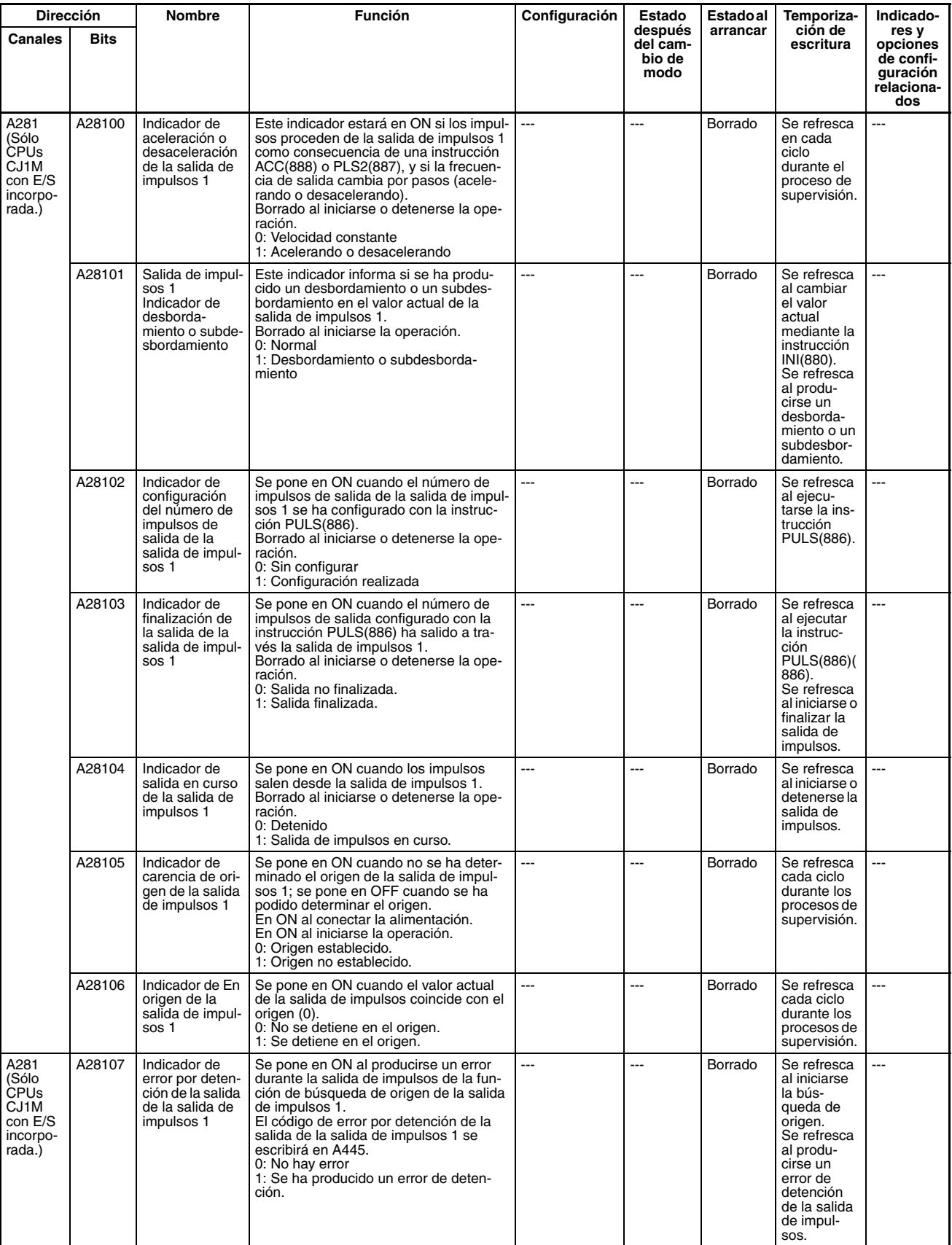

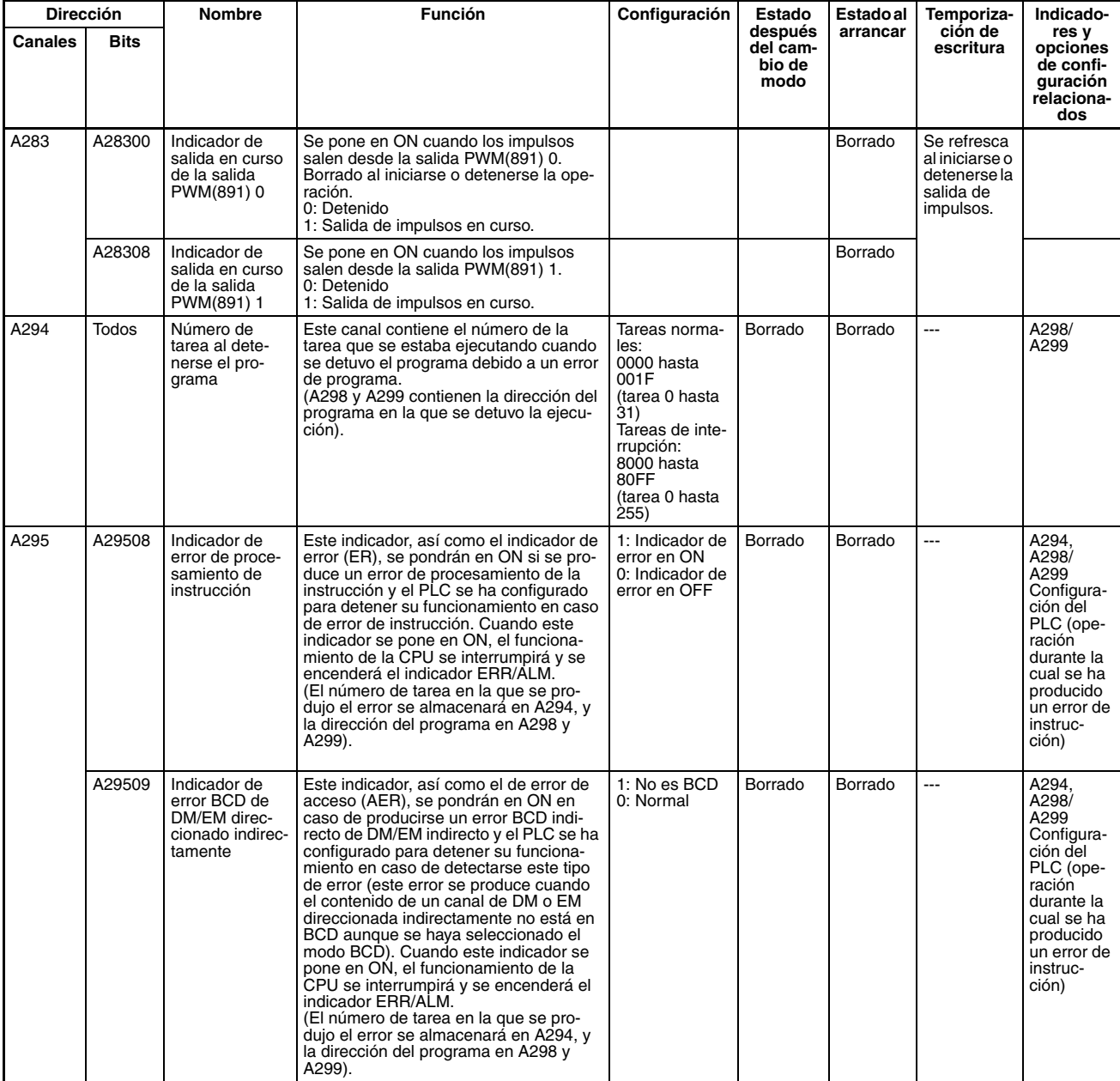

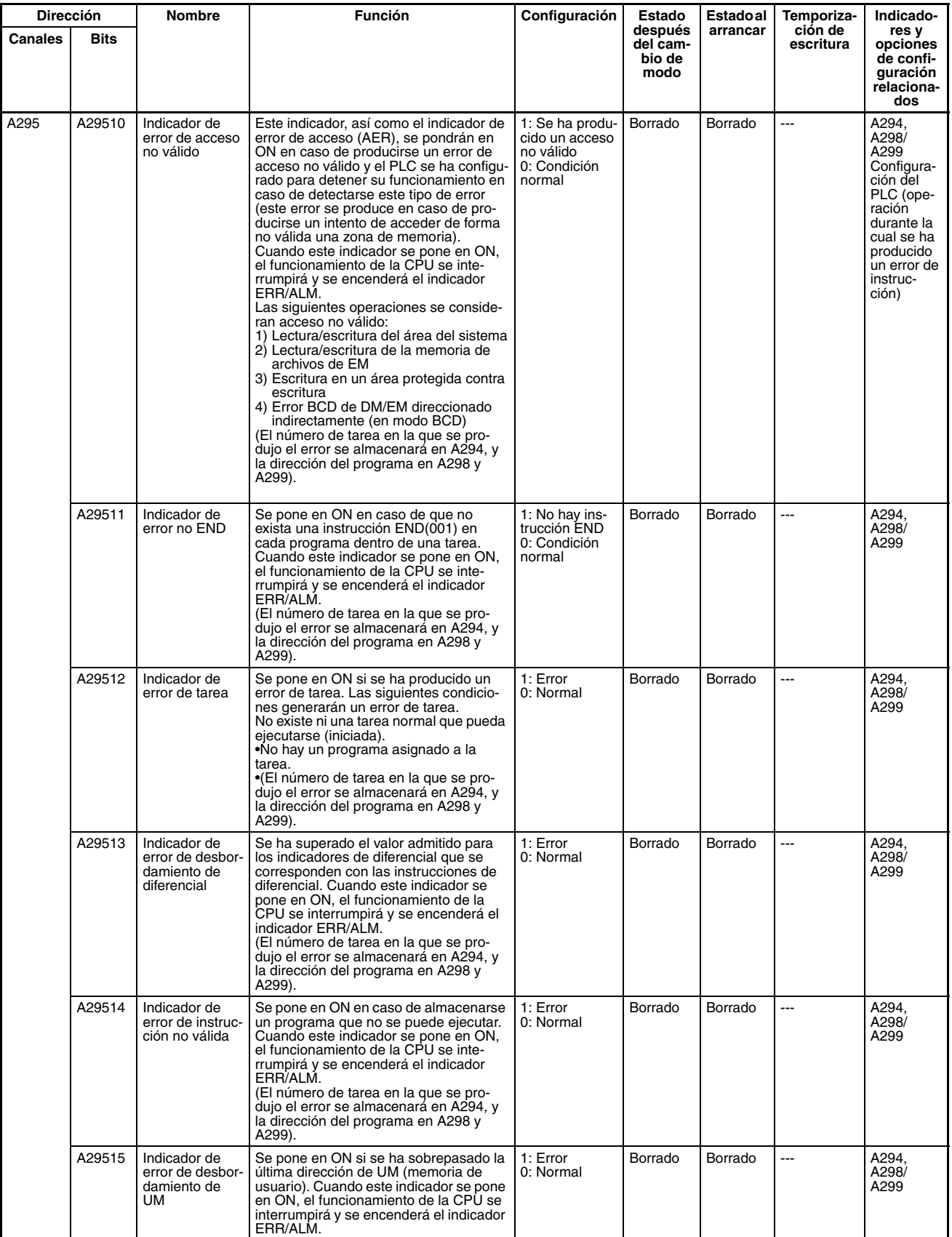

## *<u>Área auxiliar* **Apéndice C**</u>

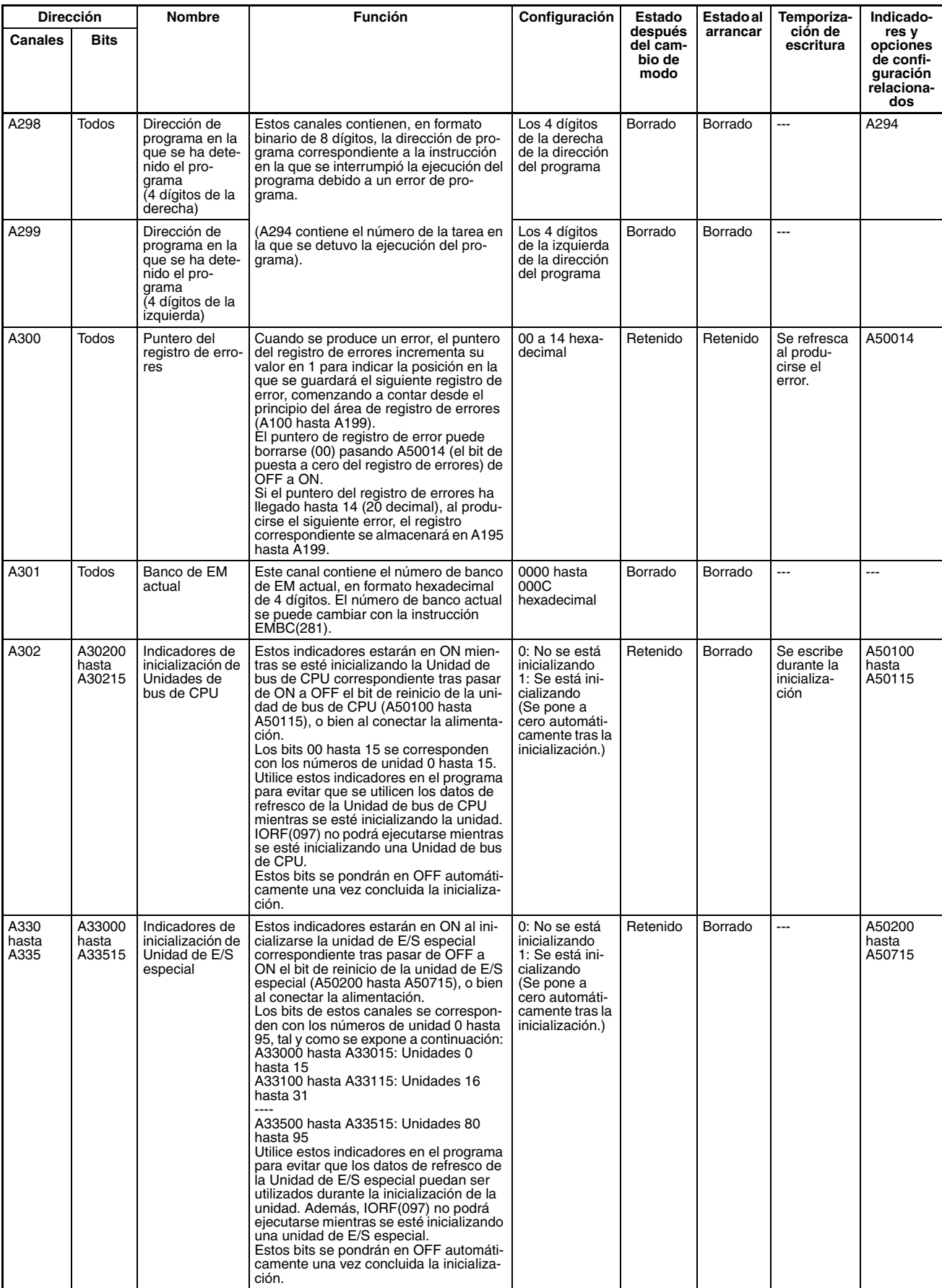

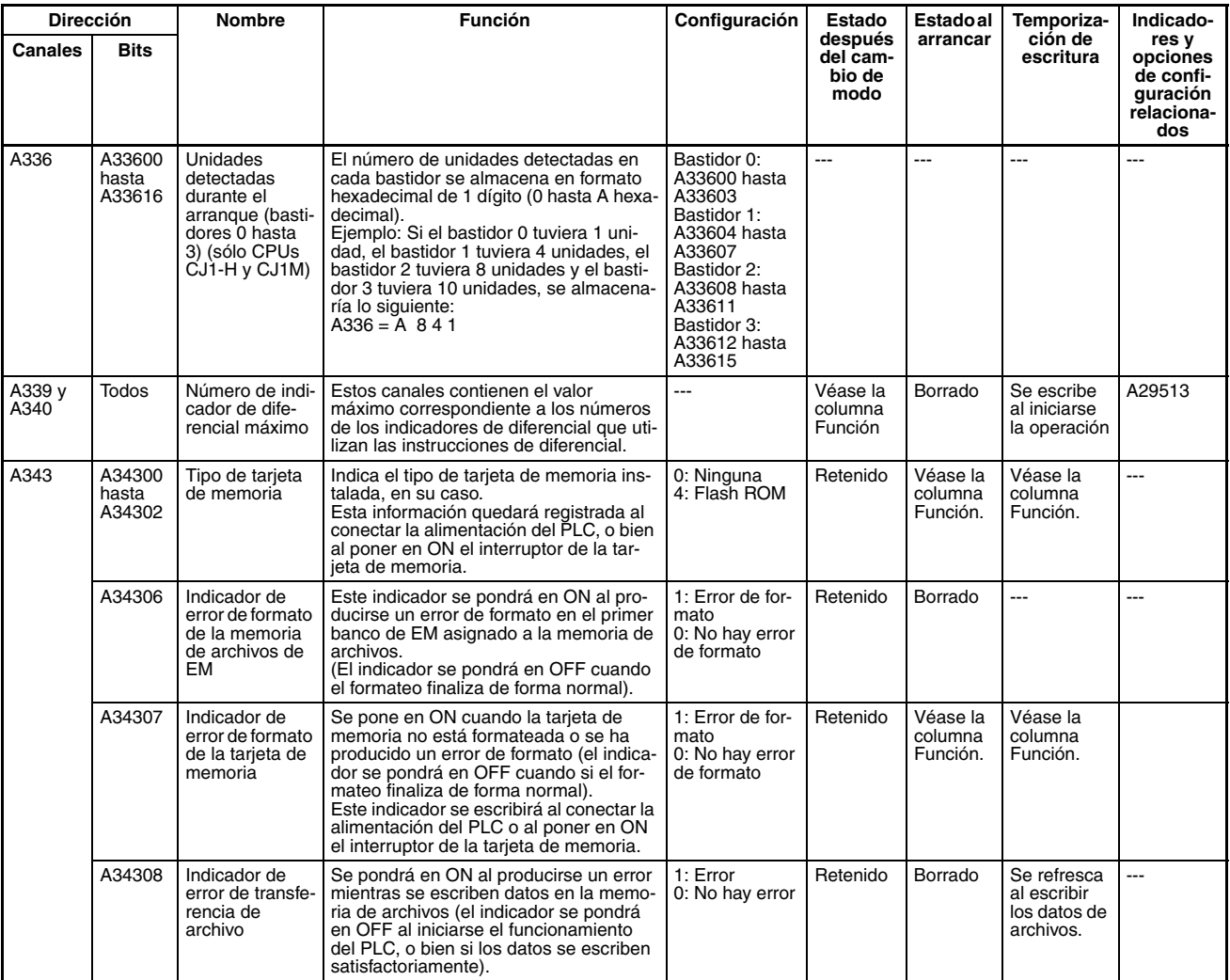

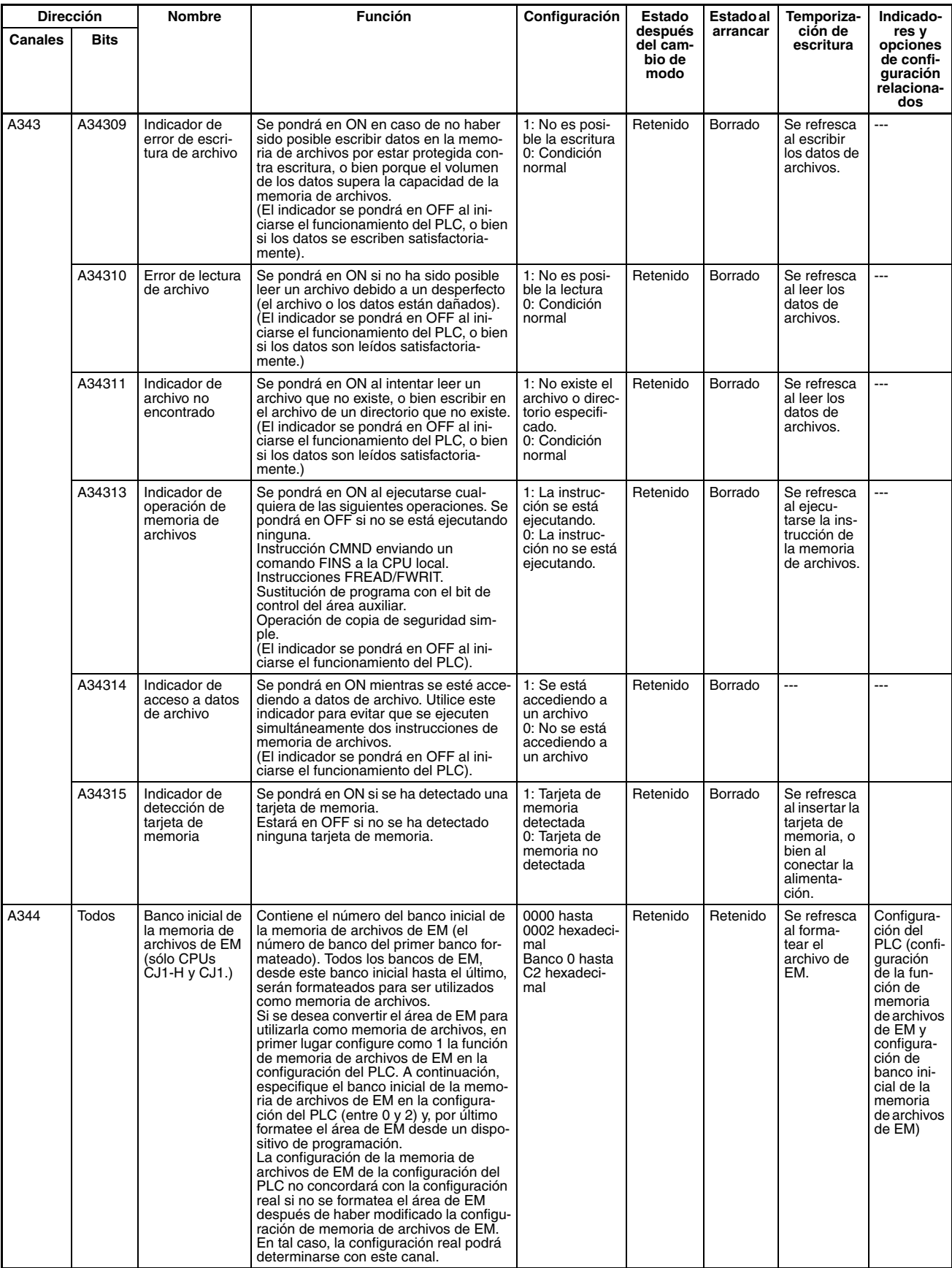

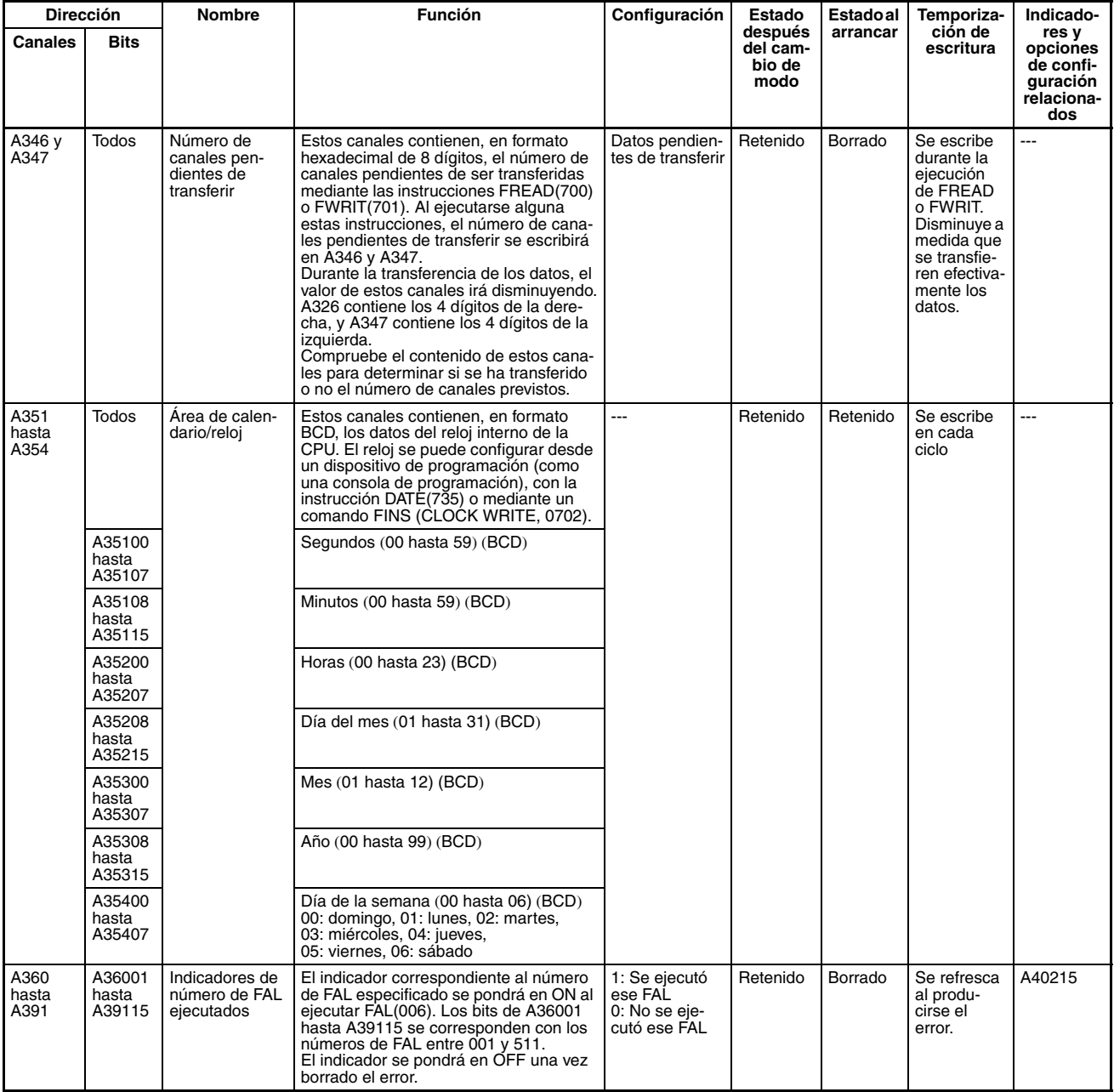

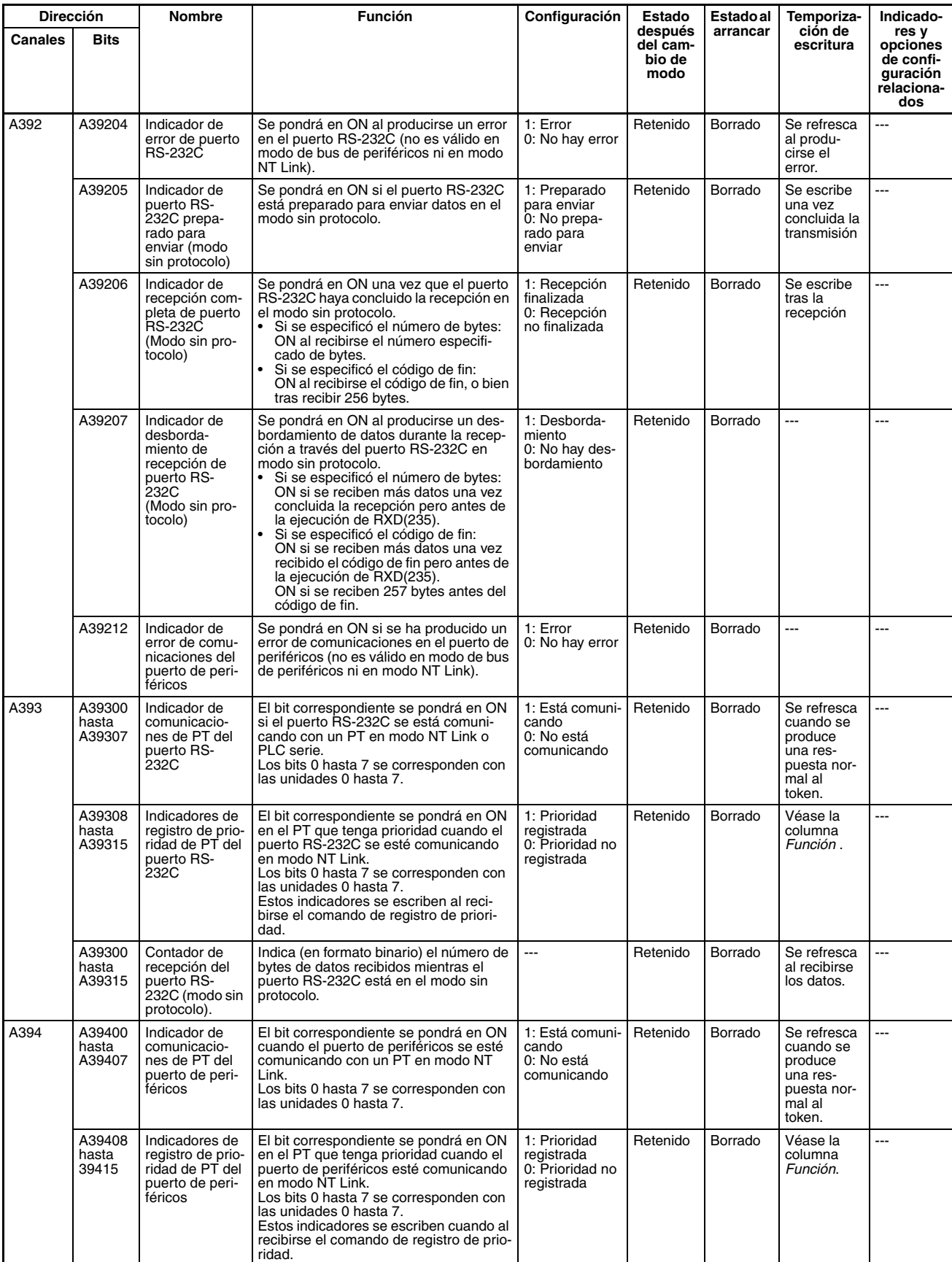

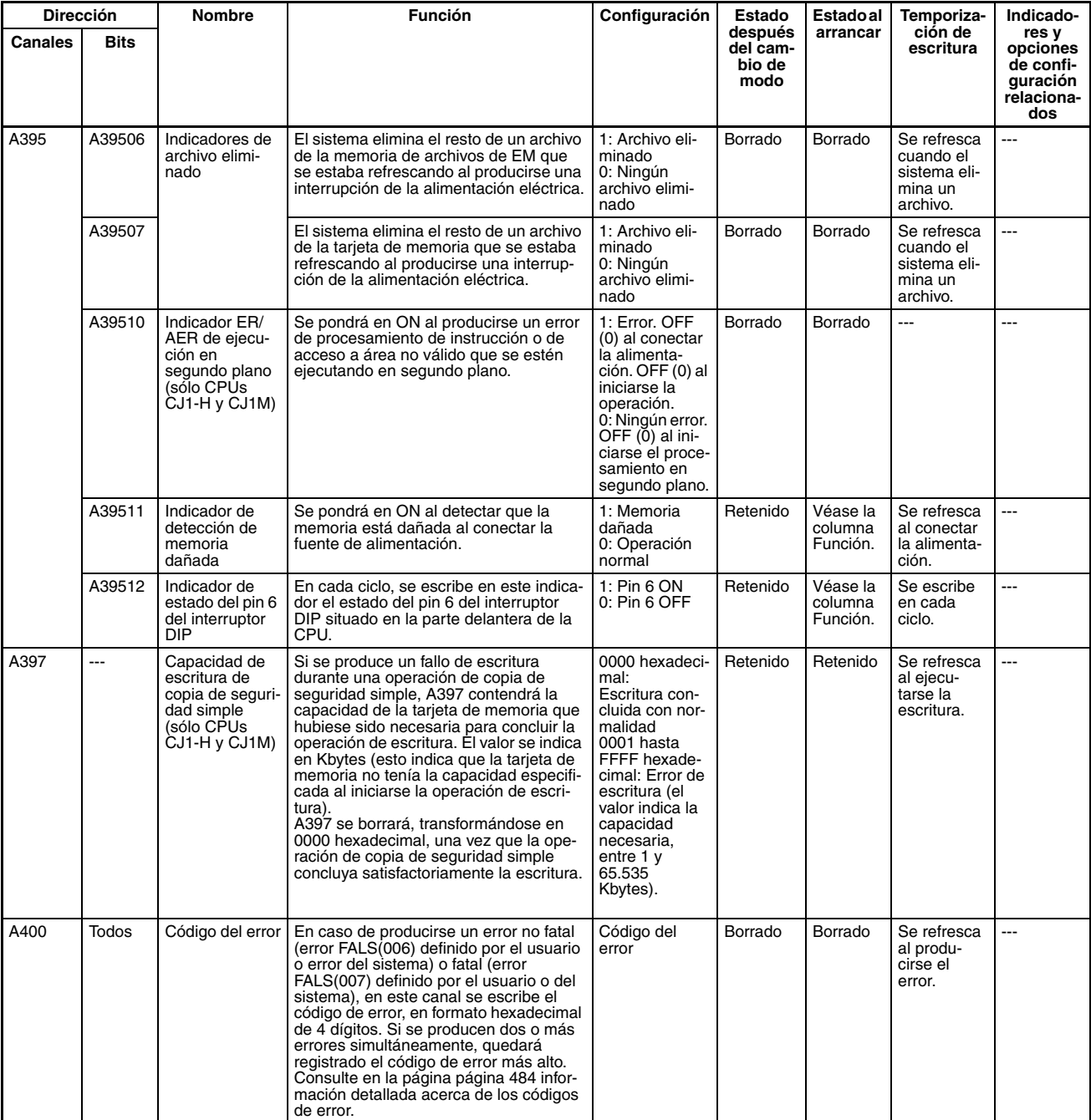

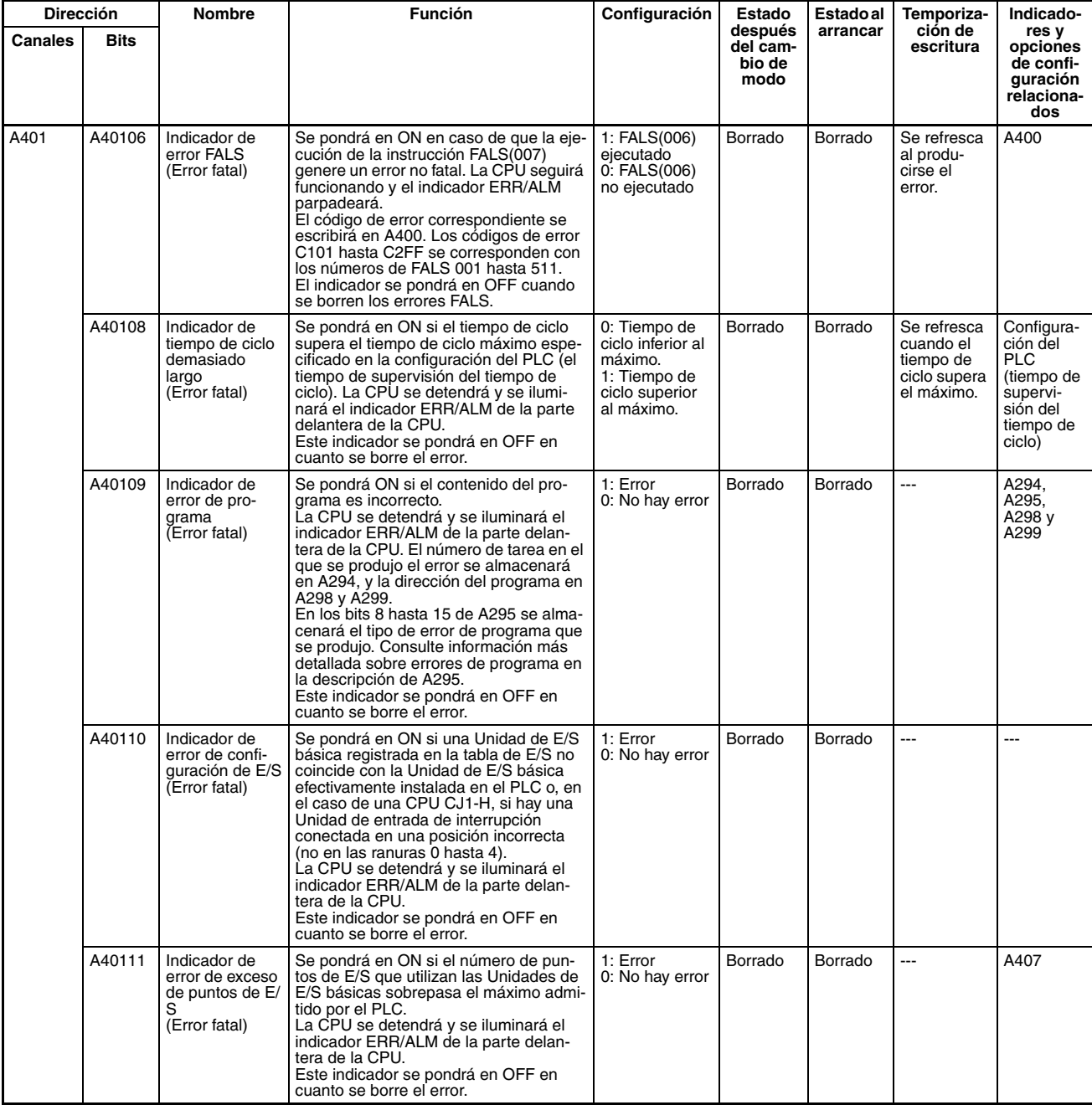

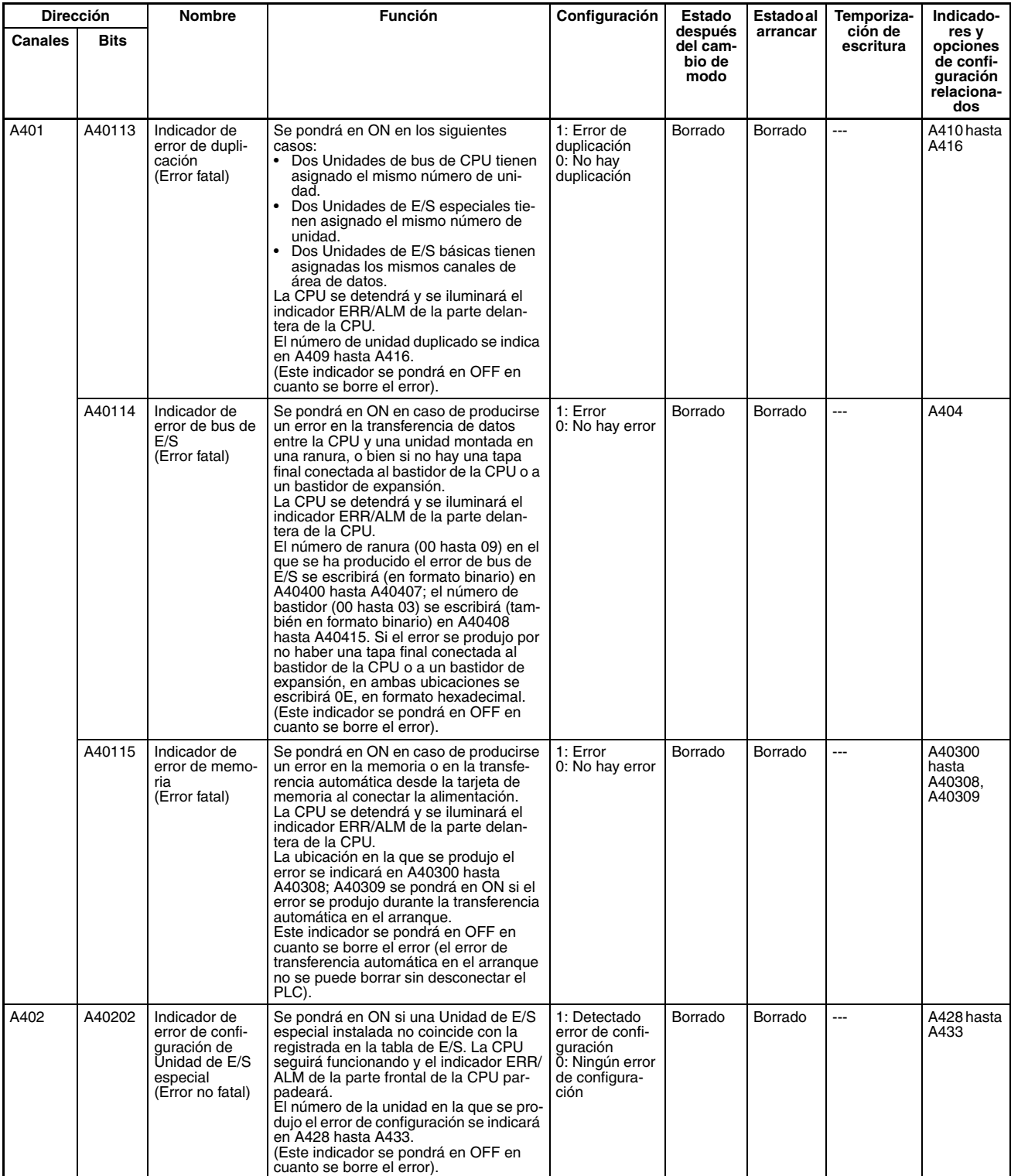

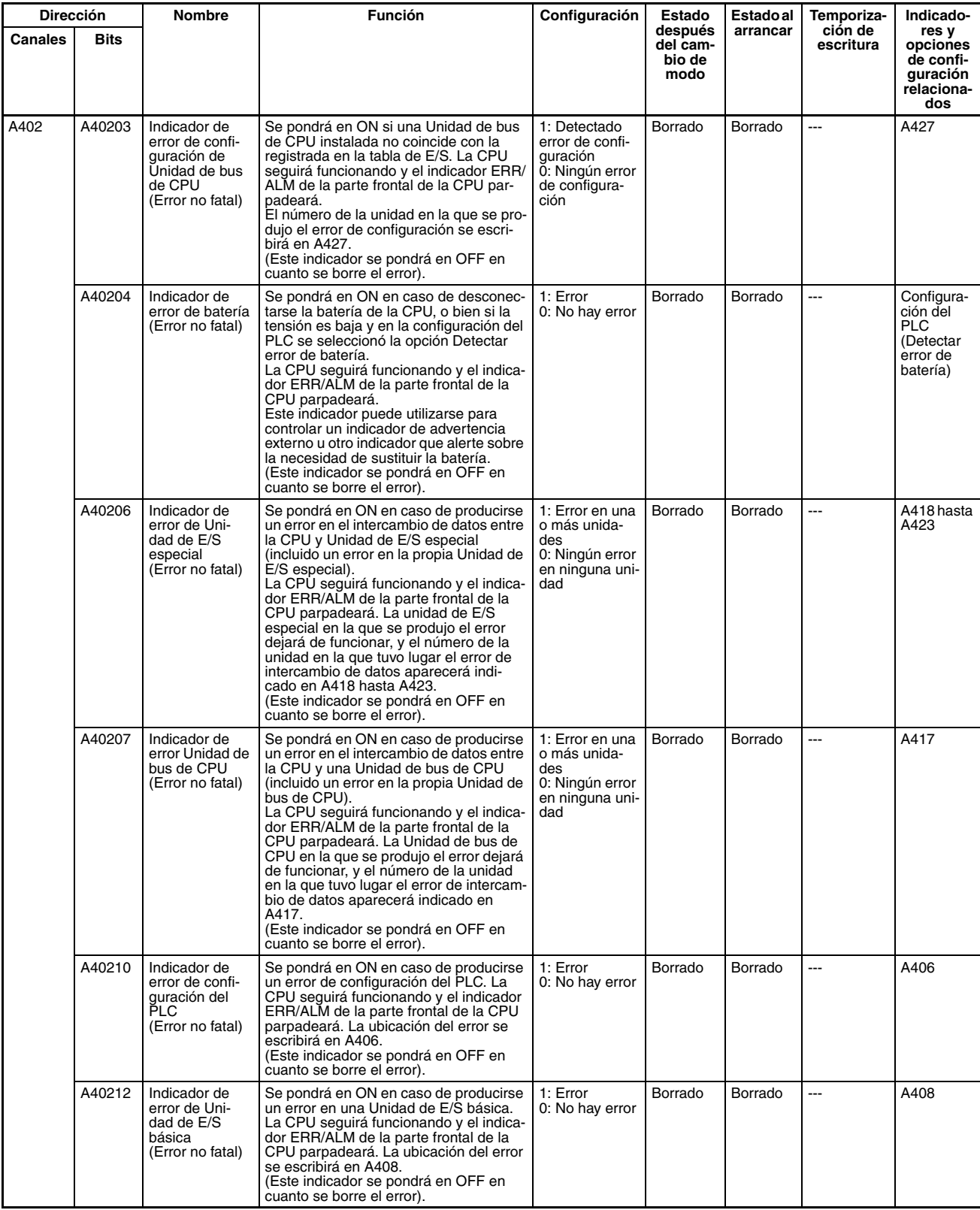

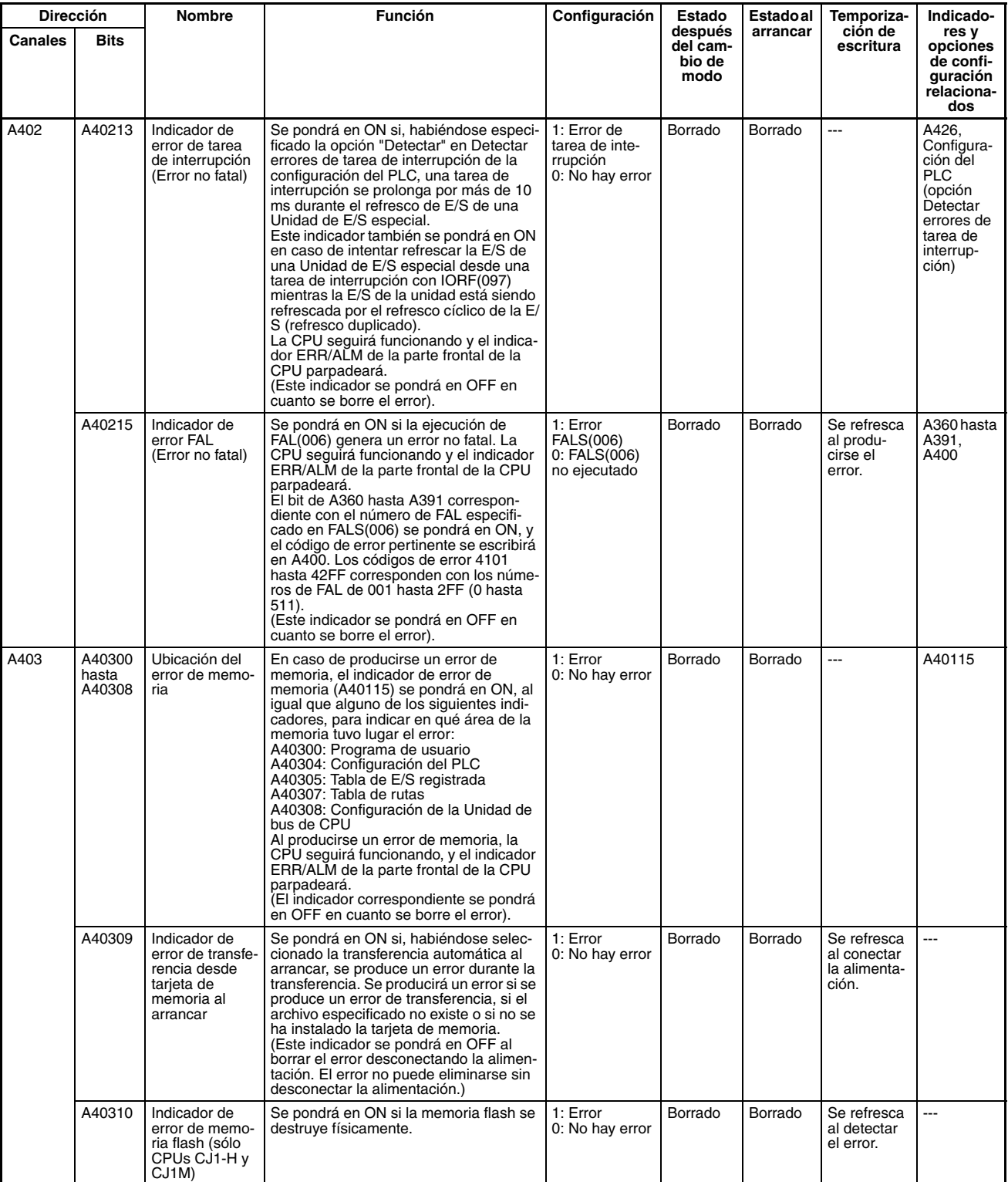

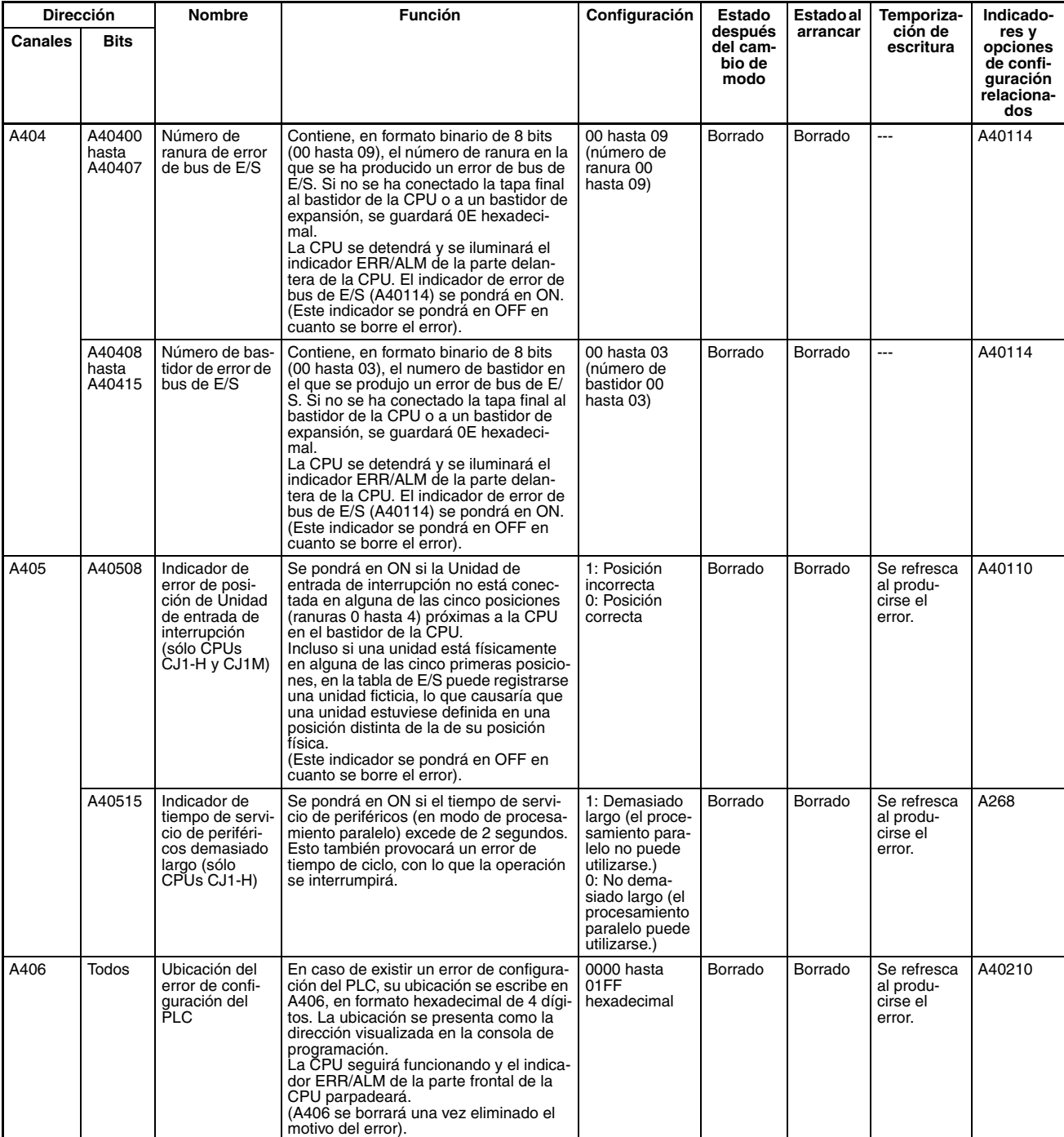

## *<u>Área auxiliar Allentification Apéndice C* **Apéndice C**</u>

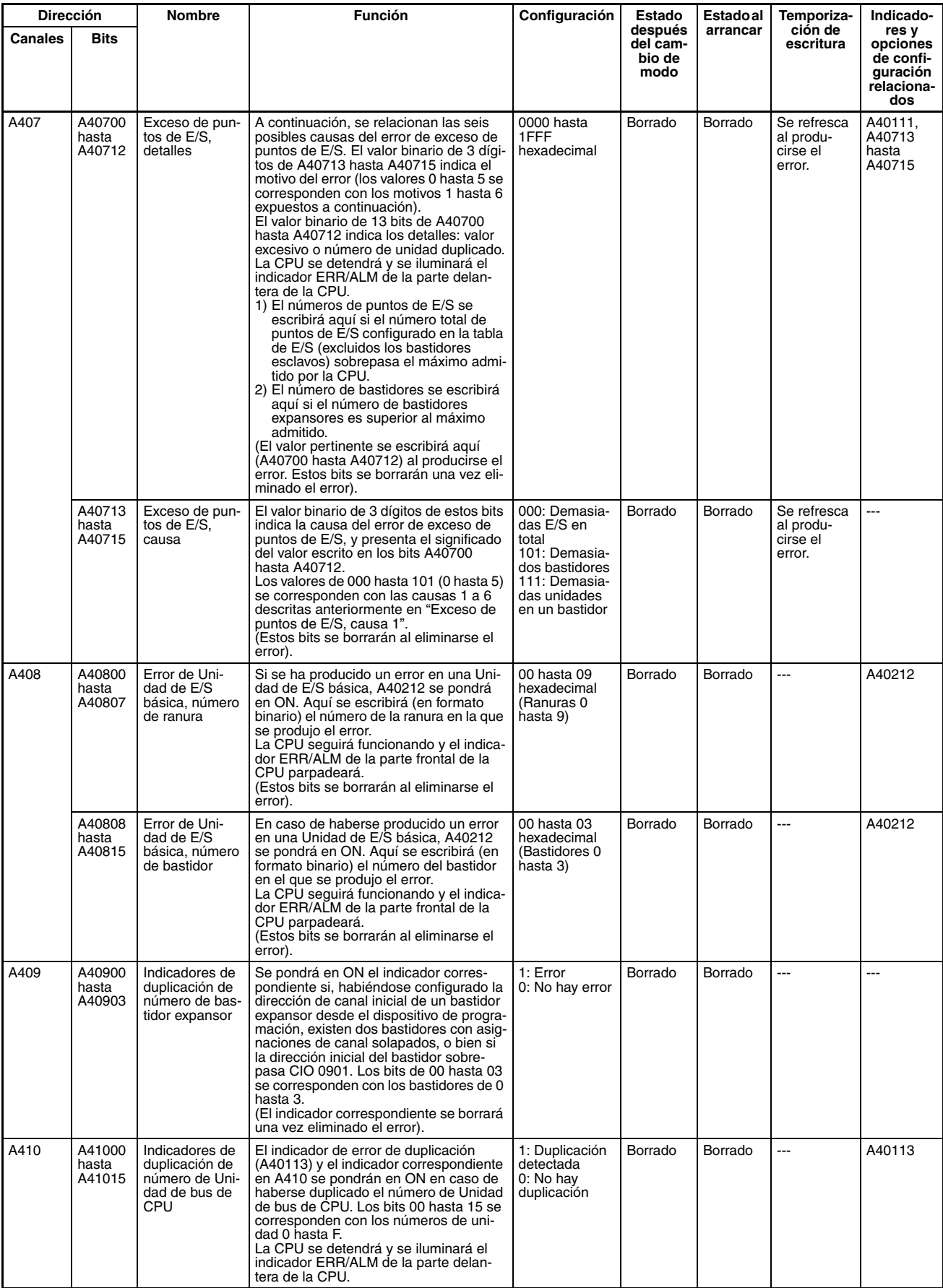

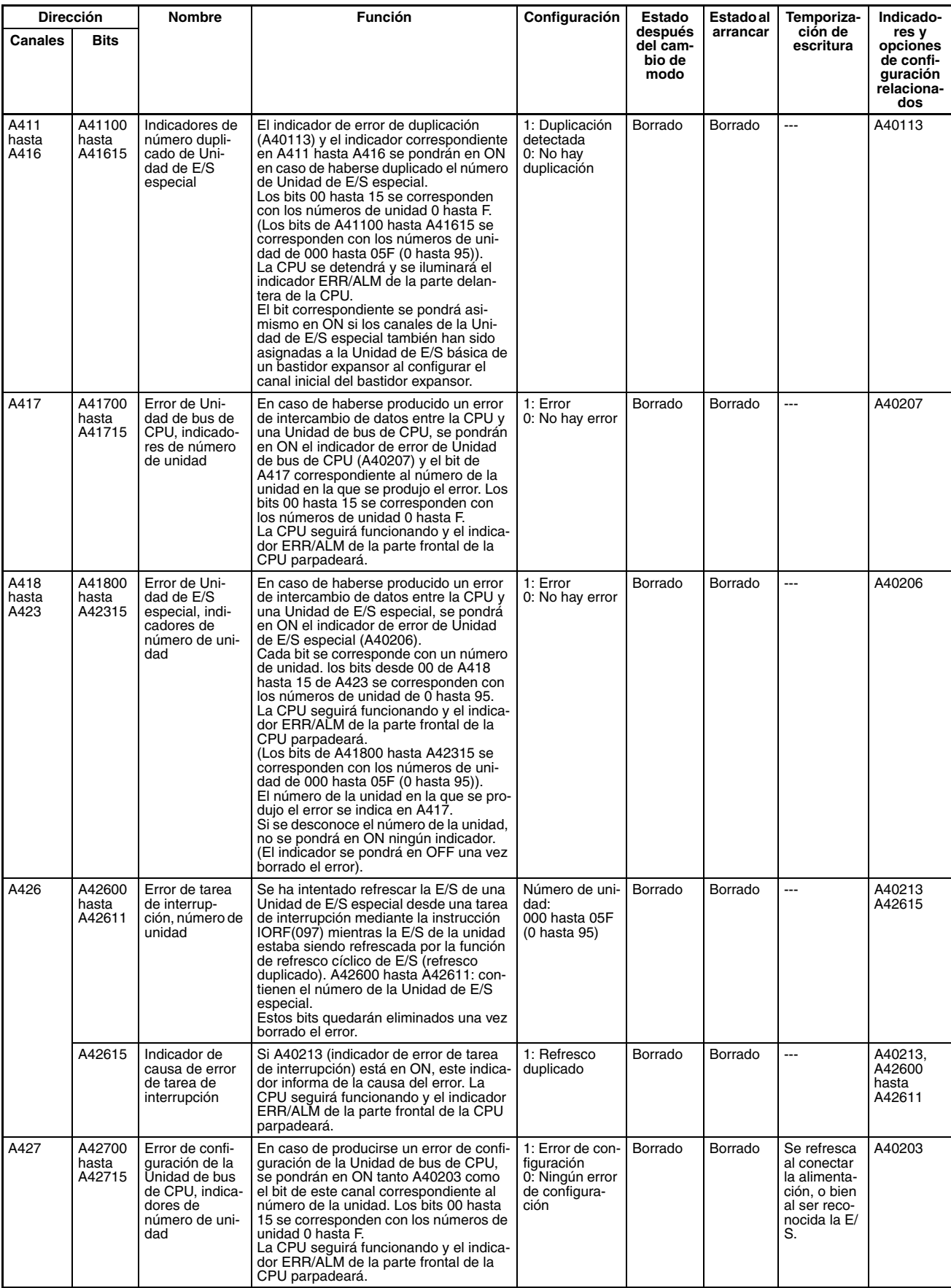

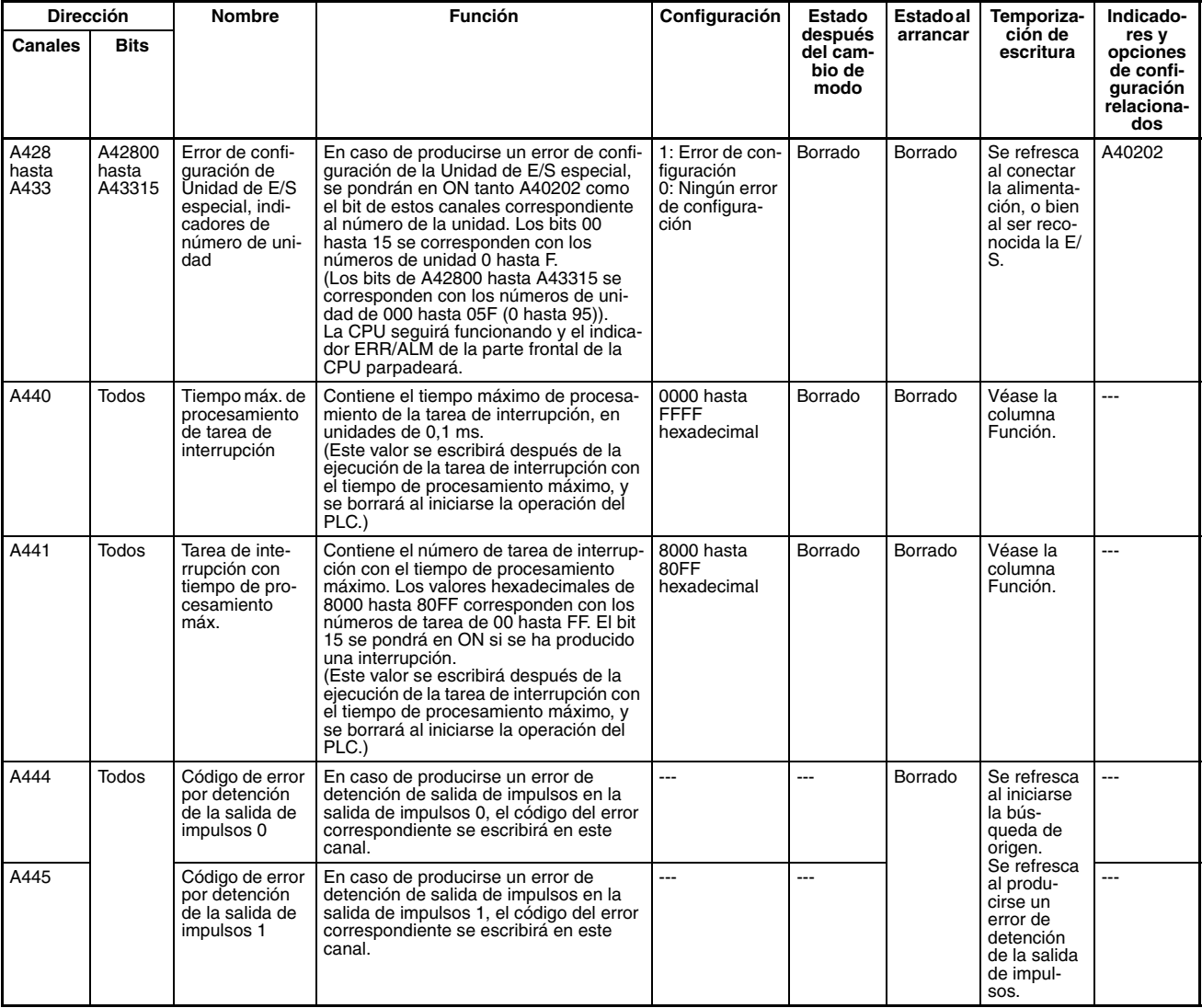

# **Área de lectura/escritura (configurada por el usuario)**

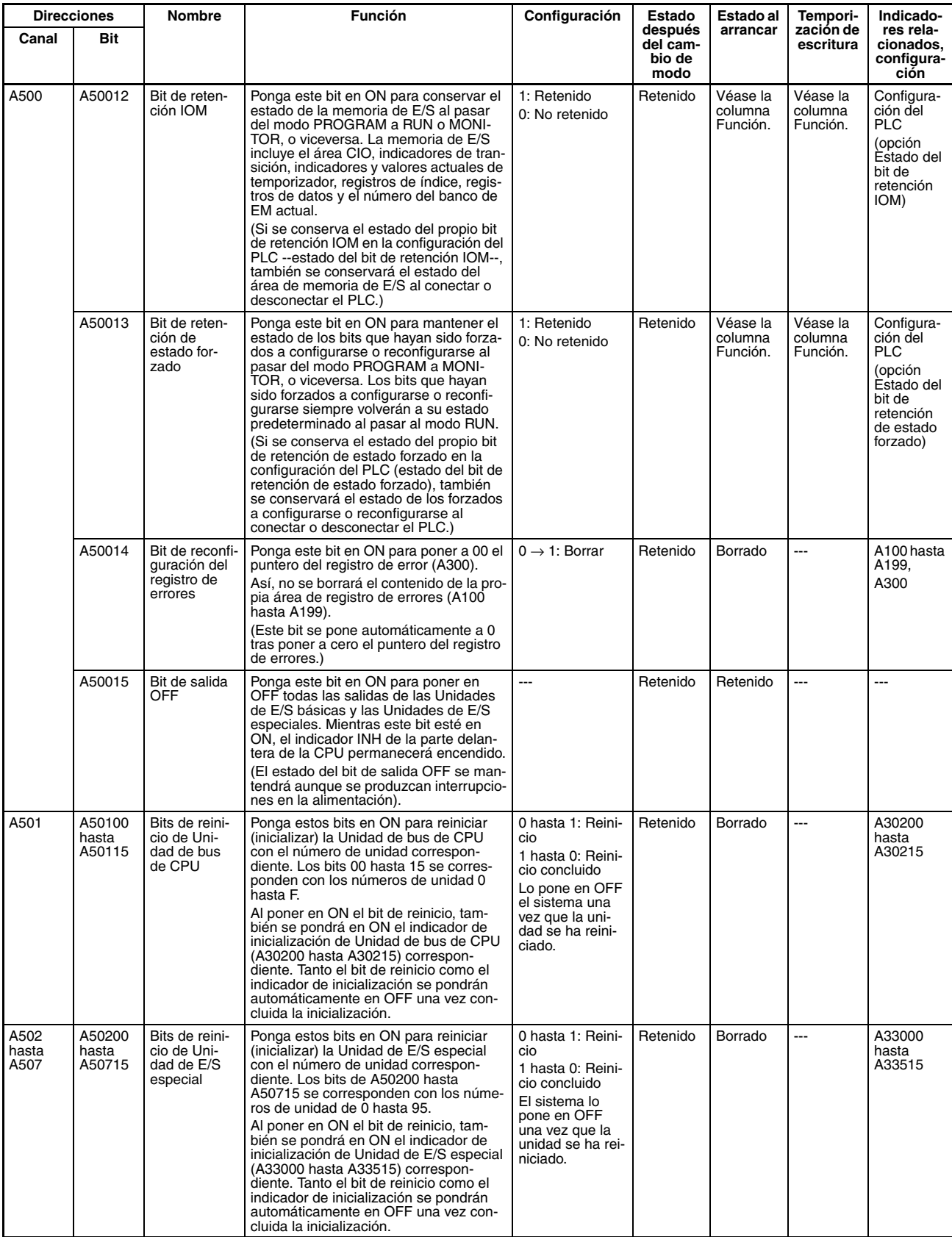

## *<u>Área auxiliar Apéndice C* **Apéndice C Apéndice C**</u>

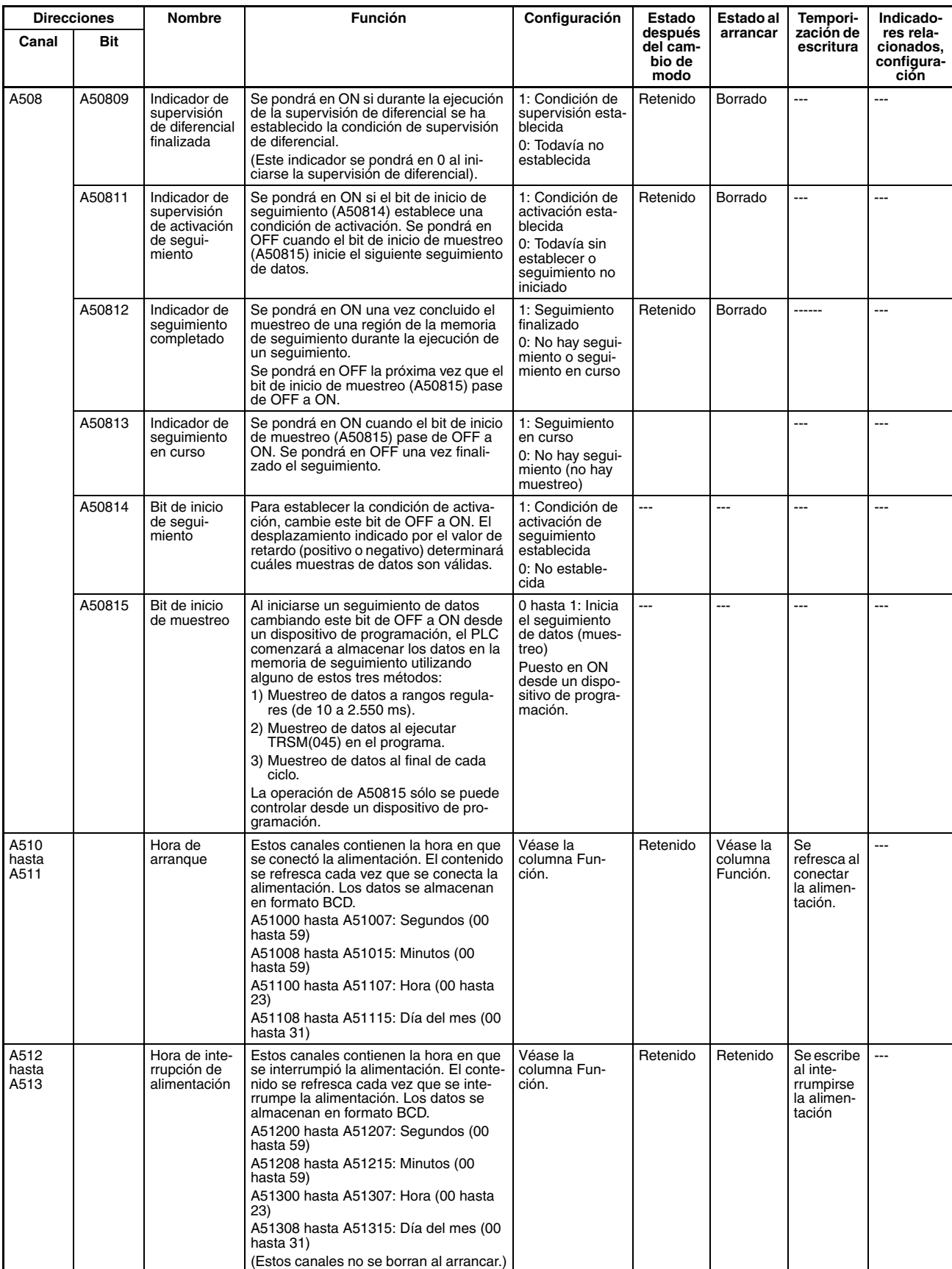

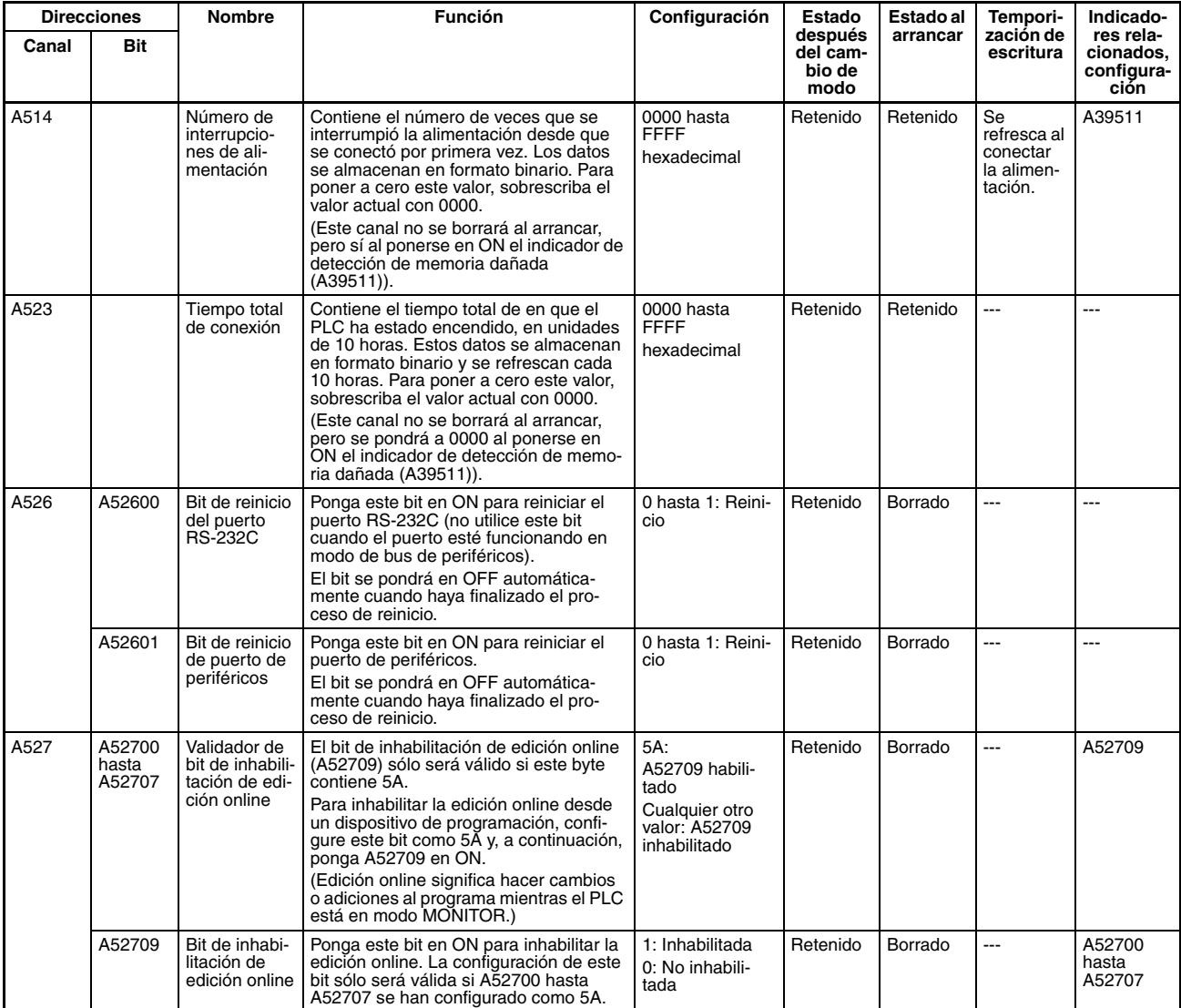

## *<u>Área auxiliar Apéndice C* **Apéndice C Apéndice C**</u>

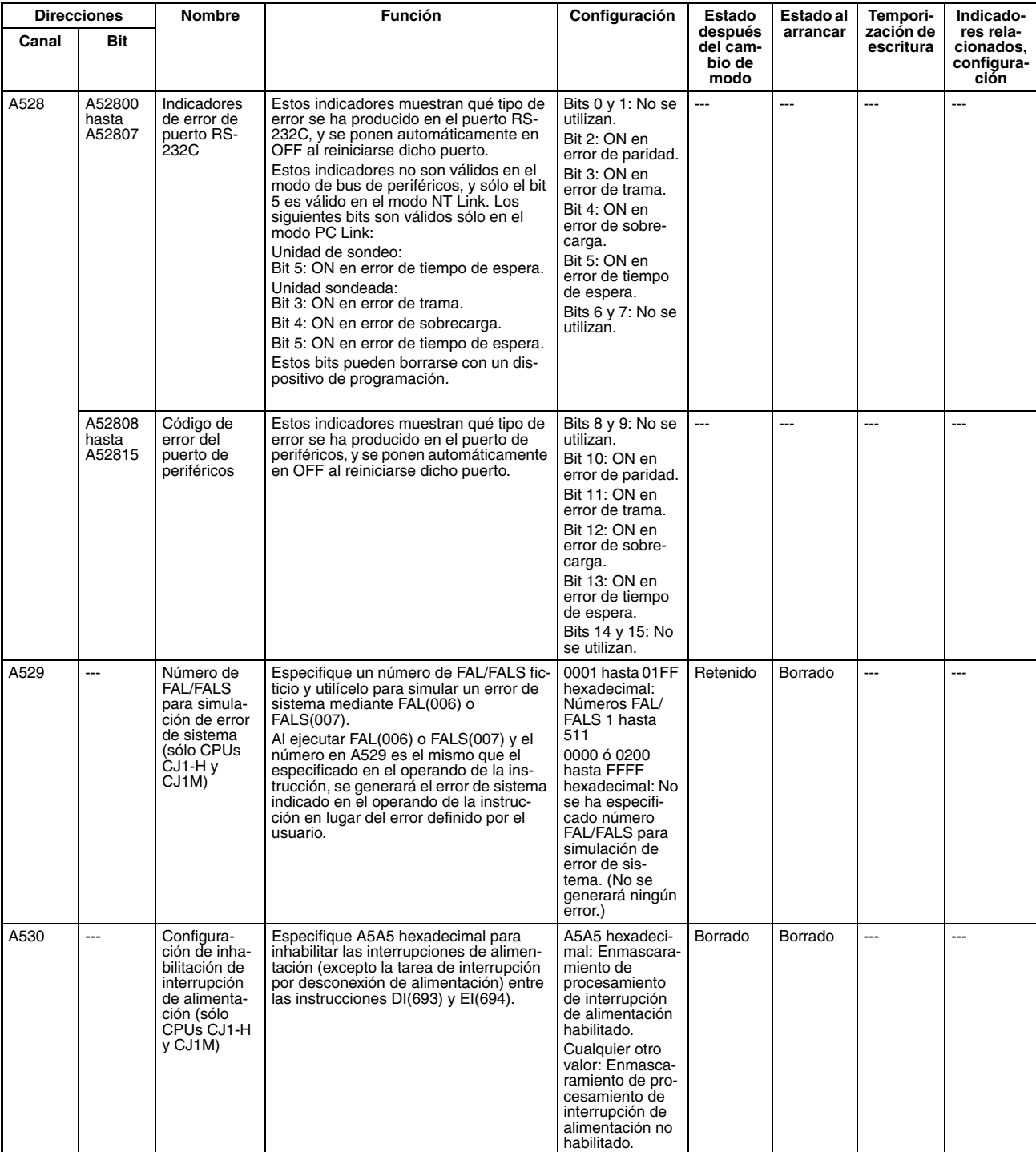

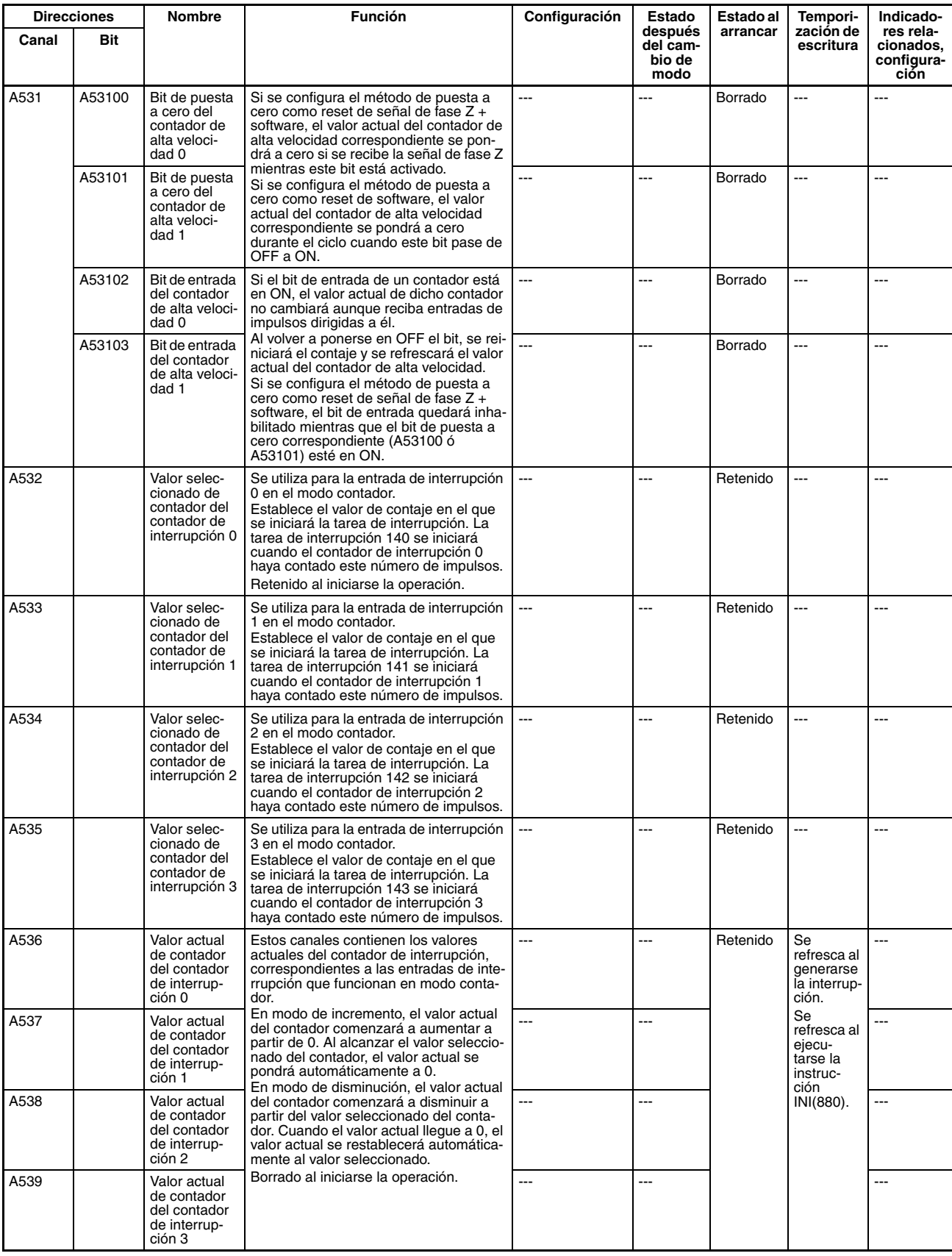

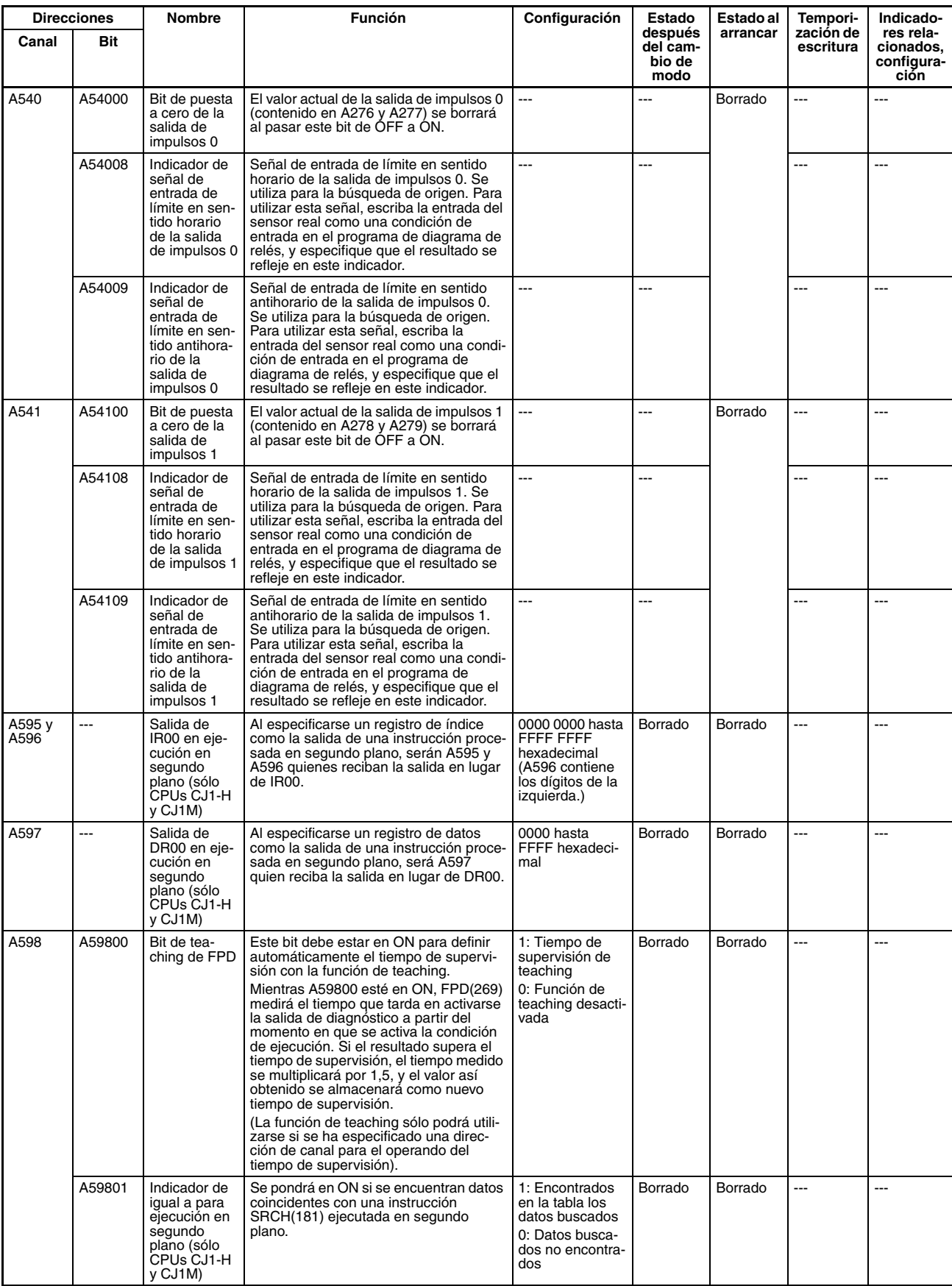

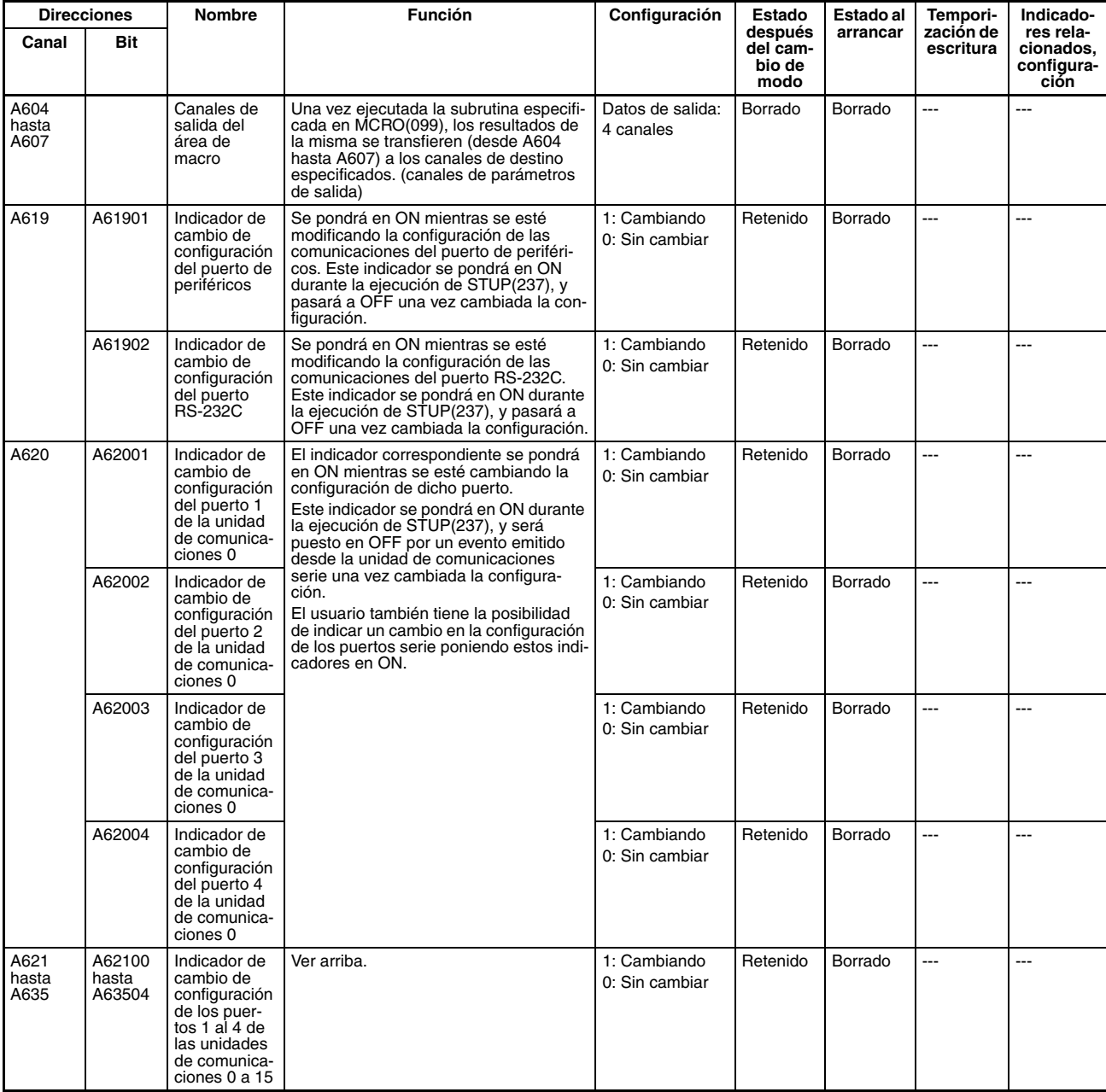

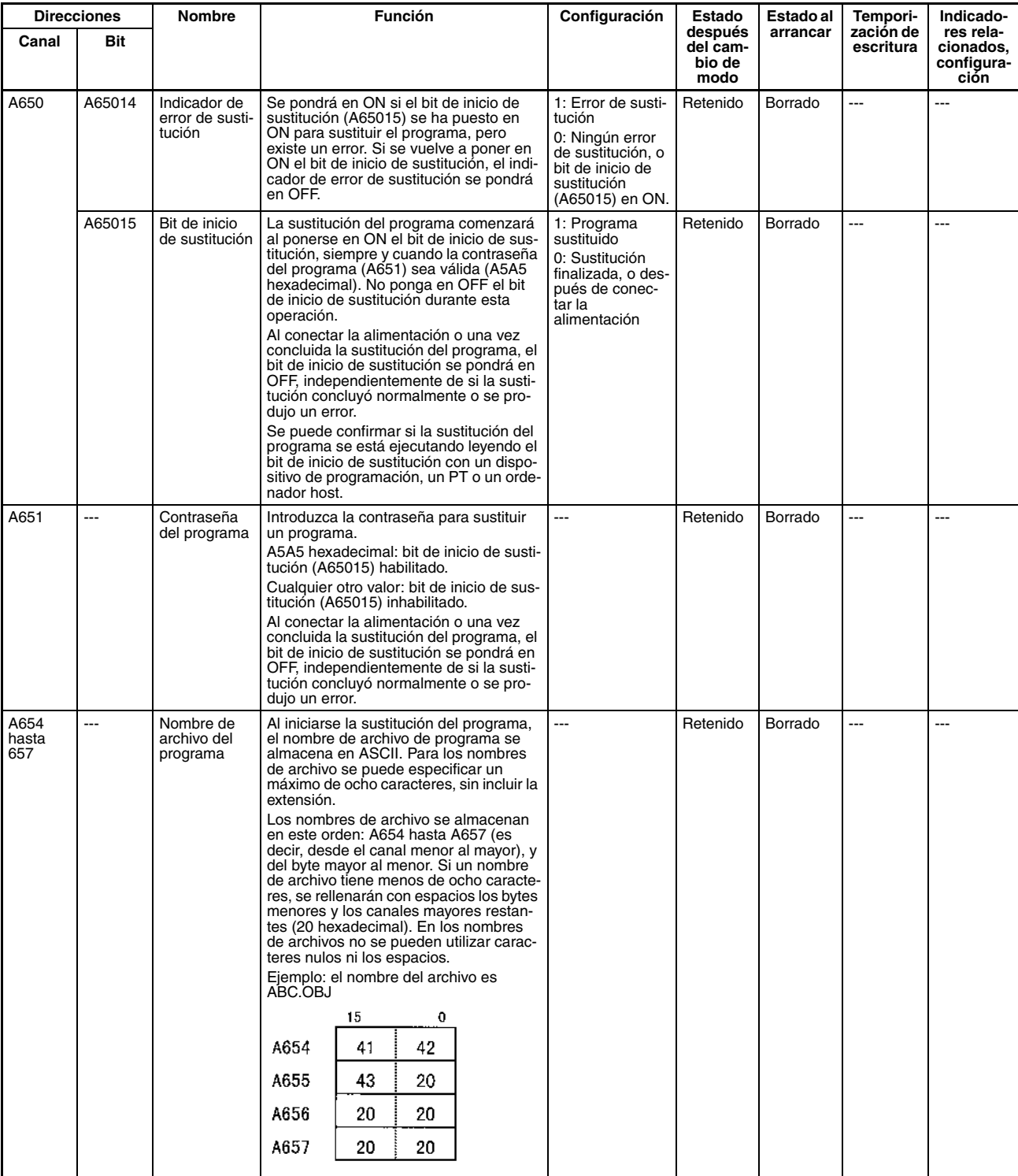

**Nota** En los PLC de la serie CJ se incluyen los siguientes indicadores en una zona especial de sólo lectura. Se pueden especificar con las etiquetas indicadas en la tabla. Estos indicadores no se encuentran en el área auxiliar.

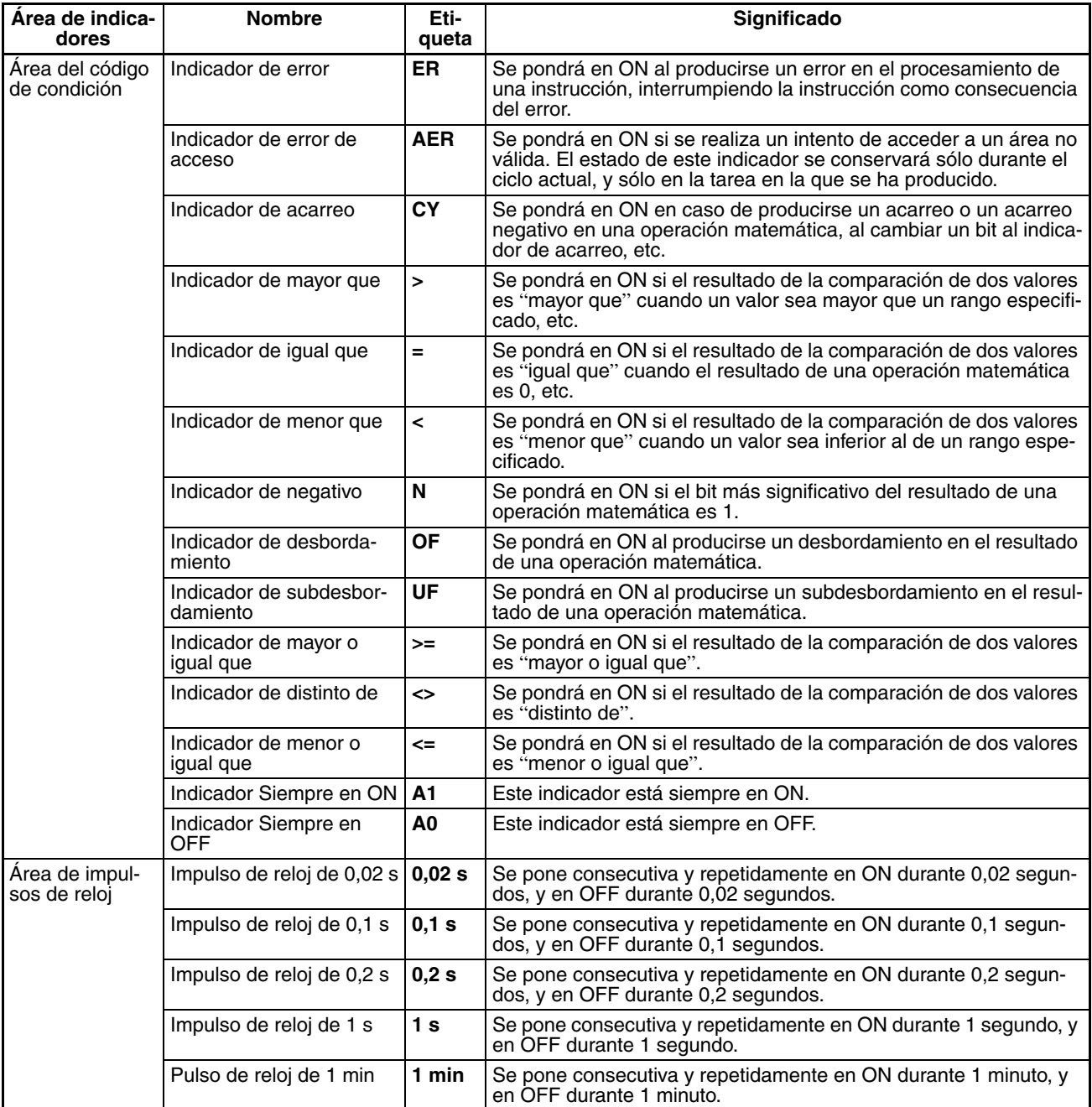
# **Detalles sobre el funcionamiento del área auxiliar**

# **A100 hasta A199: Área de registro de errores**

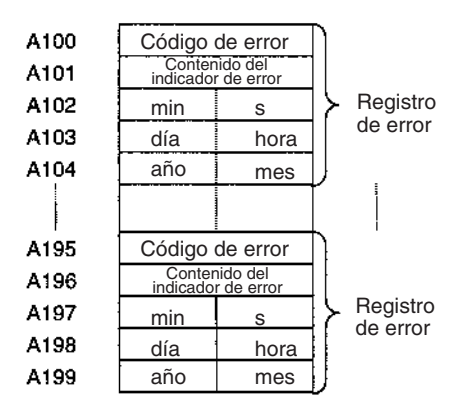

En caso de que un error de memoria (código de error 80F1) se hubiese producido el 1 de abril de 1998 a las 17:10:30 y el error estuviese ubicado en la configuración del PLC (04 hexadecimal), en el registro de errores se habrían generado los siguientes datos.

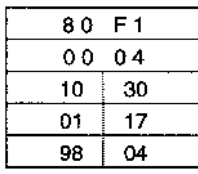

En caso de que el 2 de mayo de 1997 a las 8:30:15 se hubiese producido un error FALS con número de FALS 001, en el registro de errores se habrían generado los siguientes datos.

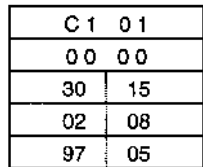

### **Códigos de error e indicadores de error**

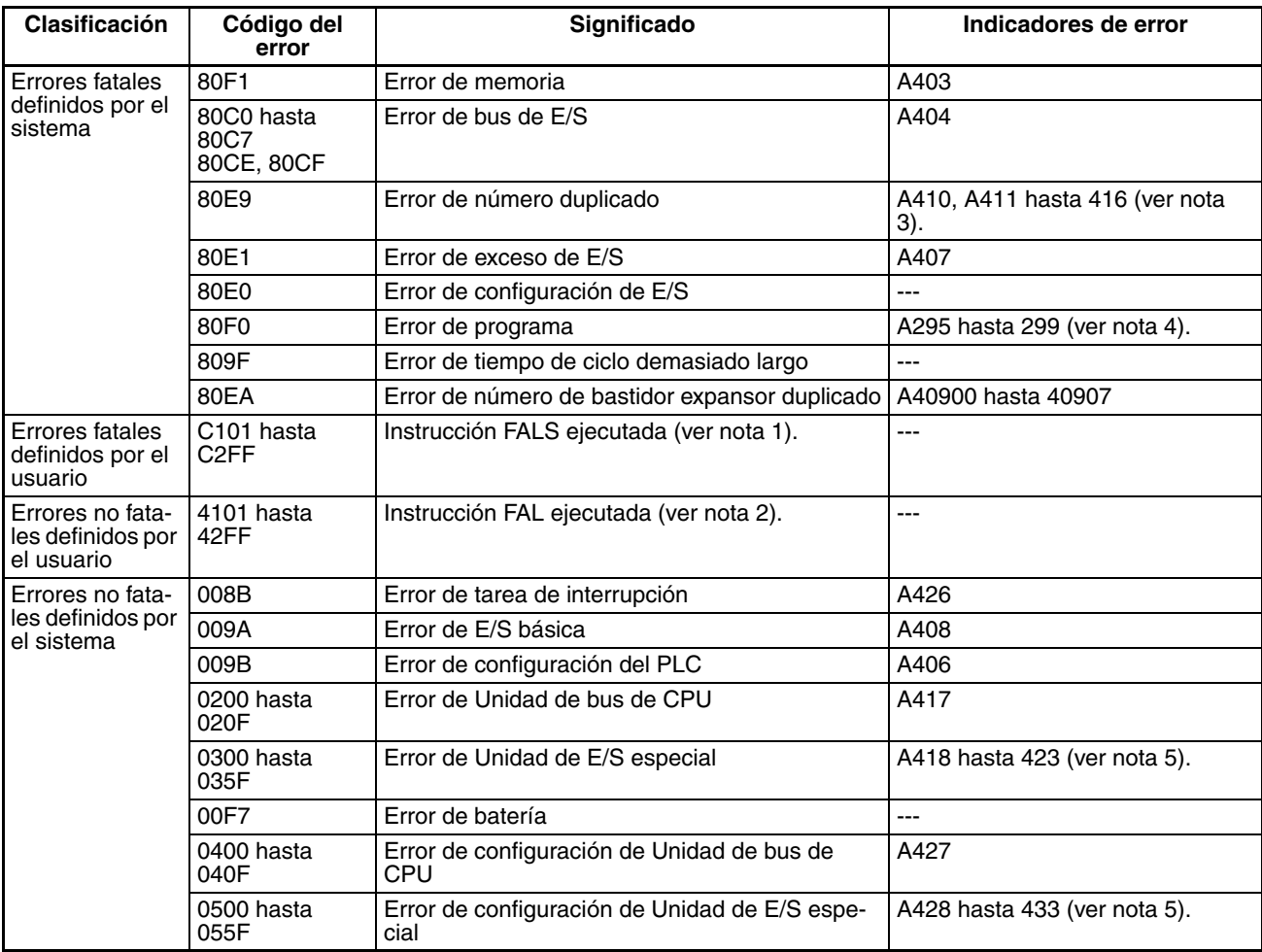

**Nota:** 1. Para los números de FALS 001 hasta 511, se almacenarán C101 hasta C2FF.

2. Para los números de FAL 001 hasta 511, se almacenarán 4101 hasta 42FF.

3. Los contenidos de los indicadores de error correspondientes a un error de número duplicado son los siguientes: Bits 0 hasta 7: número de unidad (en binario), 00 hasta 5F (en hexadecimal) para Unidades de E/S especiales, 00 hasta 0F hexadecimal para Unidades de bus de CPU Bits 8 hasta 14: todos ceros. Bit 15: tipo de unidad, 0 para Unidades de bus de CPU y 1 para Unidades de E/S especiales.

- 4. En caso de errores de programa, sólo se almacenará el contenido de A295 como contenido del indicador de error.
- 5. Se almacenará 0000 hexadecimal como contenido del indicador de error.

# **A20011: Indicador de primer ciclo**

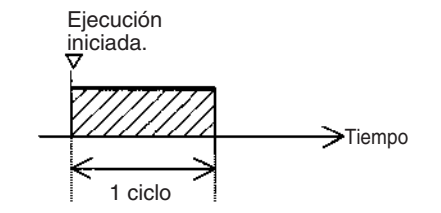

# **A20015: Indicador de tarea inicial**

A20015 se pondrá en ON la primera vez que se ejecute una tarea después de haber alcanzado el estado de ejecutable. Se mantendrá en ON sólo mientras la tarea se esté ejecutando, y no volverá a ponerse en ON en ciclos posteriores.

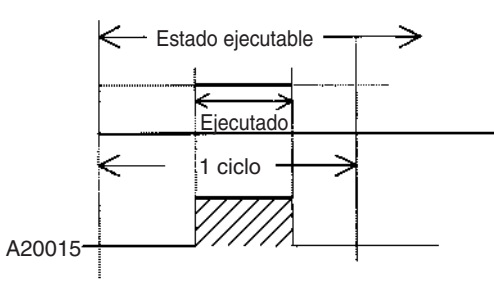

### **A20200 hasta A20207: Indicadores de habilitación de puerto de comunicaciones**

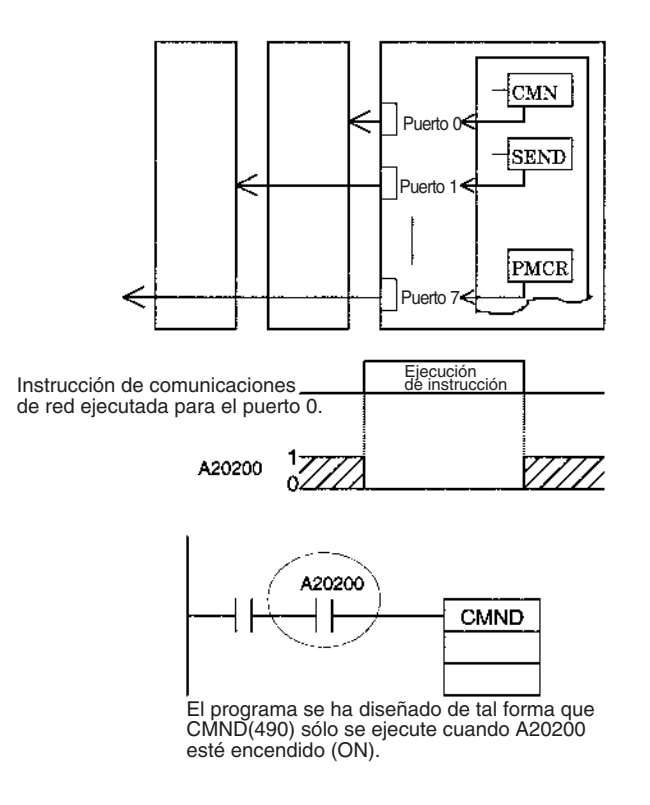

### **A300: Puntero de registro de error**

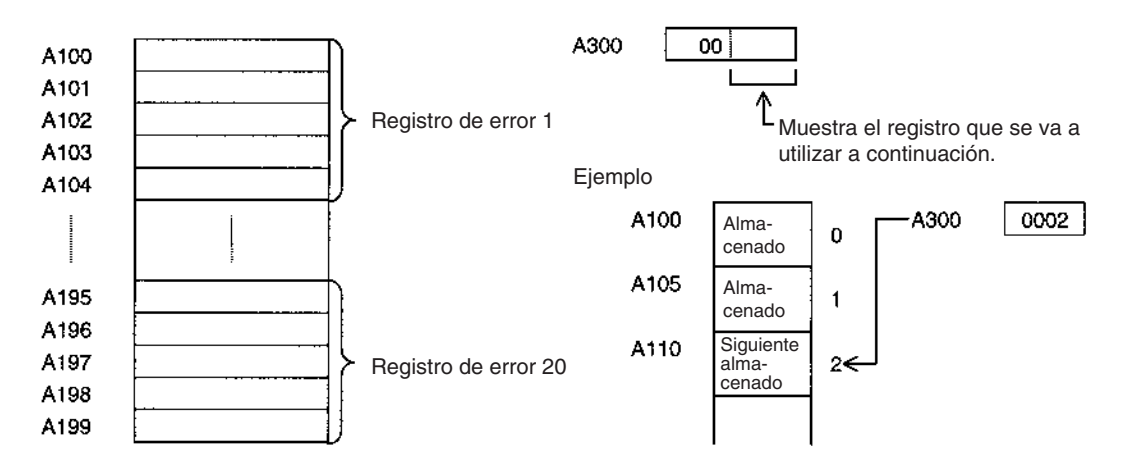

# **A20110: Indicador de espera de edición online**

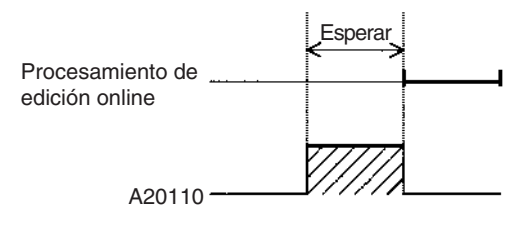

### **A50100 hasta A50115: Bits de reinicio de Unidad de bus de CPU y A30200 hasta A30215: Indicadores de inicialización de Unidades de bus de CPU**

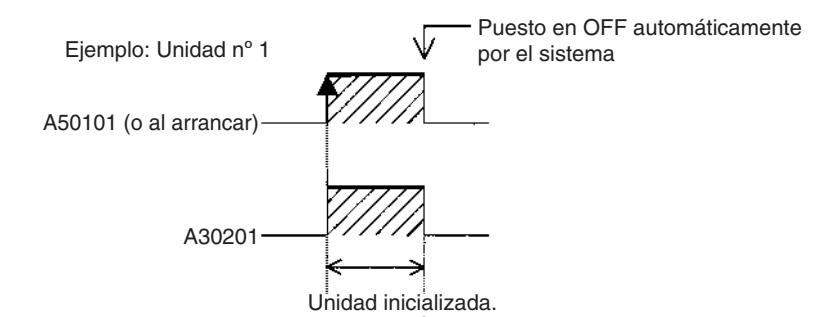

### **A301: Banco de EM actual**

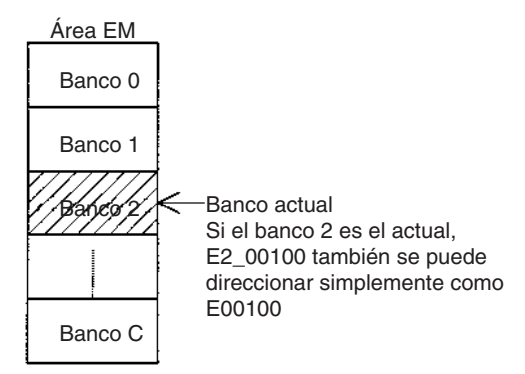

# **A40109: Error de programa**

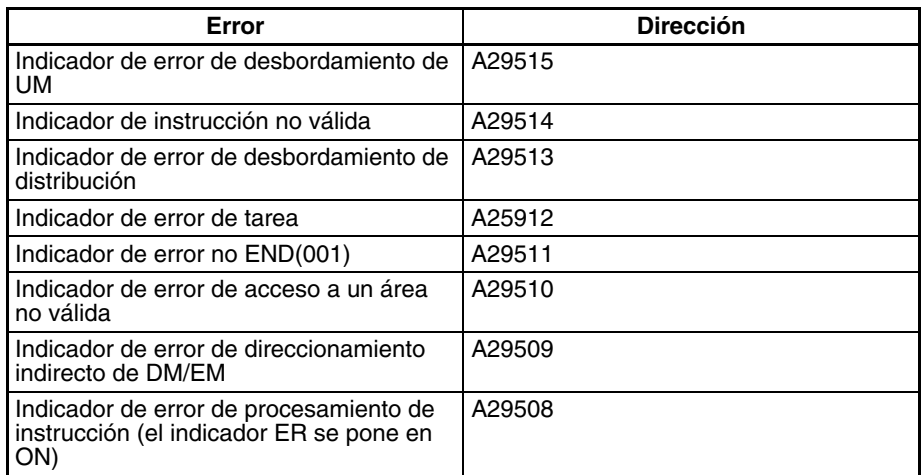

# **A42615: Indicador de causa de error de tarea de interrupción**

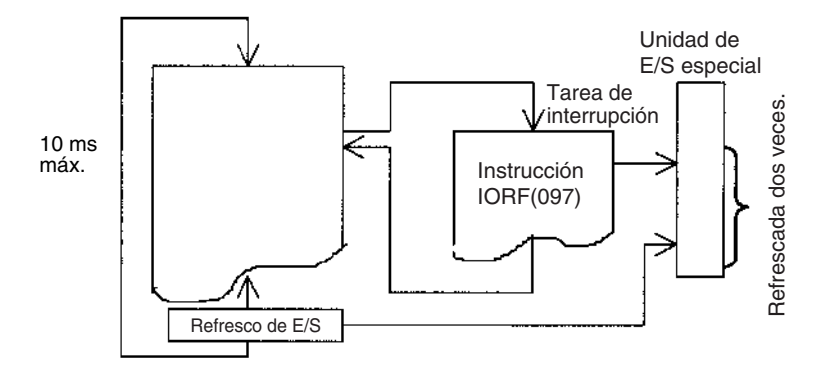

# **Apéndice D**

# **Mapeado de memoria del PLC**

# **Direcciones de memoria del PLC**

Las direcciones de memoria del PLC se seleccionan en los registros de índice (IR00 a IR15) para direccionar indirectamente la memoria de E/S. Normalmente, utilice las instrucciones MOVE TO REGISTER (MOVR(560)) y MOVE TIMER/COUNTER PV TO REGISTER (MOVRW(561)) para seleccionar las direcciones de memoria del PLC en los registros de índice.

Algunas instrucciones, como DATA SEARCH (SRCH(181)), FIND MAXIMUM (MAX(182)) y FIND MINIMUM (MIN(183)), envían los resultados de procesamiento a un registro de índice para indicar una dirección de memoria del PLC.

También hay instrucciones para las que los registros de índice pueden designarse directamente para utilizar las direcciones de memoria del PLC almacenadas mediante otras instrucciones. Estas instrucciones incluyen DOUBLE MOVE (MOVL(498)), algunas instrucciones de comparación de símbolos (=L, ,<>L, <L, >L, ,<=L y >=L), DOUBLE COMPARE (CMPL(060)), DOUBLE DATA EXCHANGE (XCGL(562)), DOUBLE INCREMENT BINARY (++L(591)), DOUBLE DECREMENT BINARY (- -L(593)), DOUBLE SIGNED BINARY ADD WITHOUT CARRY (+L(401)), DOUBLE SIGNED BINARY SUBTRACT WITHOUT CARRY (-L(411)), SET RECORD LOCATION (SETR(635)) y GET RECORD LOCATION (GETR(636)).

Las direcciones de memoria del PLC son todas continuas, y el usuario debe tener en cuenta el orden y los límites de las áreas de memoria. Como referencia, las direcciones de memoria del PLC se incluyen en una tabla al final de este apéndice.

**Nota** En la medida de lo posible, debe evitarse la configuración directa de las direcciones de memoria del PLC en el programa. Si las direcciones de memoria del PLC se configuran en el programa, éste será menos compatible con los nuevos modelos de CPUs o con CPUs cuyo diseño de memoria ha sido modificado.

# **Configuración de la memoria**

La memoria RAM (con batería auxiliar) de la CPU de la serie CJ se divide en dos clasificaciones.

**Áreas de parámetros:** Estas áreas contienen los datos de configuración de sistema de la CPU, como la configuración del PLC, las configuraciones de la Unidad de bus de CPU serie CJ, etc. En caso de que se intente acceder a cualquiera de las áreas de parámetros desde una instrucción del programa de usuario, se producirá un error de acceso no válido.

**Áreas de memoria de E/S:** Éstas son áreas que pueden especificarse como operandos en las instrucciones de los programas de usuario.

# **Mapeado de memoria**

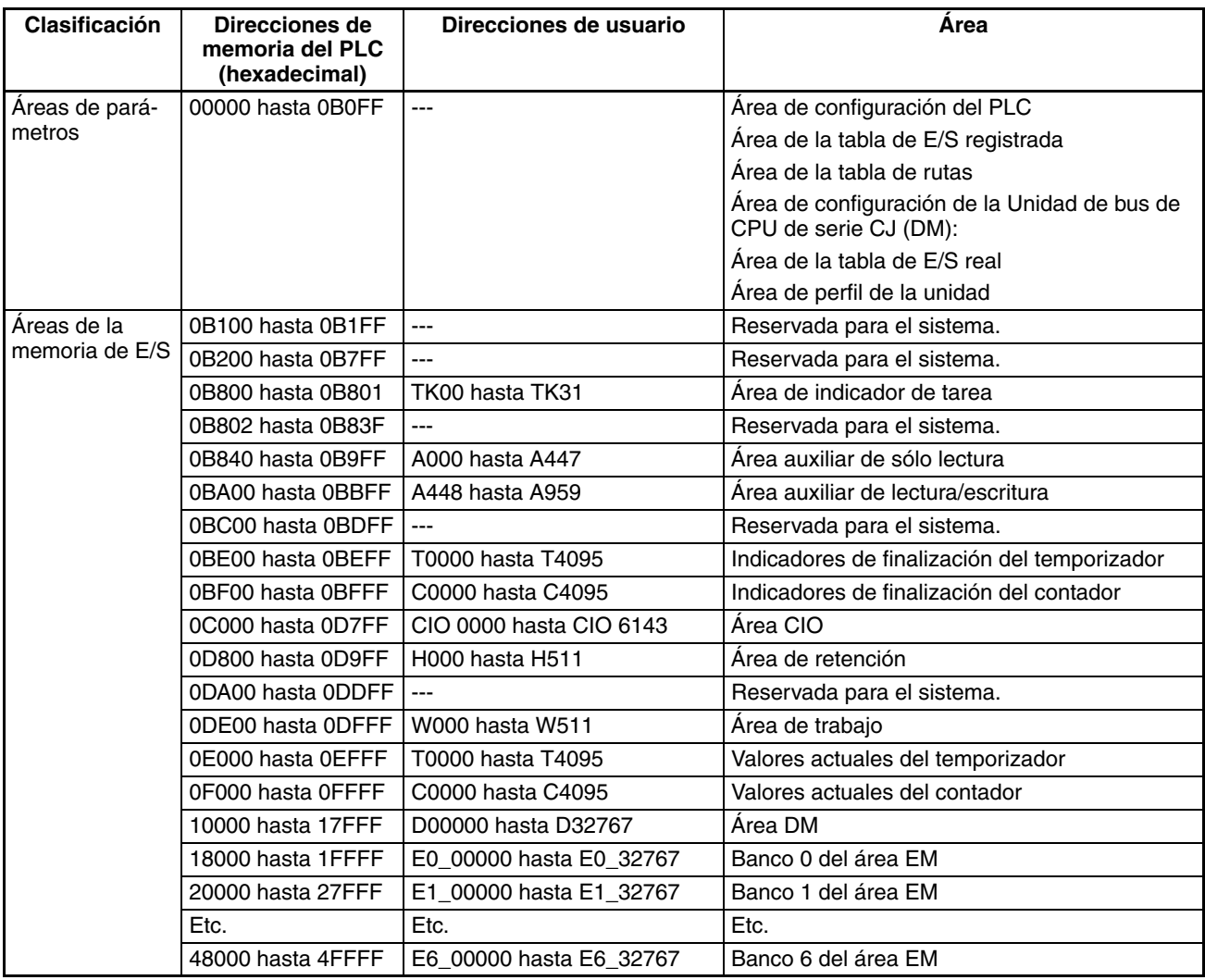

# **Apéndice E**

# **Plantillas de codificación de la configuración del PLC para la consola de programación**

Para especificar las opciones de configuración del PLC desde una consola de programación, utilice las siguientes plantillas de codificación.

# **Dirección**  $10$

A

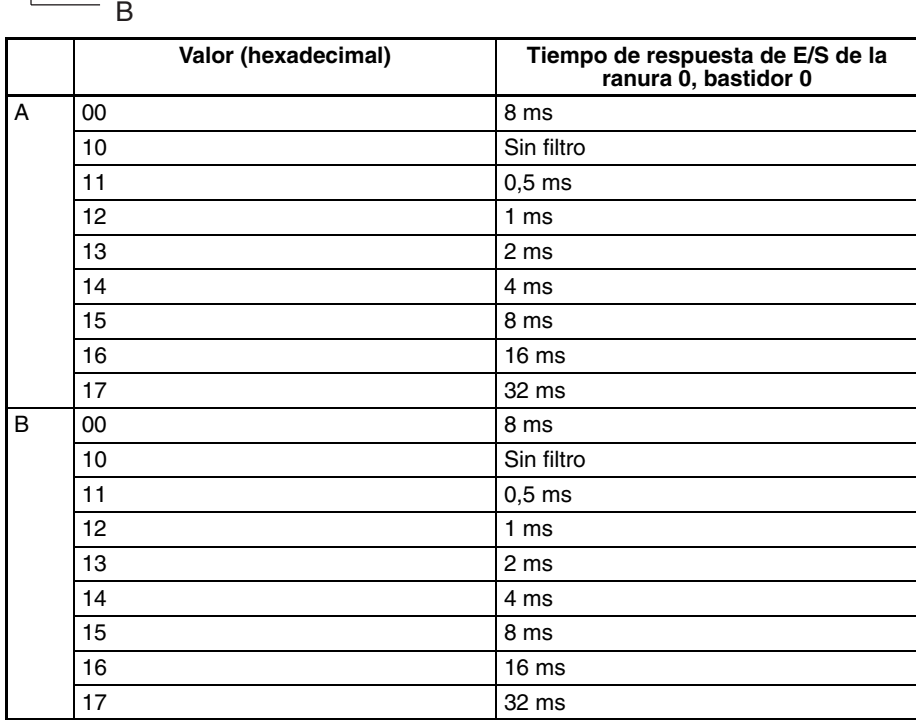

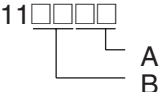

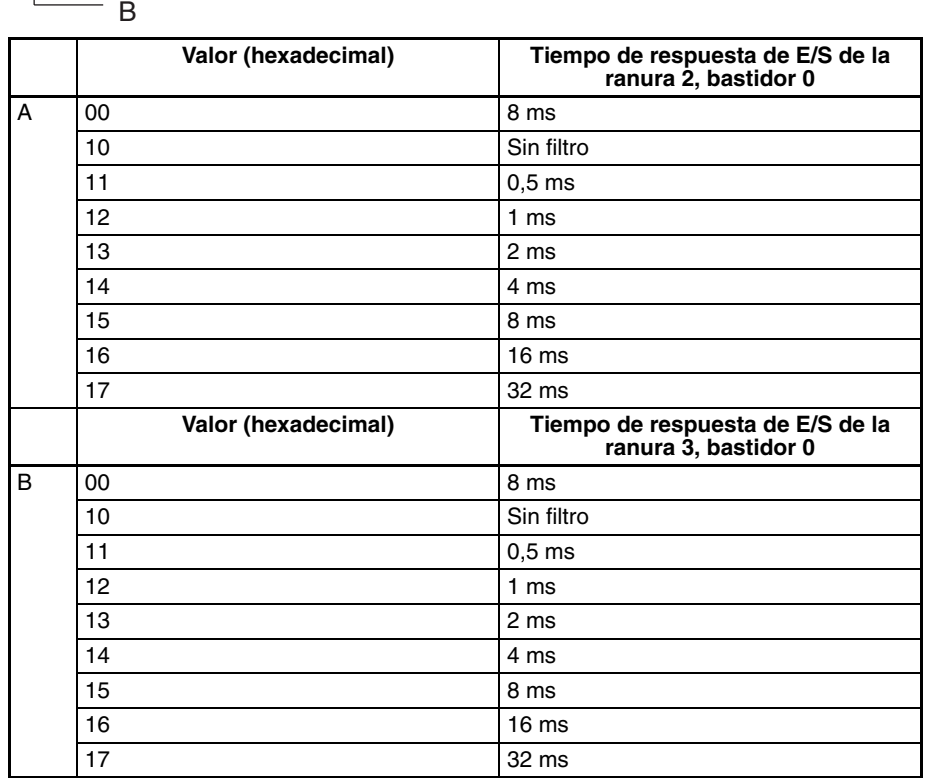

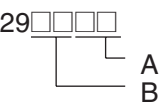

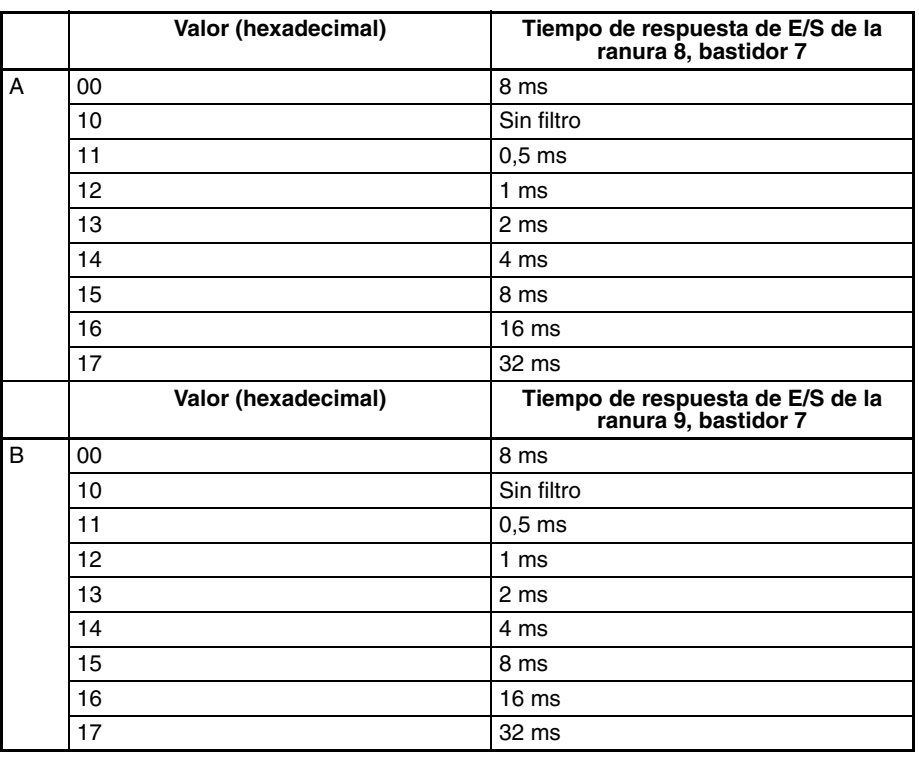

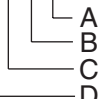

#### $^{\mathsf{D}}\;$  Opciones de funcionamiento del contador de alta velocidad 0

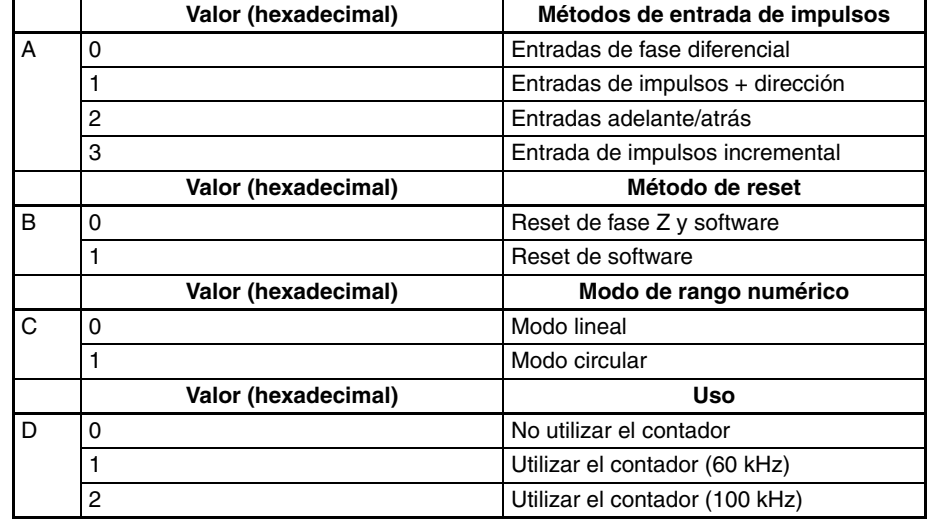

#### **Dirección**

 $51$  $\Box$  $\Box$  $\Box$ (Inferior)

<u>520000</u> (Superior)

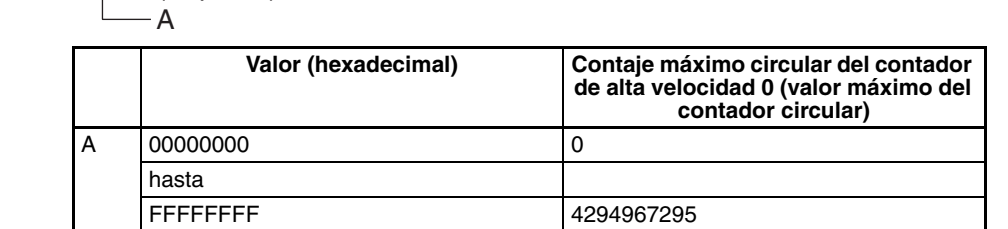

#### **Dirección**

53⊡⊟⊟⊡ Contador de alta velocidad 1: Opciones de funcionamiento

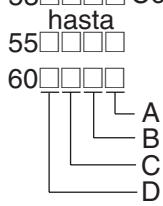

(Igual que las opciones de funcionamiento del contador de alta velocidad 0.)

#### **Configuración del funcionamiento de las entradas incorporadas IN0 hasta IN3**

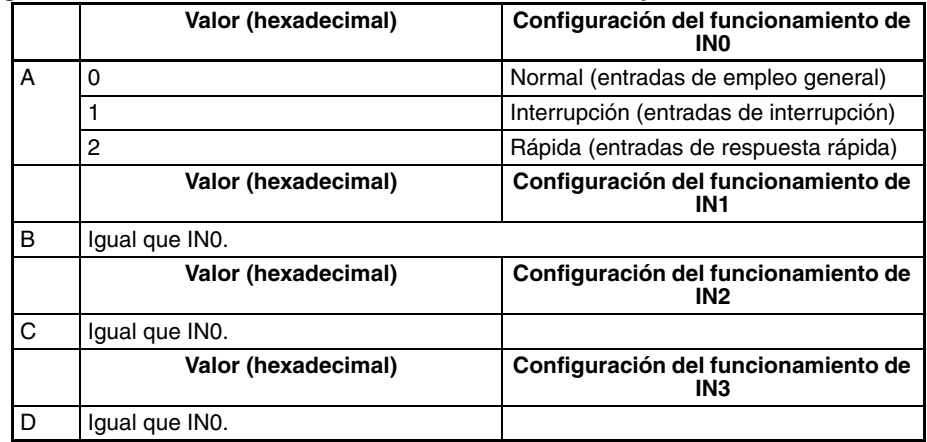

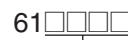

**Configuración de la constante de tiempo de entrada de las entradas de empleo general** A

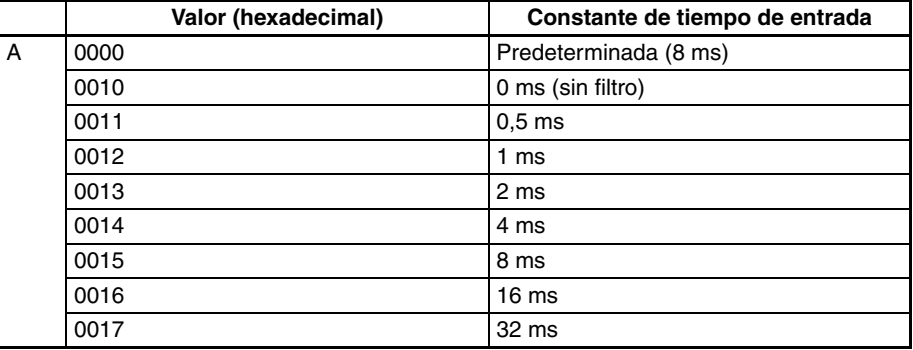

#### **Dirección**

 $80$ 

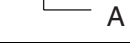

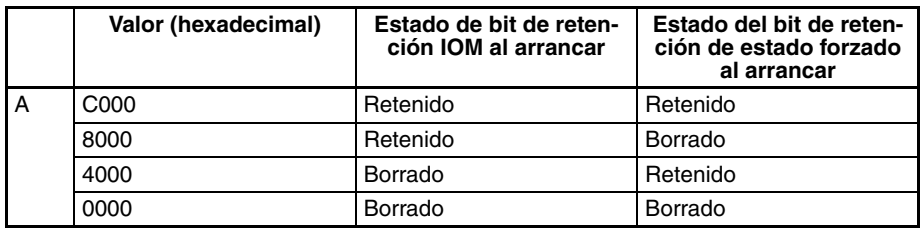

#### **Dirección**

 $81$  $- A$ 

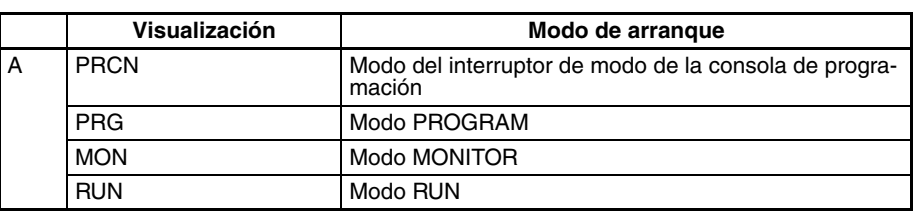

#### **Dirección**

128**<u>0000</u></u>** 

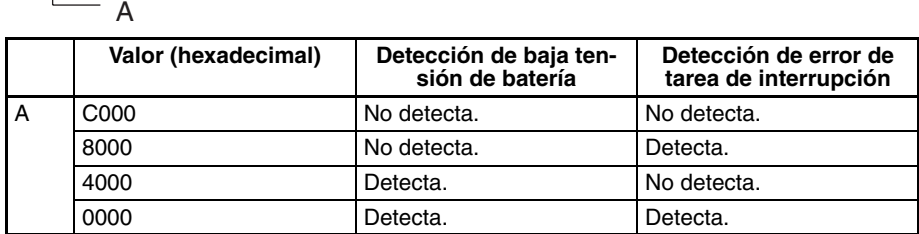

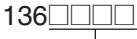

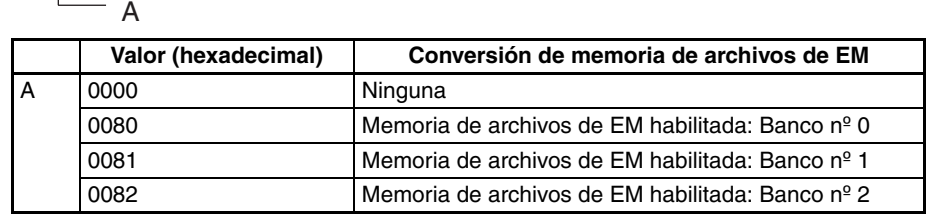

#### **Dirección**

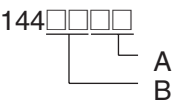

#### **Puerto de periféricos**

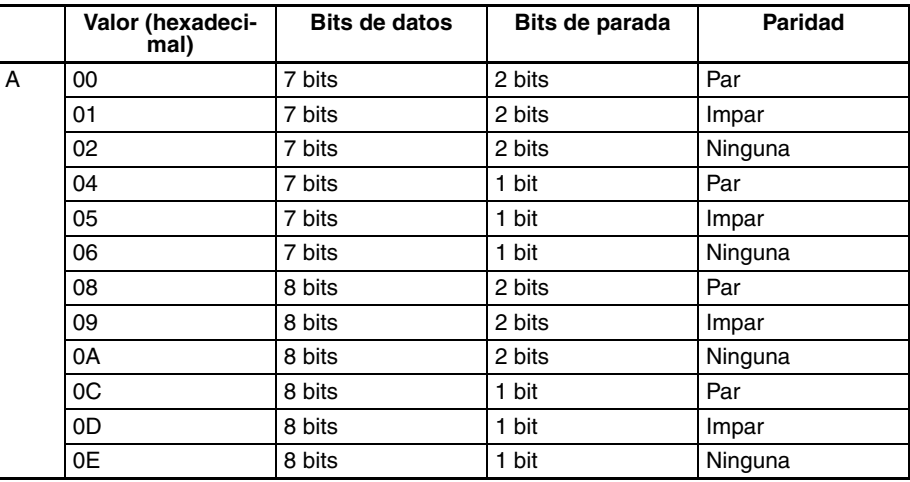

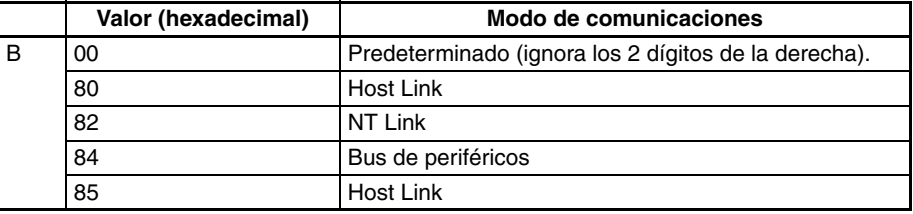

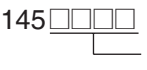

#### **Puerto de periféricos**

A

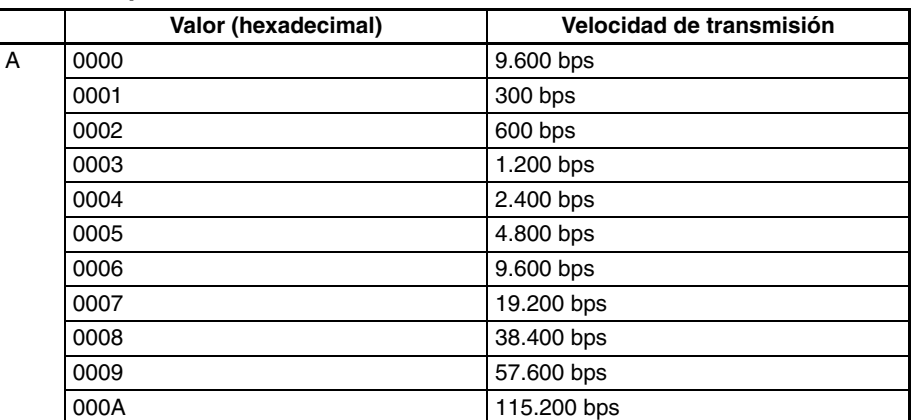

**Nota** Especifique 0000 hasta 0009 hexadecimal para NT Link estándar, y 000A hexadecimal para NT Link de alta velocidad.

#### **Dirección**

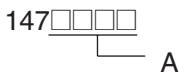

#### **Puerto de periféricos**

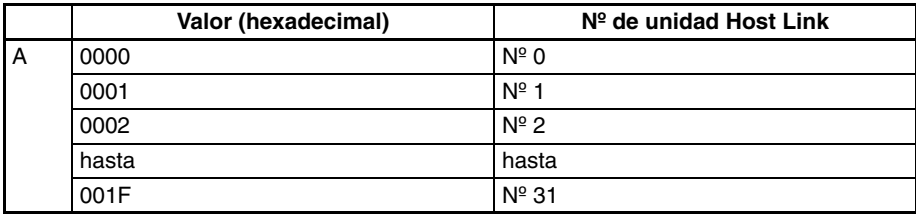

#### **Dirección**

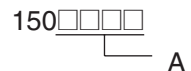

#### **Puerto de periféricos**

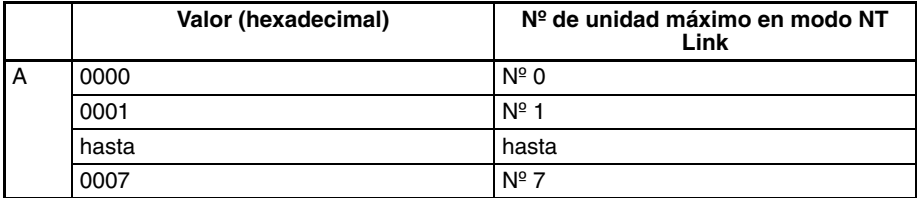

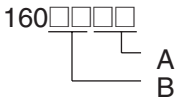

#### **Puerto RS-232C**

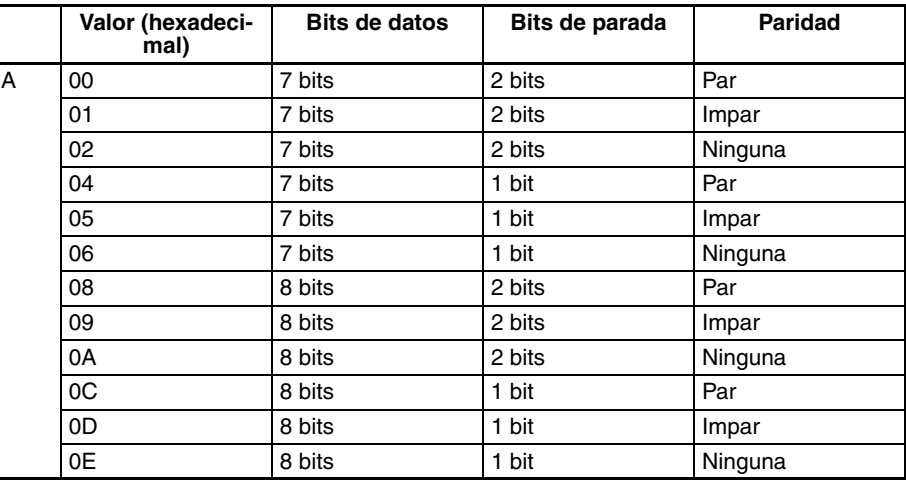

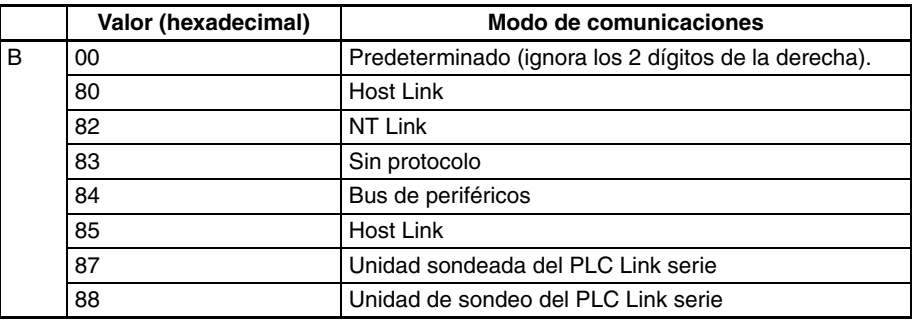

#### **Dirección**

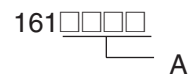

#### **Puerto RS-232C**

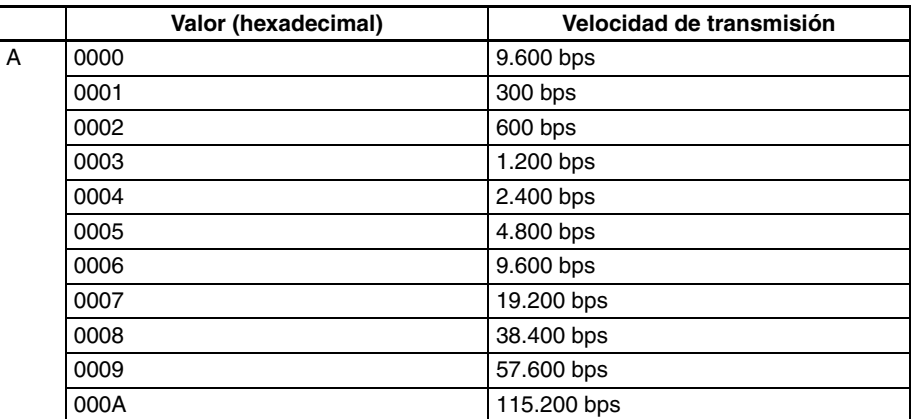

**Nota** Especifique 0000 hasta 0009 hexadecimal para NT Link estándar, y 000A hexadecimal para NT Link de alta velocidad. Especifique 0000 hexadecimal para PC Link, y 000A hexadecimal para PC Link de alta velocidad.

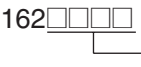

#### **Puerto RS-232C**

A

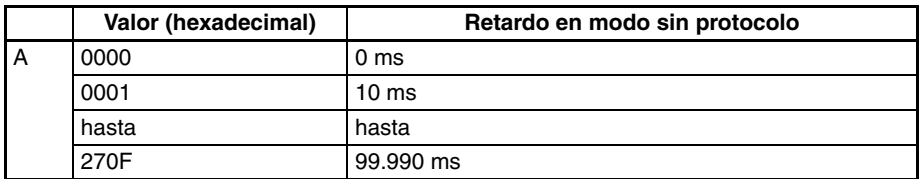

#### **Dirección**

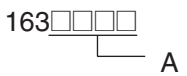

#### **Puerto RS-232C**

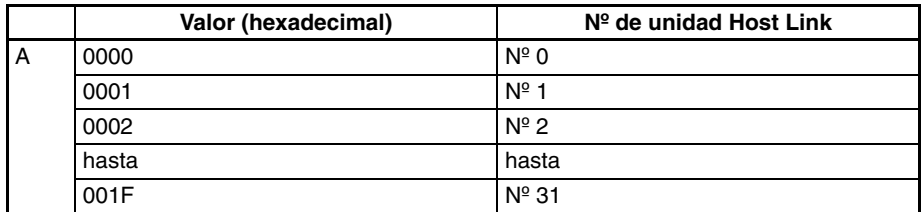

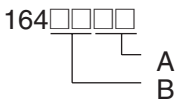

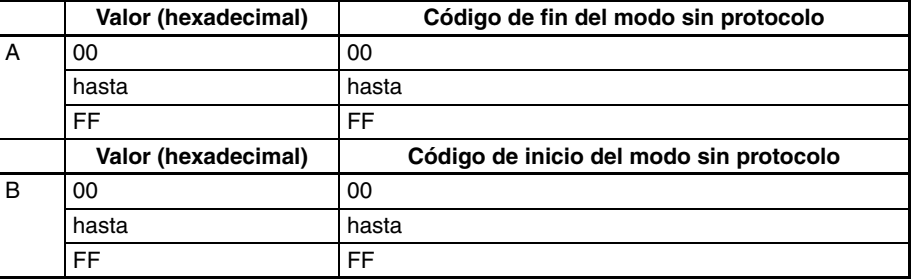

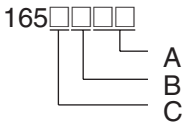

#### **Puerto RS-232C**

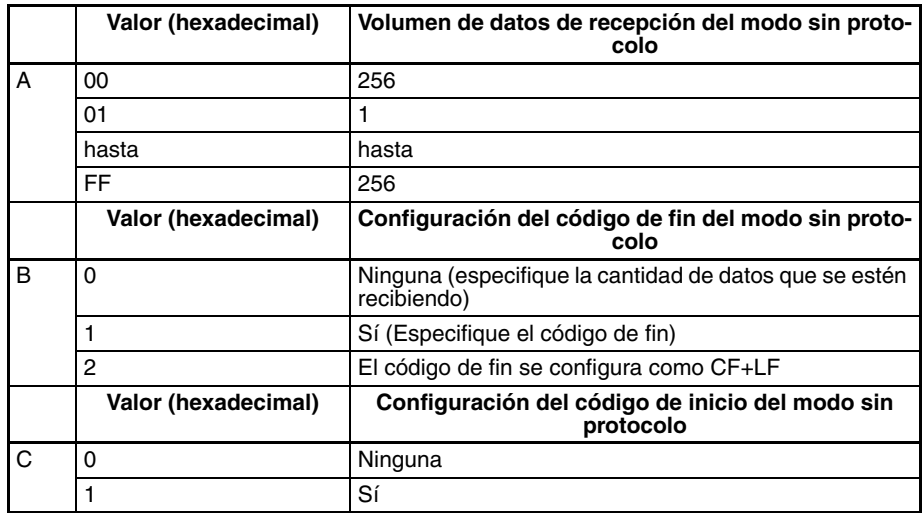

#### **Dirección**

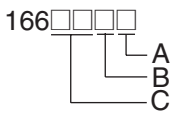

#### **Puerto RS-232C**

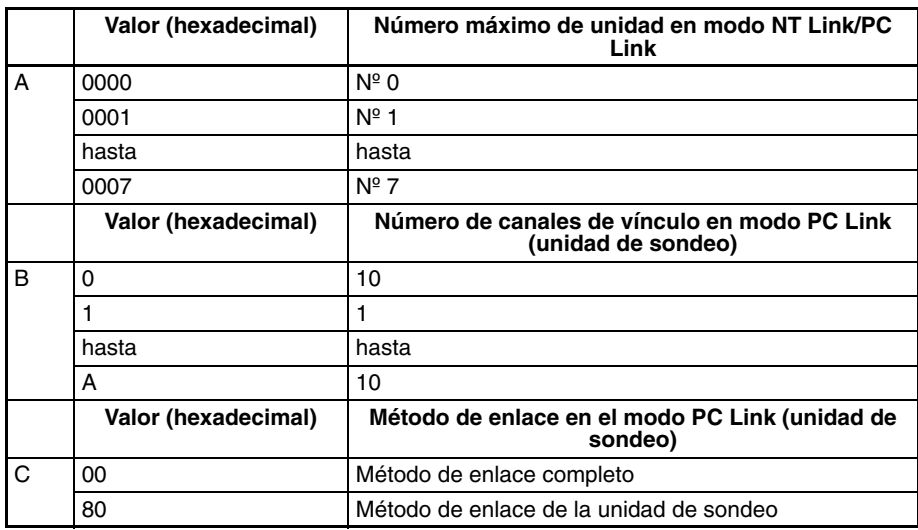

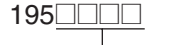

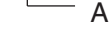

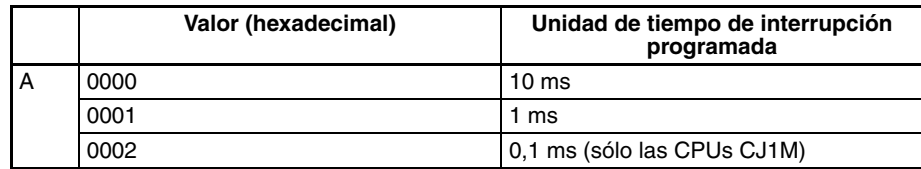

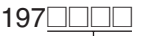

A

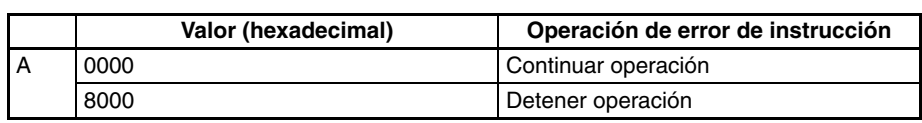

#### **Dirección**

 $208$ 

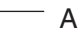

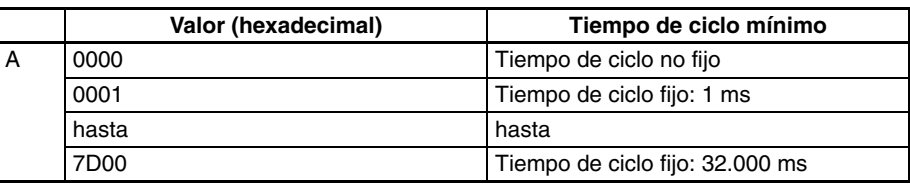

#### **Dirección**

 $209$  $\overline{\phantom{a}}$   $\phantom{a}$ 

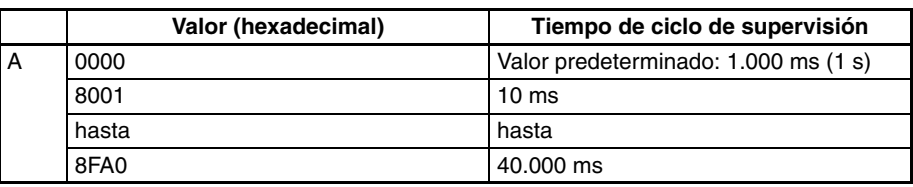

#### **Dirección**

218@@@@  $- A$ 

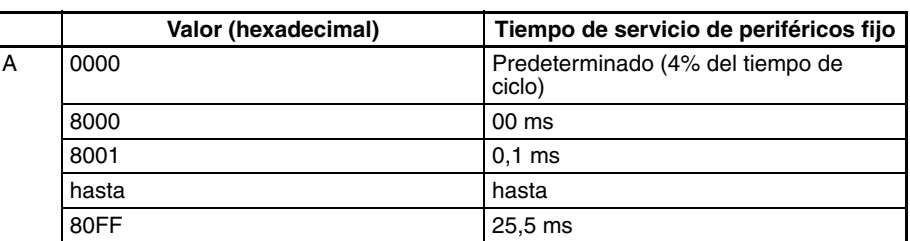

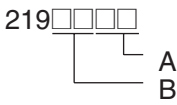

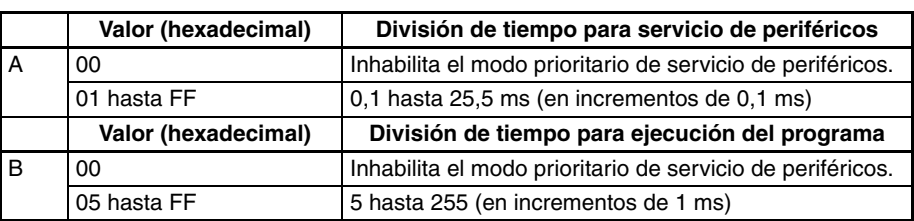

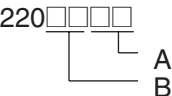

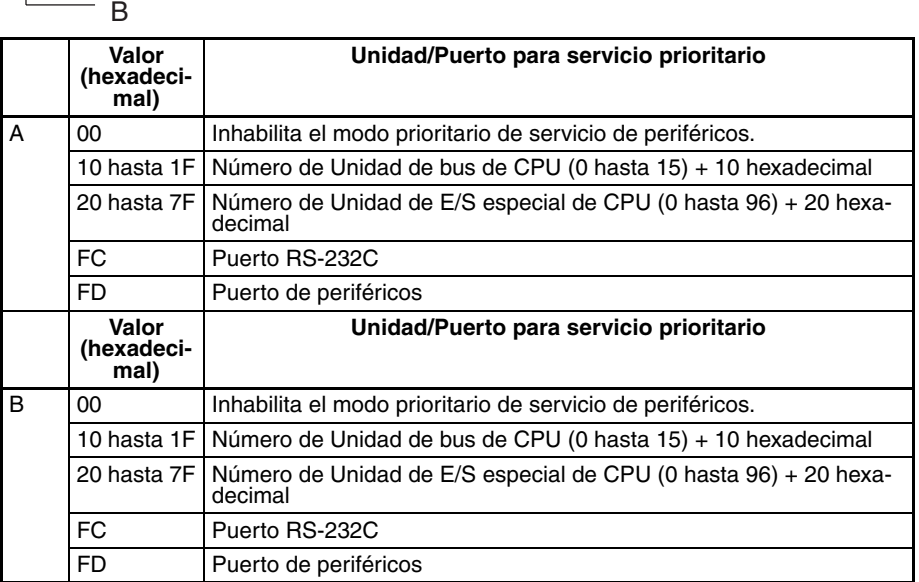

### **Dirección**

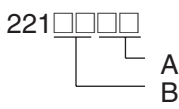

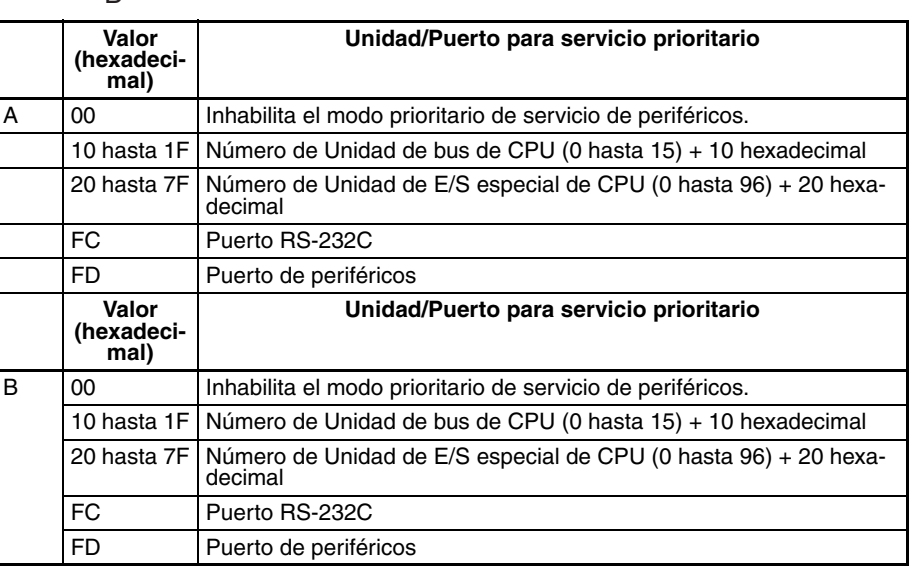

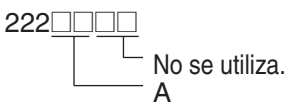

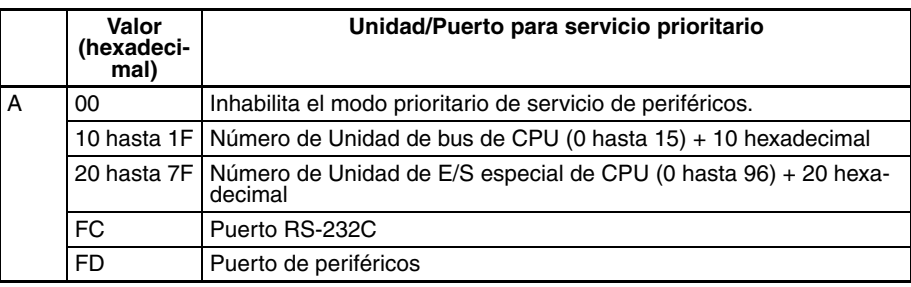

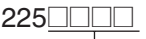

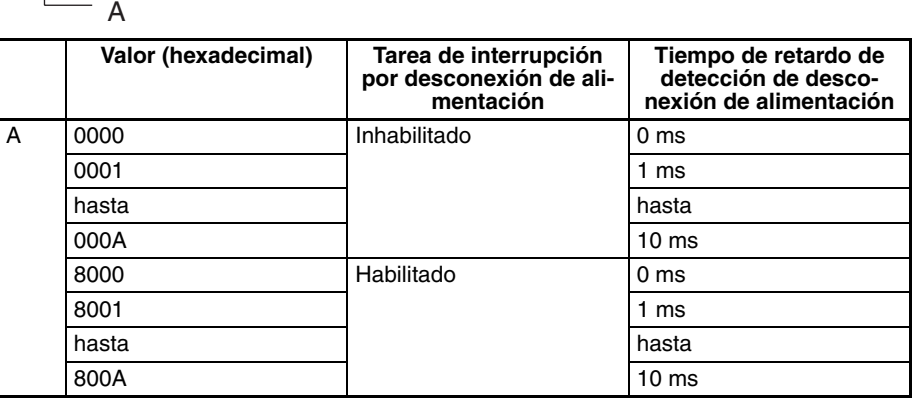

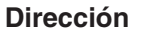

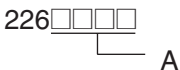

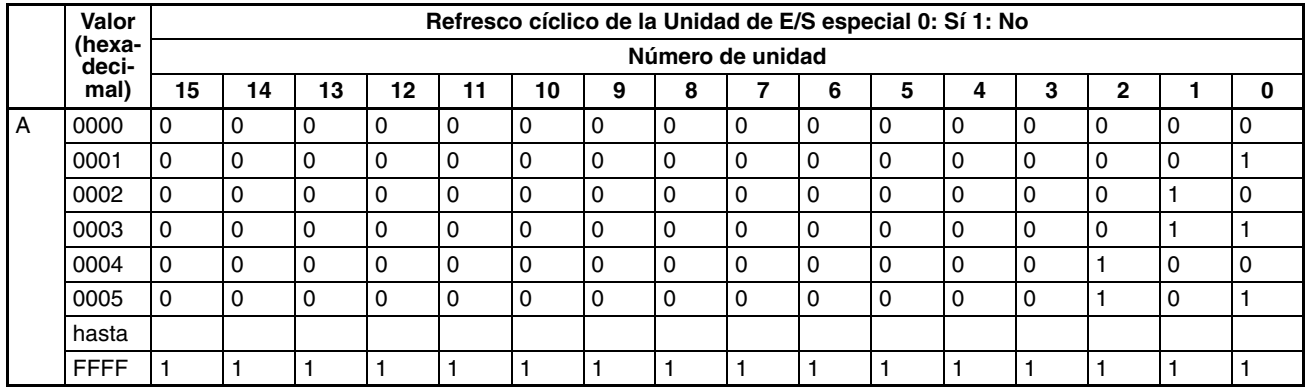

Las direcciones de 227 hasta 231 son las mismas que 226.

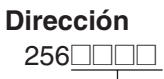

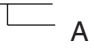

**Configuración de la operación Usar origen de la salida de impulsos 0 (función Búsqueda de origen)**

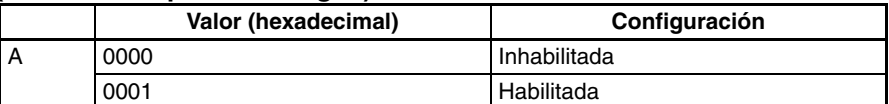

**Nota** La configuración de la salida de impulsos 1 (direcciones 274 hasta 287) es la misma que para la salida de impulsos 0 (direcciones 256 hasta 269).

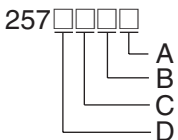

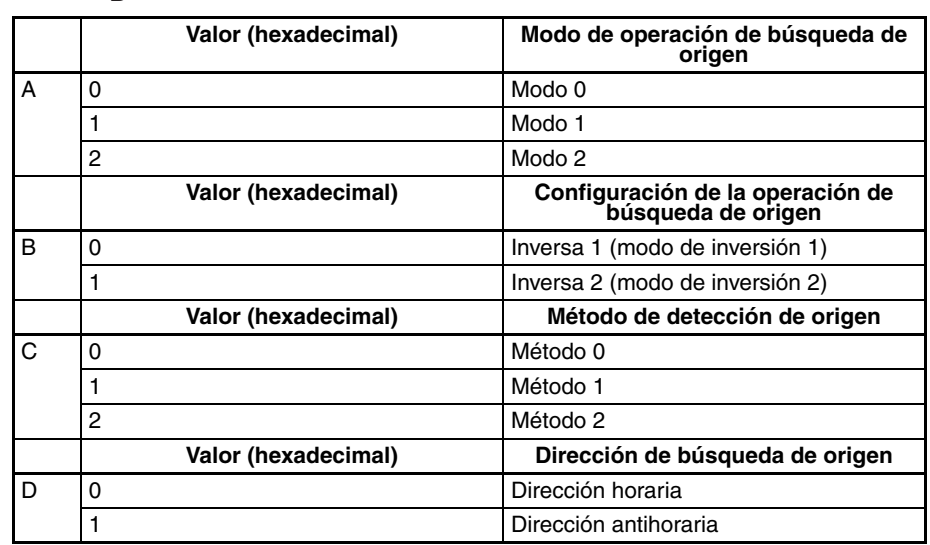

#### **Dirección**

258 $\square\square\square$ (Inferior)

 $259$  and  $\Box$ A (Superior)

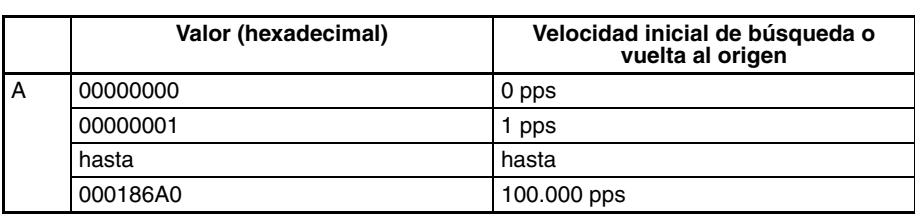

#### **Dirección**

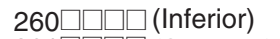

261<del>⊞</del> (Superior)

 $\sqcup$ A

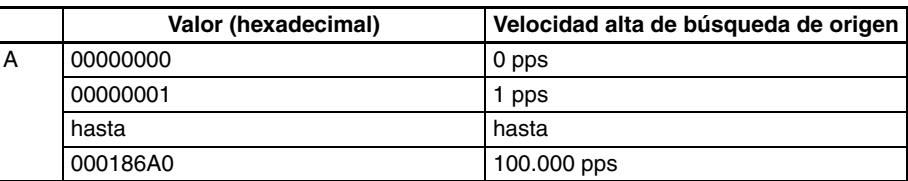

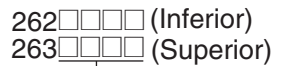

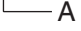

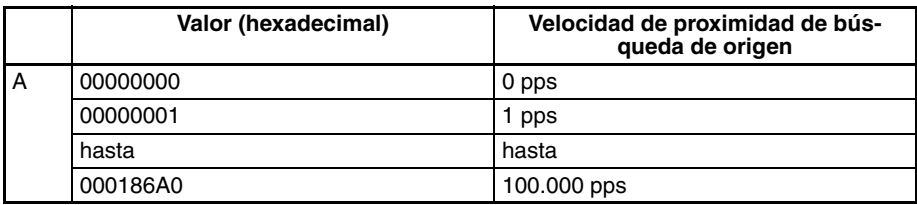

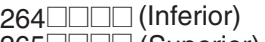

265<u>0000</u> (Superior)

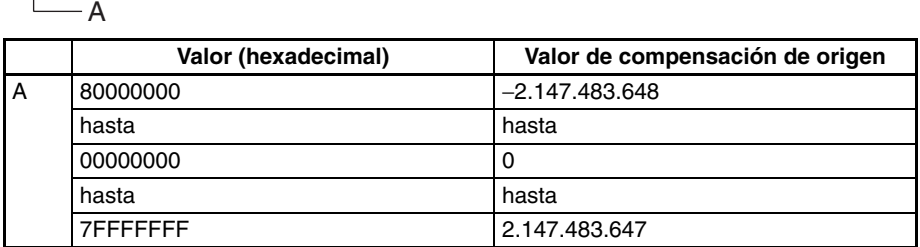

#### **Dirección**

266<u>0000</u>

A

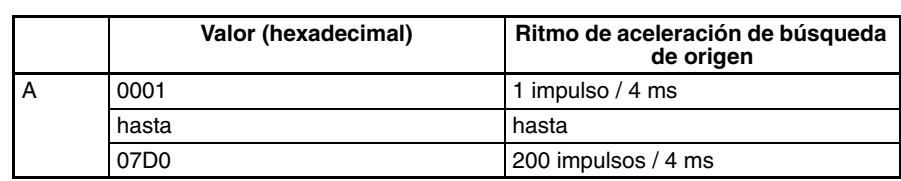

#### **Dirección**

267<u>0000</u>

A

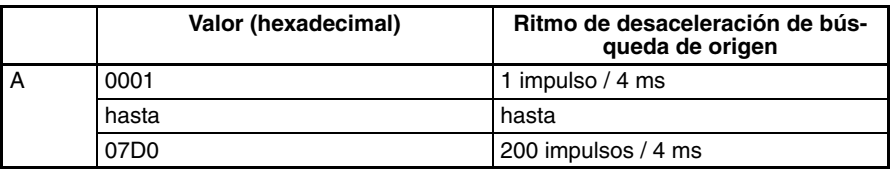

#### **Dirección**

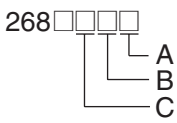

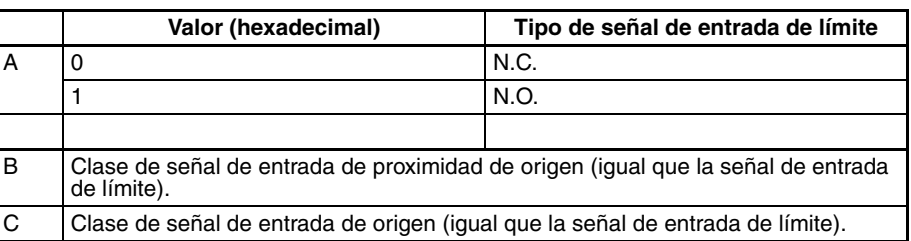

#### **Dirección**

269

A

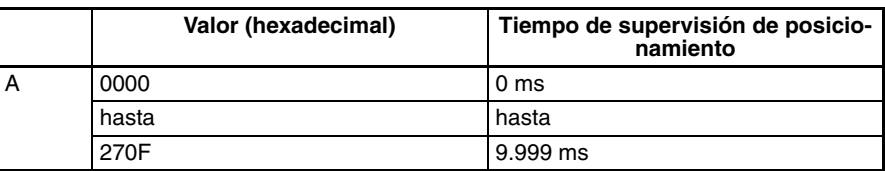

**Nota** La configuración de búsqueda de origen 1 (direcciones 274 hasta 287) es la misma que la de búsqueda de origen 0 (direcciones 256 hasta 269).

# **Apéndice F Conexión al puerto RS-232C en la Unidad CPU**

# **Ejemplos de conexión**

Este apéndice presenta los diagramas de cableado necesarios para la conexión al puerto RS-232C. Recomendamos el uso de cables de par trenzado apantallado y de otros métodos similares para mejorar la resistencia al ruido. Consulte en *Métodos recomendados de cableado*, en las siguientes páginas de este apéndice, los métodos recomendados.

### **Conexiones a ordenadores host**

**Nota** Las conexiones a un ordenador que ejecute CX-Programmer son idénticas a las aquí indicadas.

#### **Conexiones 1:1 a través de un puerto RS-232C**

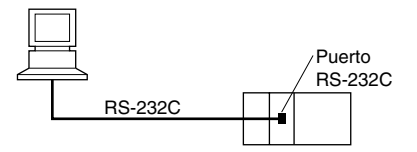

**Nota** La longitud de cable máxima para la conexión a un puerto RS-232C es de 15 m. Sin embargo, las especificaciones de comunicaciones RS-232C no incluyen transmisiones a 19,2 kbps. Si utiliza esa velocidad de transmisión, consulte la documentación del dispositivo que esté conectando.

#### **Ordenador personal IBM PC/AT o compatible**

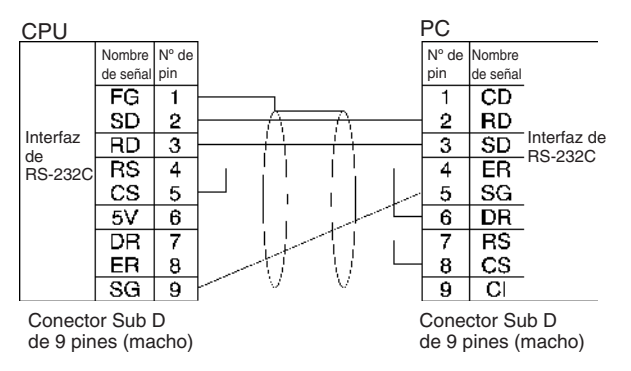

*Conexión al puerto RS-232C en la Unidad CPU* **Apéndice F**

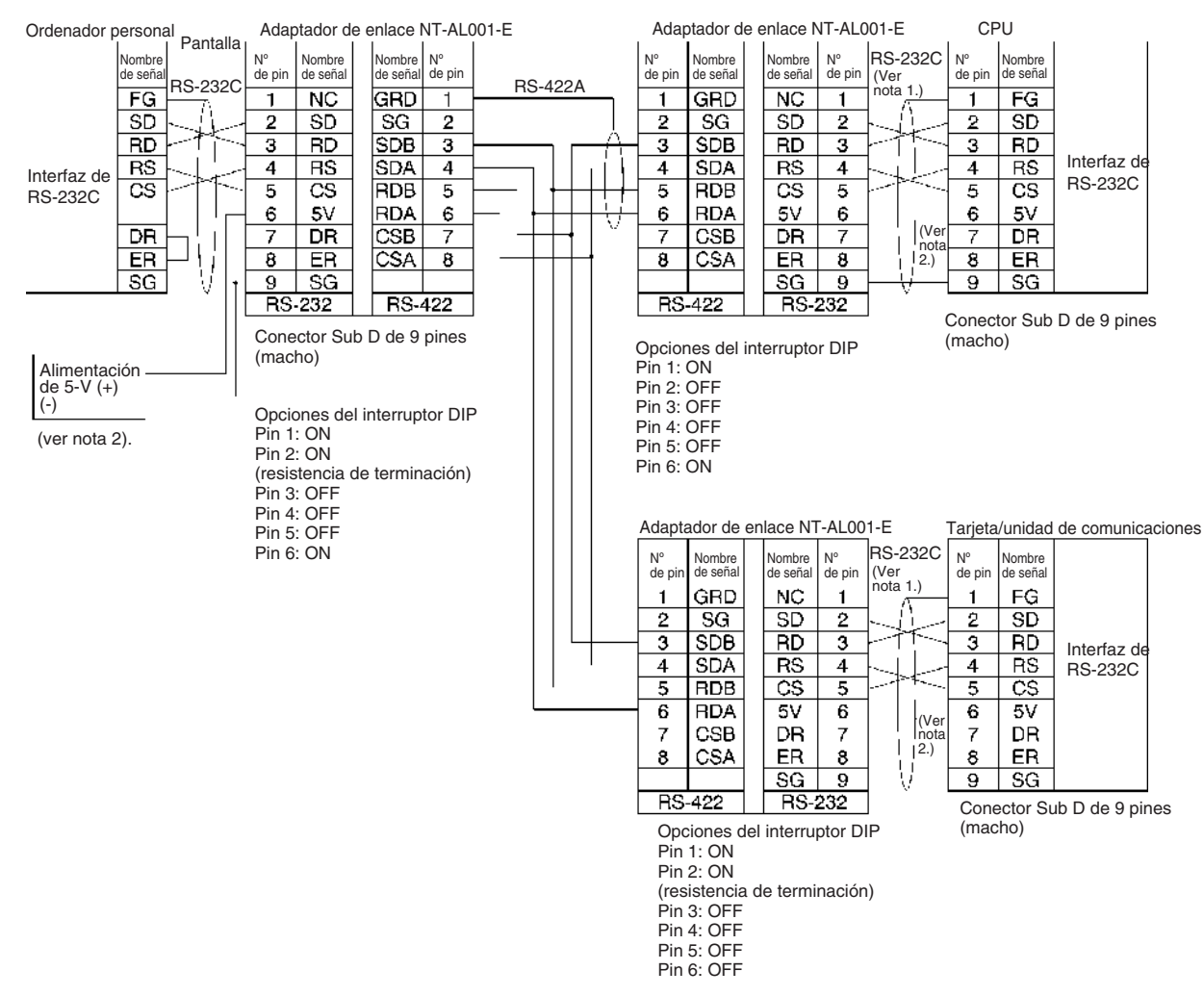

#### **Conexiones 1:N a través de un puerto RS-232C**

**Nota:** 1. Recomendamos utilizar los siguientes cables de conexión de adaptador de enlace NT-AL001-E para conectar adaptadores de enlace NT-AL001-E.

XW2Z-070T-1: 0,7 m XW2Z-200T-1: 2 m

Los cables recomendados deben instalarse como a continuación se indica. Cada hilo de señales debe estar trenzado con el hilo SG (puesta a tierra de señal), dentro de un cable apantallado para evitar los efectos del ruido en entornos propensos al mismo. También se pueden trenzar hilos de 5 V con el cable SG para aumentar la inmunidad al ruido.

Aunque este cableado es distinto del indicado en el ejemplo precedente, se puede utilizar para aumentar la inmunidad al ruido si es necesario.

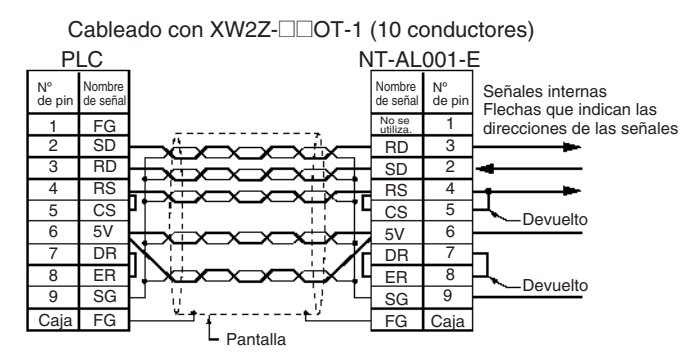

- 2. Si se conecta el adaptador de enlace NT-AL001-E al puerto RS-232C de la CPU, la entrada de 5 V procederá del pin 6, eliminándose así la necesidad de una fuente de alimentación de 5 V.
- 3. No utilice la alimentación de 5 V procedente del pin 6 del puerto RS-232C para conectar ninguna otra cosa que no sea el adaptador de enlace NT-AL001-E. Si lo hace, la CPU o los dispositivos externos podrían averiarse.
- 4. El cable XW1Z-@@0T-1 está especialmente diseñado para la conexión de NT-AL001-E, y contiene un cableado especial para las señales CS y RS. No utilice este cable para ninguna otra aplicación. Si lo hace puede dañar los dispositivos a los que conecte el cable.

#### **Configuración del interruptor DIP del adaptador de enlace NT-AL001-E.**

El adaptador de enlace NT-AL001-E incorpora un interruptor DIP que permite configurar los parámetros de comunicaciones de RS-422A/485. Configure el interruptor DIP como sea necesario para el modo de comunicaciones serie siguiendo las indicaciones de la siguiente tabla.

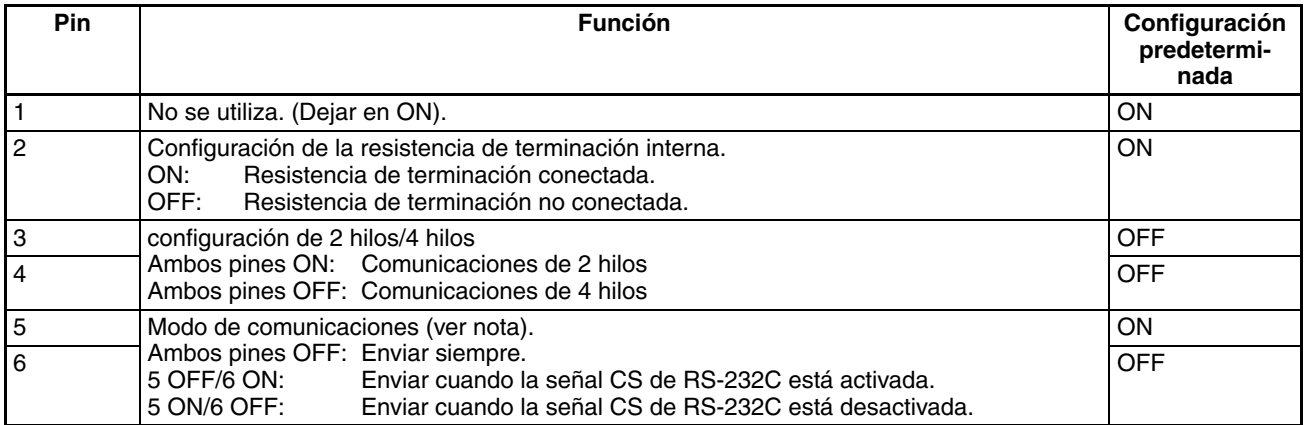

**Nota** Para conectarse a una CPU de la serie CJ, ponga el pin 5 en OFF y el pin 6 en ON.

# **Ejemplo de conexión a un terminal programable (PT)**

### **Conexión directa desde RS-232C a RS-232C**

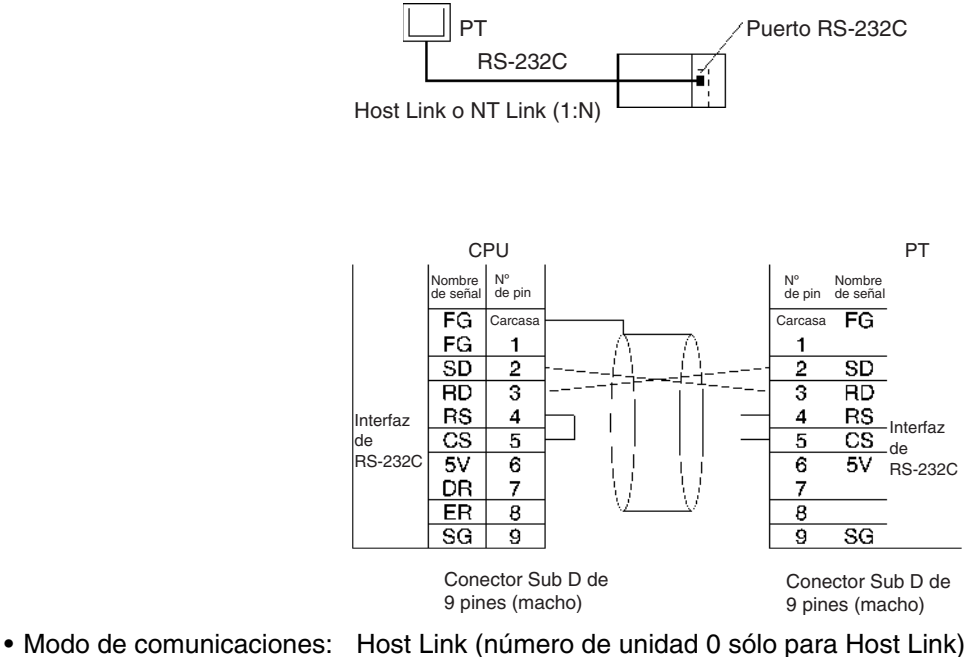

NT Link  $(1:N, N = s$ ólo 1 unidad)

• Cables OMRON con conectores: XW2Z-200T-1: 2 m XW2Z-500T-1: 5 m

# **Ejemplos de conexión de PC Link (sólo CPUs CJ1M)**

Esta sección presenta ejemplos de conexión para los casos en que se usa PC Link. El modo de comunicaciones utilizado es PC Link.

# **Conexión de un convertidor RS-422A (CJ1W-CIF11)**

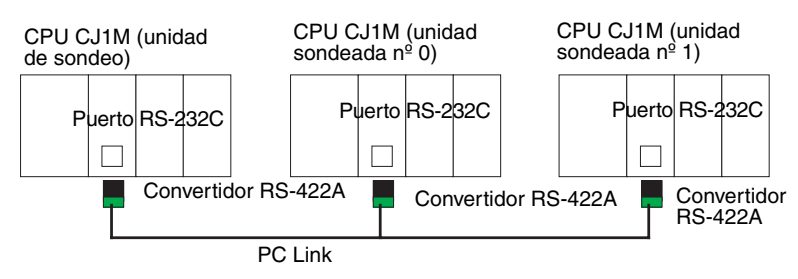

### **Ejemplos de conexión**

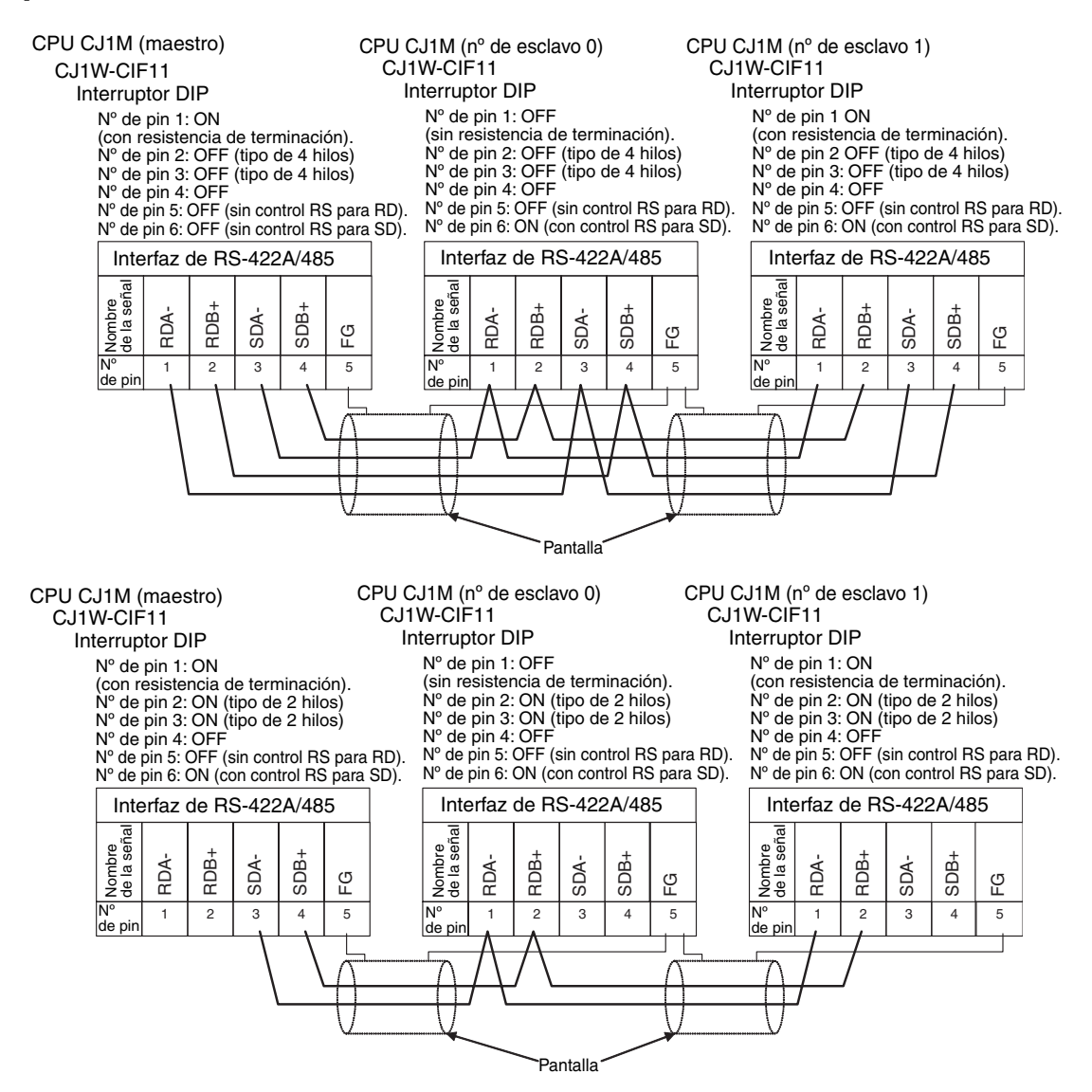

# **Métodos de cableado recomendados**

Recomendamos los siguientes métodos de cableado para RS-232C, especialmente en entornos propensos al ruido.

1. Utilice cables de par trenzado apantallado como cables de comunicaciones. Recomendamos el uso de los siguientes cables de RS-232C.

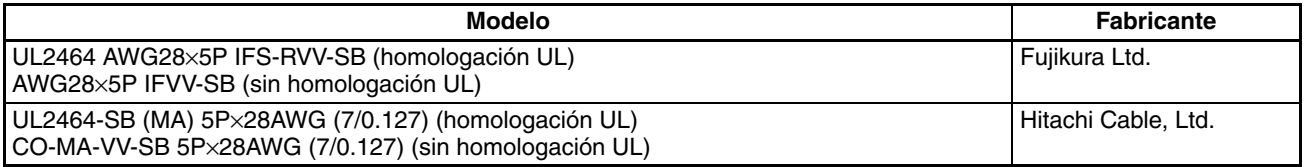

- 2. Utilice un cable de par trenzado para cada línea de señales y SG (puesta a tierra de señal) para conectar la CPU a un socio de comunicaciones. Además, agrupe todas las líneas de SG de la Unidad con las del otro dispositivo, y conéctelas.
- 3. Conecte la línea apantallada del cable de comunicaciones a la carcasa (FG) del conector RS-232C de la Unidad. Además, conecte a tierra el terminal de puesta a tierra de protección (GR) de las Unidades de

### *Conexión al puerto RS-232C en la Unidad CPU* **Apéndice F**

de pin Nombre de señal

Pantalla

CPU ne<br>de pir

Carcas

ヮ  $\overline{SD}$ Я  $\overline{BD}$ 

 $\overline{4}$  $R<sub>S</sub>$ 

 $9$ <u>SG</u>

Nomb de señal

 $\overline{\text{cs}}$ 5

 $FG$  $\mathbf{1}$  $FG$ 

fuente de alimentación del bastidor de CPU y de los bastidores expansores de la serie CJ a una resistencia de un máximo de 100 Ω. El siguiente ejemplo muestra las conexiones SD-SG, RD-SG, RS-SG y CS-SG para el modo de comunicaciones serie, utilizando un cable de par trenzado y el bus de periféricos.

Dispositivo externo

RD

 $\overline{\text{SD}}$  $\overline{\text{cs}}$ 

 $\overline{\mathsf{RS}}$ 

 $\overline{\text{sg}}$ 

 $\overline{F}$ 

Cableado real

Línea de señal de SG

Líneas de señal de SG agrupadas Hoja de aluminio

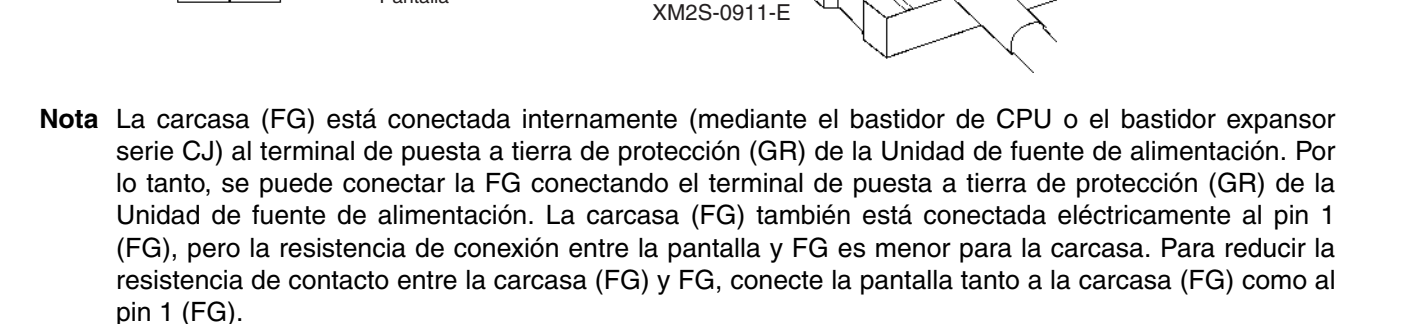

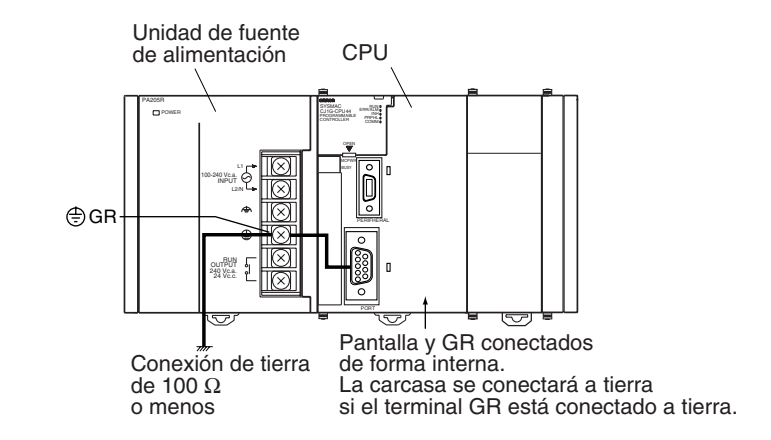

# **Cableado de conectores**

Para cablear conectores, siga este procedimiento.

#### **Preparación del cable**

Las longitudes de los pasos del procedimiento son las indicadas en los diagramas.

**Conexión de la línea de pantalla a la carcasa (FG)**

- 1. Corte el cable según la longitud necesaria, dejando una longitud extra para la conexión y el tendido de los cables.
- 2. Utilice una cuchilla para cortar la protección, teniendo cuidado de no dañar el trenzado.

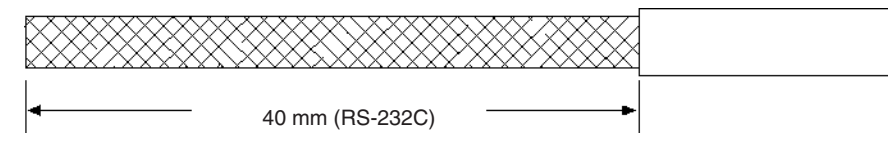

- 3. Utilice unas tijeras para cortar todo el trenzado que ha quedado al descubierto, excepto 10 mm.
	- 10 mm
- 4. Utilice unos alicates para quitar el aislante del final de cada cable.

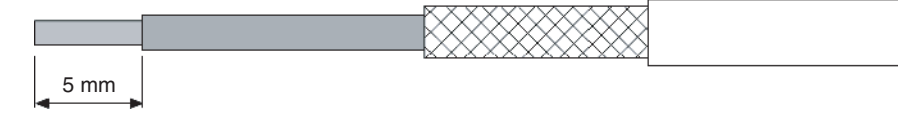

- 5. Doble el trenzado hacia atrás montándolo sobre el final de la protección.
- 6. Envuelva el trenzado con vuelta y media de cinta de aluminio.

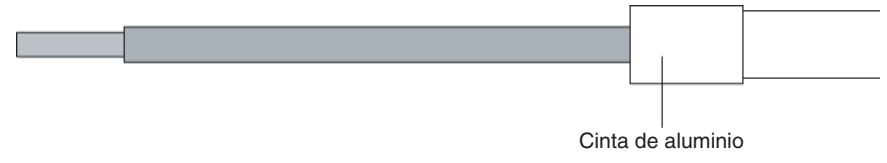

#### *Conexión al puerto RS-232C en la Unidad CPU* **Apéndice F**

#### **Sin conectar la pantalla a la carcasa (FG)**

- 1. Corte el cable según la longitud necesaria, dejando una longitud extra para la conexión y el tendido de los cables.
- 2. Utilice una cuchilla para cortar la protección, teniendo cuidado de no dañar el trenzado.

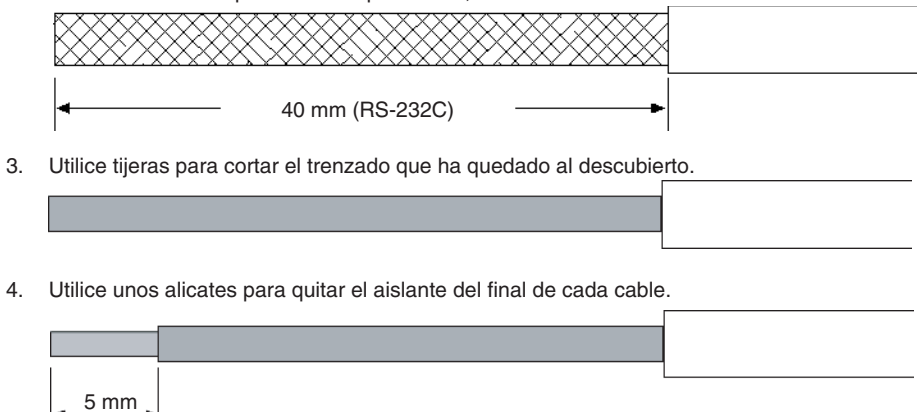

5. Envuelva cinta aislante sobre el flanco de la protección.

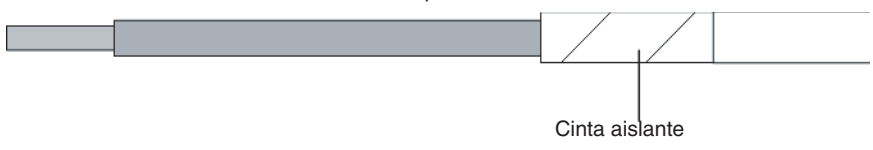

#### **Soldador**

- 1. Coloque tubos termotráctiles sobre todos los cables.
- 2. Suelde previamente todos los cables y los terminales del conector.
- 3. Suelde los cables.

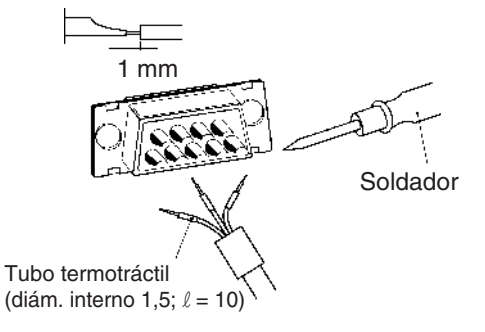

4. Coloque los tubos termotráctiles en el área soldada y móntelos en su lugar.

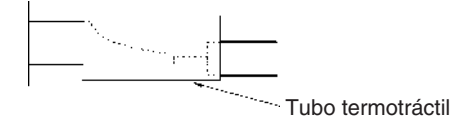

### **Ensamblaje de la carcasa**

Ensamble la carcasa del conector tal y como se muestra aquí.

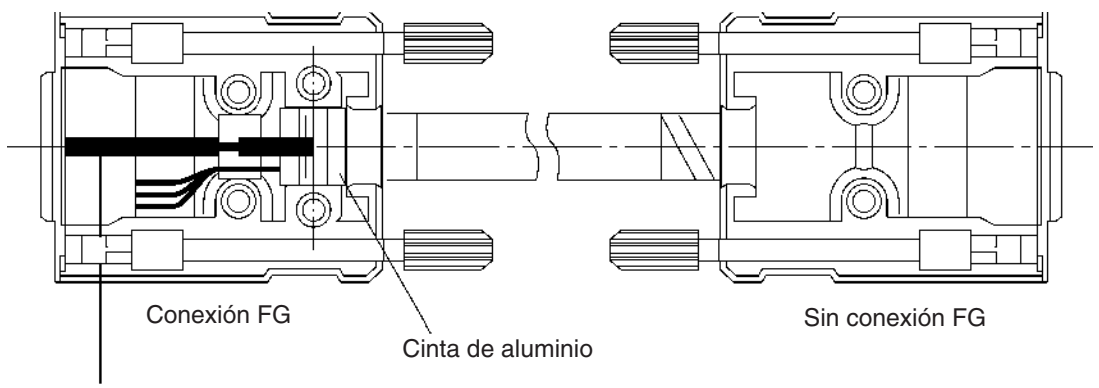

Placa de tierra

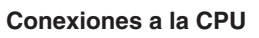

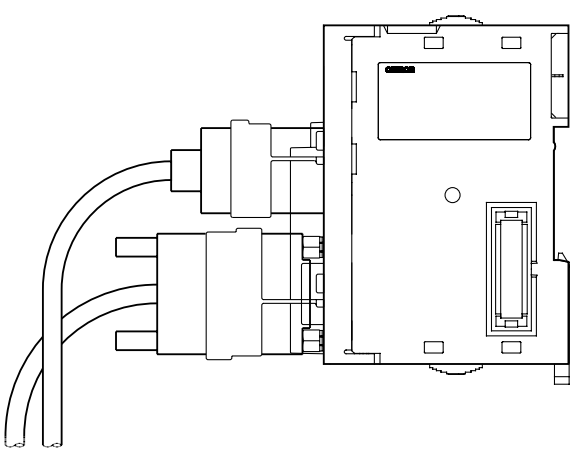

- Antes de conectar o de desconectar los cables de comunicaciones, desconecte siempre la alimentación del PLC.
- Ajuste los tornillos del conector de comunicaciones aplicando un par de apriete de 0,4 N•m.

# **Apéndice G Convertidor de RS-422A CJ1W-CIF11**

El convertidor de RS-422A CJ1W-CIF11 se conecta directamente al puerto RS-232C de las series CS y CJ, y convierte RS-232C a RS-422A/485.

# **Especificaciones**

# **Especificaciones generales**

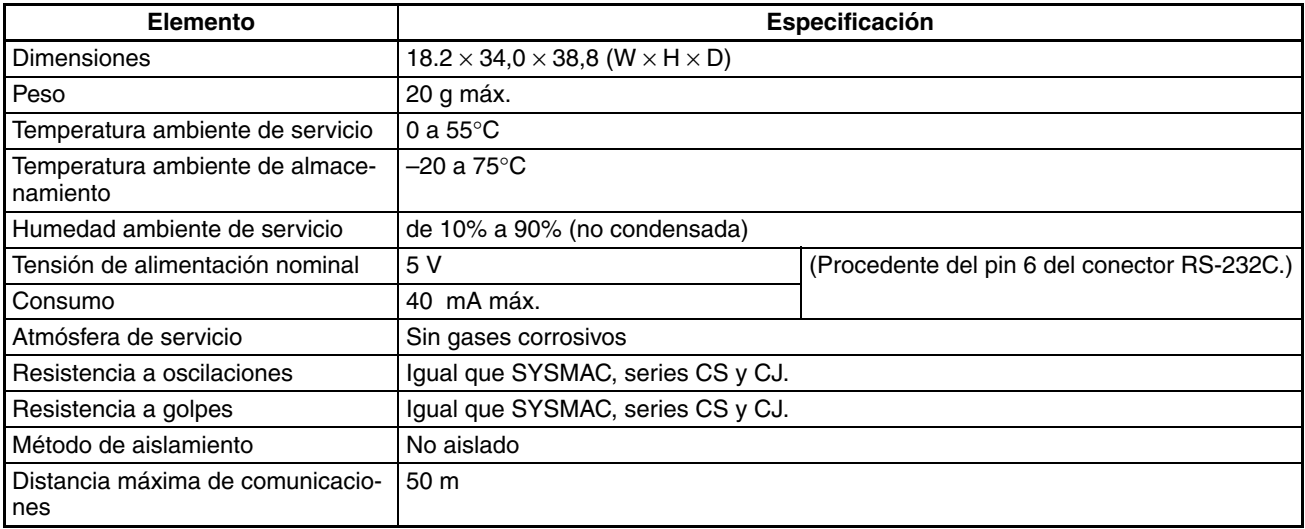

# **Conector RS-232C**

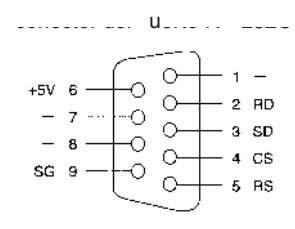

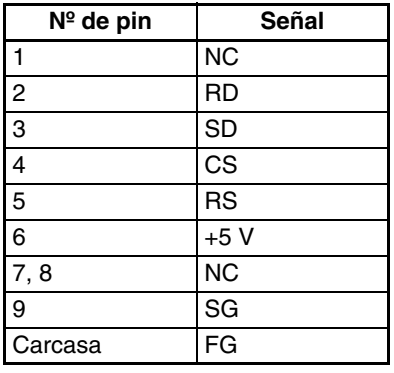

# **Bloque de terminales RS-422A/485**

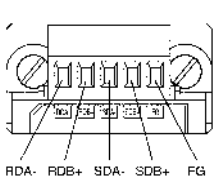

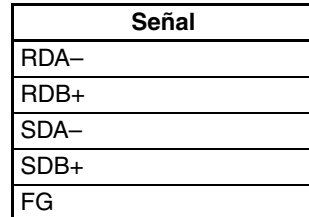

# **Configuración del interruptor DIP**

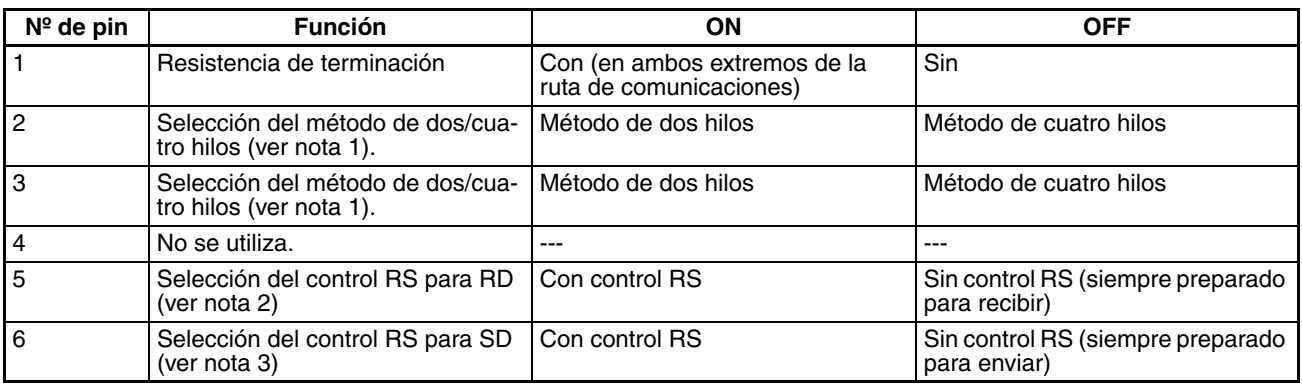

**Nota:** 1. Configure igual los pines 2 y 3 (ON para el método de dos hilos, u OFF para el método de cuatro hilos).

- 2. Para evitar el eco, configure el pin 5 como ON (con control RS).
- 3. Al conectarse a varios dispositivos con una conexión 1:N utilizando el método de cuatro hilos, ponga el pin 6 en ON (con control RS). Al conectar con el método de dos hilos, ponga el pin 6 en ON (con control RS).

# **Dimensiones**

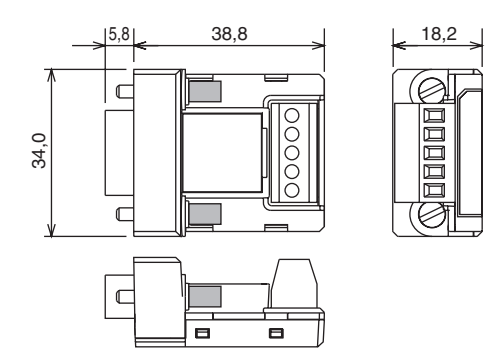

# **Configuración del interruptor DIP, cableado e instalación**

Es necesario cambiar la configuración del interruptor DIP para realizar comunicaciones según especificaciones distintas de las predeterminadas.

1. Quite la tapa del interruptor DIP con un destornillador de punta plana, como se indica en la ilustración.

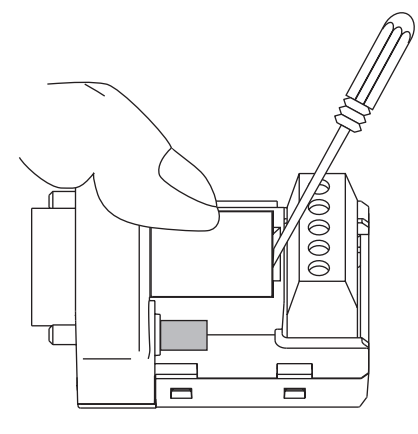

**Nota** Mientras quita la tapa, empújela con suavidad hacia abajo para evitar que salte.

- 2. Utilizando un par de alicates u otra herramienta de punta fina, cambie la configuración de los pines del interruptor DIP para ajustarla a las condiciones de comunicaciones de su preferencia.
- 3. Una vez que haya terminado de configurar el interruptor DIP, no olvide volver a colocar la tapa.

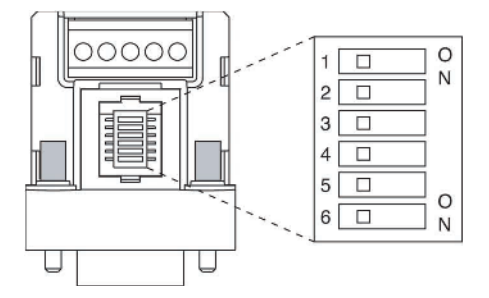

Todos los pines están configurados en OFF de fábrica.

### **Cableado del bloque de terminales RS-422A/485**

- Utilice un cable apantallado de dos o cuatro hilos. Cable recomendado: CO-HC-ESV-3P×7/0.2 (Hirakawa Hewtech)
- Conecte a tierra el cable apantallado a ambos extremo del cable portador de las señales de RS-422A/485, y ponga a tierra el terminal de puesta a tierra de la Unidad de fuente de alimentación de la CPU o del bastidor expansor, con una resistencia máxima de 100 Ω.
- 1. Teniendo cuidado de no dañar la pantalla, pele entre 30 y 80 mm de la vaina en el extremo del cable.

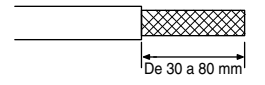

4. Con todo cuidado, trence la malla del apantallado para formar un solo conductor. Corte el material que rodea los hilos de señales, así como cualquier otro conductor de señales innecesario.

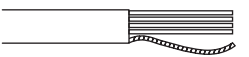

5. Pele la vaina de los conductores de señales, en una longitud suficiente como para instalar terminales a presión. Aplique cinta aislante o tubo termorrectráctil a las vainas y partes peladas de los cables de comunicaciones.

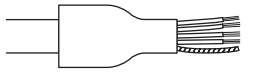

- 6. Instale terminales a presión adhesivos en los extremos de las líneas de señales y apriételos utilizando la herramienta recomendada.
	- Terminales a presión recomendados: Phoenix Contact AI Series AI-0.5-8WH-B (nº de serie: 3201369)
	- Herramienta recomendada: Phoenix Contact ZA3

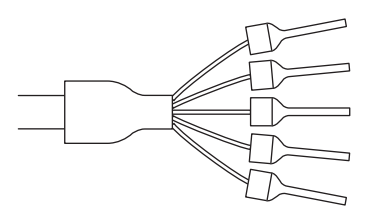

En los cables de cuatro hilos, inserte juntas dos líneas de señales en cada terminal a presión antes de apretarlos.

- Terminales a presión recomendados: Phoenix Contact AI Series AI-TWIN2×0.5-8WH (nº de serie: 3200933)
- Herramienta recomendada: Phoenix Contact UD6 (nº de serie: 1204436)
- 7. Conecte los cables de señales y el cable apantallado al bloque de terminales RS-422A/485.

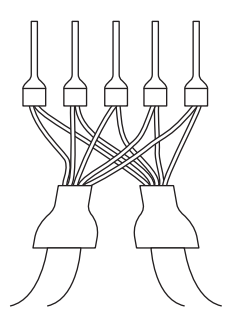

# **Montaje en la unidad**

Monte el convertidor en el puerto RS-232C (Sub D, 9 pines) de la unidad que vaya a conectar, del siguiente modo:

- 1. Alinee el conector del convertidor con el de la unidad y, a continuación, insértelo dentro del conector de la unidad todo lo que sea posible.
- 2. Apriete los tornillos de montaje a ambos lados del convertidor. (Par de apriete: 0,3 N⋅m.)

En la imagen puede verse el ejemplo de conexión a una CPU CJ1.

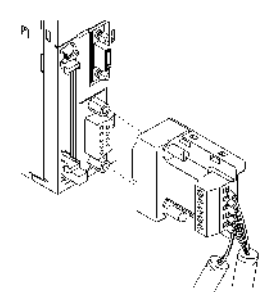

# **Ejemplo de cableado (CPUs CJ1M conectadas a través de un PC Link)**

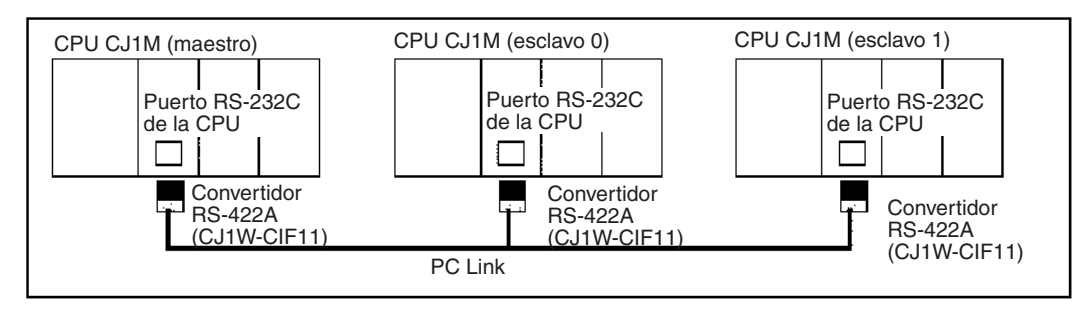

#### **Cableado con cable de cuatro hilos**

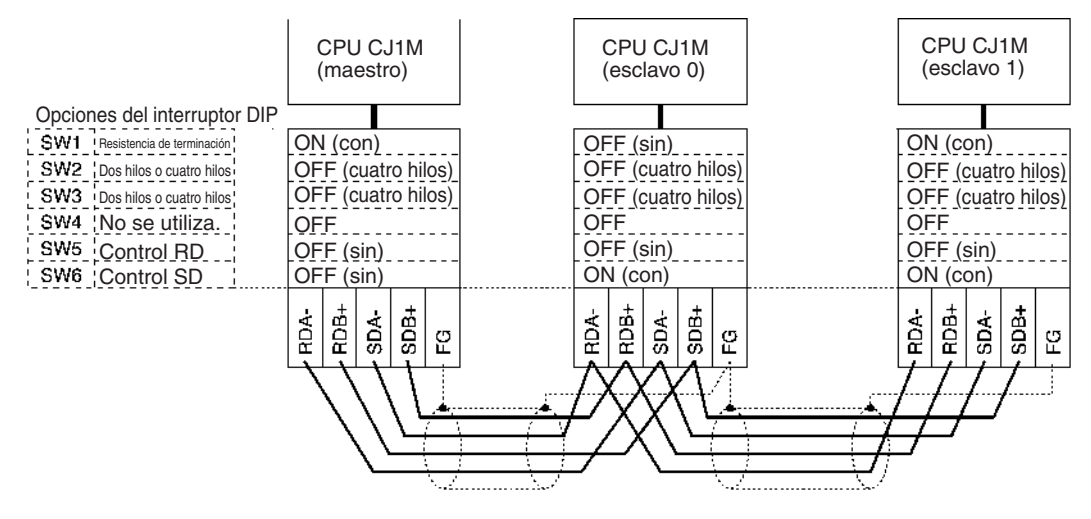

#### **Cableado con cable de dos hilos**

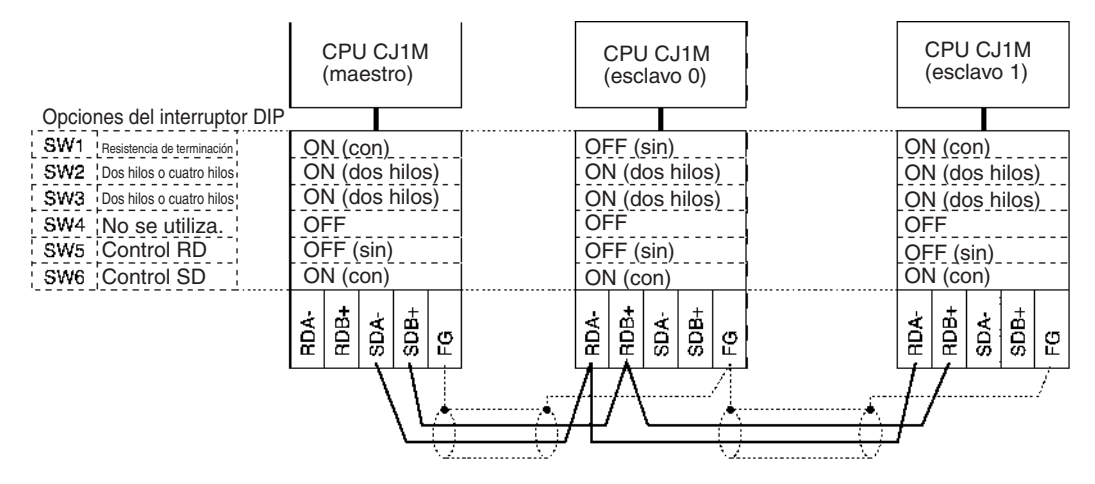
# **A**

Adaptadores de enlace consumo, [87](#page-107-0) Administración de archivos descripción general, [8](#page-28-0) alimentación eléctrica comprobación, [392](#page-412-0) procesamiento de [la CPU en caso de interrupción](#page-351-0)  de alimentación, 331 aplicaciones precauciones, [xvi](#page--1-0) archivos de copia de seguridad, [101](#page-121-0) Área auxiliar, [280](#page-300-0), [449](#page-469-0) sección de lectura/escritura, [475](#page-495-0)[–483](#page-503-0) sección de sólo lectura, [449](#page-469-1) Área CIO, [261](#page-281-0) descripción, [267](#page-287-0) Área de contador, [306](#page-326-0) Área de data link, [272](#page-292-0) Área de E/S, [267](#page-287-1) inicialización, [267](#page-287-2) Área de enlace, [272,](#page-292-0) [276](#page-296-0) Área de parámetros, [258,](#page-278-0) [320](#page-340-0), [490](#page-510-0) Área de registro de errores, [286](#page-306-0), [376](#page-396-0), [450,](#page-470-0) [484](#page-504-0) Área de retención, [279](#page-299-0) Área de temporizador, [304](#page-324-0) Área de trabajo, [278](#page-298-0) Área de Unid[ad de bus de CPU,](#page-107-1) [273](#page-293-0) capacidad, 87 Área de Unidad de E/S especial, [274](#page-294-0), [276](#page-296-0) Área DeviceNet, [277](#page-297-0) Área DM, [306](#page-326-1) cambio de la configuración, [139](#page-159-0) configuración, [132](#page-152-0) Área EM, [308](#page-328-0) banco de EM actual, [487](#page-507-0) Área TR, [303](#page-323-0) áreas de datos descripción general, [261](#page-281-1) estado de bit forzado, [265](#page-285-0) estado posterior a cambios de modo, [266](#page-286-0) estado posterior a errores fatales, [265](#page-285-0) estado posterior a interrupciones de alimentación, [266](#page-286-0) áreas de memoria, [257](#page-277-0) *[Véase también](#page-277-0)* Memoria Asignaciones de E/S, [237](#page-257-0) reserva de canales, [246](#page-266-0)

### **B**

Banco de EM banco de EM actual, [487](#page-507-0) Bastidores de CPU consumo má[ximo de corriente,](#page-80-0) [84](#page-104-0) descripción, 60 detección y corrección de errores, [399](#page-419-0) Bastidores de expansión de E/S detección y corrección de errores, [399](#page-419-0) Bastidores expansores descripción, [65](#page-85-0) número máximo permitido, [65](#page-85-1) batería compartimento, [98](#page-118-0) detecc[ión de error de descarga de batería,](#page-410-0) [197](#page-217-0)[,](#page-410-0) [230](#page-250-0) error, 390 indicador de error, [290,](#page-310-0) [469](#page-489-0) indicador de tensión, [407](#page-427-0) Juego de baterías, [62](#page-82-0) vida útil, [406](#page-426-0) Bit de retención de estado forzado, [281](#page-301-0), [475](#page-495-1) Bit de retención IOM, [281](#page-301-1), [475](#page-495-2) Bit de salida en OFF, [283](#page-303-0) Bit de salida OFF, [475](#page-495-3) Bits de autorretención, [279](#page-299-1) Bits de entrada, [268](#page-288-0) Bits de reinicio puerto de periféricos, [293](#page-313-0) puerto RS-232C, [293,](#page-313-1) [303](#page-323-1) Unidades de bus de CPU, [281](#page-301-2) Unidades de E/S especiales, [282](#page-302-0) bits de salida, [270](#page-290-0) bits de trabajo, [278](#page-298-0) bloques de terminales, [176](#page-196-0) bucles instrucciones, [9](#page-29-0)

# **C**

cableado, [132](#page-152-1), [134,](#page-154-0) [145](#page-165-0), [170](#page-190-0) alimentación eléctrica, [170](#page-190-1) dimensiones del cable, [178](#page-198-0) dispositivos de E/S, [182](#page-202-0) instalación de canaletas de cableado, [151](#page-171-0) métodos de ca[bleado recomendados para RS-232C,](#page-168-0) [509](#page-529-0) precauciones, 148 circuitos de bloqueo, [147](#page-167-0) sobrecorriente de salida, [185](#page-205-0) procedimiento, [178](#page-198-1) Unidades de E/S básicas, [175](#page-195-0) Unidades de E/S con conectores, [176](#page-196-1) Unidades de entrada de c.a., [184](#page-204-0) Unidades de entrada de c.c., [182](#page-202-1) Cables, [63](#page-83-0) cables, [63](#page-83-1)[–66](#page-86-0), [180](#page-200-0) *[Véase también](#page-209-0)* Cables de conexión de E/S

cadenas de texto instrucciones, [9](#page-29-1) tiempos de ejecución de instrucción, [372](#page-392-0) canales de trabajo, [278](#page-298-0) canaletas cableado, [151](#page-171-0) características, [3](#page-23-0) descripción general, [2](#page-22-0) circuito de parada de emergencia, [146](#page-166-0) circuito de protección del contacto, [438](#page-458-0) circuitos a prueba de fallos, [146](#page-166-1) circuitos de seguridad, [146](#page-166-2) códigos de error, [466,](#page-486-0) [485](#page-505-0) Comandos FINS, [77–](#page-97-0)[78,](#page-98-0) [253](#page-273-0), [256](#page-276-0) compatibilidad con PLC anteriores, [17](#page-37-0) CompoBus/S, [82](#page-102-0) componentes CPU, [55](#page-75-0), [93](#page-113-0) Unidades de fuente de alimentación, [117](#page-137-0) Comunicaciones, [30](#page-50-0) comunicaciones serie, [6](#page-26-0) comunicaciones datos, [58](#page-78-0) descripción general, [83](#page-103-0) distancias, [83](#page-103-1) errores, [391](#page-411-0) especificaciones, [83](#page-103-1) expansión del sistema, [71](#page-91-0) indicadores, [292](#page-312-0) Indicadores de habilitación de puerto de comunicaciones, [486](#page-506-0) protoc[olos compatibles,](#page-100-0) [72](#page-92-0) redes, 80 tiempos de ejecución de instrucción, [367](#page-387-0) tiempos de ejecución de instrucciones de red, [368](#page-388-0) velocidad de transmisión, [209](#page-229-0) comunicaciones de E/S remotas CompoBus/S, [82](#page-102-0) comunicaciones serie configuración del sistema, [71](#page-91-1) información [de comunicaciones,](#page-92-0) [293](#page-313-2) protocolos, 72 *[Véase también](#page-50-0)* comunicaciones Condiciones ambientales comprobación, [398](#page-418-0) conectores, [177](#page-197-0) conectores RS-232C, [511](#page-531-0) disposición de pines del conector, [114](#page-134-0) configuración configuración inicial, [132](#page-152-2) preparativos para el funcionamiento, [132](#page-152-3) configuración de ejecución, [197](#page-217-1) Configuración de [inhabilitación de interrupción](#page-301-3)  de alimentación, 281 configuración de la condición de inicio, [197,](#page-217-2) [383](#page-403-0)

Configuración del almacenamiento de errores FAL, [198](#page-218-0) configur[ación del interruptor,](#page-116-0) [134](#page-154-1) CPU, 96 puerto de periféricos, [114](#page-134-1) Puerto RS-232C, [117](#page-137-1) Unidades de fuente de alimentación, [117](#page-137-0) *[Véase también](#page-137-0)* interruptor DIP Configuración del PLC, [12,](#page-32-0) [132,](#page-152-4) [320](#page-340-1) cambio de la configuración, [138](#page-158-0) configuración, [196](#page-216-0) descripción general, [194](#page-214-0) errores, [390](#page-410-1) información de errores, [287](#page-307-0) plantillas de codificación, [491](#page-511-0) Configuración del sistema, [43](#page-63-0) configuración del sistema comunicaciones serie, [71](#page-91-0) Host Link, [73](#page-93-0) NT Link, [74](#page-94-0) Consola de programación C200H-PRO27-E, [110](#page-130-0) Consola de programación CQM1-PRO01-E, [109](#page-129-0) Consolas de [programación,](#page-83-2) [62](#page-82-1)[,](#page-83-2) [109](#page-129-1) conexión, 63 mensajes de error, [379](#page-399-0) Plantillas de codificaci[ón de configuración del PLC,](#page-347-0) [491](#page-511-0) servicio de periféricos, 327 *[Véase también](#page-83-3)* Dispositivos de programación consumo, [84](#page-104-1) tablas, [86](#page-106-0) consumo de potencia, [84](#page-104-1) contadores tiempos de ejecución, [351](#page-371-0) Controller Link, [81](#page-101-0) copia de seguridad de datos, [103](#page-123-0) corriente de fuga salida, [185](#page-205-0) CPU características, [57](#page-77-0) componentes, [55](#page-75-0), [93](#page-113-0) conexiones, [58](#page-78-1) conexiones de [puerto RS-232C,](#page-119-0) [505](#page-525-0) dimensiones, 99 Errores de CPU, [381](#page-401-0) indicadores, [56](#page-76-0) inicialización, [328](#page-348-0) Interruptor DIP, [56](#page-76-1), [96](#page-116-0) CPU: funcionamiento, [325](#page-345-0) CPUs comparación, [18](#page-38-0) CPUs CJ1, [92](#page-112-0) CPUs CJ1-H, [92](#page-112-1) características, [12](#page-32-1) CX-Programmer, [110,](#page-130-1) [136](#page-156-0) servicio de periféricos, [327](#page-347-0)

# **D**

data links, [272](#page-292-0), [276](#page-296-0) depuración indicadores, [283](#page-303-1) detección y corrección de errores, [375](#page-395-0) descripción general, [11](#page-31-0) DeviceNet, [82](#page-102-1) dimensiones Bastid[ores de CPU,](#page-119-0) [54](#page-74-0) CPU, 99 instalación, [152](#page-172-0) Tarjetas de memoria, [105](#page-125-0) Unidades de fuente de alimentación, [118](#page-138-0) direccionamiento indirecto Área DM, [307](#page-327-0) Área EM, [309](#page-329-0) registros de índice, [310](#page-330-0) direcciones mapeado de memoria, [489](#page-509-0) Directivas CE, [xx](#page--1-1) dispositivos de entrada cableado, [182](#page-202-2) Dispositivos [de programación,](#page-83-3) [107](#page-127-0) conexión, 63 conexiones, [27](#page-47-0) servicio de periféricos, [327](#page-347-0) Windows, [12](#page-32-2) dispositivos periféricos *[Véase también](#page-32-2)* Dispositivos de programación

## **E**

E/S comprobación, [397](#page-417-0) edición online bits/indicadores relacionados, [283](#page-303-2) efectos sobre el tiempo de ciclo, [344](#page-364-0) Indicador de espera de edición online, [487](#page-507-1) Indicadores de edición online, [450](#page-470-1) ejecución en segundo plano, [328](#page-348-1) configuración, [199](#page-219-0) indicadores especiales, [294](#page-314-0) entorno de trabajo precauciones, [xvi](#page--1-2) Error de bus de E/S, [384](#page-404-0) Error de configuración de tabla de E/S, [387](#page-407-0) Error de exceso de puntos de E/S, [387](#page-407-1) Error de memoria, [384](#page-404-1) Error de memoria flash, [287](#page-307-1) Error de tarea de interrupción, [389](#page-409-0) errores Bastidor de CPU, [399](#page-419-0) bastidor expansor de E/S, [399](#page-419-0) códigos de error, [466](#page-486-0), [485](#page-505-0)

configuración, [198](#page-218-1) detección y corrección de errores, [375,](#page-395-0) [377](#page-397-0)[–398](#page-418-1) Errores de configuración del PLC, [294](#page-314-1) errores de E/S básicas, [294](#page-314-1) errores de espera de CPU, [382](#page-402-0) errores fatales, [383](#page-403-1) errores programados por el usuario, [376](#page-396-1) estado posterior a errores fatales, [265](#page-285-1) indicadores, [317](#page-337-0) indicadores de error de comunicaciones, [292](#page-312-1) indicadores de error de memoria, [287](#page-307-2) indicadores de errores de programación, [294](#page-314-1) indicadores FAL/FALS, [287](#page-307-3) Memoria flash, [287](#page-307-1) mensajes de error, [381](#page-401-1) Consolas de programación, [379](#page-399-0) no fatal, [389](#page-409-1) registro de errores, [11,](#page-31-1) [286,](#page-306-0) [376](#page-396-2), [484](#page-504-0) Tabla de E/S, [251](#page-271-0) Unidades de bus de CPU, [290](#page-310-1) Unidades de E/S especiales, [294](#page-314-2) Unidades de entrada, [401](#page-421-0) Unidades de salida, [402](#page-422-0) errores de espera, [382](#page-402-0) errores de espera de funcionamiento, [382](#page-402-0) errores de programa, [385,](#page-405-0) [488](#page-508-0) Errores FAL, [389](#page-409-1) indicador, [470](#page-490-0) Errores FALS, [388](#page-408-0) indicador, [467](#page-487-0) errores fatales, [383](#page-403-1) Errores fatales de funcionamiento, [383](#page-403-1) errores no fatales de funcionamiento, [389](#page-409-1) Especificaciones Unidades de salida, [409](#page-429-0) especificaciones, [43](#page-63-0) comunicaciones, [83](#page-103-1) funcionamiento, [44](#page-64-0) funciones, [49](#page-69-0) generales, [54](#page-74-1) puerto de periféricos, [114](#page-134-2) Puerto RS-232C, [114](#page-134-3) Unidades de bus de CPU CS1, [70](#page-90-0) Unidades de E/S especiales, [69](#page-89-0) Unidades de E/S espe[ciales de la serie CJ,](#page-87-0) [69](#page-89-0) Unidades de entrada, 67 Unidades de salida, [68](#page-88-0) especificaciones generales, [54](#page-74-1) Ethernet, [81](#page-101-1)

### **F**

Fecha del parámetro, [292](#page-312-2) Fecha del programa de usuario, [292](#page-312-3) fuente de alimentación especificaciones, [54](#page-74-1)

Fuente de alimentación de 26 V, [87](#page-107-2) Funcionalidad, [23](#page-43-0) funcionamiento comprobación, [133,](#page-153-0) [135](#page-155-0), [140](#page-160-0) compr[obación del funcionamiento,](#page-345-0) [132](#page-152-5) CPU, 325 preparativos, [132](#page-152-3) fusibles indicadores de estado de fusibles, [281](#page-301-4)

## **H**

hardware especificaciones, [54](#page-74-1)

## **I**

imprimir, [144](#page-164-0) impulsos del reloj indicadores, [319](#page-339-0) Indicador BKUP, [95](#page-115-0) Indicador de acarreo, [317](#page-337-1) Indicador de arranque de tarea inicial, [450](#page-470-2) Indicador de causa de error de tarea de interrupción, [488](#page-508-1) Indicador de condición guardar y cargar estado, [318](#page-338-0) Indicador de desbordamiento, [317](#page-337-2) Indicador de distinto de, [318](#page-338-1) Indicador de ejecución de tarea inicial, [282](#page-302-1) Indicador de error, [317](#page-337-0) Indicador de error de acceso, [317](#page-337-3) Indicador de error de batería, [469](#page-489-0) Indicador de error de memoria, [287](#page-307-4), [468](#page-488-0) Indicador de error de programa, [467](#page-487-1) Indicador de error de tarea, [460](#page-480-0) Indicador de error FAL, [287](#page-307-3) Indicador de error FALS, [287](#page-307-5) Indicador de err[or posición de Unidad de entrada](#page-309-0)  de interrupción, 289 Indicador de [igual a de ejecución en segundo](#page-323-1)  plano, [294](#page-314-3), 303 Indicador de igual que, [317](#page-337-4) Indicador de inicio de tarea, [282](#page-302-2) Indicador de mayor o igual que, [318](#page-338-2) Indicador de mayor que, [317](#page-337-5) Indicador de menor o igual que, [318](#page-338-3) Indicador de menor que, [317](#page-337-6) Indicador de negativo, [317](#page-337-7) Indicador de paso, [450](#page-470-3) Indicador de primer ciclo, [282](#page-302-3), [334,](#page-354-0) [450](#page-470-4), [486](#page-506-1) Indicador de subdesbordamiento, [318](#page-338-4) Indicador de tarea inicial, [486](#page-506-2) Indicador de tiempo de ciclo demasiado largo, [290](#page-310-2), [467](#page-487-2) Indica[dor de tiempo de servicio de periféricos demasiado](#page-310-3) largo, 290

Indicador ER/AER de ejecución en segundo plano, [294,](#page-314-4) [303](#page-323-2) Indicador Siempre en OFF, [318](#page-338-5) Indicador Siempre en ON, [318](#page-338-6) indicadores, [56](#page-76-0), [95](#page-115-1) CPU, [56](#page-76-0), [95](#page-115-1) indicaciones de error, [377](#page-397-1) tabla, [449](#page-469-0) Indicadores de condición, [317](#page-337-8) Indicadores de habilitación de puerto de comunicaciones, [486](#page-506-0) Indicadores de tarea, [316](#page-336-0) Inicialización memoria de archivos, [102](#page-122-0) inicialización Área de E/S, [267](#page-287-2) CPU, [328](#page-348-0) Unidades de bus de CPU, [461](#page-481-0) inspección procedimientos, [404](#page-424-0) instalación, [132](#page-152-6), [134,](#page-154-2) [145](#page-165-0) Carril DIN, [164](#page-184-0) circuitos a prueba de fallos, [146](#page-166-1) condiciones, [148](#page-168-1) entorno condiciones ambientales, [148](#page-168-2) refrigeración, [148](#page-168-3) paneles de control, [150](#page-170-0) precauciones, [xvi](#page--1-3), [148](#page-168-0) instrucciones bucles, [9](#page-29-0) cadenas de texto, [9](#page-29-1) DI(693), [334](#page-354-1) diagnóstico de fallos, [11](#page-31-2) EI(694), [334](#page-354-1) instrucciones de proce[samiento de datos de tablas,](#page-368-0) [361](#page-381-0) pasos [por instrucción, 348](#page-30-0) pilas, 10 rangos, [10](#page-30-1) registros de índice, [9](#page-29-2) registros y tablas, [10](#page-30-2) tiempos de ejecución, [348](#page-368-0) instrucciones de aumento tiempos de ejecución, [356](#page-376-0) instrucciones de comparación tiempos de ejecución, [353](#page-373-0) instrucciones de comunicaciones serie tiempos de ejecución, [367](#page-387-0) instrucciones de control de datos tiempos de ejecución, [363](#page-383-0) instrucciones de control de interrupción tiempos de ejecución, [364](#page-384-0) Instrucciones de control de secuencia tiempos de ejecución, [351](#page-371-1) instrucciones de control de tareas tiempos de ejecución, [372](#page-392-1)

instrucciones de conversión tiempos de ejecución, [359](#page-379-0) instrucciones de depuración tiempos de ejecución, [369](#page-389-0) instrucciones de desplazamiento de datos tiempos de ejecución, [354](#page-374-0) instrucciones de diagnóstico de fallos tiempos de ejecución, [369](#page-389-1) instrucciones de disminución tiempos de ejecución, [356](#page-376-0) instrucciones de entrada tiempos de ejecución, [349](#page-369-0) instrucciones de la tabla de registros, [10](#page-30-2) instrucciones de memoria de archivos tiempos de ejecución, [368](#page-388-1) instrucciones de pasos tiempos de ejecución, [365–](#page-385-0)[366](#page-386-0) instrucciones de pila, [10](#page-30-0) instrucciones de pilas tiempos de ejecución, [362](#page-382-0) instrucciones de rango, [10](#page-30-1) instrucciones de red tiempos de ejecución, [368](#page-388-0) instrucciones de reloj tiempos de ejecución, [368](#page-388-2) Instrucciones de salida tiempos de ejecución, [350](#page-370-0) instrucciones de subrutinas tiempos de ejecución, [364](#page-384-1) instrucciones de transferencia de datos tiempos de ejecución, [354](#page-374-1) instrucciones de visualización tiempos de ejecución, [368](#page-388-3) instrucciones lógicas tiempos de ejecución, [359](#page-379-1) instrucciones matemáticas de coma flotante tiempos de ejecución, [360](#page-380-0) instrucciones matemáticas de símbolos tiempos de ejecución, [356](#page-376-1) instrucciones matemáticas especiales tiempos de ejecución, [360](#page-380-1) interrupción momentánea de la alimentación, [331](#page-351-1) Interrupciones, [122](#page-142-0) interrupciones Tarea de interrupción por desconexión de alimentación, [201,](#page-221-0) [235](#page-255-0) tiempo de respuesta, [346](#page-366-0)[–348](#page-368-1) Interrupciones de alimentación tiempo de retención, [333](#page-353-0) interrupciones de alimentación efectos en áreas de datos, [266](#page-286-0) funcionamiento de la [CPU en caso de interrupción](#page-355-0)  de alimentación, [331–](#page-351-0)335 información, [291,](#page-311-0) [476](#page-496-0)

inhabilitación, [281](#page-301-5), [334](#page-354-2) interrupciones momentáneas, [331](#page-351-1) tarea de interrupción por desconexión de alimentación, [201,](#page-221-0) [235](#page-255-1) Tiempo de retardo de [detección de desconexión](#page-255-2)  de alimentación, [201,](#page-221-1) 235 interrupciones de E/S tiempo de respuesta, [346](#page-366-1) interrupciones externas tiempo de respuesta, [348](#page-368-2) interrupciones por desconexión de la alimentación tiempo de respuesta, [348](#page-368-1) interrupciones programadas tiempo de respuesta, [347](#page-367-0) unidades de tiempo, [200](#page-220-0), [233](#page-253-0) Interruptor DIP, [96](#page-116-0)

## **M**

macros de protocolo, [76](#page-96-0) configuración del sistema, [76](#page-96-1) Mantenimiento procedimientos, [406](#page-426-1) memoria capacidades, [57](#page-77-1) mapeado de memoria, [97](#page-117-0), [490](#page-510-1) *[Véase también](#page-281-1)* Áreas de datos. memoria de archivos, [100](#page-120-0) bits/indicadores relacionados, [283](#page-303-3) conversión del [área EM en memoria de archivos,](#page-122-0) [309](#page-329-1) inicialización, 102 nombres de archivo, [101](#page-121-1) tiempos de ejecución de instrucción, [368](#page-388-1) Memoria de archivos de EM, [100](#page-120-1) banco inicial, [463](#page-483-0) inicialización, [102](#page-122-1) Opciones de configuración del PLC, [198](#page-218-2) memoria de archivos de EM, [309](#page-329-2) Opciones de configuración del PLC, [230](#page-250-1) Memoria de E/S, [97](#page-117-1) áreas, [490](#page-510-2) memoria de E/S, [258](#page-278-1) direcciones, [489](#page-509-1) efectos de l[os cambios de modo de funcionamiento,](#page-279-0) [331](#page-351-2) estructura, 259 Memoria flash, [97](#page-117-2) errores, [287](#page-307-1) fechas de datos, [292](#page-312-4) mensajes de error, [381](#page-401-1) Mensajes FINS, [78](#page-98-0) modo de arranque configuración, [229](#page-249-0) distancia, [196](#page-216-1) Modo de prioridad de servicio de periféricos, [453,](#page-473-0) [500–](#page-520-0)[501](#page-521-0) modo MONITOR, [329](#page-349-0)

modo PROGRAM, [329](#page-349-1) modo RUN, [329](#page-349-2) modos de funcionamiento descripción, [329](#page-349-3) efectos de los cambios de modo en áreas de datos, [266](#page-286-0) efectos de los cambios de modo en contadores, [306](#page-326-2) efectos de los cambios de modo en temporizadores, [305](#page-325-0) operaciones admitidas en cada modo, [330](#page-350-0) modos de procesamiento en paralelo, [213](#page-233-0), [326](#page-346-0)

## **N**

nombres de archivo, [101](#page-121-1) NT Link, [74](#page-94-0) NT Links número máximo de unidad, [205](#page-225-0) nuevas instrucciones, [17](#page-37-1) Número FAL/FALS de simulación de error de sistema, [287](#page-307-6)

## **O**

Operación IR/DR entre tareas, [282](#page-302-4) ordenador personal conexión, [64](#page-84-0) instalación de una tarjeta de memoria, [107](#page-127-1) organigrama ciclo del PLC, [335](#page-355-1) comprobación de condiciones ambientales, [398](#page-418-0) comprobación de E/S, [397](#page-417-1) comprobación de la alimentación eléctrica, [392](#page-412-0) funcionamiento global de la CPU, [325](#page-345-1) organigrama de procesamiento de errores, [379](#page-399-1)

## **P**

paneles de control instalación, [150](#page-170-0) Piezas sustitución de piezas, [406](#page-426-2) PLC refrigeración, [148](#page-168-3) Precauciones de seguridad, [xiv](#page--1-4) generales, [xiv](#page--1-5) precauciones, [xiii](#page-11-0) aplicaciones, [xvi](#page--1-0) cableado de salida, [185](#page-205-1) circuitos de bloqueo, [147](#page-167-0) circuitos de seguridad, [146](#page-166-1) entorno de trabajo, [xvi](#page--1-2) inspecciones periódicas, [404](#page-424-0) precauciones de manipulación, [405](#page-425-0) sobrecorriente de salida, [185](#page-205-0) Precauciones de seguridad, [xiv](#page--1-4) primer canal de bastidor Display de la consola de programación, [245](#page-265-0) procesamiento de pilas tiempos de ejecución, [362](#page-382-0) procesamiento en paralelo, [326](#page-346-1) Procesamiento e[n paralelo con acceso asíncrono](#page-359-0)  a memoria, [326](#page-346-2), 339 Procesamiento e[n paralelo con acceso síncrono](#page-361-0)  a memoria, [326](#page-346-2), 341 procesamiento paralelo, [13](#page-33-0) proceso de desconexión de la alimentación, [331](#page-351-3)[–333](#page-353-1) programación, [133](#page-153-1), [139](#page-159-1) almacenam[iento del programa,](#page-77-2) [144](#page-164-0) capacidad, 57 capacidad del programa, [57](#page-77-2) conversión de programas, [372](#page-392-2) errores, [385](#page-405-0) errores de programa, [488](#page-508-0) indicador de error, [467](#page-487-1) información de errores [de programa,](#page-27-0) [286](#page-306-1) programa[ción remota, 7](#page-25-0) símbolos, 5 tiempos de ejecución de instrucción, [348](#page-368-0) transferencia del programa, [133](#page-153-2), [140](#page-160-1) *[Véase también](#page-24-0)* tareas programas de bloques tiempos de ejecución de instrucción, [370](#page-390-0) protección contra cortocircuitos, [185](#page-205-2), [441–](#page-461-0)[442](#page-462-0) puerto de periféricos bits/indicadores relacionados, [293,](#page-313-3) [465](#page-485-0) conexión de un ordenador personal, [64](#page-84-1) configuración, [209](#page-229-1), [231](#page-251-0) error de comunicaciones, [391](#page-411-1) especificaciones, [114](#page-134-2) Puerto RS-232C bits/indicadores relacionados, [465](#page-485-1) conexión de un ordenador personal, [64](#page-84-2) configuración, [203](#page-223-0) disposición de pines, [114](#page-134-3) ejemplos de conexión, [505–](#page-525-0)[508](#page-528-0) especificaciones, [114](#page-134-3) métodos de cableado recomendados, [509](#page-529-0) puerto RS-232C bits/indicadores relacionados, [293](#page-313-4) configuración, [231](#page-251-1) error de comunicaciones, [391](#page-411-2) puesta a tierra, [173](#page-193-0)

## **R**

redes, [80](#page-100-0) bits/indicadores relacionados, [292](#page-312-0) Controller Link, [81](#page-101-0) descripción general, [83](#page-103-0) DeviceNet, [82](#page-102-1) Ethernet, [81](#page-101-1) redes multinivel, [7](#page-27-1)

refresco IORF(097), [269,](#page-289-0) [271](#page-291-0) Refresco de E/S, [270](#page-290-0) refresco de E/S, [327](#page-347-0) refresco inmediato, [268,](#page-288-1) [270](#page-290-1) Refrescode E/S, [268](#page-288-2) refresco con IORF(097) bits y canales de entrada, [269](#page-289-0) bits y canales de salida, [271](#page-291-0) refresco de E/S, [327](#page-347-0) refresco inmediato bits y canales de entrada, [268](#page-288-1) bits y canales de salida, [270](#page-290-1) refrigeración ventilador, [148](#page-168-3) registro de errores, [376](#page-396-2), [484](#page-504-0) registro de índice compartidos, [315](#page-335-0) Registros de datos, [315](#page-335-1) registros de datos compartidos, [16,](#page-36-0) [265](#page-285-2), [282,](#page-302-5) [316](#page-336-1) registros de índice, [9,](#page-29-2) [309](#page-329-3) compartidos, [16,](#page-36-0) [265](#page-285-3), [282](#page-302-5) reloj datos del reloj, [291,](#page-311-1) [464](#page-484-0) Rendimiento, [3](#page-23-1) reserva de canales de E/S, [246](#page-266-0) retardo de detección de desconexión de la alimentación, [333](#page-353-2) ruido reducción del ruido eléctrico, [186](#page-206-0) ruido eléctrico, [186](#page-206-1)

## **S**

Salida DR00 en ejecución en segundo plano, [294](#page-314-5), [303](#page-323-3) Salida IR00 en ejecución en segundo plano, [294,](#page-314-6) [303](#page-323-4) Salida RUN, [171](#page-191-0) salida RUN especificaciones, [54](#page-74-1) seguimiento seguimiento de datos, [11](#page-31-3) *[Véase también](#page-314-1)* seguimiento de datos seguimiento de datos bits/indicadores relacionados, [283](#page-303-4) Serie CJ definición, [xi](#page--1-6) Serie CS definición, [xi](#page--1-6) servicio de periféricos, [327](#page-347-0) configuración, [213,](#page-233-1) [234](#page-254-0) servicio prioritario, [453,](#page-473-0) [500](#page-520-0)-501 tiempo de ciclo demasiado largo, [290](#page-310-3) simulación de errores de sistema, [287](#page-307-6) Sistema Host Link, [73](#page-93-0), [77](#page-97-1)

Software auxiliar *[Véase también](#page-84-0)* ordenador personal Subrutinas tiempos de ejecución, [364](#page-384-1) supervisión supervisión remota, [7](#page-27-0) supresor de sobrecarga inductiva, [186](#page-206-2) supresores de arco, [438](#page-458-1)

## **T**

Tabla de E/S detalles del error, [251](#page-271-0) registro, [132](#page-152-7), [136,](#page-156-1) [248](#page-268-0) Tabla de red de conmutación, [321](#page-341-0) Tabla de red local, [321](#page-341-1) Tablas de rutas, [321](#page-341-2) tareas bits/indicado[res relacionados,](#page-24-0) [282](#page-302-6) descripción, 4 Indicadores de tarea, [316](#page-336-0) tiempos de ejecución de instrucción, [372](#page-392-1) *[Véase también](#page-314-1)* tareas de interrupción tareas de interrupción errores, [389](#page-409-0) indicador de error, [488](#page-508-1) información de errores, [288](#page-308-0) Tarjetas de memoria, [61,](#page-81-0) [100](#page-120-1) descripción general, [8](#page-28-0) dimensiones, [105](#page-125-0) extracción, [106](#page-126-0) inicialización, [102](#page-122-2) instalación, [105](#page-125-1) instalación en un ordenador personal, [107](#page-127-1) temporizadores tiempos de ejecución, [351](#page-371-0) terminales a presión, [171–](#page-191-1)[172](#page-192-0) Terminales programables ejemplo de conexión a puerto RS-232C, [508](#page-528-1) tiempo de ciclo cálculo, [335–](#page-355-0)[348](#page-368-1) configuración, [200,](#page-220-1) [234](#page-254-1) efectos de la edición online, [344](#page-364-1) ejemplo de cálculos, [344](#page-364-2) errores, [388](#page-408-1) indicadores, [282](#page-302-7) tiempo de ciclo actual, [282,](#page-302-8) [452](#page-472-0) tiempo de ciclo máximo, [282,](#page-302-9) [452](#page-472-1) Tiempo de ciclo del servicio de periféricos, [282](#page-302-10) Tiempo de detección de desconexión de la alimentación, [333](#page-353-3) tiempo de respuesta configuración, [202](#page-222-0) Tiempo de respuesta de E/S, [345](#page-365-0)

tiempo de respuesta de E/S cálculo, [345](#page-365-1) Unidades de E/S básicas, [281](#page-301-6) Tiempo de retención de la alimentación, [333](#page-353-0) tiempos de ejecución, [348](#page-368-0)[–373](#page-393-0) tiempos de ejecución de instrucción, [348–](#page-368-0)[373](#page-393-0)

# **U**

Unidades detecc[ión en el arranque,](#page-81-1) [281](#page-301-7) listas, 61 modelos disponibles, [121](#page-141-0) Unidades de bus de CPU, [58](#page-78-2) áreas de memoria, [273](#page-293-0) Asignaciones de E/S, [247,](#page-267-0) [273](#page-293-1), [308](#page-328-1) Bits de reinicio, [281](#page-301-2), [475](#page-495-4) bits/indicadores relacionados, [487](#page-507-2) capacidad del área de configuración, [87](#page-107-1) configuración, [321](#page-341-3) errores, [390](#page-410-2) errores de configuración, [391](#page-411-3) especificaciones, [70](#page-90-0) Indicadores de inicialización, [281,](#page-301-8) [461](#page-481-0) información de errores, [290](#page-310-4) intercambio de datos, [254](#page-274-0) refresco, [14,](#page-34-0) [255](#page-275-0) Unidades de bus de CPU de la serie CJ *[Véase también](#page-78-2)* Unidades de bus de CPU Unidades de control de E/S, [120](#page-140-0) Unidades de E/S básicas, [58](#page-78-2) Asignaciones de E/S, [239](#page-259-0) cableado, [175](#page-195-0) errores de E/S básicas, [389](#page-409-2) especificaciones, [67](#page-87-0) indicadores de estado de fusibles, [281](#page-301-9) información de errores, [288](#page-308-1) modelos disponibles, [121](#page-141-0) tiempo de respuesta de E/S, [227,](#page-247-0) [281](#page-301-6), [345,](#page-365-2) [451](#page-471-0) Unidades de E/S básicas de la serie CJ cableado, [176](#page-196-2) Unidades de E/S especiales, [58](#page-78-2) Asignaciones de E/S, [246](#page-266-1) Bits de reinicio, [282](#page-302-0), [475](#page-495-5) canales [asignados a Unidades de E/S especiales,](#page-410-3) [274](#page-294-1)[,](#page-410-3) [307](#page-327-1) errores, 390 errores de configuración, [391](#page-411-4) especificaciones, [69](#page-89-0) Indicadores de inicialización, [282,](#page-302-11) [461](#page-481-1) información de errores, [294](#page-314-2) inhabilitación del refresco cíclico, [236](#page-256-0) intercambio de datos, [252](#page-272-0) Unidades de entrada detección y corrección de errores, [401](#page-421-0) Especificaciones, [409](#page-429-1) especificaciones, [67](#page-87-1)

Unidades [de entrada de interrupción,](#page-309-1) [122](#page-142-0)[–](#page-309-1)[123](#page-143-0) errores, 289 tiempo de respuesta, [346](#page-366-2) Unidades de fuente de alimentación, [117](#page-137-2) cableado de unidades de c.a., [170](#page-190-2) cableado de unidades de c.c., [172](#page-192-1) dimensiones, [118](#page-138-0) parada de emergencia, [146](#page-166-3) puesta a tierra, [173](#page-193-0) Unidades de interfaz de E/S, [120](#page-140-0) Unidades de salida detección y corrección de errores, [402](#page-422-0) Especificaciones, [409](#page-429-0) especificaciones, [68](#page-88-0) Unidades detectadas durante el arranque, [281](#page-301-7)

### **V–W**

Windows, [64](#page-84-3)

### **Historial de revisiones**

En la portada del manual aparece un código de revisión del manual como sufijo del número de catálogo.

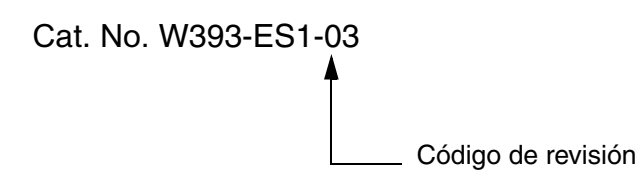

En la siguiente tabla se describen los cambios realizados en el manual en cada revisión. Los números de página hacen referencia a la versión anterior.

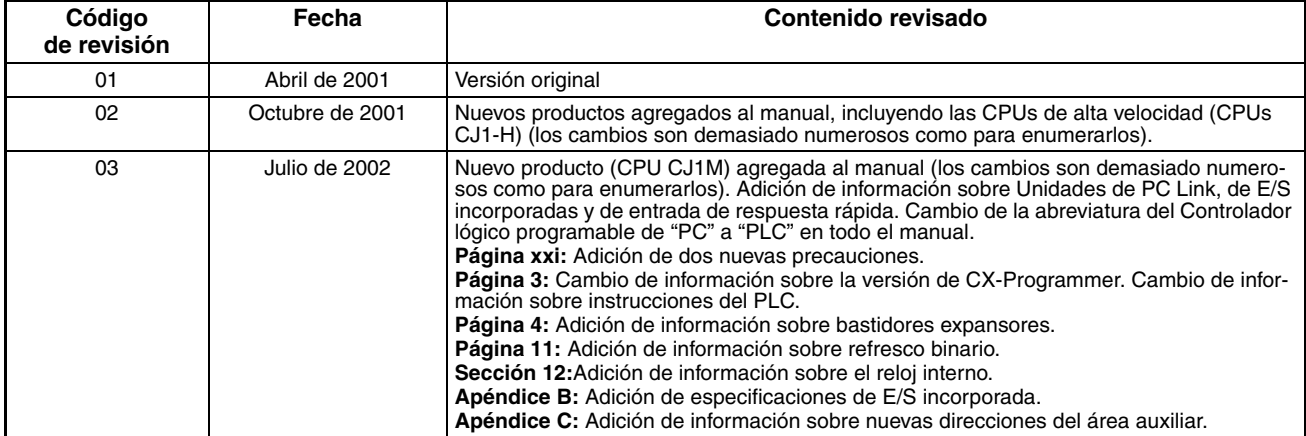